# EXPRESSCLUSTER® X 4.1 for Linux

Reference Guide

April 10, 2019 1st Edition

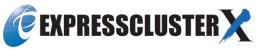

## Revision History

| Edition | Revised Date | Description |
|---------|--------------|-------------|
| 1st     | Apr 10, 2019 | New manual. |

#### Disclaimer

Information in this document is subject to change without notice. No part of this document may be reproduced or transmitted in any form by any means, electronic or mechanical, for any purpose, without the express written permission of NEC Corporation.

#### Trademark Information

EXPRESSCLUSTER® is a registered trademark of NEC Corporation.

FastSync™ is a trademark of NEC Corporation.

Linux is a registered trademark of Linus Torvalds in the United States and other countries.

Microsoft, Windows, Windows Server, Internet Explorer, Azure, and Hyper-V are registered trademarks of Microsoft Corporation in the United States and other countries.

SUSE is a registered trademark of SUSE LLC in the United States and other countries.

Asianux is registered trademark of Cybertrust Japan Co., Ltd. in Japan

Ubuntu is a registered trademark of Canonical Ltd.

Amazon Web Services and all AWS-related trademarks, as well as other AWS graphics, logos, page headers, button icons, scripts, and service names are trademarks, registered trademarks or trade dress of AWS in the United States and/or other countries.

Apache Tomcat, Tomcat, and Apache are registered trademarks or trademarks of Apache Software Foundation. Citrix, Citrix XenServer, and Citrix Essentials are registered trademarks or trademarks of Citrix Systems, Inc. in the United States and other countries.

Intel, Pentium, and Xeon are registered trademarks or trademarks of Intel Corporation.

VMware, vCenter Server, and vSphere is registered trademarks or trademarks of VMware, Inc. in the United States and/or other jurisdictions.

Veritas, the Veritas Logo, and all other Veritas product names and slogans are trademarks or registered trademarks of Veritas Technologies LLC or its affiliates in the United States and other countries.

Python is a registered trademark of the Python Software Foundation.

SVF is a registered trademark of WingArc Technologies, Inc.

JBoss is a registered trademark of Red Hat, Inc. or its subsidiaries in the United States and other countries.

Oracle, Oracle Database, Solaris, MySQL, Tuxedo, WebLogic Server, Container, Java, and all Java-based trademarks and logos are trademarks or registered trademarks of Oracle Corporation and/or its affiliates.

IBM, DB2, and WebSphere are trademarks or registered trademarks of International Business Machines Corporation in the United States, other countries, or both.

PostgreSQL is a registered trademark of the PostgreSQL Global Development Group.

Sybase is a registered trademark of Sybase, Inc.

RPM is a registered trademark of Red Hat, Inc. or its subsidiaries in the United States and other countries.

F5, F5 Networks, BIG-IP, and iControl are trademarks or registered trademarks of F5 Networks, Inc. in the United States and other countries.

MIRACLE LoadBalancer is registered trademark of Cybertrust Japan Co., Ltd. in Japan.

WebOTX is a registered trademark of NEC Corporation.

WebSAM is a registered trademark of NEC Corporation.

Other product names and slogans written in this manual are trademarks or registered trademarks of their respective companies.

# **Table of Contents**

| Preface           |                                            | xvii |
|-------------------|--------------------------------------------|------|
| Who Should Use    | e This Guide                               | xvii |
|                   | is Organized                               |      |
|                   | STER Documentation Set                     |      |
|                   |                                            |      |
| Contacting NEC    |                                            | xx   |
| Chapter 1         | Parameter details                          | 21   |
| Parameter setting | <u>z</u> s                                 | 22   |
|                   | 98                                         |      |
|                   | 3                                          |      |
|                   |                                            |      |
|                   | ıb                                         |      |
|                   |                                            |      |
|                   |                                            |      |
|                   | ) tab ~ For the Replicator/Replicator DR ~ |      |
|                   | ab                                         |      |
|                   |                                            |      |
| Recovery tab      |                                            | 40   |
| Alert Service tab | )                                          | 45   |
|                   | <b>)</b>                                   |      |
| Alert Log tab     |                                            | 57   |
|                   | ab                                         |      |
|                   | o ~ For the Replicator/Replicator DR~      |      |
|                   | > For Replicator/Replicator DR ~           |      |
|                   | )                                          |      |
|                   |                                            |      |
|                   | Properties                                 |      |
|                   | b                                          |      |
|                   |                                            |      |
|                   | 3                                          |      |
|                   |                                            |      |
| ~ ~               | ab                                         |      |
|                   |                                            |      |
|                   | ıt tab                                     |      |
|                   | S                                          |      |
|                   | Properties                                 |      |
|                   | re Properties                              |      |
|                   |                                            |      |
|                   |                                            |      |
|                   |                                            |      |
| Server            |                                            | 93   |
|                   |                                            |      |
|                   | (0                                         |      |
|                   | (Common)                                   |      |
|                   |                                            |      |
|                   | ırce                                       |      |
| U                 | rce                                        |      |
|                   |                                            |      |
|                   | urce                                       |      |
|                   | urce                                       |      |
| •                 | r resource                                 |      |
| C                 | 10004100                                   |      |
|                   | esource                                    |      |
| •                 | resource                                   |      |
| A 337C 37:        |                                            | 100  |

|                   | rce                                            |     |
|-------------------|------------------------------------------------|-----|
|                   | resource                                       |     |
|                   | irce                                           |     |
|                   | (common)                                       |     |
|                   | purce                                          |     |
|                   | rce                                            |     |
|                   | or resource                                    |     |
|                   | urce                                           |     |
|                   | or resource                                    |     |
|                   | wn monitor resource                            |     |
|                   | itor resource                                  |     |
|                   | tor resource                                   |     |
|                   | ect monitor resource                           |     |
|                   | itor resource                                  |     |
|                   | ect monitor resource                           |     |
|                   | ource                                          |     |
|                   | resource                                       |     |
|                   | monitor resource                               |     |
|                   | urce                                           |     |
|                   | monitor resource                               |     |
|                   | onitor resource                                |     |
|                   | onitor resource                                |     |
|                   |                                                |     |
|                   | ource                                          |     |
|                   |                                                |     |
|                   | source                                         |     |
|                   | resource                                       |     |
|                   | resource                                       |     |
|                   | esource                                        |     |
|                   | esource                                        |     |
|                   | re Synchronization Management monitor resource |     |
| DOD2 manitar ra   | source                                         | 127 |
|                   | itor resource                                  |     |
|                   | nor resourceesource                            |     |
|                   | esource                                        |     |
|                   | itor resource                                  |     |
|                   | esource                                        |     |
|                   | resource                                       |     |
|                   | r resource                                     |     |
|                   | tor resource                                   |     |
|                   | or resource                                    |     |
|                   | ource                                          |     |
|                   | esource                                        |     |
|                   | monitor resource                               |     |
|                   | tor resources                                  |     |
|                   | nonitor resource                               |     |
|                   | monitor resource                               |     |
|                   | r resource                                     |     |
|                   | tor resource                                   |     |
|                   | monitor resource                               |     |
|                   | ce monitor resource                            |     |
|                   | itor resource                                  |     |
|                   | egistration                                    |     |
| opper mints of re | gistiation                                     | 140 |
| apter 2           | Group resource details                         | 147 |
|                   | and supported EXPRESSCLUSTER versions          |     |
|                   | on to group resources                          |     |
|                   | e group type                                   |     |
| Understanding th  | e group properties                             | 150 |
|                   | ilover policy                                  |     |
| Operations at det | ection of activation and deactivation failure  | 159 |
|                   | l action                                       |     |
| Script Before and | After Activation/Deactivation                  | 164 |

| Reboot count limit                                                        |     |
|---------------------------------------------------------------------------|-----|
| Resetting the reboot count                                                |     |
| Checking a double activation                                              |     |
| Understanding setting of group start dependence and group stop dependence |     |
| Understanding Exclusive Control of Group                                  |     |
| Understanding server groups                                               |     |
| Understanding the settings of dependency among group resources            |     |
| Setting group resources for individual server                             |     |
| Group common properties                                                   |     |
| Exclusion tab                                                             |     |
| Start Dependency tab                                                      |     |
| Stop Dependency tab                                                       |     |
| Group properties                                                          |     |
| Startup Server tab.                                                       |     |
| Attribute tab                                                             |     |
| Start Dependency tab                                                      |     |
| Stop Dependency tab                                                       |     |
| Entire Dependency tab                                                     |     |
| Resource Properties                                                       |     |
| Info tab                                                                  |     |
| Dependency tab.                                                           |     |
| Recovery Operation tab                                                    |     |
| Details tab                                                               | 200 |
| Understanding EXEC resources                                              | 201 |
| Dependency of EXEC resources                                              | 201 |
| Method of judging EXEC resource activation/deactivation results           |     |
| Scripts in EXEC resources                                                 |     |
| Environment variables in EXEC resource script                             |     |
| Execution timing of EXEC resource script                                  |     |
| Writing EXEC resource scripts                                             |     |
| Tips for creating EXEC resource script                                    |     |
| Notes on EXEC Resource                                                    |     |
| Understanding Disk resource                                               |     |
| Dependencies of Disk resource                                             |     |
| Switching partitions                                                      |     |
| Device region expansion on disk resources                                 |     |
| Notes on disk resources                                                   |     |
| Details tab                                                               |     |
| Understanding Floating IP resource                                        |     |
| Dependencies of Floating IP resource                                      |     |
| Floating IP                                                               |     |
| Notes on Floating IP resource                                             |     |
| Waiting process for Floating IP resource deactivation                     | 243 |
| Details tab                                                               |     |
| Understanding Virtual IP resources                                        |     |
| Dependencies of Virtual IP resources                                      |     |
| Virtual IP resources                                                      |     |
| Determining virtual IP address.                                           |     |
| Preparing for using Virtual IP resources                                  |     |
| Controlling path                                                          |     |
| Requirement to use virtual IP address                                     |     |
| Details tab                                                               |     |
| Understanding Mirror disk resources                                       |     |
| Dependencies of Mirror disk resource                                      |     |
| Mirror disk                                                               |     |
| Understanding mirror parameters                                           |     |
| Examples of mirror disk construction                                      |     |
| Notes on mirror disk resources                                            |     |
| mount processing flow                                                     |     |
| umount processing flow                                                    |     |
| Conditions under which the mirror status becomes abnormal                 | 281 |

| Details tab                                                                      |     |
|----------------------------------------------------------------------------------|-----|
| Understanding Hybrid disk resources                                              |     |
| Dependencies of Hybrid disk resource                                             |     |
| What is hybrid disk?                                                             |     |
| Notes on hybrid disk resources                                                   |     |
| mount processing flow                                                            |     |
| umount processing flow                                                           |     |
| Details tab                                                                      |     |
| Understanding NAS resource                                                       |     |
| Dependencies of the NAS resource                                                 |     |
| NAS resource                                                                     |     |
| Details tab                                                                      |     |
| Understanding Volume manager resources                                           |     |
| Dependencies of Volume manager resources                                         |     |
| What is a Volume manager resource?                                               |     |
| Notes on Volume manager resources                                                |     |
| Details tab                                                                      |     |
| Understanding VM resources                                                       |     |
| Dependencies of VM resources                                                     |     |
| What is a VM resource?                                                           |     |
| Details tab.                                                                     |     |
| Understanding Dynamic DNS resources                                              |     |
| Dependencies of Dynamic DNS resources                                            |     |
| What is a Dynamic DNS resource?                                                  | 328 |
| Preparing to use Dynamic DNS resources                                           |     |
| Notes on Dynamic DNS resources                                                   |     |
| Details tab                                                                      |     |
| Understanding AWS Elastic IP resources  Dependencies of AWS Elastic IP resources |     |
| What is an AWS Elastic IP resource?                                              | 332 |
| Notes on AWS Elastic IP resources                                                |     |
| Applying environment variables to AWS CLI run from the AWS Elastic IP resource   |     |
| Details tab                                                                      |     |
| Understanding AWS Virtual IP resources                                           |     |
| Dependencies of AWS Virtual IP resources                                         |     |
| What is an AWS Virtual IP resource?  Notes on AWS Virtual IP resources           |     |
| Applying environment variables to AWS CLI run from the AWS Virtual IP resource   |     |
| Details tab.                                                                     |     |
| Understanding AWS DNS resources                                                  |     |
| Dependencies of AWS DNS resources                                                |     |
| What is an AWS DNS resource?                                                     | 340 |
| Notes on AWS DNS resources                                                       |     |
| Applying environment variables to AWS CLI run from the AWS DNS resource          |     |
| Details tab                                                                      |     |
| Dependencies of Azure probe port resources                                       |     |
| What is an Azure probe port resource?                                            |     |
| Notes on Azure probe port resources                                              |     |
| Detailes tab                                                                     | 346 |
| Understanding Azure DNS resources                                                | 347 |
| Dependencies of Azure DNS resources                                              |     |
| What is an Azure DNS resource?                                                   |     |
| Notes on Azure DNS resources                                                     |     |
| Chapter 3 Monitor resource details                                               | 351 |
| Monitor resource                                                                 | 353 |
| Status of monitor resources after monitoring starts                              |     |
| Monitor timing of monitor resource                                               |     |

| Suspending and resuming monitoring on monitor resources                                |     |
|----------------------------------------------------------------------------------------|-----|
| Enabling and disabling dummy failure of monitor resources                              |     |
| Monitoring interval for monitor resource                                               |     |
| Action when an error is detected by monitor resource                                   |     |
| Returning from monitor error (Normal)                                                  |     |
| Activation and deactivation error of recovery target when executing recovery operation |     |
| Recovery/pre-recovery action script                                                    |     |
| Delay warning of monitor resources                                                     |     |
| Waiting for monitor resource to start monitoring                                       |     |
| Limiting the number of reboots when an error is detected by the monitor resource       | 400 |
| Monitor priority of the monitor resources                                              |     |
| IPMI command                                                                           |     |
| Setting monitor resources on individual servers                                        |     |
| Cautions on monitoring option monitor resources                                        |     |
| Monitor resource properties                                                            |     |
| Info tab                                                                               |     |
| Monitor (common) tab                                                                   |     |
| Monitor (special) tab                                                                  |     |
| Recovery Action tab.                                                                   |     |
| Understanding the disk monitor resources                                               |     |
| Monitoring by disk monitor resources                                                   |     |
| I/O size when READ is selected for disk monitor resources                              |     |
| Setup example when READ (raw) is selected for the disk monitor resource                |     |
| Monitor (special) tab.                                                                 |     |
| Understanding IP monitor resources                                                     |     |
| Monitoring by IP monitor resources                                                     |     |
| Monitor (special) tab.                                                                 |     |
| Understanding floating IP monitor resources                                            |     |
| Monitoring by floating IP monitor resources                                            |     |
| Note on floating IP monitor resources                                                  |     |
| Monitor (special) tab                                                                  |     |
| Understanding NIC Link Up/Down monitor resources                                       |     |
| System requirements for NIC Link Up/Down monitor resource                              |     |
| Note on NIC Link Up/Down monitor resources                                             |     |
| Configuration and range of NIC Link Up/Down monitoring                                 | 428 |
| Monitor (special) tab                                                                  | 429 |
| Understanding mirror disk connect monitor resources                                    | 430 |
| Note on mirror disk connect monitor resources                                          | 430 |
| Monitor (special) tab                                                                  | 430 |
| Understanding mirror disk monitor resources                                            | 431 |
| Note on mirror disk monitor resources                                                  | 431 |
| Monitor (special) tab                                                                  |     |
| Understanding hybrid disk connect monitor resources                                    | 432 |
| Note on hybrid disk connect monitor resources                                          | 432 |
| Monitor (special) tab                                                                  | 432 |
| Understanding hybrid disk monitor resources                                            | 433 |
| Note on hybrid disk monitor resources                                                  | 433 |
| Monitor (special) tab                                                                  | 433 |
| Understanding PID monitor resources                                                    | 434 |
| Note on PID monitor resources                                                          |     |
| Setting PID monitor resources                                                          | 434 |
| Understanding User mode monitor resources                                              | 435 |
| Drivers that User mode monitor resources depend                                        |     |
| How monitor User mode monitor resources perform monitoring                             | 436 |
| Advanced settings of User mode monitor resource                                        |     |
| User mode monitor resource logic                                                       |     |
| Checking availability of IPMI                                                          |     |
| User mode monitor resources                                                            |     |
| Monitor (special) tab                                                                  |     |
| Understanding multi target monitor resources                                           |     |
| Notes on multi target monitor resources                                                |     |
| Multi target monitor resource status                                                   |     |
| Example of the multi target monitor resource configuration                             | 444 |

| Monitor (special) tab                           |     |
|-------------------------------------------------|-----|
| Understanding virtual IP monitor resources      |     |
| Note on virtual IP monitor resources            |     |
| Setting virtual IP monitor resources            |     |
| Understanding ARP monitor resources             |     |
| Note on ARP monitor resources                   |     |
| Monitor (special) tab                           |     |
| Understanding custom monitor resources          |     |
| Notes on custom resources                       |     |
| Monitoring by custom monitor resources          | 449 |
|                                                 |     |
| Understanding volume manager monitor resources  |     |
| Monitoring by volume manager monitor resources  |     |
| Monitor (special) tab                           | 452 |
| Understanding message receive monitor resources |     |
| Monitoring by message receive monitor resources |     |
| Failover to outside the server group            |     |
| Notes on message receive monitor resources      | 456 |
| Monitor (special) tab                           |     |
| Recovery Action tab                             |     |
| Understanding VM monitor resources              | 459 |
| Notes on VM monitor resources                   | 459 |
| Monitoring by VM monitor resources              |     |
| Monitor (special) tab                           |     |
| Understanding Dynamic DNS monitor resources     | 461 |
| Notes on Dynamic DNS monitor resources          | 461 |
| Settings for Dynamic DNS monitor resources      |     |
| Understanding process name monitor resources    |     |
| Notes on process name monitor resources         |     |
| Monitor (special) tab                           | 403 |
| Understanding BMC monitor resources             |     |
| Understanding DB2 monitor resources             |     |
| Note on DB2 monitor resources                   |     |
| How DB2 monitor resources perform monitoring    |     |
| Monitor (special) tab                           |     |
| Understanding FTP monitor resources             | 469 |
| FTP monitor resources                           | 469 |
| Monitoring by FTP monitor resources             | 469 |
| Monitor (special) tab                           |     |
| Understanding HTTP monitor resources            |     |
| Note on HTTP monitor resources                  |     |
| How HTTP monitor resources perform monitoring   |     |
| Monitor (special) tab                           |     |
| Understanding IMAP4 monitor resources           |     |
| Note on IMAP4 monitor resources                 |     |
| Monitoring by IMAP4 monitor resources           |     |
| Understanding MySQL monitor resources           |     |
| Note on MySQL monitor resources                 |     |
| How MySQL monitor resources perform monitoring  |     |
| Monitor (special) tab                           |     |
| Understanding NFS monitor resources             |     |
| System requirements for NFS monitor resource    |     |
| Note on NFS monitor resources.                  |     |
| How NFS monitor resources perform monitoring    |     |
| Monitor (special) tab                           |     |
| Understanding ODBC monitor resources            | 481 |
| Note on ODBC monitor resources                  |     |
| How ODBC monitor resources perform monitoring   |     |
| Monitor (special) tab                           |     |
| Understanding Oracle monitor resources          | 484 |

| Note on Oracle monitor resources.                                              |            |
|--------------------------------------------------------------------------------|------------|
| How Oracle monitor resources perform monitoring                                |            |
| Monitor (special) tab                                                          |            |
| Understanding Oracle Clusterware Synchronization Management monitor resources  |            |
| Understanding POP3 monitor resources                                           | 492        |
| Note on POP3 monitor resources                                                 |            |
| Monitoring by POP3 monitor resources                                           |            |
| Understanding PostgreSQL monitor resources                                     |            |
| Note on PostgreSQL monitor resources                                           |            |
| How PostgreSQL monitor resources perform monitoring                            |            |
| Monitor (special) tab                                                          |            |
| Understanding Samba monitor resources                                          |            |
| Note on Samba monitor resources                                                |            |
| How Samba monitor resources perform monitoring                                 |            |
| Monitor (special) tab                                                          | 499        |
| Understanding SMTP monitor resources                                           |            |
| Note on SMTP monitor resources                                                 |            |
| How SMTP monitor resources perform monitoring                                  |            |
| Monitor (special) tab                                                          |            |
| Understanding SQL Server monitor resources                                     |            |
| Note on SQL Server monitor resources                                           |            |
| Monitor (special) tab                                                          |            |
| Understanding Sybase monitor resources                                         | 505        |
| Note on Sybase monitor resources                                               |            |
| How Sybase monitor resources perform monitoring                                |            |
| Monitor (special) tab                                                          |            |
| Understanding Tuxedo monitor resources                                         |            |
| Note on Tuxedo monitor resources                                               |            |
| How Tuxedo monitor resources perform monitoring                                |            |
| Monitor (special) tab                                                          |            |
| Understanding Weblogic monitor resources                                       |            |
| Note on Weblogic monitor resources                                             |            |
| How Weblogic monitor resources perform monitoring  Monitor (special) tab       | 510        |
| Understanding Websphere monitor resources                                      | 513        |
| Note on Websphere monitor resources                                            | 513<br>513 |
| How Websphere monitor resources perform monitoring                             |            |
| Monitor (special) tab                                                          |            |
| Understanding WebOTX monitor resources                                         |            |
| Note on WebOTX monitor resources                                               |            |
| How WebOTX monitor resources perform monitoring                                | 515        |
| Monitor (special) tab                                                          |            |
| Understanding JVM monitor resources                                            |            |
| Note on JVM monitor resources                                                  |            |
| How JVM monitor resources perform monitoring                                   |            |
| Linking with the load balancer (health check function)                         |            |
| Linking with the BIG-IP Local Traffic Manager                                  |            |
| JVM statistics log                                                             |            |
| Java memory area usage check on monitor target Java VM (jramemory.stat)        |            |
| Thread operation status check on monitor target Java VM (jrathread.stat)       |            |
| GC operation status check on monitor target Java VM (jragc.stat)               |            |
| Operation status check on Work Manager of WebLogic Server (wlworkmanager.stat) |            |
| Operation status check on Thread Pool of WebLogic Server (wlthreadpool.stat)   |            |
| Java memory pool name                                                          |            |
| Executing a command corresponding to cause of each detected error              |            |
| Monitoring WebLogic Server                                                     |            |
| Monitoring a Java process of the WebOTX domain agent                           |            |
| Monitoring a Java process of a WebOTX domain agent                             |            |
| Receiving WebOTX notifications                                                 |            |
| Monitoring JBoss                                                               |            |

|                   | eat                                                                                                    |       |
|-------------------|----------------------------------------------------------------------------------------------------|-------|
|                   |                                                                                                    |       |
|                   | a application that you created                                                                                |       |
|                   | tab                                                                                                    |       |
| Memory tab (whe   | en Oracle Java or OpenJDK is selected for JVM Type)en Oracle Java(usage monitoring) is selected for JVM Type) | 554   |
|                   | en Oracle Java(usage monitoring) is selected for JVM Type)en Oracle JRockit is selected for JVM Type)         |       |
|                   | on Oracle JROCKIT is selected for JVW Type)                                                                   |       |
|                   |                                                                                                    |       |
|                   |                                                                                                    |       |
|                   | nkage tab                                                                                                    |       |
|                   | nkage tab                                                                                                    |       |
|                   | ystem monitor resources                                                                                       |       |
|                   | monitor resource                                                                                              |       |
| How System mon    | nitor resources perform monitoring                                                                            | 568   |
|                   | tab                                                                                                    |       |
|                   | ocess resource monitor resources                                                                              |       |
| Notes on Process  | resource monitor resource                                                                                     |       |
|                   | tab                                                                                                    |       |
|                   | WS Elastic IP monitor resources                                                                               |       |
|                   | lastic IP monitor resources                                                                                   |       |
| Applying environ  | nment variables to AWS CLI run from the AWS Elastic IP monitor resource                                       | ce581 |
|                   | tab                                                                                                    |       |
|                   | WS Virtual IP monitor resources                                                                               |       |
|                   | Tirtual IP monitor resources                                                                                  |       |
|                   | ment variables to AWS CLI run from the AWS Virtual IP monitor resource                                        |       |
|                   | tab                                                                                                    |       |
|                   | WS AZ monitor resources                                                                                       |       |
|                   | Z monitor resources                                                                                           |       |
|                   | nment variables to AWS CLI run from the AWS AZ monitor resource                                               |       |
|                   | tab                                                                                                    |       |
| Understanding Av  | WS DNS monitor resources                                                                                      | 584   |
| Applying environ  | nment variables to AWS CLI run from the AWS DNS monitor resource                                              | 584   |
|                   | tab                                                                                                    |       |
|                   | zure probe port monitor resources                                                                             |       |
|                   | probe port monitor resources                                                                                  |       |
|                   | tab                                                                                                    |       |
| Understanding Az  | zure load balance monitor resources                                                                           | 587   |
|                   | ad balance monitor resources                                                                                  |       |
|                   | tab                                                                                                    |       |
|                   | zure DNS monitor resources                                                                                    |       |
|                   | DNS monitor resources                                                                                         |       |
| Monitor (special) | tab                                                                                                    | 588   |
| Chapter 4         | Heartbeat resources details                                                                                   | 589   |
| -                 |                                                                                                    |       |
|                   | at resources?                                                                                                 |       |
|                   | AN heartbeat resources                                                                                        |       |
|                   | sources                                                                                                    |       |
|                   | ernel mode LAN heartbeat resources                                                                            |       |
| Environment whe   | ere the kernel mode LAN heartbeat resources works                                                             | 593   |
|                   | e kernel mode LAN heartbeat resources                                                                         |       |
|                   | N heartbeat resources                                                                                         |       |
|                   | sk heartbeat resourceseartbeat resources                                                                      |       |
|                   | sources                                                                                                    |       |
|                   | OM heartbeat resources                                                                                        |       |
| _                 | artbeat resources                                                                                             |       |
|                   | MC heartbeat resources                                                                                        |       |
|                   | eartbeat resources                                                                                            |       |
|                   | /itness heartbeat resources                                                                                   |       |
| _                 | itness heartheat resources                                                                                    | 598   |

| Notes on the Witne  | ess heartbeat resources                                | 598 |
|---------------------|--------------------------------------------------------|-----|
| Chapter 5           | Network partition resolution resources details         | 599 |
| Network partitions  | 3                                                      | 600 |
| Understanding the   | network partition resolution resources                 | 601 |
|                     | work partition resolution by PING method               |     |
|                     | VG network partition resolution resources              |     |
|                     | work partition resolution resource                     |     |
|                     | work partition resolution by HTTP method               |     |
|                     | TP network partition resolution resources              |     |
|                     | work partition resolution resource                     |     |
|                     | vork partition                                         |     |
| Chapter 6           | Information on other settings                          | 607 |
| Shutdown monitor    | ing                                                    | 608 |
|                     | ing                                                    |     |
|                     | anging the shutdown monitoring                         |     |
|                     | ing method                                             |     |
|                     | RM                                                     |     |
| Using heartbeat tir | neout                                                  | 611 |
| Timeout             |                                                        | 611 |
| Bonding             |                                                        | 612 |
|                     | ce                                                     |     |
|                     | ct                                                     |     |
| Forced stop         |                                                        | 616 |
|                     | p?                                                     |     |
|                     | forming forced stop                                    |     |
| Commands to be u    | ised for forced stop                                   | 616 |
| Specifying the con  | nmand to be used for forced stop                       | 618 |
| Displaying and cha  | anging the details of forced stop                      | 618 |
| Notes on the force  | d stop                                                 | 619 |
|                     | top                                                    |     |
| What is the script  | for forced stop?                                       | 620 |
| Conditions for exe  | cuting the script for forced stop                      | 620 |
| Features of the scr | ipt for forced stop                                    | 620 |
|                     | anging the details of the script for forced stop       |     |
|                     | t for forced stop                                      |     |
| •                   |                                                        |     |
|                     |                                                        |     |
|                     | ssis ID lamp to blink                                  |     |
|                     | assis ID lamp blinking when the cluster stops          |     |
|                     | ised for chassis identify                              |     |
|                     | nmand to be used for the chassis identify function     |     |
|                     | anging the chassis identify details                    |     |
|                     | dentify                                                |     |
|                     |                                                        |     |
|                     | ice?                                                   |     |
|                     | vice                                                   |     |
| -                   | 5                                                      |     |
|                     | Light status                                           |     |
| •                   | MP trap sending                                        |     |
|                     |                                                        |     |
|                     | ED MD definitions                                      |     |
|                     | ER MIB definitionsg                                    |     |
|                     |                                                        |     |
|                     | sition by SNMPrable with SNMP linkage                  |     |
|                     |                                                        |     |
|                     | omatic startup prohibition after improper stop         |     |
|                     | omatic startup prohibition                             |     |
|                     | anging the automatic startup prohibition setting       |     |
|                     | omatic startup prohibitionc startup prohibition        |     |
|                     |                                                        |     |
| Grace period depe   | ndence at the automatic failover between server groups | 033 |

| What is the grace  | period dependence?                                                                   | 635 |
|--------------------|--------------------------------------------------------------------------------------|-----|
|                    | grace period dependence                                                              |     |
|                    | hanging the grace period dependence                                                  |     |
|                    | e period dependence                                                                  |     |
| Witness server se  | rvice                                                                                | 636 |
|                    | server service?                                                                      |     |
|                    | s server service                                                                     |     |
|                    | d environment for Witness server service                                             |     |
|                    | itness server service                                                                |     |
|                    | Witness server service                                                               |     |
|                    | erver service as the OS service                                                      |     |
| C                  |                                                                                      |     |
| Chapter 7          | EXPRESSCLUSTER command reference                                                     |     |
| Operating the clu  | ster from the command line                                                           | 642 |
|                    | TER commands                                                                         |     |
|                    | uster status (clpstat command)                                                       |     |
| Common entry e     | xamples                                                                              | 649 |
| Displaying the st  | atus of the cluster (-s option)                                                      |     |
|                    | atus of monitor resources (-m option)                                                |     |
|                    | atus of heartbeat resources (-n option)                                              |     |
|                    | atus of network partition resolution resources (-p option)                           |     |
|                    | uster configuration data (cl option)                                                 |     |
|                    | the configuration data of certain servers (sv option)                                |     |
|                    | the resource information of certain heartbeats (hb option)                           |     |
|                    | he configuration data of certain network partition resolution resources (np option)  |     |
|                    | the configuration data of certain server group (svg option)                          |     |
|                    | the configuration data of certain groups (grp option)                                |     |
|                    | he configuration data of a certain group resource (rsc option)                       |     |
|                    | the configuration data of a certain monitor resource (mon option)                    |     |
|                    | onfiguration data of a resource specified for an individual server (rsc option ormor |     |
|                    |                                                                                      |     |
|                    | the configuration data of specific exclusion rules (xcl option)                      |     |
|                    | nfiguration data (-i option)                                                         |     |
|                    | atus of the cluster (local option)ns                                                 |     |
| •                  | ster (clpcl command)                                                                 |     |
|                    | specified server (clpdown command)                                                   |     |
|                    |                                                                                      |     |
|                    | e entire cluster (clpstdn command)                                                   |     |
| 1 00 1             | s(clpgrp command)                                                                    |     |
|                    | clplogcc command)                                                                    |     |
|                    | y specifying a type (-t option)                                                      |     |
|                    | ns (¬r option)og files (¬o option)                                                   |     |
|                    | og mes (-0 option)                                                                   |     |
| Collecting inform  | nation when a failure occurs                                                         | 686 |
|                    | ng up, and checking cluster configuration data (clpcfctrl command)                   |     |
| Creating a cluster | r and changing the cluster configuration data                                        | 688 |
|                    | Suster configuration data                                                            |     |
|                    | e without stopping the group                                                         |     |
|                    | configuration data                                                                   |     |
|                    | ut temporarily (clptoratio command)                                                  |     |
|                    | g level and size (clplogcf command)                                                  |     |
|                    | es (clplcnsc command)                                                                |     |
|                    | (clproset command)                                                                   |     |
|                    | mmands                                                                               |     |
|                    | irror status (clpmdstat command)                                                     |     |
|                    | S                                                                                    |     |
|                    | disk resource (clpmdctrl command)                                                    |     |
|                    | r disks (clpmdinit command)                                                          |     |
|                    | ( i /                                                                                |     |

| Hybrid-disk-related commands                                                           |     |
|----------------------------------------------------------------------------------------|-----|
| Displaying the hybrid disk status (clphdstat command)  Display examples                |     |
| Operating hybrid disk resource (clphdctrl command)                                     |     |
| List of operations to switch a current server                                          |     |
| Initializing hybrid disks (clphdinit command)                                          |     |
| Outputting messages (clplogcmd command)                                                |     |
| Controlling monitor resources (clpmonctrl command)                                     |     |
| Controlling group resources (clprsc command)                                           |     |
| Controlling reboot count (clpregctrl command)                                          |     |
| Turning off warning light (clplamp command)                                            |     |
| Controlling CPU frequency (clpcpufreq command)                                         |     |
| Controlling chassis identify lamp (clpledctrl command)                                 |     |
| Processing inter-cluster linkage (clptrnreq command)                                   |     |
| Requesting processing to cluster servers (clprexec command)                            | 803 |
| Changing BMC information (clpbmccnf command)                                           |     |
| Controlling cluster activation synchronization wait processing (clpbwctrl command)     |     |
| Estimating the amount of resource usage (clpprer command)                              |     |
| Checking the process health (clphealthchk command)                                     |     |
| Controlling the rest point of DB2 (clpdb2still command)                                |     |
| Controlling the rest point of MySQL (clpmysqlstill command)                            |     |
| Controlling the rest point of Oracle (clporclstill command)                            |     |
| Controlling the rest point of PostgreSQL (clppsqlstill command)                        |     |
| Controlling the rest point of SQL Server (clpmssqlstill command)                       |     |
| Controlling the rest point of Sybase (clpsybasestill command)                          |     |
|                                                                                        |     |
|                                                                                        |     |
| Troubleshooting                                                                        |     |
| When the EXPRESSCLUSTER system does not start or end                                   |     |
| When activating or deactivating group resources fails                                  |     |
| When a heartbeat time-out occurs                                                       |     |
| When network partitioning occurs                                                       |     |
| When all interconnection LANs are disconnected                                         | 842 |
| Unavailable commands when interconnections are disconnected                            |     |
| Mounting mirror disks manually                                                         |     |
| Normally mounting mirror disk when mirroring is available                              |     |
| Forcibly mounting mirror disk when mirroring is not available                          |     |
| Normally mounting mirror disk when mirroring is available                              |     |
| Forcibly mounting mirror disk when mirroring is not available                          |     |
| Manually running mkfs to mirror disk or hybrid disk                                    |     |
| Recovering from mirror breaks                                                          |     |
| Automatically recovering from mirroring                                                |     |
| Checking the mirror break status with a command                                        |     |
| Checking the mirror recovery progress with a command  Recovering mirror with a command |     |
| Running the forcible mirror recovery with a command                                    |     |
| Running the forcible mirror recovery with a command only on one server                 |     |
| Checking the mirror break status from the Cluster WebUI                                | 862 |
| Checking the mirror recovery progress from the Cluster WebUI                           | 863 |
| Recovering mirror using the Cluster WebUI                                              |     |
| Running the forcible mirror recovery using the Cluster WebUI                           | 863 |
| Running the forcible mirror recovery from the Cluster WebUI only on one Server         |     |
| Changing current server on hybrid disk                                                 |     |
| Changing current server with Cluster WebUI                                             |     |
| Troubleshooting problems with VERITAS volume manager                                   |     |
| Modifying the VERITAS volume manager configuration                                     |     |
| Operations of EXPRESSCLUSTER when VERITAS volume manager fails                         | 869 |
| To confirm the progress of the fsck / xfs repair command                               | 871 |

| Chapter 9            | Error messages                                         | 873  |
|----------------------|--------------------------------------------------------|------|
| Messages             |                                                        | 874  |
|                      | by syslog, alert, mail, and SNMP trap                  |      |
|                      | ages                                                   |      |
|                      | 450                                                    |      |
|                      | heartbeat driver                                       |      |
| Keepalive driver     |                                                        | 973  |
| Detailed information | on in activating and deactivating group resources      | 974  |
|                      | es                                                     |      |
|                      |                                                        |      |
|                      |                                                        |      |
|                      |                                                        |      |
|                      |                                                        |      |
|                      | ees                                                    |      |
| •                    | ces                                                    |      |
| Č                    | esources                                               |      |
|                      | ources                                                 |      |
|                      | Durces                                                 |      |
|                      | ources                                                 |      |
|                      | e                                                      |      |
| Azure probe port re  | esources                                               | 984  |
| Azure DNS resourc    | ce                                                     | 985  |
| Detailed info of mo  | onitor resource errors                                 | 986  |
| IP monitor resource  | es                                                     | 986  |
| Disk monitor resou   | irces                                                  | 986  |
|                      | rces                                                   |      |
|                      | resources                                              |      |
|                      | source                                                 |      |
|                      | or resources                                           |      |
|                      | r resources                                            |      |
|                      | t monitor resources                                    |      |
|                      | Gources                                                |      |
|                      | ionitor resources                                      |      |
|                      | or resources                                           |      |
|                      | et monitor resources                                   |      |
|                      | monitor resources                                      |      |
| ARP monitor resou    | irces                                                  | 996  |
|                      | resources                                              |      |
|                      | rces                                                   |      |
|                      | nonitor resources                                      |      |
|                      | nitor resources                                        |      |
|                      | itor resources                                         |      |
|                      | urce                                                   |      |
|                      | Synchronization Management monitor resourcer resources |      |
|                      | nitor resources                                        |      |
| •                    | nitor resources                                        |      |
|                      | resources                                              |      |
|                      | r resources                                            |      |
| Azure probe port m   | nonitor resources                                      | 1004 |
| Azure load balance   | monitor resources                                      | 1005 |
|                      | or resources                                           |      |
| Monitoring option:   | monitor resource                                       | 1007 |
|                      | rce log output messages                                |      |
|                      |                                                        |      |
| JVM load balancer    | linkage log                                            | 1018 |
| Appendix A           | Glossary                                               | 1021 |
| Annendiy R           | Index                                                  | 1025 |

# **Preface**

## Who Should Use This Guide

The *EXPRESSCLUSTER X Reference Guide* is intended for system administrators. Detailed information for setting up a cluster system, function of the product, and how to troubleshoot the problems are covered in this guide. The guide provides supplemental information to the *Installation and Configuration Guide*.

## How This Guide is Organized

**Chapter 1 Parameter details**Provides information on parameters configured in EXPRESSCLUSTER.

Chapter 2 Group resource details

Provides information on group resource which configures a failover group.

**Chapter 3** Monitor resource details

Provides information on monitor resource which works as a monitoring unit in

EXPRESSCLUSTER.

Chapter 4 Heartbeat resources details

Provides information on heartbeat resource.

Chapter 5 Network partition resolution resources details

Provides information on heartbeat resource.

**Chapter 6** Information on other settings

Provides information on other configurations.

Chapter 7 EXPRESSCLUSTER command reference

Provides information on commands available to use in EXPRESSCLUSTER.

**Chapter 8** Troubleshooting

Provides instruction on how to troubleshoot the problem.

Chapter 9 Error messages

Provides explanation on error messages displayed during EXPRESSCLUSTER operation.

Appendix A Glossary Appendix B Index

#### **EXPRESSCLUSTER Documentation Set**

The EXPRESSCLUSTER manuals consist of the following four guides. The title and purpose of each guide is described below.

#### **Getting Started Guide**

This guide is intended for all users. The guide covers topics such as product overview, system requirements, and known problems.

#### **Installation and Configuration Guide**

This guide is intended for system engineers and administrators who want to build, operate, and maintain a cluster system. Instructions for designing, installing, and configuring a cluster system with EXPRESSCLUSTER are covered in this guide.

#### Reference Guide

This guide is intended for system administrators. The guide covers topics such as how to operate EXPRESSCLUSTER, function of each module and troubleshooting. The guide is complement to the *Installation and Configuration Guide*.

#### **Maintenance Guide**

This guide is intended for administrators and for system administrators who want to build, operate, and maintain EXPRESSCLUSTER-based cluster systems. The guide describes maintenance-related topics for EXPRESSCLUSTER.

#### **Hardware Feature Guide**

This guide is intended for administrators and for system engineers who want to build EXPRESSCLUSTER-based cluster systems. The guide describes features to work with specific hardware, serving as a supplement to the Installation and Configuration Guide.

#### **Legacy Feature Guide**

This guide is intended for administrators and for system engineers who want to build EXPRESSCLUSTER-based cluster systems. The guide describes EXPRESSCLUSTER X 4.0 WebManager, Builder, and EXPRESSCLUSTER Ver 8.0 compatible commands.

## **Conventions**

In this guide, Note, Important, Related Information are used as follows:

#### Note:

Used when the information given is important, but not related to the data loss and damage to the system and machine.

#### Important:

Used when the information given is necessary to avoid the data loss and damage to the system and machine.

#### **Related Information:**

Used to describe the location of the information given at the reference destination.

The following conventions are used in this guide.

| Convention                             | Usage                                                                                                    | Example                                                                                     |
|----------------------------------------|----------------------------------------------------------------------------------------------------|---------------------------------------------------------------------------------------------|
| Bold                                   | Indicates graphical objects, such as fields, list boxes, menu selections, buttons, labels, icons, etc.                 | In <b>User Name</b> , type your name. On the <b>File</b> menu, click <b>Open Database</b> . |
| Angled bracket within the command line | Indicates that the value specified inside of the angled bracket can be omitted.                                        | clpstat -s[-h host_name]                                                                    |
| #                                      | Prompt to indicate that a Linux user has logged in as root user.                                                       | # clpcl -s -a                                                                               |
| Monospace<br>(courier)                 | Indicates path names, commands, system output (message, prompt, etc), directory, file names, functions and parameters. | /Linux/4.1/en/server/                                                                       |
| Monospace<br>bold<br>(courier)         | Indicates the value that a user actually enters from a command line.                                                   | Enter the following: # clpcl -s -a                                                          |
| Monospace<br>italic<br>(courier)       | Indicates that users should replace italicized part with values that they are actually working with.                   | clpstat -s [-h host_name]                                                                   |

# **Contacting NEC**

For the latest product information, visit our website below:

 $\underline{https://www.nec.com/global/prod/expresscluster/}$ 

# **Chapter 1** Parameter details

This chapter describes the details of the parameters configured in EXPRESSCLUSTER. This chapter covers:

| • | Parameter settings           | 22  |
|---|------------------------------|-----|
| • | Cluster properties           | 23  |
| • | Server properties            |     |
| • | Group Properties             | 86  |
| • | Group Resource Properties    |     |
| • | Monitor Resource Properties  |     |
| • | Group Properties             | 86  |
| • | Group Resource Properties    |     |
| • | Monitor Resource Properties  |     |
| • | Parameters list              | 87  |
| • | Upper limits of registration | 146 |
|   | ••                           |     |

# **Parameter settings**

This section describes the details of the parameters configured in EXPRESSCLUSTER.

Use Cluster WebUI to configure the parameters.

For more information of Cluster WebUI, refer to the online manual of Cluster WebUI.

# **Cluster properties**

In Cluster Properties, you can view and change the cluster's settings.

#### Info tab

You can view the cluster name, and enter or change a comment for this cluster.

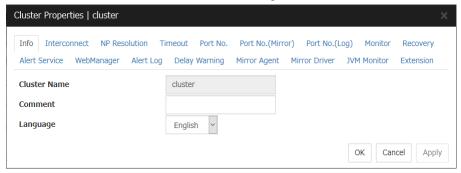

#### **Cluster Name**

The cluster name is displayed. You cannot change the name here.

#### **Comment** (Within 127 bytes)

You can enter a comment for the cluster. Only alphanumeric characters are allowed.

#### Language

Select a language for cluster from the following. Set the language (locale) of OS on which the Cluster WebUI runs.

- English
- Japanese
- ♦ Chinese

Cluster WebUI and the results of clpstat command are displayed in the language set in the **Language** settings on the cluster properties.

**Notes:** Run the clpstat command in the environment where the font of the specified language can be displayed.

On the console which is connected to a server directly, setting a frame buffer is required. When logging on to the server remotely using ssh, a terminal emulator which can display the specified language may be needed.

#### Interconnect tab

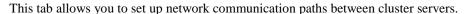

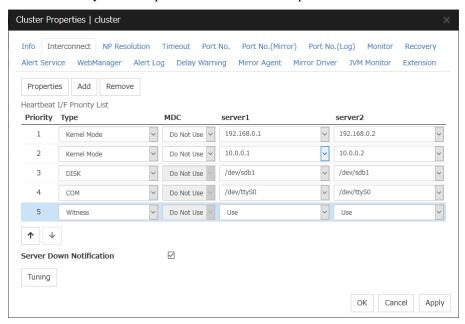

The Communication paths between servers list displays network communication paths between servers in the cluster.

#### Add

Adds a communication path. To specify the IP address of the communication path for each server, click a cell in each server's column, and then select or enter the address. If some servers are not connected on the communication path, leave the cells for all the unconnected servers empty.

#### Remove

Removes a communication path. Select the column of the communication path to remove, and then click **Remove** to remove the selected path.

#### **Properties**

Displays heartbeat properties window. This is only available only when the type is DISK or Witness.

#### **DISK HeartBeat Properties**

Displays DISK heartbeat properties.

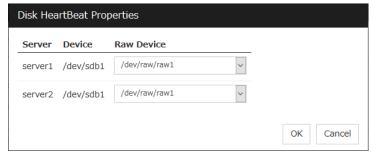

EXPRESSCLUSTER X 4.1 for Linux Reference Guide

#### Server

Displays server list.

#### **Device**

Displays the device configured in the previous window.

#### **Raw Device**

When using RAW device, set RAW device by selecting or entering directly.

When not using RAW device, set blank.

#### Witness heartbeat properties

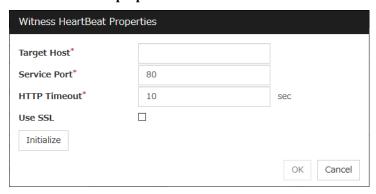

#### Target host

Sets the host address of the Witness server to be connected.

#### Service port

Sets the port number of the Witness server to be connected.

#### **HTTP** timeout

Sets the timeout of receiving HTTP response.

#### Use SSL

Configures whether or not to use SSL for communicating with the Witness server. When the checkbox is selected, SSL is used, and when the checkbox is not selected, it is not used.

#### Initialize

Resets the Witness heartbeat properties settings to default values.

#### **Priority**

When multiple interconnects are configured, the communication path with the smallest number in the **Priority** column is used preferentially for the internal communication among cluster servers. To change the priority, change the order of selected rows with the arrows.

It is recommended to specify a higher priority for the interconnect communication path than any other paths.

#### Note:

**Priority** is used to decide on the priority of communication routes used for internal communication between the servers in the cluster. Heartbeat between the servers in the cluster is implemented on all communication routes that are set up for heartbeat, regardless of **Priority**.

#### **Type**

Select the path to be used for heartbeat from Kernel Mode, User Mode, DISK, COM, BMC, Witness, or Mirror Communication Only

- ◆ **Kernel mode** performs alive monitoring by using kernel mode LAN heartbeat resources.
- ◆ **User Mode** performs alive monitoring by using LAN heartbeat resources.
- ◆ **DISK** performs alive monitoring by using disk heartbeat resources.
- ◆ **COM** performs alive monitoring by using COM heartbeat resources.
- ♦ BMC performs alive monitoring by using BMC heartbeat resources.
- Witness performs alive monitoring by using Witness heartbeat resources.

For details about the heartbeat resources, see "Heartbeat resources details" of Chapter 4, in this guide.

#### MDC

To use a communication path as the mirror disk connect, click **MDC** and then select **Mirror Connect Disk**.

The contents to be entered differ by type.

#### **♦** Kernel Mode, User Mode, Mirror Communication Only

Select Mirror Disk Connect from the combo box.

When the mirror disk connect is not used, select **Do Not Use**.

#### Note:

A combination of IPv4 and IPv6 is not allowed for the IP addresses that are used for mirror disk connects. Specify IP addresses in either IPv4 only or IPv6 only for all mirror disk connects.

#### **♦** DISK, COM, BMC, Witness

The mirror disk connect cannot be used.

MDC automatically changes to Do Not Use and can no longer be edited.

#### Server column

Entry differs depending on the type.

#### **♦** Kernel Mode, User Mode, Mirror Communication Only

Enter IP address. Set blank to the not used communication path.

#### **♦** DISK

Enter disk device. Set blank when not using DISK device.

#### ◆ COM

Enter COM device. Set blank when not using COM device.

#### **♦** BMC

Enter the IP address of the BMC. Set blank when not using the BMC.

#### **♦** Witness

Select Use or Do Not Use.

**Notes:** More than one IP addresses which belong to the same network address cannot exist in a single server. And also, inclusive relation cannot exist like the following relation.

IP address:10.1.1.10, subnet mask:255.255.0.0

IP address:10.1.2.10, subnet mask:255.255.255.0

#### Server down notification

When a server stops successfully (including a shutdown or reboot), the server is reported to be down to other servers in the cluster. You can perform failovers faster by reporting this in advance.

When there is a failure to deactivate groups when a server stops (including a shutdown or reboot), or when other abnormalities occur, other servers are not notified of the server that went down regardless of the server down notification settings.

♦ When Follow the default dependence is selected:

A server going down is reported.

♦ When Follow the default dependence is not selected:

A server going down is not reported.

#### Note:

Do not use server down notification when using a hybrid disk resource.

#### **Tuning**

Displays heartbeat I/F tuning property window.

#### **Heartbeat I/F Tuning Properties**

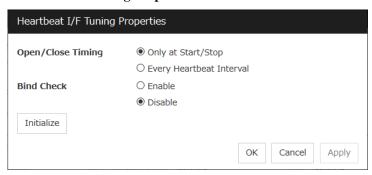

#### ◆ Open/Close Timing

Only at Start/Stop

Opens raw device when a cluster starts and close it when a cluster stops. Performs only reads and writes of raw device at each heartbeat interval.

• Every Heartbeat Interval

Opens raw device when a cluster starts, and closes it when a cluster stops. Performs open, reads, writes and close of raw device at each heartbeat interval.

#### ♦ Bind Check

Enable

Checks if raw device for disk heartbeat is not bound to the actual device other than for disk heartbeat. Binding raw device is not performed if it is bound to the actual device other than for disk heartbeat. When binding a disk is not performed, the status of disk heartbeat resource becomes offline.

Disable

Does not check if raw device for disk heartbeat is not bound to the actual device other than for disk heartbeat. If raw device is bound to the actual device other than for disk heartbeat, the bind is canceled and raw device is bound to the actual device for disk heartbeat.

#### **NP Resolution tab**

Change the setting of the network partition interface. The network partition resolution interface used for EXPRESSCLUSTER is displayed on the NP.

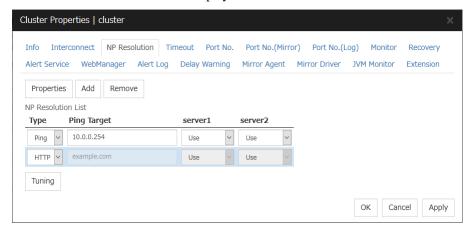

#### Add

Add network partition resolution I/F. Click the **Type** column cell and select the type of NP resolution (**Ping** or **HTTP**). If you select **Ping**, click the **Ping target** column cell and set the IP address. Click the cell of each server and set **Use** or **Do Not Use**.

#### Remove

Remove network partition resolution I/F. Select network partition resolution I/F to be removed and click **Remove**, then the selected network partition resolution I/F is removed.

#### **Properties**

Display the Ping NP Properties or the HTTP NP Properties window.

#### **Ping NP Properties**

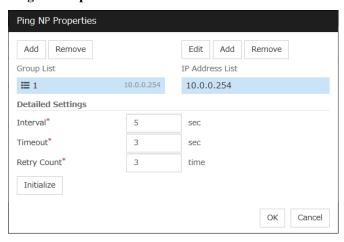

- Add Group List
  - · Add group.
  - The maximum number of registered group is 16.

- If multiple IP addresses are registered in one group, and if the state in which no response to the Ping command is returned from all the IP addresses is maintained, NP resolution processing cannot be performed (if there is even one IP address responding to the Ping command, NP resolution processing can be performed). Also, if multiple groups are registered, and if the state in which no response to the Ping command is returned from any one group is maintained, NP resolution processing cannot be performed (if all groups respond to the Ping command, NP resolution processing can be done).
- Remove Group List
  - Remove the selected group.
- ◆ Add IP Address List
  - Add IP address to the selected group.
  - The maximum number of registered IP address is 16.
  - Maximum 256 IP addresses are able to be registered to a single Ping NP, and 16 kinds of IP addresses can be registered. (The same IP addresses can be used.)
- ♦ Remove IP Address List
  - Remove the selected IP address from the list.
- ♦ Edit
  - Edit the selected IP address.
- ◆ Interval
  - Set the Ping interval.
- **♦** Timeout
  - Set the Ping timeout.
- ♦ Retry Count
  - Set the retry count.
- **♦** Initialize
  - Set the interval, timeout and retry count to the default values. Note that, when an interval and retry count are specified, the following conditional expression must be satisfied. If not satisfied, NP resolution processing cannot be performed normally.
    - Conditional expression) Heartbeat timeout > (Ping NP Interval ×Ping NP Retry Count)+ Ping NP Timeout

#### **HTTP NP Properties**

| HTTP NP Properties                  |    |           |  |
|-------------------------------------|----|-----------|--|
| Use Witness HB<br>Resource Settings | ☑  |           |  |
| Target Host                         |    |           |  |
| Service Port                        |    |           |  |
| Use SSL                             |    |           |  |
|                                     |    |           |  |
| Interval*                           | 5  | sec       |  |
| Timeout*                            | 20 | sec       |  |
| HTTP Timeout*                       | 10 | sec       |  |
| Initialize                          |    |           |  |
|                                     |    | OK Cancel |  |

Use Witness HB Resource Settings

Use the same target host and service port as those of Witness HB which has already been configured.

◆ Target Host

Sets the host address of the Web server to be connected.

Service Port

Sets the port number of the Web server to be connected.

♦ Use SSL

Configures whether or not to use SSL for communicating the Witness server. When the checkbox is selected, SSL is used, and when the checkbox is not selected, it is not used.

◆ Interval

Sets the interval for sending HTTP requests.

**♦** Timeout

Sets the timeout time from receiving an HTTP response to receiving the subsequent HTTP response.

HTTP timeout

Sets the timeout time from sending an HTTP request to receiving an HTTP response.

**♦** Initialize

Resets the settings of HTTP NP Properties to default values.

#### Type

Set the type of network partition resolution I/F. **Ping** or **HTTP** is selectable.

#### **Ping Target**

Set Ping target.

#### Server name

Select either Use or Do Not Use.

#### **Tuning**

Network Partition Resolution Tuning Properties window is displayed.

#### **Network Partition Resolution Tuning Properties**

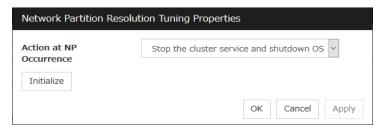

#### ♦ Action at NP Occurrence

- Stop the cluster service
   Stop the cluster service of the server in network partition.
- Stop the cluster service and shutdown OS
  Stops the cluster service of the server in network partition, and then shuts down the OS.
- Stop the cluster service and reboot OS
   Stops the cluster service of the server in network partition, and then reboots the OS.
- Sysrq Panic Performs a sysrq panic on the server in network partition.
- Keepalive Reset
   Use this on the server in network partition to perform an OS reset by using the clpkhb and clpka drivers.
- Keepalive Panic
   Use this on the server in network partition to perform an OS panic by using the clpkhb and clpka drivers.
- BMC Reset
   Use this on the server in network partition to perform a hardware reset of the server by using the ipmi command.
- BMC Power- Off
   Use this on the server in network partition to power off the server by using the ipmi command. The OS may be shut down depending on how the ACPI of OS is configured.
- BMC Power Cycle
  Use this on the server in network partition to perform the Power Cycle (powering on/off) by
  using the ipmi command. The OS may be shut down depending on how the ACPI of OS is
  configured.
- BMC NMI
  Use this on the server in network partition to generate NMI in the server by using the ipmi command. The behavior after the generation of NMI depends on the OS setting.
- I/O Fencing(High-End Server Option) It can't be used.

#### **♦** Initialize

• Set the actions at NP occurrence to the default settings.

#### Timeout tab

Specify values such as time-out on this tab.

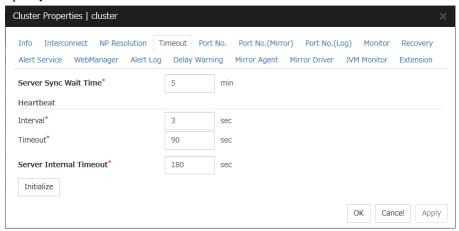

#### Server Sync Wait Time (0 to 99)

For the time specified here, the server will wait at startup until other servers are started.

#### Heartbeat

Heartbeat interval and heartbeat time-out.

**♦ Interval** (1 to 99)

Interval of heartbeats

**◆ Timeout** (2 to 9999)

A failed server is determined if there is no response for the time specified here.

- This time-out should be longer than the interval.
- To perform the shutdown monitoring (see Monitor tab), this time-out should be longer than the time it takes to shut down applications and the operating system.
- When a hybrid disk resource is used, the time-out value must be longer than the value specified at the cluster partition I/O time-out in the **mirror agent** tab.

#### Server Internal Timeout (1 to 9999)

The timeout to be used in the EXPRESSCLUSTER Server internal communications that are performed while an EXPRESSCLUSTER command is executed, or an operation is performed or a screen is displayed by Cluster WebUI.

#### **Initialize**

Used for initializing the value to the default value. Click **Initialize** to initialize all the items to their default values.

#### Port No. tab

Specify TCP port numbers and UDP port numbers.

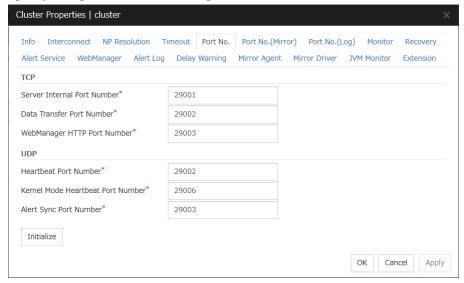

#### **TCP**

No TCP port numbers can be overlapped. When the Replicator is used, TCP port numbers on the **Port No.(Mirror)** tab and any mirror data port number of any mirror disk resources/hybrid disk resources cannot be overlapped.

♦ Server Internal Port Number (1 to 655351¹)

This port number is used for internal communication.

**◆ Data Transfer Port Number** (1 to 65535¹)

This port number is used for transactions such as applying and backing up the cluster configuration data, sending and receiving the license data and running commands.

♦ WebManager HTTP Port Number (1 to 65535¹)

This port number is used for a browser to communicate with the EXPRESSCLUSTER Server.

#### UDP

No UDP port numbers can be overlapped. When the communication method for internal logs is UDP on the **Port No.(Log)** tab, UDP port numbers cannot be overlapped with the port numbers.

♦ Heartbeat Port Number (1 to 65535¹)

This port number is used for heartbeat.

**♦ Kernel Mode Heartbeat Port Number** (1 to 65535<sup>1</sup>)

This port number is used for kernel mode heartbeat.

♦ Alert Sync Port Number (1 to 65535¹)

This port number is used for synchronizing alert messages among servers.

<sup>&</sup>lt;sup>1</sup> It is strongly recommended not to use well-known ports, especially reserved ports from 1 to 1023.

#### Initialize

This is used for initializing the value to the default value. Click **Initialize** to initialize all items to their default values.

# Port No. (Mirror) tab ~ For the Replicator/Replicator DR ~

Specify TCP port numbers.

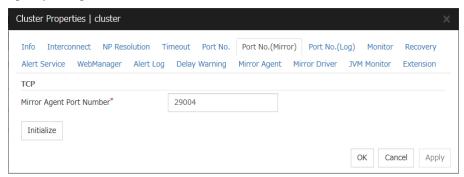

#### **TCP**

No TCP port numbers can be overlapped. TCP port numbers on the **Port No.** tab and any mirror data port number of any mirror disk resources/hybrid disk resources cannot be overlapped.

#### Note

Port numbers are not used when mirror disk resource/hybrid disk resource is not used.

♦ Mirror Agent Port Number (1 to 65535¹)

Mirror agent is a user mode module for controlling mirror disk resource/hybrid disk resource. The Mirror Agent uses this port number to communicate with servers.

#### **Initialize**

Used for initializing the value to the default value. Click **Initialize** to initialize all the items to their default values.

# Port No. (Log) tab

Specify the communication method for internal logs.

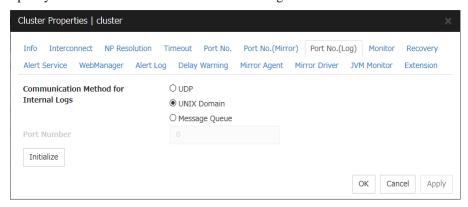

## **Communication Method for Internal Logs**

- UDP Use UDP for the communication method for internal logs.
- UNIX Domain
   Use UNIX Domain for the communication method for internal logs.
- Message Queue
   Use Message Queue for the communication method for internal logs.

## **Port No.** (1 to 65535)

This is the port number used when UDP is selected for the communication method for internal logs.

#### Initialize

Used for initializing the value to the default value. Click **Initialize** to initialize all the items to their default values.

## Monitor tab

Configure the settings for monitoring. For details about the shutdown monitor and reboot limit, see Chapter 3, "Monitor resource details" in this guide.

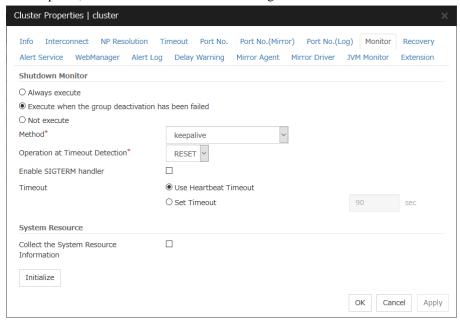

#### **Shutdown Monitor**

Monitors whether or not the operating system is stalling when an EXPRESSCLUSTER command to shut down the cluster or servers is run. The cluster service forcibly resets the operating system or performs a panic of the operating system if it determines the OS stall. Server panic can be set when the monitoring method is keepalive.

#### ♦ Always execute:

If selected, the shutdown monitor is performed. For the heartbeat time-out, specify a longer time than the time required to shut down every application and the operating system (see "Timeout tab").

#### **♦** Execute when the group deactivation has been failed:

The shutdown monitor is applied only when a group cannot be deactivated. For the heartbeat time-out, specify a longer time than the time required to shut down every application and the operating system (see "Timeout tab"). If you use shared disks or mirror disks, it is recommended to select **Execute when the group deactivation has been failed**.

#### ♦ Not execute:

If selected, the shutdown monitor is not performed.

#### Method

Select the shutdown monitor method from:

softdog

ipmi

ipmi (High-End Server Option)

keepalive

For details about the shutdown monitoring method, see "Shutdown monitoring Shutdown monitoring method" in Chapter 6, "Information on other settings" in this guide.

#### Operation at Timeout Detection

Selects the operation performed when the operating system is determined to be stalled. This can be set only when the monitoring method is keepalive.

#### RESET

Resets the server.

#### **PANIC**

Performs a panic of the server.

#### Enable SIGTERM handler

Select this to enable SIGTERM handler when performing the shutdown monitor.

For details about the SIGTERM settings, see "Shutdown monitoring Setting of SIGTERM" in Chapter 6, "Information on other settings" in this guide.

## Note:

If you select ipmi in **Method** and set **Enable SIGTERM handler** to **Off**, this may be reset even if the operating system is successfully shut down.

#### Use Heartbeat Timeout

Select this for heartbeat time-out to work in conjunction with shutdown monitoring time-out.

#### • Timeout (2 to 9999)

Specify a time-out when the heartbeat time-out value is not used as shutdown monitoring time-out.

A value equal to or smaller than the heartbeat timeout value must be specified to prevent both systems from activating when a failover occurs upon detection of a server down

#### **System Resource**

Select whether to collect system resource information.

System resource information is collected regularly so as to improve system operability. System resource information is useful for investigating the operation status of EXPRESSCLUSTER, and makes it easy to determine the cause of a failure attributable to a shortage of system resources.

## • When the check box is selected:

System resource information related to the CPU, memory, processes, and others is collected regularly while the cluster is running.

The collected system resource information are collected as a log by the clplogcc command or Cluster WebUI.

Specify type 1 to collect the log by the clplogcc command; specify Pattern 1 to collect the log by the Cluster WebUI. For details about log collection, see "Collecting logs (clplogcc command)" in Chapter 7, "EXPRESSCLUSTER command reference" in this guide, and the online manual.

A disk area of 450 MB or more is required to store the resource information, depending on the system operating conditions such as the number of processes that are running.

#### • When the check box is cleared:

No system resource information is collected.

# Recovery tab

Configure the settings for cluster recovery.

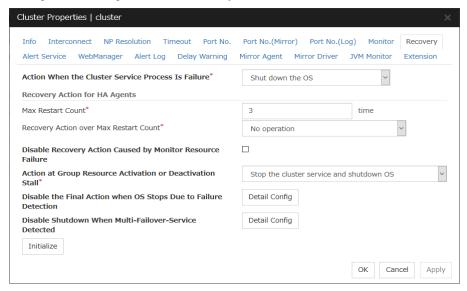

#### **Action When the Cluster Service Process Is Failure**

Specify the action when a cluster service process error occurs.

- Shut down the OS
  - Shut down the OS.
- · Reboot the OS
  - Reboot the OS.
- Sysrq Panic

Performs a sysrq panic on the server in network partition..

Keepalive Reset

Use this on the server in network partition to perform an OS reset by using the clpkhb and clpka drivers.

Keepalive Panic

Use this on the server in network partition to perform an OS panic by using the clpkhb and clpka drivers.

BMC Reset

Use this on the server in network partition to perform a hardware reset of the server by using the ipmi command.

BMC Power Off

Use this on the server in network partition to power off the server by using the ipmi command. The OS may be shut down depending on how the ACPI of OS is configured.

BMC Power Cycle

Use this on the server in network partition to perform the Power Cycle (powering on/off) by using the ipmi command. The OS may be shut down depending on how the ACPI of OS is co

#### BMC NMI

Use this on the server in network partition to generate NMI in the server by using the ipmi command. The behavior after the generation of NMI depends on the OS setting.

• I/O Fencing(High-End Server Option)

It can't be used.

#### **Recovery Action for HA Agents**

- Max Restart Count (0 to 99)
   Specify the max restart count when an HA Agent error has occurred.
- ◆ Recovery Action over Max Restart Count Specify the action when an HA Agent error has occurred.
  - No operation
  - Stop the cluster service

Stops the cluster service of the server that detected an error.

• Stop the cluster service and shutdown OS

Stops the cluster service of the server that detected an error, and then shuts down the OS.

Stop the cluster service and reboot OS

Stops the cluster service of the server that detected an error, and then reboots the OS.

# Note:

The HA process is used with the system monitor resources, process resource monitor resource, JVM monitor resources, and the system resource information collection function.

# Disable Recovery Action Caused by Monitor Resource Failure

• When the check box is selected

The recovery action is disabled when the monitor resource is error.

When the check box is cleared

The recovery action is enabled when the monitor resource is error.

#### Note:

This option is not available for the message receive monitor resource.

#### Action at Group Resource Activation or Deactivation Stall

Specify the action to apply in the event of an activation/deactivation stall of a group resource.

• Stop cluster service and shutdown OS

Stops the cluster service of the server that stalled, and then shuts down the OS.

Stop cluster service and reboot OS

Stops the cluster service of the server that stalled, and then restarts the OS.

Sysrq Panic

Performs a sysrq panic on the server that stalled.

#### Keepalive Reset

Use this on the server that stalled to perform an OS reset by using the clpkhb and clpka drivers.

#### Keepalive Panic

Use this on the server that stalled to perform an OS panic by using the clpkhb and clpka drivers.

#### BMC Reset

Use this on the server that stalled to perform a hardware reset of the server by using the ipmi command.

#### BMC Power- Off

Use this on the server that stalled to power off the server by using the ipmi command. The OS may be shut down depending on how the ACPI of OS is configured.

#### BMC Power Cycle

Use this on the server that stalled to perform the Power Cycle (powering on/off) by using the ipmi command. The OS may be shut down depending on how the ACPI of OS is configured.

#### BMC NMI

Use this on the server that stalled to generate NMI in the server by using the ipmi command. The behavior after the generation of NMI depends on the OS setting.

• I/O Fencing(High-End Server Option)

It can't be used.

No Operation (Operates as an activity or deactivity failure)

Use this to perform recovery upon the detection of an activation/deactivation failure of a group resource. For details on the recovery operation, see "Recovery Operation tab" in "Resource Properties" in Chapter 2, "Group resource details" in this guide.

## Note:

If a stall occurs with "Nothing (handle a stall as an activation/deactivation failure)" specified, the effect on the group resources is undefined, so we do not recommend changing the setting to "Nothing (handle a stall as an activation/deactivation failure).".

If you do specify "Nothing (handle a stall as an activation/deactivation failure)", set the recovery operation upon the detection of an activation/deactivation failure of a group resource as described below.

- Activation/Deactivation Retry Threshold: 0
- Failover Threshold: 0
- Final Action: Action that accompanies the OS stop

#### Disable the Final Action when OS Stops Due to Failure Detection

Click **Detail Config** to set suppression of the final action which accompanies the OS stop caused by error detection.

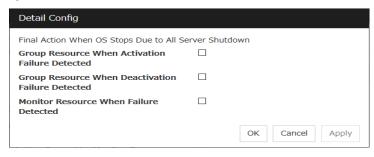

#### Group Resource When Activation Failure Detected

If the final action caused by an activation error detection in a group resource accompanies the OS stop, the final action is suppressed if all other servers are stopped.

#### Group Resource When Deactivation Failure Detected

If the final action caused by a deactivation error detection in a group resource accompanies the OS stop, the final action is suppressed if all other servers are stopped.

#### • Monitor Resource When Failure Detected

If the final action caused by an error detection in a monitor resource accompanies the OS stop, the final action is suppressed if all other servers are stopped.

#### Note:

- If errors were detected on multiple servers almost at the same time, and the final action was
  taken for those servers, the final action which accompanies the OS stop may be taken for all
  the servers even if the final action caused by an error detection in a monitor resource is set to
  be suppressed.
- The message receive monitor resource does not become the target for which the final action caused by error detection is suppressed.
- The following situations lead to an OS stop during the final action when an activation/deactivation error is detected in a group resource and during the final action when a monitor resource error is detected.
  - Cluster service stop and OS shutdown
  - Cluster service stop and OS restart
  - sysrq panic
  - keepalive reset
  - keepalive panic
  - BMC reset
  - BMC power off
  - BMC power cycle
  - BMC NMI

# Disable Shutdown When Multi-Failover-Service Detected

Click **Detail Config** to suppress the shutdown of all servers upon detection of both-system activation.

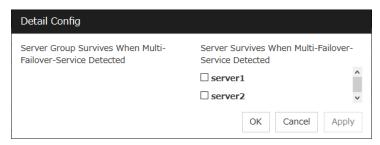

#### Server Group Survives When Multi-Failover-Service Detected

Select one server group. The shutdown of the server, which belongs to the server group selected when the both-system activation of the failover group was detected, is suppressed. When the both-system activation is detected among servers in the selected server group, both of the servers will be shut down. If you want to suppress the shutdown in this case, make the settings to disable shutdown when the following double activation is detected.

#### Server Survives When Multi-Failover-Service Detected

Select one server. The shutdown of the server, selected when the both-system activation of the failover group was detected, is suppressed.

If a server group to which shutdown is not executed when Multi-Failover is detected is set, it is possible to select only a server belonging to the set server group. If no server group is set, all the servers can be selected.

#### Note:

When the both-system activation is detected, the group statuses will be inconsistent among the servers, and failover and failback operations will be able to fail.

If a group status mismatch occurs, the following alert log is output:

Type: Warning Module name: rc Event ID: 503

Message: A mismatch in the group %1 status occurs between the servers. A mismatch in the group %1 status occurs between the servers.

# Alert Service tab

Configure the settings for the mail report function, the network warning light, alert report destination, and SNMP trap transmission.

To use the mail report function, register the Alert Service license.

To use the network warning light, register the Alert Service license.

# Note:

To use the mail report function and the network warning light, purchase the EXPRESSCLUSTER X Alert Service 4.1 for Linux.

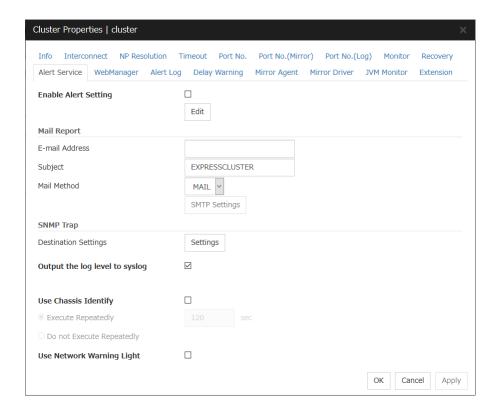

## **Enable Alert Setting**

Configure whether to modify the alert destination from the default value. To modify the alert report destination, click **Edit** to configure the address.

By canceling **Enable Alert Setting**, the modified destination turns to the default value temporarily.

For details about the default alert destination, see "SNMP trap messages reported by syslog, alert, and mail" in Chapter 9, "Error Messages" in this guide.

#### E-mail Address (Within 255 bytes)

Enter the e-mail address to which the report is sent. If more than two e-mail addresses are set, delimit the address by semicolon.

# Subject (Within 127 bytes)

Enter the subject title for the e-mail message.

#### **Mail Method**

Configure the methods to send mail.

- MAII
  - This method uses the mail command. Check that a mail is sent to the mail address by using the mail command in advance.
- SMTP

This method allows for sending mail by directly communicating with the P server.

## **Destination Settings**

Configure the SNMP trap transmission function. Click **Setting** to configure the SNMP trap transmission destination.

# **Output Log Level to syslog**

Add Log Level to the syslog messages which EXPRESSCLUSTER put out while it is in operation.

#### **Use Chassis Identify**

Configure whether or not to enable Use Chassis Identify.

## **Execute Repeatedly**

Repeat Chassis Identify Command.

♦ Interval (1 to 999)

Set the interval of Chassis Identify Command.

#### Do not Excute Repeatedly

Not repeat Chassis Identify Command.

#### **Use Network Warning Light**

Specify whether to use a network warning light (specified by NEC) controlled by network. Enter an IP address in server properties.

#### **Change Alert Destination**

Click **Edit** to display the **Change Alert Destination** dialog box.

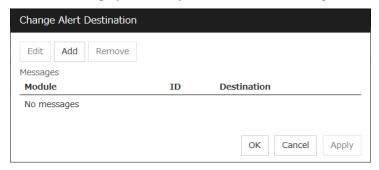

#### Add

Click this to select the event ID and the module type for which you want to customize the report destinations. Click **Add** to open the **Enter the Message** dialog box.

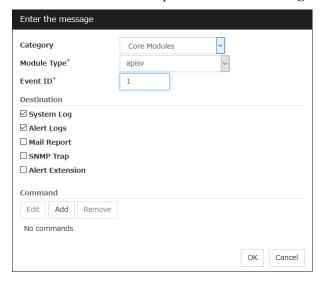

# Category

Select a major category of the module type.

## Module Type (Within 31 bytes)

Select the name of module type that you want to change the destination address.

#### **Event ID**

Enter the event type of the module type for which you want to change the destination address. For details about the event ID, see "SNMP trap messages reported by syslog, alert, and mail" in Chapter 9, "Error Messages" in this guide.

#### **Destination**

Select the destination.

- System Log
   This sends message to syslog of the OS.
- Alert Logs
   This sends message to the alert log.
- Mail Report
   This sends message by using the mail report function.
- Alert Extension
   This sends message by the Alert Extension function. Modify the extension settings using Add and Edit.

#### Add

Add a command of the alert extension function. Click **Add** to open the **Enter Command** dialog box. Up to 4 commands can be registered with one event ID.

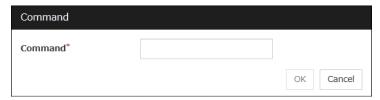

## Command (Within 511 bytes)

Enter a command such as SNMP trap to execute reporting with the absolute path. The execution results of the specified command cannot be shown.

• Keyword
If you specify %%MSG%%, the body message of the target event ID is inserted.
You cannot specify multiple %%MSG%% for one command.
Configure within 511 bytes including the description of %%MSG%%. Since blank characters can be included in %%MSG%%, if you specify this for an argument of commands, specify this as "%%MSG%%".

#### **Configuration example**

```
/usr/local/bin/snmptrap -v1 -c HOME 10.0.0.2 0 10.0.0.1 1 0 '' 1 s "%MSG%%"
```

#### Remove

Click this to remove a command of alert extension function. Select the command and then click **Remove**.

#### **Edit**

Click this to modify a command of alert extension function. Select the command and then click **Edit**.

#### **SMTP Settings**

Click SMTP Settings to display the SMTP Settings dialog box.

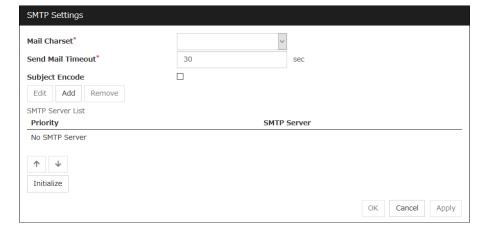

# Mail Charset (Within 127 bytes)

Configure the character set of the e-mails sent for mail report.

## Send Mail Timeout (1 to 999)

Configure the timeout value for communicating with the SMTP server.

#### **Subject Encode**

Select whether or not to encode the subject of e-mails.

#### **SMTP Server List**

Use this button to display a SMTP server that is configured. Four SMTP servers can be configured in this version.

#### Add

Use this button to add a SMTP server. Click **Add** to display the **Enter the SMTP Server** dialog box.

#### Remove

Use **Remove** to remove the SMTP server settings.

#### **Edit**

Use **Edit** to modify the SMTP server settings.

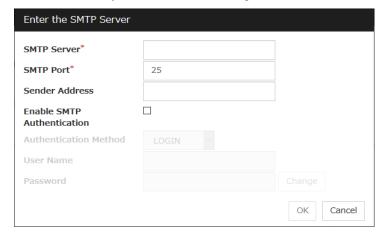

## SMTP Server (Within 255 bytes)

Configure the IP address or host name of the SMTP server.

# **SMTP Port (1 to 65535)**

Configure the port number of the SMTP server.

# Sender Address (Within 255 bytes)

Configure the address from which an e-mail of mail report is sent.

## **Enable SMTP Authentication**

Configure whether or not to enable SMTP authentication.

#### Method

Select a method of SMTP authentication.

## User Name (Within 255 bytes)

Configure the user name used for SMTP authentication.

# Password (Within 255 bytes)

Configure the password used for SMTP authentication.

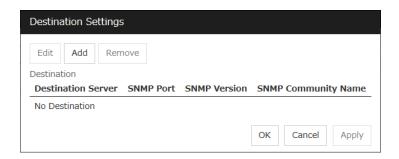

#### **Destination**

Displays the set SNMP trap transmission destinations. With this version, up to 32 SNMP trap transmission destinations can be set.

#### Add

Adds an SNMP trap transmission destination. Click **Add** to display the Change SNMP Destination dialog box.

## Remove

Use **Remove** to remove the SNMP trap transmission destination settings.

#### Edit

Use **Edit** to modify the SNMP trap transmission destination settings.

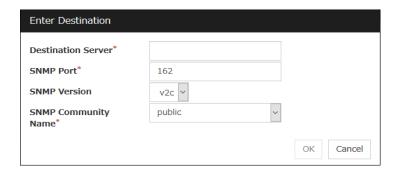

# **Destination Server (Within 255 bytes)**

Configure the name of the SNMP trap transmission destination server.

## **SNMP Port No. (1 to 65535)**

Configure the port number of the SNMP trap transmission destination.

# **SNMP Version**

Configure the SNMP version of the SNMP trap transmission destination.

# **SNMP Community Name (Within 255 bytes)**

Configure the SNMP community name of the SNMP trap transmission destination.

# WebManager tab

Use this tab to configure the settings for the WebManager Server.

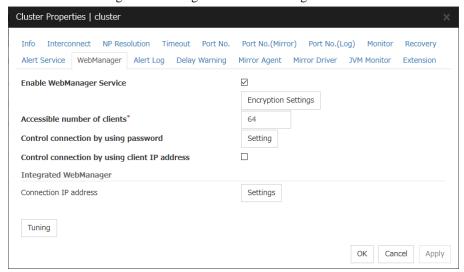

#### **Enable WebManager Service**

Enables the WebManager Service.

- ♦ When the check box is selected:
  - The WebManager service is enabled.
- ♦ When the check box is not selected:

The WebManager service is disabled.

# **Encryption Settings**

Make settings to encrypt the WebManager service.

Click Encryption Settings to display the Encryption Settings dialog box.

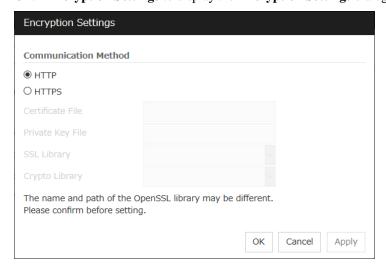

#### **Communication Method**

◆ HTTP

No encryption is used for communicating with a client.

**♦** HTTPS

Encryption is used for communicating with a client.

#### Certificate File

Sets the server credential file used for connecting to a client. Users need to prepare the server credential file.

## **Private Key File**

Sets the private key file used for connecting to a client. Users need to prepare the private key file.

#### **SSL Library**

Sets the SSL library file used for encryption and selects the SSL library file included in OpenSSL. Users need to change it based on the environment, such as an installation folder.

#### Crypto Library

Sets the Crypto library file used for encryption and selects the Crypto library file included in OpenSSL. Users need to change it based on the environment, such as an installation folder.

#### Note:

OpenSSL library is necessary to use HTTPS. OpenSSL 1.1.0 or later is not supported.

#### Accessible number of clients (1 to 999)

Set the number of requests that can be simultaneously received from clients. If more requests than the number set here are generated, the excess requests will be discarded.

# Control connection by using password

Click **Settings** to display the **Password** dialog box.

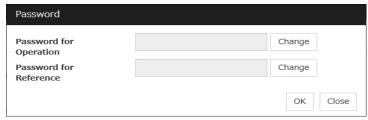

## **♦** Password for Operation

Set a password that must be entered to enable connection to the Cluster WebUI in operation mode, config mode, or simulate mode.

Click Change to display the Change Password dialog box.

#### Password for Reference

Set a password that must be entered to enable connection to the Cluster WebUI in reference mode. Click **Change** to display the **Enter Password** dialog box.

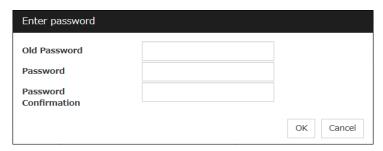

• Old Password: (Within 255 bytes)

Enter the current password. If the password is not set, leave it blank.

New Password: (Within 255 bytes)

Enter a new password. When deleting the old password, leave it blank.

• Password Confirmation: (Within 255 bytes)

Enter the password again which you entered in **New Password**.

Passwords can consist of one-byte upper- and lower-case letters, digits, symbols, and spaces (0x20 to 0x7E in ASCII code).

#### Control connection by using client IP address

If selected, accesses are controlled by client IP addresses.

♦ When the check box is selected:

Add, Remove and Edit are displayed.

♦ When the check box is not selected:

Add, Remove and Edit are not displayed.

## Add

Use **Add** to add an IP address in **IP Addresses of the Accessible Clients**. Click **Add** to display the **IP Address Settings** dialog box. Newly added IP addresses have the rights for the operation.

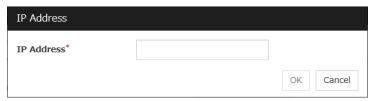

## ♦ IP Address (Within 80 bytes)

Specify a client IP address that can be connected.

• IP address: 10.0.0.21

Network address: 10.0.1.0/24

#### Remove

Use **Remove** to remove an IP address from **IP Addresses of the Accessible Clients**. Select the IP address to be removed from **IP Addresses of the Accessible Clients** and then click **Remove**.

#### Edit

Use **Edit** to edit an IP address. Select the IP address you want to edit from **IP Addresses of the Accessible Clients** and then click **Edit**. A dialog box where the specified IP address is preset is displayed. The rights for operating the edited IP addresses remain the same.

#### Note:

The IP addresses of the accessible clients specified here are also used to restrict connections for external operations using clprexec.

## Control connection by using client IP address

Sets the operation rights for IP addresses that are registered in IP Addresses of the Accessible Clients.

♦ When the check box is selected:

A client can operate a cluster and display its status.

♦ When the check box is not selected:

A client can only view the status of a cluster.

#### IP address for Integrated WebManager

Click **Settings** to open the IP address dialog box for the Integrated WebManager.

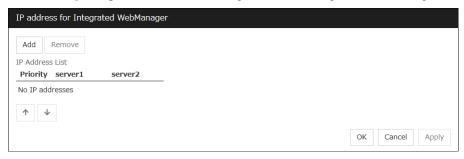

## ◆ Add

Add IP addresses for the Integrated WebManager. Click the column cell of each server and select or enter IP address for the IP address of each server. For the communication path not connected to some server, set blank to the server cell of which the server is not connected.

#### **♦** Remove

Remove the communication path. Select the communication path to be removed and click **Remove**, then the selected path is removed.

# **♦** Priority

When multiple IP addresses for Integrated WebManager are configured, the communication path with the smallest number in the **Priority** column is used preferentially for the internal communication among cluster servers. When changing the priority, click the arrows to change the order of the selected row.

#### **Tuning**

Use **Tuning** to tune the WebManager Server. Clicking **Tuning** displays the **WebManager Tuning Properties** dialog box.

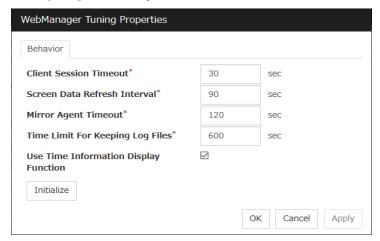

#### ♦ Client Session Timeout (1 to 999)

Specify the client session time-out. A time-out is determined if the time specified here elapses after the last communication between the WebManager Server and the Cluster WebUI.

#### ◆ Reload Interval (0 to 999)

Specify the screen data update interval. At this time interval, the Cluster WebUI screen is refreshed.

#### ♦ Mirror Agent Timeout (1 to 999)

Set the data waiting time output from the mirror agent.

#### **♦ Time Limit For Keeping Log Files** (60 to 43200)

Specify the expiration period for deleting log collection information that is temporarily stored on a server. Log information on a server will be deleted if the expiration period is exceeded after the dialog box prompting saving log collection information is displayed.

#### **♦** Use Time Info Display Function

Specify whether the time information display function is enabled or disabled.

- When the check box is selected:
  The time information display function is enabled.
- When the check box is not selected:
  The time information display function is disabled.

#### **♦** Initialize

Click **Initialize** to reset all settings on this dialog to default. Click **Initialize** to set all the items to their default values.

# **Alert Log tab**

Configure the settings for the alert log.

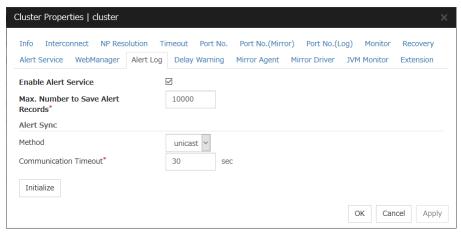

#### **Enable Alert Service**

Select this to start alert service for the server.

♦ When the check box is selected:

Alert service is enabled.

♦ When the check box is not selected:

Alert service is disabled.

#### Max. Number to Save Alert Records (1 to 99999)

Specify the maximum number of alert records that can be retained. Alert service for server can retain alert messages up to this number.

## **Alert Sync: Method**

This communication mode is used for Alert Log synchronization. Only unicast is available in **Method** list box for this version.

## Alert Sync: Communication Timeout (1 to 300)

Specify a communication time-out. A communication time-out is determined if the time specified here elapses after the last communication between Alert service and servers.

## **Initialize**

Click **Initialize** to reset all settings on this tab to default. Click **Initialize** to set all the items to their default values.

# **Delay Warning tab**

Configure the settings for Delay Warning on this tab. For details, see "Delay warning of monitor resources" in "Monitor resources" in Chapter 3, "Monitor resource details" in this guide.

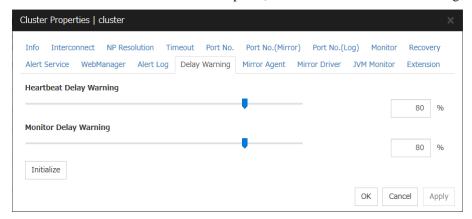

#### **Heartbeat Delay Warning** (0 to 100)

Set a percentage of heartbeat time-out at which the heartbeat delay warning is issued. If the time for the percentage passes without any heartbeat response, the warning will be produced in an alert log. If you set 100, the warning will not be issued.

#### Monitor Delay Warning (0 to 100)

Set a percentage of monitor time-out at which the monitor delay warning is issued. If the time for the percentage passes without any monitor response, the warning will be produced in an alert log. If you set 100, the warning will not be issued.

## Note:

If you specify 0% for the delay warning, an alert log is shown in every heartbeat interval and monitor interval. Setting 0% allows you to see the time spent for monitoring. This will be helpful particularly in a test operation. Make sure not to set low values such as 0% in the production environment.

# Mirror Agent tab ~ For the Replicator/Replicator DR~

Configure the settings for the Mirror Agent on this tab.

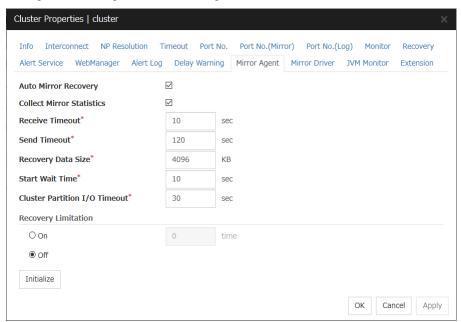

#### **Auto Mirror Recovery**

When the check box is selected, the mirror recovery is automatically performed if there is any difference between mirror disks on both servers. In some cases, you cannot perform the auto-mirror recovery even if this is selected. For details, see "Automatically recovering from mirroring" in Chapter 8, "Troubleshooting" in this guide.

♦ When the check box is selected:

The mirror recovery is automatically performed.

♦ When the check box is not selected:

The mirror recovery is not automatically performed.

#### **Collect Mirror Statistics**

This function can be used to collect and reference information about the mirroring performance. For details, see "Mirror statistics information collection function" in Chapter 1, "The system maintenance information" in the *Maintenance Guide*.

When the check box is selected

Mirror Statistics Collection is performed.

♦ When the check box is not selected

Mirror Statistics Collection is not performed.

#### Receive Timeout (1 to 600)

Set the time-out for the Mirror Agent waiting to receive data after establishing the connection.

#### Send Timeout (1 to 600)

Set the time-out for the Mirror Agent to send data to the Mirror Agent of the other server and wait it to be processed.

## Recovery Data Size (64 to 32768)

Specify the recovery data size.

## Start wait time (10 to 600)

For using a hybrid disk resource in a shared disk, set the waiting time to synchronize the starts of the servers connected to the shared disk. If another server does not start within the time configured here, the current right is obtained temporarily.

#### **Cluster partition I/O timeout** (5 to 300)

For using hybrid disk resource, set the timeout value for accessing the cluster partition.

 The time-out value must be smaller than the heartbeat time-out specified at the Timeout tab.

#### **Recovery Limitation**

Specify the retry count to perform mirror recovery again if the data has been updated during a mirror recovery.

◆ On (1 to 100)

The mirror recovery retry is performed the times specified on the box.

◆ Off

When there is update data, mirror recovery is performed until there is no difference.

#### Initialize

This is used to reset the values to the default value. Clicking **Initialize** sets all the items to their default values.

# Mirror driver tab ~ For Replicator/Replicator DR ~

Configure the settings for the mirror driver on this tab.

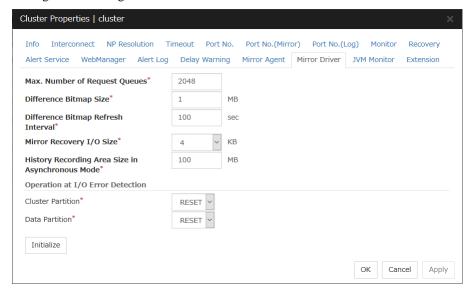

## Max. Number of Request Queues (2048 to 65535)

Set the number of queues for mirror disk driver for queuing I/O requests from the upper system.

#### **Difference Bitmap Size** (1 to 5)

Users can specify the length of Record Area of the Difference Bitmap. Only when the mirror disk resource and/or hybrid disk resource do not exist in the cluster, the setting can be changed.

#### **Difference Bitmap Refresh Interval** (1 to 600)

Set the interval to check if the standby system writes the difference bitmap.

## Mirror Recovery I/O size (4, 64)

Specify the size per I/O in the copy process of mirror recovery.

#### History Recording Area Size in Asynchronous Mode (1 to 200)

Specify the capacity of the mirror disk driver that, according to I/O requests from the upper system, stores data about unsent requests. Only when the mirror disk resource and/or hybrid disk resource do not exist in the cluster, the setting can be changed.

#### Operation at I/O Error Detection

♦ Cluster Partition

Set an operation when an I/O error occurs in a cluster partition.

◆ Data Partition

Set an operation when an I/O error occurs in a data partition.

#### Initialize

Use **Initialize** to reset the values to the default value. Click **Initialize** to set all the items to their default values.

# JVM monitor tab

Configure detailed parameters for the JVM monitor.

#### Note:

To display the **JVM monitor** tab on the the config mode of Cluster WebUI, you need to execute **Update Server Info** after the license for Java Resource Agent is registered.

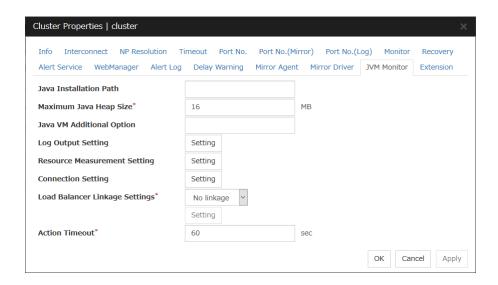

#### Java Installation Path (Within 255 bytes)

Set the Java VM install path used by the JVM monitor. Specify an absolute path using ASCII characters. Do not add "/" to the end of the path. This setting becomes common for all servers in the cluster. Specification example: /usr/java/jdk-9

## Maximum Java Heap Size (7 to 4096)

Set, in megabytes, the maximum Java VM heap size used by the JVM monitor (equivalent to -Xmx of the Java VM startup option). This setting becomes common for all servers in the cluster.

#### Java VM Additional Option (Within 1024 bytes)

Set the Java VM startup option used by the JVM monitor. However, specify -Xmx in the [Maximum Java Heap Size]. This setting becomes common for all servers in the cluster. Specification example: -XX:+UseSerialGC

# **Log Output Setting**

Click the Setting button to open the Log Output Setting dialog box.

#### **Resource Measurement Setting**

Click the Setting button to open the Resource Measurement Setting dialog box.

#### **Connection Setting**

Click the **Setting** button to open the **Connection Setting** dialog box.

#### **Load Balancer Linkage Settings**

Select the load balancer type and then click the **Settings** button. The **Load Balancer Linkage Settings** dialog box appears.

Select the load balancer type from the list. To perform load balancer linkage, select the load balancer you are using. To cancel the load balancer linkage, select **No linkage**.

## Action Timeout (30 to 300)

Set the timeout value of [Command] specified in each window of the JVM monitor. This setting becomes common for all the [Command] items.

#### **Log Output Setting**

Clicking Setting displays the Log Output Setting dialog box.

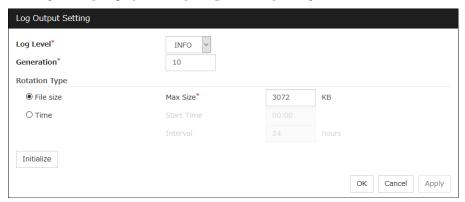

#### Log Level

Select the log level of the log output by the JVM monitor.

#### **Generation** (2 to 100)

Set the number of generations to be retained for log output by the JVM monitor. When **Period** is selected for **Rotation Type**, the rotation count is reset when cluster is suspended. Therefore, note that log files under the <EXPRESSCLUSTER\_install\_path>log\ha\jra increase per cluster suspend.

#### **Rotation Type**

Select a rotation type for the log output by the JVM monitor. If you select **File Capacity** as the rotation type, set the maximum size (200 to 2097151), in kilobytes, for each log file such as the JVM operation log. If you select **Period** as the rotation type, set the log rotation start time in "hh:mm" format (hh: 0 to 23, mm: 0 to 59) and the rotation interval (1 to 8784) in hours.

#### Initialize

Clicking **Initialize** returns the log level, generation, and rotation type items to their default values.

#### **Resource Measurement Setting [Common]**

Clicking **Setting** displays the **Resource Measurement Setting** dialog box. For details about the scheme for error judgment by the JVM monitor, see Chapter 3, "Monitor resource details".

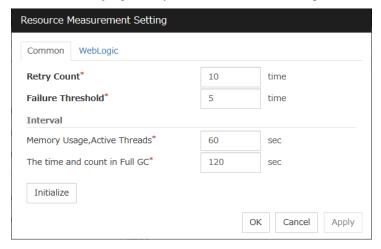

#### Retry Count (1 to 1440)

Set a resource measurement retry count to be applied if the JVM monitor fails in resource measurement.

#### **Error Threshold** (1 to 10)

Set the number of times abnormal judgment is performed when the usage of the Java VM or the application server resources collected by the JVM monitor via resource measurement continuously exceed the customer-defined threshold.

# Memory Usage, Active Threads (15 to 600)

Set the interval at which the JVM monitor measures the memory usage and active thread count.

## The time and count in Full GC (15 to 600)

Set the **interval** at which the JVM monitor measures the time and count in Full GC execution.

## Initialize

Clicking **Initialize** returns the retry count, error threshold, and interval items to their default values.

# Resource Measurement Setting [WebLogic]

Clicking **Setting** displays the **Resource Measurement Setting** dialog box. For details about the scheme for error judgment by the JVM monitor, see Chapter 3, "Monitor resource details".

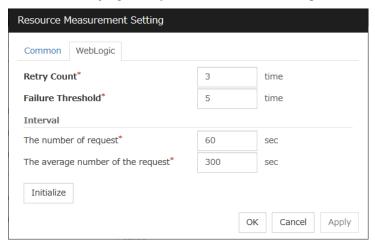

## Retry Count (1 to 5)

Set the resource measurement retry count to be applied if the JVM monitor fails in resource measurement.

#### Error Threshold (1 to 10)

Set the number of times abnormal judgment is to be performed when the usage of the Java VM or the application server resources collected by the JVM monitor via resource measurement continuously exceed the customer-defined threshold.

## The number of request (15 to 600)

Set the interval at which the JVM monitor measures the number of work manager or thread pool requests during WebLogic monitor.

## The average number of the request (15 to 600)

Set the interval at which the JVM monitor measures the average number of work manager or thread pool requests during WebLogic monitor. Set a value that is an integer multiple of the value set in **The number of request**.

## Initialize

Clicking **Initialize** returns the retry count, error threshold, and interval items to their default values.

#### **Connection Setting**

Clicking **Setting** displays the Connection Settings dialog box.

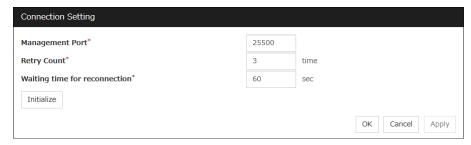

## Management Port (1 to 65535)

Sets the port number internally used by the JVM monitor resource. Make sure not to set the port number that has been used by other functions or programs. This setting becomes common for all the servers in the cluster. Do not set 32768 to 61000.

#### **Retry Count** (1 to 5)

Set the retry count to be applied if connection to the monitor target Java VM fails.

#### Waiting time for reconnection (15 to 60)

Set the interval at which the JVM monitor retries connection if it fails in Java VM connection.

#### **Initialize**

Clicking **Initialize** sets the management port, retry count, and wait time for reconnection items to their default values.

#### **Load Balancer Linkage Settings**

If you select other than BIG-IP LTM as the load balancer type and then click the **Settings** button, the **Load Balancer Linkage Settings** dialog box appears.

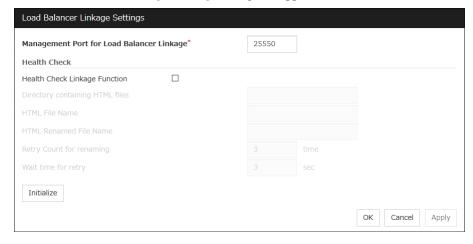

#### Management Port for Load Balancer Linkage (1 to 65535)

Set the port number used by the load balancer linkage function. This setting becomes common to all the servers in the cluster. Do not set 32768 to 61000.

## **Health Check Linkage Function**

Set whether to use the load balancer health check function if the monitor target Java VM detects a failure.

## **Directory containing HTML files** (Within 255 bytes)

Set the directory in which the HTML file used by the load balancer health check function is stored. Specify an absolute path using ASCII characters. Do not add "/" to the end of the path.

## HTML File Name (Within 255 bytes)

Set the HTML file name used by the load balancer health check function. Specify this filename using ASCII characters.

# HTML Renamed File Name (Within 255 bytes)

Set the HTML renamed file name used by the load balancer health check function. Specify this file name using ASCII characters. Specify an HTML renamed file name that is different from the HTML file name.

# **Retry count for renaming** (0 to 5)

Set the number of times HTML file renaming is retried if it fails.

#### Wait time for retry (1 to 60)

Set the interval at which HTML file renaming is retried if it fails.

#### **Initialize**

Clicking **Initialize** returns the management port for load balancer linkage, health check linkage function, directory containing HTML files, HTML file name, HTML renamed file name, retry count for renaming and wait time for retry items to their default values.

#### **Load Balancer Linkage Settings**

Select BIG-IP LTM as the load balancer type and then click the **Settings** button. The **Load Balancer Linkage Settings** dialog box appears.

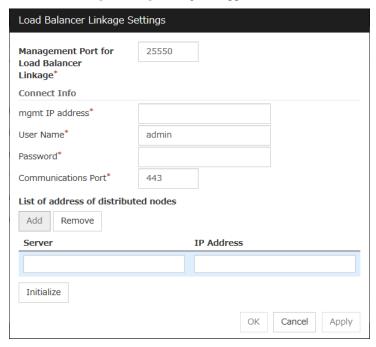

# Management Port for Load Balancer Linkage (1 to 65535)

Set the port number used by the load balancer linkage function. This setting becomes common to all the servers in the cluster. Do not set 42424 to 61000.

## mgmt IP address

Set the BIG-IP LTM IP address.

## Management User Name (Within 255 bytes)

Set the BIG-IP LTM management user name.

# Password (Within 255 bytes)

Set the BIG-IP LTM management user password.

#### **Communications Port (1 to 65535)**

Set the communication port number for BIG-IP LTM.

#### Add

Add the server name and IP address for the distributed node. For the server name, specify the EXPRESSCLUSTER server name. For the IP address, specify the value set to **Members** in **LocalTrafic - Pools:PoolList - Relevant pool - Members** of BIG-IP Configuration Utility. To change the value, select the line and directly edit the description.

# Remove

Remove the server name and IP address for the distributed node. Select the line to be removed and then click **Remove**. The selected server is removed.

# Initialize

Clicking **Initialize** returns the management port for load balancer linkage, management user name, and communication port number to the default settings.

# **Extension tab**

Other cluster functions are set.

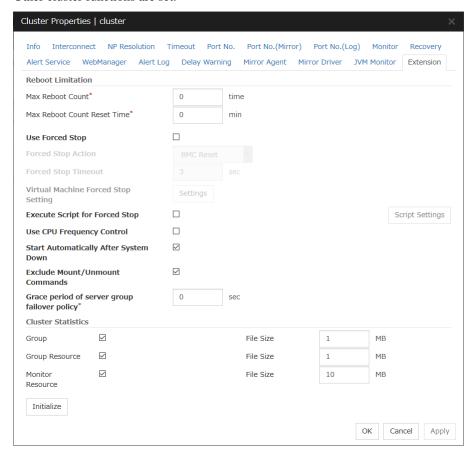

#### **Reboot Limitation**

If the final action at abnormality detection for group resources and monitor resources is specified with the setting accompanied by OS reboot, reboot may be repeated infinitely. By setting the reboot limit, you can prevent repeated reboots.

#### ♦ Max Reboot Count (0 to 99)

Specify how many times the operating system can reboot. The number specified here is separately counted for group resource and monitor resource.

#### ♦ Max Reboot Count Reset Time (0 to 999)

When the max reboot count is specified, if the operation from the cluster startup keeps running normally for the time specified here, the reboot count is reset. The time specified here is separately counted for group resource and monitor resource.

#### Note:

If **Max Reboot Count Reset Time** is set to 0, the reboot count is not reset. If you want to reset the reboot count, use clpregctrl command.

## **Use Forced Stop**

Use this to select whether or not to enable the forced stop.

On

If selected, the forced stop function is enabled.

For a physical machine, configure the settings on the **BMC** tab of the server properties. For a virtual machine (guest OS), configure the **Virtual Machine** setting on the **Info** tab of the server properties.

Off

If selected, the forced stop function is disabled.

# **Forced Stop Action**

Specify an action of the forced stop.

BMC Reset

Use this to perform a hardware reset of the server by using the ipmitool command.

BMC Power Off

Use this to power off the server by using the ipmitool command. The OS may be shut down depending on how the ACPI of OS is configured.

• BMC Power Cycle

Use this to perform the Power Cycle (powering on/off) by using the ipmitool command. The OS may be shut down depending on how the ACPI of OS is configured.

BMC NMI

Use this to generate NMI by using the ipmitool command. The performance after the generation of NMI depends on the OS setting.

# Forced Stop Timeout (0 to 99)

Configure the timeout value when performing Forced Stop. After the above commands are executed, activating failover groups starts when the time specified elapses

#### **Virtual Machine Forced Stop Setting**

Configure forced stop for the virtual machine (guest OS). Click **Setting** to display the **Virtual Machine Forced Stop Setting** dialog box.

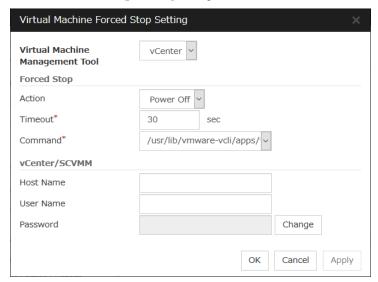

## **Virtual Machine Management Tool**

♦ vCenter

Select this when you want to use vCenter to control the virtual machine.

# **Forced Stop**

◆ Action

Specify the action performed upon a forced stop.

poweroff

Use this to power off the server by using the command specified in **Command**.

◆ Timeout (0 to 99)

Set the timeout value to be used when performing a forced stop. After the above command is executed, the activation of failover groups starts when the time specified here elapses.

◆ Command (Within 1023 bytes)

Specify the command for forced stop.

## **vCenter**

♦ Host Name (Within 255 bytes)

Specify the host name of the virtual machine management tool.

◆ User Name (Within 255 bytes)

Specify the user name of the virtual machine management tool.

Password

Specify the password for the virtual machine management tool.

#### Note:

Do not use a double quotation mark (") in the password.

#### **Execute Script for Forced Stop**

Use this to select whether or not to execute a script for the forced stop.

- Or
  - If selected, the script is executed for the forced stop.
- Off
  - If selected, the script is not executed.

## **Script Setting**

Make settings on the script for the forced stop. Click **Script Setting** play the **Edit Script** dialog box.

The default script file names, forcestop.sh, are listed on Scripts.

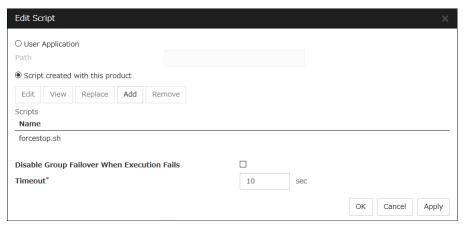

## **User Application**

Use an executable file (executable shell script file or execution file) on the server as a script. For the file name, specify an absolute path or name of the executable file of the local disk on the server. If there is any blank in the absolute path or the file name, put them in double quotation marks ("") as follows.

#### Example:

"/tmp/user application/script.sh"

Each executable file is not included in the cluster configuration information of the Cluster WebUI. They must be prepared on each server because they cannot be edited or uploaded by the Cluster WebUI.

## Path (Within 1023 bytes)

Specify a script to be executed (executable shell script file or execution file) when you select **User Application**.

### Script created with this product

Use a script file which is prepared by the Cluster WebUI as a script. You can edit the script file with the Cluster WebUI if you need. The script file is included in the cluster configuration information.

#### Add

Use this button to add a script other than **forcestop.sh** script when you select **Script created with this product**.

**Note:** Do not use 2-byte characters for the name of a script to be added.

#### Remove

Use this button to delete a script when you select **Script created with this product**. The **forcestop.sh** script cannot be deleted.

#### View

Click here to display the script file when you select **Script created with this product**.

#### **Edit**

Click here to edit the script file when you select **Script created with this product**. Click **Save** to apply the change. You cannot modify the name of the script file.

### Replace

Click here to replace the contents of a script file with the contents of the script file which you selected in the file selection dialog box when you select **Script created with this product**. You cannot replace the script file if it is currently displayed or edited. Select a script file only. Do not select binary files (applications), and so on.

#### **Disable Group Failover When Execution Fails**

If a forced stop script fails, a failover is disabled. If the failover is controlled, no group starts at the failover destination. Check the failover source and if necessary, perform the group operation.

### **Timeout** (1 to 999)

Specify the maximum time to wait for completion of script to be executed. The default value is set as 10.

#### **Use CPU Frequency Control**

Select the check box when you use CPU frequency control.

When CPU frequency control is used, the CPU frequency of the server where a failover group is activated is set to high, and that of the server where a failover group is stopped is set to low.

When CPU frequency control is performed by a command or Cluster WebUI, the settings changed by the command or Cluster WebUI are given higher priority regardless of whether the failover group is started or stopped. Note that the settings changed by the command or Cluster WebUI is discarded after the cluster is stopped/started or suspended/resumed, so that CPU frequency is controlled by the cluster.

- When the check box is selected
  - CPU frequency control is performed.
- ♦ When the check box is cleared

CPU frequency control is not performed.

#### Note:

For using CPU frequency control, it is required that the frequency is changeable in BIOS settings and the CPU supports the frequency control by OS power management function and that kernel is supported.

#### Start Automatically After System Down

Set whether to prohibit automatic startup of the cluster service at the next OS startup when the server has been stopped by a means other than cluster shutdown or cluster stop, or when cluster shutdown or stop does not terminate normally.

For the conditions to prohibit automatic startup of the cluster service after system down, see "Conditions for automatic startup prohibition" in Chapter 6, "Information on other settings".

#### **Exclude Mount/Unmount Commands**

Specify the exclusion of mount and unmount of the file systems executed in disk resource, mirror disk resource, hybrid disk resource, NAS resource and VxVOL resource. If this option is selected, problems such as mount or unmount command failure can be avoided due to the /etc/mounttab lock. It may take time to activate and deactivate a resource if there are many resources because mount and unmount processes are executed in order.

♦ When the check box is selected:

The exclusion is performed.

♦ When the check box is not selected:

The exclusion is not performed.

#### Grace period of server group failover policy (0 to 999)

Specify the time by which a failover start is delayed when the automatic failover is performed between the server groups. After a server failure is detected and then the specified time elapses, the failover is performed.

If you specify 0, no delay occurs.

### **Cluster Statistics**

You can collect and see data on the cluster operation such as the required time of a group failover and that of resource activation.

For more information, see "Cluster statistics information collection function" in Chapter 1, "The system maintenance information" in the *Maintenance Guide*.

♦ When the check box is selected

The cluster statistical information is collected.

• **File Size** (1 to 99)

Specify the size of the cluster statistical information file.

When the collected information reaches the specified size, rotation occurs to save up to two generations of the data.

When the check box is cleared

The cluster statistical information is not collected.

### Initialize

Use **Initialize** to reset the values to the default value. Clicking **Initialize** sets all the items to their default values.

# **Server Common Properties**

Configure setting information of all servers in Servers Properties.

## Master server tab

Configure the priority order of the servers. All the registered servers are displayed. Master server is the server to keep the master of cluster configuration information. And also, it is the server of the highest priority order.

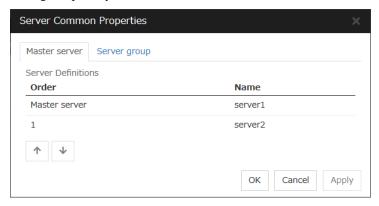

#### Order

Used when changing the priority order of the servers. Select the server to be changed from the server definition list, and Click the arrows selected row moves.

## Server group tab

Set server groups.

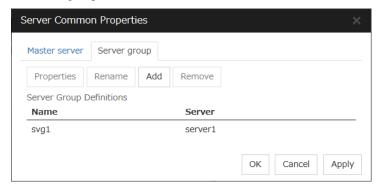

#### ◆ Add

Add server groups. The wizard windows for adding the server group is displayed. For the details, see Chapter 5, "Creating the cluster configuration data" in *Installation and Configuration Guide*.

### ◆ Remove

Then the selected server group is removed.

When the following conditions are matched, the server group cannot be removed.

| Selected target   | Conditions that the server group cannot be removed                              | Application method                                                       |
|-------------------|---------------------------------------------------------------------------------|--------------------------------------------------------------------------|
| Server group name | The server group is registered<br>as the server group of the<br>failover group. | Cluster stop<br>Mirror agent stop<br>Mirror agent start<br>Cluster start |

## ♦ Rename

The change server group name dialog box of the selected server group is displayed.

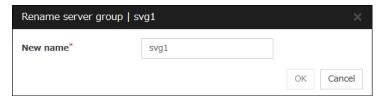

There are the following naming rules

| Selected target   | Naming rules                                                                                                    | Application method                                              |
|-------------------|----------------------------------------------------------------------------------------------------|-----------------------------------------------------------------|
| Server group name | <ul> <li>There are naming rules that are the same as the host name of TCP/IP that can be set by the OS.</li> <li>Up to 31 characters (31 bytes).</li> <li>Names cannot start or end with a</li> </ul> | Cluster stop Mirror agent stop Mirror agent start Cluster start |
|                   | hyphen (-) or a space.                                                                                                    |                                                                 |
|                   | <ul> <li>A name consisting of only numbers is not allowed.</li> </ul>                                                                                                    |                                                                 |

Names should be unique (case-insensitive) in the server group.

#### **♦** Properties

Display the properties of the selected server group.

#### **♦** Server Group Definition

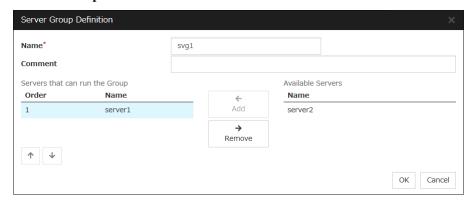

#### Name

Display the server group name.

#### Add

Add the selected server in Available Servers to Servers that can run the Group.

#### Remove

Remove the selected server in Servers that can run the Group from the list.

### Order

Used when changing the priority order of the server. Select the server to be changed from **Servers that can run the Group** and click the arrows. The selected row moves.

#### Servers

Display the server names which belong to the server group.

# **Server properties**

Configure individual settings on each server constructing the cluster in Server Properties.

### Info tab

You can display the server name and make a change to a comment on this tab.

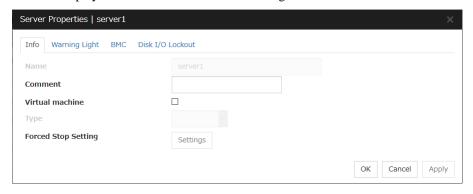

#### Name

The selected server name is displayed. You cannot change the name here.

### **Comment** (Within 127 bytes)

You can specify a comment for the server. Only alphanumeric characters are allowed.

#### **Virtual Machine**

Specify whether this server is a virtual machine (guest OS).

♦ Or

If selected, the server is a virtual machine (guest OS). You can configure this virtual machine.

♦ Off

If selected, the server is a physical machine. You cannot configure a virtual machine.

#### **Type**

Specify the type of virtual infrastructure.

vSphere

Virtual infrastructure provided by VMware, Inc.

KVM

Linux kernel virtual infrastructure.

XenServer

Virtual infrastructure provided by Citrix Systems, Inc.

Container

Virtual infrastructure provided by Oracle Systems, Inc.

Hyper-V

Virtual infrastructure provided by Microsoft Corporation.

other

Specify this option to use any other virtual infrastructure.

#### **Forced Stop Setting**

Set the information about the virtual machine (guest OS). Click **Setting** to display the **Input for Virtual Machine name** dialog box.

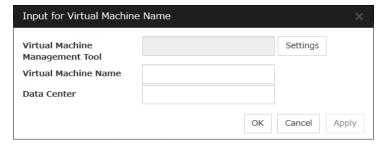

### **Virtual Machine Management Tool**

Set the vCenter server that manages the virtual machine (guest OS). Click **Setting** to display the **Virtual Machine Forced Stop Setting** dialog box.

For more information on **Virtual Machine Forced Stop Setting**, refer to the description of the **Extension tab**.

### Virtual Machine name (Within 80 bytes)

Set the virtual machine (guest OS) name.

#### Note:

Do not use a double quotation mark (") or percent sign (%) in the virtual machine name.

#### **Data Center** (Within 80 bytes)

Set the name of the data center that manages the virtual machine (guest OS).

#### Note:

Do not use a double quotation mark (") or percent sign (%) in the virtual machine name.

## **Warning Light tab**

Set an IP address of warning light (specified by NEC) controlled by network.

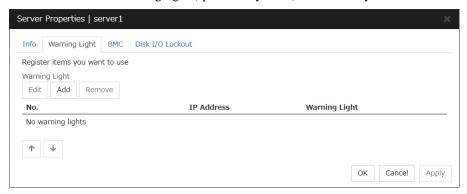

#### Add

Use Add to add an interface. Clicking Add displays the Warning Light Settings dialog box.

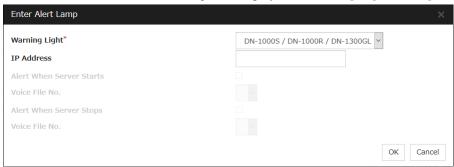

### **♦** Warning Light

Select the product number of the warning light you use. The products corresponding to each number are as follows.

| Product Number              | Product Name                |
|-----------------------------|-----------------------------|
| DN-1000S/DN-1000R/DN-1300GL | DN-1000S/DN-1000R/DN-1300GL |
| DN-1500GL                   | DN-1500GL                   |
| NH-FB series/NH-FB1 series  | NH-FB series/NH-FB1 series  |
| NH-FV1 series               | NH-FV1 series               |

## ◆ **IP Address** (Within 80 bytes)

Enter an IP address of the warning light.

#### Note:

One warning light is required per one server. Do not set an IP address of the same warning light to multiple servers.

#### Playback of an audio file

Playback of an audio file is enabled when DN1500GL or NH-FV1 series is selected as the warning light type.

If you change the warning light type to other than DN1500GL or NH-FV1 series after playback of an audio file was enabled, playback of an audio file will be disabled.

#### **Alert When Server Starts**

♦ When the check box is selected:

Reproduces the audio file at server start. The audio file is reproduced only once.

♦ When the check box is not selected:

Does not reproduce the audio file at server start.

**Voice File No.** (DN1500GL:01 to 20, NH-FV1 series: 01 to 70)

Set the number of the voice file to be played when the server starts

#### **Alert When Server Stops**

♦ When the check box is selected:

Reproduces the audio file at server stop. The audio file is continuously reproduced until it is stopped manually.

♦ When the check box is not selected:

Does not reproduce the audio file at server stop.

**Voice File No.** (DN1500GL:01 to 20, NH-FV1 series: 01 to 70)

Set the number of the voice file to be played when the server stops.

#### Edit

Use **Edit** to edit the warning light setting.

### Note:

To play back the audio file, it must be registered in the network warning light.

For more information on audio file registration, refer to the instruction manual of the network warning light to be used.

Set the audio file number corresponding to the audio file that is registered for the network warning light.

## **BMC** tab

Configure a LAN port for managing BMC when using the forced stop and the chassis identify. Configure one for each server.

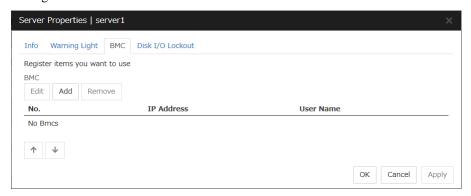

#### Add

Use this button to newly configure a server. Click Add to opens the BMC Settings dialog box.

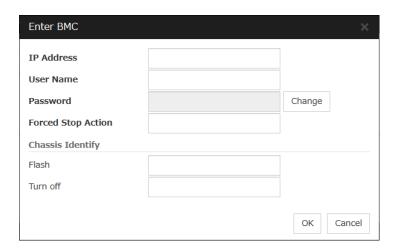

◆ IP Address (Within 80 bytes)

Enter the IP address set for the LAN port for managing BMC.

◆ User Name (Within 255 bytes)

Enter the user name with administrator privilege from the user names configured in BMC.

If you do not enter anything, the argument of user name is not configured when the ipmitool command.

The valid length of user name varies depending on the ipmitool command and the specification of BMC of the server.

Password (Within 255 bytes)

Enter the password of the user configured above.

The valid length of password varies depending on the specifications of ipmitcol command and the BMC of the server.

For more information on user name and password, refer to the manual of the server.

#### ◆ Forced Stop Action (Within 255 bytes)

Enter a command of forced stop action.

For details, see "The forced stop function" in Chapter 6, "Information on other settings" in this guide.

### ♦ Flash (Within 255 bytes)

Enter a flashing command of chassis identify.

For details, see "Chassis Identify" in Chapter 6, "Information on other settings" in this guide.

#### ◆ Turn off (Within 255 bytes)

Enter a turn-off command of chassis identify.

For details, see "Chassis Identify" in Chapter 6, "Information on other settings" in this guide.

#### Remove

Use this button to remove the settings. Select the target setting, and then, click **Remove**.

#### Edit

Use this button to modify the settings. Select the target setting, and then, click **Edit**. The **BMC Settings** dialog box is displayed.

When a cluster consists of the different types of servers and includes a server which does not have BMC function, do not configure the **BMC** tab for the server.

In such a configuration, if **Chassis Identify** and/or the forced stop function, the alert telling you "failed in the BMC action" is displayed.

## Disk I/O Lockout tab

Configure the settings for disk I/O lockout devices.

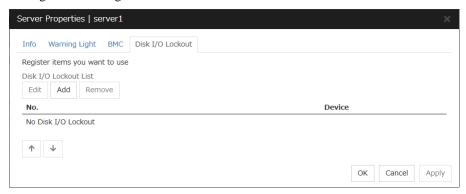

#### Add

Use Add to add lockout devices. Clicking Add displays the Enter Disk I/O Lockout dialog box.

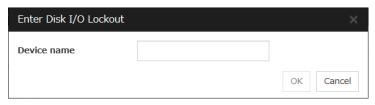

Device Name (Within 1023 bytes)
 Enter a disk I/O lockout device.

## Remove

Use **Remove** to remove lockout devices. Select the device to remove from the **Disk I/O Lockout List** device and then click **Remove**.

#### **Edit**

Use **Edit** to edit disk I/O lockout devices. Clicking **Edit** opens the **Enter Disk I/O Lockout** dialog box.

### No.

Use the arrows to change the I/F number. Select the I/F you want to change from the I/F list and then click the arrows. The selected raw moves up and down accordingly.

# **Group Properties**

For more information, see Chapter 2, "Group resource details" in this guide.

# **Group Resource Properties**

For more information, see Chapter 2, "Group resource details" in this guide.

# **Monitor Resource Properties**

For more information, see Chapter 3, "Monitor resource details" in this guide.

# **Parameters list**

Parameters you can specify in the Cluster WebUI and their default values are listed below.

"How to change [1]-[9]" represents the way you apply changes of parameters on servers. Applicable method is marked with "O."

| Priority | How to apply                                                             | Refer to:                                            |
|----------|--------------------------------------------------------------------------|------------------------------------------------------|
| 1        | Uploading data and shutting down, restarting a cluster                   | Installation and Configuration Guide                 |
| 2        | Stopping a cluster, and stopping a mirror agent, and then uploading data | Chapter 7 "Modifying the cluster configuration data" |
| 3        | Uploading data after stopping a cluster                                  |                                                      |
| 4        | Uploading data after stopping a group                                    |                                                      |
| 5        | Uploading data after stopping a resource                                 |                                                      |
| 6        | Uploading data after suspending a cluster                                |                                                      |
| 7        | Uploading data after suspending a monitor                                |                                                      |
| 8        | Uploading data and restarting the WebManager Server                      |                                                      |
| 9        | Uploading data only                                                      |                                                      |

When creating the cluster configuration data for the first time, see Chapter 5 "Creating the Cluster configuration data" in the *Installation and Configuration Guide*.

## Cluster

| Parameters                         | Default    | He | ow to | o ch | ang | е |   |   |   |   |
|------------------------------------|------------|----|-------|------|-----|---|---|---|---|---|
|                                    |            | 1  | 2     | 3    | 4   | 5 | 6 | 7 | 8 | 9 |
| Cluster Properties                 |            |    |       |      |     |   |   |   |   |   |
| Info Tab                           |            |    |       |      |     |   |   |   |   |   |
| Cluster Name                       | -          |    |       |      |     |   | 0 |   |   |   |
| Comment                            | -          |    |       |      |     |   |   |   |   | 0 |
| Language                           | English    |    |       |      |     |   | 0 |   | 0 |   |
| Interconnect Tab                   |            |    |       |      |     |   |   |   |   |   |
| Communication Path (Add, Remove)   | -          |    | 0     |      |     |   |   |   |   |   |
| Туре                               |            |    |       |      |     |   | 0 |   | 0 |   |
| MDC                                |            |    | 0     |      |     |   |   |   |   |   |
| Kernel mode, User mode, IP Address |            |    |       |      |     |   | 0 |   | 0 |   |
| DISK Device                        |            | 0  |       |      |     |   | 0 |   | 0 |   |
| COM Device                         |            |    |       |      |     |   | 0 |   | 0 |   |
| BMC IP Address                     |            |    |       |      |     |   | 0 |   | 0 |   |
| Witness HB Use                     |            |    |       |      |     |   | 0 |   | 0 |   |
| Mirror Communication Only          |            |    | 0     |      |     |   |   |   |   |   |
| MDC Use                            |            |    | 0     |      |     |   |   |   |   |   |
| Server Down Notification           | On         |    |       |      |     |   |   |   |   | 0 |
| Disk Heart Beat Properties         |            |    |       |      |     |   |   |   |   |   |
| Raw Device                         |            |    |       |      |     |   | 0 |   |   |   |
| Witness Heart Beat Properties      |            |    |       |      |     |   |   |   |   |   |
| Target Host                        |            |    |       |      |     |   | 0 |   |   |   |
| Service Port                       | 80         |    |       |      |     |   | 0 |   |   |   |
| HTTP Timeout                       | 10 seconds |    |       |      |     |   | 0 |   |   |   |

| Parameters                              | Default                      | Но | w to | ch: | ang | е |   |          |   |                 |
|-----------------------------------------|------------------------------|----|------|-----|-----|---|---|----------|---|-----------------|
|                                         |                              | 1  | 2    | 3   | 4   | 5 | 6 | 7        | 8 | 9               |
| Use SSL                                 | Off                          |    | _    |     | Ė   |   | Ō |          |   |                 |
| Heart Beat I/F Tuning Properties        |                              |    |      |     |     |   |   |          |   |                 |
| DISK tab                                |                              |    |      |     |     |   |   |          |   |                 |
| Open/Close Timing                       |                              |    |      | 0   |     |   |   |          |   |                 |
| Bind Check                              |                              |    | 0    |     |     |   |   |          |   |                 |
| Network Partition Resolution            |                              |    |      |     |     |   |   |          |   |                 |
| Definition Tab                          |                              |    |      |     |     |   |   |          |   |                 |
| Ping Target                             |                              |    |      |     |     |   | 0 |          |   |                 |
| Server                                  |                              |    |      |     |     |   | 0 |          |   |                 |
| Ping NP Properties                      |                              |    |      |     |     |   |   |          |   |                 |
| Interval                                | 5 seconds                    |    |      |     |     |   | 0 |          |   |                 |
| Timeout                                 | 3 seconds                    |    |      |     |     |   | 0 |          |   |                 |
| Retry Count                             | 3 times                      |    |      |     |     |   | Ō |          |   |                 |
| HTTP NP Properties                      |                              |    |      |     |     |   | Ŭ |          |   |                 |
| Use Witness HB Resource Settings        |                              |    |      |     |     |   | 0 |          |   |                 |
| Target Host                             |                              | 1  |      |     |     |   | 0 |          |   | H               |
| Service Port                            | 80                           | 1  |      |     |     |   | 0 |          |   | H               |
| Use SSL                                 | Off                          |    |      |     |     |   | 0 |          |   | H               |
| Interval                                | 5 seconds                    |    |      |     |     |   | 0 |          |   |                 |
| Timeout                                 | 20 seconds                   |    |      |     |     |   | 0 |          |   |                 |
| HTTP Timeout                            | 10 seconds                   |    |      |     |     |   | 0 |          |   |                 |
| Network Partition Resolution Tuning     | 10 3000103                   |    |      |     |     |   | Ŭ |          |   |                 |
| Properties                              |                              |    |      |     |     |   |   |          |   |                 |
| Action at NP Occurrence                 | Shutdown                     |    |      |     |     |   | 0 |          |   |                 |
| MDC Tab                                 | Citataowii                   |    |      |     |     |   | U |          |   |                 |
| MDC                                     |                              |    |      |     |     |   |   |          |   |                 |
| Server                                  |                              |    | 0    |     |     |   |   |          |   | $\vdash$        |
| Add                                     |                              |    | 0    |     |     |   |   |          |   | $\vdash \vdash$ |
| Remove                                  |                              |    | 0    |     |     |   |   |          |   | $\vdash \vdash$ |
| Timeout Tab                             |                              |    | 0    |     |     |   |   |          |   |                 |
| Server Sync Wait Time                   | 5 minutes                    |    |      |     |     |   |   |          |   | 0               |
| Heartbeat Interval                      | 3 seconds                    |    |      |     |     |   | 0 |          |   | 0               |
| Heartbeat Timeout                       | 90 seconds                   |    |      |     |     |   | 0 |          |   | $\vdash$        |
| Server Internal Timeout                 | 180 seconds                  |    |      |     |     |   | 0 |          | 0 | $\vdash \vdash$ |
| Port No. Tab                            | 180 Seconds                  |    |      |     |     |   | U |          | 0 |                 |
| Server Internal Port Number             | 00004                        |    |      |     |     |   |   |          |   |                 |
|                                         | 29001<br>29002               |    |      |     |     |   | 0 |          | 0 | $\vdash \vdash$ |
| Data Transfer Port Number               |                              | 0  |      |     |     |   |   |          |   | ₩               |
| WebManager HTTP Port Number             | 29003                        |    |      |     |     |   | _ |          | 0 | $\vdash \vdash$ |
| Heartbeat Port Number                   | 29002                        |    |      |     |     |   | 0 |          |   | $\vdash \vdash$ |
| Kernel Mode Heartbeat Port Number       | 29006                        |    |      |     |     |   | 0 |          |   | $\vdash \vdash$ |
| Alert Sync Port Number                  | 29003                        |    |      |     |     |   |   |          | 0 |                 |
| Port No. (Mirror) Tab <sup>2</sup>      | 20004                        |    |      |     |     |   |   |          |   |                 |
| Mirror Agent Port Number                | 29004                        |    | 0    |     |     |   |   |          |   | $\square$       |
| Port No. (Log) Tab                      |                              |    |      |     |     |   |   |          |   |                 |
| Communication Method for Internal Logs  | Unix Domain                  | 0  |      |     |     |   |   | <u> </u> |   | ╙               |
| Port Number                             | -                            | 0  |      |     |     |   |   |          |   | $\square$       |
| Monitor Tab                             |                              |    |      |     |     |   |   |          |   |                 |
| Shutdown Monitor                        | Execute when the group       |    |      |     |     |   |   |          |   | 0               |
| Mathad                                  | deactivation has been failed | 1  | _    | _   | _   |   |   |          |   | $\vdash$        |
| Method                                  | keepalive                    | -  |      |     |     |   |   |          |   | 0               |
| Operation at Timeout Detection          | RESET Off                    | 1  | _    | _   | _   |   |   |          |   | 0               |
| Enable SIGTERM handler                  | Off                          | -  |      |     |     |   |   |          |   | 0               |
| Timeout                                 | Use Heartbeat Timeout        |    |      |     |     |   |   |          |   | 0               |
| Set Timeout                             | 90 seconds                   |    |      |     |     |   |   |          |   | 0               |
| Collect the System Resource Information | Off                          |    |      |     |     |   | 0 |          |   | لـــــا         |

 $<sup>^{2}\,</sup>$  It does not apply to PPC64 and PPC64LE.

| Parameters                                        | Default                      | Н        | ow to    | n ch     | ana      | Δ |               |       |          |   |  |
|---------------------------------------------------|------------------------------|----------|----------|----------|----------|---|---------------|-------|----------|---|--|
| r ai ai ileters                                   | Delauit                      | 1        | 2        | 3        | 4        | 5 | 6             | 7 8 9 |          |   |  |
| Recovery Tab                                      |                              | •        |          | 3        | 4        | 3 | 0             | _     | 0        | 9 |  |
| Action for Cluster Service Process Error          | OS shutdown                  |          |          |          |          |   |               |       |          | 0 |  |
| Max Restart Count                                 | 3 times                      |          |          |          |          | 0 |               |       |          | Ĕ |  |
| Recovery Action over Max Restart Count            | No operation                 |          |          |          |          | 0 |               |       |          |   |  |
| Disable recovery action caused by                 | Off                          |          |          |          |          | Ŭ |               |       |          |   |  |
| monitor resource error                            |                              |          |          |          |          |   |               |       |          | 0 |  |
| Action at Group Resource Activation or            | Stop the cluster service and |          |          |          |          |   |               |       |          |   |  |
| Deactivation Stall                                | shutdown OS                  |          |          |          |          |   | 0             |       |          | 1 |  |
| Disable the Final Action when OS                  |                              |          |          |          |          |   |               |       |          |   |  |
| Stops Due to                                      |                              |          |          |          |          |   |               |       |          |   |  |
| Failure Detection                                 |                              |          |          |          |          |   |               |       |          |   |  |
| Group Resource When Activation                    | Off                          |          |          |          |          |   | 0             |       |          | 1 |  |
| Failure Detected                                  |                              |          |          |          |          |   |               |       |          | — |  |
| Group Resource When Deactivation Failure Detected | Off                          |          |          |          |          |   | 0             |       |          |   |  |
| Monitor Resource When Failure                     |                              |          |          |          |          |   |               |       |          | - |  |
| Detected                                          | Off                          |          |          |          |          |   | 0             |       |          | 1 |  |
| Disable Shutdown When                             |                              |          |          |          |          |   |               |       |          |   |  |
| Multi-Failover-Service Detected                   |                              |          |          |          |          |   |               |       |          |   |  |
| Server Group Survives When                        |                              |          |          |          |          |   | $\overline{}$ |       |          |   |  |
| Multi-Failover-Service Detected                   | -                            |          |          |          |          |   | 0             |       |          | 1 |  |
| Server doesn't Shutdown When                      |                              |          |          |          |          |   |               |       |          |   |  |
| Multi-Failover-Service Detected                   | -                            |          |          |          |          |   | 0             |       |          | 1 |  |
| Alert Service Tab                                 |                              |          |          |          |          |   |               |       |          |   |  |
| Enable Alert Setting                              | Off                          |          |          |          |          |   | 0             |       |          |   |  |
| E-mail Address                                    | Blank (Function disabled)    |          |          |          |          |   |               |       |          | 0 |  |
| Subject                                           | EXPRESSCLUSTER               |          |          |          |          |   |               |       |          | 0 |  |
| Mail Method                                       | MAIL                         |          |          |          |          |   |               |       |          | 0 |  |
| Output the log level to syslog                    | On                           |          |          |          |          |   | 0             |       |          |   |  |
| Use Chassis Identify                              | Off                          |          |          |          |          |   |               |       |          | 0 |  |
| Repeat Chassis Identify Command                   | Execute Repeatedly           |          |          |          |          |   |               |       |          | 0 |  |
| Interval                                          | 120 seconds                  |          |          |          |          |   |               |       |          | 0 |  |
| User Network Warning Light <sup>3</sup>           | Off                          |          |          |          |          |   | 0             |       |          |   |  |
| Alert Destination Tab                             |                              |          |          |          |          |   |               |       |          |   |  |
| Messages (Add, Remove, Edit)                      | -                            |          |          |          |          |   |               |       |          | 0 |  |
| Message Tab                                       |                              |          |          |          |          |   |               |       |          |   |  |
| Category                                          | Core Modules                 |          |          |          |          |   |               |       |          | 0 |  |
| Module Type                                       | apisv                        |          |          |          |          |   |               |       |          | 0 |  |
| Event ID                                          | -                            |          |          |          |          |   |               |       |          | 0 |  |
| Destination System Log                            | On                           |          |          |          |          |   |               |       |          | 0 |  |
| Destination Alert Logs                            | On                           |          |          |          |          |   |               |       |          | 0 |  |
| Destination Mail Report                           | Off                          |          |          |          |          |   |               |       |          | 0 |  |
| Destination SNMP Trap                             | Off                          |          |          |          |          |   |               |       |          | 0 |  |
| Destination Alert Extension                       | Off                          |          |          |          |          |   |               |       |          | 0 |  |
| Command (Add, Remove, Edit)                       | -                            |          |          |          |          |   |               |       |          | 0 |  |
| SMTP Settings Tab                                 |                              |          |          |          |          |   |               |       |          |   |  |
| Mail Charset                                      | -                            |          |          |          |          |   |               |       |          | 0 |  |
| Send Mail Timeout                                 | 30 seconds                   |          |          |          |          |   | -             |       |          | 0 |  |
| Subject Encode                                    | Off                          |          |          |          |          |   |               |       |          | 0 |  |
| SMTP Server List (Add. Remayo)                    |                              |          |          |          |          |   |               |       |          | 0 |  |
| SMTP Server List (Add, Remove)                    | -                            |          |          |          |          |   |               |       |          | 0 |  |
| Enter the SMTP Server                             |                              |          |          |          |          |   |               |       |          | ^ |  |
| SMTP Server                                       | - 25                         | -        | 1        |          |          |   |               | _     | -        | 0 |  |
| SMTP Port                                         | 25                           | -        | 1        |          |          |   |               | _     | -        | 0 |  |
| Sender Address                                    | -<br>  Off                   | -        | 1        |          |          |   |               | _     | -        | 0 |  |
| Enable SMTP Authentication Authority Method       | Off<br>LOGIN                 | -        | 1        |          |          |   |               | _     | -        | 0 |  |
| Authority Method                                  | LOGIN                        | <u> </u> | <u> </u> | <u> </u> | <u> </u> |   |               |       | <u> </u> | U |  |

-

 $<sup>^{3}\,</sup>$  It does not apply to PPC64 and PPC64LE.

| Parameters                             | Default         | l F | low    | to ch | ang | е        |   |   |   |   |
|----------------------------------------|-----------------|-----|--------|-------|-----|----------|---|---|---|---|
|                                        |                 | 1   | 2      | 3     | 4   | 5        | 6 | 7 | 8 | 9 |
| User Name                              | -               |     | $\top$ |       |     |          |   |   |   | 0 |
| Password                               | -               |     |        |       |     |          |   |   |   | 0 |
| Behavior Tab                           |                 |     |        |       |     |          |   |   |   |   |
| Destination (Add, Remove, Edit)        | -               |     |        |       |     |          |   |   |   | 0 |
| Destination Tab                        |                 |     |        |       |     |          |   |   |   |   |
| Destination Server                     | -               |     |        |       |     |          |   |   |   | 0 |
| SNMP Port No.                          | 162             |     |        |       |     |          |   |   |   | 0 |
| SNMP Version                           | v2c             |     |        |       |     |          |   |   |   | 0 |
| SNMP Community Name                    | public          |     |        |       |     |          |   |   |   | 0 |
| WebManager Tab                         |                 |     |        |       |     |          |   |   |   |   |
| Enable WebManager Service              | On              |     |        |       |     |          |   |   | 0 |   |
| Encryption Settings                    |                 |     |        |       |     |          |   |   |   |   |
| Communication Method                   | HTTP            |     |        |       |     |          |   |   | 0 |   |
| Certificate File                       | -               |     |        |       |     |          |   |   | 0 |   |
| Private Key File                       | -               |     |        |       |     |          |   |   | 0 |   |
| SSL Library                            | -               |     |        |       |     |          |   |   | 0 |   |
| Crypto Library                         | -               |     | $\top$ | T     | 1   |          |   |   | 0 |   |
| Accessible number of clients           | 64              |     | -      | +     | 1   |          |   |   | 0 |   |
| Control connection by using client IP  | Off             |     | +      |       | 1   |          |   |   |   |   |
| address                                | Oll             |     |        |       |     |          |   |   | 0 |   |
| IP Addresses of the Accessible Clients | -               |     | $\top$ |       | 1   |          |   |   |   |   |
| (Add, Remove, Edit)                    |                 |     |        |       |     |          |   |   | 0 |   |
| Operation                              | On              |     |        |       |     |          |   |   | 0 |   |
| Password                               |                 |     |        |       |     |          |   |   |   |   |
| Password for Operation                 | -               |     | _      |       |     |          |   |   |   | 0 |
| Password for Reference                 | -               |     |        |       |     |          |   |   |   | 0 |
| IP address for Integrated WebManager   |                 |     |        |       |     |          |   |   |   |   |
| IP address                             |                 |     |        |       |     |          | 0 |   |   |   |
| WebManager Tuning Properties           |                 |     |        |       |     |          |   |   |   |   |
| Behavior Tab                           |                 |     |        |       |     |          |   |   |   |   |
| Client Session Timeout                 | 30 seconds      |     |        |       |     |          |   |   | 0 |   |
| Reload Interval                        | 90 seconds      |     |        |       |     |          |   |   | 0 |   |
| Mirror Agent Tab                       | 120 seconds     |     |        |       |     |          |   |   | 0 |   |
| Time Limit For Keeping Log Files       | 600 seconds     |     |        |       |     |          |   |   | 0 |   |
| Use Time Information Display Function  | On              |     |        |       |     |          | 0 |   | 0 |   |
| Alert Log Tab                          |                 |     |        |       |     |          |   |   |   |   |
| Enable Alert Service                   | On              |     |        |       |     |          |   |   | 0 |   |
| Max. Number to Save Alert Records      | 10000           |     |        |       |     |          |   |   | 0 |   |
| Alert Sync Method                      | Unicast (fixed) |     |        |       |     |          |   |   | 0 |   |
| Alert Sync Communication Timeout       | 30 seconds      |     |        |       |     |          |   |   | 0 |   |
| Delay Warning Tab                      |                 |     |        |       |     |          |   |   |   |   |
| Heartbeat Delay Warning                | 80%             |     |        |       |     |          | 0 |   |   |   |
| Monitor Delay Warning                  | 80%             |     |        |       |     |          | 0 |   |   |   |
| Mirror Agent Tab <sup>4</sup>          |                 |     |        |       |     |          |   |   |   |   |
| Auto Mirror Recovery                   | On              |     |        |       |     |          |   |   |   | 0 |
| Collect Mirror Statistics              | On              |     | С      | _     |     |          |   |   |   |   |
| Receive Timeout                        | 10 seconds      |     | С      |       |     |          |   |   |   |   |
| Send Timeout                           | 120 seconds     |     |        |       |     | <u> </u> |   |   |   | 0 |
| Recovery Data Size                     | 4096 kilobytes  |     |        |       |     | <u> </u> |   |   |   | 0 |
| Recovery Limitation                    | Off             |     |        |       |     | <u> </u> |   |   |   | 0 |
| Start Wait Time                        | 10 seconds      |     | C      |       |     | <u> </u> |   |   |   |   |
| Cluster Partition I/O Timeout          | 30 seconds      |     | С      |       |     |          |   |   |   |   |
| Mirror Driver Tab <sup>5</sup>         |                 |     |        |       |     |          |   |   |   |   |
| Max. Number of Request Queues          | 2048            |     | С      |       |     |          |   |   |   |   |

It does not apply to PPC64 and PPC64LE.
 It does not apply to PPC64 and PPC64LE.

| Parameters                              | Default        | l Ha | How to change |   |          |   |   |   |          |          |  |  |  |  |  |
|-----------------------------------------|----------------|------|---------------|---|----------|---|---|---|----------|----------|--|--|--|--|--|
|                                         | Joidan         | 1    | 2             | 3 | 4        | 5 | 6 | 7 | 8        | 9        |  |  |  |  |  |
| Difference Bitmap Size                  | 1 [MB]         |      | 0             | - | 7        | - | 0 | - | 0        | 9        |  |  |  |  |  |
| Difference Bitmap Refresh Interval      | 100 seconds    |      | ō             |   |          |   |   |   |          |          |  |  |  |  |  |
| Mirror Recovery I/O Size                | 4 kilobytes    |      | ō             |   |          |   |   |   |          |          |  |  |  |  |  |
| History Recording Area Size in          | 1              |      |               |   |          |   |   |   |          |          |  |  |  |  |  |
| Asynchronous Mode                       | 100 megabytes  |      | 0             |   |          |   |   |   |          |          |  |  |  |  |  |
| Operation at I/O Error Detection        | RESET          |      | _             |   |          |   |   |   |          |          |  |  |  |  |  |
| Cluster Partition                       |                |      | 0             |   |          |   |   |   |          |          |  |  |  |  |  |
| Operation at I/O Error Detection        | RESET          |      |               |   |          |   |   |   |          |          |  |  |  |  |  |
| Data Partition                          |                |      | 0             |   |          |   |   |   |          |          |  |  |  |  |  |
| JVM monitor Tab <sup>6</sup>            |                |      |               |   |          |   |   |   |          |          |  |  |  |  |  |
| Java Installation Path                  | -              |      |               |   |          |   | 0 |   |          |          |  |  |  |  |  |
| Maximum Java Heap Size                  | 16 megabytes   |      |               |   |          |   | 0 |   |          |          |  |  |  |  |  |
| Java VM Additional Option               | -              |      |               |   |          |   | 0 |   |          |          |  |  |  |  |  |
| Action Timeout                          | 60 seconds     |      |               |   |          |   | 0 |   |          |          |  |  |  |  |  |
| Log Output Settings                     |                |      |               |   |          |   |   |   |          |          |  |  |  |  |  |
| Log Level                               | INFO           |      |               |   |          |   | 0 |   |          |          |  |  |  |  |  |
| Generation                              | 10 generations |      |               |   |          |   | 0 |   |          |          |  |  |  |  |  |
| Rotation Type                           | File capacity  |      |               |   |          |   | 0 |   |          |          |  |  |  |  |  |
| Rotation Type, File Capacity, Max Size  | 3072 kilobytes |      |               |   |          |   | 0 |   |          |          |  |  |  |  |  |
| Rotation Type, Period, Start Time       | 00:00          |      | Î             |   |          |   | 0 |   |          |          |  |  |  |  |  |
| Rotation Type, Period, Interval         | 24 hours       |      |               |   |          |   | 0 |   |          |          |  |  |  |  |  |
| Resource Measurement Settings           |                |      |               |   |          |   |   |   |          |          |  |  |  |  |  |
| [Common]                                |                |      |               |   |          |   |   |   |          |          |  |  |  |  |  |
| Retry Count                             | 10 times       |      |               |   |          |   | 0 |   |          |          |  |  |  |  |  |
| Error Threshold                         | 5 times        |      |               |   |          |   | 0 |   |          |          |  |  |  |  |  |
| Interval, Memory Usage, Active Threads  | 60 seconds     |      |               |   |          |   | 0 |   |          |          |  |  |  |  |  |
| Interval, The time and count in Full GC | 120 seconds    |      |               |   |          |   | 0 |   |          |          |  |  |  |  |  |
| Resource Measurement Settings           |                |      |               |   |          |   |   |   |          |          |  |  |  |  |  |
| [WebLogic]                              |                |      |               |   |          |   |   |   |          |          |  |  |  |  |  |
| Retry Count                             | 3 times        |      |               |   |          |   | 0 |   |          |          |  |  |  |  |  |
| Error Threshold                         | 5 times        |      |               |   |          |   | 0 |   |          |          |  |  |  |  |  |
| Interval, The number of request         | 60 seconds     |      |               |   |          |   | 0 |   |          |          |  |  |  |  |  |
| Interval, The average number of the     | 300 seconds    |      |               |   |          |   | 0 |   |          |          |  |  |  |  |  |
| request                                 |                |      |               |   |          |   | Ŭ |   |          |          |  |  |  |  |  |
| Connection Settings                     |                |      |               |   |          |   |   |   |          |          |  |  |  |  |  |
| Management Port                         | 25500          |      |               |   |          |   | 0 |   |          |          |  |  |  |  |  |
| Retry Count                             | 3 times        |      |               |   |          |   | 0 |   |          |          |  |  |  |  |  |
| Waiting time for reconnection           | 60 seconds     |      |               |   |          |   | 0 |   |          |          |  |  |  |  |  |
| Load Balancer Linkage Settings          |                |      |               |   |          |   |   |   |          |          |  |  |  |  |  |
| (for other than BIG-IP)                 |                |      |               |   |          |   |   |   |          |          |  |  |  |  |  |
| Management Port for Load Balancer       | 25550          |      |               |   |          |   | 0 |   |          |          |  |  |  |  |  |
| Linkage                                 |                |      |               |   |          |   | _ |   |          |          |  |  |  |  |  |
| Directory containing HTML files         | -              |      |               |   |          |   | 0 |   |          |          |  |  |  |  |  |
| HTML File Name                          | -              |      |               |   |          |   | 0 |   |          |          |  |  |  |  |  |
| HTML Renamed File Name                  | -              |      |               |   |          |   | 0 |   |          |          |  |  |  |  |  |
| Retry Count for renaming                | 3 times        |      | 1             |   | <u> </u> |   | 0 |   |          | <u> </u> |  |  |  |  |  |
| Wait time for retry                     | 3 seconds      |      |               |   |          |   | 0 |   |          |          |  |  |  |  |  |
| Load Balancer Linkage Settings (for     |                |      |               |   |          |   |   |   |          |          |  |  |  |  |  |
| BIG-IP LTM)                             | 25550          |      |               |   |          |   |   |   |          |          |  |  |  |  |  |
| Management Port for Load Balancer       | 25550          |      | 1             |   |          |   | 0 |   |          |          |  |  |  |  |  |
| Linkage mgmt IP address                 | _              |      | 1             |   |          |   | 0 |   |          | -        |  |  |  |  |  |
|                                         |                |      | 1             |   | 1        |   | 0 |   |          | -        |  |  |  |  |  |
| Management User Name                    | admin          |      | 1             | - | $\vdash$ | - |   |   |          | -        |  |  |  |  |  |
| Password Communication Port Number      | - 442          |      | 1             |   | $\vdash$ |   | 0 |   |          | <b>—</b> |  |  |  |  |  |
|                                         | 443            |      | 1             |   | $\vdash$ |   | 0 |   |          | <b>—</b> |  |  |  |  |  |
| Server Name                             | -              |      | 1             |   |          |   | 0 |   |          | -        |  |  |  |  |  |
| IP Address                              | -              |      | 1             |   |          |   | 0 |   | <u> </u> |          |  |  |  |  |  |

<sup>&</sup>lt;sup>6</sup> It does not apply to PPC64 and PPC64LE.

| Parameters                                               | Default                                         | How to change |   |   |   |          |   |   |   |   |
|----------------------------------------------------------|-------------------------------------------------|---------------|---|---|---|----------|---|---|---|---|
|                                                          |                                                 | 1             | 2 | 3 | 4 | 5        | 6 | 7 | 8 | 9 |
| Oracle Clusterware linkage Tab <sup>7</sup>              |                                                 |               |   |   |   |          |   |   |   |   |
| Use Oracle Clusterware linkage                           | Off                                             |               |   | 0 |   |          |   |   |   |   |
| Extension Tab                                            |                                                 |               |   |   |   |          |   |   |   |   |
| Max Reboot Count                                         | zero                                            |               |   |   |   |          | 0 |   |   |   |
| Max Reboot Count Reset Time                              | 0 minute                                        |               |   |   |   |          | 0 |   |   |   |
| Use Forced Stop                                          | Off                                             |               |   |   |   |          | 0 |   |   |   |
| Forced Stop Action                                       | BMC reset                                       |               |   |   |   |          | 0 |   |   |   |
| Forced Stop Timeout                                      | 3 seconds                                       |               |   |   |   |          | 0 |   |   |   |
| Virtual Machine Forced Stop                              |                                                 |               |   |   |   |          |   |   |   |   |
| Virtual Machine Management Tool                          | vCenter                                         |               |   |   |   |          | 0 |   |   |   |
| Action                                                   | poweroff                                        |               |   |   |   |          | 0 |   |   |   |
| Timeout                                                  | 30 seconds                                      |               |   |   |   |          | 0 |   |   |   |
| Command                                                  | /usr/lib/vmware-viperl/apps/vm<br>/vmcontrol.pl |               |   |   |   |          | 0 |   |   |   |
| Host Name                                                | -                                               |               |   |   |   |          | 0 |   |   |   |
| User Name                                                | -                                               |               |   |   |   |          | 0 |   |   |   |
| Password                                                 | -                                               |               |   |   |   |          | 0 |   |   |   |
| Execute Script for Forced Stop                           | Off                                             |               |   |   |   |          |   |   |   | 0 |
| Script Setting                                           |                                                 |               |   |   |   |          |   |   |   |   |
| Select User Application                                  | -                                               |               |   |   |   |          |   |   |   | 0 |
| Enter application path (Edit)                            |                                                 |               |   |   |   |          |   |   |   | 0 |
| Script created with this product Add,Remove,Edit,Replace | -                                               |               |   |   |   |          |   |   |   | 0 |
| Disable Group Failover When Execution Fails              | Off                                             |               |   |   |   |          |   |   |   | 0 |
| Timeout                                                  | 10 seconds                                      |               |   |   |   |          |   |   |   | 0 |
| Use CPU Frequency Control                                | Off                                             |               |   |   |   |          |   |   |   | 0 |
| Start Automatically After System Down                    | On                                              |               |   |   |   |          | 0 |   |   |   |
| Exclude Mount/Unmount Commands                           | On                                              |               |   |   |   |          |   |   |   | 0 |
| Grace period of server group failover                    | 0 seconds                                       |               |   |   |   |          |   |   |   | 0 |
| policy                                                   |                                                 |               |   |   |   |          | _ |   |   |   |
| Cluster Statistics Group                                 | On                                              |               |   |   |   |          | 0 |   |   |   |
| Cluster Statistics File Size                             | 1 megabyte                                      |               |   |   |   |          | 0 |   |   |   |
| Cluster Statistics Group Resource                        | On                                              |               |   |   |   | <u> </u> | 0 |   |   |   |
| Cluster Statistics File Size                             | 1 megabyte                                      |               |   |   |   |          | 0 |   |   |   |
| Cluster Statistics Monitor Resource                      | On                                              |               |   |   |   |          | 0 |   |   |   |
| Cluster Statistics File Size                             | 10 megabytes                                    |               |   |   |   |          | 0 |   |   |   |

## **Servers**

| Parameters               | Default                                                        | Но | w to | cha | nge |   |   |   |   |   |
|--------------------------|----------------------------------------------------------------|----|------|-----|-----|---|---|---|---|---|
|                          |                                                                | 1  | 2    | 3   | 4   | 5 | 6 | 7 | 8 | 9 |
| Server Common Properties |                                                                |    |      |     |     |   |   |   |   |   |
| Master Server Tab        |                                                                |    |      |     |     |   |   |   |   |   |
| Order                    | -                                                              |    |      | 0   |     |   |   |   | 0 |   |
| Server Group Definition  |                                                                |    |      |     |     |   |   |   |   |   |
| Server Group Tab         |                                                                |    |      |     |     |   |   |   |   |   |
| Add                      | The order you added to<br>"Servers that can run the<br>Group." |    | 0    |     |     |   |   |   |   |   |
| Remove                   | -                                                              |    | 0    |     |     |   |   |   |   |   |
| Rename                   | -                                                              |    | 0    |     |     |   |   |   |   |   |
| Server Group Properties  |                                                                |    |      |     |     |   |   |   |   |   |
| Comment                  |                                                                |    |      |     |     |   |   |   |   | 0 |
| Add                      | -                                                              |    | 0    |     |     |   |   |   |   |   |
| Remove                   | -                                                              |    | 0    |     |     |   |   |   |   |   |

 $<sup>^{7}\,</sup>$  It does not apply to PPC64 and PPC64LE.

| Parameters | Default How to change                                          |   |   |   | e |   |   |   |   |   |
|------------|----------------------------------------------------------------|---|---|---|---|---|---|---|---|---|
|            |                                                                | 1 | 2 | 3 | 4 | 5 | 6 | 7 | 8 | 9 |
| Order      | The order you added to<br>"Servers that can run the<br>Group." |   | 0 |   |   |   |   |   |   |   |

## Server

| Parameters                                                 | Default                            | Н | w t  | o ch | ang    | је |   |             |   |      |
|------------------------------------------------------------|------------------------------------|---|------|------|--------|----|---|-------------|---|------|
|                                                            |                                    | 1 | 2    | 3    | 4      | 5  | 6 | 7           | 8 | 9    |
| Add Server <sup>8</sup>                                    | -                                  |   |      |      | /      |    |   | $\setminus$ | / | abla |
| Remove Server <sup>8</sup>                                 | -                                  |   | abla |      | $\vee$ |    |   |             |   | abla |
| Server Properties                                          |                                    |   |      |      |        |    |   |             |   |      |
| Info Tab                                                   |                                    |   |      |      |        |    |   |             |   |      |
| Name <sup>9</sup>                                          | -                                  |   |      |      | $\vee$ |    |   | $\vee$      | / |      |
| Comment                                                    | -                                  |   |      |      |        |    | Ì |             |   | 0    |
| Virtual machine                                            | Off                                |   |      |      |        |    | 0 |             |   |      |
| Type                                                       | vSphere                            |   |      |      |        |    |   |             |   | 0    |
| Input for Virtual Machine name                             | •                                  |   |      |      |        |    |   |             |   |      |
| Virtual Machine name                                       |                                    |   |      |      |        |    |   |             |   | 0    |
| Data Center                                                |                                    |   |      |      |        |    |   |             |   | 0    |
| Warning Light Tab                                          |                                    |   |      |      |        |    |   |             |   |      |
| I/F No. (Add, Remove)                                      | The order you added I/Fs           |   |      |      |        |    | 0 |             |   |      |
| IP Address (Edit)                                          | -                                  |   |      |      |        |    | 0 |             | 0 |      |
| Warning Light                                              | DN-1000S / DN-1000R /<br>DN-1300GL |   |      |      |        |    | 0 |             |   |      |
| Alert When Server Starts                                   | Off                                |   |      |      |        |    |   |             |   | 0    |
| Alert When Server Stops                                    | Off                                |   |      |      |        |    |   |             |   | 0    |
| Voice File No.                                             | -                                  |   |      |      |        |    |   |             |   | 0    |
| Voice File No.                                             | -                                  |   |      |      |        |    |   |             |   | 0    |
| BMC Tab                                                    |                                    |   |      |      |        |    |   |             |   |      |
| No (Add, Remove)                                           | The order you added                |   |      |      |        |    | 0 |             |   |      |
| IP Address (Edit)                                          | -                                  |   |      |      |        |    | 0 |             |   |      |
| User Name                                                  | -                                  |   |      |      |        |    | 0 |             |   |      |
| Password                                                   | -                                  |   |      |      |        |    | 0 |             |   |      |
| Forced Stop Action                                         | -                                  |   |      |      |        |    | 0 |             |   |      |
| Flash                                                      | -                                  |   |      |      |        |    |   |             |   | 0    |
| Turn off                                                   | -                                  |   |      |      |        |    |   |             |   | 0    |
| BMC(High-End Server Option) Tab <sup>10</sup>              |                                    |   |      |      |        |    |   |             |   |      |
| No (Add, Remove)                                           | The order you added                |   |      |      |        |    | 0 |             |   |      |
| IP Address (Edit)                                          | -                                  |   |      |      |        |    | 0 |             |   |      |
| Disk I/O Lockout Tab                                       |                                    |   |      |      |        |    |   |             |   |      |
| I/F No. (Add, Remove)                                      | The order you added I/Fs           |   |      |      |        |    | 0 |             |   |      |
| Device (Edit)                                              | -                                  | 0 |      |      |        |    |   |             |   |      |
| PCI Slot Fencing(High-End Server Option) tab <sup>11</sup> |                                    |   |      |      |        |    |   |             |   |      |
| PCI slot 1 to PCI slot 16                                  | Off                                |   |      |      |        |    | 0 |             |   |      |

 <sup>8</sup> For details about how to add or remove a server, see the *Maintenance Guide*.
 9 Be careful when you change the host name or IP address of a server. For how to change the host name or IP address, see the *Maintenance Guide*.
 10 It does not apply to PPC64 and PPC64LE.
 11 It does not apply to PPC64 and PPC64LE.

# Groups

| Parameters                | Default | Но | w t | v to change 2 3 4 5 6 7 8 9 0 0 0 0 0 0 0 0 0 0 0 0 0 0 0 0 0 0 0 |   |   |   |   |   |   |
|---------------------------|---------|----|-----|-------------------------------------------------------------------|---|---|---|---|---|---|
|                           |         | 1  | 2   | 3                                                                 | 4 | 5 | 6 | 7 | 8 | 9 |
| Group Common Properties   |         |    |     |                                                                   |   |   |   |   |   |   |
| Exclusion tab             |         |    |     |                                                                   |   |   |   |   |   |   |
| Exclusive Rule List       |         |    |     |                                                                   |   |   |   |   |   |   |
| Add                       | -       |    |     |                                                                   |   |   | 0 |   |   |   |
| Remove                    | -       |    |     |                                                                   |   |   | 0 |   |   |   |
| Rename                    | -       |    |     |                                                                   |   |   | 0 |   |   |   |
| Properties                | -       |    |     |                                                                   |   |   | 0 |   |   |   |
| Exclusive Rule Properties |         |    |     |                                                                   |   |   |   |   |   |   |
| Comment                   | -       |    |     |                                                                   |   |   | 0 |   |   |   |
| Add                       | -       |    |     |                                                                   |   |   | 0 |   |   |   |
| Remove                    | -       |    |     |                                                                   |   |   | 0 |   |   |   |

# Group

| Parameters                                           | Default                                                  | Н | w t | o ch | nanc | ge |   |   |   |   |
|------------------------------------------------------|----------------------------------------------------------|---|-----|------|------|----|---|---|---|---|
|                                                      |                                                          | 1 | 2   | 3    | 4    | 5  | 6 | 7 | 8 | 9 |
| Add Group                                            | -                                                        |   |     |      |      |    | 0 |   |   |   |
| Remove Group                                         | -                                                        |   |     |      | 0    |    | 0 |   |   |   |
| Group Properties                                     |                                                          |   |     |      |      |    |   |   |   |   |
| Info Tab                                             |                                                          |   |     |      |      |    |   |   |   |   |
| Use Server Group Settings(Changes to On)             | Off                                                      |   | 0   |      |      |    |   |   |   |   |
| Use Server Group Settings(Changes to Off)            | Off                                                      |   | 0   |      |      |    |   |   |   |   |
| Name                                                 | failover                                                 |   |     |      | 0    |    | 0 |   |   |   |
| Comment                                              | -                                                        |   |     |      |      |    |   |   |   | 0 |
| Startup Server Tab(Server)                           |                                                          |   |     |      |      |    |   |   |   |   |
| Failover is possible on all servers (Changes to On)  | On                                                       |   |     |      |      |    | 0 |   |   |   |
| Failover is possible on all servers (Changes to Off) | On                                                       |   |     |      |      |    | 0 |   |   |   |
| Order                                                | The order you added to "Servers that can run the Group." |   |     |      |      |    | 0 |   |   |   |
| Name (Add)                                           | -                                                        |   |     |      |      |    | 0 |   |   |   |
| Name(Delete)                                         | -                                                        |   |     |      | 0    |    | 0 |   |   |   |
| Startup Server Tab (Server Group)                    |                                                          |   |     |      |      |    |   |   |   |   |
| Order                                                | The order you added to "Servers that can run the Group." |   | 0   |      |      |    |   |   |   |   |
| Name (Add)                                           | -                                                        |   | 0   |      |      |    |   |   |   |   |
| Name(Delete)                                         | -                                                        |   | 0   |      |      |    |   |   |   |   |
| Attributes Tab                                       |                                                          |   |     |      |      |    |   |   |   |   |
| Startup Attribute                                    | Auto Startup                                             |   |     |      |      |    | 0 |   |   |   |
| Execute Multi-Failover-Service Check                 | Off                                                      |   |     |      |      |    | 0 |   |   |   |
| Timeout                                              | 300 seconds                                              |   |     |      |      |    | 0 |   |   |   |
| Failover Attribute                                   | Auto Failover - Use the startup server settings          |   |     |      |      |    | 0 |   |   |   |
| Perform a Forced Failover                            | Off                                                      |   |     |      |      |    | 0 |   |   |   |
| Prioritize failover policy in the server group       | Off                                                      |   |     |      |      |    | 0 |   |   |   |
| Perform a Smart Failover                             | Off                                                      |   |     |      |      |    | 0 |   |   |   |
| Enable only manual failover among the server groups  | Off                                                      |   |     |      |      |    | 0 |   |   |   |
| Failback Attribute                                   | Manual Failback                                          |   |     |      |      |    | 0 |   |   |   |
| Dynamic Failover Exclusive List                      | IP monitor<br>NIC Link Up/Down monitor                   |   |     |      |      |    | 0 |   |   |   |

| Parameters                                     | Default      | Нс | w t | o ch | anç | je |   |   |   |   |
|------------------------------------------------|--------------|----|-----|------|-----|----|---|---|---|---|
|                                                |              | 1  | 2   | 3    | 4   | 5  | 6 | 7 | 8 | 9 |
| Start Dependency Tab                           |              |    |     |      |     |    |   |   |   |   |
| Dependent Group (Add)                          | -            |    |     |      |     |    | 0 |   |   |   |
| Dependent Group (Delete)                       | -            |    |     |      |     |    | О |   |   |   |
| Target group start wait time                   | 1800 seconds |    |     |      |     |    | 0 |   |   |   |
| Property                                       |              |    |     |      |     |    |   |   |   |   |
| Wait Only when on the Same Server              | Off          |    |     |      |     |    | О |   |   |   |
| Stop Dependency Tab                            |              |    |     |      |     |    |   |   |   |   |
| Dependent Group (Add)                          | -            |    |     |      |     |    | О |   |   |   |
| Dependent Group (Delete)                       | -            |    |     |      |     |    | О |   |   |   |
| Target group stop wait time                    | 1800 seconds |    |     |      |     |    | 0 |   |   |   |
| Wait the Dependent Groups when a Cluster Stops | On           |    |     |      |     |    |   |   |   | 0 |
| Wait the Dependent Groups when a Server Stops  | Off          |    |     |      |     |    |   |   |   | 0 |

# **Group Resource (Common)**

| Parameters                              | Default                     | Н | ow t |  |   |   |   |   |   |        |
|-----------------------------------------|-----------------------------|---|------|--|---|---|---|---|---|--------|
|                                         |                             | 1 | 2    |  |   |   | 6 | 7 | 8 | 9      |
| Add Group Resource <sup>12</sup>        | -                           |   |      |  | 0 |   | 0 |   |   | $\Box$ |
| Remove Group Resource                   | -                           |   |      |  |   | 0 | 0 |   |   |        |
| Add Group Resource (Mirror Disk         |                             |   | 0    |  |   |   |   |   |   |        |
| Resource, Hybrid Disk Resource)         |                             |   |      |  |   |   |   |   |   |        |
| Remove Group Resource (Mirror Disk      |                             |   | 0    |  |   |   |   |   |   | 1      |
| Resource, Hybrid Disk Resource)         |                             |   | Ľ    |  |   |   |   |   |   |        |
| Group Resource Common Properties        |                             |   |      |  |   |   |   |   |   |        |
| Info Tab                                |                             |   |      |  |   |   |   |   |   |        |
| Name                                    | Each resource default value |   |      |  | 0 |   | 0 |   |   |        |
| Name (Mirror Disk Resource, Hybrid Disk | Each resource default value |   | 0    |  |   |   |   |   |   |        |
| Resource)                               |                             |   | Ŭ    |  |   |   |   |   |   |        |
| Comment                                 | -                           |   |      |  |   |   |   |   |   | 0      |
| Recovery Operation                      |                             |   |      |  |   |   |   |   |   |        |
| Execute Script before or after          |                             |   |      |  |   |   |   |   |   |        |
| Activation or Deactivation              |                             |   |      |  |   |   |   |   |   |        |
| Execute Script before Activation        | Off                         |   |      |  |   |   |   |   |   | 0      |
| Execute Script after Activation         | Off                         |   |      |  |   |   |   |   |   | 0      |
| Execute Script before Deactivation      | Off                         |   |      |  |   |   |   |   |   | 0      |
| Execute Script after Deactivation       | Off                         |   |      |  |   |   |   |   |   | 0      |
| Edit Script                             |                             |   |      |  |   |   |   |   |   |        |
| Select User Application                 | -                           |   |      |  |   |   |   |   |   | 0      |
| Enter application path (Edit)           |                             |   |      |  |   |   |   |   |   | U      |
| Select Script created with this         | -                           |   |      |  |   |   |   |   |   |        |
| product                                 |                             |   |      |  |   |   |   |   |   | 0      |
| Script content (Edit)                   |                             |   |      |  |   |   |   |   |   |        |
| Timeout                                 | 30 seconds                  |   |      |  |   |   |   |   |   | 0      |
| Edit Script before Final Action         |                             |   |      |  |   |   |   |   |   |        |
| Select User Application                 | -                           |   |      |  |   |   |   |   |   | 0      |
| Enter application path (Edit)           |                             |   |      |  |   |   |   |   |   |        |
| Select Script created with this product | -                           |   |      |  |   |   |   |   |   | 0      |
| Script content (Edit)                   |                             |   |      |  |   |   |   |   |   |        |
| Timeout                                 | 5 seconds                   |   |      |  |   |   |   |   |   | 0      |

You can add a resource to support dynamic resource addition without stopping the group. For details, refer to "Adding a resource without stopping the group" in Chapter 1, "The system maintenance information" in the *Maintenance guide*.

## **Exec resource**

| Parameters                                                | Default                                                                                                    | Н | How to change  1 2 3 4 5 6 7 8 9 |  |  |   |   |   |   |   |
|-----------------------------------------------------------|----------------------------------------------------------------------------------------------------|---|----------------------------------|--|--|---|---|---|---|---|
|                                                           |                                                                                                    |   |                                  |  |  |   | 6 | 7 | 8 | 9 |
| Exec Resource Properties                                  |                                                                                                    |   |                                  |  |  |   |   |   |   |   |
| Dependency Tab                                            |                                                                                                    |   |                                  |  |  |   |   |   |   |   |
| Follow the default dependence                             | On  • floating IP resources  • virtual IP resources  • disk resources  • mirror disk resources  • hybrid disk resources  • NAS resources  • Dynamic DNS resource  • Volume manager resource  • AWS elastic ip resource  • AWS virtual ip resource  • AWS DNS resource  • Azure probe port resource  • Azure DNS resource |   |                                  |  |  |   | 0 |   |   |   |
| Dependent Resources (Add, Remove)                         | -                                                                                                    |   |                                  |  |  |   | 0 |   |   |   |
| Recovery Operation Tab                                    |                                                                                                    |   |                                  |  |  |   |   |   |   |   |
| Retry Count at Activation Failure                         | zero                                                                                                    |   |                                  |  |  |   | 0 |   |   |   |
| Maximum Failover Count                                    | 1 time                                                                                                    |   |                                  |  |  |   | 0 |   |   |   |
| Final Action at Activation Failure                        | No Operation (Not activate next resources)                                                                                                    |   |                                  |  |  |   | 0 |   |   |   |
| Execute Script before Final Action                        | Off                                                                                                    |   |                                  |  |  |   |   |   |   | 0 |
| Retry Count at Deactivation Failure                       | zero                                                                                                    |   |                                  |  |  |   | 0 |   |   |   |
| Final Action at Deactivation Failure                      | Stop the cluster daemon and shut down OS.                                                                                                    |   |                                  |  |  |   | 0 |   |   |   |
| Execute Script before Final Action                        | Off                                                                                                    |   |                                  |  |  |   |   |   |   | 0 |
| Details Tab                                               |                                                                                                    |   |                                  |  |  |   |   |   |   |   |
| Type (User Application, Script Created with this product) | Script Created with this product                                                                                                    |   |                                  |  |  |   |   |   |   | 0 |
| User Application Enter the application path (Edit)        | -                                                                                                    |   |                                  |  |  |   |   |   |   | 0 |
| Script Created with this product<br>Script codes (Edit)   | -                                                                                                    |   |                                  |  |  |   |   |   |   | 0 |
| Exec Resource Tuning Properties                           |                                                                                                    |   |                                  |  |  |   |   |   |   |   |
| Parameter Tab                                             |                                                                                                    |   |                                  |  |  |   |   |   |   |   |
| Start Script Synchronous,<br>Asynchronous                 | Synchronous                                                                                                    |   |                                  |  |  |   |   |   |   | 0 |
| Start Script Timeout                                      | 1800 seconds                                                                                                    |   |                                  |  |  |   | 0 |   |   |   |
| Stop Script Synchronous,<br>Asynchronous                  | Synchronous                                                                                                    |   |                                  |  |  |   |   |   |   | 0 |
| Stop Script Timeout                                       | 1800 seconds                                                                                                    |   |                                  |  |  |   | 0 |   |   |   |
| Maintenance Tab                                           |                                                                                                    |   |                                  |  |  |   |   |   |   |   |
| Log Output Path                                           | Blank (/dev/null)                                                                                                    |   |                                  |  |  | 0 |   |   |   | 0 |
| Rotate Log                                                | Off                                                                                                    |   |                                  |  |  | 0 |   |   |   |   |
| Rotation Size                                             | 1000000                                                                                                    |   |                                  |  |  | 0 |   |   |   |   |

## **Disk resource**

| Parameters                                                 | Default                                                                                                    | Н | ow t | n ch | and | ne. |   |   |   |   |
|------------------------------------------------------------|----------------------------------------------------------------------------------------------------|---|------|------|-----|-----|---|---|---|---|
|                                                            | 20.00.0                                                                                                    | 1 | 2    | 3    | 4   | 5   | 6 | 7 | 8 | 9 |
| Disk Resource Properties                                   |                                                                                                    |   |      |      |     | Ť   |   |   |   |   |
| Dependency Tab                                             |                                                                                                    |   |      |      |     |     |   |   |   |   |
| Follow the default dependence                              | On • floating IP resources • virtual IP resources • Dynamic DNS resource • Volume manager resource • AWS elastic ip resource • AWS virtual ip resource • AWS DNS resource • Azure probe port resource • Azure DNS resource |   |      |      |     |     | 0 |   |   |   |
| Dependent Resources (Add, Remove)                          | -                                                                                                    |   |      |      |     |     | 0 |   |   |   |
| Recovery Operation Tab                                     |                                                                                                    |   |      |      |     |     |   |   |   |   |
| Retry Count at Activation Failure                          | zero                                                                                                    |   |      |      |     |     | 0 |   |   |   |
| Maximum Failover Count                                     | 1 time                                                                                                    |   |      |      |     |     | 0 |   |   |   |
| Final Action at Activation Failure                         | No Operation (Not activate next resources)                                                                                                    |   |      |      |     |     | 0 |   |   |   |
| Execute Script before Final Action                         | Off                                                                                                    |   |      |      |     |     |   |   |   | 0 |
| Retry Count at Deactivation Failure                        | zero                                                                                                    |   |      |      |     |     | 0 |   |   |   |
| Final Action at Deactivation Failure                       | Stop the cluster service and shut down OS.                                                                                                    |   |      |      |     |     | 0 |   |   |   |
| Execute Script before Final Action                         | Off                                                                                                    |   |      |      |     |     |   |   |   | 0 |
| Details Tab                                                |                                                                                                    |   |      |      |     |     |   |   |   |   |
| Device Name                                                | -                                                                                                    |   |      |      |     | 0   |   |   |   |   |
| Raw Device Name                                            | -                                                                                                    |   |      |      |     | 0   |   |   |   |   |
| Mount Point                                                | -                                                                                                    |   |      |      |     | 0   |   |   |   |   |
| File System                                                | -                                                                                                    |   |      |      |     |     |   |   |   | 0 |
| Disk Type                                                  | disk                                                                                                    |   |      |      |     | 0   |   |   |   |   |
| Disk Resource Tuning Properties                            |                                                                                                    |   |      |      |     |     |   |   |   |   |
| Mount Tab                                                  |                                                                                                    |   |      |      |     |     |   |   |   |   |
| Mount Option                                               | rw                                                                                                    |   |      |      |     |     |   |   |   | 0 |
| Timeout                                                    | 180 seconds                                                                                                    |   |      |      |     |     | 0 |   |   |   |
| Retry Count                                                | 3 times                                                                                                    |   |      |      |     |     | 0 |   |   |   |
| Unmount Tab                                                |                                                                                                    |   |      |      |     |     |   |   |   |   |
| Timeout                                                    | 120 seconds                                                                                                    |   |      |      |     |     | 0 |   |   |   |
| Retry Count                                                | 3 times                                                                                                    |   |      |      |     |     | 0 |   |   |   |
| Retry Interval                                             | 5 seconds                                                                                                    |   |      |      |     |     | 0 |   |   |   |
| Forced operation when failure is detected                  | kill                                                                                                    |   |      |      |     |     |   |   |   | 0 |
| Fsck Tab (when other than xfs is selected for File System) |                                                                                                    |   |      |      |     |     |   |   |   |   |
| fsck Option                                                | -у                                                                                                    |   |      |      |     |     |   |   |   | 0 |
| fsck Timeout                                               | 7200 seconds                                                                                                    |   |      |      |     |     | 0 |   |   |   |
| fsck Action Before Mount                                   | Execute at Specified Count                                                                                                    |   |      |      |     |     |   |   |   | 0 |
| Count                                                      | 10 times                                                                                                    |   |      |      |     |     |   |   |   | 0 |
| fsck Action When Mount Failed Execute                      | On                                                                                                    |   |      |      |     |     |   |   |   | 0 |
| Rebuilding of reiserfs                                     | Off                                                                                                    |   |      |      |     |     | 0 |   |   |   |
| xfs_repair Tab (when xfs is selected for File System)      |                                                                                                    |   |      |      |     |     |   |   |   |   |
| xfs_repair Option                                          | -                                                                                                    |   |      |      |     |     |   |   |   | 0 |
| xfs_repair Timeout                                         | 7200 seconds                                                                                                    |   |      |      |     |     | 0 |   |   |   |
| xfs_repair Action When Mount Failed Execute                | Off                                                                                                    |   |      |      |     |     |   |   |   | 0 |

# Floating IP resource

| Parameters                           | Default                                          | Н | ow t | o cł |   |   |   |   |   |   |
|--------------------------------------|--------------------------------------------------|---|------|------|---|---|---|---|---|---|
|                                      |                                                  | 1 | 2    | 3    | 4 | 5 | 6 | 7 | 8 | 9 |
| FIP Resource Tuning Properties       |                                                  |   |      |      |   |   |   |   |   |   |
| Dependency Tab                       |                                                  |   |      |      |   |   |   |   |   |   |
| Follow the default dependence        | On (No default is set)                           |   |      |      |   |   | 0 |   |   |   |
| Dependent Resources (Add, Remove)    | -                                                |   |      |      |   |   | 0 |   |   |   |
| Recovery Operation Tab               |                                                  |   |      |      |   |   |   |   |   |   |
| Retry Count at Activation Failure    | 5 times                                          |   |      |      |   |   | 0 |   |   |   |
| Maximum Failover Count               | 1 time                                           |   |      |      |   |   | 0 |   |   |   |
| Final Action at Activation Failure   | No Operation (Next resources are not activated). |   |      |      |   |   | 0 |   |   |   |
| Execute Script before Final Action   | Off                                              |   |      |      |   |   |   |   |   | 0 |
| Retry Count at Deactivation Failure  | zero                                             |   |      |      |   |   | 0 |   |   |   |
| Final Action at Deactivation Failure | Stop the cluster service and shut down OS.       |   |      |      |   |   | 0 |   |   |   |
| Execute Script before Final Action   | Off                                              |   |      |      |   |   |   |   |   | 0 |
| Details Tab                          |                                                  |   |      |      |   |   |   |   |   |   |
| IP Address                           | -                                                |   |      |      |   | 0 |   |   |   |   |
| FIP Resource Tuning Properties       |                                                  |   |      |      |   |   |   |   |   |   |
| Parameter Tab                        |                                                  |   |      |      |   |   |   |   |   |   |
| Ifconfig Timeout                     | 60 seconds                                       |   |      |      |   |   | 0 |   |   |   |
| ping Interval                        | 1 second                                         |   |      |      |   |   | 0 |   |   |   |
| ping Timeout                         | 1 second                                         |   |      |      |   |   | 0 |   |   |   |
| ping Retry Count                     | zero                                             |   |      |      |   |   | 0 |   |   |   |
| ping Forced FIP Activation           | Off                                              |   |      |      |   |   |   |   |   | 0 |
| ARP Send Count                       | 1 time                                           |   |      |      |   |   | 0 |   |   |   |
| Judge NIC Link Down as Failure       | Off                                              |   |      |      |   |   | 0 |   |   |   |
| Deactivity Check Tab                 |                                                  |   |      |      |   |   |   |   |   |   |
| Confirm I/F Deletion                 | On                                               |   |      |      |   |   |   |   |   | 0 |
| Status at Failure                    | Not Failure                                      |   |      |      |   |   |   |   |   | 0 |
| Confirm I/F Response                 | On                                               |   |      |      |   |   |   |   |   | 0 |
| Status at Failure                    | Not Failure                                      |   |      |      |   |   |   |   |   | 0 |

## **Virtual IP resource**

| Parameters                           | Default                                          | Н | ow t | o cł |   |   |   |   |   |   |
|--------------------------------------|--------------------------------------------------|---|------|------|---|---|---|---|---|---|
|                                      |                                                  | 1 | 2    | 3    | 4 | 5 | 6 | 7 | 8 | 9 |
| Virtual IP Resource Properties       |                                                  |   |      |      |   |   |   |   |   |   |
| Dependency Tab                       |                                                  |   |      |      |   |   |   |   |   |   |
| Follow the default dependence        | On (No default dependence)                       |   |      |      |   |   | 0 |   |   |   |
| Dependent Resources (Add, Remove)    | -                                                |   |      |      |   |   | 0 |   |   |   |
| Recovery Operation Tab               |                                                  |   |      |      |   |   |   |   |   |   |
| Retry Count at Activation Failure    | 1 time                                           |   |      |      |   |   | 0 |   |   |   |
| Maximum Failover Count               | 1 time                                           |   |      |      |   |   | 0 |   |   |   |
| Final Action at Activation Failure   | No Operation (Next resources are not activated). |   |      |      |   |   | 0 |   |   |   |
| Execute Script before Final Action   | Off                                              |   |      |      |   |   |   |   |   | 0 |
| Retry Count at Deactivation Failure  | 1 time                                           |   |      |      |   |   | 0 |   |   |   |
| Final Action at Deactivation Failure | Stop the cluster service and shut down OS.       |   |      |      |   |   | 0 |   |   |   |
| Execute Script before Final Action   | Off                                              |   |      |      |   |   |   |   |   | 0 |
| Details Tab                          |                                                  |   |      |      |   |   |   |   |   |   |
| IP Address                           | -                                                |   |      |      |   | 0 |   |   |   |   |
| NIC Alias Name                       | -                                                |   |      |      |   | 0 |   |   |   |   |
| Destination IP Address               | -                                                |   |      |      |   | 0 |   |   |   |   |
| Source IP Address                    | -                                                |   |      |      |   | 0 |   |   |   |   |

| Parameters                            | Default     | Н | ow t | o cł | nanç | ge |   |   |   |   |
|---------------------------------------|-------------|---|------|------|------|----|---|---|---|---|
|                                       |             | 1 | 2    | 3    | 4    | 5  | 6 | 7 | 8 | 9 |
| Send Interval                         | 10 seconds  |   |      |      |      | 0  |   |   |   |   |
| Use Routing Protocol                  | -           |   |      |      |      | 0  |   |   |   |   |
| Virtual IP Resource Tuning Properties |             |   |      |      |      |    |   |   |   |   |
| Parameter Tab                         |             |   |      |      |      |    |   |   |   |   |
| ifconfig Timeout                      | 60 seconds  |   |      |      |      |    | 0 |   |   |   |
| Ping Interval                         | 1 second    |   |      |      |      |    | 0 |   |   |   |
| Ping Timeout                          | 1 second    |   |      |      |      |    | 0 |   |   |   |
| Ping Retry Count                      | Zero        |   |      |      |      |    | 0 |   |   |   |
| Ping Forced VIP Activation            | Off         |   |      |      |      |    |   |   |   | 0 |
| ARP Send Count                        | 1 time      |   |      |      |      |    | 0 |   |   |   |
| Judge NIC Link Down as Failure        | Off         |   |      |      |      |    | 0 |   |   |   |
| Deactivity Check Tab                  |             |   |      |      |      |    |   |   |   |   |
| Confirm I/F Deletion                  | On          |   |      |      |      |    |   |   |   | 0 |
| Status at Failure                     | Not Failure |   |      |      |      |    |   |   |   | 0 |
| Confirm I/F Response                  | On          |   |      |      |      |    |   |   |   | 0 |
| Status at Failure                     | Not Failure |   |      |      |      |    |   |   |   | 0 |
| RIP Tab                               |             |   |      |      |      |    |   |   |   |   |
| Next Hop IP Address                   | -           |   |      |      |      | 0  |   |   |   |   |
| Metric                                | 1           |   |      |      |      | 0  |   |   |   |   |
| Port Number                           | 520         |   |      |      |      | 0  |   |   |   |   |
| RIPng Tab                             |             |   |      |      |      |    |   |   |   |   |
| Metric                                | 1           |   |      |      |      | 0  |   |   |   |   |
| Port Number                           | 521         |   |      |      |      | 0  |   |   |   |   |

## **NAS** resource

| Parameters                           | Default                                                                                                    | Нс | How to change 1 2 3 4 5 6 7 8 |   |   |   |   |   |   |   |  |
|--------------------------------------|----------------------------------------------------------------------------------------------------|----|-------------------------------|---|---|---|---|---|---|---|--|
|                                      |                                                                                                    | 1  | 2                             | 3 | 4 | 5 | 6 | 7 | 8 | 9 |  |
| NAS Resource Properties              |                                                                                                    |    |                               |   |   |   |   |   |   |   |  |
| Dependency Tab                       |                                                                                                    |    |                               |   |   |   |   |   |   |   |  |
| Follow the default dependence        | On • floating IP resources • virtual IP resources • Dynamic DNS resources • AWS elastic ip resource • AWS virtual ip resource • AWS DNS resource • Azure probe port resource • Azure DNS resource |    |                               |   |   |   | 0 |   |   |   |  |
| Dependent Resources (Add, Remove)    | -                                                                                                    |    |                               |   |   |   | 0 |   |   |   |  |
| Recovery Operation Tab               |                                                                                                    |    |                               |   |   |   |   |   |   |   |  |
| Retry Count at Activation Failure    | zero                                                                                                    |    |                               |   |   |   | 0 |   |   |   |  |
| Maximum Failover Count               | 1 time                                                                                                    |    |                               |   |   |   | 0 |   |   |   |  |
| Final Action at Activation Failure   | No Operation (Next resources are not activated).                                                                                                    |    |                               |   |   |   | 0 |   |   |   |  |
| Execute Script before Final Action   | Off                                                                                                    |    |                               |   |   |   |   |   |   | 0 |  |
| Retry Count at Deactivation Failure  | zero                                                                                                    |    |                               |   |   |   | 0 |   |   |   |  |
| Final Action at Deactivation Failure | Stop the cluster service and shut down OS.                                                                                                    |    |                               |   |   |   | 0 |   |   |   |  |
| Execute Script before Final Action   | Off                                                                                                    |    |                               |   |   |   |   |   |   | 0 |  |
| Details Tab                          |                                                                                                    |    |                               |   |   |   |   |   |   |   |  |
| Server Name                          | -                                                                                                    |    |                               |   |   | 0 |   |   |   |   |  |
| Shared Name                          | -                                                                                                    |    |                               |   |   | 0 |   |   |   |   |  |
| Mount Point                          | -                                                                                                    |    |                               |   |   | 0 |   |   |   |   |  |
| File System                          | nfs                                                                                                    |    |                               |   |   |   |   |   |   | 0 |  |
| NAS Resource Tuning Properties       |                                                                                                    |    |                               |   |   |   |   |   |   |   |  |
| Mount Tab                            |                                                                                                    |    |                               |   |   |   |   |   |   |   |  |
| Mount Option                         | rw                                                                                                    |    |                               |   |   |   |   |   |   | 0 |  |
| Timeout                              | 60 seconds                                                                                                    |    |                               |   |   |   | 0 |   |   |   |  |

| Retry Count                               | 3 times    |  |  | 0 |  |   |
|-------------------------------------------|------------|--|--|---|--|---|
| Unmount Tab                               |            |  |  |   |  |   |
| Timeout                                   | 60 seconds |  |  | 0 |  |   |
| Retry Count                               | 3 times    |  |  | 0 |  |   |
| Retry Interval                            | 5 seconds  |  |  | 0 |  |   |
| Forced operation when failure is detected | kill       |  |  |   |  | 0 |
| NAS Tab                                   |            |  |  |   |  |   |
| ping Timeout                              | 10 seconds |  |  | 0 |  |   |

## Mirror disk resource

| Parameters                                   | Default                                      | Н        | ow t     | o cł | nanç | ge |   |   |   |     |
|----------------------------------------------|----------------------------------------------|----------|----------|------|------|----|---|---|---|-----|
|                                              |                                              | 1        | 2        | 3    | 4    | 5  | 6 | 7 | 8 | 9   |
| Mirror Disk Resource Properties 13           |                                              |          |          |      |      |    |   |   |   |     |
| Dependency Tab                               |                                              |          |          |      |      |    |   |   |   |     |
| Follow the default dependence                | On                                           |          |          |      |      |    |   |   |   |     |
|                                              | floating IP resources                        |          |          |      |      |    |   |   |   | İ   |
|                                              | virtual IP resources                         |          |          |      |      |    |   |   |   | İ   |
|                                              | AWS elastic ip resource                      |          |          |      |      |    | 0 |   |   | İ   |
|                                              | AWS virtual ip resource     AWS DNS resource |          |          |      |      |    |   |   |   |     |
|                                              | Azure probe port resource                    |          |          |      |      |    |   |   |   |     |
|                                              | Azure DNS resource                           |          |          |      |      |    |   |   |   |     |
| Dependent Resources (Add, Remove)            | -                                            |          |          |      |      |    | 0 |   |   |     |
| Recovery Operation Tab                       |                                              |          |          |      |      |    |   |   |   |     |
| Retry Count at Activation Failure            | Zero                                         |          |          |      |      |    | 0 |   |   |     |
| Maximum Failover Count                       | 1 time                                       |          |          |      |      |    | 0 |   |   |     |
| Final Action at Activation Failure           | No Operation (Not activate next              |          |          |      |      |    | 0 |   |   |     |
|                                              | resource)                                    |          |          |      |      |    | ) |   |   |     |
| Execute Script before Final Action           | Off                                          |          |          |      |      |    |   |   |   | 0   |
| Retry Count at Deactivation Failure          | Zero                                         |          |          |      |      |    | 0 |   |   |     |
| Final Action at Deactivation Failure         | Stop the cluster service and                 |          |          |      |      |    | 0 |   |   |     |
|                                              | shutdown OS                                  |          |          |      |      |    |   |   |   |     |
| Execute Script before Final Action           | Off                                          |          |          |      |      |    |   |   |   | 0   |
| Details Tab                                  | /                                            |          | 0        |      |      |    |   |   |   |     |
| Mirror Partition Device Name                 | /dev/NMP1~                                   |          | 0        |      |      |    |   |   |   |     |
| Mount Point                                  | -                                            |          | 0        |      |      |    |   |   |   |     |
| Data Partition Device Name                   |                                              |          | 0        |      |      |    |   |   |   |     |
| Cluster Partition Device Name                | -                                            |          | 0        |      |      |    |   |   |   |     |
| File System Selection of Mirror Disk Connect | ext3                                         |          | Н        |      |      |    |   |   |   |     |
| Mirror Disk Connect Tab                      |                                              |          |          |      |      |    |   |   |   |     |
| I/F No. (Add, Remove)                        | Top two I/F No. on the mirror                |          |          |      |      |    |   |   |   |     |
| in No. (Naa, Nemove)                         | disk connect I/F tab of the server           |          | 0        |      |      |    |   |   |   | į   |
|                                              | properties                                   |          | ľ        |      |      |    |   |   |   | į   |
| Mirror Disk Resource Tuning                  |                                              |          |          |      |      |    |   |   |   |     |
| Properties                                   |                                              |          |          |      |      |    |   |   |   | į   |
| Mount Tab                                    |                                              |          |          |      |      |    |   |   |   |     |
| Mount Option                                 | rw                                           |          | 0        |      |      |    |   |   |   |     |
| Timeout                                      | 120 seconds                                  |          |          |      |      |    | 0 |   |   |     |
| Retry Count                                  | 3 times                                      |          |          |      |      |    | 0 |   |   |     |
| Unmount Tab                                  |                                              |          |          |      |      |    |   |   |   |     |
| Timeout                                      | 120 seconds                                  | <u> </u> | <u> </u> |      |      |    | 0 |   |   |     |
| Retry Count                                  | 3 times                                      |          |          |      |      |    | 0 |   |   |     |
| Retry Interval                               | 5 seconds                                    | <u> </u> | <u> </u> |      |      |    | 0 |   |   |     |
| Forced operation when failure is detected    | kill                                         |          |          |      |      |    |   |   |   | 0   |
| uetectea                                     |                                              |          |          |      |      |    |   |   |   | i l |

 $<sup>^{\</sup>rm 13}\,$  It does not apply to PPC64 and PPC64LE.

| Parameters                                                 | Default                                             | Нс | ow t | o ch | nang | ge |   |   |   |             |
|------------------------------------------------------------|-----------------------------------------------------|----|------|------|------|----|---|---|---|-------------|
|                                                            |                                                     | 1  | 2    | 3    |      |    | 6 | 7 | 8 | 9           |
| Fsck Tab (when other than xfs is selected for File System) |                                                     |    |      |      |      |    |   |   |   |             |
| fsck Option                                                | -у                                                  |    |      |      |      |    |   |   |   | 0           |
| fsck Timeout                                               | 7200 seconds                                        |    |      |      |      |    | 0 |   |   |             |
| fsck Action Before Mount                                   | Execute at Specified Count                          |    |      |      |      |    |   |   |   | 0           |
| Count                                                      | 10 times                                            |    |      |      |      |    |   |   |   | 0           |
| fsck Action When Mount Failed                              | Execute                                             |    |      |      |      |    |   |   |   | 0           |
| Rebuilding of Reiserfs                                     | Off                                                 |    |      |      |      |    | 0 |   |   |             |
| xfs_repair Tab (when xfs is selected for File System)      |                                                     |    |      |      |      |    |   |   |   |             |
| xfs_repair Option                                          | -                                                   |    |      |      |      |    |   |   |   | 0           |
| xfs_repair Timeout                                         | 7200 seconds                                        |    |      |      |      |    | 0 |   |   |             |
| xfs_repair Action When Mount Failed<br>Execute             | Off                                                 |    |      |      |      |    |   |   |   | 0           |
| Mirror Tab                                                 |                                                     |    |      |      |      |    |   |   |   |             |
| Execute the initial mirror construction                    | On (valid only for the initial mirror construction) |    |      |      |      |    |   |   |   | $\setminus$ |
| Execute initial mkfs                                       | On (valid only for the initial mirror construction) |    |      |      |      |    |   |   |   |             |
| Perform Data Synchronization                               | On                                                  |    | 0    |      |      |    |   |   |   |             |
| Mode                                                       | Synchronous                                         |    | 0    |      |      |    |   |   |   |             |
| Number of Queues                                           | Set Number 2048                                     |    | 0    |      |      |    |   |   |   |             |
| Rate limitation of Mirror Connect                          | Off (Unlimited)                                     |    | 0    |      |      |    |   |   |   |             |
| History Files Store Directory                              | Blank                                               |    | 0    |      |      |    |   |   |   |             |
| Size Limitation of History File                            | 0 megabytes (Unlimited)                             |    | 0    |      |      |    |   |   |   |             |
| Compress data                                              | Off                                                 |    | 0    |      |      |    |   |   |   |             |
| Compress data when recovering                              | Off                                                 |    | 0    |      |      |    |   |   |   |             |
| Mirror Driver Tab                                          |                                                     |    |      |      |      |    |   |   |   |             |
| Mirror Data Port Number                                    | 29051~                                              |    | 0    |      |      |    |   |   |   |             |
| Heartbeat Port Number                                      | 29031~                                              |    | 0    |      |      |    |   |   |   |             |
| ACK2 Port Number                                           | 29071~                                              |    | 0    |      |      |    |   |   |   |             |
| Send Timeout                                               | 30 seconds                                          |    | 0    |      |      |    |   |   |   |             |
| Connection Timeout                                         | 10 seconds                                          |    | 0    |      |      |    |   |   |   |             |
| Ack Timeout                                                | 100 seconds                                         |    | 0    |      |      |    |   |   |   |             |
| Receive Timeout                                            | 100 seconds                                         |    | 0    |      |      |    |   |   |   |             |
| Heartbeat Interval                                         | 10 seconds                                          |    | 0    |      |      |    |   |   |   |             |
| ICMP Echo Reply Receive Timeout                            | 2 seconds                                           |    | 0    |      |      |    |   |   |   |             |
| ICMP Echo Request Retry Count                              | 8 times                                             |    | 0    |      |      |    |   |   |   |             |
| High Speed SSD Tab                                         |                                                     |    |      |      |      |    |   |   |   |             |
| Data Partition                                             | Off                                                 |    | 0    |      |      |    |   |   |   |             |
| Cluster Partition                                          | Off                                                 |    | 0    |      |      |    |   |   |   |             |

# Hybrid disk resource

| Parameters                                    | Default                                                                                                    | Но | w t | o ch | nanç | је |   |   |   |   |
|-----------------------------------------------|----------------------------------------------------------------------------------------------------|----|-----|------|------|----|---|---|---|---|
|                                               |                                                                                                    | 1  | 2   | 3    | 4    | 5  | 6 | 7 | 8 | 9 |
| Hybrid Disk Resource Properties <sup>14</sup> |                                                                                                    |    |     |      |      |    |   |   |   |   |
| Dependency Tab                                |                                                                                                    |    |     |      |      |    |   |   |   |   |
| Follow the default dependence                 | On • floating IP resources • virtual IP resources • AWS elastic ip resource • AWS virtual ip resource • AWS DNS resource • Azure probe port resource • Azure DNS resource |    |     |      |      |    | 0 |   |   |   |

 $<sup>^{\</sup>rm 14}\,$  It does not apply to PPC64 and PPC64LE.

| Parameters                                                 | Default                                                                     |             | NA/ +       | o cł        | 200         | 10          |             |             |             |             |
|------------------------------------------------------------|-----------------------------------------------------------------------------|-------------|-------------|-------------|-------------|-------------|-------------|-------------|-------------|-------------|
| i didilieters                                              | Delault                                                                     | 1           | 2           | 3           | 4           | 5<br>5      | 6           | 7           | 8           | 9           |
| Dependent Resources (Add, Remove)                          | -                                                                           | •           |             | 3           | 4           | J           | 0           | -           | U           | 9           |
| Recovery Operation Tab                                     |                                                                             |             |             |             |             |             |             |             |             |             |
| Retry Count at Activation Failure                          | Zero                                                                        |             |             |             |             |             | 0           |             |             |             |
| Maximum Failover Count                                     | 1 time                                                                      |             |             |             |             |             | 0           |             |             |             |
| Final Action at Activation Failure                         | No Operation (Not activate next                                             |             |             |             |             |             |             |             |             |             |
| That read at real values is a mare                         | resource)                                                                   |             |             |             |             |             | 0           |             |             |             |
| Execute Script before Final Action                         | Off                                                                         |             |             |             |             |             |             |             |             | 0           |
| Retry Count at Deactivation Failure                        | Zero                                                                        |             |             |             |             |             | 0           |             |             |             |
| Final Action at Deactivation Failure                       | Stop the cluster service and shutdown OS                                    |             |             |             |             |             | 0           |             |             |             |
| Execute Script before Final Action                         | Off                                                                         |             |             |             |             |             |             |             |             | 0           |
| Details Tab                                                |                                                                             |             |             |             |             |             |             |             |             |             |
| Mirror Partition Device Name                               | /dev/NMP1~                                                                  |             | 0           |             |             |             |             |             |             |             |
| Mount Point                                                | -                                                                           |             | 0           |             |             |             |             |             |             |             |
| Data Partition Device Name                                 | -                                                                           |             | 0           |             |             |             |             |             |             |             |
| Cluster Partition Device Name                              | -                                                                           |             | 0           |             |             |             |             |             |             |             |
| File System                                                | ext3                                                                        |             | 0           |             |             |             |             |             |             |             |
| Selection of Mirror Disk Connect                           |                                                                             |             |             |             |             |             |             |             |             |             |
| Mirror Disk Connect Tab                                    |                                                                             |             |             |             |             |             |             |             |             |             |
| I/F No. (Add, Remove)                                      | Top two I/F No. on the mirror disk connect I/F tab of the server properties |             | 0           |             |             |             |             |             |             |             |
| Hybrid Disk Resource Tuning                                | proportion                                                                  |             |             |             |             |             |             |             |             |             |
| Properties                                                 |                                                                             |             |             |             |             |             |             |             |             |             |
| Mount Tab                                                  |                                                                             |             |             |             |             |             |             |             |             |             |
| Mount Option                                               | rw                                                                          |             | 0           |             |             |             |             |             |             |             |
| Timeout                                                    | 120 seconds                                                                 |             |             |             |             |             | 0           |             |             |             |
| Retry Count                                                | 3 times                                                                     |             |             |             |             |             | 0           |             |             |             |
| Unmount Tab                                                |                                                                             |             |             |             |             |             |             |             |             |             |
| Timeout                                                    | 120 seconds                                                                 |             |             |             |             |             | 0           |             |             |             |
| Retry Count                                                | 3 times                                                                     |             |             |             |             |             | 0           |             |             |             |
| Retry Interval                                             | 5 seconds                                                                   |             |             |             |             |             | 0           |             |             |             |
| Forced operation when error is                             | kill                                                                        |             |             |             |             |             |             |             |             | 0           |
| detected                                                   |                                                                             |             |             |             |             |             |             |             |             |             |
| Fsck Tab (when other than xfs is selected for File System) |                                                                             |             |             |             |             |             |             |             |             |             |
| fsck Option                                                | -у                                                                          |             |             |             |             |             |             |             |             | 0           |
| fsck Timeout                                               | 7200 seconds                                                                |             |             |             |             |             | 0           |             |             |             |
| fsck Action Before Mount                                   | Execute at Specified Count                                                  |             |             |             |             |             |             |             |             | 0           |
| Count                                                      | 10 times                                                                    |             |             |             |             |             |             |             |             | 0           |
| fsck Action When Mount Failed                              | Execute                                                                     |             |             |             |             |             |             |             |             | 0           |
| Rebuilding of reiserfs                                     | Off                                                                         |             |             |             |             |             | 0           |             |             |             |
| xfs_repair Tab (when xfs is selected for File System)      |                                                                             |             |             |             |             |             |             |             |             |             |
| xfs_repair Option                                          | -                                                                           |             |             |             |             |             |             |             |             | 0           |
| xfs_repair Timeout                                         | 7200 seconds                                                                |             |             |             |             |             | 0           |             |             |             |
| xfs_repair Action When Mount Failed Execute                | Off                                                                         |             |             |             |             |             |             |             |             | 0           |
| Mirror Tab                                                 |                                                                             |             |             |             |             |             |             |             |             |             |
| Execute the initial mirror construction                    | On (valid only for the initial mirror construction)                         | $\setminus$ | $\setminus$ | $\setminus$ | $\setminus$ | $\setminus$ | $\setminus$ | $\setminus$ | $\setminus$ | $\setminus$ |
| Perform Data Synchronization                               | On                                                                          |             | 0           |             |             |             |             |             |             |             |
| Mode                                                       | Synchronous                                                                 |             | 0           |             |             |             |             |             |             |             |
| Number of Queues                                           | Set Number 2048                                                             |             | 0           |             |             |             |             |             |             |             |
| Rate limitation of Mirror Connect                          | Off (Unlimited)                                                             |             | 0           |             |             |             |             |             |             |             |
| History Files Store Directory                              | Blank                                                                       |             | 0           |             |             |             |             |             |             |             |
| Size Limitation of History File                            | 0 megabytes (Unlimited)                                                     |             | 0           |             |             |             |             |             |             |             |

| Parameters                      | Default     | H | ow t | o cł | nanç | ge |   |   |   |   |
|---------------------------------|-------------|---|------|------|------|----|---|---|---|---|
|                                 |             | 1 | 2    | 3    | 4    | 5  | 6 | 7 | 8 | 9 |
| Compress data                   | Off         |   | 0    |      |      |    |   |   |   |   |
| Compress data when recovering   | Off         |   | 0    |      |      |    |   |   |   |   |
| Mirror Driver Tab               |             |   |      |      |      |    |   |   |   |   |
| Mirror Data Port Number         | 29051~      |   | 0    |      |      |    |   |   |   |   |
| Heartbeat Port Number           | 29031~      |   | 0    |      |      |    |   |   |   |   |
| ACK2 Port Number                | 29071~      |   | 0    |      |      |    |   |   |   |   |
| Send Timeout                    | 30 seconds  |   | 0    |      |      |    |   |   |   |   |
| Connection Timeout              | 10 seconds  |   | 0    |      |      |    |   |   |   |   |
| Ack Timeout                     | 100 seconds |   | 0    |      |      |    |   |   |   |   |
| Receive Timeout                 | 100 seconds |   | 0    |      |      |    |   |   |   |   |
| Heartbeat Interval              | 10 seconds  |   | 0    |      |      |    |   |   |   |   |
| ICMP Echo Reply Receive Timeout | 2 seconds   |   | 0    |      |      |    |   |   |   |   |
| ICMP Echo Request Retry Count   | 8 times     |   | 0    |      |      |    |   |   |   |   |
| High Speed SSD Tab              |             |   |      |      |      |    |   |   |   |   |
| Data Partition                  | Off         |   | 0    |      |      |    |   |   |   |   |
| Cluster Partition               | Off         |   | 0    |      |      |    |   |   |   |   |

# Volume manager resource

| Parameters                                                                                             | Default                                                                                                    | Н | ow t | o cl | nanç | ae |   |   |   |                                                                                                    |
|----------------------------------------------------------------------------------------------------|----------------------------------------------------------------------------------------------------|---|------|------|------|----|---|---|---|----------------------------------------------------------------------------------------------------|
|                                                                                                    |                                                                                                    | 1 | 2    | 3    | 4    | 5  | 6 | 7 | 8 | 9                                                                                                    |
| Volume Manager Resource Properties                                                                     |                                                                                                    |   |      |      |      |    |   |   |   |                                                                                                    |
| Dependency Tab                                                                                         |                                                                                                    |   |      |      |      |    |   |   |   |                                                                                                    |
| Follow the default dependence                                                                          | On     Floating IP resources     Virtual IP resources     Dynamic DNS resources     AWS elastic ip resource     AWS virtual ip resource     AWS DNS resource     Azure probe port resource     Azure DNS resource |   |      |      |      |    | 0 |   |   |                                                                                                    |
| Dependent Resources (Add, Remove)                                                                      | -                                                                                                    |   |      |      |      |    | 0 |   |   | $ldsymbol{ldsymbol{ld}}}}}}$ |
| Recovery Operation Tab                                                                                 |                                                                                                    |   |      |      |      |    |   |   |   |                                                                                                    |
| Activation Retry Threshold                                                                             | 0 times                                                                                                    |   |      |      |      |    | 0 |   |   |                                                                                                    |
| Maximum Failover Count                                                                                 | One time                                                                                                    |   |      |      |      |    | 0 |   |   |                                                                                                    |
| Final Action at Activation Failure                                                                     | No operation (Do not activate the next resource.)                                                                                                    |   |      |      |      |    | 0 |   |   |                                                                                                    |
| Execute Script before Final Action                                                                     | Off                                                                                                    |   |      |      |      |    |   |   |   | 0                                                                                                    |
| Retry Count at Deactivation Failure                                                                    | 0 times                                                                                                    |   |      |      |      |    | 0 |   |   |                                                                                                    |
| Final Action at Deactivation Failure                                                                   | Stop the cluster service and shut down the OS.                                                                                                    |   |      |      |      |    | 0 |   |   |                                                                                                    |
| Execute Script before Final Action                                                                     | Off                                                                                                    |   |      |      |      |    |   |   |   | 0                                                                                                    |
| Details Tab                                                                                            |                                                                                                    |   |      |      |      |    |   |   |   |                                                                                                    |
| Volume Manager                                                                                         | LVM                                                                                                    |   |      |      |      | 0  |   |   |   |                                                                                                    |
| Target Name                                                                                            | -                                                                                                    |   |      |      |      | 0  |   |   |   |                                                                                                    |
| Volume Manager Resource Tuning Properties (When other than [zfspool] is selected for [Volume Manager]) |                                                                                                    |   |      |      |      |    |   |   |   |                                                                                                    |
| Import Tab                                                                                             |                                                                                                    |   |      |      |      |    |   |   |   |                                                                                                    |
| Import Timeout                                                                                         | 300 seconds                                                                                                    |   |      |      |      |    | 0 |   |   |                                                                                                    |
| Start Volume Timeout                                                                                   | 60 seconds                                                                                                    |   |      |      |      |    | 0 |   |   |                                                                                                    |
| Volume Status Check Timeout                                                                            | 60 seconds                                                                                                    |   |      |      |      |    | 0 |   |   |                                                                                                    |
| Clear Host ID                                                                                          | On                                                                                                    |   |      |      |      |    | 0 |   |   |                                                                                                    |
| Force Option at Import                                                                                 | On                                                                                                    |   |      |      |      |    | 0 |   |   |                                                                                                    |
| Export Tab                                                                                             |                                                                                                    |   |      |      |      |    |   |   |   |                                                                                                    |
| Stop Volume Timeout                                                                                    | 60 seconds                                                                                                    |   |      |      |      |    | 0 |   |   |                                                                                                    |
| Flush Timeout                                                                                          | 60 seconds                                                                                                    |   |      |      |      |    | 0 |   |   |                                                                                                    |
| Export Timeout                                                                                         | 300 seconds                                                                                                    |   |      |      |      |    | 0 |   |   |                                                                                                    |

| Parameters                                                                                  | Default     | Но | w t | o ch | ang | je |   |   |   |   |
|---------------------------------------------------------------------------------------------|-------------|----|-----|------|-----|----|---|---|---|---|
|                                                                                             |             | 1  | 2   | 3    | 4   | 5  | 6 | 7 | 8 | 9 |
| Volume Status Check Timeout                                                                 | 60 seconds  |    |     |      |     |    | 0 |   |   |   |
| Volume Manager Resource Tuning Properties (When [zfspool] is selected for [Volume Manager]) |             |    |     |      |     |    |   |   |   |   |
| Import Tab                                                                                  |             |    |     |      |     |    |   |   |   |   |
| Import Timeout                                                                              | 300 seconds |    |     |      |     |    | 0 |   |   |   |
| Forced Import                                                                               | On          |    |     |      |     |    | 0 |   |   |   |
| Execute Ping Check                                                                          | On          |    |     |      |     |    | 0 |   |   |   |
| Export Tab                                                                                  |             |    |     |      |     |    |   |   |   |   |
| Export Timeout                                                                              | 300 seconds |    |     |      |     |    | 0 |   |   |   |
| Forced Export                                                                               | On          |    |     |      |     |    | 0 |   |   |   |

## **VM** resource

| Parameters                                                                                                    | Default                                           | Н        | ow t     | o cł | nang | qe |   |   |   |   |
|----------------------------------------------------------------------------------------------------|---------------------------------------------------|----------|----------|------|------|----|---|---|---|---|
|                                                                                                    |                                                   | 1        | 2        | 3    | 4    | 5  | 6 | 7 | 8 | 9 |
| VM Resource Properties <sup>15</sup>                                                                               |                                                   |          |          |      |      |    |   |   |   |   |
| Dependency Tab                                                                                                    |                                                   |          |          |      |      |    |   |   |   |   |
| Follow the default dependence                                                                                      | On                                                |          |          |      |      |    |   |   |   |   |
|                                                                                                    | •disk resource                                    |          |          |      |      |    |   |   |   |   |
|                                                                                                    | •mirror disk resource                             |          |          |      |      |    | 0 |   |   |   |
|                                                                                                    | <ul> <li>hybrid disk resource</li> </ul>          |          |          |      |      |    | 0 |   |   |   |
|                                                                                                    | •NAS resource                                     |          |          |      |      |    |   |   |   |   |
|                                                                                                    | Volume manager resource                           |          |          |      |      |    |   |   |   |   |
| Dependent Resources (Add, Remove)                                                                                  | -                                                 |          |          |      |      |    | 0 |   |   |   |
| Recovery Operation Tab                                                                                             |                                                   |          |          |      |      |    |   |   |   |   |
| Activation Retry Threshold                                                                                         | 0 times                                           |          |          |      |      |    | 0 |   |   |   |
| Maximum Failover Count                                                                                             | One time                                          |          |          |      |      |    | 0 |   |   |   |
| Final Action at Activation Failure                                                                                 | No operation (Do not activate the next resource.) |          |          |      |      |    | 0 |   |   |   |
| Execute Script before Final Action                                                                                 | Off                                               |          |          |      |      |    |   |   |   | 0 |
| Deactivation Retry Threshold                                                                                       | 0 times                                           |          |          |      |      |    | 0 |   |   |   |
| Final Action at Deactivation Failure                                                                               | Stop the cluster service and shut                 |          |          |      |      |    | С |   |   |   |
|                                                                                                    | down the OS.                                      |          |          |      |      |    | ) |   |   |   |
| Execute Script before Final Action                                                                                 | Off                                               |          |          |      |      |    |   |   |   | 0 |
| Details Tab (when the virtual machine type is vSphere and the cluster service installation destination is host OS) |                                                   |          |          |      |      |    |   |   |   |   |
| Virtual Machine Name                                                                                               | -                                                 |          |          |      |      | 0  | 0 |   |   |   |
| Data Store Name                                                                                                    | -                                                 |          |          |      |      |    | 0 |   |   |   |
| VM Configuration File Path                                                                                         | -                                                 |          |          |      |      | 0  | 0 |   |   |   |
| IP Address of Host                                                                                                 | -                                                 |          |          |      |      |    | 0 |   |   |   |
| User Name                                                                                                    | -                                                 |          |          |      |      |    | 0 |   |   |   |
| Password                                                                                                    | -                                                 |          |          |      |      |    | 0 |   |   |   |
| Use vCenter                                                                                                    | Off                                               |          |          |      |      |    | 0 |   |   |   |
| vCenter                                                                                                    | -                                                 |          |          |      |      |    | 0 |   |   |   |
| User Name for vCenter                                                                                              | -                                                 |          |          |      |      |    | 0 |   |   |   |
| Password for vCenter                                                                                               | -                                                 |          |          |      |      |    | 0 |   |   |   |
| Resource Pool Name                                                                                                 | -                                                 |          |          |      |      |    | 0 |   |   |   |
| Details Tab (when the virtual machine                                                                              |                                                   |          |          |      |      |    |   |   |   |   |
| type is vSphere and the cluster                                                                                    |                                                   |          |          |      |      |    |   |   |   |   |
| service installation destination is                                                                                |                                                   |          |          |      |      |    |   |   |   |   |
| guest)                                                                                                    |                                                   |          |          |      |      |    |   |   |   |   |
| Virtual Machine Name                                                                                               | -                                                 | <u> </u> | <u> </u> |      |      | 0  | 0 |   |   |   |
| Data Store Name                                                                                                    | -                                                 |          |          |      |      |    | 0 |   |   |   |

 $<sup>^{\</sup>rm 15}\,$  It does not apply to PPC64 and PPC64LE.

| Parameters                                               | Default         | Н | ow t | o ch | anç | ge |   |   |   |   |
|----------------------------------------------------------|-----------------|---|------|------|-----|----|---|---|---|---|
|                                                          |                 | 1 | 2    | 3    | 4   | 5  | 6 | 7 | 8 | 9 |
| IP Address of Host                                       | -               |   |      |      |     |    | 0 |   |   |   |
| User Name                                                | -               |   |      |      |     |    | 0 |   |   |   |
| Password                                                 | -               |   |      |      |     |    | 0 |   |   |   |
| Use vCenter                                              | On (uneditable) |   |      |      |     |    | 0 |   |   |   |
| vCenter                                                  | -               |   |      |      |     |    | 0 |   |   |   |
| User Name for vCenter                                    | -               |   |      |      |     |    | 0 |   |   |   |
| Password for vCenter                                     | -               |   |      |      |     |    | 0 |   |   |   |
| Resource Pool Name                                       | -               |   |      |      |     |    | 0 |   |   |   |
| Details Tab (when the virtual machine type is XenServer) |                 |   |      |      |     |    |   |   |   |   |
| Virtual Machine Name                                     | -               |   |      |      |     | 0  | 0 |   |   |   |
| UUID                                                     | -               |   |      |      |     | 0  | 0 |   |   |   |
| Library Path                                             | -               |   |      |      |     | 0  | 0 |   |   |   |
| User Name                                                | -               |   |      |      |     |    | 0 |   |   | 0 |
| Password                                                 | -               |   |      |      |     |    | 0 |   |   | 0 |
| Details Tab (when the virtual machine type is KVM)       |                 |   |      |      |     |    |   |   |   |   |
| Virtual Machine Name                                     | -               |   |      |      |     | 0  | 0 |   |   |   |
| UUID                                                     | -               |   |      |      |     | 0  | 0 |   |   |   |
| Library Path                                             | -               |   |      |      |     | 0  | 0 |   |   |   |
| VM Resource Tuning Properties                            |                 |   |      |      |     |    |   |   |   |   |
| Parameter Tab                                            |                 |   |      |      |     |    |   |   |   |   |
| Request Timeout                                          | 30 seconds      |   |      |      |     |    | 0 |   |   |   |
| Virtual Machine Start Waiting Time                       | 0 seconds       |   |      |      |     |    | 0 |   |   |   |
| Virtual Machine Stop Waiting Time                        | 240 seconds     |   |      |      |     |    | 0 |   |   |   |

# **Dynamic DNS resource**

| Parameters                           | Default                                                                                                    | Нс | w t | o cł | nanç | је |   |   |   |   |
|--------------------------------------|----------------------------------------------------------------------------------------------------|----|-----|------|------|----|---|---|---|---|
|                                      |                                                                                                    | 1  | 2   | 3    | 4    | 5  | 6 | 7 | 8 | 9 |
| Dynamic DNS Resource Properties      |                                                                                                    |    |     |      |      |    |   |   |   |   |
| Dependency Tab                       |                                                                                                    |    |     |      |      |    |   |   |   |   |
| Follow the default dependence        | On • Floating IP resources • Virtual IP resource3s • AWS elastic ip resource • AWS virtual ip resource • Azure probe port resource |    |     |      |      |    | 0 |   |   |   |
| Dependent Resources (Add, Remove)    | -                                                                                                    |    |     |      |      |    | 0 |   |   |   |
| Recovery Operation Tab               |                                                                                                    |    |     |      |      |    |   |   |   |   |
| Activation Retry Threshold           | One time                                                                                                    |    |     |      |      |    | 0 |   |   |   |
| Maximum Failover Count               | One time                                                                                                    |    |     |      |      |    | 0 |   |   |   |
| Final Action at Activation Failure   | No operation (Do not activate the next resource.)                                                                                  |    |     |      |      |    | 0 |   |   |   |
| Execute Script before Final Action   | Off                                                                                                    |    |     |      |      |    |   |   |   | 0 |
| Retry Count at Deactivation Failure  | One time                                                                                                    |    |     |      |      |    | 0 |   |   |   |
| Final Action at Deactivation Failure | Stop the cluster service and shut down the OS                                                                                      |    |     |      |      |    | 0 |   |   |   |
| Execute Script before Final Action   | Off                                                                                                    |    |     |      |      |    |   |   |   | 0 |
| Details Tab                          |                                                                                                    |    |     |      |      |    |   |   |   |   |
| Virtual Host Name                    | -                                                                                                    |    |     |      |      | 0  |   |   |   |   |
| IP Address                           | -                                                                                                    |    |     |      |      | 0  |   |   |   |   |
| DDNS Server                          | -                                                                                                    |    |     |      |      | 0  |   |   |   |   |
| Port No.                             | 53                                                                                                    |    |     |      |      | 0  |   |   |   |   |
| Authentication Key Name              | -                                                                                                    |    |     |      |      | 0  |   |   |   |   |
| Authentication Key Value             | -                                                                                                    |    |     |      |      | 0  |   |   |   |   |

## **AWS Elastic IP resource**

| Parameters                                                 | Default                                             | Н | ow t | o cł | nanç | ge |   |   |   |   |
|------------------------------------------------------------|-----------------------------------------------------|---|------|------|------|----|---|---|---|---|
|                                                            |                                                     | 1 | 2    | 3    | 4    | 5  | 6 | 7 | 8 | 9 |
| AWS elastic ip Resource Properties <sup>16</sup>           |                                                     |   |      |      |      |    |   |   |   |   |
| Dependency Tab                                             |                                                     |   |      |      |      |    |   |   |   |   |
| Follow the default dependence                              | On (No default dependence)                          |   |      |      |      |    | 0 |   |   |   |
| Dependent Resources (Add, Remove)                          | -                                                   |   |      |      |      |    | 0 |   |   |   |
| Recovery Operation Tab                                     |                                                     |   |      |      |      |    |   |   |   |   |
| Retry Count at Activation Failure                          | 5 times                                             |   |      |      |      |    | 0 |   |   |   |
| Maximum Failover Count                                     | 1 time                                              |   |      |      |      |    | 0 |   |   |   |
| Final Action at Activation Failure                         | No Operation<br>(Next resources are not activated.) |   |      |      |      |    | 0 |   |   |   |
| Execute Script before Final Action at Activation Failure   | Off                                                 |   |      |      |      |    |   |   |   | 0 |
| Retry Count at Deactivation Failure                        | zero                                                |   |      |      |      |    | 0 |   |   |   |
| Final Action at Deactivation Failure                       | Stop the cluster service and shut down OS.          |   |      |      |      |    | 0 |   |   |   |
| Execute Script before Final Action at Deactivation Failure | Off                                                 |   |      |      |      |    |   |   |   | 0 |
| Details Tab                                                |                                                     |   |      |      |      |    |   |   |   |   |
| EIP ALLOCATION ID                                          | -                                                   |   |      |      |      | 0  |   |   |   |   |
| ENI ID                                                     | -                                                   |   |      |      |      | 0  |   |   |   |   |
| AWS elastic ip Resource Tuning Properties                  |                                                     |   |      |      |      |    |   |   |   |   |
| Parameter Tab                                              |                                                     |   |      |      |      |    |   |   |   |   |
| AWS CLI Timeout                                            | 100 seconds                                         |   |      |      |      | 0  |   |   |   |   |

## **AWS Virtual IP resource**

| Parameters                                                 | Default                                          | Н | ow t | o ch | nanç | је |   |   |   |   |
|------------------------------------------------------------|--------------------------------------------------|---|------|------|------|----|---|---|---|---|
|                                                            |                                                  | 1 | 2    | 3    | 4    | 5  | 6 | 7 | 8 | 9 |
| AWS virtual ip Resource Properties <sup>17</sup>           |                                                  |   |      |      |      |    |   |   |   |   |
| Dependency Tab                                             |                                                  |   |      |      |      |    |   |   |   |   |
| Follow the default dependence                              | On (No default dependence)                       |   |      |      |      |    | 0 |   |   |   |
| Dependent Resources (Add, Remove)                          | -                                                |   |      |      |      |    | 0 |   |   |   |
| Recovery Operation Tab                                     |                                                  |   |      |      |      |    |   |   |   |   |
| Retry Count at Activation Failure                          | 5 times                                          |   |      |      |      |    | 0 |   |   |   |
| Maximum Failover Count                                     | 1 time                                           |   |      |      |      |    | 0 |   |   |   |
| Final Action at Activation Failure                         | No Operation (Next resources are not activated.) |   |      |      |      |    | 0 |   |   |   |
| Execute Script before Final Action at Activation Failure   | Off                                              |   |      |      |      |    |   |   |   | 0 |
| Retry Count at Deactivation Failure                        | zero                                             |   |      |      |      |    | 0 |   |   |   |
| Final Action at Deactivation Failure                       | Stop the cluster service and shut down OS.       |   |      |      |      |    | 0 |   |   |   |
| Execute Script before Final Action at Deactivation Failure | Off                                              |   |      |      |      |    |   |   |   | 0 |
| Details Tab                                                |                                                  |   |      |      |      |    |   |   |   |   |
| IP Address                                                 | -                                                |   |      |      |      | 0  |   |   |   |   |
| VPC ID                                                     | -                                                |   |      |      |      | 0  |   |   |   |   |

It does not apply to PPC64 and PPC64LE.
 It does not apply to PPC64 and PPC64LE.

| ENI ID                                    | -           |  |  | 0 |  |  |
|-------------------------------------------|-------------|--|--|---|--|--|
| AWS virtual ip Resource Tuning Properties |             |  |  |   |  |  |
| Parameter Tab                             |             |  |  |   |  |  |
| AWS CLI Timeout                           | 100 seconds |  |  | 0 |  |  |

## **AWS DNS resource**

| Parameter                                 | Default                                   | How to change |   |   |   |   |   |   |   |   |
|-------------------------------------------|-------------------------------------------|---------------|---|---|---|---|---|---|---|---|
|                                           |                                           | 1             | 2 | 3 | 4 | 5 | 6 | 7 | 8 | 9 |
| AWS DNS Resource Properties <sup>18</sup> |                                           |               |   |   |   |   |   |   |   |   |
| Dependency Tab                            |                                           |               |   |   |   |   |   |   |   |   |
| Follow the default dependence             | On                                        |               |   |   |   |   | С |   |   |   |
|                                           | (No default dependence)                   |               |   |   |   |   | • |   |   |   |
| Dependent Resources (Add, Remove)         | -                                         |               |   |   |   |   | 0 |   |   |   |
| Recovery Operation Tab                    |                                           |               |   |   |   |   |   |   |   |   |
| Retry Count at Activation Failure         | 5 times                                   |               |   |   |   |   | 0 |   |   |   |
| Maximum Failover Count                    | 1 time                                    |               |   |   |   |   | 0 |   |   |   |
| Final Action at Activation Failure        | No Operation                              |               |   |   |   |   |   |   |   |   |
|                                           | (Next resources are not                   |               |   |   |   |   | 0 |   |   |   |
|                                           | activated.)                               |               |   |   |   |   |   |   |   |   |
| Execute Script before Final Action at     | Off                                       |               |   |   |   |   |   |   |   | 0 |
| Activation Failure                        |                                           |               |   |   |   |   | _ |   |   |   |
| Retry Count at Deactivation Failure       | zero                                      |               |   |   |   |   | 0 |   |   |   |
| Final Action at Deactivation Failure      | Stop the cluster service and shut down OS |               |   |   |   |   | 0 |   |   |   |
| Execute Script before Final Action at     | Off                                       |               |   |   |   |   |   |   |   |   |
| Deactivation Failure                      |                                           |               |   |   |   |   |   |   |   | 0 |
| Details Tab                               |                                           |               |   |   |   |   |   |   |   |   |
| Hosted Zone ID                            | -                                         |               |   |   |   | 0 |   |   |   |   |
| Resource Record Set Name                  | -                                         |               |   |   |   | 0 |   |   |   |   |
| IP Address                                | -                                         |               |   |   |   | 0 |   |   |   |   |
| TTL                                       | 300 seconds                               |               |   |   |   | 0 |   |   |   |   |
| Delete a resource record set at           | On                                        |               |   |   |   |   |   |   |   | С |
| deactivation                              |                                           |               |   |   |   |   |   |   |   |   |
| AWS DNS Resource Tuning Properties        |                                           |               |   |   |   |   |   |   |   |   |
| Parameter Tab                             |                                           |               |   |   |   |   |   |   |   |   |
| AWS CLI Timeout                           | 100 seconds                               |               |   |   |   |   |   |   |   | 0 |

# Azure probe port resource

| Parameters                                            | Default                                    | How to change |   |   |   |   |   |   |   |   |
|-------------------------------------------------------|--------------------------------------------|---------------|---|---|---|---|---|---|---|---|
|                                                       |                                            | 1             | 2 | 3 | 4 | 5 | 6 | 7 | 8 | 9 |
| Azure probe port Resource<br>Properties <sup>19</sup> |                                            |               |   |   |   |   |   |   |   |   |
| Dependency Tab                                        |                                            |               |   |   |   |   |   |   |   |   |
| Follow the default dependence                         | On (No default dependence)                 |               |   |   |   |   | О |   |   |   |
| Dependent Resources (Add, Remove)                     | -                                          |               |   |   |   |   | О |   |   |   |
| Recovery Operation Tab                                |                                            |               |   |   |   |   |   |   |   |   |
| Retry Count at Activation Failure                     | 5 times                                    |               |   |   |   |   | О |   |   |   |
| Maximum Failover Count                                | 1 time                                     |               |   |   |   |   | О |   |   |   |
| Final Action at Activation Failure                    | No Operation (Not activate next resources) |               |   |   |   |   | О |   |   |   |
| Execute Script before Final Action                    | Off                                        |               |   |   |   |   |   |   |   | О |

 <sup>18</sup> It does not apply to PPC64 and PPC64LE.
 19 It does not apply to PPC64 and PPC64LE.

| Retry Count at Deactivation Failure         | zero                                      |  |  |   | О |  |   |
|---------------------------------------------|-------------------------------------------|--|--|---|---|--|---|
| Final Action at Deactivation Failure        | Stop the cluster daemon and shut down OS. |  |  |   | О |  |   |
| Execute Script before Final Action          | Off                                       |  |  |   |   |  | О |
| Details Tab                                 |                                           |  |  |   |   |  |   |
| Probeport                                   | -                                         |  |  | О |   |  |   |
| Azure probe port Resource Tuning Properties |                                           |  |  |   |   |  |   |
| Parameter Tab                               |                                           |  |  |   |   |  |   |
| Probe wait timeout                          | 30 seconds                                |  |  | О |   |  |   |

## **Azure DNS resource**

| Parameter                                                  | Default                                    | How to chang |   |   |   |   |   |   |   |   |  |  |  |  |  |
|------------------------------------------------------------|--------------------------------------------|--------------|---|---|---|---|---|---|---|---|--|--|--|--|--|
|                                                            |                                            | 1            | 2 | 3 | 4 | 5 | 6 | 7 | 8 | 9 |  |  |  |  |  |
| Azure DNS Resource Properties <sup>20</sup>                |                                            |              |   |   |   |   |   |   |   |   |  |  |  |  |  |
| Dependency Tab                                             |                                            |              |   |   |   |   |   |   |   |   |  |  |  |  |  |
| Follow the default dependence                              | On (No default dependence)                 |              |   |   |   |   | 0 |   |   |   |  |  |  |  |  |
| Dependent Resources (Add, Remove)                          | -                                          |              |   |   |   |   | 0 |   |   |   |  |  |  |  |  |
| Recovery Operation Tab                                     |                                            |              |   |   |   |   |   |   |   |   |  |  |  |  |  |
| Retry Count at Activation Failure                          | 1 time                                     |              |   |   |   |   | 0 |   |   |   |  |  |  |  |  |
| Maximum Failover Count                                     | 1 time                                     |              |   |   |   |   | 0 |   |   |   |  |  |  |  |  |
| Final Action at Activation Failure                         | No Operation (not activate next resource)  |              |   |   |   |   | 0 |   |   |   |  |  |  |  |  |
| Execute Script before Final Action at Activation Failure   | Off                                        |              |   |   |   |   |   |   |   | 0 |  |  |  |  |  |
| Retry Count at Deactivation Failure                        | zero                                       |              |   |   |   |   | 0 |   |   |   |  |  |  |  |  |
| Final Action at Deactivation Failure Detection             | Stop the cluster service and shut down OS. |              |   |   |   |   | 0 |   |   |   |  |  |  |  |  |
| Execute Script before Final Action at Deactivation Failure | Off                                        |              |   |   |   |   |   |   |   | 0 |  |  |  |  |  |
| Details Tab                                                |                                            |              |   |   |   |   |   |   |   |   |  |  |  |  |  |
| Record Set Name                                            | -                                          |              |   |   |   | 0 |   |   |   |   |  |  |  |  |  |
| Zone Name                                                  | -                                          |              |   |   |   | 0 |   |   |   |   |  |  |  |  |  |
| IP Address                                                 | -                                          |              |   |   |   | 0 |   |   |   |   |  |  |  |  |  |
| TTL                                                        | 3600 seconds                               |              |   |   |   | 0 |   |   |   |   |  |  |  |  |  |
| Resource Group Name                                        | -                                          |              |   |   |   | 0 |   |   |   |   |  |  |  |  |  |
| User URI                                                   | -                                          |              |   |   |   | 0 |   |   |   |   |  |  |  |  |  |
| Tenant ID                                                  | -                                          |              |   |   |   | 0 |   |   |   |   |  |  |  |  |  |
| File Path of Service Principal                             | -                                          |              |   |   |   | 0 |   |   |   |   |  |  |  |  |  |
| Thumbprint of Service Principal                            | -                                          |              |   |   |   | 0 |   |   |   |   |  |  |  |  |  |
| Azure CLI File Path                                        | -                                          |              |   |   |   | 0 |   |   |   |   |  |  |  |  |  |
| Delete a record set at deactivation                        | On                                         |              |   |   |   |   |   |   |   | 0 |  |  |  |  |  |
| Azure DNS Resource Tuning Properties                       |                                            |              |   |   |   |   |   |   |   |   |  |  |  |  |  |
| Parameter Tab                                              |                                            |              |   |   |   |   |   |   |   |   |  |  |  |  |  |
| Azure CLI Timeout                                          | 100 seconds                                |              |   |   |   |   |   |   |   | 0 |  |  |  |  |  |

 $<sup>^{\</sup>rm 20}\,$  It does not apply to PPC64 and PPC64LE.

## **Monitor resource (common)**

| Parameters                              | Default    | Но | w t | o cł | nanç | ge |   |   |   |   |
|-----------------------------------------|------------|----|-----|------|------|----|---|---|---|---|
|                                         |            | 1  | 2   | 3    | 4    | 5  | 6 | 7 | 8 | 9 |
| Add monitor resource                    | -          |    |     |      |      |    | 0 |   |   |   |
| Remove Monitor Resource                 | -          |    |     |      |      |    | 0 |   |   |   |
| Monitor Resources Common                |            |    |     |      |      |    |   |   |   |   |
| Properties                              |            |    |     |      |      |    |   |   |   |   |
| Info Tab                                |            |    |     |      |      |    |   |   |   |   |
| Name                                    | -          |    |     |      |      |    | 0 |   |   |   |
| Comment                                 | -          |    |     |      |      |    |   |   |   | 0 |
| Recovery Action Tab                     |            |    |     |      |      |    |   |   |   |   |
| Edit Script                             |            |    |     |      |      |    |   |   |   |   |
| Select User Application                 | -          |    |     |      |      |    |   |   |   | 0 |
| Enter application path (Edit)           |            |    |     |      |      |    |   |   |   |   |
| Select Script created with this product | -          |    |     |      |      |    |   |   |   | 0 |
| Script content (Edit)                   |            |    |     |      |      |    |   |   |   |   |
| Timeout                                 | 5 secconds |    |     |      |      |    |   |   |   | 0 |

## **Disk monitor resource**

| Parameters                           | Default                                                | Н | How to change  1 2 3 4 5 6 7 8 |  |   |  |   |   |   |   |
|--------------------------------------|--------------------------------------------------------|---|--------------------------------|--|---|--|---|---|---|---|
|                                      |                                                        | _ |                                |  | _ |  | 6 | 7 | 8 | 9 |
| Disk Monitor Resource Properties     |                                                        |   |                                |  |   |  |   |   |   |   |
| Monitor(common) Tab                  |                                                        |   |                                |  |   |  |   |   |   |   |
| Interval                             | 60 seconds                                             |   |                                |  |   |  | 0 |   |   |   |
| Timeout                              | 120 seconds                                            |   |                                |  |   |  | 0 |   |   |   |
| Collect the dump file of the monitor | Off                                                    |   |                                |  |   |  | 0 |   |   |   |
| process at timeout occurrence        |                                                        |   |                                |  |   |  |   |   |   |   |
| Do Not Retry at Timeout Occurrence   | Off                                                    |   |                                |  |   |  | 0 |   |   |   |
| Do not Execute Recovery Action at    | Off                                                    |   |                                |  |   |  | 0 |   |   |   |
| Timeout Occurrence                   |                                                        |   |                                |  |   |  |   |   |   |   |
| Retry Count                          | One time                                               |   |                                |  |   |  | 0 |   |   |   |
| Wait Time to Start Monitoring        | 0 seconds                                              |   |                                |  |   |  | 0 |   |   |   |
| Monitor Timing                       | Always                                                 |   |                                |  |   |  | 0 |   |   |   |
| Target Resource                      | -                                                      |   |                                |  |   |  | 0 |   |   |   |
| Nice Value                           | 0                                                      |   |                                |  |   |  | 0 |   |   |   |
| Failure Detection Server             |                                                        |   |                                |  |   |  |   |   |   |   |
| Failure Detection Server             | All Servers                                            |   |                                |  |   |  | 0 |   |   |   |
| Servers that can run the Group (Add, | -                                                      |   |                                |  |   |  | 0 |   |   |   |
| Remove)                              |                                                        |   |                                |  |   |  |   |   |   |   |
| Recovery Action Tab                  |                                                        |   |                                |  |   |  |   |   |   |   |
| Recovery Target                      | -                                                      |   |                                |  |   |  | 0 |   |   |   |
| Recovery Script Execution Count      | zero                                                   |   |                                |  |   |  | 0 |   |   |   |
| Execute Script before Reactivation   | Off                                                    |   |                                |  |   |  |   |   |   | 0 |
| Maximum Reactivation Count           | 3 times (if the recovery target is                     |   |                                |  |   |  | 0 |   |   |   |
|                                      | other than clusters)                                   |   |                                |  |   |  | Ŭ |   |   |   |
| Execute Script before Failover       | Off                                                    |   |                                |  |   |  |   |   |   | 0 |
| Execute migration before Failover    | Off                                                    |   |                                |  |   |  | 0 |   |   |   |
| Maximum Failover Count               | 1 time (if the recovery target is other than clusters) |   |                                |  |   |  | 0 |   |   |   |
| Execute Script before Final Action   | Off                                                    |   |                                |  |   |  |   |   |   | 0 |
| Final Action                         | No Operation                                           |   |                                |  |   |  | 0 |   |   | Ť |
| Monitor(special) Tab                 | 2 2 7 3 3 3 3 3 3 3 3 3 3 3 3 3 3 3 3 3                |   |                                |  |   |  |   |   |   |   |
| Method                               | READ(O_DIRECT)                                         |   |                                |  |   |  |   |   |   | 0 |
| Monitor Target                       | -                                                      |   |                                |  |   |  |   |   |   | 0 |
| Monitor Target RAW Device Name       | -                                                      |   |                                |  |   |  |   |   |   | Ō |
| I/O size                             | 512 bytes                                              | H |                                |  |   |  |   |   |   | ō |
| Action When Diskfull is Detected     | The recovery action enabled                            |   |                                |  |   |  |   |   |   | ō |

#### **IP** monitor resource

| Parameters                           | Default                            | Н | low to change 2 3 4 5 6 7 8 ! |   |   |   |   |   |   |     |
|--------------------------------------|------------------------------------|---|-------------------------------|---|---|---|---|---|---|-----|
|                                      |                                    | 1 | 2                             | 3 | 4 | 5 | 6 | 7 | 8 | 9   |
| IP Monitor Resource Properties       |                                    |   |                               |   |   |   |   |   |   |     |
| Monitor(common)Tab                   |                                    |   |                               |   |   |   |   |   |   |     |
| Interval                             | 30 seconds                         |   |                               |   |   |   | 0 |   |   |     |
| Timeout                              | 30 seconds                         |   |                               |   |   |   | 0 |   |   |     |
| Collect the dump file of the monitor | Off                                |   |                               |   |   |   | 0 |   |   |     |
| process at timeout occurrence        |                                    |   |                               |   |   |   | ) |   |   |     |
| Do Not Retry at Timeout Occurrence   | Off                                |   |                               |   |   |   | 0 |   |   |     |
| Do not Execute Recovery Action at    | Off                                |   |                               |   |   |   | 0 |   |   |     |
| Timeout Occurrence                   |                                    |   |                               |   |   |   | ) |   |   |     |
| Retry Count                          | zero                               |   |                               |   |   |   | 0 |   |   |     |
| Wait Time to Start Monitoring        | 0 seconds                          |   |                               |   |   |   | 0 |   |   |     |
| Monitor Timing                       | Always                             |   |                               |   |   |   | 0 |   |   |     |
| Target Resource                      | -                                  |   |                               |   |   |   | 0 |   |   |     |
| Nice Value                           | 0                                  |   |                               |   |   |   | 0 |   |   |     |
| Failure Detection Server             |                                    |   |                               |   |   |   |   |   |   |     |
| Failure Detection Server             | All Servers                        | 1 |                               |   |   |   | 0 |   |   |     |
| Servers that can run the Group (Add, | -                                  |   |                               |   |   |   | C |   |   |     |
| Remove)                              |                                    |   |                               |   |   |   | O |   |   |     |
| Monitor(special) Tab                 |                                    |   |                               |   |   |   |   |   |   |     |
| IP Address(Add, Remove, Edit)        | -                                  |   |                               |   |   |   |   |   |   | 0   |
| Recovery Action Tab                  |                                    |   |                               |   |   |   |   |   |   |     |
| Recovery Target                      | -                                  |   |                               |   |   |   | 0 |   |   |     |
| Recovery Script Execution Count      | zero                               |   |                               |   |   |   | 0 |   |   |     |
| Execute Script before Reactivation   | Off                                |   |                               |   |   |   |   |   |   | 0   |
| Maximum Reactivation Count           | 3 times (if the recovery target is |   |                               |   |   |   | С |   |   |     |
|                                      | other than clusters)               |   |                               |   |   |   | O |   |   |     |
| Execute Script before Failover       | Off                                |   |                               |   |   |   |   |   |   | 0   |
| Execute migration before Failover    | Off                                |   |                               |   |   |   | 0 |   |   |     |
| Maximum Failover Count               | 1 time (if the recovery target is  |   |                               |   |   |   | 0 |   |   |     |
|                                      | other than clusters)               |   |                               |   |   |   | U |   |   | l l |
| Execute Script before Final Action   | Off                                |   |                               |   |   |   |   |   |   | 0   |
| Final Action                         | No Operation                       |   |                               |   |   |   | 0 |   |   |     |

#### **Virtual IP monitor resource**

| Parameters                                                         | Default                  | Н | How to change |   |   |   |   |   |   |   |
|--------------------------------------------------------------------|--------------------------|---|---------------|---|---|---|---|---|---|---|
|                                                                    |                          | 1 | 2             | 3 | 4 | 5 | 6 | 7 | 8 | 9 |
| Virtual IP Monitor Resource Properties                             |                          |   |               |   |   |   |   |   |   |   |
| Monitor(common)                                                    |                          |   |               |   |   |   |   |   |   |   |
| Interval                                                           | 3 seconds                |   |               |   |   |   | 0 |   |   |   |
| Timeout                                                            | 180 seconds              |   |               |   |   |   | 0 |   |   |   |
| Collect the dump file of the monitor process at timeout occurrence | Off                      |   |               |   |   |   | 0 |   |   |   |
| Retry Count                                                        | zero                     |   |               |   |   |   | 0 |   |   |   |
| Wait Time to Start Monitoring                                      | 0 seconds                |   |               |   |   |   | 0 |   |   |   |
| Monitor Timing                                                     | Active (fixed)           |   |               |   |   |   | 0 |   |   |   |
| Target Resource                                                    | Virtual IP resource name |   |               |   |   |   | 0 |   |   |   |
| Nice Value                                                         | 0                        |   |               |   |   |   | 0 |   |   |   |
| Failure Detection Server                                           |                          |   |               |   |   |   |   |   |   |   |
| Failure Detection Server                                           | All Servers              |   |               |   |   |   | 0 |   |   |   |
| Servers that can run the Group (Add, Remove)                       | -                        |   |               |   |   |   | 0 |   |   |   |

<sup>&</sup>lt;sup>21</sup> You can upload the data if a cluster is suspended. However, you need to stop and resume the cluster to apply the changed setting.

| Parameters                         | Default                  | Н | How to change |   |   |   |   |   |   |   |
|------------------------------------|--------------------------|---|---------------|---|---|---|---|---|---|---|
|                                    |                          | 1 | 2             | 3 | 4 | 5 | 6 | 7 | 8 | 9 |
| Recovery Action Tab                |                          |   |               |   |   |   |   |   |   |   |
| Recovery Target                    | Virtual IP resource name |   |               |   |   |   | 0 |   |   |   |
| Recovery Script Execution Count    | zero                     |   |               |   |   |   | 0 |   |   |   |
| Execute Script before Reactivation | Off                      |   |               |   |   |   |   |   |   | 0 |
| Maximum Reactivation Count         | 3 times                  |   |               |   |   |   | 0 |   |   |   |
| Execute Script before Failover     | Off                      |   |               |   |   |   |   |   |   | 0 |
| Execute migration before Failover  | Off                      |   |               |   |   |   | 0 |   |   |   |
| Maximum Failover Count             | 1 time                   |   |               |   |   |   | 0 |   |   |   |
| Execute Script before Final Action | Off                      |   |               |   |   |   |   |   |   | 0 |
| Final Action                       | No Operation             |   |               |   |   |   | 0 |   |   |   |

### **PID** monitor resource

| Parameters                                                         | Default                                                 | Н | ow t | to change |   |   |   |   |   |          |
|--------------------------------------------------------------------|---------------------------------------------------------|---|------|-----------|---|---|---|---|---|----------|
|                                                                    |                                                         | 1 | 2    | 3         | 4 | 5 | 6 | 7 | 8 | 9        |
| Pid Monitor Resource Properties                                    |                                                         |   |      |           |   |   |   |   |   |          |
| Monitor(common)Tab                                                 |                                                         |   |      |           |   |   |   |   |   |          |
| Interval                                                           | 5 seconds                                               |   |      |           |   |   | 0 |   |   |          |
| Timeout                                                            | 60 seconds                                              |   |      |           |   |   | 0 |   |   |          |
| Collect the dump file of the monitor process at timeout occurrence | Off                                                     |   |      |           |   |   | 0 |   |   |          |
| Do Not Retry at Timeout Occurrence                                 | On                                                      | + |      |           |   |   | 0 |   |   | $\vdash$ |
| Do not Execute Recovery Action at Timeout Occurrence               | On                                                      |   |      |           |   |   | 0 |   |   |          |
| Retry Count                                                        | zero                                                    |   |      |           |   |   | 0 |   |   |          |
| Wait Time to Start Monitoring                                      | 3 seconds                                               |   |      |           |   |   | 0 |   |   |          |
| Monitor Timing                                                     | Active (fixed)                                          |   |      |           |   |   | 0 |   |   |          |
| Target Resource                                                    | -                                                       |   |      |           |   |   | 0 |   |   |          |
| Nice Value                                                         | 0                                                       |   |      |           |   |   | 0 |   |   |          |
| Failure Detection Server                                           |                                                         |   |      |           |   |   |   |   |   |          |
| Failure Detection Server                                           | All Servers                                             |   |      |           |   |   | 0 |   |   |          |
| Servers that can run the Group (Add, Remove)                       | -                                                       |   |      |           |   |   | 0 |   |   |          |
| Recovery Action Tab                                                |                                                         |   |      |           |   |   |   |   |   |          |
| Recovery Target                                                    | -                                                       |   |      |           |   |   | 0 |   |   |          |
| Recovery Script Execution Count                                    | zero                                                    |   |      |           |   |   | 0 |   |   |          |
| Execute Script before Reactivation                                 | Off                                                     |   |      |           |   |   |   |   |   | 0        |
| Maximum Reactivation Count                                         | 3 times (if the recovery target is other than clusters) |   |      |           |   |   | 0 |   |   |          |
| Execute Script before Failover                                     | Off                                                     |   |      |           |   |   |   |   |   | 0        |
| Execute migration before Failover                                  | Off                                                     |   |      |           |   |   | 0 |   |   |          |
| Maximum Failover Count                                             | 1 time (if the recovery target is other than clusters)  |   |      |           |   |   | 0 |   |   |          |
| Execute Script before Final Action                                 | Off                                                     |   |      |           |   |   |   |   |   | 0        |
| Final Action                                                       | No Operation                                            |   |      |           |   |   | 0 |   |   |          |

## User mode monitor resource

| Parameters                             | Default    | How to change |   |   |   |   |   |   |   |   |
|----------------------------------------|------------|---------------|---|---|---|---|---|---|---|---|
|                                        |            | 1             | 2 | 3 | 4 | 5 | 6 | 7 | 8 | 9 |
| User mode Monitor Resour<br>Properties | ce         |               |   |   |   |   |   |   |   |   |
| Monitor(common) Tab                    |            |               |   |   |   |   |   |   |   |   |
| Interval                               | 3 seconds  |               |   |   |   |   | 0 |   |   |   |
| Timeout                                | 90 seconds |               |   |   |   |   | 0 |   |   |   |
| Wait Time to Start Monitoring          | 0 seconds  |               |   |   |   |   | 0 |   |   |   |
| Nice Value                             | -20        |               |   |   |   |   | 0 |   |   |   |
| Failure Detection Server               |            |               |   |   |   |   |   |   |   |   |

| Failure Detection Server                     | All Servers |  | 0 |  |  |
|----------------------------------------------|-------------|--|---|--|--|
| Servers that can run the Group (Add, Remove) | -           |  | 0 |  |  |
| Monitor(special) Tab                         |             |  |   |  |  |
| Use heartbeat interval and timeout           | On          |  | 0 |  |  |
| Method                                       | keepalive   |  | 0 |  |  |
| Operation at Timeout Detection               | RESET       |  | 0 |  |  |
| Open/Close Temporary File                    | Off         |  | 0 |  |  |
| Write                                        | Off         |  | 0 |  |  |
| Size                                         | 10000 bytes |  | 0 |  |  |
| Create Temporary Thread                      | Off         |  | 0 |  |  |

## NIC Link Up/Down monitor resource

| Parameters                           | Default                           | Н | How to change 1 2 3 4 5 6 7 8 |   |   |   |   |   |   |   |
|--------------------------------------|-----------------------------------|---|-------------------------------|---|---|---|---|---|---|---|
|                                      |                                   | 1 | 2                             | 3 | 4 | 5 | 6 | 7 | 8 | 9 |
| NIC Link Up/Down Monitor Resource    |                                   |   |                               |   |   |   |   |   |   |   |
| Properties                           |                                   |   |                               |   |   |   |   |   |   |   |
| Monitor(common) Tab                  |                                   |   |                               |   |   |   |   |   |   |   |
| Interval                             | 10 seconds                        |   |                               |   |   |   | 0 |   |   |   |
| Timeout                              | 180 seconds                       |   |                               |   |   |   | 0 |   |   |   |
| Collect the dump file of the monitor | Off                               |   |                               |   |   |   | 0 |   |   |   |
| process at timeout occurrence        |                                   |   |                               |   |   |   |   |   |   |   |
| Do Not Retry at Timeout Occurrence   | On                                |   |                               |   |   |   | 0 |   |   |   |
| Do not Execute Recovery Action at    | On                                |   |                               |   |   |   | 0 |   |   |   |
| Timeout Occurrence                   |                                   |   |                               |   |   |   |   |   |   |   |
| Retry Count                          | 3 times                           |   |                               |   |   |   | 0 |   |   |   |
| Wait Time to Start Monitoring        | 0 seconds                         |   |                               |   |   |   | 0 |   |   |   |
| Monitor Timing                       | Always                            |   |                               |   |   |   | 0 |   |   |   |
| Target Resource                      | -                                 |   |                               |   |   |   | 0 |   |   |   |
| Nice Value                           | 0                                 |   |                               |   |   |   | 0 |   |   |   |
| Failure Detection Server             |                                   |   |                               |   |   |   |   |   |   |   |
| Failure Detection Server             | All Servers                       |   |                               |   |   |   | 0 |   |   |   |
| Servers that can run the Group (Add, | -                                 |   |                               |   |   |   | 0 |   |   |   |
| Remove)                              |                                   |   |                               |   |   |   | ľ |   |   |   |
| Monitor(special) Tab                 |                                   |   |                               |   |   |   |   |   |   |   |
| Recovery Target                      | -                                 |   |                               |   |   |   |   |   |   | 0 |
| Recovery Action Tab                  |                                   |   |                               |   |   |   |   |   |   |   |
| Recovery Target                      | -                                 |   |                               |   |   |   | 0 |   |   |   |
| Recovery Script Execution Count      | zero                              |   |                               |   |   |   | 0 |   |   |   |
| Execute Script before Reactivation   | Off                               |   |                               |   |   |   |   |   |   | 0 |
| Maximum Reactivation Count           | zero                              |   |                               |   |   |   | 0 |   |   |   |
| Execute Script before Failover       | Off                               |   |                               |   |   |   |   |   |   | 0 |
| Execute migration before Failover    | off                               |   |                               |   |   |   | 0 |   |   |   |
| Maximum Failover Count               | 1 time (if the recovery target is |   |                               |   |   |   | 0 |   |   |   |
|                                      | other than clusters)              |   | L                             |   |   |   | L |   |   |   |
| Execute Script before Final Action   | Off                               |   |                               |   |   |   |   |   |   | 0 |
| Final Action                         | No Operation                      |   |                               |   |   |   | 0 |   |   |   |

## Multi target monitor resource

| Parameters                                                         | Default    | How to change |   |   |   |   |   |   |   |   |
|--------------------------------------------------------------------|------------|---------------|---|---|---|---|---|---|---|---|
|                                                                    |            | 1             | 2 | 3 | 4 | 5 | 6 | 7 | 8 | 9 |
| Multi Target Monitor Resource Properties                           |            |               |   |   |   |   |   |   |   |   |
| Monitor(common) Tab                                                |            |               |   |   |   |   |   |   |   |   |
| Interval                                                           | 30 seconds |               |   |   |   |   | 0 |   |   |   |
| Timeout                                                            | 30 seconds |               |   |   |   |   | 0 |   |   |   |
| Collect the dump file of the monitor process at timeout occurrence | Off        |               |   |   |   |   | 0 |   |   |   |

| Parameters                           | Default                                                 | Н | 0 |   |   |   |   |   |   |   |
|--------------------------------------|---------------------------------------------------------|---|---|---|---|---|---|---|---|---|
|                                      |                                                         | 1 | 2 | 3 | 4 | 5 | 6 | 7 | 8 | 9 |
| Retry Count                          | zero                                                    |   |   |   |   |   | 0 |   |   |   |
| Wait Time to Start Monitoring        | 0 seconds                                               |   |   |   |   |   | 0 |   |   |   |
| Monitor Timing                       | Always                                                  |   |   |   |   |   | 0 |   |   |   |
| Target Resource                      | -                                                       |   |   |   |   |   | 0 |   |   |   |
| Nice Value                           | 0                                                       |   |   |   |   |   | 0 |   |   |   |
| Monitor(special) Tab                 |                                                         |   |   |   |   |   |   |   |   |   |
| Recovery Target                      | -                                                       |   |   |   |   |   |   |   |   | 0 |
| Multi Target Monitor Resource Tuning |                                                         |   |   |   |   |   |   |   |   |   |
| Properties                           |                                                         |   |   |   |   |   |   |   |   |   |
| Parameter Tab                        |                                                         |   |   |   |   |   |   |   |   |   |
| Error Threshold                      | Same as Number of Members                               |   |   |   |   |   |   |   |   | 0 |
| Specify Number                       | 64                                                      |   |   |   |   |   |   |   |   | 0 |
| Warning Threshold                    | Off                                                     |   |   |   |   |   |   |   |   | 0 |
| Specify Number                       | -                                                       |   |   |   |   |   |   |   |   | 0 |
| Recovery Action Tab                  |                                                         |   |   |   |   |   |   |   |   |   |
| Recovery Target                      | -                                                       |   |   |   |   |   | 0 |   |   |   |
| Recovery Script Execution Count      | zero                                                    |   |   |   |   |   | 0 |   |   |   |
| Execute Script before Reactivation   | Off                                                     |   |   |   |   |   |   |   |   | 0 |
| Maximum Reactivation Count           | 3 times (if the recovery target is other than clusters) |   |   |   |   |   | 0 |   |   |   |
| Execute Script before Failover       | Off                                                     |   |   |   |   |   |   |   |   | 0 |
| Execute migration before Failover    | Off                                                     |   |   |   |   |   | 0 |   |   |   |
| Maximum Failover Count               | 1 time (if the recovery target is                       |   |   |   |   |   | O |   |   |   |
|                                      | other than clusters)                                    |   |   |   |   |   | U |   |   |   |
| Execute Script before Final Action   | Off                                                     |   |   |   |   |   |   |   |   | 0 |
| Final Action                         | No Operation                                            |   |   |   |   |   | 0 |   |   |   |

### Mirror disk monitor resource

| Parameters                           | Default                   | Н | ow t | o ch | nang | ge |   |   |   |   |
|--------------------------------------|---------------------------|---|------|------|------|----|---|---|---|---|
|                                      |                           | 1 | 2    | 3    | 4    | 5  | 6 | 7 | 8 | 9 |
| Mirror Disk Monitor Resource         |                           |   |      |      |      |    |   |   |   |   |
| Properties <sup>22</sup>             |                           |   |      |      |      |    |   |   |   |   |
| Monitor(common) Tab                  |                           |   |      |      |      |    |   |   |   |   |
| Interval                             | 10 seconds                |   |      |      |      |    | 0 |   |   |   |
| Timeout                              | 60 seconds                |   |      |      |      |    | 0 |   |   |   |
| Collect the dump file of the monitor | Off                       |   |      |      |      |    | С |   |   |   |
| process at timeout occurrence        |                           |   |      |      |      |    | ) |   |   |   |
| Do Not Retry at Timeout Occurrence   | Off                       |   |      |      |      |    | 0 |   |   |   |
| Do not Execute Recovery Action at    | Off                       |   |      |      |      |    | 0 |   |   | l |
| Timeout Occurrence                   |                           |   |      |      |      |    | • |   |   |   |
| Retry Count                          | zero                      |   |      |      |      |    | 0 |   |   |   |
| Wait Time to Start Monitoring        | 0 seconds                 |   |      |      |      |    | 0 |   |   |   |
| Monitor Timing                       | Always (fixed)            |   |      |      |      |    | 0 |   |   |   |
| Target Resource                      | -                         |   |      |      |      |    | 0 |   |   |   |
| Nice Value                           | 0                         |   |      |      |      |    | 0 |   |   |   |
| Monitor(special) Tab                 |                           |   |      |      |      |    |   |   |   |   |
| Mirror Disk Resource                 | Mirror disk resource name |   |      |      |      |    |   |   |   | 0 |
| Recovery Action Tab                  |                           |   |      |      |      |    |   |   |   |   |
| Execute Script before Final Action   | Off                       |   |      |      |      |    |   |   |   | 0 |

22 It does not apply to PPC64 and PPC64LE.

#### Mirror disk connect monitor resource

| Parameters                                                         | Default                   | Н | How to change 1 2 3 4 5 6 7 8 |   |   |   |   |   |   |   |
|--------------------------------------------------------------------|---------------------------|---|-------------------------------|---|---|---|---|---|---|---|
|                                                                    |                           | 1 | 2                             | 3 | 4 | 5 | 6 | 7 | 8 | 9 |
| Mirror Disk Connect Monitor Resource<br>Properties <sup>23</sup>   |                           |   |                               |   |   |   |   |   |   |   |
| Monitor(common) Tab                                                |                           |   |                               |   |   |   |   |   |   |   |
| Interval                                                           | 60 seconds                |   |                               |   |   |   | 0 |   |   |   |
| Timeout                                                            | 120 seconds               |   |                               |   |   |   | 0 |   |   |   |
| Collect the dump file of the monitor process at timeout occurrence | Off                       |   |                               |   |   |   | 0 |   |   |   |
| Do Not Retry at Timeout Occurrence                                 | Off                       |   |                               |   |   |   | 0 |   |   |   |
| Do not Execute Recovery Action at Timeout Occurrence               | Off                       |   |                               |   |   |   | 0 |   |   |   |
| Retry Count                                                        | zero                      |   |                               |   |   |   | 0 |   |   |   |
| Wait Time to Start Monitoring                                      | 0 seconds                 |   |                               |   |   |   | 0 |   |   |   |
| Monitor Timing                                                     | Always (fixed)            |   |                               |   |   |   | 0 |   |   |   |
| Target Resource                                                    | -                         |   |                               |   |   |   | 0 |   |   |   |
| Nice Value                                                         | 0                         |   |                               |   |   |   | 0 |   |   |   |
| Monitor(special) Tab                                               |                           |   |                               |   |   |   |   |   |   |   |
| Mirror Disk Resource                                               | Mirror disk resource name |   |                               |   |   |   |   |   |   | 0 |
| Recovery Action Tab                                                |                           |   |                               |   |   |   |   |   |   |   |
| Execute Script before Final Action                                 | Off                       |   |                               |   |   |   |   |   |   | 0 |

## Hybrid disk monitor resource

| Parameters                           | Default                   | How to change |   |   |   |   |   |   |   |          |
|--------------------------------------|---------------------------|---------------|---|---|---|---|---|---|---|----------|
|                                      |                           | 1             | 2 | 3 | 4 | 5 | 6 | 7 | 8 | 9        |
| Hybrid Disk Monitor Resource         |                           |               |   |   |   |   |   |   |   |          |
| Properties <sup>24</sup>             |                           |               |   |   |   |   |   |   |   |          |
| Monitor(common) Tab                  |                           |               |   |   |   |   |   |   |   |          |
| Interval                             | 10 seconds                |               |   |   |   |   | 0 |   |   |          |
| Timeout                              | 60 seconds                |               |   |   |   |   | 0 |   |   |          |
| Collect the dump file of the monitor | Off                       |               |   |   |   |   | 0 |   |   |          |
| process at timeout occurrence        | 0.00                      | -             |   |   |   |   |   |   |   | $\vdash$ |
| Do Not Retry at Timeout Occurrence   | Off                       |               |   |   |   |   | 0 |   |   | Ш        |
| Do not Execute Recovery Action at    | Off                       |               |   |   |   |   | 0 |   |   |          |
| Timeout Occurrence                   |                           |               |   |   |   |   |   |   |   | Ш        |
| Retry Count                          | zero                      |               |   |   |   |   | 0 |   |   |          |
| Wait Time to Start Monitoring        | 0 seconds                 |               |   |   |   |   | 0 |   |   |          |
| Monitor Timing                       | Always (fixed)            |               |   |   |   |   | 0 |   |   |          |
| Target Resource                      | -                         |               |   |   |   |   | 0 |   |   |          |
| Nice Value                           | 0                         |               |   |   |   |   | 0 |   |   |          |
| Monitor(special) Tab                 |                           |               |   |   |   |   |   |   |   |          |
| Hybrid Disk Resource                 | Hybrid disk resource name |               |   |   |   |   |   |   |   | 0        |
| Recovery Action Tab                  |                           |               |   |   |   |   |   |   |   |          |
| Execute Script before Final Action   | Off                       |               |   |   |   |   |   |   |   | 0        |

It does not apply to PPC64 and PPC64LE.
 It does not apply to PPC64 and PPC64LE.

## Hybrid disk connect monitor resource

| Parameters                                                         | Default                   | Н | ow to change |   |   |   |   |   |   |   |
|--------------------------------------------------------------------|---------------------------|---|--------------|---|---|---|---|---|---|---|
|                                                                    |                           | 1 | 2            | 3 | 4 | 5 | 6 | 7 | 8 | 9 |
| Hybrid Disk Connect Monitor Resource Properties <sup>25</sup>      |                           |   |              |   |   |   |   |   |   |   |
| Monitor(common) Tab                                                |                           |   |              |   |   |   |   |   |   |   |
| Interval                                                           | 60 seconds                |   |              |   |   |   | 0 |   |   |   |
| Timeout                                                            | 120 seconds               |   |              |   |   |   | 0 |   |   |   |
| Collect the dump file of the monitor process at timeout occurrence | Off                       |   |              |   |   |   | 0 |   |   |   |
| Do Not Retry at Timeout Occurrence                                 | Off                       |   |              |   |   |   | 0 |   |   |   |
| Do not Execute Recovery Action at Timeout Occurrence               | Off                       |   |              |   |   |   | 0 |   |   |   |
| Retry Count                                                        | zero                      |   |              |   |   |   | 0 |   |   |   |
| Wait Time to Start Monitoring                                      | 0 seconds                 |   |              |   |   |   | 0 |   |   |   |
| Monitor Timing                                                     | Always (fixed)            |   |              |   |   |   | 0 |   |   |   |
| Target Resource                                                    | -                         |   |              |   |   |   | 0 |   |   |   |
| Nice Value                                                         | 0                         |   |              |   |   |   | 0 |   |   |   |
| Monitor(special) Tab                                               |                           |   |              |   |   |   |   |   |   |   |
| Hybrid Disk Resource                                               | Hybrid disk resource name |   |              |   |   |   |   |   |   | 0 |
| Recovery Action Tab                                                |                           |   |              |   |   |   |   |   |   |   |
| Execute Script before Final Action                                 | Off                       |   |              |   |   |   |   |   |   | 0 |

#### **ARP** monitor resource

| Parameters                                                         | Default                                              | Н | ow t |   |   |   |   |   |   |   |
|--------------------------------------------------------------------|------------------------------------------------------|---|------|---|---|---|---|---|---|---|
|                                                                    |                                                      | 1 | 2    | 3 | 4 | 5 | 6 | 7 | 8 | 9 |
| ARP Monitor Resource Properties                                    |                                                      |   |      |   |   |   |   |   |   |   |
| Monitor(common) Tab                                                |                                                      |   |      |   |   |   |   |   |   |   |
| Interval                                                           | 30 seconds                                           |   |      |   |   |   | 0 |   |   |   |
| Timeout                                                            | 180 seconds                                          |   |      |   |   |   | 0 |   |   |   |
| Collect the dump file of the monitor process at timeout occurrence | Off                                                  |   |      |   |   |   | 0 |   |   |   |
| Do Not Retry at Timeout Occurrence                                 | On                                                   |   |      |   |   |   | 0 |   |   |   |
| Do not Execute Recovery Action at Timeout Occurrence               | On                                                   |   |      |   |   |   | 0 |   |   |   |
| Retry Count                                                        | zero                                                 |   |      |   |   |   | 0 |   |   |   |
| Wait Time to Start Monitoring                                      | 0 seconds                                            |   |      |   |   |   | 0 |   |   |   |
| Monitor Timing                                                     | Active (fixed)                                       |   |      |   |   |   | 0 |   |   |   |
| Target Resource                                                    | -                                                    |   |      |   |   |   | 0 |   |   |   |
| Nice Value                                                         | 0                                                    |   |      |   |   |   | 0 |   |   |   |
| Monitor(special) Tab                                               |                                                      |   |      |   |   |   |   |   |   |   |
| Target Resource                                                    | -                                                    |   |      |   |   |   | 0 |   |   |   |
| Recovery Action Tab                                                |                                                      |   |      |   |   |   |   |   |   |   |
| Recovery Target                                                    | -                                                    |   |      |   |   |   | 0 |   |   |   |
| Recovery Script Execution Count                                    | zero                                                 |   |      |   |   |   | 0 |   |   |   |
| Execute Script before Reactivation                                 | Off                                                  |   |      |   |   |   |   |   |   | 0 |
| Maximum Reactivation Count                                         | Zero (if the recovery target is other than clusters) |   |      |   |   |   | 0 |   |   |   |
| Execute Script before Failover                                     | Off                                                  |   |      |   |   |   |   |   |   | 0 |
| Execute migration before Failover                                  | Off                                                  |   |      |   |   |   | 0 |   |   |   |
| Maximum Failover Count                                             | Zero (if the recovery target is other than clusters) |   |      |   |   |   | 0 |   |   |   |
| Execute Script before Final Action                                 | Off                                                  |   |      |   |   |   |   |   |   | 0 |
| Final Action                                                       | No Operation                                         |   |      |   |   |   | 0 |   |   |   |

 $<sup>^{25}\,</sup>$  It does not apply to PPC64 and PPC64LE.

-

#### **Custom monitor resource**

| Parameters                             | Default                            | How to change |   |   |   |   |   |   |   |       |
|----------------------------------------|------------------------------------|---------------|---|---|---|---|---|---|---|-------|
|                                        |                                    | 1             | 2 | 3 | 4 | 5 | 6 | 7 | 8 | 9     |
| Custom Monitor Resource Properties     |                                    |               |   |   |   |   |   |   |   |       |
| Monitor(common) Tab                    |                                    |               |   |   |   |   |   |   |   |       |
| Interval                               | 60 seconds                         |               |   |   |   |   | 0 |   |   |       |
| Timeout                                | 120 seconds                        |               |   |   |   |   | 0 |   |   |       |
| Collect the dump file of the monitor   | Off                                |               |   |   |   |   | 0 |   |   |       |
| process at timeout occurrence          |                                    |               |   |   |   |   | ) |   |   |       |
| Do Not Retry at Timeout Occurrence     | Off                                |               |   |   |   |   | 0 |   |   |       |
| Do not Execute Recovery Action at      | Off                                |               |   |   |   |   | 0 |   |   |       |
| Timeout Occurrence                     |                                    |               |   |   |   |   | • |   |   |       |
| Retry Count                            | zero                               |               |   |   |   |   | 0 |   |   |       |
| Wait Time to Start Monitoring          | 0 seconds                          |               |   |   |   |   | 0 |   |   |       |
| Monitor Timing                         | Always (fixed)                     |               |   |   |   |   | 0 |   |   |       |
| Target Resource                        | -                                  |               |   |   |   |   | 0 |   |   |       |
| Nice Value                             | 0                                  |               |   |   |   |   | 0 |   |   |       |
| Failure Detection Server               |                                    |               |   |   |   |   |   |   |   |       |
| Failure Detection Server               | All Servers                        |               |   |   |   |   | 0 |   |   |       |
| Servers that can run the Group (Add,   | -                                  |               |   |   |   |   | 0 |   |   |       |
| Remove)                                |                                    |               |   |   |   |   | ) |   |   |       |
| Monitor(special) Tab                   |                                    |               |   |   |   |   |   |   |   |       |
| Monitor Script Path Type               | Script created with this product   |               |   |   |   |   | 0 |   |   |       |
| Monitor Script Type                    | Synchronous                        |               |   |   |   |   | 0 |   |   |       |
| Wait a period of time for              | 0                                  |               |   |   |   |   |   |   |   | 0     |
| Application/Script monitor to start    |                                    |               |   |   |   |   |   |   |   | Ŭ     |
| Log Output Path                        | Blank (/dev/null)                  |               |   |   |   |   | 0 |   |   |       |
| Rotate Log                             | Off                                |               |   |   |   |   | 0 |   |   |       |
| Rotation Size                          | 1000000                            |               |   |   |   |   | 0 |   |   |       |
| Normal Return Value of Monitor Script  | 0                                  |               |   |   |   |   | 0 |   |   |       |
| Wait for activation monitoring to stop | Off                                |               |   |   |   |   |   |   |   | 0     |
| before stopping the cluster            |                                    |               |   |   |   |   |   |   |   | oxdot |
| Recovery Action Tab                    |                                    |               |   |   |   |   |   |   |   |       |
| Recovery Target                        | -                                  |               |   |   |   |   | 0 |   |   |       |
| Recovery Script Execution Count        | zero                               |               |   |   |   |   | 0 |   |   |       |
| Execute Script before Reactivation     | Off                                |               |   |   |   |   |   |   |   | 0     |
| Maximum Reactivation Count             | 3 (if the recovery target is other |               |   |   |   |   | 0 |   |   |       |
|                                        | than clusters)                     |               |   |   |   |   | ) |   |   |       |
| Execute Script before Failover         | Off                                |               |   |   |   |   |   |   |   | 0     |
| Execute migration before Failover      | Off                                |               |   |   |   |   | 0 |   |   |       |
| Maximum Failover Count                 | 1 (if the recovery target is other |               |   |   |   |   | 0 |   |   | ]     |
|                                        | than clusters)                     |               |   |   |   |   | Ŭ |   |   |       |
| Execute Script before Final Action     | Off                                |               |   |   |   |   |   |   |   | 0     |
| Final Action                           | Stop group                         |               |   |   |   |   | 0 |   |   |       |

## Volume manager monitor resource

| Parameters                           | Default     | Но | w t | to change |   |   |   |   |   |   |
|--------------------------------------|-------------|----|-----|-----------|---|---|---|---|---|---|
|                                      |             | 1  | 2   | 3         | 4 | 5 | 6 | 7 | 8 | 9 |
| Volume Manager Monitor Resource      |             |    |     |           |   |   |   |   |   |   |
| Properties                           |             |    |     |           |   |   |   |   |   |   |
| Monitor(common) Tab                  |             |    |     |           |   |   |   |   |   |   |
| Interval                             | 60 seconds  |    |     |           |   |   | 0 |   |   |   |
| Timeout                              | 120 seconds |    |     |           |   |   | 0 |   |   |   |
| Collect the dump file of the monitor | Off         |    |     |           |   |   | 0 |   |   |   |
| process at timeout occurrence        |             |    |     |           |   |   | ) |   |   |   |
| Do Not Retry at Timeout Occurrence   | Off         |    |     |           |   |   | 0 |   |   |   |
| Do not Execute Recovery Action at    | Off         |    |     |           |   |   | 0 |   |   |   |
| Timeout Occurrence                   |             |    |     |           |   |   |   |   |   |   |

|                                              |                                                   | <br> |   |   | <br> |
|----------------------------------------------|---------------------------------------------------|------|---|---|------|
| Retry Count                                  | 1                                                 |      | ( |   |      |
| Wait Time to Start Monitoring                | 0 seconds                                         |      | ( |   |      |
| Monitor Timing                               | Active                                            |      | • | ) |      |
| Target Resource                              | -                                                 |      | ( | ) |      |
| Nice Value                                   | 0                                                 |      | ( | ) |      |
| Failure Detection Server                     |                                                   |      |   |   |      |
| Failure Detection Server                     | All servers                                       |      | ( | ) |      |
| Servers that can run the Group (Add, Remove) | -                                                 |      | ( | ) |      |
| Monitor(special) Tab                         |                                                   |      |   |   |      |
| Volume Manager                               | LVM                                               | 1    |   | ) |      |
| Target Name                                  | -                                                 |      |   |   | 0    |
| Recovery Action Tab                          |                                                   |      |   |   |      |
| Recovery Target                              | -                                                 | 1    | ( | ) |      |
| Recovery Script Execution Count              | zero                                              |      | ( | ) |      |
| Execute Script before Reactivation           | Off                                               |      |   |   | 0    |
| Maximum Reactivation Count                   | 3 times (if the recovery target is not a cluster) |      | ( | ) |      |
| Execute Script before Failover               | Off                                               |      |   |   | 0    |
| Execute migration before Failover            | Off                                               |      | ( | ) |      |
| Maximum Failover Count                       | 0 times (if the recovery target is not a cluster) |      | ( | ) |      |
| Execute Script before Final Action           | On                                                |      |   |   | 0    |
| Final Action                                 | No action is taken.                               |      | ( | ) |      |

### **VM** monitor resource

| Parameters                                                         | Default             | Н | ow t | o cł | nang | ge |   |   |   |   |
|--------------------------------------------------------------------|---------------------|---|------|------|------|----|---|---|---|---|
|                                                                    |                     | 1 | 2    | 3    | 4    | 5  | 6 | 7 | 8 | 9 |
| VM Monitor Resource Properties <sup>26</sup>                       |                     |   |      |      |      |    |   |   |   |   |
| Monitor(common) Tab                                                |                     |   |      |      |      |    |   |   |   |   |
| Interval                                                           | 10 seconds          |   |      |      |      |    | 0 |   |   |   |
| Timeout                                                            | 30 seconds          |   |      |      |      |    | 0 |   |   |   |
| Collect the dump file of the monitor process at timeout occurrence | Off                 |   |      |      |      |    | 0 |   |   |   |
| Retry Count                                                        | zero                |   |      |      |      |    | 0 |   |   |   |
| Wait Time to Start Monitoring                                      | 0 seconds           |   |      |      |      |    | 0 |   |   |   |
| Monitor Timing                                                     | Always (fixed)      |   |      |      |      |    | 0 |   |   |   |
| Target Resource                                                    | -                   |   |      |      |      |    | 0 |   |   |   |
| Nice Value                                                         | 0                   |   |      |      |      |    | 0 |   |   |   |
| Failure Detection Server                                           |                     |   |      |      |      |    |   |   |   |   |
| Failure Detection Server                                           | All servers         |   |      |      |      |    | 0 |   |   |   |
| Servers that can run the Group (Add, Remove)                       | -                   |   |      |      |      |    | 0 |   |   |   |
| Monitor(special) Tab                                               |                     |   |      |      |      |    |   |   |   |   |
| Wait Time When External Migration Occurs                           | 15 seconds          |   |      |      |      |    |   |   |   |   |
| Recovery Action Tab                                                |                     |   |      |      |      |    |   |   |   |   |
| Recovery Target                                                    | -                   |   |      |      |      |    | 0 |   |   |   |
| Recovery Script Execution Count                                    | zero                |   |      |      |      |    | 0 |   |   |   |
| Execute Script before Reactivation                                 | Off                 |   |      |      |      |    |   |   |   | 0 |
| Maximum Reactivation Count                                         | 3 times             |   |      |      |      |    | 0 |   |   |   |
| Execute Script before Failover                                     | Off                 |   |      |      |      |    |   |   |   | 0 |
| Execute migration before Failover                                  | Off                 |   |      |      |      |    | 0 |   |   |   |
| Maximum Failover Count                                             | 1 time              |   |      |      |      |    | 0 |   |   |   |
| Execute Script before Final Action                                 | On                  |   |      |      |      |    |   |   |   | 0 |
| Final Action                                                       | No action is taken. |   |      |      |      |    | 0 |   |   |   |

<sup>26</sup> It does not apply to PPC64 and PPC64LE.

## Message receive monitor resource

| Parameters                                   | Default                          | Н | ow t | o cł | nang | ge |   |   |   |   |
|----------------------------------------------|----------------------------------|---|------|------|------|----|---|---|---|---|
|                                              |                                  | 1 | 2    | 3    | 4    | 5  | 6 | 7 | 8 | 9 |
| Message Receive Monitor Resource             |                                  |   |      |      |      |    |   |   |   |   |
| Properties                                   |                                  |   |      |      |      |    |   |   |   |   |
| Monitor(common) Tab                          |                                  |   |      |      |      |    |   |   |   |   |
| Interval                                     | 10 seconds                       |   |      |      |      |    | 0 |   |   |   |
| Timeout                                      | 30 seconds                       |   |      |      |      |    | 0 |   |   |   |
| Collect the dump file of the monitor         | Off                              |   |      |      |      |    | 0 |   |   |   |
| process at timeout occurrence                |                                  |   |      |      |      |    | , |   |   |   |
| Retry Count                                  | zero                             |   |      |      |      |    | 0 |   |   |   |
| Wait Time to Start Monitoring                | 0 seconds                        |   |      |      |      |    | 0 |   |   |   |
| Monitor Timing                               | Always (fixed)                   |   |      |      |      |    | 0 |   |   |   |
| Target Resource                              | -                                |   |      |      |      |    | 0 |   |   |   |
| Nice Value                                   | 0                                |   |      |      |      |    | 0 |   |   |   |
| Failure Detection Server                     |                                  |   |      |      |      |    |   |   |   |   |
| Failure Detection Server                     | All servers                      |   |      |      |      |    | 0 |   |   |   |
| Servers that can run the Group (Add,         | -                                |   |      |      |      |    | 0 |   |   |   |
| Remove)                                      |                                  |   |      |      |      |    | O |   |   |   |
| Monitor(special) Tab                         |                                  |   |      |      |      |    |   |   |   |   |
| Category                                     | NIC                              |   |      |      |      |    | 0 |   |   |   |
| Keyword                                      | -                                |   |      |      |      |    | 0 |   |   |   |
| Change the monitor status to abnormal        | Off                              |   |      |      |      |    |   |   |   |   |
| as a result of a predictive failure detected |                                  |   |      |      |      |    | 0 |   |   |   |
| by BMC                                       |                                  |   |      |      |      |    |   |   |   |   |
| Change the monitor status to abnormal        | Off                              |   |      |      |      |    |   |   |   |   |
| as a result of a performance deterioration   |                                  |   |      |      |      |    | 0 |   |   |   |
| failure detected by BMC                      |                                  |   |      |      |      |    |   |   |   |   |
| Recovery Action Tab                          |                                  |   |      |      |      |    |   |   |   |   |
| Recovery Action                              | Run failover for recovery target |   |      |      |      |    | 0 |   |   |   |
| Recovery Target                              | <u>-</u>                         | 1 |      |      |      |    | 0 |   |   |   |
| Execute migration before Failover            | Off                              |   |      |      |      |    | 0 |   |   |   |
| Execute Failover to outside the Server       | Off                              |   |      |      |      |    | 0 |   |   |   |
| Group                                        |                                  | 1 |      |      |      |    | Ŭ |   |   |   |
| Execute Script before Recovery Action        | Off                              |   |      |      |      |    |   |   |   | 0 |
| Final Action                                 | No Operation                     |   |      |      |      |    | 0 |   |   |   |

## **Dynamic DNS monitor resource**

| Parameters                                                         | Default                   | Н | ow t | o ch | nanc | ae |   |   |   |   |
|--------------------------------------------------------------------|---------------------------|---|------|------|------|----|---|---|---|---|
|                                                                    |                           | 1 | 2    | 3    | 4    | 5  | 6 | 7 | 8 | 9 |
| Dynamic DNS Monitor Resource Properties                            |                           |   |      |      |      |    |   |   |   |   |
| Monitor(common) Tab                                                |                           |   |      |      |      |    |   |   |   |   |
| Interval                                                           | 60 seconds                |   |      |      |      |    | 0 |   |   |   |
| Timeout                                                            | 180 seconds               |   |      |      |      |    | 0 |   |   |   |
| Collect the dump file of the monitor process at timeout occurrence | Off                       |   |      |      |      |    | 0 |   |   |   |
| Retry Count                                                        | zero                      |   |      |      |      |    | 0 |   |   |   |
| Wait Time to Start Monitoring                                      | 0 seconds                 |   |      |      |      |    | 0 |   |   |   |
| Monitor Timing                                                     | Always (fixed)            |   |      |      |      |    | 0 |   |   |   |
| Target Resource                                                    | Dynamic DNS resource name |   |      |      |      |    | 0 |   |   |   |
| Nice Value                                                         | 0                         |   |      |      |      |    | 0 |   |   |   |
| Failure Detection Server                                           |                           |   |      |      |      |    |   |   |   |   |
| Failure Detection Server                                           | All servers               |   |      |      |      |    | 0 |   |   |   |
| Servers that can run the Group (Add, Remove)                       | -                         |   |      |      |      |    | 0 |   |   |   |
| Recovery Action Tab                                                |                           |   |      |      |      |    |   |   |   |   |
| Recovery Target                                                    | Dynamic DNS resource name |   |      |      |      |    | 0 |   |   |   |

| Parameters                         | Default                                            | Н | ow t | o cł | nanç | ge |   |   |   |   |
|------------------------------------|----------------------------------------------------|---|------|------|------|----|---|---|---|---|
|                                    |                                                    | 1 | 2    | 3    | 4    | 5  | 6 | 7 | 8 | 9 |
| Recovery Script Execution Count    | zero                                               |   |      |      |      |    | 0 |   |   |   |
| Execute Script before Reactivation | Off                                                |   |      |      |      |    |   |   |   | 0 |
| Maximum Reactivation Count         | Three times                                        |   |      |      |      |    | 0 |   |   |   |
| Execute Script before Failover     | Off                                                |   |      |      |      |    |   |   |   | 0 |
| Execute migration before Failover  | Off                                                |   |      |      |      |    | 0 |   |   |   |
| Maximum Failover Count             | One time (if the recovery target is not a cluster) |   |      |      |      |    | 0 |   |   |   |
| Execute Script before Final Action | Off                                                |   |      |      |      |    |   |   |   | 0 |
| Final Action                       | No action is taken.                                |   |      |      |      |    | 0 |   |   |   |

#### **Process name monitor resource**

| Parameters                           | Default                                                     | Н | ow t | o cł | nang | је |   |   |   |   |
|--------------------------------------|-------------------------------------------------------------|---|------|------|------|----|---|---|---|---|
|                                      |                                                             | 1 | 2    | 3    | 4    | 5  | 6 | 7 | 8 | 9 |
| Process Monitor Resource Properties  |                                                             |   |      |      |      |    |   |   |   |   |
| Monitor(common) tab                  |                                                             |   |      |      |      |    |   |   |   |   |
| Interval                             | 5 seconds                                                   |   |      |      |      |    | 0 |   |   |   |
| Timeout                              | 60 seconds                                                  |   |      |      |      |    | 0 |   |   |   |
| Collect the dump file of the monitor | Off                                                         |   |      |      |      |    | 0 |   |   |   |
| process at timeout occurrence        |                                                             |   |      |      |      |    |   |   |   |   |
| Do Not Retry at Timeout Occurrence   | On                                                          |   |      |      |      |    | 0 |   |   |   |
| Do not Execute Recovery Action at    | On                                                          |   |      |      |      |    | 0 |   |   |   |
| Timeout Occurrence                   |                                                             |   |      |      |      |    | Ŭ |   |   |   |
| Retry Count                          | zero                                                        |   |      |      |      |    | 0 |   |   |   |
| Wait Time to Start Monitoring        | 3 seconds                                                   |   |      |      |      |    | 0 |   |   |   |
| Monitor Timing                       | Always                                                      |   |      |      |      |    | 0 |   |   |   |
| Target Resource                      | -                                                           |   |      |      |      |    | 0 |   |   |   |
| Nice value                           | 0                                                           |   |      |      |      |    | 0 |   |   |   |
| Failure Detection Server             |                                                             |   |      |      |      |    |   |   |   |   |
| Failure Detection Server             | All servers                                                 |   |      |      |      |    | 0 |   |   |   |
| Servers that can run the Group (Add, | -                                                           |   |      |      |      |    | 0 |   |   |   |
| Remove)                              |                                                             |   |      |      |      |    |   |   |   |   |
| Monitor(special) Tab                 |                                                             |   |      |      |      |    |   |   |   |   |
| Process name                         | -                                                           |   |      |      |      |    | 0 |   |   |   |
| Minimum Monitored Process Count      | 1                                                           |   |      |      |      |    | 0 |   |   |   |
| Recovery Action tab                  |                                                             |   |      |      |      |    |   |   |   |   |
| Recovery Target                      | -                                                           |   |      |      |      |    | 0 |   |   |   |
| Recovery Script Execution Count      | zero                                                        |   |      |      |      |    | 0 |   |   |   |
| Execute Script before Reactivation   | Off                                                         |   |      |      |      |    |   |   |   | 0 |
| Maximum Reactivation Count           | 3 times                                                     |   |      |      |      |    | 0 |   |   |   |
| Execute Script before Failover       | Off                                                         |   |      |      |      |    |   |   |   | 0 |
| Execute migration before Failover    | Off                                                         |   |      |      |      |    | 0 |   |   |   |
| Maximum Failover Count               | 1 time (When the recovery target is other than the cluster) |   |      |      |      |    | 0 |   |   |   |
| Execute Script before Final Action   | Off                                                         |   |      |      |      |    |   |   |   | 0 |
| Final Action                         | No Operation                                                | H |      |      |      |    | 0 |   |   | H |

### **BMC** monitor resource

| Parameters                                    | Default    | How to change |   |   |   |   |   |   |   |   |
|-----------------------------------------------|------------|---------------|---|---|---|---|---|---|---|---|
|                                               |            | 1             | 2 | 3 | 4 | 5 | 6 | 7 | 8 | 9 |
| BMC Monitor Resource Properties <sup>27</sup> |            |               |   |   |   |   |   |   |   |   |
| Monitor (common) Tab                          |            |               |   |   |   |   |   |   |   |   |
| Interval                                      | 5 seconds  |               |   |   |   |   | 0 |   |   |   |
| Timeout                                       | 60 seconds |               |   |   |   |   | 0 |   |   |   |

 $<sup>^{\</sup>rm 27}\,$  It does not apply to PPC64 and PPC64LE.

\_

| Collect the dump file of the monitor         | Off               |    |   | 1 |   |
|----------------------------------------------|-------------------|----|---|---|---|
| process at timeout occurrence                |                   |    | 0 |   |   |
| Retry Count                                  | zero              |    | 0 |   |   |
| Wait Time to Start Monitoring                | 0 seconds         | 11 | 0 |   |   |
| Monitor Timing                               | Always            |    | 0 |   |   |
| Target Resource                              | -                 |    | 0 |   |   |
| Nice Value                                   | 0                 |    | 0 |   |   |
| Failure Detection Server                     |                   |    |   |   |   |
| Failure Detection Server                     | All servers       |    | 0 |   |   |
| Servers that can run the Group (Add, Remove) | -                 |    | 0 |   |   |
| Recovery Action Tab                          |                   |    |   |   |   |
| Recovery Action                              | Final action only |    | 0 |   |   |
| Recovery Target                              | LocalServer       |    | 0 |   |   |
| Recovery Script Execution Count              | -                 |    | 0 |   |   |
| Execute Script before Reactivation           | -                 |    |   |   | 0 |
| Maximum Reactivation Count                   | -                 | 11 | 0 |   |   |
| Execute Script before Failover               | -                 |    |   |   | 0 |
| Execute migration before Failover            | -                 |    | 0 |   |   |
| Maximum Failover Count                       | -                 |    | 0 |   |   |
| Execute Script before Final Action           | Off               |    |   |   | 0 |
| Final Action                                 | I/O fencing       |    | 0 |   |   |

### **DB2** monitor resource

| Parameters                                                         | Default                                | Н | ow t | o cł | nang | је |   |   |   |   |
|--------------------------------------------------------------------|----------------------------------------|---|------|------|------|----|---|---|---|---|
|                                                                    |                                        | 1 | 2    | 3    | 4    | 5  | 6 | 7 | 8 | 9 |
| DB2 Monitor Resource Properties <sup>28</sup>                      |                                        |   |      |      |      |    |   |   |   |   |
| Monitor(common) Tab                                                |                                        |   |      |      |      |    |   |   |   |   |
| Interval                                                           | 60 seconds                             |   |      |      |      |    | 0 |   |   |   |
| Timeout                                                            | 120 seconds                            |   |      |      |      |    | 0 |   |   |   |
| Collect the dump file of the monitor process at timeout occurrence | Off                                    |   |      |      |      |    | 0 |   |   |   |
| Do Not Retry at Timeout Occurrence                                 | Off                                    |   |      |      |      |    | 0 |   |   |   |
| Do not Execute Recovery Action at Timeout Occurrence               | Off                                    |   |      |      |      |    | 0 |   |   |   |
| Retry Count                                                        | 2 times                                |   |      |      |      |    | 0 |   |   |   |
| Wait Time to Start Monitoring                                      | 0 seconds                              |   |      |      |      |    | 0 |   |   |   |
| Monitor Timing                                                     | Active (fixed)                         |   |      |      |      |    | 0 |   |   |   |
| Target Resource                                                    | -                                      |   |      |      |      |    | 0 |   |   |   |
| Nice Value                                                         | 0                                      |   |      |      |      |    | 0 |   |   |   |
| Failure Detection Server                                           |                                        |   |      |      |      |    |   |   |   |   |
| Failure Detection Server                                           | All servers                            |   |      |      |      |    | 0 |   |   |   |
| Servers that can run the Group (Add, Remove)                       | -                                      |   |      |      |      |    | 0 |   |   |   |
| Monitor(special) Tab                                               |                                        |   |      |      |      |    |   |   |   |   |
| Monitor Level                                                      | Level 2 (monitoring by update/select)  |   |      |      |      |    | 0 |   |   |   |
| Database Name                                                      | -                                      |   |      |      |      |    | 0 |   |   |   |
| Instance                                                           | db2inst1                               |   |      |      |      |    | 0 |   |   |   |
| User Name                                                          | db2inst1                               |   |      |      |      |    | 0 |   |   |   |
| Password                                                           | -                                      |   |      |      |      |    | 0 |   |   |   |
| Table                                                              | db2watch                               |   |      |      |      |    | 0 |   |   |   |
| Character Set                                                      | ja_JP.eucJP                            |   |      |      |      |    | 0 |   |   |   |
| Library Path                                                       | /opt/ibm/db2/V11.1/lib64/libdb2.s<br>o |   |      |      |      |    | 0 |   |   |   |
| Recovery Action Tab                                                |                                        |   |      |      |      |    |   |   |   |   |

<sup>&</sup>lt;sup>28</sup> It does not apply to PPC64LE.

| Recovery Target                    | -                                                      |  |  | 0 |  |   |
|------------------------------------|--------------------------------------------------------|--|--|---|--|---|
| Recovery Script Execution Count    | zero                                                   |  |  | 0 |  |   |
| Execute Script before Reactivation | Off                                                    |  |  |   |  | 0 |
| Maximum Reactivation Count         | Zero (if the recovery target is other than clusters)   |  |  | 0 |  |   |
| Execute Script before Failover     | Off                                                    |  |  |   |  | 0 |
| Execute migration before Failover  | Off                                                    |  |  | 0 |  |   |
| Maximum Failover Count             | 1 time (if the recovery target is other than clusters) |  |  | 0 |  |   |
| Execute Script before Final Action | Off                                                    |  |  |   |  | 0 |
| Final Action                       | Stop cluster daemon and shutdown OS                    |  |  | 0 |  |   |

## FTP monitor resource

| Parameters                                    | Default                                                | How to change |   |   |   |   |   |   |   |          |
|-----------------------------------------------|--------------------------------------------------------|---------------|---|---|---|---|---|---|---|----------|
|                                               |                                                        | 1             | 2 | 3 | 4 | 5 | 6 | 7 | 8 | 9        |
| FTP Monitor Resource Properties <sup>29</sup> |                                                        |               |   |   |   |   |   |   |   |          |
| Monitor(common) Tab                           |                                                        |               |   |   |   |   |   |   |   |          |
| Interval                                      | 60 seconds                                             |               |   |   |   |   | 0 |   |   |          |
| Timeout                                       | 120 seconds                                            |               |   |   |   |   | 0 |   |   |          |
| Collect the dump file of the monitor          | Off                                                    |               |   |   |   |   | 0 |   |   |          |
| process at timeout occurrence                 |                                                        |               |   |   |   |   | Ŭ |   |   |          |
| Do Not Retry at Timeout Occurrence            | Off                                                    |               |   |   |   |   | 0 |   |   |          |
| Do not Execute Recovery Action at             | Off                                                    |               |   |   |   |   | О |   |   |          |
| Timeout Occurrence                            |                                                        |               |   |   |   |   | Ĺ |   |   |          |
| Retry Count                                   | 3 times                                                |               |   |   |   |   | 0 |   |   |          |
| Wait Time to Start Monitoring                 | 0 seconds                                              |               |   |   |   |   | 0 |   |   |          |
| Monitor Timing                                | Active                                                 |               |   |   |   |   | 0 |   |   |          |
| Target Resource                               | -                                                      |               |   |   |   |   | 0 |   |   |          |
| Nice Value                                    | 0                                                      |               |   |   |   |   | 0 |   |   |          |
| Failure Detection Server                      |                                                        |               |   |   |   |   |   |   |   |          |
| Failure Detection Server                      | All servers                                            |               |   |   |   |   | 0 |   |   |          |
| Servers that can run the Group (Add,          |                                                        |               |   |   |   |   | О |   |   |          |
| Remove)                                       |                                                        |               |   |   |   |   |   |   |   |          |
| Monitor(special) Tab                          |                                                        |               |   |   |   |   |   |   |   |          |
| IP Address                                    | 127.0.0.1                                              |               |   |   |   |   |   |   |   | 0        |
| Port Number                                   | 21                                                     |               |   |   |   |   |   |   |   | 0        |
| User Name                                     | -                                                      |               |   |   |   |   |   |   |   | 0        |
| Password                                      | -                                                      |               |   |   |   |   |   |   |   | 0        |
| Recovery Action Tab                           |                                                        |               |   |   |   |   |   |   |   |          |
| Recovery Target                               | -                                                      |               |   |   |   |   | 0 |   |   |          |
| Recovery Script Execution Count               | zero                                                   |               |   |   |   |   | 0 |   |   |          |
| Execute Script before Reactivation            | Off                                                    |               |   |   |   |   |   |   |   | 0        |
| Maximum Reactivation Count                    | Zero (if the recovery target is                        |               |   |   |   |   | 0 |   |   |          |
| Evenute Carint hafara Failavar                | other than clusters) Off                               | -             |   |   |   |   |   |   |   | 0        |
| Execute Script before Failover                | Off                                                    | -             |   |   |   |   | 0 |   |   | $\vdash$ |
| Execute migration before Failover             | _                                                      |               |   |   |   |   | 0 |   |   |          |
| Maximum Failover Count                        | 1 time (if the recovery target is other than clusters) |               |   |   |   |   | 0 |   |   |          |
| Execute Script before Final Action            | Off                                                    |               |   |   |   |   |   |   |   | 0        |
| Final Action                                  | Stop cluster service and shutdown OS                   |               |   |   |   |   | 0 |   |   |          |

121

<sup>&</sup>lt;sup>29</sup> It does not apply to PPC64 and PPC64LE.

#### **HTTP** monitor resource

| Parameters                                     | Default                           | How to change |   |   |   |   |   |   |   |     |
|------------------------------------------------|-----------------------------------|---------------|---|---|---|---|---|---|---|-----|
|                                                |                                   | 1             | 2 | 3 | 4 | 5 | 6 | 7 | 8 | 9   |
| HTTP Monitor Resource Properties <sup>30</sup> |                                   |               |   |   |   |   |   |   |   |     |
| Monitor(common) Tab                            |                                   |               |   |   |   |   |   |   |   |     |
| Interval                                       | 60 seconds                        |               |   |   |   |   | 0 |   |   |     |
| Timeout                                        | 10 seconds                        |               |   |   |   |   | 0 |   |   |     |
| Collect the dump file of the monitor           | Off                               |               |   |   |   |   | 0 |   |   |     |
| process at timeout occurrence                  |                                   |               |   |   |   |   |   |   |   |     |
| Do Not Retry at Timeout Occurrence             | Off                               |               |   |   |   |   | 0 |   |   |     |
| Do not Execute Recovery Action at              | Off                               |               |   |   |   |   | 0 |   |   |     |
| Timeout Occurrence                             |                                   |               |   |   |   |   | • |   |   |     |
| Retry Count                                    | 3 times                           |               |   |   |   |   | 0 |   |   |     |
| Wait Time to Start Monitoring                  | 0 seconds                         |               |   |   |   |   | 0 |   |   |     |
| Monitor Timing                                 | Active                            |               |   |   |   |   | 0 |   |   |     |
| Target Resource                                | -                                 |               |   |   |   |   | 0 |   |   |     |
| Nice Value                                     | 0                                 |               |   |   |   |   | 0 |   |   |     |
| Failure Detection Server                       |                                   |               |   |   |   |   |   |   |   |     |
| Failure Detection Server                       | All servers                       |               |   |   |   |   | 0 |   |   |     |
| Servers that can run the Group (Add,           |                                   |               |   |   |   |   | 0 |   |   |     |
| Remove)                                        |                                   |               |   |   |   |   |   |   |   |     |
| Monitor(special) Tab                           |                                   |               |   |   |   |   |   |   |   |     |
| Connecting Destination                         | localhost                         |               |   |   |   |   |   |   |   | 0   |
| Port                                           | 80                                |               |   |   |   |   |   |   |   | 0   |
| Request URI                                    | -                                 |               |   |   |   |   |   |   |   | 0   |
| Protocol                                       | HTTP                              |               |   |   |   |   |   |   |   | 0   |
| Recovery Action Tab                            |                                   |               |   |   |   |   |   |   |   |     |
| Recovery Target                                | -                                 |               |   |   |   |   | 0 |   |   |     |
| Recovery Script Execution Count                | zero                              |               |   |   |   |   | 0 |   |   |     |
| Execute Script before Reactivation             | Off                               |               |   |   |   |   |   |   |   | 0   |
| Maximum Reactivation Count                     | Zero (if the recovery target is   |               |   |   |   |   | 0 |   |   |     |
|                                                | other than clusters)              |               |   |   |   |   | ) |   |   |     |
| Execute Script before Failover                 | Off                               |               |   |   |   |   |   |   |   | 0   |
| Execute migration before Failover              | Off                               |               |   |   |   |   | 0 |   |   |     |
| Maximum Failover Count                         | 1 time (if the recovery target is |               |   |   |   |   | 0 |   |   | i l |
|                                                | other than clusters)              |               |   |   |   |   | Ŭ |   |   |     |
| Execute Script before Final Action             | Off                               |               |   |   |   |   |   |   |   | 0   |
| Final Action                                   | Stop cluster service and          |               |   |   |   |   | 0 |   |   |     |
|                                                | shutdown OS                       |               |   |   |   |   |   |   |   |     |

#### **IMAP4** monitor resource

| Parameters                                      | Default     | Нс | How to change |   |   |   |   |   |   |   |
|-------------------------------------------------|-------------|----|---------------|---|---|---|---|---|---|---|
|                                                 |             | 1  | 2             | 3 | 4 | 5 | 6 | 7 | 8 | 9 |
| IMAP4 Monitor Resource Properties <sup>31</sup> |             |    |               |   |   |   |   |   |   |   |
| Monitor(common) Tab                             |             |    |               |   |   |   |   |   |   |   |
| Interval                                        | 60 seconds  |    |               |   |   |   | 0 |   |   |   |
| Timeout                                         | 120 seconds |    |               |   |   |   | 0 |   |   |   |
| Collect the dump file of the monitor            | Off         |    |               |   |   |   | 0 |   |   |   |
| process at timeout occurrence                   |             |    |               |   |   |   | Ů |   |   |   |
| Do Not Retry at Timeout Occurrence              | Off         |    |               |   |   |   | 0 |   |   |   |
| Do not Execute Recovery Action at               | Off         |    |               |   |   |   | 0 |   |   |   |
| Timeout Occurrence                              |             |    |               |   |   |   | ľ |   |   |   |
| Retry Count                                     | 3 times     |    |               |   |   |   | 0 |   |   |   |
| Wait Time to Start Monitoring                   | 0 seconds   |    |               |   |   |   | 0 |   |   |   |

It does not apply to PPC64 and PPC64LE.
 It does not apply to PPC64 and PPC64LE.

| Monitor Timing                               | Active (fixed)                                         |  | 0 |  |   |
|----------------------------------------------|--------------------------------------------------------|--|---|--|---|
| Target Resource                              | -                                                      |  | 0 |  |   |
| Nice Value                                   | 0                                                      |  | 0 |  |   |
| Failure Detection Server                     |                                                        |  |   |  |   |
| Failure Detection Server                     | All servers                                            |  | 0 |  |   |
| Servers that can run the Group (Add, Remove) | -                                                      |  | 0 |  |   |
| Monitor(special) Tab                         |                                                        |  |   |  |   |
| IP Address                                   | 127.0.0.1                                              |  |   |  | 0 |
| Port Number                                  | 3306                                                   |  |   |  | 0 |
| User Name                                    | -                                                      |  |   |  | 0 |
| Password                                     | -                                                      |  |   |  | 0 |
| Authentication Method                        | AUTHENTICATE LOGIN                                     |  |   |  | 0 |
| Recovery Action Tab                          |                                                        |  |   |  |   |
| Recovery Target                              | -                                                      |  | 0 |  |   |
| Recovery Script Execution Count              | zero                                                   |  | 0 |  |   |
| Execute Script before Reactivation           | Off                                                    |  |   |  | 0 |
| Maximum Reactivation Count                   | Zero (if the recovery target is other than clusters)   |  | 0 |  |   |
| Execute Script before Failover               | Off                                                    |  |   |  | 0 |
| Execute migration before Failover            | Off                                                    |  | 0 |  |   |
| Maximum Failover Count                       | 1 time (if the recovery target is other than clusters) |  | 0 |  |   |
| Execute Script before Final Action           | Off                                                    |  |   |  | 0 |
| Final Action                                 | Stop cluster service and shutdown OS                   |  | 0 |  |   |

## MySQL monitor resource

| Parameters                                                         | Default                               | Н | w t | o cł | nang | ge |   |   |   |   |
|--------------------------------------------------------------------|---------------------------------------|---|-----|------|------|----|---|---|---|---|
|                                                                    |                                       | 1 | 2   | 3    | 4    | 5  | 6 | 7 | 8 | 9 |
| MySQL Monitor Resource Properties <sup>32</sup>                    |                                       |   |     |      |      |    |   |   |   |   |
| Monitor(common) Tab                                                |                                       |   |     |      |      |    |   |   |   |   |
| Interval                                                           | 60 seconds                            |   |     |      |      |    | 0 |   |   |   |
| Timeout                                                            | 120 seconds                           |   |     |      |      |    | 0 |   |   |   |
| Collect the dump file of the monitor process at timeout occurrence | Off                                   |   |     |      |      |    | 0 |   |   |   |
| Do Not Retry at Timeout Occurrence                                 | Off                                   |   |     |      |      |    | 0 |   |   |   |
| Do not Execute Recovery Action at Timeout Occurrence               | Off                                   |   |     |      |      |    | 0 |   |   |   |
| Retry Count                                                        | 2 times                               |   |     |      |      |    | 0 |   |   |   |
| Wait Time to Start Monitoring                                      | 0 seconds                             |   |     |      |      |    | 0 |   |   |   |
| Monitor Timing                                                     | Active (fixed)                        |   |     |      |      |    | 0 |   |   |   |
| Target Resource                                                    | -                                     |   |     |      |      |    | 0 |   |   |   |
| Nice Value                                                         | 0                                     |   |     |      |      |    | 0 |   |   |   |
| Failure Detection Server                                           |                                       |   |     |      |      |    |   |   |   |   |
| Failure Detection Server                                           | All servers                           |   |     |      |      |    | 0 |   |   |   |
| Servers that can run the Group (Add, Remove)                       | -                                     |   |     |      |      |    | 0 |   |   |   |
| Monitor(special) Tab                                               |                                       |   |     |      |      |    |   |   |   |   |
| Monitor Level                                                      | Level 2 (monitoring by update/select) |   |     |      |      |    | 0 |   |   |   |
| Database Name                                                      | -                                     |   |     |      |      |    | 0 |   |   |   |
| IP Address                                                         | 127.0.0.1                             |   |     |      |      |    | 0 |   |   |   |
| Port                                                               | 3306                                  |   |     |      |      |    | 0 |   |   |   |
| User Name                                                          | -                                     |   |     |      |      |    | 0 |   |   |   |
| Password                                                           | -                                     |   |     |      |      |    | 0 |   |   |   |
| Table                                                              | mysqlwatch                            |   |     |      |      |    | 0 |   |   |   |

 $<sup>^{\</sup>rm 32}\,$  It does not apply to PPC64 and PPC64LE.

-

| Parameters                         | Default                                                | Н | How to change |   |   |   |   |   |   |   |
|------------------------------------|--------------------------------------------------------|---|---------------|---|---|---|---|---|---|---|
|                                    |                                                        | 1 | 2             | 3 | 4 | 5 | 6 | 7 | 8 | 9 |
| Storage Engine                     | InnoDB                                                 |   |               |   |   |   | 0 |   |   |   |
| Library Path                       | /usr/lib64/mysql/libmysqlclient.so .20                 |   |               |   |   |   | 0 |   |   |   |
| Recovery Action Tab                |                                                        |   |               |   |   |   |   |   |   |   |
| Recovery Target                    | -                                                      |   |               |   |   |   | 0 |   |   |   |
| Recovery Script Execution Count    | zero                                                   |   |               |   |   |   | 0 |   |   |   |
| Execute Script before Reactivation | Off                                                    |   |               |   |   |   |   |   |   | 0 |
| Maximum Reactivation Count         | Zero (if the recovery target is other than clusters)   |   |               |   |   |   | 0 |   |   |   |
| Execute Script before Failover     | Off                                                    |   |               |   |   |   |   |   |   | 0 |
| Execute migration before Failover  | Off                                                    |   |               |   |   |   | 0 |   |   |   |
| Maximum Failover Count             | 1 time (if the recovery target is other than clusters) |   |               |   |   |   | 0 |   |   |   |
| Execute Script before Final Action | Off                                                    |   |               |   |   |   |   |   |   | 0 |
| Final Action                       | Stop cluster service and shutdown OS                   |   |               |   |   |   | 0 |   |   |   |

## **NFS** monitor resource

| Parameters                                    | Default                                                | How to change |   |   |   |   |   |   |   |   |
|-----------------------------------------------|--------------------------------------------------------|---------------|---|---|---|---|---|---|---|---|
|                                               |                                                        | 1             | 2 | 3 | 4 | 5 | 6 | 7 | 8 | 9 |
| NFS Monitor Resource Properties <sup>33</sup> |                                                        |               |   |   |   |   |   |   |   |   |
| Monitor(common) Tab                           |                                                        |               |   |   |   |   |   |   |   |   |
| Interval                                      | 30 seconds                                             |               |   |   |   |   | 0 |   |   |   |
| Timeout                                       | 60 seconds                                             |               |   |   |   |   | 0 |   |   |   |
| Collect the dump file of the monitor          | Off                                                    |               |   |   |   |   | 0 |   |   |   |
| process at timeout occurrence                 |                                                        |               |   |   |   |   |   |   |   |   |
| Do Not Retry at Timeout Occurrence            | Off                                                    |               |   |   |   |   | 0 |   |   |   |
| Do not Execute Recovery Action at             | Off                                                    |               |   |   |   |   | С |   |   |   |
| Timeout Occurrence                            |                                                        |               |   |   |   |   | ) |   |   |   |
| Retry Count                                   | 5 times                                                |               |   |   |   |   | 0 |   |   |   |
| Wait Time to Start Monitoring                 | 0 seconds                                              |               |   |   |   |   | 0 |   |   |   |
| Monitor Timing                                | Active                                                 |               |   |   |   |   | 0 |   |   |   |
| Target Resource                               | -                                                      |               |   |   |   |   | 0 |   |   |   |
| Nice Value                                    | 0                                                      |               |   |   |   |   | 0 |   |   |   |
| Failure Detection Server                      |                                                        |               |   |   |   |   |   |   |   |   |
| Failure Detection Server                      | All servers                                            |               |   |   |   |   | 0 |   |   |   |
| Servers that can run the Group (Add,          |                                                        |               |   |   |   |   | C |   |   |   |
| Remove)                                       |                                                        |               |   |   |   |   | ) |   |   |   |
| Monitor(special) Tab                          |                                                        |               |   |   |   |   |   |   |   |   |
| Share Directory                               | -                                                      |               |   |   |   |   |   |   |   | 0 |
| NFS Server                                    | 127.0.0.1                                              |               |   |   |   |   |   |   |   | 0 |
| NFS Version                                   | v2                                                     |               |   |   |   |   |   |   |   | 0 |
| Recovery Action Tab                           |                                                        |               |   |   |   |   |   |   |   |   |
| Recovery Target                               | -                                                      |               |   |   |   |   | 0 |   |   |   |
| Recovery Script Execution Count               | zero                                                   |               |   |   |   |   | 0 |   |   |   |
| Execute Script before Reactivation            | Off                                                    |               |   |   |   |   |   |   |   | 0 |
| Maximum Reactivation Count                    | Zero (if the recovery target is                        |               |   |   |   |   | 0 |   |   |   |
|                                               | other than clusters)                                   |               |   |   |   |   | ) |   |   |   |
| Execute Script before Failover                | Off                                                    |               |   |   |   |   |   |   |   | 0 |
| Execute migration before Failover             | Off                                                    |               |   |   |   |   | 0 |   |   |   |
| Maximum Failover Count                        | 1 time (if the recovery target is other than clusters) |               |   |   |   |   | 0 |   |   |   |
| Execute Script before Final Action            | Off                                                    |               |   |   |   |   |   |   |   | 0 |
| Final Action                                  | Stop cluster service and shutdown OS                   |               |   |   |   |   | 0 |   |   |   |

 $<sup>^{\</sup>rm 33}\,$  It does not apply to PPC64 and PPC64LE.

### **ODBC** monitor resource

| Parameters                           | Default                                              | How to change |   |   |   |   |   |   |   |          |
|--------------------------------------|------------------------------------------------------|---------------|---|---|---|---|---|---|---|----------|
|                                      |                                                      | 1             | 2 | 3 | 4 | 5 | 6 | 7 | 8 | 9        |
| ODBC Monitor Resource Properties     |                                                      |               |   |   |   |   |   |   |   |          |
| Monitor(common) Tab                  |                                                      |               |   |   |   |   |   |   |   |          |
| Interval                             | 60 seconds                                           |               |   |   |   |   | 0 |   |   |          |
| Timeout                              | 120 seconds                                          |               |   |   |   |   | 0 |   |   |          |
| Collect the dump file of the monitor | Off                                                  |               |   |   |   |   | 0 |   |   |          |
| process at timeout occurrence        |                                                      |               |   |   |   |   |   |   |   |          |
| Do Not Retry at Timeout Occurrence   | Off                                                  |               |   |   |   |   | 0 |   |   |          |
| Do not Execute Recovery Action at    | Off                                                  |               |   |   |   |   | 0 |   |   | į        |
| Timeout Occurrence                   |                                                      |               |   |   |   |   | Ľ |   |   |          |
| Retry Count                          | 2 times                                              |               |   |   |   |   | 0 |   |   |          |
| Wait Time to Start Monitoring        | 0 seconds                                            |               |   |   |   |   | 0 |   |   |          |
| Monitor Timing                       | Active (fixed)                                       |               |   |   |   |   | 0 |   |   |          |
| Target Resource                      | -                                                    |               |   |   |   |   | 0 |   |   |          |
| Nice Value                           | 0                                                    |               |   |   |   |   | 0 |   |   |          |
| Failure Detection Server             |                                                      |               |   |   |   |   |   |   |   |          |
| Failure Detection Server             | All servers                                          |               |   |   |   |   | 0 |   |   |          |
| Servers that can run the Group (Add, |                                                      |               |   |   |   |   | 0 |   |   |          |
| Remove)                              |                                                      |               |   |   |   |   |   |   |   |          |
| Monitor(special) Tab                 |                                                      |               |   |   |   |   |   |   |   |          |
| Monitor Level                        | Level 2 (monitoring by                               |               |   |   |   |   | 0 |   |   | į        |
|                                      | update/select)                                       |               |   |   |   |   |   |   |   |          |
| Database Name                        | -                                                    |               |   |   |   |   | 0 |   |   |          |
| User Name                            | -                                                    |               |   |   |   |   | 0 |   |   |          |
| Password                             | -                                                    |               |   |   |   |   | 0 |   |   |          |
| Table                                | odbcwatch                                            |               |   |   |   |   | 0 |   |   |          |
| Message Character Set                | UTF-8                                                |               |   |   |   |   | 0 |   |   |          |
| Recovery Action Tab                  |                                                      |               |   |   |   |   |   |   |   |          |
| Recovery Target                      | -                                                    |               |   |   |   |   | 0 |   |   |          |
| Recovery Script Execution Count      | zero                                                 |               |   |   |   |   | 0 |   |   |          |
| Execute Script before Reactivation   | Off                                                  |               |   |   |   |   |   |   |   | 0        |
| Maximum Reactivation Count           | Zero (if the recovery target is other than clusters) |               |   |   |   |   | 0 |   |   |          |
| Execute Script before Failover       | Off                                                  | -             |   |   |   |   |   |   |   | С        |
| Execute migration before Failover    | Off                                                  | +             |   |   |   |   | 0 |   |   | H        |
| Maximum Failover Count               | 1 time (if the recovery target is                    | -             |   |   |   |   |   |   |   | $\vdash$ |
|                                      | other than clusters)                                 |               |   |   |   |   | 0 |   |   |          |
| Execute Script before Final Action   | Off                                                  |               |   |   |   |   |   |   |   | 0        |
| Final Action                         | Stop cluster service and shutdown OS                 |               |   |   |   |   | 0 |   |   |          |

### **Oracle monitor resource**

| Parameters                                       | Default     | Н | How to change |   |   |   |   |   |   |   |
|--------------------------------------------------|-------------|---|---------------|---|---|---|---|---|---|---|
|                                                  |             | 1 | 2             | 3 | 4 | 5 | 6 | 7 | 8 | 9 |
| Oracle Monitor Resource Properties <sup>34</sup> |             |   |               |   |   |   |   |   |   |   |
| Monitor(common) Tab                              |             |   |               |   |   |   |   |   |   |   |
| Interval                                         | 60 seconds  |   |               |   |   |   | 0 |   |   |   |
| Timeout                                          | 120 seconds |   |               |   |   |   | 0 |   |   |   |
| Collect the dump file of the monitor             | Off         |   |               |   |   |   | 0 |   |   |   |
| process at timeout occurrence                    |             |   |               |   |   |   |   |   |   |   |
| Do Not Retry at Timeout Occurrence               | Off         |   |               |   |   |   | 0 |   |   |   |
| Do not Execute Recovery Action at                | Off         |   |               |   |   |   | 0 |   |   |   |
| Timeout Occurrence                               |             |   |               |   |   |   |   |   |   |   |
| Retry Count                                      | 2 times     |   |               |   |   |   | 0 |   |   |   |

<sup>&</sup>lt;sup>34</sup> It does not apply to PPC64LE.

125

| Parameters                                         | Default                                                           | Н | ow t | o ch | nang | ge |   |   |   |   |
|----------------------------------------------------|-------------------------------------------------------------------|---|------|------|------|----|---|---|---|---|
|                                                    |                                                                   | 1 | 2    | 3    | 4    | 5  | 6 | 7 | 8 | 9 |
| Wait Time to Start Monitoring                      | 0 seconds                                                         |   |      |      |      |    | 0 |   |   |   |
| Monitor Timing                                     | Active (fixed)                                                    |   |      |      |      |    | 0 |   |   |   |
| Target Resource                                    | -                                                                 |   |      |      |      |    | 0 |   |   |   |
| Nice Value                                         | 0                                                                 |   |      |      |      |    | 0 |   |   |   |
| Failure Detection Server                           |                                                                   |   |      |      |      |    |   |   |   |   |
| Failure Detection Server                           | All servers                                                       |   |      |      |      |    | 0 |   |   |   |
| Servers that can run the Group (Add, Remove)       |                                                                   |   |      |      |      |    | 0 |   |   |   |
| Monitor(special) Tab                               |                                                                   |   |      |      |      |    |   |   |   |   |
| Monitor Type                                       | listener and instance monitor                                     |   |      |      |      |    | 0 |   |   |   |
| Monitor Level                                      | Level 2 (monitoring by update/select)                             |   |      |      |      |    | 0 |   |   |   |
| Connect Command                                    | -                                                                 |   |      |      |      |    | 0 |   |   |   |
| User Name                                          | sys                                                               |   |      |      |      |    | 0 |   |   |   |
| Password                                           | -                                                                 |   |      |      |      |    | 0 |   |   |   |
| Authority Method                                   | SYSDBA                                                            |   |      |      |      |    | 0 |   |   |   |
| Table                                              | orawatch                                                          |   |      |      |      |    | 0 |   |   |   |
| ORACLE_HOME                                        | -                                                                 |   |      |      |      |    | 0 |   |   |   |
| Character Set                                      | -                                                                 |   |      |      |      |    | 0 |   |   |   |
| Library Path                                       | /u01/app/oracle/product/12.2.0/d<br>bhome_1/lib/libcIntsh.so.12.1 |   |      |      |      |    | 0 |   |   |   |
| Collect detailed application information at        | disabled                                                          |   |      |      |      |    | 0 |   |   |   |
| failure occurrence                                 |                                                                   |   |      |      |      |    |   |   |   |   |
| Collection Timeout                                 | 600 seconds                                                       |   |      |      |      |    | 0 |   |   |   |
| Set error during Oracle initialization or shutdown | disabled                                                          |   |      |      |      |    | 0 |   |   |   |
| Recovery Action Tab                                |                                                                   |   |      |      |      |    |   |   |   |   |
| Recovery Target                                    | -                                                                 |   |      |      |      |    | 0 |   |   |   |
| Recovery Script Execution Count                    | zero                                                              |   |      |      |      |    | 0 |   |   |   |
| Execute Script before Reactivation                 | Off                                                               |   |      |      |      |    |   |   |   | 0 |
| Maximum Reactivation Count                         | Zero (if the recovery target is other than clusters)              |   |      |      |      |    | 0 |   |   |   |
| Execute Script before Failover                     | Off                                                               |   |      |      |      |    |   |   |   | 0 |
| Execute migration before Failover                  | Off                                                               |   |      |      |      |    | 0 |   |   |   |
| Maximum Failover Count                             | 1 time (if the recovery target is other than clusters)            |   |      |      |      |    | 0 |   |   |   |
| Execute Script before Final Action                 | Off                                                               |   |      |      |      |    |   |   |   | 0 |
| Final Action                                       | Stop cluster service and shutdown OS                              |   |      |      |      |    | 0 |   |   |   |

#### **Oracle Clusterware Synchronization Management monitor** resource<sup>35</sup>

| Parameters                                                                              | Default    | Но | How to change<br>1 2 3 4 5 6 7 8 |   |   |   |   |   |   |   |
|-----------------------------------------------------------------------------------------|------------|----|----------------------------------|---|---|---|---|---|---|---|
|                                                                                         |            | 1  | 2                                | 3 | 4 | 5 | 6 | 7 | 8 | 9 |
| Oracle Clusterware Synchronization Management Monitor Resource Properties <sup>36</sup> |            |    |                                  |   |   |   |   |   |   |   |
| Monitor (common) Tab                                                                    |            |    |                                  |   |   |   |   |   |   |   |
| Interval                                                                                | 5 seconds  |    |                                  |   |   |   | 0 |   |   |   |
| Timeout                                                                                 | 10 seconds |    |                                  |   |   |   | 0 |   |   |   |
| Collect the dump file of the monitor process at timeout occurrence                      | Off        |    |                                  |   |   |   | 0 |   |   |   |
| Do Not Retry at Timeout Occurrence                                                      | Off        |    |                                  |   |   |   | 0 |   |   |   |

It does not apply to PPC64 and PPC64LE.
 It does not apply to PPC64 and PPC64LE.

| Parameters                                                                              | Default           | Н | ow to change 2 3 4 5 6 7 8 9 |   |   |   |   |   |   |   |  |
|-----------------------------------------------------------------------------------------|-------------------|---|------------------------------|---|---|---|---|---|---|---|--|
|                                                                                         |                   | 1 | 2                            | 3 | 4 | 5 | 6 | 7 | 8 | 9 |  |
| Oracle Clusterware Synchronization Management Monitor Resource Properties <sup>36</sup> |                   |   |                              |   |   |   |   |   |   |   |  |
| Monitor (common) Tab                                                                    |                   |   |                              |   |   |   |   |   |   |   |  |
| Interval                                                                                | 5 seconds         |   |                              |   |   |   | 0 |   |   |   |  |
| Timeout                                                                                 | 10 seconds        |   |                              |   |   |   | 0 |   |   |   |  |
| Collect the dump file of the monitor process at timeout occurrence                      | Off               |   |                              |   |   |   | 0 |   |   |   |  |
| Do not Execute Recovery Action at Timeout Occurrence                                    | Off               |   |                              |   |   |   | 0 |   |   |   |  |
| Retry Count                                                                             | zero              |   |                              |   |   |   | 0 |   |   |   |  |
| Wait Time to Start Monitoring                                                           | 0 seconds         |   |                              |   |   |   | 0 |   |   |   |  |
| Monitor Timing                                                                          | Always            |   |                              |   |   |   | 0 |   |   |   |  |
| Target Resource                                                                         | -                 |   |                              |   |   |   | 0 |   |   |   |  |
| Nice Value                                                                              | 0                 |   |                              |   |   |   | 0 |   |   |   |  |
| Failure Detection Server                                                                |                   |   |                              |   |   |   |   |   |   |   |  |
| Failure Detection Server                                                                | All servers       |   |                              |   |   |   | 0 |   |   |   |  |
| Servers that can run the Group (Add, Remove)                                            | -                 |   |                              |   |   |   | 0 |   |   |   |  |
| Recovery Action Tab                                                                     |                   |   |                              |   |   |   |   |   |   |   |  |
| Recovery Action                                                                         | Final action only |   |                              |   |   |   | 0 |   |   |   |  |
| Recovery Target                                                                         | LocalServer       |   |                              |   |   |   | 0 |   |   |   |  |
| Recovery Script Execution Count                                                         | -                 |   |                              |   |   |   | 0 |   |   |   |  |
| Execute Script before Reactivation                                                      | -                 |   |                              |   |   |   |   |   |   | 0 |  |
| Maximum Reactivation Count                                                              | -                 |   |                              |   |   |   | 0 |   |   |   |  |
| Execute Script before Failover                                                          | -                 |   |                              |   |   |   |   |   |   | 0 |  |
| Execute migration before Failover                                                       | -                 |   |                              |   |   |   | 0 |   |   |   |  |
| Maximum Failover Count                                                                  | -                 |   |                              |   |   |   | 0 |   |   | П |  |
| Execute Script before Final Action                                                      | Off               |   |                              |   |   |   |   |   |   | 0 |  |
| Final Action                                                                            | No operation      |   |                              |   |   |   | 0 |   |   |   |  |

### **POP3** monitor resource

| Parameters                                                         | Default        | Н | How to change 1 2 3 4 5 6 7 8 9 |   |   |   |   |   |   |   |
|--------------------------------------------------------------------|----------------|---|---------------------------------|---|---|---|---|---|---|---|
|                                                                    |                | 1 | 2                               | 3 | 4 | 5 | 6 | 7 | 8 | 9 |
| POP3 Monitor Resource Properties <sup>37</sup>                     |                |   |                                 |   |   |   |   |   |   |   |
| Monitor(common) Tab                                                |                |   |                                 |   |   |   |   |   |   |   |
| Interval                                                           | 60 seconds     |   |                                 |   |   |   | 0 |   |   |   |
| Timeout                                                            | 120 seconds    |   |                                 |   |   |   | 0 |   |   |   |
| Collect the dump file of the monitor process at timeout occurrence | Off            |   |                                 |   |   |   | 0 |   |   |   |
| Do Not Retry at Timeout Occurrence                                 | Off            |   |                                 |   |   |   | 0 |   |   |   |
| Do not Execute Recovery Action at Timeout Occurrence               | Off            |   |                                 |   |   |   | 0 |   |   |   |
| Retry Count                                                        | 3 times        |   |                                 |   |   |   | 0 |   |   |   |
| Wait Time to Start Monitoring                                      | 0 seconds      |   |                                 |   |   |   | 0 |   |   |   |
| Monitor Timing                                                     | Active (fixed) |   |                                 |   |   |   | 0 |   |   |   |
| Target Resource                                                    | -              |   |                                 |   |   |   | 0 |   |   |   |
| Nice Value                                                         | 0              |   |                                 |   |   |   | 0 |   |   |   |
| Failure Detection Server                                           |                |   |                                 |   |   |   |   |   |   |   |
| Failure Detection Server                                           | All servers    |   |                                 |   |   |   | 0 |   |   |   |
| Servers that can run the Group (Add, Remove)                       | -              |   |                                 |   |   |   | 0 |   |   |   |
| Monitor(special) Tab                                               | _              |   |                                 |   |   |   |   |   |   |   |
| IP Address                                                         | 127.0.0.1      |   |                                 |   |   |   |   |   |   | 0 |
| Port Number                                                        | 110            |   |                                 |   |   |   |   |   |   | 0 |

 $<sup>^{\</sup>rm 37}\,$  It does not apply to PPC64 and PPC64LE.

127

| Parameters                         | Default                                                | Н | ow t |   |   |   |   |   |   |   |
|------------------------------------|--------------------------------------------------------|---|------|---|---|---|---|---|---|---|
|                                    |                                                        | 1 | 2    | 3 | 4 | 5 | 6 | 7 | 8 | 9 |
| User Name                          | -                                                      |   |      |   |   |   |   |   |   | 0 |
| Password                           | -                                                      |   |      |   |   |   |   |   |   | 0 |
| Authentication Method              | APOP                                                   |   |      |   |   |   |   |   |   | 0 |
| Recovery Action Tab                |                                                        |   |      |   |   |   |   |   |   |   |
| Recovery Target                    | -                                                      |   |      |   |   |   | 0 |   |   |   |
| Recovery Script Execution Count    | zero                                                   |   |      |   |   |   | 0 |   |   |   |
| Execute Script before Reactivation | Off                                                    |   |      |   |   |   |   |   |   | 0 |
| Maximum Reactivation Count         | Zero (if the recovery target is other than clusters)   |   |      |   |   |   | 0 |   |   |   |
| Execute Script before Failover     | Off                                                    |   |      |   |   |   |   |   |   | 0 |
| Execute migration before Failover  | Off                                                    |   |      |   |   |   | 0 |   |   |   |
| Maximum Failover Count             | 1 time (if the recovery target is other than clusters) |   |      |   |   |   | 0 |   |   |   |
| Execute Script before Final Action | Off                                                    |   |      |   |   |   |   |   |   | 0 |
| Final Action                       | Stop cluster service and shutdown OS                   |   |      |   |   |   | 0 |   |   |   |

# PostgreSQL monitor resource

| Parameters                                                         | Default                               | Н | ow t | o cł | nanc | ae |   |   |   |   |
|--------------------------------------------------------------------|---------------------------------------|---|------|------|------|----|---|---|---|---|
|                                                                    |                                       | 1 | 2    | 3    | 4    | 5  | 6 | 7 | 8 | 9 |
| PostgreSQL Monitor Resource Properties <sup>38</sup>               |                                       |   |      |      |      |    |   |   |   |   |
| Monitor(common) Tab                                                |                                       |   |      |      |      |    |   |   |   |   |
| Interval                                                           | 60 seconds                            |   |      |      |      |    | 0 |   |   |   |
| Timeout                                                            | 120 seconds                           |   |      |      |      |    | 0 |   |   |   |
| Collect the dump file of the monitor process at timeout occurrence | Off                                   |   |      |      |      |    | 0 |   |   |   |
| Do Not Retry at Timeout Occurrence                                 | Off                                   |   |      |      |      |    | 0 |   |   |   |
| Do not Execute Recovery Action at Timeout Occurrence               | Off                                   |   |      |      |      |    | 0 |   |   |   |
| Retry Count                                                        | 2 times                               |   |      |      |      |    | 0 |   |   |   |
| Wait Time to Start Monitoring                                      | 0 seconds                             |   |      |      |      |    | 0 |   |   |   |
| Monitor Timing                                                     | Active (fixed)                        |   |      |      |      |    | 0 |   |   |   |
| Target Resource                                                    | -                                     |   |      |      |      |    | 0 |   |   |   |
| Nice Value                                                         | 0                                     |   |      |      |      |    | 0 |   |   |   |
| Failure Detection Server                                           |                                       |   |      |      |      |    |   |   |   |   |
| Failure Detection Server                                           | All servers                           |   |      |      |      |    | 0 |   |   |   |
| Servers that can run the Group (Add, Remove)                       | -                                     |   |      |      |      |    | 0 |   |   |   |
| Monitor(special) Tab                                               |                                       |   |      |      |      |    |   |   |   |   |
| Monitor Level                                                      | Level 2 (monitoring by update/select) |   |      |      |      |    | 0 |   |   |   |
| Database Name                                                      | -                                     |   |      |      |      |    | 0 |   |   |   |
| IP Address                                                         | 127.0.0.1                             |   |      |      |      |    | 0 |   |   |   |
| Port                                                               | 5432                                  |   |      |      |      |    | 0 |   |   |   |
| User Name                                                          | postgres                              |   |      |      |      |    | 0 |   |   |   |
| Password                                                           | -                                     |   |      |      |      |    | 0 |   |   |   |
| Table                                                              | psqlwatch                             |   |      |      |      |    | 0 |   |   |   |
| Library Path                                                       | /opt/PostgreSQL/10/lib/libpq.so.5.    |   |      |      |      |    | 0 |   |   |   |
| Set error during PostgreSQL initialization or shutdown             | On                                    |   |      |      |      |    | 0 |   |   |   |
| Recovery Action Tab                                                |                                       |   |      |      |      |    |   |   |   |   |
| Recovery Target                                                    | -                                     |   |      |      |      |    | 0 |   |   |   |
| Recovery Script Execution Count                                    | zero                                  |   |      |      |      |    | 0 |   |   |   |

<sup>&</sup>lt;sup>38</sup> It does not apply to PPC64LE.

| Parameters                         | Default                                                | Н | ow t | o cł | nanç | ge |   |   |   |   |
|------------------------------------|--------------------------------------------------------|---|------|------|------|----|---|---|---|---|
|                                    |                                                        | 1 | 2    | 3    | 4    | 5  | 6 | 7 | 8 | 9 |
| Execute Script before Reactivation | Off                                                    |   |      |      |      |    |   |   |   | 0 |
| Maximum Reactivation Count         | Zero (if the recovery target is other than clusters)   |   |      |      |      |    | 0 |   |   |   |
| Execute Script before Failover     | Off                                                    |   |      |      |      |    |   |   |   | 0 |
| Execute migration before Failover  | Off                                                    |   |      |      |      |    | 0 |   |   |   |
| Maximum Failover Count             | 1 time (if the recovery target is other than clusters) |   |      |      |      |    | 0 |   |   |   |
| Execute Script before Final Action | Off                                                    |   |      |      |      |    |   |   |   | 0 |
| Final Action                       | Stop cluster service and shutdown OS                   |   |      |      |      |    | 0 |   |   |   |

## Samba monitor resource

| Parameters                                      | Default                                                | Н | ow t | o cl | nand | ge |   |   |   |   |
|-------------------------------------------------|--------------------------------------------------------|---|------|------|------|----|---|---|---|---|
|                                                 |                                                        | 1 | 2    | 3    | 4    | 5  | 6 | 7 | 8 | 9 |
| Samba Monitor Resource Properties <sup>39</sup> |                                                        |   |      |      |      |    |   |   |   |   |
| Monitor(common) Tab                             |                                                        |   |      |      |      |    |   |   |   |   |
| Interval                                        | 30 seconds                                             |   |      |      |      |    | 0 |   |   |   |
| Timeout                                         | 60 seconds                                             |   |      |      |      |    | 0 |   |   |   |
| Collect the dump file of the monitor            | Off                                                    |   |      |      |      |    | 0 |   |   |   |
| process at timeout occurrence                   |                                                        |   |      |      |      |    |   |   |   |   |
| Do Not Retry at Timeout Occurrence              | Off                                                    |   |      |      |      |    | 0 |   |   |   |
| Do not Execute Recovery Action at               | Off                                                    |   |      |      |      |    | 0 |   |   |   |
| Timeout Occurrence                              |                                                        |   |      |      |      |    | Ů |   |   |   |
| Retry Count                                     | 5 times                                                |   |      |      |      |    | 0 |   |   |   |
| Wait Time to Start Monitoring                   | 0 seconds                                              |   |      |      |      |    | 0 |   |   |   |
| Monitor Timing                                  | Active                                                 |   |      |      |      |    | 0 |   |   |   |
| Target Resource                                 | -                                                      |   |      |      |      |    | 0 |   |   |   |
| Nice Value                                      | 0                                                      |   |      |      |      |    | 0 |   |   |   |
| Failure Detection Server                        |                                                        |   |      |      |      |    |   |   |   |   |
| Failure Detection Server                        | All servers                                            |   |      |      |      |    | 0 |   |   |   |
| Servers that can run the Group (Add,            | -                                                      |   |      |      |      |    | 0 |   |   |   |
| Remove)                                         |                                                        |   |      |      |      |    |   |   |   |   |
| Monitor(special) Tab                            |                                                        |   |      |      |      |    |   |   |   |   |
| Share Name                                      | -                                                      |   |      |      |      |    |   |   |   | 0 |
| IP Address                                      | 127.0.0.1                                              |   |      |      |      |    |   |   |   | 0 |
| Port                                            | 139                                                    |   |      |      |      |    |   |   |   | 0 |
| User Name                                       | -                                                      |   |      |      |      |    |   |   |   | 0 |
| Password                                        | -                                                      |   |      |      |      |    |   |   |   | 0 |
| Recovery Action Tab                             |                                                        |   |      |      |      |    |   |   |   |   |
| Recovery Target                                 | -                                                      |   |      |      |      |    | 0 |   |   |   |
| Recovery Script Execution Count                 | zero                                                   |   |      |      |      |    | 0 |   |   |   |
| Execute Script before Reactivation              | Off                                                    |   |      |      |      |    |   |   |   | 0 |
| Maximum Reactivation Count                      | Zero (if the recovery target is                        |   |      |      |      |    | 0 |   |   |   |
|                                                 | other than clusters)                                   |   |      |      |      |    |   |   |   |   |
| Execute Script before Failover                  | Off                                                    |   |      |      |      |    |   |   |   | 0 |
| Execute migration before Failover               | Off                                                    |   |      |      |      |    | 0 |   |   |   |
| Maximum Failover Count                          | 1 time (if the recovery target is other than clusters) |   |      |      |      |    | 0 |   |   |   |
| Execute Script before Final Action              | Off                                                    |   | İ    |      |      |    |   |   |   | 0 |
| Final Action                                    | Stop cluster service and shutdown OS                   |   |      |      |      |    | 0 |   |   |   |

129

<sup>&</sup>lt;sup>39</sup> It does not apply to PPC64 and PPC64LE.

#### **SMTP** monitor resource

| Parameters                                           | Default                                                | Н | ow t | o cł | nang | ge |   |   |   |   |
|------------------------------------------------------|--------------------------------------------------------|---|------|------|------|----|---|---|---|---|
|                                                      |                                                        | 1 | 2    | 3    | 4    | 5  | 6 | 7 | 8 | 9 |
| SMTP Monitor Resource Properties <sup>40</sup>       |                                                        |   |      |      |      |    |   |   |   |   |
| Monitor(common) Tab                                  |                                                        |   |      |      |      |    |   |   |   |   |
| Interval                                             | 60 seconds                                             |   |      |      |      |    | 0 |   |   |   |
| Timeout                                              | 120 seconds                                            |   |      |      |      |    | 0 |   |   |   |
| Collect the dump file of the monitor                 | Off                                                    |   |      |      |      |    | 0 |   |   |   |
| process at timeout occurrence                        |                                                        |   |      |      |      |    |   |   |   |   |
| Do Not Retry at Timeout Occurrence                   | Off                                                    |   |      |      |      |    | 0 |   |   |   |
| Do not Execute Recovery Action at Timeout Occurrence | Off                                                    |   |      |      |      |    | 0 |   |   |   |
| Retry Count                                          | 3 times                                                |   |      |      |      |    | 0 |   |   |   |
| Wait Time to Start Monitoring                        | 0 seconds                                              |   |      |      |      |    | 0 |   |   |   |
| Monitor Timing                                       | Active                                                 |   |      |      |      |    | 0 |   |   |   |
| Target Resource                                      | -                                                      |   |      |      |      |    | 0 |   |   |   |
| Nice Value                                           | 0                                                      |   |      |      |      |    | 0 |   |   |   |
| Failure Detection Server                             |                                                        |   |      |      |      |    |   |   |   |   |
| Failure Detection Server                             | All servers                                            |   |      |      |      |    | 0 |   |   |   |
| Servers that can run the Group (Add, Remove)         | -                                                      |   |      |      |      |    | 0 |   |   |   |
| Monitor(special) Tab                                 |                                                        |   |      |      |      |    |   |   |   |   |
| IP Address                                           | 127.0.0.1                                              |   |      |      |      |    |   |   |   | 0 |
| Port                                                 | 25                                                     |   |      |      |      |    |   |   |   | 0 |
| Recovery Action Tab                                  |                                                        |   |      |      |      |    |   |   |   |   |
| Recovery Target                                      | -                                                      |   |      |      |      |    | 0 |   |   |   |
| Recovery Script Execution Count                      | zero                                                   |   |      |      |      |    | 0 |   |   |   |
| Execute Script before Reactivation                   | Off                                                    |   |      |      |      |    |   |   |   | 0 |
| Maximum Reactivation Count                           | Zero (if the recovery target is other than clusters)   |   |      |      |      |    | 0 |   |   |   |
| Execute Script before Failover                       | Off                                                    |   |      |      |      |    |   |   |   | 0 |
| Execute migration before Failover                    | Off                                                    |   |      |      |      |    | 0 |   |   |   |
| Maximum Failover Count                               | 1 time (if the recovery target is other than clusters) |   |      |      |      |    | 0 |   |   |   |
| Execute Script before Final Action                   | Off                                                    |   |      |      |      |    |   |   |   | 0 |
| Final Action                                         | Stop cluster service and shutdown OS                   |   |      |      |      |    | 0 |   |   |   |

#### **SQL Server monitor resource**

| Parameters                           | Default        | Н | ow t | to c | han | ge |   |   |   |   |
|--------------------------------------|----------------|---|------|------|-----|----|---|---|---|---|
|                                      |                | 1 | 2    | 3    | 4   | 5  | 6 | 7 | 8 | 9 |
| SQL Server Monitor Resource          |                |   |      |      |     |    |   |   |   |   |
| Properties                           |                |   |      |      |     |    |   |   |   | i |
| Monitor(common) Tab                  |                |   |      |      |     |    |   |   |   |   |
| Interval                             | 60 seconds     |   |      |      |     |    | 0 |   |   |   |
| Timeout                              | 120 seconds    |   |      |      |     |    | 0 |   |   |   |
| Collect the dump file of the monitor | Off            |   |      |      |     |    | 0 |   |   |   |
| process at timeout occurrence        |                |   |      |      |     |    | ) |   |   |   |
| Do Not Retry at Timeout Occurrence   | Off            |   |      |      |     |    | 0 |   |   |   |
| Do not Execute Recovery Action at    | Off            |   |      |      |     |    | 0 |   |   |   |
| Timeout Occurrence                   |                |   |      |      |     |    | ) |   |   |   |
| Retry Count                          | 2 times        |   |      |      |     |    | 0 |   |   |   |
| Wait Time to Start Monitoring        | 0 seconds      |   |      |      |     |    | 0 |   |   |   |
| Monitor Timing                       | Active (fixed) |   |      |      |     |    | 0 |   |   |   |
| Target Resource                      | -              |   |      |      |     |    | 0 |   |   |   |

<sup>&</sup>lt;sup>40</sup> It does not apply to PPC64 and PPC64LE.

| Parameters                           | Default                                                | Н | ow 1 |   |   |   |   |   |   |   |
|--------------------------------------|--------------------------------------------------------|---|------|---|---|---|---|---|---|---|
|                                      |                                                        | 1 | 2    | 3 | 4 | 5 | 6 | 7 | 8 | 9 |
| Nice Value                           | 0                                                      |   |      |   |   |   | 0 |   |   |   |
| Failure Detection Server             |                                                        |   |      |   |   |   |   |   |   |   |
| Failure Detection Server             | All servers                                            |   |      |   |   |   | 0 |   |   |   |
| Servers that can run the Group (Add, |                                                        |   |      |   |   |   | 0 |   |   |   |
| Remove)                              |                                                        |   |      |   |   |   | 0 |   |   | 1 |
| Monitor(special) Tab                 |                                                        |   |      |   |   |   |   |   |   |   |
| Monitor Level                        | Level 2 (monitoring by update/select)                  |   |      |   |   |   | 0 |   |   |   |
| Database Name                        | -                                                      |   |      |   |   |   | 0 |   |   |   |
| Server Name                          | Localhost                                              |   |      |   |   |   | 0 |   |   | i |
| User Name                            | SA                                                     |   |      |   |   |   | 0 |   |   |   |
| Password                             | -                                                      |   |      |   |   |   | 0 |   |   |   |
| Table                                | sqlwatch                                               |   |      |   |   |   | 0 |   |   | i |
| ODBC Driver Name                     | ODBC Driver 13 for SQL Server                          |   |      |   |   |   | 0 |   |   |   |
| Recovery Action Tab                  |                                                        |   |      |   |   |   |   |   |   |   |
| Recovery Target                      | -                                                      |   |      |   |   |   | 0 |   |   |   |
| Recovery Script Execution Count      | zero                                                   |   |      |   |   |   | 0 |   |   |   |
| Execute Script before Reactivation   | Off                                                    |   |      |   |   |   |   |   |   | 0 |
| Maximum Reactivation Count           | Zero (if the recovery target is other than clusters)   |   |      |   |   |   | 0 |   |   |   |
| Execute Script before Failover       | Off                                                    |   |      |   |   |   |   |   |   | 0 |
| Execute migration before Failover    | Off                                                    |   |      |   |   |   | 0 |   |   |   |
| Maximum Failover Count               | 1 time (if the recovery target is other than clusters) |   |      |   |   |   | 0 |   |   |   |
| Execute Script before Final Action   | Off                                                    |   |      |   |   |   |   |   |   | 0 |
| Final Action                         | Stop cluster service and shutdown OS                   |   |      |   |   |   | 0 |   |   |   |

## Sybase monitor resource

| Parameters                                                         | Default                               | Н | ow 1 | o c | han | ge |   |   |   |   |
|--------------------------------------------------------------------|---------------------------------------|---|------|-----|-----|----|---|---|---|---|
|                                                                    |                                       | 1 | 2    | 3   | 4   | 5  | 6 | 7 | 8 | 9 |
| Sybase Monitor Resource Properties <sup>41</sup>                   |                                       |   |      |     |     |    |   |   |   |   |
| Monitor(common) Tab                                                |                                       |   |      |     |     |    |   |   |   |   |
| Interval                                                           | 60 seconds                            |   |      |     |     |    | 0 |   |   |   |
| Timeout                                                            | 120 seconds                           |   |      |     |     |    | 0 |   |   |   |
| Collect the dump file of the monitor process at timeout occurrence | Off                                   |   |      |     |     |    | 0 |   |   |   |
| Do Not Retry at Timeout Occurrence                                 | Off                                   |   |      |     |     |    | 0 |   |   |   |
| Do not Execute Recovery Action at Timeout Occurrence               | Off                                   |   |      |     |     |    | 0 |   |   |   |
| Retry Count                                                        | 2 times                               |   |      |     |     |    | 0 |   |   |   |
| Wait Time to Start Monitoring                                      | 0 seconds                             |   |      |     |     |    | 0 |   |   |   |
| Monitor Timing                                                     | Active (fixed)                        |   |      |     |     |    | 0 |   |   |   |
| Target Resource                                                    | -                                     |   |      |     |     |    | 0 |   |   |   |
| Nice Value                                                         | 0                                     |   |      |     |     |    | 0 |   |   |   |
| Failure Detection Server                                           |                                       |   |      |     |     |    |   |   |   |   |
| Failure Detection Server                                           | All servers                           |   |      |     |     |    | 0 |   |   |   |
| Servers that can run the Group (Add, Remove)                       |                                       |   |      |     |     |    | 0 |   |   |   |
| Monitor(special) Tab                                               |                                       |   |      |     |     |    |   |   |   |   |
| Monitor Level                                                      | Level 2 (monitoring by update/select) |   |      |     |     |    | 0 |   |   |   |
| Database Name                                                      | -                                     |   |      |     |     |    | 0 |   |   |   |
| Database Server Name                                               | -                                     |   |      |     |     |    | 0 |   |   |   |
| User Name                                                          | sa                                    |   |      |     |     |    | 0 |   |   |   |
| Password                                                           | -                                     |   |      |     |     |    | 0 |   |   |   |

 $<sup>^{\</sup>rm 41}\,$  It does not apply to PPC64 and PPC64LE.

131

| Parameters                         | Default                                                | Н | ow 1 | to c | har | nge |   |   |   |   |
|------------------------------------|--------------------------------------------------------|---|------|------|-----|-----|---|---|---|---|
|                                    |                                                        | 1 | 2    | 3    | 4   | 5   | 6 | 7 | 8 | 9 |
| Table                              | sybwatch                                               |   |      |      |     |     | 0 |   |   |   |
| Library Path                       | /opt/sap/OCS-16_0/lib/libsybdb64.s<br>o                |   |      |      |     |     | 0 |   |   |   |
| Recovery Action Tab                |                                                        |   |      |      |     |     |   |   |   |   |
| Recovery Target                    | -                                                      |   |      |      |     |     | 0 |   |   |   |
| Recovery Script Execution Count    | zero                                                   |   |      |      |     |     | 0 |   |   |   |
| Execute Script before Reactivation | Off                                                    |   |      |      |     |     |   |   |   | 0 |
| Maximum Reactivation Count         | Zero (if the recovery target is other than clusters)   |   |      |      |     |     | 0 |   |   |   |
| Execute Script before Failover     | Off                                                    |   |      |      |     |     |   |   |   | 0 |
| Execute migration before Failover  | Off                                                    |   |      |      |     |     | 0 |   |   |   |
| Maximum Failover Count             | 1 time (if the recovery target is other than clusters) |   |      |      |     |     | 0 |   |   |   |
| Execute Script before Final Action | Off                                                    |   |      |      |     |     |   |   |   | 0 |
| Final Action                       | Stop cluster service and shutdown OS                   |   |      |      |     |     | 0 |   |   |   |

## **Tuxedo monitor resource**

| Parameters                                       | Default                           | Н | ow t | 3   4   5   6   7 |   |   |   |   |   |   |
|--------------------------------------------------|-----------------------------------|---|------|-------------------|---|---|---|---|---|---|
|                                                  |                                   | 1 | 2    | 3                 | 4 | 5 | 6 | 7 | 8 | 9 |
| Tuxedo Monitor Resource Properties <sup>42</sup> |                                   |   |      |                   |   |   |   |   |   |   |
| Monitor(common) Tab                              |                                   |   |      |                   |   |   |   |   |   |   |
| Interval                                         | 60 seconds                        |   |      |                   |   |   | 0 |   |   |   |
| Timeout                                          | 120 seconds                       |   |      |                   |   |   | 0 |   |   |   |
| Collect the dump file of the monitor             | Off                               |   |      |                   |   |   | 0 |   |   |   |
| process at timeout occurrence                    |                                   |   |      |                   |   |   |   |   |   |   |
| Do Not Retry at Timeout Occurrence               | Off                               |   |      |                   |   |   | 0 |   |   |   |
| Do not Execute Recovery Action at                | Off                               |   |      |                   |   |   | 0 |   |   |   |
| Timeout Occurrence                               |                                   |   |      |                   |   |   | _ |   |   |   |
| Retry Count                                      | 2 times                           |   |      |                   |   |   | 0 |   |   |   |
| Wait Time to Start Monitoring                    | 0 seconds                         |   |      |                   |   |   | 0 |   |   |   |
| Monitor Timing                                   | Active (fixed)                    |   |      |                   |   |   | 0 |   |   |   |
| Target Resource                                  | -                                 |   |      |                   |   |   | 0 |   |   |   |
| Nice Value                                       | 0                                 |   |      |                   |   |   | 0 |   |   |   |
| Failure Detection Server                         |                                   |   |      |                   |   |   |   |   |   |   |
| Failure Detection Server                         | All servers                       |   |      |                   |   |   | 0 |   |   |   |
| Servers that can run the Group (Add,             |                                   |   |      |                   |   |   |   |   |   |   |
| Remove)                                          |                                   |   |      |                   |   |   | O |   |   | 1 |
| Monitor(special) Tab                             |                                   |   |      |                   |   |   |   |   |   |   |
| Application Server Name                          | BBL                               |   |      |                   |   |   |   |   |   | 0 |
| Config File                                      | -                                 |   |      |                   |   |   |   |   |   | 0 |
| Library Path                                     | /home/Oracle/tuxedo/tuxedo12.1    |   |      |                   |   |   |   |   |   | 0 |
| -                                                | .3.0.0/lib/libtux.so              |   |      |                   |   |   |   |   |   | U |
| Recovery Action Tab                              |                                   |   |      |                   |   |   |   |   |   |   |
| Recovery Target                                  | -                                 |   |      |                   |   |   | 0 |   |   |   |
| Recovery Script Execution Count                  | zero                              |   |      |                   |   |   | 0 |   |   |   |
| Execute Script before Reactivation               | Off                               |   |      |                   |   |   |   |   |   | 0 |
| Maximum Reactivation Count                       | Zero (if the recovery target is   |   |      |                   |   |   | 0 |   |   |   |
|                                                  | other than clusters)              |   |      |                   |   |   | ) |   |   |   |
| Execute Script before Failover                   | Off                               |   |      |                   |   |   |   |   |   | 0 |
| Execute migration before Failover                | Off                               |   |      |                   |   |   | 0 |   |   |   |
| Maximum Failover Count                           | 1 time (if the recovery target is |   |      |                   |   |   | 0 |   |   |   |
|                                                  | other than clusters)              |   |      |                   |   |   | Ľ |   |   |   |
| Execute Script before Final Action               | Off                               |   |      |                   |   |   |   |   |   | 0 |

 $<sup>^{\</sup>rm 42}\,$  It does not apply to PPC64 and PPC64LE.

| Parameters   | Default                              | Н | w t | o ch | ang | ge |   |   |   |   |
|--------------|--------------------------------------|---|-----|------|-----|----|---|---|---|---|
|              |                                      | 1 | 2   | 3    | 4   | 5  | 6 | 7 | 8 | 9 |
| Final Action | Stop cluster service and shutdown OS |   |     |      |     |    | 0 |   |   |   |

## Weblogic monitor resource

| Parameters                                         | Default                                                                                        | Н | ow t | o cł | nanç | је |   |   |   |   |
|----------------------------------------------------|------------------------------------------------------------------------------------------------|---|------|------|------|----|---|---|---|---|
|                                                    |                                                                                                | 1 | 2    | 3    | 4    | 5  | 6 | 7 | 8 | 9 |
| Weblogic Monitor Resource Properties <sup>43</sup> |                                                                                                |   |      |      |      |    |   |   |   |   |
| Monitor(common) Tab                                |                                                                                                |   |      |      |      |    |   |   |   |   |
| Interval                                           | 60 seconds                                                                                     |   |      |      |      |    | 0 |   |   |   |
| Timeout                                            | 120 seconds                                                                                    |   |      |      |      |    | 0 |   |   |   |
| Collect the dump file of the monitor               | Off                                                                                            |   |      |      |      |    | 0 |   |   |   |
| process at timeout occurrence                      |                                                                                                |   |      |      |      |    | O |   |   |   |
| Do Not Retry at Timeout Occurrence                 | Off                                                                                            |   |      |      |      |    | 0 |   |   |   |
| Do not Execute Recovery Action at                  | Off                                                                                            |   |      |      |      |    | 0 |   |   |   |
| Timeout Occurrence                                 |                                                                                                |   |      |      |      |    |   |   |   |   |
| Retry Count                                        | 2 times                                                                                        |   |      |      |      |    | 0 |   |   |   |
| Wait Time to Start Monitoring                      | 0 seconds                                                                                      |   |      |      |      |    | 0 |   |   |   |
| Monitor Timing                                     | Active (fixed)                                                                                 |   |      |      |      |    | 0 |   |   |   |
| Target Resource                                    | -                                                                                              |   |      |      |      |    | 0 |   |   |   |
| Nice Value                                         | 0                                                                                              |   |      |      |      |    | 0 |   |   |   |
| Failure Detection Server                           |                                                                                                |   |      |      |      |    |   |   |   |   |
| Failure Detection Server                           | All servers                                                                                    |   |      |      |      |    | 0 |   |   |   |
| Servers that can run the Group (Add,               |                                                                                                |   |      |      |      |    | 0 |   |   |   |
| Remove)                                            |                                                                                                |   |      |      |      |    | U |   |   |   |
| Monitor(special) Tab                               |                                                                                                |   |      |      |      |    |   |   |   |   |
| IP Address                                         | 127.0.0.1                                                                                      |   |      |      |      |    |   |   |   | 0 |
| Port                                               | 7002                                                                                           |   |      |      |      |    |   |   |   | 0 |
| Account Shadow                                     | Off                                                                                            |   |      |      |      |    |   |   |   | 0 |
| On Config File                                     | -                                                                                              |   |      |      |      |    |   |   |   | 0 |
| On Key File                                        | -                                                                                              |   |      |      |      |    |   |   |   | 0 |
| Off User Name                                      | weblogic                                                                                       |   |      |      |      |    |   |   |   | 0 |
| Off Password                                       | weblogic                                                                                       |   |      |      |      |    |   |   |   | 0 |
| Authority Method                                   | DemoTrust                                                                                      |   |      |      |      |    |   |   |   | 0 |
| Key Store File                                     | -                                                                                              |   |      |      |      |    |   |   |   | 0 |
| Domain Environment File                            | /home/Oracle/product/Oracle_Ho<br>me/user_projects/domains/base_<br>domain/bin/setDomainEnv.sh |   |      |      |      |    |   |   |   | 0 |
| Additional Command Option                          | -Dwlst.offline.log=disable<br>-Duser.language=en_US                                            |   |      |      |      |    |   |   |   | 0 |
| Recovery Action Tab                                |                                                                                                |   |      |      |      |    |   |   |   |   |
| Recovery Target                                    | -                                                                                              |   |      |      |      |    | 0 |   |   |   |
| Recovery Script Execution Count                    | zero                                                                                           |   |      |      |      |    | 0 |   |   |   |
| Execute Script before Reactivation                 | Off                                                                                            |   |      |      |      |    |   |   |   | 0 |
| Maximum Reactivation Count                         | Zero (if the recovery target is                                                                |   |      |      |      |    | 0 |   |   |   |
|                                                    | other than clusters)                                                                           |   |      |      |      |    | Ĭ |   |   |   |
| Execute Script before Failover                     | Off                                                                                            |   |      |      |      |    |   |   |   | 0 |
| Execute migration before Failover                  | Off                                                                                            |   |      |      |      |    | 0 |   |   |   |
| Maximum Failover Count                             | 1 time (if the recovery target is other than clusters)                                         |   |      |      |      |    | 0 |   |   |   |
| Execute Script before Final Action                 | Off                                                                                            |   |      |      |      |    |   |   |   | 0 |
| Final Action                                       | Stop cluster service and shutdown OS                                                           |   |      |      |      |    | 0 |   |   |   |

\_

 $<sup>^{\</sup>rm 43}\,$  It does not apply to PPC64 and PPC64LE.

## Websphere monitor resource

| Parameters                                                         | Default                                                | Н | ow t | o cł | nang | ge |   |   |   |   |
|--------------------------------------------------------------------|--------------------------------------------------------|---|------|------|------|----|---|---|---|---|
|                                                                    |                                                        | 1 | 2    | 3    | 4    | 5  | 6 | 7 | 8 | 9 |
| Websphere Monitor Resource Properties <sup>44</sup>                |                                                        |   |      |      |      |    |   |   |   |   |
| Monitor(common) Tab                                                |                                                        |   |      |      |      |    |   |   |   |   |
| Interval                                                           | 60 seconds                                             |   |      |      |      |    | 0 |   |   |   |
| Timeout                                                            | 120 seconds                                            |   |      |      |      |    | 0 |   |   |   |
| Collect the dump file of the monitor process at timeout occurrence | Off                                                    |   |      |      |      |    | 0 |   |   |   |
| Do Not Retry at Timeout Occurrence                                 | Off                                                    |   |      |      |      |    | 0 |   |   |   |
| Do not Execute Recovery Action at Timeout Occurrence               | Off                                                    |   |      |      |      |    | 0 |   |   |   |
| Retry Count                                                        | 2 times                                                |   |      |      |      |    | 0 |   |   |   |
| Wait Time to Start Monitoring                                      | 0 seconds                                              |   |      |      |      |    | 0 |   |   |   |
| Monitor Timing                                                     | Active (fixed)                                         |   |      |      |      |    | 0 |   |   |   |
| Target Resource                                                    | -                                                      |   |      |      |      |    | 0 |   |   |   |
| Nice Value                                                         | 0                                                      |   |      |      |      |    | 0 |   |   |   |
| Failure Detection Server                                           |                                                        |   |      |      |      |    |   |   |   |   |
| Failure Detection Server                                           | All servers                                            |   |      |      |      |    | 0 |   |   |   |
| Servers that can run the Group (Add, Remove)                       |                                                        |   |      |      |      |    | 0 |   |   |   |
| Monitor(special) Tab                                               |                                                        |   |      |      |      |    |   |   |   |   |
| Application Server Name                                            | server1                                                |   |      |      |      |    |   |   |   | 0 |
| Profile Name                                                       | default                                                |   |      |      |      |    |   |   |   | 0 |
| User Name                                                          | -                                                      |   |      |      |      |    |   |   |   | 0 |
| Password                                                           | -                                                      |   |      |      |      |    |   |   |   | 0 |
| Install Path                                                       | /opt/IBM/WebSphere/AppServer                           |   |      |      |      |    |   |   |   | 0 |
| Recovery Action Tab                                                |                                                        |   |      |      |      |    |   |   |   |   |
| Recovery Target                                                    | -                                                      |   |      |      |      |    | 0 |   |   |   |
| Recovery Script Execution Count                                    | zero                                                   |   |      |      |      |    | 0 |   |   |   |
| Execute Script before Reactivation                                 | Off                                                    |   |      |      |      |    |   |   |   | 0 |
| Maximum Reactivation Count                                         | Zero (if the recovery target is other than clusters)   |   |      |      |      |    | 0 |   |   |   |
| Execute Script before Failover                                     | Off                                                    |   |      |      |      |    |   |   |   | 0 |
| Execute migration before Failover                                  | Off                                                    |   |      |      |      |    | 0 |   |   |   |
| Maximum Failover Count                                             | 1 time (if the recovery target is other than clusters) |   |      |      |      |    | 0 |   |   |   |
| Execute Script before Final Action                                 | Off                                                    |   |      |      |      |    |   |   |   | 0 |
| Final Action                                                       | Stop cluster service and shutdown OS                   |   |      |      |      |    | 0 |   |   |   |

#### **WebOTX** monitor resource

| Parameters                                       | Default     | Нс | w t | o ch | nanç | је |   |   |   |   |
|--------------------------------------------------|-------------|----|-----|------|------|----|---|---|---|---|
|                                                  |             | 1  | 2   | 3    | 4    | 5  | 6 | 7 | 8 | 9 |
| Tuxedo Monitor Resource Properties <sup>45</sup> |             |    |     |      |      |    |   |   |   |   |
| Monitor(common) Tab                              |             |    |     |      |      |    |   |   |   |   |
| Interval                                         | 60 seconds  |    |     |      |      |    | 0 |   |   |   |
| Timeout                                          | 120 seconds |    |     |      |      |    | 0 |   |   |   |
| Collect the dump file of the monitor             | Off         |    |     |      |      |    | С |   |   |   |
| process at timeout occurrence                    |             |    |     |      |      |    | ) |   |   |   |
| Do Not Retry at Timeout Occurrence               | Off         |    |     |      |      |    | 0 |   |   |   |
| Do not Execute Recovery Action at                | Off         |    |     |      |      |    | С |   |   |   |
| Timeout Occurrence                               |             |    |     |      |      |    | ) |   |   |   |

It does not apply to PPC64 and PPC64LE.
 It does not apply to PPC64 and PPC64LE.

| Parameters                           | Default                                                | Н | ow t | o ch | nang | qe |   |   |   |   |
|--------------------------------------|--------------------------------------------------------|---|------|------|------|----|---|---|---|---|
|                                      |                                                        | 1 | 2    | 3    | 4    | 5  | 6 | 7 | 8 | 9 |
| Retry Count                          | 1 time                                                 |   |      |      |      |    | 0 |   |   |   |
| Wait Time to Start Monitoring        | 0 seconds                                              |   |      |      |      |    | 0 |   |   |   |
| Monitor Timing                       | Active (fixed)                                         |   |      |      |      |    | 0 |   |   |   |
| Target Resource                      | -                                                      |   |      |      |      |    | 0 |   |   |   |
| Nice Value                           | 0                                                      |   |      |      |      |    | 0 |   |   |   |
| Failure Detection Server             |                                                        |   |      |      |      |    |   |   |   |   |
| Failure Detection Server             | All servers                                            |   |      |      |      |    | 0 |   |   |   |
| Servers that can run the Group (Add, |                                                        |   |      |      |      |    | 0 |   |   |   |
| Remove)                              |                                                        |   |      |      |      |    | ) |   |   |   |
| Monitor(special) Tab                 |                                                        |   |      |      |      |    |   |   |   |   |
| Connecting Destination               | localhost                                              |   |      |      |      |    |   |   |   | 0 |
| Port                                 | 6212                                                   |   |      |      |      |    |   |   |   | 0 |
| User Name                            | -                                                      |   |      |      |      |    |   |   |   | 0 |
| Password                             | -                                                      |   |      |      |      |    |   |   |   | 0 |
| Install Path                         | /opt/WebOTX                                            |   |      |      |      |    |   |   |   | 0 |
| Recovery Action Tab                  |                                                        |   |      |      |      |    |   |   |   |   |
| Recovery Target                      | -                                                      |   |      |      |      |    | 0 |   |   |   |
| Recovery Script Execution Count      | zero                                                   |   |      |      |      |    | 0 |   |   |   |
| Execute Script before Reactivation   | Off                                                    |   |      |      |      |    |   |   |   | 0 |
| Maximum Reactivation Count           | Zero (if the recovery target is other than clusters)   |   |      |      |      |    | 0 |   |   |   |
| Execute Script before Failover       | Off                                                    |   |      |      |      |    |   |   |   | 0 |
| Execute migration before Failover    | Off                                                    |   |      |      |      |    | 0 |   |   |   |
| Maximum Failover Count               | 1 time (if the recovery target is other than clusters) |   |      |      |      |    | 0 |   |   |   |
| Execute Script before Final Action   | Off                                                    |   |      |      |      |    |   |   |   | 0 |
| Final Action                         | Stop cluster service and shutdown OS                   |   |      |      |      |    | 0 |   |   |   |

### **JVM** monitor resource

| Parameters                                                          | Default     | Н | ow 1 | to cl |   |   |   |   |   |   |
|---------------------------------------------------------------------|-------------|---|------|-------|---|---|---|---|---|---|
|                                                                     |             | 1 | 2    | 3     | 4 | 5 | 6 | 7 | 8 | 9 |
| JVM Monitor Resource Properties <sup>46</sup>                       |             |   |      |       |   |   |   |   |   |   |
| Monitor(common) Tab                                                 |             |   |      |       |   |   |   |   |   |   |
| Interval                                                            | 60 seconds  |   |      |       |   |   | 0 |   |   |   |
| Timeout                                                             | 180 seconds |   |      |       |   |   | 0 |   |   |   |
| Collect the dump files of the monitor process at timeout occurrence | Off         |   |      |       |   |   | 0 |   |   |   |
| Retry Count                                                         | zero        |   |      |       |   |   | 0 |   |   |   |
| Wait Time to Start Monitoring                                       | 0 seconds   |   |      |       |   |   | 0 |   |   |   |
| Monitor Timing                                                      | Active      |   |      |       |   |   | 0 |   |   |   |
| Target Resource                                                     | -           |   |      |       |   |   | 0 |   |   |   |
| Nice Value                                                          | 0           |   |      |       |   |   | 0 |   |   |   |
| Failure Detection Server                                            |             |   |      |       |   |   |   |   |   |   |
| Failure Detection Server                                            | All servers |   |      |       |   |   | 0 |   |   |   |
| Servers that can run the Group (Add, Remove)                        | -           |   |      |       |   |   | 0 |   |   |   |
| Monitor(special) Tab                                                |             |   |      |       |   |   |   |   |   |   |
| Target                                                              | -           |   |      |       |   |   | 0 |   |   |   |
| JVM Type                                                            | -           |   |      |       |   |   | 0 |   |   |   |
| Identifier                                                          | -           |   |      |       |   |   | 0 |   |   |   |
| Connection Port                                                     | -           |   |      |       |   |   |   |   |   |   |
| Process Name                                                        | -           |   |      |       |   |   | 0 |   |   |   |
| User                                                                | -           |   |      |       |   |   | 0 |   |   |   |
| Password                                                            | -           |   |      |       |   |   | 0 |   |   |   |

<sup>&</sup>lt;sup>46</sup> It does not apply to PPC64 and PPC64LE.

| Parameters                             | Default            | H | ow t     | n ch     | nano | ne er |   |          |   |                 |
|----------------------------------------|--------------------|---|----------|----------|------|-------|---|----------|---|-----------------|
| i didilieters                          | Delauit            | 1 | 2        | 3        | 4    | 5     | 6 | 7        | 8 | 9               |
| Command                                | -                  |   | _        | _        | 7    |       | 0 | _        |   | Ť               |
| Memory Tab (when Oracle Java is        |                    |   |          |          |      |       | , |          |   |                 |
| selected for JVM Type)                 |                    |   |          |          |      |       |   |          |   |                 |
| Monitor Heap Memory Rate               | On                 |   |          |          |      |       | 0 |          |   |                 |
| Total Usage                            | 80[%]              |   |          |          |      |       | 0 |          |   |                 |
| Eden Space                             | 100[%]             |   |          |          |      |       | 0 |          |   |                 |
| Survivor Space                         | 100[%]             |   |          |          |      |       | 0 |          |   |                 |
| Tenured Gen                            | 80[%]              |   |          |          |      |       | 0 |          |   |                 |
| Monitor Non-Heap Memory Rate           | On                 |   |          |          |      |       | 0 |          |   |                 |
| Total Usage                            | 80[%]              |   |          |          |      |       | 0 |          |   |                 |
| Code Cache                             | 100[%]             |   |          |          |      |       | 0 |          |   |                 |
| Perm Gen                               | 80[%]              |   |          |          |      |       | 0 |          |   |                 |
| Perm Gen[shared-ro]                    | 80[%]              |   |          |          |      |       | 0 |          |   |                 |
| Perm Gen[shared-rw]                    | 80[%]              |   |          |          |      |       | 0 |          |   |                 |
| Command                                | -                  |   |          |          |      |       | 0 |          |   |                 |
| Memory Tab (when Oracle JRockit is     |                    |   |          |          |      |       |   |          |   |                 |
| selected for JVM Type)                 |                    |   |          |          |      |       |   |          |   |                 |
| Monitor Heap Memory Rate               | On                 |   |          |          |      |       | 0 |          |   |                 |
| Total Usage                            | 80[%]              |   |          |          |      |       | 0 |          |   |                 |
| Nursery Space                          | 80[%]              |   |          |          |      |       | 0 |          |   |                 |
| Old Space                              | 80[%]              |   |          |          |      |       | 0 |          |   |                 |
| Monitor Non-Heap Memory Rate           | On                 |   |          |          |      |       | 0 |          |   |                 |
| Total Usage                            | 80[%]              |   |          |          |      |       | 0 |          |   |                 |
| Class Memory                           | 100[%]             |   |          |          |      |       | 0 |          |   |                 |
| Command                                | -                  |   |          |          |      |       | 0 |          |   |                 |
| Memory Tab(when Oracle Java(usage      |                    |   |          |          |      |       |   |          |   |                 |
| monitoring) is selected for JVM Type)  |                    |   |          |          |      |       |   |          |   |                 |
| Monitor Heap Memory Usage              | Off                |   |          |          |      |       | О |          |   |                 |
| Total Usage                            | 0 megabytes        |   |          |          |      |       | О |          |   |                 |
| Eden Space                             | 0 megabytes        |   |          |          |      |       | О |          |   |                 |
| Survivor Space                         | 0 megabytes        |   |          |          |      |       | О |          |   |                 |
| Tenured Gen(Old Gen)                   | 0 megabytes        |   |          |          |      |       | О |          |   |                 |
| Monitor Non-Heap Memory Usage          | Off                |   |          |          |      |       | О |          |   |                 |
| Total Usage                            | 0 megabytes        |   |          |          |      |       | О |          |   |                 |
| Code Cache                             | 0 megabytes        |   |          |          |      |       | О |          |   |                 |
| CodeHeap non-nmethods                  | 0 megabytes        |   |          |          |      |       | О |          |   |                 |
| CodeHeap profiled                      | 0 megabytes        |   |          |          |      |       | О |          |   |                 |
| CodeHeap non-profiled                  | 0 megabytes        |   |          |          |      |       | О |          |   |                 |
| Compressed Class Space                 | 0 megabytes        |   |          |          |      |       | О |          |   |                 |
| Metaspace                              | 0 megabytes        |   |          |          |      |       | О |          |   |                 |
| Command                                | -                  |   |          |          |      |       | О |          |   |                 |
| Thread Tab                             |                    |   |          |          |      |       |   |          |   |                 |
| Monitor the number of Active Threads   | 65535 threads      |   |          |          |      |       | 0 |          |   |                 |
| Command                                | -                  |   |          |          |      |       | 0 |          |   |                 |
| GC Tab                                 |                    |   |          |          |      |       |   |          |   |                 |
| Monitor the time in Full GC            | 65535 milliseconds |   |          |          |      |       | 0 |          |   |                 |
| Monitor the count of Full GC execution | 1 time             |   | H        |          |      |       | Ō |          |   |                 |
| Command                                | -                  |   | t        |          |      |       | 0 |          |   |                 |
| WebLogic Tab                           |                    |   |          |          |      |       |   |          |   |                 |
| Monitor the requests in Work Manager   | Off                |   |          |          |      |       | 0 |          |   |                 |
| Target Work Managers                   | -                  |   | t        |          |      |       | Ō |          |   |                 |
| The number                             | 65535              |   | H        |          |      |       | 0 |          |   |                 |
| Average                                | 65535              |   | $\vdash$ |          |      |       | 0 |          |   | Г               |
| Increment from the last                | 80[%]              |   |          |          |      |       | 0 |          |   |                 |
| Monitor the requests in Thread Pool    | On                 | - | $\vdash$ |          | 1    |       | 0 | $\vdash$ |   | $\vdash$        |
| Waiting Requests, The number           | 65535              |   | $\vdash$ | -        |      |       | 0 |          |   | $\vdash$        |
| Waiting Requests, Average              | 65535              |   | $\vdash$ |          |      |       | 0 |          |   | $\vdash \vdash$ |
| . , ag . 1040000, / 11010g0            | 1 00000            |   | 1        | <u> </u> |      |       |   |          |   | ш               |

| Parameters                                  | Default                                                           | Н | ow t | o ch | nanç | ge |   |   |   |   |
|---------------------------------------------|-------------------------------------------------------------------|---|------|------|------|----|---|---|---|---|
|                                             |                                                                   | 1 | 2    | 3    | 4    | 5  | 6 | 7 | 8 | 9 |
| Waiting Requests, Increment from the last   | 80[%]                                                             |   |      |      |      |    | 0 |   |   |   |
| Executing Requests, The number              | 65535                                                             |   |      |      |      |    | 0 |   |   |   |
| Executing Requests, Average                 | 65535                                                             |   |      |      |      |    | 0 |   |   |   |
| Executing Requests, Increment from the last | 80[%]                                                             |   |      |      |      |    | 0 |   |   |   |
| Command                                     | -                                                                 |   |      |      |      |    | 0 |   |   |   |
| Load Balancer Linkage                       |                                                                   |   |      |      |      |    |   |   |   |   |
| Memory Pool Monitor                         | Off                                                               |   |      |      |      |    | 0 |   |   |   |
| Disconnect Failure Node Dynamically         | Off                                                               |   |      |      |      |    | 0 |   |   |   |
| Reboot Command                              | -                                                                 |   |      |      |      |    | 0 |   |   |   |
| Timeout                                     | 3600                                                              |   |      |      |      |    | 0 |   |   |   |
| Recovery Action Tab                         |                                                                   |   |      |      |      |    |   |   |   |   |
| Recovery Target                             | -                                                                 |   |      |      |      |    | 0 |   |   |   |
| Recovery Script Execution Count             | zero                                                              |   |      |      |      |    | 0 |   |   |   |
| Execute Script before Reactivation          | Off                                                               |   |      |      |      |    |   |   |   | 0 |
| Maximum Reactivation Count                  | 0 time<br>(when the recovery target is<br>other than the cluster) |   |      |      |      |    | 0 |   |   |   |
| Execute Script before Failover              | Off                                                               |   |      |      |      |    |   |   |   | 0 |
| Execute migration before Failover           | Off                                                               |   |      |      |      |    | 0 |   |   |   |
| Maximum Failover Count                      | 1 time<br>(when the recovery target is<br>other than the cluster) |   |      |      |      |    | 0 |   |   |   |
| Execute Script before Final Action          | Off                                                               |   |      |      |      |    |   |   |   | 0 |
| Final Action                                | No Operation                                                      |   |      |      |      |    | 0 |   |   |   |

# System monitor resource

| Parameters                                                         | Default     | Н | ow t | o cł | nanç | ge |   |   |   |   |
|--------------------------------------------------------------------|-------------|---|------|------|------|----|---|---|---|---|
|                                                                    |             | 1 | 2    | 3    | 4    | 5  | 6 | 7 | 8 | 9 |
| System Monitor Resource Properties <sup>47</sup>                   |             |   |      |      |      |    |   |   |   |   |
| Monitor(common) Tab                                                |             |   |      |      |      |    |   |   |   |   |
| Interval                                                           | 30 seconds  |   |      |      |      |    | 0 |   |   |   |
| Timeout                                                            | 60 seconds  |   |      |      |      |    | 0 |   |   |   |
| Collect the dump file of the monitor process at timeout occurrence | Off         |   |      |      |      |    | 0 |   |   |   |
| Do Not Retry at Timeout Occurrence                                 | Off         |   |      |      |      |    | 0 |   |   |   |
| Do not Execute Recovery Action at Timeout Occurrence               | Off         |   |      |      |      |    | 0 |   |   |   |
| Retry Count                                                        | zero        |   |      |      |      |    | 0 |   |   |   |
| Wait Time to Start Monitoring                                      | 0 seconds   |   |      |      |      |    | 0 |   |   |   |
| Monitor Timing                                                     | Always      |   |      |      |      |    | 0 |   |   |   |
| Target Resource                                                    | -           |   |      |      |      |    | 0 |   |   |   |
| Nice Value                                                         | 0           |   |      |      |      |    | 0 |   |   |   |
| Failure Detection Server                                           |             |   |      |      |      |    |   |   |   |   |
| Failure Detection Server                                           | All servers |   |      |      |      |    | 0 |   |   |   |
| Servers that can run the Group (Add, Remove)                       | -           |   |      |      |      |    | 0 |   |   |   |
| Monitor(special) Tab                                               |             |   |      |      |      |    |   |   |   |   |
| Monitoring CPU usage                                               | ON          |   |      |      |      |    | 0 |   |   |   |
| CPU usage                                                          | 90[%]       |   |      |      |      |    | 0 |   |   |   |
| Duration time                                                      | 60 minutes  |   |      |      |      |    | 0 |   |   |   |
| Monitoring total usage of memory                                   | ON          |   |      |      |      |    | 0 |   |   |   |
| Total usage of memory                                              | 90[%]       |   |      |      |      |    | 0 |   |   |   |
| Duration time                                                      | 60 minutes  |   |      |      |      |    | 0 |   |   |   |
| Monitoring total usage of                                          | ON          |   |      |      |      |    | 0 |   |   |   |

<sup>47</sup> It does not apply to PPC64 and PPC64LE.

\_

| Parameters                                | Default                      | Н | How to change |   |   |   |   |   |                                                                                                    |   |  |
|-------------------------------------------|------------------------------|---|---------------|---|---|---|---|---|----------------------------------------------------------------------------------------------------|---|--|
|                                           |                              | 1 | 2             | 3 | 4 | 5 | 6 | 7 | 8                                                                                                    | 9 |  |
| virtual memory                            |                              |   |               |   |   |   |   |   |                                                                                                    |   |  |
| Total usage of virtual memory             | 90[%]                        |   |               |   |   |   | 0 |   |                                                                                                    |   |  |
| Duration Time                             | 60 minutes                   |   |               |   |   |   | 0 |   |                                                                                                    |   |  |
| Monitoring total number of                | ON                           |   |               |   |   |   | 0 |   |                                                                                                    |   |  |
| opening files                             |                              |   |               |   |   |   |   |   |                                                                                                    |   |  |
| Total number of opening files (in a ratio | 90[%]                        |   |               |   |   |   | 0 |   |                                                                                                    |   |  |
| comparing with the system upper limit)    |                              |   |               |   |   |   |   |   |                                                                                                    |   |  |
| Duration time                             | 60 minutes                   |   |               |   |   |   | 0 |   |                                                                                                    |   |  |
| Monitoring total number of                | ON                           |   |               |   |   |   | 0 |   |                                                                                                    |   |  |
| running threads                           |                              |   |               |   |   |   |   |   | $ldsymbol{ldsymbol{ld}}}}}}$ |   |  |
| Total number of running threads           | 90[%]                        |   |               |   |   |   | 0 |   | $ldsymbol{ldsymbol{ld}}}}}}$ |   |  |
| Duration time                             | 60 minutes                   |   |               |   |   |   | 0 |   |                                                                                                    |   |  |
| Monitoring number of                      | ON                           |   |               |   |   |   | 0 |   |                                                                                                    |   |  |
| running processes for each user           |                              |   |               |   |   |   | Ŭ |   |                                                                                                    |   |  |
| Number of running processes for           | 90[%]                        |   |               |   |   |   | 0 |   |                                                                                                    |   |  |
| each user                                 |                              |   |               |   |   |   |   |   |                                                                                                    |   |  |
| Duration time                             | 60 minutes                   |   |               |   |   |   | 0 |   | $ldsymbol{ldsymbol{ld}}}}}}$ |   |  |
| Mount point                               |                              |   |               |   |   |   | 0 |   | $ldsymbol{ldsymbol{ld}}}}}}$ |   |  |
| Utilization rate                          | ON                           |   |               |   |   |   | 0 |   | $ldsymbol{ldsymbol{ld}}}}}}$ |   |  |
| Warning level                             | 90%                          |   |               |   |   |   | 0 |   | $ldsymbol{ldsymbol{ld}}}}}}$ |   |  |
| Notice level                              | 80 %                         |   |               |   |   |   | 0 |   |                                                                                                    |   |  |
| Duration time                             | 1440 minutes                 |   |               |   |   |   | 0 |   |                                                                                                    |   |  |
| Free space                                | ON                           |   |               |   |   |   | 0 |   |                                                                                                    |   |  |
| Warning level                             | 500 MB                       |   |               |   |   |   | 0 |   |                                                                                                    |   |  |
| Notice level                              | 1000 MB                      |   |               |   |   |   | 0 |   |                                                                                                    |   |  |
| Duration time                             | 1440 minutes                 |   |               |   |   |   | 0 |   |                                                                                                    |   |  |
| Recovery Action Tab                       |                              |   |               |   |   |   |   |   |                                                                                                    |   |  |
| Recovery Target                           | -                            |   |               |   |   |   | 0 |   |                                                                                                    |   |  |
| Recovery Script Execution Count           | zero                         |   |               |   |   |   | 0 |   |                                                                                                    |   |  |
| Execute Script before Reactivation        | Off                          |   |               |   |   |   |   |   |                                                                                                    | 0 |  |
| Maximum Reactivation Count                | 0 times                      |   |               |   |   |   |   |   |                                                                                                    |   |  |
|                                           | (when the recovery target is |   |               |   |   |   | 0 |   |                                                                                                    |   |  |
|                                           | other than the cluster)      |   |               |   |   |   |   |   |                                                                                                    |   |  |
| Execute Script before Failover            | Off                          |   |               |   |   |   |   |   |                                                                                                    | 0 |  |
| Execute migration before Failover         | Off                          |   |               |   |   |   | 0 |   |                                                                                                    |   |  |
| Maximum Failover Count                    | 0 times                      |   |               |   |   |   |   |   |                                                                                                    |   |  |
|                                           | (when the recovery target is |   |               |   |   |   | 0 |   |                                                                                                    |   |  |
|                                           | other than the cluster)      |   |               |   |   |   |   |   |                                                                                                    |   |  |
| Execute Script before Final Action        | Off                          |   |               |   |   |   |   |   |                                                                                                    | 0 |  |
| Final Action                              | No Operation                 |   | <u> </u>      |   |   |   | 0 |   |                                                                                                    |   |  |

#### Process resource monitor resource

| Parameters                                                         | Default    | Н | How to change |   |   |   |   |   |   |   |
|--------------------------------------------------------------------|------------|---|---------------|---|---|---|---|---|---|---|
|                                                                    |            | 1 | 2             | 3 | 4 | 5 | 6 | 7 | 8 | 9 |
| Process Resource Monitor Resource Properties <sup>48</sup>         |            |   |               |   |   |   |   |   |   |   |
| Monitor(common) Tab                                                |            |   |               |   |   |   |   |   |   |   |
| Interval                                                           | 30 seconds |   |               |   |   |   | 0 |   |   |   |
| Timeout                                                            | 60 seconds |   |               |   |   |   | 0 |   |   |   |
| Collect the dump file of the monitor process at timeout occurrence | Off        |   |               |   |   |   | 0 |   |   |   |
| Do Not Retry at Timeout Occurrence                                 | Off        |   |               |   |   |   | 0 |   |   |   |
| Do not Execute Recovery Action at Timeout Occurrence               | Off        |   |               |   |   |   | 0 |   |   |   |
| Retry Count                                                        | zero       |   |               |   |   |   | 0 |   |   |   |

<sup>&</sup>lt;sup>48</sup> It does not apply to PPC64 and PPC64LE.

| Parameters                                         | Default                                                            | Н | How to change 1 2 3 4 5 6 7 8 |  |  |  |   |   |   |   |  |
|----------------------------------------------------|--------------------------------------------------------------------|---|-------------------------------|--|--|--|---|---|---|---|--|
| -                                                  |                                                                    | 1 |                               |  |  |  | 6 | 7 | 8 | 9 |  |
| Wait Time to Start Monitoring                      | 0 seconds                                                          |   |                               |  |  |  | 0 |   |   |   |  |
| Monitor Timing                                     | Always                                                             |   |                               |  |  |  | 0 |   |   |   |  |
| Target Resource                                    | -                                                                  |   |                               |  |  |  | 0 |   |   |   |  |
| Nice Value                                         | 0                                                                  |   |                               |  |  |  | 0 |   |   |   |  |
| Failure Detection Server                           |                                                                    |   |                               |  |  |  |   |   |   |   |  |
| Failure Detection Server                           | All servers                                                        |   |                               |  |  |  | 0 |   |   |   |  |
| Servers that can run the Group (Add,               | -                                                                  |   |                               |  |  |  | 0 |   |   |   |  |
| Remove)                                            |                                                                    |   |                               |  |  |  |   |   |   |   |  |
| Monitor(special) Tab                               |                                                                    |   |                               |  |  |  |   |   |   |   |  |
| Monitoring CPU usage                               | ON                                                                 |   |                               |  |  |  | 0 |   |   |   |  |
| CPU usage                                          | 90[%]                                                              |   |                               |  |  |  | 0 |   |   |   |  |
| Duration time                                      | 1440 minutes                                                       |   |                               |  |  |  | 0 |   |   |   |  |
| Monitoring total usage of memory                   | ON                                                                 |   |                               |  |  |  | 0 |   |   |   |  |
| Rate of Increase from the First Monitoring Point   | 10[%]                                                              |   |                               |  |  |  | 0 |   |   |   |  |
| Duration time                                      | 1440 minutes                                                       |   |                               |  |  |  | 0 |   |   |   |  |
| Monitoring number of opening files(maximum number) | ON                                                                 |   |                               |  |  |  | 0 |   |   |   |  |
| Refresh Count                                      | 1000 times                                                         |   |                               |  |  |  | 0 |   |   |   |  |
| Monitoring number of opening files(kernel limit)   | ON                                                                 |   |                               |  |  |  | 0 |   |   |   |  |
| Ratio                                              | 90[%]                                                              |   |                               |  |  |  | 0 |   |   |   |  |
| Monitoring number of running threads               | ON                                                                 |   |                               |  |  |  | 0 |   |   |   |  |
| Duration time                                      | 1440 minutes                                                       |   |                               |  |  |  | 0 |   |   |   |  |
| Monitoring Zombie Processes                        | ON                                                                 |   |                               |  |  |  | 0 |   |   |   |  |
| Duration time                                      | 1440 minutes                                                       |   |                               |  |  |  | 0 |   |   |   |  |
| Monitoring Processes of the Same Name              | Off                                                                |   |                               |  |  |  | 0 |   |   |   |  |
| Count                                              | 100                                                                |   |                               |  |  |  | 0 |   |   |   |  |
| Recovery Action Tab                                |                                                                    |   |                               |  |  |  |   |   |   |   |  |
| Recovery Target                                    | -                                                                  |   |                               |  |  |  | 0 |   |   |   |  |
| Recovery Script Execution Count                    | zero                                                               |   |                               |  |  |  | 0 |   |   |   |  |
| Execute Script before Reactivation                 | Off                                                                |   |                               |  |  |  |   |   |   | 0 |  |
| Maximum Reactivation Count                         | 0 times<br>(when the recovery target is<br>other than the cluster) |   |                               |  |  |  | 0 |   |   |   |  |
| Execute Script before Failover                     | Off                                                                |   |                               |  |  |  |   |   |   | 0 |  |
| Execute migration before Failover                  | Off                                                                |   |                               |  |  |  | 0 |   |   |   |  |
| Maximum Failover Count                             | 0 times<br>(when the recovery target is<br>other than the cluster) |   |                               |  |  |  | 0 |   |   |   |  |
| Execute Script before Final Action                 | Off                                                                |   |                               |  |  |  |   |   |   | 0 |  |
| Final Action                                       | No Operation                                                       |   |                               |  |  |  | 0 |   |   |   |  |

## Floating IP monitor resources

| Parameter                             | Default     | Но | w t | o ch | anç | je |   |   |   |   |
|---------------------------------------|-------------|----|-----|------|-----|----|---|---|---|---|
|                                       |             | 1  | 2   | 3    | 4   | 5  | 6 | 7 | 8 | 9 |
| Floating IP Monitor Resource          |             |    |     |      |     |    |   |   |   |   |
| Properties                            |             |    |     |      |     |    |   |   |   |   |
| Monitor(common) Tab                   |             |    |     |      |     |    |   |   |   |   |
| Interval                              | 60 seconds  |    |     |      |     |    | 0 |   |   |   |
| Timeout                               | 180 seconds |    |     |      |     |    | 0 |   |   |   |
| Collect the dump files of the monitor | Off         |    |     |      |     |    | 0 |   |   |   |
| process at timeout occurrence         |             |    |     |      |     |    | O |   |   |   |
| Do Not Retry at Timeout Occurrence    | On          |    |     |      |     |    | 0 |   |   |   |
| Do not Execute Recovery Action at     | On          |    |     |      |     |    | 0 |   |   |   |
| Timeout Occurrence                    |             |    |     |      |     |    | ) |   |   |   |
| Retry count                           | 1 time      |    |     |      |     |    | 0 |   |   |   |

| Parameter                                    | Default                                                            | Н | How to change |   |   |   |   |   |   |   |  |  |
|----------------------------------------------|--------------------------------------------------------------------|---|---------------|---|---|---|---|---|---|---|--|--|
|                                              |                                                                    | 1 | 2             | 3 | 4 | 5 | 6 | 7 | 8 | 9 |  |  |
| Wait Time to Start Monitoring                | 0 seconds                                                          |   |               |   |   |   | 0 |   |   |   |  |  |
| Monitor Timing                               | Active (fixed)                                                     |   |               |   |   |   | 0 |   |   |   |  |  |
| Target Resource                              | -                                                                  |   |               |   |   |   | 0 |   |   |   |  |  |
| Nice Value                                   | 0                                                                  |   |               |   |   |   | 0 |   |   |   |  |  |
| Failure Detection Server                     |                                                                    |   |               |   |   |   |   |   |   |   |  |  |
| Failure Detection Server                     | All servers                                                        |   |               |   |   |   | 0 |   |   |   |  |  |
| Servers that can run the Group (Add, Remove) | -                                                                  |   |               |   |   |   | 0 |   |   |   |  |  |
| Monitor(special) Tab                         |                                                                    |   |               |   |   |   |   |   |   |   |  |  |
| Monitor NIC Link Up/Down                     | Off                                                                |   |               |   |   |   |   |   |   | 0 |  |  |
| Recovery Action Tab                          |                                                                    |   |               |   |   |   |   |   |   |   |  |  |
| Recovery Target                              | -                                                                  |   |               |   |   |   | 0 |   |   |   |  |  |
| Recovery Script Execution Count              | 0 times                                                            |   |               |   |   |   | 0 |   |   |   |  |  |
| Execute Script before Reactivation           | Off                                                                |   |               |   |   |   |   |   |   | 0 |  |  |
| Maximum Reactivation Count                   | 3 times<br>(when the recovery target is<br>other than the cluster) |   |               |   |   |   | 0 |   |   |   |  |  |
| Execute Script before Failover               | Off                                                                |   |               |   |   |   |   |   |   | 0 |  |  |
| Execute migration before Failover            | Off                                                                |   |               |   |   |   | 0 |   |   |   |  |  |
| Maximum Failover Count                       | 1 time<br>(when the recovery target is<br>other than the cluster)  |   |               |   |   |   | 0 |   |   |   |  |  |
| Execute Script before Final Action           | Off                                                                |   |               |   |   |   |   |   |   | 0 |  |  |
| Final Action                                 | No operation                                                       |   |               |   |   |   | 0 |   |   |   |  |  |

### **AWS Elastic IP monitor resource**

| Parameters                            | Default                         | Н | How to change 1 2 3 4 5 6 7 8 |   |   |   |   |   |   |   |  |  |
|---------------------------------------|---------------------------------|---|-------------------------------|---|---|---|---|---|---|---|--|--|
|                                       |                                 | 1 | 2                             | 3 | 4 | 5 | 6 | 7 | 8 | 9 |  |  |
| AWS elastic IP Monitor Resource       |                                 |   |                               |   |   |   |   |   |   |   |  |  |
| Properties <sup>49</sup>              |                                 |   |                               |   |   |   |   |   |   |   |  |  |
| Monitor(common) Tab                   |                                 |   |                               |   |   |   |   |   |   |   |  |  |
| Interval                              | 60 seconds                      |   |                               |   |   |   | 0 |   |   |   |  |  |
| Timeout                               | 180 seconds                     |   |                               |   |   |   | 0 |   |   |   |  |  |
| Collect the dump file of the monitor  | Off                             |   |                               |   |   |   | C |   |   |   |  |  |
| process at timeout occurrence         |                                 |   |                               |   |   |   |   |   |   |   |  |  |
| Do Not Retry at Timeout Occurrence    | On                              |   |                               |   |   |   | 0 |   |   |   |  |  |
| Do not Execute Recovery Action at     | On                              |   |                               |   |   |   | C |   |   |   |  |  |
| Timeout Occurrence                    |                                 |   |                               |   |   |   | ) |   |   |   |  |  |
| Retry Count                           | 1 time                          |   |                               |   |   |   | 0 |   |   |   |  |  |
| Wait Time to Start Monitoring         | 0 seconds                       |   |                               |   |   |   | 0 |   |   |   |  |  |
| Monitor Timing                        | Active (fixed)                  |   |                               |   |   |   | 0 |   |   |   |  |  |
| Target Resource                       | awseip                          |   |                               |   |   |   | 0 |   |   |   |  |  |
| Nice Value                            | 0                               |   |                               |   |   |   | 0 |   |   |   |  |  |
| Failure Detection Server              |                                 |   |                               |   |   |   |   |   |   |   |  |  |
| Failure Detection Server              | All Servers                     |   |                               |   |   |   | 0 |   |   |   |  |  |
| Servers that can start (Add, Remove)  | -                               |   |                               |   |   |   | 0 |   |   |   |  |  |
| Monitor(special) Tab                  |                                 |   |                               |   |   |   |   |   |   |   |  |  |
| Action when AWS CLI command failed to | Disable recovery action(Display |   |                               |   |   |   | C |   |   |   |  |  |
| receive response                      | warning)                        |   |                               |   |   |   | U |   |   |   |  |  |
| Recovery Action Tab                   |                                 |   |                               |   |   |   |   |   |   |   |  |  |
| Recovery Target                       | -                               |   |                               |   |   |   | 0 |   |   |   |  |  |
| Recovery Script Execution Count       | zero                            |   |                               |   |   |   | 0 |   |   |   |  |  |
| Execute Script before Reactivation    | Off                             |   |                               |   |   |   |   |   |   | 0 |  |  |

<sup>&</sup>lt;sup>49</sup> It does not apply to PPC64 and PPC64LE.

| Maximum Reactivation Count         | 3 times (if the recovery target is other than clusters) |  |  | 0 |  |   |
|------------------------------------|---------------------------------------------------------|--|--|---|--|---|
| Execute Script before Failover     | Off                                                     |  |  |   |  | 0 |
| Execute migration before Failover  | Off                                                     |  |  | 0 |  |   |
| Maximum Failover Count             | 1 time (if the recovery target is other than clusters)  |  |  | 0 |  |   |
| Execute Script before Final Action | Off                                                     |  |  |   |  | 0 |
| Final Action                       | Do Operation                                            |  |  | 0 |  |   |

## **AWS Virtual IP monitor resource**

| Parameters                                                         | Default                                                 | How to change |   |   |   |   |   |   |   |   |
|--------------------------------------------------------------------|---------------------------------------------------------|---------------|---|---|---|---|---|---|---|---|
|                                                                    |                                                         | 1             | 2 | 3 | 4 | 5 | 6 | 7 | 8 | 9 |
| AWS virtual ip Monitor Resource                                    |                                                         |               |   |   |   |   |   |   |   |   |
| Properties <sup>50</sup>                                           |                                                         |               |   |   |   |   |   |   |   |   |
| Monitor(common) Tab                                                |                                                         |               |   |   |   |   |   |   |   |   |
| Interval                                                           | 60 seconds                                              |               |   |   |   |   | 0 |   |   |   |
| Timeout                                                            | 180 seconds                                             |               |   |   |   |   | 0 |   |   |   |
| Collect the dump file of the monitor process at timeout occurrence | Off                                                     |               |   |   |   |   | 0 |   |   |   |
| Do Not Retry at Timeout Occurrence                                 | On                                                      |               |   |   |   |   | 0 |   |   |   |
| Do not Execute Recovery Action at Timeout Occurrence               | On                                                      |               |   |   |   |   | 0 |   |   |   |
| Retry Count                                                        | 1 time                                                  |               |   |   |   |   | 0 |   |   |   |
| Wait Time to Start Monitoring                                      | 0 seconds                                               |               |   |   |   |   | 0 |   |   |   |
| Monitor Timing                                                     | Active (fixed)                                          |               |   |   |   |   | 0 |   |   |   |
| Target Resource                                                    | awsvip                                                  |               |   |   |   |   | 0 |   |   |   |
| Nice Value                                                         | 0                                                       |               |   |   |   |   | 0 |   |   |   |
| Failure Detection Server                                           |                                                         |               |   |   |   |   |   |   |   |   |
| Failure Detection Server                                           | All Servers                                             |               |   |   |   |   | 0 |   |   |   |
| Servers that can start (Add, Remove)                               | -                                                       |               |   |   |   |   | 0 |   |   |   |
| Monitor(special) Tab                                               |                                                         |               |   |   |   |   |   |   |   |   |
| Action when AWS CLI command failed to receive response             | Disable recovery action(Display warning)                |               |   |   |   |   | 0 |   |   |   |
| Recovery Action Tab                                                |                                                         |               |   |   |   |   |   |   |   |   |
| Recovery Target                                                    | -                                                       |               |   |   |   |   | 0 |   |   |   |
| Recovery Script Execution Count                                    | zero                                                    |               |   |   |   |   | 0 |   |   |   |
| Execute Script before Reactivation                                 | Off                                                     |               |   |   |   |   |   |   |   | 0 |
| Maximum Reactivation Count                                         | 3 times (if the recovery target is other than clusters) |               |   |   |   |   | 0 |   |   |   |
| Execute Script before Failover                                     | Off                                                     |               |   |   |   |   |   |   |   | 0 |
| Execute migration before Failover                                  | Off                                                     |               |   |   |   |   | 0 |   |   | П |
| Maximum Failover Count                                             | 1 time (if the recovery target is other than clusters)  |               |   |   |   |   | 0 |   |   |   |
| Execute Script before Final Action                                 | Off                                                     |               |   |   |   |   |   |   |   | 0 |
| Final Action                                                       | Do Operation                                            |               |   |   |   |   | 0 |   |   | П |

#### **AWS AZ monitor resource**

| Parameters                                          | Default     | How to change |   |   |   |   |   |   |   |   |
|-----------------------------------------------------|-------------|---------------|---|---|---|---|---|---|---|---|
|                                                     |             | 1             | 2 | 3 | 4 | 5 | 6 | 7 | 8 | 9 |
| AWS AZ Monitor Resource<br>Properties <sup>51</sup> |             |               |   |   |   |   |   |   |   |   |
| Monitor(common)Tab                                  |             |               |   |   |   |   |   |   |   |   |
| Interval                                            | 60 seconds  |               |   |   |   |   | 0 |   |   |   |
| Timeout                                             | 180 seconds |               |   |   |   |   | 0 |   |   |   |

It does not apply to PPC64 and PPC64LE.
 It does not apply to PPC64 and PPC64LE.

| Collect the dump file of the monitor  | Off                                                     |  | 0             |     |   |   |
|---------------------------------------|---------------------------------------------------------|--|---------------|-----|---|---|
| process at timeout occurrence         |                                                         |  |               |     |   |   |
| Do Not Retry at Timeout Occurrence    | On                                                      |  | 0             |     |   |   |
| Do not Execute Recovery Action at     | On                                                      |  | 0             |     |   |   |
| Timeout Occurrence                    |                                                         |  | L             |     |   |   |
| Retry Count                           | 1 time                                                  |  | 0             |     |   |   |
| Wait Time to Start Monitoring         | 0 seconds                                               |  | 0             |     |   |   |
| Monitor Timing                        | Always (fixed)                                          |  | 0             |     |   |   |
| Target Resource                       | -                                                       |  | 0             |     |   |   |
| Nice Value                            | 0                                                       |  | 0             |     |   |   |
| Failure Detection Server              |                                                         |  |               |     |   |   |
| Failure Detection Server              | All Servers                                             |  | 0             |     |   |   |
| Servers that can run the group (Add,  | -                                                       |  | 0             |     |   |   |
| Remove)                               |                                                         |  | $I^{U}$       |     |   |   |
| Monitor(special) Tab                  |                                                         |  |               |     |   |   |
| Availability Zone                     | -                                                       |  | 0             |     |   |   |
| Action when AWS CLI command failed to | Disable recovery action(Display                         |  | 0             |     |   |   |
| receive response                      | warning)                                                |  | $L^{U}$       |     |   |   |
| Recovery Action Tab                   |                                                         |  |               |     |   |   |
| Recovery Target                       | -                                                       |  | 0             |     |   |   |
| Recovery Script Execution Count       | zero                                                    |  | 0             |     |   |   |
| Execute Script before Reactivation    | Off                                                     |  |               |     |   | 0 |
| Maximum Reactivation Count            | 0 times (if the recovery target is other than clusters) |  | 0             |     |   |   |
| Execute Script before Failover        | Off                                                     |  |               |     | t | 0 |
| Execute migration before Failover     | Off                                                     |  | 0             | t   |   |   |
| Maximum Failover Count                | 1 time (if the recovery target is                       |  | 0             | t t |   |   |
|                                       | other than clusters)                                    |  | $\perp \perp$ |     |   |   |
| Execute Script before Final Action    | Off                                                     |  |               |     | T | 0 |
| Final Action                          | No Operation                                            |  | Ο             |     |   |   |

### **AWS DNS monitor resource**

| Parameters                                                         | Default        | Н | ow to | Variable   Variable   Variable |   |   |   |   |   |   |  |  |
|--------------------------------------------------------------------|----------------|---|-------|----------------------------------------------------------------------------------------------------|---|---|---|---|---|---|--|--|
|                                                                    |                | 1 | 2     | 3                                                                                                    | 4 | 5 | 6 | 7 | 8 | 9 |  |  |
| AWS DNS Monitor Resource Properties <sup>52</sup>                  |                |   |       |                                                                                                    |   |   |   |   |   |   |  |  |
| Monitor (Common) Tab                                               |                |   |       |                                                                                                    |   |   |   |   |   |   |  |  |
| Interval                                                           | 60 seconds     |   |       |                                                                                                    |   |   | 0 |   |   |   |  |  |
| Timeout                                                            | 180 seconds    |   |       |                                                                                                    |   |   | 0 |   |   |   |  |  |
| Collect the dump file of the monitor process at timeout occurrence | Off            |   |       |                                                                                                    |   |   | 0 |   |   |   |  |  |
| Do Not Retry at Timeout Occurrence                                 | On             |   |       |                                                                                                    |   |   | 0 |   |   |   |  |  |
| Do not Execute Recovery Action at Timeout Occurrence               | On             |   |       |                                                                                                    |   |   | 0 |   |   |   |  |  |
| Retry Count                                                        | 1 time         |   |       |                                                                                                    |   |   | 0 |   |   |   |  |  |
| Wait Time to Start Monitoring                                      | 60 seconds     |   |       |                                                                                                    |   |   | 0 |   |   |   |  |  |
| Monitor Timing                                                     | Active (fixed) |   |       |                                                                                                    |   |   | 0 |   |   |   |  |  |
| Target Resource                                                    | awsdns         |   |       |                                                                                                    |   |   | 0 |   |   |   |  |  |
| Nice Value                                                         | 0              |   |       |                                                                                                    |   |   | 0 |   |   |   |  |  |
| Failure Detection Server                                           |                |   |       |                                                                                                    |   |   |   |   |   |   |  |  |
| Failure Detection Server                                           | All Servers    |   |       |                                                                                                    |   |   | 0 |   |   |   |  |  |
| Servers that can run (Add, Remove)                                 | -              |   |       |                                                                                                    |   |   | 0 |   |   |   |  |  |
| Monitor (Special) Tab                                              |                |   |       |                                                                                                    |   |   |   |   |   |   |  |  |
| Monitor Resource Record Set                                        | On             |   |       |                                                                                                    |   |   |   |   |   | 0 |  |  |

 $<sup>^{\</sup>rm 52}\,$  It does not apply to PPC64 and PPC64LE.

| Action when AWS CLI command failed to receive response | Disable recovery action (Display warning)                     |  |  |   |  | 0 |
|--------------------------------------------------------|---------------------------------------------------------------|--|--|---|--|---|
| Check Name Resolution                                  | On .                                                          |  |  |   |  | 0 |
| Recovery Action Tab                                    |                                                               |  |  |   |  |   |
| Recovery Target                                        | -                                                             |  |  | 0 |  |   |
| Recovery Script Execution Count                        | zero                                                          |  |  | 0 |  |   |
| Execute Script before Reactivation                     | Off                                                           |  |  |   |  | 0 |
| Maximum Reactivation Count                             | 3 times<br>(if the recovery target is other<br>than clusters) |  |  | 0 |  |   |
| Execute Script before Failover                         | Off                                                           |  |  |   |  | 0 |
| Execute migration before Failover                      | Off                                                           |  |  | 0 |  |   |
| Maximum Failover Count                                 | 1 time<br>(if the recovery target is other<br>than clusters)  |  |  | 0 |  |   |
| Execute Script before Final Action                     | Off                                                           |  |  |   |  | 0 |
| Final Action                                           | No Operation                                                  |  |  | 0 |  |   |

## Azure probe port monitor resource

| Parameters                                                         | Default                                                 | How to change |   |   |   |   |   |   |   |   |  |  |  |  |
|--------------------------------------------------------------------|---------------------------------------------------------|---------------|---|---|---|---|---|---|---|---|--|--|--|--|
|                                                                    |                                                         | 1             | 2 | 3 | 4 | 5 | 6 | 7 | 8 | 9 |  |  |  |  |
| Azure probe port Monitor Resource                                  |                                                         |               |   |   |   |   |   |   |   |   |  |  |  |  |
| Properties <sup>53</sup>                                           |                                                         |               |   |   |   |   |   |   |   |   |  |  |  |  |
| Monitor (common) Tab                                               |                                                         |               |   |   |   |   |   |   |   |   |  |  |  |  |
| Interval                                                           | 60 seconds                                              |               |   |   |   |   | 0 |   |   |   |  |  |  |  |
| Timeout                                                            | 180 seconds                                             |               |   |   |   |   | 0 |   |   |   |  |  |  |  |
| Collect the dump file of the monitor process at timeout occurrence | Off                                                     |               |   |   |   |   | 0 |   |   |   |  |  |  |  |
| Do Not Retry at Timeout Occurrence                                 | On                                                      |               |   |   |   |   | 0 |   |   |   |  |  |  |  |
| Do not Execute Recovery Action at Timeout Occurrence               | On                                                      |               |   |   |   |   | 0 |   |   |   |  |  |  |  |
| Retry Count                                                        | 1 time                                                  |               |   |   |   |   | 0 |   |   |   |  |  |  |  |
| Wait Time to Start Monitoring                                      | 0 seconds                                               |               |   |   |   |   | 0 |   |   |   |  |  |  |  |
| Monitor Timing                                                     | Active (fixed)                                          |               |   |   |   |   | 0 |   |   |   |  |  |  |  |
| Target Resource                                                    | azurepp                                                 |               |   |   |   |   | 0 |   |   |   |  |  |  |  |
| Nice Value                                                         | 0                                                       |               |   |   |   |   | 0 |   |   |   |  |  |  |  |
| Failure Detection Server                                           |                                                         |               |   |   |   |   |   |   |   |   |  |  |  |  |
| Failure Detection Server                                           | All Servers                                             |               |   |   |   |   | 0 |   |   |   |  |  |  |  |
| Servers that can run the Group (Add,                               | -                                                       |               |   |   |   |   | 0 |   |   |   |  |  |  |  |
| Remove)                                                            |                                                         |               |   |   |   |   |   |   |   |   |  |  |  |  |
| Monitor(special) Tab                                               |                                                         |               |   |   |   |   |   |   |   |   |  |  |  |  |
| Action when Probe port wait timeout                                | Disable recovery action(Display warning)                |               |   |   |   |   | 0 |   |   |   |  |  |  |  |
| Recovery Action Tab                                                |                                                         |               |   |   |   |   |   |   |   |   |  |  |  |  |
| Recovery Target                                                    | -                                                       |               |   |   |   |   | 0 |   |   |   |  |  |  |  |
| Recovery Script Execution Count                                    | zero                                                    |               |   |   |   |   | 0 |   |   |   |  |  |  |  |
| Execute Script before Reactivation                                 | Off                                                     |               |   |   |   |   |   |   |   | 0 |  |  |  |  |
| Maximum Reactivation Count                                         | 3 times (if the recovery target is other than clusters) |               |   |   |   |   | 0 |   |   |   |  |  |  |  |
| Execute Script before Failover                                     | Off                                                     |               |   |   |   |   |   |   |   | 0 |  |  |  |  |
| Execute migration before Failover                                  | Off                                                     |               |   |   |   |   | 0 |   |   |   |  |  |  |  |
| Maximum Failover Count                                             | 1 time (if the recovery target is other than clusters)  |               |   |   |   |   | 0 |   |   |   |  |  |  |  |
| Execute Script before Final Action                                 | Off                                                     |               |   |   |   |   |   |   |   | 0 |  |  |  |  |
| Final Action                                                       | No Operation                                            |               |   |   |   |   | 0 |   |   |   |  |  |  |  |

 $<sup>^{53}\,</sup>$  It does not apply to PPC64 and PPC64LE.

\_

#### **Azure load balance monitor resource**

| Parameters                                                         | Default                                                 | How to change |   |   |   |   |   |   |   |   |  |  |  |
|--------------------------------------------------------------------|---------------------------------------------------------|---------------|---|---|---|---|---|---|---|---|--|--|--|
|                                                                    |                                                         | 1             | 2 | 3 | 4 | 5 | 6 | 7 | 8 | 9 |  |  |  |
| Azure load balance monitor resource                                |                                                         |               |   |   |   |   |   |   |   |   |  |  |  |
| Properties <sup>54</sup>                                           |                                                         |               |   |   |   |   |   |   |   |   |  |  |  |
| Monitor(common) Tab                                                |                                                         |               |   |   |   |   |   |   |   |   |  |  |  |
| Interval                                                           | 60 seconds                                              |               |   |   |   |   | 0 |   |   |   |  |  |  |
| Timeout                                                            | 180 seconds                                             |               |   |   |   |   | 0 |   |   |   |  |  |  |
| Collect the dump file of the monitor process at timeout occurrence | Off                                                     |               |   |   |   |   | 0 |   |   |   |  |  |  |
| Do Not Retry at Timeout Occurrence                                 | On                                                      |               |   |   |   |   | 0 |   |   | ┢ |  |  |  |
| Do not Execute Recovery Action at                                  | On                                                      | -             |   |   |   |   | _ |   |   |   |  |  |  |
| Timeout Occurrence                                                 |                                                         |               |   |   |   |   | 0 |   |   |   |  |  |  |
| Retry Count                                                        | 1 time                                                  |               |   |   |   |   | 0 |   |   |   |  |  |  |
| Wait Time to Start Monitoring                                      | 0 seconds                                               |               |   |   |   |   | 0 |   |   |   |  |  |  |
| Monitor Timing                                                     | Always (fixed))                                         |               |   |   |   |   | 0 |   |   |   |  |  |  |
| Target Resource                                                    | -                                                       |               |   |   |   |   | 0 |   |   |   |  |  |  |
| Nice Value                                                         | 0                                                       |               |   |   |   |   | 0 |   |   |   |  |  |  |
| Failure Detection Server                                           |                                                         |               |   |   |   |   |   |   |   |   |  |  |  |
| Failure Detection Server                                           | All Servers                                             | 1             |   |   |   |   | 0 |   |   |   |  |  |  |
| Servers that can run the Group (Add,                               | -                                                       |               |   |   |   |   | С |   |   |   |  |  |  |
| Remove)                                                            |                                                         |               |   |   |   |   | ) |   |   |   |  |  |  |
| Monitor(special) Tab                                               |                                                         |               |   |   |   |   |   |   |   |   |  |  |  |
| Target Resource                                                    | -                                                       |               |   |   |   |   | 0 |   |   |   |  |  |  |
| Recovery Action Tab                                                |                                                         |               |   |   |   |   |   |   |   |   |  |  |  |
| Recovery Target                                                    | -                                                       |               |   |   |   |   |   |   |   |   |  |  |  |
| Recovery Script Execution Count                                    | zero                                                    |               |   |   |   |   | 0 |   |   |   |  |  |  |
| Execute Script before Reactivation                                 | Off                                                     |               |   |   |   |   |   |   |   | 0 |  |  |  |
| Maximum Reactivation Count                                         | 3 times (if the recovery target is other than clusters) |               |   |   |   |   | 0 |   |   |   |  |  |  |
| Execute Script before Failover                                     | Off                                                     |               |   |   |   |   |   |   |   | 0 |  |  |  |
| Execute migration before Failover                                  | Off                                                     |               |   |   |   |   | 0 |   |   |   |  |  |  |
| Maximum Failover Count                                             | 1 time (if the recovery target is other than clusters)  |               |   |   |   |   | 0 |   |   |   |  |  |  |
| Execute Script before Final Action                                 | Off                                                     | İ             |   |   |   |   |   |   |   | 0 |  |  |  |
| Final Action                                                       | No Operation                                            |               |   |   |   |   | 0 |   |   |   |  |  |  |

#### **Azure DNS monitor resource**

| Parameters                                                         | Default        | How to change |   |   |   |   |   |   |   |   |
|--------------------------------------------------------------------|----------------|---------------|---|---|---|---|---|---|---|---|
|                                                                    |                | 1             | 2 | 3 | 4 | 5 | 6 | 7 | 8 | 9 |
| Azure DNS Monitor Resource Properties <sup>55</sup>                |                |               |   |   |   |   |   |   |   |   |
| Monitor (Common) Tab                                               |                |               |   |   |   |   |   |   |   |   |
| Interval                                                           | 60 seconds     |               |   |   |   |   | 0 |   |   |   |
| Timeout                                                            | 180 seconds    |               |   |   |   |   | 0 |   |   |   |
| Collect the dump file of the monitor process at timeout occurrence | Off            |               |   |   |   |   | 0 |   |   |   |
| Do Not Retry at Timeout Occurrence                                 | On             |               |   |   |   |   | 0 |   |   |   |
| Do not Execute Recovery Action at Timeout Occurrence               | On             |               |   |   |   |   | 0 |   |   |   |
| Retry Count                                                        | 1 time         |               |   |   |   |   | 0 |   |   |   |
| Wait Time to Start Monitoring                                      | 60 seconds     |               |   |   |   |   | 0 |   |   |   |
| Monitor Timing                                                     | Active (fixed) |               |   |   |   |   | 0 |   |   |   |
| Target Resource                                                    | azuredns       |               |   |   |   |   | 0 |   |   |   |

It does not apply to PPC64 and PPC64LE.
 It does not apply to PPC64 and PPC64LE.

| Nice Value                         | 0                                                             |  | 0 |  |   |
|------------------------------------|---------------------------------------------------------------|--|---|--|---|
| Failure Detection Server           |                                                               |  |   |  |   |
| Failure Detection Server           | All Servers                                                   |  | 0 |  |   |
| Servers that can run (Add, Remove) | -                                                             |  | 0 |  |   |
| Monitor (Special) Tab              |                                                               |  |   |  |   |
| Check Name Resolution              | On                                                            |  |   |  | 0 |
| Recovery Action Tab                |                                                               |  |   |  |   |
| Recovery Action                    | azuredns                                                      |  | 0 |  |   |
| Recovery Script Execution Count    | 0 time                                                        |  | 0 |  |   |
| Execute Script before Reactivation | Off                                                           |  |   |  | 0 |
| Maximum Reactivation Count         | 3 times<br>(if the recovery target is other<br>than clusters) |  | 0 |  |   |
| Execute Script before Failover     | Off                                                           |  |   |  | 0 |
| Execute migration before Failover  | Off                                                           |  | 0 |  |   |
| Maximum Failover Count             | 1 time (if the recovery target is other than clusters)        |  | 0 |  |   |
| Execute Script before Final Action | Off                                                           |  |   |  | 0 |
| Final Action                       | No Operation                                                  |  | 0 |  |   |

# **Upper limits of registration**

|                                                                         | version          | You can register up to |
|-------------------------------------------------------------------------|------------------|------------------------|
| Cluster                                                                 | 4.0.0-1 or later | 1                      |
| Server                                                                  | 4.0.0-1 or later | 32                     |
| Server group                                                            | 4.0.0-1 or later | 9                      |
| Group                                                                   | 4.0.0-1 or later | 128                    |
| Group resource (Per group)                                              | 4.0.0-1 or later | 256                    |
| Monitor resource                                                        | 4.0.0-1 or later | 512                    |
| Heartbeat resource                                                      | 4.0.0-1 or later | 128                    |
| BMC Heartbeat resource                                                  | 4.0.0-1 or later | 1                      |
| Witness heartbeat resource                                              | 4.0.0-1 or later | 1                      |
| Oracle Clusterware<br>Synchronization<br>Management monitor<br>resource | 4.0.0-1 or later | 1                      |
| Network partition resolution resource                                   | 4.0.0-1 or later | 64                     |
| Mirror disk resources and hybrid disk resources (Per cluster) in total  | 4.0.0-1 or later | 32                     |
| Mirror disk connect                                                     | 4.0.0-1 or later | 16                     |
| System monitor resource                                                 | 4.0.0-1 or later | 1                      |
| Process resource monitor resource                                       | 4.1.0-1 or later | 1                      |

# **Chapter 2** Group resource details

This chapter provides information on group resources that constitute a failover group. For overview of group resources, see Chapter 2, "Configuring a cluster system" in the *Installation and Configuration Guide*.

## This chapter covers:

| • | Group resources and supported EXPRESSCLUSTER versions                     |         |
|---|---------------------------------------------------------------------------|---------|
| • | Attributes common to group resources                                      | 150     |
| • | Group common properties                                                   | 180     |
| • | Group properties                                                          | ··· 182 |
| • | Resource Properties · · · · · · · · · · · · · · · · · · ·                 | 192     |
| • | Understanding EXEC resources ······                                       |         |
| • | Understanding Disk resource                                               | 228     |
| • | Understanding Floating IP resource ······                                 | 238     |
| • | Understanding Virtual IP resources ·····                                  | 248     |
| • | Understanding Mirror disk resources ······                                | 260     |
| • | Understanding Hybrid disk resources ······                                | 294     |
| • | Understanding NAS resource ·····                                          | 305     |
| • | Understanding Volume manager resources ·····                              | 310     |
| • | Understanding VM resources ·····                                          | 320     |
| • | Understanding Dynamic DNS resources · · · · · · · · · · · · · · · · · · · | 327     |
| • | Understanding AWS Elastic IP resources ·····                              |         |
| • | Understanding AWS Virtual IP resources                                    |         |
| • | Understanding AWS DNS resources                                           |         |
| • | Understanding Azure probe port resources·····                             |         |
| • | Understanding Azure DNS resources ······                                  |         |

# **Group resources and supported EXPRESSCLUSTER versions**

The following is the number of group resources that can be registered with a group:

| Version          | Number of group resources (per group) |
|------------------|---------------------------------------|
| 4.0.0-1 or later | 256                                   |

## Currently supported group resources are:

| Group resource name       | Abbreviation | Functional overview                            | Supported version |
|---------------------------|--------------|------------------------------------------------|-------------------|
| Exec resource             | exec         | See "Understanding EXEC resources."            | 4.0.0-1 or later  |
| Disk resource             | disk         | See "Understanding Disk resource."             | 4.0.0-1 or later  |
| Floating IP resource      | fip          | See "Understanding Floating IP resource."      | 4.0.0-1 or later  |
| Virtual IP resource       | vip          | See "Understanding Virtual IP resources"       | 4.0.0-1 or later  |
| Mirror disk resource      | md           | See "Understanding Mirror disk resources"      | 4.0.0-1 or later  |
| Hybrid disk resource      | hd           | See "Understanding Hybrid disk resources"      | 4.0.0-1 or later  |
| NAS resource              | nas          | See "Understanding NAS resource"               | 4.0.0-1 or later  |
| Volume manager resource   | volmgr       | See "Understanding Volume manager resources"   | 4.0.0-1 or later  |
| VM resource               | vm           | See "Understanding VM resources"               | 4.0.0-1 or later  |
| Dynamic DNS resource      | ddns         | See "Understanding Dynamic DNS resources"      | 4.0.0-1 or later  |
| AWS Elastic IP resource   | awseip       | See "Understanding AWS Elastic IP resources"   | 4.0.0-1 or later  |
| AWS Virtual IP resource   | awsvip       | See "Understanding AWS Virtual IP resources"   | 4.0.0-1 or later  |
| AWS DNS resource          | awsdns       | See "Understanding AWS DNS resources"          | 4.0.0-1 or later  |
| Azure probe port resource | azurepp      | See "Understanding Azure probe port resources" | 4.0.0-1 or later  |
| Azure DNS resource        | azuredns     | See "Understanding Azure DNS resources"        | 4.0.0-1 or later  |

The group resources that currently support dynamic resource addition are as follows:

| Group resource name     | Abbreviation | Functional overview                          | Supported version |
|-------------------------|--------------|----------------------------------------------|-------------------|
| Exec resource           | exec         | See "Understanding EXEC resources."          | 4.0.0-1 or later  |
| Disk resource           | disk         | See "Understanding Disk resource"            | 4.0.0-1 or later  |
| Floating IP resource    | fip          | See "Understanding Floating IP resource"     | 4.0.0-1 or later  |
| Virtual IP resource     | vip          | See "Understanding Virtual IP resources"     | 4.0.0-1 or later  |
| Volume manager resource | volmgr       | See "Understanding Volume manager resources" | 4.0.0-1 or later  |

## Attributes common to group resources

A group is a failover unit. Rules regarding the failover operations (failover policies) can be specified for a group.

## Understanding the group type

The following two types of groups exist: virtual machine groups and failover groups.

## **♦** Virtual machine groups

Failovers (migration) are performed on a virtual machine basis. The following resources can be registered with this group: virtual machine resource, mirror disk resource, disk resource, hybrid disk resource, EXEC resource, NAS resource, and volume manager resource. A virtual machine group automatically follows even when the virtual machine is moved to a different server by a means other than EXPRESSCLUSTER.

## **♦** Failover groups

Resources necessary to continue operations are grouped and failovers are performed on an operation basis. Up to 256 group resources can be registered with each group. However, no VM resource can be registered.

## Understanding the group properties

The following properties can be specified for each group:

## ♦ Servers that can run the Group

Select a server that can run the group from the servers in the cluster.

Specify the order of servers that can run the group and the priority according to which the group is started.

## **♦** Startup Attribute

Specify automatic or manual startup as the group startup attribute.

For automatic startup, the group is automatically started on the server that can run the group and has the highest priority when the cluster is started.

For manual startup, the group is not started when the server is started. Manually start the group by using the Cluster WebUI or clpgrp command after the server is started. For details about the Cluster WebUI, see the online manual. For details about the clpgrp command, see "Operating groups (clpgrp command)" in Chapter 7, "EXPRESSCLUSTER command reference" in this guide.

## **◆** Failover attribute

The failover attribute can be used to specify the failover mode. The following failover attributes can be specified.

#### Automatic failover

A heartbeat timeout or error detection by a group or monitor resource triggers an automatic failover.

For an automatic failover, the following options can be specified.

- Use the startup server settings
   The failover destination is determined according to the priority of the servers that can run the group.
- Fail over dynamically
  The failover destination is determined by considering the statuses of each server's
  monitor resource or failover group, and then a failover is performed.

The failover destination is determined in the following way.

| Determination factor                                    | Condition           | n in the followin                                                                                  | Result                                                                                                    |
|---------------------------------------------------------|---------------------|----------------------------------------------------------------------------------------------------|----------------------------------------------------------------------------------------------------|
| Status of exclusion target monitor resource             | Error (all servers) |                                                                                                    | When there is no failover destination, proceed to the processing for determining a forced failover judgment.                                           |
|                                                         | Normal (            | single server)                                                                                     | A normal server is used as the failover destination.                                                                                                   |
|                                                         | Normal (            | multiple servers)                                                                                  | Proceed to the process that compares error levels.                                                                                                    |
| Perform a forced failover                               | Set                 |                                                                                                    | Proceed to the process that ignores the status of the exclusion target monitor resource and which compares error levels for all the activated servers. |
|                                                         | Not set             |                                                                                                    | Failover is not performed.                                                                                                    |
| Number of servers with the lowest                       | 1                   |                                                                                                    | The server that has the lowest error level is used as the failover destination.                                                                        |
| error level                                             | Two or m            | nore                                                                                               | The operation levels are compared for those servers that have the lowest error level.                                                                  |
| Prioritize<br>failover policy<br>in the server<br>group | Set                 | Within the same server group as the failover source, there is a server that can perform failover.  | The server in the same server group is used as the failover destination.                                                                               |
|                                                         |                     | Within the same server group as the failover source, there is no server that can perform failover. | Proceed to the smart failover judgment process.                                                                                                    |
|                                                         | Not set             |                                                                                                    | Proceed to the smart failover judgment process.                                                                                                    |

| Determination factor              | Condition | ı                                                                           | Result                                                                                              |
|-----------------------------------|-----------|-----------------------------------------------------------------------------|----------------------------------------------------------------------------------------------------|
| Perform a smart failover          | Set       | The number of servers recommended as the failover destination is 1.         | The server recommended by the smart failover is used as the failover destination.                   |
|                                   |           | The number of servers recommended as the failover destination is 2 or more. | Proceed to the running level judgment process.                                                      |
|                                   | Not set   |                                                                             | Proceed to the running level judgment process.                                                      |
| Number of servers with the lowest | 1         |                                                                             | The server with the lowest running level is used as the failover destination.                       |
| running level                     | Two or m  | nore                                                                        | Of the activated servers, the server with the highest priority is used as the failover destination. |

## Note:

## **Critical monitor resource**

Exclude the server that detected an error in a monitor resource from the failover destination.

The exclusive list is set with the Cluster WebUI.

#### Error level

Number of monitor resources that detected errors

#### **Smart failover**

A function that assigns the server with the smallest load as the failover destination, based on the system resource information collected by the System Resource Agent. To enable this function, a System Resource Agent license must be registered on all the servers set as the failover destination and the system monitor resources must be set as the monitor resource. For detail about the system monitor resources, see "Understanding system monitor resources" in Chapter 3, "Monitor resource details" in this guide.

## **Running level**

Number of started failover groups or number of failover groups that are being started, excluding management groups

• Prioritize failover policy in the server group

If a server in the same server group can be used as the failover destination, this server is preferably used. The server that can run the failover group and has the highest priority among the running servers is used as the failover destination.

If no server in the same server group can be used as the failover destination, a server in another server group is used as the failover destination.

• Allow only a manual failover between server groups

This can be selected only when the above **Prioritize failover policy in the server group** is set.

An automatic failover is performed only if a server within the same server group is the destination.

If no servers in the same server group can be used as the failover destination, failing over to a server in another server group is not automatically performed.

To move the group to a server in another server group, use the Cluster WebUI or clpgrp command.

## Manual failover

A failover is not automatically performed when a heartbeat timeout occurs. Manually start a failover by using the Cluster WebUI or clpgrp command. However, even when manual failover is specified, an automatic failover is performed if a group resource or monitor resource detects an error.

#### Note:

If **Execute Failover to outside the Server Group** is set in message receive monitor resource setting, dynamic failover setting and failover setting between server groups will be invalid. A failover is applied to the server that is in a server group other than the server group to which the failover source server belongs and which has the highest priority.

## **♦** Failback attribute

Specify automatic or manual failback. However, This cannot be specified when the following conditions match.

- Mirror disk resource or hybrid disk resource is set to fail over group.
- Failover attribute is **Fail over dynamically**.

For automatic failback, an automatic failback is performed when the server that has the highest priority is started after a failover.

For manual failback, no failback occurs even when the server is started.

## **Understanding failover policy**

A failover policy is a priority that determines a server to be the failover destination from multiple servers. When you configure the failover policy, avoid making certain servers heavily loaded at a failover.

The following describes how servers behave differently depending on failover policies when a failover occurs using example of the server list that can fail over and failover priority in the list.

## <Symbols and meaning>

| Server status | Description                            |  |
|---------------|----------------------------------------|--|
| О             | Normal (properly working as a cluster) |  |
| X             | Stopped (cluster is stopped)           |  |

## 3-node configuration:

| Priority order of servers |                                 |                                 |                                 |
|---------------------------|---------------------------------|---------------------------------|---------------------------------|
| Group                     | 1 <sup>st</sup> priority server | 2 <sup>nd</sup> priority server | 3 <sup>rd</sup> priority server |
| A                         | server1                         | server3                         | server2                         |
| В                         | server2                         | server3                         | server1                         |

## 2-node configuration:

| Group | Priority order of servers |                                 |  |
|-------|---------------------------|---------------------------------|--|
| О.Сир | 1st priority server       | 2 <sup>nd</sup> priority server |  |
| Α     | server1                   | server2                         |  |
| В     | server2                   | server1                         |  |

It is assumed that the group startup attributes are set to auto startup and the failback attributes are set to manual failback for both Group A and B.

◆ For groups belonging to exclusion rules in which exclusive attributes are Normal or Absolute, the server which they start up or fail over is determined by the failover priority to the server. If a group has two or more servers of the same failover priority, it is determined by the order of numbers, the specific symbols and alphabets of the group name. For details on the failover exclusive attribute, refer to "Understanding Exclusive Control of Group".

## When Group A and B do not belong to the exclusion rules:

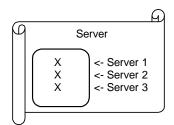

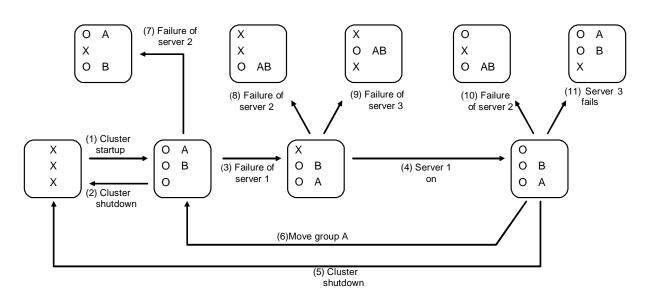

- 1. Cluster startup
- 2. Cluster shutdown
- 3. Failure of server1 Fails over to the next priority server.
- 4. Server1 power on
- 5. Cluster shutdown
- 6. Move group A
- 7. Failure of server2: Fails over to the next priority server.
- 8. Failure of server2: Fails over to the next priority server.
- 9. Failure of server3: Fails over to the next priority server.
- 10. Failure of server2: Fails over to the next priority server.
- 11. Failure of server3: Fails over to the next priority server.

## When Group A and B belong to the exclusion rules in which the exclusive attribute is set to Normal:

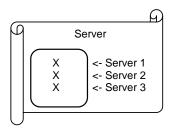

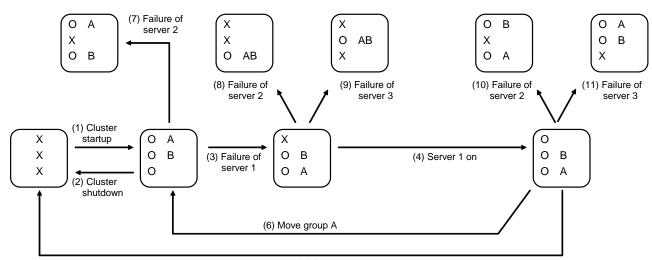

(5) Cluster shutdown

- 1. Cluster startup
- 2. Cluster shutdown
- 3. Failure of server1: Fails over to a server where no normal exclusive group is active.
- 4. Server1 power on
- 5. Cluster shutdown
- 6. Move groupA
- 7. Failure of server2: Fails over to a server where a normal exclusive group is not active.
- 8. Failure of server2: There is no server where a normal exclusive group is not active, but failover to the server because there is a server that can be started.
- 9. Failure of server3: There is no server where a normal exclusive group is not active, but failover to the server because there is a server that can be started.
- 10. Failure of server2: Fails over to a server where a normal exclusive group is not active.
- 11. Failure of server3: Fails over to a server where a normal exclusive group is not active.

## When Group A and B belong to the exclusion rules in which the exclusive attribute is set to Absolute:

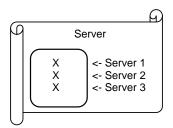

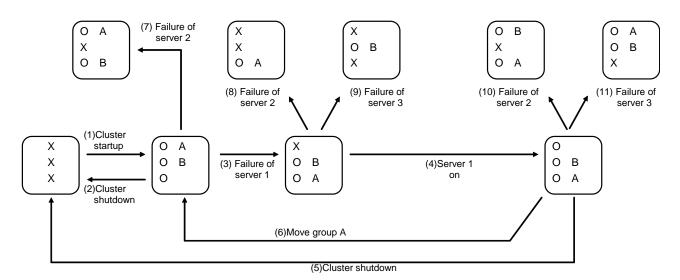

- 1. Cluster startup
- 2. Cluster shutdown
- 3. Failure of server1: Fails over to the next priority server.
- 4. server1 power on
- 5. Cluster shutdown
- 6. Move groupA
- 7. Failure of server2: Fails over to the next priority server.
- 8. Failure of server2: Does not failover (GroupB stops).
- 9. Failure of server3: Does not failover (GroupA stops).
- 10. Failure of server2: Fails over to the server where no full exclusive group is

active.

11. Failure of server3: Fails over to the server where no full exclusive group is

active.

# For Replicator (two-server configuration) When Group A and B do not belong to the exclusion rules:

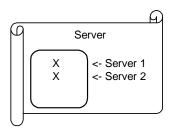

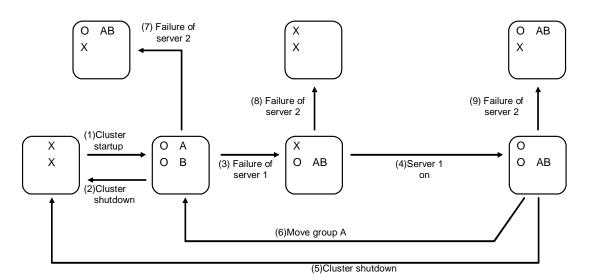

- 1. Cluster startup
- 2. Cluster shutdown
- 3. Failure of server1: Fails over to the standby server of GroupA.
- 4. Server1 power on
- 5. Cluster shutdown
- 6. Move groupA
- 7. Failure of server2: Fails over to the standby server of GroupB.
- 8. Failure of server2
- 9. Failure of server3: Fails over to the standby server.

## Operations at detection of activation and deactivation failure

When an activation or deactivation error is detected, the following operations are performed:

- ◆ When an error in activation of group resources is detected:
  - When an error in activation of group resources is detected, activation is retried.
  - When activation retries fail as many times as the number set to Retry Count at Activation Failure, a failover takes place.
  - If the failover fails as many times as the number set to **Failover Threshold**, the final action is performed.
- ◆ When an error in deactivation of group resources is detected:
  - When an error in deactivation of group resources is detected, deactivation is retried.
  - When deactivation retries fail as many times as the number set to **Retry Count at Deactivation Failure**, the final action is performed.

#### Note:

Activation retries and failovers are counted on a server basis. The Retry Count at Activation Failure and Failover Threshold are maximum activation retry count and failover count on a server basis respectively.

The activation retry count and failover count are reset in a server where the group activation is successful

Note that a failed recovery action is also counted as one for the activation retry count or failover count.

The following describes how an error in activation of a group resource is detected:

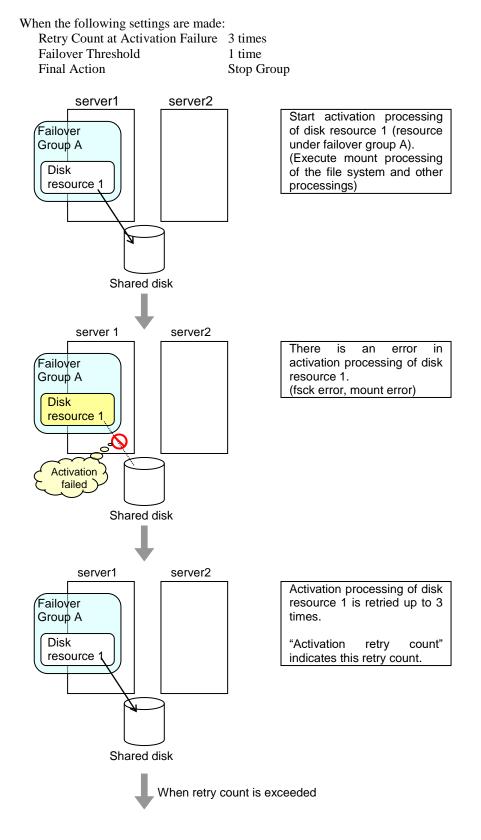

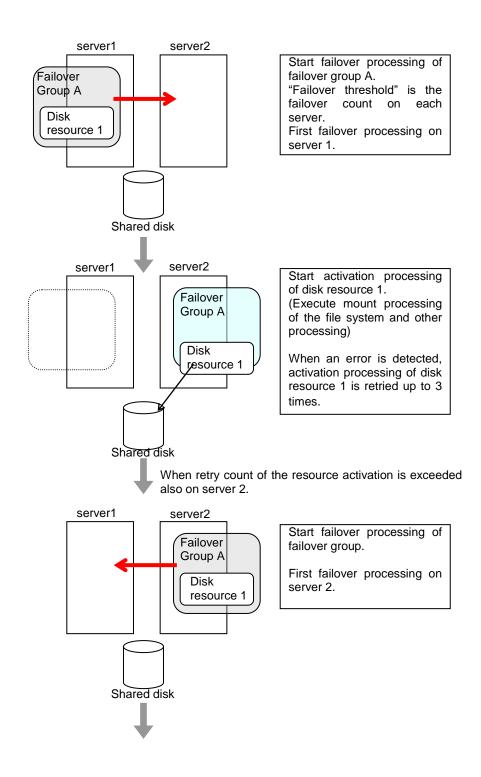

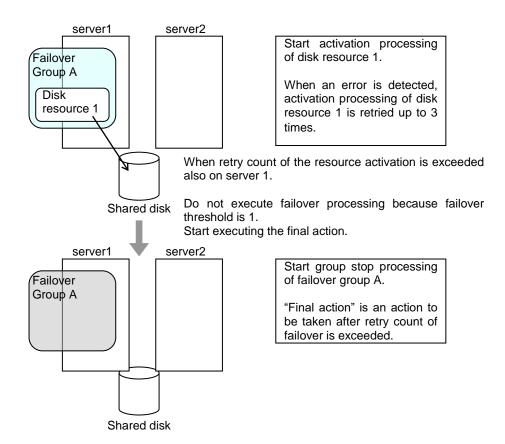

## Script before final action

When a group resource activation error is detected, a script before final action can be executed before the last action during detection of a deactivation error.

## Environment variables used with a script before final action

When executing a script, EXPRESSCLUSTER sets information such as the state in which it is executed (when an activation error occurs, when a deactivation error occurs) in the environment variables.

In the script, processing that is appropriate for the system operation can be described using the environment variables listed below as branch conditions.

| Environment variable                | Value               | Description                                                                                                    |
|-------------------------------------|---------------------|----------------------------------------------------------------------------------------------------|
| CLP_TIMING                          | START               | Executes a script before final action in the event of a group resource activation error.                                                               |
| Execution timing                    |                     | event of a group resource activation error.                                                                                                    |
|                                     | STOP                | Executes a script before final action in the event of a group resource deactivation error.                                                             |
| CLP_GROUPNAMEGroup name             | Group name          | Indicates the name of the group containing the group resource in which an error that causes the script before final action to be executed is detected. |
| CLP_RESOURCENAMEGroup resource name | Group resource name | Indicates the name of the group resource in which an error that causes the script before final action to be executed is detected.                      |

## Flow used to describe a script before final action

The following explains the environment variables in the previous topic and an actual script, associating them with each other.

## Example of a script before final action in the event of an activation error

```
#!/bin/sh
# ***********
# *
               preactaction.sh
                                                   Referring to the environment
                                                   variable for the script execution
ulimit -s unlimited
                                                   cause, sort the processing.
echo "START"
if [ "CLP_TIMING" = "START" ]
    Processing overview:
          Recovery
    Execution timing for performing this processing:
          Before final action in the event of an activation error
else
    echo "NO_CLP"
fi
echo "EXIT"
exit0
```

## Tips for creating a script before final action

Note the following when creating a script:

- ◆ If the script contains a command that will take some time to execute, always leave a trace that will indicate the completion of the execution of that command. If a problem occurs, you can use this information to isolate the failure. One way of leaving such a trace is to use clplogcmd.
- Method of describing in a script by using clplogcmd Using clplogcmd, you can output messages to the Alert logs of Cluster WebUI or syslog of the OS. For details on the clplogcmd command, see "Outputting messages (clplogcmd command)" in Chapter 7, "EXPRESSCLUSTER command reference" in this guide.

```
(Example: Script image)
clplogcmd -m "recoverystart.."
recoverystart
clplogcmd -m "OK"
```

#### Notes on script before final action

Stack size of the commands and application to be started from a script A recovery script and a script before recovery action are executed with the stack size set to 2 MB. For this reason, if the commands and applications to be started from the script require a stack size of 2 MB or greater, a stack overflow will occur. If a stack overflow occurs, set the stack size before starting the commands and applications. ◆ Condition that a script before final action is executed
A script before final action is executed before the final action upon detection of a group
resource activation or deactivation failure. Even if No operation (Next Resources Are
Activated/Deactivated) or No operation (Next Resources Are Not
Activated/Deactivated) is set as the final action, a script before final action is executed.
If the final action is not executed because the maximum restart count has reached the
upper limit or by the function to suppress the final action when all other servers are being
stopped, a script before final action is not executed.

## Script Before and After Activation/Deactivation

An arbitrary script can be executed before and after activation/deactivation of group resources.

## Environment variables used with a script after activation/deactivation

When executing a script, EXPRESSCLUSTER sets information such as the state in which it is executed (before activation, after activation, before deactivation, or after deactivation) in the environment variables.

| Environment variable       | Value     | Description                                                           |
|----------------------------|-----------|-----------------------------------------------------------------------|
| CLP_TIMINGExecution timing | PRESTART  | Executes a script before a group resource is activated.               |
|                            | POSTSTART | Executes a script after a group resource is activated.                |
|                            | PRESTOP   | Executes a script before a group resource is deactivated.             |
|                            | POSTSTOP  | Executes a script after a group resource is deactivated.              |
| CLP_GROUPNAME              |           | Indicates the group name of the group resource containing the script. |
| Group name                 |           |                                                                       |
| CLP_RESOURCENAME           | ·         | Indicates the name of the group resource                              |
| Group resource name        |           | containing the script.                                                |

## Flow used to describe a script before and after activation/deactivation

The following explains the environment variables in the previous topic and an actual script, associating them with each other.

## Example of a script before and after activation/deactivation

```
#! /bin/sh
#**************
#*
             rscextent.sh
#*************
ulimit -s unlimited
echo "START"
if [ "$CLP_TIMING" = "PRESTART" ]
then
       echo "$CLP_GROUPNAME"
       echo "$CLP_RESOURCENAME"
   Execution timing for performing this processing: Before activation in resource
elif [ "$CLP_TIMING" = "POSTSTART" ]
then
       echo "$CLP GROUPNAME"
       echo "$CLP_RESOURCENAME"
   Execution timing for performing this processing: After activation in resource
elif [ "$CLP_TIMING" = "PRESTOP" ]
then
       echo "$CLP_GROUPNAME"
       echo "$CLP_RESOURCENAME"
    Execution timing for performing this processing: Before deactivation in resource
elif [ "$CLP_TIMING" = "POSTSTOP" ]
then
       echo "$CLP GROUPNAME"
       echo "$CLP_RESOURCENAME"
   Execution timing for performing this processing: After deactivation in resource
fi
echo "EXIT"
exit 0
```

## Tips for creating a script before and after activation/deactivation

Note the following when creating a script:

◆ If the script contains a command that will take some time to execute, always leave a trace that will indicate the completion of the execution of that command. If a problem occurs, you can use this information to isolate the failure. One way of leaving such a trace is to use clplogcmd. Method of describing in a script by using clplogcmd Using clplogcmd, you can output messages to the Alert logs of Cluster WebUI or syslog of the OS. For details on the clplogcmd command, see "Outputting messages (clplogcmd command)" in Chapter 7, "EXPRESSCLUSTER command reference" in this guide.

```
(Example: Script image)
clplogcmd -m "start.."
   :
clplogcmd -m "OK"
```

## Notes on script before and after activation/deactivation

Stack size of the commands and application to be started from a script A script before and after activation/deactivation is executed with the stack size set to 2 MB. For this reason, if the commands and applications to be started from the script require a stack size of 2 MB or greater, a stack overflow will occur. If a stack overflow occurs, set the stack size before starting the commands and applications.

## Reboot count limit

If the action which is accompanied by OS reboot is selected as the final action to be taken when any error in activation or deactivation is detected, you can limit the number of shutdowns or reboots caused by detection of activation or deactivation errors.

This maximum reboot count is the upper limit of reboot count of each server.

## Note:

The maximum reboot count is the upper limit of reboot count of a server because the number of reboots is recorded per server.

The number of reboots that are taken as a final action in detection of an error in group activation or deactivation and those by a monitor resource are recorded separately.

If the time to reset the maximum reboot count is set to zero (0), the number of reboots will not be reset. Run the clpregctrl command to reset this number. For details on the clpregctrl command, see "Controlling reboot count (clpregctrl command)" in Chapter 7, "EXPRESSCLUSTER command reference".

The following describes the flow of operations when the limitation of reboot count is set as shown below:

As a final action, **Stop cluster daemon and reboot OS** is executed once because the maximum reboot count is set to one (1).

If group activation is successful at a reboot following the cluster shutdown, the reboot count is reset after 10 minutes because the time to reset maximum reboot count is set to 10 minutes.

## Setting example

Retry Count at Activation Failure 0 time Failover Threshold 0 time

Final Action Stop cluster service and reboot OS

Max Reboot Count 1 time
Max Reboot Count Reset Time 10 minutes

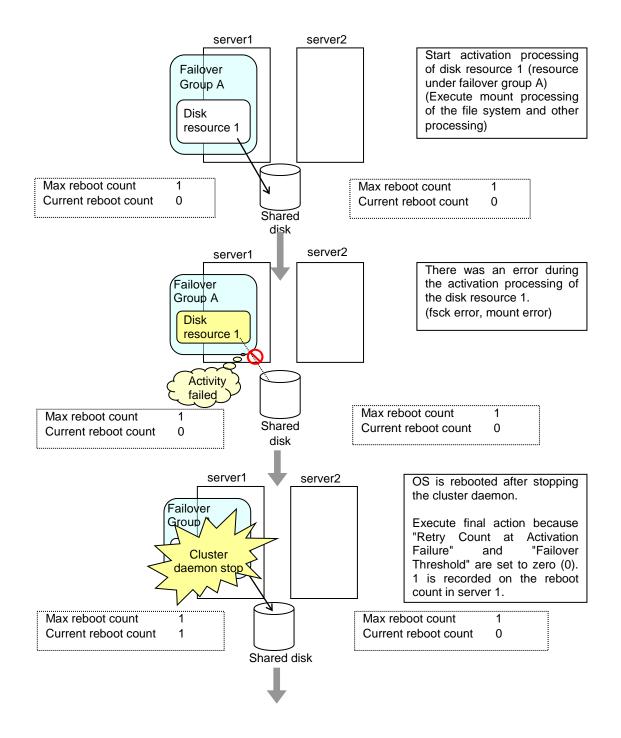

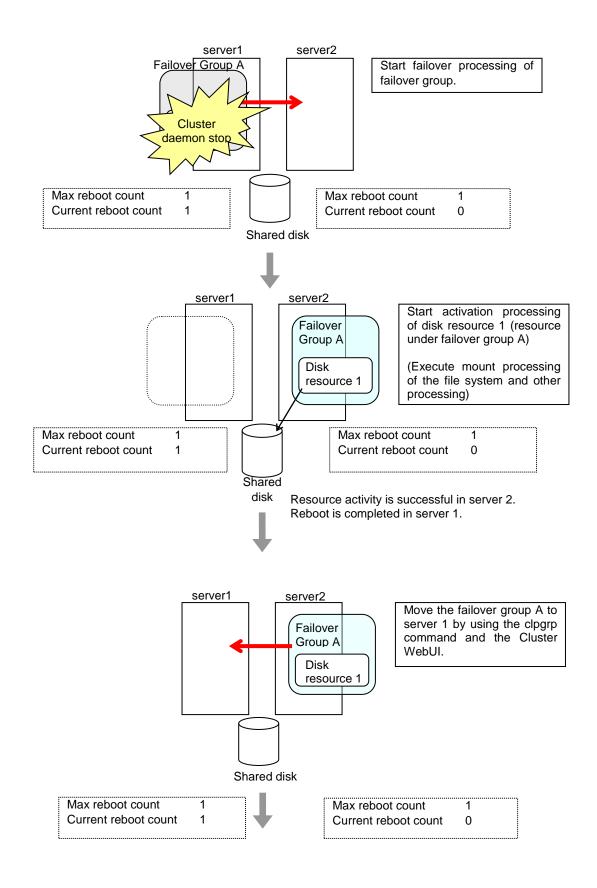

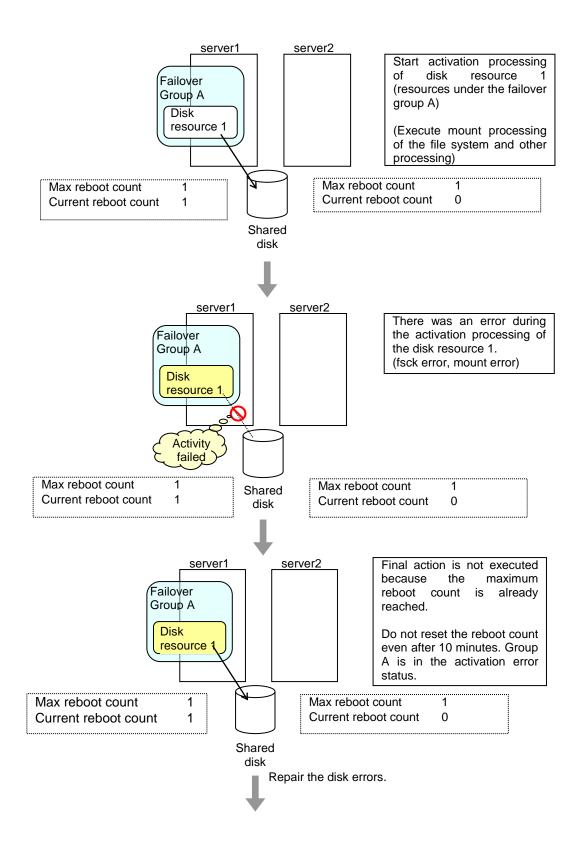

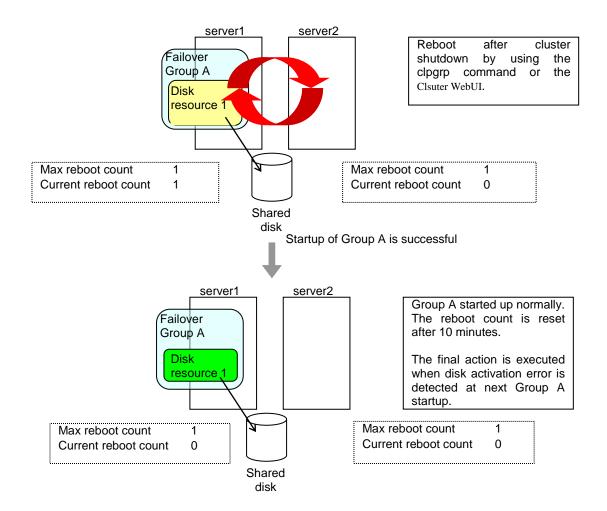

## Resetting the reboot count

Run the clpregctrl command to reset the reboot count. For details on the clpregctrl command, see "Controlling reboot count (clpregctrl command)" in Chapter 7, "EXPRESSCLUSTER command reference" in this guide.

## Checking a double activation

When a group is started, it is possible to check whether a double activation will occur or not.

- ◆ If a double activation is determined not to occur:
  - A group startup begins.
- ♦ If a double activation is determined to occur (ih a timeout occurs):

A group startup does not begin. If the server attempts to start up the group, that group is stopped.

## Note:

◆ If a single resource is started while its relevant group is stopped, a double activation check will be performed. However, if a single resource is started while any resource in the group is activated, a double activation check will not be performed.

- ◆ If there are no floating IP resources for the group for which **Detect double activation** is selected, a double activation is not executed and the group startup begins.
- ◆ If a double activation is determined to occur, the statuses of groups and resources may not match among servers.

# Understanding setting of group start dependence and group stop dependence

You can set the group start and stop order by setting group start dependence and group stop dependence.

- ♦ When group start dependence is set:
  - For group start, start processing of this group is performed after start processing of the group subject to start dependence completes normally.
  - For group start, if a timeout occurs in the group for which start dependence is set, the group does not start.
- ♦ When group stop dependence is set:
  - For group stop, stop processing of this group is performed after stop processing of the group subject to stop dependence completes normally.
  - If a timeout occurs in the group for which stop dependence is set, the group stop
    processing continues.
  - Stop waiting isn't performed by group stop processing of Cluster WebUI or the clpgrp command. Stop waiting is performed only according to the condition specified by Cluster WebUI (a cluster stop or a cluster shutdown).

To display the settings made for group start dependence and group stop dependence, click group properties in the config mode of Cluster WebUI and then click the **Start Dependency** tab and the **Stop Dependency** tab.

Depths for group start dependence are listed below as an example.

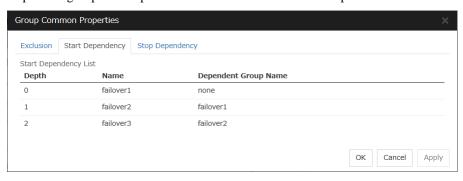

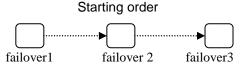

The following explains group start execution using examples of simple status transition.

# When two servers have three groups Group failover policy

groupA server1 groupB server2 groupC server1  $\rightarrow$  server2

## Group start dependence setting

groupA Start dependence is not set.
groupB Start dependence is not set.
groupC groupA start dependence is set.
groupC Start dependence is set when groupC is started by the server of groupB.

## 1. When server1 starts groupA and groupC

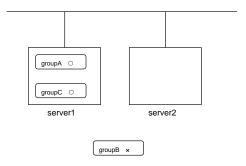

server1 starts groupC after groupA has been started normally.

## 2. When server1 starts groupA and server2 starts groupC

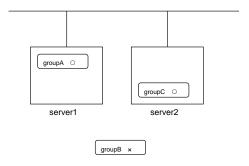

server2 starts groupC after server1 has started groupA normally.

Wait Only when on the Same Server is not set, so group A start dependence by another server is applied.

3. When server1 starts groupC and server2 starts groupB

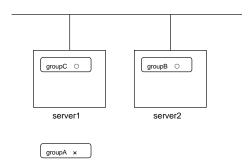

server1 starts groupC without waiting for the normal start of groupB. groupC is set to wait for groupB start only when it is started by the same server. However, start dependence is not applied to groupC because groupB is set such that it is not started by server1.

4. When server1 starts groupA and groupC

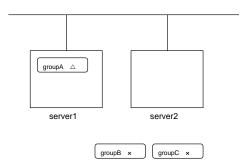

If server1 fails in groupA start, groupC is not started.

5. When server1 starts groupA and groupC

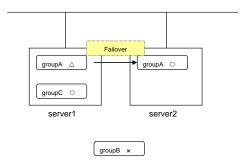

If server1 fails in groupA start and a failover occurs in server2 due to groupA resource recovery, server2 starts groupA and then server1 starts groupC.

6. When server1 starts groupA and groupC

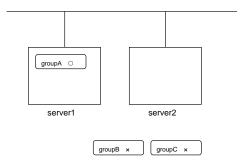

If a group A start dependence timeout occurs on server1, group C is not started.

7. When server1 starts only groupC

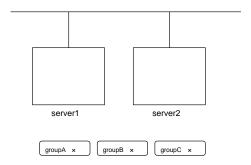

server1 has not started groupA, so a start dependence timeout occurs. If this timeout occurs, groupC is not started.

## Note:

- ♦ When a group is started, there is no function to automatically start the group for which start dependence is set.
- ◆ The group is not started if a timeout occurs in the group for which start dependence is set.
- ◆ The group is not started if the group for which start dependence is set fails to start.
- ◆ If the group for which start dependence is set contains a normally started and a normally stopped resource, the group is judged to have started normally.
- ♦ When a group is stopped, there is no function to automatically stop the group for which stop dependence is set.
- ◆ The group stop processing continues if a timeout occurs in the group for which stop dependence is set.
- ◆ The group stop processing continues if the group for which stop dependence is set fails to stop.
- ♦ The group stop processing or resource stop processing by the Cluster WebUI or clpgrp command does not apply stop dependence. Stop dependence is applied according to the setting (when the cluster or a server stops) made with the Cluster WebUI.
- If a start waiting timeout occurs at the time of a failover, the failover fails.

## **Understanding Exclusive Control of Group**

The Failover exclusive attributes set exclusive attributes of the group at failover. However, they cannot set any attribute under the following conditions:

- If Virtual machine group is specified as the group type
- When failover attribute is one of Fail over dynamically, Prioritize failover policy in the server group or Enable only manual failover among the server groups.

The settable failover exclusive attributes are as follows:

#### Off

Exclusion is not performed at failover. Failover is performed on the server of the highest priority among the servers that can fail over.

#### Normal

Exclusion is performed at failover. Failover is performed on the server on which the other normal exclusion groups are not started and which is given the highest priority among the servers that can run the group.

However, if the other normal exclusion groups have already been started on all servers that the failover can be performed, exclusion is not performed. Failover is performed on the server that is given the highest priority among the servers on which failover can be performed.

#### **Absolute**

Exclusion is performed at failover. Failover is performed on the server on which the other absolute exclusion groups are not started and which is given the highest priority among the servers that can run the group.

However, failover is not performed if the other absolute exclusion groups have already been started on all servers on which failover can be performed.

## Note:

Exclusion is not performed to the groups with different exclusion rules. Exclusive control is performed only among the groups with the same exclusion rule, according to the set exclusion attribute. In either case, exclusion is not performed with the no-exclusion group. For details on the failover exclusive attribute, see "Understanding failover policy". Furthermore, For details on the settings of the exclusion rules, see "Group common properties".

## **Understanding server groups**

This section explains about server groups.

Server groups are mainly groups of servers which are required when hybrid disk resources are used.

Upon using hybrid disk resources in a shared disk device, servers connected by the same shared disk device are configured as a server group.

Upon using hybrid disk resources in a disk which is not shared, a server is configured as a server group.

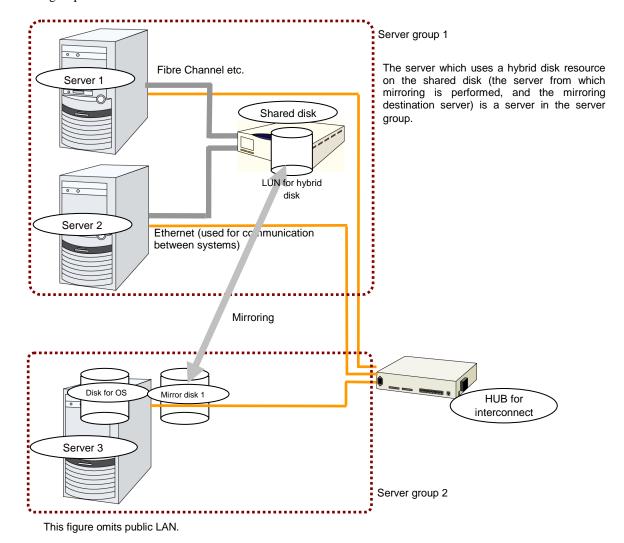

# Understanding the settings of dependency among group resources

By specifying dependency among group resources, the order of activating them can be specified.

- ♦ When the dependency among group resources is set:
  - When activating a failover group that a group resource belongs to, its activation starts after the activation of the Dependent Resources is completed.
  - When deactivating a group resource, the deactivation of the "Dependent Resources" starts after the deactivation of the group resource is completed.

Depths for group start dependence are listed below as an example.

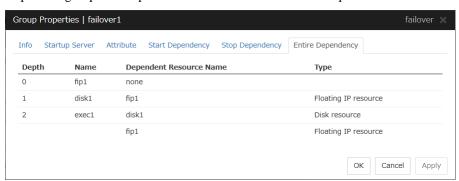

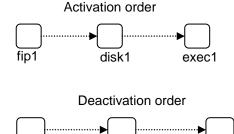

disc1

exec1

## Setting group resources for individual server

Some setting values of group resources can be configured for individual servers. On the properties of resources which can be set for individual servers, tabs for each server are displayed on the **Details** tab.

The following resources can be set for individual servers.

| Group resource name      | Supported version |
|--------------------------|-------------------|
| Disk resource            | 4.0.0-1 or later  |
| Floating IP resource     | 4.0.0-1 or later  |
| Virtual IP resource      | 4.0.0-1 or later  |
| Mirror disk resource     | 4.0.0-1 or later  |
| Hybrid disk resource     | 4.0.0-1 or later  |
| Dynamic DNS resource     | 4.0.0-1 or later  |
| Virtual machine resource | 4.0.0-1 or later  |
| AWS Elastic IP resource  | 4.0.0-1 or later  |
| AWS Virtual IP resource  | 4.0.0-1 or later  |
| AWS DNS resource         | 4.0.0-1 or later  |
| Azure DNS resource       | 4.0.0-1 or later  |

## Note:

Some parameters of Virtual IP resources, AWS Elastic IP resources, AWS Virtual IP resources, and Azure DNS resources should be configured for individual servers.

For parameters that can be set for individual servers, see the descriptions of parameters on each group resource. On those parameters, the **Server Individual Setup** icon is displayed.

In this example, the server individual setup for a Floating IP resource is explained.

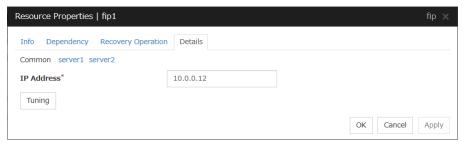

## **Server Individual Setup**

Parameters that can be set for individual servers on a Floating IP resource are displayed.

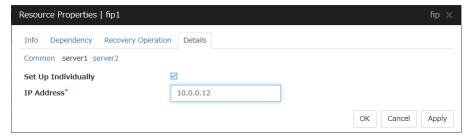

## Set Up Individually

Click the tab of the server on which you want to configure the server individual setting, and select this check box. The boxes for parameters that can be configured for individual servers become active. Enter required parameters.

## Note:

When setting up a server individually, you cannot select **Tuning**.

## **Group common properties**

## **Exclusion tab**

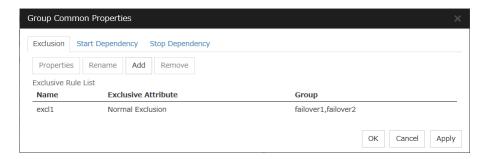

Add

Add exclusion rules. Select **Add** to display the **Definition of Exclusion Rule** dialog box.

**♦** Remove

The confirmation dialog box is displayed.

♦ Rename

The change server group name dialog box of the selected exclusion rule is displayed.

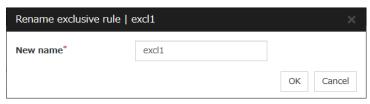

There are the following naming rules.

- Up to 31 characters (31 bytes).
- Names cannot start or end with a hyphen (-) or a space.
- A name consisting of only numbers is not allowed.

Names should be unique (case-insensitive) in the exclusion rule.

Properties

Display the properties of the selected exclusion rule.

◆ Definition of exclusion rule

The name of the exclusion rule and the exclusive attribute are set. Either **Normal** or **Absolute** can be set for an exclusive attribute. **Normal** can be set just one time, whereas **Absolute** can be set more than one time. If an exclusion rule in which **Normal** is set already exists, **Normal** cannot be set any more.

◆ Name

Display the exclusion rule name.

#### ◆ Exclusive Attribute

Display the exclusive attribute set in the exclusion rule.

#### ♦ Group

Display the list of failover group names which belong to the exclusion rule.

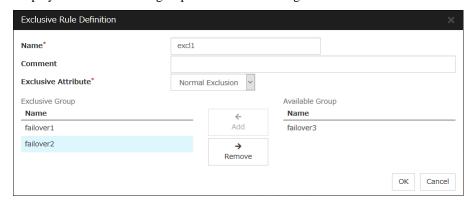

After selecting a group which you want to register into the exclusion rule from **Available Group**, press **Add. Exclusive Group** displays groups registered into the exclusion rule. A failover group added in another exclusion rule is not displayed on **Available Group**.

## **Start Dependency tab**

Display the start dependency list.

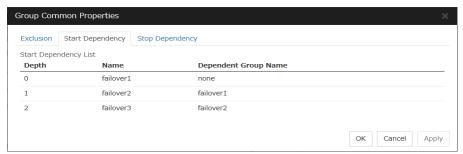

## **Stop Dependency tab**

Display the stop dependency list.

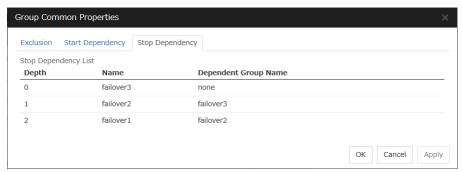

# **Group properties**

## Info tab

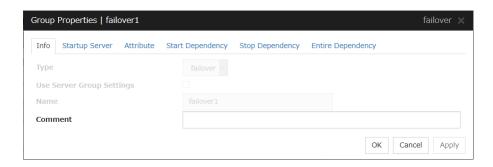

### **Type**

The group type is displayed.

#### **Use Server Group Settings**

- When the check box is selected
   Server group settings are used.
- ♦ When not selected

Server group settings are not used.

#### Name

The group name is displayed.

## Comment (Within 127 bytes)

Enter a comment for group. Use only one-byte alphabets and numbers.

## Startup Server tab

There are two types of settings for the server that starts up the group: starting up the group on all servers or on only the specified servers and server groups that can run the group.

If the setting on which the group is started up by all the servers is configured, all the servers in a cluster can start a group. The group startup priority of servers is same as the one of servers. For details on the server priority, see "Master Server tab" in "Servers properties" in Chapter 1, "Parameter details" in this guide.

When selecting servers and server groups that can run the group, you can select any server or server group from those registered to the cluster. You can also change the startup priority of servers and server groups that can run the group.

## To set the server to start up the failover group:

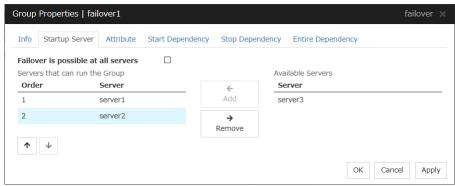

### Failover is possible on all servers

Specify the server that starts a group.

- ♦ When the check box is selected:
  All servers registered to a cluster can start a group. The priority of starting up a group is same as the one of the servers.
- ♦ When not selected:
  You can select the servers that can start a group, and change the startup priority.

#### Add

Use this button to add a server. Select a server that you want to add from **Available Servers**, and then click **Add**. The server is added to **Servers that can run the Group**.

## Remove

Use this button to remove a server. Select a server that you want to remove from **Servers that** can run the Group, and then click **Remove**. The server is added to **Available Servers**.

## Order

Use these buttons to change the priority of the servers that can be started. Select a server whose priority you want to change from **Servers that can run the Group**. Click the arrows to move the selected row upward or downward.

#### To use the server group settings:

It is necessary to configure a server group that starts up the failover group for the settings of a server that starts up a group including a hybrid disk resource.

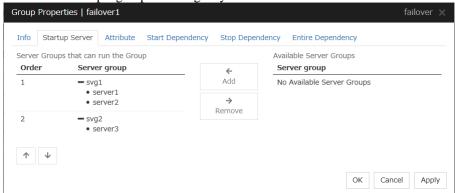

#### Add

Use **Add** to add a server group to **Server Groups that can run the Group**. Select a server group that you want to add from **Available Server Groups**, and then click **Add**. The selected server group is added to **Server Groups that can run the Group**.

#### Remove

Use **Remove** to remove a server group from **Server Groups that can run the Group**. Select a server group that you want to remove from **Available Server Groups**, and then click **Remove**. The server is added to **Server Groups that can run the Group**.

### Order

Use these buttons to change the priority of a server group. Select a server group whose priority you want to change from **Server Groups that can run the Group**. Click the arrows to move the selected row upward or downward.

## Attribute tab

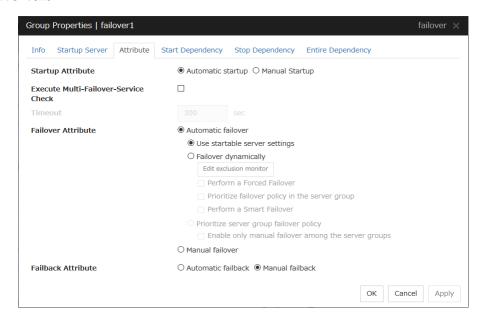

## **Startup Attribute**

Select whether to automatically start the group from EXPRESSCLUSTER (auto startup), or to manually start from the Cluster WebUI or by using the clpgrp command (manual startup) at the cluster startup.

- ◆ Auto Startup
  - The group will automatically be started at the cluster startup (active state).
- ♦ Manual Startup

The group will not be started at the cluster startup (inactive state). You can start the group from the Cluster WebUI or by using the clpgrp command (active state).

## **Execute Multi-Failover-Service Check**

Check whether a double activation will occur or not before a group is started. If this function is set to disabled for the group whose floating IP resource exists, the following pop-up window appears when the cluster configuration information is applied.

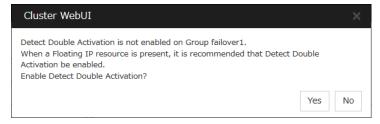

Check whether a double activation will occur or not before a group is started. If this function is set to disabled for the group whose floating IP resource exists, the following pop-up window appears when the cluster configuration information is applied.

#### Timeout (1 to 9999)

Specify the maximum time to be taken to check a double activation. The default value is set as 300 seconds. Specify a larger value than the one set for **Ping Timeout** of **Floating IP Resource Tuning Properties** for the floating IP resource that belongs to the group.

#### **Failover Attribute**

Select if the failover is automatically performed when a server fails.

#### ◆ Auto Failover

Failover is executed automatically. In addition, the following options can be selected.

• Use the startup server settings

This is the default setting.

Fail over dynamically

The failover destination is determined by considering the statuses of each server's monitor or failover group at the time of the failover.

If this option button is selected, all the failback attribute parameters are reverted to the default values and grayed out.

If dynamic failover is selected, each option can be set. For details, see "Understanding the group properties".

· Prioritize failover policy in the server group

This function controls failovers between sites (between server groups).

However, if no server group is specified for the failover group, the display for failovers between sites is grayed out.

The **Enable only manual failover among the server groups** check box can be selected only when this option button is selected.

If the **Prioritize failover policy in the server group** option button is selected, the failover policies in the same server group take priority when determining the failover destination.

If the **Prioritize failover policy in the server group** option button and **Enable only manual failover among the server groups** check box are selected, failovers across server groups are not automatically performed. Manually move groups between server groups.

#### ◆ Manual Failover

Failover is executed manually.

## **Failback Attribute**

Select if the failback is executed automatically to the group when a server that has a higher priority than other server where the group is active is started. For groups that have mirror disk resources or hybrid disk resources, select manual failback.

◆ Auto Failback

Failback is executed automatically.

◆Manual Failback

Failback is not executed automatically.

#### **Edit exclusive monitor**

Dynamic failover excludes the server for which the monitor resource has detected an error, from the failover destinations. If **Fail over dynamically** is selected as the failover attribute, you can set the monitor resource to be excluded.

The exclusive list can be set with the monitor resource type and monitor resource name.

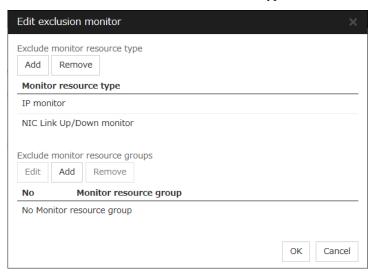

◆ Add exclusive monitor resource type

Adds the exclusive monitor resource type.

Any server, in which even one monitor resource of the added monitor resource type is abnormal, is excluded from the failover destinations.

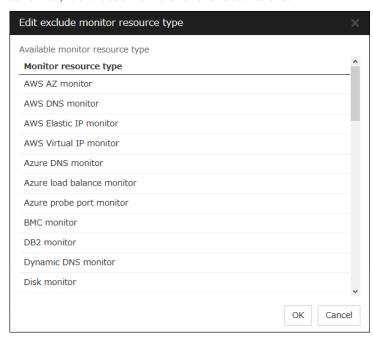

Adds the selected monitor resource type.

◆Remove exclusive monitor resource type

Removes the selected exclusive monitor resource type.

◆ Add exclusive monitor resource group

Adds the exclusive monitor resource group.

The maximum number of exclusive monitor resource groups to be registered is 32.

If multiple monitor resources are registered in a single exclusive monitor resource group, the server in which all the registered monitor resources are abnormal is excluded from the failover destinations.

Moreover, if multiple exclusive monitor resource groups are registered, a server that satisfies at least one of the conditions is excluded from the failover destinations.

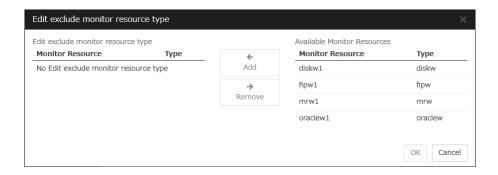

#### Add

Adds the monitor resource selected from **Available monitor resource list** to **Monitor resource list**.

### Remove

Removes the monitor resource selected with Monitor resource list, from the list.

- Delete exclusive monitor resource group Removes the selected exclusive monitor resource group.
- Edit exclusive monitor resource group
   Edits the selected exclusive monitor resource group.

### Note:

The following monitor resource types cannot be registered for the exclusive monitor resource type. Moreover, a resource name cannot be registered for the exclusive monitor resource group.

- User mode monitor
- ARP monitor
- Virtual IP monitor
- Mirror disk connect monitor
- Hybrid disk monitor
- Hybrid disk connect monitor

#### Note:

The monitor resource in the warning status is not handled as being abnormal. The exception to this is the mirror disk monitor resource.

The monitor resource set for monitoring at activation does not enter the abnormal status because it does not perform monitoring for a server other than the group start server.

The monitor resource stopped with the Cluster WebUI or clpmonctrl command enters the normal status.

A server that has not been set to monitor a monitor resource does not enter the abnormal status because it does not perform monitoring.

#### Note:

In the case of the mirror disk monitor resource, a check is made as to whether the mirror disk resource can be activated. There is no dependence on the status of the mirror disk monitor resource.

Even if the mirror disk monitor resource is in the error status, the server on which the mirror disk resource can be activated normally is not excluded from the failover destination.

Even if the mirror disk monitor resource is in the normal or caution status, the server on which the mirror disk resource cannot be activated normally is excluded from the failover destination.

## **Start Dependency tab**

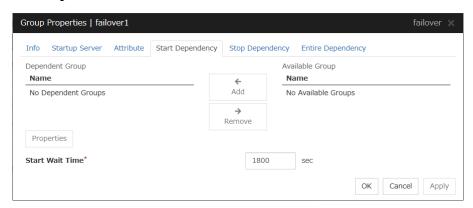

#### Add

Clicking Add adds the group selected from Available Group to Dependent Group.

#### Remove

Clicking **Remove** removes the group selected from **Dependent Group** from **Dependent Group**.

#### Start Wait Time (0 to 9999)

Specify how many seconds you want to wait before a timeout in the target group start process. The default value is 1800 seconds.

## **Property**

Clicking **Property** changes the properties of the group selected from **Dependent Group**.

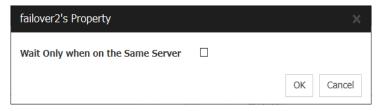

## Wait Only when on the Same Server

Specify whether you wait for start waiting only when the group which starts waiting and the target group start on the same server.

## ♦ When Wait Only when on the Same Server is selected

- When the server which starts the group that starts waiting isn't included in the Startup Server of a target group, you don't wait.
- When a target group fails to start on a server other than the server which starts the group that starts waiting, you don't wait.

## **Stop Dependency tab**

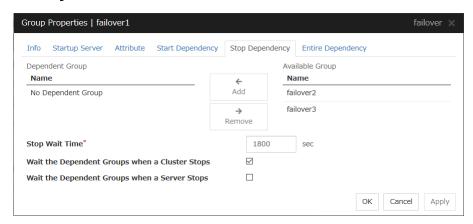

#### Add

Clicking Add adds the group selected from Available Group to Dependent Group.

#### Remove

Clicking **Remove** removes the group selected from **Dependent Group** from **Dependent Group**.

## Stop Wait Time (0 to 9999)

Specify how many seconds to wait before a timeout occurs in the target group stop processing. The default value is 1800 seconds.

## Wait the Dependent Groups when a Cluster Stops

Specify whether to wait for the dependent groups to stop when the cluster stops.

## Wait the Dependent Groups when a Server Stops

Specify whether to wait for the dependent groups to stop when a single server stops. This option waits for the stop of only those groups running on the same server, among all the dependent groups.

## **Entire Dependency tab**

Display the settings of dependency among group resources.

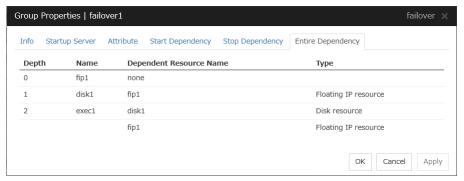

# **Resource Properties**

## Info tab

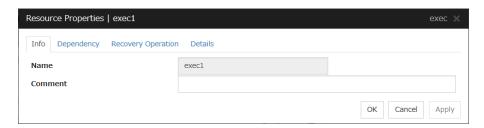

#### Name

The resource name is displayed.

Comment (Within 127 bytes)

Enter a comment for the resource. Use only one-byte alphabets and numbers.

## **Dependency tab**

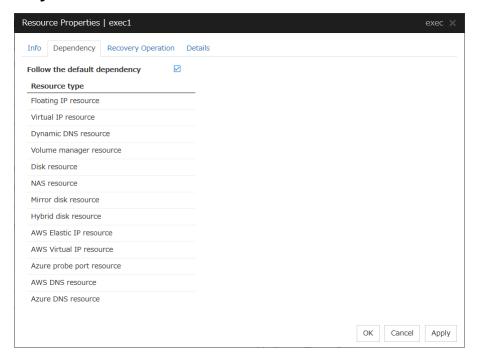

## Follow the default dependence

Select if the selected group resource follows the default EXPRESSCLUSTER dependency.

♦ When Follow the default dependence is selected:

The selected group resource depends on the type(s) of resources.

See "Parameters list" in Chapter 1, "Parameter details" for the default dependency of each resource.

When there is more than one resource of the same type, the selected group resource depends on all resources of that type.

◆ When Follow the default dependence is not selected:

The selected group resource depends on the specified resource.

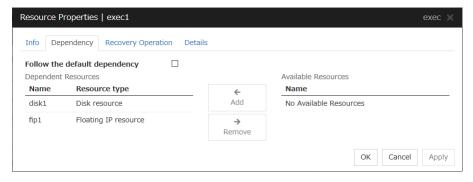

#### Add

It is used when adding the group resource selected in **Available Resources** to **Dependent Resources**.

#### Remove

It is used when removing the group resource selected in **Dependent Resources** from **Dependent Resources**.

## **Recovery Operation tab**

- When an error in activation of the group resource is detected:
  - When an error is detected while activating the group resource, try activating it again.
  - When the activation retry count exceeds the number of times set in **Retry Count** at **Activation Failure**, failover is executed.
  - When the group resource cannot be activated even after executing a failover as many times as specified in **Failover Threshold**, the final action is taken.
- When an error in deactivation of the group resource is detected:
  - When an error is detected while deactivating the group resource, try deactivating it again.
  - When the deactivation retry count exceeds the number of times set in **Retry Count at Deactivation Failure**, the final action is taken.

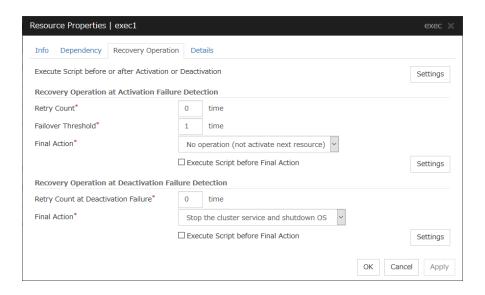

## **Execute Script before or after Activation or Deactivation**

Select whether script is running or not before and after activation/deactivation of group resources. To configure the script settings, click Script Settings.

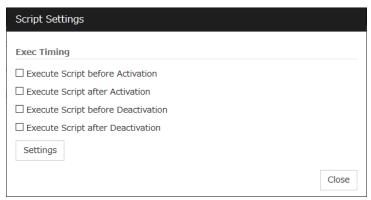

The script can be run at the specified timing by selecting the checkbox.

## **Exec Timing**

## **Execute Script before Activation**

♦ Checkbox is on

The script is executed before the resource is activated.

◆Checkbox is off

The script is not executed before the resource is activated.

## **Execute Script after Activation**

◆Checkbox is on

The script is executed after the resources is activated.

◆Checkbox is off

The script is not executed after the resources is activated.

## **Execute Script before Deactivation**

◆Checkbox is on

The script is executed before the resource is deactivated.

◆Checkbox is off

The script is not executed before the resource is deactivated.

#### **Execute Script after Deactivation**

◆Checkbox is on

The script is executed after the resource is deactivated.

◆ Checkbox is off

The script is not executed after the resource is deactivated.

To configure the script settings, click Script Settings.

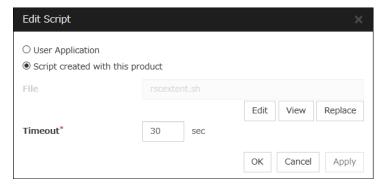

## **User Application**

Use an executable file (executable shell script file or execution file) on the server as a script. For the file name, specify an absolute path or name of the executable file of the local disk on the server. If there is any blank in the absolute path or the file name, put them in double quotation marks ("") as follows.

## Example:

"/tmp/user application/script.sh"

Each executable files is not included in the cluster configuration information of the Cluster WebUI. They must be prepared on each server because they cannot be edited nor uploaded by the Cluster WebUI.

## Script created with this product

Use a script file which is prepared by the Cluster WebUI as a script. You can edit the script file with the Cluster WebUI if you need. The script file is included in the cluster configuration information.

File (Within 1023 bytes)

Specify a script to be executed (executable shell script file or execution file) when you select **User Application**.

#### View

Click here to display the script file when you select **Script created with this product**.

#### Edit

Click here to edit the script file when you select **Script created with this product**. Click **Save** to apply the change. You cannot modify the name of the script file.

#### Replace

Click here to replace the contents of a script file with the contents of the script file which you selected in the file selection dialog box when you select **Script created with this product**. You cannot replace the script file if it is currently displayed or edited. Select a script file only. Do not select binary files (applications), and so on.

### **Timeout** (1 to 9999)

Specify the maximum time to wait for completion of script to be executed.

The default value of the time taken to execute script before and after activation/deactivation is 30 seconds.

The default value of the timeout settable from **Settings** button of **Execute Script before Final Action** for **Recovery Operation at Activation Failure Detection** or **Recovery Operation at Deactivation Failure Detection** is 5 seconds.

#### **Recovery Operation at Activation Failure Detection**

### **Retry Count at Activation Failure** (0 to 99)

Enter how many times to retry activation when an activation error is detected. If this is set to zero (0), the activation will not be retried.

## Failover Threshold (0 to 99)

Enter how many times to retry failover after activation retry fails as many times as the number of times set in **Retry Count at Activation Failure** when an error in activation is detected.

If this is set to zero (0), failover will not be executed.

#### **Final Action**

Select an action to be taken when activation retry failed the number of times specified in **Activation Retry Threshold** and failover failed as many times as the number of times specified in **Failover Threshold** when an activation error is detected.

Select a final action from the following:

- No Operation (Activate next resource): Continues the group start process.
- No Operation (Not activate next resource): Cancels the group start process.
- Stop Group:

Deactivates all resources in the group of which the group resource that an activation error is detected.

- Stop cluster service:
   Stops the cluster service of the server of which an activation error is detected.
- Stop cluster service and shutdown OS:
   Stops the cluster service of the server of which an activation error is detected, and shuts down the OS.

• Stop cluster service and reboot OS:

Stops the cluster service of the server where an activation error is detected, and restarts the OS.

Sysrq Panic:

Performs the sysrq panic.

#### Note:

If performing the sysrq panic fails, the OS is shut down.

Keepalive Reset:

Resets the OS using the clpkhb or clpka driver.

#### Note:

If resetting keepalive fails, the OS is shut down. Do not select this action on the OS and kernel where the clpkhb and clpka drivers are not supported

Keepalive Panic:

Performs the OS panic using the clpkhb or clpka driver.

#### Note:

If performing the keepalive panic fails, the OS is shut down. Do not select this action on the OS and kernel where the clpkhb and clpka drivers are not supported.

BMC Reset:

Perform hardware reset on the server by using the ipmi command.

#### Note:

If resetting BMC fails, the OS is shut down. Do not select this action on the server where OpenIPMI is not installed, or the ipmitool command does not run.

• BMC Power Off:

Powers off the OS by using the ipmi command. OS shutdown may be performed due to the ACPI settings of the OS.

#### Note:

If powering off BMC fails, the OS is shut down. Do not select this action on the server where OpenIPMI is not installed, or the ipmitool command does not run.

BMC Power Cycle:

Performs the power cycle (powering on/off) of the server by using the ipmi command. OS shutdown may be performed due to the ACPI settings of the OS.

#### Note:

If performing the power cycle of BMC fails, the OS is shut down. Do not select this action on the server where OpenIPMI is not installed, or the ipmitool command does not run.

BMC NMI:

Uses the ipmi command to cause NMI occur on the server. Actions after NMI occurrence depend on the OS settings.

#### Note:

If BMC NMI fails, the OS shutdown is performed. Do not select this action on the server where OpenIPMI is not installed, or the ipmitool command does not run.

• I/O Fencing(High-End Server Option):

It can't be used.

#### Note:

If I/O Fencing(High-End Server Option) fails, the OS shutdown is performed.

## **Execute Script before Final Action**

Select whether script is run or not before executing final action when an activation failure is detected.

- When the check box is selected:
  - A script/command is run before executing final action. To configure the script/command setting, click **Settings**.
  - For the settings of the script, refer to the explanation about the script settings in "Execute Script before or after Activation or Deactivation".
  - When the check box is not selected: Any script/command is not run.

## **Recovery Operation at Deactivation Failure Detection**

### **Retry Count at Deactivation Failure (0 to 99)**

Enter how many times to retry deactivation when an error in deactivation is detected.

If you set this to zero (0), deactivation will not be retried.

#### **Final Action**

Select the action to be taken when deactivation retry failed the number of times specified in **Retry Count at Deactivation Failure** when an error in deactivation is detected.

Select the final action from the following:

• No Operation (Deactivate next resource): Continue the group stop process.

## Note:

If **No Operation** is selected as the final action when a deactivation error is detected, group does not stop but remains in the deactivation error status.

Make sure not to set No Operation in the production environment.

• No Operation (Not deactivate next resource): Cancel the group start process.

### Note:

If **No Operation** is selected as the final action when a deactivation error is detected, group does not stop but remains in the deactivation error status.

Make sure not to set **No Operation** in the production environment.

- Stop cluster service and shutdown OS:
   Stop the cluster daemon on the server of which error in deactivation is detected, and shut down the OS.
- Stop cluster service and reboot OS:
   Stop the cluster daemon on the server where an error in deactivation is detected, and restart the OS.

#### Sysrq Panic:

Performs the sysrq panic.

#### Note:

If performing the sysrq panic fails, the OS is shut down.

#### • Keepalive Reset:

Resets the OS using the clpkhb or clpka driver.

#### Note:

If resetting keepalive fails, the OS is shut down. Do not select this action on the OS and kernel where the clpkhb and clpka drivers are not supported

#### Keepalive Panic:

Performs the OS panic using the clpkhb or clpka driver.

#### Note:

If performing the keepalive panic fails, the OS is shut down. Do not select this action on the OS and kernel where the clpkhb and clpka drivers are not supported.

#### BMC Reset:

Perform hardware reset on the server by using the ipmi command.

#### Note:

If resetting BMC fails, the OS is shut down. Do not select this action on the server where OpenIPMI is not installed, or the ipmitool command does not run.

#### BMC Power Off:

Powers off the OS by using the ipmi command. OS shutdown may be performed due to the ACPI settings of the OS.

#### Note:

If powering off BMC fails, the OS is shut down. Do not select this action on the server where OpenIPMI is not installed, or the ipmitool command does not run.

## BMC Power Cycle:

Performs the power cycle (powering on/off) of the server by using the ipmi command. OS shutdown may be performed due to the ACPI settings of the OS.

### Note:

If performing the power cycle of BMC fails, the OS is shut down. Do not select this action on the server where OpenIPMI is not installed, or the ipmitool command does not run.

## • BMC NMI:

Uses the ipmi command to cause NMI occur on the server. Actions after NMI occurrence depend on the OS settings.

#### Note:

If BMC NMI fails, the OS shutdown is shut down. Do not select this action on the server where OpenIPMI is not installed, or the ipmitool command does not run.

• I/O Fencing(High-End Server Option):

It can't be used.

#### Note:

If I/O Fencing(High-End Server Option) fails, the OS shutdown is performed.

## **Execute Script before Final Action**

Select whether script is run or not before executing final action when a deactivation failure is detected.

- When the check box is selected:
  - A script/command is run before executing final action. To configure the script/command setting, click **Settings**.
  - For the settings of the script, refer to the explanation about the script settings in "Execute Script before or after Activation or Deactivation".
- When the check box is not selected: Any script/command is not run.

## **Details tab**

The parameters specific to each resource are described in its explanation part.

# **Understanding EXEC resources**

You can register applications and shell scripts that are managed by EXPRESSCLUSTER and to be run when starting, stopping, failing over or moving groups in EXPRESSCLUSTER. It is also possible to register your own programs and shell scripts in EXEC resources. You can write codes as required for respective application because shell scripts are in the same format as an sh shell script.

#### Note:

The same version of the application to be run from EXEC resources must be installed on all servers in failover policy.

## **Dependency of EXEC resources**

By default, exec resources depend on the following group resource types:

| Group resource type       |
|---------------------------|
| Floating IP resource      |
| Virtual IP resource       |
| Disk resource             |
| Mirror disk resource      |
| Hybrid disk resource      |
| NAS resource              |
| VM resource               |
| Volume manager resource   |
| Dynamic DNS resource      |
| AWS Elastic IP resource   |
| AWS Virtual IP resource   |
| AWS DNS resource          |
| Azure probe port resource |
| Azure DNS resource        |

## Method of judging EXEC resource activation/deactivation results

The activation/deactivation results are judged based on the results of executing the applications and shell scripts registered in the EXEC resources.

If the end code of an application or a shell script is 0, it is judged that activation/deactivation was performed normally and successfully.

If the end code is other than 0, it is judged that activation/deactivation has failed.

If a start/stop script timeout occurs, it is judged that activation/deactivation has failed.

## **Scripts in EXEC resources**

## **Types of scripts**

Start script and stop script are provided in EXEC resources. EXPRESSCLUSTER runs a script for each EXEC resource when the cluster needs to change its status. You have to write procedures in these scripts about how you want applications to be started, stopped, and restored in your cluster environment.

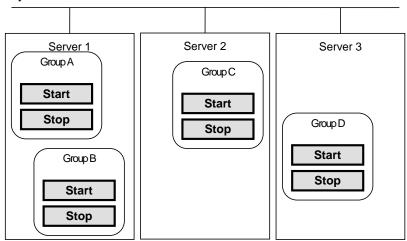

Start: Start script Stop: Stop script

## **Environment variables in EXEC resource script**

When EXPRESSCLUSTER runs a script, it records information such as condition when the scrip was run (script starting factor) in environment variables.

You can use the environment variables in the table below as branching condition when you write codes for your system operation.

Stop script returns the contents of the previous start script in the environment variable as a value. Start script does not set environment variables of CLP\_FACTOR and CLP\_PID.

The environment variable CLP\_LASTACTION is set only when the environment variable CLP\_FACTOR is CLUSTERSHUTDOWN or SERVERSHUTDOWN.

| Environment Variable            | Value of environment variable | Meaning                                                                                                    |  |
|---------------------------------|-------------------------------|----------------------------------------------------------------------------------------------------|--|
|                                 | START                         | The script was run:                                                                                                    |  |
|                                 |                               | <ul><li>by starting a cluster;</li><li>by starting a group;</li><li>on the destination server by moving a group;</li></ul>      |  |
|                                 |                               | - on the same server by restarting a group due to the detection of a monitor resource error; or                                 |  |
| CLP_EVENTscript starting factor |                               | <ul> <li>on the same server by restarting a<br/>group resource due to the detection of a<br/>monitor resource error.</li> </ul> |  |
|                                 | FAILOVER                      | The script was run on the failover target server:                                                                               |  |
|                                 |                               | <ul><li>by the failure of the server;</li><li>due to the detection of a monitor resource error; or</li></ul>                    |  |
|                                 |                               | - because activation of group resources failed.                                                                                 |  |
|                                 | CLUSTERSHUTDOWN               | The group was stopped by stopping the cluster.                                                                                  |  |
|                                 | SERVERSHUTDOWN                | The group was stopped by stopping the server.                                                                                   |  |
|                                 | GROUPSTOP                     | The group was stopped by stopping the group.                                                                                    |  |
| CLP FACTOR                      | GROUPMOVE                     | The group was moved by moving the group.                                                                                        |  |
| group stopping factor           | GROUPFAILOVER                 | The group failed over because an error was detected in monitor resource; or                                                     |  |
|                                 | GROOFFAILOVER                 | the group failed over because of activation failure in group resources.                                                         |  |
|                                 | GROUPRESTART                  | The group was restarted because an error was detected in monitor resource.                                                      |  |
|                                 | RESOURCERESTART               | The group resource was restarted because an error was detected in monitor resource.                                             |  |

| Environment Variable                                    | Value of environment variable             | Meaning                                                                                                    |  |
|---------------------------------------------------------|-------------------------------------------|----------------------------------------------------------------------------------------------------|--|
| CLP_LASTACTION                                          | REBOOT                                    | In case of rebooting OS                                                                                                    |  |
| process after cluster shutdown                          | HALT                                      | In case of halting OS                                                                                                    |  |
|                                                         | NONE                                      | No action was taken.                                                                                                    |  |
| CLP_SERVER                                              | HOME                                      | The script was run on the primary server of the group.                                                                                                    |  |
| script was run                                          | OTHER                                     | The script was run on a server other than the primary server of the group.                                                                                                    |  |
| CLP_DISK¹partition connection                           | SUCCESS                                   | There was no partition where connection had failed.                                                                                                    |  |
| information on shared or mirror disks                   | FAILURE                                   | There was one or more partition where connection had failed.                                                                                                    |  |
| CLP_PRIORITY the order in failover policy of the server | 1 to the number of servers in the cluster | Represents the priority of the server where the script is run. This number starts from 1 (The smaller the number, the higher the server's priority).                               |  |
| where the script is run                                 |                                           | If CLP_PRIORITY is 1, it means that the script is run on the primary server.                                                                                                    |  |
| CLP_GROUPNAMEGroup name                                 | Group name                                | Represents the group name that the script belongs.                                                                                                    |  |
| CLP_RESOURCENAMEResource name                           | Resource name                             | Represents the resource name that the script belongs.                                                                                                    |  |
| CLP_PID<br>Process ID                                   | Process ID                                | Represents the process ID of start script when the property of start script is set to asynchronous. This environment variable is null when the start script is set to synchronous. |  |
| CLP_VERSION_FULLEXPRESSCLUSTER                          | EXPRESSCLUSTER full version               | Represents the EXPRESSCLUSTER full                                                                                                    |  |
| full version                                            | version                                   | (Example) 4.1.0-1                                                                                                    |  |
| CLP_VERSION_MAJOREXPRESSCLUSTER                         | EXPRESSCLUSTER                            | Represents the EXPRESSCLUSTER major version.                                                                                                    |  |
| major version                                           | major version                             | (Example) 4                                                                                                    |  |
| CLP_PATH<br>EXPRESSCLUSTER                              | EXPRESSCLUSTER                            | Represents the path where EXPRESSCLUSTER is installed.                                                                                                    |  |
| install path                                            | install path                              | (Example) /opt/nec/clusterpro                                                                                                    |  |
|                                                         |                                           | Represents the OS name of the server where the script was executed.                                                                                                    |  |
|                                                         |                                           | (Example)                                                                                                    |  |
| CLP_OSNAME                                              |                                           | (1) When the OS name could be acquired:                                                                                                    |  |
| Server OS name                                          |                                           | Red Hat Enterprise Linux Server release 6.8 (Santiago)                                                                                                    |  |
|                                                         |                                           | (2) When the OS name could not be acquired:                                                                                                    |  |
|                                                         |                                           | Linux                                                                                                    |  |

 $<sup>^{1}</sup>$  It is available for disk resource, mirror disk resource, hybrid disk resource, NAS resource and volume manager resource.

| Environment Variable | Value of environment variable | Meaning                                                                |  |
|----------------------|-------------------------------|------------------------------------------------------------------------|--|
|                      | Server OS version             | Represents the OS version of the server where the script was executed. |  |
| CLP OSVER            |                               | (Example)                                                              |  |
| Server OS version    |                               | (1) When the OS version could be acquired: 6.8                         |  |
|                      |                               | (2) When the OS version could not be acquired: *Blank                  |  |

## **Execution timing of EXEC resource script**

This section describes the relationships between the execution timings of start and stop scripts and environment variables according to cluster status transition diagram.

- ◆ To simplify the explanations, 2-server cluster configuration is used as an example. See the supplements for the relations between possible execution timings and environment variables in 3 or more server configurations.
- O and X in the diagrams represent the server status.

| Server | Server status                          |
|--------|----------------------------------------|
| 0      | Normal (properly working as a cluster) |
| X      | Stopped (cluster is stopped)           |

(Example) OA: Group A is working on a normally running server.

- Each group is started on the top priority server among active servers.
- ◆ Three Group A, B and C are defined in the cluster, and they have their own failover policies as follows:

| Group | 1st priority server | 2 <sup>nd</sup> priority server |
|-------|---------------------|---------------------------------|
| Α     | server1             | server2                         |
| В     | server2             | server1                         |
| С     | server1             | server2                         |

♦ The upper server is referred to as server1 and the lower one as server2.

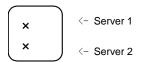

<Cluster status transition diagram>

This diagram illustrates a typical status transition of cluster.

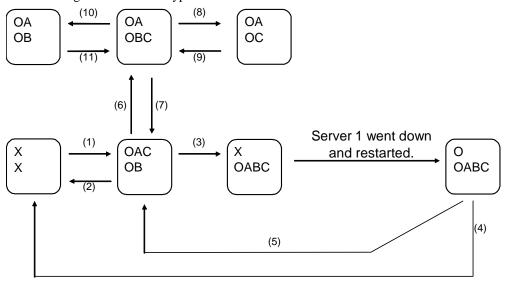

Numbers (1) to (11) in the diagram correspond to descriptions as follows.

## (1) Normal startup

Normal startup here means that the start script has been run properly on the primary server. Each group is started on the server with the highest priority among the active servers.

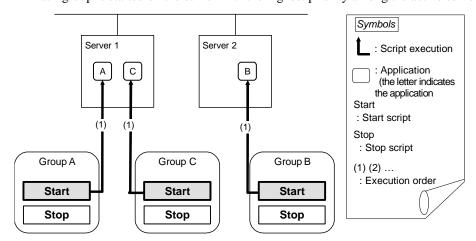

Environment variables for Start

| Group | Environment variable | Value |
|-------|----------------------|-------|
| А     | CLP_EVENT            | START |
| ^     | CLP_SERVER           | HOME  |
| В     | CLP_EVENT            | START |
| Б     | CLP_SERVER           | HOME  |
| С     | CLP_EVENT            | START |
|       | CLP_SERVER           | HOME  |

## (2) Normal shutdown

Normal shutdown here means a cluster shutdown immediately after the start script corresponding to the stop script that was run by performing normal startup or by moving a group (online failback).

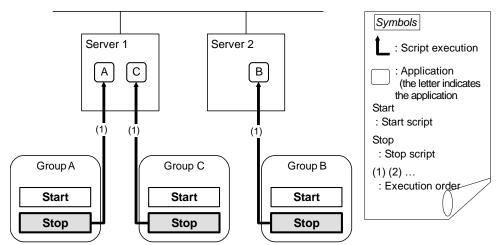

Environment variables for Stop

| Group | Environment variable | Value |
|-------|----------------------|-------|
| A     | CLP_EVENT            | START |
|       | CLP_SERVER           | HOME  |
| В     | CLP_EVENT            | START |
|       | CLP_SERVER           | HOME  |
| С     | CLP_EVENT            | START |
|       | CLP_SERVER           | HOME  |

## (3) Failover at server1 down

When the start scrip of a group which has server1 as its primary server, it is run on a lower priority server (server2) when an error occurs. You need to write

CLP\_EVENT(=FAILOVER) as a branching condition for triggering application startup and recovery processes (such as database rollback process) in the start script in advance.

For the process to be performed only on a server other than the primary server, specify CLP\_SERVER(=OTHER) as a branching condition and describe the process in the script.

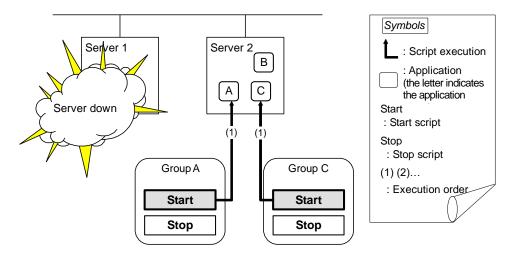

Environment variables for Start

| Group | Environment variable | Value    |
|-------|----------------------|----------|
| А     | CLP_EVENT            | FAILOVER |
| ^     | CLP_SERVER           | OTHER    |
| С     | CLP_EVENT            | FAILOVER |
|       | CLP_SERVER           | OTHER    |

## (4) Cluster shutdown after failover of server1

The stop scripts of the Group A and C are run on server2 where the groups fail over (the stop script of Group B is run by a normal shutdown).

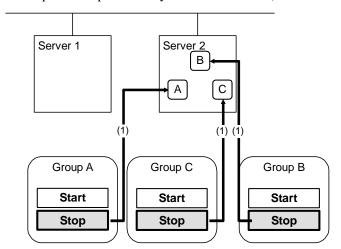

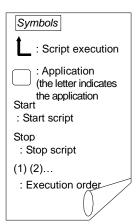

Environment variables for Stop

| Group | Environment variable | Value    |
|-------|----------------------|----------|
| Α     | CLP_EVENT            | FAILOVER |
|       | CLP_SERVER           | OTHER    |
| В     | CLP_EVENT            | START    |
| Ь     | CLP_SERVER           | HOME     |
| С     | CLP_EVENT            | FAILOVER |
|       | CLP_SERVER           | OTHER    |

## (5) Moving of Group A and C

After the stop scripts of Group A and C are run on server2 where the groups fail over, their start scripts are run on server1.

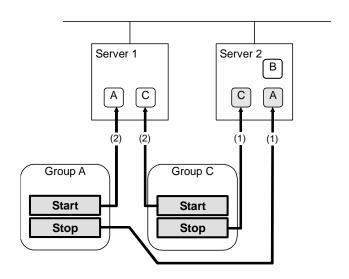

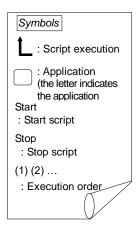

Environment variables for Stop

| Group Environment variate |                         | Value                 |
|---------------------------|-------------------------|-----------------------|
| Group                     | Lifvironinient variable | Value                 |
| А                         | CLP_EVENT               | FAILOVER <sup>2</sup> |
|                           | CLP_SERVER              | OTHER                 |
| С                         | CLP_EVENT               | FAILOVER              |
|                           | CLP_SERVER              | OTHER                 |

## Environment variables for Start

| Group | Environment variable | Value |
|-------|----------------------|-------|
| A     | CLP_EVENT            | START |
| ^     | CLP_SERVER           | HOME  |
| С     | CLP_EVENT            | START |
| C     | CLP_SERVER           | HOME  |

<sup>&</sup>lt;sup>2</sup> Environment variables in a stop script take those in the previous start script. For moving in "(5) Moving of Group A and C" because it is not preceded by a cluster shutdown, the environment variable used here is FAILOVER. However, if a cluster shutdown is executed before moving in "(5) Moving of Group A and C," the environment variable is START.

## (6) Error in Group C and failover

When an error occurs in Group C, its stop script is run on server1 and start script is run on server2.

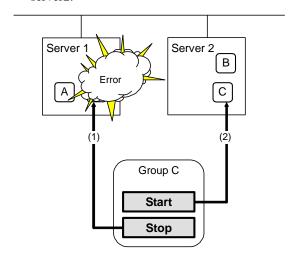

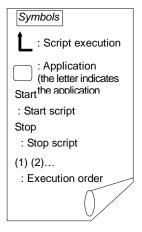

## Stop for server1

| Group | Environment variable | Value |
|-------|----------------------|-------|
| С     | CLP_EVENT            | START |
|       | CLP_SERVER           | HOME  |

## Start for server2

| Group | Environment variable | Value    |
|-------|----------------------|----------|
| С     | CLP_EVENT            | FAILOVER |
|       | CLP_SERVER           | OTHER    |

## (7) Moving of Group C

Move the Group C that is failed over to server2 in (6) from server2 to server1. Run the stop script on server2, and then run the start script on server1.

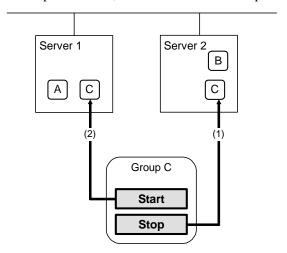

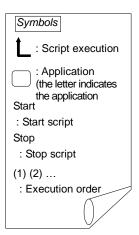

Stop (because this is failed over in (6))

| Group | Environment variable | Value    |
|-------|----------------------|----------|
| C     | CLP_EVENT            | FAILOVER |
|       | CLP_SERVER           | OTHER    |

Start

| Group | Environment variable | Value |
|-------|----------------------|-------|
| -     | CLP_EVENT            | START |
| C     | CLP_SERVER           | HOME  |

## (8) Stopping Group B

The stop script of Group B is run on server2.

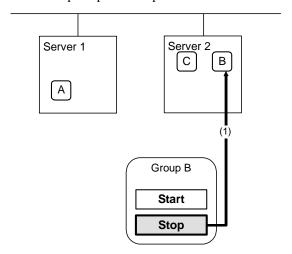

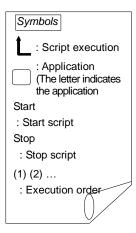

## Stop

| Group | Environment variable | Value |
|-------|----------------------|-------|
| R     | CLP_EVENT            | START |
|       | CLP_SERVER           | HOME  |

## (9) Starting Group B

The start script of Group B is run on server2.

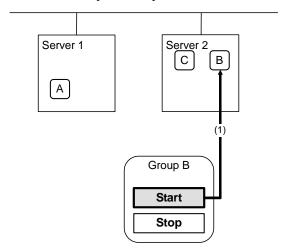

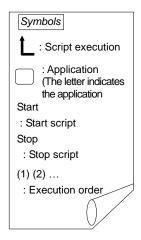

Start

| Group | Environment variable | Value |
|-------|----------------------|-------|
| R     | CLP_EVENT            | START |
|       | CLP_SERVER           | HOME  |

## (10) Stopping Group C

The stop script of Group C is run on server2.

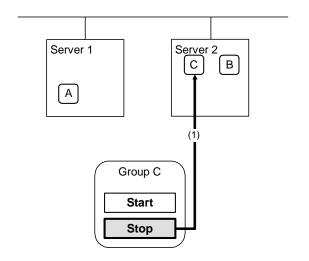

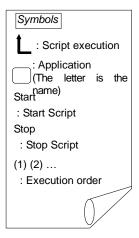

Stop

|   | Group      | Environment variable | Value |
|---|------------|----------------------|-------|
| С | CLP_EVENT  | FAILOVER             |       |
|   | CLP_SERVER | OTHER                |       |

## (11) Starting Group C

The start scrip of Group C is run on server2.

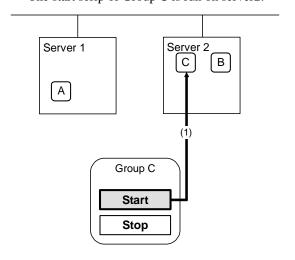

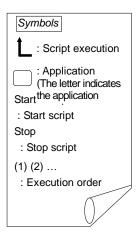

Start

| Group | Environment variable | Value |
|-------|----------------------|-------|
|       | CLP_EVENT            | START |
| C     | CLP_SERVER           | OTHER |

## **Supplementary information 1**

For a group that has three or more servers specified in the failover policy to behave differently on servers other than the primary server, use CLP\_PRIORITY instead of CLP\_SERVER(HOME/OTHER).

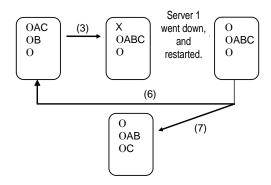

Example 1: "(3) Failover at server1 down" in the cluster status transition diagram

A group has server1 as its primary server. If an error occurs on server1, its start script is run on server2 that has next highest priority failover policy. You need to write CLP\_EVENT(=FAILOVER) as the branching condition for triggering applications' startup and recovery processes (such as database rollback process) in the start script in advance.

For a process to be performed only on the server that has the second highest priority failover policy, it is necessary to write CLP\_PRIORITY(=2) as the branching condition.

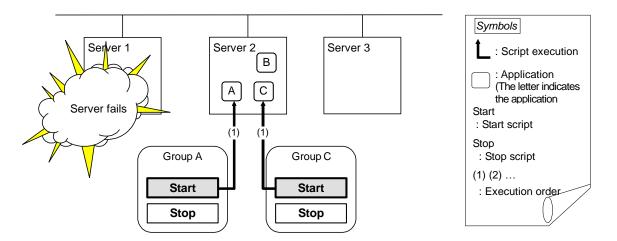

Environment variables for Start

| Group | Environment variable | Value    |
|-------|----------------------|----------|
|       | CLP_EVENT            | FAILOVER |
| Α     | CLP_SERVER           | OTHER    |
|       | CLP_PRIORITY         | 2        |
|       | CLP_EVENT            | FAILOVER |
| С     | CLP_SERVER           | OTHER    |
|       | CLP_PRIORITY         | 2        |

Example 2: "(7) Moving of Group C" in the cluster status transition diagram

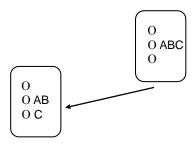

After the stop scrip of Group C is run on server2 where the group failed over from, the start script is run on server3.

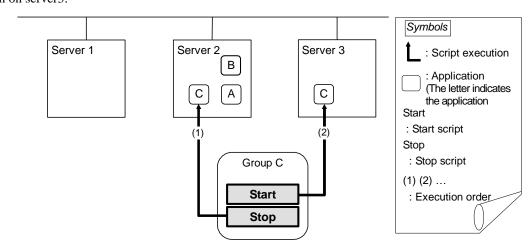

## Environment variables for Stop

| Group | Environment variable | Value    |
|-------|----------------------|----------|
|       | CLP_EVENT            | FAILOVER |
| С     | CLP_SERVER           | OTHER    |
|       | CLP_PRIORITY         | 2        |

## Environment variables for Start

| Group | Environment variable | Value |
|-------|----------------------|-------|
|       | CLP_EVENT            | START |
| С     | CLP_SERVER           | OTHER |
|       | CLP_PRIORITY         | 3     |

# **Supplementary information 2**

When monitor resource starts or restarts a script:

To run the start script when resource monitor detected an error in application, the environment variables should be as follows:

Example 1: Resource monitor detects abnormal termination of an application that was running on server1 and restarts Group A on the server1.

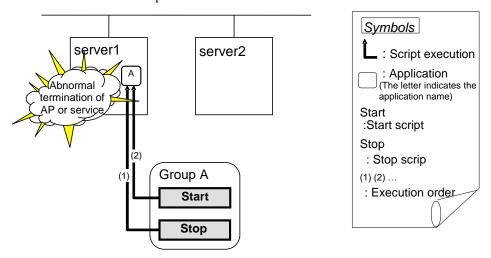

# Environment variable for Stop

| Group |   | dr  | Environment variable | Value                                          |
|-------|---|-----|----------------------|------------------------------------------------|
|       | Α | (1) | L CLP EVENT          | The same value as when the start script is run |

# Environment variable for Start

| Group |                 | Environment variable | Value |
|-------|-----------------|----------------------|-------|
| А     | A (2) CLP_EVENT |                      | START |

Example2: Resource monitor detects abnormal termination of an application that was running on server1, fails over to server2 and restarts Group A on server2

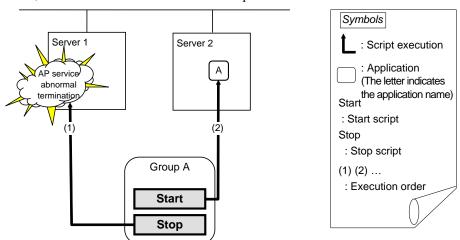

Environment variable for Stop

| Group |     | Environment variable | Value                                          |  |
|-------|-----|----------------------|------------------------------------------------|--|
| А     | (1) | I CIP EVENI          | The same value as when the start script is run |  |

Environment variable for Start

| Group |     | Environment variable | Value    |
|-------|-----|----------------------|----------|
| Α     | (2) | CLP_EVENT            | FAILOVER |

# Writing EXEC resource scripts

This section explains timing script execution described in the preceding topic relating to the actual script codes.

Numbers in brackets "(*number*)" in the following example script code represent the actions described in "Execution timing of EXEC resource script".

Group A start script: A sample of start.sh

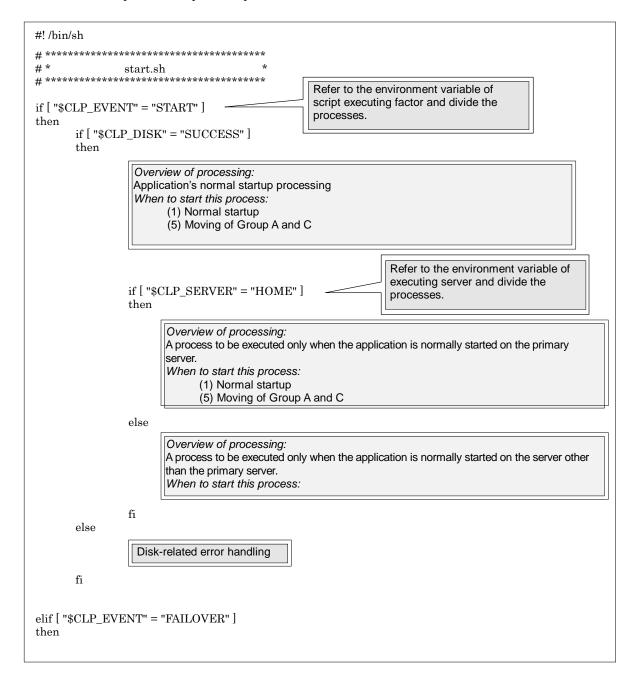

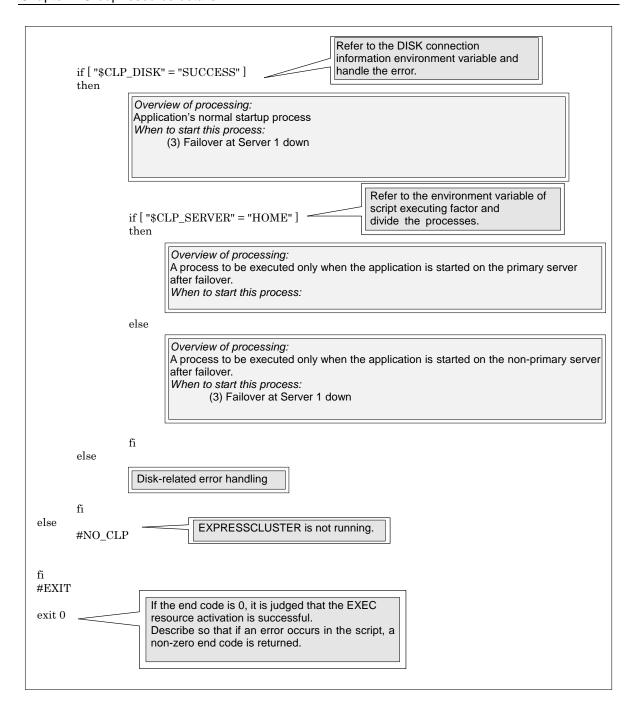

# Group A stop script: A sample of stop.sh

```
#! /bin/sh
# ************
# *
                 stop.sh
                                                     Refer to the environment variable of
                                                     script executing factor and divide the
if [ "CLP_EVENT" = "START" ]
                                                     processes.
then
        if [ "CLP_DISK" = "SUCCESS" ]
        then
                   Overview of processing:
                   Application's normal startup process
                   When to start this process:
                         (2) Normal shutdown
                                                                     Refer to the environment variable of
                                                                     executing server and divide the
                  if [ "CLP_SERVER" = "HOME" ]
                                                                     processes.
                  then
                         Overview of processing:
                         A process to be executed only when the application is normally terminated on the primary
                         server.
                         When to start this process:
                                (2) Normal shutdown
                  else
                         Overview of processing:
                         A process to be executed only when the application is normally terminated on the server
                         other than the primary server.
                         When to start this process:
                  fi
        _{
m else}
                   Disk-related error handling
        fi
elif [ "CLP_EVENT" = "FAILOVER" ]
```

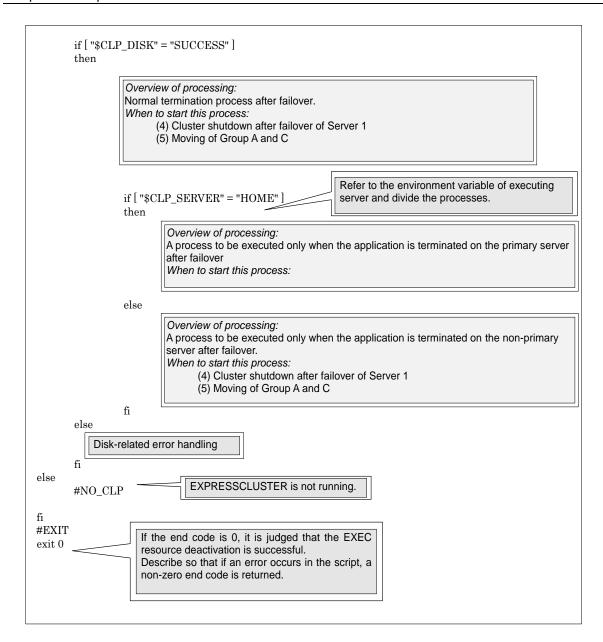

# Tips for creating EXEC resource script

- ◆ If your script has a command that requires some time to complete, it is recommended to configure command completion messages to be always produced. This message can be used to determine the error when a problem occurs. There are two ways to produce the message:
- Specify the log output path of EXEC resource by writing the echo command in the script.

The message can be produced with the echo command. Specify the log output path in the resource properties that contain the script.

The message is not logged by default. For how to configure the settings for the log output path, see "Maintenance tab" in "EXEC Resource Tuning Properties". If the **Rotate Log** check box is not selected, pay attention to the available disk space of a file system because messages are sent to the file specified as the log output destination file regardless of the size of available disk space.

```
(Example: sample script)
echo "appstart.."
appstart
echo "OK"
```

◆ Write the clplogcmd command in the script.

The message can be produced to the Alert logs of the Cluster WebUI or syslog in OS with the clplogcmd command. For details on the clplogcmd command, see "Outputting messages (clplogcmd command)" in Chapter 7, "EXPRESSCLUSTER command reference" in this guide.

```
(Example: sample script)
clplogcmd -m "appstart.."
appstart
clplogcmd -m "OK"
```

# **Notes on EXEC Resource**

♦ Script Log Rotate

When the Script Log Rotate function is enabled, a process is generated to mediate the log output. This intermediate process continues to work until the file descriptor is closed (i.e. until all the logs stop being output from the start and stop scripts and from a descendant process that takes over the standard output and/or the standard error output from the start and stop scripts). To exclude output from the descendant process from the log, redirect the standard output and/or the standard error output when the process is generated with the script.

- ◆ The start script and the stop script are executed by the root user.
- To start an application dependent on an environment variable, the script must set the environment variable as needed.

# **Details tab**

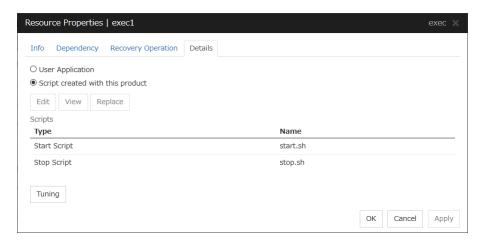

# **User Application**

Select this option to use executable files (executable shell scripts and binary files) on your server as scripts. Specify the local disk path on the server for each executable file name.

The executable files will not be distributed to each server. They should be placed on each server in advance. The cluster configuration data created by the Cluster WebUI does not contain these files. You cannot edit the script files using the Cluster WebUI.

# Script created with this product

Select this option to use script files created by the Cluster WebUI as scripts. You can edit them using the Cluster WebUI as necessary. The cluster configuration data contains these script files.

#### View

Click here to display the script file when you select **Script created with this product**.

# Edit

Click here to edit the script file when you select **Script created with this product**. Click Save to apply changes. You cannot rename the script file

With the **User Application** option selected, the **Enter application path** dialog box appears.

# **Enter application path**

Specify an exec resource executable file name.

| Enter application path         |                 |           |  |  |
|--------------------------------|-----------------|-----------|--|--|
| Enter the absolute path to the | ne application. |           |  |  |
| Start*                         |                 |           |  |  |
| Stop                           |                 |           |  |  |
|                                |                 | OK Cancel |  |  |

#### Start (Within 1023 bytes)

Enter an executable file name to be run when the exec resource starts. The name should begin with "/." Arguments can also be specified.

### Stop (Within 1023 bytes)

Enter an executable file name to be run when the exec resource exits. The name should begin with "/." The stop script is optional.

For the executable file name, specify a full path name starting with "/" to a file on your cluster server.

Arguments can also be specified.

#### Replace

Opens the **Open** dialog box with the **Script created with this product** option selected.

The contents of the script file selected in the **Resource Properties** are replaced with the one selected in the **Open** dialog box. If the selected script file is being viewed or edited, you cannot replace it. Select a script file, not a binary file such as an application program.

# **Tuning**

Opens the EXEC resource tuning properties dialog box. You can make advanced settings for the EXEC resource. If you want the PID monitor resource to monitor the exec resources, you have to set the start script to asynchronous.

# **Exec Resource Tuning Properties**

# Parameter tab

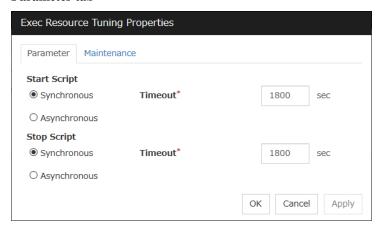

# Common to all start scripts and stop scripts

# **Synchronous**

Waits for the script to end when it is run. Select this option for executable files that are not resident (the process is returned immediately after the script completion).

#### Asynchronous

Does not wait for the script to end when it is run. Select this for resident executable files. The script can be monitored by PID monitor resource if **Asynchronous** is selected.

# **Timeout** (1 to 9999)

When you want to wait for a script termination (when selecting **Synchronous**), specify how many seconds you want to wait before a timeout. This box is enabled when **Synchronous** is selected. Unless the script completes within the specified time, it is determined as an error.

#### Maintenance tab

| Exec Resource Tuning Properties |    |              |  |  |  |  |
|---------------------------------|----|--------------|--|--|--|--|
| Parameter Maintenance           |    |              |  |  |  |  |
| Log Output Path                 |    |              |  |  |  |  |
| Rotate Log                      |    |              |  |  |  |  |
| Rotation Size                   |    | byte         |  |  |  |  |
|                                 | ОК | Cancel Apply |  |  |  |  |

# Log Output Path (Within 1023 bytes)

Specify the redirect destination path of standard output and standard error output for EXEC resource scripts and executable files. If this box is left blank, messages are directed to /dev/null. The name should begin with "/."

If the **Rotate Log** check box is off, note the amount of available disk space in the file system because no limit is imposed on message output.

If the **Rotate Log** check box is on, the log file to be output is rotated. Note the following items.

You must specify a log output path within 1009 bytes. If you specify a path of 1010 bytes or more, the log is not output.

You must specify a log file name within 31 bytes. If you specify a log file name of 32 bytes or more, the log is not output.

When using multiple EXEC resources, the rotation size may not be normally recognized if you specify resources with the same file name, even if the paths differ (for example, /home/foo01/log/exec.log,/home/foo02/log/exec.log).

#### **Rotate Log**

Clicking **Rotate Log** when the **Rotate Log** check box is not checked outputs the execution logs of the EXEC resource script and the executable file without imposing any limit on the file size. Clicking **Rotate Log** when the **Rotate Log** check box is selected rotates and outputs messages.

**Rotation Size** (1 to 999999999)

If the **Rotate Log** check box is selected, specify a rotation size.

The structures of the log files to be rotated and output are as follows:

| File name                                              | Description            |  |
|--------------------------------------------------------|------------------------|--|
| file_name for the <b>Log Output Path</b> specification | Newest log             |  |
| file_name.pre for the Log Output Path specification    | Previously rotated log |  |

# **Understanding Disk resource**

# **Dependencies of Disk resource**

Disk resource is supported by the following versions of EXPRESSCLUSTER by default.

| Group Resource Type       |
|---------------------------|
| Dynamic DNS resource      |
| Floating IP resource      |
| Virtual IP resource       |
| Volume manager resource   |
| AWS Elastic IP resource   |
| AWS Virtual IP resource   |
| AWS DNS resource          |
| Azure probe port resource |
| Azure DNS resource        |

# **Switching partitions**

Switching partitions refer to partitions on shared disks connected to more than one server in a cluster.

Switching is done for each failover group according to the failover policy. By storing data required for applications on switching partitions, the data can be automatically used when failing over or moving failover group.

#### Note:

For "raw" disk type, EXPRESSCLUSTER maps (binds) the switching partition to the raw device of the OS. If Execute Unbind is selected on the Disk Resource Tuning Properties, the unbind process is performed to deactivate the disk resource.

If switching partitions are not accessible with the same device name on all the servers, configure the server individual setup.

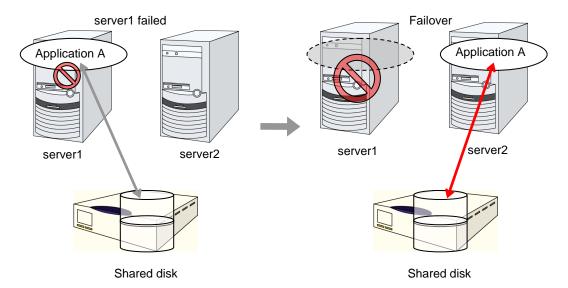

# Device region expansion on disk resources

Follow the steps below to execute region expansion of the device.

Be sure to execute the following steps on the server where the disk resource in question has been activated.

- (1) Deactivate a group to which the disk resource in question belongs by using a command such as clpgrp.
- (2) Confirm that no disks have been mounted by using a command such as mount and df.
- (3) Change the state of the disk from Read Only to Read Write by executing one of the following commands depending on the disk resource type.

# # clproset -w -d <device-name>

- (4) Execute region expansion of the device.
- (5) Change the state of the disk from Read Write to Read Only by executing one of the following commands depending on the disk resource type.

# # clproset -o -d <device-name>

(6) Activate a group to which the disk resource in question belongs by using a command such as clpgrp.

# Notes on disk resources

- ◆ EXPRESSCLUSTER controls accesses to the file system (mount/umount). Thus, do not configure the settings about mount/umount on the OS.

  (If the entry to is required /etc/fstab, please use the noauto option is not used ignore option.)
- ◆ The partition device name set to the disk resource is in the read-only mode on all servers in a cluster. Read-only status is released when the server is activated.
- ◆ If Exclude Mount/Unmount Commands is selected on the Extension tab of the Cluster Prosperities, it may take some time to activate or deactivate a disk resource because mount or unmount of disk resource, VxVM volume resource, NAS resource, and mirror resource is performed exclusively in the same server.
- ♦ When specifying path including symbolic link for mount point, Force Operation cannot be done even if it is chosen as operation in Detecting Failure.
  Similarly, if a path containing "//" is specified, forced termination will also fail.
- ◆ If you want to prevent behalf of the device in OS startup, udev devices the Please set the device name.
  - example: /dev/disk/by-label/<device-name>
- ♦ When a change is made at the run level on the OS, some device files of a partition device set as a disk resource might be created again. This may reset the read-only setting for the partition device set as a disk resource.

# <When using a resource that has the disk type LVM>

- When using this setting, it is recommended to control a volume group by using a volume manager resource together. For details, see "Understanding Volume manager resources" of this guide.
- ◆ The volume is not defined on the EXPRESSCLUSTER side.
- ◆ Please do not select [zfs] for the File System.

### <When using a resource that has the disk type VXVM>

- ♦ When using this setting, see "Understanding Volume manager resources".
- ◆ The volume is not defined on the EXPRESSCLUSTER side.
- ◆ No disk resource is needed when using only the accessible raw device (/dev/vx/rdsk/<disk-group-name>/<volume-name>) with the disk group imported and the volume started (raw access without setting up a file system on the volume).
- ◆ Please do not select [zfs] for the File System.

# **Details tab**

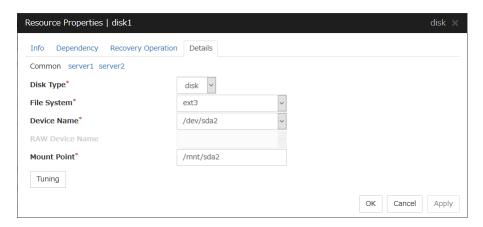

# Disk Type Server Individual Setup

Select a disk type. You can only choose [disk].

Choose one of the types below.

- ◆ DISK
- ◆ RAW
- ♦ LVM
- ♦ VXVM

# File System Server Individual Setup

You select a file system type created on the disk device. Choose one from the types described below. You may also directly enter the type. This setting is necessary when the setting to **Disk Type** is other than **raw**.

- ◆ ext3
- ext4
- ♦ xfs
- reiserfs
- ♦ vxfs
- ♦ zfs

# **Device Name** (Within 1023 bytes) Server Individual Setup

Select the disk device name to be used for disk resources. Otherwise, you can enter the device name. When other than [zfs] is selected for File System, the name should begin with "/". If File System is [zfs], specify the ZFS data set name.

# Raw Device Name (within 1,023 bytes) Server Individual Setup

Enter the raw disk device name to be used for disk resources. This setting is necessary when the setting to **Disk Type** is **raw** or **vxvm**.

# Mount Point (Within 1023 bytes) Server Individual Setup

Enter the directory to mount the disk device. The name should begin with "/." This setting is necessary when the setting to **Disk Type** is other than **raw**.

# **Tuning**

Opens the **Disk Resource Tuning Properties** dialog box. Make detailed settings on the dialog box.

# Disk Resource Tuning Properties(when the setting to Disk Type is other than raw) Mount tab

The detailed settings related to mount are displayed.

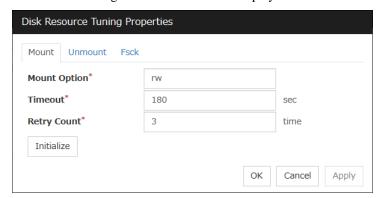

#### **Mount Option**

Enter options to give the mount command when mounting the file system on the disk device. More than one option is delimited with a comma ",".

A mount option sample

| Setting item | Setting value   |  |
|--------------|-----------------|--|
| Device name  | /dev/sdb5       |  |
| Mount point  | /mnt/sdb5       |  |
| File system  | ext3            |  |
| Mount option | rw,data=journal |  |

The mount command to be run with the above settings is:

mount -t ext3 -o rw,data=journal /dev/sdb5 /mnt/sdb5

## **Timeout** (1 to 999)

Enter how many seconds you want to wait for the mount command completion before its timeout when you mount the file system on the disk device.

If the file system has a large size of disk space, it may take some time for the command to complete. Make sure to specify the value that is enough for the mount command completion.

# Retry Count (0 to 999)

Enter how many times you want to retry to mount the file system on the disk device when one fails.

If you set this to zero (0), mount will not be retried.

EXPRESSCLUSTER X 4.1 for Linux Reference Guide

#### Initialize

Clicking **Initialize** resets the values of all items to the default values.

#### **Unmount tab**

The detailed settings related to unmount are displayed.

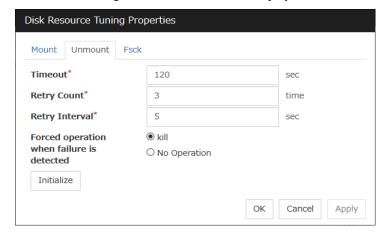

# **Timeout** (1 to 999)

Enter how many seconds you want to wait for the umount command completion before its timeout when you unmount the file system on the disk device.

# Retry Count (0 to 999)

Enter how many times you want to retry to unmount the file system on the disk device when one fails. If this is set to zero (0), unmount will not be retried.

# Retry Interval (0 to 999)

Enter the interval in which you want to retry unmounting the file system on the disk device when unmounting fails.

# Forced operation when failure is detected

Select an action to be taken at an unmount retry if unmount is failed.

- ♦ kill
  - Select this to try to kill the processes that are accessing the mount point. Not always the process can be killed.
- No Operation
   Select this not to try to kill the processes that are accessing the mount point.

#### **Initialize**

#### Fsck tab

The detailed settings related to fsck are displayed. The tab appears only if [xfs] is set for the file system. If [zfs] is selected for the file system, it will be invalid.

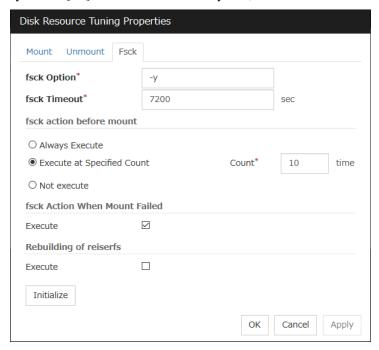

#### fsck Option (Within 1023 bytes)

Enter options to give to the fsck command when checking the file system on disk device. Options are delimited with a space. Specify options so that the fsck command does not work interactively. Otherwise, you may not be allowed to mount until the "fsck timeout" elapses. When the file system is reiserfs, the fsck command works interactively. However, it can be avoided if EXPRESSCLUSTER gives "Yes" to reiserfsck.

#### fsck Timeout (1 to 9999)

Enter how many seconds you want to wait for the fsck command completion before its timeout when you check the file system on the disk device. If the file system has a large size of disk space, it may take some time for the command to complete. Make sure to specify the value that is enough for the mount command completion.

#### fsck action before mount

Select an fsck action before mounting file system on a disk device from the following choices:

Always Execute

fsck is executed before mounting the file system.

◆ Execute at Specified Count

fsck is executed when resource is activated successfully within the count specified by **Count**. = Count (0 to 999)

♦ Not Execute

fsck is not executed before mounting the file system.

#### Note:

The number of times to execute fsck is not related to the check interval managed by a file system.

#### fsck Action When Mount Failed

Set an fsck action when detecting a mount failure on a disk device. This setting is enabled when the setting of Mount **Retry Count** is other than zero.

- When the check box is selected:
   Mount is retried after running fsck.
- When the check box is not selected:
   Mount is retried without running fsck.

# Note:

It is not recommended to set "Not Execute" fsck action before performing mount. With this setting, disk resource does not execute fsck and disk resource cannot be failed over when there is an error that can be recovered by fsck in the switchable partition.

#### Rebuilding of reiserfs

Specify the action when reiserfsck fails with a recoverable error.

♦ When the checkbox is selected

```
reiserfsck --fix-fixable is executed.
```

♦ When the checkbox is not selected

Recovery is not performed even if reiserfsck fails with a recoverable error.

# **Initialize**

#### xfs\_repair tab

The detailed settings related to [xfs\_repair] are displayed. The tab appears only if [xfs] is set for the file system.

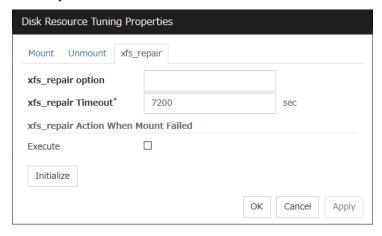

#### xfs\_repair Option (Within 1023 bytes)

Enter the option to give to the [xfs\_repair] command when checking the file system on the disk device. To enter multiple options, delimit each with a space.

# xfs\_repair Timeout (1 to 9999)

Enter how many seconds you want to wait for the [xfs\_repair] command completion before its timeout when you check the file system on the disk device. If the file system has a large size of disk space, it may take some time for the command to complete. Make sure that the value to set is not too small.

# xfs\_repair Action When Mount Failed

Set the [xfs\_repair] action when mounting the file system on the disk device fails. This setting is enabled when the setting of **Mount Retry Count** is other than zero.

- ◆ When the check box is selected:
  - Mount is retried after running [xfs\_repair].
- ♦ When the check box is not selected:

Mount is retried without running [xfs\_repair].

# Initialize

# Disk Resource Tuning Properties (when the setting to Disk Type is raw) Unbind tab

The detailed settings related to unbind are displayed.

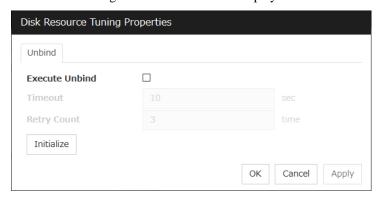

# **Execute Unbind**

Specify whether to execute unbind a raw disk device.

- ♦ When the check box is selected: Execute unbind a raw disk device.
- When the check box is not selected:
   Do not execute unbind a raw disk device.

#### **Timeout (1 to 999)**

When the **Execute Unbind** check box is selected, Set the time-out for the unbind completion of the raw disk device.

# Retry Count (1 to 999)

When the **Execute Unbind** check box is selected, Specify the retry count to unbind the raw disk device when one fails.

#### **Initialize**

# **Understanding Floating IP resource**

# **Dependencies of Floating IP resource**

By default, this function does not depend on any group resource type.

# Floating IP

Client applications can use floating IP addresses to access cluster servers. By using floating IP addresses, clients do not need to be aware of switching access destination server when a failover occurs or moving a group migration.

Floating IP addresses can be used on the same LAN and over the remote LAN.

Execute the [ifconfig] command or the API to assign an IP address to the OS. The floating IP resource automatically determines whether to execute the [ifconfig] command or the API.

When [ifconfig] command has a format other than the following, excute API.

eth0 Link encap:Ethernet HWaddr 00:50:56:B7:1B:C0

inet addr:192.168.1.113 Bcast:192.168.1.255 Mask:255.255.255.0

inet6 addr: fe80::250:56ff:feb7:1bc0/64 Scope:Link

(The following is omitted.)

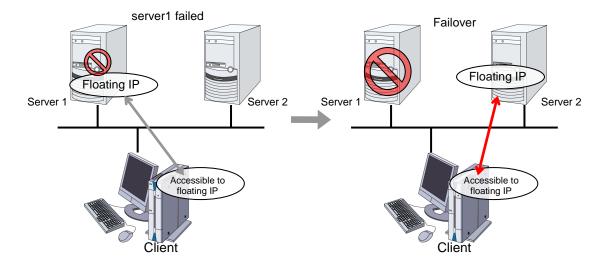

#### Address assignment

An IP address to assign for floating IP address needs to meet the condition described below:

♦ Available host address which is in the same network address as the LAN that the cluster server belongs

Allocate as many IP addresses that meet the above condition as required (generally as many as failover groups). These IP addresses are the same as general host addresses, therefore, global IP addresses can be assigned such as Internet.

# Switching method

For IPv4, MAC addresses on the ARP table are switched by sending ARP broadcasting packets from the server on which FIP resources are activated.

For IPv6, ARP broadcasting packets are not sent.

The table below shows the information of ARP broadcasting packets sent by EXPRESSCLUSTER:

| 0   | 1                     | 2           | 3       |  |  |
|-----|-----------------------|-------------|---------|--|--|
| ff  | ff                    | ff          | ff      |  |  |
| ff  | ff                    | MAC         | address |  |  |
|     | (6                    | byte)       |         |  |  |
| 08  | 06                    | 00          | 01      |  |  |
| 08  | 00                    | 06          | 04      |  |  |
| 00  | 02                    |             |         |  |  |
| N   | MAC address (6 bytes) |             |         |  |  |
|     | FIP address (4 bytes) |             |         |  |  |
| N   | AC add                | ress (6 byt | es)     |  |  |
|     | FIP address           |             |         |  |  |
| (41 | oyte)                 | 00          | 00      |  |  |
| 00  | 00                    | 00          | 00      |  |  |
| 00  | 00                    | 00          | 00      |  |  |
| 00  | 00                    | 00          | 00      |  |  |
| 00  | 00                    | 00          | 00      |  |  |

# **Routing**

You do not need to configure the settings for the routing table.

#### Conditions to use

Floating IP addresses are accessible to the following machines:

- ◆ Cluster server itself
- ♦ Other servers in the same cluster and the servers in other clusters
- ◆ Clients on the same LAN as the cluster server and clients on remote LANs

If the following conditions are satisfied, machines other than the above can also access floating IP addresses. However, connection is not guaranteed for all models or architectures of machines. Test the connection thoroughly by yourself before using those machines.

- ◆ TCP/IP is used for the communication protocol.
- ◆ ARP protocol is supported.

Even over LANs configured with switching hubs, floating IP address mechanism works properly. When a server goes down, the TCP/IP connection the server is accessing will be disconnected.

# **Notes on Floating IP resource**

- ◆ Do not execute a network restart on a server on which floating IP resources are active. If the network is restarted, any IP addresses that have been added as floating IP resources are deleted.
- ◆ IP address overlaps due to time-lag of the [ifconfig] command

If the following is set to the floating IP resource, the failover of resources may fail:

- When a value smaller than the default is set to **Retry Count at Activation Failure**.
- When **Ping Retry Count** and **Ping Interval** are not set.

This problem occurs due to the following causes:

- Releasing IP address may take time depending on the specification of the [ifconfig]
  command after deactivating the floating IP address on the server from which the
  resource is failed over.
- On the activation of the floating IP address on the server to which the resource is failed
  over, if the ping command is run to the IP address to be activated in order to prevent
  dual activation, ping reaches the IP address because of the reason above, and the
  resource activation error occurs.

Make the following settings to avoid this problem:

- Set a greater value to **Retry Count at Activation Failure** of the resource (default: 5 times).
- Set greater values to **Ping Retry Count** and **Ping Interval**.

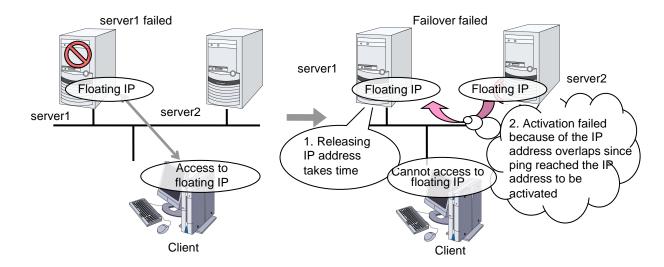

♦ IP address overlaps when OS is stalled

If OS stalls with the floating IP address activated, the resource failover may fail when the following settings are made:

- A value other than 0 is set to **Ping Timeout**.
- Forced FIP Activation is off.

This problem occurs due to the following causes:

- A part of OS stalls (as examples below) with the floating IP address activated.
  - Network modules are running and respond to ping from other nodes
  - A stall cannot be detected in the user-mode monitor resource
- When activating the floating IP address on the server to which the resource is failed
  over, if the ping command is executed to the IP address to be activated in order to
  prevent redundant activation, ping reaches the IP address because of the reason above,
  and the resource activation error occurs.

In the machine environment where this problem often occurs, this can be prevented by the settings below. However, both groups may be activated depending on the status of a stall, and server shutdown may occur depending on the timing of the activation of both groups. For details on activation of both groups, see "What causes servers to shut down Recovery from network partition" in Chapter 1, "The system maintenance information" in the *Maintenance Guide*.

- Specify 0 to Ping Timeout
   Overlap check is not performed to the floating IP address.
- Specify "On" to Forced FIP Activation
   The floating IP address is activated forcibly even when the address is used on a different server.

When the **ping Timeout** setting is other than 0 and **Forced FIP Activation** is OFF

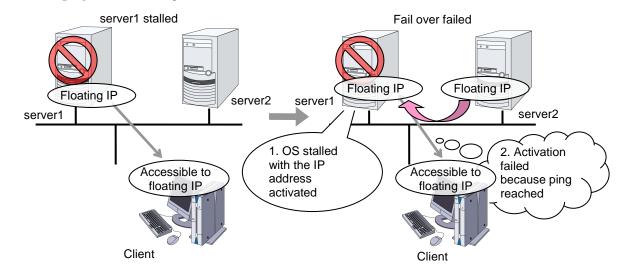

# When **Ping timeout** setting is 0

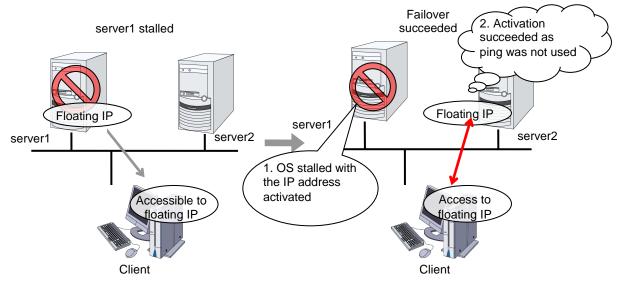

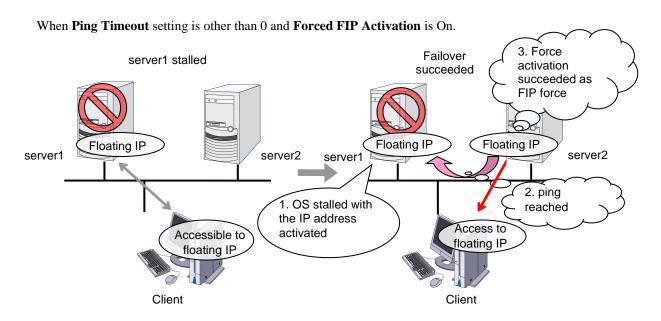

- ◆ MAC address of virtual NIC to which floating IP is allocated.
  - When the floating IP resource fails over, the corresponding MAC address is changed because the MAC address of virtual NIC to which the floating IP is allocated is the MAC address of real NIC.
- ◆ Source address of IP communication from the running server when the resource activation.

  The source address from the server is basically the real IP of the server even though the floating IP resource has activated. When you want to change the source address to the floating IP, the settings are necessary on the application.
- ◆ When **Forced FIP Activation** is set to **ON**, if a floating IP address is activated, and then a machine in the same network segment connects to a floating IP address, the connection may be established with a machine that previously used that IP address.

- floating IP resource does not supported by the environment that OpenVPN has started.
- ◆ The NIC name (the name of a network interface card, such as eth0) is up to 15 characters long. If the length of the name exceeds 15 characters, the activation failure occurs. Modify the NIC name in such a case.
- ◆ Before activating a floating IP resource, [ping] is issued to check whether there is a duplicated IP address. Therefore, if rejection of ICMP reception via a firewall is set to a network device that uses a duplicated IP address, a floating IP address might be duplicated because the existence of duplicated IP addresses cannot be checked by using a [ping] command.

# Waiting process for Floating IP resource deactivation

The following process takes place after deactivating of floating IP address.

# 1. Waiting process

- Execute the [ifconfig] command or the API to acquire a list of IP addresses assigned to the OS. The floating IP resource automatically determines whether to execute the [ifconfig] command or the API. If no floating IP address exists in the IP address list, it is regarded as deactive.
- If a floating IP address exists in the IP addresses, one-second waiting takes place. This setting cannot be changed with the Cluster WebUI.
- The operation mentioned above is repeated for up to four times at maximum. This number of times cannot be changed by the Cluster WebUI.
- When it results in an error, whether the floating IP resource is regarded as having a
  deactivation error can be changed with Status at Failure under Confirm I/F Deletion
  on the Deactivity Check tab of the floating IP resource.

## 2. Confirming process by the ping command

- The ping command is executed to check if there is a response from the floating IP address. If there is no response, it is regarded as deactive.
- When there is a response from the floating IP address, one-second waiting takes place. This setting cannot be changed with the Cluster WebUI.
- The operation mentioned above is repeated for up to four times at maximum. This number of times cannot be changed by the Cluster WebUI.
- The ping command is executed with one-second timeout. This timeout cannot be changed by the Cluster WebUI.
- When it results in an error, the status of floating IP resource can be changed in Status at Failure under Confirm I/F Response on the Deactivity Check on the Deactivity Check tab of the floating IP resource.

#### Note:

Acquisition of the list of IP addresses and floating address activation/deactivation using the [ifconfig] command timeout in 60 seconds (this is the default value). This timeout value can be changed by the Clustew WebUI. For details, see the **Parameter tab** of the **Floating IP Resource Tuning Properties**.

# **Details tab**

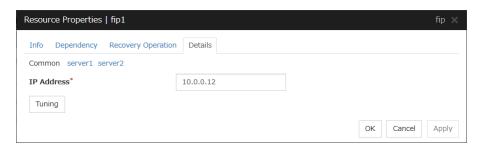

# IP Address Server Individual Setup

Enter the floating IP address to be used. When setting the bonding, specify the bonding interface name by using "%" to separate. For details, see "Bonding" in Chapter 6, "Information on other settings" in this guide.

◆ Example: 10.0.0.12%bond0

The floating IP resource searches for the address on a local computer having the same subnet mask, assuming there to be, by default, 24 mask bits for IPv4 or 128 bits for IPv6. Then, it assigns an alias to the relevant network interface to add a floating IP address.

To specify a number of mask bits explicitly, specify the address followed by /number\_of\_mask\_bits. (For an IPv6 address, be sure to specify /number\_of\_mask\_bits.)

Example: fe80::1/8

To specify a network interface explicitly, specify the address followed by **%interface\_name**.

Example: fe80::1/8%eth1

In the above example, a floating IP address with eight mask bits is added to network interface eth1.

When setting the tag VLAN Please specify the I/F name of tag VLAN, separated by the "%".

♦ example in the case of setting the tag VLAN: 10.0.0.12% eth0.1

In an environment in which an IPv6 address and the [ifconfig] command can be used, be sure to match the output format of the [ifconfig] command and the IP address notation of the floating IP because the environment is case sensitive.

### **Tuning**

Opens the **Floating IP Resource Tuning Properties** dialog box where the detailed settings for the floating IP resource can be configured.

# **Floating IP Resource Tuning Properties**

# Parameter tab

Detailed settings on parameters for floating IP resource are displayed.

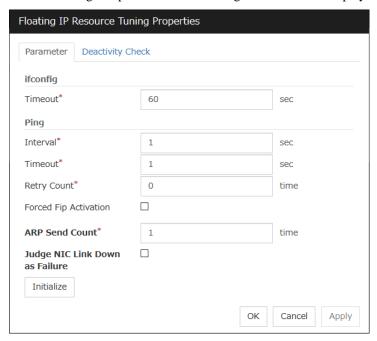

# ifconfig

The following is the detailed settings on getting IP addresses and on the [ifconfig] command executed for the activation and/or deactivation of the floating IP resource.

# **♦ Timeout** (1 to 999)

Make the setting of the timeout of [ifconfig] command. This parameter is not available in an environment in which the [ifconfig] command cannot be used. Therefore, specify 60 seconds (default value for such an environment).

#### ping

These are the detailed settings of the ping command is used to check if there is any overlapped IP address before activating floating IP resource.

#### **♦ Interval** (0 to 999)

Set the interval to issue the ping command.

#### **Timeout** (0 to 999)

Set timeout of the ping command.

If zero is set, the ping command is not run.

#### **♦ Retry Count** (0 to 999)

Set retry count of the ping command.

### **♦** Forced Fip Activation

Specify whether to forcibly activate floating IP address when an overlapped IP address is detected by command check.

- When the check box is selected Forced activation is performed.
- When the check box is not selected Forced activation is not performed.

#### **ARP Send Count** (0 to 999)

Specify how many times you want to send ARP packets when activating floating IP resources.

If this is set to zero (0), ARP packets will not be sent.

# Judge NIC Link Down as Failure

Specify whether to check for an NIC Link Down before the floating IP resource is activated. In some NIC boards and drivers, the required ioctl() may not be supported. To check the availability of the NIC Link Up/Down monitor, use the [ethtool] command provided by the distributor. For the check method using the [ethtool] command, see "Note on NIC Link Up/Down monitor resources" in "Understanding NIC Link Up/Down monitor resources" in Chapter 5 of this guide.

For bonding devices, it is judged as a failure when all the NIC composing the bonding are in the state of Link Down at activation.

- When the check box is selected
  In the case of an NIC Link Down, the floating IP resource is not activated.
- When the check box is not selected
   Even in the case of an NIC Link Down, the floating IP resource is activated.

#### **Initialize**

Clicking **Initialize** resets the values of all items to the default values.

### **Deactivity Check tab**

Detailed settings on deactivity check of floating IP resource are displayed.

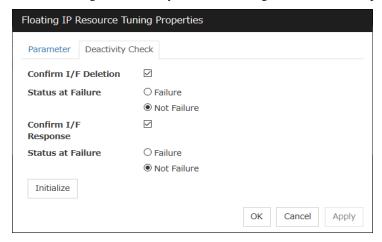

## Confirm I/F Deletion

◆ Confirm I/F Deletion

Specify whether to confirm, whether the target floating IP address has been deleted successfully after the floating IP is deactivated.

- When the check box is selected Confirmation is performed.
- When the check box is not selected Confirmation is not performed.

# ♦ Status at Failure

Specify how to handle a deactivation error of the floating IP resource.

Failure

Treats as a deactivity failure of a floating IP resource.

· Not Failure:

Do not treat as a deactivity failure of a floating IP resource.

# Confirm I/F Response

# ◆ Confirm I/F Response

Specify whether to confirm, using the ping command, whether the target floating IP address has been deleted successfully after the floating IP is deactivated.

- When the check box is selected Confirmation is performed.
- When the check box is not selected Confirmation is not performed.

#### Status at Failure

Specify how to handle a deactivation error of the floating IP resource if the floating IP can be reached by the ping command.

• Failure:

Treats as a deactivity failure of a floating IP resource.

Not Failure:

Do not treat as a deactivity failure of a floating IP resource.

# **Understanding Virtual IP resources**

# **Dependencies of Virtual IP resources**

By default, this function does not depend on any group resource type.

# **Virtual IP resources**

Client applications can be connected to a cluster server by using a virtual IP address. The servers can be connected to each other by using a virtual IP address. By using a virtual IP address, switching from one server to the other to which a client is connecting remains transparent even if failover or moving of a failover group occurs. The graphic in the next page shows how virtual IP resources work in the cluster system.

Execute the [ifconfig] command or the API to assign an IP address to the OS. The floating IP resource automatically determines whether to execute the [ifconfig] command or the API. The following shows an example:

- ◆ For an environment such as RHEL 7 or later (including RHEL compatible operating systems) on which the [ifconfig] command cannot be used, the API is executed.
- ◆ For an environment such as RHEL 7 or later (including RHEL compatible operating systems) on which the net-tools package enables execution of the [ifconfig] command, the API is executed because the output format of the [ifconfig] command is not compatible with that of RHEL 6 or earlier.
- ◆ For an environment such as RHEL 6 on which the [ifconfig] command can be used, the [ifconfig] command is executed.

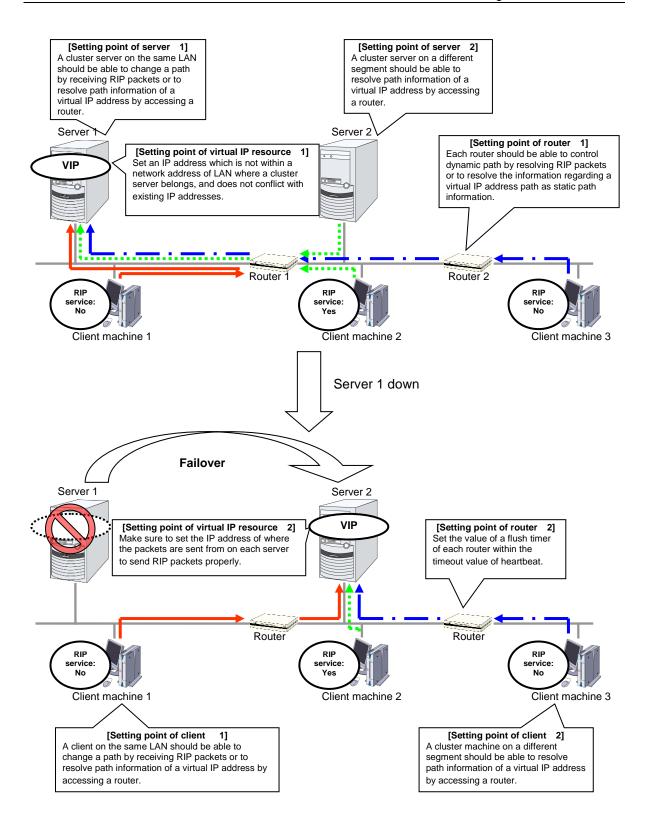

# **Determining virtual IP address**

An IP address used as a virtual IP address should satisfy the following conditions:

- The IP address should not be within the network address of the LAN to which the cluster belongs.
- ◆ The IP address should not conflict with existing network addresses.

Select one of the following allocation methods to meet the requirements above:

- Obtain a new network IP address for virtual IP address and allocate virtual IP address.
- ◆ Determine a network IP address from private IP address space and allocate virtual IP address. The following procedures are given as an example.
  - Select one network address from 192.168.0 to 192.168.255 for virtual IP address.
  - Allocate up to 64 host IP addresses for virtual IP address from the network address you have selected. (For example, select the network address 192.168.10 and allocate two host IP addresses: 192.168.10.1 and 192.168.10.254)
  - Specify 255.255.255.0 to net mask of the virtual IP address.
  - When you configure multiple virtual IP addresses, dummy virtual IP addresses may be required. For details, see "Preparing for using Virtual IP resources".
  - Private IP addresses are addresses for a closed network and they cannot be accessed using virtual IP address from outside of the network through internet providers.
  - Do not disclose path information of private IP addresses outside the organization.
  - Adjust the private IP addresses to avoid conflict with other address.

# **Preparing for using Virtual IP resources**

If your cluster configuration satisfies the following conditions, you need to set a dummy virtual IP address which has same network address as a virtual IP address on each server.

- ◆ When multiple virtual IP resources exist in a cluster.
- Virtual IP resources whose network address and NIC alias name are same exist in a cluster.

# Note:

If a dummy virtual IP address cannot be configured, other virtual IP addresses assigned to the same NIC alias might be deleted by the OS when any virtual IP resource is deactivated.

A dummy virtual IP address should satisfy the following conditions:

- ◆ The IP address has a same network address as of a virtual IP resource, and is unique.
- ◆ The IP address can be prepared for each server constructing a cluster.
- ◆ The IP address is prepared for each NIC alias.

In the following settings, a dummy virtual IP address should be configured on each server.

- Virtual IP resource 1
   IP address 10.0.1.11/24
   NIC alias name eth1
- Virtual IP resource 2 IP address 10.0.1.12/24 NIC alias name eth1

For example, set a dummy virtual IP address as follows:

- Dummy virtual IP address of server1 IP address 10.0.1.100/24 NIC alias name eth1:0
- Dummy virtual IP address of server2
   IP address 10.0.1.101/24
   NIC alias name eth1:0

Configure the OS by the following procedure so that dummy virtual IP addresses are enabled at OS startup.

In the following procedure, eth1 of server 1 is set to 10.0.1.100/24 as an example.

- **1.** Perform one of the following procedures according to your distribution.
  - For SUSE LINUX Enterprise Server: Edit the file on the following path. Add the italic parts on the setting information.

## Path

/etc/sysconfig/network/ifcfg-eth1-"MAC address of eth1"

### **Setting information**

```
BOOTPROTO='static'
BROADCAST='10.0.0.255'
IPADDR='10.0.0.1'
MTU=''
NETMASK='255.255.255.0'
NETWORK='10.0.0.0'
IPADDR_1='10.0.1.100'
NETMASK_1='255.255.255.0'
NETWORK_1='10.0.1.0'
LABEL_1=1
REMOTE_IPADDR=''
STARTMODE='onboot'
UNIQUE='xxxx'
_nm_name='xxxx'
```

• For other than SUSE LINUX Enterprise Server: Create a file on the following path, and add the setting information.

#### Path

/etc/sysconfig/network-scripts/ifcfg-eth1:0

#### **Setting information**

```
DEVICE=eth1:0
BOOTPROTO=static
BROADCAST=10.0.1.255
HWADDR=MAC_address_of_eth1
IPADDR=10.0.1.100
NETMASK=255.255.255.0
NETWORK=10.0.1.0
ONBOOT=yes
TYPE=Ethernet
```

#### 2. Restart the OS.

Dummy virtual IP addresses are enabled after the OS restart. Configure server 2 in the same manner.

Follow the procedure below when the settings above is required due to the cluster configuration change.

- 1. Stop a cluster. For the procedure, see "Suspending EXPRESSCLUSTER Stopping the EXPRESSCLUSTER daemon" in Chapter 9, "Preparing to operate a cluster system" in the *Installation and Configuration Guide*.
- **2.** Disable the cluster daemon. For the procedure, see "Suspending EXPRESSCLUSTER Disabling the EXPRESSCLUSTER daemon" in Chapter 9, "Preparing to operate a cluster system" in the *Installation and Configuration Guide*.
- **3.** Change the settings above.
- **4.** Restart the OS, and check that the settings are applied.
- **5.** Enable the cluster daemon. For the procedure, see "Suspending EXPRESSCLUSTER Enabling the disabled EXPRESSCLUSTER daemon" in Chapter 9, "Preparing to operate a cluster system" in the *Installation and Configuration Guide*.
- **6.** Modify the cluster configuration. For the procedure, see Chapter 7, "Modifying the cluster configuration data" in the *Installation and Configuration Guide*.

# **Controlling path**

To access to a virtual IP address from a remote LAN, path information of the virtual IP address must be effective to all routers on the path from the remote LAN to the LAN for cluster server. To be specific, the following condition must be satisfied:

- Routers on the cluster servers LAN interpret host RIP.
- Routers on the path from a cluster server to the remote server have the dynamic routing settings or information on the virtual IP address routes has configured as static routing settings.

## Requirement to use virtual IP address

#### Environments where virtual IP address can be used

Virtual IP addresses can be accessed from the machines listed below. Virtual IP address mechanism functions properly even in a LAN where switching hubs are used. However, when a server goes down, TCP/IP that has been connected will be disconnected.

When using virtual IP addresses with a switching HUB that cannot be configured to create a host routing table by receiving host RIP, you need to reserve one new network address and configure virtual IP addresses so that the IP address of each server belongs to a different network address.

# ♦ Cluster servers that belong to the same LAN which the server the virtual IP activates belongs to

Virtual IP addresses can be used if the following conditions are satisfied:

- Machines that can change the path by receiving RIP packets.
- Machines that can resolve the path information of a virtual IP address by accessing a router.

# ♦ Cluster servers that belongs to the different LAN from which the server the virtual IP activates belongs to

Virtual IP addresses can be used if the following condition is satisfied:

 Machines that can resolve path information of the virtual IP address by accessing a router.

## ♦ Clients that belongs to the same LAN which cluster servers belong to

Virtual IP addresses can be used if the following conditions are satisfied:

- Machines that can change the path by receiving RIP packets.
- Machines that can resolve the path information of a virtual IP address by accessing a router

#### **♦** Clients on remote LAN

Virtual IP addresses can be used if the following condition is satisfied:

 Machines that can resolve path information of the virtual IP address by accessing a router.

## **Notes on Virtual IP resources**

◆ Do not execute a network restart on a server on which virtual IP resources are active. If the network is restarted, any IP addresses that have been added as virtual IP resources are deleted.

The following rule applies to virtual IP addresses.

◆ If virtual IP resources are not inactivated properly (e.g. when a server goes down), the path information of virtual IP resources is not deleted. If virtual IP resources are activated with their path information not deleted, the virtual IP addresses cannot be accessed until their path information is reset by a router or a routing daemon.

Thus, you need to configure the settings of a flush timer of a router or a routing daemon. For a flush timer, specify the value within the heartbeat timeout value. For details on the heartbeat timeout, see "Cluster properties Timeout tab" in Chapter 1 "Parameter details" in this guide.

◆ MAC address of virtual NIC to which virtual IP is allocated.

When the virtual IP resource fails over, the corresponding MAC address is changed because the MAC address of virtual NIC to which the virtual IP is allocated is the MAC address of real NIC.

◆ Source address of IP communication from the running server when the resource activation.

The source address from the server is basically the real IP of the server even though the virtual IP resource has activated. When you want to change the source address to the virtual IP, the settings are necessary on the application.

◆ Routing protocol used

If the routing protocol is set to "RIPver2," the subnet mask for transmitted RIP packets is "255.255.255".

## **Details tab**

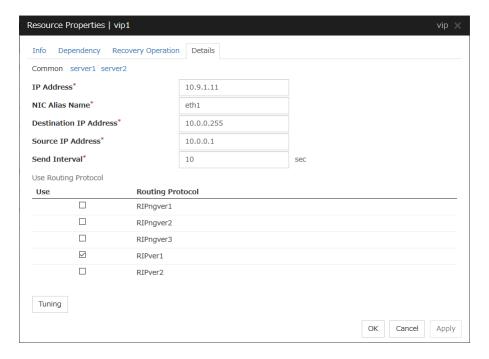

## IP Address Server Individual Setup

Enter the virtual IP address to use. To specify a number of mask bits explicitly, specify the address followed by /number\_of\_mask\_bits. (For an IPv6 address, be sure to specify /number\_of\_mask\_bits.)

## NIC Alias Name Server Individual Setup

Enter the NIC interface name that activates the virtual IP address to be used.

## Destination IP Address Server Individual Setup

Enter the destination IP address of RIP packets. IPv4 specifies the broadcast address and IPv6 specifies the router IPv6 address.

## Source IP Address Server Individual Setup

Enter the IP address to bind when sending RIP packets. Specify the actual IP address activated on NIC which activates the virtual IP address.

To use an IPv6 address, specify a link local address as the source IP address.

## Note:

The source IP address should be set for individual servers, and set the actual IP address of each server. Virtual IP resources do not operate properly if a source address is invalid. In the **Common** tab, describes the source IP address of any server, other servers, please to perform the individual setting.

## Send Interval (1 to 30) Server Individual Setup

Specify the send interval of RIP packets.

## Use Routing Protocol Server Individual Setup

Specify the RIP version to use. For IPv4 environment, select RIPver1 or RIPver2. For IPv6 environment, select RIPngver1 or RIPngver2 or RIPngver3. You can select more than one routing protocols.

## **Tuning**

Opens **Virtual IP resource Tuning Properties**. You can make the advanced settings for the virtual IP resources.

## **Virtual IP Resource Tuning Properties**

## Parameter tab

Detailed setting for virtual IP parameter is displayed.

| Parameter               | Deactivity C | heck RIP RIPng |      |          |      |
|-------------------------|--------------|----------------|------|----------|------|
| ifconfig                |              |                |      |          |      |
| Timeout*                |              | 60             |      | sec      |      |
| Ping                    |              |                |      |          |      |
| Interval*               |              | 1              |      | sec      |      |
| Timeout*                |              | 1              |      | sec      |      |
| Retry Count*            |              | 0              | time |          |      |
| Forced Vip A            | Activation   |                |      |          |      |
| ARP Send Count*         |              | 1              |      | time     |      |
| Judge NIC<br>as Failure | Link Down    |                |      |          |      |
| Initialize              |              |                |      |          |      |
|                         |              |                | OK   | Cancel A | pply |

#### ifconfig

The following is the detailed settings on getting IP addresses and on the ifconfig command executed for the activation and/or deactivation of the virtual IP resource.

#### **◆ Timeout** (1 to 999)

Make the setting of the timeout of [ifconfig] command. This parameter is not available in an environment in which the [ifconfig] command cannot be used. Therefore, specify 60 seconds (default value for such an environment).

#### **Ping**

In this box, make detailed settings of the ping command used to check for any overlapped IP address before activating the virtual IP resource.

#### **◆ Interval** (0 to 999)

Specify the interval to issue the ping command in seconds.

#### **◆ Timeout** (0 to 999)

Specify the time-out for the ping command in seconds. When 0 is specified, the ping command is not run.

#### **♦ Retry Count** (0 to 999)

Specify how many retries of issuing the ping command are attempted.

#### **♦** Forced Vip Activation

Use this button to configure whether to forcibly activate the virtual IP address when an overlapped IP address is found using the ping command.

- When the check box is selected Forcefully activate the virtual IP address.
- When the check box is not selected
   Do not forcefully activate the virtual IP address.

#### ARP Send Count (0 to 999)

Specify how many times you want to send ARP packets when activating virtual IP resources.

If this is set to zero (0), ARP packets will not be sent.

#### Judge NIC Link Down as Failure

Specify whether to check for an NIC Link Down before the virtual IP resource is activated. In some NIC boards and drivers, the required ioctl() may not be supported. To check the availability of the NIC Link Up/Down monitor, use the [ethtool] command provided by the distributor. For the check method using the [ethtool] command, see "Note on NIC Link Up/Down monitor resources" in "Understanding NIC Link Up/Down monitor resources" in Chapter 5 of this guide.

- When the check box is selected
   In the case of an NIC Link Down, the floating IP resource is not activated.
- When the check box is not selected
   Even in the case of an NIC Link Down, the floating IP resource is activated. This operation is the same as before.

#### **Initialize**

Click **Initialize** to reset the values of all items to their default values.

## **Deactivity Check tab**

Detailed settings on deactivity check of virtual IP resource are displayed.

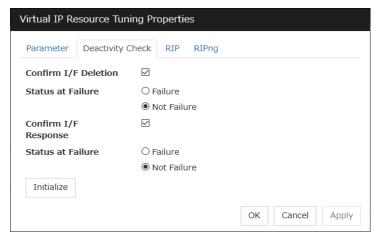

## **Confirm I/F Deletion**

After deactivating the virtual IP, the cluster makes sure that the given virtual IP address disappeared successfully. Configure if failure is treated as the IP resource deactivity failure.

◆ Failure:

Treats as a deactivity failure of a virtual IP resource.

♦ Not Failure:

Does not treat as a deactivity failure of a virtual IP resource.

## Confirm I/F Response

After deactivating a virtual IP, a cluster makes sure that the given virtual IP address cannot be accessed by the ping command. Configure reaching the virtual IP address by the ping command is treated as deactivity failure.

♦ Failure:

Treats as a deactivity failure of a virtual IP resource.

♦ Not Failure:

Do not treat as a deactivity failure of a virtual IP resource.

#### RIP tab

Detailed settings on RIP of virtual IP resource are displayed.

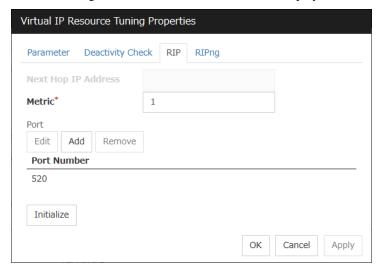

## **Next Hop IP Address**

Enter the next hop address (address of the next router). Next hop IP address can be omitted. It can be specified for RIPver2 only. You cannot specify a netmask or prefix.

#### **Metric** (1 to 15)

Enter a metric value of RIP. A metric is a hop count to reach the destination address.

#### Port

On Port Number, a list of communication ports used for sending RIP is displayed.

### Add

Add a port number used for sending RIP. Clicking this button displays the dialog box to enter a port number.

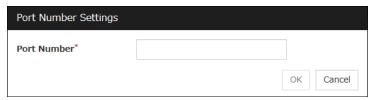

## Port No.

Enter a port number to be used for sending RIP, and click **OK**.

## Edit

A dialog box to enter a port number is displayed. The port selected in the **Port Number** is displayed. Edit it and click  $\mathbf{OK}$ .

### Remove

Click **Remove** to remove the selected port on the **Port Number**.

## RIPng tab

Detailed settings on RIPng of virtual IP resource are displayed.

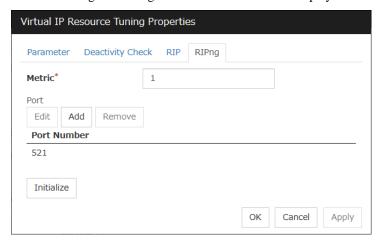

## **Metric** (1 to 15)

Enter a metric value of RIPng. A metric is a hop count to reach the destination address.

#### **Port**

On Port Number, a list of ports used for sending RIPng is displayed.

#### Add

Add a port number used for sending RIPng. Clicking this button displays the dialog box to enter a port number.

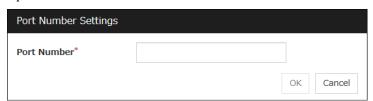

#### Port No.

Enter a port number to be used for sending RIPng, and click **OK**.

## Edit

A dialog box to enter a port number is displayed. The port selected in the **Port Number** is displayed. Edit it and click **OK**.

#### Remove

Click **Remove** to remove the selected port on the **Port Number**.

# **Understanding Mirror disk resources**

## **Dependencies of Mirror disk resource**

By default, this function depends on the following group resource type.

| Group resource type       |  |  |  |  |
|---------------------------|--|--|--|--|
| Floating IP resource      |  |  |  |  |
| Virtual IP resource       |  |  |  |  |
| AWS Elastic IP resource   |  |  |  |  |
| AWS Virtual IP resource   |  |  |  |  |
| AWS DNS resource          |  |  |  |  |
| Azure probe port resource |  |  |  |  |
| Azure DNS resource        |  |  |  |  |

## Mirror disk

#### Mirror disk

Mirror disks are a pair of disks that mirror disk data between two servers in a cluster.

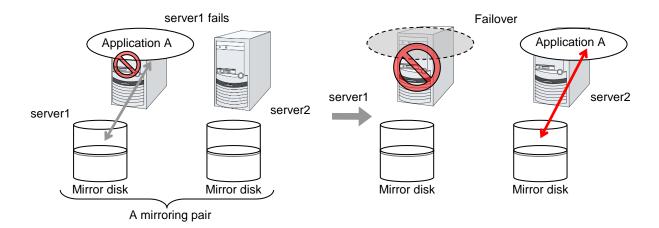

#### **Data partition**

Partitions where data to be mirrored (such as application data) is stored are referred to as data partitions. Allocate data partitions as follows:

- ◆ Data partition size

  The size of data partition should be 1GB or larger but smaller than 1TB.

  (Less than 1TB size is recommended from the viewpoint of the constru
  - (Less than 1TB size is recommended from the viewpoint of the construction time and the restoration time of data.)
- ◆ Partition ID 83(Linux)
- ◆ If Execute initial mkfs is selected in the cluster configuration information, a file system is automatically created when a cluster is generated.
- ◆ EXPRESSCLUSTER is responsible for the access control (mount/umount) of file system. Do not configure the settings that allow the OS to mount or unmount a data partition.

## **Cluster partition**

Dedicated partitions used in EXPRESSCLUSTER for mirror partition controlling are referred to as cluster partition.

Allocate cluster partitions as follows:

- ◆ Cluster partition size 1024MB or more. Depending on the geometry, the size may be larger than 1024MB, but that is not a problem.
- ◆ Partition ID 83(Linux)
- ◆ A cluster partition and data partition for data mirroring should be allocated in a pair.
- ◆ Do not make the file system on cluster partitions.
- ◆ EXPRESSCLUSTER performs the access control of the file system (mount/umount) as a device to mount the mirror partition device. Thus, do not configure the settings to mount or unmount the cluster partition on the OS side.

#### Mirror Partition Device (/dev/NMPx)

One mirror disk resource provides the file system of the OS with one mirror partition. If a mirror disk resource is registered to the failover group, it can be accessed from only one server (it is generally the primary server of the resource group).

Typically, the mirror partition device (dev/NMPx) remains invisible to users (AP) because they perform I/O via a file system. The device name is assigned so that the name does not overlap with others when the information is created by the Cluster WebUI.

- ▶ EXPRESSCLUSTER is responsible for the access control (mount/umount) of file system. Do not configure the settings that allow the OS to mount or unmount a data partition.
  - Mirror partition's (mirror disk resource's) accessibility to applications is the same as switching partition (disk resources) that uses shared disks.
- ◆ Mirror partition switching is done for each failover group according to the failover policy.

## Mirror disk connect

Maximum of two mirror disk connects can be registered per mirror disk resource.

- When two mirror disk connects are registered, operations such as switching etc. are as follows:
  - The paths used to synchronize mirror data can be duplicated. By setting this, mirror data can be synchronized even when one of the mirror disk connects becomes unavailable due to such as disconnection.
  - The speed of mirroring does not change.
  - When mirror disk connects switch during data writing, mirror break may occur temporarily. After switching mirror disk connects completes, differential mirror recovery may be performed.
  - When mirror disk connects switch during mirror recovery, mirror recovery may suspended. If the setting is configured so that the automatic mirror recovery is performed, mirror recovery automatically resumes after switching mirror disk connects completes. If the setting is configured so that the automatic mirror recovery is not performed, you need to perform mirror recovery again after switching mirror disk connects completes.

For the mirror disk connect settings, see "Cluster properties "Interconnect tab" in Chapter 1, "Parameter details" in this guide.

#### ♦ Disk partition

- It is possible to allocate a mirror disk partition (cluster partition, data partition) on a disk, such as root partition or partition, where the OS is located
  - When maintainability at a failure is important:
     It is recommended to allocate a disk for mirror which is not used by the OS (such as root partition, swap partition).
  - If LUN cannot be added due to H/W RAID specifications: If you are using hardware/RAID preinstall model where the LUN configuration cannot be changed, you can allocate a mirror partition (cluster partition, data partition) in the disk where the OS (root partition, swap partition) is located.

Example: Adding a SCSI disk to both servers to create a pair of mirroring disks.

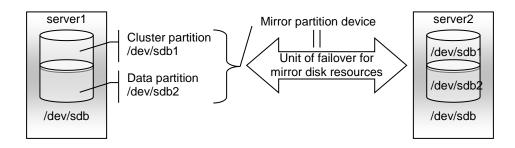

Example: Using available area of the IDE disks of both servers on which OS of is stored to create a pair of mirroring disks.

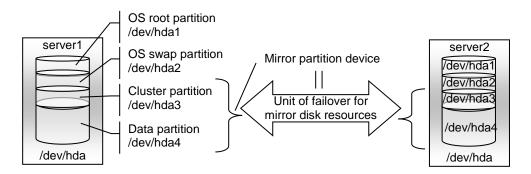

## ♦ Disk allocation

You may use more than one disk for mirror disk. You may also allocate multiple mirror partition devices to a single disk.

Example: Adding two SCSI disks to both servers to create two pairs of mirroring disks.

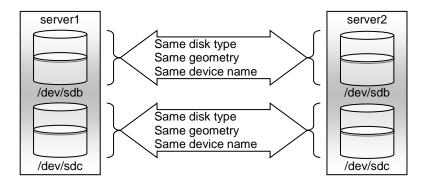

Example: Adding a SCSI disk for both servers to create two mirroring partitions.

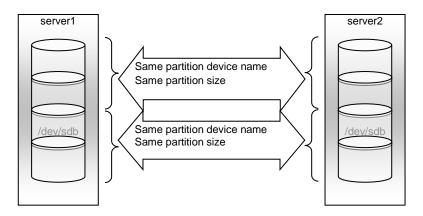

## **Understanding mirror parameters**

#### Mirror Data Port Number

Set the TCP port number used for sending and receiving mirror data between servers. It needs to be configured for individual mirror disk resources.

The default value is displayed when a mirror disk resource is added in Cluster WebUI based on the following condition:

• A port number of 29051 or later which is unused and the smallest

#### **Heartbeat Port Number**

Set the port number that a mirror driver uses to communicate control data between servers. It needs to be configured for individual mirror disk resources.

The default value is displayed when a mirror disk resource is added in Cluster WebUI based on the following condition:

• A port number of 29031 or later which is unused and the smallest

#### **ACK2 Port Number**

Set the port number that a mirror driver uses to communicate control data between servers. It needs to be configured for individual mirror disk resources.

The default value is displayed when a mirror disk resource is added in Cluster WebUI based on the following condition:

• A port number of 29071 or later which is unused and the smallest

### The maximum number of request queues

Configure the number of queues for I/O requests (write requests) from the higher layer of the OS to the mirror disk driver. If a larger value is selected, the write performance will improve but more physical memory will be required.

Note the following when setting the number of queues:

- ◆ The improvement in the performance is expected when a larger value is set under the following conditions:
  - Large amount of physical memory is installed on the server and there is plenty of available memory.

#### **Connection Timeout**

This timeout is used for the time passed waiting for a successful connection between servers when recovering mirror or synchronizing data.

## Send timeout

This timeout is used:

◆ For the time passed waiting for the write data to be completely sent from the active server to the standby server from the beginning of the transmission at mirror return or data synchronization.

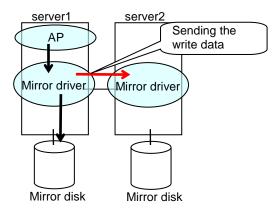

In detail, this timeout is to wait for write data to be completely stored in the send buffer of a network (TCP) once data storing begins. If the TCP buffer is full and there is no free space, a timeout occurs.

◆ For the time interval for checking if the ACK send (in which the active server notifies the standby server of write completion) is necessary.

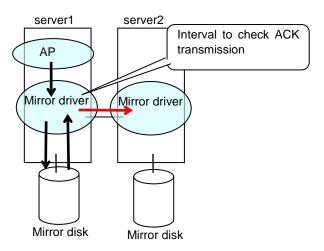

## Receiving timeout

◆ This timeout is used for the time passed waiting for the standby server to completely receive the write data from the active server from the beginning of the transmission.

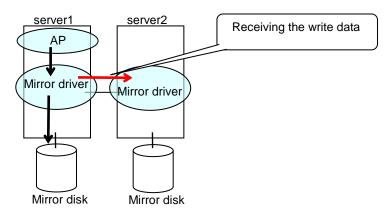

#### Ack timeout

◆ This timeout is used for the time passed waiting for the active server to receive the ACK notifying the completion of write once the active server begins sending write data to the standby server.

If the ACK is not received within the specified timeout time, the difference information is accumulated to the bitmap for difference on the active server.

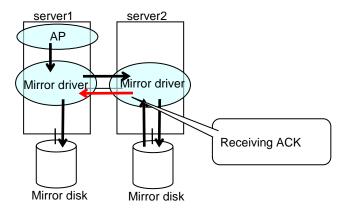

If you use the synchronous mode, a response to an application might wait until receiving the ACK or until it's timeout.

If you use the asynchronous mode, a response to an application is returned after writing to the active server's disk. (This response does not wait for ACK).

◆ This timeout is used for the time passed waiting for the standby server to receive the ACK from the active server after the standby server completely sent the ACK notifying the completion of write.

If the ACK for the active server is not received within the specified timeout time, the difference information is accumulated to the bitmap for difference on the standby server.

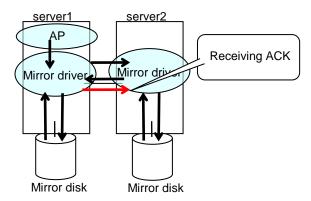

♦ This timeout is used for the time passed waiting for the copy source server to receive the ACK notifying completion from the copy destination server after it began the data transmission when recovering mirror.

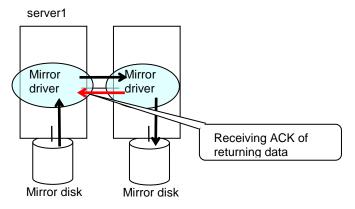

When the sending amount of the recovery data reaches the Recovery Data Size, 1 ACK is returned (Recovery Data Size is described below.)

Therefore when the Recovery Data Size becomes larger, sending becomes more efficient. But if an ACK timeout occurred, re-send data size also becomes larger.

## **Heartbeat Interval** (1 to 600)

Heartbeat interval (sec) for checking the soundness of the mirror disk connect between the mirror drivers of two servers. Use the default whenever possible.

#### ICMP Echo Reply Receive Timeout (1 to 100)

Value used for heartbeat that is performed to check the soundness of the mirror disk connect between the mirror drivers of two servers. The maximum wait time from when ICMP Echo Request is sent until ICMP Echo Reply is received from the destination server. If ICMP Echo Reply is not received even if this timeout elapses, the reception is repeated for up to the ICMP Echo Request retry count, explained later. Use the default whenever possible.

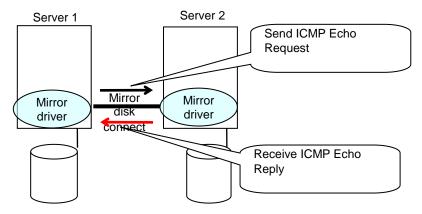

#### ICMP Echo Request Retry Count (1 to 50)

Enter how many times you want to retry at the maximum to send ICMP Echo Request if ICMP Echo Reply from the destination server to ICMP Echo Request cannot be received before the ICMP Echo Reply receive timeout. Use the default whenever possible.

Adjustment between the ICMP Echo Reply receive timeout and ICMP Echo Request retry count.

You can adjust the sensitivity that determines mirror disk connect disconnection by adjusting the ICMP Echo Reply receive timeout and ICMP Echo Request retry count.

- ♦ Increasing the value
  - · Case in which a network delay occurs in a remote location
  - Case in which a temporary failure occurs in a network
- Decreasing the value
  - · Case in which the time for detecting a network failure is to be reduced

## **Difference Bitmap Update Interval**

Information to be written to the bit map for difference is temporarily accumulated in memory, and is written to the cluster partition at regular intervals. This interval is used for the standby server to check whether this is information to write to the bit map as well as to perform a write.

#### **Difference Bitmap Size**

Users can set the difference bitmap size.

If the data partition size is large, there are times efficiency of differential copy can be better by enlarging the size of difference bitmap.

However, memory efficiency could be deteriorated. Please use the default value under normal conditions.

This setting is needed to be set before establishing a mirror disk resource and/or a hybrid disk resource in the cluster. If the mirror disk resource and/or the hybrid disk resource already exist in the cluster, the setting cannot be changed.

#### **Initial Mirror Construction**

Specify if configure initial mirroring<sup>3</sup> when activating cluster for the first time after the cluster is created.

◆ Execute the initial mirror construction

An initial mirroring is configured when activating cluster for the first time after the cluster is created.

The time that takes to construct the initial mirror is different from ext2/ext3/ext4 and other file systems.

◆ Do not execute initial mirror construction

Does not configure initial mirroring after constructing a cluster.

Before constructing a cluster, it is necessary to make the content of mirror disks identical without using EXPRESSCLUSTER.

### **Initial mkfs**

Specify if initial file creation in the data partition of the mirror disk is configured when activating cluster for the first time after the cluster is created.

♦ Execute initial mkfs

The first file system is created when activating cluster for the first time immediately after the cluster is created.

◆ Do not execute initial mkfs

Does not create a first file system to the data partition in the mirror disk when activating cluster for the first time immediately after the cluster is created.

You can configure the settings so that the initial mkfs setting is not executed when a file system has been set up in the data partition of the mirror disk and contains data to be duplicated, which does not require file system construction or initialization by mkfs.

The mirror disk partition<sup>4</sup> configuration should fulfill mirror disk resource requirements.

If **Does not execute initial mirror construction** is selected, **Execute initial mkfs** cannot be chosen. (Should mkfs be performed for the active and standby data partitions, even immediately after mkfs is performed, differences will arise between the active data partition and standby data partition for which mkfs has been executed. Therefore, when initially executing mkfs, initial mirror construction (copying of the active data partition and the standby data partition) is also required. If [Execute initial mirror construction] is selected, [Execute initial mkfs] can be chosen.)

<sup>&</sup>lt;sup>3</sup> Regardless of the existence of the FastSync Option, the entire data partition is copied.

<sup>&</sup>lt;sup>4</sup> There must be a cluster partition in a mirror disk. If you cannot allocate a cluster partition when the single server disk is the mirroring target, take a backup and allocate the partition.

#### **Number of Queues**

In the **Asynchronous** mode, specify the maximum number of queues in which write requests to the remote disk are held. For details on asynchronous mode setting, see "Details tab".

In cases such as when a slow network is used or if the amount of data requiring transmission (synchronization) increases as the amount written to the mirror increases, those data waiting for transmission (waiting for synchronization to be complete) are accumulated in these queues. Then, if the network speed becomes fast or if the amount of data transmitted (synchronized) decreases along with reduced writes to the mirror, data in queues waiting for transmission are transmitted. In this way, queues are used to absorb the increase and decrease in written data and the network speed change and to transmit data to the network.

If a larger value is set for the number of queues to absorb the increase and decrease in synchronous data, usually, the maximum time until synchronization is complete (Ack timeout) should also be set to a larger value.

These queues are created in the memory space. However, if the number of data units waiting for synchronization to be completed exceeds the maximum number of queues, then the excess is recorded and stored as a file.

By setting a larger maximum number of queues, the I/O performance may be improved, but more memory space will be used. For information on the required memory size, see "Chapter 3 Installation requirements for EXPRESSCLUSTER" - "Software" - "Required memory and disk size" in the *Getting Started Guide*.

In the case that the maximum number of queues is too large, if a synchronization timeout (Ack timeout) or a mirror communication break occurs while writing a large amount of data, an enormous volume of queue processes will arise at a time, possibly leading to extremely high load.

#### **Rate limitation of Mirror Connect**

In the **Asynchronous** mode, the server tries to transfer data that has been temporarily queued to the standby server as quickly as possible. For this reason, if the channel for mirror disk connect is used for other applications, the communication band may become busy, hindering other communications.

In this case, by imposing bounds on the communication band for mirror connect communication, the impact on other communications can be reduced.

If, however, the communication band for mirror disk connect is smaller than the average amount of data to be written to the mirror disk, the queued data cannot be fully transferred to the standby server, and at last the maximum number of queues is reached, causing mirroring to interrupt (mirror break). The bandwidth should be large enough to allow data to be written into the business application.

#### Note:

This function imposes a limit on the communication band by having a maximum one-second pause when the total amount of data to be transferred per second exceeds the configured value. If the amount of data to be written to the disk at one time exceeds the configured value, the expected level of performance may not be achieved. For example, when the amount of data to be transferred to a copy of a mirror disk at one time is 64 KB, even if you set a communication band limit of 64 KB or less per second, the actual amount of communication during copy can be greater than the configured value.

#### **History File Store Directory**

Specify the directory of a file in which, if the maximum number of queues created in the memory is exceeded in the **Asynchronous** mode, the excess is recorded.

It is recommended to prepare a disk for storing the history file and set the **History File Store Directory** on the disk, because the amount of I/O to/from the mirror disk may increase the I/O load on the **History File Store Directory**.

#### **Size Limitation of History File**

Specify the maximum accumulation in the history file in the **Asynchronous** mode. When the accumulation reaches the maximum, a mirror break occurs.

#### **Compress Data**

Specify whether to compress mirror synchronous data (in the case of **Asynchronous** mode) or mirror recovery data before transmission. If a slow network is used, compressing transmission data can reduce the amount of data to be transmitted.

#### Note:

Compression may increase the CPU load at data transmission.

In a slow network, compression reduces the amount of data transmitted, so a reduction in time can be expected compared to uncompressed data. Conversely, in a fast network, increases in compression processing time as well as load are more noticeable than a reduction in transfer time, so a reduction in time might not be expected.

If most of data has a high compression efficiency, compression reduces the amount of data transmitted, so a reduction in time can be expected compared to uncompressed data. Conversely, if most of data has a low compression efficiency, not only the amount of data transmitted is not reduced, but also the compression processing time and load increase, in which case a reduction in time might not be expected.

#### Mirror agent send time-out

Time-out for the mirror agent waiting to complete processing data after sending a request to the other server.

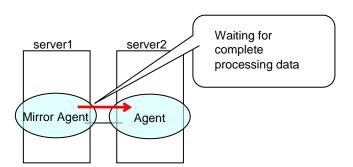

#### Mirror agent receiving time-out

Time-out for the mirror agent waiting to start receiving data after the mirror agent creates a communication socket with the other server.

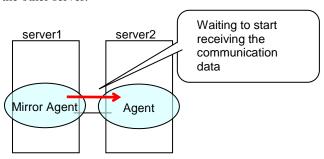

### Recovery Data Size (64 to 32768)

Specify the size of data in mirror recovery between two servers in one processing. The default size is used in general.

## ◆ Specify a larger size

- It takes less time to completely process mirror recovery because the number of data exchanges between two servers decreases.
- During mirror recovery, disk performance may degrade.
   (This is because, if the disk read range for mirror recovery data and the disk write range for a file system overlap, access is excluded and a wait occurs until the first processing is complete.

In a slow network environment, if there is a large amount of recovery data, a single data transfer for mirror recovery will take more time. If a normal disk access for mirror data and this data transfer range for mirror recovery overlap, disk access is awaited until the transfer is complete. This may lead to degraded disk performance.

Therefore, specify a smaller size, especially for a slow network environment.)

#### ♦ Specify a smaller size

- Sending/receiving data between two servers gets segmented and the possibility for a timeout to occur is decreased with a slow network speed or a high server load.
- Because the number of exchanges between two servers increases, mirror recovery takes more time, especially in a network where delay occurs easily.

## **Examples of mirror disk construction**

If you are using a disk that has been used as a mirror disk in the past, you must format the disk because old data exists in its cluster partition. For the initialization of a cluster partition, refer to the *Installation and Configuration Guide*.

 Execute the initial mirror construction Executing initial mkfs

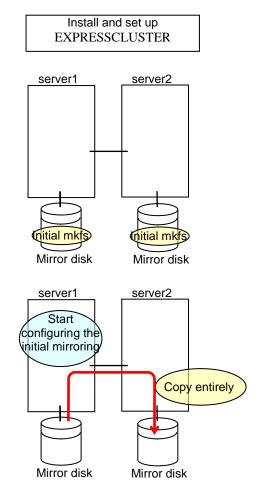

◆ Execute the initial mirror construction Not executing initial mkfs

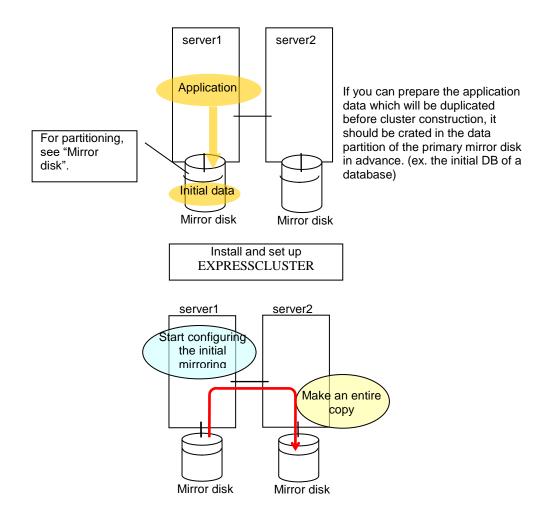

## ◆ Do not execute initial mirror construction Not executing initial mkfs

The following is an example of making the mirror disks of both servers identical. (This cannot be done after constructing the cluster. Be sure to perform this before the cluster construction.)

## Example 1

Copying partition images of a disk

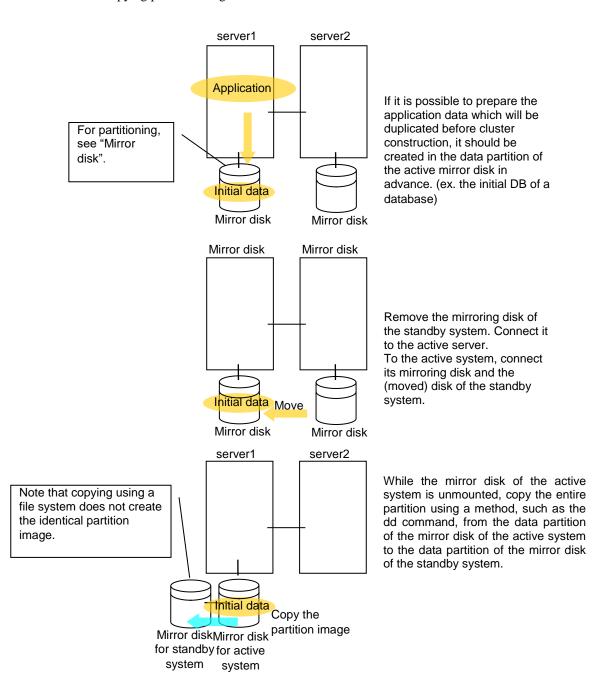

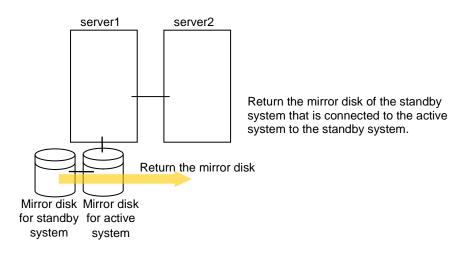

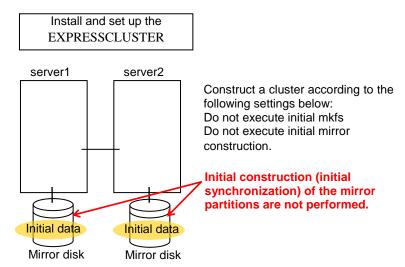

## Example 2

Copying by a backup device

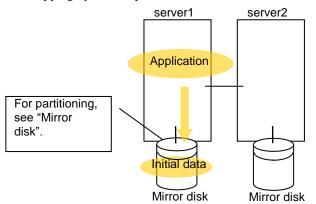

If it is possible prepare the application data which will be duplicated before cluster construction, it should be created in the data partition of the active mirror disk in advance. (ex. the initial DB of a database)

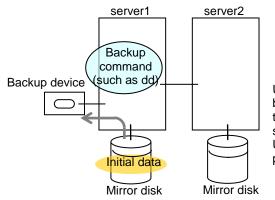

Use a backup device to make a backup of the mirror partition in the mirror disk of the active system.

Use a backup command in the partition image.

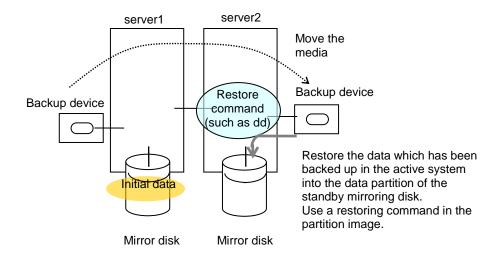

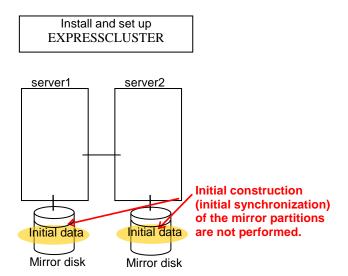

## Notes on mirror disk resources

- ◆ If both servers cannot access the identical partitions under the identical device name, configure the server individual setting.
- ◆ If Exclude Mount/Unmount Commands is selected on the Extension tab in Cluster Properties, activation/deactivation of mirror resource may take time because mount/umount is performed exclusively to disk resource, VxVM volume resource, NAS resource, and mirror resource in the same server.
- ◆ When specifying path including symbolic link for mount point, Force Operation cannot be done even if it is chosen as operation in Detecting Failure.

  Similarly, if a path containing "//" is specified, forced termination will also fail.
- ◆ Disks using stripe set, volume set, mirroring, stripe set with parity by Linux md cannot be specified for the cluster partition and data partition.
- Volumes by Linux LVM can be specified for the cluster partition and data partition. For SuSE Linux, volumes by LVM or MultiPath cannot be used for the cluster partition or data partition.
- ◆ Mirror disk resources (mirror partition devices) cannot be the targets of stripe set, volume set, mirroring, stripe set with parity by Linux md or LVM.
- ♦ When the geometries of the disks used as mirror disks differ between the servers:

The size of a partition allocated by the fdisk command is aligned by the number of blocks (units) per cylinder.

Allocate data partitions to achieve the following data partition size and direction of the initial mirror construction.

#### Source server ≤ Destination server

"Source server" refers to the server with the higher failover policy in the failover group to which a mirror resource belongs.

"Destination server" refers to the server with the lower failover policy in the failover group to which a mirror resource belongs.

If the data partition sizes differ significantly between the copy source and the copy destination, initial mirror construction may fail. Be careful, therefore, to secure data partitions of similar sizes.

Make sure that the data partition sizes do not cross over 32GiB, 64GiB, 96GiB, and so on (multiples of 32GiB) on the source server and the destination server. For sizes that cross over multiples of 32GiB, initial mirror construction may fail.

#### Examples)

| Combination | Data partition size On server 1 On server 2 |       | - Description                                       |  |
|-------------|---------------------------------------------|-------|-----------------------------------------------------|--|
| Combination |                                             |       |                                                     |  |
| ОК          | 30GiB                                       | 31GiB | OK because both are in the range of 0 to 32GiB.     |  |
| ОК          | 50GiB                                       | 60GiB | OK because both are in the range of 32GiB to 64GiB. |  |
| NG          | 30GiB                                       | 39GiB | Error because they are crossing over 32GiB.         |  |
| NG          | 60GiB                                       | 70GiB | Error because they are crossing over 64GiB.         |  |

- Do not use the O\_DIRECT flag of the open() system call for a file used in a mirror disk resource.
  - Examples include the Oracle parameter filesystemio options = setall.
- ◆ Do not specify a mirror partition device (such as /dev/NMP1) as the monitor target in the READ (O\_DIRECT) disk monitoring mode.
- ◆ For the data partition and the cluster partition of mirror disk resources, use disk devices with the same logical sector size on all servers. If you use devices with different logical sector sizes, they do not operate normally. They can operate even if they have different sizes for the data partition and the cluster partition.

## Examples)

|             | Logical sector size of the partition |                   |                |                   |                                                                                                    |  |
|-------------|--------------------------------------|-------------------|----------------|-------------------|----------------------------------------------------------------------------------------------------|--|
| Combination | Server 1                             |                   | Server 2       |                   | Description                                                                                                   |  |
|             | Data partition                       | Cluster partition | Data partition | Cluster partition | Boompaon                                                                                                    |  |
| OK          | 512B                                 | 512B              | 512B           | 512B              | The logical sector sizes are uniform.                                                                         |  |
| ОК          | 4KB                                  | 512B              | 4KB            | 512B              | The data partitions have a uniform size of 4 KB, and the cluster partitions have a uniform size of 512 bytes. |  |
| NG          | 4KB                                  | 512B              | 512B           | 512B              | The logical sector sizes for the data partitions are not uniform.                                             |  |
| NG          | 4KB                                  | 4KB               | 4KB            | 512B              | The logical sector sizes for the cluster partitions are not uniform.                                          |  |

◆ Do not use HDDs and SSDs in combination for the disks used for the data partition and the cluster partition of mirror disk resources. If you used them in combination, optimum performance cannot be obtained. Even if disks with different disk types are used for the data partition and the cluster partition, they can operate.

Examples)

|             | Logical sector size of the partition |                   |                |                   |                                                                                                    |  |
|-------------|--------------------------------------|-------------------|----------------|-------------------|----------------------------------------------------------------------------------------------------|--|
| Combination | Server 1                             |                   | Server 2       |                   | Description                                                                                                    |  |
|             | Data partition                       | Cluster partition | Data partition | Cluster partition | Description                                                                                                    |  |
| OK          | HDD                                  | HDD               | HDD            | HDD               | The disk types are uniform.                                                                                         |  |
| ОК          | SSD                                  | HDD               | SSD            | HDD               | The data partitions are of the uniform disk type of SSD, and the cluster partitions are of the uniform type of HDD. |  |
| NG          | SSD                                  | HDD               | HDD            | HDD               | As the data partitions, both HDD and SSD are used.                                                                  |  |
| NG          | SSD                                  | SSD               | SSD            | HHD               | As the cluster partitions, both HDD and SSD are used.                                                               |  |

◆ The bit64 format of an ext4 filesystem is not supported.

To format ext4 manually on RHEL7, Asianux Server 7, and Ubuntu, add the option to disable bit64 to the mkfs command.

For details, refer to "If using ext4 with a mirror disk resource or a hybrid disk resource" of Chapter 5, "Notes and Restrictions" in the *Getting Started Guide*.

## mount processing flow

The mount processing needed to activate the mirror disk resource is performed as follows:

With **none** specified for the file system, the mount processing does not occur.

- 1. Is the device already mounted? When already mounted→ To X
- 2. Is fsck set to be run before mounting? Timing at which to run fsck → Run fsck for the device.
- **3.** Mount the device.

Mounted successfully  $\rightarrow$  To O

**4.** Is mounting set to be retried? When retry is not set  $\rightarrow$  To X

**5.** When fsck (xfs repair) is set to be run if mounting fails:

When fsck has run successfully in 2.  $\rightarrow$  Go to 6.

When mounting fails due to a timeout in 3.  $\rightarrow$  Go to 6.

Other than the above  $\rightarrow$  Run fsck (xfs repair) for the device.

**6.** Retry mounting of the device. Mounted successfully → To O

**7.** Has the retry count for mounting been exceeded?

Within the retry count  $\rightarrow$  Go to **6.** 

The retry count has been exceeded  $\rightarrow$  To X

- O The resource is activated (mounted successfully).
- X The resource activation has failed (not mounted).

## umount processing flow

The umount processing to deactivate the mirror disk resource is performed as follows:

With none specified for the file system, the umount processing does not occur.

- 1. Is the device already unmounted? When already unmounted  $\rightarrow$  To X
- 2. Unmount the device.
  Unmounted successfully → To O
- 3. Is unmount set to be retried? When retry is not set  $\rightarrow$  To X
- 4. Is the device still mounted? (Is the mount point removed from the mount list and is the mirror device in the unused status?)
  No longer mounted → To O
- **5.** Try KILL for the process using the mount point.
- **6.** Retry unmount of the device. Unmounted successfully → To O
- **7.** Is the result other than the unmount timeout and is the mount point removed from the mount list?

The mount point has already been removed.

- → Wait until the mirror device is no longer used.
   (Wait no more than a length of time equal to the unmount timeout.)
- **8.** Has the retry count for unmount been exceeded?

```
Within the retry count \rightarrow Go to 4. The retry count is exceeded \rightarrow To X
```

- O The resource is stopped (unmounted successfully).
- X The resource stop has failed (still mounted, or already unmounted).

## Conditions under which the mirror status becomes abnormal

The following lists the most common situations in which the status of a mirror disk resource changes from normal (GREEN) to abnormal (RED).

- ◆ Due to the disconnection of communication (mirror disconnect), stoppage of the standby server, etc., mirror synchronization between the active and standby servers fails, leading to differences between the servers.
  - The standby server does not retain the latest data, so enters the abnormal (RED) state.
- ♦ Settings are made so that mirror data is not synchronized, causing differences between the active and standby servers.
  - The standby server does not retain the latest data, so enters the abnormal (RED) state.
- ♦ A mirror disk disconnection (mirroring interruption) operation is performed. The standby server enters the abnormal (RED) state.
- ♦ Mirror recovery is interrupted during mirror recovery (during mirror re-synchronization). The standby server has not completed copying, so enters the abnormal (RED) state.

- ♦ The active server does not execute cluster shutdown normally due to server down, etc. (The activated mirror disk resource stops without switching to the deactivated state.) The mirror disk of the server enters the abnormal (RED) state after the server starts.
- After a mirror disk is activated by starting only one server, the server is stopped without performing mirror synchronization, and then the other server is started and the mirror disk is activated.
  - Because the mirror disks of the two servers are updated individually, those disks enter the abnormal (RED) state.
  - If the mirror disks of the two servers are updated individually as described above, it is not possible to automatically judge the mirror disk of which server should act as the copy source, so automatic mirror recovery is not performed. In this case it is necessary to execute forced mirror recovery.
- Due to the disconnection of communication (mirror disconnect), reboot of the standby server, etc., mirror synchronization between the active and standby servers fails, causing differences between the servers and, later, the active server fails to execute cluster shutdown normally due to a server down, etc.
  - In this case, if the server normally fails over to the standby server later, both servers enter the abnormal (RED) state after the servers start.
  - In this case, automatic mirror recovery is not performed, either. Rather, it is necessary to execute forced mirror recovery.

For details on how to refer to the status of a mirror, see the following:

- ♦ Online manual
- ◆ Chapter 7 EXPRESSCLUSTER command reference
  - Displaying the mirror status (clpmdstat command)
    - Display example
      - Displaying the status of mirror disk resource

For details on how to perform the mirror recovery or forcible mirror recovery, see the following:

- ◆ Chapter 8 Troubleshooting
  - Troubleshooting
    - Recovering from mirror breaks
    - Automatically recovering from mirroring
    - Checking the mirror break status with a command
    - Recovering mirror with a command
    - Running the forcible mirror recovery with a command
    - Running the forcible mirror recovery with a command only on one server
    - Checking the mirror break status from the Cluster WebUI
    - Recovering mirror using the Cluster WebUI
    - Running the forcible mirror recovery using the Cluster WebUI
    - Running the forcible mirror recovery from the Cluster WebUI only on one server

## **Details tab**

| Resource Properties   md1          |                        |   |           | md 🗙  |  |
|------------------------------------|------------------------|---|-----------|-------|--|
| Info Dependency Recovery Operation | n Details              |   |           |       |  |
| Common server1 server2             | Common server1 server2 |   |           |       |  |
| Mirror Partition Device Name*      | /dev/NMP1 ~            |   |           |       |  |
| Mount Point*                       | /mnt/sdb2              |   |           |       |  |
| Data Partition Device Name*        | /dev/sdb2              | ~ |           |       |  |
| Cluster Partition Device Name*     | /dev/sdb1              | ~ |           |       |  |
| File System*                       | ext3                   | ~ |           |       |  |
| Mirror Disk Connect Select         |                        |   |           |       |  |
| Tuning                             |                        |   |           |       |  |
|                                    |                        |   | OK Cancel | Apply |  |

#### **Mirror Partition Device Name**

Select a mirror partition device name to be associated with the mirror partition.

Device names of mirror disk resource/hybrid disk resource that have already been configured are not displayed on the list.

Mount Point (Within 1023 bytes) Server Individual Setup

Specify a directory to mount the mirror partition device. The name should begin with "/."

Data Partition Device Name (Within 1023 bytes) Server Individual Setup

Specify a data partition device name to be used for a disk resource.

The name should begin with "/."

Cluster Partition Device Name (Within 1023 bytes) Server Individual Setup

Specify a cluster partition device name to be paired with the data partition.

The name should begin with "/."

## File System

You select a file system type to be used on the mirror partition. Choose one from the list box. You may also directly enter the type.

- ♦ ext2
- ♦ ext3
- ext4
- ◆ xfs
- ◆ ifs
- ◆ reiserfs
- ◆ none (no file system)

#### **Mirror Disk Connect**

Add, delete or modify mirror disk connects. In the **Mirror Disk Connects** list, I/F numbers of the mirror disk connects used for mirror disk resources are displayed.

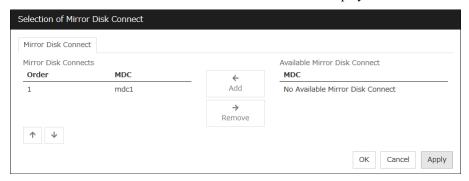

In **Available Mirror Disk Connect**, mirror disk connect I/F numbers that are currently not used are displayed.

- Set mirror disk connects on the Cluster Properties.
- Maximum of two mirror disk connects can be used per mirror disk resource. For the behavior when two mirror disk connects are used, see "Mirror disk".
- For details on how to configure mirror disk connects, see the *Installation and Configuration Guide*.

#### Add

Use **Add** to add a mirror disk connect. Select the I/F number you want to add from **Available Mirror Disk Connect** and then click **Add**. The selected number is added to the **Mirror Disk Connects** list.

#### Remove

Use Remove to remove mirror disk connects to be used. Select the I/F number you want to remove from the **Mirror Disk Connect** list and then click **Remove**. The selected number is added to **Available Mirror Disk Connect**.

#### Order

Use the arrows to change the priority of mirror disk connects to be used. Select the I/F number you want to change from the **Mirror Disk Connect** list and then click the arrows.

#### **Tuning**

Opens the **Mirror Disk Resource Tuning Properties** dialog box. You make detailed settings for the mirror disk resource there.

## Mirror disk resource tuning properties

#### Mount tab

The advanced settings of mount are displayed.

This does not appear with **none** selected from **File System** under the **Details** tab of the **Resource Properties** dialog box.

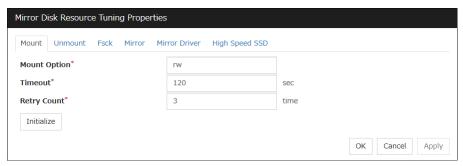

## Mount Option (Within 1023 bytes)

Enter options to give the mount command when mounting the file system on the mirror partition device. Use a comma "," to separate multiple options.

#### Mount option example

| Setting item                 | Setting value   |  |
|------------------------------|-----------------|--|
| Mirror partition device name | /dev/NMP5       |  |
| Mirror mount point           | /mnt/sdb5       |  |
| File system                  | ext3            |  |
| Mount option                 | rw,data=journal |  |

The mount command to be run with the above settings is:

mount -t ext3 -o rw,data=journal /dev/NMP5 /mnt/sdb5

## **Timeout** (1 to 999)

Enter how many seconds you want to wait for the mount command completion before its timeout when you mount the file system on the mirror partition device. Be careful about the value you specify. That is because it may take some time for the command to complete if the capacity of the file system is large.

## Retry Count (0 to 999)

Enter how many times you want to retry to mount the file system on the mirror partition device when one fails. If you set this to zero (0), mount will not be retried.

#### Initialize

Clicking Initialize resets the values of all items to the default values.

#### Unmount tab

The advanced settings for unmounting are displayed.

This does not appear with **none** selected from **File System** under the **Details** tab of the **Resource Properties** dialog box.

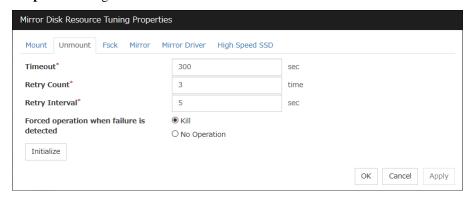

## **Timeout** (1 to 999)

Enter how many seconds you want to wait for the unmount command completion before its timeout when you unmount the file system on the mirror partition device.

## Retry Count (0 to 999)

Enter how many times you want to retry to unmount the file system on the mirror partition device when one fails. If you set this to zero (0), unmount will not be retried.

#### Retry Interval (0 to 999)

Enter the interval in which you want to retry unmounting the file system from the mirror partition device when unmounting fails.

#### Forced operation when failure is detected

Select an action to be taken at an unmount retry if unmount fails.

- ♦ kill:
  - Select this option to try to forcibly terminate the processes that are accessing the mount point. Not all processes can be terminated.
- ◆ No Operation:
  - Select this option not to try killing the processes that are accessing the mount point.

#### **Initialize**

Clicking **Initialize** resets the values of all items to the default values.

#### Fsck tab

The advanced settings of fsck are displayed.

This does not appear with **xfs** or **none** selected from **File System** under the **Details** tab of the **Resource Properties** dialog box.

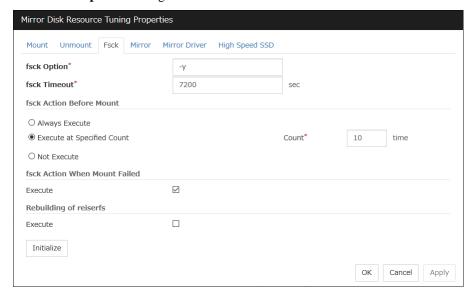

## fsck Option (Within 1023 bytes)

Enter options to give the fsck command when checking the file system on the mirror partition device. Use a space to separate multiple options. Specify options so that the fsck command does not run interactively. Otherwise, activation of resources after the time specified to **fsck Timeout** elapses becomes an error.

#### fsck Timeout (1 to 9999)

Enter how many seconds you want to wait for the fsck command completion before its timeout when you check the file system on the mirror partition device. Be careful about the value you specify. This is because it may take some time for the command to complete if the capacity of the file system is large.

#### fsck Action Before Mount

Select an fsck action before mounting file system on a disk device from the following choices:

- ♦ Always Execute:
  - fsck is executed before mounting the file system.
- ◆ Execute at Specified Count:
  - fsck is executed when resource is activated successfully within the count specified by Count.
  - = Count  $(0\sim999)$
- ♦ Not Execute:

fsck is not executed before mounting the file system.

#### Note

The specified count for fsck is not related to the check interval managed by a file system.

#### fsck Action When Mount Failed

Set an fsck action to take when detecting a mount failure on a disk device. This setting is enabled when the setting of Mount **Retry Count** is other than zero.

- When the check box is selected:
   Mount is retried after running fsck.
- When the check box is not selected:
   Mount is retried without running fsck.

#### Note:

It is not recommended to set "Not Execute" fsck action before performing mount. With this setting, disk resource does not execute fsck and disk resource cannot be failed over when there is an error that can be recovered by fsck in the switchable partition.

#### Rebuilding of reiserfs

Specify the action when reiserfsck fails with a recoverable error.

♦ When the checkbox is selected

reiserfsck --fix-fixable is executed.

♦ When the checkbox is not selected

Recovery is not performed even if reiserfsck fails with a recoverable error.

#### **Initialize**

Clicking Initialize resets the values of all items to the default values.

## xfs\_repair tab

The detailed settings related to [xfs\_repair] are displayed. The tab appears only if [xfs] is set for the file system.

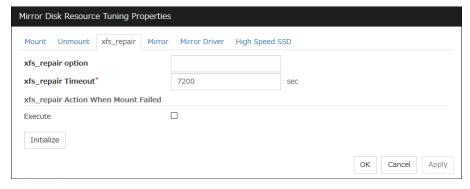

## xfs\_repair Option (Within 1023 bytes)

Enter the option to give to the [xfs\_repair] command when checking the file system on the disk device. To enter multiple options, delimit each with a space.

#### xfs repair Timeout (1 to 999)

Enter how many seconds you want to wait for the [xfs\_repair] command completion before its timeout when you check the file system on the disk device. If the file system has a large size of disk space, it may take some time for the command to complete. Make sure that the value to set is not too small.

## xfs\_repair Action When Mount Failed

Set the [xfs\_repair] action when mounting the file system on the disk device fails. This setting is enabled when the setting of **Mount Retry Count** is other than zero.

♦ When the check box is selected:

Mount is retried after running [xfs\_repair].

♦ When the check box is not selected:

Mount is retried without running [xfs\_repair].

### **Initialize**

Clicking Initialize resets the values of all items to the default values.

### Mirror tab

The advanced settings of mirror disks are displayed.

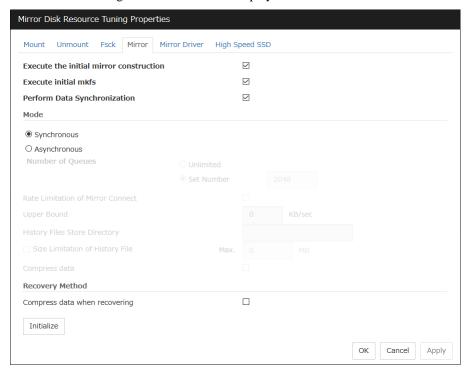

### **Execute the initial mirror construction**

Specify if an initial mirror configuration is constructed when constructing a cluster.

◆ When the check box is selected:

An initial mirror configuration will be constructed.

The time that takes to construct the initial mirror is different from ext2/ext3/ext4 and other file systems.

◆ When the check box is not selected:

An initial mirror configuration will not be constructed.

#### **Execute initial mkfs**

Specify if an initial mkfs is constructed when constructing a cluster. This option can be set only if the initial mirror is being constructed.

In the case of hybrid disk resources, the clphdinit command behavior is executed instead of initial mkfs behavior upon cluster construction

- ◆ When the check box is selected: An initial mkfs will be run.
- When the check box is not selected:
   An initial mkfs will not be run.

### **Perform Data Synchronization**

Specify if the mirror data synchronization is executed when mirror disk resource is activated.

- ◆ When the check box is selected:
  - Mirror data synchronization is executed. The write data is passed from the active server to the standby server. The clpmdctr command and clphdctrl command can be used not to synchronize mirror data.
- ◆ When the check box is not selected:

Mirror data synchronization will not be executed. The write data will not be passed from the active server to the standby server and will be accumulated as the finite difference. You can use the clpmdctrl command and clphdctrl command to switch to the status where mirror data is synchronized.

### Mode

Specify synchronous mode of mirror data.

### **♦** Synchronous

Select when LAN is mainly used for mirror connect.

## **♦** Asynchronous

Select when WAN is mainly used for mirror connect. Specify Number of Queues when Asynchronous is chosen. Specify it for each mirror disk resource.

- · Unlimited:
  - Queues will be allocated as long as possible to allocate memory. When it failed to allocate memory, mirror breaks.
- Set Number (1 to 999999):
   Specify maximum number of queues to be allocated. When synchronous data exceeds it, the excess is recorded as a history file.

When **Asynchronous** is selected, the **Rate limitation of Mirror Connect** check box can be selected.

- When the check box is selected (1 to 999999)
   The upper rate limitation of mirror connect is set.
- When the check box is cleared
   The upper rate limitation of mirror connect is not set.

With **Asynchronous** selected, you can edit the setting in the **History File Store Directory** text box to specify the directory of a file in which, if the maximum number of queues is exceeded, the excess is recorded. Without specifying the directory here, the file is generated under the following directory: (EXPRESSCLUSTER-installed directory)/work.

With **Asynchronous** selected, you can edit the setting in the **Size Limitation of History File** text box. When the accumulation in the history file reaches the size specified here, a mirror break occurs. Specifying the value as 0 or nothing makes the size unlimited.

When **Asynchronous** is selected, the **Compress data** check box can be selected.

- When the check box is selected Mirror synchronous communication data is compressed.
- When the check box is cleared Mirror synchronous communication data is not compressed.

## Compress data when recovering

Specify whether to compress mirror recovery communication data.

### **Initialize**

Clicking **Initialize** resets the values of all items to the default values.

### Mirror Driver tab

Advanced settings for a mirror driver is displayed.

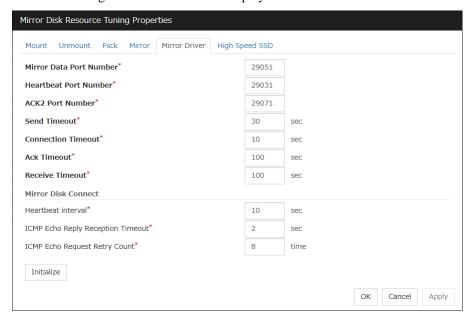

## Mirror Data Port Number (1 to 65535 5)

Set the TCP port number used for sending and receiving disk data between servers. The default value 29051 is set to the mirror disk resource or the hybrid disk resource created first. From a second mirror disk resource or the hybrid disk resource, the value increased by one from default (29052,29053,...) is set accordingly.

### Heartbeat Port Number (1 to 65535 5)

Set the port number that a mirror driver uses to communicate control data between servers. The default value 29031 is set to the mirror disk resource or the hybrid disk resource created first. From a second mirror disk resource or the hybrid disk resource, the value increased by one from default (29032, 29033,...) is set accordingly.

<sup>&</sup>lt;sup>5</sup> It is not recommended to use well-known ports, especially reserved ports from 1 to 1023.

# **ACK2 Port Number** (1 to 65535 <sup>5</sup>)

Set the port number that a mirror driver uses to communicate control data between servers. The default value 29071 is set to the mirror disk resource or the hybrid disk resource created first. From a second mirror disk resource or the hybrid disk resource, the value increased by one from default (29072, 29073,...) is set accordingly.

### Send Timeout (10 to 99)

Set the delivery time-out for write data.

## **Connection Timeout** (5 to 99)

Set the time-out for connection.

## Ack Timeout (1 to 600)

Set the time-out which waits for Ack response when mirror recovers and data is synchronized.

### Receive Timeout (1 to 600)

Set the receive time-out for write confirmation.

### Heartbeat interval (1 to 600)

Set the heartbeat interval between mirror disk connects by the mirror driver.

## ICMP Echo Reply Reception Timeout (1 to 100)

Set the heartbeat timeout between mirror disk connects by the mirror driver. If no-response is returned for the ICMP Echo Request retry count during the time set here, a mirror disk connect disconnection is assumed.

### ICMP Echo Request Retry Count (1 to 50)

Set the heartbeat retry count between mirror disk connects by the mirror driver. This value is related to the mirror connect disconnection judgment sensitivity as well as the ICMP Echo Reply receive timeout.

### Initialize

Clicking Initialize resets the following values to the default values.

- · Send Timeout
- · Connection Timeout
- Ack Timeout
- · Receive Timeout
- · Heartbeat Interval
- ICMP Echo Reply Receive Timeout
- ICMP Echo Request Retry Count

### Note:

For Mirror Data Port Number, Heartbeat Port Number and ACK2 Port Number, different port numbers should be configured for each resource. Also, those should not be the same as other port numbers used on a cluster. Thus, the initial values are not set even when you click **Initialize**.

### **High Speed SSD tab**

The detailed settings for the high-speed SSD specifications in mirror disk resources are displayed.

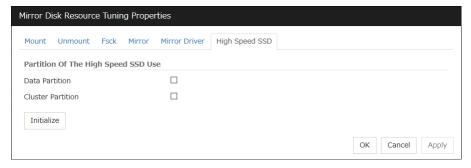

### **Data Partition**

Select the check box when you use a high-speed SSD for the data partition of mirror disk resources. Make sure that the disk devices used for the data partitions on all nodes are either HDDs or SSDs. If they are used in combination, optimum performance cannot be exerted.

### **Cluster Partition**

Select the check box when you use a high-speed SSD for the cluster partition of mirror disk resources. Make sure that the disk devices used for the cluster partitions on all nodes are either HDDs or SSDs. If they are used in combination, optimum performance cannot be exerted.

# **Understanding Hybrid disk resources**

# Dependencies of Hybrid disk resource

By default, this function depends on the following group resource types.

| Group resource type       |
|---------------------------|
| Floating IP resource      |
| Virtual IP resource       |
| AWS Elastic IP resource   |
| AWS Virtual IP resource   |
| AWS DNS resource          |
| Azure probe port resource |
| Azure DNS resource        |

# What is hybrid disk?

A hybrid disk is a resource which performs data mirroring between two server groups. A server group consists of 1 server or 2 servers. When a server group consists of 2 servers, a shared disk is used. When a server group consists of 1 server, a disk which is not shared type (e.g. a built-in disk, an external disk chassis which is not shared between servers) is used.

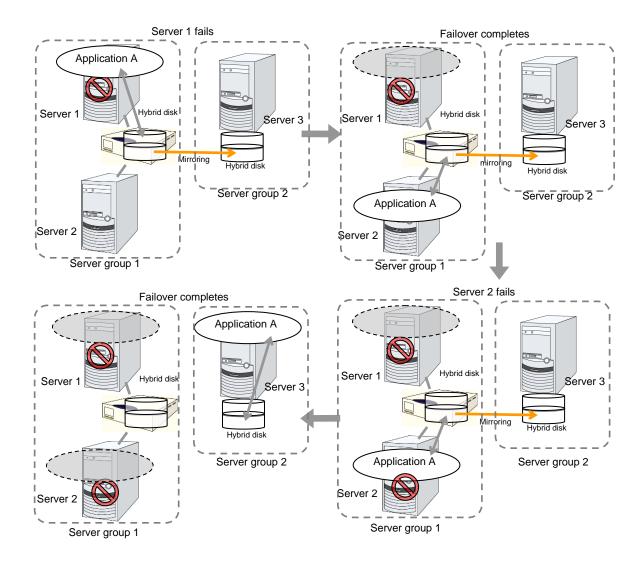

# **Data partition**

Partitions where data to be mirrored (such as application data) is stored are referred to as data partitions.

Allocate data partitions as follows:

- ◆ Data partition size
  - The size of data partition should be 1GB or larger but smaller than 1TB. (Less than 1TB size is recommended from the viewpoint of the construction time and the restoration time of data.)
- ◆ Partition ID 83(Linux)
- ◆ Please make the file system on data partitions if you need. Automatic initial mkfs is not executed.
- ◆ EXPRESSCLUSTER is responsible for the access control (mount/umount) of file system. Do not configure the settings that allow the OS to mount or unmount a data partition.

### **Cluster partition**

Dedicated partitions used in EXPRESSCLUSTER for controlling hybrid disk are referred to as cluster partition.

Allocate cluster partitions as follows:

- ♦ Cluster partition size 1024MB or more. Depending on the geometry, the size may be larger than 1024MB but that is not a problem.
- ◆ Partition ID 83(Linux)
- A cluster partition and data partition for data mirroring should be allocated in a pair.
- ◆ Do not make the file system on cluster partitions.

### Mirror Partition Device (/dev/NMPx)

One hybrid disk resource provides the file system of the OS with one mirror partition. If a hybrid disk resource is registered with the failover group, it can be accessed only from one server (it is generally the primary server of the resource group).

Typically, the mirror partition device (dev/NMPx) remains transparent to users (AP) because I/O is performed via a file system. When the information is created by the Cluster WebUI, device names should be assigned without overlapping with each other.

- ◆ EXPRESSCLUSTER is responsible for the access control (mount/umount) of file system. Do not configure the settings that allow the OS to mount or unmount a data partition.
  - Mirror partition's (hybrid disk resource's) accessibility to applications is the same as switching partition (disk resources) that uses shared disks.
- Mirror partition switching is performed on a failover group basis according to the failover policy.
- ♦ /dev/NMPx(x is a number between 1 and 8) is used for the special device name of mirror partition. Do not use /dev/NMPx in other device drivers.
- The major number 218 is used for mirror partition. Do not use the major number 218 in other device drivers.

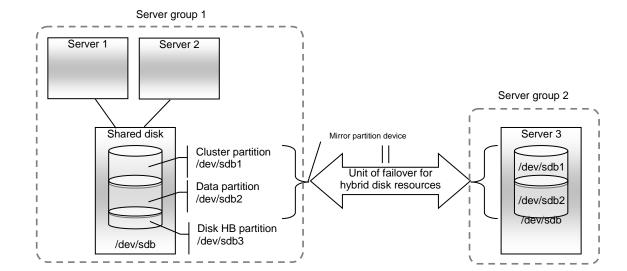

Example 1) When two servers use the shared disk and the third server uses the built-in disk

- When a non-shared disk is used (i.e. when there is one server in the server group), it is possible to secure a partition for the hybrid disk resource (cluster partition and data partition) on the same disk where the OS (root partition and swap partition) is located.
  - When maintainability at a failure is important:
     It is recommended to allocate a disk for mirror which is not used by the OS (such as root partition, swap partition).
  - If LUN cannot be added due to H/W RAID specifications:
    If you are using hardware/RAID preinstall model where the LUN configuration cannot be changed, you can allocate a mirror partition (cluster partition, data partition) in the disk where the OS (root partition, swap partition) is located.

## Mirror disk connect

See "Mirror disk connect" for the mirror disk resource

# Mirror parameter settings

The following parameters are the same as those of mirror disk resources. See "mirror disk resources".

- ◆ Mirror data port number
- ♦ Heartbeat port number
- ♦ ACK2 port number
- ◆ The maximum number of request queues
- ◆ Connection timeout
- ♦ Send timeout
- ♦ Receiving timeout
- ♦ Ack timeout
- ◆ Difference bitmap update interval (cluster properties)
- Difference Bitmap size (cluster properties)
- ♦ Mirror agent send timeout (cluster properties)
- ◆ Mirror agent receiving timeout (cluster properties)
- ♦ Recovery data size (cluster properties)
- ♦ Initial mirror construction
- ♦ Number of Queues
- ◆ Mode of Communication Band
- ♦ History File Store Directory
- ◆ Size Limitation of History File
- ♦ Heartbeat Interval
- ◆ ICMP Echo Reply Receive Timeout
- ◆ ICMP Echo Request Retry Count

The following parameter is different from mirror disk resource.

♦ Initial mkfs

Automatic initial mkfs is not executed. Please execute mkfs manually.

# Notes on hybrid disk resources

- ♦ If device names for the cluster partitions or the data partitions differ between servers, set up each server separately. In addition, if the device names differ between servers belonging to the same server group, set by-id to the device name.
- ◆ If Exclude Mount/Unmount Commands is selected on the Extension tab in Cluster Properties, activation/deactivation of hybrid disk resource may take time because mount/umount is performed exclusively to disk resource, VxVM volume resource, NAS resource, mirror resource and hybrid disk resource in the same server.
- ♦ When specifying path including symbolic link for mount point, Force Operation cannot be done even if it is chosen as operation in failure detection.
  Similarly, if a path containing "//" is specified, forced termination will also fail.
- ◆ Disks using stripe set, volume set, mirroring, stripe set with parity by Linux md cannot be specified for the cluster partition and data partition.
- ♦ Hybrid disk resources (mirror partition devices) cannot be the targets of stripe set, volume set, mirroring, stripe set with parity by Linux md or LVM.
- ♦ When the geometries of the disks used as hybrid disks differ between the servers:

The size of a partition allocated by the fdisk command is aligned by the number of blocks (units) per cylinder. Allocate data partitions to achieve the following data partition size and direction of the initial mirror construction.

### Source server ≤ Destination server

"Source server" refers to the server with the higher failover policy in the failover group to which a hybrid disk resource belongs.

"Destination server" refers to the server with the lower failover policy in the failover group to which a hybrid disk resource belongs.

If the data partition sizes differ significantly between the copy source and the copy destination, initial mirror construction may fail. Be careful, therefore, to secure data partitions of similar sizes.

Make sure that the data partition sizes do not cross over 32GiB, 64GiB, 96GiB, and so on (multiples of 32GiB) on the source server and the destination server. For sizes that cross over multiples of 32GiB, initial mirror construction may fail.

### Examples)

| Combination | Data partition size |             | Description                                         |
|-------------|---------------------|-------------|-----------------------------------------------------|
| Combination | On server 1         | On server 2 | Description                                         |
| ОК          | 30GiB               | 31GiB       | OK because both are in the range of 0 to 32GiB.     |
| ОК          | 50GiB               | 60GiB       | OK because both are in the range of 32GiB to 64GiB. |
| NG          | 30GiB               | 39GiB       | Error because they are crossing over 32GiB.         |
| NG          | 60GiB               | 70GiB       | Error because they are crossing over 64GiB.         |

◆ Do not use the O\_DIRECT flag of the open() system call for a file used in a hybrid disk resource.

Examples include the Oracle parameter filesystemio options = setall.

◆ Do not specify a mirror partition device (such as /dev/NMP1) as the monitor target in the READ (O\_DIRECT) disk monitoring mode.

- ♦ For a cluster configuration that uses a hybrid disk, do not set the final action of a monitor resource, etc., to **Stop the cluster service**.
- ◆ For the data partition and the cluster partition of hybrid disk resources, use disk devices with the same logical sector size on all servers. If you use devices with different logical sector sizes, they do not operate normally. They can operate even if they have different sizes for the data partition and the cluster partition.

Examples)

|             |                           |                         | ze of the pa   |                               |                                                                                                    |
|-------------|---------------------------|-------------------------|----------------|-------------------------------|----------------------------------------------------------------------------------------------------|
| Combination | Serv<br>Data<br>partition | cer 1 Cluster partition | Data partition | ver 2<br>Cluster<br>partition | Description                                                                                                   |
| ОК          | 512B                      | 512B                    | 512B           | 512B                          | The logical sector sizes are uniform.                                                                         |
| ОК          | 4KB                       | 512B                    | 4KB            | 512B                          | The data partitions have a uniform size of 4 KB, and the cluster partitions have a uniform size of 512 bytes. |
| NG          | 4KB                       | 512B                    | 512B           | 512B                          | The logical sector sizes for the data partitions are not uniform.                                             |
| NG          | 4KB                       | 4KB                     | 4KB            | 512B                          | The logical sector sizes for the cluster partitions are not uniform.                                          |

◆ Do not use HDDs and SSDs in combination for the disks used for the data partition and the cluster partition of hybrid disk resources. If you used them in combination, optimum performance cannot be obtained. Even if disks with different disk types are used for the data partition and the cluster partition, they can operate.

Examples)

|             |                |                   | ze of the pa   |                   |                                                                                                    |
|-------------|----------------|-------------------|----------------|-------------------|----------------------------------------------------------------------------------------------------|
| Combination | Server 1       |                   | Server 2       |                   | Description                                                                                                    |
|             | Data partition | Cluster partition | Data partition | Cluster partition | ·                                                                                                    |
| OK          | HDD            | HDD               | HDD            | HDD               | The disk types are uniform.                                                                                         |
| ОК          | SSD            | HDD               | SSD            | HDD               | The data partitions are of the uniform disk type of SSD, and the cluster partitions are of the uniform type of HDD. |
| NG          | SSD            | HDD               | HDD            | HDD               | As the data partitions, both HDD and SSD are used.                                                                  |
| NG          | SSD            | SSD               | SSD            | HHD               | As the cluster partitions, both HDD and SSD are used.                                                               |

◆ The bit64 format of an ext4 filesystem is not supported.

To format ext4 manually on RHEL7, Asianux Server 7, and Ubuntu, add the option to disable bit64 to the mkfs command.

For details, refer to "If using ext4 with a mirror disk resource or a hybrid disk resource" in Chapter 5, "Notes and Restrictions" in the *Getting Started Guide*..

• Behavior of mirror recovery after the active server goes down abnormally

When the active server goes down abnormally, depending on the timing of the server failure, full mirror recovery or differential mirror recovery is performed.

• When a resource is activated by a server connected via a shared disk (a server in the same server group)

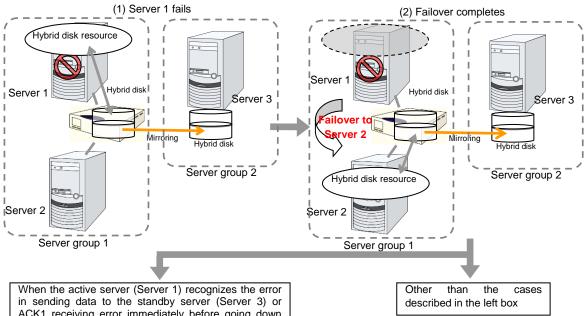

in sending data to the standby server (Server 3) or ACK1 receiving error immediately before going down abnormally, and recorded to cluster partition

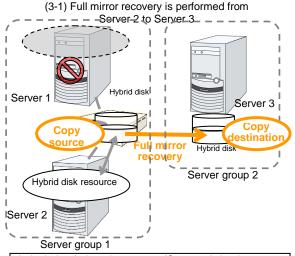

It is judged that the server (Server 2) in the same server group has the latest data.  $\begin{tabular}{ll} \hline \end{tabular}$ 

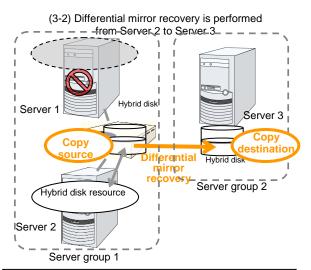

Since which server or server group has the latest data cannot be judged, the mirror status becomes pending. When the failover attribute of the failover group is automatic failover, resources are activated via suspension since the resources are activated in the server with next priority.

When the failover attribute of the failover group is manual failover, the mirror status becomes pending.

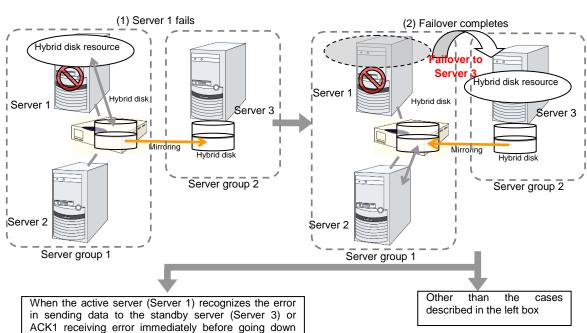

When a resource is activated by a server in the remote server group

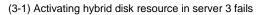

abnormally, and recorded to cluster partition

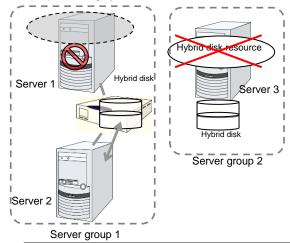

It is judged that server group 1 has the latest data, and activating the group including hybrid disk resources in Server 3 fails.

# 

Since which server or server group has the latest data cannot be judged, the mirror status becomes pending. When the failover attribute of the failover group is automatic failover, resources are activated via suspension since the resources are activated in the server with next priority.

When the failover attribute of the failover group is manual failover, the mirror status becomes pending.

# mount processing flow

The mount processing needed to activate the hybrid disk resource is performed as follows:

With **none** specified for the file system, the mount processing does not occur.

- **1.** Is the device already mounted? When already mounted→ To X
- 2. Is fsck set to be run before mounting?

  Timing at which to run fsck → Run fsck for the device.
- **3.** Mount the device.

Mounted successfully  $\rightarrow$  To O

**4.** Is mounting set to be retried? When retry is not set  $\rightarrow$  To X

**5.** When fsck(xfs\_repair) is set to be run if mounting fails:

When fsck is executed in **2.** and mount is successful  $\rightarrow$  Go to **6.** When mount fails in **3.** due to a timeout  $\rightarrow$  Go to **6.** 

Other than the above 
→ Execute fsck(xfs\_repair) for the device.

- **6.** Retry mounting of the device. Mounted successfully → To O
- 7. Has the retry count for mounting been exceeded? Within the retry count  $\rightarrow$  Go to 6. The retry count has been exceeded  $\rightarrow$  To X
- O The resource is activated (mounted successfully).
- X The resource activation has failed (not mounted).

# umount processing flow

The umount processing to deactivate the hybrid disk resource is performed as follows:

With none specified for the file system, the umount processing does not occur.

- Is the device already unmounted?
   When already unmounted → To X
- 2. Unmount the device.
  Unmounted successfully → To O
- 3. Is unmount set to be retried? When retry is not set  $\rightarrow$  To X
- 4. Is the device still mounted? (Is the mount point removed from the mount list and is the mirror device in the unused status?)
  No longer mounted → To O
- **5.** Try KILL for the process using the mount point.
- **6.** Retry unmount of the device. Unmounted successfully → To O
- **7.** Is the result other than the unmount timeout and is the mount point removed from the mount list?

The mount point has already been removed.

→ Wait until the mirror device is no longer used.
 (Wait no more than a length of time equal to the unmount timeout.)

- **8.** Has the retry count for unmount been exceeded? Within the retry count → Go to **4.** The retry count is exceeded → To X
- O The resource is stopped (unmounted successfully).
- X The resource stop has failed (still mounted, or already unmounted).

# **Details tab**

The followings are the same as those of mirror disk resources. Refer to "mirror disk resource".

- ♦ Hybrid disk detail tab (See mirror disk detail tab)
- Mirror disk connect selection
- ♦ Hybrid disk adjustment properties (See mirror disk adjustment properties)
  - · Mount tab
  - · Unmount tab
  - Fsck tab
  - xfs\_repair tab
  - Mirror tab (parameter other than the one for executing the initial mkfs)
  - · Mirror drive tab
  - High-speed SSD tab

The following tab is different from that of mirror disk resource:

Mirror tab of hybrid disk adjustment properties [execute initial mkfs]

# **Execute initial mkfs**

The hybrid disk resource in this version, automatic initial mkfs is not executed.

# **Understanding NAS resource**

# **Dependencies of the NAS resource**

By default, this function depends on the following group resource type:

| Group resource type       |
|---------------------------|
| Dynamic DNS resource      |
| Floating IP resource      |
| Virtual IP resource       |
| AWS Elastic IP resource   |
| AWS Virtual IP resource   |
| AWS DNS resource          |
| Azure probe port resource |
| Azure DNS resource        |

# **NAS** resource

- ◆ The NAS resource controls the resources in the NFS server.
- ◆ By storing the data that is necessary for business transactions in the NFS server, it is automatically passed on when the failover group is moving during failover.

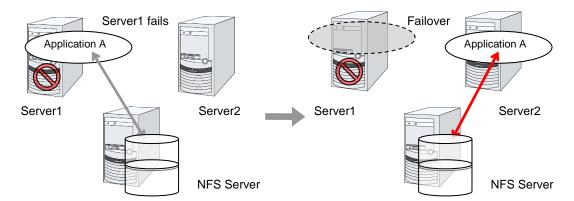

# **Notes on NAS resource**

- ◆ The EXPRESSCLUSTER will control the access (mount and/or umount) to the file system. Thus, do not configure the settings for the OS to run the mount or umount command.
- ◆ On the NFS server, it is necessary to configure the settings that allow servers in the cluster for access to NFS resources.
- On the EXPRESSCLUSTER X, configure the settings that start the portmap service.
- ◆ If the host name is specified as the NAS server name, make the settings for name resolving.
- ♦ If Exclude Mount/Unmount Commands is selected on the Extension tab of the Cluster Properties, it may take some time to activate or deactivate the NAS resource because the mount or unmount of the disk resource, NAS resource, and mirror resource is performed exclusively in the same server.

◆ When specifying path including symbolic link for mount point, Force Operation cannot be done even if it is chosen as operation in Detecting Failure.

Similarly, if a path containing "//" is specified, forced termination will also fail.

# **Details tab**

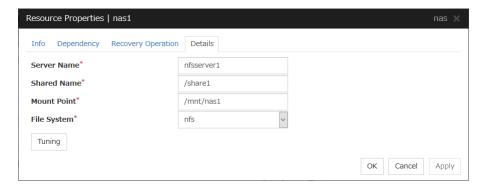

## Server Name (Within 255 bytes)

Enter the IP address or the server name of the NFS. If you set the host name, set the name resolution to OS. (ex. By adding entry to /etc/hosts)

## **Shared Name** (Within 1023 bytes)

Enter the share name on the NFS server.

## Mount Point (Within 1023 bytes)

Enter the directory where the NFS resource will be mounted. This must start with "/."

## File System (Within 15 bytes)

Enter the type of file system of the NFS resource. You may also directly enter the type.

◆ nfs

# **Tuning**

Displays the **NAS Resource Tuning Properties** dialog box. Configure the NAS resource detailed settings.

## **NAS Resource Tuning Properties**

### Mount tab

The advanced settings for mounting are displayed.

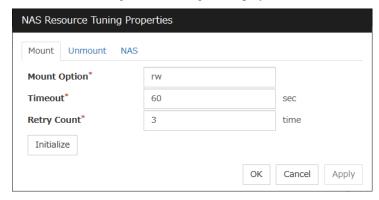

# Mount Option (Within 1023 bytes)

Enter the option that is passed to the mount command when mounting a file system. If you are entering more than one option, use "," to separate them.

Examples of the mount option

| Setting item | Setting value |
|--------------|---------------|
| Server Name  | nfsserver1    |
| Shared Name  | /share1       |
| Mount Point  | /mnt/nas1     |
| File System  | nfs           |
| Mount Option | rw            |

The mount command that is run when the option shown above is set:

```
mount -t nfs -o rw nfsserver1:/share1 /mnt/nas1
```

# **Timeout** (1 to 999)

Set the timeout to wait the mount command to be completed when mounting a file system.

It may take a while depending on how heavily network is loaded. Be careful when you are setting the value as the timeout may be detected while a command is running when you set a small value.

# Retry Count (0 to 999)

Set the number of mount retries when mounting the file system fails. When zero is set, mounting is not retried.

### **Initialize**

Clicking **Initialize** resets the values of all items to the default values.

### Unmount tab

The advanced settings for unmounting are displayed.

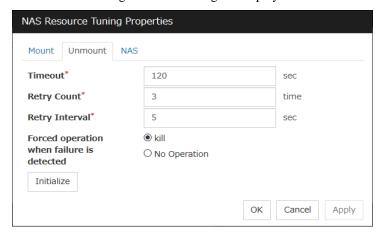

### **Timeout** (1 to 999)

Set the timeout that waits for the end of the umount command when unmounting a file system.

## Retry Count (0 to 999)

Set the number of unmount retries to be made when unmounting the file system fails. When zero is set, unmounting is not retried.

## **Retry Interval** (0 to 999)

Enter the interval in which you want to retry unmounting the file system when unmounting fails.

### Forced operation when failure is detected

Select an action to be taken when retrying unmount after unmount fails from the following.

- ♦ kill·
  - Attempts the forceful termination of the process that is accessing the mount point. This does not always mean that the processes can be forcibly terminated.
- ◆ No Operation:

Does not attempt the forceful termination of the process that is accessing the mount point.

### Initialize

Clicking **Initialize** resets the values of all items to the default values.

## NAS tab

The advanced settings for NAS are displayed.

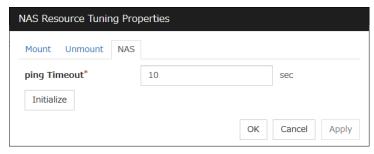

# Ping Timeout (0 to 999)

Set timeout of the ping command is used to check the connection with the server when activating and deactivating NAS resources. If zero is specified, the ping command is not is used.

## **Initialize**

Clicking **Initialize** sets all the items to their default values.

# **Understanding Volume manager resources**

# **Dependencies of Volume manager resources**

The volume manager resources depend on the following group resource types by default.

| Group resource type       |
|---------------------------|
| Dynamic DNS resource      |
| Floating IP resource      |
| Virtual IP resource       |
| AWS Elastic IP resource   |
| AWS Virtual IP resource   |
| AWS DNS resource          |
| Azure probe port resource |
| Azure DNS resource        |

# What is a Volume manager resource?

- ♦ The volume manager is disk management software that handles multiple storage devices and disks as one logical disk.
- ♦ Volume manager resources control logical disks managed by the volume manager.
- ♦ If data necessary for operation is stored in a logical disk, it is automatically taken over, for example, when there is a failover or a failover group is moved.

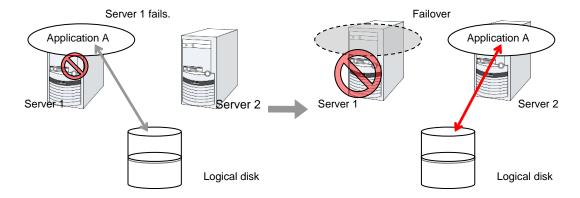

# Notes on Volume manager resources

### <General>

- ◆ Do not use volume manager resources to manage a mirror disk.
- ◆ Disk resources control each volume.
- ◆ Do not specify the import or export settings on the OS because EXPRESSCLUSTER performs access control (importing or exporting) for logical disks.

## <Notes on using resources with the volume manager lvm>

- ♦ Volume groups are not defined on the EXPRESSCLUSTER side.
- ◆ At least one disk resource is required because each volume must be controlled.
- ◆ The volume groups included in the EXPRESSCLUSTER configuration data are automatically exported when the OS is started.
- ◆ Other volume groups are not exported.
- When a VG created by using a shared disk is specified as a target volume, the import/export status of the VG is recorded on the shared disk according to the LVM specification. Therefore, if activation (import) or deactivation (export) is performed on the active server, it might be assumed that the same operation is performed on the standby server.
- ♦ When controlling the LVM by using the volume manager resource in an environment of Red Hat Enterprise Linux 7 or later, the LVM metadata daemon must be disabled.
- ◆ Run the following commands when activating resource.

| Command  | Option                | Timing when using command     |
|----------|-----------------------|-------------------------------|
|          | -P                    | Verifying volume group status |
| vgs      | noheadings            | Verifying volume group status |
| 3        | -o<br>vg_attr,vg_name | Verifying volume group status |
| vgimport | (Nothing)             | Importing volume group        |
| vgscan   | (Nothing)             | Activating volume group       |
| vgchange | -ay                   | Activating volume group       |

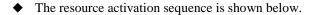

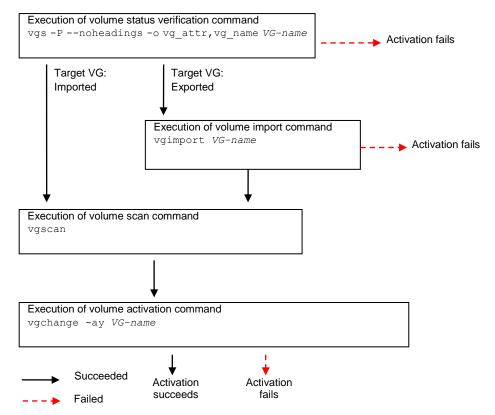

• Run the following commands when deactivating resource.

| Command  | Option                | Timing when using command     |
|----------|-----------------------|-------------------------------|
|          | -P                    | Verifying volume group status |
| vgs      | noheadings            | Verifying volume group status |
| 3        | -o<br>vg_attr,vg_name | Verifying volume group status |
| vgchange | -an                   | Deactivating volume group     |
| vgexport | (Nothing)             | Exporting volume group        |

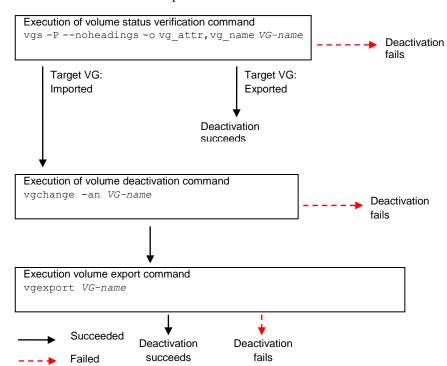

◆ The resource deactivation sequence is shown below.

### <Notes on using resources with the volume manager vxvm>

- ◆ Disk groups are not defined on the EXPRESSCLUSTER side.
- ◆ The disk groups included in the EXPRESSCLUSTER configuration data are automatically deported when the OS is started.
- ◆ Other disk groups are not deported.
- ♦ If the **Clear host ID** option is not selected, disk groups cannot be imported to the failover destination server due to VxVM specifications if the failover source server fails to normally deport the disk groups.
- ◆ Even if an import timeout occurs, importing might be successfully completed. This problem can be avoided by specifying the **Clear host ID** or **Forced Option at Import** option, which retries importing.
- Run the following commands when activating a resource.

| Command | Option | When to use                                                                           |
|---------|--------|---------------------------------------------------------------------------------------|
|         | import | When importing a disk group                                                           |
|         | -t     | When importing a disk group                                                           |
| vxdg    | -C     | When importing a disk group fails and the Clear host ID option is selected            |
|         | -f     | When importing a disk group fails and the <b>Forced Activation</b> option is selected |

| Command   | Option | When to use                                             |
|-----------|--------|---------------------------------------------------------|
| vyrocovor | -g     | When the volume for the specified disk group is started |
| vxrecover | -sb    | When the volume for the specified disk group is started |

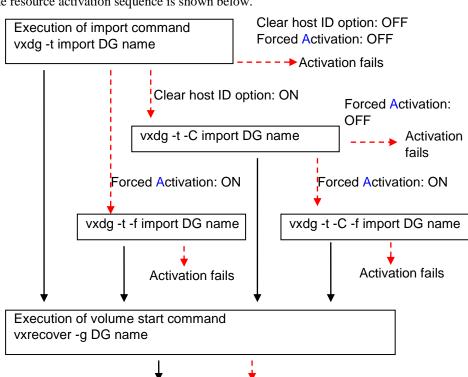

The resource activation sequence is shown below.

Run the following commands when activating a resource. Option

Activation succeeds

► Failed

---▶ Succeeded

Command

| vxdg    | deport  | When deporting a disk group                            |  |
|---------|---------|--------------------------------------------------------|--|
|         | flush   | When flushing data                                     |  |
| Command | Option  | When to use                                            |  |
| vxvol   | -g      | When the volume of the specified disk group is stopped |  |
| VXVOI   | stopall | When the volume of the specified disk group is stopped |  |

Forced

**Activation** 

Execution of volume stop command xvol -g DG name stopall

Execution of flush command vxdg flush DG name

Execution of deport command

vxdg deport DG name

♦ The resource deactivation sequence is shown below.

### <Notes on using resources with the volume manager zfspool>

- ◆ Exporting and other processes for ZFS may be delayed dramatically if iSCSI connection is disconnected when using ZFS storage pool under iSCSI environment.(OS restriction)
  - The ZFS operations at the time of iSCSI disconnection is regulated in ZFS property value **failmode.** However, **failmode=panic** is recommended in EXPRESSCLUSTER. When it is **failmode=panic**, it operates as OS panics independently in a given time after iSCSI
- ♦ On the data set that the ZFS property value **mountpoint** is configured in legacy, the file system will not be mounted by just importing the storage pool. In this case, it is necessary to mount or unmount ZFS file system by using the disk resource in addition to Volume Manager resource.
- ♦ When on Ubuntu 16.04 or later, a failover group may be activated on more than 1 servers, state of "network partition" in other words, depending on the timing of OS startup. Even if the storage pool is automatically imported at OS startup, prevent the file system from being automatically mounted.

The way to avoid automatic mounting is either of the below.

- Set ZFS property value mountpoint to legacy.
- Set ZFS property value canmount to noauto.

This setting enables to avoid the automatic mounting even when the automatic import is performed at OS startup, preventing the network partition. In this case, it is necessary to mount or unmount ZFS file system by using the disk resource.

# **Details tab**

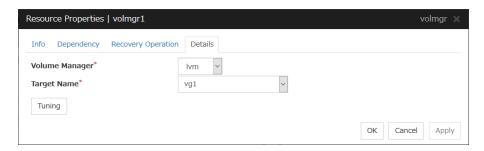

### Volume Manager

Specify the volume manager to use. The following volume managers can be selected:

- ♦ lvm (LVM volume group control)
- vxvm (VxVM disk group control)
- ◆ zfspool (ZFS storage pool control)

## Target Name (within 1023 bytes)

Specify the volume name in the <VG name> format (only the target name is used).

Combo box options collect volume group information from all the servers and display all the volume groups on one or more servers.

When the volume manager is lvm, it's possible to control multiple volumes together. More than one volume is delimited with an one-byte space.

# **Tuning**

This displays the **Volume Manager Resource Tuning Properties** dialog box. Specify detailed settings for the volume manager resource.

# Volume Manager Resource Tuning Properties (When Volume Manager is other than [zfspool])

### **Import Tab**

The detailed import settings are displayed.

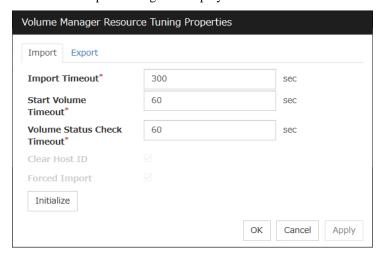

## **Import Timeout** (1 to 9999)

Specify how long the system waits for completion of the volume import command before it times out.

### **Start Volume Timeout** (1 to 9999)

Specify the startup command timeout.

### **Volume Status Check Timeout** (1 to 9999)

Specify the volume status check command timeout.

This option can be used when the volume manager is lvm.

### **Clear Host ID**

When normal importing fails, the clear host ID flag is set and importing is retried. The host ID is cleared when the check box is selected.

This option can be used when the volume manager is vxvm.

# **Forced Import**

Specify whether to forcibly import data when importing fails. Data is forcibly imported if the check box is selected.

This option can be used when the volume manager is **vxvm**.

### **Initialize**

Clicking Initialize resets the values of all items to the defaults.

### **Export** Tab

The detailed export settings are displayed.

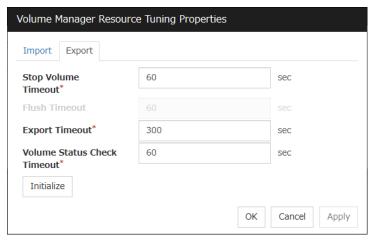

# Stop Volume Timeout (1 to 9999)

Specify the volume deactivation command timeout.

## Flush Timeout (1 to 9999)

Specify the flush command timeout.

This option can be used when the volume manager is vxvm.

# Export Timeout (1 to 9999)

Specify the export/deport command timeout.

## Volume Status Check Timeout (1 to 9999)

Specify the volume status check command timeout.

This option can be used when the volume manager is lvm.

### **Initialize**

Clicking **Initialize** resets the values of all items to the defaults.

# Volume Manager Resource Tuning Properties (When Volume Manager is [zfspool])

# **Import Tab**

The detailed import settings are displayed.

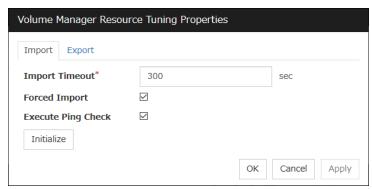

## Import Timeout (1 to 9999)

Specify how long the system waits for completion of the volume import command before it times out.

# **Forced Import**

Specify whether to forcibly import data when importing fails. Data is forcibly imported if the check box is selected.

## **Execute Ping Check**

This setting is enabled only when **Forced Import** is set to ON.

If an import failure occurs because another host has already performed import, **ping Check** specifies monitoring of whether the host is active using ping before the forced import. If the host becomes active as a result of the monitoring, forced activation is not performed. This prevents more than one host from simultaneously performing import to a single pool. When the check box is ON, activation of the host is monitored.

### Note:

When this setting is enabled, and a considerable time elapses between EXPRESSCLUSTER stopping and the OS shutting down, failover may fail. For example, if a monitor resource detects an abnormality and shuts down the operating server, and if the standby system starts activation of the volume manager before the operating server has stopped, a ping check will cause the activation to fail.

### **Initialize**

Clicking **Initialize** resets the values of all items to the defaults.

## **Export Tab**

The detailed export settings are displayed.

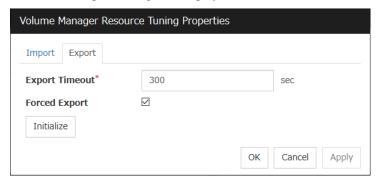

## Export Timeout (1 to 9999)

Specify how long the system waits for completion of the volume export command before it times out.

## **Forced Export**

Specify whether to forcibly export data when exporting fails. Data is forcibly exported if the check box is selected.

## **Initialize**

Clicking **Initialize** resets the values of all items to the defaults.

# **Understanding VM resources**

# **Dependencies of VM resources**

VM resources do not depend on any group resource type by default.

# What is a VM resource?

The VM resources control the virtual machines (guest OSs) in the virtualization infrastructure.

The management OS under which EXPRESSCLUSTER is installed starts and stops the virtual machines. For vSphere, EXPRESSCLUSTER can be installed and used under the guest OS of the virtual machine which was prepared for management.

Migration of the virtual machines can also be performed. If, however, vSphere is used, the configuration must also use vCenter.

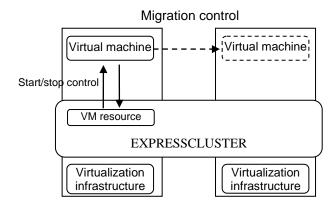

Fig. 1 : Configuration when EXPRESSCLUSTER is installed under the management OS for the virtualization infrastructure

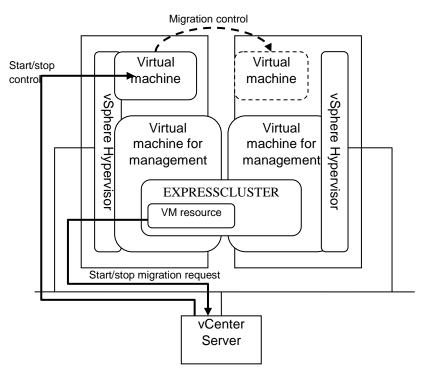

Fig. 2: Configuration when EXPRESSCLUSTER is installed under the OS on a virtual machine for management (vSphere only)

# **Notes on VM resources**

- ♦ If the virtualization infrastructure type is XenServer or KVM, the VM resources are valid only when EXPRESSCLUSTER is installed under the host OS in the virtualization infrastructure.
- ♦ If the virtualization infrastructure type is vSphere, the VM resources can be used even if EXPRESSCLUSTER is installed under the guest OS. In this case, however, vCenter must always be used.
- ◆ A VM resource can be registered with a group for which the group type is virtual machine.
- Only one VM resource can be registered per group.
- ◆ If vSphere is selected as the virtualization infrastructure, **Use vCenter** must be selected (on) to perform migration.
- ◆ Confirm the start time of the virtual machine (guest OS) to be controlled with a virtual machine resource, and set Virtual Machine Start Wait Time of Virtual Machine Resource Adjustment Property.

The default value of **Virtual Machine Start Wait Time** is 0 seconds, so if it is not changed, the virtual machine monitor resource may mistakenly detect a monitor error.

# **Details tab**

## For vSphere

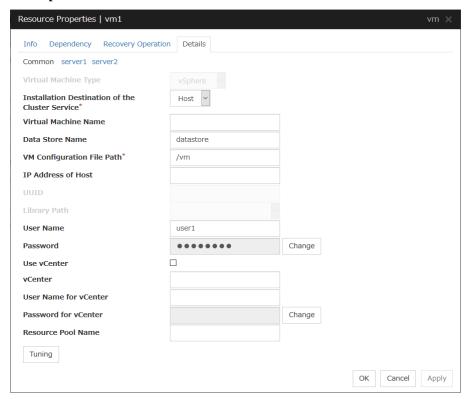

# **Virtual Machine Type**

Specify the virtualization infrastructure type.

## **Installation Destination of the Cluster Service**

Specify the type of OS under which EXPRESSCLUSTER is installed. Selecting the guest OS automatically selects the **Use vCenter** check box.

### Virtual Machine Name (within 255 bytes)

Enter the virtual machine name. This setting is not required if the virtual machine path is entered. Specify the virtual machine path if the virtual machine name might be changed in the virtualization infrastructure.

## Data Store Name (within 255 bytes)

Specify the name of data store containing the virtual machine configuration information.

# VM Configuration File Path (within 1,023 bytes)

Specify the path where the virtual machine configuration information is stored.

# IP Address of Host Server Individual Setup

Specify the management IP address of the host. You must specify the IP address of host for each server, using individual server settings.

User Name (within 255 bytes) Server Individual Setup

Specify the user name used to start the virtual machine.

Password (within 255 bytes) Server Individual Setup

Specify the password used to start the virtual machine.

Use vCenter

Specify whether to use vCenter. Use vCenter when performing migration.

vCenter (within 1,023 bytes)

Specify the vCenter host name.

**User Name for vCenter** (within 255 bytes)

Specify the user name used to connect to vCenter.

Password for vCenter (within 255 bytes)

Specify the password used to connect to vCenter.

Resource Pool Name (within 255 bytes) Server Individual Setup

Specify the resource pool name for starting the virtual machine.

### For XenServer

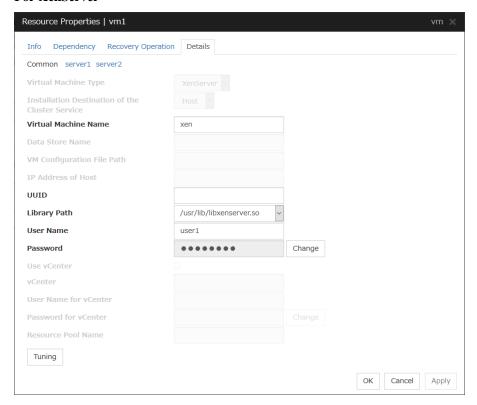

## **Virtual Machine Type**

Specify the virtualization infrastructure type.

### Virtual Machine Name (within 255 bytes)

Enter the virtual machine name. This setting is not required if the UUID is specified. Specify the UUID if the virtual machine name might be changed in the virtualization infrastructure.

# **UUID**

Specify the UUID (Universally Unique Identifier) for identifying the virtual machine.

## **Library Path** (within 1,023 bytes)

Specify the library path used to control XenServer.

### **User Name** (within 255 bytes)

Specify the user name used to start the virtual machine.

## Password (within 255 bytes)

Specify the password used to start the virtual machine.

#### For KVM

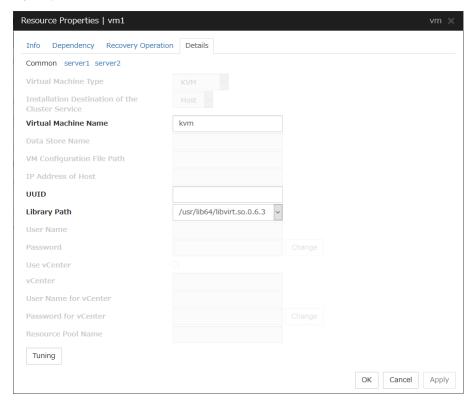

#### Virtual Machine Type

Specify the virtualization infrastructure type.

#### Virtual Machine Name (within 255 bytes)

Enter the virtual machine name. This setting is not required if the UUID is specified.

#### **UUID**

Specify the UUID (Universally Unique Identifier) for identifying the virtual machine.

#### Library Path (within 1,023 bytes)

Specify the library path used to control KVM.

#### **Tuning**

This displays the **VM Resource Tuning Properties** dialog box. Specify detailed settings for the VM resource.

#### **VM Resource Tuning Properties**

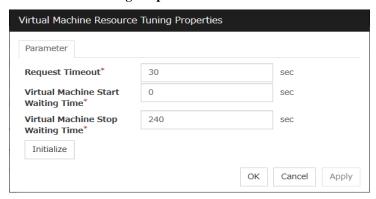

#### **Request Timeout**

Specify how long the system waits for completion of a request such as to start or stop a virtual machine.

If the request is not completed within this time, a timeout occurs and resource activation or deactivation fails.

#### **Virtual Machine Start Waiting Time**

The system definitely waits this time after requesting the virtual machine to startup.

#### **Virtual Machine Stop Waiting Time**

The maximum time to wait for the stop of the virtual machine. Deactivation completes at the timing the stop of the virtual machine.

# **Understanding Dynamic DNS resources**

## **Dependencies of Dynamic DNS resources**

By default, NAS resources depend on the following group resources types:

| Group resource type       |  |  |
|---------------------------|--|--|
| Virtual IP resource       |  |  |
| Floating IP resource      |  |  |
| AWS Elastic IP resource   |  |  |
| AWS Virtual IP resource   |  |  |
| Azure probe port resource |  |  |

## What is a Dynamic DNS resource?

◆ A Dynamic DNS resource registers the virtual host name and the IP address of the active server to the Dynamic DNS server. Client applications can be connected to a cluster server by using a virtual computer name. When the virtual host name is used, the client does not have to be aware of whether the connection destination server is switched when a failover occurs or a group is moved.

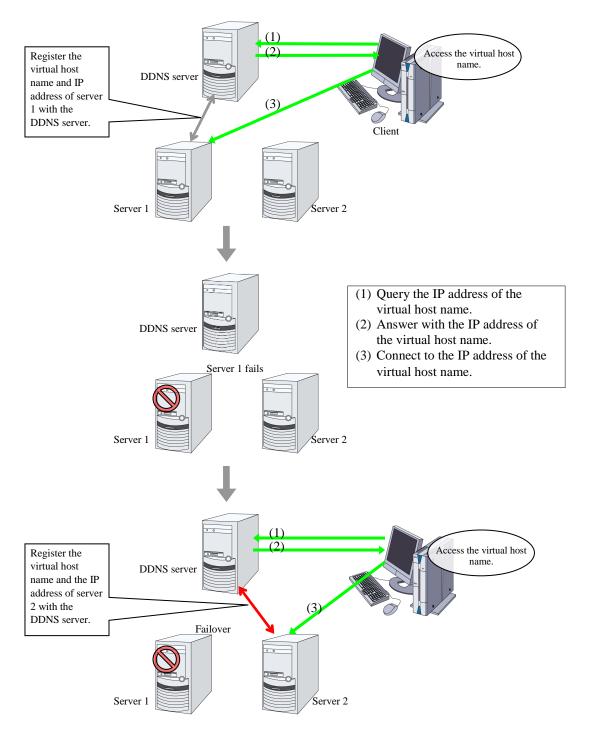

## **Preparing to use Dynamic DNS resources**

Set up the DDNS server before using Dynamic DNS resources.

The description below assumes the use of BIND9.

One of the two types of /etc/named.conf settings below is used depending on the Dynamic DNS resource use mode when the DDNS server is set up. Specify /etc/named.conf on the DDNS server in the desired mode.

♦ When using Dynamic DNS resources with authentication

Create a shared key on the BIND9 server by using the dnssec-keygen command. Add the shared key to /etc/named.conf and allow the zone file to be updated. When adding a Dynamic DNS resource, enter the shared key name in **Authentication Key Name** and the shared key value in **Authentication Key Value**.

#### Note:

For details about setting up the DDNS server, using the dnssec-keygen command, and specifying setting other than allow-update, see the BIND manual.

#### Example:

#### 1. Generate a shared key.

#dnssec-keygen -a HMAC-MD5 -b 256 -n HOST example example is the shared key name.

When the dnssec-keygen command is executed, the two files below are generated. The same shared key is used for these files.

```
Kexample.+157+09088.key
Kexample.+157+09088.private
```

While the shared key is extracted from Kexample.+157+09088.key when using the named.conf setting below, using Kexample.+157+09088.private leads to the same result. The shared key value for Kexample.+157+09088.key is underlined below.

```
# cat Kexample.+157+09088.key
```

example. IN KEY 512 3 157 iuBgSUEIBjQUKNJ36NocAgaB

2. Add the shared key information to /etc/named.conf.

```
key " example " {
          algorithm hmac-md5;
          secret " iuBgSUEIBjQUKNJ36NocAgaB";
};
```

3. Add the shared key information to the zone statement in /etc/named.conf.

- 4. When adding a Dynamic DNS resource by using the Claster WebUI, enter the shared key name (example) in Authentication Key Name and the shared key value (iuBgSUEIBjQUKNJ36NocAgaB) in Authentication Key Value.
- ♦ When using Dynamic DNS resources without authentication

Be sure to specify the IP addresses of all servers in the cluster as the IP address range in which the zone file can be updated (allow-update {xxx.xxx.xxx.xxx}) in /etc/named.conf.

#### Example:

IP address for server1 in the cluster: 192.168.10.110 IP address for server2 in the cluster: 192.168.10.111

 Add the IP address range in which updates are allowed to the zone statement in /etc/named.conf.

```
zone "example.jp" {

:
    //IP address range in which updates are allowed allow-update {
        192.168.10.0/24;
    };
    :
};

or

zone "example.jp" {
    :
    //IP address range in which updates are allowed allow-update {
        192.168.10.110;
        192.168.10.111;
    };
    :
};
```

2. When adding a Dynamic DNS resource, do not enter any values in **Authentication Key Name or Authentication Key Value**.

## **Notes on Dynamic DNS resources**

- ♦ When using Dynamic DNS resources, the bind-utils package is necessary on each server.
- ◆ Configuring Dynamic DNS server settings to be used is necessary to /etc/resolve.conf on each server.
- ♦ When IP address of each server exists in different segments, FIP address cannot be set as IP address of Dynamic DNS resources.
- ◆ To register each server IP address with the DDNS server, specify the addresses in the settings for each server.
- ◆ In case of connecting from clients using virtual host name, when the fail over of the group which has Dynamic DNS resources occurs, reconnection may be necessary (restart browsers, etc.).
- ◆ This method, which authenticates resources, applies only to a DDNS server set up using BIND9. To use the method without authentication, do not enter any values in **Authentication Key Name** or **Authentication Key Value**.
- ◆ The behavior when the Cluster WebUI is connected depends on the Dynamic DNS resource settings.
  - When the IP address of each server is specified for Dynamic DNS resources on a server basis
    - If the Cluster WebUI is connected by using the virtual host name from the client, this connection is not automatically switched if a failover occurs for a group containing Dynamic DNS resources.
    - To switch the connection, restart the browser, and then connect to the Cluster WebUI again.

- When the FIP address is specified for the Dynamic DNS resource
   If the Cluster WebUI is connected by using the virtual host name from the client, this
   connection is automatically switched if a failover occurs for a group containing Dynamic
   DNS resources.
- ◆ If Dynamic DNS resources are used with the method with authentication, the difference between the time of every server in the cluster and that of the DDNS server must be less than five minutes.

If the time difference is five minutes or more, the virtual host name cannot be registered with the DDNS server.

#### **Details tab**

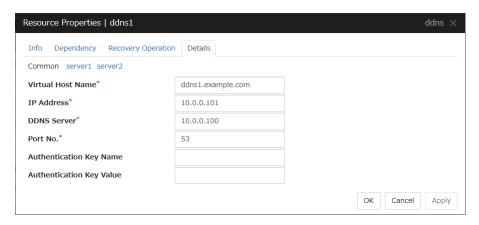

#### Virtual Host Name

Enter the virtual host name to register with the DDNS service.

#### **IP Address Server Individual Setup**

Enter the IP address for the virtual host name.

When also using FIP resources, enter the IP address of the resources on the **Common** tab. When using an IP address for each server, enter the IP address on each server tab.

#### **DDNS Server**

Enter the IP address of the DDNS server.

#### Port No.

Enter the port number of the DDNS server.

The default value is 53.

#### **Authentication Key Name**

Enter the shared key name if a shared key was generated using the dnssec-keygen command.

#### **Authentication Key Value**

Enter the value of the shared key generated using the dnssec-keygen command.

## **Understanding AWS Elastic IP resources**

## **Dependencies of AWS Elastic IP resources**

By default, this function does not depend on any group resource type.

## What is an AWS Elastic IP resource?

Client applications can use AWS Elastic IP addresses(referred to as the EIP) to access the Amazon Virtual Private Cloud (referred to as the VPC) in the Amazon Web Services (referred to as AWS) environment.

By using EIP, clients do not need to be aware of switching access destination server when a failover occurs or moving a group migration.

#### **HA cluster with EIP control**

This is used to place instances on private subnets (release business operations inside the VPC).

A configuration such as the following is assumed: Instances to be clustered are placed on public subnets in each Availability Zone (referred to as AZ), and each instance can access the Internet via the gateway.

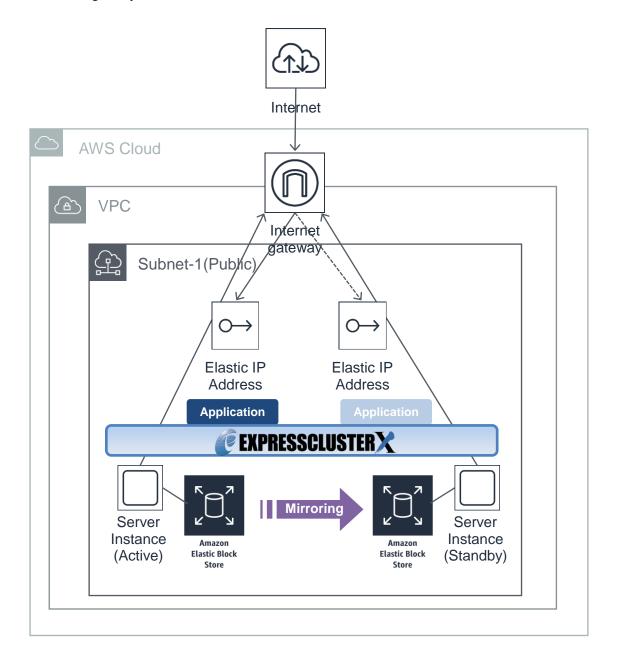

### **Notes on AWS Elastic IP resources**

◆ See "Setting up AWS Elastic IP resources" in "Notes when creating EXPRESSCLUSTER configuration data" in Chapter 5, "Notes and Restrictions" in the *Getting Started Guide*.

# Applying environment variables to AWS CLI run from the AWS Elastic IP resource

Specify environment variables in the environment variable configuration file to apply environment variables to the AWS CLI run from the AWS Elastic IP resource, AWS Virtual IP resource, AWS Elastic IP monitor resource and AWS AZ monitor resource.

This feature is useful when using a proxy server in an AWS environment.

The envirionment variable configuration file is stored in the following location.

<EXPRESSCLUSTER Installation path>/cloud/aws/clpaws\_setting.conf

The format of the environment variable configuration file is as follows:

Envirionment variable name = Value

(Example)

[ENVIRONMENT]

 $HTTP_PROXY = http://10.0.0.1:3128$ 

 $HTTPS_PROXY = http://10.0.0.1:3128$ 

The specifications of the environment variable configuration file are as follows:

- ◆ Write [ENVIRONMENT] on the first line. If this is not set, the environment variables will not be set.
- ♦ If the environment variable configuration file does not exist or you do not have read permission for the file, the variables are ignored. This does not cause an activation failure or a monitor error.
- If the same environment variables already exist in the file, the values are overwritten.
- ◆ More than one environment variable can be set. Set one environment variable on each line.
- ◆ The settings are valid regardless of whether there are spaces before and after "=" or not.
- ◆ The settings are invalid if there is a space or tab in front of the environment variable name or if there are tabs before and after "=".
- ◆ Environment variable names are case sensitive.
- ◆ Even if a value contains spaces, you do not have to enclose the value in "" (double quotation marks).

## **Details tab**

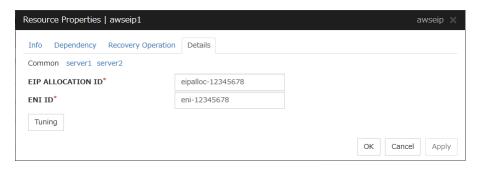

#### **EIP ALLOCATION ID (Within 45 bytes)**

For EIP control, specify the ID of the EIP to replace.

#### **ENI ID** (Within 45 bytes) **Server Individual Setup**

For EIP control, specify the ENI ID to which to allocate an EIP. In the **Common** tab, describes the ENI ID of any server, other servers, please to perform the individual setting.

### **AWS Elastic IP Resource Tuning Properties**

#### Parameter tab

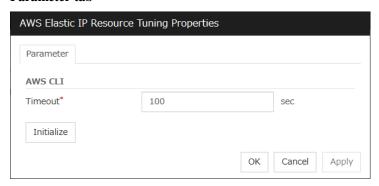

#### **Timeout** (1 to 999)

Set the timeout of the AWS CLI command to be executed for AWS Elastic IP resource activation/deactivation.

## **Understanding AWS Virtual IP resources**

## **Dependencies of AWS Virtual IP resources**

By default, this function does not depend on any group resource type.

## What is an AWS Virtual IP resource?

Client applications can use AWS Virtual IP addresses(referred to as the VIP) to access the VPC in AWS environment.

By using VIP, clients do not need to be aware of switching access destination server when a failover occurs or moving a group migration.

AWS CLI command is executed for AWS Virtual IP resource when it is activated to update the route table information.

#### **HA cluster with VIP control**

This is used to place instances on private subnets (release business operations inside the VPC).

A configuration such as the following is assumed: Instances to be clustered, as well as the instance group accessing the instances, are placed on private subnets in each Availability Zone (referred to as AZ), and each instance can access the Internet via the NAT instance placed on the public subnet.

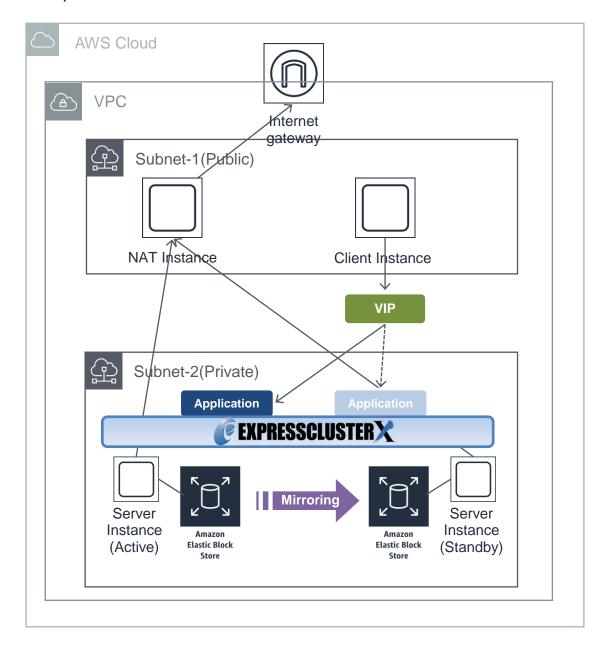

## **Notes on AWS Virtual IP resources**

◆ See "Setting up AWS Virtual IP resources" in "Notes when creating EXPRESSCLUSTER configuration data" in Chapter 5, "Notes and Restrictions" in the *Getting Started Guide*.

# Applying environment variables to AWS CLI run from the AWS Virtual IP resource

Specify environment variables in the environment variable configuration file to apply environment variables to the AWS CLI run from the AWS Elastic IP resource, AWS Virtual IP resource, AWS Elastic IP monitor resource and AWS AZ monitor resource.

This feature is useful when using a proxy server in an AWS environment.

The envirionment variable configuration file is stored in the following location.

<EXPRESSCLUSTER Installation path>/cloud/aws/clpaws\_setting.conf

The format of the environment variable configuration file is as follows:

Envirionment variable name = Value

(Example)

[ENVIRONMENT]

 $HTTP_PROXY = http://10.0.0.1:3128$ 

 $HTTPS_PROXY = http://10.0.0.1:3128$ 

The specifications of the environment variable configuration file are as follows:

- ◆ Write [ENVIRONMENT] on the first line. If this is not set, the environment variables will not be set.
- ◆ If the environment variable configuration file does not exist or you do not have read permission for the file, the variables are ignored. This does not cause an activation failure or a monitor error.
- If the same environment variables already exist in the file, the values are overwritten.
- ♦ More than one environment variable can be set. Set one environment variable on each line.
- ◆ The settings are valid regardless of whether there are spaces before and after "=" or not.
- ◆ The settings are invalid if there is a space or tab in front of the environment variable name or if there are tabs before and after "=".
- Environment variable names are case sensitive.
- ◆ Even if a value contains spaces, you do not have to enclose the value in "" (double quotation marks).

#### **Details tab**

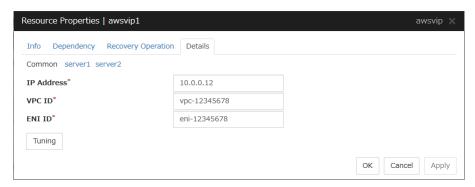

#### **IP Address** (Within 45 bytes)

For VIP control, specify the VIP address to use. As the VIP address, an IP address not belonging to a subnet in the VPC must be specified.

#### **VPC ID** (Within 45 bytes) **Server Individual Setup**

For VIP control, specify the VPC ID to which the server belongs. To specify an individual VPC ID for the servers, enter the VPC ID of any server on the Common tab and specify a VPC ID for the other servers individually.

For how to configure the routing, see the following:

"4-1. Configuring the VPC Environment" in the EXPRESSCLUSTER X HA Cluster Configuration Guide for Amazon Web Services (Linux)

#### **ENI ID** (Within 45 bytes) **Server Individual Setup**

For VIP control, specify the ENI ID of VIP routing destination. For the ENI ID to specify, Source/Dest. Check must be disabled beforehand. This must be set for each server. On the Common tab, enter the ENI ID of any server, and specify an ENI ID for the other servers individually.

#### **AWS Virtual IP Resource Tuning Properties**

#### Parameter tab

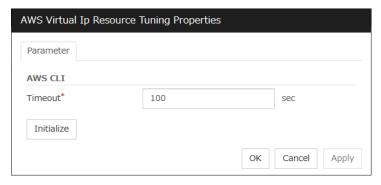

#### **Timeout** (1 to 999)

Set the timeout of the AWS CLI command to be executed for AWS Virtual IP resource activation/deactivation.

# **Understanding AWS DNS resources**

## **Dependencies of AWS DNS resources**

By default, this function does not depend on any group resource type.

#### What is an AWS DNS resource?

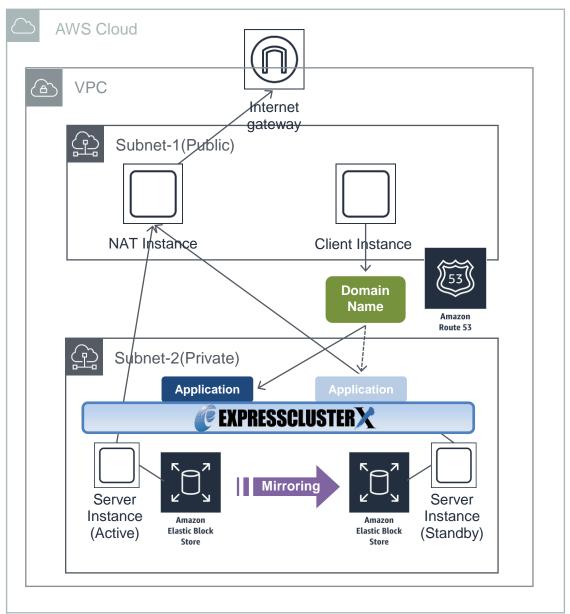

An AWS DNS resource registers an IP address corresponding to the virtual host name (DNS name) used in Amazon Web Services (hereinafter, referred to as "AWS") by executing AWS CLI at activation, and deletes it by executing AWS CLI at deactivation.

A client can access the node on which failover groups are active with the virtual host name.

By using AWS DNS resources, clients do not need to be aware of switching access destination node when a failover occurs or moving a group migration.

If using AWS DNS resources, you need to take the following preparations before establishing a cluster.

- ◆ Creating Hosted Zone of Amazon Route 53
- ◆ Installing AWS CLI

#### **Notes on AWS DNS resources**

- ◆ In client access using a virtual host name (DNS name), if a failover group to which the AWS DNS resource is added resource is failed over, reconnection may be required.
- ◆ See "Setting up AWS DNS resources" in "Notes when creating EXPRESSCLUSTER configuration data" in Chapter 5, "Notes and Restrictions" in the *Getting Started Guide*.

# Applying environment variables to AWS CLI run from the AWS DNS resource

Specify environment variables in the environment variable configuration file to apply environment variables to the AWS CLI run from the AWS Elastic IP resource, AWS Virtual IP resource, AWS Elastic IP monitor resource and AWS AZ monitor resource.

This feature is useful when using a proxy server in an AWS environment.

The envirionment variable configuration file is stored in the following location.

<EXPRESSCLUSTER Installation path>/cloud/aws/clpaws\_setting.conf

The format of the environment variable configuration file is as follows:

Envirionment variable name = Value

(Example)

[ENVIRONMENT]

HTTP\_PROXY = http://10.0.0.1:3128

 $HTTPS_PROXY = http://10.0.0.1:3128$ 

The specifications of the environment variable configuration file are as follows:

- Write [ENVIRONMENT] on the first line. If this is not set, the environment variables will not be set.
- ◆ If the environment variable configuration file does not exist or you do not have read permission for the file, the variables are ignored. This does not cause an activation failure or a monitor error.
- ◆ If the same environment variables already exist in the file, the values are overwritten.
- ◆ More than one environment variable can be set. Set one environment variable on each line.
- ◆ The settings are valid regardless of whether there are spaces before and after "=" or not.
- ◆ The settings are invalid if there is a space or tab in front of the environment variable name or if there are tabs before and after "=".
- ◆ Environment variable names are case sensitive.
- Even if a value contains spaces, you do not have to enclose the value in "" (double quotation marks).

#### **Details tab**

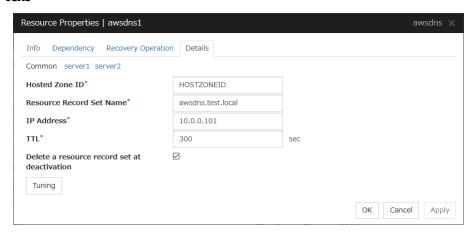

#### Hosted Zone ID (within 255 bytes)

Specify a Hosted Zone ID of Amazon Route 53.

#### Resource Record Set Name (within 255 bytes)

Specify the name of DNS A record. Put a dot (.) at the end of the name. When an escape character is included in **Resource Record Set Name**, a monitor error occurs. Set **Resource Record Set Name** with no escape character.

#### IP Address (within 39 bytes) Server Individual Setup

Specify the IP address corresponding to the virtual host name (DNS name) (IPv4). For using the IP address of each server, enter the IP address on the tab of each server. For configuring a setting for each server, enter the IP address of an arbitrary server on **Common** tab, and configure the individual settings for the other servers.

#### **TTL** (0 to 2147483647)

Specify the time to live (TTL) of the cache.

#### Delete a record set at deactivation

- When the check box is selected (default):
   The record set is delete when it is deactivated.
- When the check box is not selected: The record set is not deleted when it is deactivated. If it is not deleted, the remaining virtual host name (DNS name) may be accessed from a client.

#### **Tuning**

Opens the AWS DNS Resource Tuning Properties dialog box where you can make detailed settings for the AWS DNS resource.

## **AWS DNS Resource Tuning Properties**

#### Parameter tab

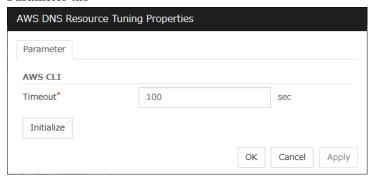

#### **Timeout (1 to 999)**

Make the setting of the timeout of AWS CLI command executed for the activation and/or deactivation of the AWS DNS resource.

## **Understanding Azure probe port resources**

## **Dependencies of Azure probe port resources**

By default, this function does not depend on any group resource type.

## What is an Azure probe port resource?

Client applications can use the global IP address called a public virtual IP (VIP) address (referred to as a VIP in the remainder of this document) to access virtual machines on an availability set in the Microsoft Azure environment.

By using VIP, clients do not need to be aware of switching access destination server when a failover occurs or moving a group migration.

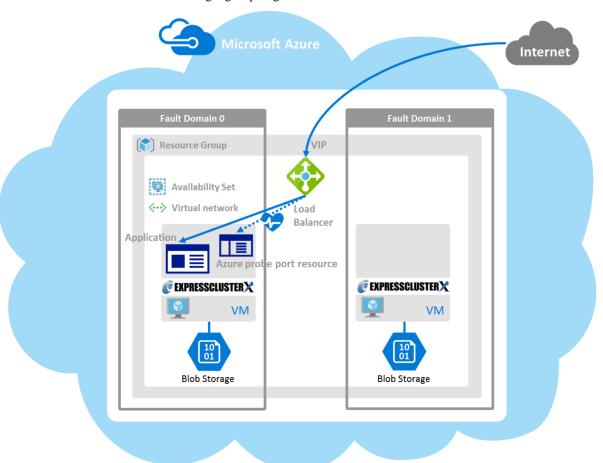

To access the cluster created on the Microsoft Azure environment in the figure above, specify the end point for communicating from the outside with VIP or the end point for communicating from the outside with the DNS name. The active and standby nodes of the cluster are switched by controlling the Microsoft Azure load balancer (Load Balancer in the figure above) from EXPRESSCLUSTER. For control, Health Check is used.

At activation, start the probe port control process for waiting for alive monitoring (access to the probe port) from the Azure load balancer.

At deactivation, stop the probe port control process for waiting for alive monitoring (access to the probe port).

Azure probe port resources also support the Internal Load Balancing of Microsoft Azure. For Internal Load Balancing, the VIP is the private IP address of Azure.

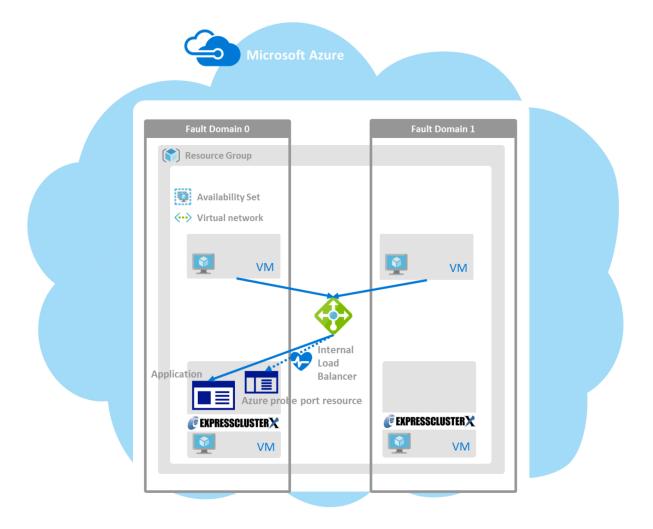

## Notes on Azure probe port resources

- ◆ If the private port and the probe port are the same, you need not add Azure probe port resources or Azure probe port monitor resources.
- ◆ Refer to "Azure probe port resource settings" in "Notes when creating EXPRESSCLUSTER configuration data" in Chapter 5, "Notes and Restrictions" in the *Getting Started Guide*.
- ◆ See "Azure probe port resources" in "Before installing EXPRESSCLUSTER" in Chapter 5, "Notes and Restrictions" in the *Getting Started Guide*.

### **Detailes tab**

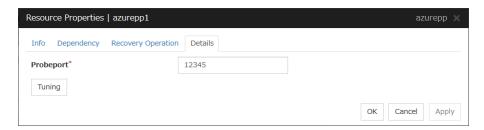

#### **Probeport** (1 to 65535)

Specify the port number used by the Azure load balancer for the alive monitoring of each server. Specify the value specified for Probe Port when creating an end point. For Probe Protocol, specify TCP.

#### **Tuning**

Display the **Azure probe port Resource Tuning Properties** dialog box. Specify detailed settings for the Azure probe port resources.

#### **Azure Probe Port Resource Tuning Properties**

#### Parameter tab

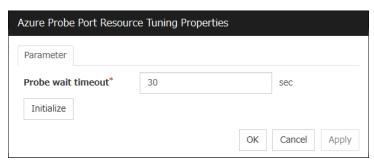

#### **Probe wait timeout** (5 to 99999999)

Specify the timeout time for waiting alive monitoring from the Azure load balancer. Check if alive monitoring is performed periodically from the Azure load balancer.

## **Understanding Azure DNS resources**

## **Dependencies of Azure DNS resources**

By default, this function does not depend on any group resource type.

### What is an Azure DNS resource?

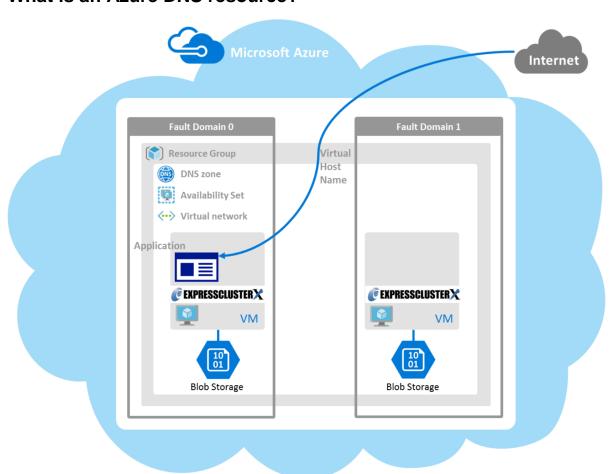

An Azure DNS resource controls an Azure DNS record set and DNS A record to obtain an IP address set from the virtual host name (DNS name).

A client can access the node on which failover groups are active with the virtual host name.

By using Azure DNS resources, clients do not need to be aware of switching access destination node on Azure DNS when a failover occurs or moving a group migration.

If using Azure DNS resources, you need to take the following preparations before establishing a cluster. For details, see "EXPRESSCLUSTER X HA Cluster Configuration Guide for Microsoft Azure (Linux)".

- ◆ Creating Microsoft Azure Resource Group and DNS zone
- ◆ Installing Azure CLI

  Use Azure CLI (Azure CLI 1.0) for Red Hat Enterprise Linux 6 and OS with compatibility.

  Use Azure CLI (Azure CLI 2.0) for Red Hat Enterprise Linux 7 and OS with compatibility.
- ◆ Installing Python (only when Azure CLI 2.0 is used)

#### **Notes on Azure DNS resources**

- ◆ In client access using a virtual host name (DNS name), if a failover group to which the Azure DNS resource is added is failed over, reconnection may be required.
- ◆ See "Azure DNS resources" in "Before installing EXPRESSCLUSTER" in Chapter 5, "Notes and Restrictions" in the *Getting Started Guide*.
- ◆ See "Setting up Azure DNS resources" in "Notes when creating EXPRESSCLUSTER configuration data" in Chapter 5, "Notes and Restrictions" in the *Getting Started Guide*.

#### **Detailes tab**

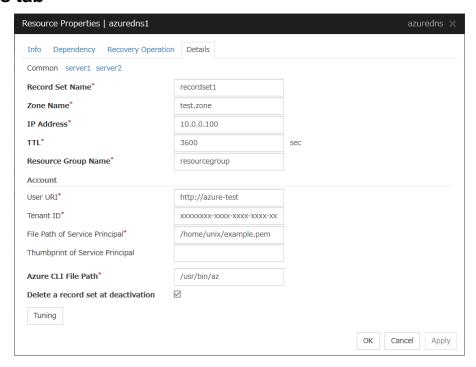

#### Record Set Name (within 253 bytes)

Specify the name of the record set in which Azure DNS A record is registered.

#### Zone Name (within 253 bytes)

Specify the name of the DNS zone to which the record set of Azure DNS belongs.

#### **IP Address** (within 39 bytes) **Server Individual Setup**

Specify the IP address corresponding to the virtual host name (DNS name) (IPv4). For using the IP address of each server, enter the IP address on the tab of each server. For configuring a setting for each server, enter the IP address of an arbitrary server on Common tab, and configure the individual settings for the other servers.

**TTL** (0 to 2147483647)

Specify the time to live (TTL) of the cache.

#### **Resource Group Name** (within 180 bytes)

Specify the name of Microsoft Azure Resource Group to which the DNS zone belongs.

EXPRESSCLUSTER X 4.1 for Linux Reference Guide

#### User URI (within 2083 bytes)

Specify the user URI to log on to Microsoft Azure.

#### Tenant ID (within 36 bytes)

Specify the tenant ID to log on to Microsoft Azure.

#### File Path of Service Principal (within 1023 bytes)

Specify the file name of the service principal to log in to Microsoft Azure (file name of the credential. Specify with an absolute path.

#### Thumbprint of Service Principal (within 256 bytes)

Specify the service principal to log in to Microsoft Azure (Thumbprint on Certificate). Enter only when using Azure CLI 1.0.

#### Azure CLI File Path (within 1023 bytes)

Specify the installation path of Azure CLI and the file name. Specify with an absolute path.

#### Delete a record set at deactivation

- When the check box is selected (default):
   The record set is deleted when it is deactivated.
- When the check box is not selected: The record set is not deleted when it is deactivated. If it is not deleted, the remaining virtual host name (DNS name) may be accessed from a client.

#### **Tuning**

Opens the **AWS DNS Resource Tuning Properties** dialog box where you can make detailed settings for the Azure DNS resource.

#### Server separate setting

Opens the **Server Separate Setting** dialog box. An IP address different depending on servers is set.

## **Azure DNS Resource Tuning Properties**

#### Parameter tab

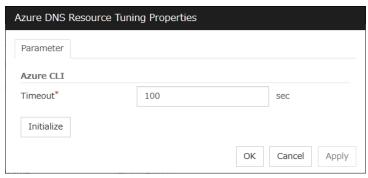

#### **Timeout (1 to 999)**

Make the setting of the timeout of the Azure CLI command executed for the activation and/or deactivation of the Azure DNS resource.

# **Chapter 3** Monitor resource details

This chapter provides detailed information on monitor resources. Monitor resource is a unit to perform monitoring.

#### This chapter covers:

| • | Monitor resource                                                                | . 353 |
|---|---------------------------------------------------------------------------------|-------|
| • | Understanding the disk monitor resources·····                                   | · 417 |
| • | Understanding IP monitor resources                                              | . 424 |
| • | Understanding floating IP monitor resources ······                              | · 426 |
| • | Understanding NIC Link Up/Down monitor resources ······                         | . 427 |
| • | Understanding mirror disk connect monitor resources                             | . 430 |
| • | Understanding mirror disk monitor resources······                               | . 431 |
| • | Understanding hybrid disk connect monitor resources                             | · 432 |
| • | Understanding hybrid disk monitor resources                                     | . 433 |
| • | Understanding PID monitor resources ·····                                       | . 434 |
| • | Understanding User mode monitor resources                                       | . 435 |
| • | Understanding multi target monitor resources ······                             | . 443 |
| • | Understanding virtual IP monitor resources                                      | . 447 |
| • | Understanding ARP monitor resources                                             | . 448 |
| • | Understanding custom monitor resources ·····                                    | . 449 |
| • | Understanding volume manager monitor resources                                  | . 452 |
| • | Understanding message receive monitor resources                                 | . 454 |
| • | Understanding VM monitor resources · · · · · · · · · · · · · · · · · · ·        | . 459 |
| • | Understanding Dynamic DNS monitor resources ·····                               | · 461 |
| • | Understanding process name monitor resources                                    | · 462 |
| • | Understanding BMC monitor resources ·····                                       | · 464 |
| • | Understanding DB2 monitor resources · · · · · · · · · · · · · · · · · · ·       | . 465 |
| • | Understanding FTP monitor resources ·····                                       | . 469 |
| • | Understanding HTTP monitor resources ·····                                      | . 471 |
| • | Understanding IMAP4 monitor resources · · · · · · · · · · · · · · · · · · ·     | . 473 |
| • | Understanding MySQL monitor resources · · · · · · · · · · · · · · · · · · ·     | . 475 |
| • | Understanding NFS monitor resources                                             | . 479 |
| • | Understanding ODBC monitor resources·····                                       | 481   |
| • | Understanding Oracle monitor resources · · · · · · · · · · · · · · · · · · ·    | · 484 |
| • | Understanding Oracle Clusterware Synchronization Management monitor resources   | . 491 |
| • | Understanding POP3 monitor resources · · · · · · · · · · · · · · · · · · ·      | . 492 |
| • | Understanding PostgreSQL monitor resource · · · · · · · · · · · · · · · · · · · | . 494 |
| • | Understanding Samba monitor resources                                           | · 498 |
| • | Understanding SMTP monitor resources · · · · · · · · · · · · · · · · · · ·      | . 500 |
| • | Understanding SQL Server monitor resources ·····                                | . 501 |
| • | Understanding Sybase monitor resources                                          | . 505 |
| • | Understanding Tuxedo monitor resource                                           | . 509 |
| • | Understanding Weblogic monitor resources                                        | . 510 |
| • | Understanding Websphere monitor resources                                       | . 513 |
| • | Understanding WebOTX monitor resources ·····                                    | . 515 |
| • | Understanding JVM monitor resources                                             | . 517 |

## Chapter 3 Monitor resource details

| • | Understanding System monitor resources ······             | 567 |
|---|-----------------------------------------------------------|-----|
| • | Understanding Process resource monitor resources ······   | 576 |
| • | Understanding AWS Elastic IP monitor resources ······     | 581 |
| • | Understanding AWS Virtual IP monitor resources            | 582 |
| • | Understanding AWS AZ monitor resources·····               | 583 |
| • | Understanding AWS DNS monitor resources                   | 584 |
| • | Understanding Azure probe port monitor resources······    | 586 |
| • | Understanding Azure load balance monitor resources ······ | 587 |
| • | Understanding Azure DNS monitor resources                 | 588 |

## **Monitor resource**

A monitor resource refers to a resource that monitors a specified target to be monitored. When detecting an error in a target to be monitored, a monitor resource restarts a group resource and/or executes failover.

Currently supported monitor resources:

| Monitor resource name                   | Abbreviation | Functional overview                                        | Supported version |
|-----------------------------------------|--------------|------------------------------------------------------------|-------------------|
| Disk Monitor<br>Resrource               | diskw        | See "Understanding the disk monitor resources".            | 4.0.0-1 or later  |
| IP Monitor Resource                     | ipw          | See "Understanding IP monitor resources".                  | 4.0.0-1 or later  |
| Floating IP Monitor<br>Resource         | fipw         | See "Understanding floating IP monitor resources".         | 4.0.0-1 or later  |
| NIC Link Up/Down<br>Monitor Resource    | miiw         | See "Understanding NIC Link Up/Down monitor resources".    | 4.0.0-1 or later  |
| Mirror Disk Connect<br>Monitor Resource | mdnw         | See "Understanding mirror disk connect monitor resources". | 4.0.0-1 or later  |
| Mirror Disk Monitor<br>Resource         | mdw          | See "Understanding mirror disk monitor resources".         | 4.0.0-1 or later  |
| Hybrid Disk Connect<br>Monitor Resource | hdnw         | See "Understanding hybrid disk connect monitor resources". | 4.0.0-1 or later  |
| Hybrid Disk Monitor<br>Resource         | hdw          | See "Understanding hybrid disk monitor resources".         | 4.0.0-1 or later  |
| PID Monitor<br>Resource                 | pidw         | See "Understanding PID monitor resource".                  | 4.0.0-1 or later  |
| User-Mode Monitor<br>Resource           | userw        | See "Understanding User mode monitor resource".            | 4.0.0-1 or later  |
| Multi Target Monitor<br>Resource        | mtw          | See "Understanding multi target monitor resource".         | 4.0.0-1 or later  |
| Virtual IP Monitor<br>Resource          | vipw         | See "Understanding virtual IP monitor resources".          | 4.0.0-1 or later  |
| ARP Monitor<br>Resource                 | arpw         | See "Understanding ARP monitor resources".                 | 4.0.0-1 or later  |
| Custom Monitor<br>Resource              | genw         | See "Understanding custom monitor resources".              | 4.0.0-1 or later  |
| Volume Manager<br>Monitor Resource      | volmgrw      | See "Understanding volume manager monitor resources".      | 4.0.0-1 or later  |
| Message Receive<br>Monitor Resource     | mrw          | See "Understanding message receive monitor resources".     | 4.0.0-1 or later  |
| VM Monitor<br>Resource                  | vmw          | See "Understanding VM monitor resources".                  | 4.0.0-1 or later  |
| Dynamic DNS<br>Monitor Resource         | ddns         | See "Understanding Dynamic DNS monitor resources".         | 4.0.0-1 or later  |
| Process Name<br>Monitor Resource        | psw          | See "Understanding process name monitor resources".        | 4.0.0-1 or later  |
| BMC Monitor<br>Resource                 | bmcw         | See "Understanding BMC monitor resources".                 | 4.0.0-1 or later  |

| Monitor resource name                                                   | Abbreviation | Functional overview                                                                        | Supported version |
|-------------------------------------------------------------------------|--------------|--------------------------------------------------------------------------------------------|-------------------|
| DB2 Monitor<br>Resource <sup>1</sup>                                    | db2w         | See "Understanding DB2 monitor resources".                                                 | 4.0.0-1 or later  |
| FTP Monitor<br>Resource <sup>1</sup>                                    | ftpw         | See "Understanding FTP monitor resources".                                                 | 4.0.0-1 or later  |
| HTTP Monitor<br>Resource <sup>1</sup>                                   | httpw        | See "Understanding HTTP monitor resources".                                                | 4.0.0-1 or later  |
| IMAP4 Monitor<br>Resource <sup>1</sup>                                  | imap4w       | See "Understanding IMAP4 monitor resources".                                               | 4.0.0-1 or later  |
| MySQL Monitor<br>Resource <sup>1</sup>                                  | mysqlw       | See "Understanding MySQL monitor resources".                                               | 4.0.0-1 or later  |
| NFS Monitor<br>Resource <sup>1</sup>                                    | nfsw         | See "Understanding NFS monitor resources".                                                 | 4.0.0-1 or later  |
| ODBC Monitor<br>Resource <sup>1</sup>                                   | odbcw        | See "Understanding ODBC monitor resources".                                                | 4.0.0-1 or later  |
| Oracle Monitor<br>Resource                                              | oraclew      | See "Understanding Oracle monitor resources".                                              | 4.0.0-1 or later  |
| Oracle Clusterware<br>Synchronization<br>Management<br>Monitor Resource | osmw         | See "Understanding Oracle<br>Clusterware Synchronization<br>Management monitor resources". | 4.0.0-1 or later  |
| POP3 Monitor<br>Resource <sup>1</sup>                                   | pop3w        | See "Understanding POP3 monitor resources".                                                | 4.0.0-1 or later  |
| PostgreSQL Monitor<br>Resource <sup>1</sup>                             | psqlw        | See "Understanding PostgreSQL monitor resource".                                           | 4.0.0-1 or later  |
| Samba Monitor<br>Resource <sup>1</sup>                                  | sambaw       | See "Understanding Samba monitor resources".                                               | 4.0.0-1 or later  |
| SMTP Monitor<br>Resource <sup>1</sup>                                   | smtpw        | See "Understanding SMTP monitor resources".                                                | 4.0.0-1 or later  |
| SQL Server Monitor<br>Resource <sup>1</sup>                             | sqlserverw   | See "Understanding SQL Server monitor resources".                                          | 4.0.0-1 or later  |
| Sybase Monitor<br>Resource <sup>1</sup>                                 | sybasew      | See "Understanding Sybase monitor resource".                                               | 4.0.0-1 or later  |
| Tuxedo Monitor<br>Resource <sup>1</sup>                                 | tuxw         | See "Understanding Tuxedo monitor resource".                                               | 4.0.0-1 or later  |
| Weblogic Monitor<br>Resource <sup>1</sup>                               | wlsw         | See "Understanding Weblogic monitor resources".                                            | 4.0.0-1 or later  |
| Websphere Monitor<br>Resource <sup>1</sup>                              | wasw         | See "Understanding Websphere monitor resources".                                           | 4.0.0-1 or later  |
| WebOTX Monitor<br>Resource <sup>1</sup>                                 | otxw         | See "Understanding WebOTX monitor resources".                                              | 4.0.0-1 or later  |
| JVM Monitor<br>Resource <sup>1</sup>                                    | jraw         | See "Understanding JVM monitor resources".                                                 | 4.0.0-1 or later  |
| System Monitor<br>Resource <sup>1</sup>                                 | sraw         | See "Understanding System monitor resources".                                              | 4.0.0-1 or later  |

\_

 $<sup>^1</sup>$  To use this monitor resource, you need to register a license. For details on how to register a license, see the "Installation and Configuration Guide".

| Monitor resource name                             | Abbreviation | Functional overview                                       | Supported version |
|---------------------------------------------------|--------------|-----------------------------------------------------------|-------------------|
| Process Resource<br>Monitor Resource <sup>1</sup> | psrw         | See "Understanding Process resource monitor resources".   | 4.1.0-1 or later  |
| AWS Elastic IP monitor resource                   | awseipw      | See "Understanding AWS Elastic IP monitor resources".     | 4.0.0-1 or later  |
| AWS Virtual IP monitor resource                   | awsvipw      | See "Understanding AWS Virtual IP monitor resources".     | 4.0.0-1 or later  |
| AWS AZ monitor resource                           | awsazw       | See "Understanding AWS AZ monitor resources".             | 4.0.0-1 or later  |
| AWS DNS monitor resource                          | awsdnsw      | See "Understanding AWS DNS monitor resources".            | 4.0.0-1 or later  |
| Azure Probe Port<br>Monitor Resource              | azureppw     | See "Understanding Azure probe port monitor resources".   | 4.0.0-1 or later  |
| Azure Load Balance<br>Monitor Resource            | azurelbw     | See "Understanding Azure load balance monitor resources". | 4.0.0-1 or later  |
| Azure DNS monitor resource                        | azurednsw    | See "Understanding Azure DNS monitor resources".          | 4.0.0-1 or later  |

## Status of monitor resources after monitoring starts

The status of some monitor resources might be "Caution" if there is a period of time following the start of monitoring in which monitoring of that resource is not yet ready.

Caution status is possible for the following monitor resources.

- Dynamic DNS Monitor Resource
- Message Receive Monitor Resource
- Custom Monitor Resource (whose monitor type is **Asynchronous**)
- Virtual IP Monitor Resource
- DB2 Monitor Resource
- BMC Monitor Resource
- · System Monitor Resource
- Process Resource Monitor Resource
- JVM Monitor Resource
- MySQL Monitor Resource
- ODBC Monitor Resource
- Oracle Monitor Resource
- Oracle Clusterware Synchronization Management Monitor Resource
- PostgresSQL Monitor Resource
- Process Name Monitor Resource
- SQL Server Monitor Resource
- · Sybase Monitor Resource

## Monitor timing of monitor resource

There are two types of monitoring by monitor resources; Always and Active.

The monitoring timing differs depending on monitor resources:

- ♦ Always:
  - Monitoring is performed by monitor resource all the time.
- ♠ Active

Monitoring is performed by monitor recourse while specified group resource is active. Monitor resource does not monitor while group resource is not activated.

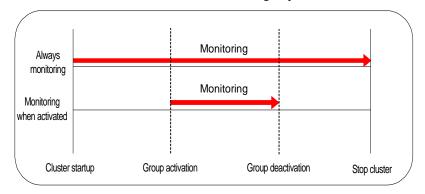

| Monitor resource                        | Monitor timing            | Target resource |
|-----------------------------------------|---------------------------|-----------------|
| Disk Monitor Resource                   | Always or when activated  | All             |
| IP Monitor Resource                     | Always or when activated  | All             |
| User-Mode Monitor Resource              | Always (Fixed)            | -               |
| Mirror Disk Monitor Resource            | Always (Fixed)            | -               |
| Mirror Disk Connect Monitor<br>Resource | Always (Fixed)            | -               |
| Hybrid Disk Monitor Resource            | Always (Fixed)            | -               |
| Hybrid Disk Connect Monitor<br>Resource | Always (Fixed)            | -               |
| NIC Link Up/Down Monitor resource       | Always or when activated  | All             |
| PID Monitor resource                    | Fixed to while activating | exec            |
| Multi Target Monitor Resource           | Always or when activated  | All             |
| Virtual IP Monitor Resource             | When activated (Fixed)    | vip             |
| ARP Monitor Resource                    | When activated (Fixed)    | fip, vip        |
| Custom Monitor resource                 | Always or when activated  | All             |
| VM Monitor Resource                     | Always (Fixed)            | vm              |
| Message Receive Monitor Resource        | Always or when activated  | mrw             |
| Volume Manager Monitor Resource         | Always or when activated  | volmgr          |
| Dynamic DNS Monitor Resource            | Always (Fixed)            | ddns            |
| Process Name Monitor Resource           | Always or when activated  | All             |
| BMC Monitor Resource                    | Always (Fixed)            | -               |
| DB2 Monitor Resource                    | When activated (Fixed)    | exec            |

| Monitor resource                                                     | Monitor timing           | Target resource |
|----------------------------------------------------------------------|--------------------------|-----------------|
| FTP Monitor Resource                                                 | Always or when activated | exec            |
| HTTP Monitor Resource                                                | Always or when activated | exec            |
| IMAP4 Monitor Resource                                               | Always or when activated | exec            |
| MySQL Monitor Resource                                               | When activated (Fixed)   | exec            |
| NFS Monitor Resource                                                 | Always or when activated | exec            |
| ODBC Monitor Resource                                                | When activated (Fixed)   | exec            |
| Oracle Monitor Resource                                              | When activated (Fixed)   | exec            |
| Oracle Clusterware<br>Synchronization Management<br>Monitor Resource | Always (Fixed)           | -               |
| POP3 Monitor Resource                                                | When activated (Fixed)   | exec            |
| PostgreSQL Monitor Resource                                          | When activated (Fixed)   | exec            |
| Samba Monitor Resource                                               | Always or when activated | exec            |
| SMTP Monitor Resource                                                | Always or when activated | exec            |
| SQL Server Monitor Resource                                          | When activated (Fixed)   | exec            |
| Sybase Monitor Resource                                              | When activated (Fixed)   | exec            |
| Tuxedo Monitor Resource                                              | Always or when activated | exec            |
| Weblogic Monitor Resource                                            | Always or when activated | exec            |
| Websphere Monitor Resource                                           | Always or when activated | exec            |
| WebOTX Monitor Resource                                              | Always or when activated | exec            |
| JVM Monitor Resource                                                 | Always or when activated | exec            |
| System Monitor Resource                                              | Always (Fixed)           | All             |
| Process Resource Monitor<br>Resource                                 | Always (Fixed)           | All             |
| Floating IP Monitor Resource                                         | When activated (Fixed)   | fip             |
| AWS Elastic IP Monitor resource                                      | When activated (Fixed)   | awseip          |
| AWS Virtual IP Monitor resource                                      | When activated (Fixed)   | awsvip          |
| AWS AZ Monitor resource                                              | Always (Fixed)           | -               |
| AWS DNS Monitor resource                                             | When activated (Fixed)   | awsdns          |
| Azure probe port monitor resource                                    | When activated (Fixed)   | azurepp         |
| Azure load balance monitor resource                                  | Always (Fixed)           | azurepp         |
| Azure DNS Monitor resource                                           | When activated (Fixed)   | azuredns        |

## Suspending and resuming monitoring on monitor resources

Monitor resource can temporarily suspend monitoring and resume it. Monitoring can be suspended and resumed by the following two methods:

- ◆ Operation on the Cluster WebUI
- ◆ Operation by the clpmonctrl command

  The clpmonctrl command can control monitor resources on a server where the command is run or on a specified server.

Some monitor resources can suspend and resume monitoring and others cannot. For details, see the list below.

| Monitor Resource                                                  | Control    |
|-------------------------------------------------------------------|------------|
| Disk Monitor Resource                                             | Possible   |
| IP Monitor Resource                                               | Possible   |
| User-mode Monitor Resource                                        | Possible   |
| Mirror Disk Monitor Resource                                      | Possible   |
| Mirror Disk Connect Monitor Resource                              | Possible   |
| Hybrid Disk Monitor Resource                                      | Possible   |
| Hybrid Disk Connect Monitor Resource                              | Possible   |
| NIC Link Up/Down Monitor Resource                                 | Possible   |
| PID Monitor Resource                                              | Possible   |
| Multi Target Monitor Resource                                     | Possible   |
| Virtual IP Monitor Resource                                       | Impossible |
| ARP Monitor Resource                                              | Impossible |
| Custom Monitor Resource                                           | Possible   |
| VM Monitor Resource                                               | Possible   |
| Message Receive Monitor Resource                                  | Possible   |
| Volume Manager Monitor Resource                                   | Possible   |
| Dynamic DNS Monitor Resource                                      | Impossible |
| Process Name Monitor Resource                                     | Possible   |
| BMC Monitor Resource                                              | Possible   |
| DB2 Monitor Resource                                              | Possible   |
| FTP Monitor Resource                                              | Possible   |
| HTTP Monitor Resource                                             | Possible   |
| IMAP4 Monitor Resource                                            | Possible   |
| MySQL Monitor Resource                                            | Possible   |
| NFS Monitor Resource                                              | Possible   |
| ODBC Monitor Resource                                             | Possible   |
| Oracle Monitor Resource                                           | Possible   |
| Oracle Clusterware Synchronization<br>Management Monitor Resource | Possible   |
| POP3 Monitor Resource                                             | Possible   |
|                                                                   |            |

| Monitor Resource                    | Control  |
|-------------------------------------|----------|
| PostgreSQL Monitor Resource         | Possible |
| Samba Monitor Resource              | Possible |
| SMTP Monitor Resource               | Possible |
| SQI Server Monitor Resource         | Possible |
| Sybase Monitor Resource             | Possible |
| Tuxedo Monitor Resource             | Possible |
| Websphere Monitor Resource          | Possible |
| Weblogic Monitor Resource           | Possible |
| WebOTX Monitor Resource             | Possible |
| JVM Monitor Resource                | Possible |
| System Monitor Resource             | Possible |
| Process Resource Monitor Resource   | Possible |
| Floating IP Monitor Resource        | Possible |
| AWS Elastic IP Monitor resource     | Possible |
| AWS Virtual IP Monitor resource     | Possible |
| AWS AZ Monitor resource             | Possible |
| AWS DNS Monitor resource            | Possible |
| Azure probe port monitor resource   | Possible |
| Azure load balance monitor resource | Possible |
| Azure DNS Monitor resource          | Possible |

On the Cluster WebUI, shortcut menus of the monitor resources which cannot control monitoring are disabled. The clpmonctrl command only controls the resources which can control monitoring. For monitor resources which cannot control monitoring, a warning message is displayed and controls are not performed.

Suspending monitoring on a monitor resource is disabled if one of the following operations is performed.

- ◆ Resume operation on Cluster WebUI
- Resume operation by using the clpmonctrl command
- ♦ Stop the cluster
- ♦ Suspend the cluster

## Enabling and disabling dummy failure of monitor resources

You can enable and disable dummy failure of monitor resources. Use one of the following methods to enable or disable dummy failure.

- ◆ Operation on Cluster WebUI (verification mode)
  On the Cluster WebUI (verification mode), shortcut menus of the monitor resources which cannot control monitoring are disabled.
- Operation by using the clpmonctrl command The clpmonctrl command can control the server where this command is run or the monitor resources of the specified server. When the clpmonctrl command is executed on monitor resource which cannot be controlled, dummy failure is not enabled even though the command succeeds.

Some monitor resources can enable and disable dummy failure and others cannot. For details, see "Controlling monitor resources (clpmonctrl command)" in Chapter 7, "EXPRESSCLUSTER command reference" in this guide.

Dummy failure of a monitor resource is disabled if the following operations are performed.

- ◆ Dummy failure was disabled on Cluster WebUI (verification mode)
- "Yes" was selected from the dialog box displayed when the Cluster WebUI mode changes from verification mode to a different mode.
- -n was specified to enable dummy failure by using the clpmonctrl command
- ♦ Stop the cluster
- ◆ Suspend the cluster

# Monitoring interval for monitor resource

All monitor resources except the user-mode monitor resource monitors their targets at every monitor interval.

The following illustrates the timeline of how a monitor resource monitors its target and finds error/no error with the configuration below:

#### ♦ When no error is detected

Examples of behavior when the following values are set.

<Monitor>

Monitor Interval30 secMonitor Timeout60 secMonitor Retry Count0 times

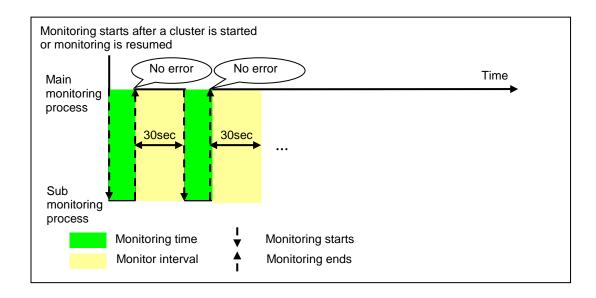

## When an error is detected (without monitor retry setting)

Examples of behavior when the following values are set.

| 30 sec  |
|---------|
| 60 sec  |
| 0 times |
|         |
|         |
| group   |
| 0 times |
| 0 times |
| 1 time  |
| None    |
|         |

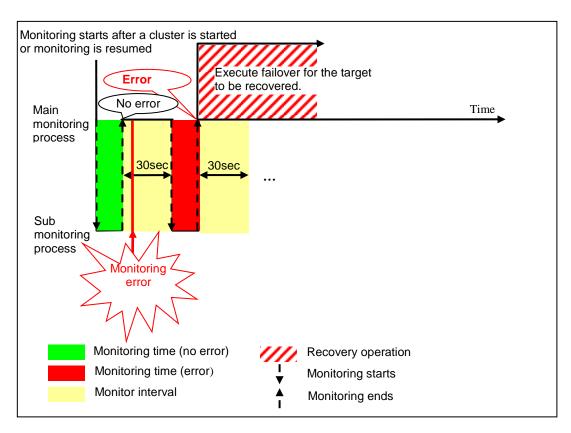

When an error occurs, it is detected at the next monitoring and the recovery operation for the recovery target starts.

## When an error is detected (with monitor retry settings)

Examples of behavior when the following values are set.

| <monitor></monitor>             |         |
|---------------------------------|---------|
| Monitor Interval                | 30 sec  |
| Monitor Timeout                 | 60 sec  |
| Monitor Retry Count             | 2 times |
|                                 |         |
| <error detection=""></error>    |         |
| Recovery Target                 | group   |
| Recovery Script Execution Count | 0 times |
| Maximum Reactivation Count      | 0 times |
| Maximum Failover Count          | 1 time  |
| Final Action                    | None    |

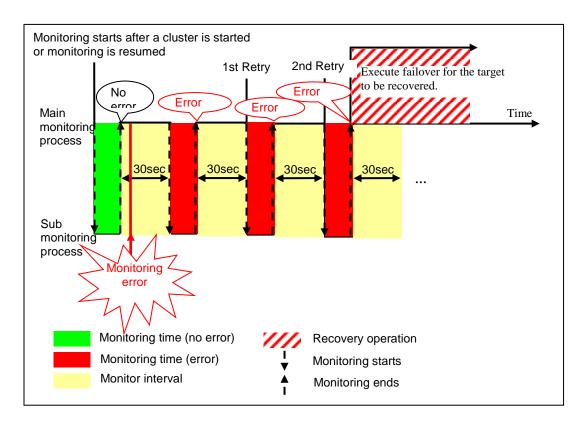

When an error occurs, it is detected at the next monitoring. If recovery cannot be achieved within the monitor retries, the failover is started for the recovery target.

#### When an error is detected (without monitor retry settings)

Examples of behavior when the following values are set.

| <monitor></monitor>             |         |
|---------------------------------|---------|
| Monitor Interval                | 30 sec  |
| Monitor Timeout                 | 60 sec  |
| Monitor Retry Count             | 0 times |
|                                 |         |
| <error detection=""></error>    |         |
| Recovery Target                 | group   |
| Recovery Script Execution Count | 0 times |
| Maximum Reactivation Count      | 0 times |
| Maximum Failover Count          | 1 time  |
| Final Action                    | none    |
|                                 |         |

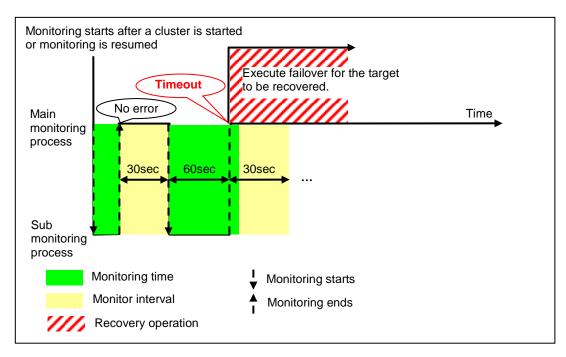

Immediately after an occurrence of a monitoring timeout, the failover for the recovery target starts.

## When a monitoring timeout is detected (with monitor retry setting)

Examples of behavior when the following values are set.

| <monitor></monitor>             |         |
|---------------------------------|---------|
| Monitor Interval                | 30 sec  |
| Monitor Timeout                 | 60 sec  |
| Monitor Retry Count             | 1 time  |
|                                 |         |
| <error detection=""></error>    |         |
| Recovery Target                 | group   |
| Recovery Script Execution Count | 0 times |
| Maximum Reactivation Count      | 0 times |
| Maximum Failover Count          | 1 time  |
| Final Action                    | none    |
|                                 |         |

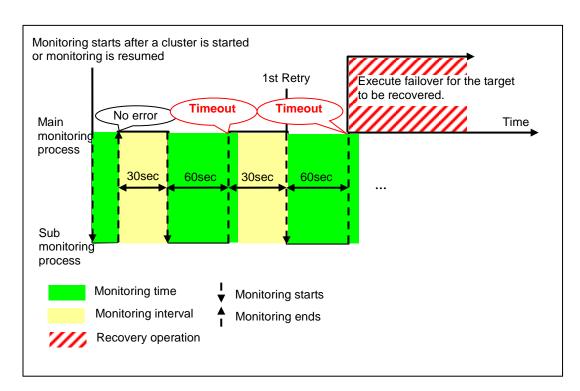

When a monitoring timeout occurs, monitor retry is performed and failover is started for the recovery target.

# Action when an error is detected by monitor resource

When an error is detected, the following recovery actions are taken against the recovery target in sequence:

- ◆ Execution of recovery script: this takes place when an error is detected in a monitor target.
- Reactivation of the recovery target: this takes place if the recovery script is executed up to the recovery script execution count. When the execution of a pre-reactivation script is specified, reactivation starts after that script has been executed.
- ◆ Failover: this takes place when reactivation fails for the number of times set in the reactivation threshold. When the execution of a pre-failover script is specified, failover starts after that script has been executed.
- ◆ Final action: this takes place when the error is detected even after the failover is executed for the number of times set in the failover threshold. When the execution of a pre-final-action script is specified, the final action starts after that script has been executed.

No recovery action is taken if the status of the recovery target is:

| Recovery target | Status                  | Reactivation <sup>1</sup> | Failover <sup>2</sup> | Final action <sup>3</sup> |
|-----------------|-------------------------|---------------------------|-----------------------|---------------------------|
| Group resource/ | Already stopped         | No                        | No                    | No                        |
|                 | Being activated/stopped | No                        | No                    | No                        |
| Failover group  | Already activated       | Yes                       | Yes                   | Yes                       |
|                 | Error                   | Yes                       | Yes                   | Yes                       |
| Local Server    | -                       | -                         | -                     | Yes                       |

Yes: Recovery action is taken No: Recovery action is not taken

## Note:

Do not work on the following operations by running commands or using the Cluster WebUI when a group resource (e.g. disk resource, EXEC resource) is set as a recovery target in the settings of error detection for the monitor resource, and recovery is in progress (reactivation -> failover -> final action) after detection of an error:

- ◆ Stop/suspend the cluster
- ♦ Start/stop/move a group

If you perform the above-mentioned operations while recovery caused by detection of an error by a monitor resource is in progress, other group resources of the group with an error may not stop.

However, the above-mentioned operations can be performed when the final action is completed.

When the status of the monitor resource recovers from an error (becomes normal), the reactivation count, failover count, and whether the final action is executed are all reset.

An unsuccessful recovery action is also counted into reactivation count or failover count.

<sup>&</sup>lt;sup>1</sup> Effective only when the value for the reactivation threshold is set to 1 (one) or greater.

<sup>&</sup>lt;sup>2</sup> Effective only when the value for the failover threshold is set to 1 (one) or greater.

<sup>&</sup>lt;sup>3</sup> Effective only when an option other than **No Operation** is selected.

The following is an example of the progress when only one server detects an error while the gateway is specified as an IP resource of the IP monitor resource:

Examples of behavior when the following values are set.

exec resource 1

Floating IP

Resource 1

<Monitor> Interval 30 sec Timeout 30 sec **Retry Count** 3 times <Error detection> Recovery Target Failover Group A Recovery Script Execution Count 3 times **Maximum Reactivation Count** 3 times Maximum Failover Count 1 time Final Action No Operation Gateway Public LAN (Also used for Interconnect) Interconnect server1 server2 LAN The IP monitor resource 1 Monitor resource Monitor resource starts monitoring. IP monitor IP monitor (Whether or not the IP resource 1 resource 1 address is activated is checked every interval) Failover server1 and 2: IP monitor Group A resource 1 Disk resource 1 Recovery script execution count zero exec resource 1 Reactivation count Floating IP Failover count zero Resource 1 Monitor error occurs. Gateway Public LAN (Also used for nterconnect) Interconnect Server1 server2 The IP monitor resource 1 detects an error. Monitor resource Monitor resource (for example, LAN cable IP monitor IP monitor disconnection, NIC failure...) resource 1 resource 1 Failover Group A Disk resource 1 server1: IP monitor resource 1

zero

zero

Recovery script execution count zero

Reactivation count

Failover count

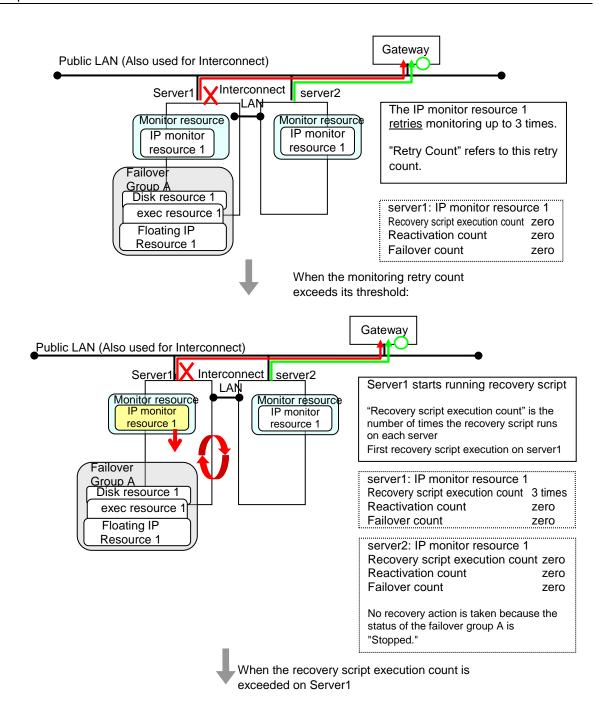

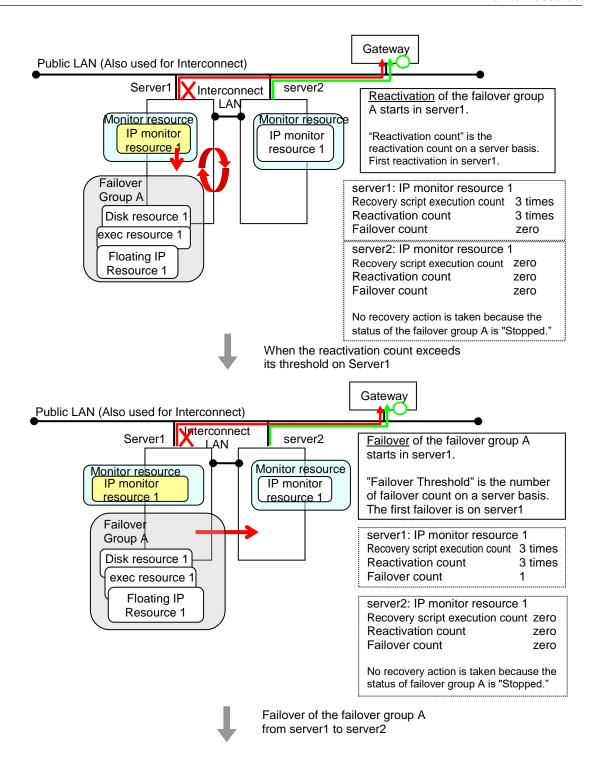

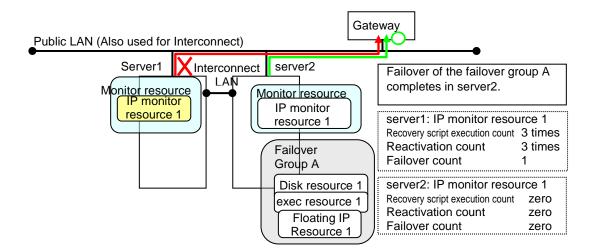

In server2, the operation can continue by failover of the Failover Group A because the IP monitor resource 1 is running properly.

The following is an example of the process when both servers detect an error while the gateway is specified as an IP resource of the IP monitor resource.

Examples of behavior when the following values are set.

<Monitor> Interval 30 sec Timeout 30 sec Retry Count 3 times

<Error detection>

Recovery Target Failover Group A

Recovery Script Execution Count 3 times Maximum Reactivation Count 3 times Maximum Failover Count 1 time

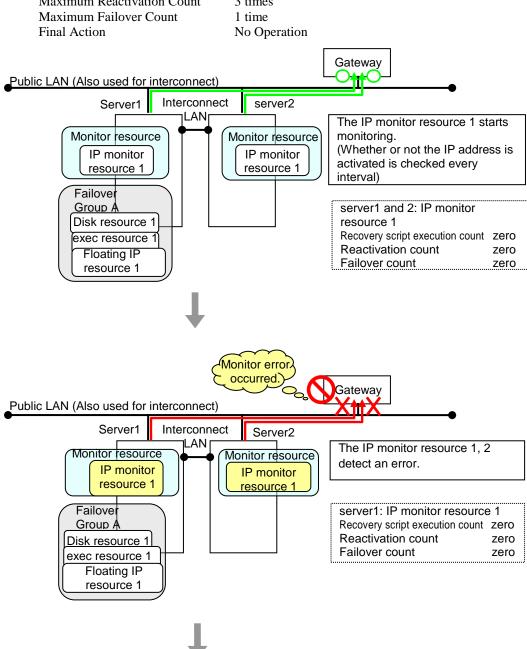

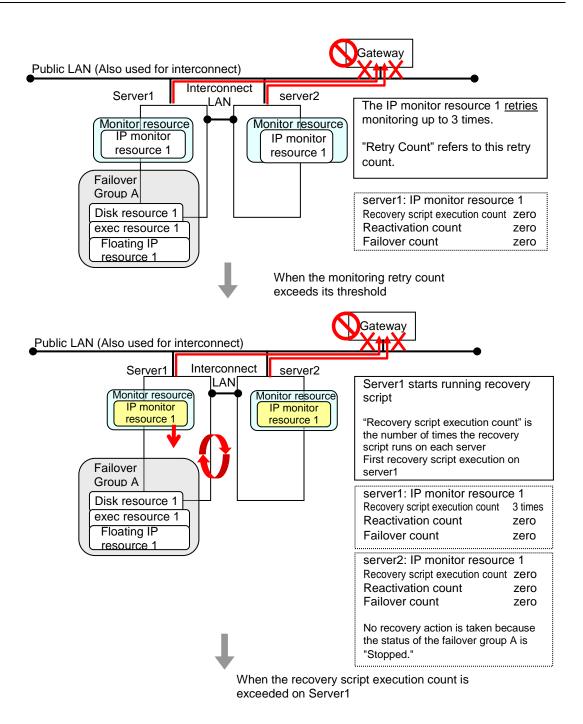

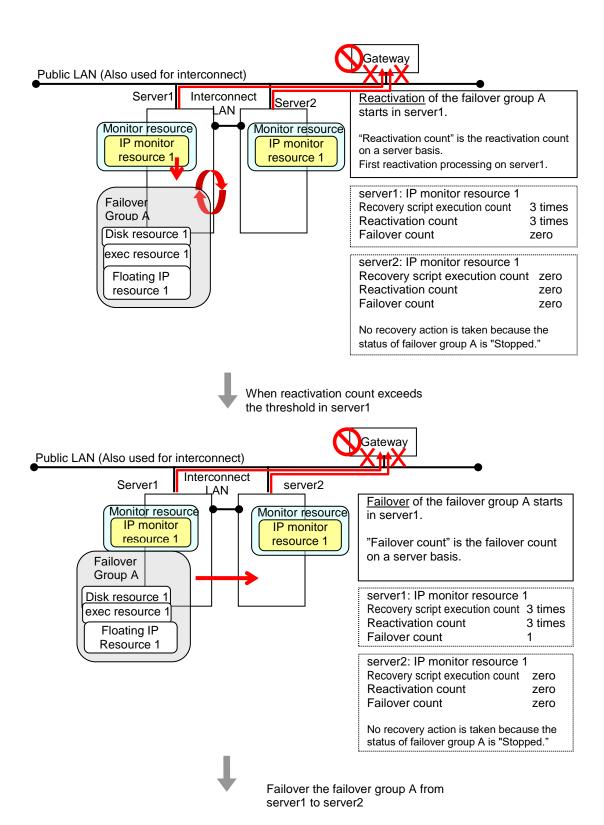

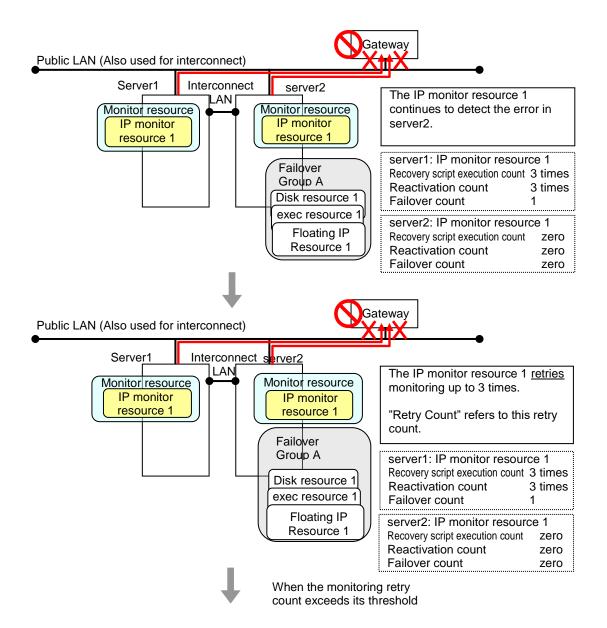

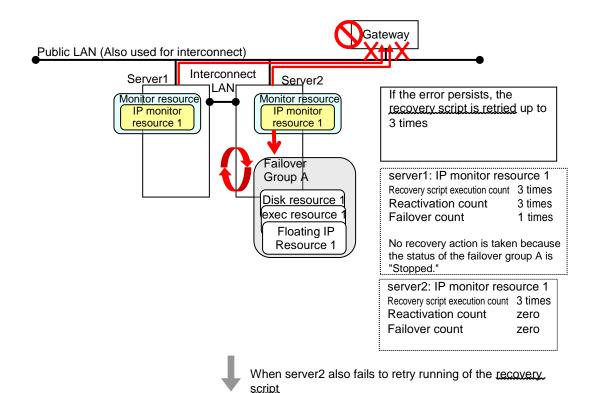

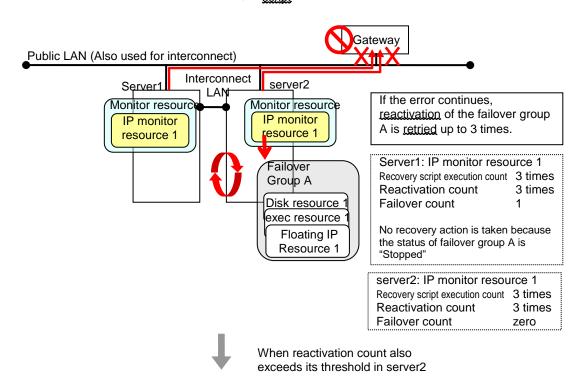

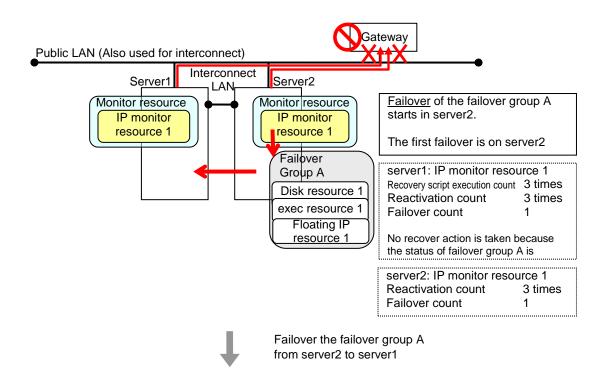

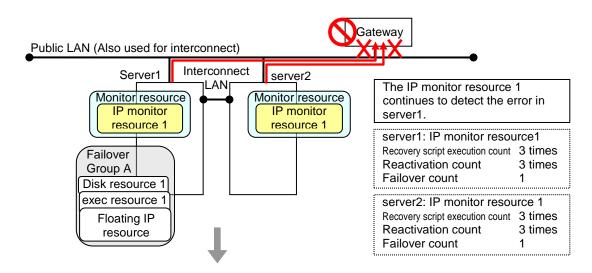

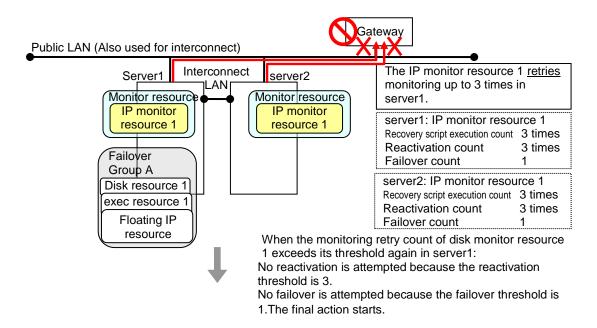

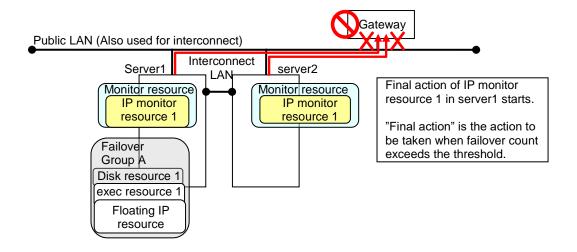

#### **Additional Information**

When the status of the monitor target becomes normal from an error and the monitor resource detects the change, the reactivation count and failover count are reset to zero (0). When an error is detected next time, the process will be exactly the same as what has been described up to here.

The description up to here assumed the interconnect LANs are working properly.

If all interconnect LANs are disconnected, internal communications with other servers are blocked. As a result, even if an error is detected on a monitor target, failover of groups fails.

To fail over a group when all interconnect LANs are disconnected, you can choose to shut down the server where an error is detected. This will allow other servers to detect the server is shut down and to start failover of the group.

The following is an example of the process when an error is detected while all interconnect LANs are disconnected.

#### Configuration

<Monitor>

Interval30 secondsTimeout30 secondsRetry Count3 times

<Error detection>

Recovery Object Failover Group A

Recovery Script Execution Count 3 times
Maximum Reactivation Count 3 times
Maximum Failover Count 1 time

Final Action Stop cluster daemon and shutdown OS

Reactivation for the recovery target is same as the situation when the interconnect LANs are working properly. The description begins from the failover on server1, which requires interconnect LANs.

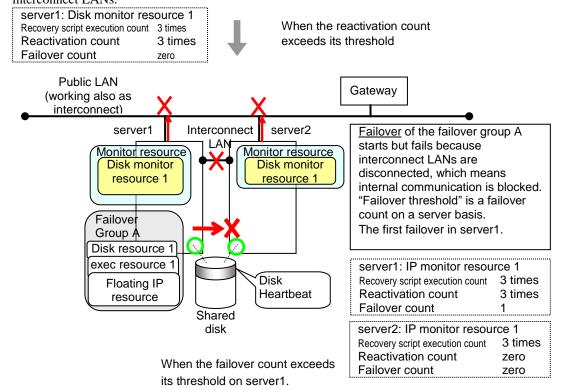

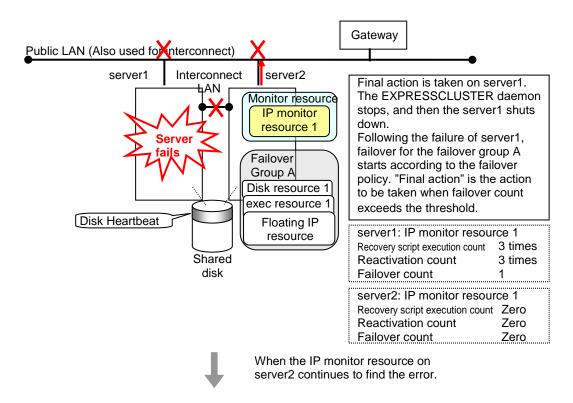

Reactivation of the Failover Group A is executed on server2 in the same way as server1.

Failover is attempted on server2 as well when reactivation of the group A fails. However, the failover cannot be executed because there is no destination server for the failvoer.

When the failover count exceeds its threthhold, the final action is taken on server2 as is the case on server1.

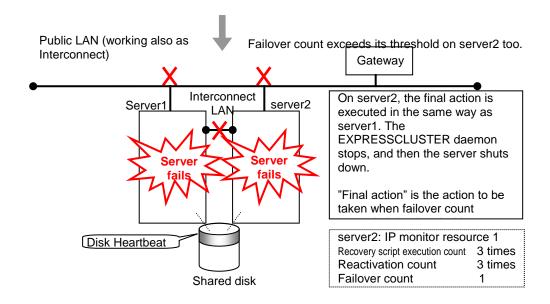

# **Returning from monitor error (Normal)**

When return of the monitor resource is detected during or after recovery actions following the detection of a monitoring error, counts for the thresholds shown below are reset:

- ◆ Recovery Script Execution Count
- ♦ Reactivation Count
- ◆ Failover Count

Whether or not to execute the final action is reset (execution required).

The following pages describe what will be executed from the point when the final action as described in "Action when an error is detected by monitor resource" executed and another monitoring error occurs after monitoring returns to normal.

Examples of behavior when the following values are set.

#### Configuration

<Monitor>

Interval30 secTimeout30 secRetry Count3 times

<Error detection>

Recovery Target Failover Group A

Recovery Script Execution Count 3 times
Maximum Reactivation Count 3 times
Maximum Failover Count 1 time

Final Action Stop Failover Group

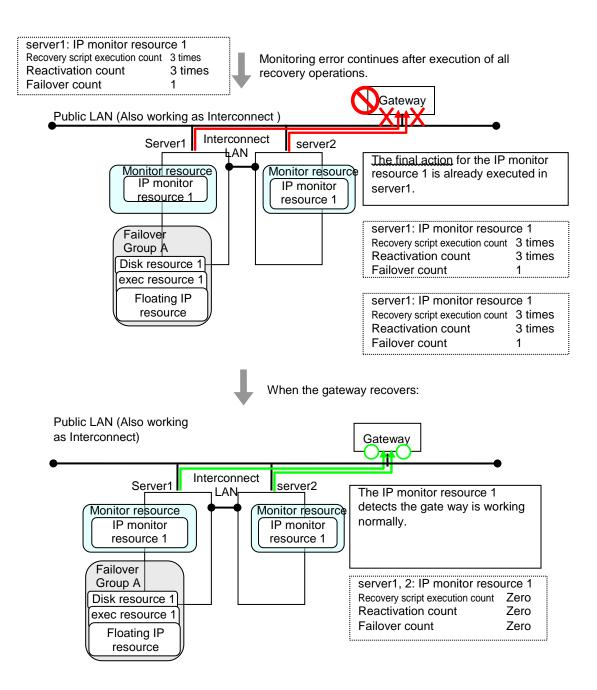

The number of reactivations and failovers are reset because it has been detected that the status of the monitor target resource became normal.

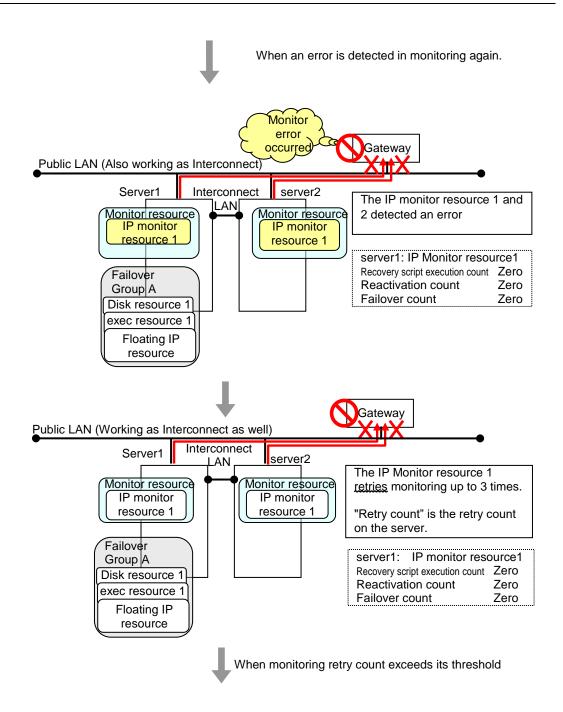

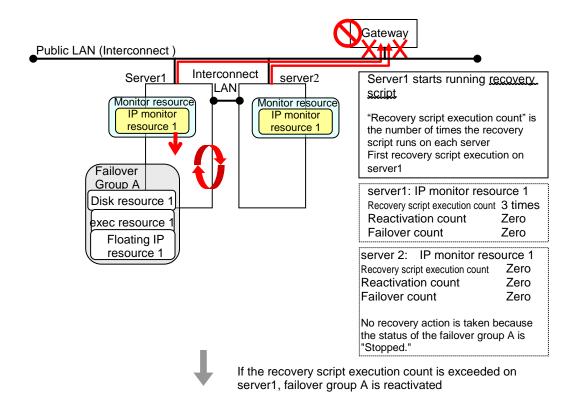

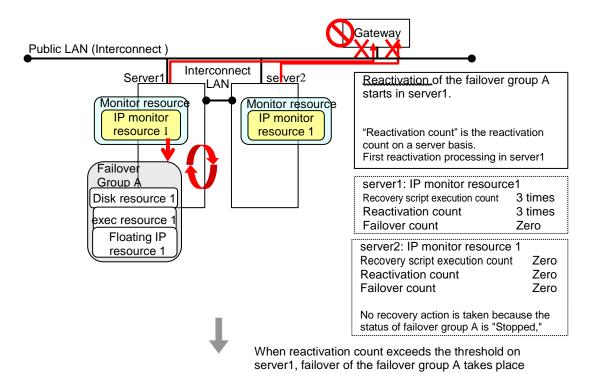

Reactivation is executed again because it has been detected that the status of the monitor target resource became normal and reactivation count has been reset before.

# Activation and deactivation error of recovery target when executing recovery operation

When the monitoring target of the monitor resource is the device used for the group resource of the recovery target, an activation/deactivation error of the group resource may be detected during recovery when a monitoring error is detected.

The following is an example of the recovery progress when the same device is specified as the monitor target of the disk monitor resource and the disk resource of the Failover Group A:

Configuration of the disk monitor resource

<Monitor>

Interval60 secondsTimeout120 secondsRetry Count0 times

<Error detection>

Recovery Target Failover Group A

Recovery Script Execution Count 0 times
Maximum Reactivation Count 0 times
Maximum Failover Count 1 time

Final Action Stop Failover Group

<Parameter>

Method TUR

Configuration of the failover group A: disk resource

<Activation error>

Activation retry Threshold 0 times Failover Threshold 1 time

Final Action No Operation (Next resources are not activated)

<Deactivation abnormality>

Deactivation Retry Threshold 0 times

Final Action Stop cluster daemon and shutdown OS

The reactivation threshold of the monitor resource and the activation retry threshold of the group resource are not mentioned in the following diagrams because they are set to zero (0).

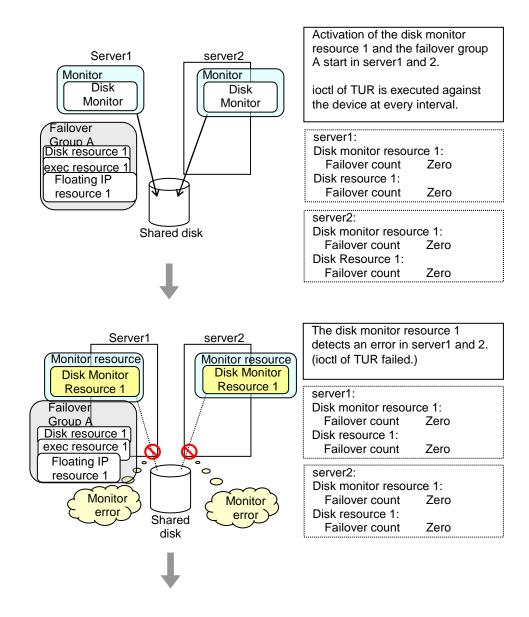

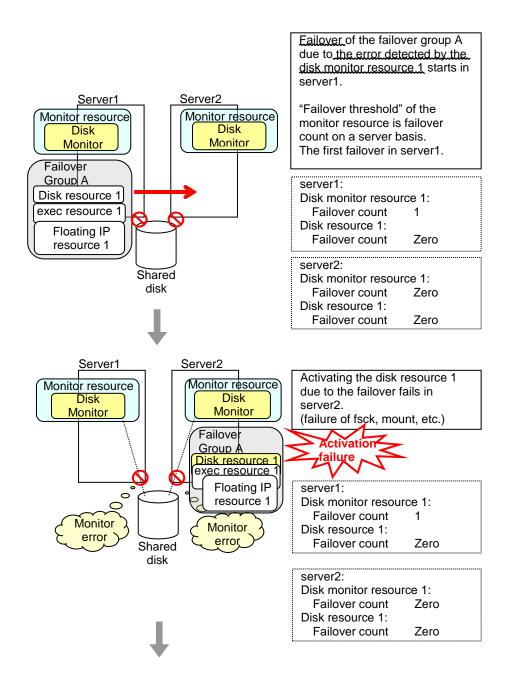

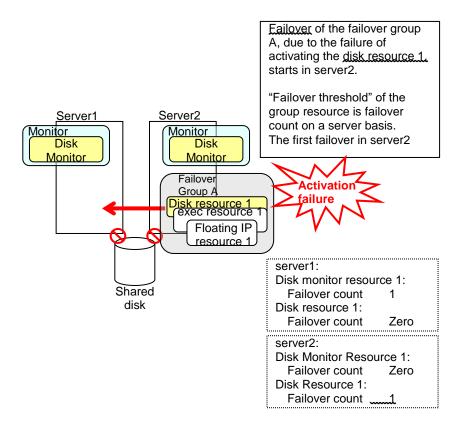

The disk monitor resource 1 detects an error in server2 as is the case in server1. However, no recovery action is taken because the failover group A, the recovery target, is activated.

For more information on recovery executed by monitor resources against their recovery targets, see "Action when an error is detected by monitor resource".

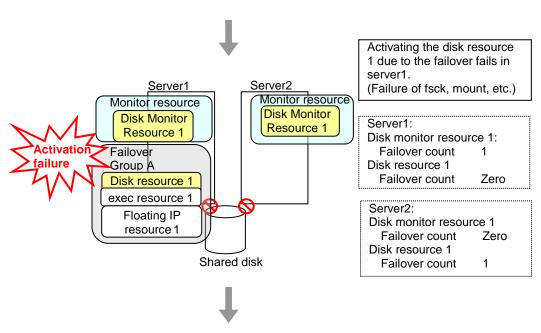

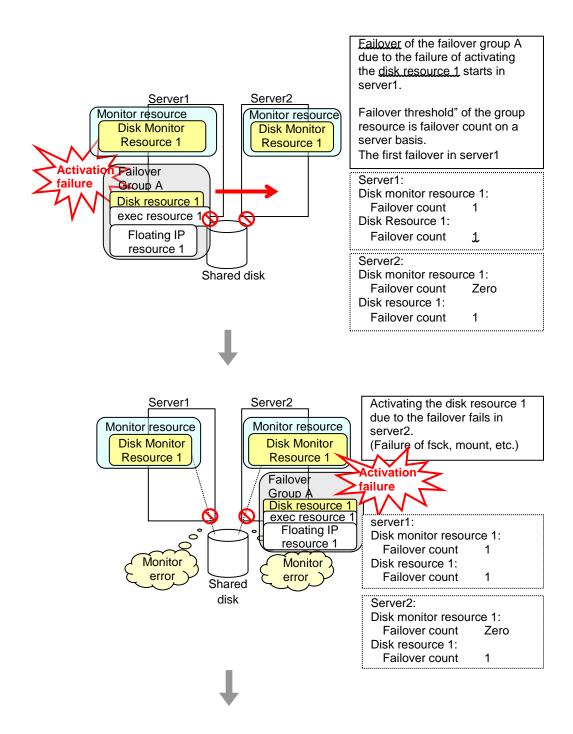

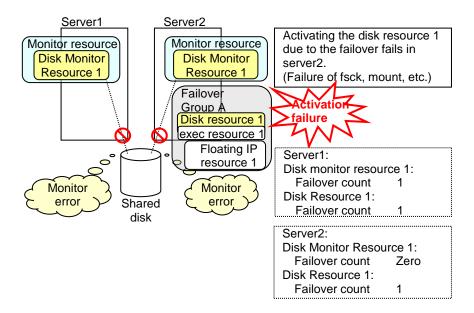

The final action is executed in server2 because the number of failovers due to failure of disk resource activation has exceeded its threshold.

However, note that activation ends abnormally without activating the rest of the group resources in the Failover Group A because "<u>No operation (Next resources are not activated)</u>" is selected as the final action.

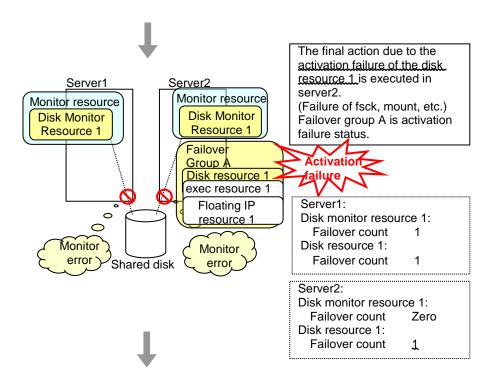

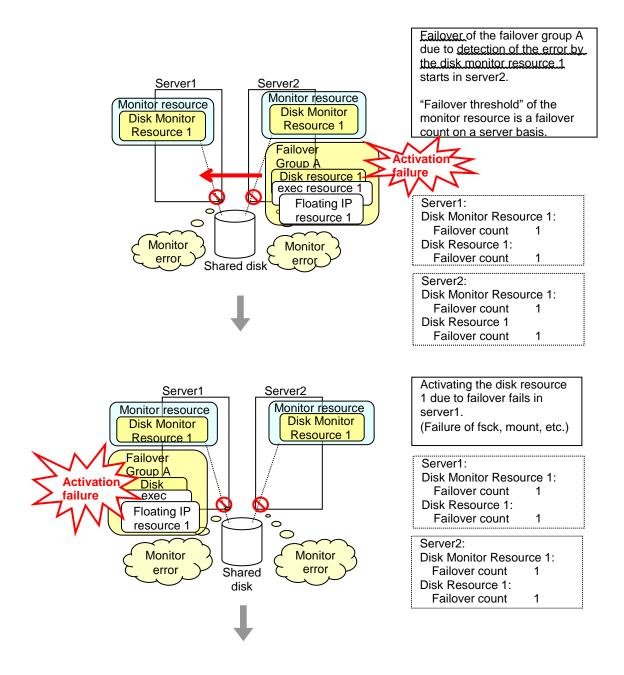

The final action is executed in server1 as is the case in server2 because the number of failovers due to failure of activating the disk resource 1 has exceeded the threshold.

However, note that activation ends abnormally without activating the rest of the group resources in the Failover Group A because "<u>No operation (Next resources are not activated)</u>" is selected as the final action.

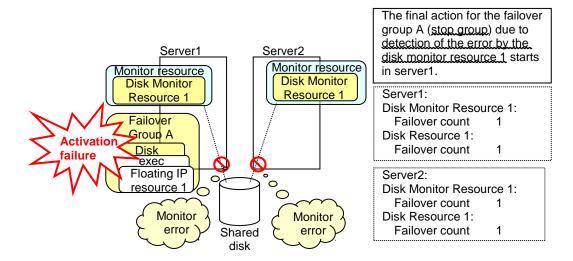

The final action is executed in server1 because the number of failovers due to monitoring error detected by the disk monitor resource 1 has exceeded the threshold.

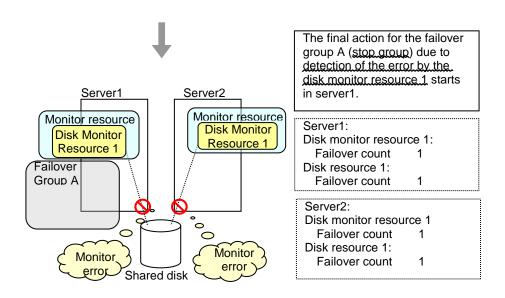

After the Failover Group A is stopped due to the final action executed for the disk monitor resource 1 in server1, nothing will happen even if an error is detected by the disk monitor resource 1

However, note that the final action for the disk monitor resource 1 is executed in server2 if the Failover Group A is manually activated because the final action for the disk monitor resource 1 is not executed yet.

# Recovery/pre-recovery action script

Upon the detection of a monitor resource error, a recovery script can be configured to run. Alternatively, before the reactivation, failover, or final action of a recovery target, a pre-recovery action script can be configured to run.

The script is a common file.

#### Environment variables used in the recovery/pre-recovery action script

EXPRESSCLUSTER sets status information (the recovery action type) in the environment variables upon the execution of the script.

The script allows you to specify the following environment variables as branch conditions according to the operation of the system.

| Environment variable                               | Value of the environment variable  | Description                                                                                                    |
|----------------------------------------------------|------------------------------------|----------------------------------------------------------------------------------------------------|
| CLP_MONITORNAMEMonitor resource name               | Monitor resource name              | Name of the monitor resource in which an error that causes the recovery/pre-recovery action script to run is detected.                                                                                            |
| CLP_VERSION_FULLEXPRESSCLUSTER full version number | EXPRESSCLUSTER full version number | EXPRESSCLUSTER full version number. (Example) 4.1.0-1                                                                                                    |
| CLP_VERSION_MAJOREXPRESSCLUSTER major version      | EXPRESSCLUSTER major version       | EXPRESSCLUSTER major version<br>(Example) 4                                                                                                    |
| CLP_PATHEXPRESSCLUSTER installation path           | EXPRESSCLUSTER installation path   | Path of EXPRESSCLUSTER installation. (Example) /opt/nec/clusterpro                                                                                                    |
| CLP_OSNAMEServer OS name                           | Server OS name                     | Name of the server OS on which the script is executed. (Example) (1) When the OS name could be acquired: Red Hat Enterprise Linux Server release 6.8 (Santiago) (2) When the OS name could not be acquired: Linux |
| CLP_OSVERServer OS version                         | Server OS version                  | Version of the server OS on which the script is executed. (Example) (1) When the OS name could be acquired:6.8 (2) When the OS version could not be acquired: *None                                               |

| Environment variable                             | Value of the environment variable  | Description                          |
|--------------------------------------------------|------------------------------------|--------------------------------------|
| CLP_ACTION                                       | RECOVERY                           | Execution as a recovery script.      |
| Recovery action type                             | RESTART                            | Execution before reactivation.       |
|                                                  | FAILOVER                           | Execution before failover.           |
|                                                  | FINALACTION                        | Execution before final action.       |
| CLP_RECOVERYCOUNTRecovery script execution count | Recovery Script<br>Execution Count | Count for recovery script execution. |
| CLP_RESTARTCOUNTReactivation count               | Reactivation count                 | Count for reactivation.              |
| CLP_FAILOVERCOUNTFailover count                  | Failover count                     | Count for failover.                  |

#### Writing recovery/pre-recovery action scripts

This section explains the environment variables mentioned above, using a practical scripting example.

## Example of a recovery/pre-recovery action script

```
#! /bin/sh
preaction.sh # *****
                                                         Branched according to the
                                                         environment variables for the cause
if [ "$CLP ACTION" = "RECOVERY" ] -
                                                         of execution of the script.
    Processing type:
           Recovery
    Execution timing for the processing:
           Recovery action: Recovery script
elif [ "$CLP_ACTION" = "RESTART" ]
then
    Processing type:
           Pre-reactivation processing
    Execution timing for the processing:
          Recovery action: Reactivation
elif [ "$CLP_ACTION" = "FAILOVER" ]
then
    Processing type:
           Recovery
    Execution timing for the processing:
          Recovery action: Failover
elif [ "$CLP ACTION" = "FINALACTION" ]
    Processing type:
           Recovery
    Execution timing for the processing:
           Recovery action: Final action
fi
exit 0
```

### Tips for recovery/pre-recovery action script coding

Pay careful attention to the following points when coding the script.

- ♦ When the script contains a command that requires a long time to run, log the end of execution of that command. The logged information can be used to identify the nature of the error if a problem occurs. clplogcmd is used to log the information.
- ♦ How to use clplogcmd in the script

With clplogcmd, messages can be output to Cluster WebUI Alert logs or OS syslog. For clplogcmd, see "Outputting messages (clplogcmd command)" in Chapter 7, "EXPRESSCLUSTER command reference" in this guide.

```
(Ex.: Scripting image)
clplogcmd -m "recoverystart.."
recoverystart
clplogcmd -m "OK"
```

#### Note on the recovery/pre-recovery action script

◆ Stack size for commands and applications activated from the script

The recovery/pre-recovery action script runs with the stack size configured to 2 MB. If the script has a command or application that requires a stack size of 2 MB or more to run, a stack overflow occurs.

If a stack overflow error occurs, adjust the stack size before the command or application is activated.

◆ Condition that a pre-recovery action script is executed as the final action

A pre-recovery action script is executed as the final action before the final action due to a monitor error detected by a monitor. Even if **No operation** is set as the final action, a pre-recovery action script is executed.

If the final action is not executed because the maximum restart count has reached the upper limit or by the function to suppress the monitor resource recovery action or the function to suppress the final action when all other servers are being stopped, a pre-recovery action script is not executed.

# **Delay warning of monitor resources**

When a server is heavily loaded, due to a reason such as applications running concurrently, a monitor resource may detect a monitoring timeout. It is possible to have settings to issue an alert at the time when polling time (the actual elapsed time) reaches a certain percentages of the monitoring time before a timeout is detected.

The following figure shows timeline until a delay warning of the monitor resource is used.

In this example, the monitoring timeout is set to 60 seconds and the delay warning rate is set to 80%, which is the default value.

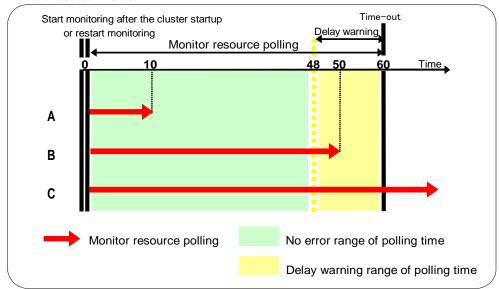

- **A.** The polling time of monitoring is 10 seconds. The target of the monitor resource is in normal status. In this case, no alert is used.
- **B.** The polling time of monitoring is 50 seconds and the delay of monitoring is detected during this time. The target of the monitor resource is in the normal status. In this case, an alert is used because the delay warning rate has exceeded 80%.
- **C.** The polling time of monitoring has exceeded 60 seconds of the monitoring timeout and the delay of monitoring is detected. The target of the monitor resource has a problem. In this case, no alert is used.

If the delay warning rate is set to 0 or 100:

- When 0 is set to the delay monitoring rate
   An alert for the delay warning is used at every monitoring.
   By using this feature, the polling time for the monitor resource can be calculated at the time the server is heavily loaded, which will allow you to determine the time for monitoring timeout of a monitor resource.
- When 100 is set to the delay monitoring rate The delay warning will not be is used. Alert for the delay warning is used for the heartbeat resources as well. For the user-mode monitor resource, the same delay monitoring rate as for the monitor resource is used.

#### Note:

Be sure not to set a low value, such as 0%, except for a test operation.

## Waiting for monitor resource to start monitoring

"Wait Time to Start Monitoring" refers to start monitoring after the period of time specified as the waiting time elapses.

The following describes how monitoring differs when the wait time to start monitoring is set to 0 second and 30 seconds.

Configuration of monitor resource

<Monitor>

Interval30 secTimeout60 secRetry Count0 timesWait Time to Start Monitoring0 sec / 30 sec

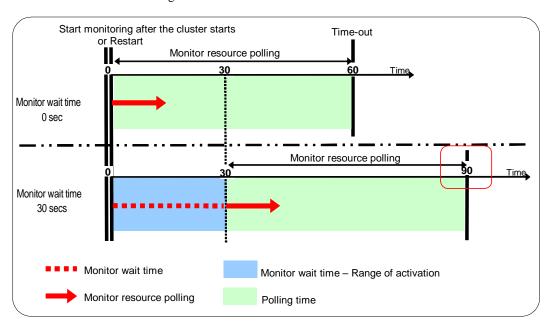

## Note:

Monitoring will start after the time specified to wait for start monitoring has elapsed even when the monitor resource is suspended and/or resumed by using the monitoring control commands.

The wait time to start monitoring is used when there is a possibility for monitoring to be terminated right after the start of monitoring due to incorrect application settings, such as the exec resource monitored by PID monitor resource, and when they cannot be recovered by reactivation.

For example, when the monitor wait time is set to 0 (zero), recovery may be endlessly repeated. See the example below:

Configuration of PID Monitor resource

<Monitor>

Interval5 secTimeout60 secRetry Count0 timesWait Time to Start Monitoring0 sec

<Error Detection>

Recover Target exec1

Maximum Reactivation Count 1 time
Maximum Failover Count 1 time
Final Action Stop Group

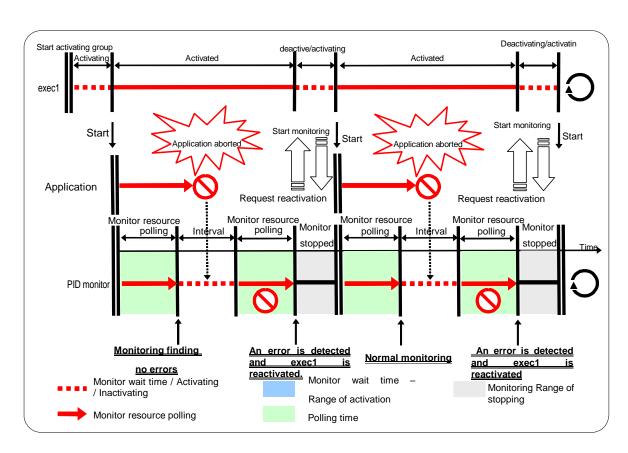

The reason why recovery action is endlessly repeated is because the initial monitor resource polling has terminated successfully. The current count of recoveries the monitor resource has executed is reset when the status of the monitor resource becomes normal (finds no error in the monitor target). Because of this, the current count is always reset to 0 and reactivation for recovery is endlessly repeated.

You can prevent this problem by setting the wait time to start monitoring. By default, 60 seconds is set as the wait time from the application startup to the end.

## Configuration of PID monitor resource

<Monitor>
Interval 5 sec
Timeout 60 sec
Retry Count 0 times
Wait Time to Start Monitoring 60 sec

<Error Detection>

Recover Target exec1

Maximum Reactivation Count1 timeMaximum Failover Count1 timeFinal ActionStop Group

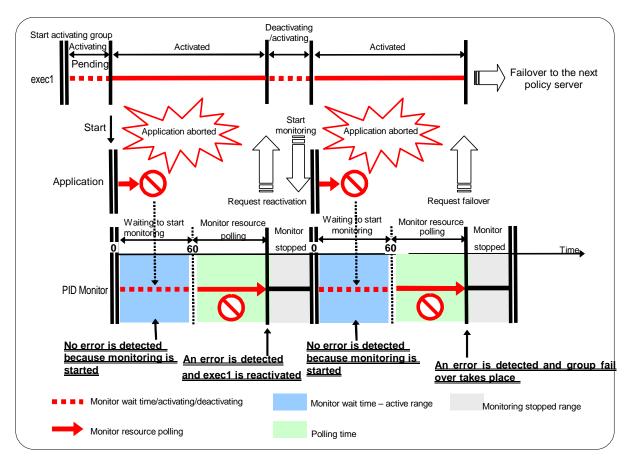

If the application is abnormally terminated in the destination server of the group failover, the group stops as the final action.

# Limiting the number of reboots when an error is detected by the monitor resource

When **Stop cluster service and shutdown OS** or **Stop cluster service and reboot OS** is selected as a final action to be taken when an error is detected by the monitor resource, the number of shutdowns or reboots can be limited.

#### Note:

The maximum reboot count is on a server basis because the number of reboots is recorded on a server basis.

The number of reboots caused by a final action in detection of error in group activation/deactivation and the number of reboots caused by a final action in detection of error by a monitor resource are recorded separately.

If the time to reset the maximum reboot count is set to zero (0), the number of reboots will not be reset.

The following is an example of the process when the number of reboots is limited.

As a final action, **Stop cluster daemon and reboot OS** is executed once because the maximum reboot count is set to one (1).

When the monitor resource finds no error in its target for 10 minutes after reboot following cluster shutdown, the number of reboots is reset because the time to reset the maximum reboot count is set to 10 minutes.

Examples of behavior when the following values are set.

## Configuration

<Monitor>

Interval 60 sec Timeout 120 sec Retry Count 3 times

<Error detection>

Recovery Target Failover Group A
Maximum Reactivation Count 0 times
Maximum Failover Count 0 times

Final Action Stop cluster daemon and reboot OS

<Reboot count limit >

Maximum reboot count 1 time

Time to reset the maximum reboot count 10 minutes

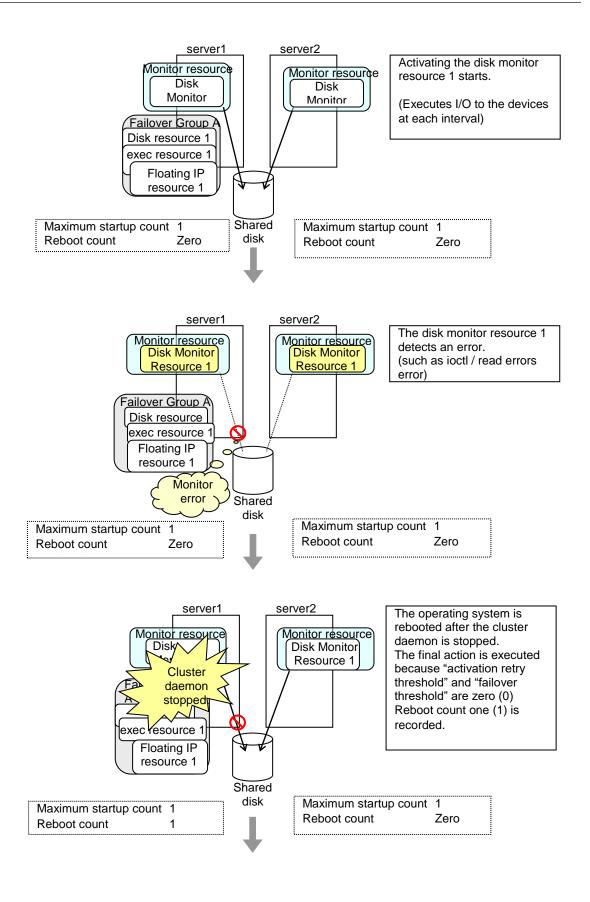

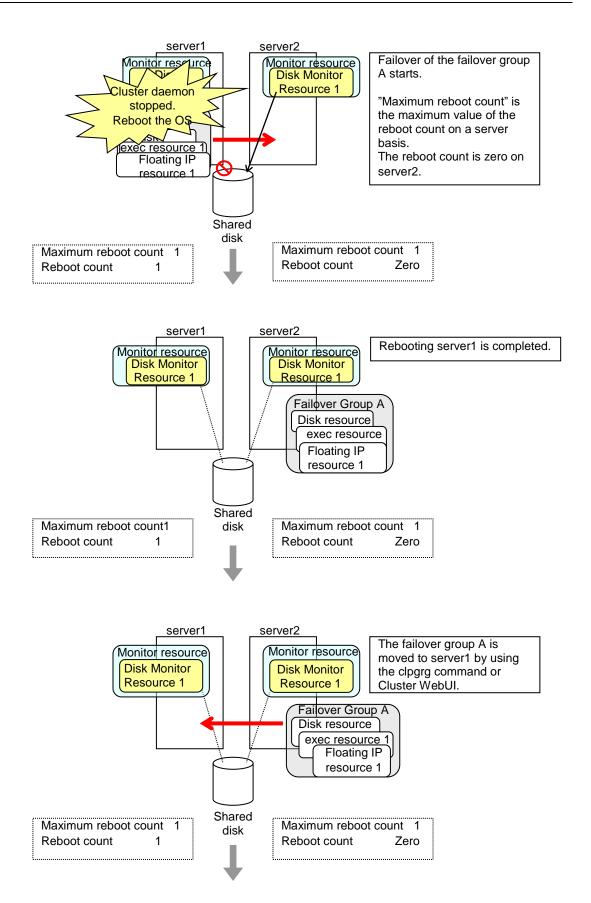

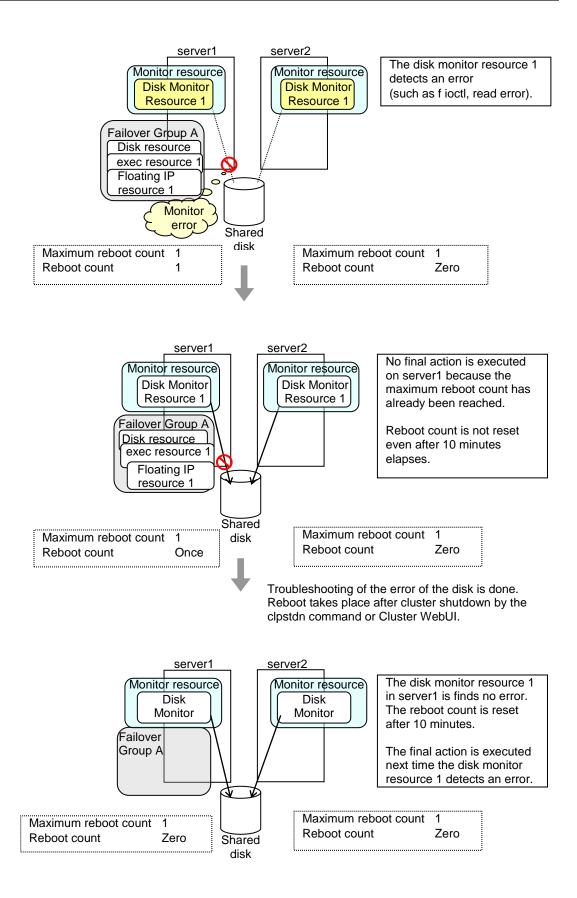

## Monitor priority of the monitor resources

To assign a higher priority for monitor resources to monitor when the operating system is heavily loaded, the nice value can be set.

◆ The nice value can be specified through minus 19 (low priority) to plus 20 (high priority). Detection of the monitor timeout can be controlled by setting a higher priority to the nice value.

## **IPMI** command

Final actions BMC Reset, BMC Power Off, BMC Power Cycle, and BMC NMI use the ipmitool command.

If the commands are not installed, this function cannot be used.

## Notes for the final action by ipmi

- Final Action by IPMI is achieved by associating EXPRESSCLUSTER and the ipmitool command.
- ♦ ipmitool(OpenIPMI-tools) is not shipped with EXPRESSCLUSTER. Users are required to install the rpm package by themselves.
- ♦ When executing the final action by the ipmitool command, the ipmi driver needs to be loaded. It is recommended to load the ipmi driver automatically at OS startup.

Chassis identify uses the ipmitool command.

If the commands are not installed, this function cannot be used.

## Notes for chassis identify by ipmi

Chassis identify by ipmi is actualized by combining EXPRESSCLUSTER and the ipmitool command.

ipmitool(OpenIPMI-tools) is not shipped with EXPRESSCLUSTER. Users are required to install the rpm package by themselves.

## Setting monitor resources on individual servers

Some setting values of monitor resources can be set for individual servers. For the resources which can be configured on a server basis, the tabs of servers are displayed on the **Monitor(special)** tab.

The following monitor resources can be configured for individual servers.

| Monitor resource name             | Supported version |
|-----------------------------------|-------------------|
| Disk monitor resource             | 4.0.0-1 or later  |
| IP monitor resource               | 4.0.0-1 or later  |
| NIC Link Up/Down monitor resource | 4.0.0-1 or later  |
| Message receive monitor resource  | 4.0.0-1 or later  |
| AWS Elastic IP monitor resource   | 4.0.0-1 or later  |
| AWS Virtual IP monitor resource   | 4.0.0-1 or later  |
| AWS AZ monitor resource           | 4.0.0-1 or later  |
| AWS DNS monitor resource          | 4.0.0-1 or later  |

For the parameters that can be configured for individual servers, see the descriptions of parameters on monitor resources. On those parameters, the Server Individual Sctup icon is displayed.

In the example below, configuring settings for each server on the disk monitor resource is described.

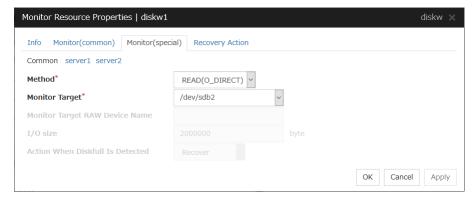

## Server Individual Setup

Parameters that can be configured for individual servers on a disk monitor resource are displayed.

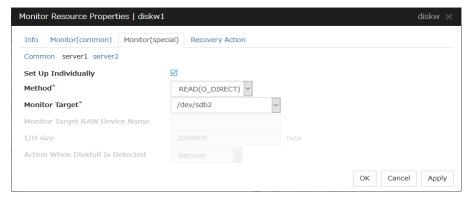

## **Set Up Individually**

Click the tab of the server on which you want to configure server individual setting, and select this check box. The boxes for parameters that can be configured for individual servers become active. Enter required parameters.

## Common settings for monitor resources of the monitoring option

This section describes the setting procedure for, and cautions related to, monitoring applications by using the monitor resources provided by the Application Server Agent, Database Agent, File Server Agent, Internet Server Agent, Java Resource Agent, and System Resource Agent (hereinafter referred to as "monitoring option").

## Setting procedure of monitor resources of monitoring option

Follow the steps below to monitor applications by using monitor resources of the monitoring options.

In this example, DB2 monitor resource is used.

- **1.** Create a failover group (for target monitoring application)
- 2. Add the EXEC resource for target monitoring application startup
- 3. Perform the test for target monitoring application startup
- **4.** Add DB2 monitor resource for monitoring target monitoring application

The steps are described below.

## Step 1 Create a failover group (for target monitoring application)

Create a failover group for monitoring the target monitoring application and performing a failover when an error occurs. Add group resources as necessary.

## Note:

For details on how to create failover groups and add group resources, see Chapter 5 "Creating the cluster configuration data" in the *Installation and Configuration Guide*.

# Step 2 Add the EXEC resource for starting the target monitoring application

Add the EXEC resource for starting the target monitoring application to the failover group that you have created in Step 1, and edit it to start and finish the target monitoring application by its Start Script or Stop Script. In this guide, this EXEC resource is called exec 1.

## Step 3 Confirmation test for target monitoring application startup

After completing the Steps 1 and 2, check that the monitored application is started normally. Modify the settings to the server, start, stop, move and fail over the group by the Cluster WebUI and confirm that those operations are performed normally.

# Step 4 Add the DB2 monitor resource for starting target monitoring application

Add the DB2 monitor resource for monitoring the target monitoring application. Select **Active** for **Monitor Timing** and specify **exec1** for **Target Resource** on the **Monitor** (**common**) tab.

## Note:

For specific information on the monitor resources and settings, see the section on monitoring option monitor resources in Chapter 3 "Monitor resource details" in this guide.

## **Related Information:**

For details on the monitoring settings common to monitor resources, see Monitor (common) tab

## Cautions on monitoring option monitor resources

Cautions for using monitoring option monitor resources are as follows:

◆ For monitor resource db2w, ftpw, imap4w, mysqlw, odbcw, oraclew, pop3w, psqlw, sambaw, sqlserverw, sybasew, wasw, wlsw, otxw, and jraw a password is included as a property entry.

This password is saved in plain text on the cluster configuration data file (clp.conf). Thus, it is recommended to create an account dedicated to monitoring other than for application and use it for security reasons.

## **Monitor resource properties**

## Info tab

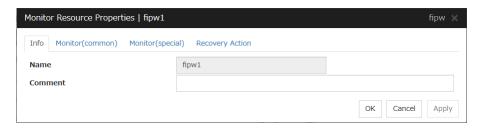

#### Name

The monitor resource name is displayed.

## Comment (within 127 bytes)

Enter a comment for the monitor resource. Use only one-byte alphabets and numbers.

## Monitor (common) tab

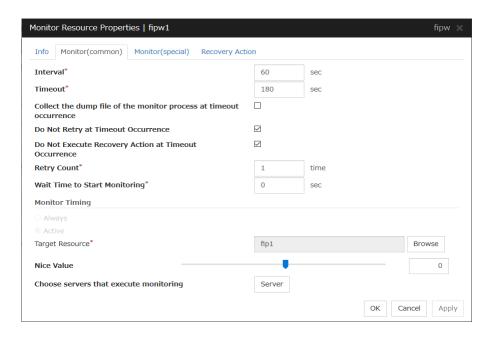

## Interval(1 to 999)

Specify the interval to check the status of monitor target.

## **Timeout**(5 to 999)<sup>4</sup>

When the normal status cannot be detected within the time specified here, the status is determined to be error.

<sup>&</sup>lt;sup>4</sup> When ipmi is set as a monitoring method for the user-mode monitor resource, 255 or less should be specified. EXPRESSCLUSTER X 4.1 for Linux Reference Guide

## Collect the dump file of the monitor process at timeout occurrence

In case that this function is enabled, the dump information of the timed out monitor resource is collected when the monitor resource times out. The collected dump information is written to the /opt/nec/clusterpro/work/rm/"monitor\_resource\_name"/errinfo.cur folder. When dump is performed more than once, the existing folders are renamed errinfo.1, errinfo.2, and so on. Dump information is collected up to 5 times.

## Do Not Retry at Timeout Occurrence

When this function is enabled, recovery action is executed immediately if a monitor resource timeout occurs.

## Do Not Execute Recovery Action at Timeout Occurrence

When this function is enabled, recovery action is not executed if a monitor resource timeout occurs.

This can be set only when the Do Not Retry at Timeout Occurrence function is enabled.

#### Notes:

For the following monitor resources, the Do Not Retry at Timeout Occurrence and Do Not Execute Recovery Action at Timeout Occurrence functions cannot be set.

- User mode monitor resource
- Multi target monitor resource
- Virtual IP monitor resource
- Custom monitor resource (only when Monitor Type is **Asynchronous**)
- Message receive monitor resource
- VM monitor resource
- Dynamic DNS monitor resource
- BMC monitor resource
- Oracle Clusterware Synchronization Management monitor resource
- JVM monitor resource
- System monitor resource
- Process resource monitor resource

## Retry Count(0 to 999)

Specify how many times an error should be detected in a row after the first one is detected before the status is determined as error. If this is set to zero (0), the status is determined as error at the first detection of an error.

## Wait Time to Start Monitoring(0 to 9999)

Set the wait time to start monitoring.

## **Monitor Timing**

Set the monitoring timing. Select the timing from:

- Always: Monitoring is performed all the time.
- Active: Monitoring is not started until the specified resource is activated.

## **Target Resource**

The resource which will be monitored when activated is shown.

## **Browse**

Click this button to open the dialog box to select the target resource. The group names and resource names that are registered in the LocalServer and cluster are shown in a tree view. Select the target resource and click  $\mathbf{OK}$ .

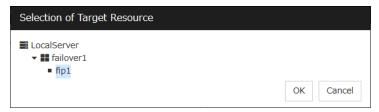

## Nice Value

Set the nice value of a process.

## Choose servers that execute monitoring

Choose the servers that execute monitoring.

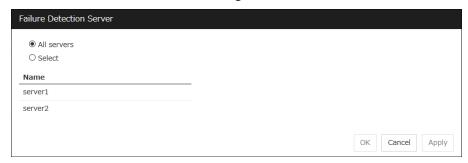

## **All Servers**

All servers monitor the resources.

## **Select**

Servers registered in **Available Servers** monitor the resources. One or more servers need to be set to **Available Servers**.

#### ◆ Add

Click this button to add a server selected in Available Servers to Servers that can run the Group.

## **♦** Remove

Delete a server selected from Servers that can run the Group.

## Monitor (special) tab

Some monitor resources require the parameters at the monitoring operation to be configured. The parameters are described in the explanation part about each resource.

## **Recovery Action tab**

In this dialog box, the recovery target and an action to be taken at the time when an error is detected can be configured. By setting this, it allows failover of the group, restart of the resource and cluster when an error is detected. However, recovery will not occur if the recovery target is not activated.

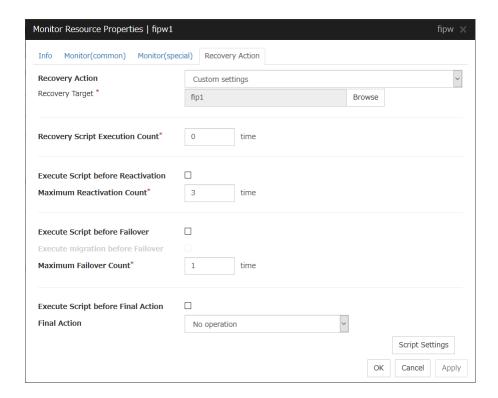

## **Recovery Action**

Select a recovery action when detecting an error.

## **♦** Executing failover the recovery target

When detecting a monitor error, execute failover to the group to which the groups or group resources selected as the recovery target belong.

## ◆ Restart the recovery target, and if there is no effect with restart, then failover

Reactivate groups or group resources selected as the recovery target. If the reactivation fails, or the same error is detected after the reactivation, then execute failover.

## **♦** Restart the recovery target

Reactivate the selected group or group resource as the recovery target.

## **♦** Execute only the final action

Execute the selected action as the final action.

#### **♦** Custom settings

Execute the recovery script up until the maximum script execution count. If an error is continuously detected after script execution, reactivate the selected group or group resource as the recovery target up until the maximum reactivation count. If reactivation fails or the same error is continuously detected after reactivation, and the count reaches the maximum reactivation count, execute failover for the selected group or group resource as the recovery target, up until the maximum failover count. When failover fails or the same error is continuously detected after failover, and the count reaches the maximum failover count, execute the selected action as the final action.

## **Recovery Target**

A target is shown, which is to be recovered when it is determined as a resource error.

#### **Browse**

Click this button to open the dialog box in which the target resource can be selected. The LocalServer, All Groups and group names and resource names that are registered in the cluster are shown in a tree view. Select the target resource and click  $\mathbf{OK}$ .

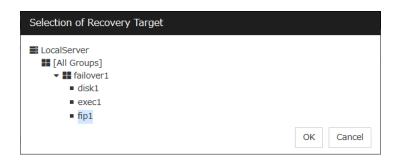

## **Recovery Script Execution Count** (0 to 99)

Specify the number of times to allow execution of the script configured by **Script Settings** when an error is detected. If this is set to zero (0), the script does not run.

## **Execute Script before Reactivation**

- When the check box is selected:
   A script/command is executed before reactivation. To configure the script/command setting, click Script Settings.
- ♦ When the check box is not selected: Any script/command is not executed.

## Maximum Reactivation Count(0 to 99)

Specify how many times you allow reactivation when an error is detected. If this is set to zero (0), no reactivation is executed. This is enabled when a group or group resource is selected as a recovery target.

When the group to which dynamic failover or a resource which belongs to that group is set as a recovery target of an IP monitor resource or NIC Link Up/Down monitor resource, reactivating the recovery target fails because a monitor resource registered in the exception list detects an error.

## **Execute Script before Failover**

- When the check box is selected:
   A script/command is executed before failover. To configure the script/command setting, click Script Settings.
- When the check box is not selected:
   Any script/command is not executed.

## **Execute migration before Fail over**

When the check box is selected, execute migration before executing failover at error detection.

## Maximum Failover Count(0 to 99)

Specify how many times you allow failover after reactivation fails for the number of times set in **Maximum Reactivation Count** when an error is detected. If this is set to zero (0), no failover is executed. This can be settable when selecting "All Groups", a group or a group resource as the recovery target. When "All Groups" is selected, execute failover of all groups running on the server of which the monitor resource has detected errors.

## **Execute Script before Final Action**

Select whether script is run or not before executing final action.

♦ When the check box is selected:

A script/command is run before executing final action. To configure the script/command setting, click **Script Settings**.

When the check box is not selected: Any script/command is not run.

When clicking **Script Settings** of **Execute Script before Final Action**, **Edit Script** dialog box is displayed. Set script or script file, and click **OK**.

#### **Script Settings**

Click here to display the **Edit Script** dialog box. Configure the recovery or pre-recovery action script or commands.

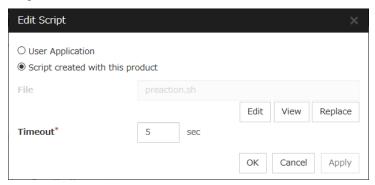

## **User Application**

Use an executable file (executable shell script file or execution file) on the server as a script. For the file name, specify an absolute path or name of the executable file of the local disk on the server. If there is any blank in the absolute path or the file name, put them in double quotation marks ("") as follows.

#### Example:

"/tmp/user application/script.sh"

Each executable file is not included in the cluster configuration information of the Cluster WebUI. They must be prepared on each server because they cannot be edited or uploaded by the Cluster WebUI.

## Script created with this product

Use a script file which is prepared by the Cluster WebUI as a script. You can edit the script file with the Cluster WebUI if you need. The script file is included in the cluster configuration information.

## File(Within 1023 bytes)

Specify a script to be executed (executable shell script file or execution file) when you select **User Application**.

#### View

Click here to display the script file when you select Script created with this product.

## Edit

Click here to edit the script file when you select **Script created with this product**. Click **Save** the script file to apply the change. You cannot modify the name of the script file.

## Replace

Click here to replace the contents of a script file with the contents of the script file which you selected in the file selection dialog box when you select **Script created with this product**. You cannot replace the script file if it is currently displayed or edited. Select a script file only. Do not select binary files (applications), and so on.

## **Timeout** (1 to 9999)

Specify the maximum time to wait for completion of script to be executed. The default value is set as 5.

## **Final Action**

Select a final action to be taken after reactivation fails for the number of times set in **Maximum Reactivation Count**, and failover fails for the number of times set in **Maximum Failover Count** when an error is detected.

Select the final action from the options below:

#### No Operation

No action is taken.

#### Note:

Select **No Operation** only when (1) temporarily canceling the final action, (2) displaying only an alert when an error is detected, and (3) executing the final action by multi target monitor resource.

## ♦ Stop Resource

When a group resource is selected as a recovery target, the selected group resource and group resources that depend on the selected group resource are stopped. This option is disabled when "LocalServer", "All Groups", or a group is selected.

#### ♦ Stop Group

When a group is selected as a recovery target, that group is stopped. When a group resource is selected as a recovery target, the group that the group resource belongs is stopped. When "All Groups" is selected, stop all the groups running on the server of which the monitor resource has detected errors.

This option is disabled when "LocalServer" is selected as the recovery target.

## ◆ Stop cluster service

Stops the cluster service of the server that detected an error.

◆ Stop cluster service and shutdown OS

Stops the cluster service of the server that detected an error, and then shuts down the OS.

◆ Stop cluster service and reboot OS

Stops the cluster service of the server that detected an error, and then reboots the OS.

♦ Generate intentionally stop error

Generate stop error intentionally to the server.

Sysrq Panic

Performs the sysrq panic.

## Note:

If performing the sysrq panic fails, the OS is shut down.

## ♦ Keepalive Reset

Resets the OS using the clpkhb or clpka driver.

## Note:

If resetting keepalive fails, the OS is shut down. Do not select this action on the OS and kernel where the clpkhb and clpka drivers are not supported.

## ♦ Keepalive Panic

Performs the OS panic using the clpkhb or clpka driver.

#### Note:

If performing the keepalive panic fails, the OS is shut down. Do not select this action on the OS and kernel where the clpkhb and clpka drivers are not supported.

## ♦ BMC Reset

Perform hardware reset on the server by using the ipmi command.

#### Note:

If resetting BMC fails, the OS is shut down. Do not select this action on the server where OpenIPMI is not installed, or the ipmitool command does not run.

#### ♦ BMC Power Off

Powers off the OS by using the ipmi command. OS shutdown may be performed due to the ACPI settings of the OS.

## Note:

If powering off BMC fails, the OS is shut down. Do not select this action on the server whereOpenIPMI is not installed, or the ipmitool command does not run.

## BMC Power Cycle

Performs the power cycle (powering on/off) of the server by using the ipmi command. OS shutdown may be performed due to the ACPI settings of the OS.

#### Note

If performing the power cycle of BMC fails, the OS is shut down. Do not select this action on the server where OpenIPMI is not installed, or the ipmitool command does not run.

## ♦ BMC NMI

Uses the ipmi command to cause NMI occur on the server. Actions after NMI occurrence depend on the OS settings.

#### Note:

If BMC NMI fails, the OS shutdown is performed. Do not select this action on the server where OpenIPMI is not installed, or the ipmitool command does not run.

## ♦ I/O Fencing(High-End Server Option)

It can't be used.

## Note:

If I/O Fencing(High-End Server Option) fails, the OS shutdown is performed.

## **Collect Dump at Timeout**

Select whether to enable this function.

Length: Within 4 bytes Default value: 0 (disabled)

## Understanding the disk monitor resources

Disk monitor resources monitor disk devices.

It is recommended to use the READ (O\_DIRECT) monitoring method for disks where disk monitor resources cannot be used (TUR method).

## Monitoring by disk monitor resources

Two ways of monitoring are employed by the disk monitor resource: READ and TUR.

## ♦ Notes on TUR:

- You cannot run the Test Unit Ready and the SG\_IO command of SCSI on a disk or disk interface (HBA) that does not support it. Even if your hardware supports this command, consult the driver specifications because the driver may not support it.
- ioctl may be incorrectly executed for an LVM logical volume (LV) device. Use READ for LV monitoring.
- A TUR method cannot be used for the IDE interface disk.
- In the case of the disk of S-ATA interface, it may be recognized as the IDE interface disk (hd) or as the SCSI interface disk (sd) depending on the type of a disk controller and the distribution to be used. When the disk is recognized as the IDE interface, no TUR methods can be used. If the disk is recognized as the SCSI interface, TUR (genetic) cannot be used but TUR (legacy) can be used.
- Test Unit Ready, compared to Read, burdens OS and disks less.
- In some cases, Test Unit Ready may not be able to detect actual errors in I/O to media.
- You cannot use a partition on the disk by setting it as the target to be monitored. A
  whole device (whole disk) must be specified.
- Some disk devices may temporarily return Unit Attention at TUR issue, depending on the device status.
  - The temporary return of Unit Attention does not signify a problem. If the TUR retry count is set to 0, however, the above return is determined to be an error and the disk monitor resource becomes abnormal.
  - To avoid this meaningless error detection, set the retry count to one or more.

For the TUR monitoring, one of the following is selected:

## ◆ TUR

• ioctl is used by the following steps and the status of the device is determined by the result of the command:

Run the ioctl (SG\_GET\_VERSION\_NUM) command. The status is determined by the return value of ioctl and the version of SG driver.

If the ioctl command runs successfully and the version of SG driver is 3.0 or later, execute ioctl TUR (SG\_IO) using the SG driver.

If the ioctl command fails or the version of SG driver is earlier than 3.0, execute ioctl TUR which is defined as a SCSI command.

## ♦ TUR (legacy)

Monitoring is performed by using ioctrl (Test Unit Ready). Test Unit Ready (TUR) which is defined as a SCSI command is used against the specified device, and the status of the device is determined by the result of the command.

## ◆ TUR (generic)

Monitoring is executed by using ioctl TUR (SG\_IO). ioctl TUR (SG\_IO) which is defined as a SCSI command is used against the specified device, and the status of the device is determined by the result of the command. Even with a SCSI disk, SG\_IO may not work successfully depending on the OS or distribution.

The following is the READ monitoring:

#### ◆ READ

- The specified size of the specified device (disk device or partition device) or file is read.
   Judgment is performed by the size that could be read.
- Dummy Read is for determining if the specified size of data can be read. Validity of the data read is not judged.
- Burden of the load experienced by the OS and disk is proportional to the size of the data on the specified disk to be read
- See "I/O size when READ is selected for disk monitor resources" to configure the read size.

The following is the READ (O\_DIRECT) monitoring:

## ◆ READ (O\_DIRECT)

- A single sector on the specified device (disk device or partition device) or the file are read without using the cache (O\_DIRECT mode), and the results are (the size of the data successfully read) are used to make a judgment.
- Judgment is based on whether or not reading has been performed successfully. Validity of the read data is not judged.

The following describes READ (raw) monitoring:

## ♦ READ (raw)

- Like the READ (O\_DIRECT) monitoring method, the process to read the specified device is monitored without using the OS cache.
- Whether reading was successful is checked. The validity of read data is not checked.
- When the READ (raw) monitoring method is specified, partitions that have been or will possibly be mounted cannot be monitored. In addition, a whole device (whole disk) that includes partitions that have been or will possibly be mounted cannot be monitored. Allocate a partition dedicated to monitoring and specify it as the disk monitor resource. (Allocate 10 MB or more to the monitoring partition).
- Do not register a raw device that is already registered in the **Disk I/F** list or **Disk Resource** under the server properties. For details on the VxVM volume raw device, see "Notes when creating EXPRESSCLUSTER configuration data" Verifying raw device for VxVM" in Chapter 5, "Notes and Restrictions" of the *Getting Started Guide*.
- When monitoring the raw device used by the disk heartbeat by using the READ (raw) monitoring method, specify the raw device for Monitor Target Raw Device Name in Cluster WebUI. Do not fill in Device Name.

The following describes READ (VXVM) monitoring:

## ◆ READ (VXVM)

- Like the READ (O\_DIRECT) monitoring method, the process to read the specified device is monitored without using the OS cache.
- Whether reading was successful is checked. The validity of read data is not checked.
- The READ (VXVM) monitoring method can be used only when the file system of the volume raw device is vxfs.

The following is the WRITE (FILE) monitoring:

## ♦ WRITE (FILE)

• The file of the specified path is created, written, and deleted to be judged. Validity of the written data is not judged.

## I/O size when READ is selected for disk monitor resources

Enter the size of data when READ is selected as a method of monitoring.

- Depending on the shared disk and interfaces in your environment, various caches for reading may be implemented. Because of this, when the specified read size is too small, READ may hit in cache, and may not be able to detect read errors.
- When you specify a READ I/O size, verify that READ can detect I/O errors on the disk with that size by intentionally creating I/O errors.

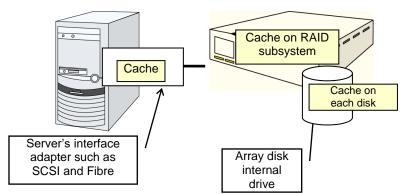

Note: This figure illustrates a typical concept of shared disks. This is not always applicable to array unit universally.

# Setup example when READ (raw) is selected for the disk monitor resource

## Example of setting up disk resources and disk monitoring

- ♦ Disk Resource
- ◆ Disk Monitor Resource (The HDDs installed in both servers are monitored in the READ (raw) mode.)
- ♦ Disk Monitor Resource (The shared disk is monitored in the READ (raw) mode.

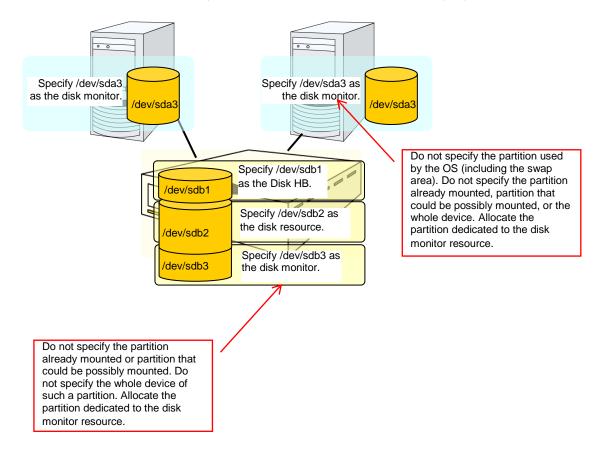

## Monitor (special) tab

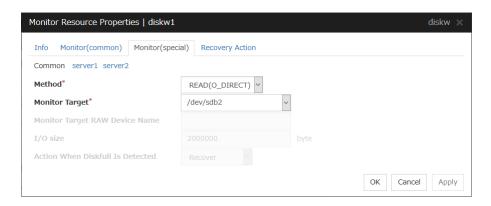

## Method Server Individual Setup

Select the method used to monitor the disk device from the following:

- TUR
- ◆ TUR(generic)
- ♦ TUR(legacy)
- READ
- ◆ READ (O\_DIRECT)
- ♦ WRITE (FILE)
- ◆ READ (RAW)
- ◆ READ (VXVM)

## Monitor Target (Within 1023 bytes) Server Individual Setup

♦ When the monitoring method is WRITE (FILE):

Specify the path name of the file to be monitored. The name needs to begin with [/].

Specify the file name with the absolute path. If you specify the file name of an existing file, it is overwritten and the data in the file is lost.

◆ When the monitoring method is READ (O\_DIRECT)

Specify a path name of the device file or file to monitor. The name must begin with a forward slash (/).

Use an absolute path of the device file name or file name.

If a file name is specified, the file must have been created beforehand.

Do not specify a mirror partition device (such as /dev/NMP1) as the monitor target.

♦ When the monitoring method is READ (RAW)

The monitor target may be omitted. However, the monitor target raw device name must be specified. Specify this mode only when binding and monitoring the device. It is not possible to specify the device name for a partition device that has been mounted or will possible be mounted for monitoring.

In addition, a whole device (whole disk) of a partition device that has been mounted or will possibly be mounted cannot be specified for monitoring. Allocate a partition dedicated to monitoring. (Allocate 10 MB or more to the monitoring partition). The name must begin with a forward slash (/).

♦ When the monitoring method is READ (VXVM)

The fields are dim and not selectable.

◆ When the monitoring method is READ

Specify the name of the disk device or file to be used to monitor the disk device. The name must begin with a forward slash (/). If a file name is specified, the file must have been created beforehand. If a disk resource exists, the device name specified for the disk resource can be selected. If a mirror disk resource exists, the data partition device name specified for the mirror or hybrid disk resource can be selected.

♦ When the monitoring method is other than the above

Specify the name of the disk device to monitor. The name must begin with a forward slash (/). If a disk resource exists, the device name specified for the disk resource can be selected. If a mirror disk resource exists, the data partition device name specified for the mirror or hybrid disk resource can be selected.

## Monitor Target RAW Device Name (Within 1023 bytes) Server Individual Setup

This can be specified only when the monitoring method is READ (raw) or READ (VXVM).

♦ When the monitoring method is READ (raw)

Enter a device name for raw accessing. A raw device that is already registered in the Disk I/F list under the server properties cannot be registered. Select READ (VXVM) as the monitoring method when monitoring a VxVM volume raw device.

♦ When the monitoring method is READ (VXVM)

Specify a VxVM volume raw device name. The READ (VXVM) monitoring method can be used only when the file system of the volume raw device is vxfs. The name must begin with a forward slash (/).

To create an association with a disk resource, specify the dependent disk resource for **Target Resource** in Monitor (common) tab Specify that monitoring start after the specified disk resource is activated.

## I/O Size (1 to 99999999) Server Individual Setup

Specify the size of I/O for reading or reading/writing when READ or WRITE (FILE) is selected as a monitoring method.

\* When READ (RAW), READ(O\_DIRECT) or READ (VXVM) is specified, the **I/O size** text box is dim.

A single sector is read from the target device.

\* If TUR, TUR (generic), or TUR (legacy) is specified, this setting is ignored.

## Action When Diskfull is Detected Server Individual Setup

Select the action when diskfull (state in which the disk being monitored has no free space) is detected.

Recover

The disk monitor resource recognizes an error upon the detection of disk full.

Do not recover

The disk monitor resource recognizes a caution upon the detection of disk full.

\* If READ, READ (RAW), READ (VXVM), READ (O\_DIRECT), TUR, TUR (generic), or TUR (legacy) is specified, the **Action when diskfull is detected** option is grayed out.

When a local disk is specified in **Target Device Name**, a local disk on the server can be monitored.

◆ Example of settings to monitor the local disk /dev/sdb by READ method, and to reboot the OS when an error is detected:

| Option                | Value                              | Remarks                          |
|-----------------------|------------------------------------|----------------------------------|
| Target Device<br>Name | /dev/sdb                           | SCSI disk in the second machine. |
| Method                | READ                               | READ method.                     |
| Recovery Target       | Nothing                            | -                                |
| Final Action          | Stop cluster service and reboot OS | Reboot the OS.                   |

◆ Example of settings to monitor the local disk /dev/sdb by TUR (generic) method, and select No Operation (sending an alert to the Cluster WebUI only) as the final action when an error is detected:

| Option                | Value        | Remarks                          |
|-----------------------|--------------|----------------------------------|
| Target Device<br>Name | /dev/sdb     | SCSI disk in the second machine. |
| Method                | TUR(generic) | SG_IO method                     |
| Final Action          | No Operation |                                  |

## **Understanding IP monitor resources**

IP monitor resource monitors IP addresses using the ping command.

## Monitoring by IP monitor resources

IP monitor resource monitors specified IP addresses by using the ping command. If all IP addresses do not respond, the status is determined to be error.

To check the responses of IP addresses, packet types 0 (Echo Reply) and 8 (Echo Request) of ICMP are used.

◆ If you want to establish error when all of the multiple IP addresses have error, register all those IP addresses with one IP monitor resource.

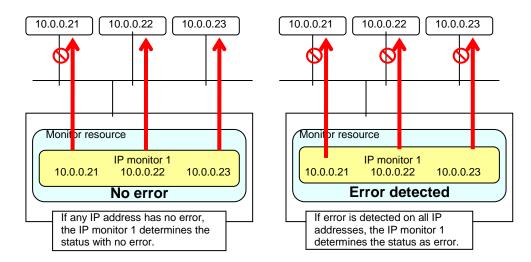

♦ If you want to establish error when any one of IP addresses has an error, create one IP monitor resource for each IP address.

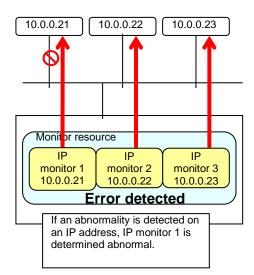

## Monitor (special) tab

IP addresses to be monitored are listed in **IP Addresses**.

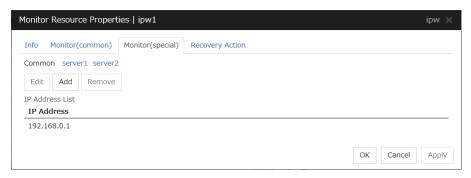

## Add

Click Add to add an IP address to be monitored.

A dialog box where an IP address can be entered is displayed.

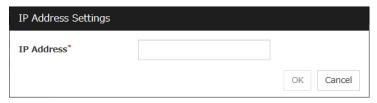

IP Address (Within 255 bytes) Server Individual Setup

Enter an IP address or a host name to be monitored in this field and click **OK**.

The IP address or host name you enter here should be the one that exists on the public LAN.

If a host name is set, the name resolution in the OS (such as adding an entry to /etc/hosts) should be configured.

## Remove

Click **Remove** to remove an IP address selected in **IP Addresses** from the list so that it will no longer be monitored.

## Edit

Click **Edit** to display the **IP Address Settings** dialog box. The dialog box shows the IP address selected in **IP Addresses** on the **Parameter** tab. Edit the IP address and click **OK**.

## **Understanding floating IP monitor resources**

Floating IP monitor resources monitor floating IP resources.

## Monitoring by floating IP monitor resources

Floating IP resources monitor floating IP resources in a server where they are activated. Floating IP monitor resources monitor whether floating IP addresses exist in the list of IP addresses. If a floating IP address does not exist in the list of IP addresses, it is determined to be an error.

Floating IP resources monitor Link Up/Down of NIC where a floating IP address is active. If NIC link down is detected, it is considered as an error. In some NIC boards and drivers, the required ioctl() may not be supported. In such a case, monitoring cannot be performed.

You can check the availability of the NIC Link Up/Down monitor by using the [ethtool] command provided by the distributor. For the check method using the [ethtool] command, see "Note on NIC Link Up/Down monitor resources" in "Understanding NIC Link Up/Down monitor resources" of this guide.

## Note on floating IP monitor resources

This monitor resource is automatically registered when a floating IP resource is added. A floating IP monitor resource corresponding to a floating IP resource is automatically registered.

Floating IP monitor resources are initially defaulted, so configure appropriate resource settings as needed.

## Monitor (special) tab

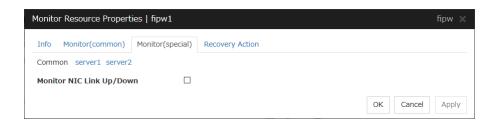

## Monitor NIC Link Up/Down

Specify whether to monitor NIC Link Up/Down. If you have enabled, you can monitor the NIC Link Up/Down for the NIC that granted the floating IP. For this reason, a new set of NIC Link Up/Down monitor resource for the NIC that granted the floating IP is not required.

# Understanding NIC Link Up/Down monitor resources

## System requirements for NIC Link Up/Down monitor resource

Network interfaces supporting NIC Link Up/Down monitor resource

NIC Link Up/Down monitor resource has been tested to work in the following network interfaces.

| Ethernet Controller(Chip) | Bus | Driver version |
|---------------------------|-----|----------------|
| Intel 82557/8/9           | PCI | 3.5.10-k2-NAPI |
| Intel 82546EB             | PCI | 7.2.9          |
| Intel 82546GB             | PCI | 7.3.20-k2-NAPI |
| inter 62546GB             |     | 7.2.9          |
| Intel 82573L              | PCI | 7.3.20-k2-NAPI |
| Intel 80003ES2LAN         | PCI | 7.3.20-k2-NAPI |
| Broadcom BCM5721          | PCI | 7.3.20-k2-NAPI |

## Note on NIC Link Up/Down monitor resources

Some NIC boards and drivers do not support required ioctl().

Use the ethtool command distributors provide to check whether or not NIC Link Up/Down monitor resource runs. .

```
ethtool eth0
Settings for eth0:
    Supported ports: [ TP ]
    Supported link modes:
                            10baseT/Half 10baseT/Full
                             100baseT/Half 100baseT/Full
                             1000baseT/Full
    Supports auto-negotiation: Yes
    Advertised link modes: 10baseT/Half 10baseT/Full
                             100baseT/Half 100baseT/Full
                             1000baseT/Full
    Advertised auto-negotiation: Yes
    Speed: 1000Mb/s
    Duplex: Full
    Port: Twisted Pair
    PHYAD: 0
    Transceiver: internal
    Auto-negotiation: on
    Supports Wake-on: umbg
    Wake-on: g
    Current message level: 0x0000007 (7)
    Link detected: yes
```

- ◆ When the LAN cable link status ("Link detected: yes") is not displayed in the result of the ethtool command:
  - It is highly likely that NIC Link Up/Down monitor resource of EXPRESSCLUSTER is unable to operate. Use the IP monitor resource instead.

- When LAN cable link status ("Link detected: yes") is displayed in the result of the ethtool command:
  - In most cases NIC Link Up/Down monitor resource of EXPRESSCLUSTER can operate, but sometimes it may not operate.
  - Particularly in the following hardware, NIC Link Up/Down monitor resource of EXPRESSCLUSTER may not operate. Use IP monitor resource instead.
    - When hardware is installed between the actual LAN connector and NIC chip such as a blade server

When you check if NIC Link Up/Down monitor resource can be used with the use of EXPRESSCLUSTER on a machine for a production environment, follow the steps below.

- Register NIC Link Up/Down monitor resource with the configuration data.
   Select No Operation for the configuration of recovery operation of NIC Link Up/Down monitor resource upon failure detection.
- 2. Start the cluster.
- 3. Check the status of NIC Link Up/Down monitor resource.

  If the status of NIC Link Up/Down monitor resource is abnormal while LAN cable link status is normal, NIC Link Up/Down monitor resource cannot be used.
- If NIC Link Up/Down monitor resource status becomes abnormal when LAN cable link status is made abnormal status (link down status), (NIC Link Up/Down monitor resource can be used).
  - If the status remains to be normal, NIC Link Up/Down monitor resource cannot be used.

## Configuration and range of NIC Link Up/Down monitoring

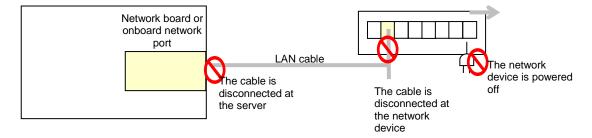

- ◆ The ioctl() to the NIC driver is used to find how the server is linked to the network. (For the IP monitoring, the status is judged by the ping response from the specified IP address.)
- You can monitor an NIC dedicated to interconnect (mirror connect). If you do this in the environment where two nodes are directly connected with a LAN cable and one server fails, the other server is considered to be failing. This is because no link is established. The recovery action to be taken at detection of error should be configured with the appropriate value.

For example, if **Stop cluster daemon and reboot OS** is selected, other servers will continue to restart the OS endlessly.

If the network is has a bonding status, it is possible to monitor the master interface (bond0...) as well as the slave interface (eth0, eth1...) in the lower level, while applying the bonding availability. It is recommended to use the settings below.

- ◆ Slave Interface Recovery action when an error is detected: Set no action
  - When only one of the network cables (eth0) fails, EXPRESSCLUSTER issues an alert, while no recovery action takes place. The network recovery is performed by bonding.

## ◆ Master Interface

Recovery action when an error is detected: Set actions such as failover and shutdown.
 When all slave interfaces fail (and the master interface is down), the
 EXPRESSCLUSTER performs the recovery action.

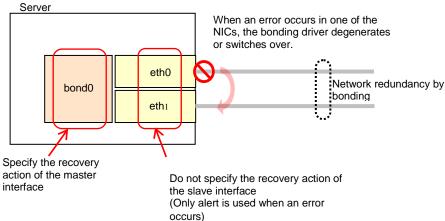

## Monitor (special) tab

NIC Link Up/Down monitor resource obtains the information on how the specified NIC is linked monitors the linkage is up or down.

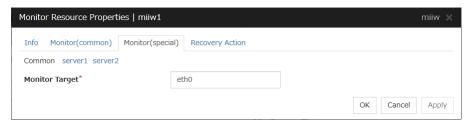

## Monitor Target (Within 15 bytes) Server Individual Setup

Enter the name of the NIC interface you want to monitor. You can monitor Bond devices (e.g. bond.600) and team devices (e.g. team0). You can also monitor VLAN and tagVLAN (setting example: eth0.8).

# Understanding mirror disk connect monitor resources

## Note on mirror disk connect monitor resources

- A mirror disk connect monitor resource monitors a network for mirroring. If communication of mirror data using the specified mirror disk connect fails, it is recognized as an error. This resource is automatically registered when the mirror disk resource is added.
- When more than one mirror disk resource is added, the same number of mirror disk connect monitor resources as the one of mirror resources is automatically registered.

## Monitor (special) tab

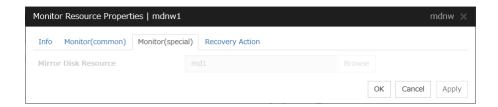

## **Mirror Disk Resource**

The mirror disk resource to be monitored is displayed.

# Understanding mirror disk monitor resources

Mirror disk monitor resources monitor the state of date of mirror disk and the soundness of mirror driver.

## Note on mirror disk monitor resources

This resource is automatically registered when a mirror disk resource is added. A mirror disk monitor resource corresponding to a mirror disk resource is automatically registered.

## Monitor (special) tab

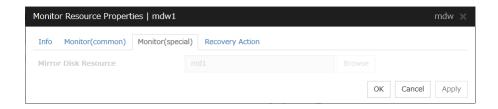

#### Mirror Disk Resource

The mirror disk resource to be monitored is displayed.

# Understanding hybrid disk connect monitor resources

## Note on hybrid disk connect monitor resources

- ◆ A mirror disk connect monitor resource monitors a network for mirroring. If communication of mirror data using the specified mirror disk connect fails, it is recognized as an error. This resource is automatically registered when the hybrid disk resource is added.
- When more than one hybrid disk resource is added, hybrid disk connect monitor resources as many as the number of the hybrid disk resources are automatically registered.

## Monitor (special) tab

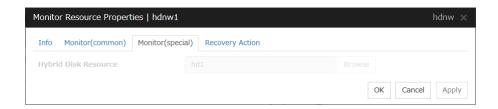

## **Hybrid Disk Resource**

The hybrid disk resource to be monitored is displayed.

## Understanding hybrid disk monitor resources

Hybrid disk monitor resources monitor the status of the data in the hybrid disk and the health of the mirror driver.

## Note on hybrid disk monitor resources

This resource is automatically registered when a hybrid disk resource is added. Hybrid disk monitor resources corresponding to hybrid disk resources are automatically registered.

## Monitor (special) tab

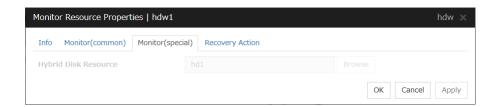

#### **Hybrid Disk Resource**

The hybrid disk resource for monitoring is displayed.

## **Understanding PID monitor resources**

#### Note on PID monitor resources

PID monitor resource monitors a successfully activated EXEC resource. The EXEC resource can be monitored if its settings for activation are configured to **Asynchronous**.

## **Setting PID monitor resources**

PIC monitor resource monitors a successfully activated EXEC resource. By monitoring the presence of process ID, an error is established when the process ID disappears.

The exec resource to be monitored is set according to the steps described in "Target Resource" of **Monitor (common) tab**.

The exec resource can be monitored if its settings for activation are configured to **Asynchronous**.

You cannot detect stalled status of the process.

#### Note:

To monitor stalls such as data base, samba, apache, and sendmail, purchase optional EXPRESSCLUSTER product.

## **Understanding User mode monitor resources**

## **Drivers that User mode monitor resources depend**

#### Monitor by: softdog

softdog

- If softdog is selected as a monitoring method, the softdog driver is required.
- Use a loadable module configuration. User-mode monitor resources do not work on the static driver.
- ◆ If the softdog driver is not available, monitoring cannot be started.

#### Monitor by: keepalive

clpka

clpkhb

- If keepalive is selected as a monitoring method, the clpkhb driver and the clpka driver of the EXPRESSCLUSTER are required.
- ♦ When keepalive is set to the monitoring method, it is recommended to set the kernel mode LAN heartbeat. To use the kernel mode LAN heartbeat, the clpkhb driver is required.
- ◆ The clpka driver and the clpkhb driver are provided by EXPRESSCLUSTER. For information on support, refer to "Software Supported distributions and kernel versions" in Chapter 3, "Installation requirements for EXPRESSCLUSTER" in the *Getting Started Guide*.
- ♦ You cannot start monitoring if the clpkhb driver and the clpka driver cannot be used.

#### Monitor by: ipmi, ipmi (High-End Server Option)

ipmi

- ◆ If ipmi or ipmi (High-End Server Option) is used as a monitoring method, this driver is required.
- ◆ If the ipmi driver is not loaded, monitoring cannot be started.

## How monitor User mode monitor resources perform monitoring

You can select how a user-mode monitor resource monitors its target from the following:

#### Monitor by: softdog

If softdog is selected as a monitoring method, the softdog driver of the OS is used.

#### Monitor by: keepalive

If keepalive is selected as a monitoring method, the clpkhb and the clpka drivers are used.

#### Note:

Always check the distributions and the kernel versions on which the clpkhb driver and the clpka driver can be operated with "Software Supported distributions and kernel versions" in Chapter 3, "Installation requirements for EXPRESSCLUSTER" in the *Getting Started Guide*. Check them when applying a security patch released by a distributor to the operating cluster (when the kernel version changes).

#### Monitor by: ipmi, ipmi (High-End Server Option)

If ipmi or ipmi (High-End Server Option) is selected as a monitoring method, the ipmi driver is used.

#### Monitor by: none

"none" is a monitoring method is used for evaluation. This only executes operations of the advanced settings of the user-mode monitor resource. Do not use this in a production environment.

## Advanced settings of User mode monitor resource

Opening/closing of a dummy file, writing to a dummy file and creating a dummy thread are the configurations that allow advance user-mode monitor resource. If any of these configurations fail, the timer will not be updated. If a configuration continues to fail for the period of time set for the timeout or heartbeat timeout, the OS is reset.

#### Opening/closing a dummy file

A dummy file is created, opened, closed and then deleted at every monitoring interval repeatedly.

• When this advanced function is set and there is no free disk space, opening the dummy file fails and the OS is reset.

#### Writing to a dummy file

A specified size of data is written into a dummy file at every monitoring interval.

◆ This advanced function is not available unless opening/closing a dummy file is set.

#### Creating a dummy thread

A dummy thread is created at every monitoring interval.

## User mode monitor resource logic

The following sections describe how processes and features differ by ways of monitoring. For the shutdown stall monitoring, only Step 1 in each process overview is performed.

#### **Monitoring method: IPMI**

- Process overview
   Steps 2 to 7 of the process are repeated.
  - 1. Set the IPMI timer
  - **2.** Open a dummy file
  - **3.** Write to the dummy file
  - **4.** Execute fdatasync for the dummy file
  - **5.** Close the dummy file
  - **6.** Create a dummy thread
  - **7.** Updated the IPMI timer

Steps 2 to 6 of the process overview are for advanced settings. To execute these steps, you need to configure the settings.

• What happens when timeout does not occur (i.e. Steps 2 to 7 are performed without any problem):

Recovery actions such as resetting are not performed.

- ♦ What happens when timeout occurs (i.e. any of Steps 2 to 7 is stopped or delayed): Reset is performed by BMC (the management function of the server).
- Advantages
  - This method of is less likely to be impacted by a kernel space failure, which makes
    chance of reset higher because BMC (the management function of the server itself) is
    used.
- Disadvantages
  - This method is not available on servers not supporting IPMI or on which OpenIPMI does not run. This is because this monitoring method is hardware dependent.
  - This method is not available on a server where NEC ESMPRO Agent is used.
  - This method may not be able to coexist with software programs for server monitoring that are supplied by server vendors.

#### Monitoring method: softdog

- Process overview
  - Steps 2 to 7 of the process are repeated.
  - 1. Set softdog
  - **2.** Open a dummy file
  - **3.** Write to the dummy file
  - **4.** Execute fdatasync for the dummy file
  - **5.** Close the fumy file
  - **6.** Create a dummy thread
  - **7.** Update the softdog timer

Steps 2 to 6 of the process overview are for advanced settings. To execute these steps, you need to configure the settings.

◆ What happens when timeout does not occur (i.e. Steps 2 to 7 are performed without any problem):

Recovery actions such as reset are not performed.

- ♦ What happens when timeout occurs (i.e. any of Steps 2 to 7 is stopped or delayed): Reset is performed by softdog.
- ♦ Advantages
  - Since this method is not dependent on hardware, you can use it as long as there is a softdog kernel module.
    - (In some distributions, softdog is not provided by default. Check that you have softdog before configuring the settings.)
- Disadvantages
  - Because softdog is dependent on the timer logic of the kernel space, reset may not be performed if an error occurs in the kernel space.

#### Monitoring method: keepalive

- Process overview
  - Steps 2 to 7 are repeated.
  - **1.** Set the keepalive timer
  - **2.** Open a dummy file
  - **3.** Execute write to the dummy file
  - **4.** Execute fdatasync to the dummy file
  - **5.** Close the dummy file
  - **6.** Create a dummy thread
  - **7.** Update the keepalive timer

Steps 2 to 6 of the process overview are for advanced settings. To execute these steps, you need to configure the settings

- ♦ When a timeout does not occur (i.e. Steps 2 to 7 are performed without any problem): Recovery actions such as reset are not performed.
- ♦ When a timeout occurs (i.e. any of Steps 2 to 7 is stopped or delayed):
  - Reset of the local server is announced to other servers through clpkhb.ko.
  - Reset or panic is performed by clpka.ko according to the action setting.
- ♦ Advantage
  - Logs are recorded on other servers by announcement of the reset of the local server through execution of clpkhb.
- Disadvantages
  - Distributions, architectures, kernel versions which can be operated (which provide drivers) are limited.
  - Because clpka is dependent on the timer logic of the kernel space, reset may not be performed if an error occurs in the kernel space.

#### Monitoring method: ipmi (High-End Server Option)

♦ It can't be used.

## Checking availability of IPMI

You can quickly check if OpenIPMI runs on the server by following the steps below:

- 1. Install the rpm package of OpenIPMI.
- 2. Run/usr/bin/ipmitool.
- **3.** Check the result of the execution.

#### When you see the following (the result of /usr/bin/ipmitool bmc watchdog get):

(This is an example. Different values may be shown depending on your hardware devices.)

```
Watchdog Timer Use: BIOS FRB2 (0x01)
Watchdog Timer Is: Stopped
Watchdog Timer Actions: No action (0x00)
Pre-timeout interval: 0 seconds
Timer Expiration Flags: 0x00
Initial Countdown: 0 sec
Present Countdown: 0 sec
```

You can use OpenIPMI. ipmi can be chosen as a monitoring method.

#### **User mode monitor resources**

#### All monitoring methods:

- ◆ When a cluster is added by the Cluster WebUI, a user-mode monitor resource of softdog is automatically created.
- ◆ A user-mode monitor resource with different monitoring method can be added. A user-mode monitor resource of softdog that was automatically created can be deleted when a cluster is added.
- ♦ When the activation of a user-mode monitor resource fails due to a reason such as the softdog driver of OS or the clpkhb/clpka driver of EXPRESSCLUSTER does not exist, or the rpm for OpenIPMI is not installed, "Monitor userw failed." will be displayed on the Alert logs in the Cluster WebUI,. In the tree view of the Cluster WebUI, as the response to the clpstat command, Normal will be displayed as the resource status, and Offline will be displayed as the status of each server.

#### **Monitoring by IPMI:**

◆ For notes on ipmi, see "IPMI command" in "Monitor resource" in "Monitor resource details" of Chapter 3 in this guide.

If you are using a software program for server monitoring provided by a server vendor such as NEC ESMPRO Agent, do not choose IPMI as a monitoring method.

Because these software programs for server monitoring and OpenIPMI both use BMC (Baseboard Management Controller) on the server, a conflict occurs, preventing successful monitoring.

#### Monitoring by ipmi (High-End Server Option)

◆ It can't be used.

#### Monitoring by keepalive

Notification to other servers are performed only when a kernel mode LAN heartbeat resource is set. In this case, the following log is displayed on the syslog.

kernel: clpka: <server priority: %d> <reason: %s> cess
name: %s>system reboot.

## Monitor (special) tab

User-mode monitor resource considers stalling in user space as an error. This resource is automatically registered when a cluster is added. The user-mode monitor resource of softdog is automatically registered. The monitoring method is softdog.

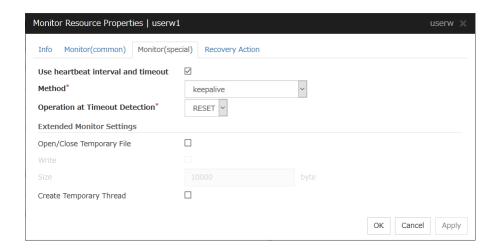

#### Use heartbeat interval and timeout

Select this check box if you use heartbeat's interval and timeout for monitor's interval and timeout.

- When the check box is selected: Heartbeat interval and timeout are used.
- ♦ When the check box is not selected:
   Heartbeat is not used. Interval and timeout specified on the Monitor tab are used.
   You need to set a larger value for timeout than interval.
   When ipmi is specified to Method, you need to specify 255 or less for timeout.

#### Method

Choose how you want to monitor the user-mode monitor resource from the following. You can not select a method which has already been used for other user-mode monitor resource.

- softdog:Uses softdog driver
- ipmi: Uses OpenIPMI
- ipmi(High-End Server Option): It can't be used.
- keepalive: Uses clpkhb driver and clpka driver.
- No Operation: Uses nothing.

#### **Operation at Timeout Detection**

Select the final action. This can be set only when the monitoring method is keepalive.

◆ RESET:

Resets the server.

◆ PANIC:

Performs a panic of the server.

♦ IOFENCING:

It can't be used.

#### **Open/Close Temporary File**

Select this check box if you want to open/close a dummy file at every interval when you execute monitoring.

- When the check box ix selected:
   A dummy file will be opened/closed.
- When the check box is not selected:
   A dummy file will not be opened/closed.

#### Write

Select this check box if you have chosen to open/close a dummy file and want to write in dummy data.

- When the check box is selected:Dummy data is written into a dummy file.
- When the check box is not selected:
   Dummy data is not written into a dummy file.

Size (1 to 9999999)

If you have chosen to write dummy data into a dummy file, specify the size to write in.

#### **Create Temporary Thread**

Select this check box if you want to create a dummy thread when monitoring is performed.

- When the check box is selected: Temporary thread will be created.
- When the check box is no selected: Temporary thread will not be created.

## Understanding multi target monitor resources

The multi target monitor resource monitors more than one monitor resources.

### Notes on multi target monitor resources

♦ The multi target monitor resources regard the offline status of registered monitor resources as being an error. For this reason, for a monitor resource that performs monitoring when the target is active is registered, the multi target monitor resource might detect an error even when an error is not detected by the monitor resource. Do not, therefore, register monitor resources that perform monitoring when the target is active.

## Multi target monitor resource status

The status of the multi target monitor resource is determined by the status of registered monitor resources.

The table below describes status of multi target monitor resource when the multi target monitor resource is configured as follows:

The number of registered monitor resources 2 Error Threshold 2 Warning Threshold 1

| Multi target monitor resource status |         | Monitor resource1 status |         |         |
|--------------------------------------|---------|--------------------------|---------|---------|
|                                      |         | Normal                   | Error   | Offline |
|                                      | Normal  | normal                   | caution | caution |
| Monitor resource2 status             | Error   | caution                  | error   | error   |
|                                      | Offline | caution                  | error   | normal  |

- Multi target monitor resource monitors status of registered monitor resources.

  If the number of the monitor resources with the error status exceeds the error threshold, the status of the multi target monitor resource becomes error.

  If the number of the monitor resources with the caution status exceeds the caution threshold, the status of the multi target resource becomes caution.

  If all registered monitor resources are in the status of stopped (offline), the status of multi
  - target monitor resource becomes normal. Unless all the registered monitor resources are stopped (offline), the multi target monitor resource recognizes the stopped (offline) status of a monitor resource as error.
- If the status of a registered monitor resource becomes error, actions for the error of the monitoring resource are not executed.
  Actions for error of the multi target monitor resource are executed only when the status of the multi target monitor resource becomes error.

## Example of the multi target monitor resource configuration

An example of disk path duplication driver usage The status should be indicating an error only when disk devices (for example, /dev/sdb and /dev/sdc) fail at the same time.

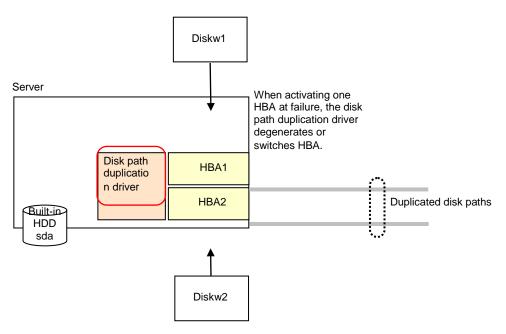

Monitor resources to be registered with the multi target monitor resources (mtw1):

- diskw1
- diskw2

Error Threshold and Warning Threshold of multi target monitor resource (mtw1)

Error Threshold 2Warning Threshold 0

Detailed settings of the monitor resource to be registered with the multi target monitor resource (mtw1)

- Disk monitor resource (diskw1)
   Target Device Name: /dev/sdb
  - Reactivation Threshold: 0
    Failover Threshold: 0

Final Action: No Operation

Disk monitor resource (diskw2)
Target Device Name: /dev/sdc
Reactivation Threshold: 0

resource having the error are taken.

Failover Threshold: 0
Final Action: No Operation

- With the settings above, even if either of diskw1 and diskw2, which are registered as monitor resources of the multi target monitor resource detects an error, no actions for the monitor
- ♦ Actions for an error set to the multi target monitor resource are executed when the status of both diskw1 and diskw2 become error, or when the status of two monitor resources become error and offline.

## Monitor (special) tab

Monitor resources are grouped and the status of the group is monitored. You can register up to 64 monitor resources in the **Monitor Resources**.

When the only one monitor resource set in the **Monitor Resources** is deleted, the multi target monitor resource is deleted automatically.

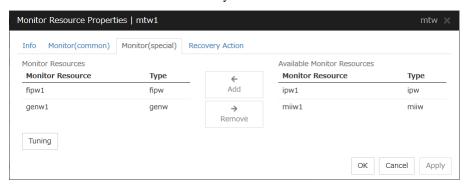

#### Add

Click Add to add a selected monitor resource to Monitor Resources.

#### Remove

Click **Remove** to delete a selected monitor resource from **Monitor Resources**.

#### **Tuning**

Open **Multi Target Monitor Resource Tuning Properties** dialog box. Configure detailed settings for the multi target monitor resource.

#### **MultiTarget Monitor Resource Tuning Properties**

#### Parameter tab

Display the details of setting the parameter

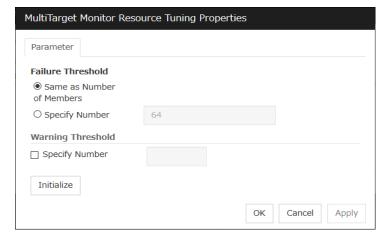

#### **Error Threshold**

Select the condition for multi target monitor resources to be determined as an error.

◆ Same as Number of Members

The status of multi target monitor resources becomes "Error" when all monitor resources specified to be under the multi target monitor resource are failed, or when "Error" and "Offline" co-exist.

The status of multi target monitor resources becomes "Normal" when the status of all monitor resources specified to be under the multi target monitor resource are "Offline."

♦ Specify Number

The status of multi target monitor resources becomes "Error" when the number of monitor resources specified in **Error Threshold** becomes "Error" or "Offline."

When the status of some monitor resources among those specified to be under the multi target monitor resource, specify how many monitor resources need to be "Error" or "Offline" to determine that the status of multi target monitor resource is "Error."

#### **Warning Threshold**

♦ When the check box is selected:

When the status of some monitor resources among those specified to be under the multi target monitor resource, specify how many monitor resources need to be "Error" or "Offline" to determine that the status of multi target monitor resource is "Caution."

♦ When the check box is not selected:

Multi target monitor resources do not display an alert.

#### **Initialize**

Clicking Initialize resets all items to their default values.

## **Understanding virtual IP monitor resources**

#### Note on virtual IP monitor resources

Detailed settings are not required for virtual IP monitor resources. Use the resources when using virtual IP resources of EXPRESSCLUSTER.

- ♦ Virtual IP monitor resource is created automatically when the virtual IP resource is created. One virtual IP monitor resource is created per virtual IP resource automatically.
- Virtual IP monitor resource cannot be deleted. It is deleted automatically at deletion of a virtual IP resource.
- ◆ Do not change the recovery target.
- Monitoring cannot be suspended or resumed by the clpmonctrl command or the Cluster WebUI.
- Virtual IP monitor resource regularly sends RIP packets to control a path of the virtual IP resource. If the target virtual IP resource is active while the cluster is suspended, the virtual IP monitor resource continues operating.
- ◆ The setting of Monitor(common) tab-Retry Count is invalid. When you'd like to delay error detection, please change the setting of Monitor(common) tab-Timeout.

## **Setting virtual IP monitor resources**

Virtual IP monitor resource sends packets for dynamic routing of the routing table the virtual IP resource requires. The status of IP addresses activated by the virtual IP resources is not checked. There is no detailed setting for the virtual IP monitor resource.

## **Understanding ARP monitor resources**

ARP monitor resource sends ARP packets regularly to maintain and update the ARP table for active floating IP resources or virtual IP resources.

### Note on ARP monitor resources

For details on the ARP broadcast packets that ARP monitor resource sends, see "Understanding floating IP resource" of Chapter 2, "Group resource details" in this guide.

The status of the IP address activated by floating IP resource or virtual IP resource is not checked.

Only floating IP resource or virtual IP resource can be selected as a target monitoring resource of ARP monitor resource. On the ARP monitor resource setting, make sure to select a same resource for **Target Resource** on the **Monitor(common)** tab and **Target Resource** on the **Monitor(special)** tab.

Monitoring of the ARP monitor resource cannot be suspended or resumed by the clpmonctrl command or by the Cluster WebUI.

## Monitor (special) tab

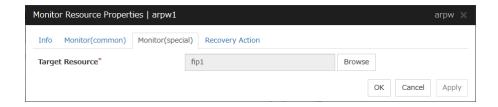

#### **Target Resource**

Click **Browse** to display the dialog box to select a target resource. The names of groups, floating IP resources and virtual IP resources registered to a LocalServer and cluster are displayed in the tree view. Select the resource you want to set as a target resource, and then click **OK**.

#### Note:

When you change the target resource, make sure to change the one configured on the **Monitor(common)** tab.

## **Understanding custom monitor resources**

Custom monitor resources monitor system by executing an arbitrary script.

### Notes on custom resources

When the monitor type is **Asynchronous**, and the monitoring retry count is set to 1 or more, monitoring cannot be performed correctly. When you set the monitor type to **Asynchronous**, also specify 0 as the monitoring retry count.

When the Script Log Rotate function is enabled, a process is generated to mediate the log output. This intermediate process continues to work until the file descriptor is closed (i.e. until all the logs stop being output from the start and stop scripts and from a descendant process that takes over the standard output and/or the standard error output from the start and stop scripts). To exclude output from the descendant process from the log, redirect the standard output and/or the standard error output when the process is generated with the script.

## Monitoring by custom monitor resources

Custom monitor resources monitor system by an arbitrary script.

When Monitor Type is **Synchronous**, custom monitor resources regularly run a script and detect errors from its error code.

When Monitor Type is **Asynchronous**, custom monitor resources run a script upon start monitoring and detect errors if the script process disappears.

## Monitor (special) tab

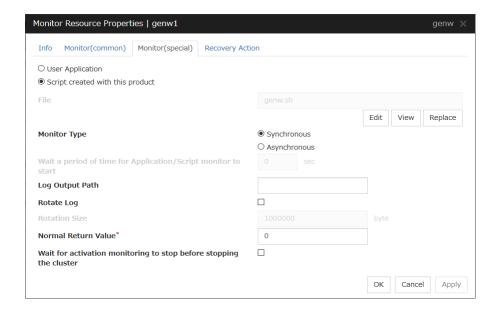

#### **User Application**

Use an executable file (executable shell script file or execution file) on the server as a script. For the file name, specify an absolute path or name of the executable file of the local disk on the server

Each executable files is not included in the cluster configuration information of the Cluster WebUI. They must be prepared on each server because they cannot be edited nor uploaded by the Cluster WebUI.

#### Script created with this product

Use a script file which is prepared by the Cluster WebUI as a script. You can edit the script file with the Cluster WebUI if you need. The script file is included in the cluster configuration information.

File (Within 1023 bytes)

Specify the script to be executed (executable shell script file or execution file) when you select User Application with its absolute path on the local disk of the server.

#### View

Click here to display the script file when you select **Script created with this product**.

#### Edit

Click here to edit the script file when you select **Script created with this product**. Click **Save** to apply the changes. You cannot modify the name of the script file.

#### Replace

Click here to replace the contents of a script file with the contents of the script file which you selected in the file selection dialog box when you select **Script created with this product**. You cannot replace the script file if it is currently displayed or edited. Select a script file only. Do not select binary files (applications), and so on.

#### **Monitor Type**

Select a monitor type.

Synchronous (Default)

Custom monitor resources regularly run a script and detect errors from its error code.

Asynchronous

Custom monitor resources run a script upon start monitoring and detect errors if the script process disappears.

#### Wait for the application/script monitoring to start for a certain period of time (0 to 9999)

Specify the delay time from the start of the application/script and that of monitoring for the **Asynchronous** monitor type. This delay value must be set smaller than the timeout value specified under the **Monitor** (common) tab.

**Note:** The set value becomes valid next time you start the monitor.

Default value: 0

#### Log Output Path (Within 1023 bytes)

Specify log output path for the script of custom monitor resource.

Pay careful attention to the free space in the file system because the log is output without any limitations when the file name is specified and the **Rotate Log** check box is unchecked.

When the Rotate Log check box is selected, output log files are rotated.

#### **Rotate Log**

Turn this off to output execution logs of scripts and executable files with no limit on the file size. Turn it on to rotate and output the logs. In addition, note the following.

Enter the log path in 1009 bytes or less in Log Output Path. If the path exceeds 1009 bytes, the logs are not output.

The log file name must be 31 bytes or less. If the name exceeded 32 bytes, the logs are not output.

If some custom monitor resources are configured to rotate logs, and the log file names are the same but the log paths are different, the Log Rotate Size may be incorrect.

(for example, /home/foo01/log/genw.log, /home/foo02/log/genw.log)

#### **Rotation Size** (1 to 9999999)

Specify a file size for rotating files when the **Rotate Log** check box is selected.

The log files that are rotated and output are configured as described below.

| File name                                  | Description                            |  |
|--------------------------------------------|----------------------------------------|--|
| Log Output Path specified_file_name        | Latest log file.                       |  |
| Log Output Path<br>specified_file_name.pre | Former log file that has been rotated. |  |

#### Normal Return Value (Within 1023 bytes)

When **Asynchronous** is selected for **Monitor Type**, set the values of script error code to be determined as normal. If you want to set two or more values here, separate them by commas like 0,2,3 or connect them with a hyphen to specify the range like 0-3.

Default value: 0

#### Wait for activation monitoring to stop before stopping the cluster

The cluster stop waits until the custom monitor resource is stopped. This is effective only when the monitoring tyming is set to **Active**.

## Understanding volume manager monitor resources

Volume manager monitor resources are used to monitor logical disks managed by the volume manager.

## Notes on volume manager monitor resources

When the volume manager is VxVM, volmgrw uses the daemon monitoring method. Therefore, registering multiple items in a single cluster is meaningless.

When specifying VxVM as the volume manager, do not specify the recovery target.

Volume manager monitor resources are automatically registered when a volume manager resource is added. Volume manager monitor resources are automatically registered to the volume manager resource.

Volume manager monitor resources are configured with their default settings; change the settings as needed. Registering the volmgr resource does not automatically register the volmgrw monitor. The volmgrw monitor must be registered manually.

When monitoring the LVM by using the volume manager monitor resource in an environment of Red Hat Enterprise Linux 7 or later, the LVM metadata daemon must be disabled.

## Monitoring by volume manager monitor resources

The monitoring method used by volume manager monitor resources depends on the type of volume manager that manages the target logical disks.

The following volume managers are supported:

- ♦ lvm (LVM volume group)
- ♦ vxvm (VxVM daemon)
- ◆ zfspool (ZFS storage pool)

## Monitor (special) tab

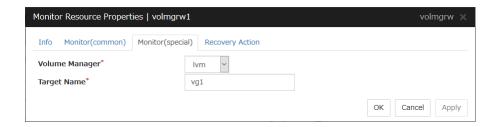

#### Volume Manager

Specify the type of volume manager that manages the monitor target logical disks. The following volume managers are supported:

- ♦ lvm (LVM volume group)
- vxvm (VxVM daemon)
- ◆ zfspool (ZFS storage pool)

#### Target Name(within 1023 bytes)

Specify the name of the monitor target in the <VG name> format (only the target name is used).

When the volume manager is lvm, it's possible to control multiple volumes together.

More than one volume is delimited with an one-byte space.

When the volume manager is vxvm, this setting need not be entered.

## Understanding message receive monitor resources

Message receive monitor resources are passive monitors. They do not perform monitoring by themselves.

When an error message issued using the clprexec command is received from outside of EXPRESSCLUSTER, the message receive monitor resources change their status and perform recovery from the error.

## Monitoring by message receive monitor resources

- When an error message is received from an outside source, the resource recovers the message receive monitor resource whose Category and Keyword have been reported. (The Keyword can be omitted.)
  - If there are multiple message receive monitor resources whose monitor types and monitor targets have been reported, each monitor resource is recovered.
- ◆ Message receive monitors can receive error messages issued by the clprexec command, local server BMC, and expanded device drivers within the server management infrastructure.
- ◆ Error messages from local server BMC are available only in Express5800/A1080a or Express5800/A1040a series linkage. For details, see "Express5800/A1080a or Express5800/A1040a series linkage with message receive monitor resources" in "Express5800/A1080a or Express5800/A1040a series linkage" in Chapter 1, "Linkage with specific hardware" in the *Hardware Feature Guide*.
- ◆ For details on the monitoring method that uses linkage with server management infrastructure, see Chapter 2, "Linkage with Server Management Infrastructure" in the *Hardware Feature Guide*.

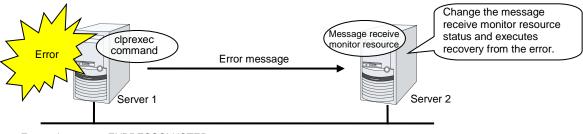

External server or EXPRESSCLUSTER server

**EXPRESSCLUSTER** server

## Failover to outside the server group

- ◆ Upon the reception of notification of the occurrence of an error, failover from the active server group to another server group is allowed.
- ◆ The following server group and other settings must be specified.
  - Group resource for recovery
    - [Use Server Group Settings] is selected
  - Message receive monitor
    - [Execute failover to the recovery target] is specified for the recovery target
    - [Execute Failover outside the Server Group] is selected
- ◆ Upon the execution of server group failover to outside the server group, the dynamic failover settings and inter-server group failover settings are disabled. The server fails over to the server having the highest priority in a server group other than that to which it belongs.

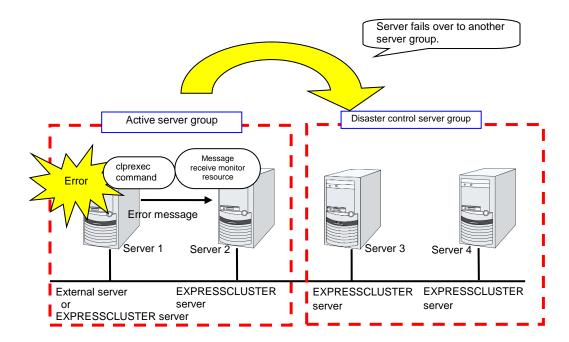

## Notes on message receive monitor resources

Notes on message receive monitor resources

- If a message receive monitor resource is paused when an error message is received from outside, error correction is not performed.
- ♦ If an error message is received from outside, the status of the message receive monitor resource becomes "error". The error status of the message receive monitor resource is not automatically restored to "normal". To restore the status to normal, use the clprexec command. For details about this command, see "Requesting processing to cluster servers (clprexec command)" in Chapter 7, "EXPRESSCLUSTER command reference" in this guide.
- ♦ If an error message is received when the message receive monitor resource is already in the error status due to a previous error message, recovery from the error is not performed.
  - When the recovery action is **Executing failover to outside the Server Group**, and if **Execute Failover to outside the Server Group** is selected, the server always fails over to a server in a server group other than the active server group. If, however, the above-mentioned settings are configured but the server group is not configured, the failover destination is determined according to the ordinary failover policy.
- ◆ To receive an I/O Fencing completion notification from the BMC, the management LAN port of the BMC must be capable of communicating with the NIC of the OS. Specify a port number by connecting the SNMP Trap-receiving IP addresses of all servers with ; (semicolon). The port number can be omitted (defaults to 162). If it is necessary to set a port number, it must be entered at the end of the IP address, after : (colon).

Example: 192.168.0.1;192.168.0.2;192.168.0.3:162

Notes on using the Express5800/A1080a or Express5800/A1040a series linkage function

- ◆ To enable the reception of error messages from BMC, the hardware and firmware on the server must be configured accordingly. The IPMI service must also be activated. For details on supported hardware, see "Servers supporting Express5800/A1080a or Express5800/A1040a series -related functions" in Chapter 3 in the *Getting Started Guide*.
- ◆ To enable the reception of error messages from BMC, communication from the BMC network interface to the OS network interface must be secured.
- ◆ To enable the reception of error messages from BMC, specify the IP address for SNMP trap reception and the port number for the server by using server-specific settings. The port number can be omitted (defaults to 162). Configure the same port number for all message receive monitor resources on the server if explicitly specified.

Notes on using linkage with server management infrastructure

♦ If the Enterprise Linux with Dependable Support server management infrastructure is linked, the settings for and operation of the message receive monitor resources will differ. If linking with the server management infrastructure, see Chapter 2, "Linkage with Server Management Infrastructure" in the *Hardware Feature Guide*.

## Monitor (special) tab

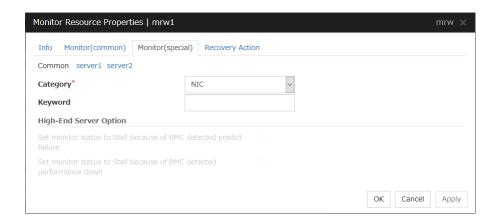

For **Category** and **Keyword**, specify a keyword passed using the -k parameter of the clprexec command. The keyword can be omitted.

#### Category (within 32 bytes)

Specify a monitor type. To monitor error messages from BMC (SNMP Trap), specify BMCNOTICE.

You can select the default character string from the list box or specify any character string.

#### **Keyword** (within 1023 bytes)

Specify a keyword passed using the -k parameter of the clprexec command. When BMCNOTICE is specified for the category, specify the IP address for SNMP trap reception and the port number for each server by using server-specific settings. The port number can be omitted (defaults to 162). Configure the same port number for all the message receive monitor resources for each server if explicitly specified. The specification format is as described below:

```
<IP address>[:<port number>]
```

#### Set monitor status to Stall because of BMC detected predict failure

This cannot be used.

### Set monitor status to Stall because of BMC detected performance down

This cannot be used.

## **Recovery Action tab**

Specify the recovery target and the action upon detecting an error. For message receive monitor resources, select "Restart the recovery target", "Executing failover to the recovery target", or "Execute the final action" as the action to take when an error is detected. However, if the recovery target is inactive, the recovery action is not performed.

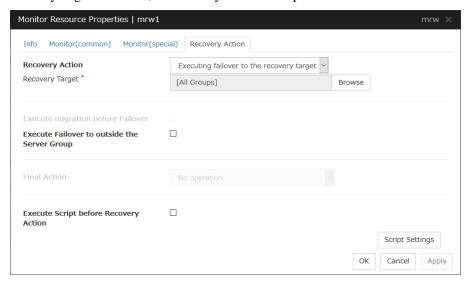

#### **Recovery Action**

Select the action to take when a monitor error is detected.

- ◆ Executing the recovery script
  Execute the recovery script when a monitor error is detected.
- Executing failover to the recovery target
   Perform failover for the group selected as the recovery target or the group to which the group resource selected as the recovery target belongs when a monitor error is detected.
- Restart the recovery target
   Restart the group or group resource selected as the recovery target when a monitor error is detected.
- Execute the final action
   Execute the selected final action when a monitor error is detected.

#### **Execute Failover to outside the Server Group**

Can be configured only for message receive monitor resources. Specify whether to fail over to a server group other than the active server group upon the reception of an error message.

#### **Execute Script before Recovery Action**

Executes the script before the operation performed upon error detection selected as the recovery action.

- When the check box is selected A script/command is executed before reactivation. To configure the script/command setting, click Settings.
- When the check box is not selected Any script/command is not executed.
- \* For details on settings other than those above, see "Recovery Action tab".

## **Understanding VM monitor resources**

VM monitor resources check whether the virtual machine is alive.

#### Notes on VM monitor resources

- ◆ This resource is automatically registered when a virtual machine resource is added.
- ♦ For the supported virtual infrastructure versions, see "Software Operation Environment of VM resources" in Chapter 3, "Installation requirements for EXPRESSCLUSTER" in the *Getting Started Guide*.
- ♦ The times counter of the recovery action kept by the monitor resource is not reset even though the virtual machine monitor resource recovery is detected while recovery action is in transit, or after all the recovery action have completed. Execute either one of the following procedures when you want to reset the times counter of the recovery action.
- Reset the times counter of the recovery action by the clpmonctrl command.
- Execute cluster stop/start with the clpcl command or Cluster WebUI.

## Monitoring by VM monitor resources

VM monitor resources monitor the following:

#### If the virtual machine type is vSphere

VM monitor resources monitor the virtual machine by using the VMware vSphere API.

An error is detected if the monitoring result is one of the following:

- (1) The VM status is POWEROFF, SHUTDOWN, or SUSPENDED.
- (2) Acquiring the VM status failed.

#### If the virtual machine type is Xenserver

VM monitor resources monitor the virtual machine by using a general-purpose virtualization library.

An error is detected if the monitoring result is one of the following:

- (1) The VM status is HALTED, PAUSED, or SUSPENDED.
- (2) Acquiring the VM status failed.

#### If the virtual machine type is Kvm

VM monitor resources monitor the virtual machine by using a general-purpose virtualization library.

An error is detected if the monitoring result is one of the following:

- (1) The VM status is BLOCKED, SHUTDOWN, PAUSED, SHUTOFF, CRASHED, or NOSTATE.
- (2) Acquiring the VM status failed.

## Monitor (special) tab

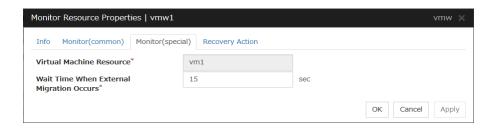

#### **Wait Time When External Migration Occurs**

Specify the time to wait for the completion of the migration.

## **Understanding Dynamic DNS monitor resources**

### **Notes on Dynamic DNS monitor resources**

There are no detailed settings for Dynamic DNS monitor resources. These monitor resources are used when using the Dynamic DNS resources in EXPRESSCLUSTER.

- ♠ A Dynamic DNS monitor resource is automatically created when a Dynamic DNS resource is added. One Dynamic DNS monitor resource is automatically created for each Dynamic DNS resource.
- ◆ Dynamic DNS monitor resources cannot be deleted. They are automatically deleted when the Dynamic DNS resource is deleted.
- Do not change the recovery target.
- Monitoring cannot be paused or resumed using the clpmonctrl command or from the Cluster WebUI.
- Dynamic DNS monitor resources periodically register virtual host names with the DDNS server. If the target Dynamic DNS resource is active while the cluster is suspended, the Dynamic DNS monitor resource continues operating.
- ◆ The setting of Monitor(common) tab-Retry Count is invalid. When you'd like to delay error detection, please change the setting of Monitor(common) tab-Timeout.

## **Settings for Dynamic DNS monitor resources**

Dynamic DNS monitor resources periodically register virtual host names with the DDNS server. There are no detailed settings for Dynamic DNS monitor resources.

## Understanding process name monitor resources

Process name monitor resources monitor the process of specified processes. Process stalls cannot be detected.

### Notes on process name monitor resources

If there are two or more processes having the name specified for the monitor target, only one process is selected according to the following conditions and is subject to monitoring.

If you set 1 for **Minimum Process Count**, and if there are two or more processes having the process name specified for the monitor target, only one process is selected under the following conditions and is subject to monitoring.

- 1. When the processes are in a parent-child relationship, the parent process is monitored.
- **2.** When the processes are not in a parent-child relationship, the process having the earliest activation time is monitored.
- **3.** When the processes are not in a parent-child relationship and their activation times are the same, the process having the lowest process ID is monitored.

If monitoring of the number of started processes is performed when there are multiple processes with the same name, specify the process count to be monitored for **Minimum Process Count**. If the number of processes with the same name falls short of the specified minimum count, an error is recognized. You can set 1 to 999 for **Minimum Process Count**. If you set 1, only one process is selected for monitoring.

Up to 1023 bytes can be specified for the monitor target process name. To specify a monitor target process with a name that exceeds 1023 bytes, use a wildcard (such as \*).

If the name of the target process is 1024 bytes or longer, only the first 1023 bytes can be recognized as the process name. If you use a wild card (such as \*) to specify a process name, specify a string containing the first 1024 or fewer bytes.

If the name of the target process is long, the latter part of the process name is omitted and output to the log.

If the name of the target process includes double quotations( "") or a comma ( , ), the process name might not be correctly output to an alert message.

Check the monitor target process name which is actually running by ps(1) command, etc, and specify the monitor target process name.

#### Execution result

| # ps -eaf |      |      |             |                                        |
|-----------|------|------|-------------|----------------------------------------|
| UID       | PID  | PPID | C STIME TTY | TIME CMD                               |
| root      | 1    | 0    | 0 Sep12 ?   | 00:00:00 init [5]                      |
| :         |      |      |             |                                        |
| root      | 5314 | 1    | 0 Sep12 ?   | 00:00:00 /usr/sbin/acpid               |
| root      | 5325 | 1    | 0 Sep12 ?   | 00:00:00 /usr/sbin/sshd                |
| htt       | 5481 | 1    | 0 Sep12 ?   | 00:00:00 /usr/sbin/htt -retryonerror 0 |
| :         |      |      |             |                                        |

From the above command result, /usr/sbin/htt -retryonerror 0 is specified as monitor target process name in the case of monitoring /usr/sbin/htt.

The process name specified for the name of the target process specifies the target process, using the process arguments as part of the process name. To specify the name of the target process, specify the process name containing the arguments. To monitor only the process name with the arguments excluded, specify it with the wildcard (\*) using right truncation or partial match excluding the arguments.

### How process name monitor resources perform monitoring

The process name monitor resource monitors a process having the specified process name. If **Minimum Process Count** is set to 1, the process ID is identified from the process name and the deletion of the process ID is treated as an error. Process stalls cannot be detected.

If **Minimum Process Count** is set to a value greater than 1, the number of processes that have the specified process name are monitored. The number of processes to be monitored is calculated using the process name, and if the number falls below the minimum count, an error is recognized. Process stalls cannot be detected.

## Monitor (special) tab

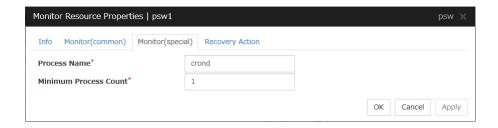

#### Process Name (within 1023 bytes)

Set the name of the target process. The process name can be obtained by using the ps(1) command

Wild cards can be used to specify a process name by using one of the following three patterns. No other wild card pattern is permitted.

```
[prefix search] <string included in the process name>*
[suffix search] *<string included in the process name>
[partial search] *<string included in the process name>*
```

#### **Minimum Process Count (1 to 999)**

Set the process count to be monitored for the monitor target process. If the number of processes having the specified monitor target process name falls short of the set value, an error is recognized.

# **Understanding BMC monitor resources**

This cannot be used.

## **Understanding DB2 monitor resources**

DB2 monitor resource monitors DB2 database that operates on servers.

#### Note on DB2 monitor resources

For the supported versions of DB2, see "Software Applications supported by monitoring options" of "Software" in Chapter 3, "Installation requirements for EXPRESSCLUSTER" in the *Getting Started Guide*.

This monitoring resource monitors DB2, using the CLI library of DB2. For this reason, it is required to execute "source *instance user home*/sqllib/db2profile" as root user. Write this in a start script.

To monitor a DB2 database that runs in the guest OS on a virtual machine controlled by a VM resource, specify the VM resource as the monitor target and specify enough wait time for the DB2 database to become accessible after the VM resource is activated for **Wait Time to Start Monitoring**. Also, set up the DB2 client on the host OS side, where monitor resources run, and register the database on the virtual machine to the database node directory.

If the code page of the database and the one of this monitor resource differ, this monitor resource cannot access to the DB2 database. Set an appropriate character code as necessary.

To check the code page of database, execute "db2 get db cfg for *Database\_name*." For details, see DB2 manual.

If values of database name, instance name, user name and password specified by a parameter differ from the DB2 environment for monitoring, DB2 cannot be monitored. Error message is displayed. Check the environment.

If "Level 1" is selected as a monitor level described in the next subsection "How DB2 monitor resources perform monitoring", monitor tables must be created manually beforehand. A monitor error occurs if there is no monitor table at the start of monitoring in "Level 1". If there is no monitor table at the start of monitoring in "Level 2", EXPRESSCLUSTER automatically creates the monitor table. In this case, a message indicating that the Cluster WebUI Alert logs does not have the monitor table is displayed.

The load on the monitor at "Level 3" is higher than that at "Level 1" and "Level 2" because the monitor in "Level 3" creates or deletes monitor tables for each monitoring.

| Selectable monitor level              | Prior creation of a monitor table |  |
|---------------------------------------|-----------------------------------|--|
| Level 1 (monitoring by select)        | Required                          |  |
| Level 2 (monitoring by update/select) | Optional                          |  |
| Level 3 (create/drop table each time) | Optional                          |  |

Create a monitor table using either of the following methods:

Alphanumeric characters and some symbols (such as underscores) can be used to specify a monitor table name.

#### Use SQL statements (in the following example, the monitor table is named db2watch)

- sql> create table <user\_name>.db2watch (num int not null primary key)
- sql> insert into db2watch values(0)
- sql> commit

#### **Use EXPRESSCLUSTER command**

clp\_db2w --createtable -n <DB2\_monitor\_resource\_name>

To manually delete a monitor table, execute the following command:

clp\_db2w --deletetable -n <DB2\_monitor\_resource\_name>

## How DB2 monitor resources perform monitoring

DB2 monitor resources perform monitoring according to the specified monitor level.

◆ Level 1 (monitoring by select)

Monitoring with only reference to the monitor table. SQL statements executed for the monitor table are of (select) type.

An error is recognized if:

- (1) An error message is sent in response to a database connection or SQL statement message
- ◆ Level 2 (monitoring by update/select)

Monitoring with reference to and update of the monitoring table. One SQL statement can read/write numerical data of up to 10 digits. SQL statements executed for the monitor table are of (update/select) type.

If a monitor table is automatically created at the start of monitoring, the SQL statement (create/insert) is executed for the monitor table.

An error is recognized if:

- (1) An error message is sent in response to a database connection or SQL statement message
- (2) The written data is not the same as the read data
- ◆ Level 3 (create/drop table each time)

Creation/deletion of the monitor table by statement as well as update. One SQL statement can read/write numerical data of up to 10 digits. SQL statements executed for the monitor table are of (create / insert / select / drop) type.

An error is recognized if:

- (1) An error message is sent in response to a database connection or SQL statement message
- (2) The written data is not the same as the read data

## Monitor (special) tab

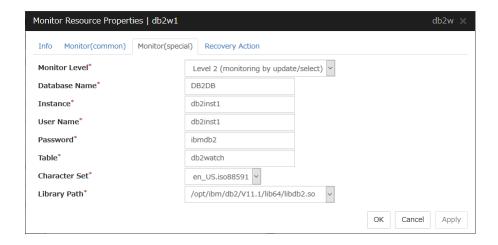

#### **Monitor Level**

Select one of the following levels. You cannot omit this level setting.

◆ Level 1 (monitoring by select)

Monitoring with only reference to the monitor table. SQL statements executed for the monitor table are of (select) type.

◆ Level 2 (monitoring by update/select)

Monitoring with reference to and update of the monitoring table. SQL statements executed for the monitor table are of (update/select) type.

If a monitor table is automatically created at the start of monitoring, the SQL statement (create/insert) is executed for the monitor table.

◆ Level 3 (create/drop table each time)

Creation/deletion of the monitor table by statement as well as update. SQL statements executed for the monitor table are of (create / insert / select / drop) type.

Default: Level 2 (monitoring by update/select)

#### Database Name (Within 255 bytes)

Specify the database to be monitored. You must specify the database.

Default value: None

#### **Instance** (Within 255 bytes)

Specify the instance name of the database to be monitored. You must specify the instance name.

Default value: db2inst1

#### User Name (Within 255 bytes)

Specify the user name to log on to the database. You must specify the user name.

Specify the DB2 user who can access the specified database.

Default value: db2inst1

#### Password (Within 255 bytes)

Specify the password to log on to the database. You must specify the password.

Default value: None

#### Table (Within 255 bytes)

Specify the name of a monitor table created on the database. You must specify the name.

Make sure not to specify the same name as the table used for operation because a monitor table will be created and deleted. Be sure to set the name different from the reserved word in SQL statements. Some characters cannot be used to specify a monitor table name according to the database specifications. For details, refer to the database specifications.

Default value: db2watch

#### **Character Set**

Specify the character set of DB2. You must specify the character code.

Default value: None

#### Library Path (Within 1023 bytes)

Specify the home path to DB2. You must specify the path.

Default value: /opt/ibm/db2/V11.1/lib64/libdb2.so

# **Understanding FTP monitor resources**

FTP monitor resources monitor FTP services that run on the server. FTP monitor resources monitor FTP protocol and they are not intended for monitoring specific applications. FTP monitor resources monitor various applications that use FTP protocol.

#### FTP monitor resources

For monitoring target resources, specify EXEC resources etc. that start FTP. Monitoring starts after a target resource is activated. However, if FTP cannot be started immediately after target resource is activated, adjust the time using **Wait Time to Start Monitoring.** 

To monitor an FTP server that runs in the guest OS on a virtual machine controlled by a VM resource, specify the VM resource as the monitor target and specify enough wait time for the FTP server to become accessible after the VM resource is activated for **Wait Time to Start Monitoring**.

FTP service may produce operation logs for each monitoring. Configure FTP settings if this needs to be adjusted.

If a change is made to a default FTP message (such as a banner or welcome message) on the FTP server, it may be handled as an error.

## Monitoring by FTP monitor resources

FTP monitor resources connect to the FTP server and execute the command for acquiring the file list. As a result of monitoring, the following is considered as an error:

- (1) When connection to the FTP service fails.
- (2) When an error is notified as a response to the FTP command.

# Monitor (special) tab

| Monitor Resource Propert | ies   ftpw1                      | ftpw 🗙          |
|--------------------------|----------------------------------|-----------------|
| Info Monitor(common)     | Monitor(special) Recovery Action |                 |
| IP Address*              | 127.0.0.1                        |                 |
| Port Number*             | 21                               |                 |
| User Name                |                                  |                 |
| Password                 |                                  |                 |
|                          |                                  | OK Cancel Apply |

#### **IP Address** (Within 79 bytes )

Specify the IP address of the FTP server to be monitored. You must specify this IP address. If it is multi-directional standby server, specify FIP.

Usually, specify the loopback address (127.0.0.1) to connect to the FTP server that runs on the local server. If the addresses for which connection is possible are limited by FTP server settings, specify an address for which connection is possible (such as a floating IP address). To monitor an FTP server that runs in the guest OS on a virtual machine controlled by a VM resource, specify the IP address of the virtual machine.

Default value: 127.0.0.1

**Port Number** (1-65535)

Specify the FTP port number to be monitored. You must specify a port number.

Default value: 21

User Name (Within 255 bytes)

Specify the user name to log on to FTP.

Default value: None

Password (Within 255 bytes)

Specify the password to log on to FTP.

Default value: None

# **Understanding HTTP monitor resources**

HTTP monitor resource monitors HTTP daemon that operates on servers.

## Note on HTTP monitor resources

For the supported versions of HTTP, see the "Software Applications supported by monitoring options" in Chapter 3, "Installation requirements for EXPRESSCLUSTER" in the *Getting Started Guide*.

To monitor an HTTP server that runs in the guest OS on a virtual machine controlled by a VM resource, specify the VM resource as the monitor target and specify enough wait time for the HTTP server to become accessible after the VM resource is activated for **Wait Time to Start Monitoring**.

HTTP monitor resource does not support the client authentication.

## How HTTP monitor resources perform monitoring

HTTP monitor resource monitors the following:

Monitors the HTTP daemon by connecting to the HTTP daemon on the server and issuing a HEAD request.

This monitor resource determines the following results as an error:

- (1) an error is notified during the connection to the HTTP daemon.
- (2) the response message to the HEAD request is not started with "/HTTP"
- (3) the status code for the response to the HEAD request is in 400s and 500s (when URI other than the default is specified to the request URI)

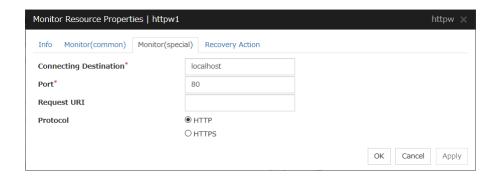

#### **Connecting Destination** (Within 255 bytes)

Specify the HTTP server name to be monitored. You must specify the name.

Usually, specify the loopback address (127.0.0.1) to connect to the HTTP server that runs on the local server. If the addresses for which connection is possible are limited by HTTP server settings, specify an address for which connection is possible (such as a floating IP address). To monitor an HTTP server that runs in the guest OS on a virtual machine controlled by a VM resource, specify the IP address of the virtual machine.

Default value: localhost

Port (1 to 65535)

Specify the port number used for connecting the HTTP server. You must specify the number.

Default value: 80 (HTTP) 443 (HTTPS)

Request URI (Within 255 bytes)

Set the request URI (for example: "/index.html").

Default value: None

#### **Protocol**

Configure protocol used for communication with and HTTP server.. In general, HTTP is selected. If you need to connect with HTTP over SSL, select HTTPS.

Default value: HTTP

# **Understanding IMAP4 monitor resources**

IMAP4 monitor resources monitor IMAP4 services that run on the server. IMAP4 monitor resources monitor IMAP4 protocol but they are not intended for monitoring specific applications. IMAP4 monitor resources monitor various applications that use IMAP4 protocol.

#### Note on IMAP4 monitor resources

For monitoring target resources, specify EXEC resources that start IMAP4 servers. Monitoring starts after a target resource is activated. However, if IMAP4 servers cannot be started immediately after a target resource is activated, adjust the time using **Wait Time to Start Monitoring.** 

To monitor an IMAP4 server that runs in the guest OS on a virtual machine controlled by a VM resource, specify the VM resource as the monitor target and specify enough wait time for the IMAP4 server to become accessible after the VM resource is activated for **Wait Time to Start Monitoring**.

IMAP4 servers may produce operation logs for each monitoring. Configure IMAP4 server settings if this needs to be adjusted.

## Monitoring by IMAP4 monitor resources

IMAP4 monitor resources connect to the IMAP4 server and execute the command to verify the operation. As a result of monitoring, the following is considered as an error:

- (1) When connection to the IMAP4 server fails.
- (2) When an error is notified as a response to the command.

# Monitor (special) tab

| Monitor Resource Propert | ies   imap4w1                        | imap4w 🗶        |
|--------------------------|--------------------------------------|-----------------|
| Info Monitor(common)     | Monitor(special) Recovery Action     |                 |
| IP Address*              | 127.0.0.1                            |                 |
| Port Number*             | 143                                  |                 |
| User Name                |                                      |                 |
| Password                 |                                      |                 |
| Authentication Method    | <ul><li>AUTHENTICATE LOGIN</li></ul> |                 |
|                          | OLOGIN                               |                 |
|                          |                                      | OK Cancel Apply |

**IP Address** (Within 79 bytes)

Specify the IP address of the IMAP4 server to be monitored. You must specify this IP address. If it is multi-directional standby server, specify FIP.

Usually, specify the loopback address (127.0.0.1) to connect to the IMAP4 server that runs on the local server. If the addresses for which connection is possible are limited by IMAP4 server settings, specify an address for which connection is possible (such as a floating IP address). To monitor an IMAP4 server that runs in the guest OS on a virtual machine controlled by a VM resource, specify the IP address of the virtual machine.

Default value: 127.0.0.1

#### **Port Number** (1-65535)

Specify the port number of the IMAP4 to be monitored. You must specify this port number.

Default value: 143

User Name (Within 255 bytes)

Specify the user name to log on to IMAP4.

Default value: None

#### **Password** (Within 189 bytes)

Specify the password to log on to IMAP4. Click **Change** and then enter the password in the dialog box.

Default value: None

#### **Authentication Method**

Select the authentication method to log on to IMAP4. It must follow the settings of IMAP4 being used:

◆ AUTHENTICATE LOGIN (Default value)

The encryption authentication method that uses the AUTHENTICATE LOGIN command.

♦ LOGIN

The plaintext method that uses the LOGIN command.

# **Understanding MySQL monitor resources**

MySQL monitor resource monitors MySQL database that operates on servers.

## Note on MySQL monitor resources

For the supported versions of MySQL, see "Software Applications supported by monitoring options" in Chapter 3, "Installation requirements for EXPRESSCLUSTER" in the *Getting Started Guide*.

This monitor resource monitors MySQL using the libmysqlclient library of MySQL.

If this monitor resource fails, check that "libmysqlclient.so.xx" exists in the installation directory of the MySQL library.

To monitor a MySQL database that runs in the guest OS on a virtual machine controlled by a VM resource, specify the VM resource as the monitor target and specify enough wait time for the MySQL database to become accessible after the VM resource is activated for **Wait Time to Start Monitoring**.

If a value specified by a parameter differs from the MySQL environment for monitoring, an error message is displayed on the Cluster WebUI Alert logs. Check the environment.

If "Level 1" is selected as a monitor level described in the next subsection "How MySQL monitor resources perform monitoring", monitor tables must be created manually beforehand. A monitor error occurs if there is no monitor table at the start of monitoring in "Level 1". If there is no monitor table at the start of monitoring in "Level 2", EXPRESSCLUSTER automatically creates the monitor table. In this case, a message indicating that the Cluster WebUI Alert logs does not have the monitor table is displayed.

The load on the monitor at "Level 3" is higher than that at "Level 1" and "Level 2" because the monitor in "Level 3" creates or deletes monitor tables for each monitoring.

| Selectable monitor level              | Prior creation of a monitor table |
|---------------------------------------|-----------------------------------|
| Level 1 (monitoring by select)        | Required                          |
| Level 2 (monitoring by update/select) | Optional                          |
| Level 3 (create/drop table each time) | Optional                          |

Create a monitor table using either of the following methods:

#### Use SQL statements (in the following example, the monitor table is named mysqlwatch)

- sql> create table mysqlwatch (num int not null primary key) ENGINE=<engine>;
- sql> insert into mysqlwatch values(0);
- sql> commit;

#### **Use EXPRESSCLUSTER commands**

clp\_mysqlw --createtable -n <MySQL\_monitor\_resource\_name>
To manually delete a monitor table, execute the following command:
clp\_mysqlw --deletetable -n <MySQL\_monitor\_resource\_name>

## How MySQL monitor resources perform monitoring

MySQL monitor resources perform monitoring according to the specified monitor level.

◆ Level 1 (monitoring by select)

Monitoring with only reference to the monitor table. SQL statements executed for the monitor table are of (select) type.

An error is recognized if:

- (1) An error message is sent in response to a database connection or SQL statement message
- ◆ Level 2 (monitoring by update/select)

Monitoring with reference to and update of the monitoring table. One SQL statement can read/write numerical data of up to 10 digits. SQL statements executed for the monitor table are of (update/select) type.

If a monitor table is automatically created at the start of monitoring, the SQL statement (create/insert) is executed for the monitor table.

An error is recognized if:

- (1) An error message is sent in response to a database connection or SQL statement message
- (2) The written data is not the same as the read data
- ◆ Level 3 (create/drop table each time)

Creation/deletion of the monitor table by statement as well as update. One SQL statement can read/write numerical data of up to 10 digits. SQL statements executed for the monitor table are of (create / insert / select / drop) type.

An error is recognized if:

- (1) An error message is sent in response to a database connection or SQL statement message
- (2) The written data is not the same as the read data

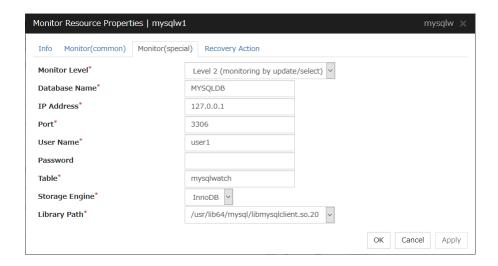

#### **Monitor Level**

Select one of the following levels. You cannot omit this level setting.

◆ Level 1 (monitoring by select)

Monitoring with only reference to the monitor table. SQL statements executed for the monitor table are of (select) type.

◆ Level 2 (monitoring by update/select)

Monitoring with reference to and update of the monitoring table. SQL statements executed for the monitor table are of (update/select) type.

If a monitor table is automatically created at the start of monitoring, the SQL statement (create/insert) is executed for the monitor table.

◆ Level 3 (create/drop table each time)

Creation/deletion of the monitor table by statement as well as update. SQL statements executed for the monitor table are of (create / insert / select / drop) type.

Default: Level 2 (monitoring by update/select)

#### **Database Name** (Within 255 bytes)

Specify the database name to be monitored. You must specify the name.

Default value: None

#### **IP Address** (Within 79 bytes)

Specify the IP address of the server to connect. You must specify the IP address.

Usually, specify the loopback address (127.0.0.1) to connect to the MySQL server that runs on the local server. To monitor a MySQL database that runs in the guest OS on a virtual machine controlled by a VM resource, specify the IP address of the virtual machine.

Default value: 127.0.0.1

**Port** 1 to 65535

Specify the port number used for connection. You must specify the port number.

Default value: 3306

User Name (Within 255 bytes)

Specify the user name to log on to the database. You must specify the name.

Specify the MySQL user who can access the specified database.

Default value: None

Password (Within 255 bytes)

Specify the password to log on to the database.

Default value: None

Table (Within 255 bytes)

Specify the name of a monitor table created in the database. You must specify the name.

Make sure not to specify the same name as the table used for operation because a monitor table will be created and deleted. Make sure to set the name different from the reserved word in SQL statements.

Some characters cannot be used to specify a monitor table name according to the database specifications. For details, refer to the database.

Default value: mysqlwatch

#### **Storage Engine**

Specify the storage engine of MySQL. You must specify the storage engine.

Default value: InnoDB

Library Path (Within 1023 bytes)

Specify the home path to MySQL. You must specify the path.

Default value: /usr/lib64/mysql/libmysqlclient.so.20

# **Understanding NFS monitor resources**

NFS monitor resource monitors NFS file server that operates on servers.

## System requirements for NFS monitor resource

The use of NFS monitor resources requires that the following already be started:

< For Red Hat Enterprise Linux 6, 7 >

- nfs
- rpcbind
- nfslock (unnecessary for NFS v4)

#### Note on NFS monitor resources

For the supported versions of NFS, see "Software Applications supported by monitoring options" in Chapter 3, "Installation requirements for EXPRESSCLUSTER" in the *Getting Started Guide*.

Specify the exports file for the shared directory to be monitored to enable the connection from a local server.

To monitor an NFS file server that runs in the guest OS on a virtual machine controlled by a VM resource, specify the VM resource as the monitor target and specify enough wait time for the NFS file server to become accessible after the VM resource is activated for **Wait Time to Start Monitoring**.

It is handled as an error that the deletion of nfsd with the version specified for **NFS version** of the **Monitor(special)** tab and mountd corresponding the nfsd is detected. The correspondence between nfsd versions and mountd versions is as follows.

| nfsd version | mountd version       |
|--------------|----------------------|
| v2 (udp)     | v1 (tcp) or v2 (tcp) |
| v3 (udp)     | v3 (tcp)             |
| v4 (tcp)     | -                    |

# How NFS monitor resources perform monitoring

NFS monitor resource monitors the following:

Connect to the NFS server and run NFS test command.

This monitor resource determines the following result as an error:

- (1) Response to the NFS service request is invalid
- (2) mountd is deleted (excluding NFS v4)
- (3) nfsd is deleted
- (4) The rpcbind service is stopped
- (5) The export area is deleted(unnecessary for NFS v4)

When an error is repeated the number of times set to retry count, it is considered as NFS error.

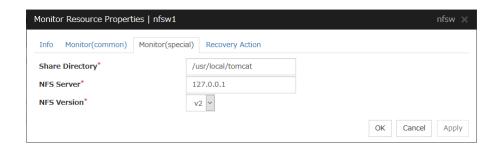

**Share Directory** (Within 1023 bytes)

Specify a directory for sharing files. You must specify the directory.

Default value: None

**NFS Server** (Within 255 bytes)

Specify an IP address of the server that monitors NFS. You must specify the IP address.

Usually, specify the loopback address (127.0.0.1) to connect to the NFS file server that runs on the local server. To monitor an NFS file server that runs in the guest OS on a virtual machine controlled by a VM resource, specify the IP address of the virtual machine.

Default value: 127.0.0.1

#### **NFS Version**

Select one NFS version for NFS monitoring, from the following choices. Be careful to set this NFS version.

For RHEL 7, the NFS version v2 is not supported.

v2

Monitors NFS version v2.

v3

Monitors NFS version v3.

v4

Monitors NFS version v4.

Default value: v2

# **Understanding ODBC monitor resources**

ODBC monitor resource monitors ODBC database that operates on servers.

#### Note on ODBC monitor resources

Since unixODBC Driver Manager is used for the monitoring process, installation of ODBC driver for the database to be monitored and settings for the data source on odbc.ini in advance.

To monitor a ODBC database that runs in the guest OS on a virtual machine controlled by a VM resource, specify the VM resource as the monitor target and specify enough wait time for the ODBC database to become accessible after the VM resource is activated for **Wait Time to Start Monitoring**.

If a value specified by a parameter differs from the ODBC environment for monitoring, an error message is displayed on the Cluster WebUI Alert logs. Check the environment.

If "Level 1" is selected as a monitor level described in the next subsection "How ODBC monitor resources perform monitoring", monitor tables must be created manually beforehand. A monitor error occurs if there is no monitor table at the start of monitoring in "Level 1". If there is no monitor table at the start of monitoring in "Level 2", EXPRESSCLUSTER automatically creates the monitor table. In this case, a message indicating that the Cluster WebUI Aalert logs does not have the monitor table is displayed.

The load on the monitor at "Level 3" is higher than that at "Level 1" and "Level 2" because the monitor in "Level 3" creates or deletes monitor tables for each monitoring.

| Selectable monitor level              | Prior creation of a monitor table |
|---------------------------------------|-----------------------------------|
| Level 1 (monitoring by select)        | Required                          |
| Level 2 (monitoring by update/select) | Optional                          |
| Level 3 (create/drop table each time) | Optional                          |

Create a monitor table using either of the following methods:

#### Use SQL statements (in the following example, the monitor table is named odbcwatch)

sql> create table odbcwatch (num int not null primary key) ENGINE=<engine>;

sql> insert into odbcwatch values(0);

sql> commit;

#### Use EXPRESSCLUSTER commands

clp\_odbcw --createtable -n <ODBC\_monitor\_resource\_name>

To manually delete a monitor table, execute the following command:

clp\_odbcw --deletetable -n <ODBC\_monitor\_resource\_name>

## How ODBC monitor resources perform monitoring

ODBC monitor resources perform monitoring according to the specified monitor level.

◆ Level 1 (monitoring by select)

Monitoring with only reference to the monitor table. SQL statements executed for the monitor table are of (select) type.

An error is recognized if:

- (1) An error message is sent in response to a database connection or SQL statement message
- ◆ Level 2 (monitoring by update/select)

Monitoring with reference to and update of the monitoring table. One SQL statement can read/write numerical data of up to 10 digits. SQL statements executed for the monitor table are of (update/select) type.

If a monitor table is automatically created at the start of monitoring, the SQL statement (create/insert) is executed for the monitor table.

An error is recognized if:

- (1) An error message is sent in response to a database connection or SQL statement message
- (2) The written data is not the same as the read data
- ◆ Level 3 (create/drop table each time)

Creation/deletion of the monitor table by statement as well as update. One SQL statement can read/write numerical data of up to 10 digits. SQL statements executed for the monitor table are of (create / insert / select / drop) type.

An error is recognized if:

- (1) An error message is sent in response to a database connection or SQL statement message
- (2) The written data is not the same as the read data

# Monitor (special) tab

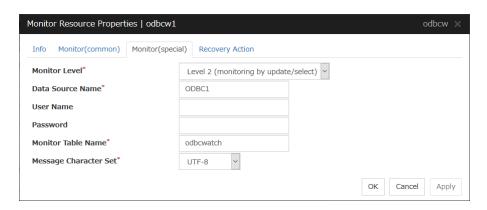

#### **Monitor Level**

Select one of the following levels. You cannot omit this level setting.

◆ Level 1 (monitoring by select)

Monitoring with only reference to the monitor table. SQL statements executed for the monitor table are of (select) type.

#### ◆ Level 2 (monitoring by update/select)

Monitoring with reference to and update of the monitoring table. SQL statements executed for the monitor table are of (update/select) type.

If a monitor table is automatically created at the start of monitoring, the SQL statement (create/insert) is executed for the monitor table.

◆ Level 3 (create/drop table each time)

Creation/deletion of the monitor table by statement as well as update. SQL statements executed for the monitor table are of (create / insert / select / drop) type.

Default: Level 2 (monitoring by update/select)

#### Data Source Name (Within 255 bytes)

Specify the data source name to be monitored. You must specify the name.

Default value: None

#### User Name (Within 255 bytes)

Specify the user name to log on to the database.

If you have specified user name in odbc.ini, you do not need to specify it.

Default value: None

#### **Password** (Within 255 bytes)

Specify the password to log on to the database.

Default value: None

#### Monitor Table Name (Within 255 bytes)

Specify the name of a monitor table created in the database. You must specify the name.

Make sure not to specify the same name as the table used for operation because a monitor table will be created and deleted. Make sure to set the name different from the reserved word in SQL statements.

Some characters cannot be used to specify a monitor table name according to the database specifications. For details, refer to the database.

Default value: odbcwatch

#### **Message Character Set**

Specify the character code of database messages.

Default value: UTF-8

# **Understanding Oracle monitor resources**

Oracle monitor resource monitors Oracle database that operates on servers.

#### Note on Oracle monitor resources

For the supported versions of Oracle, see "Software Applications supported by monitoring options" in Chapter 3, "Installation requirements for EXPRESSCLUSTER" in the *Getting Started Guide*.

This monitor resource monitors Oracle with the Oracle interface (Oracle Call Interface). For this reason, the library for interface (libclntsh.so) needs to be installed on the server for monitoring.

To monitor an Oracle database that runs in the guest OS on a virtual machine controlled by a VM resource, specify the VM resource as the monitor target and specify enough wait time for the Oracle database to become accessible after the VM resource is activated for **Wait Time to Start Monitoring**. Also, set up the Oracle client on the host OS side, where monitor resources run, and specify the connection string for connecting to the Oracle database on the virtual machine.

If values of a connection string, user name and password specified by a parameter are different from the Oracle environment for monitoring, Oracle monitoring cannot be done. Error message is displayed. Check the environment.

For the user specified with the user name parameter, the default is sys, but when a monitoring-dedicated user has been configured, for each monitor level the following access permissions must be provided for that user (if the sysdba permission is not provided):

| Monitor level                         | Necessary permissions                                                                                                    |
|---------------------------------------|----------------------------------------------------------------------------------------------------|
| Level 0 (database status)             | SELECT permission for V\$INSTANCE                                                                                                    |
| Level 1 (monitoring by select)        | SELECT permission for a monitor table                                                                                                    |
| Level 2 (monitoring by update/select) | CREATE TABLE / DROP ANY TABLE / INSERT permission for a monitor table / UPDATE permission for a monitor table /SELECT permission for a monitor table |
| Level 3 (create/drop table each time) | CREATE TABLE / DROP ANY TABLE / INSERT permission for a monitor table / UPDATE permission for a monitor table /SELECT permission for a monitor table |

If the administrator user authentication method is only the OS authentication by setting "NONE" to "REMOTE\_LOGIN\_PASSWORDFILE" in the initialization parameter file, specify a database user without SYSDBA authority for the user name of the parameter.

When specifying a database user with SYSDBA authority, an error occurs when this monitor resource starts, causing the monitoring process not to be executed.

If sys is specified for the user name, an Oracle audit log may be output. If you do not want to output large audit logs, specify a user name other than sys.

Use the character set supported by OS when creating a database.

If Japanese is set to NLS\_LANGUAGE in the Oracle initialization parameter file, specify English by NLS\_LANG (environment variable of Oracle.) Specify the character set corresponds to the database.

Select the language displayed in the EXPRESSCLUSTER Cluster WebUI Alert logs and OS messages (syslog) for the character code of the monitor resource if an error message is generated from Oracle..

However, as for an error of when connecting to the database such as incorrect user name and alert message may not be displayed correctly.

For the NLS parameter and NLS\_LANG settings, see the *Globalization Support Guide* by Oracle Corporation.

The character code settings have no effect on the operation of Oracle..

If "Level 1" is selected as a monitor level described in the next subsection "How Oracle monitor resources perform monitoring", monitor tables must be created manually beforehand. A monitor error occurs if there is no monitor table at the start of monitoring in "Level 1". If there is no monitor table at the start of monitoring in "Level 2", EXPRESSCLUSTER automatically creates the monitor table. In this case, a message indicating that the Cluster WebUI Alert logs does not have the monitor table is displayed.

| Selectable monitor level              | Prior creation of a monitor table |
|---------------------------------------|-----------------------------------|
| Level 0 (database status)             | Optional                          |
| Level 1 (monitoring by select)        | Required                          |
| Level 2 (monitoring by update/select) | Optional                          |
| Level 3 (create/drop table each time) | Optional                          |

Create a monitor table using either of the following methods:

# When creating by SQL statements (in the following example, the monitor table is named orawatch)

sql> create table orawatch (num number(11,0) primary key);

sql> insert into orawatch values(0);

sql> commit;

#### When using EXPRESSCLUSTER commands

clp\_oraclew --createtable -n <Oracle monitor resource name>

\*When the user other than sys is specified for the user name parameter and the sysdba permission is not provided for that user, CREATE TABLE permission is required for that user.

When deleting the created monitor table manually, run the following command:

clp\_oraclew --deletetable -n <Oracle monitor resource name>

The load on the monitor at "Level 3" is higher than that at "Level 1" and "Level 2" because the monitor in "Level 3" creates or deletes monitor tables for each monitoring. In addition, the Oracle resource usage continues to increase. Therefore, it is not recommended to perform monitoring at "Level 3" during usual operations, except for an operation in which an Oracle instance is periodically restarted.

<sup>\*</sup>Create this in a schema for the user specified with the user name parameter.

## How Oracle monitor resources perform monitoring

Oracle monitor resources perform monitoring according to the specified monitor level.

Level 0 (database status)

The Oracle management table (V\$INSTANCE table) is referenced to check the DB status (instance status). This level corresponds to simplified monitoring without SQL statements being executed for the monitor table.

An error is recognized if:

- (1) The Oracle management table (V\$INSTANCE table) status is in the inactive state (MOUNTED,STARTED)
- (2) The Oracle management table (V\$INSTANCE table) database\_status is in the inactive state (SUSPENDED,INSTANCE RECOVERY)
- ◆ Level 1 (monitoring by select)

Monitoring with only reference to the monitor table. SQL statements executed for the monitor table are of (select) type.

An error is recognized if:

- (1) An error message is sent in response to a database connection or SQL statement message
- ◆ Level 2 (monitoring by update/select)

Monitoring with reference to and update of the monitoring table. One SQL statement can read/write numerical data of up to 11 digits. SQL statements executed for the monitor table are of (update/select) type.

If a monitor table is automatically created at the start of monitoring, the SQL statement (create/insert) is executed for the monitor table.

An error is recognized if:

- (1) An error message is sent in response to a database connection or SQL statement message
- (2) The written data is not the same as the read data
- ◆ Level 3 (create/drop table each time)

Creation/deletion of the monitor table by statement as well as update. One SQL statement can read/write numerical data of up to 11 digits. SQL statements executed for the monitor table are of (create / insert / select / drop) type.

An error is recognized if:

- (1) An error message is sent in response to a database connection or SQL statement message
- (2) The written data is not the same as the read data

| Monitor Resource Properties   oracle                           | w1 oracl                                                      | ew ×  |
|----------------------------------------------------------------|---------------------------------------------------------------|-------|
| Info Monitor(common) Monitor(spe                               | ecial) Recovery Action                                        |       |
| Monitor Type*                                                  | listener and instance monitor v                               |       |
| Monitor Level*                                                 | Level 2 (monitoring by update/select)                         |       |
| Connect Command*                                               | orcl                                                          |       |
| User Name                                                      | sys                                                           |       |
| Password                                                       |                                                               |       |
| Authority Method                                               | ● SYSDBA                                                      |       |
|                                                                | O DEFAULT                                                     |       |
| Table*                                                         | orawatch                                                      |       |
| ORACLE_HOME                                                    |                                                               |       |
| Character Set*                                                 | AMERICAN_AMERICA.UTF8                                         |       |
| Library Path*                                                  | /u01/app/oracle/product/12.2.0/dbhome_1/lib/libclntsh.so.12.1 |       |
| Collect detailed application information at failure occurrence |                                                               |       |
| Collection Timeout                                             |                                                               |       |
| Set error during Oracle initialization or shutdown             |                                                               |       |
|                                                                | OK Cancel                                                     | Apply |

#### **Monitor Type**

Select the Oracle features to be monitored.

◆ Monitor Listener and Instance (default)

According to the specified monitor level, database connection, reference, and update operations are monitored.

◆ Monitor Listener only

To check for the listener operation, use the tnsping Oracle command. For a monitor resource properties, ORACLE\_HOME must be set.

If ORACLE\_HOME is not set, only connection operations for the items specified in the connect string are monitored. Use this to attempt recovery by restarting the Listener service upon a connection error.

Selecting this setting causes the monitor level setting to be ignored.

Monitor Instance only

A direction (BEQ) connection to the database is established, bypassing the listener and, according to the specified monitor level, database connection, reference, and update operations are monitored. For a monitor resource properties, ORACLE\_HOME must be set. This is used for direct instance monitoring and recovery action setting without routing through the listener.

When the monitoring target is a database that has an Oracle12c multi-tenant configuration, monitoring using BEQ connection cannot be performed.

If ORACLE\_HOME is not set, only the connection specified with the connect string is established, and any error in the connection operation is ignored. This is used to set the recovery action for a non-connection error together with an Oracle monitor resource for which **Monitor Listener only** is specified.

#### **Monitor Level**

Select one of the following levels. When the monitor type is set to **Monitor Listener only**, the monitor level setting is ignored.

♦ Level 0 (database status)

The Oracle management table (V\$INSTANCE table) is referenced to check the DB status (instance status). This level corresponds to simplified monitoring without SQL statements being executed for the monitor table.

◆ Level 1 (monitoring by select)

Monitoring with only reference to the monitor table. SQL statements executed for the monitor table are of (select) type.

◆ Level 2 (monitoring by update/select)

Monitoring with reference to and update of the monitoring table. SQL statements executed for the monitor table are of (update/select) type.

If a monitor table is automatically created at the start of monitoring, the SQL statement (create/insert) is executed for the monitor table.

◆ Level 3 (create/drop table each time)

Creation/deletion of the monitor table by statement as well as update. SQL statements executed for the monitor table are of (create / insert / select / drop) type.

Default: Level 2 (monitoring by update/select)

#### **Connect Command** (Within 255 bytes)

Specify the connect string for the database to be monitored. You must specify the connect string.

When Monitor Type is set to Monitor Instance only, set ORACLE\_SID.

| Monitor Type                  | ORACLE_HOME                                                                | Connect Command            | Monitor Level |
|-------------------------------|----------------------------------------------------------------------------|----------------------------|---------------|
| Monitor Listener and Instance | Need not be specified                                                      | Specify the connect string | As specified  |
| Monitor Listener              | Monitoring dependent on<br>Oracle command if specified                     | Specify the connect string | Ignored       |
| only                          | Check for connection to the instance through the listener if not specified | Specify the connect string | Ignored       |
| Monitor Instance              | Check for the instance by BEQ connection if specified                      | Specify<br>ORACLE_SID      | As specified  |
| only                          | Check for the instance through the listener if not specified               | Specify the connect string | As specified  |

Default value: None for the connect string

User Name (Within 255 bytes)

Specify the user name to log on to the database. You must specify the name.

Specify the Oracle user who can access the specified database.

Default value: sys

**Password** (Within 255 bytes)

Specify the password to log on to the database.

Default value: None

#### **Authority Method**

Specify the database user authentication.

Default value: SYSDBA

Table (Within 255 bytes)

Specify the name of a monitor table created on the database. You must specify the name.

Make sure not to specify the same name as the table used for operation because a monitor table will be created and deleted. Be sure to set the name different from the reserved word in SQL statements.

Some characters cannot be used to specify a monitor table name according to the database specifications. For details, refer to the database.

Default value: orawatch

#### **ORACLE\_HOME** (Within 255 bytes)

Specify the path name configured in ORACLE\_HOME. Begin with [/]. This is used when **Monitor Type** is set to **Monitor Listener only** or **Monitor Instance only**.

Default: None

#### **Character Set**

Specify the character set of Oracle. You must specify the character code.

Default value: None

#### **Library Path** (Within 1023 bytes)

Specify the library path of Oracle Call Interface (OCI). You must specify the path.

Default value: /u01/app/oracle/product/12.2.0/dbhome\_1/lib/libclntsh.so.12.1

#### Collect detailed application information at failure occurrence

In case that this function is enabled, when Oracle monitor resource detects errors, the detailed Oracle information is collected. The collected information is written to the /opt/nec/clusterpro/work/rm/ "monitor\_resource\_name"/errinfo.cur folder. When the information is obtained more than once, the existing folders are renamed errinfo.1, errinfo.2, and so on. The detailed Oracle information is collected up to 5 times.

#### Note:

In case of stopping the Oracle service while collecting the information due to the cluster stop, correct information may not be collected.

Default value: disabled

#### **Collection Timeout**

Specify the timeout value for collecting detailed information.

Default value: 600

#### Set error during Oracle initialization or shutdown

If this function is enabled, a monitor error occurs immediately when Oracle initialization or shutdown in progress is detected.

Disable this function when Oracle is automatically restarted during operation in cooperation with Oracle Clusterware or the like. Monitoring becomes normal even during Oracle initialization or shutdown.

However, a monitor error occurs if Oracle initialization or shutdown continues for one hour or more.

Default value: Disabled

# **Understanding Oracle Clusterware Synchronization Management monitor resources**

It can't be used.

# **Understanding POP3 monitor resources**

POP3 monitor resources monitor POP3 services that run on the server. POP3 monitor resources monitor POP3 protocol but they are not intended for monitoring specific applications. POP3 monitor resources monitor various applications that use POP3 protocol.

## Note on POP3 monitor resources

For monitoring target resources, specify EXEC resources etc. that start POP3 services. Monitoring starts after target resource is activated. However, if POP3 services cannot be started immediately after target resource is activated, adjust the time using **Wait Time to Start Monitoring**.

To monitor a POP3 server that runs in the guest OS on a virtual machine controlled by a VM resource, specify the VM resource as the monitor target and specify enough wait time for the POP3 server to become accessible after the VM resource is activated for **Wait Time to Start Monitoring**.

POP3 services may produce operation logs for each monitoring. Configure the POP3 settings if this needs to be adjusted.

# Monitoring by POP3 monitor resources

POP3 monitor resources connect to the POP3 server and execute the command to verify the operation. As a result of monitoring, the following is considered as an error:

- (1) When connection to the POP3 server fails.
- (2) When an error is notified as a response to the command.

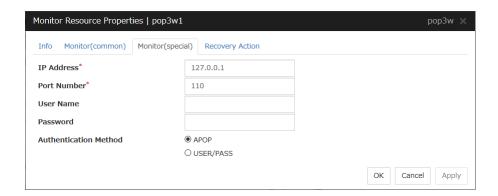

#### IP Address (Within 79 bytes )

Specify the IP address of the POP3 server to be monitored. You must specify this IP address. If it is multi-directional standby server, specify FIP.

Usually, specify the loopback address (127.0.0.1) to connect to the POP3 server that runs on the local server. If the addresses for which connection is possible are limited by POP3 server settings, specify an address for which connection is possible (such as a floating IP address). To monitor a POP3 server that runs in the guest OS on a virtual machine controlled by a VM resource, specify the IP address of the virtual machine.

Default value: 127.0.0.1

#### **Port Number** (1-65535)

Specify the POP3 port number to be monitored. You must specify this port number.

Default value: 110

#### User Name (Within 255 bytes)

Specify the user name to log on to POP3.

Default value: None

#### Password (Within 255 bytes)

Specify the password to log on to POP3. Click Change and enter the password in the dialog box.

Default value: None

#### **Authentication Method**

Select the authentication method to log on to POP3. It must follow the settings of POP3 being used:

◆ APOP (Default value)

The encryption authentication method that uses the APOP command.

♦ USER/PASS

The plain text method that uses the USER/PASS command.

# Understanding PostgreSQL monitor resources

PostgreSQL monitor resource monitors PostgreSQL database that operates on servers.

## Note on PostgreSQL monitor resources

For the supported versions of PostgreSQL, see "Software Applications supported by monitoring options" in Chapter 3, "Installation requirements for EXPRESSCLUSTER" in the *Getting Started Guide*.

This monitor resource uses the libpq library of PostgreSQL to monitor PostgreSQL.

If this monitor resource fails, set the application library path to the path where the libpq library of PostgreSQL exists.

To monitor a PostgreSQL database that runs in the guest OS on a virtual machine controlled by a VM resource, specify the VM resource as the monitor target and specify enough wait time for the PostgreSQL database to become accessible after the VM resource is activated for **Wait Time to Start Monitoring**.

If a value specified by a parameter differs from the PostgreSQL environment for monitoring, a message indicating an error is displayed on the Alert logs of the Cluster WebUI. Check the environment.

For client authentication, on this monitor resource, the following authentication methods that can be set to the "pg\_hba.conf" file has been checked its operation. trust, md5, password

When this monitor resource is used, messages like those shown below are output to a log on the PostgreSQL side. These messages are output by the monitor processing and do not indicate any problems.

YYYY-MM-DD hh:mm:ss JST moodle moodle LOG: statement: DROP TABLE psqlwatch YYYY-MM-DD hh:mm:ss JST moodle moodle ERROR: table "psqlwatch" does not exist YYYY-MM-DD hh:mm:ss JST moodle moodle STATEMENT: DROP TABLE psqlwatch YYYY-MM-DD hh:mm:ss JST moodle moodle LOG: statement: CREATE TABLE psqlwatch (num INTEGER NOT NULL PRIMARY KEY)

YYYY-MM-DD hh:mm:ss JST moodle moodle NOTICE: CREATE TABLE / PRIMARY KEY will create implicit index "psqlwatch\_pkey" for table "psql watch"

YYYY-MM-DD hh:mm:ss JST moodle moodle LOG: statement: DROP TABLE psqlwatch

If "Level 1" is selected as a monitor level described in the next subsection "How PostgreSQL monitor resources perform monitoring", monitor tables must be created manually beforehand. A monitor error occurs if there is no monitor table at the start of monitoring in "Level 1". If there is no monitor table at the start of monitoring in "Level 2", EXPRESSCLUSTER automatically creates the monitor table. In this case, a message indicating that the Cluster WebUI Alert logs does not have the monitor table is displayed.

The load on the monitor at "Level 3" is higher than that at "Level 1" and "Level 2" because the monitor in "Level 3" creates or deletes monitor tables for each monitoring.

| Selectable monitor level              | Prior creation of a monitor table |
|---------------------------------------|-----------------------------------|
| Level 1 (monitoring by select)        | Required                          |
| Level 2 (monitoring by update/select) | Optional                          |
| Level 3 (create/drop table each time) | Optional                          |

Create a monitor table using either of the following methods:

#### Use SQL statements (in the following example, the monitor table is named psqlwatch)

sql> CREATE TABLE psqlwatch ( num INTEGER NOT NULL PRIMARY KEY);

sql> INSERT INTO psqlwatch VALUES(0);

sql> COMMIT;

#### **Use EXPRESSCLUSTER commands**

clp\_psqlw --createtable -n <PostgreSQL\_monitor\_resource\_name>

To manually delete a monitor table, execute the following command:

clp\_psqlw --deletetable -n <PostgreSQL\_monitor\_resource\_name>

# How PostgreSQL monitor resources perform monitoring

PostgreSQL monitor resources perform monitoring according to the specified monitor level.

◆ Level 1 (monitoring by select)

Monitoring with only reference to the monitor table. SQL statements executed for the monitor table are of (select) type.

An error is recognized if:

- (1) An error message is sent in response to a database connection or SQL statement message
- ◆ Level 2 (monitoring by update/select)

Monitoring with reference to and update of the monitoring table. One SQL statement can read/write numerical data of up to 10 digits. SQL statements executed for the monitor table are of (update/select/vacuum) type.

If a monitor table is automatically created at the start of monitoring, the SQL statement (create/insert) is executed for the monitor table.

An error is recognized if:

- (1) An error message is sent in response to a database connection or SQL statement message
- (2) The written data is not the same as the read data
- Level 3 (create/drop table each time)

Creation/deletion of the monitor table by statement as well as update. One SQL statement can read/write numerical data of up to 10 digits. SQL statements executed for the monitor table are of (create / insert / select / drop / vacuum) type.

An error is recognized if:

- (1) An error message is sent in response to a database connection or SQL statement message
- (2) The written data is not the same as the read data

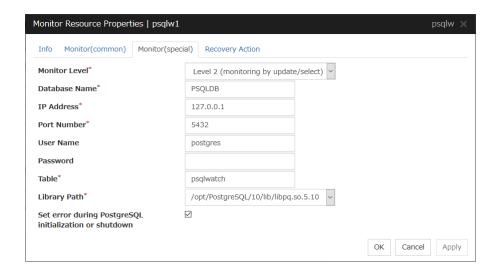

#### **Monitor Level**

Select one of the following levels. You cannot omit this level setting.

◆ Level 1 (monitoring by select)

Monitoring with only reference to the monitor table. SQL statements executed for the monitor table are of (select) type.

◆ Level 2 (monitoring by update/select)

Monitoring with reference to and update of the monitoring table. SQL statements executed for the monitor table are of (update/select/vacuum) type.

If a monitor table is automatically created at the start of monitoring, the SQL statement (create/insert) is executed for the monitor table.

◆ Level 3 (create/drop table each time)

Creation/deletion of the monitor table by statement as well as update. SQL statements executed for the monitor table are of (create / insert / select / drop / vacuum) type.

Default: Level 2 (monitoring by update/select)

#### Database Name (Within 255 bytes)

Specify the database name to be monitored. You must specify the name.

Default value: None

#### **IP Address** (Within 79 bytes)

Specify the IP address of the server to connect. You must specify the IP address.

Usually, specify the loopback address (127.0.0.1) to connect to the PostgreSQL server that runs on the local server. To monitor a PostgreSQL database that runs in the guest OS on a virtual machine controlled by a VM resource, specify the IP address of the virtual machine.

Default value: 127.0.0.1

**Port** (1 to 65535)

Specify the port number for connection. You must specify the number.

Default value: 5432

User Name (Within 255 bytes)

Specify the user name to log on to the database. You must specify the name.

Specify the PostgreSQL user who can access the specified database.

Default value: postgres

**Password** (Within 255 bytes)

Specify the password to log on to the database.

Default value: None

**Table** (Within 255 bytes)

Specify the name of a monitor table created in the database. You must specify the table name.

Make sure not to specify the same name as the table used for operation because a monitor table will be created and deleted. Be sure to set the name different from the reserved word in SQL statements.

Some characters cannot be used to specify a monitor table name according to the database specifications. For details, refer to the database specifications.

Default value: psqlwatch

Library Path (Within 1023 bytes)

Specify the home path to PostgreSQL. You must specify the path.

Default value: /opt/PostgreSQL/10/lib/libpq.so.5.10

#### Set error during PostgreSQL initialization or shutdown

When this function is enabled, a monitor error occurs immediately upon the detection of PostgreSQL initialization or shutdown in progress.

When this function is disabled, monitoring becomes normal even during PostgreSQL initialization or shutdown.

However, a monitor error occurs if PostgreSQL initialization or shutdown continues for one hour or more.

Default value: Enabled

# **Understanding Samba monitor resources**

Samba monitor resource monitors samba file server that operates on servers.

#### Note on Samba monitor resources

For the supported versions of samba, see "Software Applications supported by monitoring options" in Chapter 3, "Installation requirements for EXPRESSCLUSTER" in the *Getting Started Guide*.

If this monitor resource fails, the parameter value and samba environment may not match. Check the samba environment

Specify the smb.conf file for the shared name to be monitored to enable a connection from a local server. Allow guest connection when the security parameter of the smb.conf file is "share."

Samba functions except file sharing and print sharing

To monitor a samba file server that runs in the guest OS on a virtual machine controlled by a VM resource, specify the VM resource as the monitor target and specify enough wait time for the samba file server to become accessible after the VM resource is activated for **Wait Time to Start Monitoring**.

If the smbmount command is run on the monitoring server when the samba authentication mode is "Domain" or "Server," it may be mounted as a user name specified by the parameter of this monitor resource.

## How Samba monitor resources perform monitoring

From internal version 4.1.0-1, Samba monitor resources use the shared library libsmbclient.so.0.

Samba monitor resource monitors the following:

By connecting to samba server and verify establishment of tree connection to resources of the samba server.

This monitor resource determines the following results as an error:

(1) A response to samba service request is invalid.

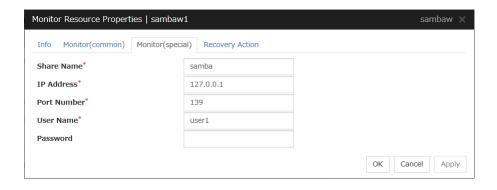

**Share Name** (Within 255 bytes)

Specify the shared name of samba server to be monitored. You must specify the name.

Default value: None

**IP Address** (Within 79 bytes)

Specify the IP address of samba server. You must specify the IP address.

Usually, specify the loopback address (127.0.0.1) to connect to the samba file server that runs on the local server. To monitor a samba file server that runs in the guest OS on a virtual machine controlled by a VM resource, specify the IP address of the virtual machine.

Default value: 127.0.0.1

#### **Port** (1 to 65535)

Specify the port number to be used by samba daemon. You must specify the port number. If the version of libsmbclient is 3 or earlier (e.g. libsmbclient.so provided with RHEL 6), the **Port** field can accept only 139 or 445. Specify the same value for smb ports of the smb.conf as well.

Default value: 139

User Name (Within 255 bytes)

Specify the user name to log on to the samba service. You must specify the user name.

Default value: None

Password (Within 255 bytes)

Specify the password to log on to the samba service.

Default value: None

# **Understanding SMTP monitor resources**

SMTP monitor resource monitors SMTP daemon that operates on servers.

#### Note on SMTP monitor resources

For the supported versions of SMTP, see "Software Applications supported by monitoring options" in Chapter 3, "Installation requirements for EXPRESSCLUSTER" in the *Getting Started Guide*.

If a state that the load average exceeds the RefuseLA value set in the sendmail.def file for a certain period of time, the monitoring commands may consider this as an error and perform failover.

To monitor an SMTP server that runs in the guest OS on a virtual machine controlled by a VM resource, specify the VM resource as the monitor target and specify enough wait time for the SMTP server to become accessible after the VM resource is activated for **Wait Time to Start Monitoring**.

## How SMTP monitor resources perform monitoring

SMTP monitor resource monitors the following:

Monitors the SMTP daemon by connecting to the SMTP daemon on the server and issuing the NOOP command

This monitor resource determines the following result as an error:

(1) An error reporting as the response to the SMTP daemon or issued NOOP command.

# Monitor (special) tab

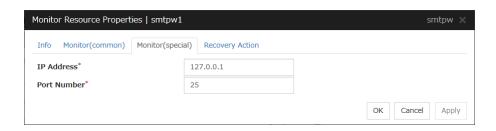

**IP Address** (Within 79 bytes)

Specify the IP address of the SMTP server to be monitored. You must specify the IP address.

Usually, specify the loopback address (127.0.0.1) to connect to the SMTP server that runs on the local server. To monitor an SMTP server that runs in the guest OS on a virtual machine controlled by a VM resource, specify the IP address of the virtual machine.

Default value: 127.0.0.1

**Port** (1 to 65535)

Specify the port number used to connect to the SMTP server. You must specify the port number.

Default value: 25

# **Understanding SQL Server monitor resources**

SQL Server monitor resource monitors SQL Server database that operates on servers.

#### Note on SQL Server monitor resources

For the supported versions of SQL Server, see "Software Applications supported by monitoring options" in Chapter 3, "Installation requirements for EXPRESSCLUSTER" in the *Getting Started Guide*.

This monitor resource monitors SQL Server using Microsoft ODBC Driver for SQL Server.

If a value specified by a parameter differs from the SQL Server environment for monitoring, an error message is displayed on the Cluster WebUI Alert logs. Check the environment.

If "Level 1" is selected as a monitor level described in the next subsection "How SQL Server monitor resources perform monitoring", monitor tables must be created manually beforehand. A monitor error occurs if there is no monitor table at the start of monitoring in "Level 1". If there is no monitor table at the start of monitoring in "Level 2", EXPRESSCLUSTER automatically creates the monitor table. In this case, a message indicating that the Cluster WebUI Alert logs does not have the monitor table is displayed.

The load on the monitor at "Level 3" is higher than that at "Level 1" and "Level 2" because the monitor in "Level 3" creates or deletes monitor tables for each monitoring.

| Selectable monitor level              | Prior creation of a monitor table |
|---------------------------------------|-----------------------------------|
| Level 0 (database status)             | Optional                          |
| Level 1 (monitoring by select)        | Required                          |
| Level 2 (monitoring by update/select) | Optional                          |
| Level 3 (create/drop table each time) | Optional                          |

Create a monitor table using either of the following methods:

Alphanumeric characters and some symbols (such as underscores) can be used to specify a monitor table name.

#### Use SQL statements (in the following example, the monitor table is named sqlwatch)

When SET IMPLICIT TRANSACTIONS OFF

```
sql> CREATE TABLE sqlwatch (num INT NOT NULL PRIMARY KEY)
```

sql>GO

sql> INSERT INTO sqlwatch VALUES(0)

sql>GO

When SET IMPLICIT\_TRANSACTIONS ON

sql> CREATE TABLE sqlwatch (num INT NOT NULL PRIMARY KEY)

sql>GO

sql> INSERT INTO sqlwatch VALUES(0)

sql>GO

sql> COMMIT

sql>GO

#### Use EXPRESSCLUSTER commands

clp\_sqlserverw --createtable -n <SQL Server\_monitor\_resource\_name> To manually delete a monitor table, execute the following command: clp\_sqlserverw --deletetable -n <SQL Server\_monitor\_resource\_name>

## How SQL Server monitor resources perform monitoring

SQL Server monitor resources perform monitoring according to the specified monitor level.

◆ Level 0 (database status)

The SQL Server management table is referenced to check the DB status. This level corresponds to simplified monitoring without SQL statements being issued for the monitor table.

An error is recognized if:

- (1) The database status is not online
- ◆ Level 1 (monitoring by select)

Monitoring with only reference to the monitor table. SQL statements executed for the monitor table are of (select) type.

An error is recognized if:

- (1) An error message is sent in response to a database connection or SQL statement message
- ◆ Level 2 (monitoring by update/select)

Monitoring with reference to and update of the monitoring table. One SQL statement can read/write numerical data of up to 10 digits. SQL statements executed for the monitor table are of (update/select) type.

If a monitor table is automatically created at the start of monitoring, the SQL statement (create/insert) is executed for the monitor table.

An error is recognized if:

- (1) An error message is sent in response to a database connection or SQL statement message
- (2) The written data is not the same as the read data
- ◆ Level 3 (create/drop table each time)

Creation/deletion of the monitor table by statement as well as update. One SQL statement can read/write numerical data of up to 10 digits. SQL statements executed for the monitor table are of (create / insert / select / drop) type.

An error is recognized if:

- (1) An error message is sent in response to a database connection or SQL statement message
- (2) The written data is not the same as the read data

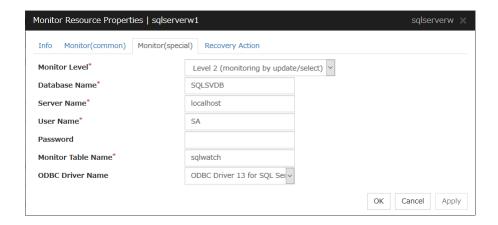

#### **Monitor Level**

Select one of the following levels. You cannot omit this level setting.

◆ Level 0 (database status)

The SQL Server management table is referenced to check the DB status. This level corresponds to simplified monitoring without SQL statements being executed for the monitor table.

◆ Level 1 (monitoring by select)

Monitoring with only reference to the monitor table. SQL statements executed for the monitor table are of (select) type.

◆ Level 2 (monitoring by update/select)

Monitoring with reference to and update of the monitoring table. SQL statements executed for the monitor table are of (update/select) type.

If a monitor table is automatically created at the start of monitoring, the SQL statement (create/insert) is executed for the monitor table.

◆ Level 3 (create/drop table each time)

Creation/deletion of the monitor table by statement as well as update. SQL statements executed for the monitor table are of (create / insert / select / drop) type.

Default: Level 2 (monitoring by update/select)

## **Database Name** (Within 255 bytes)

Specify the database name to be monitored. You must specify the name.

Default value: None

#### **Server Name** (Within 255 bytes)

Specify the database server name to be monitored. You must specify the name.

Default value: localhost

User Name (Within 255 bytes)

Specify the user name to log on to the database. You must specify the name.

Specify the SQL Server user who can access the specified database.

Default value: SA

Password (Within 255 bytes)

Specify the password to log on to the database. You must specify the password.

Default value: None

#### Monitor Table Name (Within 255 bytes)

Specify the name of a monitor table created in the database. You must specify the name.

Make sure not to specify the same name as the table used for operation because a monitor table will be created and deleted. Make sure to set the name different from the reserved word in SQL statements.

Some characters cannot be used to specify a monitor table name according to the database specifications. For details, refer to the database.

Default value: sqlwatch

**ODBC Driver Name** (Within 255 bytes)

Specify the ODBC driver name of SQL Server. You must specify the name.

Default value: ODBC Driver 13 for SQL Server

## **Understanding Sybase monitor resources**

Sybase monitor resource monitors Sybase database that operates on servers.

## Note on Sybase monitor resources

For the supported versions of Sybase, see "Software Applications supported by monitoring options" in Chapter 3, "Installation requirements for EXPRESSCLUSTER" in the *Getting Started Guide*.

This monitor resource monitors ASE using Open Client DB-Library/C of ASE.

If a value specified by a parameter differs from the ASE environment for monitoring, an error message is displayed on the Cluster WebUI Alert logs. Check the environment.

If "Level 1" is selected as a monitor level described in the next subsection "How Sybase monitor resources perform monitoring", monitor tables must be created manually beforehand. A monitor error occurs if there is no monitor table at the start of monitoring in "Level 1". If there is no monitor table at the start of monitoring in "Level 2", EXPRESSCLUSTER automatically creates the monitor table. In this case, a message indicating that the Cluster WebUI Alert logs does not have the monitor table is displayed.

The load on the monitor at "Level 3" is higher than that at "Level 1" and "Level 2" because the monitor in "Level 3" creates or deletes monitor tables for each monitoring.

| Selectable monitor level              | Prior creation of a monitor table |
|---------------------------------------|-----------------------------------|
| Level 0 (database status)             | Optional                          |
| Level 1 (monitoring by select)        | Required                          |
| Level 2 (monitoring by update/select) | Optional                          |
| Level 3 (create/drop table each time) | Optional                          |

Create a monitor table using either of the following methods:

Alphanumeric characters and some symbols (such as underscores) can be used to specify a monitor table name.

#### Use SQL statements (in the following example, the monitor table is named sybwatch)

sql> CREATE TABLE sybwatch (num INT NOT NULL PRIMARY KEY)

sql>GO

sql> INSERT INTO sybwatch VALUES(0)

sql>GO

sql> COMMIT

sql> GO

#### **Use EXPRESSCLUSTER commands**

clp\_sybasew --createtable -n <Sybase\_monitor\_resource\_name>

To manually delete a monitor table, execute the following command:

clp sybasew --deletetable -n <Sybase monitor resource name>

## How Sybase monitor resources perform monitoring

Sybase monitor resources perform monitoring according to the specified monitor level.

◆ Level 0 (database status)

The Sybase management table (sys.sysdatabases) is referenced to check the DB status. This level corresponds to simplified monitoring without SQL statements being issued for the monitor table.

An error is recognized if:

- (1) The database status is in an unusable state, e.g., offline.
- ◆ Level 1 (monitoring by select)

Monitoring with only reference to the monitor table. SQL statements executed for the monitor table are of (select) type.

An error is recognized if:

- (1) An error message is sent in response to a database connection or SQL statement message
- ◆ Level 2 (monitoring by update/select)

Monitoring with reference to and update of the monitoring table. One SQL statement can read/write numerical data of up to 10 digits. SQL statements executed for the monitor table are of (update/select) type.

If a monitor table is automatically created at the start of monitoring, the SQL statement (create/insert) is executed for the monitor table.

An error is recognized if:

- (1) An error message is sent in response to a database connection or SQL statement message
- (2) The written data is not the same as the read data
- ◆ Level 3 (create/drop table each time)

Creation/deletion of the monitor table by statement as well as update. One SQL statement can read/write numerical data of up to 10 digits. SQL statements executed for the monitor table are of (create / insert / select / drop) type.

An error is recognized if:

- (1) An error message is sent in response to a database connection or SQL statement message
- (2) The written data is not the same as the read data

## Monitor (special) tab

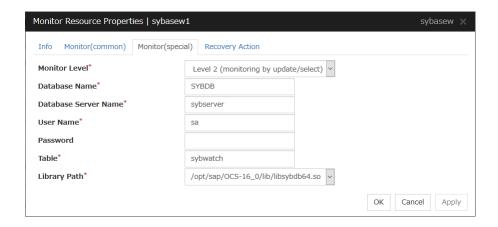

#### **Monitor Level**

Select one of the following levels. You cannot omit this level setting.

◆ Level 0 (database status)

The Sybase management table (sys.sysdatabases) is referenced to check the DB status. This level corresponds to simplified monitoring without SQL statements being issued for the monitor table.

◆ Level 1 (monitoring by select)

Monitoring with only reference to the monitor table. SQL statements executed for the monitor table are of (select) type.

◆ Level 2 (monitoring by update/select)

Monitoring with reference to and update of the monitoring table. SQL statements executed for the monitor table are of (update/select) type.

If a monitor table is automatically created at the start of monitoring, the SQL statement (create/insert) is executed for the monitor table.

◆ Level 3 (create/drop table each time)

Creation/deletion of the monitor table by statement as well as update. SQL statements executed for the monitor table are of (create / insert / select / drop) type.

Default: Level 2 (monitoring by update/select)

### Database Name (Within 255 bytes)

Specify the database to be monitored. You must specify the database.

Default value: None

### **Database Server Name** (Within 255 bytes)

Specify the database server name to be monitored. You must specify the database server.

Default value: None

User Name (Within 255 bytes)

Specify the user name to log on to the database. You must specify the user name.

Specify the Sybase user who can access the specified database.

Default value: sa

Password (Within 255 bytes)

Specify the password to log on to the database.

Default value: None

Table (Within 255 bytes)

Specify the name of a monitor table created in the database. You must specify the name.

Make sure not to specify the same name as the table used for operation because a monitor table will be created and deleted. Make sure to set the name different from the reserved word in SQL statements.

Some characters cannot be used to specify a monitor table name according to the database specifications. For details, refer to the database.

Default value: sybwatch

**Library Path** (Within 1023 bytes)

Specify the home path to Sybase. You must specify the path.

Default value: /opt/sap/OCS-16\_0/lib/libsybdb64.so

## **Understanding Tuxedo monitor resources**

Tuxedo monitor resource monitors Tuxedo that operates on servers.

#### Note on Tuxedo monitor resources

For the supported versions of Tuxedo, see "Software Applications supported by monitoring options" in Chapter 3, "Installation requirements for EXPRESSCLUSTER" in the *Getting Started Guide*.

If any library of the Tuxedo such as libtux.so does not exist, monitoring cannot be performed.

## How Tuxedo monitor resources perform monitoring

Tuxedo monitor resource monitors the following:

This monitor resource executes the application server monitoring by using the API of the Tuxedo. The command determines the following results as an error:

(1) An error is reported in response to ping.

## Monitor (special) tab

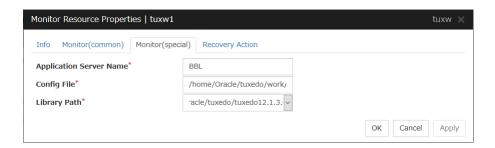

### **Application Server Name** (Within 255 bytes)

Specify the IP address of the server to be monitored. You must specify the name.

Default value: BBL

#### Config File (Within 1023 bytes)

Specify the placement file name of Tuxedo. You must specify the name.

Default value: None

### **Library Path** (Within 1023 bytes)

Specify the library path of Tuxedo. You must specify the path.

Default value: /home/Oracle/tuxedo/tuxedo12.1.3.0.0/lib/libtux.so

## **Understanding Weblogic monitor resources**

Weblogic monitor resource monitors Weblogic that operates on servers.

## Note on Weblogic monitor resources

For the supported versions of Weblogic, see "Software Applications supported by monitoring options" in Chapter 3, "Installation requirements for EXPRESSCLUSTER" in the *Getting Started Guide*.

A Java environment is required to start monitoring with this monitor resource. The application server system uses Java functions. Therefore if Java stalls, it may be recognized as an error.

If Weblogic monitor resources are not available at the startup of WebLogic, they will be judged as being abnormal. Adjust [Wait Time to Start Monitoring], or start WebLogic before the startup of the Weblogic monitor resources (for example, specify the script resource for starting Weblogic as a monitor target resource)

## How Weblogic monitor resources perform monitoring

Weblogic monitor resource monitors the following:

Monitors the application server by performing connect with the "webLogic.WLST" command.

This monitor resource determines the following results as an error:

(1) An error reporting as the response to the connect.

The operations are as follows, based on **Authentication Method**.

- ◆ DemoTrust: SSL authentication method using authentication files for demonstration of Weblogic
- ◆ CustomTrust: SSL authentication method using user-created authentication files
- ◆ Not Use SSL: SSL authentication method is not used.

## Monitor (special) tab

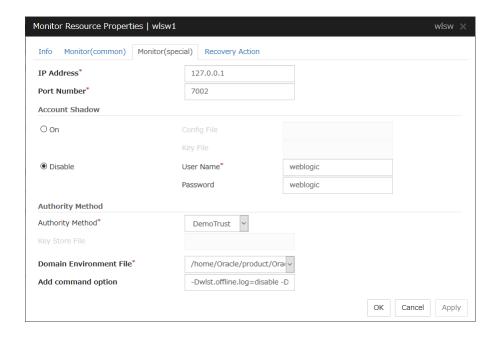

#### **IP Address** (Within 79 bytes)

Specify the IP address of the server to be monitored. You must specify the IP address.

Default value: 127.0.0.1

#### **Port** (1 to 65535)

Specify the port number used to connect to the server. You must specify the number.

Default value: 7002

#### **Account Shadow**

When you specify a user name and a password directly, select **Off**. If not, select **On**. You must specify the setting.

Default value: Off

#### **Config File** (Within 1023 bytes)

Specify the file in which the user information is saved. You must specify the file if **Account Shadow** is **On**.

Default value: None

#### **Key File** (Within 1023 bytes)

Specify the file in which the password required to access to a config file path is saved. Specify the full path of the file. You must specify the file if **Account Shadow** is **On**.

Default value: None

User Name (Within 255 bytes)

Specify the user name of Weblogic. You must specify the file if **Account Shadow** is **Off**.

Default value: weblogic

Password (Within 255 bytes)

Specify the password of Weblogic.

Default value: weblogic

#### **Authority Method**

Specify the authentication method when connecting to an application server. You must specify the method.

Specify **DemoTrust** or **Custom Trust** for **Authority Method**, in order to execute monitoring by using the SSL communication.

It is determined whether to use **DemoTrust** or **CustomTrust**, according to the setting of Weblogic Administration Console.

When **Keystores** of Weblogic Administration Console is set to **Demo Identity and Demo Trust**, specify **Demo Trust**. In this case, you do not need to make settings for **Key Store File**.

When **Keystores** of Weblogic Administration Console is set to **Custom Identity and Custom Trust**, specify **Custom Trust**. In this case, you need to make settings for **Key Store File**.

Default value: DemoTrust

**Key Store File** (Within 1023 bytes)

Specify the authentication file when authenticating SSL. You must specify this when the **Authority Method** is **CustomTrust**. Set the file specified in **Custom Identity Key Store File** on Weblogic Administration Console.

Default value: None

**Domain Environment File** (Within 1023 bytes)

Specify the domain environment file mane of Weblogic. You must specify the file name.

Default value:

/home/Oracle/product/Oracle\_Home/user\_projects/domains/base\_domain/bin/setDomainEnv.sh

### Add Command Option (Within 1023 bytes)

Specify the additional command option when changing the option to be passed to the [webLogic.WLST] command.

Default value: -Dwlst.offline.log=disable -Duser.language=en\_US

# **Understanding Websphere monitor resources**

Websphere monitor resource monitors Websphere that operates on servers.

## Note on Websphere monitor resources

For the supported versions of Websphere, see "Software Applications supported by monitoring options" in Chapter 3, "Installation requirements for EXPRESSCLUSTER" in the *Getting Started Guide*.

A Java environment is required to start monitoring with this monitor resource. The application server system uses Java functions. If Java stalls, it may be recognized as an error.

## How Websphere monitor resources perform monitoring

Websphere monitor resource monitors the following:

This monitor resource monitors the following:

Executes monitoring of the application server by using the serverStatus.sh command.

The monitor resource determines the following result as an error:

(1) an error is reported with the state of the acquired application server.

## Monitor (special) tab

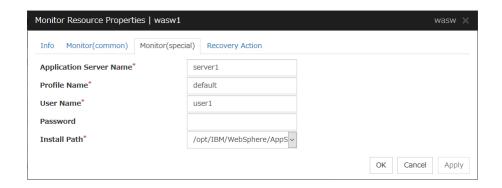

#### **Application Server Name** (Within 255 bytes)

Specify the application server name to be monitored. You must specify the name.

Default value: server1

**Profile Name** (Within 1023 bytes)

Specify the profile name of Websphere. You must specify the name.

Default value: default

User Name (Within 255 bytes)

Specify the user name of Websphere. You must specify the name.

Default value: None

Password (Within 255 bytes)

Specify the password of Websphere.

Default value: None

**Install Path** (Within 1023 bytes)

Specify the installation path of Websphere. You must specify the path.

 $Default\ value: /opt/IBM/WebSphere/AppServer$ 

## **Understanding WebOTX monitor resources**

WebOTX monitor resource monitors WebOTX that operates on servers.

### **Note on WebOTX monitor resources**

For the supported versions of WebOTX, see "Software Applications supported by monitoring options" in Chapter 3, "Installation requirements for EXPRESSCLUSTER" in the *Getting Started Guide*.

A Java environment is required to start monitoring with this monitor resource. The application server system uses Java functions. If Java stalls, it may be recognized as an error.

## **How WebOTX monitor resources perform monitoring**

WebOTX monitor resource monitors the following:

This monitor resource monitors the following:

Executes monitoring of the application server by using the otxadmin.sh command.

The monitor resource determines the following result as an error:

(1) an error is reported with the state of the acquired application server.

## Monitor (special) tab

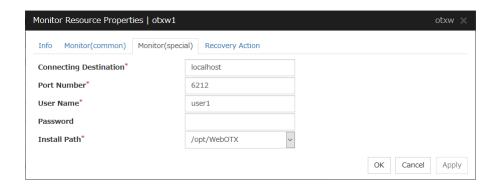

#### **Connecting Destination** (Within 255 bytes)

Specify the server name to be monitored. You must specify the name.

Default value: localhost

**Port** (1 to 65535)

Specify the port number used to connect to the server. You must specify the number.

When monitoring a WebOTX user domain, specify the management port number for the WebOTX domain. The management port number is the number which was set for "domain.admin.port" of <domain\_name>.properties when the domain was created. Refer to the WebOTX documents for details of <domain\_name>.properties.

Default value: 6212

User Name (Within 255 bytes)

Specify the user name of WebOTX. You must specify the name.

When monitoring a WebOTX user domain, specify the login user name for the WebOTX domain.

Default value: None

Password (Within 255 bytes)

Specify the password of WebOTX.

Default value: None

**Install Path** (Within 1023 bytes)

Specify the installation path of WebOTX. You must specify the path.

Default value: /opt/WebOTX

## **Understanding JVM monitor resources**

JVM monitor resources monitor information about the utilization of resources that are used by Java VM or an application server running on a server.

### Note on JVM monitor resources

The **Java installation path** on the **JVM Monitor** tab of **Cluster Properties** must be set before adding JVM monitor resource.

For a target resource, specify an application server running on Java VM such as WebLogic Server or WebOTX. As soon as the JVM monitor resource has been activated, the Java Resource Agent starts monitoring, but if the target (WebLogic Server or WebOTX) cannot start running immediately after the activation of the JVM monitor resource, use **Wait Time to Start Monitoring** to compensate.

The setting of Monitor(common) tab-Retry Count is invalid. When you'd like to delay error detection, please change the setting of Cluster Properties-JVM monitor Tab-Resource Measurement Settings [Common]-Retry Count.

## How JVM monitor resources perform monitoring

JVM monitor resource monitors the following:

Monitors application server by using JMX (Java Management Extensions).

The monitor resource determines the following results as errors:

- Target Java VM or application server cannot be connected
- The value of the used amount of resources obtained for the Java VM or application server exceeds the user-specified threshold a specified number of times (error decision threshold) consecutively

As a result of monitoring, an error is regarded as having been solved if:

• The value falls below the threshold when restarting the monitoring after the recovery action.

#### Note:

**Collect Cluster Logs** in the Cluster WebUI does not handle the configuration file and log files of the target (WebLogic Server or WebOTX).

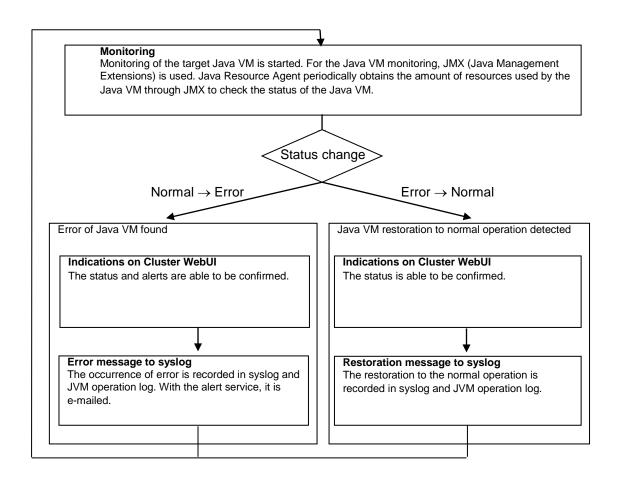

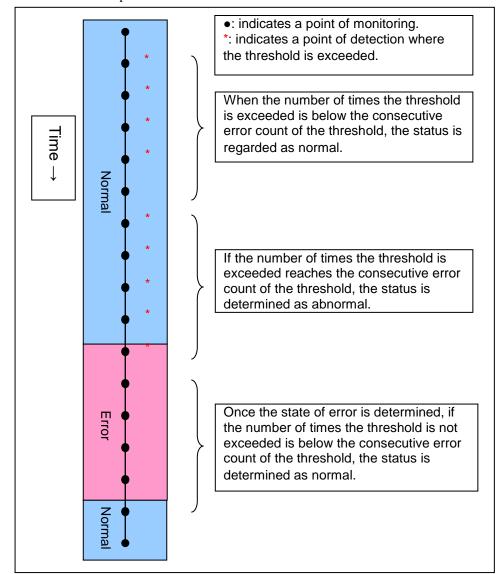

The standard operations when the threshold is exceeded are as described below.

The operations performed if an error persists are as described below.

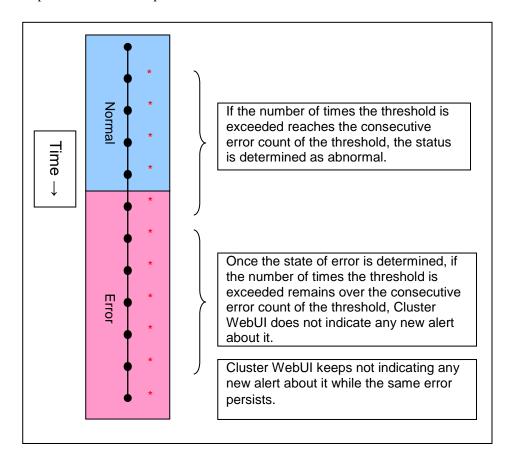

The following example describes the case of monitoring Full GC (Garbage Collection). The JVM monitor resource recognizes a monitor error if Full GC is detected consecutively the number of times specified by the error threshold. In the following chart, \* indicates that Full GC is detected by the JVM monitor resource when the error threshold is set to 5 (times). Full GC has a significant influence on the system, thus the recommended error threshold is 1 time.

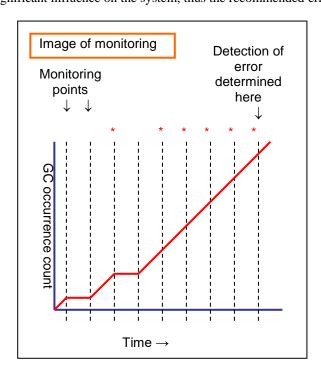

## Linking with the load balancer (health check function)

Target load balancer: Load balancer with health check function for HTML files

JVM monitor resources can link with the load balancer. This section describes an example of linking when WebOTX is used as the application to be monitored. The load balancer linkage provides a health check function and target Java VM load calculation function. To link with the BIG-IP Local Traffic Manager, see "Linking with the BIG-IP Local Traffic Manager".

Distributed nodes are servers that are subject to load balancing, while the distributed node module is installed in the distributed nodes. The distributed node module is included in InterSec/LB400\*, MIRACLE LoadBalancer.

To use the function, configure the settings through the Cluster WebUI Cluster Properties - **JVM** monitor tab - **Load Balancer Linkage Settings** dialog box; the health check function of the load balancer is linked.

When a load balancing system is configured with the load balancer on the server, the JVM monitor resource renames the HTML file specified by **HTML File Name** to the name specified by **HTML Renamed File Name** upon the detection of a WebOTX error (for example, exceeding the threshold for collected information).

The JVM monitor resource halts for the wait time, or 20 seconds, after renaming the HTML file. The wait time is intended to prevent WebOTX from being restarted before the load balancer finishes disconnecting the distributed node.

Once the JVM monitor resource detects the normality of WebOTX (e.g., the threshold specified for the collected information is not exceeded after reconnection) after WebOTX rebooting, the HTML file name set with **HTML Renamed File Name** is restored to that specified by **HTML File Name**.

The load balancer periodically health-checks the HTML file, and if a health check fails, the distributed node is determined to be not alive, so that the load balancer disconnects that distributed node. In the case of InterSec/LB400\*, configure the health check interval, health check timeout, and retry count to determine the node down state by the health check with the health check (distributed node) interval parameter, HTTP health check timeout parameter, and health check (distributed node) count parameter, that are accessible from ManagementConsole for the load balancer→LoadBalancer→System Information.

Configure the parameters using the following as a reference.

20-second wait time >= (health check (distributed node) interval + HTTP health check timeout) x health check (distributed node) count

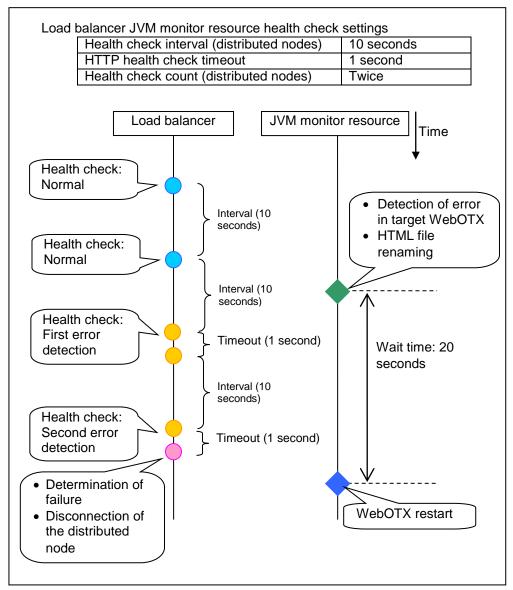

# Linking with the load balancer (target Java VM load calculation function)

Target load balancer: InterSec/LB400\*, MIRACLE LoadBalancer

JVM monitor resources can link with the load balancer. This section describes an example of linking when WebOTX is used as the application to be monitored. The load balancer linkage provides a health check function and target Java VM load calculation function. To link with the BIG-IP Local Traffic Manager, see "Linking with the BIG-IP Local Traffic Manager".

Distributed nodes are servers that are subject to load balancing, while the distributed node module is installed in the distributed node. The distributed node module is included in InterSec/LB400\*, MIRACLE LoadBalancer.

To use this function, the following settings are required. This function works together with the CPU load-dependent weighting function of the load balancer.

- Properties Monitor(special) tab → Tuning properties Memory dialog box Monitor Heap Memory Rate - Total Usage
- Properties Monitor(special) tab→ Tuning properties Load Balancer Linkage dialog box - Memory Pool Monitor

According to the following steps, first install the distributed node module on each server, and then execute the load balancer linkage setup command clpjra\_lbsetup.sh to configure the distributed node modules.

#### Note:

Execute the command from an account having the root privilege.

**1.** Execute "<EXPRESSCLUSTER\_installation\_folder>/ha/jra/bin/clpjra\_lbsetup.sh." The functions of the arguments are as described below.

(Example) clpjra lbsetup.sh -e 1 -i 120 -t 180

| Argument | Description                                                                                 | Value                |
|----------|---------------------------------------------------------------------------------------------|----------------------|
| -е       | Enables or disables the function.                                                           | 0 or 1               |
|          |                                                                                             | 0: Disable 1: Enable |
| -i       | Specify the execution interval for the target Java VM load calculation command, in seconds. | 1 to 2147483646      |
| -t       | Specify the timeout for the target Java VM load calculation command, in seconds.            | 1 to 2147483646      |

The JVM monitor resource calculates the load on the target Java VM according to the information obtained about the Java memory. Obtain the Java VM load from the following expression. The threshold is the value obtained by multiplying the entire amount of the Java heap area by the use ratio set with the **Monitor(special)** tab - **Tuning** properties - **Memory** tab - **Monitor Heap Memory Rate** - **Total Usage**.

Java VM load (%) = current memory usage (MB) x 100/threshold (MB)

For the distributed node module installed on a server on which JVM monitor resource is running, commands are periodically executed to compare the obtained target Java VM load with the CPU load obtained separately, and to notify the load balancer of the higher load value as a CPU load. The load balancer distributes the traffic (requests) to the appropriate servers according to the CPU load of the distributed node.

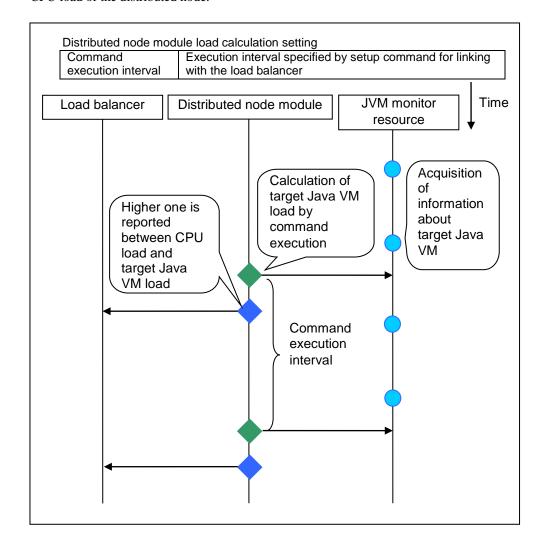

## **Linking with the BIG-IP Local Traffic Manager**

Target load balancer: BIG-IP Local Traffic Manager

The JVM monitor resource can link with BIG-IP LTM. Hereafter, the explanation assumes the use of Tomcat as the application server to be monitored. Linkage with BIG-IP LTM offers the distributed node control function and the target Java VM load calculation function.

The linkage between BIG-IP LTM and the JVM monitor resource is realized with the BIG-IP series API (iControl).

The distributed node is the load distribution server, and the linkage module is that which is installed in each distributed node. The linkage module is contained in Java Resource Agent.

To use the distributed node control function, specify the setting with Cluster WebUI Cluster Properties -> JVM Monitor tab -> Load Balancer Linkage Settings dialog box, JVM monitor resource Properties - Monitor(special) tab - Tuning properties - Load Balancer Linkage tab.

To use the target Java VM load calculation function, specify the setting with Cluster WebUI Cluster Properties -> JVM Monitor tab -> Load Balancer Linkage Settings dialog box.

The following BIG-IP LTM linkage error message is output to the JVM operation log. For details, see "JVM monitor resource log output messages" in Chapter 9, "Error messages."

```
Error: Failed to operate clpjra bigip.[error code]
```

If the relevant server configures the BIG-IP LTM load distribution system, when the JVM monitor detects a Tomcat failure (for example: the amount of collection information exceeds the specified threshold), iControl is used to update the BIG-IP LTM distributed node status from "enable" to "disable."

After updating the status of the distributed node of BIG-IP LTM, the JVM monitor waits until the number of connections of the distributed node falls to 0. After waiting, it executes **Restart**Command specified on the JVM monitor resource **Properties - Monitor(special)** tab -> **Tuning** properties - **Load Balancer Linkage** tab. It does not execute the action specified by **Restart**Command if the number of connections of the distributed node does not fall to 0, even if

Timeout elapses, as specified on the JVM monitor resource Properties - Monitor(special) tab
-> **Tuning** properties - **Load Balancer Linkage** tab.

When the JVM monitor detects a Tomcat failure recovery, it uses iControl to update the status of the BIG-IP LTM distributed node from "disable" to "enable." In this case, it does not execute the action specified by **Restart Command** specified on the JVM monitor resource **Properties** - **Monitor**(special) tab -> **Tuning** properties - **Load Balancer Linkage** tab.

If the distributed node status is "disable", BIG-IP LTM determines the distributed node to be down and therefore disconnects it. Use of the distributed node control function requires no related setting for BIG-IP LTM.

The distributed node status is updated by BIG-IP LTM when the JVM monitor detects a failure or failure recovery. Therefore, after the failover generated by an operation other than JVM monitoring, the distributed node status of BIG-IP LTM may be "enable".

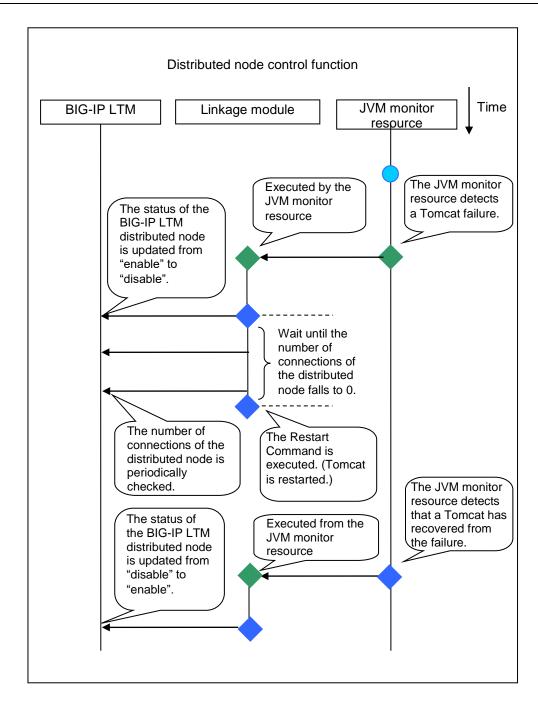

The JVM monitoring calculates the load on the target Java VM according to the information obtained about the Java memory.

Obtain the Java VM load from the following expression. Java VM load (%) is the value obtained by multiplying the entire amount of the Java heap area by the use ratio set with **Monitor(special)** tab - **Tuning** properties - **Memory** tab - **Monitor Heap Memory Rate** - **Total Usage**.

Java VM load (%) = current memory usage (MB) x 100/threshold (MB)

The linkage module installed on the server on which the JVM monitor runs executes a command at regular intervals, and reports the load collected on the target Java VM to BIG-IP LTM. BIG-IP LTM distributes the traffic (request) to the optimal server according to the load status of Java VM of the distributed node.

Set the following EXPRESSCLUSTER settings with the Cluster WebUI.

• JVM monitor resource

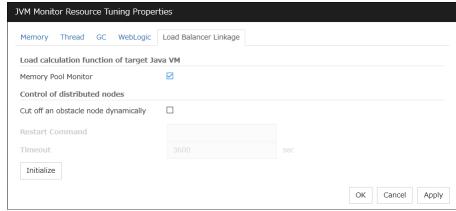

**Properties - Monitor(special)** tab -> **Tuning** properties - **Load Balancer Linkage** tab Select the **Memory Pool Monitor** check box.

Custom monitor resource

**Properties - Monitor(common)** tab Select the **Monitor Timing - Always** radio button.

Properties - Monitor(special) tab

Select Script created with this product.

Select **File** - **Edit** and then add the following **boldfaced** section.

Select the Monitor Type - Synchronous radio button.

In the BIG-IP LTM setting, specify **Ratio**(node) in **LocalTrafic - Pools:PoolList - Relevant pool - Members - LoadBalancing - Load Balancing Method** of BIG-IP Configuration Utility.

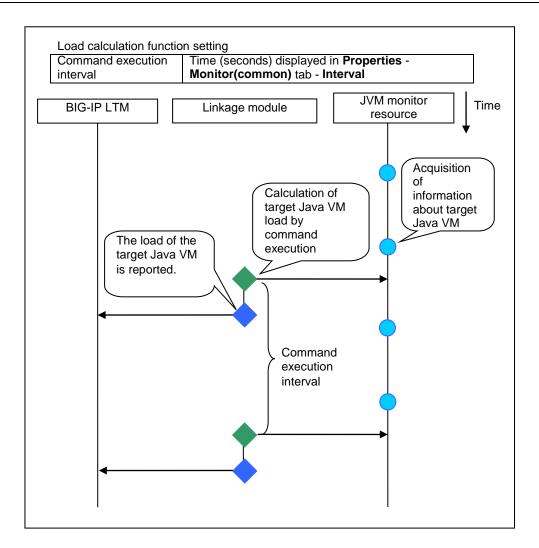

## **JVM statistics log**

JVM monitor resources collect statistics information on the monitor target Java VM. The information is stored in CSV-format files, as JVM statistics logs. The file is created in the following location:

< EXPRESSCLUSTER\_install\_path > /log/ha/jra/\*.stat

The following "monitor items" see the parameters on the [Monitor(special)] tab of [Properties] of the JVM monitor resources.

Statistical information is collected and output to its corresponding JVM statistical log when an item is selected and the threshold value is set for the item. If a monitor item is not selected, statistical information on the item will be neither collected nor output to its corresponding JVM statistical log.

The following table lists the monitor items and the corresponding JVM statistics logs.

| Monitor items                                                  | Corresponding JVM  |
|----------------------------------------------------------------|--------------------|
|                                                                | statistics log     |
| [Memory] tab - [Monitor Heap Memory Rate]                      | jramemory.stat     |
| [Memory] tab - [Monitor Non-Heap Memory Rate]                  |                    |
| [Memory] tab-[Monitor Heap Memory Usage]                       |                    |
| [Memory] tab -[Monitor Non-Heap Memory Usage]                  |                    |
| [Thread] tab - [Monitor the number of Active Threads]          | jrathread.stat     |
| [GC] tab - [Monitor the time in Full GC]                       | jragc.stat         |
| [GC] tab - [Monitor the count of Full GC execution]            |                    |
| [WebLogic] tab - [Monitor the requests in Work Manager]        | wlworkmanager.stat |
| [WebLogic] tab - [Monitor the requests in Thread Pool]         | wlthreadpool.stat  |
| When either of the above monitor items is checked, both of the |                    |
| logs, such as wlworkmanager.stat and wlthreadpool.stat, are    |                    |
| output. No functions to output only one of the two logs are    |                    |
| provided.                                                      |                    |

# Java memory area usage check on monitor target Java VM (jramemory.stat)

The jramemory stat log file records the size of the Java memory area used by the monitor target Java VM. Its file name will be either of the following, depending on the Rotation Type selected in the Log Output Setting dialog box.

- When Cluster Properties [JVM monitor] tab [Log Output Setting] [Rotation Type] [File Capacity] is selected: jramemory<integer\_starting\_with\_0>.stat
- When Cluster Properties [JVM monitor] tab [Log Output Setting] [Rotation Type] [Period] is selected: jramemory

The data format is as follows.

| No | Format                 |              | Description                                             |
|----|------------------------|--------------|---------------------------------------------------------|
| 1  | yyyy/mm/dd hh:n        | nm:ss.SSS    | Date and time of log recording                          |
| 2  | Half-size              | alphanumeric | Name of the monitor target Java VM; this is specified   |
|    | characters and symbols |              | in [Properties] - [Monitor(special)] tab - [Identifier] |
|    |                        |              | in JVM monitor resources.                               |
| 3  | Half-size              | alphanumeric | Name of the Java memory pool; for details, refer to     |
|    | characters and syn     | mbols        | "Java memory pool name".                                |
| 4  | Half-size              | alphanumeric | Type of Java memory pool                                |
|    | characters and syn     | mbols        | Heap, Non-Heap                                          |

| 5  | Half-size numeric characters  | Memory size that the Java VM requests from the OS                      |
|----|-------------------------------|------------------------------------------------------------------------|
|    | Tian Size numeric characters  | at startup; this is expressed in bytes. (init)                         |
|    |                               | At the startup of the monitor target Java VM, the size                 |
|    |                               | can be specified using the following Java VM startup                   |
|    |                               | options.                                                               |
|    |                               | • HEAP:-Xms                                                            |
|    |                               | • NON_HEAP permanent area (Perm Gen):                                  |
|    |                               | -XX:PermSize                                                           |
|    |                               | • NON_HEAP code cache area (Code Cache):                               |
|    |                               | -XX:InitialCodeCacheSize                                               |
| 6  | Half-size numeric characters  | Memory size currently used by the Java VM; this is                     |
| 0  | Hair-size numeric characters  | expressed in bytes. (used)                                             |
| 7  | Half-size numeric characters  | Memory size guaranteed for use by the operation of                     |
| ,  | Trair-size numeric characters | the Java VM; this is expressed in bytes. (committed)                   |
|    |                               | This size varies depending on the memory use; it is                    |
|    |                               | always equal to the value of "used" or larger but                      |
|    |                               | equal to or smaller than the value of "max".                           |
| 8  | Half-size numeric characters  | Maximum memory size that the Java VM can use;                          |
| 0  | 11aii-size numeric characters | this is expressed in bytes. (max)                                      |
|    |                               | * ' '                                                                  |
|    |                               | The size can be specified using the following Java VM startup options. |
|    |                               | HEAP:-Xmx                                                              |
|    |                               |                                                                        |
|    |                               | ` _ ` _ ` ` `                                                          |
|    |                               | -XX:MaxPermSize                                                        |
|    |                               | • NON_HEAP code cache area (Code Cache):                               |
|    |                               | -XX:ReservedCodeCacheSize                                              |
|    |                               | Example)                                                               |
|    |                               | java -XX:MaxPermSize=128m                                              |
|    |                               | -XX:ReservedCodeCacheSize=128m javaAP                                  |
|    |                               | In this example, max of NON_HEAP becomes 128 m                         |
|    |                               | + 128 m = 256 m.                                                       |
|    |                               |                                                                        |
|    |                               | (Note)                                                                 |
|    |                               | When the same value is specified for -Xms and                          |
|    |                               | -Xmx, "init" may become larger than "max". This is                     |
|    |                               | because "max" of HEAP is determined by subtracting                     |
|    |                               | half the size of the Survivor Space from the area size                 |
|    |                               | determined by the specification of -Xmx.                               |
| 9  | Half-size numeric characters  | Peak size of the memory used after startup of the                      |
|    |                               | measurement target Java VM; when the name of the                       |
|    |                               | Java memory pool is HEAP or NON_HEAP, this size                        |
|    |                               | becomes equal to that of the memory currently used                     |
|    |                               | by the Java VM (used). This is expressed in bytes.                     |
| 10 | Half-size numeric characters  | Ignore when Oracle Java (usage monitoring) is                          |
|    |                               | selected for [JVM Type].                                               |
|    |                               |                                                                        |
|    |                               | When an item other than [Oracle Java (usage                            |
|    |                               | monitoring)] is selected for JVM Type, memory size                     |
|    |                               | equal to "max" (No. 8 field) × the threshold (%)                       |
|    |                               | when the Java memory pool type (No. 4 field) is                        |
|    |                               | HEAP; it is expressed in bytes.                                        |
|    |                               | When the Java memory pool type is other than                           |
|    |                               | HEAP, it is 0.                                                         |
|    |                               | 11121 11 , It 15 U.                                                    |

# Thread operation status check on monitor target Java VM (jrathread.stat)

The jrathread stat log file records the thread operation status of the monitor target Java VM. Its file name will be either of the following depending on the Rotation Type selected in the Log Output Setting dialog box.

- When Cluster Properties [JVM monitor] tab [Log Output Setting] [Rotation Type] [File Capacity] is selected: jrathread<iahref="integer\_starting\_with\_0">integer\_starting\_with\_0</a>.stat
- When Cluster Properties [JVM monitor] tab [Log Output Setting] [Rotation Type] [Period] is selected: jrathread

The data format is as follows.

| No | Format                         | Description                                             |
|----|--------------------------------|---------------------------------------------------------|
| 1  | yyyy/mm/dd hh:mm:ss.SSS        | Date and time of log recording                          |
| 2  | Half-size alphanumeric         | Name of the monitor target Java VM; this is specified   |
|    | characters and symbols         | in [Properties] - [Monitor(special)] tab - [Identifier] |
|    |                                | in JVM monitor resources.                               |
| 3  | Half-size alphanumeric         | Number of active threads in the monitor target Java     |
|    | characters and symbols         | VM                                                      |
| 4  | [Half-size numeric characters: | Deadlocked thread ID in the monitor target Java VM;     |
|    | half-size numeric characters:] | this contains the IDs of all the deadlocked threads, in |
|    |                                | order.                                                  |
| 5  | Half-size alphanumeric         | Detailed information on deadlocked threads in the       |
|    | characters and symbols         | monitor target Java VM; it contains information on      |
|    |                                | all the deadlocked threads, in order, in the following  |
|    |                                | format.                                                 |
|    |                                | ThreadName, ThreadID, ThreadStatus, UserTime,           |
|    |                                | CpuTime, WaitedCount, WaitedTime, isInNative,           |
|    |                                | isSuspended <line feed=""></line>                       |
|    |                                | stacktrace <line feed=""></line>                        |
|    |                                | :                                                       |
|    |                                | stacktrace <line feed=""></line>                        |
|    |                                | stacktrace=ClassName, FileName, LineNumber,             |
|    |                                | MethodName, isNativeMethod                              |

## GC operation status check on monitor target Java VM (jragc.stat)

The jragc.stat log file records the GC operation status of the monitor target Java VM. Its file name will be either of the following, depending on the Rotation Type selected in the Log Output Setting dialog box.

- When Cluster Properties [JVM monitor] tab [Log Output Setting] [Rotation Type]-[File Capacity] is selected: jragc<*integer\_starting\_with\_0*>.stat
- When Cluster Properties [JVM monitor] tab [Log Output Setting] [Rotation Type] [Period] is selected: jragc

JVM monitor resources output two types of GC information: Copy GC and Full GC. With Oracle Java, JVM monitor resources count the increment in the count of execution of the following GC as Full GC.

- MarksweepCompact
- MarkSweepCompact
- PS Marksweep
- ConcurrentMarkSweep

The data format is as follows.

| No | Format                       | Description                                             |
|----|------------------------------|---------------------------------------------------------|
| 1  | yyyy/mm/dd hh:mm:ss.SSS      | Date and time of log recording                          |
| 2  | Half-size alphanumeric       | Name of the monitor target Java VM; this is specified   |
|    | characters and symbols       | in [Properties] - [Monitor(special)] tab - [Identifier] |
|    |                              | in JVM monitor resources.                               |
| 3  | Half-size alphanumeric       | GC name of monitor target Java VM                       |
|    | characters and symbols       |                                                         |
|    |                              | When the monitor target Java VM is Oracle Java          |
|    |                              | The GC name to be indicated is one of the following.    |
|    |                              | Сору                                                    |
|    |                              | MarksweepCompact                                        |
|    |                              | MarkSweepCompact                                        |
|    |                              | PS Scavenge                                             |
|    |                              | PS Marksweep                                            |
|    |                              | ParNew                                                  |
|    |                              | ConcurrentMarkSweep                                     |
|    |                              | When the meniter target Iove VM is Oracle               |
|    |                              | When the monitor target Java VM is Oracle JRockit       |
|    |                              | The GC name to be indicated is one of the following.    |
|    |                              | Garbage collection optimized for throughput Old         |
|    |                              | Collector                                               |
|    |                              | Garbage collection optimized for short pausetimes       |
|    |                              | Old Collector                                           |
|    |                              | Garbage collection optimized for deterministic          |
|    |                              | pausetimes Old Collector                                |
|    |                              | Static Collector                                        |
|    |                              | Static Old Collector                                    |
|    |                              | Garbage collection optimized for throughput Young       |
|    |                              | Collector                                               |
| 4  | Half-size numeric characters | Count of GC execution during the period from            |
|    |                              | startup of the monitor target Java VM to                |
|    |                              | measurement; the count includes the GC executed         |
|    |                              | before the JVM monitor resource starts monitoring.      |
| 5  | Half-size numeric characters | Total time in GC execution during the period from       |
|    |                              | startup of the monitor target Java VM to                |
|    |                              | measurement; this is expressed in milliseconds. This    |
|    |                              | includes the time taken for the GC executed before      |
|    |                              | the JVM monitor resource starts monitoring.             |

# Operation status check on Work Manager of WebLogic Server (wlworkmanager.stat)

The wlworkmanager.stat log file records the operation status of the Work Manager of the WebLogic Server. Its file name will be either of the following depending on the Rotation Type selected in the Log Output Setting dialog box.

- When Cluster Properties [JVM monitor] tab [Log Output Setting] [Rotation Type] [File Capacity] is selected: wlworkmanager<integer\_starting\_with\_0>.stat
- When Cluster Properties [JVM monitor] tab [Log Output Setting] [Rotation Type] [Period] is selected: wlworkmanager

| T1    | 1-4- 4 | C      | :    | _ £_1 | 1     |
|-------|--------|--------|------|-------|-------|
| ine ( | тата т | format | 18 a | s ioi | IOWS. |
|       |        |        |      |       |       |

| No | Format                       | Description                                             |
|----|------------------------------|---------------------------------------------------------|
| 1  | yyyy/mm/dd hh:mm:ss.SSS      | Date and time of log recording                          |
| 2  | Half-size alphanumeric       | Name of the monitor target Java VM; this is specified   |
|    | characters and symbols       | in [Properties] - [Monitor(special)] tab - [Identifier] |
|    |                              | in JVM monitor resources.                               |
| 3  | Half-size alphanumeric       | Application name                                        |
|    | characters and symbols       |                                                         |
| 4  | Half-size alphanumeric       | Work Manager name                                       |
|    | characters and symbols       |                                                         |
| 5  | Half-size numeric characters | Request execution count                                 |
| 6  | Half-size numeric characters | Number of wait requests                                 |

# Operation status check on Thread Pool of WebLogic Server (withreadpool.stat)

The wlthreadpool.stat log file records the operation status of the thread pool of the WebLogic Server. Its file name will be either of the following depending on the Rotation Type selected in the Log Output Setting dialog box.

- When Cluster Properties [JVM monitor] tab [Log Output Setting] [Rotation Type] [File Capacity] is selected: wlthreadpool<i starting\_with\_0>.stat
- When Cluster Properties [JVM monitor] tab [Log Output Setting] [Rotation Type] [Period] is selected: wlthreadpool

#### The data format is as follows.

| No | Format                       | Description                                             |
|----|------------------------------|---------------------------------------------------------|
| 1  | yyyy/mm/dd hh:mm:ss.SSS      | Date and time of log recording                          |
| 2  | Half-size alphanumeric       | Name of monitor target Java VM; this is specified in    |
|    | characters and symbols       | [Properties] - [Monitor(special)] tab - [Identifier] in |
|    |                              | JVM monitor resources.                                  |
| 3  | Half-size numeric characters | Total request execution count                           |
| 4  | Half-size numeric characters | Number of requests queued in the WebLogic Server        |
| 5  | Half-size numeric characters | Request execution per unit time count (seconds)         |
| 6  | Half-size numeric characters | Number of threads for executing the application         |
| 7  | Half-size numeric characters | Number of threads in idle state                         |
| 8  | Half-size numeric characters | Number of executing threads                             |
| 9  | Half-size numeric characters | The number of threads in stand-by state                 |

## Java memory pool name

This section describes the Java memory pool name output as memory\_name in messages to the JVM operation log file. It also describes the Java memory pool name output to the JVM statistics log file, jramemory.stat log file.

The character strings of the Java memory pool names are not determined by the JVM monitor resources. Character strings received from the monitor target Java VM are output as Java memory pool names.

Their specifications are not open for Java VM, and accordingly, are subject to change without notice with any version upgrade of Java VM.

Therefore, we do not recommend monitoring Java memory pool names contained in messages.

The following monitor items see the parameters on the [Memory] tab of the [Monitor(special)] tab in [Properties] of the JVM monitor resources.

The following Java memory pool names have been confirmed on actual machines running Oracle Java and JRockit.

When **Oracle Java** is selected for **JVM Type**, and "-XX:+UseSerialGC" is specified as a startup option for the monitor target Java VM, the No. 3 Java memory pool name in the jramemory.stat log file will be as follows.

| Monitor item                               | Character string output as memory_name |
|--------------------------------------------|----------------------------------------|
| [Monitor Heap Memory Rate] - [Total Usage] | HEAP                                   |
| [Monitor Heap Memory Rate] - [Eden Space]  | Eden Space                             |
| [Monitor Heap Memory Rate] - [Survivor     | Survivor Space                         |
| Space]                                     |                                        |
| [Monitor Heap Memory Rate] - [Tenured      | Tenured Gen                            |
| Gen]                                       |                                        |
| [Monitor Non-Heap Memory Rate] - [Total    | NON_HEAP                               |
| Usage]                                     |                                        |
| [Monitor Non-Heap Memory Rate] - [Code     | Code Cache                             |
| Cache]                                     |                                        |
| [Monitor Non-Heap Memory Rate] - [Perm     | Perm Gen                               |
| Gen]                                       |                                        |
| [Monitor Non-Heap Memory Rate] - [Perm     | Perm Gen [shared-ro]                   |
| Gen[shared-ro]]                            |                                        |
| [Monitor Non-Heap Memory Rate] - [Perm     | Perm Gen [shared-rw]                   |
| Gen[shared-rw]]                            |                                        |

When **Oracle Java** is selected for **JVM Type**, and "-XX:+UseParallelGC" and "-XX:+UseParallelOldGC" are specified as the startup options for the monitor target Java VM, the No. 3 Java memory pool name in the jramemory.stat log file will be as follows.

| Monitor item                               | Character string output as memory_name |
|--------------------------------------------|----------------------------------------|
| [Monitor Heap Memory Rate] - [Total Usage] | HEAP                                   |
| [Monitor Heap Memory Rate] - [Eden Space]  | PS Eden Space                          |
| [Monitor Heap Memory Rate] - [Survivor     | PS Survivor Space                      |
| Space]                                     |                                        |
| [Monitor Heap Memory Rate] - [Tenured      | PS Old Gen                             |
| Gen]                                       |                                        |
| [Monitor Non-Heap Memory Rate] - [Total    | NON_HEAP                               |
| Usage]                                     |                                        |
| [Monitor Non-Heap Memory Rate] - [Code     | Code Cache                             |
| Cache]                                     |                                        |
| [Monitor Non-Heap Memory Rate] - [Perm     | PS Perm Gen                            |
| Gen]                                       |                                        |

| [Monitor Non-Heap Memory Rate] - [Perm | Perm Gen [shared-ro] |
|----------------------------------------|----------------------|
| Gen[shared-ro]]                        |                      |
| [Monitor Non-Heap Memory Rate] - [Perm | Perm Gen [shared-rw] |
| Gen[shared-rw]]                        |                      |

When **Oracle Java** is selected for **JVM Type**, and "-XX:+UseConcMarkSweepGC" is specified as a startup option for the monitor target Java VM, the No. 3 Java memory pool name in the jramemory.stat log file will be as follows.

| Monitor item                               | Character string output as memory_name |
|--------------------------------------------|----------------------------------------|
| [Monitor Heap Memory Rate] - [Total Usage] | HEAP                                   |
| [Monitor Heap Memory Rate] - [Eden Space]  | Par Eden Space                         |
| [Monitor Heap Memory Rate] - [Survivor     | Par Survivor Space                     |
| Space]                                     |                                        |
| [Monitor Heap Memory Rate] - [Tenured      | CMS Old Gen                            |
| Gen]                                       |                                        |
| [Monitor Non-Heap Memory Rate] - [Total    | NON_HEAP                               |
| Usage]                                     |                                        |
| [Monitor Non-Heap Memory Rate] - [Code     | Code Cache                             |
| Cache]                                     |                                        |
| [Monitor Non-Heap Memory Rate] - [Perm     | CMS Perm Gen                           |
| Gen]                                       |                                        |
| [Monitor Non-Heap Memory Rate] - [Perm     | Perm Gen [shared-ro]                   |
| Gen[shared-ro]]                            |                                        |
| [Monitor Non-Heap Memory Rate] - [Perm     | Perm Gen [shared-rw]                   |
| Gen[shared-rw]]                            |                                        |

When [Oracle Java(usage monitoring)] is selected for [JVM Type] and "-XX:+UseSerialGC" is specified as a startup option for the monitor target Java VM, the No. 3 Java memory pool name in the jramemory.stat file will be as follows.

| Monitor item                             | Character string output as memory_name |  |  |  |
|------------------------------------------|----------------------------------------|--|--|--|
| [Monitor Heap Memory Usage]-[Total       | HEAP                                   |  |  |  |
| Usage]                                   |                                        |  |  |  |
| [Monitor Heap Memory Usage]-[Eden Space] | Eden Space                             |  |  |  |
| [Monitor Heap Memory Usage]-[Survivor    | Survivor Space                         |  |  |  |
| Space]                                   |                                        |  |  |  |
| [Monitor Heap Memory Usage]-[Tenured     | Tenured Gen                            |  |  |  |
| Gen]                                     |                                        |  |  |  |
| [Monitor Non-Heap Memory Usage]-[Total   | NON_HEAP                               |  |  |  |
| Usage]                                   |                                        |  |  |  |
| [Monitor Non-Heap Memory Usage]-[Code    | Code Cache (For Java 9, no output)     |  |  |  |
| Cache]                                   |                                        |  |  |  |
| [Monitor Non-Heap Memory                 | Metaspace                              |  |  |  |
| Usage]-[Metaspace]                       |                                        |  |  |  |
| [Monitor Non-Heap Memory                 | CodeHeap non-nmethods                  |  |  |  |
| Usage]-[CodeHeap non-nmethods]           |                                        |  |  |  |
| [Monitor Non-Heap Memory                 | CodeHeap profiled nmethods             |  |  |  |
| Usage]-[CodeHeap profiled]               |                                        |  |  |  |
| [Monitor Non-Heap Memory                 | CodeHeap non-profiled nmethods         |  |  |  |
| Usage]-[CodeHeap non-profiled]           |                                        |  |  |  |
| [Monitor Non-Heap Memory                 | Compressed Class Space                 |  |  |  |
| Usage]-[Compressed Class Space]          |                                        |  |  |  |

When [Oracle Java(usage monitoring)] is selected for [JVM Type] and "-XX:+UseParallelGC" and "-XX:+UseParallelOldGC" are specified as startup options for the monitor target Java VM, the No. 3 Java memory pool name in the jramemory.stat file will be as follows.

| Monitor item            |        |               | Character string output as memory_name |
|-------------------------|--------|---------------|----------------------------------------|
| [Monitor Heap<br>Usage] | Memory | Usage]-[Total | HEAP                                   |

| [Monitor Heap Memory Usage]-[Eden Space | PS Eden Space                        |
|-----------------------------------------|--------------------------------------|
| [Monitor Heap Memory Usage]-[Survivo    | _                                    |
| Space]                                  | -                                    |
| [Monitor Heap Memory Usage]- [Tenure    | d PS Old Gen                         |
| Gen]                                    |                                      |
| [Monitor Non-Heap Memory Usage]-[Total  | l NON_HEAP                           |
| Usage]                                  |                                      |
| [Monitor Non-Heap Memory Usage]-[Cod    | e Code Cache (For Java 9, no output) |
| Cache]                                  |                                      |
| [Monitor Non-Heap Memor                 | y Metaspace                          |
| Usage]-[Metaspace]                      |                                      |
| [Monitor Non-Heap Memor                 | y CodeHeap non-nmethods              |
| Usage]-[CodeHeap non-nmethods]          |                                      |
| [Monitor Non-Heap Memor                 | y CodeHeap profiled nmethods         |
| Usage]-[CodeHeap profiled]              |                                      |
| [Monitor Non-Heap Memor                 | y CodeHeap non-profiled nmethods     |
| Usage]-[CodeHeap non-profiled]          |                                      |
| [Monitor Non-Heap Memor                 | y Compressed Class Space             |
| Usage]-[Compressed Class Space]         |                                      |

When [Oracle Java(usage monitoring)] is selected for [JVM Type] and "-XX:+UseConcMarkSweepGC" is specified as a startup option for the monitor target Java VM, the No. 3 Java memory pool name in the jramemory.stat file will be as follows.

| Monitor item                             | Character string output as memory_name |  |  |  |
|------------------------------------------|----------------------------------------|--|--|--|
| [Monitor Heap Memory Usage]-[Total       | HEAP                                   |  |  |  |
| Usage]                                   |                                        |  |  |  |
| [Monitor Heap Memory Usage]-[Eden Space] | Par Eden Space                         |  |  |  |
| [Monitor Heap Memory Usage]-[Survivor    | Par Survivor Space                     |  |  |  |
| Space]                                   |                                        |  |  |  |
| [Monitor Heap Memory Usage]-[Tenured     | CMS Old Gen                            |  |  |  |
| Gen]                                     |                                        |  |  |  |
| [Monitor Non-Heap Memory Usage]-[Total   | NON_HEAP                               |  |  |  |
| Usage]                                   |                                        |  |  |  |
| [Monitor Non-Heap Memory Usage]-[Code    | Code Cache (For Java 9, no output)     |  |  |  |
| Cache]                                   |                                        |  |  |  |
| [Monitor Non-Heap Memory                 | Metaspace                              |  |  |  |
| Usage]-[Metaspace]                       |                                        |  |  |  |
| [Monitor Non-Heap Memory                 | CodeHeap non-nmethods                  |  |  |  |
| Usage]-[CodeHeap non-nmethods]           |                                        |  |  |  |
| [Monitor Non-Heap Memory                 | CodeHeap profiled nmethods             |  |  |  |
| Usage]-[CodeHeap profiled]               |                                        |  |  |  |
| [Monitor Non-Heap Memory                 | CodeHeap non-profiled nmethods         |  |  |  |
| Usage]-[CodeHeap non-profiled]           |                                        |  |  |  |
| [Monitor Non-Heap Memory                 | Compressed Class Space                 |  |  |  |
| Usage]-[Compressed Class Space]          |                                        |  |  |  |

When [Oracle Java(usage monitoring)] is selected for [JVM Type] and "-XX:+UseParNewGC" is specified as a startup option for the monitor target Java VM, the No. 3 Java memory pool name in the jramemory.stat file will be as follows. For Java 9, if -XX:+UseParNewGC is specified, the monitor target Java VM does not start.

| Monitor item                             | Character string output as memory_name |  |  |  |  |
|------------------------------------------|----------------------------------------|--|--|--|--|
| [Monitor Heap Memory Usage]-[Total       | HEAP                                   |  |  |  |  |
| Usage]                                   |                                        |  |  |  |  |
| [Monitor Heap Memory Usage]-[Eden Space] | Par Eden Space                         |  |  |  |  |
| [Monitor Heap Memory Usage]-[Survivor    | Par Survivor Space                     |  |  |  |  |
| Space]                                   |                                        |  |  |  |  |

| [Monitor Heap | Memory Usage]-[T    | enured    | Tenured Gen                    |  |  |
|---------------|---------------------|-----------|--------------------------------|--|--|
| Gen]          |                     |           |                                |  |  |
| [Monitor Non- | Heap Memory Usage   | e]-[Total | NON_HEAP                       |  |  |
| Usage]        |                     |           |                                |  |  |
| [Monitor Non- | Heap Memory Usage   | e]-[Code  | Code Cache                     |  |  |
| Cache]        |                     |           |                                |  |  |
| [Monitor Non- | Heap Memory         |           | Metaspace                      |  |  |
| Usage]-[Metas | pace]               |           |                                |  |  |
| [Monitor      | Non-Heap            | Memory    | CodeHeap non-nmethods          |  |  |
| Usage]-[Codel | Heap non-nmethods]  |           |                                |  |  |
| [Monitor      | Non-Heap            | Memory    | CodeHeap profiled nmethods     |  |  |
| Usage]-[Codel | Heap profiled]      |           |                                |  |  |
| [Monitor      | Non-Heap            | Memory    | CodeHeap non-profiled nmethods |  |  |
| Usage]-[Codel | Heap non-profiled]  |           |                                |  |  |
| [Monitor      | Non-Heap            | Memory    | Compressed Class Space         |  |  |
| Usage]-[Comp  | ressed Class Space] |           |                                |  |  |

When [Oracle Java(usage monitoring)] is selected for [JVM Type] and "-XX::+UseG1GC" is specified as a startup option for the monitor target Java VM the No. 3 Java memory pool name in the jramemory.stat file will be as follows.

| Monitor item                            | Character string output as memory_name |  |  |
|-----------------------------------------|----------------------------------------|--|--|
| [Monitor Heap Memory Usage]-[Total      | HEAP                                   |  |  |
| Usage]                                  |                                        |  |  |
| [Monitor Heap Memory Usage]-[Eden Space | G1 Eden Space                          |  |  |
| [Monitor Heap Memory Usage]-[Survivor   | G1 Survivor Space                      |  |  |
| Space]                                  |                                        |  |  |
| [Monitor Heap Memory Usage]-[Tenured    | G1 Old Gen                             |  |  |
| Gen (Old Gen)]                          |                                        |  |  |
| [Monitor Non-Heap Memory Usage]-[Total  | NON_HEAP                               |  |  |
| Usage]                                  |                                        |  |  |
| [Monitor Non-Heap Memory Usage]-[Code   | Code Cache (For Java 9, no output)     |  |  |
| Cache]                                  |                                        |  |  |
| [Monitor Non-Heap Memory                | Metaspace                              |  |  |
| Usage]-[Metaspace]                      |                                        |  |  |
| [Monitor Non-Heap Memory                | CodeHeap non-nmethods                  |  |  |
| Usage]-[CodeHeap non-nmethods]          |                                        |  |  |
| [Monitor Non-Heap Memory                | CodeHeap profiled nmethods             |  |  |
| Usage]-[CodeHeap profiled]              |                                        |  |  |
| [Monitor Non-Heap Memory                | CodeHeap non-profiled nmethods         |  |  |
| Usage]-[CodeHeap non-profiled]          |                                        |  |  |
| [Monitor Non-Heap Memory                | Compressed Class Space                 |  |  |
| Usage]-[Compressed Class Space]         |                                        |  |  |

When the monitor target Java VM is Oracle JRockit (when [JRockit] is selected for [JVM Type]), the No. 3 Java memory pool name in the jramemory.stat log file will be as follows.

| Monitor item                               | Character string output as memory_name |
|--------------------------------------------|----------------------------------------|
| [Monitor Heap Memory Rate] - [Total Usage] | HEAP memory                            |
| [Monitor Heap Memory Rate] - [Nursery      | Nursery                                |
| Space]                                     |                                        |
| [Monitor Heap Memory Rate] - [Old Space]   | Old Space                              |
| [Monitor Non-Heap Memory Rate] - [Total    | NON_HEAP                               |
| Usage]                                     |                                        |
| [Monitor Non-Heap Memory Rate] - [Class    | Class Memory                           |
| Memory]                                    |                                        |

Java memory pool names appearing in the jramemory.stat log file, a JVM statistics log file, correspond to the Java VM memory space as follows.

| <u> </u>               | For         | Oracle    | Java 7                     |                        |       |       |
|------------------------|-------------|-----------|----------------------------|------------------------|-------|-------|
| (1)<br>Java heap space |             |           |                            |                        |       |       |
| NEW space              |             | (6)       | (7)<br>Code Cache<br>space | (8)<br>C heap<br>space |       |       |
| (2)<br>Eden            | (3)<br>From | (4)<br>To | (5)<br>Old space           | Permanent<br>space     | space | Space |

| No. in  | Monitor item                  | Java memory pool name in jramemory.stat |
|---------|-------------------------------|-----------------------------------------|
| diagra  |                               | log file                                |
| m       |                               |                                         |
| (1)     | [Monitor Heap Memory Rate] -  | HEAP                                    |
|         | [Total Usage]                 |                                         |
| (2)     | [Monitor Heap Memory Rate] -  | EdenSpace                               |
|         | [Eden Space]                  | PS Eden Space                           |
|         |                               | Par Eden Space                          |
| (3)+(4) | [Monitor Heap Memory Rate] -  | Survivor Space                          |
|         | [Survivor Space]              | PS Survivor Space                       |
|         |                               | Par Survivor Space                      |
| (5)     | [Monitor Heap Memory Rate] -  | Tenured Gen                             |
|         | [Tenured Gen]                 | PS Old Gen                              |
|         |                               | CMS Old Gen                             |
| (6)     | [Monitor Non-Heap Memory      | Perm Gen                                |
|         | Rate] - [Perm Gen]            | Perm Gen [shared-ro]                    |
|         | [Monitor Non-Heap Memory      | Perm Gen [shared-rw]                    |
|         | Rate] - [Perm Gen[shared-ro]] | PS Perm Gen                             |
|         | [Monitor Non-Heap Memory      | CMS Perm Gen                            |
|         | Rate] - [Perm Gen[shared-rw]] |                                         |
| (7)     | [Monitor Non-Heap Memory      | Code Cache                              |
|         | Rate] - [Code Cache]          |                                         |
| (8)     | -                             | -                                       |
| (6)+(7) | [Monitor Non-Heap Memory      | NON_HEAP                                |
|         | Rate] - [Total Usage]         | * No stack trace is included.           |

#### ♦ For Oracle Java 8/Oracle Java 9

| (1)<br>Java heap space |             |           |                  | (7) | (9)                        |               |              |
|------------------------|-------------|-----------|------------------|-----|----------------------------|---------------|--------------|
| N                      | EW spa      | ce        | (5)              |     | (6)<br>Code Cache<br>space | Metasp<br>ace | (8)<br>other |
| (2)<br>Eden            | (3)<br>From | (4)<br>To | (5)<br>Old space |     |                            |               | act          |

| Numbe  | Monitor item                  | Java memory pool name in jramemory.stat |
|--------|-------------------------------|-----------------------------------------|
| r in   |                               | log file                                |
| diagra |                               |                                         |
| m      |                               |                                         |
| (1)    | [Monitor Heap Memory Usage] - | HEAP                                    |
|        | [Total Usage]                 |                                         |

| (2)     | [Monitor Heap Memory Usage] -  | EdenSpace                                     |
|---------|--------------------------------|-----------------------------------------------|
|         | [Eden Space]                   | PS Eden Space                                 |
|         |                                | Par Eden Space                                |
|         |                                | G1 Eden Space                                 |
| (3)+(4) | [Monitor Heap Memory Usage] -  | Survivor Space                                |
|         | [Survivor Space]               | PS Survivor Space                             |
|         | _                              | Par Survivor Space                            |
|         |                                | G1 Survivor Space                             |
| (5)     | [Monitor Heap Memory Usage] -  | Tenured Gen                                   |
|         | [Tenured Gen]                  | PS Old Gen                                    |
|         |                                | CMS Old Gen                                   |
|         |                                | G1 Old Gen                                    |
| (6)     | [Monitor Non-Heap Memory       | Code Cache                                    |
|         | Usage] - [Code Cache]          |                                               |
| (6)     | [Monitor Non-Heap Memory       | CodeHeap non-nmethods (Only for Java 9, it is |
|         | Usage]-[CodeHeap               | output.)                                      |
|         | non-nmethods]                  |                                               |
| (6)     | [Monitor Non-Heap Memory       | CodeHeap profiled nmethods (Only for Java 9,  |
|         | Usage]-[CodeHeap profiled]     | it is output.)                                |
| (6)     | [Monitor Non-Heap Memory       | CodeHeap non-profiled nmethods (Only for      |
|         | Usage]-[CodeHeap non-profiled] | Java 9, it is output.)                        |
| (7)     | [Monitor Non-Heap Memory       | Metaspace                                     |
|         | Usage] - [Metaspace]           |                                               |
| (8)     | [Monitor Non-Heap Memory       | Compressed Class Space                        |
|         | Usage]-[Compressed Class       |                                               |
|         | Space]                         |                                               |
| (6)+(7) | [Monitor Non-Heap Memory       | NON_HEAP                                      |
| +(8)    | Usage] - [Total Usage]         |                                               |

#### ♦ For Oracle JRockit

| (1)<br>Java heap space |           |  |
|------------------------|-----------|--|
| (2)                    | (3)       |  |
| Nursery space          | Old space |  |

| No. in diagra | Monitor item                 | Java memory pool name in jramemory.stat log file |
|---------------|------------------------------|--------------------------------------------------|
| m             |                              | log me                                           |
| (1)           | [Monitor Heap Memory Rate] - | HEAP memory                                      |
|               | [Total Usage]                |                                                  |
| (2)           | [Monitor Heap Memory Rate] - | Nursery                                          |
|               | [Nursery Space]              |                                                  |
| (3)           | [Monitor Heap Memory Rate] - | Old Space                                        |
| (Note)        | [Old Space]                  |                                                  |
| -             | [Monitor Non-Heap Memory     | NON_HEAP                                         |
|               | Rate] - [Total Usage]        |                                                  |
| -             | [Monitor Non-Heap Memory     | Class Memory                                     |
|               | Rate] - [Class Memory]       |                                                  |

(Note)

"Old Space", a Java memory pool name in the jramemory.stat log file, does not indicate the value corresponding to the old space of the Heap but rather the value corresponding to the entire "Heap memory". Independent measurement of only (3) is not possible.

# Executing a command corresponding to cause of each detected error

EXPRESSCLUSTER does not provide a means for executing specific commands based on the causes of detected monitor resource errors.

JVM monitor resources can execute specific commands according to error causes. If an error is detected, JVM monitor resources will execute an appropriate command.

The following setting items specify the commands that will be executed according to the error cause.

| Error cause                              | Setting item                                                    |
|------------------------------------------|-----------------------------------------------------------------|
| • Failure in connection to               | [Monitor(special)] tab - [Command]                              |
| the monitor target Java                  |                                                                 |
| VM                                       |                                                                 |
| • Failure in resource                    |                                                                 |
| measurement                              |                                                                 |
| Heap memory rate                         | [Monitor(special)] tab - [Tuning] properties - [Memory] tab -   |
| <ul> <li>Non-heap memory rate</li> </ul> | [Command]                                                       |
| <ul> <li>Heap memory usage</li> </ul>    |                                                                 |
| Non-heap memory                          |                                                                 |
| usage                                    |                                                                 |
| • Number of active                       | [Monitor(special)] tab - [Tuning] properties - [Thread] tab -   |
| threads                                  | [Command]                                                       |
| Time in Full GC                          | [Monitor(special)] tab - [Tuning] properties - [GC] tab -       |
| • Count of Full GC                       | [Command]                                                       |
| execution                                |                                                                 |
| • Requests in Work                       | [Monitor(special)] tab - [Tuning] properties - [WebLogic] tab - |
| Manager of WebLogic                      | [Command]                                                       |
| • Requests in Thread                     |                                                                 |
| Pool of WebLogic                         |                                                                 |

[Command] passes the details of an error cause as the arguments of a command with the arguments attached to the end of [Command]. A Command that is specialized for dealing with specific error causes can be defined by designing and specifying a script etc. for [Command]. The following character strings are passed as the arguments.

When multiple character strings are stated as possible arguments, one will be passed according to the GC type of the monitor target Java VM. For details about their differences, see "Java memory pool name".

The statements "(For Oracle Java)" and "(For Oracle JRockit)" suggest that different character strings are used according to the JVM type. When there is no such statement, the same character strings are used equally for all JVM types.

| Details of error causes                            | Character string passed as  |
|----------------------------------------------------|-----------------------------|
|                                                    | argument                    |
| • Failure in connection to the monitor target Java | No character string defined |
| VM                                                 |                             |
| Failure in resource measurement                    |                             |
| [Monitor(special)] tab - [Tuning] properties -     | HEAP                        |
| [Memory] tab - [Monitor Memory Heap Rate] -        |                             |
| [Total Usage]                                      |                             |
| (For Oracle Java)                                  |                             |
| [Memory] tab - [Monitor Memory Heap Rate] -        | EdenSpace                   |
| [Eden Space]                                       | PSEdenSpace                 |
| (For Oracle Java)                                  | ParEdenSpace                |
| [Memory] tab - [Monitor Memory Heap Rate] -        | SurvivorSpace               |
| [Survivor Space]                                   | PSSurvivorSpace             |
| (For Oracle Java)                                  | ParSurvivorSpace            |

| DA 1 1 DA ' M II D 1                                                                                                    | T 10                                                                                                    |
|----------------------------------------------------------------------------------------------------|----------------------------------------------------------------------------------------------------|
| [Memory] tab - [Monitor Memory Heap Rate] -                                                                                                    | TenuredGen                                                                                                    |
| [Tenured Gen]                                                                                                    | PSOldGen                                                                                                    |
| (For Oracle Java)                                                                                                    | CMSOldGen                                                                                                    |
| [Memory] tab - [Monitor Non-Heap Memory Rate] -                                                                                                    | NON_HEAP                                                                                                    |
| [Total Usage]                                                                                                    |                                                                                                    |
| - 0 -                                                                                                    |                                                                                                    |
| (For Oracle Java)                                                                                                    |                                                                                                    |
| [Memory] tab - [Monitor Memory Non-Heap Rate] -                                                                                                    | CodeCache                                                                                                    |
| [Code Cache]                                                                                                    |                                                                                                    |
| (For Oracle Java)                                                                                                    |                                                                                                    |
| [Memory] tab - [Monitor Memory Non-Heap Rate] -                                                                                                    | PermGen                                                                                                    |
|                                                                                                    | PSPermGen                                                                                                    |
| [Perm Gen]                                                                                                    |                                                                                                    |
| (For Oracle Java)                                                                                                    | CMSPermGen                                                                                                    |
| [Memory] tab - [Monitor Memory Non-Heap Rate] -                                                                                                    | PermGen[shared-ro]                                                                                                 |
| [Perm Gen[shared-ro]]                                                                                                    |                                                                                                    |
| (For Oracle Java)                                                                                                    |                                                                                                    |
| [Memory] tab - [Monitor Memory Non-Heap Rate] -                                                                                                    | PermGen[shared-rw]                                                                                                 |
|                                                                                                    | remoen(shared-rw)                                                                                                  |
| [Perm Gen[shared-rw]]                                                                                                    |                                                                                                    |
| (For Oracle Java)                                                                                                    |                                                                                                    |
| [Memory] tab - [Monitor Heap Memory Usage] -                                                                                                    | HEAP                                                                                                    |
| [Total Usage] (for Oracle Java(usage monitoring))                                                                                                    |                                                                                                    |
| [Memory] tab - [Monitor Heap Memory Usage] -                                                                                                    | EdenSpace                                                                                                    |
|                                                                                                    |                                                                                                    |
| [Eden Space] (for Oracle Java(usage monitoring))                                                                                                    | PSEdenSpace                                                                                                    |
|                                                                                                    | ParEdenSpace                                                                                                    |
|                                                                                                    | G1EdenSpace                                                                                                    |
| [Memory] tab - [Monitor Heap Memory                                                                                                    | SurvivorSpace                                                                                                    |
| Usage]-[Survivor Space] (for Oracle Java(usage                                                                                                    | PSSurvivorSpace                                                                                                    |
|                                                                                                    |                                                                                                    |
| monitoring))                                                                                                    | ParSurvivorSpace                                                                                                   |
|                                                                                                    | G1SurvivorSpace                                                                                                    |
| [Memory] tab - [Monitor Heap Memory Usage] -                                                                                                    | TenuredGen                                                                                                    |
| TTD 1 C 1 (C O 1 T / ': ')                                                                                                    |                                                                                                    |
| [ I enured Gen   (for Oracle Java(usage monitoring))                                                                                                    | PSOldGen                                                                                                    |
| [Tenured Gen] (for Oracle Java(usage monitoring))                                                                                                    |                                                                                                    |
| [Tenured Gen] (for Oracle Java(usage monitoring))                                                                                                    | CMSOldGen                                                                                                    |
|                                                                                                    | CMSOldGen<br>G1OldGen                                                                                              |
| [Memory] tab - [Monitor Non-Heap Memory Usage]                                                                                                    | CMSOldGen                                                                                                    |
| [Memory] tab - [Monitor Non-Heap Memory Usage] - [Total Usage] (for Oracle Java(usage monitoring))                                                                                                    | CMSOldGen<br>G1OldGen<br>NON_HEAP                                                                                  |
| [Memory] tab - [Monitor Non-Heap Memory Usage]                                                                                                    | CMSOldGen<br>G1OldGen                                                                                              |
| [Memory] tab - [Monitor Non-Heap Memory Usage] - [Total Usage] (for Oracle Java(usage monitoring)) [Memory] tab - [Monitor Non-Heap Memory Usage]                                                                                                    | CMSOldGen<br>G1OldGen<br>NON_HEAP                                                                                  |
| [Memory] tab - [Monitor Non-Heap Memory Usage] - [Total Usage] (for Oracle Java(usage monitoring))  [Memory] tab - [Monitor Non-Heap Memory Usage] - [Code Cache] (for Oracle Java(usage monitoring))                                                                                                    | CMSOldGen<br>G1OldGen<br>NON_HEAP<br>CodeCache                                                                     |
| [Memory] tab - [Monitor Non-Heap Memory Usage] - [Total Usage] (for Oracle Java(usage monitoring))  [Memory] tab - [Monitor Non-Heap Memory Usage] - [Code Cache] (for Oracle Java(usage monitoring))  [Memory] tab - [Monitor Non-Heap Memory Usage]                                                                                                    | CMSOldGen<br>G1OldGen<br>NON_HEAP                                                                                  |
| [Memory] tab - [Monitor Non-Heap Memory Usage] - [Total Usage] (for Oracle Java(usage monitoring))  [Memory] tab - [Monitor Non-Heap Memory Usage] - [Code Cache] (for Oracle Java(usage monitoring))  [Memory] tab - [Monitor Non-Heap Memory Usage] - [Metaspace] (for Oracle Java(usage monitoring))                                                                                                    | CMSOldGen G1OldGen NON_HEAP CodeCache Metaspace                                                                    |
| [Memory] tab - [Monitor Non-Heap Memory Usage] - [Total Usage] (for Oracle Java(usage monitoring))  [Memory] tab - [Monitor Non-Heap Memory Usage] - [Code Cache] (for Oracle Java(usage monitoring))  [Memory] tab - [Monitor Non-Heap Memory Usage] - [Metaspace] (for Oracle Java(usage monitoring))  [Memory] tab - [Monitor Non-Heap Memory                                                                                                    | CMSOldGen<br>G1OldGen<br>NON_HEAP<br>CodeCache                                                                     |
| [Memory] tab - [Monitor Non-Heap Memory Usage] - [Total Usage] (for Oracle Java(usage monitoring))  [Memory] tab - [Monitor Non-Heap Memory Usage] - [Code Cache] (for Oracle Java(usage monitoring))  [Memory] tab - [Monitor Non-Heap Memory Usage] - [Metaspace] (for Oracle Java(usage monitoring))  [Memory] tab - [Monitor Non-Heap Memory Usage]-[CodeHeap non-nmethods] (when Oracle                                                                                                    | CMSOldGen G1OldGen NON_HEAP CodeCache Metaspace                                                                    |
| [Memory] tab - [Monitor Non-Heap Memory Usage] - [Total Usage] (for Oracle Java(usage monitoring))  [Memory] tab - [Monitor Non-Heap Memory Usage] - [Code Cache] (for Oracle Java(usage monitoring))  [Memory] tab - [Monitor Non-Heap Memory Usage] - [Metaspace] (for Oracle Java(usage monitoring))  [Memory] tab - [Monitor Non-Heap Memory                                                                                                    | CMSOldGen G1OldGen NON_HEAP CodeCache Metaspace                                                                    |
| [Memory] tab - [Monitor Non-Heap Memory Usage] - [Total Usage] (for Oracle Java(usage monitoring))  [Memory] tab - [Monitor Non-Heap Memory Usage] - [Code Cache] (for Oracle Java(usage monitoring))  [Memory] tab - [Monitor Non-Heap Memory Usage] - [Metaspace] (for Oracle Java(usage monitoring))  [Memory] tab - [Monitor Non-Heap Memory Usage]-[CodeHeap non-nmethods] (when Oracle Java (usage monitoring) is selected)                                                                                                    | CMSOldGen G1OldGen NON_HEAP  CodeCache  Metaspace non-nmethods                                                     |
| [Memory] tab - [Monitor Non-Heap Memory Usage] - [Total Usage] (for Oracle Java(usage monitoring))  [Memory] tab - [Monitor Non-Heap Memory Usage] - [Code Cache] (for Oracle Java(usage monitoring))  [Memory] tab - [Monitor Non-Heap Memory Usage] - [Metaspace] (for Oracle Java(usage monitoring))  [Memory] tab - [Monitor Non-Heap Memory Usage]-[CodeHeap non-nmethods] (when Oracle Java (usage monitoring) is selected)  [Memory] tab - [Monitor Non-Heap Memory                                                                                                    | CMSOldGen G1OldGen NON_HEAP CodeCache Metaspace                                                                    |
| [Memory] tab - [Monitor Non-Heap Memory Usage] - [Total Usage] (for Oracle Java(usage monitoring))  [Memory] tab - [Monitor Non-Heap Memory Usage] - [Code Cache] (for Oracle Java(usage monitoring))  [Memory] tab - [Monitor Non-Heap Memory Usage] - [Metaspace] (for Oracle Java(usage monitoring))  [Memory] tab - [Monitor Non-Heap Memory Usage]-[CodeHeap non-nmethods] (when Oracle Java (usage monitoring) is selected)  [Memory] tab - [Monitor Non-Heap Memory Usage]-[CodeHeap profiled] (when Oracle Java                                                                                                    | CMSOldGen G1OldGen NON_HEAP  CodeCache  Metaspace non-nmethods                                                     |
| [Memory] tab - [Monitor Non-Heap Memory Usage] - [Total Usage] (for Oracle Java(usage monitoring))  [Memory] tab - [Monitor Non-Heap Memory Usage] - [Code Cache] (for Oracle Java(usage monitoring))  [Memory] tab - [Monitor Non-Heap Memory Usage] - [Metaspace] (for Oracle Java(usage monitoring))  [Memory] tab - [Monitor Non-Heap Memory Usage]-[CodeHeap non-nmethods] (when Oracle Java (usage monitoring) is selected)  [Memory] tab - [Monitor Non-Heap Memory Usage]-[CodeHeap profiled] (when Oracle Java (usage monitoring) is selected)                                                                                                    | CMSOldGen G1OldGen NON_HEAP  CodeCache  Metaspace  non-nmethods  profilednmethods                                  |
| [Memory] tab - [Monitor Non-Heap Memory Usage] - [Total Usage] (for Oracle Java(usage monitoring))  [Memory] tab - [Monitor Non-Heap Memory Usage] - [Code Cache] (for Oracle Java(usage monitoring))  [Memory] tab - [Monitor Non-Heap Memory Usage] - [Metaspace] (for Oracle Java(usage monitoring))  [Memory] tab - [Monitor Non-Heap Memory Usage]-[CodeHeap non-nmethods] (when Oracle Java (usage monitoring) is selected)  [Memory] tab - [Monitor Non-Heap Memory Usage]-[CodeHeap profiled] (when Oracle Java (usage monitoring) is selected)  [Memory] tab - [Monitor Non-Heap Memory Usage] (usage monitoring) is selected)                                                                                                    | CMSOldGen G1OldGen NON_HEAP  CodeCache  Metaspace non-nmethods                                                     |
| [Memory] tab - [Monitor Non-Heap Memory Usage] - [Total Usage] (for Oracle Java(usage monitoring))  [Memory] tab - [Monitor Non-Heap Memory Usage] - [Code Cache] (for Oracle Java(usage monitoring))  [Memory] tab - [Monitor Non-Heap Memory Usage] - [Metaspace] (for Oracle Java(usage monitoring))  [Memory] tab - [Monitor Non-Heap Memory Usage]-[CodeHeap non-nmethods] (when Oracle Java (usage monitoring) is selected)  [Memory] tab - [Monitor Non-Heap Memory Usage]-[CodeHeap profiled] (when Oracle Java (usage monitoring) is selected)                                                                                                    | CMSOldGen G1OldGen NON_HEAP  CodeCache  Metaspace  non-nmethods  profilednmethods                                  |
| [Memory] tab - [Monitor Non-Heap Memory Usage] - [Total Usage] (for Oracle Java(usage monitoring))  [Memory] tab - [Monitor Non-Heap Memory Usage] - [Code Cache] (for Oracle Java(usage monitoring))  [Memory] tab - [Monitor Non-Heap Memory Usage] - [Metaspace] (for Oracle Java(usage monitoring))  [Memory] tab - [Monitor Non-Heap Memory Usage]-[CodeHeap non-nmethods] (when Oracle Java (usage monitoring) is selected)  [Memory] tab - [Monitor Non-Heap Memory Usage]-[CodeHeap profiled] (when Oracle Java (usage monitoring) is selected)  [Memory] tab - [Monitor Non-Heap Memory Usage] tab - [Monitor Non-Heap Memory Usage] tab - [Monitor Non | CMSOldGen G1OldGen NON_HEAP  CodeCache  Metaspace  non-nmethods  profilednmethods                                  |
| [Memory] tab - [Monitor Non-Heap Memory Usage] - [Total Usage] (for Oracle Java(usage monitoring))  [Memory] tab - [Monitor Non-Heap Memory Usage] - [Code Cache] (for Oracle Java(usage monitoring))  [Memory] tab - [Monitor Non-Heap Memory Usage] - [Metaspace] (for Oracle Java(usage monitoring))  [Memory] tab - [Monitor Non-Heap Memory Usage]-[CodeHeap non-nmethods] (when Oracle Java (usage monitoring) is selected)  [Memory] tab - [Monitor Non-Heap Memory Usage]-[CodeHeap profiled] (when Oracle Java (usage monitoring) is selected)  [Memory] tab - [Monitor Non-Heap Memory Usage]-[CodeHeap non-profiled] (when Oracle Java (usage monitoring) is selected)                                                                                                    | CMSOldGen G1OldGen NON_HEAP  CodeCache  Metaspace non-nmethods  profilednmethods                                   |
| [Memory] tab - [Monitor Non-Heap Memory Usage] - [Total Usage] (for Oracle Java(usage monitoring))  [Memory] tab - [Monitor Non-Heap Memory Usage] - [Code Cache] (for Oracle Java(usage monitoring))  [Memory] tab - [Monitor Non-Heap Memory Usage] - [Metaspace] (for Oracle Java(usage monitoring))  [Memory] tab - [Monitor Non-Heap Memory Usage]-[CodeHeap non-nmethods] (when Oracle Java (usage monitoring) is selected)  [Memory] tab - [Monitor Non-Heap Memory Usage]-[CodeHeap profiled] (when Oracle Java (usage monitoring) is selected)  [Memory] tab - [Monitor Non-Heap Memory Usage]-[CodeHeap non-profiled] (when Oracle Java (usage monitoring) is selected)  [Memory] tab - [Monitor Non-Heap Memory Usage]-[CodeHeap non-profiled] (when Oracle Java (usage monitoring) is selected)                                                                                                    | CMSOldGen G1OldGen NON_HEAP  CodeCache  Metaspace  non-nmethods  profilednmethods                                  |
| [Memory] tab - [Monitor Non-Heap Memory Usage] - [Total Usage] (for Oracle Java(usage monitoring))  [Memory] tab - [Monitor Non-Heap Memory Usage] - [Code Cache] (for Oracle Java(usage monitoring))  [Memory] tab - [Monitor Non-Heap Memory Usage] - [Metaspace] (for Oracle Java(usage monitoring))  [Memory] tab - [Monitor Non-Heap Memory Usage]-[CodeHeap non-nmethods] (when Oracle Java (usage monitoring) is selected)  [Memory] tab - [Monitor Non-Heap Memory Usage]-[CodeHeap profiled] (when Oracle Java (usage monitoring) is selected)  [Memory] tab - [Monitor Non-Heap Memory Usage]-[CodeHeap non-profiled] (when Oracle Java (usage monitoring) is selected)  [Memory] tab - [Monitor Non-Heap Memory Usage]-[CodeHeap non-profiled] (when Oracle Java (usage monitoring) is selected)                                                                                                    | CMSOldGen G1OldGen NON_HEAP  CodeCache  Metaspace non-nmethods  profilednmethods                                   |
| [Memory] tab - [Monitor Non-Heap Memory Usage] - [Total Usage] (for Oracle Java(usage monitoring))  [Memory] tab - [Monitor Non-Heap Memory Usage] - [Code Cache] (for Oracle Java(usage monitoring))  [Memory] tab - [Monitor Non-Heap Memory Usage] - [Metaspace] (for Oracle Java(usage monitoring))  [Memory] tab - [Monitor Non-Heap Memory Usage]-[CodeHeap non-nmethods] (when Oracle Java (usage monitoring) is selected)  [Memory] tab - [Monitor Non-Heap Memory Usage]-[CodeHeap profiled] (when Oracle Java (usage monitoring) is selected)  [Memory] tab - [Monitor Non-Heap Memory Usage]-[CodeHeap non-profiled] (when Oracle Java (usage monitoring) is selected)  [Memory] tab - [Monitor Non-Heap Memory Usage]-[Compressed Class Space] (when Oracle Java (usage monitoring) is selected)                                                                                                    | CMSOldGen G1OldGen NON_HEAP  CodeCache  Metaspace non-nmethods  profilednmethods  compressedClassSpace             |
| [Memory] tab - [Monitor Non-Heap Memory Usage] - [Total Usage] (for Oracle Java(usage monitoring))  [Memory] tab - [Monitor Non-Heap Memory Usage] - [Code Cache] (for Oracle Java(usage monitoring))  [Memory] tab - [Monitor Non-Heap Memory Usage] - [Metaspace] (for Oracle Java(usage monitoring))  [Memory] tab - [Monitor Non-Heap Memory Usage]-[CodeHeap non-nmethods] (when Oracle Java (usage monitoring) is selected)  [Memory] tab - [Monitor Non-Heap Memory Usage]-[CodeHeap profiled] (when Oracle Java (usage monitoring) is selected)  [Memory] tab - [Monitor Non-Heap Memory Usage]-[CodeHeap non-profiled] (when Oracle Java (usage monitoring) is selected)  [Memory] tab - [Monitor Non-Heap Memory Usage]-[Compressed Class Space] (when Oracle Java (usage monitoring) is selected)                                                                                                    | CMSOldGen G1OldGen NON_HEAP  CodeCache  Metaspace non-nmethods  profilednmethods                                   |
| [Memory] tab - [Monitor Non-Heap Memory Usage] - [Total Usage] (for Oracle Java(usage monitoring))  [Memory] tab - [Monitor Non-Heap Memory Usage] - [Code Cache] (for Oracle Java(usage monitoring))  [Memory] tab - [Monitor Non-Heap Memory Usage] - [Metaspace] (for Oracle Java(usage monitoring))  [Memory] tab - [Monitor Non-Heap Memory Usage]-[CodeHeap non-nmethods] (when Oracle Java (usage monitoring) is selected)  [Memory] tab - [Monitor Non-Heap Memory Usage]-[CodeHeap profiled] (when Oracle Java (usage monitoring) is selected)  [Memory] tab - [Monitor Non-Heap Memory Usage]-[CodeHeap non-profiled] (when Oracle Java (usage monitoring) is selected)  [Memory] tab - [Monitor Non-Heap Memory Usage]-[Compressed Class Space] (when Oracle Java (usage monitoring) is selected)  [Memory] tab - [Monitor Non-Heap Memory Usage]-[Compressed Class Space] (when Oracle Java (usage monitoring) is selected)                                                                                                    | CMSOldGen G1OldGen NON_HEAP  CodeCache Metaspace non-nmethods  profilednmethods  compressedClassSpace  HEAP        |
| [Memory] tab - [Monitor Non-Heap Memory Usage] - [Total Usage] (for Oracle Java(usage monitoring))  [Memory] tab - [Monitor Non-Heap Memory Usage] - [Code Cache] (for Oracle Java(usage monitoring))  [Memory] tab - [Monitor Non-Heap Memory Usage] - [Metaspace] (for Oracle Java(usage monitoring))  [Memory] tab - [Monitor Non-Heap Memory Usage]-[CodeHeap non-nmethods] (when Oracle Java (usage monitoring) is selected)  [Memory] tab - [Monitor Non-Heap Memory Usage]-[CodeHeap profiled] (when Oracle Java (usage monitoring) is selected)  [Memory] tab - [Monitor Non-Heap Memory Usage]-[CodeHeap non-profiled] (when Oracle Java (usage monitoring) is selected)  [Memory] tab - [Monitor Non-Heap Memory Usage]-[Compressed Class Space] (when Oracle Java (usage monitoring) is selected)  [Memory] tab - [Monitor Non-Heap Memory Usage]-[Compressed Class Space] (when Oracle Java (usage monitoring) is selected)  [Memory] tab - [Monitor Memory Heap Rate] - [Total Usage]                                                                                                    | CMSOldGen G1OldGen NON_HEAP  CodeCache  Metaspace non-nmethods  profilednmethods  compressedClassSpace             |
| [Memory] tab - [Monitor Non-Heap Memory Usage] - [Total Usage] (for Oracle Java(usage monitoring))  [Memory] tab - [Monitor Non-Heap Memory Usage] - [Code Cache] (for Oracle Java(usage monitoring))  [Memory] tab - [Monitor Non-Heap Memory Usage] - [Metaspace] (for Oracle Java(usage monitoring))  [Memory] tab - [Monitor Non-Heap Memory Usage]-[CodeHeap non-nmethods] (when Oracle Java (usage monitoring) is selected)  [Memory] tab - [Monitor Non-Heap Memory Usage]-[CodeHeap profiled] (when Oracle Java (usage monitoring) is selected)  [Memory] tab - [Monitor Non-Heap Memory Usage]-[CodeHeap non-profiled] (when Oracle Java (usage monitoring) is selected)  [Memory] tab - [Monitor Non-Heap Memory Usage]-[Compressed Class Space] (when Oracle Java (usage monitoring) is selected)  [Memory] tab - [Monitor Non-Heap Memory Usage]-[Compressed Class Space] (when Oracle Java (usage monitoring) is selected)  [Memory] tab - [Monitor Memory Heap Rate] - [Total Usage]  [For Oracle JRockit)                                                                                                    | CMSOldGen G1OldGen NON_HEAP  CodeCache  Metaspace  non-nmethods  profilednmethods  compressedClassSpace  HEAP Heap |
| [Memory] tab - [Monitor Non-Heap Memory Usage] - [Total Usage] (for Oracle Java(usage monitoring))  [Memory] tab - [Monitor Non-Heap Memory Usage] - [Code Cache] (for Oracle Java(usage monitoring))  [Memory] tab - [Monitor Non-Heap Memory Usage] - [Metaspace] (for Oracle Java(usage monitoring))  [Memory] tab - [Monitor Non-Heap Memory Usage]-[CodeHeap non-nmethods] (when Oracle Java (usage monitoring) is selected)  [Memory] tab - [Monitor Non-Heap Memory Usage]-[CodeHeap profiled] (when Oracle Java (usage monitoring) is selected)  [Memory] tab - [Monitor Non-Heap Memory Usage]-[CodeHeap non-profiled] (when Oracle Java (usage monitoring) is selected)  [Memory] tab - [Monitor Non-Heap Memory Usage]-[Compressed Class Space] (when Oracle Java (usage monitoring) is selected)  [Memory] tab - [Monitor Non-Heap Memory Usage]-[Compressed Class Space] (when Oracle Java (usage monitoring) is selected)  [Memory] tab - [Monitor Memory Heap Rate] - [Total Usage]  [For Oracle JRockit)                                                                                                    | CMSOldGen G1OldGen NON_HEAP  CodeCache Metaspace non-nmethods  profilednmethods  compressedClassSpace  HEAP        |
| [Memory] tab - [Monitor Non-Heap Memory Usage] - [Total Usage] (for Oracle Java(usage monitoring)) [Memory] tab - [Monitor Non-Heap Memory Usage] - [Code Cache] (for Oracle Java(usage monitoring)) [Memory] tab - [Monitor Non-Heap Memory Usage] - [Metaspace] (for Oracle Java(usage monitoring)) [Memory] tab - [Monitor Non-Heap Memory Usage]-[CodeHeap non-nmethods] (when Oracle Java (usage monitoring) is selected) [Memory] tab - [Monitor Non-Heap Memory Usage]-[CodeHeap profiled] (when Oracle Java (usage monitoring) is selected) [Memory] tab - [Monitor Non-Heap Memory Usage]-[CodeHeap non-profiled] (when Oracle Java (usage monitoring) is selected) [Memory] tab - [Monitor Non-Heap Memory Usage]-[Compressed Class Space] (when Oracle Java (usage monitoring) is selected) [Memory] tab - [Monitor Non-Heap Memory Usage]-[Compressed Class Space] (when Oracle Java (usage monitoring) is selected) [Memory] tab - [Monitor Memory Heap Rate] - [Total Usage] [For Oracle JRockit) [Memory] tab - [Monitor Memory Heap Rate] - [Nursery Space]                                                                                                    | CMSOldGen G1OldGen NON_HEAP  CodeCache  Metaspace  non-nmethods  profilednmethods  compressedClassSpace  HEAP Heap |
| [Memory] tab - [Monitor Non-Heap Memory Usage] - [Total Usage] (for Oracle Java(usage monitoring))  [Memory] tab - [Monitor Non-Heap Memory Usage] - [Code Cache] (for Oracle Java(usage monitoring))  [Memory] tab - [Monitor Non-Heap Memory Usage] - [Metaspace] (for Oracle Java(usage monitoring))  [Memory] tab - [Monitor Non-Heap Memory Usage]-[CodeHeap non-nmethods] (when Oracle Java (usage monitoring) is selected)  [Memory] tab - [Monitor Non-Heap Memory Usage]-[CodeHeap profiled] (when Oracle Java (usage monitoring) is selected)  [Memory] tab - [Monitor Non-Heap Memory Usage]-[CodeHeap non-profiled] (when Oracle Java (usage monitoring) is selected)  [Memory] tab - [Monitor Non-Heap Memory Usage]-[Compressed Class Space] (when Oracle Java (usage monitoring) is selected)  [Memory] tab - [Monitor Non-Heap Memory Usage]-[Compressed Class Space] (when Oracle Java (usage monitoring) is selected)  [Memory] tab - [Monitor Memory Heap Rate] - [Total Usage]  [For Oracle JRockit)  [Memory] tab - [Monitor Memory Heap Rate] -                                                                                                    | CMSOldGen G1OldGen NON_HEAP  CodeCache  Metaspace  non-nmethods  profilednmethods  compressedClassSpace  HEAP Heap |

| [Memory] tab - [Monitor Memory Heap Rate] - [Old    | OldSpace                         |
|-----------------------------------------------------|----------------------------------|
| Space                                               | <u>F</u>                         |
| (For Oracle JRockit)                                |                                  |
| [Memory] tab - [Monitor Memory Non-Heap Rate] -     | NON_HEAP                         |
| [Total Usage]                                       |                                  |
| (For Oracle JRockit)                                |                                  |
| [Memory] tab - [Monitor Memory Non-Heap Rate] -     | ClassMemory                      |
| [Class Memory]                                      |                                  |
| (For Oracle JRockit)                                |                                  |
| [Thread] tab - [Monitor the number of Active        | Count                            |
| Threads]                                            |                                  |
| [GC] tab - [Monitor the time in Full GC]            | Time                             |
| [GC] tab - [Monitor the count of Full GC execution] | Count                            |
| [WebLogic] tab - [Monitor the requests in Work      | WorkManager_PendingRequests      |
| Manager] - [Waiting Requests, The number]           |                                  |
| [WebLogic] tab - [Monitor the requests in Thread    | ThreadPool_PendingUserRequestCou |
| Pool] - [Waiting Requests, The number]              | nt                               |
| [WebLogic] tab - [Monitor the requests in Thread    | ThreadPool_Throughput            |
| Pool] - [Executing Requests, The number]            |                                  |

## The following are examples of execution.

#### Example 1)

| 1 /                                                       |                        |
|-----------------------------------------------------------|------------------------|
| Setting item                                              | Setting information    |
| [Monitor(special)] tab - [Tuning] properties - [GC] tab - | /usr/local/bin/downcmd |
| [Command]                                                 |                        |
| [Monitor(special)] tab - [Tuning] properties - [GC] tab - | 1                      |
| [Monitor the count of Full GC execution]                  |                        |
| [Cluster] properties - [JVM monitor] tab - [Resource      | 3                      |
| Measurement Setting] - [Common] tab - [Error Threshold]   |                        |

If Full GC is executed as many times, in succession, as specified by the Error Threshold (three times), the JVM monitor resources will detect a monitor error and execute a command corresponding to "/usr/local/bin/downcmd Cont".

#### Example 2)

| Setting item                                              | Setting information         |
|-----------------------------------------------------------|-----------------------------|
| [Monitor(special)] tab - [Tuning] properties - [GC] tab - | "/usr/local/bin/downcmd" GC |
| [Command]                                                 |                             |
| [Monitor(special)] tab - [Tuning] properties - [GC] tab - | 65536                       |
| [Monitor the time in Full GC]                             |                             |
| [Cluster] properties - [JVM monitor] tab - [Resource      | 3                           |
| Measurement Setting] - [Common] tab - [Error Threshold]   |                             |

If the time in Full GC exceeds 65535 milliseconds as many times, in succession, as specified by the Error Threshold (three times), the JVM monitor resources will detect a monitor error and execute a command corresponding to "/usr/local/bin/downcmd GC Time".

# Example 3)

| Setting item                                            | Setting information      |
|---------------------------------------------------------|--------------------------|
| [Monitor(special)] tab - [Tuning] properties - [Memory] | "/usr/local/bin/downcmd" |
| tab - [Command]                                         | memory                   |
| [Monitor(special)] tab - [Tuning] properties - [Memory] | On                       |
| tab - [Monitor Heap Memory Rate]                        |                          |
| [Monitor(special)] tab - [Tuning] properties - [Memory] | 80                       |
| tab - [Eden Space]                                      |                          |
| [Monitor(special)] tab - [Tuning] properties - [Memory] | 80                       |
| tab - [Survivor Space]                                  |                          |
| [Cluster] properties - [JVM monitor] tab - [Resource    | 3                        |
| Measurement Setting] - [Common] tab - [Error Threshold] |                          |

If the usage rate of the Java Eden Space and that of the Java Survivor Space exceed 80% as many times, in succession, as specified by the Error Threshold (three times), the JVM monitor resources will detect a monitor error and execute a command corresponding to "/usr/local/bin/downcmd memory EdenSpace SurvivorSpace".

Timeout (seconds) for waiting for the completion of execution of the command specified by [Command] is set by specifying [Command Timeout] in the [JVM monitor] tab of the Cluster Properties window. The same value is applied to the timeout of [Command] of each of the above-mentioned tabs; the timeout cannot be specified for each [Command] separately.

If a timeout occurs, the system will not perform processing for forced termination of the [Command] process; the operator must perform post-processing (e.g. forced termination) of the [Command] process. When a timeout occurs, the following message is output to the JVM operation log:

action thread execution did not finish, action is alive = <*command*>.

#### Note the following.

- ◆ No [Command] is executed when restoration of the Java VM to normal operation (error → normal operation) is detected.
- ♦ [Command] is executed upon the detection of an error in the Java VM (when threshold exceeding occurs as many times, in succession, as specified by the error threshold). It is not executed at each threshold exceeding.
- ◆ Note that specifying [Command] on multiple tabs allows multiple commands to be executed if multiple errors occur simultaneously, causing a large system load.
- ◆ [Command] may be executed twice simultaneously when the following two items are monitored: [Monitor(special)] tab [Tuning] properties [WebLogic] tab [Monitor the requests in Work Manager] [Waiting Requests, The Number]; [Monitor(special)] tab [Tuning] properties [WebLogic] tab [Monitor the requests in Work Manager] [Waiting Requests, Average].

This is because errors may be detected simultaneously for the following two items: [Cluster] properties - [JVM monitor] tab - [Resource Measurement Setting] - [WebLogic] tab - [Interval, The number of request]; [Cluster] properties - [JVM monitor] tab - [Resource Measurement Setting] - [WebLogic] tab - [Interval, The average number of the request]. To prevent this from occurring, specify only one of the two items as a monitor target. This applies to the following combinations of monitor items.

- [Monitor(special)] tab [Tuning] properties [WebLogic] tab [Monitor the requests in Thread Pool] [Waiting Requests, The Number] and [Monitor(special)] tab [Tuning] properties [WebLogic] tab [Monitor the requests in Thread Pool] [Waiting Requests, Average]
- [Monitor(special)] tab [Tuning] properties [WebLogic] tab [Monitor the requests in Thread Pool] [Executing Requests, The Number] and [Monitor(special)] tab [Tuning] properties [WebLogic] tab [Monitor the requests in Thread Pool] [Executing Requests, Average]

# Monitoring WebLogic Server

For how to start the operation of the configured target WebLogic Server as an application server, see the manual for WebLogic Server.

This section describes only the settings required for monitoring by the JVM monitor resource.

1. Start WebLogic Server Administration Console.

For how to start WebLogic Server Administration Console, refer to "Overview of Administration Console" in the WebLogic Server manual.

Select **Domain Configuration-Domain-Configuration-General**. Make sure that **Enable Management Port** is unchecked.

- 2. Select Domain Configuration-Server, and then select the name of the server to be monitored. Set the selected server name as the identifier on the Monitor(special) tab from Properties that can be selected in the the config mode of Cluster WebUI. See "Understanding JVM monitor resources".
- **3.** Regarding the target server, select **Configuration-General**, and then check the port number though which a management connection is established with **Listen Port**.
- **4.** Stop WebLogic Server. For how to stop WebLogic Server, refer to "Starting and stopping WebLogic Server" in the WebLogic Server manual.
- **5.** Start the management server start script of WebLogic Server (startWebLogic.sh).
- **6.** Write the following instructions in the script.
  - ♦ When the target is the WebLogic Server managing server:
    - JAVA\_OPTIONS="\${JAVA\_OPTIONS}
    - -Dcom.sun.management.jmxremote.port=n
    - -Dcom.sun.management.jmxremote.ssl=false
    - $\verb|-Dcom.sun.management.jmxremote.authenticate=false|\\$
    - -Djavax.management.builder.initial=weblogic.management.jmx.mbean server.WLSMBeanServerBuilder"
    - \*Write each line of coding on one line.
  - ◆ When the target is a WebLogic Server managed server:
    - if [ "\${SERVER\_NAME}" = "SERVER\_NAME" ]; then
       JAVA\_OPTIONS="\${JAVA\_OPTIONS}
       -Dcom.sun.management.jmxremote.port=n
       -Dcom.sun.management.jmxremote.ssl=false
       -Dcom.sun.management.jmxremote.authenticate=false
       -Djavax.management.builder.initial=weblogic.management.jmx.mbean
       server.WLSMBeanServerBuilder"

#### Note:

For *n*, specify the number of the port used for monitoring. The specified port number <u>must be</u> <u>different from that of the listen port for the target Java VM.</u> If there are other target WebLogic Server entities on the same machine, specify a port number different from those for the listening port and application ports of the other entities.

#### Note:

For *SERVER\_NAME*, specify the name of the target server confirmed by **Select Target Server**. If more than one server is targeted, change the server name on the settings (line 1 to 6) for each server.

<sup>\*</sup>Write all the if statement lines (lines 2 to 5) on one line.

#### Note:

Place the above addition prior to the following coding:

```
${JAVA_HOME}/bin/java ${JAVA_VM} ${MEM_ARGS} ${JAVA_OPTIONS}
-Dweblogic.Name=${SERVER_NAME}
-Djava.security.policy=${WL_HOME}/server/lib/weblogic.policy
${PROXY_SETTINGS} ${SERVER_CLASS}
```

\* The above java arguments differ depending on the WebLogic version. There is no problem by specifying JAVA\_OPTIONS before using java.

#### Note:

For monitoring **Perm Gen[shared-ro]** or **Perm Gen[shared-rw]** on the **Memory** tab, add the following line:

```
-client -Xshare:on -XX:+UseSerialGC
```

7. If monitoring requests of work manager and thread pool, make the following settings.

Start WLST (wlst.sh) of the target WebLogic Server. On the console window displayed, execute the following commands:

```
>connect('USERNAME','PASSWORD','t3://SERVER_ADDRESS:SERVER_PORT')
> edit()
> startEdit()
> cd('JMX/DOMAIN_NAME')
> set('PlatformMBeanServerUsed','true')
> activate()
> exit()
```

Replace the USERNAME, PASSWORD, SERVER\_ADDRESS, SERVER\_PORT, and DOMAIN\_NAME above with those for the domain environment.

**8.** Restart the target WebLogic Server.

# **Monitoring WebOTX**

This guide describes how to configure a target WebOTX to enable monitoring by the JVM monitor resource.

Start the WebOTX Administration Console. For how to start the WebOTX Administration Console, refer to "Starting and stopping administration tool" in the *WebOTX Operation (Web Administration Tool)*.

The settings differ depending on whether a Java process of the JMX agent running on WebOTX or the Java process of a process group is to be monitored. Configure the settings according to the target of monitoring.

# Monitoring a Java process of the WebOTX domain agent

There is no need to specify any settings.

<sup>\*</sup>Write the above coding on one line.

# Monitoring a Java process of a WebOTX process group

- 1. Connect to the domain by using the administration tool.
- 2. In the tree view, select <domain\_name>-TP System-Application
  Group-<application group name>-Process Group-cprocess group name>.
- 3. For the Other Arguments attributes on the JVM Options tab on the right, specify the following Java options on one line. For *n*, specify the port number. If there is more than one Java VM to be monitored on the same machine, specify a unique port number. The port number specified for the settings is specified with Cluster WebUI (JVM Monitor Resource Name → Properties → Monitor(special) tab → Connection Port).
  - -Dcom.sun.management.jmxremote.port=n
  - -Dcom.sun.management.jmxremote.ssl=false
  - -Dcom.sun.management.jmxremote.authenticate=false
  - -Djavax.management.builder.initial=com.nec.webotx.jmx.mbeanserver.JmxMBeanServerBuilder
  - \* In the case of WebOTX V9.2 or later, it is unnecessary to specify -Djavax.management.builder.initial.
- **4.** Then, click **Update**. After the configuration is completed, restart the process group.

These settings can be made by using **Java System Properties**, accessible from the **Java System Properties** tab of the WebOTX administration tool. When making these settings by using the tool, do not designate -D and set the strings prior to = in name and set the strings subsequent to = in value.

#### Note:

If restart upon a process failure is configured as a function of the WebOTX process group, and when the process group is restarted as the recovery processing by EXPRESSCLUSTER, the WebOTX process group may fail to function correctly. For this reason, when monitoring the WebOTX process group, make the following settings for the JVM monitor resource by using the Cluster WebUI.

| _ | Tab name for setting | Item name       | Setting value                 |
|---|----------------------|-----------------|-------------------------------|
|   | Monitor(common)      | Monitor Timing  | Always                        |
|   | Recovery Action      | Recovery Action | Execute only the final action |
|   | Recovery Action      | Final Action    | No operation                  |

Linking with the load balancer is not supported for WebOTX process group monitoring.

# Receiving WebOTX notifications

By registering a specific listener class, notification is issued when WebOTX detects a failure. The JVM monitor resource receives the notification and outputs the following message to the JVM operation log.

 $\$1\$s\!:\! \texttt{Notification received.}\ \$2\$s\!:\!$ 

%1\$s and %2\$s each indicates the following:

%1\$s: Monitored Java VM

%2\$s: Message in the notification (ObjectName=\*\*,type=\*\*,message=\*\*)

| At present, the following is the detailed information on MBean on the monitorable resource | At present. | the following is | the detailed information | on on MBean on the | e monitorable resource |
|--------------------------------------------------------------------------------------------|-------------|------------------|--------------------------|--------------------|------------------------|
|--------------------------------------------------------------------------------------------|-------------|------------------|--------------------------|--------------------|------------------------|

| ObjectName        | [domainname]:j2eeType=J2EEDomain,name=[domainname],category=r |
|-------------------|---------------------------------------------------------------|
|                   | untime                                                        |
| notification type | nec.webotx.monitor.alivecheck.not-alive                       |
| Message           | failed                                                        |

# **Monitoring JBoss**

The settings are different for monitoring standalone mode and for domain mode. Configure the settings according to the target of monitoring.

This section describes how to configure a target JBoss to be monitored by the JVM monitor resource.

#### Standalone mode

- Stop JBoss, and then open (JBoss\_installation\_path)/bin/standalone.conf by using editor software.
- 2 In the configuration file, specify the following settings. For *n*, specify the port number. If there is more than one Java VM to be monitored on the same machine, specify a unique port number. The port number specified for the settings is specified with Cluster WebUI (JVM Monitor Resource Name → Properties → Monitor(special) tab → Connection Port).

Add the following before "if [ "x\$JBOSS\_MODULES\_SYSTEM\_PKGS" = "x" ]; then". JBOSS\_MODULES\_SYSTEM\_PKGS="org.jboss.logmanager"

Add the following after "if [ "x\$JAVA\_OPTS" = "x" ]; then ... fi:".

JAVA\_OPTS="\$JAVA\_OPTS

 $-X bootclass path/p: \$JBOSS\_HOME/modules/org/jboss/logmanager/main/jboss-logmanager-1.3.2. Final-redhat-1. jar''$ 

JAVA\_OPTS="\$JAVA\_OPTS

-Djava.util.logging.manager= -org.jboss.logmanager.LogManager''

JAVA\_OPTS="\$JAVA\_OPTS -Dcom.sun.management.jmxremote.port=n

- -Dcom.sun.management.jmxremote.ssl=false
- -Dcom.sun.management.jmxremote.authenticate=false"
- \* The storage directory and file name of jboss-logmanager-\*.jar differ depending on the JBoss version. Therefore, specify the path according to the installation environment.
- **3.** Save the settings, and then start JBoss.
- **4.** With Cluster WebUI (**JVM Monitor Resource Name** → **Properties** → **Monitor(special)**tab → **Identifier**), specify a unique string that is different from those for the other monitor targets (e.g. JBoss).

#### Domain mode

1. With Cluster WebUI (JVM Monitor Resource Name → Properties → Monitor(special) tab → Identifier), specify a unique string that is different from those for the other monitor targets (e.g. JBoss). With Cluster WebUI (JVM Monitor Resource Name → Properties → Monitor(special) tab → Process Name), specify all the Java VM startup options so that JBoss can be uniquely identified.

# **Monitoring Tomcat**

This section describes how to configure a target Tomcat to be monitored by the JVM monitor resource.

- If Tomcat is installed from an rpm package, stop Tomcat and open /etc/sysconfig/tomcat6 or /etc/sysconfig/tomcat. If Tomcat is not installed from an rpm package, stop Tomcat and create (Tomcat installation path)/bin/setenv.sh.
- In the configuration file, for the Java options, specify the following settings on one line. For n, specify the port number. If there is more than one Java VM to be monitored on the same machine, specify a unique port number. The port number specified for the settings is specified with Cluster WebUI (JVM Monitor Resource Name  $\rightarrow$  Properties  $\rightarrow$

Monitor(special) tab  $\rightarrow$  Connection Port).

CATALINA OPTS="\${CATALINA OPTS}

- -Dcom.sun.management.jmxremote.port=n
- $\verb|-Dcom.sun.management.jmxremote.ssl=false|\\$
- -Dcom.sun.management.jmxremote.authenticate=false"
- 3. Save the settings, and then start Tomcat.
- With Cluster WebUI (JVM Monitor Resource Name → Properties → Monitor(special) targets (e.g., tomcat).

# **Monitoring SVF**

This section describes how to configure a target SVF to be monitored by the JVM monitor resource.

If the monitor target is Tomcat:

Change the environment variables of the SVF user in the OS as follows. For n, specify the port number. If there is more than one Java VM to be monitored on the same machine, specify a unique port number. The port number specified here is also specified with the Cluster WebUI (JVM Monitor Resource Name  $\rightarrow$  Properties  $\rightarrow$  Monitor(special) tab  $\rightarrow$  Connection Port).

```
JAVA_OPTS="-Xms512m -Xmx512m -Dcom.sun.management.jmxremote.port=n -Dcom.sun.management.jmxremote.ssl=false -Dcom.sun.management.jmxremote.authenticate=false" export JAVA OPTS
```

If the monitor target is other than Tomcat:

 Select a monitor target from the following, and then use an editor to open the corresponding script.

| Monitor target    | Script to be edited                                 |
|-------------------|-----------------------------------------------------|
| Simple Httpd      | <svf installation="" path="">/bin/SimpleHttpd</svf> |
| Service (for 8.x) |                                                     |
| Simple Httpd      | <svf installation="" path="">/bin/UCXServer</svf>   |
| Service (for 9.x) |                                                     |
|                   | <svf installation<="" td=""></svf>                  |
| RDE Service       | path>/rdjava/rdserver/rd_server_startup.sh          |
| NDL Service       | <svf installation<="" td=""></svf>                  |
|                   | path>/rdjava/rdserver/svf_server_startup.sh         |
| RD Spool          | <svf installation<="" td=""></svf>                  |
| Balancer          | path>/rdjava/rdbalancer/rd_balancer_startup.sh      |
| SVF Print Spooler | <svf installation="" path="">/bin/spooler</svf>     |
| Service           |                                                     |

2. In the configuration file, for the Java options, specify the following settings on one line. For *n*, specify the port number. If there is more than one Java VM to be monitored on the same machine, specify a unique port number. The port number specified here is also specified with the Cluster WebUI (JVM Monitor Resource Name → Properties → Monitor(special) tab → Connection Port).

```
JAVA OPTIONS="${JAVA OPTIONS}
```

- -Dcom.sun.management.jmxremote.port=n
- -Dcom.sun.management.jmxremote.ssl=false
- -Dcom.sun.management.jmxremote.authenticate=false
- **3.** If the monitor target is RDE Service, add \${JAVA\_OPTIONS} into the following startup path and rd\_balancer\_startup.sh

```
java -Xmx256m -Xms256m -Djava.awt.headless=true ${JAVA_OPTIONS}
-classpath $CLASSPATH jp.co.fit.vfreport.RdSpoolPlayerServer &
```

# Monitoring a Java application that you created

This section describes the procedure to configure Java application which is monitored by JVM monitor resource. Specify the following Java option in one row to the option for Java application startup while Java application (the monitor target) is stopped. For n, specify the port number. If there is more than one Java VM to be monitored on the same machine, specify a unique port number. The port number specified here is also specified with the Cluster WebUI (Monitor Resource Properties - Monitor(special) tab - Connection Port).

- -Dcom.sun.management.jmxremote.port=n
- -Dcom.sun.management.jmxremote.ssl=false
- -Dcom.sun.management.jmxremote.authenticate=false

Some Java applications require the following to be additionally specified.

- Djavax.management.builder.initial=<Class name of MBeanServerBuilder>

# Monitor (special) tab

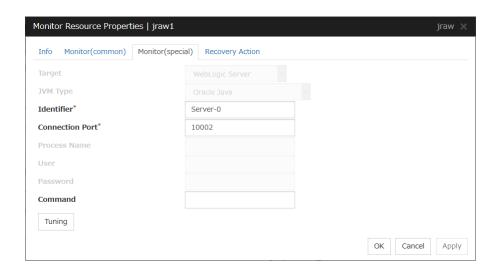

#### **Target**

Select the target to be monitored from the list. When monitoring WebSAM SVF for PDF, WebSAM Report Director Enterprise, or WebSAM Universal Connect/X, select **WebSAM SVF**. When monitoring a Java application that you created, select **Java Application**.

Select [JBoss] when monitoring standalone mode of JBoss Enterprise Application Platform. Select "JBoss Domain Mode" when monitoring the domain mode of JBoss Enterprise Application Platform.

Default: None

#### JVM Type

Select the Java VM on which the target application to be monitored is running.

For Java 8 (or later) and OpenJDK 8 (or later) or later, select **Oracle Java(usage monitoring)**. For Java 8, the following specification changes have been made.

- ◆ It has become impossible to acquire the maximum value of each memory in a non-heap area
- ◆ Perm Gen has been changed to Metaspace.
- ◆ Compressed Class Space was added.

For Java 8, therefore, the monitor items on the **Memory** tab have been changed as below.

- Monitoring for the use rate has been changed to monitoring for the amount used.
- Perm Gen, Perm Gen[shared-ro], and Perm Gen[shared-rw] cannot be monitored. Clear the check box.
- ♦ Metaspace and Compressed Class Space can be monitored.

For Java 9, the following specification changes have been made.

♦ Code Cache has been divided.

For Java9, therefore, the monitor items on the **Memory** tab have been changed as below.

- ◆ Code Cache cannot be monitored. Clear the check box.
- ◆ CodeHeap non-nmethods, CodeHeap profiled, and CodeHeap non-profiled can be monitored.

For each monitor target, the following are selectable.

- ♦ When the target is **WebLogic Server Oracle Java**, **Oracle Java**(**usage monitoring**), and **Oracle JRockit** are selectable
- ♦ When the target is **Tomcat**Oracle Java, Oracle Java(usage monitoring), and OpenJDK are selectable.
- When the target is other than WebLogic Server and Tomcat
   Oracle Java and Oracle Java(usage monitoring) are selectable.

Default: None

#### **Identifier** (within 255 bytes)

The identifier is set to differentiate the relevant JVM monitor resource from another JVM monitor resource when the information on the application to be monitored is output to the JVM operation log of the relevant JVM monitor resource. For this purpose, set a unique character string between JVM monitor resources. You must specify the identifier.

- ♦ When the target is **WebLogic Server**Set the name of the server instance to be monitored, according to "Monitoring WebLogic Server", item 2.
- ♦ When the target is **WebOTX Process Group** Specify the name of the process group.
- ♦ When the target is **WebOTX Domain Agent** Specify the name of the domain.
- ◆ When the target is **JBoss or JBoss Domain Mode** Specify this according to "Monitoring JBoss".
- When the target is **Tomcat** Specify this according to "Monitoring Tomcat".
- ♦ When the target is **WebOTX ESB**Same as for **WebOTX Process Group**.
- When the target is WebSAM SVF Specify this according to "Monitoring SVF".
- ♦ When the target is Java Application Specify a uniquely identifiable string for the monitored Java VM process.

Default: None

#### **Connection Port** (1024 to 65535)

Set the port number used by the JVM monitor resource when it establishes a JMX connection to the target Java VM. The JVM monitor resource obtains information by establishing a JMX connection to the target Java VM. Therefore, to register the JVM monitor resource, it is necessary to specify the setting by which the JMX connection port is opened for the target Java VM. You must specify the connection port. This is common to all the servers in the cluster. A value between 42424 and 61000 is not recommended.

- ♦ When the target is **WebLogic Server**Set the connection port number according to ""Monitoring WebLogic Server", item 6.
- When the target is WebOTX Process Group Specify this according to "Monitoring a Java process of a WebOTX process group".
- ♦ When the target is WebOTX Domain Agent Specify "domain.admin.port" of "(WebOTX\_installation\_path)/<domain\_name>.properties".
- ◆ When the target is **JBoss**Specify as described in "Monitoring JBoss".
- When the target is JBoss Domain Mode
   The connection port number need not be specified.
- When the target is **Tomcat** Specify as described in "Monitoring Tomcat".
- ♦ When the target is **WebOTX ESB**Same as for **WebOTX Process Group**.
- ◆ When the target is **WebSAM SVF**Specify this according to "Monitoring SVF".
- ♦ When the target is Java Application Specify a uniquely identifiable string for the monitored Java VM process.

Default: None

### Process Name (within 1024 bytes)

Set a Process Name to identify the target JVM monitor resource when JVM monitor resource is connecting the target Java VM via JMX. Therefore, be sure to specify a character string that is unique among JVM monitor resources.

◆ When the target is other than **JBoss Domain Mode** 

This does not need to be configured because the monitor target Java VM can be identified by **Conncetion Port Number**. The internal version 3.3.5-1 or earlier required the process name to be specified since this parameter was used for the identification when the data of virtual memory usage amount was obtained or when the data of the monitor target was output to the JVM operation log. However, in and after the internal version 4.0.0-1, **Monitor Virtual Memory Usage** was deleted. Therefore, it cannot be specified.

When the target is JBoss domain mode Specify this according to "Monitoring JBoss".

Default: None

User (within 255 bytes)

Specify the name of the administrator who will be making a connection with the target Java VM.

- ♦ When **WebOTX Domain Agent** is selected as the target Specify the "domain.admin.user" value of "/opt/WebOTX/<*domain\_name*>.properties".
- ♦ When the target is other than **WebOTX Domain Agent** This cannot be specified.

Default: None

#### Password (within 255 bytes)

Specify the password for the administrator who will be making a connection with the target Java VM.

- ♦ When **WebOTX Domain Agent** is selected as the target Specify the "domain.admin.passwd" value of "/opt/WebOTX/<*domain\_name*>.properties".
- When the target is other than WebOTX Domain Agent This cannot be specified.

Default: None

#### Command (within 255 bytes)

Specify the commands that will be executed if errors in the monitor target Java VM are detected. A specific command and argument(s) can be specified for each error cause. Use an absolute path to specify each command. Place the executable file name in double quotes ("") to specify it. Example) "/usr/local/bin/command" arg1 arg2

Specify the commands that will be executed if connection to the monitor target Java VM cannot be established or if an error is detected in the process for acquiring the amount of resource usage on the Java VM.

See "Executing a command corresponding to cause of each detected error".

Default: None

When you click **Tuning**, the following information is displayed in the pop-up dialog box. Make detailed settings according to the descriptions below.

# Memory tab (when Oracle Java or OpenJDK is selected for JVM Type)

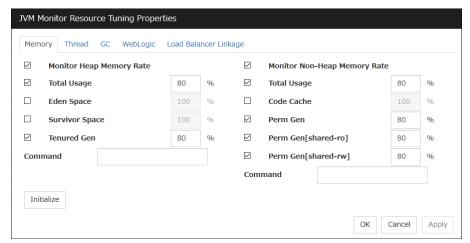

#### **Monitor Heap Memory Rate**

Enables the monitoring of the usage rates of the Java heap areas used by the target Java VM.

- When the check box is selected (default): Monitoring enabled
- When the check box is not selected: Monitoring disabled

#### Total Usage (1 to 100)

Specify the threshold for the usage rate of the Java heap areas used by the target Java VM. Default: 80[%]

#### Eden Space (1 to 100)

Specify the threshold for the usage rate of the Java Eden Space used by the target Java VM. If G1 GC is specified as the GC method, read it as G1 Eden Space.

Default: 100[%]

#### Survivor Space (1 to 100)

Specify the threshold for the usage rate of the Java Survivor Space used by the target Java VM. If G1 GC is specified as the GC method, read it as G1 Survivor Space.

Default: 100[%]

#### Tenured Gen (1 to 100)

Specify the threshold for the usage rate of the Java Tenured(Old) Gen area used by the target Java VM. If G1 GC is specified as the GC method, read it as G1 Old Gen.

Default: 80[%]

#### **Monitor Non-Heap Memory Rate**

Enables the monitoring of the usage rates of the Java non-heap areas used by the target Java VM.

- When the check box is selected (default): Monitoring enabled
- ♦ When the check box is not selected: Monitoring disabled

#### Total Usage (1 to 100)

Specify the threshold for the usage rate of the Java non-heap areas used by the target Java VM. Default: 80[%]

#### Code Cache (1 to 100)

Specify the threshold for the usage rate of the Java Code Cache area used by the target Java VM. Default: 100[%]

#### **Perm Gen** (1 to 100)

Specify the threshold for the usage rate of the Java Perm Gen area used by the target Java VM. Default: 80[%]

#### **Perm Gen[shared-ro]** (1 to 100)

Perm Gen[shared-rw] (1 to 100)

Specify the threshold for the usage rate of the Java Perm Gen [shared-ro] area used by the target Java VM.

The Java Perm Gen [shared-ro] area is used when -client -Xshare:on -XX:+UseSerialGC is specified as the startup option of the target Java VM. Default: 80[%]

Specify the threshold for the usage rate of the Java Perm Gen [shared-rw] area used by the target Java VM.

The Java Perm Gen [shared-rw] area is used when -client -Xshare:on -XX:+UseSerialGC is specified as the startup option of the target Java VM. Default: 80[%]

## Command (within 255 bytes)

Specify the commands that will be executed if errors in the monitor target Java VM are detected. A specific command and argument(s) can be specified for each error cause. Use an absolute path to specify each command. Place the executable file name in double quotes ("") to specify it. Example) "/usr/local/bin/command" arg1 arg2

Specify the commands that will be executed if errors are detected in the process for checking the amount of the usage of the Java heap area, Java non-heap area in the monitor target Java VM. See "Executing a command corresponding to cause of each detected error".

Default: None

### **Initialize**

# Memory tab (when Oracle Java(usage monitoring) is selected for JVM Type)

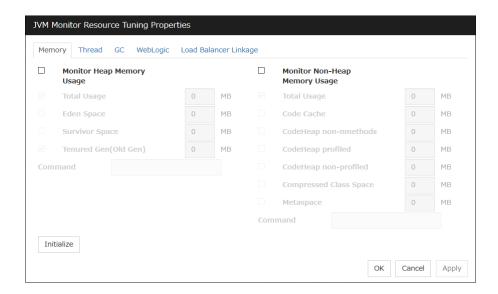

#### Monitor Heap Memory Usage

Enables the monitoring of the usage rates of the Java heap areas used by the target Java VM.

- When the check box is selected: Monitoring is enabled.
- When the check box not selected (default): Monitoring is disabled.

#### **Total Usage** (0 to 102400)

Specify the threshold for the usage rates of the Java heap areas used by the target Java VM. If zero is specified, this item is not monitored.

Default: 0[MB]

## **Eden Space** (0 to 102400)

Specify the threshold for the usage rate of the Java Eden Space used by the target Java VM. If zero is specified, this item is not monitored. If G1 GC is specified as the GC method, read it as G1 Eden Space.

Default: 0[MB]

#### Survivor Space (0 to 102400)

Specify the threshold for the usage rate of the Java Survivor Space used by the target Java VM. If zero is specified, this item is not monitored. If G1 GC is specified as the GC method, read it as G1 Survivor Space.

Default: 0[MB]

#### **Tenured Gen** (0 to 102400)

Specify the threshold for the usage rate of the Java Tenured(Old) Gen area used by the target Java VM. If zero is specified, this item is not monitored. If G1 GC is specified as the GC method, read it as G1 Old Gen.

Default: 0[MB]

#### Monitor Non-Heap Memory Usage

Enables the monitoring of the usage rate of the Java non-heap areas used by the target Java VM.

- When the check box is selected: Monitoring is enabled.
- When the check box is not selected (default): Monitoring is disabled.

#### **Total Usage** (0 to 102400)

Specify the threshold for the usage rate of the Java non-heap areas used by the target Java VM. If zero is specified, this item is not monitored.

Default: 0[MB]

#### **Code Cache** (0 to 102400)

Specify the threshold for the usage rate of the Java Code Cache area used by the target Java VM. If zero is specified, this item is not monitored.

Default: 0[MB]

#### CodeHeap non-nmethods (0 to 102400)

Specify the threshold for the usage rate of the Java CodeHeap non-nmethods areas used by the target Java VM. If zero is specified, this item is not monitored.

Default: 0[MB]

#### CodeHeap profiled (0 to 102400)

Specify the threshold for the usage rate of the Java CodeHeap profiled nmethods areas used by the target Java VM. If zero is specified, this item is not monitored.

Default: 0[MB]

#### CodeHeap non-profiled (0 to 102400)

Specify the threshold for the usage rate of the Java CodeHeap non-profiled nmethods areas used by the target Java VM. If zero is specified, this item is not monitored.

Default: 0[MB]

## Compressed Class Space (0 to 102400)

Specify the threshold for the usage rate of the Compressed Class Space areas used by the target Java VM. If zero is specified, this item is not monitored.

Default: 0[MB]

## Metaspace (0 to 102400)

Specify the threshold for the usage rate of the Metaspace area used by the target Java VM.

Default: 0[MB]

#### **Command** (within 255 bytes)

Specify the command to execute if an error is detected in the target Java VM. It is possible to specify the command to execute for each error cause, as well as arguments. Specify a full path. Enclose an executable file name with double quotes (""). Example) "/usr/local/bin/command" arg1 arg2

Specify the commands that will be executed if errors are detected in the process for checking the amount of the usage of the Java heap area, Java non-heap area in the monitor target Java VM. See also "Executing a command corresponding to cause of each detected error".

Default: None

#### **Initialize**

Click the **Initialize** button to set all the items to their default values.

# Memory tab (when Oracle JRockit is selected for JVM Type)

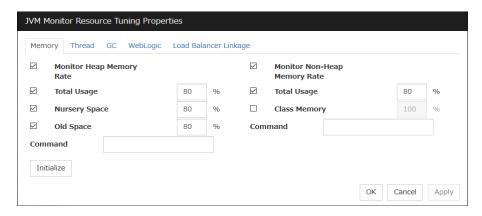

Displayed only when JRockit is selected for JVM Type.

## **Monitor Heap Memory Rate**

Enables the monitoring of the usage rates of the Java heap areas used by the target Java VM.

- When the check box is selected (default): Monitoring enabled
- When the check box is not selected: Monitoring disabled

# Total Usage (1 to 100)

Specify the threshold for the usage rate of the Java heap areas used by the target Java VM. Default: 80[%]

#### Nursery Space (1 to 100)

Specify the threshold for the usage rate of the Java Nursery Space used by the target JRockit JVM.

Default: 80[%]

#### **Old Space** (1 to 100)

Specify the threshold for the usage rate of the Java Old Space used by the target JRockit JVM.

Default: 80[%]

#### **Monitor Non-Heap Memory Rate**

Enables the monitoring of the usage rates of the Java non-heap areas used by the target Java VM.

- When the check box is selected (default): Monitoring enabled
- When the check box is not selected: Monitoring disabled

## Total Usage (1 to 100)

Specify the threshold for the usage rate of the Java non-heap areas used by the target Java VM.

Default: 80[%]

#### Class Memory (1 to 100)

Specify the threshold for the usage rate of the Java Class Memory used by the target JRockit JVM.

Default: 100[%]

#### Command (within 255 bytes)

Specify the commands that will be executed if errors in the monitor target Java VM are detected. A specific command and argument(s) can be specified for each error cause. Use an absolute path to specify each command. Place the executable file name in double quotes ("") to specify it. Example) "/usr/local/bin/command" arg1 arg2

Specify the commands that will be executed if errors are detected in the process for checking the amount of the usage of the Java heap area, Java non-heap area in the monitor target Java VM. See "Executing a command corresponding to cause of each detected error".

Default: None

#### Initialize

# Thread tab

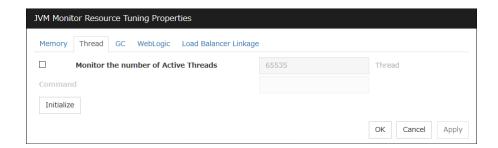

### Monitor the number of Active Threads (1 to 65535)

Specify the upper limit threshold for the number of threads running on the monitor target Java VM.

Default: 65535 [threads]

#### Command (within 255 bytes)

Specify the commands that will be executed if errors in the monitor target Java VM are detected. A specific command and argument(s) can be specified for each error cause. Use an absolute path to specify each command. Place the executable file name in double quotes ("") to specify it. Example) "/usr/local/bin/command" arg1 arg2

Specify the commands that will be executed if errors are detected in the process for checking the number of active threads in the monitor target Java VM.

See "Executing a command corresponding to cause of each detected error".

Default: None

## Initialize

# GC tab

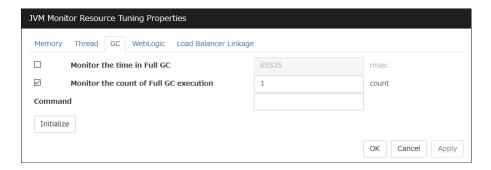

#### Monitor the time in Full GC (1 to 65535)

Specify the threshold for the Full GC execution time since previous measurement on the target Java VM. The threshold for the Full GC execution time is the average obtained by dividing the Full GC execution time by the number of times Full GC occurs since the previous measurement.

To determine the case in which the Full GC execution time since the previous measurement is 3000 milliseconds and Full GC occurs three times as an error, specify 1000 milliseconds or less.

Default: 65535 [milliseconds]

#### Monitor the count of Full GC execution (1 to 65535)

Specify the threshold for the number of times Full GC occurs since previous measurement on the target Java VM.

Default: 1 (time)

#### Command (within 255 bytes)

Specify the commands that will be executed if errors in the monitor target Java VM are detected. A specific command and argument(s) can be specified for each error cause. Use an absolute path to specify each command. Place the executable file name in double quotes ("") to specify it. Example) "/usr/local/bin/command" arg1 arg2

Specify the commands that will be executed if errors are detected in the process for measuring time in Full GC and the count of Full GC execution in the monitor target Java VM. See "Executing a command corresponding to cause of each detected error".

Default: None

# Initialize

# WebLogic tab

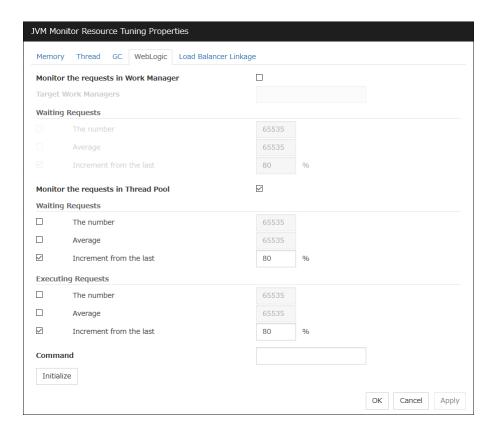

Displayed only when WebLogic Server is selected for Target.

#### Monitor the requests in Work Manager

Enables the monitoring of the wait requests by Work Managers on the WebLogic Server.

- ♦ When the check box is selected: Monitoring enabled
- ◆ When the check box is not selected (default): Monitoring disabled

#### **Target Work Managers**

Specify the names of the Work Managers for the applications to be monitored on the target WebLogic Server. To monitor Work Managers, you must specify this setting.

App1[WM1,WM2,...];App2[WM1,WM2,...];...

For App and WM, only ASCII characters are valid (except Shift\_JIS codes 0x005C and 0x00A1 to 0x00DF).

To specify an application that has an application archive version, specify "application\_name#version" in *App*.

When the name of the application contains "[" and/or "]", prefix it with \{\forall \text{Y}}.

(Ex.) When the application name is app[2], enter app\$\$[2\$\$].

Default: None

#### **The number** (1 to 65535)

Specify the threshold for the wait request count for the target WebLogic Server Work Manager(s).

Default: 65535

## Average (1 to 65535)

Specify the threshold for the wait request count average for the target WebLogic Server Work Manager(s).

Default: 65535

#### **Increment from the last** (1 to 1024)

Specify the threshold for the wait request count increment since the previous measurement for the target WebLogic Server Work Manager(s).

Default: 80[%]

#### Monitor the requests in Thread Pool

In WebLogic Server thread pool to be monitored, the number of wait requests, and the monitoring settings of the number of executing request. The number of requests, HTTP requests and the number that was waiting to be processed and run inside WebLogic Server, and includes the number of requests of the processing performed by the internal EJB call and WebLogic Server. However, it can not judge an abnormal state to be increased. Please specify if you want to the collection of JVM statistics log.

- When the check box is selected (default): Monitoring enabled
- When the check box is not selected: Monitoring disabled

## **Waiting Requests** The number (1 to 65535)

Specify the threshold for the wait request count.

Default: 65535

#### Waiting Requests Average (1 to 65535)

Specify the threshold for the wait request count average.

Default: 65535

#### **Waiting Requests** Increment from the last (1 to 1024)

Specify the threshold for the wait request count increment since the previous measurement.

Default: 80[%]

# **Executing Requests** The number (1 to 65535)

Specify the threshold for the number of requests executed per unit of time.

Default: 65535

#### **Executing Requests** Average (1 to 65535)

Specify the threshold for the average count of requests executed per unit of time.

Default: 65535

#### **Executing Requests** Increment from the last (1 to 1024)

Specify the threshold for the increment of the number of requests executed per unit of time since the previous measurement.

Default: 80[%]

#### Command (within 255 bytes)

Specify the commands that will be executed if errors in the monitor target Java VM are detected. A specific command and argument(s) can be specified for each error cause. Use an absolute path to specify each command. Place the executable file name in double quotes ("") to specify it. Example) "/usr/local/bin/command" arg1 arg2

Specify the commands that will be executed if errors are detected in the process for executing requests in the Work Manager and Thread Pool of WebLogic Server.

See "Executing a command corresponding to cause of each detected error".

Default: None

#### **Initialize**

Click **Initialize** to set all the items to their default values.

# Load Balancer Linkage tab

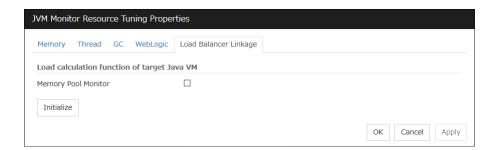

This screen appears when an item other than **BIG-IP LTM** is selected as the load balancer type.

#### **Memory Pool Monitor**

Enables the monitoring of the memory pool when notifying the load balancer of dynamic load information.

- When the check box is selected: Monitoring enabled
- When the check box is not selected (default): Monitoring disabled

#### Initialize

# Load Balancer Linkage tab

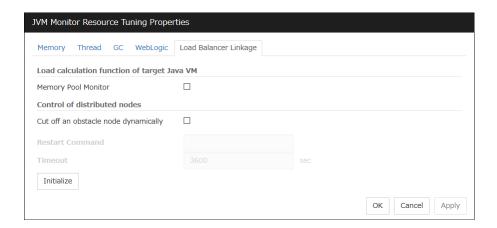

This screen appears when BIG-IP LTM is selected as the load balancer type.

### **Memory Pool Monitor**

Enables the monitoring of the memory pool when notifying the load balancer of dynamic load information.

- When the check box is selected: Monitoring enabled
- ♦ When the check box is not selected (default): Monitoring disabled

#### Cut off an obstacle node dynamically

When the JVM monitor detects a monitor target failure (example: the collection information exceeds the configured threshold), it sets whether to update the status of the BIG-IP LTM distributed node from "enable" to "disable."

- When the check box is selected:
   Update the status from enable to disable.
- When the check box is not selected (default):
   Do not update.

# **Restart Command**

Specify the absolute path of the command to be executed after waiting until the number of connections of the distributed node becomes 0. This function is effective when the monitor target is restarted when resident monitoring is performed and a monitor target failure is detected. Specify the same value between JVM monitor resources.

#### **Timeout** (0 to 2592000)

After updating the distributed node status from "enable" to "disable," the JVM monitor sets the timeout used when waiting until the number of connections of the distributed node falls to 0. If the timeout elapses, [**Restart Command**] is not executed.

Default: 3600 [sec]

# Initialize

Click the **Initialize** button to set **Memory Pool Monitor**, **Cut off an obstacle node dynamically**, and **Timeout** to their default values.

# **Understanding System monitor resources**

System monitor resources periodically collect statistical information about System resources analyze the information according to given knowledge data. System monitor resources serve to detect the exhaustion of resources early according to the results of analysis.

# **Notes on System monitor resource**

To use a System monitor resource, zip and unzip packages must have been installed on the servers.

For the supported versions of System Resource Agent, see "Software" Applications supported by monitoring options" in Chapter 3, "Installation requirements for EXPRESSCLUSTER" in the *Getting Started Guide*.

For the recovery target, specify the resource to which fail-over is performed upon the detection of an error in resource monitoring by System Resource Agent.

The use of the default System Resource Agent settings is recommended.

Errors in resource monitoring may be undetectable when:

 A value repeatedly exceeds and then falls below a threshold during whole system resource monitoring.

If the date or time of the OS has been changed while System Resource Agent is running, resource monitoring may operate incorrectly as described below because the timing of analysis which is normally done at 10 minute intervals may differ the first time after the date or time is changed. If either of the following occur, suspend and resume cluster.

- No error is detected even after the specified duration for detecting errors has passed.
- An error is detected before the specified duration for detecting errors has elapsed.

Once the cluster has been suspended and resumed, the collection of information is started from that point of time.

For the SELinux setting, set permissive or disabled.

The enforcing setting may disable the communication needed by EXPRESSCLUSTER.

The amount of system resources used is analyzed at 10-minute intervals. Thus, an error may be detected up to 10 minutes after the monitoring session.

The amount of disk resources used is analyzed at 60-minute intervals. Thus, an error may be detected up to 60 minutes after the monitoring session.

Specify a value smaller than the actual disk size when specifying the disk size for free space monitoring of a disk resource. If a value is specified that is larger than the actual disk size, an error will be detected due to insufficient free space.

If the monitored disk has been replaced, analyzed information up until the time of the disk replacement will be cleared if one of the following items of information differs between the previous and current disks.

- Total disk capacity
- File system

Disk resource monitoring can only monitor disk devices.

For server for which no swap was allocated, uncheck the monitoring of total virtual memory usage.

Disk usage information collected by System Resource Agent is calculated by using the total disk space and free disk space. This value may slightly differ from the disk usage which df(1) command shows because it uses a different calculation method.

Up to 64 disk units can be simultaneously monitored by the disk resource monitoring function.

If **System monitor** is not displayed in the **Type** column on the monitor resource definition screen, select **Get License Info** and then acquire the license information.

System monitor resource collected statistics information and analysis information, it outputs. When the number of these files reached following biggest number, it's eliminated from an old file. (<data pass> in following text is "<EXPRESSCLUSTER\_install\_path >/ha/sra/data/".)

• Statistical information data of system resources. Path: <data path>/hasrm\_monitor\_list.xml.YYYYMMDDhhmmss.zip Maximum number of a file: 1500

Analyzed information data of system resources.

Path: <data path>/hasrm\_analyze\_list.xml.YYYYMMDDhhmmss.zip
Maximum number of a file: 3

Statistical information data of disk resources.
 Path: <data path>/hasrm\_diskcapacity\_monitor\_list.xml.YYYYMMDDhhmmss.zip
 Maximum number of a file: 10

Analyzed information data of disk resources.
 Path: <data path>/hasrm\_diskcapacity\_analyze\_list.xml.YYYYMMDDhhmmss.zip
 Maximum number of a file: 3

# How System monitor resources perform monitoring

System monitor resources monitor the following:

Periodically collect the amounts of system resources and disk resources used and then analyze the amounts.

An error is recognized if the amount of a resource used exceeds a pre-set threshold.

When an error detected state persists for the monitoring duration, it is posted as an error detected during resource monitoring.

System resource monitoring with the default values reports an error found in resource monitoring 60 minutes later if the resource usage does not fall below 90%.

The following shows an example of error detection for the total memory usage in system resource monitoring with the default values.

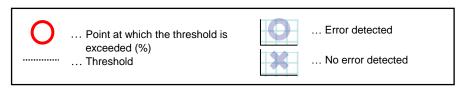

◆ The total memory usage remains at the total memory usage threshold or higher as time passes, for at least a certain duration of time.

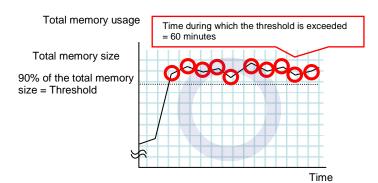

→ The total memory usage remains at the threshold (90%) or higher continuously for the monitoring duration time (60 minutes) or longer; detection of a total memory usage error is recognized.

The total memory usage rises and falls in the vicinity of the total memory usage threshold as time passes, but always remains under that threshold.

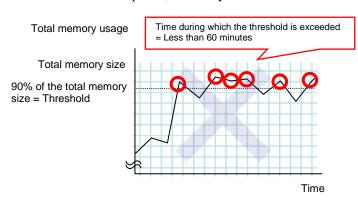

→ The total memory usage is temporarily at the total memory usage threshold (90%) or higher, but goes below the threshold before it remains at the threshold or higher continuously for the monitoring duration time (60 minutes); no total memory usage error is detected.

If disk resource monitoring operated under the default settings, it will report a notice level error after 24 hours.

The following chart describes how disk resource monitoring detects disk usage errors when operating under the default settings.

## Monitoring disk usage by warning level

◆ In the following example, disk usage exceeds the threshold which is specified as the warning level upper limit.

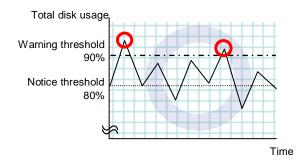

→ Disk usage error will be detected as disk usage exceed the threshold which configured as warning level upper limit.

In the following example, disk usage increases and decreases within certain range, and does not exceed the threshold which is specified as the warning level upper limit.

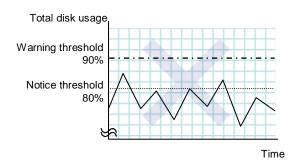

→ Disk usage error will not be detected as disk usage repeat increasing and decreasing within certain range(below warning level upper limit).

## Monitoring disk usage by notice level

◆ In the following example, disk usage continuously exceeds the threshold specified as the notification level upper limit, and the duration exceeds the set length.

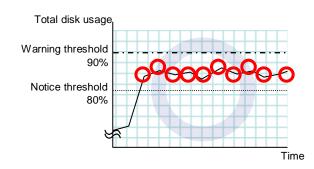

→ Disk usage error will be detected as disk usage continuously exceed notice level upper limit.

◆ In the following example, disk usage increases and decreases within a certain range, and does not exceed the threshold specified as the notification level upper limit.

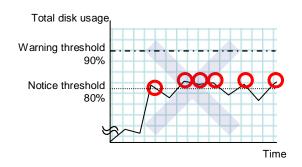

→ Disk usage error will not be detected as disk usage repeat increasing and decreasing around notice level upper limit.

# Monitor (special) tab

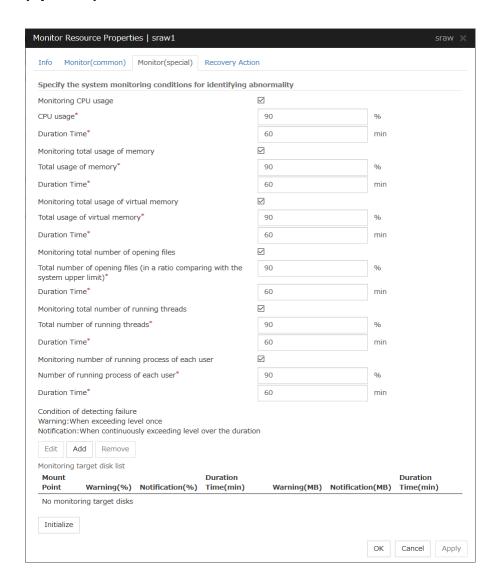

# Monitoring CPU usage

Enables CPU usage monitoring.

- ♦ When the check box is selected: Monitoring is enabled for the CPU usage.
- When the check box is not selected: Monitoring is disabled for the CPU usage.

## **CPU usage** (1 to 100)

Specify the threshold for the detection of the CPU usage.

#### **Duration Time** (1 to 1440)

Specify the duration for detecting the CPU usage.

If the threshold is continuously exceeded over the specified duration, the detection of an error is recognized.

#### Monitoring total usage of memory

Enables the monitoring of the total usage of memory.

- When the check box is selected:
   Monitoring is enabled for the total usage of memory.
- When the check box is not selected:
   Monitoring is disabled for the total usage of memory.

#### Total usage of memory (1 to 100)

Specify the threshold for the detection of a memory use amount error (percentage of the memory size implemented on the system).

#### **Duration Time** (1 to 1440)

Specify the duration for detecting a total memory usage error.

If the threshold is continuously exceeded over the specified duration, the detection of an error is recognized.

#### Monitoring total usage of virtual memory

Enables the monitoring of the total **usage of virtual memory**.

- When the check box is selected:
   Monitoring is enabled for the total usage of virtual memory.
- When the check box is not selected:
   Monitoring is disabled for the total usage of virtual memory.

#### **Total usage of virtual memory** (1 to 100)

Specify the threshold for the detection of a virtual memory usage error.

#### **Duration Time** (1 to 1440)

Specify the duration for detecting a total virtual memory usage error.

If the threshold is continuously exceeded over the specified duration, the detection of an error is recognized.

# Monitoring total number of opening files

Enables the monitoring of the total number of open**ing** files.

- When the check box is selected:
   Monitoring is enabled for the total number of opening files.
- When the check box is not selected:
   Monitoring is disabled for the total number of opening files.

## Total number of opening files (in a ratio comparing with the system upper limit) (1 to 100)

Specify the threshold for the detection of an error related to the total number of opening files (percentage of the system upper limit).

#### **Duration Time** (1 to 1440)

Specify the duration for detecting an error with the total number of opening files.

If the threshold is continuously exceeded over the specified duration, the detection of an error is recognized.

#### Monitoring total number of running threads

Enables the monitoring of the total number of running threads.

- When the check box is selected:
   Monitoring is enabled for the total number of running threads.
- When the check box is not selected:
   Monitoring is disabled for the total number of running threads.

#### **Total number of running threads** (1 to 100)

Specify the threshold for the detection of an error related to the total number of running threads (percentage of the system upper limit).

#### **Duration Time** (1 to 1440)

Specify the duration for detecting an error with the total number of running threads.

If the threshold is continuously exceeded over the specified duration, the detection of an error is recognized.

#### Monitoring number of running processes of each user

Enables the monitoring of the number of processes being run of each user

- When the check box is selected:
   Monitoring is enabled for the number of processes being run of each user.
- ♦ When the check box is not selected:

  Monitoring is disabled for the number of processes being run of each user.

#### Number of running processes of each user (1 to 100)

Specify the threshold for the detection of an error related to the number of processes being run of each user (percentage of the system upper limit).

#### **Duration Time** (1 to 1440)

Specify the duration for detecting an error with the number of processes being run **of each user**. If the threshold is continuously exceeded over the specified duration, the detection of an error is recognized.

# Add

Click this to add disks to be monitored. The **Input of watch condition** dialog box appears.

Configure the detailed monitoring conditions for error determination, according to the descriptions given in the **Input of watch condition** dialog box.

#### Remove

Click this to remove a disk selected in **Disk List** so that it will no longer be monitored.

#### **Edit**

Click this to display the **Input of watch condition** dialog box. The dialog box shows the monitoring conditions for the disk selected in **Disk List**. Edit the conditions and click **OK**.

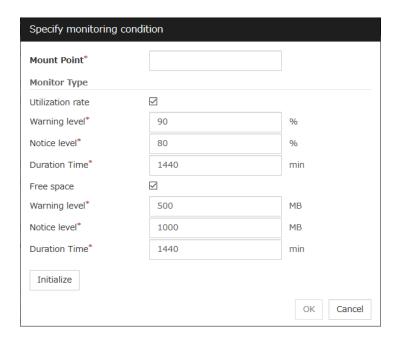

#### **Mount point** (within 1024 bytes)

Set the mountpoint to be monitored. The name must begin with a forward slash (/).

#### **Utilization rate**

Enables the monitoring of the disk usage.

- When the check box is selected:
   Monitoring is enabled for the disk usage.
- When the check box is not selected:
   Monitoring is disabled for the disk usage.

#### Warning level (1 to 100)

Specify the threshold for warning level error detection for disk usage.

#### Notice level (1 to 100)

Specify the threshold for notice level error detection for disk usage.

#### **Duration Time** (1 to 43200)

Specify the duration for detecting a notice level error of the disk usage rate.

If the threshold is continuously exceeded over the specified duration, the detection of an error is recognized.

# Free space

Enables the monitoring of the free disk space.

- When the check box is selected:
   Monitoring is enabled for the free disk space.
- When the check box is not selected:
   Monitoring is disabled for the free disk space.

#### **Warning level** (1 to 4294967295)

Specify the amount of disk space (in megabytes) for which the detection of an free disk space error at the warning level is recognized.

## **Notice level** (1 to 4294967295)

Specify the amount of disk space (in megabytes) for which the detection of an free disk space error at the notice level is recognized.

#### **Duration Time** (1 to 43200)

Specify the duration for detecting a notice level error related to the free disk space.

If the threshold is continuously exceeded over the specified duration, the detection of an error is recognized.

# **Understanding Process resource monitor resources**

Process resource monitor resources periodically collect statistical information about resources used by processes and analyze the information according to given knowledge data. Process resource monitor resources serve to detect the exhaustion of resources early according to the results of analysis.

# Notes on Process resource monitor resource

To use a Process resource monitor resource, zip and unzip packages must have been installed on the servers.

For the supported versions, see "Applications supported by monitoring options" in Chapter 3, "Installation requirements for EXPRESSCLUSTER" in the *Getting Started Guide*.

For the recovery target, specify the resource to which fail-over is performed upon the detection of an error in resource monitoring by Process resource monitor resource.

The use of the default Process resource monitor resource settings is recommended.

Swapped out processes are not subject to the detection of resource errors.

If the date or time of the OS has been changed while System Resource Agent is running, resource monitoring may operate incorrectly as described below because the timing of analysis which is normally done at 10 minute intervals may differ the first time after the date or time is changed. If either of the following occur, suspend and resume cluster.

- No error is detected even after the specified duration for detecting errors has passed.
- An error is detected before the specified duration for detecting errors has elapsed.

Once the cluster has been suspended and resumed, the collection of information is started from that point of time.

For the SELinux setting, set permissive or disabled.

The enforcing setting may disable the communication needed by EXPRESSCLUSTER.

The amount of process resources used is analyzed at 10-minute intervals. Thus, an error may be detected up to 10 minutes after the monitoring session.

If **Process resource monitor resource** is not displayed in the **Type** column on the monitor resource definition screen, select **Get License Info** and then acquire the license information. For information on the licenses necessary for process resource monitor resources, see "Function list and necessary license" in "Designing a system configuration" in Chapter 5, "Notes and Restrictions" in the *Getting Started Guide*.

Process resource monitor resource collected statistics information and analysis information, it outputs. When the number of these files reached following biggest number, it's eliminated from an old file.

(<data path> in following text is "<EXPRESSCLUSTER\_install\_path >/ha/sra/data/".)

- Statistical information data of process resources.
   Path: <data path>/hasrm\_monitor\_list.xml.YYYYMMDDhhmmss.zip
   Maximum number of a file: 1500
- Analyzed information data of system resources.
   Path: <data path>/hasrm\_analyze\_list.xml.YYYYMMDDhhmmss.zip
   Maximum number of a file: 3

To return the status of the process resource monitor resource from error to normal, perform either of the following:

- Suspending and resuming the cluster
- Stopping and starting the cluster

# How Process resource monitor resources perform monitoring

Process resource monitor resources monitor the following:

Periodically collect the amounts of process resources used and then analyze the amounts.

An error is recognized if the amount of a resource used exceeds a pre-set threshold.

When an error detected state persists for the monitoring duration, it is posted as an error detected during resource monitoring.

If process resource monitoring (of the CPU, memory, number of opening files, or number of zombie processes) operated by using the default values, a resource error is reported after 24 hours.

The following chart describes how process resource monitoring detects memory usage errors.

♦ In the following example, as time progresses, memory usage increases and decreases, the maximum value is updated more times than specified, and increases by more than 10% from its initial value.

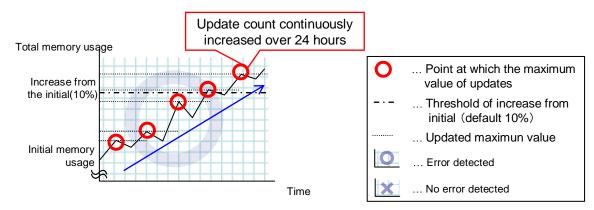

- → Memory leak will be detected as memory usage continuously increased over 24hours (by default), and it increased more than 10% from its initial value.
- ♦ In the following example, memory usage increases and decreases, but remains within a set range.

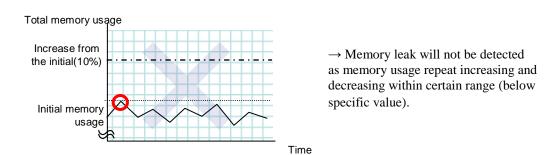

# Monitor (special) tab

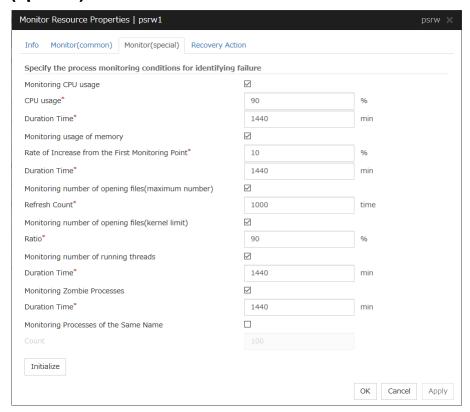

## Monitoring CPU usage

Enables CPU usage monitoring.

- ♦ When the check box is selected: Monitoring is enabled for the CPU usage.
- When the check box is not selected:
   Monitoring is disabled for the CPU usage.

## **CPU usage** (1 to 100)

Specify the threshold for the detection of the CPU usage.

#### **Duration Time** (1 to 129600)

Specify the duration for detecting the CPU usage.

If the threshold is continuously exceeded over the specified duration, the detection of an error is recognized.

#### Monitoring usage of memory

Enables the monitoring of the usage of memory.

- When the check box is selected: Monitoring is enabled for the total usage of memory.
- When the check box is not selected:
   Monitoring is disabled for the total usage of memory.

#### Rate of Increase from the First Monitoring Point (1 to 1000)

Specify the threshold for the detection of a memory use amount error.

#### **Duration Time** (1 to 129600)

Specify the duration for detecting a total memory usage error.

If the threshold is continuously exceeded over the specified duration, the detection of an error is recognized.

# Monitoring number of opening files(maximum number)

Enables the monitoring of the number of opening files(maximum number).

- When the check box is selected:
   Monitoring is enabled for the number of opening files.
- When the check box is not selected:
   Monitoring is disabled for the number of opening files.

## Refresh Count (1 to 1024)

Specify the refresh count for the detection of the number of opening files error. If the number of opening files maximum value is updated more count than specified, the detection of an error is recognized.

## **Monitoring number of opening files(kernel limit)**

Enables the monitoring of the number of opening files(kernel limit).

- When the check box is selected:
   Monitoring is enabled for the number of opening files.
- When the check box is not selected:
   Monitoring is disabled for the number of opening files.

#### **Ratio** (1 to 100)

Specify the ration for detection of the opening files(the percentage to the kernel limit).

## Monitoring number of running threads

Enables the monitoring of the number of running threads.

- When the check box is selected:
   Monitoring is enabled for the number of running threads.
- When the check box is not selected:
   Monitoring is disabled for the number of running threads.

#### **Duration Time** (1 to 129600)

Specify the duration for detecting an error with the total number of running threads.

If the threshold is continuously exceeded over the specified duration, the detection of an error is recognized.

## **Monitoring Zombie Process**

Enables the monitoring of Zombie Processes.

- When the check box is selected:
   Monitoring is enabled for the Zombie Processes.
- When the check box is not selected:
   Monitoring is disabled for the Zombie Processes.

#### **Duration Time** (1 to 129600)

Specify the duration for detecting Zombie Processes.

If process is a Zombie Process over the specified duration, the detection of an error is recognized.

#### **Monitoring Processes of the Same Name**

Enables the monitoring of Processes of the Same Name.

- When the check box is selected:
   Monitoring is enabled for the Processes of the Same Name.
- When the check box is not selected:
   Monitoring is disabled for the Processes of the Same Name.

#### **Count** (1 to 10000)

Specify the count for detecting an error with the processes of the same name. If the processes of the same name has been exists more than specified numbers, the detection of an error is recognized.

# **Understanding AWS Elastic IP monitor resources**

For EIP control, AWS Elastic IP monitor resources confirm the existence of EIPs by using the AWS CLI command.

## Notes on AWS Elastic IP monitor resources

- ◆ AWS Elastic IP monitor resources are automatically created when AWS Elastic IP resources are added. A single AWS Elastic IP monitor resource is automatically created for a single AWS Elastic IP resource.
- ◆ See "Setting up AWS Elastic IP resources" in "Notes when creating EXPRESSCLUSTER configuration data" in Chapter 5, "Notes and Restrictions" in the *Getting Started Guide*.

# Applying environment variables to AWS CLI run from the AWS Elastic IP monitor resource

See "Applying environment variables to AWS CLI run from the AWS Elastic IP resource" in "Understanding AWS Elastic ip resources" in Chapter 2, "Group resource details" in this guide

# Monitor (special) tab

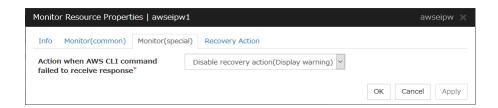

# Action when AWS CLI command failed to receive response

Specify the action to be taken when acquiring the AWS CLI command response fails.

# **Understanding AWS Virtual IP monitor resources**

For VIP control, AWS Virtual IP monitor resources confirm the existence of VIPs and the soundness of VPC routing by using the OS API and AWS CLI commands.

AWS CLI command is executed for AWS Virtual IP monitor resources while monitoring to check the route table information.

# Notes on AWS Virtual IP monitor resources

- ♦ AWS Virtual IP monitor resources are automatically created when AWS Virtual IP resources are added. A single AWS Virtual IP monitor resource is automatically created for a single AWS Virtual IP resource.
- ◆ See "Setting up AWS Virtual IP resources" in "Notes when creating EXPRESSCLUSTER configuration data" in Chapter 5, "Notes and Restrictions" in the *Getting Started Guide*.

# Applying environment variables to AWS CLI run from the AWS Virtual IP monitor resource

See "Applying environment variables to AWS CLI run from the AWS Virtual IP resource" in "Understanding AWS Elastic ip resources" in Chapter 2, "Group resource details" in this guide

# Monitor (special) tab

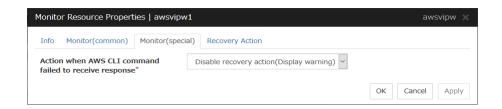

## Action when AWS CLI command failed to receive response

Specify the action to be taken when acquiring the AWS CLI command response fails. When **Disable recovery action** is selected, a failure in the AWS CLI command (such as timeout or a credential error) is not detected even if the entry of the route table has an error. Therefore, it is recommended to select **Disable recovery action(Display warning)**.

# **Understanding AWS AZ monitor resources**

AWS AZ monitor resources monitor the soundness of the AZ to which each server belongs, by using the AWS CLI command.

When the AZ status obtained by using AWS CLI command is anything other than "available", it causes an error.

# Notes on AWS AZ monitor resources

- ◆ When monitoring an AZ, create a single AWS AZ monitor resource.
- ◆ See "Setting up AWS Elastic IP resources" and "Setting up AWS Virtual IP resources" in "Notes when creating EXPRESSCLUSTER configuration data" in Chapter 5, "Notes and Restrictions" in the *Getting Started Guide*.

# Applying environment variables to AWS CLI run from the AWS AZ monitor resource

See "Applying environment variables to AWS CLI run from the AWS Virtual IP resource" in "Understanding AWS Elastic ip resources" in Chapter 2, "Group resource details" in this guide.

# Monitor (special) tab

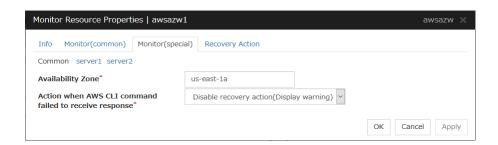

Availability Zone (within 45 bytes) Server Individual Setup

Specify the availability zone in which to perform monitoring.

## Action when AWS CLI command failed to receive response

Specify the action to be taken when acquiring the AWS CLI command response fails.

# **Understanding AWS DNS monitor resources**

AWS DNS monitor resources confirm the soundness of the registered IP address by using the OS API and AWS CLI commands.

Errors are detected when:

- ◆ The resource record set does not exist.
- ◆ The registered **IP Address** cannot obtained by name resolution of the virtual host name (DNS name).

# **Notes on AWS DNS monitor resources**

- ♦ AWS DNS monitor resources are automatically created when AWS DNS resources are added. A single AWS DNS monitor resource is automatically created for a single AWS DNS resource.
- ◆ See "Setting up AWS DNS resources" in "Notes when creating EXPRESSCLUSTER configuration data" in Chapter 5, "Notes and Restrictions" in the *Getting Started Guide*.

# Applying environment variables to AWS CLI run from the AWS DNS monitor resource

See "Applying environment variables to AWS CLI run from the AWS DNS resource" in "Understanding AWS DNS resources" in Chapter 2, "Group resource details" in this guide.

# Monitor (special) tab

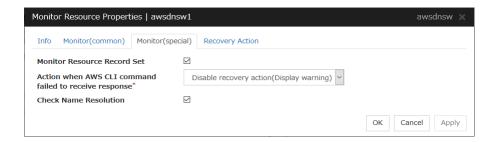

#### **Monitor Resource Record Set**

- The checkbox is selected (default)
   Checks whether the resource record set exists.
- The checkbox is not selected. Monitoring disabled

## Action when AWS CLI command failed to receive response

Specify the action to be taken when acquiring the AWS CLI command response fails. When Disable recovery action is selected, a failure in the AWS CLI command (such as timeout or a credential error) is not detected even if there is an error. Therefore, it is recommended to select Disable recovery action (Display warning).

#### **Check Name Resolution**

- ◆ The checkbox is selected (default).

  Checks whether to obtain the registered IP address by name resolution of the virtual host name (DNS name).
- ◆ The checkbox is not selected. Monitoring disabled

# **Understanding Azure probe port monitor resources**

Azure probe port monitor resources perform alive monitoring on a probe port control process that starts when Azure probe port resources are active on the node on which the Azure probe port resources are active. If the process does not start normally, a monitoring error occurs.

# Notes on Azure probe port monitor resources

- ◆ Azure probe port resources are automatically created when Azure probe port resources are added. One Azure probe port monitor resource is automatically created per Azure probe port resource.
- ◆ In Azure probe port monitor resources, I will monitor the occurrence of probe standby timeout on the Azure probe port resources. Therefore, **Interval** of Azure probe port monitor resource, than the value of the set in the Azure probe port resources monitored **Probe Wait Timeout**, you need to set a large value.
- ◆ See "Azure probe port resource settings" on "Notes when creating EXPRESSCLUSTER configuration data" in Chapter 5, "Notes and Restrictions" of the *Getting Started Guide*.

# Monitor (special) tab

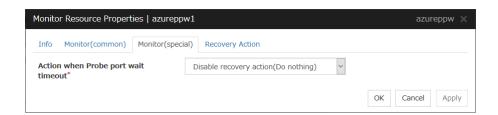

# Action when Probe port wait timeout

Specify the recovery action to be taken when a probe port wait timeout occurs in Azure probe port resources.

# **Understanding Azure load balance monitor resources**

Azure load balance monitor resources monitor to see if a port with the same port number as that of the probe port has been open on the node on which the Azure prove port resources are not active.

# Note on Azure load balance monitor resources

- ◆ Azure load balance monitor resources are automatically created when Azure probe port resources are added. One Azure load balance monitor resource is automatically created per Azure probe port resource.
- ◆ See "Setting up Azure probe port resources" on "Notes when creating EXPRESSCLUSTER configuration data" in Chapter 5, "Notes and Restrictions" of the *Getting Started Guide*.
- ◆ See "Setting up Azure load balance monitor resources" on "Notes when creating EXPRESSCLUSTER configuration data" in Chapter 5, "Notes and Restrictions" of the Getting Started Guide.

# Monitor (special) tab

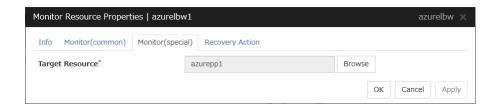

# **Target Resource**

Set Resource to be monitored

# **Understanding Azure DNS monitor resources**

Azure DNS monitor resources issue a query to the authoritative DNS server and confirm the soundness of the registered IP address.

Errors are detected when:

- The registered IP Address cannot obtained by name resolution of the virtual host name (DNS name).
- ◆ Failed to acquire the list of DNS servers.

# **Notes on Azure DNS monitor resources**

- ◆ Azure DNS monitor resources are automatically created when Azure DNS resources are added. A single Azure DNS monitor resource is automatically created for a single Azure DNS resource.
- ◆ When using public DNS zone, charge occurs for registering the zone and query. Therefore, when **Check Name Resolution** is set to on, the charge occurs per **Interval**.
- ◆ See "Setting up Azure resources" in "Notes when creating EXPRESSCLUSTER configuration data" in Chapter 5, "Notes and Restrictions" in the *Getting Started Guide*.

# Monitor (special) tab

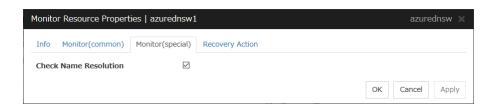

## **Check Name Resolution**

- ◆ The checkbox is selected. (default)
  Checks whether to obtain the registered IP address by name resolution of the virtual host name (DNS name).
- ◆ The checkbox is not selected. Monitoring disabled

# **Chapter 4** Heartbeat resources details

This chapter provides detailed information on heartbeat resources.

# This chapter covers:

| • | What are heartbeat resources?·····                | 590 |
|---|---------------------------------------------------|-----|
| • | Understanding LAN heartbeat resources ·····       | 592 |
| • | Understanding kernel mode LAN heartbeat resources | 593 |
| • | Understanding disk heartbeat resources ·····      | 594 |
| • | Understanding COM heartbeat resources             | 596 |
| • | Understanding BMC heartbeat resources             | 597 |
| • | Understanding Witness heartbeat resources         | 598 |

# What are heartbeat resources?

A server in a cluster configuration monitors whether the other server is being activated. For this monitoring, heartbeat resources are used.

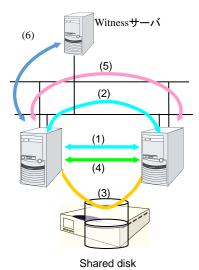

- (1) LAN heartbeat resource dedicated to interconnect
- LAN heartbeat resource dedicated to interconnect (kernel mode)
- (2) Public LAN heartbeat
- (2) Public LAN heartbeat (kernel mode)
- (3) Disk heartbeat
- (4) COM heartbeat
- (5) BMC heartbeat
- (6) Witness heartbeat

| Heartbeat resource name                   | Abbreviation | Functional overview                                                                |
|-------------------------------------------|--------------|------------------------------------------------------------------------------------|
| I AN heartheat resource (1)(2)            | lanhb        | Uses a LAN to monitor if servers are activated.                                    |
| LAN heartbeat resource (1)(2)             |              | Used for communication within the cluster as well.                                 |
| Kernel mode LAN heartbeat resource (1)(2) | lankhb       | A kernel mode module uses a LAN to monitor if servers are activated.               |
| Disk heartbeat resource (3)               | diskhb       | Uses a dedicated partition in the shared disk to monitor if servers are activated. |
| COM heartbeat resource (4)                | comhb        | Uses a COM cable connecting two servers to monitor if servers are activated.       |
| BMC heartbeat resource (5)                | bmchb        | Uses BMC to monitor whether servers are activated.                                 |
| Witness heartbeat resource (6)            | witnesshb    | A module uses the Witness server to monitor whether or not servers are active      |

- ♦ At least either one LAN heartbeat resource or one kernel mode LAN heartbeat resource must be configured. It is recommended to set two or more LAN heartbeat resources. It is recommended to set both LAN heartbeat resource and kernel mode LAN heartbeat resource together.
- ◆ Please make sure to set 1 or more LAN heartbeats or Kernel mode LAN heartbeats that can communicate among all the servers.
- ♦ When you configure the settings of interfaces for disk heartbeat and COM heartbeat resources, follow the specifications described below.

| When a shared disk is used:     | [Number of servers: up to 2]                   |
|---------------------------------|------------------------------------------------|
|                                 | In principle, COM interface and disk interface |
|                                 | [Number of servers: 3 or more]                 |
|                                 | Disk interface                                 |
| When a shared disk is not used: | [Number of servers: up to 2]                   |
|                                 | COM interface                                  |

# **Understanding LAN heartbeat resources**

# LAN heartbeat resources

- ♦ You need to set at least one LAN heartbeat resource or kernel mode LAN heartbeat resource. It is recommended to have two or more LAN heartbeat resources; the one dedicated to interconnect and the one shared with interconnect and public.
- ◆ Communication data for alert synchronization is transmitted on an interface that is registered with the interconnect. You should consider network traffic when you configure the settings.

# **Understanding kernel mode LAN heartbeat resources**

# Environment where the kernel mode LAN heartbeat resources works

#### Note:

This function is dependent on the distribution and kernel version. Refer to "Software Supported distributions and kernel versions" in Chapter 3, "Installation requirements for EXPRESSCLUSTER" in the *Getting Started Guide* before you configure the settings.

# The settings of the kernel mode LAN heartbeat resources

With the kernel mode driver module, kernel mode LAN heartbeat resource offer similar functions that LAN heartbeats provide. The kernel mode LAN heartbeat resources have the following features.

- ♦ Kernel mode LAN heartbeat resource is less likely to be impacted by load of OS because it uses the kernel mode driver. This reduces the misinterpreting disconnect of interconnection.
- When used with the keepalive settings to watch user-mode monitor resource, the kernel mode LAN heartbeat resource allows reset to be recorded in other servers when the user mode stalling is detected.

# kernel mode LAN heartbeat resources

• It is recommended to specify two or more kernel mode LAN heartbeat resources; the one dedicated to interconnect and the one shared with interconnect and public.

# Understanding disk heartbeat resources

# Setting the disk heartbeat resources

To use a heartbeat resource, you need to have the following settings.

- ◆ Allocate a dedicated partition on the shared disk. (You do not need to create any file system.)
- Configure settings that allow all servers to access the dedicated partition on the shared disk by the same device name.

When a disk heartbeat resource is being used, it can be checked if other servers are active even if the network is disconnected.

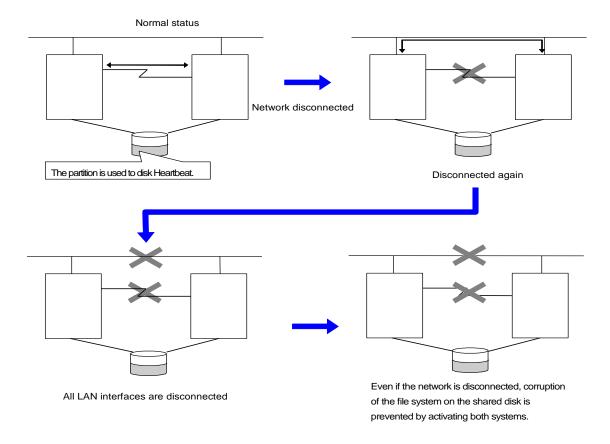

If the cluster consists of three or more servers, you can have a configuration using a disk heartbeat resource as below. You can configure the settings that allow usage of the disk heartbeat resource only among the servers in the cluster using the shared disk.

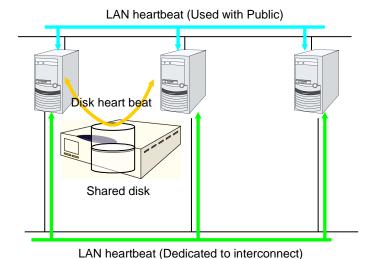

# Disk heartbeat resources

- ♦ It is recommended to use both a LAN heartbeat resource and a disk heartbeat resource when you use a shared disk.
- ◆ It is recommended to use one or two disk heartbeat resources in the cluster even if you are using two or more LUNs. You should consider how heavy the disk is loaded when you configure the settings because a disk heartbeat resource reads and/or writes to the disk every heartbeat interval.
- ◆ In each LUN, allocate a partition dedicated to a disk heartbeat. LUNs that do not use a disk heartbeat should also have a dummy partition because the file system can be damaged if device names are moved due to disk failure or other causes.
  Partitions dedicated to disk heartbeat should have the same number across all the LUNs.

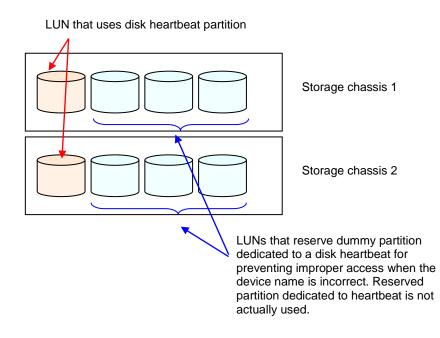

Do not register to storage pool.

# **Understanding COM heartbeat resources**

# Note on COM heartbeat resources

It is recommended to use a COM heartbeat resource if your environments allows. This is because using a COM heartbeat resource prevents activating both systems when the network is disconnected.

# **Understanding BMC heartbeat resources**

# Notes on BMC heartbeat resources

BMC heartbeat resources provide functions similar to those of the LAN heartbeat resource. BMC heartbeat resources feature the following:

- ♦ Activation monitoring is performed with the hardware, and therefore is essentially unaffected by the load on the OS and is less likely to incorrectly recognize the disconnection of interconnects.
- ◆ The BMC hardware and firmware must support the BMC heartbeat. For the usable BMC versions, see "Servers supporting Express5800/A1080a or Express5800/A1040a series -related functions" in "Hardware" in Chapter 3 in the *Getting Started Guide*.

# **Understanding Witness heartbeat resources**

# Settings of the Witness heartbeat resources

To use the Witness heartbeat resources, the following settings are required.

◆ The communication needs to be available between all the servers using Witness heartbeat resources and the server where the Witness server service operates (Witness server). For the Witness server, refer to "Witness server service" in Chapter 6, "Information on other settings".

The Witness heartbeat resources allow to regularly check the server alive information which the Witness server retains. The server alive information is consolidated, which prevents discrepancies with alive information between servers from easily occurring. In addition, by using the HTTP network partition resolution resource as well, "communication disconnection between a local server and Witness server" and "communication disconnection between other servers and Witness server" are distinguished while the Witness heartbeat resources are operated.

## Notes on the Witness heartbeat resources

- If the Witness server is shared by multiple clusters with overlapped cluster names, the Witness heartbeat resources do not operate normally. Avoid specifying overlapped cluster names.
- In the communication with the Witness server, NIC and a source address are selected according to the OS settings.

# Chapter 5 Network partition resolution resources details

This chapter provides detailed information on network partition resolution resources. This chapter covers:

| • | Network partitions                                             | 600 |
|---|----------------------------------------------------------------|-----|
| • | Understanding the network partition resolution resources ····· | 601 |
| • | Understanding network partition resolution by PING method      |     |
| • | Understanding network partition resolution by HTTP method      |     |
| • | Not resolving network partition                                |     |

# **Network partitions**

Network partitioning status refers to the status where all communication channels have problems and the network between servers is partitioned.

In a cluster system that is not equipped with solutions for network partitioning, a failure on a communication channel cannot be distinguished from an error on a server. This can cause data corruption brought by access from multiple servers to the same resource. EXPRESSCLUSTER, on the other hand, uses resources for network partition resolution to distinguish a failure on a server from network partitioning when a heartbeat from a server is lost. If the lack of heartbeat is determined to be caused by the server's failing, the system performs a failover by activating each resource and rebooting applications on a server running normally. When the lack of heartbeat is determined to be caused by network partitioning, emergency shutdown is executed because protecting data has higher priority over continuity of the operation.

# Understanding the network partition resolution resources

Servers in a cluster monitor other servers by using heartbeat resources. When all heartbeat resources are disconnected or other server is shut down by a server not in a cluster, the network partition is solved using network partition resolution resources. The following network partition resolution resource is provided.

| Network partition resolution resolution                  | Abbreviation | Function Overview                                                                                                    |
|----------------------------------------------------------|--------------|----------------------------------------------------------------------------------------------------|
| PING network partition resolution resource (PING method) | pingnp       | A network partition is solved by determining a server that can communicate using the ping command.                   |
| HTTP network partition resolution resource (HTTP method) | httpnp       | A network partition is solved by determining a server that can communicate, sending HTTP HEAD request to Web server. |

If there is only one available LAN on the configuration, set the PING network partition resolution resource or the HTTP network partition resolution resource.

# Understanding network partition resolution by PING method

# Settings of the PING network partition resolution resources

To use PING network partition resolution resources, a device that is always active to receive and respond to the ping command (hereafter described as ping device) is required.

When the heartbeat from another server is lost but the ping device is responding to the ping command, the remote server is down. Failover starts.

If there is no response to the ping command, it is determined that the local server is isolated from the network due to network partitioning an action when a network partition occurs is performed.

# Normal operation Server down due to no response from ping. All networks are disconnected The server is shut down to prevent activation of

The server is shut down to prevent activation of the same group in both servers.

For details, see "Cluster properties NP Resolution tab" in Chapter 1, "Parameter details" in this guide.

# Note on PING network partition resolution resource

When using PING network partition resolution resource, specify addresses which can be sent from and received to through one of the interconnect LANs registered in the configuration information.

In case that response to ping command continues not returning on all the all servers before disconnection of the heartbeat due to ping device failure or other reasons, network partition cannot be resolved. If the heartbeat disconnection is detected in this situation, an action when a network partition occurs is performed on all servers.

It is possible to set **Use** or **Do Not Use** for each server. If **Do Not Use** is set incorrectly, NP resolution processing cannot be performed and a double activation may be detected. The following is an example of an incorrect setting in which NP resolution processing cannot be performed.

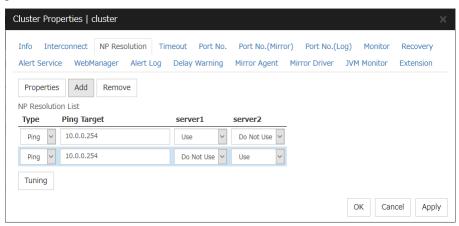

# Understanding network partition resolution by HTTP method

# Settings of the HTTP network partition resolution resources

To use the HTTP network partition resolution resources, the following settings are required.

◆ An all time running server with HTTP communication available (hereafter referred to as Web server) is needed.

When the heartbeat from another server is detected to be stopped, the HTTP network partition resolution resolution resource operates in the following two ways: If there is a response from Web server, it determines it as a failure of another server and executes the failover. If there is no response from Web server, it determines that the network partition status isolated the local server from the network and executes the same operation as when the network partition occurs.

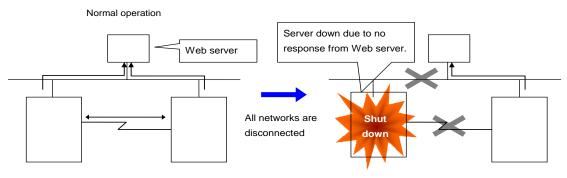

The server is shut down to prevent activation of the same group in both servers.

For more information, refer to "NP Resolution tab" in "Cluster properties" in Chapter 1, "Parameter details" in this guide.

# Note on HTTP network partition resolution resource

In the communication with Web server, NIC and a source address are selected according to the OS settings.

# Not resolving network partition

When this method is selected, network partition resolution is not performed. Therefore, if a failure occurs on all the network channels between servers in a cluster, all servers fail over.

# **Chapter 6** Information on other settings

This chapter provides the information on the other monitor or notification settings.

# This chapter covers:

| • | Shutdown monitoring · · · · · · · · · · · · · · · · · · ·                       | 608 |
|---|---------------------------------------------------------------------------------|-----|
| • | Bonding                                                                         | 612 |
| • | Forced stop ····                                                                | 616 |
| • | Script for forced stop ·····                                                    | 620 |
| • | Chassis Identify                                                                | 622 |
| • | Alert Service Alert Service                                                     | 625 |
| • | SNMP linkage·····                                                               | 628 |
| • | Cluster service automatic startup prohibition after improper stop               | 634 |
| • | Grace period dependence at the automatic failover between server groups ······· |     |
| • | Witness server service······                                                    |     |

# Shutdown monitoring

# Shutdown monitoring

In shutdown monitoring, it is monitored if the OS is stalled when cluster or server shutdown is performed by an EXPRESSCLUSTER command.

If the cluster daemon assumes the OS is stalled, forced reset is executed.

# Displaying and changing the shutdown monitoring

#### **♦** Performs consistently

Shutdown is monitored. The heartbeat (see chapter 6 "Heartbeat resources details") timeout must be longer than the time required for the OS to shut down, including the applications exiting.

## ♦ Performs only upon the occurrence of a group deactivation failure

Shutdowns are monitored only upon the occurrence of a group deactivation failure. The heartbeat timeout (see Chapter 6 "Heartbeat resources details") must be longer than the time required for the OS to shut down, including that needed for the applications to quit. It is recommended that you set **Performs only upon the occurrence of a group deactivation failure** if you are using shared disks, mirror disks or hybrid disks.

#### **♦** Disable

Shutdown is not monitored.

# Shutdown monitoring method

You can select how to monitor shutdown from:

♦ Softdog

For this method, set the timer by using the softdog driver.

◆ Ipmi

For this method, set the timer by using OpenIPMI. If OpenIPMI is not installed, you need to install it. For ipmi, see "Understanding User mode monitor resource".

♦ ipmi(High-End Server Option)

This cannot be used.

◆ Keepalive

For this method, set the clpkhb and clpka drivers of EXPRESSCLUSTER are used to set the timer

#### Note:

Check the distribution and kernel versions supported by the clpkhb and clpka drivers by referencing "Software Supported distributions and kernel versions" in Chapter 3, "Installation requirements for EXPRESSCLUSTER" in the *Getting Started Guide*.

Check them when applying security patches which are released by a distributor to the operating cluster (when the kernel version is changed).

# **Setting of SIGTERM**

SIGTERM is issued when shutting down the OS. The range of shutdown stall monitoring and what will be performed at successful OS shutdown are determined by the setting, "Enable SIGTERM handler." When the monitoring method is set to keepalive, what will be performed is the same as when softdog is set.

Monitoring method: softdog
 Successful shutdown (when softdog is selected and SIGTERM is enabled)

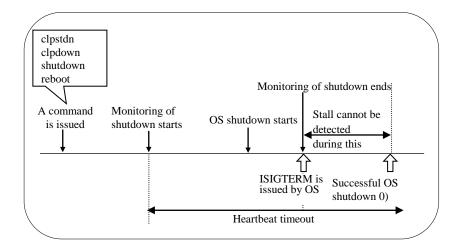

When SIGTERM is enabled, the stalled status cannot be detected because monitoring of the shutdown ends if the OS issues SIGTERM during shutdown.

Successful shutdown (when softdog is selected and SIGTERM is disabled)

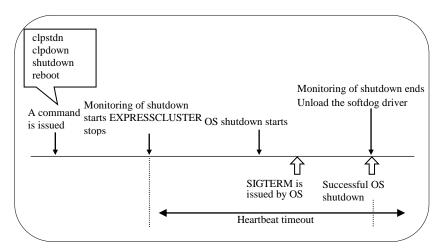

It is recommended to disable SIGTERM if softdog is selected as a method of monitoring.

Monitoring method: ipmi / ipmi(High-End Server Option)
 Successful shutdown (when ipmi is selected and SIGTERM is enabled)

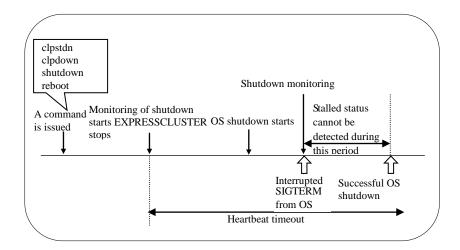

When SIGTERM is enabled, the stalled status cannot be detected because monitoring of the shutdown ends if the OS issues SIGTERM during shutdown.

Successful shutdown (when ipmi is selected and SIGTERM is disabled)

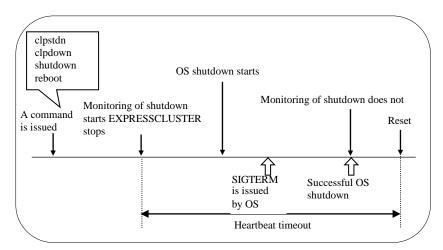

Even if the shutdown is successful without any stalled status, a server is reset by ipmi.

On a server that can be powered off by software, reset is not performed.

It is recommended to enable SIGTERM if ipmi is selected as a method of monitoring.

When a stalled status occurs in OS shutdown.
 When a stalled status in shutdown is detected

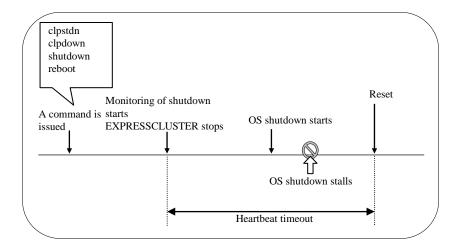

# Using heartbeat timeout

Use the timeout value for shutdown monitoring with the heartbeat timeout value.

# **Timeout**

Specify the timeout value when the heartbeat timeout value is not used as the timeout value for shutdown monitoring.

A value of less than the heartbeat timeout value must be specified to prevent both systems from activating when a failover occurs upon detection of a server down.

# **Bonding**

# Floating IP resource

#### Notes

If you specify "active-backup" to bonding mode, the communication may be temporarily lost when switching slave interfaces.

## **Bonding setting example**

When you configure the settings for FIP resource by the Cluster WebUI, separate the IP address and bonding device with "%" in **Details** tab of **Properties** as described below.

Example: Setting "bond0" as device name, "192.168.1.3" as IP address

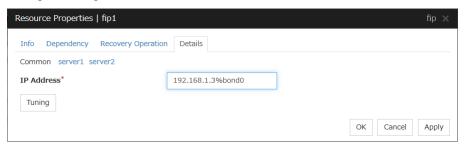

## Note:

For interconnection IP address, specify IP addresses only.

The following shows example settings to use FIP resource on bonding:

| Bonding |       |                    |
|---------|-------|--------------------|
| Device  | Slave | Mode               |
| bond0   | eth0  | - active-backup(1) |
| Donao   | eth1  | - balance-tlb(5)   |
| bond0   | eth0  | - active-backup(1) |
| Dorido  | eth1  | - balance-tlb(5)   |

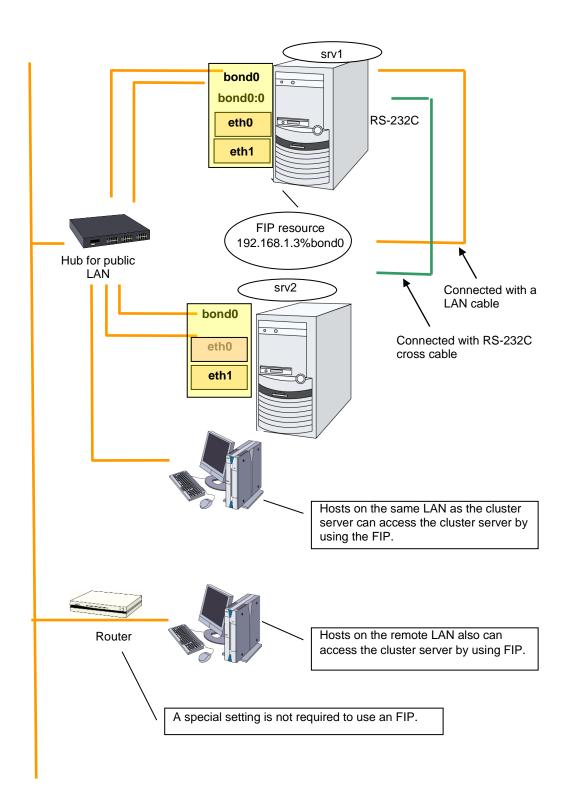

When FIP resource is enabled on srv1 by if config: (bonding mode is set to "balance-tlb(5).")

```
$ ifconfig
bond0
         Link encap:Ethernet HWaddr 00:00:01:02:03:04
         inet addr:192.168.1.1 Bcast:192.168.1.255
         Mask:255.255.255.0
                                                                     (1)
         UP BROADCAST RUNNING MASTER MULTICAST MTU:1500 Metric:1
         RX packets:6807 errors:0 dropped:0 overruns:0 frame:0
         TX packets:2970 errors:0 dropped:0 overruns:0 carrier:0
         collisions:0 txqueuelen:0
         RX bytes:670032 (654.3 Kb)
                                     TX bytes:189616 (185.1 Kb)
bond0:0
         Link encap: Ethernet HWaddr 00:00:01:02:03:04
         inet addr:192.168.1.3 Bcast:192.168.1.255
                                                                     (2)
         Mask:255.255.25.0
         UP BROADCAST RUNNING MASTER MULTICAST MTU:1500 Metric:1
         RX packets:236 errors:0 dropped:0 overruns:0 frame:0
         TX packets:2239 errors:0 dropped:0 overruns:0 carrier:0
         collisions:0 txqueuelen:0
         RX bytes:78522 (76.6 Kb)
                                   TX bytes:205590 (200.7 Kb)
eth0
         Link encap: Ethernet
                               HWaddr 00:00:01:02:03:04
         UP BROADCAST RUNNING SLAVE MULTICAST MTU:1500 Metric:1
         RX packets:3434 errors:0 dropped:0 overruns:0 frame:0
         TX packets:1494 errors:0 dropped:0 overruns:0 carrier:0
         collisions:0 txqueuelen:1000
         RX bytes:332303 (324.5 Kb) TX bytes:94113 (91.9 Kb)
         Interrupt:18 Base address:0x2800 Memory:fc041000-fc041038
eth1
         Link encap: Ethernet
                               HWaddr 00:00:05:06:07:08
         UP BROADCAST RUNNING SLAVE MULTICAST MTU: 1500 Metric: 1
         RX packets:215errors:0 dropped:0 overruns:0 frame:0
         TX packets:1627 errors:0 dropped:0 overruns:0 carrier:0
         collisions:0 txqueuelen:1000
         RX bytes:77162 (75.3 Kb) TX bytes:141394 (138.0 Kb)
         Interrupt:19 Base address:0x2840 Memory:fc042000-fc042038
eth2
         Link encap: Ethernet
                               HWaddr 00:00:09:10:11:12
         inet addr:192.168.2.1 Bcast:192.168.2.255 Mask:
         255.255.255.0
         UP BROADCAST RUNNING MULTICAST MTU:1500 Metric:1
                                                                      (3)
         RX packets:47 errors:0 dropped:0 overruns:0 frame:0
         TX packets:1525 errors:0 dropped:0 overruns:0 carrier:0
         collisions:0 txqueuelen:1000
         RX bytes:2820 (2.7 Kb) TX bytes:110113 (107.5 Kb)
         Interrupt:24 Base address:0x3000 Memory:fc500000-fc500038
```

- Device where eth0 and eth1 are bonding.
   Used the public LAN, and 2nd interconnect LAN
- 2. FIP enabled on bond0
- 3. Used for the 1st interconnect LAN

## Mirror disk connect

#### Notes

It is not recommended to use a mirror disk connect on bonding because communication may be interrupted temporarily when switching slave interfaces. Depending on the timing of mirroring, mirror recovery may be performed after switching bonding has completed.

#### An example of bonding setup

The following is an example of setting up bonding on a mirror disk connect:

| Bonding        |        |       |                    |
|----------------|--------|-------|--------------------|
| Cluster Server | Device | Slave | Mode               |
|                | bond0  | eth1  | - balance-rr(0)    |
| srv1           |        | eth2  | - active-backup(1) |
|                |        |       | - balance-tlb(5)   |
|                |        | eth1  | - balance-rr(0)    |
| srv2           | bond0  | eth2  | - active-backup(1) |
|                |        |       | - balance-tlb(5)   |

## Forced stop

## What is Forced stop?

This function forcibly stops the failing server by the another normal server when it is recognized that the server is failing.

This function stops a physical machine by using the IPMI function.

It stops the guest OS on a virtual machine by using the VMware vCenter Server function.

In addition to the functions above, you can execute a script in which the procedure for stopping the failing server is written. For details, refer to "

Script for forced stop" in Chapter 6 "Information on other settings" in this guide.

## Conditions for performing forced stop

- Forced stop is not performed in the following cases:
  - When the failover group successfully stops before the server fails
  - When the server is shut down by the clpdown command, the OS shutdown command or Cluster WebUI and the failover group successfully stops
  - When the cluster is stopped by the clpcl command or Cluster WebUI and the failover group successfully stops
  - When the server fails and there is no failover group to perform failover from the failing server to another server (including when the failover group is not activated in the failing server)
- Forced stop is performed in the following case:
  - When the server is failing and there is a failover group to perform failover from the failing server to another server

## Commands to be used for forced stop

The ipmitool command is used.

Configure the following option values for the command execution on the **BMC** tab of the server properties.

| Options for the ipmitool command | Information configured on the BMC tab of the server properties |
|----------------------------------|----------------------------------------------------------------|
| -H ip_address                    | IP address                                                     |
| -U username                      | User name                                                      |
| -P password                      | Password                                                       |

When a command line is not specified for **Forced Stop Action** in the BMC tab of the server properties, the following commands are executed.

| Forced Stop Action | Parameters                                                                      |
|--------------------|---------------------------------------------------------------------------------|
| BMC Power Off      | ipmitool -H <i>ip_address</i> -U <i>username</i> -P <i>password</i> power off   |
| BMC Reset          | ipmitool -H <i>ip_address</i> -U <i>username</i> -P <i>password</i> power reset |
| BMC Power Cycle    | ipmitool -H <i>ip_address</i> -U <i>username</i> -P <i>password</i> power cycle |
| BMC NMI            | ipmitool -H <i>ip_address</i> -U <i>username</i> -P <i>password</i> power diag  |

If the above commands fail, execute the following commands:

| Forced Stop Action | Parameters                                                                                 |
|--------------------|--------------------------------------------------------------------------------------------|
| BMC Power Off      | ipmitool -H <i>ip_address -I lanplus</i> -U <i>username</i> -P <i>password</i> power off   |
| BMC Reset          | ipmitool -H <i>ip_address -I lanplus</i> -U <i>username</i> -P <i>password</i> power reset |
| BMC Power Cycle    | <pre>ipmitool -H ip_address -I lanplus -U username -P password power cycle</pre>           |
| BMC NMI            | ipmitool -H <i>ip_address -I lanplus</i> -U <i>username</i> -P <i>password</i> power diag  |

See "IPMI command" in "Monitor resource details" of Chapter 3, "Monitor resource" for the options used for the actions.

The vmcontrol command of the VMware vSphere Command Line Interface (vCLI) is used to forcibly stop the guest OS on a virtual machine. This function cannot be used if VMware vSphere Command Line Interface (vCLI) is not installed.

Specify the following option values for the command execution.

| Option for the vmcontrol command | Information configured for Virtual Machine Forced Stop Setting on the Extension tab of the cluster properties | Information configured for Input for Virtual Machine name on the Info tab of the server properties |
|----------------------------------|----------------------------------------------------------------------------------------------------|----------------------------------------------------------------------------------------------------|
| server ip_address                | IP address                                                                                                    | -                                                                                                  |
| username username                | user name                                                                                                    | -                                                                                                  |
| password password                | password                                                                                                    | -                                                                                                  |
| vmname virtualmachine            | -                                                                                                    | Virtual machine name                                                                               |

The following option is used for action.

| Command   | Option             | Description                                  |
|-----------|--------------------|----------------------------------------------|
| vmcontrol | operation poweroff | Powers off the guest OS on a virtual machine |

## Specifying the command to be used for forced stop

It is also possible to forcibly stop a physical machine server by specifying an arbitrary command line to be used for the forced stop in **Forced Stop Action** in the BMC tab of the server properties.

To specify the command line, use the following replacement strings so that the setting values of the server properties are applied on the command line.

| Replacement string name | Replacement target (Setting item in the BMC tab of the server properties) | Replacement target (Setting item in the forced stop action in the extension tab of the cluster properties) |
|-------------------------|---------------------------------------------------------------------------|----------------------------------------------------------------------------------------------------|
| CLP_BMC_HOST            | IP address                                                                | -                                                                                                    |
| CLP_BMC_USER            | User name                                                                 | -                                                                                                    |
| CLP_BMC_PASSWORD        | Password                                                                  | -                                                                                                    |
| CLP_BMC_ACTION          | -                                                                         | Forced Stop Action                                                                                         |

Characters to be replaced by the replacement string (CLP\_BMC\_ACTION) for the forced stop action are as follows.

| Forced Stop Action | Characters to be replaced by replacement string |
|--------------------|-------------------------------------------------|
| BMC Power Off      | off                                             |
| BMC Reset          | reset                                           |
| BMC Power Cycle    | cycle                                           |
| BMC NMI            | diag                                            |

**Notes:** In the forced stop action, the action to be executed differs depending on whether the replacement string, CLP\_BMC\_ACTION is specified or not.

♦ When CLP BMC ACTION is included in the command line:

The action selected in the forced stop action of the cluster properties is executed.

♦ When CLP\_BMC\_ACTION is not included in the command line:

The action selected in the forced stop action of the cluster properties is not applied.

Example of the command specified for the forced stop action by using the replacement strings:

ipmitool -H CLP\_BMC\_HOST -U CLP\_BMC\_USER -P CLP\_BMC\_PASSWORD power CLP\_BMC\_ACTION

## Displaying and changing the details of forced stop

For the forced stop settings, refer to "Cluster properties Extension tab", "Servers Properties Info tab", and "Servers Properties BMC tab" in Chapter 1, "Parameter details" in this guide.

## Notes on the forced stop

♦ Forcibly stopping the guest OS on a virtual machine
Only power off operation can be performed. This function cannot be used if communication
with VMWare vCenter Server cannot be performed.

#### ◆ Notes on ipmitool

See "IPMI command" in "Monitor resource details" of Chapter 3, "Monitor resource".

#### ◆ Impacts of forced stop

When you use the forced stop function, the following functions are influenced because power off, reset, power cycle or NMI is forcibly performed regardless of the OS or server status.

#### • Dump collection

Since it is not recognized that dump files are being collected, power off, reset or power cycle is performed even though dump collection is being performed, so dump collection does not complete.

#### • Power on within the heartbeat timeout

When the server is powered on again for the purpose of maintenance etc. within heartbeat timeout, power off, reset, power cycle or NMI may occur after heartbeat timeout has elapsed.

#### BMC network settings

Configure the settings so that the IP address of the LAN port for BMC management and the IP address which OS uses can communicate with each other. This function cannot be used in the environment where the network for the BMC management is blocked.

Set the same IP address that is configured in the LAN port for the BMC management to the BMC tab of the server properties.

See the server's manuals etc. for information on how to configure the IP address of the LAN port for the BMC management etc.

## Script for forced stop

### What is the script for forced stop?

When it is recognized that the server is failing, any script created by the user can be executed on one of the rest of servers working normally.

The failing server can be stopped forcibly by using the script.

Moreover, using the script enables to check whether the forced stop is successful or unsuccessful and to control whether to execute the failover or not.

## Conditions for executing the script for forced stop

- ◆ The script for forced stop is not executed when:
  - The failover group successfully stops before the server fails
  - The server is shut down by the clpdown command, the OS shutdown command or Cluster WebUI and the failover group successfully stops
  - The cluster is stopped by the clpcl command or Cluster WebUI and the failover group successfully stops
  - The server fails and there is no failover group to perform failover from the failing server to another server (including when the failover group is not activated in the failing server)
- ◆ The script for forced stop is executed when the server is failing and there is a failover group to perform failover from the failing server to another server.

## Features of the script for forced stop

#### Environment variables used in the script for forced stop

EXPRESSCLUSTER stores the data such as the information of a failing server to environment variables.

You can use the following environment variables for branch conditions in the script to describe the procedure tailored to the operations of your system.

| Environment variable  | Setting value                               | Description                              |
|-----------------------|---------------------------------------------|------------------------------------------|
| CLP_SERVER_DOWN       | Com. 10 10 10 10 10 10 10 10 10 10 10 10 10 | Specifies the name of the                |
| Down server name      | Server name                                 | failing server                           |
| CLP_SERVER_LOCAL      | 0                                           | Specifies the name of the                |
| Local server name     | Server name                                 | server where the script is executed.     |
| CLP_VMNAME            | Virtual machine                             | Specifies the virtual machine            |
| Virtual machine name  | name                                        | name set in the server properties.       |
| CLP_DATACENTER_NAME   | Data contar nome                            | Specifies the data center name           |
| Data center name      | Data center name                            | set in the server properties.            |
| CLP_VCENTER_HOST      |                                             | Specifies the host name set in           |
| Host name for vCenter | Host name                                   | the virtual machine forced stop setting. |

| CLP_VCENTER_USERUser name for vCenter    | User name   | Specifies the user name set in the virtual machine forced stop setting. |  |
|------------------------------------------|-------------|-------------------------------------------------------------------------|--|
| CLP_VCENTER_PASSWORDPassword for vCenter | Password    | Specifies the password set in the virtual machine forced stop setting.  |  |
| CLP_BMC_HOST                             | IP Address  | Specifies the IP address set in                                         |  |
| IP address for BMC                       | ii /taarooo | the server properties.                                                  |  |
| CLP_BMC_USER                             | Harris      | Specifies the user name set in                                          |  |
| User name for BMC                        | User name   | the server properties.                                                  |  |
| CLP_BMC_PASSWORD                         | Doggword    | Specifies the password set in                                           |  |
| Password for BMC                         | Password    | the server properties.                                                  |  |

#### Return value of the script for forced stop

Return 0 when the script terminates normally.

## Displaying and changing the details of the script for forced stop

For the settings of the script for forced stop, refer to "Extension tab" in "Cluster properties" in Chapter 1 Parameter details" in this guide.

## Notes on the script for forced stop

- Describe the customer-defined process in the script to stop the server.
- ♦ When using the script for forced stop, refer to "Notes on the forced stop Impacts on forced stop" of "The forced stop function" in Chapter 6, "Information on other settings" in this guide.
- ♦ When the forced stop function and the script for forced stop is used together, they are executed in the following order.
  - 1. The forced stop function
  - 2. The script for forced stop

## Chassis Identify

## **Chassis identify**

This function allows for the other normal server to report the server failure by blinking the chassis ID lamp of a failing server by using the IPMI function when it recognizes that the server is failing

## Conditions for chassis ID lamp to blink

- ◆ The chassis ID lamp does not blink in the following cases:
  - When the status other than server status becomes abnormal
  - When cluster shutdown is performed
  - When all the servers in the cluster fail
     When the servers do not go down simultaneously, they blink for 250 seconds at the maximum, and eventually the chassis ID lamps of all servers go off.
  - When BMC of the failing server cannot communicate with the normal server
  - When there are normal servers in the cluster but EXPRESSCLUSTER is stopped
- The chassis ID lamp blinks in the following cases (the above conditions for not blinking are given priority over these conditions when they overlap):
  - When some of the servers in the cluster fail due to some abnormality
  - When some of the servers in the cluster are shut down by the shutdown command of the OS.
  - When some of the servers in the cluster are shut down by the clpdown command or Cluster WebIII
  - When EXPRESSCLUSTER is stopped by the clpcl command or Cluster WebUI in some of the servers in the cluster
  - When cluster service automatic startup is off in some of the servers in the cluster
- Chassis ID lamp stops blinking and goes off in the following cases:
  - When there are normal servers in the cluster, and the server status of the failing server returns to normal

## Behavior of the chassis ID lamp blinking when the cluster stops

If the chassis ID lamp of a server in the cluster is in the blinking status when the cluster stops, the chassis ID lamp may keep blinking for 250 seconds at the maximum.

## Commands to be used for chassis identify

The ipmitool command is used.

If the commands are not installed, this function cannot be used.

Specify the following option values for the command execution in the **BMC** tab of **Server Properties**.

| The alarms/ialarms command option | Configured in the BMC tab of the server properties |
|-----------------------------------|----------------------------------------------------|
| -N ip_address                     | IP address                                         |
| -U username                       | Use name                                           |
| -P password                       | Password                                           |

When the command lines are not specified for **Flash** and **Turn off** of the chassis identify lamp in the **BMC** tab of the server properties, the following command is executed.

#### In case of alarms:

| Chassis Identify | Parameters                                                                               |
|------------------|------------------------------------------------------------------------------------------|
| Flash            | ipmitool -H <i>ip_address</i> -U <i>username</i> -P <i>password</i> chassis identify 250 |
| Turn off         | <pre>ipmitool -H ip_address -U username -P password chassis identify 0</pre>             |

#### In case of ialarms:

| Chassis Identify | Parameters                                                                                          |
|------------------|----------------------------------------------------------------------------------------------------|
| Flash            | ipmitool -H <i>ip_address</i> -I lanplus -U <i>username</i> -P <i>password</i> chassis identify 250 |
| Turn off         | ipmitool -H <i>ip_address</i> -I lanplus -U <i>username</i> -P <i>password</i> chassis identify 0   |

# Specifying the command to be used for the chassis identify function

It is also possible to execute the chassis identify function by specifying an arbitrary command line used for the chassis identify function in **Flash** and **Turn off** of the chassis identify lamp in the **BMC** tab of the server properties.

To specify the command line, use the following replacement strings so that the setting values of the server properties are applied to the command line.

| replacement strings name | Replacement target (Setting item in the BMC tab of the server properties) |
|--------------------------|---------------------------------------------------------------------------|
| CLP_BMC_HOST             | IP address                                                                |
| CLP_BMC_USER             | Use name                                                                  |
| CLP_BMC_PASSWORD         | Password                                                                  |

Example of the chassis identify command specified by using the replacement strings:

ipmitool -H CLP\_BMC\_HOST -U CLP\_BMC\_USER -P CLP\_BMC\_PASSWORD chassis
identify 250

## Displaying and changing the chassis identify details

For the chassis identify settings, refer to "Cluster properties Alert Service tab" and "Server Properties BMC tab" in Chapter 1, "Parameter details" in this guide.

## **Notes on Chassis identify**

- ◆ Notes on ipmitool See "IPMI command" in "Monitor Resource" of Chapter 3, in "Monitor resource details".
- ◆ BMC network settings

Configure the settings so that the IP address of the LAN port for BMC management and the IP address which OS uses can communicate with each other. This function cannot be used in the environment where the network for the BMC management is blocked.

Set the same IP address that is configured in the LAN port for the BMC management to the **BMC** tab of the server properties.

See the server's manuals etc. for information on how to configure the IP address of the LAN port for the BMC management etc.

## **Alert Service**

#### What is Alert Service?

EXPRESSCLUSTER X Alert Service (hereafter Alert Service) is a function to report failures mentioned above found in EXPRESSCLUSTER-installed cluster systems to system administrators in remote locations.

Failures are reported in three ways, each serving a different purpose.

#### 1. E-mail report

Alert messages in the Cluster WebUI are sent by e-mail to administrators.

#### 2. Network Warning light

The network warning light is a visual display of the status of the server. When the server shuts down successfully, the network warning light goes off.

The e-mail report and the network warning light function work independently of each other.

#### **3.** SNMP trap sending

When a Cluster WebUI alert message is displayed, the contents of the alert are sent with an SNMP trap.

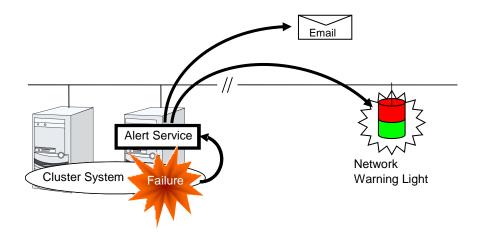

Alert Service allows you to:

- ◆ Receive information about failures while not physically located in the same place as the management PC. This is achieved via e-mail reporting function.
- Receive e-mail messages on your mobile phone.
- ◆ Visually be alerted of failures by viewing the network warning light.
- Recognize a failure audibly by reproducing the audio file for the network warning light.
- ◆ Notify the servers that are configured as the destination of the details of errors by SNMP trap sending.

Mail Report notifies the content of the alert in the following format by e-mail.

#### Subject:

#### **EXPRESSCLUSTER**

#### Body:

```
Message: Server [down server] has been stopped.

Type: nm

ID: 2

Host: [mail sending source server name]

Date: [send time stamp]
```

#### **Notes on Alert Service**

- ◆ To use the mail report and network warning light functions, EXPRESSCLUSTER X Alert Service 4.1 for Linux is required.
- ◆ The task of Alert Service is to send the first report of failure but not to examine or find the cause of failure. When a failure occurs, instead of using the Alert Service, try other methods, such as viewing EXPRESSCLUSTER logs or syslog, to find out the cause of the error.
- ♦ If you use the Linux network warning light function, it may prove necessary to install the rsh package

### Mail report actions

- ◆ Alert Service sends the same messages as the Cluster WebUI. See "Messages reported by syslog, alert and mail, and SNMP trap" in Chapter 9, "Error messages" in this guide for information on which alert messages to be sent.
- ♦ You can change the alerts that are reported by e-mail. For more information, see "Cluster properties Alert Service tab" in Chapter 1, "Parameter details" in this guide.

## **Network Warning Light status**

The network warning light performs the following operations.

- 1. When the server is started
  - When the server starts up successfully, warning light changes to green.
- **2.** When the server shuts down
  - When the server shuts down successfully, warning light goes off.
- **3.** When the server fails

When the server fails, its warning light flashes in red. If all servers in the cluster fail, the warning light of the server that failed last will not work because the network warning light is controlled by a normal server that monitors other servers.

Once the network warning light is lit or starts flashing, it will not go off until the cluster shuts down. Run the clplamp command introduced in the following section to put the light out. For more information on the clplamp command, see "Turning off warning light (clplamp command)" in Chapter 7, "EXPRESSCLUSTER command reference" in this guide.

For a network warning light (specified by NEC) that supports playback of an audio file, the setting also enables audio file reproduction to link to On/Off.

## **Operations of SNMP trap sending**

- ♦ The contents of Cluster WebUI alert messages are sent with an SNMP trap. For alert messages subject to SNMP trap sending, see "Messages reported by syslog, alert and mail, and SNMP trap" in Chapter 9, "Error messages" in this guide.
- ♦ The alerts subject to SNMP trap sending can be changed. For more information, see "Cluster properties Alert Service tab" in Chapter 1, "Parameter details" in this guide.
- ♦ For details on the SNMP trap, see "SNMP trap sending".

## **SNMP** linkage

## **SNMP** linkage

SNMP linkage enables SNMP trap sending from EXPRESSCLUSTER and information acquisition by SNMP from an SNMP manager according to the EXPRESSCLUSTER MIB definitions.

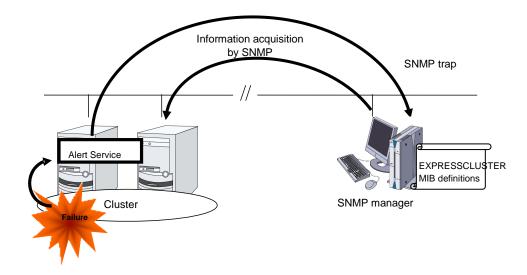

#### **EXPRESSCLUSTER MIB definitions**

The information sent/acquired with SNMP linkage is configured by the MIB definition files.

To use the functions of SNMP trap sending and information acquisition by SNMP, described later, MIB definition files are required.

To receive SNMP traps from EXPRESSCLUSTER by using an SNMP manager, or to acquire cluster statuses from an SNMP manager, set the EXPRESSCLUSTER MIB definition files in the SNMP manager.

For how to set the MIB definition files in an SNMP manager, refer to the manual for the SNMP manager.

The EXPRESSCLUSTER MIB definition files are placed in the following directory on the EXPRESSCLUSTER X CD-ROM.

<EXPRESSCLUSTER\_X\_CD-ROM>\(\frac{4}{2}\)Common\(\frac{4}{2}\)<br/>version number>\(\frac{4}{2}\)common\(\frac{4}{2}\)

The MIB definition files provide the functions described below.

| No. | MIB definition file            | Description                                                                                |
|-----|--------------------------------|--------------------------------------------------------------------------------------------|
| (1) | NEC-CLUSTER-SMI.mib            | Configures the EXPRESSCLUSTER MIB tree root path.                                          |
| (2) | NEC-CLUSTER-EVENT-MIB.mib      | Configures the trap and MIB definitions for the EXPRESSCLUSTER SNMP trap sending function. |
| (3) | NEC-CLUSTER-MANAGEMENT-MIB.mib | Configures MIB definitions for the following EXPRESSCLUSTER information:                   |
|     |                                | Cluster information                                                                        |
|     |                                | Server information                                                                         |
|     |                                | Group information                                                                          |

The available functions depend on the files set in the SNMP manager.

#### To receive SNMP traps from EXPRESSCLUSTER:

- (1) NEC-CLUSTER-SMI.mib
- (2) NEC-CLUSTER-EVENT-MIB.mib

#### To acquire information by SNMP:

- (1) NEC-CLUSTER-SMI.mib
- (3) NEC-CLUSTER-MANAGEMENT-MIB.mib

## **SNMP trap sending**

SNMP trap sending serves to send the contents of Cluster WebUI alert messages to the SNMP manager.

To send a trap, the SNMP trap sending destination is required to be configured. Configure it by referring to Destination Settings of SNMP Trap in "Alert Service tab" in "Cluster properties" in Chapter 1, "Parameter details" in this guide.

The traps to be sent are defined by NEC-CLUSTER-EVENT-MIB.

NEC-CLUSTER-EVENT-MIB defines the following MIB objects.

#### clusterEventNotifications group

This group defines the traps to be sent. The MIB objects defined for the group function as described below.

| No. | SNMP TRAP OID           | Description                                  |  |
|-----|-------------------------|----------------------------------------------|--|
| (1) | clusterEventInformation | Trap for information level alerts.           |  |
|     |                         | A clusterEvent group MIB object is attached. |  |
| (2) | clusterEventWarning     | Trap for warning level alerts.               |  |
|     |                         | A clusterEvent group MIB object is attached. |  |
| (3) | clusterEventError       | Trap for error level alerts.                 |  |
|     |                         | A clusterEvent group MIB object is attached. |  |

#### clusterEvent group

This group defines the information appended to the traps. The MIB objects defined for the group function as described below.

| No. | SNMP OID               | Description                                           |
|-----|------------------------|-------------------------------------------------------|
| (1) | clusterEventMessage    | Indicates the alert message.                          |
| (2) | clusterEventID         | Indicates the event ID.                               |
| (3) | clusterEventDateTime   | Indicates the time at which the alert originated.     |
| (4) | clusterEventServerName | Indicates the server from which the alert originated. |
| (5) | clusterEventModuleName | Indicates the module from which the alert originated. |

## Information acquisition by SNMP

By using the SNMP protocol, some information about the EXPRESSCLUSTER configuration and status can be acquired. However, EXPRESSCLUSTER does not include SNMP agent functions. For an SNMP agent, the Net-SNMP snmpd daemon needs to be implemented separately.

#### **SNMP** agent

The SNMP agent serves to return a response about the configuration information or status information (GetResponse) to information acquisition requests (GetRequest, GetNextRequest) from an SNMP manager (network management software).

#### Note:

To use information acquisition by SNMP, you must take the steps described in "Setting up the SNMP linkage function" in the *Installation and Configuration Guide*.

## MIB objects acquirable with SNMP linkage

The MIB objects that can be acquired with the SNMP linkage function are defined by NEC-CLUSTER-MANAGEMENT-MIB.

NEC-CLUSTER-MANAGEMENT-MIB defines the following MIB objects.

#### clusterGeneral group

This group is used to acquire cluster information. The MIB objects defined for the group function as described below.

| No. | SNMP OID       |                                                                                            | Description                                  |                       |  |
|-----|----------------|--------------------------------------------------------------------------------------------|----------------------------------------------|-----------------------|--|
| (1) | clusterName    |                                                                                            | Indicates the name of the cluster.           |                       |  |
| (2) | clusterComment |                                                                                            | Indicates the cor                            | mment of the cluster. |  |
| (3) | clusterStatus  |                                                                                            | Indicates the current status of the cluster. |                       |  |
|     |                | The correspondence between the MIB value ar the Cluster WebUI status is as described below |                                              |                       |  |
|     |                | MIB value status                                                                           |                                              | status                |  |
|     |                |                                                                                            | normal                                       | Normal                |  |
|     |                |                                                                                            | caution                                      | Caution               |  |
|     |                |                                                                                            | error                                        | Error                 |  |
|     |                |                                                                                            | unknown                                      | -                     |  |

#### clusterServer group

This group is used to acquire server information. Indexes on acquisition of clusterServerTable are sorted by server priority. The MIB objects defined for the group function as described below.

| No.  | SNMP OID                        | Description                                                                                                    |                                                                   |  |
|------|---------------------------------|----------------------------------------------------------------------------------------------------|-------------------------------------------------------------------|--|
| (1)  | clusterServerLocalServerIndex   | Indicates the index of the server receiving the present SNMP information acquisition request (clusterServerIndex). |                                                                   |  |
| (2)  | clusterServerTable              | Indicates the info                                                                                                 | ormation table for the server.                                    |  |
| (3)  | clusterServerEntry              | Indicates the ser                                                                                                  | ver information list.                                             |  |
|      |                                 | The index for the                                                                                                  | e list is clusterServerIndex.                                     |  |
| (4)  | clusterServerIndex              | Indicates the ind server.                                                                                          | ex for uniquely identifying the                                   |  |
| (5)  | clusterServerName               | Indicates the nar                                                                                                  | me of the server.                                                 |  |
| (6)  | clusterServerComment            | Indicates a comm                                                                                                   | ment for the server.                                              |  |
| (7)  | clusterServerStatus             | Indicates the cur                                                                                                  | rent status of the server.                                        |  |
|      |                                 |                                                                                                    | ence between the MIB value and UI status is as described below.   |  |
|      |                                 | MIB value                                                                                                    | status                                                            |  |
|      |                                 | online                                                                                                    | Online                                                            |  |
|      |                                 | offline                                                                                                    | Offline                                                           |  |
|      |                                 | unknown                                                                                                    | Unknown                                                           |  |
|      |                                 |                                                                                                    | an those indicated above may be ding on the status of the server. |  |
| (8)  | clusterServerPriority           | Indicates the price                                                                                                | ority of the server.                                              |  |
| (9)  | clusterServerProductName        | Indicates the name of the EXPRESSCLUSTER product installed on the server.                                          |                                                                   |  |
| (10) | clusterServerProductVersion     | Indicates the version of the EXPRESSCLUSTER product installed on the server.                                       |                                                                   |  |
| (11) | clusterServerProductInstallPath | Indicates the installation path of EXPRESSCLUSTER on the server.                                                   |                                                                   |  |
| (12) | clusterServerPlatformName       | Indicates the nar                                                                                                  | me of the platform on the server.                                 |  |

#### clusterGroup group

This group is used to acquire group information. The MIB objects defined for the group function as described below.

| No. | SNMP OID                       | Description                                    |                                                                                           |  |  |
|-----|--------------------------------|------------------------------------------------|-------------------------------------------------------------------------------------------|--|--|
| (1) | clusterGroupTable              | Indicates the information table for the group. |                                                                                           |  |  |
| (2) | clusterGroupEntry              | Indicates the group information list.          |                                                                                           |  |  |
|     |                                | The index for the li                           | st is clusterGroupIndex.                                                                  |  |  |
| (3) | clusterGroupIndex              | Indicates the index group.                     | for uniquely identifying the                                                              |  |  |
| (4) | clusterGroupName               | Indicates the name                             | e of the group.                                                                           |  |  |
| (5) | clusterGroupComment            | Indicates a comme                              | ent for the group.                                                                        |  |  |
| (6) | clusterGroupType               | Indicates the type                             | of the group.                                                                             |  |  |
|     |                                | The correspondent the group type is a          | ce between the MIB value and s described below.                                           |  |  |
|     |                                | MIB value                                      | Group type                                                                                |  |  |
|     |                                | failover                                       | Failover group                                                                            |  |  |
|     |                                | cluster                                        | Management group                                                                          |  |  |
|     |                                | virtualMachine                                 | Virtual machine group                                                                     |  |  |
| (7) | clusterGroupStatus             | Indicates the current status of the group.     |                                                                                           |  |  |
|     |                                |                                                | he correspondence between the MIB value and e Cluster WebUI status is as described below. |  |  |
|     |                                | MIB value                                      | status                                                                                    |  |  |
|     |                                | online                                         | Online                                                                                    |  |  |
|     |                                | onlineFailure                                  | Online Failure                                                                            |  |  |
|     |                                | offlineFailure                                 | Offline Failure                                                                           |  |  |
|     |                                | offline                                        | Offline                                                                                   |  |  |
|     |                                | unknown                                        | Unknown                                                                                   |  |  |
|     |                                | onlinePending                                  | Online Pending                                                                            |  |  |
|     |                                | offlinePending                                 | Offline Pending                                                                           |  |  |
| (8) | clusterGroupCurrentServerIndex |                                                | of the server on which the active (clusterServerIndex).                                   |  |  |
|     |                                | The return value of a deactivated group is -1. |                                                                                           |  |  |

# Cluster service automatic startup prohibition after improper stop

## Cluster service automatic startup prohibition

This function prohibits the EXPRESSCLUSTER service from automatically starting up at the next OS activation after the cluster has been shut down, reboot, or stopped by Cluster WebUI or the EXPRESSCLUSTER service has been stopped by using a command other than the clpstdn command and the clpcl -t -a command.

When the automatic startup prohibition setting is enabled, the EXPRESSCLUSTER service will not automatically start at the next server activation after the cluster has been shut down, reboot, or stopped by Cluster WebUI or the EXPRESSCLUSTER service has been stopped by using a command other than the clpstdn command and the clpcl -t -a command.

Even in cases where cluster shutdown or cluster stop is executed, if an error occurs in the EXPRESSCLUSTER service stop sequence, or if the stop sequence is not executed due to the likes of an OS reset or a power interruption, the EXPRESSCLUSTER service will not automatically start at the next OS activation.

## Displaying and changing the automatic startup prohibition setting

♦ Cluster service's not stop normal, prohibit automatic startup

Prohibits cluster service automatic startup at the next OS activation if the servers are stopped by a means other than cluster shutdown or cluster stop, or if the cluster shutdown or stop sequence does not finish successfully.

◆ Not prohibit cluster service automatic startup after improper stop

Does not prohibit cluster service automatic startup.

## Conditions for automatic startup prohibition

The conditions for automatic startup prohibition are as described below.

- ◆ The cluster is stopped by a means other than cluster shutdown or cluster stop.
- ◆ The cluster service stop sequence is not executed due to a reason such as an OS reset, panic, or power interruption.
- Group deactivation fails in the cluster service stop sequence as a result of cluster shutdown or stop.
- ◆ The cluster is stopped on one of the servers comprising the cluster.

## Notes on automatic startup prohibition

- ◆ At OS activation, if the EXPRESSCLUSTER service does not start automatically, activate the EXPRESSCLUSTER service by using Cluster WebUI or the clpcl command.
- ◆ At OS activation, if the EXPRESSCLUSTER service does not start automatically, Cluster WebUI alert messages and syslog messages are output.

# Grace period dependence at the automatic failover between server groups

### What is the grace period dependence?

One server group waits specified time for the other server group to start failover when the automatic failover is executed between server groups. When the grace period elapsed after the server down was detected, the failover is executed.

## Condition for the grace period dependence

One server group waits for the other server group with any of the following configurations to start the failover.

- ◆ Use Server Group settings in the Info tab is selected.
- ◆ Multiple server groups are specified for **Server Groups that can run the Group** in the **Startup Server t**ab.
- ◆ Prioritize server group failover policy is selected and Enable only manual failover among the server group is not selected for Auto Failover of Failover Attribute in the Attribute tab.

In the following cases, one server group does not wait specified time for the other server group to start failover:

- ◆ One server executes the failover to another server within the same server group.
- ♦ The server down is detected by the server down notification.
- ◆ The script for forced stop is successfully executed while **Execute Script for Forced Stop** is selected, or the condition not to execute the script for forced stop is met.
- ◆ The forced stop is successfully executed while **Execute Script for Forced Stop** is not selected and **Use Forced Stop** is selected, or the condition not to execute the forced stop is met.
- ◆ The NP resolution resource is configured.

## Displaying and changing the grace period dependence

Specify the waiting time for Grace period of server group failover policy.

If 0 is specified, one server group does not wait for the other server group to start failover.

## Notes on the grace period dependence

If any operation is done for the failover target group while the other server group waits during the grace period, the settings to wait during the grace period is cancelled and the other server group does not failover.

If the once-failed server is detected to be alive while the other server waits during the grace period, the settings to wait during the grace period is cancelled and the failover is not executed.

If the failover target server goes down, the failover may start later than when the grace period ends.

## Witness server service

#### What is Witness server service?

Witness service is the service to receive Witness heartbeat from each server in the cluster and send back the status information of receiving the heartbeat from each server as a response. It is installed in a server outside of the cluster.

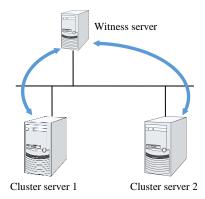

#### Notes on Witness server service

♦ Witness server service operates in Node.js environment. Therefore, Node.js needs to be installed before the installation of the Witness server service.

## Operation verified environment for Witness server service

Its operation has been verified in the following environments.

| OS                                 | Requirement     | Version |
|------------------------------------|-----------------|---------|
| Windows Server 2012 R2             | Node.js 10.13.0 | 4.1.0   |
| Red Hat Enterprise Linux 7 update4 | Node.js 8.12.0  | 4.1.0   |

#### How to install Witness server service

Install the Witness server service by using npm command for Node.js environment. Store the Witness server service module in an arbitrary folder, and execute the following command.

> npm install --global clpwitnessd-<version>.tgz

## **How to configure Witness server service**

To change the settings of Witness server service, edit the configuration file directly. Open the folder indicated in the first row of the execution results of the command below.

> npm list --global clpwitnessd

#### Example of execution results:

C:\Users\Administrator\AppData\Roaming\npm

`-- clpwitnessd@4.1.0

Edit clpwitnessd.conf.js that is stored in node\_modules\u00e4clpwitnessd under the opened folder, with a text editor such as notepad.

Setting items are as follows.

| Item            | Default           | Description                                                                                                    |
|-----------------|-------------------|----------------------------------------------------------------------------------------------------|
|                 |                   | Specify whether to execute HTTP server or not.                                                                                                    |
| http.enable     | True              | true: execute false: not execute                                                                                                    |
| http.port       | 80                | Specify the wait port number for HTTP server.                                                                                                    |
| http.keepalive  | 10000             | Specify the keep alive time for HTTP server in milliseconds.                                                                                                    |
|                 |                   | Specify whether to execute HTTPS server or not.                                                                                                    |
| https.enable    | false             | true: execute false: not execute                                                                                                    |
| https.port      | 443               | Specify the wait port number for HTTPS server.                                                                                                    |
| https.keepalive | 10000             | Specify the keep alive time for HTTPS server in milliseconds.                                                                                                    |
| https.ssl.key   | server_key.pem    | Specify a secret key file to be used for HTTPS server.                                                                                                    |
| https.ssl.crt   | server_crt.pem    | Specify a certification file to be used for HTTPS server.                                                                                                    |
| log.directory   |                   | Specify the log output destination folder.                                                                                                    |
|                 |                   | Specify the log output level.                                                                                                    |
| log.level       | info              | error: Only error logs are output. warn: Error logs and warning logs are output. info: Warning logs and information logs are output. debug: Information logs and detailed logs are output. |
| log.size        | 1024 * 1024 * 512 | Specify the log rotation size in bytes.                                                                                                    |
| data.available  | 10000             | Specify the default time limit for the communication status information of the cluster server in milliseconds.                                                                             |

#### How to execute Witness server service

Excute the following command to start up Witness server service in the fore ground. For how to execute the Witness server service as Windows service or Linux daemon, refer to the following section, "Using Witness server service as the OS service".

> clpwitnessd

## Using Witness server service as the OS service

If you want to start Witness server service at the OS startup, the Witness server service requires to be registered as the OS service.

The following exemplifies how to register Witness server service as the OS service (in case of Windows service control manager and Linux systemd). The method of registration for the OS service differs depending on the environment. Configure the registration to suit your environment by referring to the explanation below.

#### Registration for Windows service control manger

The following exemplifies the procedure to register by using npm package winser.

1. Install winser by npm command. Use the following command so that winser package is downloaded from npm repository and then installed.

```
> npm install --global winser
```

- 2. Create a folder to execute the service in any location. By default, this folder stores log files, SSL secret key file and SSL certificate file.
- 3. Create package.json file for the service registration with winser, under the folder created in the above step 2. Enter "\text{\text{\text{\$\text{\$Y\$}}}"} to separate the characters of the path. The path specified for "start" is line-fed for the convenience of character numbers but actually is in one row.

```
"name": "clpwitnessd-service",
  "version": "1.0.0",
  "license": "UNLICENSED",
  "private": true,
  "scripts": {
      "start": "C:\text{YUsers\text{YAdministrator\text{YAppData\text{YRoaming\text{YAppData\text{YAppData\text{YRoaming\text{YAppData\text{YAppData\
```

4. Execute winser command to register and start the Witness server service.

```
> winser -i -a
```

5. Select **Control Panel** -> **Administration Tools** -> **Service**, and confirm that the service (ex. clpwitnessd-service) with the name specified for "name" of pacage.json has been registered.

#### Registration for Linux systemd

The following exemplifies the procedure to register by creating the unit file of systemd.

- Create a directory to execute the service in any location. By default, this folder stores log files, SSL secret key file and SSL certificate file.
   (ex. /opt/clpwitnessd) (ex. /opt/clpwitnessd)
- 2. Create the unit file of the Witness server service in /etc/systemd/system. (ex. clpwitnessd.service) (ex. clpwitnessd.service)

```
[Unit]
Description=CLUSTERPRO Witness Server
After=syslog.target network.target

[Service]
Type=simple
ExecStart=/usr/bin/clpwitnessd
WorkingDirectory=/opt/clpwitnessd
KillMode=process
Restart=always

[Install]
WantedBy=multi-user.target
```

- 3. Execute systemctl command to register and start the Witness server service.
  - # systemctl enable clpwitnessd
  - # systemctl start clpwitnessd

# Chapter 7 EXPRESSCLUSTER command reference

This chapter describes commands that are used on EXPRESSCLUSTER.

#### This chapter covers:

| • | Operating the cluster from the command line                                        | 642 |
|---|------------------------------------------------------------------------------------|-----|
| • | EXPRESSCLUSTER commands                                                            | 643 |
| • | Displaying the cluster status (clpstat command)                                    | 645 |
| • | Operating the cluster (clpcl command)                                              |     |
| • | Shutting down a specified server (clpdown command)                                 | 671 |
| • | Shutting down the entire cluster (clpstdn command)                                 |     |
| • | Operating groups (clpgrp command)                                                  | 673 |
| • | Collecting logs (clplogcc command)                                                 |     |
| • | Changing, backing up, and checking cluster configuration data (clpcfctrl command)  | 688 |
| • | Adjusting time-out temporarily (clptoratio command)                                |     |
| • | Modifying the log level and size (clplogcf command)                                | 706 |
| • | Managing licenses (clplcnsc command)                                               | 715 |
| • | Locking disk I/O (clproset command)                                                | 720 |
| • | Mirror-related commands                                                            | 722 |
| • | Displaying the mirror status (clpmdstat command)                                   |     |
| • | Operating mirror disk resource (clpmdctrl command)                                 | 733 |
| • | Initializing mirror disks (clpmdinit command)                                      | 747 |
| • | Hybrid-disk-related commands                                                       |     |
| • | Displaying the hybrid disk status (clphdstat command)                              | 751 |
| • | Operating hybrid disk resource (clphdctrl command)                                 |     |
| • | Initializing hybrid disks (clphdinit command)                                      | 778 |
| • | Outputting messages (clplogcmd command)                                            | 782 |
| • | Controlling monitor resources (clpmonctrl command)                                 |     |
| • | Controlling group resources (clprsc command)                                       |     |
| • | Controlling reboot count (clpregctrl command)                                      | 794 |
| • | Turning off warning light (clplamp command)                                        | 796 |
| • | Controlling CPU frequency (clpcpufreq command)                                     |     |
| • | Controlling chassis identify lamp (clpledctrl command)                             | 799 |
| • | Processing inter-cluster linkage (clptrnreq command)                               |     |
| • | Requesting processing to cluster servers (clprexec command)                        | 803 |
| • | Changing BMC information (clpbmccnf command)                                       |     |
| • | Controlling cluster activation synchronization wait processing (clpbwctrl command) | 809 |
| • | Estimating the amount of resource usage (clpprer command)                          | 810 |
| • | Checking the process health (clphealthchk command)                                 | 815 |
| • | Controlling the rest point of DB2 (clpdb2still command)                            |     |
| • | Controlling the rest point of MySQL (clpmysqlstill command)                        |     |
| • | Controlling the rest point of Oracle (clporclstill command)                        |     |
| • | Controlling the rest point of PostgreSQL (clppsqlstill command)                    | 823 |
| • | Controlling the rest point of SQL Server (clpmssqlstill command)                   | 825 |
| • | Controlling the rest point of Sybase (clpsybasestill command)                      | 827 |

## Operating the cluster from the command line

EXPRESSCLUSTER provides various commands to operate a cluster by the command line. These commands are useful for things like constructing a cluster or when you cannot use the Cluster WebUI. You can perform greater number of operations using the command line than Cluster WebUI.

#### Note:

When you have configured a group resource (examples: disk resource and exec resource) as a recovery target in the settings of error detection by a monitor resource, and the monitor resource detects an error, do not perform the following actions by commands related to the actions or by the Cluster WebUI while recovery (reactivation -> failover -> final action) is ongoing.

- terminate/suspend the cluster
- start/terminate/migrate a group

If you perform the actions mentioned above against the cluster while the recovery caused by detection of an error by a monitor resource is ongoing, other group resources of that group may not terminate. However, you can perform these actions as long as the final action has been executed, even if a monitor resource detected an error.

#### Important:

The installation directory contains executable-format files and script files that are not listed in this guide. Do not execute these files by programs or applications other than EXPRESSCLUSTER. Any problems caused by not using EXPRESSCLUSTER will not be supported.

## **EXPRESSCLUSTER** commands

| Commands for configuring a cluster |                                                                          |      |
|------------------------------------|--------------------------------------------------------------------------|------|
| Command                            | Description                                                              | Page |
| clpcfctrl                          | Distributes configuration data created by the Cluster WebUI to servers.  | 688  |
|                                    | Backs up the cluster configuration data to be used by the Cluster WebUI. |      |
| clplcnsc                           | Manages the product or trial version license of this product.            | 715  |

| Commands for displaying status |                                                            |      |
|--------------------------------|------------------------------------------------------------|------|
| Command                        | Description                                                | Page |
| clpstat                        | Displays the cluster status and configuration information. | 645  |
| clphealthchk                   | Check the process health.                                  | 815  |

| Commands for cluster operation |                                                                                      |      |
|--------------------------------|--------------------------------------------------------------------------------------|------|
| Command                        | Description                                                                          | Page |
| clpcl                          | Starts, stops, suspends, or resumes the EXPRESSCLUSTER daemon.                       | 667  |
| clpdown                        | Stops the EXPRESSCLUSTER daemon and shuts down the server.                           | 671  |
| clpstdn                        | Stops the EXPRESSCLUSTER daemon across the whole cluster and shuts down all servers. | 672  |
| clpgrp                         | Starts, stops, or moves groups. This command also migrates the virtual machine.      | 673  |
| clptoratio                     | Extends or displays the various time-out values of all servers in the cluster.       | 703  |
| clproset                       | Modifies and displays I/O permission of a shared disk partition device.              |      |
| clpmonctrl                     | Controls monitor resources.                                                          | 785  |
| clpregctrl                     | Displays or initializes the reboot count on a single server.                         |      |
| clprsc                         | Stops or resumes group resources                                                     | 789  |
| clpcpufreq                     | Controls CPU frequency.                                                              | 797  |
| clpledctrl                     | Controls the chassis identify function.                                              | 799  |
| clptrnreq                      | Requests a server to execute a process.                                              |      |
| clprexec                       | Requests that an EXPRESSCLUSTER server execute a process from external monitoring.   |      |
| clpbmccnf                      | Changes the information on BMC user name and password.                               | 807  |
| clpbwctrl                      | Controls the cluster activation synchronization wait processing.                     |      |

| Log-related commands |                                   |      |
|----------------------|-----------------------------------|------|
| Command              | Description                       | Page |
| clplogcc             | Collects logs and OS information. | 679  |

| size of log output. | clplogcf | Modifies and displays a configuration of log level and the file size of log output. | 706 |
|---------------------|----------|-------------------------------------------------------------------------------------|-----|
|---------------------|----------|-------------------------------------------------------------------------------------|-----|

| Script-related commands |                                                                                                |      |
|-------------------------|------------------------------------------------------------------------------------------------|------|
| Command                 | Description                                                                                    | Page |
| clplogcmd               | Writes texts in the exec resource script to create a desired message to the output destination | 782  |

| Mirror-related commands (when the Replicator is used) |                                                                                                    |     |
|-------------------------------------------------------|----------------------------------------------------------------------------------------------------|-----|
| Command                                               | Description                                                                                                    |     |
| clpmdstat                                             | Displays a mirroring status and configuration information.                                                                       | 722 |
| clpmdctrl                                             | Activates/deactivates a mirror disk resource, or recovers mirror. Displays or modifies the maximum number of the request queues. | 762 |
| clpmdinit                                             | Initializes the cluster partition of a mirror disk resource.                                                                     | 778 |
|                                                       | Creates a file system on the data partition of a mirror disk resource.                                                           |     |

| Hybrid disk-related commands (when the Replicator DR is used) |                                                                                                    |      |
|---------------------------------------------------------------|----------------------------------------------------------------------------------------------------|------|
| Command                                                       | Description                                                                                                    | Page |
| clphdstat                                                     | Displays the hybrid disk status and configuration information.                                                                   | 751  |
| clphdctrl                                                     | Activates/deactivates a hybrid disk resource, or recovers mirror. Displays or modifies the maximum number of the request queues. | 762  |
| clphdinit                                                     | Initializes the cluster partition of a hybrid disk resource.                                                                     | 745  |

| System monitor-related commands (when the System Resource Agent is used) |                                                                                     |      |
|--------------------------------------------------------------------------|-------------------------------------------------------------------------------------|------|
| Command                                                                  | Description                                                                         | Page |
| clpprer                                                                  | Estimates the future value from the tendency of the given resource use amount data. | 782  |

| DB rest point-related commands |                                                                |      |
|--------------------------------|----------------------------------------------------------------|------|
| Command                        | Description                                                    | Page |
| clpdb2still                    | Controls the securing/release of the rest point of DB2.        | 817  |
| clpmysqlstill                  | Controls the securing/release of the rest point of MySQL.      | 819  |
| clporclstill                   | Controls the securing/release of the rest point of Oracle.     | 821  |
| clppsqlstill                   | Controls the securing/release of the rest point of PostgreSQL. | 823  |
| clpmssqlstill                  | Controls the securing/release of the rest point of SQL Server. | 825  |
| clpsybasestill                 | Controls the securing/release of the rest point of Sybase.     | 827  |

| Other commands |                                                       |      |
|----------------|-------------------------------------------------------|------|
| Command        | Description                                           | Page |
| clplamp        | Lights off the warning light of the specified server. | 796  |

## Displaying the cluster status (clpstat command)

clpstat: the clpstat command displays cluster status and configuration information.

#### **Command line:**

```
clpstat -s [--long] [-h hostname]
clpstat -g [-h hostname]
clpstat -m [-h hostname]
clpstat -n [-h hostname]
clpstat -p [-h hostname]
clpstat -i [--detail] [-h hostname]
clpstat --cl [--detail] [-h hostname]
clpstat --sv [server name] [--detail] [-h hostname]
clpstat --hb [hb name] [--detail] [-h hostname]
clpstat --np [np_name] [--detail] [-h hostname]
clpstat --svg [servergroup name] [--detail] [-h hostname]
clpstat --grp [group name] [--detail] [-h hostname]
clpstat --rsc [resource name] [--detail] [-h hostname]
clpstat --mon [monitor name] [--detail] [-h hostname]
clpstat --xcl [xclname] [--detail] [-h hostname]
clpstat --local
```

**Description** This command line displays a cluster status and configuration data.

| Option | -s or<br>No option  | Displays a cluster status.                                                                                                    |
|--------|---------------------|----------------------------------------------------------------------------------------------------|
|        | long                | Displays a name of the cluster name and resource name until the end.                                                                                                    |
|        | <b>-</b> g          | Displays a cluster group map.                                                                                                    |
|        | -m                  | Displays status of each monitor resource on each server.                                                                                                    |
|        | -n                  | Displays each heartbeat resource status on each server.                                                                                                    |
|        | <b>-</b> p          | Displays the status of network partition resolution resource on each server.                                                                                            |
|        | -i                  | Displays the configuration information of the whole cluster.                                                                                                    |
|        | cl                  | Displays the cluster configuration data. Displays the Mirror Agent information as well for the Replicator, Replicator DR.                                               |
|        | sv<br>[server_name] | Displays the server configuration information.<br>By specifying the name of a server, you can<br>display information of the specified server.                           |
|        | hb [hb_name]        | Displays heartbeat resource configuration information. By specifying the name of a heartbeat resource, you can display only the information on the specified heartbeat. |

--np [np name] Displays network partition resolution resource

configuration information. By specifying the name of a network partition resolution resource, you can display only the information on the specified network partition resolution resource.

--sva

[servergroup na

me]

Displays server group configuration information. By specifying the name of a server group, you can display only the information on the specified

server group.

--rsc

[resource name]

Displays group resource configuration information. By specifying the name of a group resource, you can display only the information

on the specified group resource.

--mon

[monitor name]

Displays monitor resource configuration information. By specifying the name of a monitor resource, you can display only the information on the specified resource.

--xcl [xclname]

Displays configuration information of exclusion

By specifying exclusion rule name, only the specified exclusion name information can be

displayed.

--detail Displays more detailed information on the

setting.

-h hostname Acquires information from the server specified

> with hostname. Acquires information from the command running server (local server) when the

-h option is omitted.

--local Displays the cluster status.

> This option displays the same information when -s option is specified or when no option is specified. However, this option displays only information of the server on which this command is executed, without communicating

with other servers.

When the -s option is not specified

Return Value Success

The command was run duplicatedly.

Other than the above Failure

Remarks According to the combination of options, configuration information shows

information in various forms.

#### **Notes** Run this command as the root user.

The cluster daemon must be activated on the server where you run this command.

When you specify the name of a server for the -h option, the server should be in the cluster.

For the language used for command output, see "Cluster properties Info tab" in Chapter 1, "Parameter details" in this guide.

When you run the clostat command with the -s option or without any option, names such as a cluster or a resource will not be displayed halfway.

# Example of Execution

Examples of information displayed after running these commands are provided in the next topic.

#### **Error Messages**

| Message                                                                                                    | Cause/Solution                                                                       |
|----------------------------------------------------------------------------------------------------|--------------------------------------------------------------------------------------|
| Log in as root.                                                                                                   | Log on as the root user.                                                             |
| Invalid configuration file. Create valid cluster configuration data.                                              | Create valid cluster configuration data by using the Cluster WebUI.                  |
| Invalid option.                                                                                                   | Specify a valid option.                                                              |
| Could not connect to the server. Check if the cluster daemon is active.                                           | Check if the cluster daemon is activated.                                            |
| Invalid server status.                                                                                            | Check if the cluster daemon is activated.                                            |
| Server is not active. Check if the cluster daemon is active.                                                      | Check if the cluster daemon is activated.                                            |
| Invalid server name. Specify a valid server name in the cluster.                                                  | Specify the valid name of a server in the cluster.                                   |
| Invalid heartbeat resource name. Specify a valid heartbeat resource name in the cluster.                          | Specify the valid name of a heartbeat resource in the cluster.                       |
| Invalid network partition resource name. Specify a valid network                                                  | Specify the valid name of a network partition resolution resource in the cluster.    |
| partition resource name in the cluster.                                                                           |                                                                                      |
| Invalid group name. Specify a valid group name in the cluster.                                                    | Specify the valid name of a group in the cluster.                                    |
| Invalid group resource name. Specify a valid group resource name in the cluster.                                  | Specify the valid name of a group resource in the cluster.                           |
| Invalid monitor resource name. Specify a valid monitor resource name in the cluster.                              | Specify the valid name of a monitor resource in the cluster.                         |
| Connection was lost. Check if there is a server where the cluster daemon is stopped in the cluster.               | Check if there is any server on which the cluster daemon has stopped in the cluster. |
| Invalid parameter.                                                                                                | The value specified as a command parameter may be invalid.                           |
| Internal communication timeout has occurred in the cluster server. If it occurs frequently, set a longer timeout. | A time-out occurred in the EXPRESSCLUSTER internal communication.                    |
|                                                                                                    | If time-out keeps occurring, set the internal communication time-out longer.         |

| Message                                                                                          | Cause/Solution                                                        |
|--------------------------------------------------------------------------------------------------|-----------------------------------------------------------------------|
| Internal error. Check if memory or OS resources are sufficient.                                  | Check to see if the memory or OS resource is sufficient.              |
| Invalid server group name. Specify a valid server group name in the cluster.                     | Specify the correct server group name in the cluster.                 |
| The cluster is not created.                                                                      | Create and apply the cluster configuration data.                      |
| Could not connect to the server. Internal error. Check if memory or OS resources are sufficient. | Check to see if the memory or OS resource is sufficient.              |
| Cluster is stopped. Check if the cluster daemon is active.                                       | Check if the cluster daemon is activated.                             |
| Cluster is suspended. To display the cluster status, uselocal option.                            | Cluster is suspended. To display the cluster status, uselocal option. |

#### **Common entry examples**

#### Displaying the status of the cluster (-s option)

The following is an example of display when you run the clostat command with the -s option or without any option:

#### Example of a command entry

#### # clpstat -s

#### Example of the display after running the command

```
Cluster : cluster
 <server>
   *server1 .....: Online
                                 server1
     lanhb1 : Normal
lanhb2 : Normal
diskhb1 : Normal
combh1 : Normal
                                 LAN Heartbeat
                                 LAN Heartbeat
                                Disk Heartbeat
     comhb1
                 : Normal
                                 COM Heartbeat
     witnesshb1 : Normal
                                 Witness Heartbeat
                             ping resolution
ping resolution
     pingnp1 : Normal
pingnp2 : Normal
httpnp1 : Normal
                                 http resolution
                                server2
   server2 .....: Online
     lanhb1 : Normal
lanhb2 : Normal
diskhb1 : Normal
comhb1 : Normal
                                 LAN Heartbeat
                                 LAN Heartbeat
                                Disk Heartbeat
     comhb1
                : Normal
                                 COM Heartbeat
     witnesshb1 : Normal
                                Witness Heartbeat
     pingnp1 : Normal
pingnp2 : Normal
httpnp1 : Normal
                                ping resolution
                                ping resolution
                                 http resolution
  <group>
   failover1 ....: Online
                                 failover group1
     current : server1
disk1 : Online
     disk1
                                /dev/sdb5
     exec1
                : Online
                                exec resource1
                 : Online
                                10.0.0.11
     fip1
   failover2 ....: Online
                                 failover group2
     current : server2
                : Online
                                 /dev/sdb6
     disk2
                : Online
     exec2
                                exec resource2
     fip2
                 : Online
                                 10.0.0.12
 <monitor>
                              disk monitor1
              : Normal : Normal
   diskw1
   diskw2
                                disk monitor2
                : Normal
                                ip monitor1
   ipw1
   pidw1
                : Normal
                                pidw1
                 : Normal
                                 usermode monitor
   userw
                 : Normal
                                 sra monitor
   sraw
______
```

Information on each status is provided in "Status Descriptions".

### Displaying a group map (-g option)

To display a group map, run the clostat command with the -g option.

#### Example of a command entry

```
# clpstat -g
```

```
cluster : cluster
 *server0 : server1
  server1 : server2

server0 [o] : failover1[o] failover2[o]
  server1 [o] : failover3[o]
```

- Groups that are not running are not displayed.
- ◆ Information on each status is provided in "Status Descriptions".

### Displaying the status of monitor resources (-m option)

To display the status of monitor resources, run the  ${\tt clpstat}$  command with the  ${\tt -m}$  option.

#### Example of a command entry

#### # clpstat -m

#### Example of the display after running the command:

```
========= MONITOR RESOURCE STATUS ==========
 Cluster : cluster
 *server0 : server1
  server1 : server2
 Monitor0 [diskw1 : Normal]
  server0 [o] : Online
  server1 [o] : Online
 Monitor1 [diskw2 : Normal]
  server0 [o] : Online
  server1 [o] : Online
 Monitor2 [ipw1 : Normal]
               _____
  server0 [o] : Online
  server1 [o] : Online
 Monitor3 [pidw1 : Normal]
______
  server0 [o] : Online
  server1 [o] : Offline
 Monitor4 [userw : Normal]
______
  server0 [o] : Online
  server1 [o] : Online
 Monitor5 [sraw : Normal]
                  _____
  server0 [o] : Online
  server1 [o] : Online
_____
```

Information on each status is provided in "Status Descriptions".

#### Displaying the status of heartbeat resources (-n option)

To display the status of heartbeat resources, run clostat command with the -n option.

#### Example of a command entry

#### # clpstat -n

#### **Example of the display after running the command:**

```
========= HEARTBEAT RESOURCE STATUS ===========
Cluster : cluster
 *server0 : server1
 server1 : server2
 HB0 : lanhb1
 HB1 : lanhb2
 HB2 : diskhb1
 HB3 : comhb1
 HB4 : witnesshb1
  [on server0 : Online]
    HB 0 1 2 3 4
 server0: o o o o
 server1: o o o x o
  [on server1 : Online]
     HB 0 1 2 3 4
 server0 : o o o x o
 server1 : o o o
______
```

Detailed information on each status is provided in "Status Descriptions".

#### The status of the example shown above:

The example above presents the status of all heartbeat resources seen from server0 and server1 when the COM heartbeat resource is disconnected.

Because comhb1, a COM heartbeat resource, is not able to communicate from both servers, communication to server1 on server0 or communication to server0 on server1 is unavailable.

The rest of heartbeat resources on both servers are in the status allowing communications.

## Displaying the status of network partition resolution resources (-p option)

To display the status of network partition resolution resources, run clpstat command with the -p option.

#### Example of a command entry

#### # clpstat -p

#### Example of the display after running the command:

```
======== NETWORK PARTITION RESOURCE STATUS ===========
Cluster : cluster
*server0 : server1
 server1 : server2
 NPO : pingnp1
 NP1 : pingnp2
 NP2 : httpnp1
   [on server0 : Caution]
    NP 0 1 2
_____
 server0 : o x o
 server1 : o o o
 [on server1 : Caution]
    NP 0 1 2
______
 server0 : o x o
 server1 : o x o
______
```

Detailed information on each status is provided in "Status Descriptions".

#### The status of the example shown above:

The example above presents the status of all the network partition resolution resources seen from server0 and server1 when the device to which ping of the network partition resolution resource pingnp2 is sent is down.

#### Displaying the cluster configuration data (--cl option)

To display the configuration data of a cluster, run the clpstat command with the -i, --cl, --svg, --hb, --grp, --rsc, --mon, or --xcl option. You can see more detailed information by specifying the --detail option.

For details of each item of the list, see "Cluster properties" in Chapter 1 "Parameter details" in this guide.

To display the cluster configuration data, run the clostat command with the --cl option.

#### Example of a command entry

```
# clpstat --cl
```

#### Example of the display after running the command:

```
----- CLUSTER INFORMATION ------
[Cluster : cluster]
    Comment: failover cluster
```

## Displaying only the configuration data of certain servers (--sv option)

When you want to display only the cluster configuration data on a specified server, specify the name of the server after the --sv option in the clpstat command. If you want to see the details, specify the --detail option. When the name of the server is not specified, cluster configuration data of all servers are displayed.

#### Example of a command entry

```
# clpstat --sv server1
```

## Displaying only the resource information of certain heartbeats (--hb option)

When you want to display only the cluster configuration data on a specified heartbeat resource, specify the name of the heartbeat resource after the --hb option in the clpstat command. If you want to see the details, specify the --detail option.

#### Example of a command entry (For a LAN heartbeat resource)

# clpstat --hb lanhb1

#### Example of the display after running the command:

#### Example of a command entry (For disk heartbeat resource)

# clpstat --hb diskhb

#### Example of the display after running the command:

#### Example of a command entry (For COM heartbeat resource)

# clpstat --hb comhb

#### Example of the display after running the command:

#### Example of a command entry (For kernel mode LAN heartbeat resource)

# clpstat --hb lankhb

#### Example of a command entry (For a BMC heartbeat resource)

# clpstat --hb bmchb1

#### Example of the display after running the command:

[HB0 : bmchb1]

Type : bmchb
Comment : BMC Heartbeat

\_\_\_\_\_\_

#### ◆ Tips

By using the --sv option and the --hb option together, you can see the information as follows.

#### Example of a command entry

#### # clpstat --sv --hb

```
[Server0 : server1]
                      : server1
  Comment
 Virtual Infrastructure :
                      : EXPRESSCLUSTER X 4.1 for Linux
 Product
 Internal Version
                     : 4.1.0-1
: X
 Edition
                      : Linux
 Platform
  [HB0 : lanhb1]
                     : lanhb
   Type
   Comment
                      : LAN Heartbeat
  [HB1 : lanhb2]
                      : lanhb
   Type
    Comment
                      : LAN Heartbeat
  [HB2 : diskhb1]
   Type
                      : diskhb
                      : Disk Heartbeat
   Comment
  [HB3 : comhb1]
    Type
                      : comhb
   Comment
                      : COM Heartbeat
  [HB4 : witnesshb]
                      : witnesshb
   Type
    Comment
                      : Witness Heartbeat
[Server1 : server2]
                      : server2
    Comment
    Virtual Infrastructure :
                   : EXPRESSCLUSTER X 4.1 for Linux
    Product
                     : 4.1.0-1
: X
    Internal Version
   Edition
   Platform
                      : Linux
  [HB0 : lanhb1]
                      : lanhb
    Type
                      : LAN Heartbeat
    Comment
  [HB1 : lanhb2]
    Type
                      : lanhb
    Comment
                      : LAN Heartbeat
  [HB2 : diskhb1]
                      : diskhb
    Type
    Comment
                      : Disk Heartbeat
  [HB3 : comhb1]
   Type
                      : comhb
    Comment
                      : COM Heartbeat
  [HB4 : witnesshb]
   Type
                      : witnesshb
    Comment
                      : Witness Heartbeat
______
```

## Displaying only the configuration data of certain network partition resolution resources (--np option)

When you want to display only the cluster configuration data on the specified network partition resolution resource, specify the name of the network partition resolution resource after the --np option in the clpstat command. If you want to see the details, specify the --detail option. When you do not specify the name of the network partition resolution resource, the cluster configuration data of all the network partition resolution resources is displayed.

#### Example of a command entry (For a PING network partition resolution resource)

```
# clpstat --np pingnp1
```

#### Example of the display after running the command:

#### Example of a command entry (For a HTTP network partition resolution resource)

```
# clpstat --np httpnp1
```

#### Example of the display after running the command:

## Displaying only the configuration data of certain server group (--svg option)

To display only the cluster configuration data on a specified server group, specify the name of server group after <code>--svg</code> option in the <code>clpstat</code> command. When you do not specify the name of server group, the cluster configuration data of all the server groups is displayed.

#### Example of a command entry

```
# clpstat --svg servergroup1
```

```
[ServerGroup0 : servergroup1]
  server0 : server1
  server1 : server2
  server2 : server3
```

## Displaying only the configuration data of certain groups (--grp option)

When you want to display only the cluster configuration data on a specified group, specify the name of the group after the <code>--grp</code> option in the <code>clpstat</code> command. If you want to see the details, specify the <code>--detail</code> option. When you do not specify the name of group, the cluster configuration data of all the groups is displayed.

#### Example of a command entry

```
# clpstat --grp failover1
```

#### Example of the display after running the command:

## Displaying only the configuration data of a certain group resource (--rsc option)

When you want to display only the cluster configuration data on a specified group resource, specify the group resource after the --rsc option in the clpstat command. If you want to see the details, specify the --detail option. When you do not specify the name of server group, the cluster configuration data of all the group resources is displayed.

#### **Example of a command entry (For floating IP resource)**

```
# clpstat --rsc fip1
```

#### **Example of the display after running the command:**

#### ◆ Tips

By using the --grp option and the --rsc option together, you can display the information as follows.

#### Example of a command entry

```
# clpstat --grp -rsc
```

```
[Group0 : failover1]
     Type
                                                : failover
    : disk
: /dev/sdb5
Disk Type : disk
File System : ext2
Device Name : /dev/sdb5
Raw Device Name : /dev/sdb5
Raw Device Name : /mnt/sdb5
[Resource1 : exec1]
Type : Comment
Start Script
Start
     Comment
                                                : failover group1
     Type : exec
Comment : exec resource1
Start Script Path : /opt/userpp/start1.sh
Stop Script Path : /opt/userpp/stop1.sh
[Resource2 : fip1]
Type
                                                : fip
         Type
         Comment
                                                 : 10.0.0.11
        IP Address
                                                  : 10.0.0.11
   IP Address
[Group1 : failover2]
                                            : failover
     Type
     comment : failover q
[Resource0 : disk2]

Type : disk
Comment : /dev/sdb6
Disk Type : disk
File System : ext2
Device Name : /dev/sdb6
Raw Device Name : /dev/sdb6
Raw Device Name : /mnt/sdb6
     Comment
                                                 : failover group2
      [Resource1 : exec2]
         Type
                                                 : exec
        : exec resource2

Start Script Path : /opt/userpp/start2.sh
Stop Script Path : /opt/userpp/stop2.sh
Resource2 : final
      [Resource2 : fip2]
                                                 : fip
         Type
        Comment
                                                 : 10.0.0.12
        IP Address
                                                 : 10.0.0.12
______
```

## Displaying only the configuration data of a certain monitor resource (--mon option)

When you want to display only the cluster configuration data on a specified monitor resource, specify the name of the monitor resource after the --mon option in the clpstat command. If you want to see the details, specify --detail option. When you do not specify the name of monitor resource, the cluster configuration data of all monitor resources is displayed.

Example of a command entry (For floating IP monitor resource)

```
# clpstat --mon fipw1
```

#### Example of the display after running the command:

## Displaying the configuration data of a resource specified for an individual server (--rsc option or --mon option)

When you want to display the configuration data on a resource specified for an individual server, specify the name of the resource after the --rsc or --mon option in the clpstat command.

Example of a command entry (When the monitor target IP address of the IP monitor resource is set to an individual server)

```
# clpstat --mon ipw1
```

```
[Monitor2 : ipw1]
  Type
                      : ipw
  Comment
                      : ip monitor1
  IP Addresses
                      : Refer to server's setting
 <server1>
  IP Addresses
                      : 10.0.0.253
                      : 10.0.0.254
 <server2>
  IP Addresses
                      : 10.0.1.253
                      : 10.0.1.254
_____
```

## Displaying only the configuration data of specific exclusion rules (--xcl option)

When you want to display only the cluster configuration data on a specified exclusion rules, specify the exclusive rule name after the --xcl option in the clpstat command.

#### Example of a command entry

```
# clpstat --xcl excl1
```

#### Example of the display after running the command:

### Displaying all configuration data (-i option)

By specifying the -i option, you can display the configuration information that is shown when --cl, --sv, --hb, --svg, --grp, --rsc, --mon, and --xcl options are all specified.

If you run the command with the -i option and the --detail option together, all the detailed cluster configuration data is displayed. Because this option displays large amount of information at a time, use a command, such as the less command, and pipe, or redirect the output in a file for the output.

#### ◆ Tips

Specifying the -i option displays all the information on a console. If you want to display some of the information, it is useful to combine the --cl, --sv, --hb, --svg, --grp, --rsc, and/or --mon option. For example, you can use these options as follows:

#### **Example of a command entry:**

If you want to display the detailed information of the server whose name is "server0," the group whose name is "failover1," and the group resources of the specified group, enter:

```
# clpstat --sv server0 --grp failover1 --rsc --detail
```

### Displaying the status of the cluster (--local option)

By specifying the --local option, you can display only information of the server on which you execute the clpstat command, without communicating with other servers.

#### Example of a command entry

#### # clpstat --local

#### Example of the display after running the command

| ======================================= | = CLUSTER STAT | TUS ==========    |
|-----------------------------------------|----------------|-------------------|
| Cluster : cluster                       |                |                   |
| cluster :                               | Start          | cluster           |
| <server></server>                       |                |                   |
| *server1:                               | Online         | server1           |
| lanhb1 :                                | Normal         | LAN Heartbeat     |
| lanhb2 :                                | Normal         | LAN Heartbeat     |
| diskhb1 :                               | Normal         | DISK Heartbeat    |
| comhb1 :                                | Normal         | COM Heartbeat     |
| witnesshb1 :                            | Normal         | Witness Heartbeat |
| 1 5 1                                   | Normal         | ping resolution   |
| 1 3 1                                   | Normal         | ping resolution   |
| httpnp1 :                               | Normal         | http resolution   |
| server2:                                | Online         | server2           |
| lanhb1 :                                | _              | LAN Heartbeat     |
| lanhb2 :                                | _              | LAN Heartbeat     |
| diskhb1 :                               | _              | DISK Heartbeat    |
| comhb1 :                                | _              | COM Heartbeat     |
| witnesshb1 :                            | _              | Witness Heartbeat |
| pingnp1 :                               | _              | ping resolution   |
| pingnp2 :                               | _              | ping resolution   |
| httpnp1 :                               | -              | http resolution   |
| <group></group>                         |                |                   |
| failover1:                              | Online         | failover group1   |
| current :                               | server1        |                   |
| disk1 :                                 | Online         | /dev/sdb5         |
| exec1 :                                 | Online         | exec resource1    |
| fip1 :                                  | Online         | 10.0.0.11         |
| failover2:                              | _              | failover group2   |
| current :                               | server2        |                   |
| disk2 :                                 | -              | /dev/sdb6         |
| exec2 :                                 | -              | exec resource2    |
| fip2 :                                  | -              | 10.0.0.12         |
| <monitor></monitor>                     |                |                   |
|                                         | Online         | disk monitor1     |
|                                         | Online         | disk monitor2     |
| Τ .                                     | Online         | ip monitor1       |
| ±                                       | Online         | pidw1             |
|                                         | Online         | usermode monitor  |
|                                         | Online         | sra monitor       |
| ======================================= | =========      |                   |

Information on each status is provided in "Status Descriptions".

### **Status Descriptions**

| Cluster                |         |                 |
|------------------------|---------|-----------------|
| Function               | Status  | Description     |
| Status display (local) | Start   | Starting        |
|                        | Suspend | Being suspended |
|                        | Stop    | Offline Pending |
|                        | Unknown | Status unknown  |

| Server                          |                 |                            |
|---------------------------------|-----------------|----------------------------|
| Function                        | Status          | Description                |
| Status display                  | Online          | Starting                   |
| Heartbeat resource status       | Offline         | Offline Pending            |
| display                         | Online Pending  | Now being started          |
|                                 | Offline Pending | Now being stopped          |
|                                 | Caution         | Heartbeat resource failure |
|                                 | Unknown         | Status unknown             |
|                                 | -               | Status unknown             |
| Group map display               | 0               | Starting                   |
| Monitor resource status display | х               | Offline Pending            |
|                                 | -               | Status unknown             |

| Heartbeat Resource                |         |                            |
|-----------------------------------|---------|----------------------------|
| Function                          | Status  | Description                |
| Status display                    | Normal  | Normal                     |
|                                   | Caution | Failure (Some)             |
|                                   | Error   | Failure (All)              |
|                                   | Unused  | Not used                   |
|                                   | Unknown | Status unknown             |
|                                   | -       | Status unknown             |
| Heartbeat resource status display | 0       | Able to communicate        |
|                                   | х       | Unable to communicate      |
|                                   | -       | Not used or status unknown |

| Network Partition Resolution Resource       |         |                       |
|---------------------------------------------|---------|-----------------------|
| Function                                    | Status  | Description           |
| Status display                              | Normal  | Normal                |
|                                             | Error   | Failure               |
|                                             | Unused  | Not used              |
|                                             | Unknown | Status unknown        |
|                                             | -       | Status unknown        |
| Network partition resolution status display | 0       | Able to communicate   |
|                                             | х       | Unable to communicate |

| - | Not used or status unknown |
|---|----------------------------|
|---|----------------------------|

| Group             |                 |                           |
|-------------------|-----------------|---------------------------|
| Function          | Status          | Description               |
| Status display    | Online          | Started                   |
|                   | Offline         | Stopped                   |
|                   | Online Pending  | Now being started         |
|                   | Offline Pending | Now being stopped         |
|                   | Error           | Error                     |
|                   | Unknown         | Status unknown            |
|                   | -               | Status unknown            |
| Group map display | 0               | Started                   |
|                   | е               | Error                     |
|                   | р               | Now being started/stopped |

| Group Resource |                 |                   |
|----------------|-----------------|-------------------|
| Function       | Status          | Description       |
| Status display | Online          | Started           |
|                | Offline         | Stopped           |
|                | Online Pending  | Now being started |
|                | Offline Pending | Now being stopped |
|                | Online Failure  | Starting failed   |
|                | Offline Failure | Stopping failed   |
|                | Unknown         | Status unknown    |
|                | -               | Status unknown    |

| Monitor Resource        |                 |                   |
|-------------------------|-----------------|-------------------|
| Function                | Status          | Description       |
| Status Display          | Normal          | Normal            |
|                         | Caution         | Error (Some)      |
|                         | Error           | Error (All)       |
|                         | Not Used        | Not Used          |
|                         | Unknown         | Status Unknown    |
| Status display (local)  | Online          | Started           |
| Monitor Resource Status | Offline         | Stopped           |
| Display                 | Caution         | Caution           |
|                         | Suspend         | Stopped temporary |
|                         | Online Pending  | Now being started |
|                         | Offline Pending | Now being stopped |
|                         | Online Failure  | Starting failed   |
|                         | Offline Failure | Stopping failed   |
|                         | Not Used        | Not used          |
|                         | Unknown         | Status unknown    |

| l _ | Status unknown    |
|-----|-------------------|
| -   | Status utikilowii |

### Operating the cluster (clpcl command)

clpcl: the clpcl command operates a cluster

#### **Command line:**

```
clpcl -s [-a] [-h hostname]
clpcl -t [-a] [-h hostname] [-w time-out] [--apito timeout]
clpcl -r [-a] [-h hostname] [-w time-out] [--apito timeout]
clpcl --suspend [--force] [-w time-out] [--apito timeout]
clpcl --resume
```

**Description** This command starts, stops, suspends, or resumes the cluster daemon.

| Description  | This command starts, stops, suspends, or resumes the cluster daemon. |                                                                                                    |
|--------------|----------------------------------------------------------------------|----------------------------------------------------------------------------------------------------|
| Option       | -s                                                                   | Starts the cluster daemon.                                                                                                    |
|              | -t                                                                   | Stops the cluster daemon.                                                                                                    |
|              | -r                                                                   | Restarts the cluster daemon.                                                                                                    |
|              | suspend                                                              | Suspends the entire cluster                                                                                                    |
|              | -w time-out                                                          | clpcl command specifies the wait time to stop or suspend the cluster daemon to be completed when -t, -r, orsuspend option is used. The unit of time is second.                                                   |
|              |                                                                      | When a time-out is not specified, it waits for unlimited time. When "0 (zero)" is specified, it does not wait. When -w option is not specified, it waits for (heartbeat time-out x 2) seconds.                   |
|              | resume                                                               | Resumes the entire cluster. The status of group resource of the cluster when suspended is kept.                                                                                                    |
|              | -a                                                                   | Executed the command on all servers                                                                                                    |
|              | -h hostname                                                          | Makes a request to run the command to the server specified in <i>hostname</i> . Makes a processing request to the server on which this command runs (local server) if the -h option is omitted.                  |
|              | force                                                                | When used with thesuspend option, forcefully suspends the cluster regardless of the status of all the servers in the cluster.                                                                                    |
|              | apito<br>timeout                                                     | Specify the interval (internal communication timeout) to wait for the EXPRESSCLUSTER daemon start or stop in seconds. A value from 1 to 9999 can be specified.  If theapito option is not specified, waiting for |
|              |                                                                      | the EXPRESSCLUSTER daemon start or stop is performed according to the value set to the internal communication timeout of the cluster properties.                                                                 |
| Return Value | 0                                                                    | Success                                                                                                    |

Return value 0 Success

Other than 0 Failure

#### Remarks

When this command is executed with the -s or --resume option specified, it returns control when processing starts on the target server.

When this command is executed with the -t or --suspend option specified, it returns control after waiting for the processing to complete.

When this command is executed with the -r option specified, it returns control when the EXPRESSCLUSTER daemon restarts on the target server after stopping once.

Run the clpstat command to display the started or resumed status of the EXPRESSCLUSTER daemon.

#### Notes

Run this command as the root user.

This command cannot be executed while a group is being started or stopped.

For the name of a server for the -h option, specify the name of a server in the cluster.

When you suspend the cluster, the cluster daemon should be activated in all servers in the cluster. When the --force option is used, the cluster is forcefully suspended even if there is any stopped server in the cluster.

When you start up or resume the cluster, access the servers in the cluster in the order below, and use one of the paths that allowed successful access.

- 1. via the IP address on the interconnect LAN
- 2. via the IP address on the public LAN

When you resume the cluster, use the clpstat command to see there is no activated server in the cluster.

This command starts, stops, restarts, suspends, or resumes only the EXPRESSCLUSTER daemon. The mirror agent and the like are not started, stopped, restarted, suspended, or resumed together.

## Example of a command entry

**Example 1:** Activating the cluster daemon in the local server

**Example 2:** Activating the cluster daemon in server1 from server0

```
# clpcl -s -h server1
```

Start server1 : Command succeeded.

If a server name is specified, the display after running the command should look similar to above.

Start hostname: Execution result

(If the activation fails, cause of the failure is displayed)

Example 3: Activating the cluster daemon in all servers

```
# clpcl -s -a
```

Start server0 : Command succeeded.

Start server1: Performed startup processing to the active cluster daemon. When all the servers are activated, the display after running the command should look similar to above. Start *hostname*: Execution result

(If the activation fails, cause of the failure is displayed)

**Example 4:** Stopping the cluster daemon in all servers

If the cluster daemon stops on all the servers, it waits till the EXPRESSCLUSTER daemons stop on all the servers.

If stopping fails, an error message is displayed.

#### **Error Messages**

| Message                                                                                                    | Cause/Solution                                                                                                    |
|----------------------------------------------------------------------------------------------------|----------------------------------------------------------------------------------------------------|
| Log in as root.                                                                                                    | Log on as the root user.                                                                                                    |
| Invalid configuration file. Create valid cluster configuration data.                                                                                                    | Create valid cluster configuration data using the Cluster WebUI.                                                             |
| Invalid option.                                                                                                    | Specify a valid option                                                                                                    |
| Performed stop processing to the stopped cluster daemon.                                                                                                    | The stopping process has been executed on the stopped cluster daemon.                                                        |
| Performed startup processing to the active cluster daemon.                                                                                                    | The startup process has been executed on the activated cluster daemon.                                                       |
| Could not connect to the server. Check if the cluster daemon is active.                                                                                                    | Check if the cluster daemon is activated.                                                                                    |
| Could not connect to the data transfer server. Check if the server has started up.                                                                                         | Check if the server is running.                                                                                              |
| Failed to obtain the list of nodes.  Specify a valid server name in the cluster.                                                                                           | Specify the valid name of a server in the cluster.                                                                           |
| Failed to obtain the daemon name.                                                                                                    | Failed to obtain the cluster name.                                                                                           |
| Failed to operate the daemon.                                                                                                    | Failed to control the cluster.                                                                                               |
| Resumed the daemon that is not suspended.                                                                                                    | Performed the resume process for the HA Cluster daemon that is not suspended.                                                |
| Invalid server status.                                                                                                    | Check that the cluster daemon is activated.                                                                                  |
| Server is busy. Check if this command is already run.                                                                                                    | This command may have already been run.                                                                                      |
| Server is not active. Check if the cluster daemon is active.                                                                                                    | Check if the cluster daemon is activated.                                                                                    |
| There is one or more servers of which cluster daemon is active. If you want to perform resume, check if there is any server whose cluster daemon is active in the cluster. | When you execute the command to resume, check if there is no server in the cluster on which the cluster daemon is activated. |
| All servers must be activated. When suspending the server, the cluster daemon need to be active on all servers in the cluster.                                             | When you execute the command to suspend, the cluster daemon must be activated in all servers in the cluster.                 |
| Resume the server because there is one or more suspended servers in the cluster.                                                                                           | Execute the command to resume because some server(s) in the cluster is in the suspend status.                                |
| Invalid server name. Specify a valid server name in the cluster.                                                                                                    | Specify the valid name of a sever in the cluster.                                                                            |

| Message                                                                                                    | Cause/Solution                                                                                                    |  |  |  |
|----------------------------------------------------------------------------------------------------|----------------------------------------------------------------------------------------------------|--|--|--|
| Connection was lost. Check if there is a server where the cluster daemon is stopped in the cluster.            | Check if there is any server on which the cluster daemous is stopped in the cluster.                                                   |  |  |  |
| Invalid parameter.                                                                                             | The value specified as a command parameter may be invalid.                                                                             |  |  |  |
| Internal communication timeout has occurred in the cluster server. If it                                       | A time-out occurred in the HA Cluster internal communication.                                                                          |  |  |  |
| occurs frequently, set the longer timeout.                                                                     | If time-out keeps occurring, set the internal communication time-out longer.                                                           |  |  |  |
| Processing failed on some servers. Check the status of failed servers.                                         | If stopping has been executed with all the servers specified, there is one of more servers on which the stopping process has failed.   |  |  |  |
|                                                                                                    | Check the status of the server(s) on which the stopping process has failed.                                                            |  |  |  |
| Internal error. Check if memory or OS resources are sufficient.                                                | Check to see if the memory or OS resource is sufficient.                                                                               |  |  |  |
| There is a server that is not suspended in cluster. Check the status of each server.                           | There is a server that is not suspended in the cluster. Check the status of each server.                                               |  |  |  |
| Suspend %s : Could not suspend in time.                                                                        | The server failed to complete the suspending process of the cluster daemon within the time-out period. Check the status of the server. |  |  |  |
| Stop %s : Could not stop in time.                                                                              | The server failed to complete the stopping process of the cluster daemon within the time-out period. Check the status of the server.   |  |  |  |
| Stop %s : Server was suspended.                                                                                | The request to stop the cluster daemon was made.                                                                                       |  |  |  |
| Could not connect to the server. Check if the cluster daemon is active.                                        | However the server was suspended.                                                                                                    |  |  |  |
| Could not connect to the server. Check if the cluster daemon is active.                                        | The request to stop the cluster daemon was made. However connecting to the server failed. Check the status of the server.              |  |  |  |
| Suspend %s : Server already suspended. Could not connect to the server. Check if the cluster daemon is active. | The request to suspend the cluster daemon was made. However the server was suspended.                                                  |  |  |  |
| Event service is not started.                                                                                  | Event service is not started. Check it.                                                                                                |  |  |  |
| Mirror Agent is not started.                                                                                   | Mirror Agent is not started. Check it.                                                                                                 |  |  |  |
| Event service and Mirror Agent are not started.                                                                | Event service and Mirror Agent are not started. Check them.                                                                            |  |  |  |
| Some invalid status. Check the status of cluster.                                                              | The status of a group may be changing. Try again after the status change of the group is complete.                                     |  |  |  |

# Shutting down a specified server (clpdown command)

clpdown: the clpdown command shuts down a specified server.

#### **Command line**

clpdown [-r] [-h hostname]

**Description** This command stops the cluster daemon and shuts down a server.

**Option** None Shuts down a server.

-r Reboots the server.

-h hostname Makes a processing request to the server specified in

hostname. Makes a processing request to the server on which this command runs (local server) if

the -h option is omitted.

**Return Value** 0 Success

Other than 0 Failure

**Remarks** This command runs the following commands internally after stopping

the cluster daemon.

Without any option specified shutdown
With the -r option specified reboot

This command returns control when the group stop processing is

completed.

**Notes** Run this command as the root user.

This command cannot be executed while a group is being started or

stopped.

For the name of a server for the -h option, specify the name of a server

in the cluster.

Example of a command entry

**Example 1:** Stopping and shutting down the cluster daemon in the local

server

# clpdown

**Example 2:** Shutting down and rebooting server1 from server0

# clpdown -r -h server1

**Error Message** See "Operating the cluster (clpcl command)".

# Shutting down the entire cluster (clpstdn command)

clpstdn: the clpstdn command shuts down the entire cluster

#### **Command line**

clpstdn [-r] [-h hostname]

**Description** This command stops the cluster daemon in the entire cluster and shuts

down all servers.

**Option** None Executes cluster shutdown.

-r Executes cluster shutdown reboot.

-h hostname Makes a processing request to the server specified in

hostname. Makes a processing request to the server on which this command runs (local server) if

the -h option is omitted.

**Return Value** 0 Success

Other than 0 Failure

**Remarks** This command returns control when the group stop processing is

completed.

**Notes** Run this command as the root user.

This command cannot be executed while a group is being started or

stopped.

For the name of a server for the -h option, specify the name of a server

in the cluster.

A server that cannot be accessed from the server that runs the command

(for example, a server with all LAN heartbeat resources are off-line.)

will not shut down.

Example of a command entry

Example 1: Shutting down the cluster

# clpstdn

**Example 2:**Performing the cluster shutdown reboot

# clpstdn -r

**Error Message** See "Operating the cluster (clpcl command)".

### Operating groups (clpgrp command)

clpgrp: the clpgrp command operates groups

#### Command line

```
clpgrp -s [group name] [-h hostname] [-f] [--apito timeout]
clpgrp -t [group name] [-h hostname] [-f] [--apito timeout]
clpgrp -m [group name] [-h hostname] [-a hostname] [--apito timeout]
clpgrp -l [group name] [-h hostname] [-a hostname] [--apito timeout]
```

**Description** This command starts, deactivates or moves groups. This command also migrates groups.

**Option** -s [group name] Starts groups. When you specify the name of a group, only the specified group starts up. If no group name is specified, all groups start up.

> Stops groups. When you specify the name of a -t [group name] group, only the specified group stops. If no group name is specified, all groups stop.

-m [group name] Moves a specified group.

> If no group name is specified, all the groups are moved. The status of the group resource of the moved group is kept.

Migrates the specified group. The group type -l [group name] must always be the migration type.

> If no group name is specified, all the active migration groups on the server are migrated.

Makes a processing request to the server specified in hostname. Makes a processing request to the server on which this command runs (local server) if the -h option is omitted.

Defines the server which is specified by hostname as a destination to which a group will be moved. When the -a option is omitted, the group will be moved according to the failover policy

If you use this option with the -s option against a group activated on a remote server, it will forcefully be started on the server that requested the process.

If this command is used with the -t option, the group will be stopped forcefully.

Displays the name of the server on which the group has been started.

Specify the interval (internal communication timeout) to wait for the group resource start or stop in seconds. A value from 1 to 9999 can be specified.

If the --apito option is not specified, waiting for the group resource start or stop is performed according to the value set to the internal communication timeout of the cluster properties.

-h hostname

-a hostname

-f

-n group name

--apito timeout

**Return Value** 0 Success

Other than 0 Failure

**Notes** Run this command as the root user.

The cluster daemon must be activated on the server that runs this command

Specify a server in the cluster when you specify the name of server name for the -h and -a options.

Make sure to specify a group name, when you use the -m option.

If the group is moved by using the [-m] option, it is determined to be normal at the time of performing the group start process on the destination server. Please be aware that even if this command is executed successfully, the activation of the resource may fail on the server to which the group is moved. In order to check whether or not the group has started by using the return value, execute the following:

```
# clpgrp -s [group_name] [-h hostname] -f
```

In order to move a group belonging to exclusion rules whose exclusion attribute is set to "Normal" by using the [-m] option, explicitly specify a server to which the group is moved by the [-a] option.

With the [-a] option omitted, moving a group fails if a group belonging to exclusion rules whose exclusion attribute is set to "Normal" is activated in all the movable servers.

#### **Example of Execution**

The following is an example of status transition when operating the groups.

Example: The cluster has two servers and two groups.

Failover policy of group

groupA server1 -> server2
groupB server2 -> server1

1. Both groups are stopped.

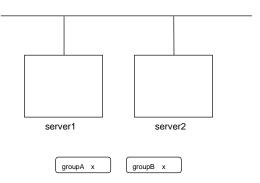

2. Run the following command on server1.

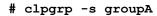

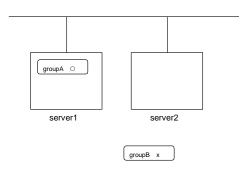

GroupA starts in server1.

3. Run the following command in server2.

# clpgrp -s

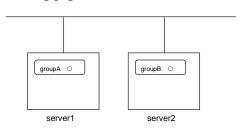

All groups that are currently stopped but can be started start in server2.

4. Run the following command in server1

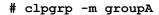

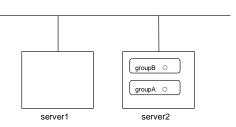

GroupA moves to server2.

5. Run the following command in server1

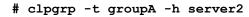

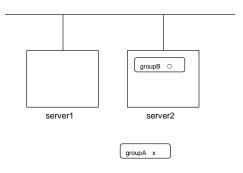

GroupA stops.

6. Run the following command in server1.

Command Succeeded.

When the command is executed, there is no group running on server1. So, "Command Succeeded." appears.

7. Add -f to the command you have run in Step 6 and execute it on server1.

# clpgrp -t -f

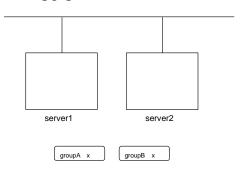

Groups which were started in server2 can be forcefully deactivated from server1.

#### Error message

| Message                                                                                                    | Cause/Solution                                                                                                    |  |  |  |  |
|----------------------------------------------------------------------------------------------------|----------------------------------------------------------------------------------------------------|--|--|--|--|
| Log in as root.                                                                                                    | Log on as the root user.                                                                                                    |  |  |  |  |
| Invalid configuration file. Create valid cluster configuration data.                                                            | Create valid cluster configuration data using the Cluster WebUI                                                                                           |  |  |  |  |
| Invalid option.                                                                                                    | Specify a valid option                                                                                                    |  |  |  |  |
| Could not connect to the server. Check if the cluster daemon is active.                                                         | Check if the cluster daemon is activated.                                                                                                    |  |  |  |  |
| Invalid server status.                                                                                                    | Check if the cluster daemon is activated.                                                                                                    |  |  |  |  |
| Server is not active. Check if the cluster daemon is active.                                                                    | Check if the cluster daemon is activated.                                                                                                    |  |  |  |  |
| Invalid server name. Specify a valid server name in the cluster.                                                                | Specify the valid name of sever in the cluster.                                                                                                    |  |  |  |  |
| Connection was lost. Check if there is a server where the cluster daemon is stopped in the cluster.                             | Check if there is any server on which the cluster daemo has stopped in the cluster.                                                                       |  |  |  |  |
| Invalid parameter.                                                                                                    | The value specified as a command parameter may be invalid.                                                                                                |  |  |  |  |
| Internal communication timeout has occurred in the cluster server. If it                                                        | A time-out occurred in the EXPRESSCLUSTER internal communication.                                                                                         |  |  |  |  |
| occurs frequently, set a longer timeout.                                                                                        | If time-out keeps occurring, set the internal communication time-out longer.                                                                              |  |  |  |  |
| Invalid server. Specify a server that                                                                                           | The server that starts/stops the group or to which the group is moved is invalid.                                                                         |  |  |  |  |
| can run and stop the group, or a server that can be a target when you move the group.                                           | Specify a valid server.                                                                                                    |  |  |  |  |
| Could not start the group. Try it again after the other server is started, or after the Wait Synchronization time is timed out. | Start up the group after waiting for the remote server to start up, or after waiting for the time-out of the start-up wait time.                          |  |  |  |  |
| No operable group exists in the server.                                                                                         | Check if there is any group that is operable in the server which requested the process.                                                                   |  |  |  |  |
| The group has already been started on the local server.                                                                         | Check the status of the group by using the Cluster WebUI or the clpstat command.                                                                          |  |  |  |  |
| The group has already been started on the other server. To start/stop the group on the local server, use -f option.             | Check the status of the group by using the Cluster WebUI or the clpstat command.                                                                          |  |  |  |  |
|                                                                                                    | If you want to start up or stop a group which was started in a remote server from the local server, move the group or run the command with the -f option. |  |  |  |  |
| The group has already been started on the other server. To move the group,                                                      | Check the status of the group by using the Cluster WebUI or clpstat command.                                                                              |  |  |  |  |
| use "-h <hostname>" option.</hostname>                                                                                          | If you want to move a group which was started on a remote server, run the command with the -h hostname option.                                            |  |  |  |  |
| The group has already been stopped.                                                                                             | Check the status of the group by using the Cluster WebUI or the clpstat command.                                                                          |  |  |  |  |
| Failed to start one or more group resources. Check the status of group                                                          | Check the status of group by using Cluster WebUI or the clpstat command.                                                                                  |  |  |  |  |
| Failed to stop one or more group resources. Check the status of group                                                           | Check the status of group by using the Cluster WebUI or the clpstat command.                                                                              |  |  |  |  |

| Message                                                                       | Cause/Solution                                                                                                 |  |  |  |
|-------------------------------------------------------------------------------|----------------------------------------------------------------------------------------------------|--|--|--|
| The group is busy. Try again later.                                           | Wait for a while and then try again because the group now being started up or stopped.                         |  |  |  |
| An error occurred on one or more groups. Check the status of group            | Check the status of the group by using the Cluster WebUI or the clpstat command.                               |  |  |  |
| Invalid group name. Specify a valid group name in the cluster.                | Specify the valid name of a group in the cluster.                                                              |  |  |  |
| Server is not in a condition to start group or any critical monitor error is  | Check the status of the server by using the Cluster WebUI or clpstat command.                                  |  |  |  |
| detected.                                                                     | An error is detected in a critical monitor on the server on which an attempt was made to start a group.        |  |  |  |
| There is no appropriate destination for the group. Other servers are not in a | Check the status of the server by using the Cluster WebUI or clpstat command.                                  |  |  |  |
| condition to start group or any critical monitor error is detected.           | An error is detected in a critical monitor on all other servers.                                               |  |  |  |
| The group has been started on the other server. To migrate the group,         | Check the status of the group by using the Cluster WebUI or clpstat command.                                   |  |  |  |
| use "-h <hostname>" option.</hostname>                                        | If you want to move a group which was started on a remote server, run the command with the -h hostname option. |  |  |  |
| The specified group cannot be migrated.                                       | The specified group cannot be migrated.                                                                        |  |  |  |
| The specified group is not vm group.                                          | The specified group is not a virtual machine group.                                                            |  |  |  |
| Migration resource does not exist.                                            | Check the status of the group by using the Cluster WebUI or clpstat command.                                   |  |  |  |
|                                                                               | The resource to be migrated is not found.                                                                      |  |  |  |
| Migration resource is not started.                                            | Check the status of the group by using the Cluster WebUI or clpstat command.                                   |  |  |  |
|                                                                               | The resource to be migrated is not started.                                                                    |  |  |  |
| Some invalid status. Check the status of cluster.                             | Invalid status for some sort of reason. Check the status of the cluster.                                       |  |  |  |
| Internal error. Check if memory or OS resources are sufficient.               | Check to see if the memory or OS resource is sufficient.                                                       |  |  |  |

### Collecting logs (clplogcc command)

clplogcc: the clplogcc command collects logs.

#### **Command line**

clplogcc [ [-h hostname] | [-n targetnode1 -n targetnode2 .....] ]
 [-t collect\_type] [-r syslog\_rotate\_number] [-o path] [-1]

**Description** This command collects information including logs and the OS information by accessing the data transfer server.

| Option       | None                          | Collects logs in the cluster.                                                                                                    |
|--------------|-------------------------------|----------------------------------------------------------------------------------------------------|
|              | -h hostname                   | Specifies the name of the access destination server for collecting cluster node information                                                                                                    |
|              | -t<br>collect_type            | Specifies a log collection pattern. When this option is omitted, a log collection pattern will be type1. Information on log collection types is provided in "Collecting logs by specifying a type (-t option)". |
|              | -r<br>syslog_rotate<br>number | Specifies how many generations of syslog will be collected. When this option is omitted, only one generation will be collected.                                                                                 |
|              | -o path                       | Specifies the output destination of collector files. When this option is skipped, logs are output under tmp of the installation path.                                                                           |
|              | -n targetnode                 | Specifies the name of a server that collects logs. With this specification, logs of the specified server, rather than of the entire cluster, will be collected.                                                 |
|              | -1                            | Collects logs on the local server without going through the data transfer server. The -h option and the -n option cannot be specified at the same time.                                                         |
| Return Value | 0                             | Success                                                                                                    |

Failure

**Remarks** Since log files are compressed by tar.gz, add the xzf option to the tar

Other than 0

command to decompress them.

#### Notes

Run this command as the root user.

For the name of server for the -h option, specify the name of a server in the cluster that allows name resolution.

For the name of server for the -n option, specify the name of server that allows name resolution. If name resolution is not possible, specify the interconnect or public LAN address.

When you run this command, access the servers in the cluster in the order below, and use one of the paths that allowed successful access.

- 1. via the IP address on the interconnect LAN
- 2. via the IP address on the public LAN
- 3. via the IP address whose name was resolved by the server name in the cluster configuration data

## Example of command execution

#### **Example 1:** Collecting logs from all servers in the cluster

#### # clplogcc

```
Collect Log server1 : Success
Collect Log server2 : Success
```

Log collection results (server status) of servers on which log collection is executed are displayed.

Process *hostname*: result of loc collection (server status)

### Execution Result

For this command, the following processes are displayed.

| Steps in Process | Meaning                                       |
|------------------|-----------------------------------------------|
| Connect          | Displayed when the access fails.              |
| Get File size    | Displayed when acquiring the file size fails. |
| Collect Log      | Displayed with the file acquisition result.   |

The following results (server status) are displayed:

| Result (server status) | Meaning                         |
|------------------------|---------------------------------|
| Success                | Success                         |
| Timeout                | Time-out occurred.              |
| Busy                   | The server is busy.             |
| Not Exist File         | The file does not exist.        |
| No Free space          | No free space on the disk.      |
| Failed                 | Failure caused by other errors. |

#### **Error Message**

| Message                                                              | Cause/Solution                                                   |
|----------------------------------------------------------------------|------------------------------------------------------------------|
| Log in as root.                                                      | Log on as the root user.                                         |
| Invalid configuration file. Create valid cluster configuration data. | Create valid cluster configuration data using the Cluster WebUI. |

| Message                                                                                                    | Cause/Solution                                                                                           |  |  |  |
|----------------------------------------------------------------------------------------------------|----------------------------------------------------------------------------------------------------|--|--|--|
| Invalid option.                                                                                                    | Specify a valid option.                                                                                  |  |  |  |
| Specify a number in a valid range.                                                                                                    | Specify a number within a valid range.                                                                   |  |  |  |
| Specify a correct number.                                                                                                    | Specify a valid number.                                                                                  |  |  |  |
| Specify correct generation number of syslog.                                                                                           | Specify a valid number for the syslog generation.                                                        |  |  |  |
| Collect type must be specified 'type1' or 'type2' or 'type3' or 'type4' or 'type5' or 'type6'. Incorrect collection type is specified. | Invalid collection type has been specified.                                                              |  |  |  |
| Specify an absolute path as the destination of the files to be collected.                                                              | Specify an absolute path for the output destination of collected files.                                  |  |  |  |
| Specifiable number of servers are the max number of servers that can constitute a cluster.                                             | The number of servers you can specify is within the maximum number of servers for cluster configuration. |  |  |  |
| Could not connect to the server. Check if the cluster daemon is active.                                                                | Check if the cluster daemon is activated.                                                                |  |  |  |
| Failed to obtain the list of nodes.                                                                                                    | Specify the valid name of a server in the cluster.                                                       |  |  |  |
| Specify a valid server name in the cluster.                                                                                            |                                                                                                    |  |  |  |
| Invalid server status.                                                                                                    | Check if the cluster daemon is activated.                                                                |  |  |  |
| Server is busy. Check if this command is already run.                                                                                  | This command may have been already activated. Check the status.                                          |  |  |  |
| Internal error. Check if memory or OS resources are sufficient.                                                                        | Check to see if the memory or OS resource is sufficient.                                                 |  |  |  |

### Collecting logs by specifying a type (-t option)

To collect only the specified types of logs, run the  ${\tt clplogcc}$  command with the  ${\tt -t}$  option.

Specify a type from 1 through 6 for the log collection.

|                                    | type1 | type2 | type3 | type4 | type5 | type6 |
|------------------------------------|-------|-------|-------|-------|-------|-------|
| (1) Default collection information | у     | у     | у     | у     | n     | n     |
| (2) syslog                         | у     | у     | у     | n     | n     | n     |
| (3) core file                      | у     | у     | n     | у     | n     | n     |
| (4) OS information                 | у     | У     | У     | у     | n     | n     |
| (5) script                         | у     | у     | n     | n     | n     | n     |
| (6) ESMPRO/AC                      | у     | у     | n     | n     | n     | n     |
| (7) HA Logs                        | n     | у     | n     | n     | n     | n     |
| (8) Mirror statistics information  | n     | n     | n     | n     | у     | n     |
| (9) Cluster statistics information | n     | n     | n     | n     | n     | у     |

(y=yes, n=no)

Run this command from the command line as follows.

Example: When collecting logs using type2

# clplogcc -t type2

When no option is specified, a log type will be type 1.

(1) Information to be collected by default

Information on the following is collected by default:

- Logs of each module in the EXPRESSCLUSTER Server
- Alert logs
- Attribute of each module (1s -1) in the EXPRESSCLUSTER Server
  - In bin, lib
  - In cloud
  - In alert/bin, webmgr/bin
  - In ha/jra/bin, ha/sra/bin, ha/jra/lib, ha/sra/lib
  - In drivers/md
  - In drivers/khb
  - In drivers/ka
- All installed packages (rpm -qa expresscls execution result)
- EXPRESSCLUSTER version
- distribution (/etc/\*-release)
- License information
- Cluster configuration data file
- · Policy file
- Cloud environment configuration directory
- Dump of shared memory used by EXPRESSCLUSTER
- Local node status of EXPRESSCLUSTER (clpstat --local execution results)
- Process and thread information (ps execution result)
- PCI device information (lspci execution result)
- Service information (execution results of the commands such as systemetl, chkconfig, and ls)
- Output result of kernel parameter (result of running sysctl -a)
- glibc version (rpm -qi glibc execution result)
- Kernel loadable module configuration (/etc/modules.conf. /etc/modprobe.conf)
- File system (/etc/fstab)
- IPC resource (ipcs execution result)
- System (uname -a execution result)
- Network statistics (netstat, ss execution result IPv4/IPv6)
- ip (execution results of the command ip addr, link, maddr, route or -s l)
- All network interfaces (ethtool execution result)
- Information collected at an emergency OS shutdown (See "Collecting information when a failure occurs.")
- libxml2 version (rpm -qi libxml2 execution result)
- Static host table (/etc/hosts)
- File system export table (exportfs -v execution result)
- User resource limitations (ulimit -a execution result)
- File system exported by kernel-based NFS (/etc/exports)
- OS locale
- Terminal session environment value (export execution result)

- Language locale (/etc/sysconfig/i18n)
- Time zone (env date execution result)
- Work area of EXPRESSCLUSTER server
- · Monitoring options

This information is collected if options are installed.

- Collected dump information when the monitor resource timeout occurred
- Collected Oracle detailed information when Oracle monitor resource abnormity was detected
- System resource statistics information

#### (2) syslog

- syslog (/var/log/messages)
- syslog (/var/log/syslog)
- Syslogs for the number of generations specified (/var/log/messages.x)
- journal log (such as files in /var/run/log/journal/)

#### (3) core file

• core file of EXPRESSCLUSTER module

Stored in /opt/nec/clusterpro/log by the following archive names.

Alert related:

altyyyymmdd\_x.tar

The WebManager server related:

wm**yyymmdd** x.tar

EXPRESSCLUSTER core related:

clsyyyymmdd\_x.tar

sra*yyyymmdd\_x*.tar

jra*yyymmdd\_x*.tar

yyymmdd indicates the date when the logs are collected. x is a sequence number.

#### (4) OS information

OS information on the following is collected by default:

- Kernel mode LAN heartbeat, keep alive
  - /proc/khb\_moninfo
  - /proc/ka\_moninfo
- /proc/devices
- /proc/mdstat
- /proc/modules
- /proc/mounts
- /proc/meminfo
- /proc/cpuinfo
- /proc/partitions
- /proc/pci
- /proc/version
- /proc/ksyms
- /proc/net/bond\*
- all files of /proc/scsi/ all files in the directory
- all files of /proc/ide/ all files in the directory

- /etc/fstab
- /etc/rc\*.d
- /etc/syslog.conf
- /etc/syslog-ng/syslog-ng.conf
- /etc/snmp/snmpd.conf
- Kernel ring buffer (dmesg execution result)
- ifconfig (the result of running ifconfig)
- iptables (the result of running iptables -L)
- ipchains (the result of running ipchains -L)
- df (the result of running df)
- raw device information (the result of running raw –qa)
- kernel module load information (the result of running lsmod)
- host name, domain name information (the result of running hostname, domainname)
- dmidecode (the result of running dmidecode)
- LVM device information (the result of running vgdisplay -v)
- snmpd version information (snmpd -v execution result)
- Virtual Infrastructure information (the result of running virt-what)
- blockdev (the result of running blockdev --report)

When you collect logs, you may find the following message on the console. This does not mean failure. The logs are collected normally.

```
hd#: bad special flag: 0x03
ip_tables: (C) 2000-2002 Netfilter core team
(Where hd# is the name of the IDE device that exists on the server)
```

(5) Script

Start/stop script for a group that was created with the Cluster WebUI.

If you specify a user-defined script other than the above (/opt/nec/clusterpro/scripts), it is not included in the log collection information. It must be collected separately.

(6) ESMPRO/AC Related logs

Files that are collected by running the acupslog command.

- (7) HA logs
  - System resource information
  - JVM monitor log
  - System monitor log
- (8) Mirror statistics information
  - Mirror statistics information
    - In perf/disk
- (9) Cluster statistics information
  - Cluster statistics information
    - In perf/cluster

# Syslog generations (-r option)

To collect syslogs for the number of generations specified, run the following command.

Example: Collecting logs for the 3 generations

```
# clplogcc -r 3
```

The following syslogs are included in the collected logs.

```
/var/log/messages
/var/log/messages.1
/var/log/messages.2
```

- ♦ When no option is specified, only /var/log/messages is collected.
- ♦ You can collect logs for 0 to 99 generations.
- ♦ When 0 is specified, all syslogs are collected.

| Number of<br>Generation | Number of generations to be acquired |
|-------------------------|--------------------------------------|
| 0                       | All Generations                      |
| 1                       | Current                              |
| 2                       | Current + Generation 1               |
| 3                       | Current + Generation 1 to 2          |
| :                       |                                      |
| x                       | Current + Generation 1 to (x-1)      |

# Output paths of log files (-o option)

- ◆ Log file is named and be saved as "server name-log.tar.gz"
- ◆ If an IP address is specified for the -n option, a log file is named and saved as "IP address-log.tar.gz."
- ♦ Since log files are compressed by tar.gz, decompress them by adding the xzf option to the tar command.

## If not specifying -o option

Logs are output in tmp of installation path.

```
# clplogcc
Collect Log hostname : Success
# ls /opt/nec/clusterpro/tmp
hostname-log.tar.gz
```

### When the -o option is not specified:

If you run the command as follows, logs are located in the specified /home/log directory.

```
# clplogcc -o /home/log
Collect Log hostname: Success
# ls /home/log
hostname-log.tar.gz
```

# Specifying log collector server (-n option)

By using the -n option, you can collect logs only from the specified server.

Example: Collecting logs from Server1 and Server3 in the cluster.

### # clplogcc -n Server1 -n Server3

- Specify a server in the same cluster.
- The number of servers you can specify is within the maximum number of servers in the cluster configuration.

# Collecting information when a failure occurs

When the following failure occurs, the information for analyzing the failure is collected.

- ♦ When a cluster daemon configuring the cluster abnormally terminates due to interruption by a signal (core dump) or internal status error etc.
- ♦ When a group resource activation error or deactivation error occurs
- ♦ When monitoring error occurs in a monitor resource

Information to be collected is as follows:

- ◆ Cluster information
  - Some module logs in EXPRESSCLUSTER servers
  - Dump files in the shared memory used by EXPRESSCLUSTER
  - Cluster configuration information files
  - Core files of EXPRESSCLUSTER module
- ◆ OS information (/proc/\*)
  - /proc/devices
  - /proc/partitions
  - /proc/mdstat
  - /proc/modules
  - /proc/mounts
  - /proc/meminfo
  - /proc/net/bond\*
- Information created by running a command
  - Results of the sysctl -a
  - Results of the ps
  - Results of the top
  - Results of the ipcs
  - Results of the netstat -in
  - Results of the netstat -apn
  - Results of the netstat -qn
  - Results of the netstat -rn

- Results of the ifconfig
- Results of the ip addr
- Results of the ip -s 1
- Results of the df
- Results of the raw -qa
- journalctl -e execution result

These are collected by default in the log collection. You do not need to collect them separately.

# Changing, backing up, and checking cluster configuration data (clpcfctrl command)

# Creating a cluster and changing the cluster configuration data

**clpcfctrl** --push: the clpcfctrl --push command delivers cluster configuration data to servers.

#### **Command line**

clpcfctrl --push -l|-w [-c hostname|IP] [-h hostname|IP] [-p portnumber]

[-x directory] [--force] [--nocheck]

**Description** This command delivers the configuration data created by the Cluster

WebUI to servers.

Option --push Specify this option when delivering the data.

You cannot omit this option.

-1 Specify this option when using the configuration data

saved by the Cluster WebUI on Linux.

-w Specify this option when using the configuration data

saved by the Cluster WebUI on Windows.

You cannot specify -1 and -w together.

Specifies a server to access for acquiring a list of

hostname | IP servers. Specify a host name or IP address.

When this option is omitted, address in configuration

data will be used.

-h Specifies a server to which configuration data is

hostname | IP delivered. Specify host name or IP address.

If this option is omitted, configuration data is delivered

to all servers.

-p Specifies a port number of data transfer port.

When this option is omitted, the default value will be

used.

In general, it is not necessary to specify this option.

-x Specify this option when delivering configuration data

directory to the specified directory.

This option is used with -1 or -w.

When -1 is specified, configuration data saved on the file system by the Cluster WebUI on Linux is used.

When -w is specified, configuration data saved by the

Cluster WebUI on Windows is used.

--force Even if there is a server that has not started, the

configuration data is delivered forcefully.

EXPRESSCLUSTER X 4.1 for Linux Reference Guide

--nocheck When this option is specified, cluster configuration data

is not checked. Use this option only when deleting a

server.

**Return Value** 0 Success

Other than 0 Failure

**Notes** Run this command as the root user.

When you run this command, access the servers in the order below, and use one of the paths that allowed successful access.

1. via the IP address on the interconnect LAN

2. via the IP address on the public LAN

# Example of command execution

**Example 1:** Delivering configuration data that was saved on the file system using the Cluster WebUI on Linux

# clpcfctrl --push -l -x /mnt/config

file delivery to server 10.0.0.11 success.

file delivery to server 10.0.0.12 success.

The upload is completed successfully.(cfmgr:0)
Command succeeded.(code:0)

**Example 2:** Delivering the configuration data to the server which has been reinstalled.

# clpcfctrl --push -h server2

The upload is completed successfully.(cfmgr:0)
Command succeeded.(code:0)

| Message                                                                                      | Cause/Solution                                                                                                    |
|----------------------------------------------------------------------------------------------|----------------------------------------------------------------------------------------------------|
| Log in as root.                                                                              | Log on as the root user.                                                                                                    |
| This command is already run.                                                                 | This command has been already started.                                                                                         |
| Invalid option.                                                                              | The option is invalid. Check the option.                                                                                       |
| Invalid mode. Check if -push is specified.                                                   | Check if thepush option is specified.                                                                                          |
| The target directory does not exist.                                                         | The specified directory is not found.                                                                                          |
| Invalid host name. Server specified by -h option is not included in the configuration data   | The server specified with -h is not included in configuration data. Check if the specified server name or IP address is valid. |
| Canceled.                                                                                    | Displayed when anything other than "y" is entered for command inquiry.                                                         |
| Failed to initialize the xml library. Check if memory or OS resources are sufficient.        | Check if the memory or OS resource is sufficient.                                                                              |
| Failed to load the configuration file.<br>Check if memory or OS resources<br>are sufficient. |                                                                                                    |

| Message                                                                                                  | Cause/Solution                                                                                |
|----------------------------------------------------------------------------------------------------|-----------------------------------------------------------------------------------------------|
| Failed to change the configuration file. Check if memory or OS resources are sufficient.                 |                                                                                               |
| Failed to load the policy files.<br>Reinstall the RPM.                                                   | Reinstall the EXPRESSCLUSTER Server RPM.                                                      |
| Failed to load the cfctrl policy file.<br>Reinstall the RPM.                                             | Reinstall the EXPRESSCLUSTER Server RPM.                                                      |
| Failed to get the install path.<br>Reinstall the RPM.                                                    | Reinstall the EXPRESSCLUSTER Server RPM.                                                      |
| Failed to get the cfctrl path. Reinstall the RPM.                                                        | Reinstall the EXPRESSCLUSTER Server RPM.                                                      |
| Failed to get the list of group.                                                                         | Failed to acquire the list of group.                                                          |
| Failed to get the list of resource.                                                                      | Failed to acquire the list of resource.                                                       |
| Failed to initialize the trncl library.<br>Check if memory or OS resources<br>are sufficient.            | Check to see if the memory or OS resource is sufficient.                                      |
| Failed to connect to server %s. Check if the other server is active                                      | Accessing the server has failed. Check if other server(s) has been started.                   |
| and then run the command again.                                                                          | Run the command again after the server has started up.                                        |
| Failed to connect to trnsv.                                                                              | Accessing the server has failed. Check that other server                                      |
| Check if the other server is active.                                                                     | has been started up.                                                                          |
| Failed to get the collect size.                                                                          | Getting the size of the collector file has failed. Check if other server(s) has been started. |
| Failed to collect the file.                                                                              | Collecting of the file has failed. Check if other server(s) has been started.                 |
| Failed to get the list of node.                                                                          | Check to see if the server specified by -c is a cluster                                       |
| Check if the server specified by -c is a member of the cluster.                                          | member.                                                                                       |
| Failed to check server property.                                                                         | Check if the server name and the IP address in the                                            |
| Check if the server name or ip addresses are correct.                                                    | configuration information have been set correctly.                                            |
| File delivery failed.  Failed to deliver the configuration                                               | Delivering configuration data has failed. Check if other server(s) has been started.          |
| data. Check if the other server is active and run the command again.                                     | Run the command again after the server has started up.                                        |
| Multi file delivery failed.                                                                              | Delivering configuration data has failed. Check if other server(s) has been started.          |
| Failed to deliver the configuration data. Check if the other server is active and run the command again. | Run the command again after the server has started up.                                        |
| Failed to deliver the configuration data.                                                                | Delivering configuration data has failed. Check if other server(s) has been started.          |
| Check if the other server is active and run the command again.                                           | Run the command again after the server has started up.                                        |
| The directory "/work" is not found.                                                                      | Reinstall the EXPRESSCLUSTER Server RPM.                                                      |
| Reinstall the RPM.                                                                                       |                                                                                               |
| Failed to make a working directory.                                                                      | Check to see if the memory or OS resource is sufficient.                                      |
| The directory does not exist.                                                                            |                                                                                               |

| Message                                                                                                    | Cause/Solution                                                                                                    |
|----------------------------------------------------------------------------------------------------|----------------------------------------------------------------------------------------------------|
| This is not a directory.                                                                                                    |                                                                                                    |
| The source file does not exist.                                                                                                    |                                                                                                    |
| The source file is a directory.                                                                                                    |                                                                                                    |
| The source directory does not exist.                                                                                                    |                                                                                                    |
| The source file is a directory.                                                                                                    |                                                                                                    |
| The source directory does not exist.                                                                                                    |                                                                                                    |
| The source file is not a directory.                                                                                                    |                                                                                                    |
| Failed to change the character code set (EUC to SJIS).                                                                                      |                                                                                                    |
| Failed to change the character code set (SJIS to EUC).                                                                                      |                                                                                                    |
| Command error.                                                                                                    |                                                                                                    |
| Failed to initialize the cfmgr library.                                                                                                    | Check to see if the memory or OS resource is sufficient.                                                                                                    |
| Check if memory or OS resources are sufficient.                                                                                             |                                                                                                    |
| Failed to get size from the cfmgr library.                                                                                                  | Check to see if the memory or OS resource is sufficient.                                                                                                    |
| Check if memory or OS resources are sufficient.                                                                                             |                                                                                                    |
| Failed to allocate memory.                                                                                                    | Check to see if the memory or OS resource is sufficient.                                                                                                    |
| Failed to change the directory.                                                                                                    |                                                                                                    |
| Failed to run the command.                                                                                                    |                                                                                                    |
| Failed to make a directory.                                                                                                    |                                                                                                    |
| Failed to remove the directory.                                                                                                    |                                                                                                    |
| Failed to remove the file.                                                                                                    |                                                                                                    |
| Failed to open the file.                                                                                                    |                                                                                                    |
| Failed to read the file.                                                                                                    |                                                                                                    |
| Failed to write the file.                                                                                                    |                                                                                                    |
| Internal error.                                                                                                    | Check to see if the memory or OS resource is sufficient.                                                                                                    |
| Check if memory or OS resources are sufficient.                                                                                             |                                                                                                    |
| The upload is completed successfully. To start the cluster, refer to "How to create a cluster" in the Installation and Configuration Guide. | The upload is successfully completed. To start the cluster, refer to "Creating a cluster" in Chapter 5 "Creating the cluster configuration data" in the <i>Installation and Configuration Guide</i> . |
| The upload is completed successfully.  To apply the changes you made, shutdown and reboot the cluster.                                      | The upload is successfully completed. To apply the changes you made, shut down the cluster, and reboot it.                                                                                            |
| The upload was stopped. To upload the cluster configuration data, stop the cluster.                                                         | The upload was stopped. To upload the cluster configuration data, stop the cluster.                                                                                                    |
| The upload was stopped.                                                                                                    | The upload was stopped.                                                                                                    |
| To upload the cluster configuration data, stop the Mirror Agent.                                                                            | To upload the cluster configuration data, stop the Mirror Agent.                                                                                                    |

| Message                                                                                                    | Cause/Solution                                                                                                    |
|----------------------------------------------------------------------------------------------------|----------------------------------------------------------------------------------------------------|
| The upload was stopped.                                                                                                    | The upload was stopped.                                                                                                    |
| To upload the cluster configuration data, stop the resources to which you made changes.                                                                                           | To upload the cluster configuration data, stop the resources to which you made changes.                                                                              |
| The upload was stopped. To upload the cluster configuration data, stop the groups to which you made changes.                                                                      | The upload was stopped. To upload the cluster configuration data, suspend the cluster. To upload, stop the group to which you made changes.                          |
| The upload was stopped. To upload the cluster configuration data, suspend the cluster.                                                                                            | The upload was stopped. To upload the cluster configuration data, suspend the cluster.                                                                               |
| The upload is completed successfully.                                                                                                    | The upload is completed successfully.  To apply the changes you made, restart the Alert Sync.                                                                        |
| To apply the changes you made, restart the Alert Sync. To apply the changes you made, restart the WebManager.                                                                     | To apply the changes you made, restart the WebManager service.                                                                                                    |
| Internal error. Check if memory or OS resources are sufficient.                                                                                                    | Check to see if the memory or OS resource is sufficient.                                                                                                    |
| The upload is completed successfully.                                                                                                    | The upload is successfully completed.                                                                                                    |
| The upload was stopped. Failed to deliver the configuration                                                                                                    | The upload was stopped. Failed to deliver the configuration data.                                                                                                    |
| data. Check if the other server is active and run the command again.                                                                                                    | Check if the other server is active and run the command again.                                                                                                    |
| The upload was stopped. There is one or more servers that cannot be connected to. To apply cluster configuration information forcibly, run the command again with "force" option. | The upload was stopped. The server that cannot connect exists. To forcibly upload the cluster configuration information, run the command again with theforce option. |

# **Backing up the Cluster configuration data**

 $clpcfctrl \ \hbox{--pull: the clpcfctrl --pull command backups cluster configuration data}.$ 

#### Command line

**Description** This command backs up cluster configuration data to be used for the Cluster WebUI.

**Option** --pull Specify this option when performing backup.

You cannot omit this option.

-1 Specify this option when backing up configuration data

that is used for the Cluster WebUI on Linux.

You cannot specify both -1 and -w together.

-w Specify this option when backing up configuration data

that is used for the Cluster WebUI on Windows.

You cannot specify both -1 and -w together.

-h Specifies the source server for backup.

hostname | IP Specify a host name or IP address.

When this option is omitted, the configuration data on

the server running the command is used.

-p Specifies a port number of data transfer port.

portnumber When this option is omitted, the default value is used.

In general, it is not necessary to specify this option.

-x Backs up the configuration data in the specified

directory directory.

Use this option with either -1 or -w.

When -1 is specified, configuration data is backed up in the format which can be loaded by the Cluster WebUI

on Linux.

When -w is specified, configuration data is saved in the format which can be loaded by the Cluster WebUI on

Windows.

**Return Value** 0 Success

Other than 0 Failure

**Notes** Run this command as the root user.

When you run this command, access the servers in the cluster in the order below, and use one of the paths that allowed successful access.

1. via the IP address on the interconnect LAN

2. via the IP address on the public LAN

Example of command execution

**Example 1:** Backing up configuration data to the specified directory so that the data can be loaded by the Cluster WebUI on Linux

# clpcfctrl --pull -l -x /mnt/config

Command succeeded. (code:0)

| Message                                         | Cause/Solution                                                                      |
|-------------------------------------------------|-------------------------------------------------------------------------------------|
| Log in as root.                                 | Log on as the root user.                                                            |
| This command is already run.                    | This command has been already started.                                              |
| Invalid option.                                 | The option is invalid. Check the option.                                            |
| Invalid mode.                                   | Check to see if thepull is specified.                                               |
| Check ifpush orpull option is specified.        |                                                                                     |
| The target directory does not exist.            | The specified directory does not exist.                                             |
| Canceled.                                       | Displayed when anything other than "y" is entered for command inquiry.              |
| Failed to initialize the xml library.           | Check to see if the memory or OS resource is                                        |
| Check if memory or OS resources are sufficient. | sufficient.                                                                         |
| Failed to load the configuration file.          |                                                                                     |
| Check if memory or OS resources are sufficient. |                                                                                     |
| Failed to change the configuration file.        |                                                                                     |
| Check if memory or OS resources are sufficient. |                                                                                     |
| Failed to load the all.pol file.                | Reinstall the EXPRESSCLUSTER Server RPM.                                            |
| Reinstall the RPM                               |                                                                                     |
| Failed to load the cfctrl.pol file.             | Reinstall the EXPRESSCLUSTER Server RPM.                                            |
| Reinstall the RPM                               |                                                                                     |
| Failed to get the install path.                 | Reinstall the EXPRESSCLUSTER Server RPM.                                            |
| Reinstall the RPM.                              |                                                                                     |
| Failed to get the cfctrl path.                  | Reinstall the EXPRESSCLUSTER Server RPM                                             |
| Reinstall the RPM.                              |                                                                                     |
| Failed to initialize the trncl library.         | Check to see if the memory or OS resource is                                        |
| Check if memory or OS resources are sufficient. | sufficient.                                                                         |
| Failed to connect to server %1.                 | Accessing the server has failed. Check if other                                     |
| Check if the other server is active and then    | server(s) has been started.                                                         |
| run the command again.                          | Run the command again after the server has started up.                              |
| Failed to connect to trnsv.                     | Accessing the server has failed. Check if other server(s) has been started.         |
| Check if the other server is active.            | 301 vol (3) Has been started.                                                       |
| Failed to get configuration data.               | Acquiring configuration data has failed. Check if other(s) server has been started. |
| Check if the other server is active.            | Outlet(3) server has been statted.                                                  |

| Message                                                | Cause/Solution                               |
|--------------------------------------------------------|----------------------------------------------|
| The directory "/work" is not found.                    | Reinstall the EXPRESSCLUSTER Server RPM      |
| Reinstall the RPM.                                     |                                              |
| Failed to make a working directory.                    | Check to see if the memory or OS resource is |
| The directory does not exist.                          | sufficient.                                  |
| This is not a directory.                               |                                              |
| The source file does not exist.                        |                                              |
| The source file is a directory.                        |                                              |
| The source directory does not exist.                   |                                              |
| The source file is not a directory.                    |                                              |
| Failed to change the character code set (EUC to SJIS). |                                              |
| Failed to change the character code set (SJIS to EUC). |                                              |
| Command error.                                         |                                              |
| Failed to initialize the cfmgr library.                | Check to see if the memory or OS resource is |
| Check if memory or OS resources are sufficient.        | sufficient.                                  |
| Failed to get size from the cfmgr library.             | Check to see if the memory or OS resource is |
| Check if memory or OS resources are sufficient.        | sufficient.                                  |
| Failed to allocate memory.                             | Check to see if the memory or OS resource is |
| Failed to change the directory.                        | sufficient.                                  |
| Failed to run the command.                             |                                              |
| Failed to make a directory.                            |                                              |
| Failed to remove the directory.                        |                                              |
| Failed to remove the file.                             |                                              |
| Failed to open the file.                               |                                              |
| Failed to read the file.                               |                                              |
| Failed to write the file.                              |                                              |
| Internal error.                                        | Check to see if the memory or OS resource is |
| Check if memory or OS resources are sufficient.        | sufficient.                                  |

# Adding a resource without stopping the group

clpcfctrl --dpush: the clpcfctrl --dpush command adds a resource without stopping the group.

# **Command line**

**Description** This command dynamically adds a resource without stopping the group.

| Option       | dpush          | Specify this option when dynamically adding a resource.                                                              |
|--------------|----------------|----------------------------------------------------------------------------------------------------|
|              |                | You cannot omit this option.                                                                                         |
|              | -1             | Specify this option when using the configuration data saved by the Cluster WebUI on Linux.                           |
|              |                | You cannot specify -l and -w together.                                                                               |
|              | -W             | Specify this option whe using the configuration data saved by the Cluster WebUI on Linux.                            |
|              |                | You cannot specify -l and -w together.                                                                               |
|              | -c hostname IP | Specifies a server to access for acquiring a list of servers. Specify a host name or IP address.                     |
|              |                | When this option is omitted, configuration data in the floppy disk will be used.                                     |
|              | -p portnumber  | Specifies a port number of data transfer port.                                                                       |
|              |                | When this option is omitted, the default value will be used. In general, it is not necessary to specify this option. |
|              | -x directory   | Specify this option when delivering configuration data to the specified directory.                                   |
|              |                | This option is used with -l or -w.                                                                                   |
|              |                | When -l is specified, configuration data saved on the file system by the Cluster WebUI on Linux is used.             |
|              |                | When -w is specified, configuration data saved by the Cluster WebUI on Windows is used.                              |
|              | force          | Even if there is a server that has not started, the configuration data is delivered forcefully.                      |
| Return Value | 0              | Success                                                                                                    |
|              | Other than 0   | Failure                                                                                                    |

### **Notes**

Run this command as the root user.

When you run this command, access the servers in the order below, and use one of the paths that allowed successful access.

- 1. via the IP address on the interconnect LAN
- 2. via the IP address on the public LAN

For details on resources that support dynamic resource addition, refer to "How to add a resource without stopping the group" in Chapter 1 "The system maintenance information" in the *Maintenance Guide*.

To use this command, the internal version of EXPRESSCLUSTER of all the nodes in the cluster must be 3.2.1-1 or later.

While the dynamic resource addition command is running, do not resume the command. Otherwise, the cluster configuration data may become inconsistent, and the cluster may stop or the server may shut down.

If you abort the dynamic resource addition command, the activation status of the resource to be added may become undefined. In this case, run the command again or reboot the cluster manually.

# Example of command execution

**Example 1:** Dynamically adding a resource using configuration data that was saved on the file system using the Cluster WebUI on Linux

# clpcfctrl --dpush -l -x /mnt/config

file delivery to server 10.0.0.11 success. file delivery to server 10.0.0.12 success.

The upload is completed successfully.(cfmgr:0)

Command succeeded.(code:0)

| Message                                                                                      | Cause/Solution                                                                                                    |
|----------------------------------------------------------------------------------------------|----------------------------------------------------------------------------------------------------|
| Log in as root.                                                                              | Log on as the root user.                                                                                                    |
| This command is already run.                                                                 | This command has been already started.                                                                                         |
| Invalid option.                                                                              | The option is invalid. Check the option.                                                                                       |
| Invalid mode. Check ifpush orpull option is specified.                                       | Check if thepush option is specified.                                                                                          |
| The target directory does not exist.                                                         | The specified directory is not found.                                                                                          |
| Invalid host name.  Server specified by -h option is not included in the configuration data. | The server specified with -h is not included in configuration data. Check if the specified server name or IP address is valid. |
| Canceled.                                                                                    | Displayed when anything other than "y" is entered for command inquiry.                                                         |
| Failed to initialize the xml library. Check if memory or OS resources are sufficient.        | Check if the memory or OS resource is sufficient.                                                                              |
| Failed to load the configuration file. Check if memory or OS resources are sufficient.       |                                                                                                    |
| Failed to change the configuration file. Check if memory or OS resources are sufficient.     |                                                                                                    |
| Failed to load the all.pol file. Reinstall the RPM.                                          | Reinstall the EXPRESSCLUSTER Server RPM.                                                                                       |

| Message                                                                                                    | Cause/Solution                                                                                        |
|----------------------------------------------------------------------------------------------------|----------------------------------------------------------------------------------------------------|
| Failed to load the cfctrl.pol file.                                                                                 | Reinstall the EXPRESSCLUSTER Server RPM.                                                              |
| Reinstall the RPM.                                                                                                  | TROUBLEM THE EXT TREGODESOTER SCIVE TRIVII.                                                           |
| Failed to get the install path. Reinstall the RPM.                                                                  | Reinstall the EXPRESSCLUSTER Server RPM.                                                              |
| Failed to get the cfctrl path. Reinstall the RPM.                                                                   | Reinstall the EXPRESSCLUSTER Server RPM.                                                              |
| Failed to get the list of group.                                                                                    | Failed to acquire the list of groups.                                                                 |
| Failed to get the list of resource.                                                                                 | Failed to acquire the list of resources.                                                              |
| Failed to initialize the trncl library. Check if memory or OS resources are sufficient.                             | Check to see if memory or OS resource is sufficient.                                                  |
| Failed to connect to server %1. Check if the other server is active and then run the command again.                 | Accessing the server has failed. Check if other server(s) has been started.                           |
| -                                                                                                    | Run the command again after the server has started up.                                                |
| Failed to connect to trnsv. Check if the other server is active.                                                    | Accessing the server has failed. Check if other server(s) has been started up.                        |
| Failed to get the collect size.                                                                                     | Getting the size of the collector file has failed. Check if other server(s) has been started.         |
| Failed to collect the file.                                                                                         | Collecting the file has failed. Check if other server(s) has been started.                            |
| Failed to check server property. Check if the server name or ip addresses are correct.                              | Check if the server name and the IP address in the configuration information have been set correctly. |
| File delivery failed. Failed to deliver the configuration data. Check if the other server is active and run         | Delivering configuration data has failed. Check if other server(s) has been started.                  |
| the command again.                                                                                                  | Run the command again after the server has started up.                                                |
| Multi file delivery failed.  Failed to deliver the configuration data.  Check if the other server is active and run | Delivering configuration data has failed. Check if other server(s) has been started.                  |
| the command again.                                                                                                  | Run the command again after the server has started up.                                                |
| Failed to deliver the configuration data. Check if the other server is active and run the command again.            | Delivering configuration data has failed. Check if other server(s) has been started.                  |
| the command again.                                                                                                  | Run the command again after the server has started up.                                                |
| The directory "work" is not found. Reinstall the RPM.                                                               | Reinstall the EXPRESSCLUSTER Server RPM.                                                              |
| Failed to make a working directory.                                                                                 | Check if the memory or OS resource is sufficient.                                                     |
| The directory does not exist.                                                                                       |                                                                                                    |
| This is not a directory. The source file does not exist.                                                            |                                                                                                    |
| The source file does not exist.  The source file is a directory.                                                    |                                                                                                    |
| The source directory does not exist.                                                                                |                                                                                                    |
| The source file is not a directory.                                                                                 |                                                                                                    |
| Failed to change the character code set                                                                             |                                                                                                    |
| (EUC to SJIS).                                                                                                    |                                                                                                    |
| Failed to change the character code set (SJIS to EUC).                                                              |                                                                                                    |
| Command error.                                                                                                    |                                                                                                    |
| Failed to initialize the cfmgr library.                                                                             | Check if the memory or OS resource is sufficient.                                                     |
| Check if memory or OS resources are sufficient.                                                                     | ,                                                                                                    |

| Message                                                            | Cause/Solution                                                                      |
|--------------------------------------------------------------------|-------------------------------------------------------------------------------------|
| Failed to get size from the cfmgr library.                         | Check if the memory or OS resource is sufficient.                                   |
| Check if memory or OS resources are                                | Chook in the manner, or occurred to comment                                         |
| sufficient.                                                        |                                                                                     |
| Failed to allocate memory.                                         | Check if the memory or OS resource is sufficient.                                   |
| Failed to change the directory.                                    |                                                                                     |
| Failed to run the command.  Failed to make a directory.            |                                                                                     |
| Failed to make a directory.                                        |                                                                                     |
| Failed to remove the directory.                                    |                                                                                     |
| Failed to open the file.                                           |                                                                                     |
| Failed to read the file.                                           |                                                                                     |
| Failed to write the file.                                          |                                                                                     |
| Internal error.                                                    | Check if the memory or OS resource is sufficient.                                   |
| Check if memory or OS resources are                                | Check if the memory of GO resource is sufficient.                                   |
| sufficient.                                                        |                                                                                     |
| The upload is completed successfully. To                           | The upload is successfully completed. To start the                                  |
| start the cluster, refer to "How to create a                       | cluster, refer to "Creating a cluster" in Chapter 5,                                |
| cluster" in the Installation and Configration Guide.               | "Creating the cluster configuration data" in the                                    |
| Guide.                                                             | Installation and Configuration Guide.                                               |
| The upload is completed successfully.                              | The upload is successfully completed. To apply the                                  |
| To apply the changes you made, shutdown                            | changes you made, shut down the cluster, and                                        |
| and reboot the cluster.                                            | reboot it.                                                                          |
| The upload was stopped.                                            | The uplead was stepped. To uplead the cluster                                       |
| To upload the cluster configuration data,                          | The upload was stopped. To upload the cluster configuration data, stop the cluster. |
| stop the cluster.                                                  | comiguration data, stop the cluster.                                                |
| The upload was stopped.                                            | The upload was stopped. To upload the cluster                                       |
| To upload the cluster configuration data,                          | configuration data, stop the Mirror Agent.                                          |
| stop the Mirror Agent.                                             |                                                                                     |
| The upload was stopped.  To upload the cluster configuration data, | The uploaded was stopped. To upload the cluster                                     |
| stop the resources to which you made                               | configuration data, stop the resource to which you                                  |
| changes.                                                           | made changes.                                                                       |
| The upload was stopped.                                            | The upload was stopped. To upload the cluster                                       |
| To upload the cluster configuration data,                          | configuration data, suspend the cluster. To upload,                                 |
| stop the groups to which you made                                  | stop the group to which you made changes.                                           |
| changes.                                                           | otop ine group to milen you made onangeer                                           |
| The upload was stopped.                                            | The upload was stopped. To upload the cluster                                       |
| To upload the cluster configuration data,                          | configuration data, suspend the cluster.                                            |
| suspend the cluster. The upload is completed successfully.         |                                                                                     |
| To apply the changes you made, restart                             | The upload is completed successfully. To apply the                                  |
| the Alert Sync.                                                    | changes you made, restart the Alert Sync service. To                                |
| To apply the changes you made, restart                             | apply the changes you made, restart the                                             |
| the WebManager.                                                    | WebManager service.                                                                 |
| The upload is completed successfully.                              | The upload is successfully completed.                                               |
| The upload was stopped.                                            |                                                                                     |
| Failed to deliver the configuration data.                          | The upload was stopped. Failed to deliver the cluster                               |
| Check if the other server is active and run                        | configuration data. Check if the other server is active and run the command again.  |
| the command again.                                                 | and fun the command again.                                                          |
| The upload was stopped.                                            | The upload was stopped. The server that cannot                                      |
| There is one or more servers that cannot                           | connect exists. To forcibly upload the cluster                                      |
| be connected to.                                                   | configuration information, run the command again                                    |
| To apply cluster configuration information                         | with theforce option.                                                               |
| forcibly, run the command again with "force" option.               |                                                                                     |
| The upload was stopped.                                            | <u></u>                                                                             |
| Failed to active resource.                                         | The upload was stopped. Failed to activate the                                      |
| Please check the setting of resource.                              | resource. Check the setting of the resource.                                        |
|                                                                    |                                                                                     |

# Checking cluster configuration data

 $clpcfctrl \ \hbox{--compcheck: the } \verb|clpcfctrl --compcheck| command checks cluster \\ configuration \ data.$ 

### **Comand line**

**Description** This command checks whether or not cluster configuration data is correct.

| Option | compcheck    | Specify this option when checking configuration data.                                                    |
|--------|--------------|----------------------------------------------------------------------------------------------------|
|        |              | You cannot omit this option.                                                                             |
|        | -1           | Specify this option when using the configuration data saved by the Cluster WebUI on Linux.               |
|        |              | You cannot specify -l and -w together.                                                                   |
|        | -W           | Specify this option whe using the configuration data saved by the Cluster WebUI on Linux.                |
|        |              | You cannot specify -l and -w together.                                                                   |
|        | -x directory | Specify this option when delivering configuration data to the specified directory.                       |
|        |              | This option is used with -l or -w.                                                                       |
|        |              | When -l is specified, configuration data saved on the file system by the Cluster WebUI on Linux is used. |
|        |              | When -w is specified, configuration data saved by the Cluster WebUI on Windows is used.                  |
|        |              |                                                                                                    |

**Return Value** 0 Success

Other than 0 Failure

### **Notes** Run this command as the root user.

When you run this command, access the cluster servers in the order below, and use one of the paths that allowed successful access.

- 1. Via the IP address on the interconnect LAN
- 2. Via the IP address on the public LAN

This command finds the difference between the new and existing configuration data, and checks the resource configuration data in the added configuration data.

# Example of command execution

**Example 1:** Checking configuration data that was saved on the file system using the Cluster WebUI on Linux

# clpcfctrl --compcheck -l -x /mnt/config

The check is completed successfully.(cfmgr:0)
Command succeeded.(code:0)

| Message                                                                                                    | Cause/Solution                                                                                        |  |
|----------------------------------------------------------------------------------------------------|----------------------------------------------------------------------------------------------------|--|
| Log in as root.                                                                                                    | Log in as the root user.                                                                              |  |
| This command is already run.                                                                                                    | This command has been already started.                                                                |  |
| Invalid option.                                                                                                    | The option is invalid. Check the option.                                                              |  |
| The target directory does not exist.                                                                                                    | The specified directory is not found.                                                                 |  |
| Canceled.                                                                                                    | Displayed when anything other than "y" is entered                                                     |  |
| Cariocica.                                                                                                    | for command inquiry.                                                                                  |  |
| Failed to initialize the xml library.  Check if memory or OS resources are sufficient.                                                                                          | Check if the memory or OS resource is sufficient.                                                     |  |
| Failed to load the configuration file. Check if memory or OS resources are sufficient. Failed to change the configuration file. Check if memory or OS resources are sufficient. |                                                                                                    |  |
| Failed to load the all.pol file. Reinstall the RPM.                                                                                                    | Reinstall the EXPRESSCLUSTER Server RPM.                                                              |  |
| Failed to load the cfctrl.pol file. Reinstall the RPM.                                                                                                    | Reinstall the EXPRESSCLUSTER Server RPM.                                                              |  |
| Failed to get the install path.<br>Reinstall the RPM.                                                                                                    | Reinstall the EXPRESSCLUSTER Server RPM.                                                              |  |
| Failed to get the cfctrl path. Reinstall the RPM.                                                                                                    | Reinstall the EXPRESSCLUSTER Server RPM.                                                              |  |
| Failed to get the list of group.                                                                                                    | Failed to acquire the list of group.                                                                  |  |
| Failed to get the list of resource.                                                                                                    | Failed to acquire the list of resource.                                                               |  |
| Failed to initialize the trncl library. Check if memory or OS resources are sufficient.                                                                                         | Check if the memory or OS resource is sufficient.                                                     |  |
| Failed to connect to server %1. Check if the other server is active and then                                                                                                    | Accessing the server has failed. Check if other server(s) has been started.                           |  |
| run the command again.                                                                                                    | Run the command again after the server has started up.                                                |  |
| Failed to connect to trnsv.                                                                                                    | Accessing the server has failed. Check that other                                                     |  |
| Check if the other server is active.                                                                                                    | server has been started up.                                                                           |  |
| Failed to get the collect size.                                                                                                    | Getting the size of the collector file has failed. Check if other server(s) has been started.         |  |
| Failed to collect the file.                                                                                                    | Collecting of the file has failed. Check if other server(s) has been started.                         |  |
| Failed to get the list of node.  Check if the server specified by -c is a member of the cluster.                                                                                | Check to see if the server specified by -c is a cluster member.                                       |  |
| Failed to check server property. Check if the server name or ip addresses are correct.                                                                                          | Check if the server name and the IP address in the configuration information have been set correctly. |  |
| File delivery failed. Failed to deliver the configuration data. Check if the other server is active and run                                                                     | Delivering configuration data has failed. Check if other server(s) has been started.                  |  |
| the command again.                                                                                                    | Run the command again after the server has started up.                                                |  |
| Multi file delivery failed.  Failed to deliver the configuration data.                                                                                                    | Delivering configuration data has failed. Check if other server(s) has been started.                  |  |
| Check if the other server is active and run the command again.                                                                                                    | Run the command again after the server has started up.                                                |  |

| Message                                                     | Cause/Solution                                     |
|-------------------------------------------------------------|----------------------------------------------------|
| Failed to deliver the configuration data.                   | Delivering configuration data has failed. Check if |
| Check if the other server is active and run                 | other server(s) has been started.                  |
| the command again.                                          | Run the command again after the server has started |
|                                                             | up.                                                |
| The directory "work" is not found.                          | Reinstall the EXPRESSCLUSTER Server RPM.           |
| Reinstall the RPM.                                          | Tromotali the Ext NEGGGEGGTER GGIVOT RI W.         |
| Failed to make a working directory.                         | Check if the memory or OS resource is sufficient.  |
| The directory does not exist.                               |                                                    |
| This is not a directory.                                    |                                                    |
| The source file does not exist.                             |                                                    |
| The source file is a directory.                             |                                                    |
| The source directory does not exist.                        |                                                    |
| The source file is not a directory.                         |                                                    |
| Failed to change the character code set                     |                                                    |
| (EUC to SJIS).                                              |                                                    |
| Failed to change the character code set                     |                                                    |
| (SJIS to EUC).                                              |                                                    |
| Command error.                                              |                                                    |
| Failed to initialize the cfmgr library.                     | Check if the memory or OS resource is sufficient.  |
| Check if memory or OS resources are                         | •                                                  |
| sufficient.                                                 |                                                    |
| Failed to get size from the cfmgr library.                  | Check if the memory or OS resource is sufficient.  |
| Check if memory or OS resources are sufficient.             |                                                    |
|                                                             |                                                    |
| Failed to allocate memory.  Failed to change the directory. | Check if the memory or OS resource is sufficient.  |
| Failed to change the directory.                             |                                                    |
| Failed to make a directory.                                 |                                                    |
| Failed to make a directory.                                 |                                                    |
| Failed to remove the file.                                  |                                                    |
| Failed to open the file.                                    |                                                    |
| Failed to open the file.                                    |                                                    |
| Failed to read the file.                                    |                                                    |
| Internal error.                                             |                                                    |
| Check if memory or OS resources are                         | Check if the memory or OS resource is sufficient.  |
| sufficient.                                                 |                                                    |
| odinolorit.                                                 |                                                    |

# Adjusting time-out temporarily (clptoratio command)

clptoratio: the clptoratio command extends or displays the current time-out ratio.

### **Command line**

```
clptoratio -r ratio -t time
clptoratio -i
clptoratio -s
```

## **Description**

This command displays or temporarily extends the various time-out values of the following on all servers in the cluster.

- + Monitor resource
- + Heartbeat resource (except kernel heartbet resource)
- + Mirror Agent
- + Mirror driver
- + Alert synchronous service
- + WebManager service

| Option | -r rat. | .o S | Specifies | the | time-out | ratio. |
|--------|---------|------|-----------|-----|----------|--------|
|--------|---------|------|-----------|-----|----------|--------|

Use 1 or larger integer.

The maxim time-out ratio is 10,000.

If you specify "1," you can return the modified time-out ratio to the original as you can do so when

you are using the -i option.

-t. t.ime Specifies the extension period.

You can specify minutes for m, hours for h, and days

for d. The maximum period of time is 30 days.

Example: 2m, 3h, 4d

-i Sets back the modified time-out ratio.

Refers to the current time-out ratio.

Return Value 0 Success

Other than 0 Failure

### Remarks

When the cluster is shutdown, the time-out ratio you have set will become ineffective. However, if any server in the cluster is not shutdown, the time-out ratio and the extension period that you have set will be maintained.

With the -s option, you can only refer to the current time-out ratio. You cannot see other information such as remaining time of extended period.

You can see the original time-out value by using the status display command.

Heartbeat time-out

#clpstat --cl -detail

Monitor resource time-out

#clpstat --mon monitor resource name --detail

**Notes** 

Run this command as the root user.

Make sure that the cluster daemon is activated in all servers in the cluster.

When you set the time-out ratio, make sure to specify the extension period. However, if you set "1" for the time-out ratio, you cannot specify the extension period.

You cannot specify a combination such as "2m3h," for the extension period.

When the server restarts within the ratio extension period, the time-out ratio is not returned to the original even after the extension period. In this case, run the clptoratio -i command to return it to the original.

# Example of a command entry

**Example 1:** Doubling the time-out ratio for three days

# clptoratio -r 2 -t 3d

Example 2: Setting back the time-out ratio to original

# clptoratio -i

**Example 3:** Referring to the current time-out ratio

# clptoratio -s

present toratio : 2

The current time-out ratio is set to 2.

| Message                                                                     | Cause/Solution                                                      |
|-----------------------------------------------------------------------------|---------------------------------------------------------------------|
| Log in as root.                                                             | Log on as the root user.                                            |
| Invalid configuration file. Create valid cluster configuration data.        | Create valid cluster configuration data by using the Cluster WebUI. |
| Invalid option.                                                             | Specify a valid option.                                             |
| Specify a number in a valid range.                                          | Specify a number within a valid range.                              |
| Specify a correct number.                                                   | Specify a valid number.                                             |
| Scale factor must be specified by integer value of 1 or more.               | Specify 1 or larger integer for ratio.                              |
| Specify scale factor in a range less than the maximum scale factor.         | Specify a ratio that is not larger than the maximum ratio.          |
| Set the correct extension period.                                           | Set a valid extension period.                                       |
| Ex) 2m, 3h, 4d                                                              | Set the extension period which does not exceed the maximum ratio.   |
| Set the extension period in a range less than the maximum extension period. | Check if the cluster daemon is activated.                           |
| Could not connect to the server.<br>Check if the cluster daemon is active.  | Check if the cluster daemon is activated.                           |

| Server is not active. Check if the cluster daemon is active.                                                        | Check if there is any server in the cluster with the cluster daemon stopped.                                                                                |
|----------------------------------------------------------------------------------------------------|----------------------------------------------------------------------------------------------------|
| Connection was lost. Check if there is a server where the cluster daemon is stopped in the cluster.                 | Check if there is any server in the cluster with the cluster daemon stopped.                                                                                |
| Invalid parameter.                                                                                                  | The value specified as a parameter of the command may be invalid.                                                                                           |
| Internal communication timeout has occurred in the cluster server. If it occurs frequently, set the longer timeout. | Time-out has occurred in the internal communication of EXPRESSCLUSTER. If it occurs frequently, set the internal communication time-out longer.             |
| Processing failed on some servers. Check the status of failed servers.                                              | There are servers that failed in processing. Check the status of server in the cluster. Operate it while all the servers in the cluster are up and running. |
| Internal error. Check if memory or OS resources are sufficient.                                                     | Check to see if the memory or OS resource is sufficient.                                                                                                    |

# Modifying the log level and size (clplogcf command)

clplogcf: the clplogcf command modifies and displays log level and log output file size.

#### **Command line**

clplogcf -t type -l level -s size

**Description** This command modifies the log level and log output file size, or displays

the values currently configured.

**Option** -t Specifies a module type whose settings will be changed.

If both -1 and -s are omitted, the information set to the specified module will be displayed. For the types which can be specified, see the list of "Types that can be

specified for the -t option".

-1 Specifies a log level.

You can specify one of the following for a log level.

1, 2, 4, 8, 16, 32

You can see more detailed information as the log level

increases.

For the default values for each module type, see the list

of "Default log levels and log file sizes".

-s Specifies the size of a file for log output.

The unit is byte.

None Displays the entire configuration information currently

set.

**Return Value** 0 Success

Other than 0 Failure

**Remarks** Each type of output logs from EXPRESSCLUSTER uses four log files.

Therefore, it is necessary to have the disk space that is four times larger

than what is specified by -s.

**Notes** Run this command as the root user.

To run this command, the EXPRESSCLUSTER event service must be

started.

The changes made are effective only for the server on which this

command was run.

The settings revert to the default values when the server restarts.

Example of command execution

**Example 1:** Modifying the pm log level

# clplogcf -t pm -1 8

Example 2:Seeing the pm log level and log file size

# # clplogcf -t pm

TYPE, LEVEL, SIZE pm, 8, 1000000

**Example 3:** Displaying the values currently configured

# # clplogcf

TYPE, LEVEL, SIZE trnsv, 4, 1000000 xml, 4, 1000000 logcf, 4, 1000000

# **Error Message**

| Message                                                                                | Cause/Solution                                           |
|----------------------------------------------------------------------------------------|----------------------------------------------------------|
| Log in as root.                                                                        | Log on as the root user.                                 |
| Invalid option.                                                                        | The option is invalid. Check the option.                 |
| Failed to change the configuration. Check if clpevent is running.                      | clpevent may not have been started.                      |
| Invalid level                                                                          | The specified level is invalid.                          |
| Invalid size                                                                           | The specified size is invalid.                           |
| Failed to load the configuration file. Check if memory or OS resources are sufficient. | Non-clustered server                                     |
| Failed to initialize the xml library. Check if memory or OS resources are sufficient.  | Check to see if the memory or OS resource is sufficient. |
| Failed to print the configuration. Check if clpevent is running.                       | clpevent may not be started yet.                         |

# Types that can be specified for the -t option (y=yes, n=no)

| Туре      | Module             | Description                                                | The<br>EXPRESS<br>CLUSTER<br>Server | Replicator | Replicator<br>DR |
|-----------|--------------------|------------------------------------------------------------|-------------------------------------|------------|------------------|
| apicl     | libclpapicl.so.1.0 | API client library                                         | у                                   | у          | у                |
| apisv     | libclpapisv.so.1.0 | API server                                                 | у                                   | у          | у                |
| bmccnf    | clpbmccnf          | BMC information update command                             | у                                   | у          | у                |
| cl        | clpcl              | Cluster startup and stop command                           | у                                   | у          | у                |
| cfctrl    | clpcfctrl          | Cluster generation, cluster information and backup command | У                                   | у          | у                |
| cfmgr     | libclpcfmgr.so.1.0 | Cluster configuration data operation library               | у                                   | у          | у                |
| cpufreq   | clpcpufreq         | CPU Frequency control command                              | у                                   | у          | у                |
| down      | clpdown            | Server stopping command                                    | У                                   | у          | у                |
| grp       | clpgrp             | Group startup, stop, move, and migration command           | у                                   | у          | У                |
| rsc       | clprsc             | Group resource startup and stop command                    | У                                   | у          | у                |
| haltp     | clpuserw           | Shutdown monitoring                                        | У                                   | у          | у                |
| healthchk | clphealthchk       | Process health check command                               | У                                   | у          | у                |

| Туре     | Module              | Description                                                        | The<br>EXPRESS<br>CLUSTER<br>Server | Replicator | Replicator<br>DR |
|----------|---------------------|--------------------------------------------------------------------|-------------------------------------|------------|------------------|
| Icns     | libclplcns.so.1.0   | License library                                                    | у                                   | у          | у                |
| Icnsc    | clplcnsc            | License registration command                                       | У                                   | У          | у                |
| ledctrl  | clpledctrl          | Chassis identify control command                                   | У                                   | У          | у                |
| logcc    | clplogcc            | Collect Logs command                                               | У                                   | У          | у                |
| logcf    | clplogcf            | Log level and size modification command                            | У                                   | У          | у                |
| logcmd   | clplogcmd           | Alert producing command                                            | У                                   | У          | у                |
| mail     | clpmail             | Mail Report                                                        | У                                   | У          | у                |
| mgtmib   | libclpmgtmib.so.1.0 | SNMP coordination library                                          | У                                   | У          | у                |
| mm       | libclpmm.so.1.0     | External monitoring coordination library                           | У                                   | У          | у                |
| monctrl  | clpmonctrl          | Monitoring control command                                         | У                                   | У          | у                |
| nm       | clpnm               | Node map management                                                | У                                   | у          | у                |
| pm       | clppm               | Process management                                                 | У                                   | У          | у                |
| rc/rc_ex | clprc               | Group and group resource management                                | У                                   | У          | у                |
| reg      | libclpreg.so.1.0    | Reboot count control library                                       | У                                   | У          | у                |
| regctrl  | clpregctrl          | Reboot count control command                                       | у                                   | у          | у                |
| rm       | clprm               | Monitor management                                                 | У                                   | У          | у                |
| roset    | clproset            | Disk control                                                       | у                                   | у          | у                |
| relpath  | clprelpath          | Process kill command                                               | у                                   | у          | у                |
| scrpc    | clpscrpc            | Script log rotation command                                        | у                                   | у          | у                |
| skgxnr   | libclpskgxnr.so.1.0 | Oracle Clusterware linkage library                                 | у                                   | у          | у                |
| stat     | clpstat             | Status display command                                             | у                                   | у          | у                |
| stdn     | clpstdn             | Cluster shutdown command                                           | у                                   | у          | у                |
| toratio  | clptoratio          | Time-out ratio modification command                                | у                                   | у          | у                |
| trap     | clptrap             | SNMP trap command                                                  | у                                   | у          | у                |
| trncl    | libclptrncl.so.1.0  | Transaction library                                                | у                                   | у          | у                |
| trnreq   | clptrnreq           | Inter-cluster processing request command                           | у                                   | у          | у                |
| rexec    | clprexec            | External monitoring link processing request command                | У                                   | У          | у                |
| bwctrl   | clpbwctrl           | Cluster activation synchronization wait processing control command | У                                   | У          | У                |
| trnsv    | clptrnsv            | Transaction server                                                 | у                                   | у          | у                |
| vxdgc    | clpvxdgc            | VxVM disk group import/deport command                              | У                                   | У          | у                |
| alert    | clpaltinsert        | Alert                                                              | у                                   | у          | у                |
| webmgr   | clpwebmc            | WebManager server                                                  | у                                   | у          | у                |
| webalert | clpaltd             | Alert synchronization                                              | У                                   | у          | у                |
| rd       | clprd               | Process for smart failover                                         | У                                   | у          | у                |
| rdl      | libclprdl.so.1.0    | Library for smart failover                                         | у                                   | у          | у                |
| disk     | clpdisk             | Disk resource                                                      | у                                   | у          | у                |

| Туре      | Module              | Description                                                       | The<br>EXPRESS<br>CLUSTER<br>Server | Replicator | Replicator<br>DR |
|-----------|---------------------|-------------------------------------------------------------------|-------------------------------------|------------|------------------|
| disk_fsck | clpdisk             | Disk resource                                                     | у                                   | Υ          | Υ                |
| exec      | clpexec             | Exec resource                                                     | у                                   | у          | у                |
| fip       | clpfip              | FIP resource                                                      | у                                   | у          | у                |
| fipw      | clpfipw             | FIP monitor resource                                              | у                                   | у          | у                |
| nas       | clpnas              | NAS resource                                                      | у                                   | у          | у                |
| volmgr    | clpvolmgr           | Volume manager resource                                           | у                                   | у          | у                |
| vip       | clpvip              | Virtual IP resource                                               | у                                   | у          | у                |
| vm        | clpvm               | VM resource                                                       | у                                   | у          | у                |
| ddns      | clpddns             | Dynamic DNS resource                                              | у                                   | у          | у                |
| arpw      | clparpw             | ARP monitor resource                                              | у                                   | у          | у                |
| bmcw      | clpbmcw             | BMC monitor resource                                              | у                                   | у          | у                |
| diskw     | clpdiskw            | Disk monitor resource                                             | у                                   | У          | у                |
| ipw       | clpipw              | IP monitor resource                                               | у                                   | У          | у                |
| miiw      | clpmiiw             | NIC link up/down monitor resource                                 | у                                   | У          | у                |
| mtw       | clpmtw              | Multi target monitor resource                                     | у                                   | У          | у                |
| osmw      | clposmw             | Oracle Clusterware Synchronization<br>Management monitor resource | у                                   | у          | у                |
| pidw      | clppidw             | PID monitor resource                                              | у                                   | у          | у                |
| volmgrw   | clpvolmgrw          | Volume manager monitor resource                                   | у                                   | у          | у                |
| userw     | clpuserw            | User-mode monitor resource                                        | у                                   | у          | у                |
| vipw      | clpvipw             | Virtual IP monitor resource                                       | у                                   | у          | у                |
| vmw       | clpvmw              | VM monitor resource                                               | у                                   | у          | у                |
| ddnsw     | clpddnsw            | Dynamic DNS monitor resource                                      | у                                   | у          | у                |
| mrw       | clpmrw              | Message receive monitor resource                                  | у                                   | У          | у                |
| genw      | clpgenw             | Custom monitor resource                                           | у                                   | у          | у                |
| bmchb     | clpbmchb            | BMC heartbeat                                                     | у                                   | у          | у                |
| bmccmd    | libclpbmc           | BMC heartbeat library                                             | у                                   | У          | у                |
| snmpmgr   | libclp snmpmgr      | SNMP trap reception library                                       | у                                   | У          | у                |
| comhb     | clpcomhb            | COM heartbeat                                                     | у                                   | У          | у                |
| diskhb    | clpdiskhb           | Disk heartbeat                                                    | у                                   | у          | у                |
| lanhb     | clplanhb            | LAN heartbeat                                                     | у                                   | У          | У                |
| lankhb    | clplankhb           | Kernel mode LAN heartbeat                                         | у                                   | У          | у                |
| pingnp    | libclppingnp.so.1.0 | PING network partition resolution                                 | у                                   | У          | у                |
| exping    | libclppingnp.so.1.0 | PING network partition resolution                                 | у                                   | у          | у                |
| mdadmn    | libclpmdadmn.so.1.0 | Mirror disk admin library                                         | n                                   | у          | у                |
| mdfunc    | libclpmdfunc.so.1.0 | Mirror disk function library                                      | n                                   | у          | у                |
| mdagent   | clpmdagent          | Mirror agent                                                      | n                                   | у          | у                |
| mdctrl    | clpmdctrl           | Mirror disk resource operation command                            | n                                   | у          | n                |

| Туре       | Module              | Description                                 | The EXPRESS CLUSTER Server | Replicator | Replicator<br>DR |
|------------|---------------------|---------------------------------------------|----------------------------|------------|------------------|
| mdinit     | clpmdinit           | Mirror disk initialization command          | n                          | У          | n                |
| mdstat     | clpmdstat           | Mirror status display command               | n                          | У          | n                |
| hdctrl     | clphdctrl           | Hybrid disk resource operation command      | n                          | n          | у                |
| hdinit     | clphdinit           | Hybrid disk resource initialization command | n                          | n          | У                |
| hdstat     | clphdstat           | Hybrid status display command               | n                          | n          | у                |
| md         | clpmd               | Mirror disk resource                        | n                          | у          | n                |
| md_fsck    | clpmd               | Mirror disk resource                        | n                          | У          | n                |
| mdw        | clpmdw              | Mirror disk monitor resource                | n                          | У          | n                |
| mdnw       | clpmdnw             | Mirror disk connect monitor resource        | n                          | У          | n                |
| hd         | clphd               | Hybrid disk resource                        | n                          | n          | у                |
| hd_fsck    | clphd               | Hybrid disk resource                        | n                          | n          | у                |
| hdw        | clphdw              | Hybrid disk monitor resource                | n                          | n          | у                |
| hdnw       | clphdnw             | Hybrid disk connect monitor resource        | n                          | n          | у                |
| oraclew    | clp_oraclew         | Oracle monitor resource                     | у                          | у          | у                |
| db2w       | clp_db2w            | DB2 monitor resource                        | у                          | у          | у                |
| psqlw      | clp_psqlw           | PostgreSQL monitor resource                 | у                          | у          | у                |
| mysqlw     | clp_mysqlw          | MySQL monitor resource                      | у                          | у          | у                |
| sybasew    | clp_sybasew         | Sybase monitor resource                     | у                          | У          | у                |
| odbcw      | clp_odbcw           | ODBC monitor resource                       | у                          | У          | у                |
| sqlserverw | clp_sqlserverw      | SQL Server monitor resource                 | у                          | У          | у                |
| sambaw     | clp_sambaw          | Samba monitor resource                      | у                          | У          | у                |
| nfsw       | clp_nfsw            | NFS monitor resource                        | у                          | У          | у                |
| httpw      | clp_httpw           | HTTP monitor resource                       | у                          | У          | у                |
| ftpw       | clp_ftpw            | FTP monitor resource                        | у                          | У          | у                |
| smtpw      | clp_smtpw           | SMTP monitor resource                       | у                          | У          | У                |
| pop3w      | clp_pop3w           | POP3 monitor resource                       | у                          | У          | у                |
| imap4w     | clp_imap4w          | IMAP4 monitor resource                      | у                          | У          | у                |
| tuxw       | clp_tuxw            | Tuxedo monitor resource                     | у                          | У          | у                |
| wlsw       | clp_wlsw            | WebLogic monitor resource                   | у                          | у          | у                |
| wasw       | clp_wasw            | WebSphere monitor resource                  | у                          | У          | у                |
| otxw       | clp_otxw            | WebOTX monitor resource                     | у                          | У          | у                |
| jraw       | clp_jraw            | JVM monitor resource                        | у                          | у          | у                |
| sraw       | clp_sraw            | System monitor resource                     | у                          | у          | у                |
| psrw       | clp_psrw            | Process resource monitor resource           | у                          | у          | у                |
| psw        | clppsw              | Process name monitor resource               | у                          | у          | у                |
| mdperf     | clpmdperf           | Disk related information                    | n                          | у          | у                |
| vmctrl     | libclpvmctrl.so.1.0 | VMCtrl library                              | у                          | у          | у                |

| Туре      | Module       | Description                           | The<br>EXPRESS<br>CLUSTER<br>Server | Replicator | Replicator<br>DR |
|-----------|--------------|---------------------------------------|-------------------------------------|------------|------------------|
| vmwcmd    | clpvmwcmd    | VMW command                           | У                                   | у          | у                |
| awseip    | clpawseip    | AWS Elastic IP resource               | у                                   | у          | у                |
| awsvip    | clpawsvip    | AWS Virtual IP resource               | у                                   | у          | у                |
| awsdns    | clpawsdns    | AWS DNS resource                      | у                                   | у          | у                |
| awseipw   | clpawseipw   | AWS Elastic IP monitor resource       | у                                   | у          | у                |
| awsvipw   | clpawsvipw   | AWS Virtual IP monitor resource       | у                                   | у          | у                |
| awsazw    | clpawsazw    | AWS AZ monitor resource               | у                                   | у          | у                |
| awsdnsw   | clpawsdnsw   | AWS DNS monitor resource              | у                                   | у          | у                |
| azurepp   | clpazurepp   | Azure probe port resource             | у                                   | у          | у                |
| azuredns  | clpazuredns  | Azure DNS resource                    | у                                   | у          | у                |
| azureppw  | clpazureppw  | Azure probe port monitor resource     | у                                   | у          | у                |
| azurelbw  | clpazurelbw  | Azure load balance monitor resource y |                                     | у          | у                |
| azurednsw | clpazurednsw | Azure DNS monitor resource            | у                                   | у          | у                |

# Default log levels and log file sizes

| Туре     | Level | Size (byte) |
|----------|-------|-------------|
| apicl    | 4     | 5000000     |
| apisv    | 4     | 5000000     |
| bmccnf   | 4     | 1000000     |
| cfmgr    | 4     | 1000000     |
| cl       | 4     | 1000000     |
| cfctrl   | 4     | 1000000     |
| cpufreq  | 4     | 1000000     |
| down     | 4     | 1000000     |
| grp      | 4     | 1000000     |
| rsc      | 4     | 1000000     |
| haltp    | 4     | 1000000     |
| healthck | 4     | 1000000     |
| Icns     | 4     | 1000000     |
| Icnsc    | 4     | 1000000     |
| ledctrl  | 4     | 1000000     |
| logcc    | 4     | 1000000     |
| logcf    | 4     | 1000000     |
| logcmd   | 4     | 1000000     |
| mail     | 4     | 1000000     |
| mgtmib   | 4     | 1000000     |
| mm       | 4     | 2000000     |
| monctrl  | 4     | 1000000     |
| nm       | 4     | 2000000     |

| Туре      | Level | Size (byte) |
|-----------|-------|-------------|
| pm        | 4     | 1000000     |
| rc        | 4     | 5000000     |
| rc_ex     | 4     | 5000000     |
| rd        | 4     | 1000000     |
| rdl       | 4     | 1000000     |
| reg       | 4     | 1000000     |
| regctrl   | 4     | 1000000     |
| rm        | 4     | 5000000     |
| roset     | 4     | 1000000     |
| relpath   | 4     | 1000000     |
| scrpc     | 4     | 1000000     |
| skgxnr    | 4     | 1000000     |
| stat      | 4     | 1000000     |
| stdn      | 4     | 1000000     |
| toratio   | 4     | 1000000     |
| trap      | 4     | 1000000     |
| trncl     | 4     | 2000000     |
| trnreq    | 4     | 1000000     |
| rexec     | 4     | 1000000     |
| trnsv     | 4     | 2000000     |
| vxdgc     | 4     | 1000000     |
| alert     | 4     | 1000000     |
| webmgr    | 4     | 1000000     |
| webalert  | 4     | 1000000     |
| disk      | 4     | 2000000     |
| disk_fsck | 4     | 1000000     |
| exec      | 4     | 1000000     |
| fip       | 4     | 1000000     |
| fipw      | 4     | 1000000     |
| nas       | 4     | 1000000     |
| volmgr    | 4     | 1000000     |
| vip       | 4     | 1000000     |
| vm        | 4     | 1000000     |
| ddns      | 4     | 1000000     |
| bwctrl    | 4     | 1000000     |
| arpw      | 4     | 1000000     |
| bmcw      | 4     | 1000000     |
| db2w      | 4     | 4000000     |
| diskw     | 4     | 1000000     |

| Туре       | Level | Size (byte) |
|------------|-------|-------------|
| ftpw       | 4     | 1000000     |
| httpw      | 4     | 1000000     |
| imap4w     | 4     | 1000000     |
| ipw        | 4     | 1000000     |
| miiw       | 4     | 1000000     |
| mtw        | 4     | 1000000     |
| mysqlw     | 4     | 4000000     |
| nfsw       | 4     | 1000000     |
| odbcw      | 4     | 4000000     |
| oraclew    | 4     | 4000000     |
| osmw       | 4     | 1000000     |
| otxw       | 4     | 1000000     |
| pidw       | 4     | 1000000     |
| pop3w      | 4     | 1000000     |
| psqlw      | 4     | 4000000     |
| volmgrw    | 4     | 1000000     |
| sambaw     | 4     | 1000000     |
| smtpw      | 4     | 1000000     |
| sqlserverw | 4     | 4000000     |
| sybasew    | 4     | 4000000     |
| tuxw       | 4     | 1000000     |
| userw      | 4     | 1000000     |
| vipw       | 4     | 1000000     |
| vmw        | 4     | 1000000     |
| ddnsw      | 4     | 1000000     |
| mrw        | 4     | 1000000     |
| genw       | 4     | 1000000     |
| wasw       | 4     | 1000000     |
| wlsw       | 4     | 1000000     |
| jraw       | 4     | 1000000     |
| sraw       | 4     | 1000000     |
| psrw       | 4     | 1000000     |
| psw        | 4     | 1000000     |
| bmchb      | 4     | 1000000     |
| bmccmd     | 4     | 1000000     |
| snmpmgr    | 4     | 1000000     |
| comhb      | 4     | 1000000     |
| diskhb     | 4     | 1000000     |
| lanhb      | 4     | 1000000     |
| lankhb     | 4     | 1000000     |

| Туре      | Level | Size (byte) |
|-----------|-------|-------------|
| pingnp    | 4     | 1000000     |
| exping    | 4     | 1000000     |
| mdadmn    | 4     | 1000000     |
| mdfunc    | 4     | 10000000    |
| mdagent   | 4     | 1000000     |
| mdctrl    | 4     | 1000000     |
| mdinit    | 4     | 1000000     |
| mdstat    | 4     | 1000000     |
| hdctrl    | 4     | 1000000     |
| hdinit    | 4     | 1000000     |
| hdstat    | 4     | 1000000     |
| md        | 4     | 1000000     |
| md_fsck   | 4     | 1000000     |
| mdw       | 4     | 1000000     |
| mdnw      | 4     | 1000000     |
| hd        | 4     | 1000000     |
| hd_fsck   | 4     | 1000000     |
| hdw       | 4     | 1000000     |
| hdnw      | 4     | 10000000    |
| vmctrl    | 4     | 1000000     |
| vmwcmd    | 4     | 1000000     |
| liscal *1 | -     | 0           |
| clpka *1  | -     | 0           |
| clpkhb *1 | -     | 0           |
| awseip    | 4     | 1000000     |
| awsvip    | 4     | 1000000     |
| awsdns    | 4     | 1000000     |
| awseipw   | 4     | 1000000     |
| awsvipw   | 4     | 10000000    |
| awsazw    | 4     | 10000000    |
| awsdnsw   | 4     | 1000000     |
| azurepp   | 4     | 10000000    |
| azuredns  | 4     | 10000000    |
| azureppw  | 4     | 10000000    |
| azurelbw  | 4     | 10000000    |
| azurednsw | 4     | 10000000    |

<sup>\*</sup> If the module's size is zero, its log will not be produced.

<sup>\*1</sup> Output destination of log is syslog.

# Managing licenses (clplcnsc command)

clplcnsc: the clplcnsc command manages licenses.

#### **Command line:**

```
clplcnsc -i [licensefile...]
clplcnsc -l [-a]
clplcnsc -d serialno [-q]
clplcnsc -d -t [-q]
clplcnsc -d -a [-q]
clplcnsc --distribute
```

Description This command registers, refers to and remove the licenses of the product version and trial version of this product.

**Option** -i When a license file is specified, license information is [licensefile...] acquired from the file for registration. You can specify multiple licenses. If nothing is specified, you need to

enter license information interactively.

-1 [-a]References the registered license.

The name of displayed items are as follows.

Item Explanation

Serial No Serial number (product version only)

User name User name (trial version only)

Key License key

Licensed The number of license (per CPU)

Number

of

CPU

Licensed The number of license (per node)

Number of

Computers

Start date Start date of valid period \*1 \*2 End date End date of valid period \*1 \*2

Status Status of the license

> Explanation Status valid valid invalid invalid

unknown unknown

inactive Before valid period \*1\*2 After valid period \*1\*2 expired

When -a option not specifed, the license status of "invalid", "unknown" and "expired" are not displayed.

When specifying -a option, all the licenses are displayed regardless of the license status.

<sup>\*1</sup> Displayed in the case of the fixed term license

<sup>\*2</sup> Displayed in the case of the license of trial version

|                               | -d serialno                                                                                                    | Deletes the license with the specified serial number.                                                                                                    |
|-------------------------------|----------------------------------------------------------------------------------------------------|----------------------------------------------------------------------------------------------------|
|                               | -d -t                                                                                                    | Deletes all the registered licenses of the trial version.                                                                                                    |
|                               | -d -a                                                                                                    | Deletes all the registered licenses.                                                                                                    |
|                               | -d                                                                                                    | Deletes licenses without displaying a warning message. This is used with -d option.                                                                                   |
|                               | distribute                                                                                                    | License files are delivered to all servers in the cluster.<br>Generally, it is not necessary to run the command with<br>this option.                                  |
| Return                        | 0                                                                                                    | Normal termination                                                                                                    |
| Value                         | 1                                                                                                    | Cancel                                                                                                    |
|                               | 2                                                                                                    | Normal termination (with licenses not synchronized)                                                                                                    |
|                               |                                                                                                    | * This means that license synchronization failed in the cluster at the time of license registration.                                                                  |
|                               |                                                                                                    | For the actions to be taken, refer to "Troubleshooting for licensing" in Appendix A "Troubleshooting" in the <i>Installation and Configuration Guide</i> .            |
|                               | 3                                                                                                    | Initialization error                                                                                                    |
|                               | 5                                                                                                    | Invalid option                                                                                                    |
|                               | 8                                                                                                    | Other internal error                                                                                                    |
| Example of a command          | Registering the licens                                                                                                    | •                                                                                                    |
| entry:                        | # clplcnsc -                                                                                                    | i                                                                                                    |
| entry:<br>for<br>registration | _                                                                                                    | i<br>duct Version (Fixed Term)                                                                                                    |
| for                           | _                                                                                                    | duct Version (Fixed Term)                                                                                                    |
| for                           | Product Version/Pro                                                                                                    | duct Version (Fixed Term)                                                                                                    |
| for                           | Product Version/Pro Select a product divisi Selection                                                                                                    | duct Version (Fixed Term) on.                                                                                                    |
| for                           | Product Version/Pro Select a product divisi Selection 1. Produ                                                                                                    | duct Version (Fixed Term) on. of License Version                                                                                                    |
| for                           | Product Version/Pro Select a product divisi Selection 1. Produ                                                                                                    | duct Version (Fixed Term) on. n of License Version act Version                                                                                                    |
| for                           | Product Version/Product division  Selection  1. Product  2. Trial  e. Exit  Select I                                                                                                    | duct Version (Fixed Term) on. n of License Version act Version                                                                                                    |
| for                           | Product Version/Product division  Selection  1. Product  2. Trial  e. Exit  Select I                                                                                                    | duct Version (Fixed Term)  on.  of License Version  act Version  Version  License Version. [1, 2, or e alt:1)]                                                        |
| for                           | Product Version/Product division  Selection  1. Product  2. Trial  e. Exit  Select in  (defaux)  Enter a serial number.                                                                                                    | duct Version (Fixed Term)  on.  of License Version  act Version  Version  License Version. [1, 2, or e alt:1)]                                                        |
| for                           | Product Version/Product division  Selection  1. Product  2. Trial  e. Exit  Select in  (defaux)  Enter a serial number.                                                                                                    | duct Version (Fixed Term) on. of License Version act Version Version License Version. [1, 2, or e alt:1)]                                                             |
| for                           | Product Version/Product division  Selection  1. Product  2. Trial  e. Exit  Select In (defaux  Enter a serial number.                                                                                                    | duct Version (Fixed Term)  on.  of License Version  not Version  Version  License Version. [1, 2, or e lt:1)]                                                         |
| for                           | Product Version/Product division  Selection  1. Product  2. Trial  e. Exit  Select in  (defaux)  Enter a serial number.  Enter a license key.  Enter license license l | duct Version (Fixed Term)  on.  of License Version  not Version  Version  License Version. [1, 2, or e lt:1)]                                                         |
| for                           | Product Version/Product division  Selection  1. Product  2. Trial  e. Exit  Select in  (defaux)  Enter a serial number.  Enter a license key.  Enter license license l | duct Version (Fixed Term)  on.  of License Version  act Version  Version  License Version. [1, 2, or e elt:1)]  rial number [Ex. XXXXXXXXX000000] .                   |
| for                           | Product Version/Product division  Selection  1. Product  2. Trial  e. Exit  Select In (defaux)  Enter a serial number.  Enter a license key.  Enter license key.                                                                                                    | duct Version (Fixed Term)  on.  of License Version  act Version  Version  License Version. [1, 2, or e elt:1)]  rial number [Ex. XXXXXXXXXXXXXXXXXXXXXXXXXXXXXXXXXXXX |
| for                           | Product Version/Product division  Selection  1. Product  2. Trial  e. Exit  Select In (defaux)  Enter a serial number.  Enter a license key.  Enter lice  [ Ex. XXXX  Trial Version  Select a product division                                                                                                    | duct Version (Fixed Term)  on.  of License Version  act Version  Version  License Version. [1, 2, or e elt:1)]  rial number [Ex. XXXXXXXXXXXXXXXXXXXXXXXXXXXXXXXXXXXX |
| for                           | Product Version/Product division  Selection  1. Product  2. Trial  e. Exit  Select In (defaux)  Enter a serial number.  Enter a license key.  Enter license key.  Trial Version  Select a product division  Selection                                                                                                    | duct Version (Fixed Term)  on.  of License Version  oct Version  License Version. [1, 2, or e elt:1)]  rial number [Ex. XXXXXXXXXXXXXXXXXXXXXXXXXXXXXXXXXXXX          |

```
2. Trial Version
        e. Exit
      Select License Version. [1, 2, or e
         (default:1)] ...
Enter a user name.
      Enter user name [ 1 to 63byte ] .
Enter a license key.
      Enter license key
       [Ex. XXXXX-XXXXXXXX-XXXXXXXX-XXXXXXXX].
Specify a license file
 # clplcnsc -i /tmp/cpulcns.key
 # clplcnsc -1
1. Product version
  < EXPRESSCLUSTER X <PRODUCT> >
  Seq... 1
   Key.... A1234567-B1234567-C1234567-D1234567
   Licensed Number of CPU... 2
   Status... valid
  Seq... 2
   Serial No.... AAAAAAAA000002
   Key.... E1234567-F1234567-G1234567-H1234567
   Licensed Number of Computers... 1
   Status... valid
2. Product version (fixed term)
  < EXPRESSCLUSTER X <PRODUCT> >
  Seq... 1
      Serial No.... AAAAAAA000001
      Key.... A1234567-B1234567-C1234567-D1234567
      Start date.... 2018/01/01
End date..... 2018/01/31
      Status..... valid
  Seq... 2
      Serial No.... AAAAAAA000002
      Key.... E1234567-F1234567-G1234567-H1234567
      Status..... inactive
3. Trial version
  < EXPRESSCLUSTER X <TRIAL> >
  Seq... 1
   Key.... A1234567-B1234567-C1234567-D1234567
```

for

referring to the license User name... NEC

Start date.... 2018/01/01
End date.... 2018/02/28
Status.... valid

for deleting the license # clplcnsc -d AAAAAAA000001 -q

for referring todeleting the license # clplcnsc -d -t -q

for deleting the license # clplcnsc -d -a

Deletion confirmation

Are you sure to remove the license? [y/n] ...

Notes

Run this command as the root user.

When you register a license, verify that the data transfer server is started up and a cluster has been generated for license synchronization.

When synchronizing the licenses, access the cluster servers in the order below, and use one of the paths that allowed successful access:

- 1. via the IP address on the interconnect LAN
- 2. via the IP address on the public LAN
- 3. via the IP address whose name was resolved by the server name in the cluster configuration data.

When you delete a license, only the license information on the server where this command was run is deleted. The license information on other servers is not deleted. To delete the license information in the entire cluster, run this command in all servers.

Furthermore, when you use -d option and -a option together, all the trial version licenses and product version licenses will be deleted. To delete only the trial license, also specify the -t option. If the licenses including the product license have been deleted, register the product license again.

When you refer to a license which includes multiple licenses, all included licenses information are displayed.

If one or more servers in the cluster are not working, it may take time to execute this command.

| Message                                          | Cause/Solution                                                                                                    |
|--------------------------------------------------|----------------------------------------------------------------------------------------------------|
| Processed license num (success : %d error : %d). | The number of processed licenses (success:%d error:%d) If error is not 0, check if the license information is correct. |
| Command succeeded.                               | The command ran successfully.                                                                                          |
| Command failed.                                  | The command did not run successfully.                                                                                  |

| Message                                                                                                    | Cause/Solution                                                                                                    |
|----------------------------------------------------------------------------------------------------|----------------------------------------------------------------------------------------------------|
| Command succeeded. But the license was not applied to all the servers in the cluster because there are one or more servers that are not started up. | There is one or more server that is not running in the cluster. Perform the cluster generation steps in all servers in the cluster. Refer to Chapter 3 "Installing EXPRESSCLUSTER" the <i>Installation and Configuration Guide</i> for information on cluster generation. |
| Log in as root.                                                                                                    | You are not authorized to run this command. Log on as the root user.                                                                                                    |
| Invalid cluster configuration data. Check the cluster configuration information.                                                                    | The cluster configuration data is invalid. Check the cluster configuration data by using the Cluster WebUI.                                                                                                    |
| Initialization error. Check if memory or OS resources are sufficient.                                                                               | Check to see if the memory or OS resource is sufficient.                                                                                                    |
| The command is already run.                                                                                                    | The command is already running. Check the running status by using a command such as the ps command.                                                                                                    |
| The license is not registered.                                                                                                    | The license has not been registered yet.                                                                                                    |
| Could not open the license file.<br>Check if the license file exists on<br>the specified path.                                                      | Input/Output cannot be done to the license file. Check to see if the license file exists in the specified path.                                                                                                    |
| Could not read the license file. Check if the license file exists on the specified path.                                                            |                                                                                                    |
| The field format of the license file is invalid. The license file may be corrupted. Check the destination from where the file is sent.              | The field format of the license file is invalid. The license file may be corrupted. Check it with the file sender.                                                                                                    |
| The cluster configuration data may be invalid or not registered.                                                                                    | The cluster configuration data may be invalid or not registered. Check the configuration data.                                                                                                    |
| Failed to terminate the library.<br>Check if memory or OS<br>resources are sufficient.                                                              | Check to see if the memory or OS resource is sufficient.                                                                                                    |
| Failed to register the license. Check if the entered license information is correct.                                                                | Check to see if the entered license information is correct.                                                                                                    |
| Failed to open the license. Check if the entered license information is correct.                                                                    |                                                                                                    |
| Failed to remove the license.                                                                                                    | License deletion failed. Parameter error may have occurred or resources (memory or OS) may not be sufficient.                                                                                                    |
| Internal error. Check if memory or OS resources are sufficient.                                                                                     | Check to see if the memory or OS resource is sufficient.                                                                                                    |

# Locking disk I/O (clproset command)

**clproset:** the clproset command modifies and displays I/O permission of the partition device.

### **Command line:**

```
clproset -o [-d device_name | -r resource_name -t resource_type |
-a | --lockout]
clproset -w [-d device_name | -r resource_name -t resource_type |
-a | --lockout]
clproset -s [-d device_name | -r resource_name -t resource_type |
-a | --lockout]
```

### **Description**

This command configures the partition device I/O permission of a shared disk to ReadOnly/ReadWrite possible.

This command displays the configured I/O permission status of the partition device.

| Option | -0            | Sets the partition device I/O to ReadOnly. When ReadOnly is set to a partition device, you cannot write the data into the partition device.                       |
|--------|---------------|----------------------------------------------------------------------------------------------------|
|        | − <i>M</i>    | Sets the partition device I/O to ReadWrite possible. When ReadWrite is set to a partition device, you may read from and write the data into the partition device. |
|        | -s            | Displays the I/O permission status of the partition device.                                                                                                    |
|        | -d            | Specifies a partition device.                                                                                                    |
|        | device_name   |                                                                                                    |
|        | -r            | Specifies a disk resource name.                                                                                                    |
|        | resource_name |                                                                                                    |
|        | -t            | Specifies a group resource type.                                                                                                    |
|        | resource_type | For the current EXPRESSCLUSTER version, always specify "disk" as group resource type.                                                                             |
|        | -a            | Runs this command against all disk resources.                                                                                                    |
|        | lockout       | Runs this command against the device specified as a disk lock device.                                                                                             |

# **Return Value**

Success

Other than 0 Failure

### Notes

Run this command as the root user.

This command can only be used on shared disk resources. It cannot be used for mirror disk resources and hybrid disk resources.

Make sure to specify a group resource type when specifying a resource name.

# Example of command execution

**Example 1:** When changing the I/O of disk resource name, disk1, to RW:

# clproset -w -r disk1 -t disk

/dev/sdb5 : success

**Example 2:** When acquiring I/O information of all resources:

# clproset -s -a
/dev/sdb5 : rw (disk)
/dev/sdb6 : ro (raw)
/dev/sdb7 : ro (lockout)

#### **Error Messages**

| Message                                                                          | Cause/Solution                                                       |  |
|----------------------------------------------------------------------------------|----------------------------------------------------------------------|--|
| Log in as root.                                                                  | Log on as the root user.                                             |  |
| Invalid configuration file. Create valid cluster configuration data.             | Create valid cluster configuration data by using the Cluster WebUI.  |  |
| Invalid option.                                                                  | Specify a valid option.                                              |  |
| The -t option must be specified for the -r option.                               | Be sure to specify the -t option when using the -r option.           |  |
| Specify 'disk' or 'raw to specify a group resource.                              | Specify "disk" or "raw" when specifying a group resource type.       |  |
| Invalid group resource name. Specify a valid group resource name in the cluster. | Specify a valid group resource name.                                 |  |
| Invalid device name.                                                             | Specify a valid device name.                                         |  |
| Command timeout.                                                                 | The OS may be heavily loaded. Check to see how heavily it is loaded. |  |
| Internal error. Check if memory or OS resources are sufficient.                  | Check to see if the memory or OS resource is sufficient.             |  |

#### Note:

Do not use this command for the purposes other than those mentioned in "Verifying operation" in Chapter 8 in the *Installation and Configuration Guide*.

If you run this command while the cluster daemon is activated, the file system may get corrupted.

## Mirror-related commands Displaying the mirror status (clpmdstat command)

clpmdstat: the clpmdstat command displays status related to mirroring and configuration information.

#### **Command line:**

**Parameter** 

```
clpmdstat {--connect | -c} mirrordisk-alias
clpmdstat {--mirror | -m} mirrordisk-alias
clpmdstat \{--active \mid -a\} mirrordisk-alias
clpmdstat {--detail | -d} mirrordisk-alias
clpmdstat {--list | -l}
clpmdstat {--perf | -p} [interval [count]] mirrordisk-alias
```

**Description** This command displays the status related to mirroring.

This command displays mirror disk resources configuration information.

| Option | connect,-c | Displays mirror disk connect status.                      |
|--------|------------|-----------------------------------------------------------|
|        | mirror,-m  | Displays mirror disk resource status.                     |
|        | active,-a  | Displays status of mirror disk activation.                |
|        | detail,-d  | Displays mirror disk resources configuration information. |
|        | list,-l    | Displays mirror disk resources list.                      |
|        | perf       | Displays statistical information on mirror disk           |

Displays statistical information on mirror disk

resources.

mirrordisk-alias Specifies a mirror disk resource name.

Specifies the sampling interval for statistical interval information. If no value is specified, 60 (sec) is

specified by default. You can specify a value

from 1 to 9999.

Specifies the number of times statistical count

information is displayed. This parameter is used together with the interval. You can specify a value from 1 to 9999. When count is omitted, statistical information is displayed indefinitely. To stop displaying statistical information, press

[Ctrl] + [C].

Both the default value of interval, 60, and of count, 1, are used if these parameters are

omitted.

Return value Success

> Other than 0 Failure

Run this command as the root user. Notes

Example display after running this command

An example of the display after running this command is provided in the next topic.

| Message                                                                                                    | Cause/Solution                                                                                                    |  |
|----------------------------------------------------------------------------------------------------|----------------------------------------------------------------------------------------------------|--|
| Error: Log in as root.                                                                                                    | Log on as the root user.                                                                                                    |  |
| Error: Failed to read the configuration file.<br>Check if it exists or is configured properly.                                                                             | Reading the configuration file has failed. Check to see if the configuration file exists and is configured correctly.                                            |  |
| Error: Failed to acquire mirror disk resource name. Check if the Mirror Agent is operating normally.                                                                       | Acquiring a mirror disk resource name has failed. Check to see if the Mirror Agent is operating normally.                                                        |  |
| Error: Specified mirror disk resource was not found. Specify a valid mirror disk resource name.                                                                            | Failed to the specified mirror disk resource. Specify a valid mirror disk resource name.                                                                         |  |
| Error: Invalid mirror-alias. Specify a valid mirror disk resource name.                                                                                                    | Specify a valid mirror disk resource name.                                                                                                    |  |
| Error: Failed to get the server name. Check if the configuration file is correct and the Mirror Agent is operating normally.                                               | Acquiring a server name has failed. Check to see if the configuration file is valid and the Mirror Agent is operating normally.                                  |  |
| Error: Failed to communicate with other servers. Check if the Mirror Agent of the other server is operating normally and the interconnect LAN is connected.                | Communicating with the remote server has failed. Check if the Mirror Agent in the remote server is operating normally and the interconnect is connected.         |  |
| Error: Mirror disks of the remote server may<br>be down. Check if the Mirror Agent of the<br>remote server is operating normally and the<br>interconnect LAN is connected. | Communicating with the remote server has failed. Check to see if the Mirror Agent in the remote server is operating normally, and the interconnect is connected. |  |
| Error: Failed to get the mirror disk status.<br>Check if the Mirror Agent on the local server<br>is operating normally.                                                    | Acquiring the mirror disk status has failed. Check to see if the Mirror Agent in the local server is operating normally.                                         |  |
| Error: Failed to acquire the mirror index. Check if the Mirror Agent is operating normally.                                                                                | Check to see if the Mirror Agent is operating normally.                                                                                                    |  |
| Error: mirror agent is not running Check if the Mirror Agent is active.                                                                                                    | The Mirror Agent is not started up. Check the syslog or the alert message of the module type, mdagent.                                                           |  |
| Error: Failed to acquire the active status of the Mirror Agent of the local server. Shut down the cluster and reboot both servers                                          | Acquiring the active status of mirror disk resource of the local server has failed. Shut down the cluster and restart both servers.                              |  |
| Error: Failed to acquire the active status of the Mirror Agent of the other server. Shut down the cluster and reboot both servers                                          | Acquiring the active status of a mirror disk resource of the remote server has failed. Shut down the cluster and restart both servers.                           |  |
| Error: Failed to acquire mirror recovery status. Reboot the local server.                                                                                                  | Acquiring the mirror recovery status has failed. Restart the local server.                                                                                       |  |
| Error: Failed to acquire the list of mirror disks. Reboot the local server.                                                                                                | Acquiring a list of mirror disks has failed. Restart the local server.                                                                                           |  |
| Error: Failed to acquire the mirror configuration information. Check if the Mirror Agent is operating normally.                                                            | Acquiring the mirror configuration data has failed. Check to see if the Mirror Agent is operating normally.                                                      |  |

| Message                                                                                                    | Cause/Solution                                                                                                    |
|----------------------------------------------------------------------------------------------------|----------------------------------------------------------------------------------------------------|
| Error: Failed to acquire the mirror configuration information error. Check if the Mirror Agent is operating normally.                                                                                                    | Acquiring the mirror disk configuration data of both servers has failed. Check if the Mirror Agent is operating normally.                                                 |
| Error: Failed to get acquire mirror- disk configuration information. Reboot the local server.                                                                                                    | Acquiring the mirror disk configuration data. Restart the local server.                                                                                                   |
| Error: get local and remote Failed to acquire<br>the mirror- disk configuration information<br>error of both servers. Shut down the cluster<br>and reboot both servers                                                                                 | Acquiring the mirror disk configuration data of both servers failed. Shut down and restart both servers.                                                                  |
| Error: The number of the bits of the bitmap is invalid. The mirror difference information of the cluster partition is invalid. Shut down the cluster. If it fails again, replace the disk. For procedure to replace the disk, see the Reference Guide. | Acquiring the mirror difference information in the cluster partition has failed. Shut down the cluster. If this error happens again, replace the disk.                    |
| Error: Failed to get bitmap information. Failed to acquire the mirror difference information of the local server. Reboot the local server.                                                                                                    | The mirror difference information in the cluster partition is invalid. Shut down the cluster. If this error happens again, replace the disk.                              |
| Error: Failed to read the mirror difference information of the local server. Reboot the local server.                                                                                                    | Reading the mirror difference information of the local server has failed. Restart the local server.                                                                       |
| Error: Failed to acquire semaphore. Reboot the local server.                                                                                                    | Acquiring semaphore has failed. Restart the local server.                                                                                                    |
| Error: A malloc error. Failed to reserve the memory space. Reboot the local server.                                                                                                    | Reserving memory space has failed. Restart the local server.                                                                                                    |
| Error: Mirror driver of the local server is not loaded. Refer to the Reference Guide to load the driver.                                                                                                    | The mirror driver in the local server is not loaded. Check this by referring to Chapter 8, "Troubleshooting" in this guide.                                               |
| Error: Internal error (errorcode: 0xxxx). Shut down the cluster and reboot the server.                                                                                                    | Shut down the cluster and restart the server.                                                                                                    |
| Error: Failed to communicate with server %1 and %2. Check if both Mirror Agents of the two servers are operating normally and the interconnect LANs are connected.                                                                                     | Failed to communicate with both servers represented in the message. Make sure that the mirror agents of both servers are running and the interconnect LANs are connected. |
|                                                                                                    | The server names are displayed where "%1" and "%2" are represented.                                                                                                    |
| Error: Failed to communicate with server %1. Check if Mirror Agent of the server is operating normally and the interconnect LAN is connected.                                                                                                    | Failed to communicate with the server %1. Check if the Mirror Agent of the other server is running and the interconnect LAN is connected.                                 |
| Failed to acquire the mirror disk detail information of the server %2. Shut down the cluster and reboot both servers.                                                                                                    | Failed to acquire the mirror disk detail information of the server %2. Shut down the cluster, and then restart the both servers.                                          |
|                                                                                                    | The server names are displayed where "%1" and "%2" are represented.                                                                                                    |

| Message                                                                                                    | Cause/Solution                                                                                                    |
|----------------------------------------------------------------------------------------------------|----------------------------------------------------------------------------------------------------|
| Error: Failed to acquire the mirror disk detail information of the server %1. Shut down the cluster and reboot both servers.  Failed to communicate with server %2. | Failed to acquire the mirror disk detail information of the server %1. Shut down the cluster, and then restart the both servers.            |
| Check if Mirror Agent of the server is operating normally and the interconnect LAN is connected.                                                                    | Failed to communicate with the server %2. Check if the Mirror Agent of the other server is running and the interconnect LAN is connected.   |
|                                                                                                    | The server name is displayed where "%1" or "%2" is represented.                                                                             |
| Error: Failed to acquire the mirror disk detail information of the server %1 and server %2. Shut down the cluster and reboot both servers."                         | Failed to acquire the mirror disk detail information of both servers. Shut down the cluster, and then restart the servers.                  |
|                                                                                                    | The server name is displayed where "%1" or "%2" is represented.                                                                             |
| Error: Failed to communicate with server %1. Check if Mirror Agent of the server is operating normally and the interconnect LAN is connected.                       | Failed to communicate with the server %1. Check if the Mirror Agent of the other server is running and the interconnect LAN is connected.   |
| Failed to acquire mirror disk %3 net interface status of the server %2. Shut down the cluster and reboot both servers.                                              | Failed to acquire the status of mirror disk connect of mirror disk resource %3 of server %2. Shut down the cluster and reboot both servers. |
|                                                                                                    | The server name is displayed where "%1" or "%2" is represented.                                                                             |
|                                                                                                    | Where %3 is represented, the mirror resource name is displayed.                                                                             |
| Error: Failed to acquire mirror disk %3 net interface status of the server %1. Shut down the cluster and reboot both servers. Failed to communicate with server %2. | Failed to acquire the status of mirror disk connect of mirror disk resource %3 of server %1. Shut down the cluster and reboot both servers. |
| Check if Mirror Agent of the server is operating normally and the interconnect LAN is connected.                                                                    | Failed to communicate with the server %2. Check if the Mirror Agent of the other server is running and the interconnect LAN is connected.   |
|                                                                                                    | The server name is displayed where "%1" or "%2" is represented.                                                                             |
|                                                                                                    | Where %3 is represented, the mirror resource name is displayed.                                                                             |
| Error: Failed to acquire mirror disk %3 net interface status of the server %1 and server %2. Shut down the cluster and reboot both servers.                         | Failed to acquire the status of mirror disk connect of both servers. Shut down the cluster, and then, restart the servers.                  |
|                                                                                                    | The server name is displayed where "%1" or "%2" is represented.                                                                             |
|                                                                                                    | Where %3 is represented, the mirror resource name is displayed.                                                                             |
| Error: Failed to communicate with server %1. Check if Mirror Agent of the server is operating normally and the interconnect LAN is connected.                       | Failed to communicate with the server %1. Check if the Mirror Agent of the other server is running and the interconnect LAN is connected.   |
| Failed to acquire the active status of the Mirror disk %3 of the server %2. Shut down the cluster and reboot both servers.                                          | Failed to acquire the active status of the Mirror disk resource %3 of the server %2. Shut down the cluster and reboot both servers.         |
|                                                                                                    | The server name is displayed where "%1" or "%2" is represented.                                                                             |
|                                                                                                    | Where %3 is represented, the mirror resource name is displayed.                                                                             |

| Message                                                                                                    | Cause/Solution                                                                                                    |  |
|----------------------------------------------------------------------------------------------------|----------------------------------------------------------------------------------------------------|--|
| Error: Failed to acquire the active status of the Mirror disk %3 of the server %1. Shut down the cluster and reboot both servers.  Failed to communicate with server %2. | Failed to acquire the active status of the mirror disk resource %3 of the server %1. Shut down the cluster and reboot both servers.                                                                                               |  |
| Check if Mirror Agent of the server is operating normally and the interconnect LAN is connected.                                                                         | Failed to communicate with the server %2. Check if the Mirror Agent of the other server is running and the interconnect LAN is connected.                                                                                         |  |
|                                                                                                    | Where %1 or %2 is represented, the server name is displayed.                                                                                                    |  |
|                                                                                                    | Where %3 is represented, the mirror resource name is displayed.                                                                                                    |  |
| Error: Failed to acquire the active status of the Mirror disk %3 of the server %1 and server %2. Shut down the cluster and reboot both servers.                          | Failed to acquire the mirror disk detail information of both servers. Shut down the cluster, and then restart the servers.                                                                                                    |  |
| 100001 0011 00110101                                                                                                    | Where %1 or %2 is represented, the server name is displayed.                                                                                                    |  |
|                                                                                                    | Where %3 is represented, the mirror resource name is displayed.                                                                                                    |  |
| Error: Failed to get all server names. Check if the configuration file is correct and the Mirror Agent is operating normally.                                            | Failed to acquire the server name. Check if the configuration file is correct and the Mirror Agent is operating normally.                                                                                                    |  |
| Error: The disk alias does not match the command.                                                                                                    | The resource type of the specified resource name (mirror alias name) is invalid. Use clpmdctrl for md resource, and clphdctrl for hd resource.                                                                                    |  |
| Error: Invalid command name.                                                                                                    | The command name is invalid. Do not change the file name of the clphdctrl command.                                                                                                    |  |
| Error: The function of collecting statistics is disabled.                                                                                                    | The statistical information collection function is disabled. Check the setting of Collect Mirror Statistics in the Mirror Agent tab in Cluster Properties by using the Cluster WebUI.                                             |  |
| Error: Collecting mirror statistics failed. Please retry in a few seconds later.                                                                                         | It failed to collect statistical information because of<br>a temporarily high-load or other issue. Wait, and<br>then execute the command again. If this message<br>displays again, make sure that mdagent is running<br>normally. |  |

### **Display examples**

♦ Mirror disk connect status display

When the --connect option is specified, the status of mirror disk connect is displayed.

Mirror Name: md1

[Server: server1]
 192.168.0.1 : Using

[Server: server2]
 192.168.0.2 : Using

#### Explanation of each item

| Item        | Description          |                           |  |
|-------------|----------------------|---------------------------|--|
| Server Name | Name of the serve    | r                         |  |
| IP Address  | IP address specific  | ed by mirror disk connect |  |
| Status      | Status of mirror dis | sk connect                |  |
|             | Status Description   |                           |  |
|             | Using Being used     |                           |  |
|             | Free Not used        |                           |  |
|             | Error                | Error                     |  |
|             | Unknown              |                           |  |

◆ Displaying the status of mirror disk resource

The status of specified mirror disk resource is displayed by specifying the --mirror option. There are three types of display depending on the status of mirror disk resource:

(1) When the status of mirror disk resource is Normal:

Mirror Status: Normal

mdl server1 server2

Mirror Color GREEN GREEN

| Item          | Description           |                                         |  |
|---------------|-----------------------|-----------------------------------------|--|
| Mirror Status | Status of mirror disk | resource                                |  |
|               | Status                | Description                             |  |
|               | Normal                | Normal Normal                           |  |
|               | Recovering            | Recovering Mirror is recovering         |  |
|               | Abnormal              | Abnormal                                |  |
|               | No Construction       | Initial mirror construction is not done |  |

| Item         | Description                          |                                                                                      |  |
|--------------|--------------------------------------|--------------------------------------------------------------------------------------|--|
| Mirror Color | Status of mirror disk on each server |                                                                                      |  |
|              | Status                               | Description                                                                          |  |
|              | GREEN                                | Normal                                                                               |  |
|              | YELLOW                               | Mirror is recovering                                                                 |  |
|              | RED                                  | Abnormal                                                                             |  |
|              | GRAY                                 | Being stopped, Unknown status                                                        |  |
|              | BLACK                                | Initial mirror construction is not done, error found in cluster partition data, etc. |  |
|              | BLUE                                 | Both disks are active                                                                |  |

#### (2) When the status of mirror disk resource is abnormal:

Mirror Status: Abnormal

| md1                | server1             | server2 |
|--------------------|---------------------|---------|
| Mirror Color       | GREEN               | RED     |
| Lastupdate Time    | 2018/03/05 15:41:07 |         |
| Break Time         | 2018/03/05 15:40:38 |         |
| Disk Error         | OK                  | OK      |
| Difference Percent | 1%                  | 0%      |

| Item               | Description                                           |                        |  |
|--------------------|-------------------------------------------------------|------------------------|--|
| Mirror Status      | Status of mirror disk resource *1                     |                        |  |
| Mirror Color       | Status of mirror                                      | disk on each server *1 |  |
| Last update Time   | Last time when the data was updated on the server.    |                        |  |
| Break Time         | Time when mirro                                       | or break has occurred  |  |
| Disk Error         | Status of disk I/O                                    |                        |  |
|                    | Status Description                                    |                        |  |
|                    | OK Normal                                             |                        |  |
|                    | ERROR Error (No I/O)                                  |                        |  |
|                    | Unknown                                               |                        |  |
| Difference Percent | Percentage of differences in the data on each server. |                        |  |

<sup>\*1</sup> See "When the status of mirror disk resource is Normal:"

#### (3) During mirror recovery:

Mirror Status: Recovering

server1 server2 \_\_\_\_\_

Mirror Color YELLOW YELLOW

Value Recovery Status

Status: Recovering
Direction: src server1
dst server2
Percent: 3%
Used Time: 00:00:01
Remain Time: 00:00:32
Iteration Times: 1/1

| Item            | Description                                                                                                    |                                                                         |                                                                                                    |  |
|-----------------|----------------------------------------------------------------------------------------------------|-------------------------------------------------------------------------|----------------------------------------------------------------------------------------------------|--|
| Mirror Status   | Status of mirror disk resource *1                                                                                                    |                                                                         |                                                                                                    |  |
| Mirror Color    | Status of mirror disk on each server *1                                                                                                    |                                                                         |                                                                                                    |  |
| Status          | Status of m                                                                                                    | Status of mirror recovery                                               |                                                                                                    |  |
|                 | Status                                                                                                    |                                                                         | Description                                                                                             |  |
|                 | Preparing                                                                                                    |                                                                         | Preparing for copy                                                                                      |  |
|                 |                                                                                                    |                                                                         | (This status may last for a while if I/O load is high when resource is getting started during recovery) |  |
|                 | Recoverin                                                                                                    | ng                                                                      | Being recovered                                                                                         |  |
|                 | Completin                                                                                                    | ng                                                                      | Recovering is being completed                                                                           |  |
|                 | Nothing                                                                                                    |                                                                         | Canceling recovery                                                                                      |  |
| Direction       | src                                                                                                    | sou                                                                     | rce server                                                                                              |  |
|                 | dst                                                                                                    | des                                                                     | tination server                                                                                         |  |
| Percent         | Percentage recovered                                                                                                    | Percentage of how much data is already recovered                        |                                                                                                    |  |
| Used Time       | Elapsed tim                                                                                                    | Elapsed time since recovering has started                               |                                                                                                    |  |
| Remain Time     | Estimated time to complete recovering the remaining data. It is estimated by the speed of already recovered data. The time may be different depending on server load. |                                                                         |                                                                                                    |  |
| Iteration Times |                                                                                                    | The current repeat counts and the setting value of the mirror recovery. |                                                                                                    |  |

<sup>(1)\*1</sup> See "When the status of mirror disk resource is Normal:"

#### ◆ Displaying active status of mirror disk resource

Active status of the specified mirror disk resource is displayed when the --active option is specified:

| md1           | server1 | server2  |  |
|---------------|---------|----------|--|
|               |         |          |  |
| Active Status | Active  | Inactive |  |

#### Status of mirror partition device

| Active Status | Description |
|---------------|-------------|
| Active        | Active      |
| Inactive      | Not active  |
|               | Unknown     |

#### ◆ Displaying mirror disk resource information

Configuration information of the specified mirror disk resource is displayed when the --detail option is specified:

```
Mirror Name: md1

Sync Switch : On
Sync Mode : Sync
Diff Recovery : --
Compress :
Sync Data : Off
Recovery Data : On

[Server: server1]
NMP/Disk Size(MB) : 2447/2447
DP Device : /dev/sdb2
CP Device : /dev/sdb1

[Server: server2]
NMP/Disk Size(MB) : 2447/2447
DP Device : /dev/sdb1

[Server: server2]
NMP/Disk Size(MB) : 2447/2447
DP Device : /dev/sdb2
CP Device : /dev/sdb1
```

| Item                                 |              | Description                                                                        |                                              |  |
|--------------------------------------|--------------|------------------------------------------------------------------------------------|----------------------------------------------|--|
| Mirror Nam                           | е            | Mirror disk resource name                                                          |                                              |  |
| Sync Switch                          | า            | Perform data synchronization / Do not perform data synchronization                 |                                              |  |
| Sync Mode                            | Sync Mode    |                                                                                    | Synchronization Mode / Asynchronization Mode |  |
| Compress                             | SyncData     | Compress mirror synchronization data / Do not compress mirror synchronization data |                                              |  |
|                                      | RecoveryData | Compress mirror recovery data / Do not compress mirror recovery data               |                                              |  |
| Server Nam                           | ne           | Server name                                                                        |                                              |  |
| NMP/Disk S                           | Size(MB)     | NMP the smaller size of data partition of servers                                  |                                              |  |
| Disk Size actual data partition size |              | actual data partition size                                                         |                                              |  |
| DP Device                            | ·            | Data partition device name                                                         |                                              |  |

| Item      | Description                   |
|-----------|-------------------------------|
| CP Device | Cluster partition device name |

#### ◆ Displaying the list of mirror disk resources

The list of mirror disk resources is displayed when the --list option is specified:

```
[Replicator Option]
  server1 : Installed
  server2 : Installed
  server3 : Installed

[Servers Which Can Be Started]
  <md1>
      server1
      server3

<md2>
      server2
      server3
```

#### Explanation of each item

| Item                            | Description                                           |  |
|---------------------------------|-------------------------------------------------------|--|
| Replicator Option               | License status of the Replicator                      |  |
| Servers Which Can<br>Be Started | Servers which can be started of mirror disk resources |  |

#### Displaying statistical information

Performance figures for the mirroring function are displayed when the <code>--perf</code> option is specified:

```
md1
 --Write (MB) --- -- Read (MB) --- -- Send (MB) --- -- SyncTime (s) -- - SyncDiff (MB)
                Total Avg Total Avg
                                                Max
  Total
          Avg
                                                       Avq Max
                                                                    Cur
          0.00
                         0.00
                                         0.00
                                                0.04
                                                       0.02
                                                             0.07
   0.14
                  0.10
                                0.02
                                                                   None
```

| Item          | Description                                                                                     |
|---------------|-------------------------------------------------------------------------------------------------|
| Write (Total) | Total amount of data written in mirror partitions. The unit is MB.                              |
|               | The output value indicates the amount of data written during each sampling interval.            |
| Write (Avg)   | Amount per unit time of data written in mirror partitions. The unit is MB/s.                    |
| Read (Total)  | Total amount of data read from mirror partitions. The unit is MB.                               |
|               | The output value indicates the amount of data read during each sampling interval.               |
| Read (Avg)    | Amount per unit time of data read from mirror partitions. The unit is MB/s.                     |
| Send (Total)  | Total amount of mirror communication data sent using mirror disk connects. The unit is MB.      |
|               | The output value indicates the amount of communication data sent during each sampling interval. |
|               | TCP control information and others are not included.                                            |

| Item           | Description                                                                                                    |
|----------------|----------------------------------------------------------------------------------------------------|
| Send (Avg)     | Amount per unit time of mirror communication data sent using mirror disk connects. The unit is MB/s.                                                                                                    |
| SyncTime (Max) | Time required for synchronizing one mirror synchronization data item. The output value indicates the longest time required for synchronizing a mirror synchronization data item. The unit is seconds/synchronization. |
|                | The time required for synchronizing mirror synchronization data which cannot be synchronized due to disabled communication or another cause (which causes a mirror brake) is not output.                              |
|                | The output value indicates the time required for communication during each sampling interval.                                                                                                    |
| SyncTime (Avg) | Time required for synchronizing one mirror synchronization data item. The output value indicates the average time per communication. The unit is seconds/communication.                                               |
|                | The time required for synchronizing mirror synchronization data which cannot be synchronized due to disabled communication or another cause (which causes a mirror break) is not included.                            |
|                | The output value indicates the average time required for communication during each sampling interval.                                                                                                    |
| SyncDiff (Max) | Amount of mirror synchronization data which has not been synchronized with that on a remote server. The output value indicates the maximum value during each sampling interval. The unit is MB.                       |
|                | The amount of mirror synchronization data which cannot be synchronized due to disabled communication or another cause (which causes a mirror break) is not included.                                                  |
| SyncDiff (Cur) | Amount of mirror synchronization data which has not been synchronized with that on a remote server. The output value indicates the latest amount at collection. The unit is MB.                                       |
|                | The amount of mirror synchronization data which cannot be synchronized due to disabled communication or another cause (which causes a mirror break) is not included.                                                  |

♦ The clpmdstat command displays statistical information to two decimal places. Actually collected data is converted to an appropriate unit and truncated to two decimal places when displayed. The following rules are used for conversion:

1 KB = 1024 bytes, 1 MB = 1048576 bytes

- ♦ When the result of truncating data is 0, "0.00" is displayed. When not that result, but the actual data is 0, "None" is displayed.
- ♦ The output value becomes information in the server that executed the command. Valid values are output only in the active server for Write (Total), Write (Avg), Read (Total), Read (Avg), SyncTime (Max), SyncTime (Avg), SyncDiff (Max), and SyncDiff (Cur). The status of these values is either hold or "none" in a standby server. Valid values are output in both active and standby servers for Send (Total) and Send (Avg).

# Operating mirror disk resource (clpmdctrl command)

clpmdctrl: the clpmdctrl command operates mirror disk resources.

#### Command line:

```
clpmdctrl {--active | -a} mirrordisk-alias
clpmdctrl {--active | -a} -nomount mirrordisk-alias
clpmdctrl {--active | -a} -force [-ro] mirrordisk-alias
clpmdctrl {--active | -a} -force -nomount mirrordisk-alias
clpmdctrl {--deactive | -d} mirrordisk-alias
clpmdctrl {--break | -b} mirrordisk-alias
clpmdctrl {--recovery | -r} mirrordisk-alias
clpmdctrl {--force | -f} [-v] recovery-source-servername
mirrordisk-alias
clpmdctrl {--force | -f} mirrordisk-alias
clpmdctrl {--cancel | -c} mirrordisk-alias
clpmdctrl {--rwait | -w} [-timeout time [-rcancel]] mirrordisk-alias
clpmdctrl --getreq
clpmdctrl --setreq request-count
clpmdctrl --sync [mirrordisk-alias]
clpmdctrl --nosync [mirrordisk-alias]
clpmdctrl {--compress | -p} [mirrordisk-alias]
clpmdctrl {--nocompress | -n} [mirrordisk-alias]
clpmdctrl {--mdcswitch | -s} [mdc-priority] mirrordisk-alias
```

#### Note:

Do not use the <code>--active</code>, and <code>--deactive</code> options when the cluster daemon is started. If you use them, the data in file system can be corrupted. Do not use these options for the purposes other than those mentioned in Chapter 9, "Preparing to operate a cluster system" in the <code>Installation</code> and <code>Configuration Guide</code>.

#### **Description**

This command activates, deactivates or forcibly activates mirror disk resource and recovers or forcibly recovers mirror.

This command disconnects a mirror disk.

This command performs mirror recovery, forced mirror recovery, cancellation of mirror recovery, and waiting for the completion of mirror recovery.

This command displays and/or modifies the settings of maximum number of request queues.

This command switches the synchronization status of the mirror data.

This command is used to set whether mirror data is to be compressed.

This command switches the communication path (mirror disk connect) to be used.

**Option** 

--active. -a Activates the mirror disk resource on the local server.

If the status of mirror disk resource is normal, mirroring is performed.

If the status of mirror disk resource is not normal, mirroring will not be performed.

| -force          | Forcibly activates a mirror disk resource. This command can be run on a server where mirroring is stopped.  This option is used with theactive option.                                                                                                    |
|-----------------|----------------------------------------------------------------------------------------------------|
| -nomount        | It allows access to mirror partition device without mounting the file system.                                                                                                    |
|                 | This option is used with theactive option.                                                                                                    |
|                 | This option has no meaning if none is specified for the file system.                                                                                                    |
| -ro             | Forcibly activates a mirror disk resource in ReadOnly mode.                                                                                                    |
|                 | This option is used with theactive -force options.                                                                                                    |
| deactive,<br>-d | Deactivates the activated mirror disk resource on the local server.                                                                                                    |
| break, -b       | Disconnects the mirror disk resources forcibly specified with mirrordisk-alias on the server where the command is run. The status of mirror disk resource on the server where the command is run becomes an error. The status on the server where the command is not run does not change. |
|                 | When a mirror is recovered, disconnection is canceled.                                                                                                    |
|                 | Mirror data is not synchronized even when any data is written to a mirror disk.                                                                                                    |
|                 | Auto mirror recovery is not automatically started until reboot is performed or disconnection is canceled after completion of mirror recovery.                                                                                                    |
| recovery,<br>-r | Performs either full mirror recovery or differential mirror recovery for the specified mirror disk resource.                                                                                                    |
|                 | Whether to perform full or differential mirror recovery is determined automatically.                                                                                                    |
| force,-f        | Forcefully performs mirror recovery for the specified mirror disk resource.                                                                                                    |
|                 | If only mirrordisk-alias is specified, the status of mirror disk where the command is run becomes normal forcibly. Mirror resynchronization is not performed.                                                                                                    |
|                 | If recovery-source-servername and mirrordisk-alias are specified, full mirror recovery is performed using recovery-source-servername as source data.                                                                                                    |
|                 | The status of mirror disk becomes normal when a full mirror recovery completes.                                                                                                    |
| -v              | Forcefully performs mirror recovery without an analysis of the file system.                                                                                                    |

--cancel, -c Cancels mirror recovery.

When **Auto Mirror Recovery** is selected and a mirror disk monitor resource is operating, mirror recovery is automatically resumed a while after it is canceled. In this case, suspend the mirror disk monitor resource by using the Cluster WebUI or clpmonctrl command, then run the command for canceling mirror recovery.

--rwait,-w

Waits for the completion of the mirror recovery of the specified mirror disk resource.

-timeout

Specifies the timeout period of mirror recovery completion (second). This option can be omitted. When this option is omitted, timeout is not executed and waits for the completion of mirror recovery.

-rcancel

Cancels mirror recovery when the timeout of waiting of mirror recovery completion occurred. This option can be set when -timeout option is set. When this option is omitted, the mirror recovery continues even after the timeout occurrence.

--getreq

Displays the current maximum number of request queues.

--setreq

Configures the maximum number of request queues.

When the server shuts down, what you have configured here returns to the value set in the cluster configuration data. Use the Cluster WebUI if you want to modify the cluster configuration data. For details, see "Cluster properties" "Mirror driver tab" in Chapter 1, "Parameter details" in this guide.

icians in uns guide.

The command is only effective on the server that runs the command.

--sync

This option switches the operation to the mirror synchronization.

When the mirror disk resource name is not specified, the operation is switched to synchronizing the mirror data to all mirror resources.

--nosync

This option switched the operation to the one that does not synchronize the mirror data.

When the mirror disk resource name is not specified, the operation is switched to not performing the synchronization of the mirror data to all mirror resources.

However, the data updated to a disk during a mirror recovery is synchronized to a standby server.

If auto mirror recovery is set to ON and the mirror disk monitor resource is operating, automatic mirror recovery will operate.

Even after the completion of mirror recovery, the operation will still not synchronize. To cancel this, execute the command with the --sync option specified.

When the server is shut down, the state will return to the synchronization operation that is set in the cluster configuration information. To change the cluster configuration information, use the Cluster WebUI. For details, see "Mirror tab" in "Mirror disk resource tuning properties" in "Details tab" in "Understanding mirror disk resources" in Chapter 2, "Group resource details" in this guide.

--compress,

Temporarily switches on the compression mode of mirror transfer data.

If the synchronous mode of mirror data is "Synchronous", only the recovery transfer data is compressed.

If the synchronous mode of mirror data is "Asynchronous", both the asynchronous transfer data and the recovery transfer data are compressed.

When the mirror disk resource name is not specified, the operation is performed to all mirror disk resources.

--nocompres s.-n

Temporarily switches off the compression mode of mirror transfer data.

When the mirror disk resource name is not specified, the operation is performed to all mirror disk resources.

--mdcswitch,

Switches the mirror connection to another mdc that has the specified priority.

If the priority is not specified, the mirror connection is switched to the mdc that has the next highest priority after the current mdc. If the mirror connection is connected to the mdc that has the lowest priority, it is switched to the one that has the highest priority. If the mirror connection has already been switched to the specified mdc, the command terminates normally without performing any processing.

If the specified mdc does not exist, an error occurs.

| Parameter    | recovery-so<br>urce-server<br>name | Specifies a server name of the copy source.                                                                                                    |
|--------------|------------------------------------|----------------------------------------------------------------------------------------------------|
|              | mirrordisk-<br>alias               | Specifies a mirror disk resource name.                                                                                                    |
|              | request-cou<br>nt                  | Specifies a maximum number of request queues. You can specify a number from 2048 through 65535.                                                                                                |
|              | time                               | Specifies the timeout period of mirror recovery completion (second).                                                                                                    |
|              | mdc-priorit<br>Y                   | Specifies the priority of mdc.  This is not the priority number of mdc in whole cluster, but the priority number (1 or 2) of mdc used by the mirror disk resource.                             |
| Return Value | 0                                  | Success                                                                                                    |
|              | 255 (-1)                           | Failure                                                                                                    |
|              | 254 (-2)                           | Target mirror disk is not configuring mirror, or the mirror configuring failed on the process.  (Only whenrwait option is specified, including the case when mirror recovery is interrupted by |

-rcancel.)

specified)

#### Remarks

request-count, which is displayed by specifying the --getreq option, is the same as "Max. Number of Request Queues" which is displayed by using the clostat command.

Timeout of mirror recovery of target mirror disk occurs (Only when --rwait -timeout option is

#### # clpstat --cl --detail

253 (-3)

This command returns control when the specified processing starts. Run the clpmdstat command to check the processing status.

#### Notes

Run this command as the root user.

When performing mirror recovery again after mirror recovery failed, specify the same server you used last time for mirror recovery as a copy source.

To resume the forced mirror recovery that was suspended by selecting **Cancel**, use this command for forced mirror recovery.

In a cluster with more than three nodes, if the server where the command is run is not included in a startup server of a group including mirror disk resources, this command results in error. Do not run this command if the server is not included in a startup server of a group.

If, during mirror synchronization, mirror synchronization is interrupted with either the <code>--break(-b)</code> or <code>--nosync</code> option or if, during mirror recovery, mirror recovery is interrupted, the file system and application data may prove to be abnormal even if the mirror disk to be synchronized is made accessible by performing forced activation or forced mirror recovery. For details, see "Mirror data reference at the synchronization destination if mirror synchronization is interrupted" in Chapter 5, "Notes and Restrictions" in the *Getting Started Guide*.

## Example of command execution

**Example 1:** When activating the mirror disk resource md1:

# clpmdctrl --active md1

<md1@server1>: active successfully

**Example 2:** When deactivating the mirror disk resource md1:

# clpmdctrl --deactive md1

<md1@server1>: deactive successfully

**Example 3:** When disconnecting the mirror disk resource md1:

# clpmdctrl --break md1

md1: isolate successfully

**Example 4:** When the status of both servers is error, and you need to recover the operation which uses the resource md1 as soon as possible:

#### # clpmdctrl --force md1

The data of mirror disk in local server maybe is not latest.

Do you still want to continue? (Y/N) md1: Force recovery successful.

#### # clpgrp -s failover1

Command succeeded.

When **Auto Mirror Recovery** is selected, mirror recovery is performed at this timing. When **Auto Mirror Recovery** is cleared, run the following command.

# clpmdctrl --recovery md1

**Example 5:** When mirror recovering the mirror disk resource md1:

# clpmdctrl --recovery md1

**Example 6:** When setting the maximum number of request queues to 2048:

# clpmdctrl --setreq 2048

current I/O request count <2048>

**Example 7:** When configure the setting that does not perform the data synchronization to the mirror disk resource md1:

# clpmdctrl --nosync md1

| Message                                                                                         | Cause/Solution                                                                                                    |
|-------------------------------------------------------------------------------------------------|----------------------------------------------------------------------------------------------------|
| Error: Log in as root.                                                                          | Log on as the root user.                                                                                              |
| Error: Failed to read the configuration file.<br>Check if it exists or is configured properly.  | Reading the configuration file has failed. Check to see if the configuration file exists and is configured correctly. |
| Error: Specified mirror disk resource was not found. Specify a valid mirror disk resource name. | Locating the specified mirror disk resource has failed. Specify a valid mirror disk resource name.                    |
| Error: Invalid mirror-alias. Specify a valid mirror disk resource name.                         | Specify a valid mirror disk resource name.                                                                            |

| Message                                                                                                    | Cause/Solution                                                                                                    |
|----------------------------------------------------------------------------------------------------|----------------------------------------------------------------------------------------------------|
| Error: Failed to get the server name. Check if the configuration file is correct and the Mirror Agent is operating normally.                                                                   | Acquiring the server name has failed. Check if configuration file is correct and the Mirror Agent is operating normally.                                                                                                    |
| Error: Specified server name was not found. Check if the server name exists in the configuration file.                                                                                         | The specified server name was not found. Check to see if the entered server name exists in the configuration file.                                                                                                    |
| Error: Invalid server name. Specify a valid server name.                                                                                                    | Specify a valid sever name.                                                                                                    |
| Error: Failed to communicate with other servers. Check if the Mirror Agent of the other server is operating normally and the mirror disk connect is connected.                                 | Communicating with the remote server has failed. Check to see if the Mirror Agent of the remote server is operating and the mirror disk is connected.                                                                                    |
| Error: Failed to get the mirror disk status. Check if the Mirror Agent on the local server is operating normally.                                                                              | Acquiring the mirror disk status has failed. Check to see if the Mirror Agent of the local server is operating normally.                                                                                                    |
| Error: Failed to get the mirror index. Check if the Mirror Agent is operating normally.                                                                                                    | Check to see if the Mirror Agent is operating normally.                                                                                                    |
| Error: The status of mirror disk resource of the local server is abnormal.                                                                                                    | The mirror disk resource of the local server has a problem.                                                                                                    |
| Error: Specified mirror disk resource is already active. Check active status of mirror disk resource by running the following                                                                  | The specified mirror disk resource is already activated. Check the status of the mirror disk resource using the following command.                                                                                                    |
| command: clpmdstatactive <alias></alias>                                                                                                    | clpmdstatactive <alias></alias>                                                                                                    |
| Error: A hardware error has occurred on the disk. Check the disk.                                                                                                    | A hardware error has occurred on the disk. Check the disk.                                                                                                    |
| Error: The sizes of data partition of the servers do not match.                                                                                                    | Data partition sizes of both servers do not match.                                                                                                    |
| Error: Specified mirror disk is not active. Check the active status of mirror disk resource.                                                                                                   | The specified mirror disk resource is not activated. Check the status of mirror disk resource.                                                                                                    |
| Error: There is no recovering mirror disk resource.                                                                                                    | There is no mirror disk under mirror recovery process.                                                                                                    |
| Error: Mirror disk resource is recovering. Wait until mirror recovery completes.                                                                                                    | The mirror disk resource is under mirror recovery process. Wait until mirror recovery is completed                                                                                                    |
| Error: Failed to cancel the mirror recovery. The system may be highly loaded. Wait for a while and try again.                                                                                  | Stopping mirror recovery has failed. The system may be heavily loaded. Wait for a while and try again.                                                                                                    |
| Error: Performed mirror recovery to the mirror disk resource that is not necessary to recover the mirror. Run the clpmdctrlforce command if you want to perform forced mirror recovery.        | Mirror recovery has been performed on the mirror disk resource that is in normal status and not requiring mirror recovery. To perform forced mirror recovery, use "clpmdctrlforce."                                                      |
| Error: Specification of the server that is copied from is incorrect. When executing mirror recovery again after a failure end of mirror recovery, specify the same server as the previous one. | The server specified for a copy source is invalid. When performing the mirror recovery again after the mirror recovery has failed, specify the same server that you specified last time for the failed mirror recovery as a copy source. |
| Error: Forced mirror recovery is required. Run the clpmdctrlforce command to perform the recovery.                                                                                             | Forced mirror recovery is necessary. Use "clpmdctrlforce" and perform forced mirror recovery.                                                                                                    |
| Error: Server with old data is specified as the server which is copied from. Specify a correct recovery direction.                                                                             | The server with old data is specified as a copy source. Specify a correct recovery direction.                                                                                                    |

| Message                                                                                                    | Cause/Solution                                                                                                    |
|----------------------------------------------------------------------------------------------------|----------------------------------------------------------------------------------------------------|
| Error: Failed to acquire mirror recovery status. Reboot the local server.                                                                                                    | Acquiring the mirror recovery status has failed. Restart the local server.                                                                                                    |
| Error: Both of the mirrors are not constructed. Initial mirror configuration of the mirror disks by running the clpmdctrlforce command is necessary.                                                                                                    | Initial mirror construction of mirror disk is necessary. Construct initial mirror configuration using "clpmdctrlforce."                                                                                                    |
| Error: Initial mirror configuration of mirror disk of local server is necessary. Specify the other server as the one that is copied from by using the clpmdctrlforce command to configure an initial mirror.                                                                                                    | Initial mirror construction is necessary for the mirror disk of the local server. Specify the remote server as a copy source and construct initial mirror using "clpmdctrlforce."                                                                                                    |
| Error: Initial mirror configuration of mirror disk of the other server is necessary. Specify the local server as the one that is copied from by using the clpmdctrlforce command to configure an initial mirror.                                                                                                    | Initial mirror construction is necessary for the mirror disk of the remote server. Specify the local server as a copy source and construct initial mirror using "clpmdctrlforce."                                                                                                    |
| Error: Mirror flag error. Use "clpmdinit" to construct the mirror. The status of cluster partition of the mirror disk resource is abnormal. When the server with the error has the latest data, backup the data, initialize the cluster partition, and replace the same disk by using the same disk. If the error persists, change the disk to new one. | The cluster partition of the mirror disk resource has a problem. When the server with error has the latest data, back up the data, initialize the cluster partition according to Chapter 8 "Verifying Operation" in the <i>Installation and Configuration Guide</i> , and follow the same way as described in "How to replace a mirror disk with a new one" in Chapter 1, "The system maintenance information" in the <i>maintenance guide</i> , using the same disk. If this occurs again, replace the disk with a new disk. |
| Error: Both local and remote mirrors are active. Shut down the cluster and execute forced mirror recovery after rebooting the server.                                                                                                    | Both systems are active. Shut down the cluster and perform forced mirror recovery after reactivating the server.                                                                                                    |
| Error: Mirror Agent is not running. Check if the Mirror Agent is active.                                                                                                    | The Mirror Agent is not started up. Check to see if the Mirror Agent is running.                                                                                                    |
| Error: System calls error. Failed to run the system command when active and/or inactive. Check if the search path is set to an environment variables.                                                                                                    | Running the system command when active/inactive has failed. Check to see if a search path is set as an environmental variable.                                                                                                    |
| Error: Failed to create a mount point. The disk space may not be sufficient.                                                                                                    | Creating a mount point has failed. Disk space may be insufficient. Check it.                                                                                                    |
| Error: Timeout has occurred on active fsck. When it is not journaling file system, it may take time to run fsck if the size of data partition of mirror disk is large. Set timeout of                                                                                                    | fsck time-out has occurred. In case it is not the journaling file system, running fsck may take time when the data partition of the mirror disk is large.                                                                                                    |
| fsck longer.                                                                                                    | Set the longer timer for the fsck time-out using the Cluster WebUI.                                                                                                    |
| Error: Timeout occurs at activation mount.<br>Set mount timeout longer                                                                                                    | Time-out has occurred at active mounting. Set the mounting time-out longer by using the Cluster WebUI.                                                                                                    |
| Error: Timeout occurs at deactivation mount.<br>Set unmount timeout longer.                                                                                                    | Time-out has occurred at inactive unmounting of the file system. Set the mount time-out period longer by using the Cluster WebUI.                                                                                                    |
| Error: fsck failed. Check if file system type of data partition does not match configuration file, fsck option is incorrect or partition is incorrect.                                                                                                    | Running fsck has failed. Check to see if the file system type of the data partition matches to the configuration file, fsck option is valid, and partition is not destroyed.                                                                                                    |

| Message                                                                                                    | Cause/Solution                                                                                                    |
|----------------------------------------------------------------------------------------------------|----------------------------------------------------------------------------------------------------|
| Error: Failed to mount when active. The file system type of the data partition does not match the settings of the configuration file, or the partition may be corrupted.                                                                                                    | Mounting during activation has failed. Check to see if the file system type of the data partition matches to the configuration file, fsck option is valid, and the partition is not destroyed.                                                                                          |
| Error: Failed to unmount when inactive. Check if the file system on the data partition is busy.                                                                                                    | Unmount during deactivation has failed. Check to see if the file system on data partition is not busy.                                                                                                    |
| Error: Mirror disk resource is on process of activation. Execute after activation is completed.                                                                                                    | The mirror disk is in the process of activation. Try after activation is completed.                                                                                                    |
| Error: Failed to perform forced mirror recovery or activate a single server. Check if any hardware error has occurred on the disk.                                                                                                    | Performing forced recovery or activating a standalone server has failed. Check to see if any hardware error has occurred on the disk.                                                                                                    |
| Error: Entered incorrect maximum number of request queues. Check the specifiable range.                                                                                                    | Invalid maximum number of request queues is entered. Check the range of numbers that can be specified.                                                                                                    |
| Error: Failed to set the maximum number of request queues. Reboot the local server.                                                                                                    | Setting a maximum number of request queues has failed. Restart the local server.                                                                                                    |
| Error: Failed to acquire the maximum number of request queues. Reboot the local server.                                                                                                    | Acquiring a maximum number of request queues has failed. Restart the local server.                                                                                                    |
| Mirror disk resource was not found on local server. Cannot perform this action.                                                                                                    | The mirror disk resource was not defined on the local server. Cannot configure the maximum number of request queues. Check the status of the mirror disk resource.                                                                                                    |
| Error: Failed to get the NMP path. Check if the Mirror Agent is operating normally. Reboot the local server.                                                                                                    | Check to see if the Mirror Agent is operating normally. Restart the local server.                                                                                                    |
| Error: Failed to acquire the mirror configuration information. Check if the Mirror Agent is operating normally.                                                                                                    | Acquiring the mirror configuration information has failed. Check to see if the Mirror Agent is operating normally.                                                                                                    |
| Error: Failed to acquire the mirror disk configuration information. Reboot the local server.                                                                                                    | Acquiring mirror disk configuration data has failed. Restart the local server.                                                                                                    |
| Error: Failed to acquire the mirror disk configuration information of both local and remote servers. Shut down the cluster and reboot both servers                                                                                                    | Acquiring mirroring disk configuration data of both servers has failed. Shut down the cluster and restart both servers.                                                                                                    |
| Error: Failed to get the number of bits of the bitmap due to the errors occurred when acquiring the mirror difference information of the cluster partition. Shut down the cluster. If it fails again, replace the disk. For procedure to replace the disk, see the Reference Guide. | Acquiring the information of mirror differences on the cluster partition has failed. Shut down the cluster. If the error occurs again, replace the disk. For information on how to replace a disk, see Chapter 1 "The system maintenance information" in the <i>Maintenance Guide</i> . |
| Error: The number of the bits in the bitmap is invalid. The mirror difference information of the cluster partition is invalid. Shut down the cluster. If it fails again, replace the disk. For procedure to replace the disk, see Reference Guide.                                  | The information of the mirror differences in the cluster partition is invalid. Shut down the cluster. If the error occurs again, replace the disk. For information on how to replace a disk, see Chapter 1 "The system maintenance information" in the <i>Maintenance Guide</i> .       |
| Error: Failed to read the mirror difference information of the local server. Reboot the local server.                                                                                                    | Reading the information of mirror differences on the local server has failed. Restart the local server.                                                                                                    |

| Message                                                                                                    | Cause/Solution                                                                                                    |
|----------------------------------------------------------------------------------------------------|----------------------------------------------------------------------------------------------------|
| Error: Failed to read the mirror difference information of the other server. Reboot the other server.                                                                                               | Reading the information of the mirror differences on the remote server has failed. Restart the remote server.                                               |
| Error: Failed to get the bitmap information of the local server due to the errors occurred when acquiring the mirror difference information of the local server. Reboot the local server.           | Acquiring the information of the mirror differences on the local server has failed. Restart the local server.                                               |
| Error: Failed to read the disk space. Shut down the cluster and reboot the server                                                                                                    | Acquiring the disk space has failed. Shut down the cluster and restart the server.                                                                          |
| Error: Failed to acquire the disk space of the other server. Shut down the cluster and reboot both servers.                                                                                         | Acquiring the disk space of the remote server has failed. Shut down the cluster and restart the server.                                                     |
| Error: Setting of cluster partition failed. Restart local server.                                                                                                    | Configuring the cluster partition has failed. Restart the local server.                                                                                     |
| Error: Error occurred on the settings of the mirror disk resource. Reboot the local server.                                                                                                    | Error occurred in the status settings of mirror disk resource. Restart the local server.                                                                    |
| Error: Failed to create a thread. Reboot the local server.                                                                                                    | Creating thread has failed. Restart the local server.                                                                                                    |
| Error: Internal error. Failed to create process. Reboot the local server.                                                                                                    | Creating the process has failed. Restart the local server.                                                                                                  |
| Error: Failed to acquire semaphore. Reboot the local server.                                                                                                    | Acquiring semaphore has failed. Restart the local server.                                                                                                   |
| Error: A malloc error. Failed to reserve the memory space. Reboot the local server.                                                                                                    | Reserving memory has failed. Restart the local server.                                                                                                    |
| Error: Mirror driver of the local server is not loaded. Confirm kernel version.                                                                                                    | The mirror driver of the local server is not loaded. Check the kernel version.                                                                              |
| Error: Mirror recovery cannot be executed as NMP size of mirror recovery destination is smaller than the size of where the mirror is recovered from. Change the recovery destination and try again. | Mirror recovery cannot be performed because NMP size of recovery destination is smaller than the recovery source. Change the destination and try again.     |
| Error: NMP size of local server is bigger, cannot active. Initial mirror configuration is not completed. Execute mirror recovery from server of smaller NMP size to that of larger one.             | Initial mirror configuration is not completed. Perform forced mirror recovery from the server whose NMP size is smaller to the larger one.                  |
| Local and remote recovery mode do not match. Reboot a server other than the master server to keep the same contents of                                                                              | The both servers are different on the recovery mode. The recovery is not performed.                                                                         |
| configuration file among servers. Note that a failover may occur at server reboot.                                                                                                    | Restart the servers other than master server to make the information file be the same among servers.                                                        |
|                                                                                                    | Note that a failover may occur at server reboot.                                                                                                    |
| Failed to get remote recovery mode. Recovery will not be interrupted. Check the communication status of mirror connect.                                                                             | Failed to get remote recovery mode. Recovery will not be interrupted. Check the communication status of mirror connect.                                     |
| Failed to get local recovery mode. Recovery will not be interrupted. Note that a failover may occur at server reboot.                                                                               | Failed to get local recovery mode. Recovery will not be interrupted. Restart the local server. Note that a failover may occur when the server is restarted. |

| Message                                                                                                    | Cause/Solution                                                                                                    |
|----------------------------------------------------------------------------------------------------|----------------------------------------------------------------------------------------------------|
| Local or remote mirror is forced activated. Cannot to perform this action.                                                                           | Mirror disks are forcibly activated. Cannot perform the mirror recovery. Check the status of local or remote mirror.                                                                    |
| The recovery destination of mirror disk is activated. Cannot perform this action.                                                                    | The recovery destination of mirror disk is activated. Cannot perform the mirror recovery. Check the status of the mirror disk.                                                          |
| Mirror disk connection is disconnected. Cannot perform this action.                                                                                  | The communication status of mirror disk connect is error. Cannot perform the mirror recovery. Check the status of the mirror disk connect.                                              |
| Failed to get mirror disk list and failed to set all NMP sync flag. Reboot the local server.  Note that a failover may occur at server reboot.       | The setting of synchronizing data for all the mirror disks failed since acquiring the mirror disk list failed.                                                                          |
|                                                                                                    | Reboot the local server. Note that a failover may occur at server reboot.                                                                                                    |
| Failed to get mirror disk list and failed to set all NMP sync flag to OFF. Reboot the local server. Note that a failover may occur at server reboot. | The setting of not to synchronize data for all the mirror disks failed since acquiring the mirror disk list failed.                                                                     |
|                                                                                                    | Reboot the local server. Note that a failover may occur at server reboot.                                                                                                    |
| Failed to set sync flag on both servers. Shut down a cluster and reboot server.                                                                      | The setting of synchronizing data failed on the both servers. Shut down the cluster and restart it.                                                                                     |
| Failed to set sync flag to OFF on both servers. Shut down a cluster and reboot server.                                                               | The setting of not to synchronize data failed on the both servers. Shut down the cluster and restart it.                                                                                |
| %1: Succeeded to set sync flag ON on %2 Failed to set sync flag ON on %3 Check the communication status of mirror                                    | The setting of synchronizing data of %1 succeeded on the server %2, failed on the server %3.                                                                                            |
| connect                                                                                                    | Check the running status of the server or the communication status of the mirror disk connect.                                                                                          |
|                                                                                                    | The mirror disk resource name is displayed where %1 is represented.                                                                                                    |
|                                                                                                    | The server name of which the setting succeeded is displayed where %2 is represented.                                                                                                    |
|                                                                                                    | The server name of which the setting failed is displayed where %3 is represented.                                                                                                    |
| %1: Succeeded to set sync flag OFF on %2 Failed to set sync flag OFF on %3 Check the communication status of mirror                                  | The setting of not synchronizing data of %1 succeeded on the server %2, failed on the server %3.                                                                                        |
| connect                                                                                                    | Check the running status of the server or the communication status of the mirror disk connect.                                                                                          |
|                                                                                                    | The mirror disk resource name is displayed where %1 is represented.                                                                                                    |
|                                                                                                    | The server name of which the setting succeeded is displayed where %2 is represented.                                                                                                    |
|                                                                                                    | The server name of which the setting failed is displayed where %3 is represented.                                                                                                    |
| Succeeded to set sync flag on remote server and failed on local server. Note that a failover may occur at server reboot.                             | The setting of synchronizing data failed on the local server, yet succeeded in the other server. Restart the local server. Note that a failover may occur when the server is restarted. |

| Succeeded to set sync flag to OFF on remote server and tailed on local server. Note that a failover may occur at server reboot.  Cannot change the settings of sync status during mirror recovery. Change the settings after mirror recovery. Change the settings after mirror recovery. Change the settings after mirror recovery is completed.  Mirror disk resource was not found on local server. Cannot perform this action.  The status of the mirror disk does not satisfy the conditions to perform this action.  A probable cause:  1. Local mirror disk is not initialized or is already force activated.  2. Local mirror disk is not initialized or is already force activated.  2. Local mirror disk in the local server may not be the latest. Do you still want to continue? (Y/N)  Forced recovery has completed successfully.  The status of mirror disk in local server is not GREEN or remote is already activated.  Cannot perform this action.  Failed to set an isolate flag in the local server.  Isolated completed successfully.  The status of mirror disk in local server is not GREEN or is already activated.  Cannot perform this action.  A probable cause:  1. Local mirror disk in local server is not GREEN or is already activated.  Cannot perform this action.  Failed to set an isolate flag in the local server.  Isolated completed successfully.  The status of the mirror disk does not satisfy the conditions to perform this action.  A probable cause:  1. Local mirror disk in local server is not GREEN or is already activated.  Santon perform this action.  A probable cause:  1. Local mirror disk does not satisfy the conditions to perform this action.  A probable cause:  1. The data of the local server may not be the latest. Cannot the status of mirror disk connect a mirror.  The status of mirror disk in local server is not greater.  The data of the local server may not be the latest. Cannot check the status of mirror disk connect an increase of the local server may not be the latest. Cannot heak the status of mirror disk in the local server is | Message                                                                                                    | Cause/Solution                                                                                                    |
|----------------------------------------------------------------------------------------------------|----------------------------------------------------------------------------------------------------|----------------------------------------------------------------------------------------------------|
| during mirror recovery. Change the settings after mirror recovery is completed.  Mirror disk resource was not found on local server. Cannot perform this action.  The status of the mirror disk does not satisfy the conditions to perform this action.  A probable cause:  1. Local mirror disk is not initialized or is already force activated.  2. Local mirror disk is not RED or remote is GREEN or remote is already activated.  The data of mirror disk in the local server may not be the latest.  Do you still want to continue? (Y/N)  The status of mirror disk in local server may not be the latest.  Cannot check the status of mirror disk on the other server.  The status of mirror recovery has successfully completed.  The status of mirror recovery has successfully completed.  The status of mirror disk in other server may not be the latest.  Cannot check the status of mirror disk on the other server.  The forced mirror recovery has successfully completed.  The status of mirror recovery has successfully completed.  The status of mirror recovery has successfully completed.  The status of mirror recovery has successfully completed.  The status of mirror recovery has successfully completed.  The status of mirror recovery has successfully completed.  The forced mirror recovery has successfully completed.  The status of mirror recovery has successfully completed.  The forced mirror recovery has successfully completed.  The status of mirror recovery has successfully completed.  The forced mirror recovery has successfully completed.  The status of mirror recovery has successfully completed.  The forced mirror recovery has successfully completed.  The data of the flag for mirror disconnect a mirror.  The status of mirror disconnect is successfully completed.  The tatus of mirror disconnect is nuclear and reboot server.  The mirror disconnect is successfully completed.  The mirror disconnect is successfully completed.  The data of the flag for mirror disconnect is mirror disconnect is mirror recovery is completed.  The mirror disconn | Succeeded to set sync flag to OFF on remote server and failed on local server. Note that a failover may occur at server reboot.                                                                                    | The setting of not to synchronize data failed on the local server, yet succeeded in the other server. Restart the local server. Note that a |
| The status of the mirror disk does not satisfy the conditions to perform this action. A probable cause:  1. Local mirror disk is not initialized or is already force activated.  2. Local mirror disk is not RED or remote is GREEN or remote is already activated.  The data of mirror disk in the local server may not be the latest.  Do you still want to continue? (Y/N)  Forced recovery has completed successfully.  The status of mirror disk in local server is not defined to set an isolate flag in the local server.  The status of mirror disk in local server is not defined to set an isolate flag in the local server.  Isolated completed successfully.  The status of the mirror disk does not satisfy the conditions to perform this action.  1. Mirror disk is already activated.  2. Mirror disk is already activated.  2. Mirror disk is already activated.  2. Mirror disk is already activated.  5. Mirror disk is already activated.  5. Mirror disk is already activated.  5. Mirror disk is already activated.  5. Mirror disk is already activated.  5. Mirror disk is already activated.  5. Mirror disk is already activated.  6. Succeeded to set sync flag ON on %1 Failed to set sync flag ON on %2 Check the communication status of mirror connect.  6. Failed to set sync flag ON on %2 Check the communication status of mirror connect.  7. Mirror disk is entering of %1 on both servers.  A name of the mirror disk resource is displayed where %3 is represented.  A name of the successfully-set server is displayed where %2 is represented.  A name of the mirror disk resource is displayed where %2 is represented.  A name of the mirror disk resource is displayed where %3 is represented.  A name of the mirror disk resource is displayed where %3 is represented.  A name of the mirror disk resource is displayed where %3 is represented.  A name of the mirror disk resource is displayed where %3 is represented.  A name of the mirror disk resource is displayed where %3 is represented.  A name of the mirror disk resource is displayed where %3 is represented.  | during mirror recovery. Change the settings after mirror recovery is completed.                                                                                                    | changed during mirror recovery. Change the                                                                                                  |
| the conditions to perform this action. A probable cause:  1. Local mirror disk is not initialized or is already force activated.  2. Local mirror disk is not RED or remote is GREEN or remote is already activated.  The data of mirror disk in the local server may not be the latest.  Do you still want to continue? (Y/N)  Forced recovery has completed successfully.  The status of mirror disk in local server is not GREEN or is already activated.  The status of mirror disk in local server is not GREEN or is already activated.  Cannot perform this action.  Failed to set an isolate flag in the local server.  Failed to set an isolate flag in the local server.  The status of the mirror disk does not satisfy the conditions to perform this action.  A probable cause:  1. Mirror disk is not initialized or is not RED.  2. Mirror disk is already activated.  Sync flag of %1 is successfully set to ON.  Failed to set sync flag ON on %1 Failed to set sync flag ON on %2 Check the communication status of mirror connect.  %3:  Succeeded to set sync flag ON on %2 Check the communication status of mirror connect.  %4:  Cannot check the status of mirror recovery has successfully completed.  The forced mirror recovery has successfully completed.  The status of mirror is invalid. Cannot disconnect a mirror.  Cannot update the flag for mirror disconnect.  The mirror disconnect is successfully completed.  The status of mirror is invalid. Cannot perform the forced activation.  The data synchronization is set to on for %1.  A name of the mirror disk resource is displayed where %1 is represented.  Failed to set sync flag ON on %2 Check the communication status of mirror connect.  A name of the successfully-set server is displayed where %2 is represented.  A name of the mirror disk resource is displayed where %3 is represented.  A name of the mirror disk resource is displayed where %3 is represented.  A name of the mirror disk resource is displayed where %3 is represented.  A name of the mirror disk resource is displayed where %3 is represented |                                                                                                    | local server. The setting of synchronizing data                                                                                             |
| not be the latest. Do you still want to continue? (Y/N)  Forced recovery has completed successfully.  Forced recovery has completed successfully.  The status of mirror disk in local server is not GREEN or is already activated. Cannot perform this action. Failed to set an isolate flag in the local server. Isolated completed successfully.  The status of the mirror disk does not satisfy the conditions to perform this action. A probable cause: 1. Mirror disk is not initialized or is not RED. 2. Mirror disk is already activated.  sync flag of %1 is successfully set to ON.  Failed to set sync flag of %1 on both servers. Shut down the cluster and reboot server.  A name of the mirror disk resource is displayed where %1 is represented.  Failed to set sync flag ON on %2 Check the communication status of mirror recovery is completed.  A name of the successfully-set server is displayed where %1 is represented.  Failed to set the data synchronization flag on either of the servers. Check if the mirror disk connect can properly communicate.  A name of the successfully-set server is displayed where %2 is represented.  A name of the mirror disk resource is displayed where %2 is represented.  A name of the mirror disk resource is displayed where %2 is represented.  A name of the mirror disk resource is displayed where %3 is represented.  A name of the mirror disk resource is displayed where %3 is represented.  A name of the mirror disk resource is displayed where %3 is represented.  A name of the mirror disk resource is displayed where %3 is represented.  A name of the mirror disk resource is displayed where %3 is represented.  A name of the mirror disk resource is displayed where %3 is represented.  A name of the mirror disk resource is displayed where %3 is represented.  A name of the mirror disk resource is displayed where will in the forced activation.                                                                                                    | the conditions to perform this action. A probable cause: 1. Local mirror disk is not initialized or is already force activated. 2. Local mirror disk is not RED or remote is GREEN or remote is already activated. |                                                                                                    |
| The status of mirror disk in local server is not GREEN or is already activated. Cannot perform this action. Failed to set an isolate flag in the local server.  Isolated completed successfully.  The status of the mirror disk does not satisfy the conditions to perform this action. A probable cause: 1. Mirror disk is not initialized or is not RED. 2. Mirror disk is already activated. sync flag of %1 is successfully set to ON.  Failed to set sync flag of %1 on both servers. Shut down the cluster and reboot server.  Failed to set sync flag ON on %2 Check the communication status of mirror connect.  Failed to set sync flag ON on %2 Check the communication status of mirror connect.  Failed to set sync flag ON on %2 Check the communication status of mirror connect.  Failed to set sync flag ON on %2 Check the communication status of mirror connect.  Failed to set sync flag ON on %2 Check the communication status of mirror connect.  Failed to set the data synchronization flag on either of the servers. Check if the mirror disk connect can properly communicate.  A name of the faulty-set server is displayed where %2 is represented.  A name of the aulty-set server is displayed where %2 is represented.  A name of the mirror disk resource is displayed where %3 is represented.  Cannot change the data synchronization flag during mirror recovery. Change the settings after mirror recovery is completed.  A name of the mirror disk resource is displayed where %3 is represented.  A name of the mirror disk resource is displayed where %3 is represented.  A name of the mirror disk resource is displayed where %3 is represented.  A name of the mirror disk resource is displayed where %3 is represented.  A name of the mirror disk resource is displayed where %3 is represented.  A name of the mirror disk resource is displayed where %3 is represented.  A name of the mirror disk resource is displayed where %3 is represented.  A name of the mirror disk resource is displayed where %3 is represented.                                                  | not be the latest.  Do you still want to continue? (Y/N)                                                                                                    | Cannot check the status of mirror disk on the                                                                                               |
| GREEN or is already activated. Cannot perform this action. Failed to set an isolate flag in the local server.  Isolated completed successfully.  The status of the mirror disk does not satisfy the conditions to perform this action. A probable cause: 1. Mirror disk is not initialized or is not RED. 2. Mirror disk is already activated. sync flag of %1 is successfully set to ON.  Failed to set sync flag of %1 on both servers. Shut down the cluster and reboot server.  Failed to set sync flag ON on %1 Failed to set sync flag ON on %2 Check the communication status of mirror connect.  Failed to set sync flag ON on %2 Check the communication status of mirror connect.  A name of the data synchronization flag on either of the servers. Check if the mirror disk connect can properly communicate.  A name of the successfully-set server is displayed where %2 is represented.  A name of the mirror disk resource is displayed where %2 is represented.  A name of the faulty-set server is displayed where %3 is represented.  A name of the mirror disk resource is displayed where %2 is represented.  A name of the faulty-set server is displayed where %3 is represented.  A name of the mirror disk resource is displayed where %3 is represented.  A name of the mirror disk resource is displayed where %3 is represented.  A name of the autry-set server is displayed where %3 is represented.  A name of the autry-set server is displayed where %3 is represented.  A name of the mirror disk resource is displayed where %3 is represented.  Cannot change the settings of sync status during mirror recovery.  Change the settings after mirror recovery is completed.  A name of the mirror disk resource is displayed where %3 is represented.  A name of the mirror disk resource is displayed where %3 is represented.  A name of the mirror disk resource is displayed where %3 is represented.  A name of the mirror disk resource is displayed where %3 is represented.  A name of the mirror disk resource is displayed where %1 is represented.  A name of the mirror disk re |                                                                                                    |                                                                                                    |
| Server.  Isolated completed successfully.  The status of the mirror disk does not satisfy the conditions to perform this action. A probable cause:  1. Mirror disk is not initialized or is not RED.  2. Mirror disk is already activated. sync flag of %1 is successfully set to ON.  Failed to set sync flag of %1 on both servers. Shut down the cluster and reboot server.  Failed to set sync flag ON on %1 Failed to set sync flag ON on %2 Check the communication status of mirror connect.  Failed to set sync flag ON on %2 Check the communication status of mirror connect.  A name of the data synchronization flag on either of the servers. Check if the mirror disk connect can properly communicate.  A name of the mirror disk resource is displayed where %1 is represented.  Failed to set sync flag ON on %2 Check the communication status of mirror connect.  A name of the servers. Check if the mirror disk connect can properly communicate.  A name of the faulty-set server is displayed where %2 is represented.  A name of the mirror disk resource is displayed where %2 is represented.  Cannot change the settings of sync status during mirror recovery. Change the settings after mirror recovery is completed.  A name of the mirror disk resource is displayed where %3 is represented.  Cannot change the data synchronization flag during mirror recovery. Change the settings after mirror recovery is completed.  A name of the mirror disk resource is displayed where %3 is represented.                                                                                                    | GREEN or is already activated. Cannot perform this action.                                                                                                    |                                                                                                    |
| The status of the mirror disk does not satisfy the conditions to perform this action.  A probable cause:  1. Mirror disk is not initialized or is not RED.  2. Mirror disk is already activated.  sync flag of %1 is successfully set to ON.  Failed to set sync flag of %1 on both servers. Shut down the cluster and reboot server.  Failed to set sync flag ON on %1 Failed to set sync flag ON on %2 Check the communication status of mirror connect.  ### A name of the mirror disk resource is displayed where %1 is represented.  ### Failed to set sync flag ON on %2 Check the communication status of mirror connect.  ### A name of the data synchronization flag on either of the servers. Check if the mirror disk connect can properly communicate.  A name of the successfully-set server is displayed where %2 is represented.  A name of the mirror disk resource is displayed where %2 is represented.  A name of the mirror disk resource is displayed where %3 is represented.  Cannot change the settings of sync status during mirror recovery.  Change the settings after mirror recovery is completed.  A name of the mirror disk resource is displayed where %3 is represented.  Cannot change the data synchronization flag during mirror recovery. Change the settings after mirror recovery is completed.  A name of the mirror disk resource is displayed where %3 is represented.  Cannot change the data synchronization flag during mirror recovery. Change the settings after mirror recovery is completed.  A name of the mirror disk resource is displayed where %3 is represented.  Cannot change the data synchronization flag during mirror recovery. Change the settings after mirror recovery is completed.  A name of the mirror disk resource is displayed where %3 is represented.                                                                                                    |                                                                                                    | Cannot update the flag for mirror disconnect.                                                                                               |
| the conditions to perform this action. A probable cause:  1. Mirror disk is not initialized or is not RED. 2. Mirror disk is already activated.  sync flag of %1 is successfully set to ON.  Failed to set sync flag of %1 on both servers. Shut down the cluster and reboot server.  Failed to set sync flag ON on %1  Succeeded to set sync flag ON on %2 Check the communication status of mirror connect.  Failed to set sync flag ON on %2 Check the communication status of mirror connect.  A name of the mirror disk resource is displayed where %1 is represented.  Failed to set sync flag ON on %2 Check the communication status of mirror connect.  A name of the servers. Check if the mirror disk connect can properly communicate.  A name of the successfully-set server is displayed where %2 is represented.  A name of the mirror disk resource is displayed where %2 is represented.  A name of the mirror disk resource is displayed where %3 is represented.  Cannot change the settings of sync status during mirror recovery. Change the settings after mirror recovery is completed.  A name of the mirror disk resource is displayed where %3 is represented.  Cannot change the data synchronization flag during mirror recovery. Change the settings after mirror recovery is completed.  A name of the mirror disk resource is displayed where %3 is represented.  Cannot change the data synchronization flag during mirror recovery. Change the settings after mirror recovery is completed.  A name of the mirror disk resource is displayed where %3 is represented.                                                                                                    | Isolated completed successfully.                                                                                                    | The mirror disconnect is successfully completed.                                                                                            |
| Failed to set sync flag of %1 on both servers. Shut down the cluster and reboot server.  Failed to set the data synchronization flag on the both servers.  A name of the mirror disk resource is displayed where %1 is represented.  Failed to set the data synchronization flag on the both servers.  A name of the mirror disk resource is displayed where %1 is represented.  Failed to set the data synchronization flag on either of the servers. Check if the mirror disk connect can properly communicate.  A name of the successfully-set server is displayed where %1 is represented.  A name of the faulty-set server is displayed where %2 is represented.  A name of the mirror disk resource is displayed where %3 is represented.  Cannot change the settings of sync status during mirror recovery.  Change the settings after mirror recovery is completed.  A name of the mirror disk resource is displayed during mirror recovery. Change the settings after mirror recovery is completed.  A name of the mirror disk resource is displayed during mirror recovery. Change the settings after mirror recovery is completed.  A name of the mirror disk resource is displayed during mirror recovery. Change the settings after mirror recovery is completed.  A name of the mirror disk resource is displayed during mirror recovery. Change the settings after mirror recovery is completed.                                                                                                    | the conditions to perform this action. A probable cause: 1. Mirror disk is not initialized or is not RED.                                                                                                    |                                                                                                    |
| Failed to set sync flag of %1 on both servers. Shut down the cluster and reboot server.  Failed to set the data synchronization flag on the both servers.  A name of the mirror disk resource is displayed where %1 is represented.  Failed to set sync flag ON on %1 Failed to set sync flag ON on %2 Check the communication status of mirror connect.  Failed to set the data synchronization flag on either of the servers. Check if the mirror disk connect can properly communicate.  A name of the successfully-set server is displayed where %1 is represented.  A name of the faulty-set server is displayed where %2 is represented.  A name of the mirror disk resource is displayed where %3 is represented.  Cannot change the settings of sync status during mirror recovery.  Change the settings after mirror recovery is completed.  A name of the mirror disk resource is displayed during mirror recovery. Change the settings after mirror recovery is completed.  A name of the mirror disk resource is displayed during mirror recovery. Change the settings after mirror recovery is completed.  A name of the mirror disk resource is displayed during mirror recovery. Change the settings after mirror recovery is completed.  A name of the mirror disk resource is displayed during mirror recovery. Change the settings after mirror recovery is completed.                                                                                                    | sync flag of %1 is successfully set to ON.                                                                                                    | The data synchronization is set to on for %1.                                                                                               |
| Shut down the cluster and reboot server.  A name of the mirror disk resource is displayed where %1 is represented.  **3:  Succeeded to set sync flag ON on %1  Failed to set sync flag ON on %2  Check the communication status of mirror connect.  A name of the servers. Check if the mirror disk connect can properly communicate.  A name of the successfully-set server is displayed where %1 is represented.  A name of the faulty-set server is displayed where %2 is represented.  A name of the mirror disk resource is displayed where %3 is represented.  Cannot change the settings of sync status during mirror recovery.  Change the settings after mirror recovery is completed.  A name of the mirror disk resource is displayed where %3 is represented.  Cannot change the data synchronization flag during mirror recovery. Change the settings after mirror recovery is completed.  A name of the mirror disk resource is displayed where %3 is represented.  Cannot change the data synchronization flag during mirror recovery. Change the settings after mirror recovery is completed.  A name of the mirror disk resource is displayed where mirror recovery is completed.  A name of the mirror disk resource is displayed during mirror recovery. Change the settings after mirror recovery is completed.                                                                                                    |                                                                                                    |                                                                                                    |
| <ul> <li>%3: Succeeded to set sync flag ON on %1 Failed to set sync flag ON on %2 Check the communication status of mirror connect.</li> <li>A name of the successfully-set server is displayed where %1 is represented.</li> <li>A name of the faulty-set server is displayed where %2 is represented.</li> <li>A name of the mirror disk resource is displayed where %3 is represented.</li> <li>Cannot change the settings of sync status during mirror recovery. Change the settings after mirror recovery is completed.</li> <li>A name of the mirror disk resource is displayed during mirror recovery. Change the settings after mirror recovery is completed.</li> <li>A name of the mirror disk resource is displayed during mirror recovery. Change the settings after mirror recovery is completed.</li> <li>A name of the mirror disk resource is displayed</li> </ul>                                                                                                    |                                                                                                    | , ,                                                                                                    |
| Succeeded to set sync flag ON on %1 Failed to set sync flag ON on %2 Check the communication status of mirror connect.  A name of the successfully-set server is displayed where %1 is represented.  A name of the faulty-set server is displayed where %2 is represented.  A name of the mirror disk resource is displayed where %3 is represented.  A name of the mirror disk resource is displayed where %3 is represented.  Cannot change the settings of sync status during mirror recovery. Change the settings after mirror recovery is completed.  A name of the mirror disk resource is displayed where %3 is represented.  Cannot change the data synchronization flag during mirror recovery. Change the settings after mirror recovery is completed.  A name of the mirror disk resource is displayed where %3 is represented.                                                                                                    |                                                                                                    |                                                                                                    |
| A name of the successfully-set server is displayed where %1 is represented.  A name of the faulty-set server is displayed where %2 is represented.  A name of the mirror disk resource is displayed where %3 is represented.  A name of the mirror disk resource is displayed where %3 is represented.  Cannot change the settings of sync status during mirror recovery. Change the settings after mirror recovery is completed.  Cannot change the data synchronization flag during mirror recovery. Change the settings after mirror recovery is completed.  A name of the mirror disk resource is displayed                                                                                                    | Succeeded to set sync flag ON on %1 Failed to set sync flag ON on %2                                                                                                    | either of the servers. Check if the mirror disk                                                                                             |
| where %2 is represented.  A name of the mirror disk resource is displayed where %3 is represented.  %1: Cannot change the settings of sync status during mirror recovery. Change the settings after mirror recovery is completed.  Cannot change the data synchronization flag during mirror recovery. Change the settings after mirror recovery is completed.  A name of the mirror disk resource is displayed                                                                                                    |                                                                                                    |                                                                                                    |
| where %3 is represented.  %1: Cannot change the settings of sync status during mirror recovery. Change the settings after mirror recovery is completed.  Cannot change the data synchronization flag during mirror recovery. Change the settings after mirror recovery is completed.  A name of the mirror disk resource is displayed                                                                                                    |                                                                                                    |                                                                                                    |
| Cannot change the settings of sync status during mirror recovery.  Change the settings after mirror recovery is completed.  Cannot change the data synchronization had during mirror recovery. Change the settings after mirror recovery is completed.  A name of the mirror disk resource is displayed                                                                                                    |                                                                                                    |                                                                                                    |
| completed. A name of the mirror disk resource is displayed                                                                                                    | Cannot change the settings of sync status during mirror recovery.                                                                                                    | during mirror recovery. Change the settings after                                                                                           |
|                                                                                                    |                                                                                                    |                                                                                                    |

| Message                                                                                                    | Cause/Solution                                                                                                    |
|----------------------------------------------------------------------------------------------------|----------------------------------------------------------------------------------------------------|
| sync flag of %1 is successfully set to OFF.                                                                            | The mirror synchronization is set to off for %1.                                                                                                    |
|                                                                                                    |                                                                                                    |
|                                                                                                    | A name of the mirror disk resource is displayed where %1 is represented.                                                                                                    |
| %3: Succeeded to set sync flag OFF on %1 Failed to set sync flag OFF on %2 Check the communication status of mirror    | Failed to set the data synchronization flag on either server. Check if the mirror disk connect can normally communicate.                                                                                                    |
| connect.                                                                                                    | A name of the successfully-set server is displayed where %1 is represented.                                                                                                    |
|                                                                                                    | A name of the faulty-set server is displayed where %2 is represented.                                                                                                    |
|                                                                                                    | A name of the mirror disk resource is displayed where %3 is represented.                                                                                                    |
| The specified mirror disk is not defined on this server.                                                               | The specified mirror disk is not defined on the local server.                                                                                                    |
| Failed to acquire the path of mirror device. Check if the Mirror Agent is operating normally. Reboot the local server. | Failed to acquire the device name of the mirror disk. Check if the mirror agent is running.                                                                                                    |
| The disk alias does not match the command.                                                                             | The resource type of the specified resource name (mirror alias name) is invalid. Use clpmdctrl for md resource, and clphdctrl for hd resource.                                                                                             |
| Invalid command name.                                                                                                  | The command name is invalid. Do not change the file name of the clpmdctrl command.                                                                                                    |
| Failed to get host name.                                                                                               | Acquiring the server name failed.                                                                                                    |
| <%1>: mirror broken                                                                                                    | The status of mirror is invalid.  Target mirror disk is not configuring mirror, or the mirror configuring failed on the process.  A name of the mirror disk resource is displayed where %1 is represented.                                 |
| <%1>: recovery timeout                                                                                                 | Mirror recovery timed out.  Check if the specified timeout period is appropriate, or if the disk I/O or communication delay is not occurring due to heavy loads.  A name of the mirror disk resource is displayed where %1 is represented. |
| Cannot perform this action.(Device: %1). Check if the Cluster Partition or Data Partition is OK.                       | Could not operate the mirror disk resource because the mirror disk resource is not running due to abnormity with the cluster partition or data partition.                                                                                  |
| <%1> : Succeeded to set compress flag ON.                                                                              | The compression of mirror transfer data of resource %1 was switched on.                                                                                                    |
|                                                                                                    | The mirror disk resource name is displayed where %1 is represented.                                                                                                    |
| <%1> : Succeeded to set compress flag OFF.                                                                             | The compression of mirror transfer data of resource %1 was switched off.                                                                                                    |
|                                                                                                    | The mirror disk resource name is displayed where %1 is represented.                                                                                                    |
| <%1> : Failed to set compress flag ON.                                                                                 | Switching on the compression of mirror transfer data of the resource %1 failed.                                                                                                    |
|                                                                                                    | The mirror disk resource name is displayed where %1 is represented.                                                                                                    |
| <%1> : Failed to set compress flag OFF.                                                                                | Switching off the compression of mirror transfer data of the resource %1 failed.                                                                                                    |
|                                                                                                    | The mirror disk resource name is displayed where %1 is represented.                                                                                                    |

| Message                                                                                        | Cause/Solution                                                                                            |
|------------------------------------------------------------------------------------------------|----------------------------------------------------------------------------------------------------|
| <%1> : Failed to set compress flag ON on %2.                                                   | Switching on the compression of mirror transfer data of the resource %1 failed on the server %2.          |
|                                                                                                | Check the running status of the server or the communication status of the mirror disk connection.         |
|                                                                                                | The mirror disk resource name is displayed where %1 is represented.                                       |
|                                                                                                | The server name is displayed where %2 is represented.                                                     |
| <%1> : Failed to set compress flag OFF on %2.                                                  | Switching off the compression of mirror transfer data of the resource %1 failed on the server %2.         |
|                                                                                                | Check the running status of the server or the communication status of the mirror disk connection.         |
|                                                                                                | The mirror disk resource name is displayed where %1 is represented.                                       |
|                                                                                                | The server name is displayed where %2 is represented.                                                     |
| <%1>: Succeeded to switch mirror disk connection. Now using mdc <pri>priority:%2&gt;.</pri>    | The mirror disk connection was switched to the mdc of priority number %2 of the resource %1.              |
| Now doing mad sphorty.7022.                                                                    | The mirror disk resource name is displayed where %1 is represented.                                       |
|                                                                                                | The number of the priority of the newly used mirror disk connection is displayed where %2 is represented. |
| Error: There is no need to switch mirror disk connection.                                      | The specified mirror disk connection has already been used. Switching is not needed.                      |
| Error: Failed to switch mirror disk connection. The specified mirror disk connection is ERROR. | The specified mirror disk connection was not switched to because it was in the ERROR status.              |
| Error: Failed to switch mirror disk connection. The other mirror disk connections are ERROR.   | The other mirror disk connections were not switched to because they all were in the ERROR status.         |
| Error: Failed to switch mirror disk connection.                                                | Switching mirror disk connection failed.                                                                  |
| Error: Specified mdc priority does not exist.                                                  | The specified priority number is invalid.                                                                 |
|                                                                                                | It has not been defined in the configuration information.                                                 |

## Initializing mirror disks (clpmdinit command)

clpmdinit: the clpmdinit initializes a mirror disk.

#### **Command line:**

clpmdinit {--create | -c} normal [mirrordisk-alias]
clpmdinit {--create | -c} quick [mirrordisk-alias]
clpmdinit {--create | -c} force [mirrordisk-alias]

#### Caution:

Generally you do not need to run this command when constructing or operating a cluster. You should exercise caution when you use this command because the partition used for the data will be initialized.

| Description  | This command initializes the cluster partition of a mirror disk resource.                                                               |                                                                                                    |
|--------------|----------------------------------------------------------------------------------------------------|----------------------------------------------------------------------------------------------------|
|              | This command creates a file system on the data partition of a mirror disk resource (except when none is specified for the file system). |                                                                                                    |
| Option       | <pre>{create, -c} normal</pre>                                                                                                    | Initializes a cluster partition and creates a file system of the data partition, if necessary. <sup>1</sup>                                          |
|              |                                                                                                    | The necessity is determined by the magic number set by EXPRESSCLUSTER on the cluster partition.                                                      |
|              |                                                                                                    | Generally, it is not necessary to run the command with this option.                                                                                  |
|              | {create,                                                                                                    | Initializes the cluster partition, if necessary.                                                                                                    |
|              | -c} quick                                                                                                    | Whether or not it is necessary to initialize the cluster partition is determined by the magic number set by EXPRESSCLUSTER on the cluster partition. |
|              |                                                                                                    | Generally, it is not necessary to run the command with this option.                                                                                  |
|              | <pre>{create, -c} force</pre>                                                                                                    | Forcefully initializes the cluster partition and creates a file system of the data partition.                                                        |
|              |                                                                                                    | This option is used when using the disk that was once used as a mirror disk of EXPRESSCLUSTER again.                                                 |
| Parameter    | mirrordisk-alias                                                                                                    | Specifies a mirror disk resource name.<br>If this parameter is not specified, the process is performed on all mirror disk resources.                 |
| Return Value | 0                                                                                                    | Success                                                                                                    |
|              | Other than 0                                                                                                    | Failure                                                                                                    |

<sup>&</sup>lt;sup>1</sup> Unless "Execute initial mkfs" is selected in the cluster configuration data, the file system will not be created.

#### **Notes**

You should exercise caution when you run this command because the mirror disk will be initialized.

Run this command as the root user.

Do not run other commands, until this command is returned.

When running this command, make sure that the Mirror Agent in all servers in the cluster is stopped. To check the Mirror Agent is stopped on all servers, run the following command:

#### # ps -e | grep clpmdagent

In a cluster with more than three nodes, if the server where the command is run is not included in a startup server of a group including mirror disk resources, this command results in error. Do not run this command if the server is not included in a startup server of a group.

# Example of command execution

**Example 1:** When forcefully initializing the cluster partition because the disk to be used for the mirror disk resource md1 was once used as a mirror disk of EXPRESSCLUSTER:

#### # clpmdinit --create force md1

mirror info will be set as default
the main handle on initializing mirror disk <md1> success
initializing mirror disk complete

| Effor Messages                                                                                                    |                                                                                                    |  |
|----------------------------------------------------------------------------------------------------|----------------------------------------------------------------------------------------------------|--|
| Message                                                                                                    | Causes/Solution                                                                                                  |  |
| Log in as root.                                                                                                    | Log on as the root user.                                                                                         |  |
| Stop the Mirror Agent.                                                                                                    | Stop the mirror agent.                                                                                           |  |
| The clpmdinit command is currently running. Execute after it is completed.                                                                                | This command is running. Run after it is completed.                                                              |  |
| Invalid mirror-alias. Specify a valid mirror disk resource name.                                                                                          | Specify a valid mirror disk resource name.                                                                       |  |
| The mirror disk resource was not found. Set the mirror disk resource properly.                                                                            | The mirror disk resource was not found. Set a mirror disk resource properly.                                     |  |
| Specified mirror disk resource <%1> was not found. Specify a valid mirror disk resource name.                                                             | The specified mirror disk resource was not found. Specify a valid mirror disk resource name.                     |  |
| The partition does not exist. Check if the cluster partition of specified mirror disk resource exists (<%1>).                                             | Check to see if the cluster partition of the specified mirror disk resource exists.                              |  |
| Check if the cluster partition size of specified mirror disk resource is larger than 1GB. <%1>                                                            | Check to see if the cluster partition size of the specified mirror disk resource is 1GB or larger.               |  |
| Internal error (open error <%1>). The cluster partition of the mirror disk resource may not exist or the OS resource may be insufficient.                 | Check to see if the cluster partition of the specified mirror disk resource exists or OS resource is sufficient. |  |
| Internal error (<%1> cluster partition: unknown error). Failed to initialize the cluster partition. Check if any hardware error has occurred on the disk. | Initializing the cluster partition has failed. Check to see if there is any hardware error on the disk.          |  |

| Message                                                                                                    | Causes/Solution                                                                                                    |
|----------------------------------------------------------------------------------------------------|----------------------------------------------------------------------------------------------------|
| Internal error (<%1> cluster partition: %2). Check if the size of cluster partition is sufficient and any hardware error has occurred on the disk.                                                                                                    | Setting a cluster partition has failed. Check to see if the cluster partition space is sufficient and a hardware error has not occurred on the disk.                                                                       |
| The data partition does not exist (<%1>). Check if the data partition of the specified mirror disk resource exists. Data Partition is: %2                                                                                                    | Check to see if the data partition of the specified mirror disk resource exists.                                                                                                    |
| Failed to initialize the cluster partition <%1>. The data partition of the specified mirror disk resource may not exist, hardware error may have occurred on the disk, or specified file system may not be supported by OS. Check them. mirror<%2>: fstype<%3> | Initializing the data partition has failed. Check to see if the data partition of the specified mirror disk resource exists, hardware error has not occurred on the disk and the specified file system is supported by OS. |
| Unknown error occurred when formatting mirror-disk<%1>. The data partition of the specified mirror disk resource may not exist or hardware error may have occurred on the disk. Check them.                                                                    | Initializing the data partition has failed. Check to see if the data partition of the specified mirror disk resource exists and a hardware error has not occurred on the disk.                                             |
| Internal error (Failed to open the data partition:<%1>). Failed to initialize the data partition. The data partition of the specified mirror disk resource may not exist or OS resource may not be sufficient.                                                 | Initializing the data partition has failed. Check to see if the data partition of the specified mirror disk resource exists and OS resource is sufficient.                                                                 |
| Data Partition is: %2  Internal error (data partition check error<%1>). Failed to initialize the data partition. Check if any hardware error has occurred on the disk.                                                                                         | Initializing the data partition has failed. Check to see if any hardware error has not occurred on the disk.                                                                                                    |
| Failed to acquire mirror disk list information. Reboot the local server.                                                                                                    | Acquiring a list of mirror disk has failed. Restart the local server.                                                                                                    |
| Internal error (PID write failed). Check if memory or OS resources are sufficient.                                                                                                    | Check to see if the memory or OS resource is sufficient.                                                                                                    |
| Internal error (initialization failed) Failed to read the configuration file, or failed to initialize the shared memory or semaphore. Check if the file is configured properly and reboot the local server.                                                    | Reading the configuration file, initialize the shared memory or semaphore has failed. Check to see if configuration file is correct, and restart the local server.                                                         |
| Internal error (termination failed) Failed to release the shared memory. Check if any system error has occurred while running the program.                                                                                                    | Freeing up the shared memory has failed. Check to see if any system error has not occurred while running the program.                                                                                                    |
| A malloc error. Failed to reserve the memory space. Reboot the local server.                                                                                                    | Reserving memory space has failed. Restart the local server.                                                                                                    |
| An error has occurred when the data partition is set to writable mode. <device:%1>. Reboot the local server.</device:%1>                                                                                                    | An error occurred when the data partition was set to the writable mode. Restart the local server.                                                                                                    |

| Message                                                                                                    | Causes/Solution                                                                                                    |
|----------------------------------------------------------------------------------------------------|----------------------------------------------------------------------------------------------------|
| An error has occurred when the data partition is set to read-only mode.<br><pre>CDevice:%1&gt;</pre> . Reboot the local server. | An error occurred when the data partition was set to the read-only mode. Restart the local server.                                             |
| Cluster Partition or Data Partition does not exist.                                                                             | No cluster partition or data partition exists. Check if a partition is created.                                                                |
| Failed to upgrade the cluster partition of <%s>.                                                                                | Upgrading a cluster partition failed. Check if there is an error on the disk.                                                                  |
| Specified mirror disk resource was not found on local server. Cannot perform this action.                                       | The mirror disk resource is not defined on the local server. Cannot perform initialization. Check the status of the mirror disk resource.      |
| The disk alias does not match the command.                                                                                      | The resource type of the specified resource name (mirror alias name) is invalid. Use clpmdinit for md resource, and clphdinit for hd resource. |
| Invalid command name.                                                                                                    | The command name is invalid. Do not change the file name of the clphdinit command.                                                             |
| Initializing mirror disk of %1 failed.                                                                                          | Failed to initialize the mirror disk resource because the                                                                                      |
| Check if the Cluster Partition or Data Partition is OK.                                                                         | cluster partition or the data partition is abnormal.                                                                                           |

# Hybrid-disk-related commands Displaying the hybrid disk status (clphdstat command)

**clphdstat:** the clphdstat command displays status related to mirroring and configuration information.

#### **Command line:**

```
clphdstat {--connect | -c} hybriddisk-alias
clphdstat {--mirror | -m} hybriddisk-alias
clphdstat {--active | -a} hybriddisk-alias
clphdstat {--detail | -d} hybriddisk-alias
clphdstat {--list | -l}
clphdstat {--perf | -p} [interval [count]] hybriddisk-alias
```

**Description** This command displays the status related to mirroring of hybrid disk.

This command displays hybrid disk resources configuration information.

| Option    | connect, -c          | Displays the status of mirror connect used by hybrid disk resource.                                                                                                    |
|-----------|----------------------|----------------------------------------------------------------------------------------------------|
|           | mirror, -m           | Displays the mirroring status of hybrid disk resource.                                                                                                    |
|           | active, -a           | Displays status of hybrid disk resource activation.                                                                                                    |
|           | detail, -d           | Displays hybrid disk resources configuration information.                                                                                                    |
|           | list, -l             | Displays hybrid disk resources list.                                                                                                    |
|           | perf                 | Displays statistical information on hybrid disk resources.                                                                                                    |
| Parameter | hybriddisk-al<br>ias | Specifies a hybrid disk resource name.                                                                                                    |
|           | interval             | Specifies the sampling interval for statistical information. If no value is specified, 60 (sec) is specified by default. You can specify a value from 1 to 9999.                                                                                                    |
|           | count                | Specifies the number of times statistical information is displayed. This parameter is used together with the <code>interval</code> . You can specify a value from 1 to 9999. When <code>count</code> is omitted, statistical information displays indefinitely. To stop displaying statistical information, press [Ctrl] + [C]. |

Both the default value of *interval*, 60, and of *count*, 1, are used if these parameters are omitted.

**Return value** 0 Success

Other than 0 Failure

**Notes** Run this command as the root user.

If there is no current server in the server group, the server in which a mirror agent is working normally becomes the current server. The server having the highest priority in server priority in **Server Group Properties** is selected.

Example display after running this command

An example of the display after running this command is provided in the next topic.

| Message                                                                                                    | Cause/Solution                                                                                                    |
|----------------------------------------------------------------------------------------------------|----------------------------------------------------------------------------------------------------|
| Error: Log in as root.                                                                                                    | Log on as the root user.                                                                                                    |
| Error: Failed to read the configuration file. Check if it exists or is configured properly.                                       | Reading the configuration file has failed. Check to see if the configuration file exists and is configured correctly.                         |
| Error: Failed to acquire hybrid disk resource name. Check if the Mirror Agent is operating normally.                              | Acquiring a hybrid disk resource name has failed.<br>Check to see if the Mirror Agent is operating<br>normally.                               |
| Error: Specified hybrid disk resource was not found. Specify a valid hybrid disk resource name.                                   | Failed to the specified hybrid disk resource.<br>Specify a valid mirror disk resource name.                                                   |
| Error: Invalid hybrid-alias. Specify a valid hybrid disk resource name.                                                           | Specify a valid hybrid disk resource name.                                                                                                    |
| Error: Failed to get the server name. Check if the configuration file is correct and the Mirror Agent is operating normally.      | Acquiring a server name has failed. Check to see if the configuration file is valid and the Mirror Agent is operating normally.               |
| Error: Failed to communicate with other servers. Check if the Mirror Agent of the other server is operating normally              | Communicating with the remote server has failed. Check if the Mirror Agent in the remote server is operating normally and the interconnect is |
| and the interconnect LAN is connected.  Error: Hybrid disks of the remote server                                                  | connected.  Communicating with the remote server has failed.                                                                                  |
| may be down. Check if the Mirror Agent of the remote server is operating normally and the interconnect LAN is connected.          | Check to see if the Mirror Agent in the remote server is operating normally, and the interconnect is connected.                               |
| Error: Failed to get the hybrid disk status.<br>Check if the Mirror Agent on the local server<br>is operating normally.           | Acquiring the hybrid disk status has failed. Check to see if the Mirror Agent in the local server is operating normally.                      |
| Error: Failed to acquire the mirror index. Check if the Mirror Agent is operating normally.                                       | Check to see if the Mirror Agent is operating normally.                                                                                       |
| Error: mirror agent is not running Check if the Mirror Agent is active.                                                           | The Mirror Agent is not started up. Check the syslog or the alert message of the module type, mdagent.                                        |
| Error: Failed to acquire the active status of the Mirror Agent of the local server. Shut down the cluster and reboot both servers | Acquiring the active status of mirror disk resource of the local server has failed. Shut down the cluster and restart both servers.           |
| Error: Failed to acquire the active status of the Mirror Agent of the other server. Shut down the cluster and reboot both servers | Acquiring the active status of a mirror disk resource of the remote server has failed. Shut down the cluster and restart both servers.        |

| Message                                                                                                    | Cause/Solution                                                                                                    |
|----------------------------------------------------------------------------------------------------|----------------------------------------------------------------------------------------------------|
| Error: Failed to acquire mirror recovery status. Reboot the local server.                                                                                                    | Acquiring the mirror recovery status has failed. Restart the local server.                                                                                                |
| Error: Failed to acquire the list of hybrid disks. Reboot the local server.                                                                                                    | Acquiring a list of hybrid disks has failed. Restart the local server.                                                                                                    |
| Error: Failed to acquire the mirror configuration information. Check if the Mirror Agent is operating normally.                                                                                                    | Acquiring the mirror configuration data has failed. Check to see if the Mirror Agent is operating normally.                                                               |
| Error: Failed to acquire the hybrid disk configuration information of both servers. Shut down the cluster and reboot both servers                                                                                                    | Acquiring the hybrid disk configuration data of both servers failed. Perform cluster shut down and restart both servers.                                                  |
| Error: The number of the bits of the bitmap is invalid. The mirror difference information of the cluster partition is invalid. Shut down the cluster. If it fails again, replace the disk. For procedure to replace the disk, see the Reference Guide. | Acquiring the mirror difference information in the cluster partition has failed. Shut down the cluster. If this error happens again, replace the disk.                    |
| Error: Failed to get bitmap information. Failed to acquire the mirror difference information of the local server. Reboot the local server.                                                                                                    | The mirror difference information in the cluster partition is invalid. Shut down the cluster. If this error happens again, replace the disk.                              |
| Error: Failed to get bitmap information. Failed to acquire the mirror difference information of the local server. Reboot the local server.                                                                                                    | Acquiring the mirror difference information has failed of the local server. Restart the local server.                                                                     |
| Error: Failed to read the mirror difference information of the local server. Reboot the local server.                                                                                                    | Reading the mirror difference information of the local server has failed. Restart the local server.                                                                       |
| Error: Failed to acquire semaphore. Reboot the local server.                                                                                                    | Acquiring semaphore has failed. Restart the local server.                                                                                                    |
| Error: A malloc error. Failed to reserve the memory space. Reboot the local server.                                                                                                    | Reserving memory space has failed. Restart the local server.                                                                                                    |
| Error: Mirror driver of the local server is not loaded. Refer to the Reference Guide to load the driver.                                                                                                    | The mirror driver in the local server is not loaded. Check this by referring to Chapter 8 "Troubleshooting" in this guide.                                                |
| Error: Internal error (errorcode: 0xxxx). Shut down the cluster and reboot the server.                                                                                                    | Shut down the cluster and restart the server.                                                                                                    |
| Error: Failed to communicate with server %1 and %2. Check if both Mirror Agents of the two servers are operating normally and the interconnect LANs are connected.                                                                                     | Failed to communicate with both servers represented in the message. Make sure that the mirror agents of both servers are running and the interconnect LANs are connected. |
| - commessed.                                                                                                    | The server names are displayed where "%1" and "%2" are represented.                                                                                                    |
| Error: Failed to communicate with server %1. Check if Mirror Agent of the server is operating normally and the interconnect LAN is connected.                                                                                                    | Failed to communicate with the server %1. Check if the Mirror Agent of the other server is running and the interconnect LAN is connected.                                 |
| Failed to acquire the hybrid disk detail information of the server %2. Shut down the cluster and reboot both servers.                                                                                                    | Failed to acquire the hybrid disk detail information of the server %2. Shut down the cluster, and then restart the both servers.                                          |
|                                                                                                    | The server names are displayed where "%1" and "%2" are represented.                                                                                                    |

| Message                                                                                                    | Cause/Solution                                                                                                    |
|----------------------------------------------------------------------------------------------------|----------------------------------------------------------------------------------------------------|
| Error: Failed to acquire the hybrid disk detail information of the server %1. Shut down the cluster and reboot both servers. Failed to communicate with server %2. Check if Mirror Agent of the server is operating normally and the interconnect LAN is connected.      | Failed to acquire the hybrid disk detail information of the server %1. Shut down the cluster, and then restart the both servers.            |
|                                                                                                    | Failed to communicate with the server %2. Check if the Mirror Agent of the other server is running and the interconnect LAN is connected.   |
|                                                                                                    | The server name is displayed where "%1" or "%2" is represented.                                                                             |
| Error: Failed to acquire the hybrid disk detail information of the server %1 and server %2. Shut down the cluster and reboot both servers."                                                                                                    | Failed to acquire the hybrid disk detail information of both servers. Shut down the cluster, and then restart the servers.                  |
|                                                                                                    | The server name is displayed where "%1" or "%2" is represented.                                                                             |
| Error: Failed to communicate with server %1. Check if Mirror Agent of the server is operating normally and the interconnect LAN is connected. Failed to acquire mirror disk %3 net interface status of the server %2. Shut down the cluster and reboot both servers.     | Failed to communicate with the server %1. Check if the Mirror Agent of the other server is running and the interconnect LAN is connected.   |
|                                                                                                    | Failed to acquire the status of mirror disk connect of mirror disk resource %3 of server %2. Shut down the cluster and reboot both servers. |
|                                                                                                    | The server name is displayed where "%1" or "%2" is represented.                                                                             |
|                                                                                                    | Where %3 is represented, the hybrid resource name is displayed.                                                                             |
| Error: Failed to acquire hybrid disk %3 net interface status of the server %1. Shut down the cluster and reboot both servers. Failed to communicate with server %2. Check if Mirror Agent of the server is operating normally and the interconnect LAN is connected.     | Failed to acquire the status of hybrid disk connect of mirror disk resource %3 of server %1. Shut down the cluster and reboot both servers. |
|                                                                                                    | Failed to communicate with the server %2. Check if the Mirror Agent of the other server is running and the interconnect LAN is connected.   |
|                                                                                                    | The server name is displayed where "%1" or "%2" is represented.                                                                             |
|                                                                                                    | Where %3 is represented, the hybrid resource name is displayed.                                                                             |
| Error: Failed to acquire mirror disk %3 net interface status of the server %1 and server %2. Shut down the cluster and reboot both servers.                                                                                                    | Failed to acquire the status of hybrid disk connect of both servers. Shut down the cluster, and then, restart the servers.                  |
|                                                                                                    | The server name is displayed where "%1" or "%2" is represented.                                                                             |
|                                                                                                    | Where %3 is represented, the hybrid resource name is displayed.                                                                             |
| Error: Failed to communicate with server %1. Check if Mirror Agent of the server is operating normally and the interconnect LAN is connected. Failed to acquire the active status of the Hybrid disk %3 of the server %2. Shut down the cluster and reboot both servers. | Failed to communicate with the server %1. Check if the Mirror Agent of the other server is running and the interconnect LAN is connected.   |
|                                                                                                    | Failed to acquire the active status of the Hybrid disk resource %3 of the server %2. Shut down the cluster and reboot both servers.         |
|                                                                                                    | The server name is displayed where "%1" or "%2" is represented.                                                                             |
|                                                                                                    | Where %3 is represented, the hybrid resource name is displayed.                                                                             |

| Message                                                                                                    | Cause/Solution                                                                                                    |
|----------------------------------------------------------------------------------------------------|----------------------------------------------------------------------------------------------------|
| Error: Failed to acquire the active status of the Hybrid Mirror disk %3 of the server %1. Shut down the cluster and reboot both servers.        | Failed to acquire the active status of the hybrid disk resource %3 of the server %1. Shut down the cluster and reboot both servers.                                                                               |
| Failed to communicate with server %2 . Check if Mirror Agent of the server is operating normally and the interconnect LAN is connected.         | Failed to communicate with the server %2. Check if the Mirror Agent of the other server is running and the interconnect LAN is connected.                                                                         |
|                                                                                                    | Where %1 or %2 is represented, the server name is displayed.                                                                                                    |
|                                                                                                    | Where %3 is represented, the hybrid resource name is displayed.                                                                                                    |
| Error: Failed to acquire the active status of the Hybrid disk %3 of the server %1 and server %2. Shut down the cluster and reboot both servers. | Failed to acquire the hybrid disk detail information of both servers. Shut down the cluster, and then restart the servers.                                                                                        |
|                                                                                                    | Where %1 or %2 is represented, the server name is displayed.                                                                                                    |
|                                                                                                    | Where %3 is represented, the hybrid resource name is displayed.                                                                                                    |
| Error: Failed to get all server names. Check if the configuration file is correct and the Mirror Agent is operating normally.                   | Failed to acquire the server name. Check if the configuration file is correct and the Mirror Agent is operating normally.                                                                                         |
| Error: The disk alias does not match the command.                                                                                               | The resource type of the specified resource name (mirror alias name) is invalid. Use clpmdstat for md resource, and clphdstat for hd resource.                                                                    |
| Error: Invalid command name.                                                                                                    | The command name is invalid. Do not change the file name of the clphdstat command.                                                                                                    |
| Error: This server is not current server. Cannot perform this action.                                                                           | This command cannot be executed because this server is not current server.                                                                                                    |
| Error: Hybrid disk internal error.                                                                                                    | An internal error occurred.                                                                                                    |
| Error: The function of collecting statistics is disabled.                                                                                       | The statistical information collection function is disabled. Check the setting of Collect Mirror Statistics in the Mirror Agent tab in Cluster Properties by using the Cluster WebUI.                             |
| Error: Collecting mirror statistics failed. Please retry in a few seconds later.                                                                | Failed to collect statistical information because of a temporarily high load or other issue. Wait, and then execute the command again. If this message appears again, make sure that mdagent is running normally. |

## **Display examples**

◆ Hybrid disk connect status display

When the --connect option is specified, the status of mirror connect that is used by hybrid disk resource is displayed.

```
Hybrid Disk Name: hd1

[Server: server1]
    192.168.0.1 : Using

[Server: server2]
    192.168.0.2 : Using
```

| Item        | Description                                 |             |
|-------------|---------------------------------------------|-------------|
| Server Name | Name of the server                          |             |
| IP Address  | IP address specified by hybrid disk connect |             |
| Status      | Status of mirror connect                    |             |
|             | Status                                      | Description |
|             | Using                                       | Being used  |
|             | Free                                        | Not used    |
|             | Error                                       | Error       |
|             |                                             | Unknown     |
|             | ,                                           |             |

- ◆ Displaying the status of mirroring of hybrid disk resource

  The status of mirroring of the specified hybrid disk resource is displayed by specifying the

  --mirror option.
- (1) When the status of mirror disk resource is Normal:

Mirror Status: Normal

hd1 server1 server2

Mirror Color GREEN GREEN

### Explanation of each item

| Item          | Description      | Description                              |                                                                                       |  |
|---------------|------------------|------------------------------------------|---------------------------------------------------------------------------------------|--|
| Mirror Status | Mirroring status | Mirroring status of hybrid disk resource |                                                                                       |  |
|               | Status           |                                          | Description                                                                           |  |
|               | Normal           |                                          | Normal                                                                                |  |
|               | Recovering       |                                          | Mirror is recovering                                                                  |  |
|               | Abnormal         |                                          | Abnormal                                                                              |  |
|               | No Construction  | on                                       | Initial mirror construction is not done                                               |  |
| Mirror Color  | Status of hybrid | Status of hybrid disk on each server     |                                                                                       |  |
|               | Status           | De                                       | escription                                                                            |  |
|               | GREEN            | No                                       | Normal                                                                                |  |
|               | YELLOW           | М                                        | irror is recovering                                                                   |  |
|               | RED              | Al                                       | onormal                                                                               |  |
|               | ORANGE           | ha                                       | uspension (The server aving the latest cannot be etermined.)                          |  |
|               | GRAY             |                                          | eing stopped, Unknown<br>atus                                                         |  |
|               | BLACK            | no                                       | itial mirror construction is<br>of done, error found in<br>uster partition data, etc. |  |
|               | BLUE             | В                                        | oth disks are active                                                                  |  |

### (2) When the status of mirror disk resource is abnormal

Mirror Status: Abnormal

| hd1                                           | server1                                       | server2 |
|-----------------------------------------------|-----------------------------------------------|---------|
| Mirror Color<br>Lastupdate Time<br>Break Time | GREEN 2018/03/24 15:41:07 2018/03/24 15:40:38 |         |
| Disk Error<br>Difference Percent              | OK<br>1%                                      | OK<br>  |

### Explanation of each item

| Item               | Description                                                   |                                  |
|--------------------|---------------------------------------------------------------|----------------------------------|
| Mirror Status      | Status of hybrid disk resource *1                             |                                  |
| Mirror Color       | Status of hybrid disk on each server *1                       |                                  |
| Last update Time   | Last time when the data was updated on the server.            |                                  |
|                    | This is not displatis unknown.                                | ayed when the hybrid disk status |
| Break Time         | Time when mirro                                               | or break has occurred            |
|                    | This is not displayed when the hybrid disk status is unknown. |                                  |
| Disk Error         | Status of disk I/O                                            |                                  |
|                    |                                                               |                                  |
|                    | Status                                                        | Description                      |
|                    | Status<br>OK                                                  | Description Normal               |
|                    |                                                               | -                                |
|                    | ОК                                                            | Normal                           |
|                    | OK<br>ERROR                                                   | Normal Error (No I/O)            |
| Difference Percent | OK ERROR This is not displatis unknown.                       | Normal Error (No I/O) Unknown    |

<sup>\*1</sup> See "Explanation of each item" in "When the status of mirror disk resource is Normal:"

### (3) During mirror recovery

Mirror Status: Recovering

| hdl se          | erverl | server2 |
|-----------------|--------|---------|
| Mirror Color YF | ELLOW  | YELLOW  |

Recovery Status Value

\_\_\_\_\_

Status: Recovering
Direction: src server1
dst server2
Percent: 3%
Used Time: 00:00:01
Remain Time: 00:00:32
Iteration Times: 1/1

### Explanation of each item

See "Explanation of each item" of "Displaying the mirror status ( ${\tt clpmdstat}$  command)."

### ♦ Displaying active status of hybrid disk resource

Active status of the specified hybrid disk resource is displayed when the --active option is specified:

| hd1       |       | server1 | server2  |
|-----------|-------|---------|----------|
|           |       |         |          |
| Active St | tatus | Active  | Inactive |

### Status of mirror partition device

See "Status of mirror partition device" of "Displaying the mirror status (clpmdstat command)."

### Displaying hybrid disk resource information

Configuration information of the specified hybrid disk resource is displayed when the --detail option is specified:

Hybrid Disk Name : hdl
Sync Switch : On
Sync Mode : Sync
Diff Recovery : Disable
Compress :
Sync Data : Off
Recovery Data : Off

[Server : server1]
NMP/Disk Size(MB) : 2447/2447
DP Device : /dev/sdb1

[Server : server2]
NMP/Disk Size(MB) : 2447/2447
DP Device : /dev/sdb1

[Server : server2]
NMP/Disk Size(MB) : 2447/2447
DP Device : /dev/sdb1

[Server : server2]
NMP/Disk Size(MB) : 2447/2447
DP Device : /dev/sdb1

### Explanation of each item

| Item              | Description                                        |
|-------------------|----------------------------------------------------|
| Hybrid Name       | Hybrid disk resource name                          |
| Sync Switch       | Perform data synchronization                       |
| Sync Mode         | Synchronization Mode                               |
| Server Name       | Current server name                                |
| NMP/Disk Size(MB) | NMP: the smaller size of data partition of servers |
|                   | Disk Size: actual data partition size              |
| DP Device         | Data partition device name                         |
| CP Device         | Cluster partition device name                      |

### ◆ Displaying the list of hybrid disk resources

The list of hybrid disk resources is displayed when the --list option is specified:

```
[HybridDisk Option]
  server1 : Installed
  server2 : Installed
  server3 : Installed

[Servers Which Can Be Started]
  <hd1>
      [ServerGroup0 : server_group1]
      *server1
      server2
      [ServerGroup1 : server_group2]
      *server3
  <hd2>
      [ServerGroup0 : server_group1]
      server1
      *server2
      [ServerGroup0 : server_group1]
      server1
      *server2
      [ServerGroup1 : server_group2]
      *server3
```

### Explanation of each item

| Item                            | Description                                                                  |
|---------------------------------|------------------------------------------------------------------------------|
| HybridDisk Option               | License status of the Replicator DR                                          |
| Servers Which Can<br>Be Started | The server group of the hybrid disk resource and servers that can be started |
| *                               | Current server of each server group                                          |

### Displaying statistical information

See "Displaying statistical information" of "Displaying the mirror status ( ${\tt clpmdstat}$  command)."

# Operating hybrid disk resource (clphdctrl command)

clpmdctrl: the clpmdctrl command operates hybrid disk resources.

### Command line

```
clphdctrl {--active | -a} hybriddisk-alias
\verb|clphdctrl {--active | -a}| - \verb|nomount | hybriddisk-alias||
\verb|clphdctrl {--active | -a}| - force [-ro]| hybriddisk-alias|
clphdctrl {--active | -a} -force -nomount hybriddisk -alias
\verb|clphdctrl| {--deactive | -d}| \textit{ hybriddisk-alias}|
clphdctrl {--break | -b} hybriddisk-alias
clphdctrl {--force | -f} [-v] recovery-source-servername
hybriddisk-alias
clphdctrl {--force | -f} hybriddisk-alias
clphdctrl {--recovery | -r} hybriddisk-alias
clphdctrl {--cancel | -c} hybriddisk-alias
clphdctrl {--rwait | -w} [-timeout time [-rcancel]] hybriddisk-alias
clphdctrl --getreq
clphdctrl --setreq request-count
clphdctrl --sync [hybriddisk-alias]
clphdctrl --nosync [hybriddisk-alias]
clphdctrl --setcur [hybriddisk-alias]
clphdctrl {--compress | -p} [hybriddisk-alias]
clphdctrl {--nocompress | -n} [hybriddisk-alias]
clphdctrl {--mdcswitch | -s} [mdc-priority] hybriddisk-alias
```

### Note:

Do not use the <code>--active</code>, and <code>--deactive</code> options when the cluster daemon is started. If you use them, the data in file system can be corrupted. Do not use these options for the purposes other than those mentioned in Chapter 9, "Preparing to operate a cluster system" in the <code>Installation</code> and <code>Configuration Guide</code>.

### **Description**

This command activates, deactivates or forcibly activates hybrid disk resource and recovers or forcibly recovers mirror.

This command disconnects a hybrid disk.

This command performs mirror recovery, forced mirror recovery, cancellation of mirror recovery, and waiting for the completion of mirror recovery.

This command displays and/or modifies the settings of maximum number of request queues.

This command switches the synchronization status of the mirror data.

This command acquires the current right of hybrid disk resource.

This command is used to set whether mirror data is to be compressed.

This command switches the communication path (mirror disk connect) to be used.

| Option | active,-a       | Activates the hybrid disk resource on the local server.                                                                                                    |
|--------|-----------------|----------------------------------------------------------------------------------------------------|
|        |                 | If the status of hybrid disk resource is normal, mirroring is performed.                                                                                                    |
|        |                 | If the status of hybrid disk resource is not normal, mirroring will not be performed.                                                                                                    |
|        | -force          | Forcibly activates a hybrid disk resource. This command can be run on a server where mirroring is stopped.                                                                                                    |
|        | -nomount        | It allows access to hybrid partition device without mounting the file system.                                                                                                    |
|        |                 | This option is used with theactive option.                                                                                                    |
|        |                 | This option has no meaning if none is specified for the file system.                                                                                                    |
|        | -ro             | Forcibly activates a mirror disk resource in ReadOnly mode.                                                                                                    |
|        |                 | This option is used with theactive -force options.                                                                                                    |
|        | deactive,<br>-d | Deactivates the activated hybrid disk resource on the local server.                                                                                                    |
|        | break, -b       | Disconnects the hybrid disk resources forcibly specified with <i>hybriddisk-alias</i> on the server where the command is run. The status of the hybrid disk resource on the server where the command is run becomes an error. The status of the hybrid disk resource on the server where the command is not run does not change. |
|        |                 | When a mirror is recovered, disconnection is canceled.                                                                                                    |
|        |                 | Hybrid disk data is not synchronized even when any data is written to a hybrid disk.                                                                                                    |
|        |                 | Auto mirror recovery is not automatically started until reboot is performed or disconnection is canceled after completion of mirror recovery.                                                                                                    |
|        | recovery,       | Performs either full mirror recovery or differential mirror recovery for the specified hybrid disk resource.                                                                                                    |
|        |                 | Whether to perform full or differential mirror recovery is determined automatically.                                                                                                    |
|        | force, -f       | Forcefully performs mirror recovery for the specified hybrid disk resource.                                                                                                    |
|        |                 | If only <i>hybriddisk-alias</i> is specified, the status of the hybrid disk where the command is run becomes normal forcibly. Mirror resynchronization is not performed.                                                                                                    |
|        |                 | If recovery-source-servername and hybriddisk-alias are specified, full mirror recovery is performed using recovery-source-servername as source data. The status of the hybrid disk becomes normal when the full mirror recovery completes.                                                                                       |
|        | -v              | Forcefully performs mirror recovery without an analysis of the file system.                                                                                                    |

--cancel, -c Cancels mirror recovery.

If auto mirror recovery is set to ON and the hybrid disk monitor resource is operating, mirror recovery will be automatically restarted a short while after mirror recovery is canceled. In this case, first suspend the hybrid disk monitor resource with either Cluster WebUI or the clpmonctrl command and then cancel mirror

recovery.

 $\operatorname{\mathsf{--rwaitm}}$ ,  $\operatorname{\mathsf{-w}}$  Waits for the completion of the mirror recovery of the

specified disk resource.

-timeout Specifies the timeout period of mirror recovery

completion (second). This option can be omitted. When this option is omitted, timeout is not executed and waits

for the completion of mirror recovery.

-rcancel Cancels mirror recovery when the timeout of waiting of

mirror recovery completion occurred. This option can be set when -timeout option is set. When this option is omitted, the mirror recovery continues even after the

timeout occurrence.

--getreq Displays the current maximum number of request

queues.

--setreq Configures the maximum number of request queues.

When the server shuts down, what you have configured here returns to the value set in the cluster configuration data. Use the Cluster WebUI if you want to modify the cluster configuration data. For details, see "Cluster properties" "Mirror driver tab" in Chapter 1 "Parameter

details."

The command is only effective on the server that runs

the command.

--sync This option switches the operation to the mirror

synchronization.

When the hybrid disk resource name is not specified, the operation is switched to synchronizing the mirror

data to all hybrid resources.

--nosync

This option switched the operation to the one that does not synchronize the mirror data.

When the hybrid disk resource name is not specified, the operation is switched to not performing the synchronization of the mirror data to all hybrid resources.

However, the data updated to a disk during a mirror recovery is synchronized to a standby server.

If auto mirror recovery is set to ON and the mirror disk monitor resource is operating, automatic mirror recovery will operate.

Even after the completion of mirror recovery, the operation will still not synchronize. To cancel this, execute the command with the --sync option specified.

When the server is shut down, the state will return to the synchronization operation that is set in the cluster configuration information. To change the cluster configuration information, use the Cluster WebUI. For details, see "Mirror tab" in "Mirror disk resource tuning properties" in "Details tab" in "Understanding mirror disk resources" in Chapter 2, "Group resource details" in this guide.

--setcur

This option acquires the current right of hybrid disk resource specified by *hybriddisk-alias* on the server on which the command is executed.

--compress,

Temporarily switches on the compression mode of mirror transfer data.

If the synchronous mode of mirror data is "Synchronous", only the recovery transfer data is compressed.

If the synchronous mode of mirror data is "Asynchronous", both the asynchronous transfer data and the recovery transfer data are compressed.

When the hybrid disk resource name is not specified, the operation is performed to all hybrid disk resources.

--nocompres s,-n Temporarily switches off the compression mode of mirror transfer data.

When the mirror disk resource name is not specified, the operation is performed to all hybrid disk resources.

--mdcswitch,

Switches the mirror connection to another mdc that has the specified priority.

If the priority is not specified, the mirror connection is switched to the mdc that has the next highest priority after the current mdc. If the mirror connection is connected to the mdc that has the lowest priority, it is switched to the one that has the highest priority. If the mirror connection has already been switched to the specified mdc, the command terminates normally without performing any processing.

If the specified mdc does not exist, an error occurs.

| Parameter    | recovery-so<br>urce-server<br>name | Specifies a server name of the copy source.                                                                                                    |
|--------------|------------------------------------|----------------------------------------------------------------------------------------------------|
|              | hybriddisk-<br>alias               | Specifies a hybrid disk resource name.                                                                                                    |
|              | request-cou<br>nt                  | Specifies a maximum number of request queues.<br>You can specify a number from 2048 through 65535.                                                                                                 |
|              | time                               | Specifies the timeout period of mirror recovery completion (seconds).                                                                                                    |
|              | mdc-priorit<br>Y                   | Specifies the priority of mdc.  This is not the priority number of mdc in whole cluster, but the priority number (1 or 2) of mdc used by the hybrid disk resource.                                 |
| Return Value | 0                                  | Success                                                                                                    |
|              | 255 (-1)                           | Failure                                                                                                    |
|              | 254 (-2)                           | Target disk is not configuring mirror, or the mirror configuring failed on the process.  (Only whenrwait option is specified, including the case when mirror recovery is interrupted by -rcancel.) |
|              | 253 (-3)                           | Timeout of mirror recovery of target disk occurs (Only whenrwait -timeout option is specified)                                                                                                    |

### Remarks

request-count, which is displayed by specifying the --getreq option, is the same as "Max. Number of Request Queues" which is displayed by using the clpstat command.

### # clpstat --cl --detail

This command returns control when the specified processing starts. Run the clphdstat command to check the processing status.

### Notes

Run this command as the root user.

--active/--force (Forced mirror recovery) /--setcur can be executed on a server that has a current right or that can have a current right.

You can execute --recovery or --force (full mirror recovery with recovery-source-servername specified) in the following condition.

- The server of copy source has the current right or can have a current right.
- The server of copy target has the current right or can have a current right.

(Mirror recovery cannot be performed on the server without current right in the cluster where hybrid disk resource is configured on the shared disk.)

--break/--cancel/--setreq/--sync/--nosync/--setreq can be executed on the server that has a current right.

For further information on the conditions for using this command to change the current server, see "List of operations to switch a current server". When performing mirror recovery again after mirror recovery failed, specify the same server you used last time for mirror recovery as a copy source.

To resume the forced mirror recovery that was suspended by selecting **Cancel**, use this command for forced mirror recovery.

In a cluster with more than three nodes, if the server where the command is run is not included in a startup server of a group including hybrid disk resources, this command results in error. Do not run this command if the server is not included in a startup server of a group.

If, during mirror synchronization, mirror synchronization is interrupted with either the <code>--break(-b)</code> or <code>--nosync</code> option or if, during mirror recovery, mirror recovery is interrupted, the file system and application data may prove to be abnormal even if the mirror disk to be synchronized is made accessible by performing forced activation or forced mirror recovery. For details, see "Mirror data reference at the synchronization destination if mirror synchronization is interrupted" in Chapter 5, "Notes and Restrictions" in the *Getting Started Guide*.

## Example of command execution

**Example 1:** When activating the hybrid disk resource hd1:

# clphdctrl --active hd1

<hd1@server1>: active successfully

**Example 2:** When deactivating the hybrid disk resource md1:

# clphdctrl --deactive hd1

<hd1@server1>: deactive successfully

**Example 3:** When disconnecting the hybrid disk resource hd1:

# clphdctrl --break hd1

hd1: isolate successfully

**Example 4:** When the status of hybrid disks both servers is error, and you need to recover the operation that uses the resource hd1 (group name: failover1) as soon as possible:

```
# clphdctrl --force hd1
```

The data of mirror disk in local server maybe is not latest.

Do you still want to continue? (Y/N)

**Example 5:** When recovering mirroring of the hybrid disk resource hd1:

# clphdctrl --recovery hd1

**Example 6:** When setting the maximum number of request queues to 2048:

# clphdctrl --setreq 2048

current I/O request count <2048>

**Example 7:** When configure the setting that does not perform the data synchronization to the hybrid disk resource hd1:

# clphdctrl --nosync hd1

### **Error Messages**

| Message                                                                                                    | Cause/Solution                                                                                                    |
|----------------------------------------------------------------------------------------------------|----------------------------------------------------------------------------------------------------|
| Error: Log in as root.                                                                                                    | Log on as the root user.                                                                                                    |
| Error: Failed to read the configuration file. Check if it exists or is configured properly.                                                                            | Reading the configuration file has failed. Check to see if the configuration file exists and is configured correctly.                                               |
| Error: Specified hybrid disk resource was not found. Specify a valid mirror disk resource name.                                                                        | Locating the specified hybrid disk resource has failed. Specify a valid hybrid disk resource name.                                                                  |
| Error: Invalid hybrid-alias. Specify a valid mirror disk resource name.                                                                                                | Specify a valid hybrid disk resource name.                                                                                                    |
| Error: Failed to get the server name. Check if the configuration file is correct and the Mirror Agent is operating normally.                                           | Acquiring the server name has failed. Check if configuration file is correct and the Mirror Agent is operating normally.                                            |
| Error: Specified server name was not found. Check if the server name exists in the configuration file.                                                                 | The specified server name was not found. Check to see if the entered server name exists in the configuration file.                                                  |
| Error: Invalid server name. Specify a valid server name.                                                                                                    | Specify a valid sever name.                                                                                                    |
| Error: Failed to communicate with other servers. Check if the Mirror Agent of the other server is operating normally and the mirror disk connect is connected.         | Communicating with the remote server has failed. Check to see if the Mirror Agent of the remote server is operating and the mirror disk is connected.               |
| Error: Failed to get the hybrid disk status. Check if the Mirror Agent on the local server is operating normally.                                                      | Acquiring the hybrid disk status has failed. Check to see if the Mirror Agent of the local server is operating normally.                                            |
| Error: Failed to get the mirror index. Check if the Mirror Agent is operating normally.                                                                                | Check to see if the Mirror Agent is operating normally.                                                                                                    |
| Error: The status of hybrid disk resource of the local server is abnormal.                                                                                             | The hybrid disk resource of the local server has a problem.                                                                                                    |
| Error: Specified hybrid disk resource is already active. Check active status of hybrid disk resource by running the following command: clpmdstatactive <alias></alias> | The specified hybrid disk resource is already activated. Check the status of the hybrid disk resource using the following command.  clpmdstatactive <alias></alias> |
| Error: A hardware error has occurred on the disk. Check the disk.                                                                                                    | A hardware error has occurred on the disk. Check the disk.                                                                                                    |
| Error: The sizes of data partition of the servers do not match.                                                                                                    | Data partition sizes of both servers do not match.                                                                                                    |
| Error: Specified hybrid disk is not active. Check the active status of hybrid disk resource.                                                                           | The specified hybrid disk resource is not activated. Check the status of hybrid disk resource.                                                                      |
| Error: There is no recovering hybrid disk resource.                                                                                                    | There is no hybrid disk under mirror recovery process.                                                                                                    |
| Error: Mirror hybrid resource is recovering. Wait until mirror recovery completes.                                                                                     | The hybrid disk resource is under mirror recovery process. Wait until mirror recovery is completed                                                                  |
| Error: Failed to cancel the mirror recovery. The system may be highly loaded. Wait for a while and try again.                                                          | Stopping mirror recovery has failed. The system may be heavily loaded. Wait for a while and try again.                                                              |

| Message                                                                                                    | Cause/Solution                                                                                                    |
|----------------------------------------------------------------------------------------------------|----------------------------------------------------------------------------------------------------|
| Error: Performed mirror recovery to the hybrid disk resource that is not necessary to recover the mirror. Run the clpmdctrlforce command if you want to perform forced mirror recovery.                                                                                                    | Mirror recovery has been performed on the hybrid disk resource that is in normal status and not requiring mirror recovery. To perform forced mirror recovery, use "clpmdctrlforce."                                                                                                    |
| Error: Specification of the server that is copied from is incorrect. When executing mirror recovery again after a failure end of mirror recovery, specify the same server as the previous one.                                                                                                    | The server specified for a copy source is invalid. When performing the mirror recovery again after the mirror recovery has failed, specify the same server that you specified last time for the failed mirror recovery as a copy source.                                                                                                    |
| Error: Forced mirror recovery is required. Run the clphdctrlforce command to perform the recovery.                                                                                                    | Forced mirror recovery is necessary. Use "clphdctrlforce" and perform forced mirror recovery.                                                                                                    |
| Error: Server with old data is specified as the server which is copied from. Specify a correct recovery direction.                                                                                                    | The server with old data is specified as a copy source. Specify a correct recovery direction.                                                                                                    |
| Error: Failed to acquire mirror recovery status. Reboot the local server.                                                                                                    | Acquiring the mirror recovery status has failed. Restart the local server.                                                                                                    |
| Error: Both of the mirrors are not constructed. Initial mirror configuration of the hybrid disks by running the clpmdctrlforce command is necessary.                                                                                                    | Initial mirror construction of hybrid disk is necessary. Construct initial mirror configuration using "clphdctrlforce."                                                                                                    |
| Error: Initial mirror configuration of mirror disk of local server is necessary. Specify the other server as the one that is copied from by using the clphdctrlforce command to configure an initial mirror.                                                                                                    | Initial mirror construction is necessary for the hybrid disk of the local server. Specify the remote server as a copy source and construct initial mirror using "clphdctrlforce."                                                                                                    |
| Error: Initial mirror configuration of mirror disk of the other server is necessary. Specify the local server as the one that is copied from by using the clphdctrlforce command to configure an initial mirror.                                                                                                    | Initial mirror construction is necessary for the hybrid disk of the remote server. Specify the local server as a copy source and construct initial mirror using "clphdctrlforce."                                                                                                    |
| Error: Mirror flag error. Use "clphdinit" to construct the mirror. The status of cluster partition of the hybrid disk resource is abnormal. When the server with the error has the latest data, backup the data, initialize the cluster partition, and replace the same disk by using the same disk. If the error persists, change the disk to new one. | The cluster partition of the hybrid disk resource has a problem. When the server with error has the latest data, back up the data, initialize the cluster partition according to Chapter 8 "Verifying Operation" in the <i>Installation and Configuration Guide</i> , and follow the same way as described in "How to replace a mirror disk with a new one" in Chapter 1, "The system maintenance information" in the <i>maintenance guide</i> , using the same disk. If this occurs again, replace the disk with a new disk. |
| Error: Both local and remote mirrors are active. Shut down the cluster and execute forced mirror recovery after rebooting the server.                                                                                                    | Both systems are active. Shut down the cluster and perform forced mirror recovery after reactivating the server.                                                                                                    |
| Error: Mirror Agent is not running. Check if the Mirror Agent is active.                                                                                                    | The Mirror Agent is not started up. Check to see if the Mirror Agent is running.                                                                                                    |
| Error: System calls error. Failed to run the system command when active and/or inactive. Check if the search path is set to an environment variables.                                                                                                    | Running the system command when active/inactive has failed. Check to see if a search path is set as an environmental variable.                                                                                                    |
| Error: Failed to create a mount point. The disk space may not be sufficient.                                                                                                    | Creating a mount point has failed. Disk space may be insufficient. Check it.                                                                                                    |

| Message                                                                                                    | Cause/Solution                                                                                                    |
|----------------------------------------------------------------------------------------------------|----------------------------------------------------------------------------------------------------|
| Error: Timeout has occurred on active fsck. When it is not journaling file system, it may take time to run fsck if the size of data partition of hybrid disk is large. Set timeout of | fsck time-out has occurred. In case it is not the journaling file system, running fsck may take time when the data partition of the hybrid disk is large.                                      |
| fsck longer.                                                                                                    | Set the longer time for the fsck time-out using the Cluster WebUI.                                                                                                    |
| Error: Timeout occurs at activation mount.<br>Set mount timeout longer                                                                                                    | Time-out has occurred at active mounting. Set the mounting time-out longer by using the Cluster WebUI.                                                                                         |
| Error: Timeout occurs at deactivation mount.<br>Set unmount timeout longer.                                                                                                    | Time-out has occurred at inactive unmounting of the file system. Set the mount time-out period longer by using the Cluster WebUI.                                                              |
| Error: fsck failed. Check if file system type of data partition does not match configuration file, fsck option is incorrect or partition is incorrect.                                | Running fsck has failed. Check to see if the file system type of the data partition matches to the configuration file, fsck option is valid, and partition is not destroyed.                   |
| Error: Failed to mount when active. The file system type of the data partition does not match the settings of the configuration file, or the partition may be corrupted.              | Mounting during activation has failed. Check to see if the file system type of the data partition matches to the configuration file, fsck option is valid, and the partition is not destroyed. |
| Error: Failed to unmount when inactive. Check if the file system on the data partition is busy.                                                                                       | Unmount during deactivation has failed. Check to see if the file system on data partition is not busy.                                                                                         |
| Error: Hybrid disk resource is on process of activation. Execute after activation is completed.                                                                                       | The hybrid disk resource is in the process of activation. Try after activation is completed.                                                                                                   |
| Error: Failed to perform forced mirror recovery or activate a single server. Check if any hardware error has occurred on the disk.                                                    | Performing forced recovery or activating a standalone server has failed. Check to see if any hardware error has occurred on the disk.                                                          |
| Error: Entered incorrect maximum number of request queues. Check the specifiable range.                                                                                               | Invalid maximum number of request queues is entered. Check the range of numbers that can be specified.                                                                                         |
| Error: Failed to set the maximum number of request queues. Reboot the local server.                                                                                                   | Setting a maximum number of request queues has failed. Restart the local server.                                                                                                    |
| Error: Failed to acquire the maximum number of request queues. Reboot the local server.                                                                                               | Acquiring a maximum number of request queues has failed. Restart the local server.                                                                                                    |
| Hybrid disk resource was not found on local server. Cannot perform this action.                                                                                                    | The hybrid disk resource was not defined on the local server. Cannot configure the maximum number of request que. Check the status of the mirror disk resource.                                |
| Error: Failed to get the NMP path. Check if the Mirror Agent is operating normally. Reboot the local server.                                                                          | Check to see if the Mirror Agent is operating normally. Restart the local server.                                                                                                    |
| Error: Failed to acquire the mirror configuration information. Check if the Mirror Agent is operating normally.                                                                       | Acquiring the mirror configuration information has failed. Check to see if the Mirror Agent is operating normally.                                                                             |
| Error: Failed to acquire the hybrid disk configuration information. Reboot the local server.                                                                                          | Acquiring hybrid disk configuration data has failed. Restart the local server.                                                                                                    |

| Message                                                                                                    | Cause/Solution                                                                                                    |  |  |
|----------------------------------------------------------------------------------------------------|----------------------------------------------------------------------------------------------------|--|--|
| Error: Failed to acquire the hybrid disk configuration information of both local and remote servers. Shut down the cluster and reboot both servers                                                                                                    | Acquiring hybrid disk configuration data of both servers has failed. Shut down the cluster and restart both servers.                                                                                                    |  |  |
| Error: Failed to get the number of bits of the bitmap due to the errors occurred when acquiring the mirror difference information of the cluster partition. Shut down the cluster. If it fails again, replace the disk. For procedure to replace the disk, see the Reference Guide. | Acquiring the information of mirror differences on the cluster partition has failed. Shut down the cluster. If the error occurs again, replace the disk. For information on how to replace a disk, see Chapter 1 "The system maintenance information" in the Maintenance Guide. |  |  |
| Error: The number of the bits in the bitmap is invalid. The mirror difference information of the cluster partition is invalid. Shut down the cluster. If it fails again, replace the disk. For procedure to replace the disk, see Reference Guide.                                  | The information of the mirror differences in the cluster partition is invalid. Shut down the cluster. If the error occurs again, replace the disk. For information on how to replace a disk, see Chapter 1 "The system maintenance information" in the Maintenance Guide.       |  |  |
| Error: Failed to read the mirror difference information of the local server. Reboot the local server.                                                                                                    | Reading the information of mirror differences on the local server has failed. Restart the local server.                                                                                                    |  |  |
| Error: Failed to read the mirror difference information of the local server. Reboot the local server.                                                                                                    | Reading the information of the mirror differences on the remote server has failed. Restart the remote server.                                                                                                    |  |  |
| Error: Failed to get the bitmap information of the local server due to the errors occurred when acquiring the mirror difference information of the local server. Reboot the local server.                                                                                           | Acquiring the information of the mirror differences on the local server has failed. Restart the local server.                                                                                                    |  |  |
| Error: Failed to read the disk space. Shut down the cluster and reboot the server                                                                                                    | Acquiring the disk space has failed. Shut down the cluster and restart the server.                                                                                                    |  |  |
| Error: Failed to acquire the disk space of the other server. Shut down the cluster and reboot both servers.                                                                                                    | Acquiring the disk space of the remote server has failed. Shut down the cluster and restart the server.                                                                                                    |  |  |
| Error: Setting of cluster partition failed. Restart local server.                                                                                                    | Configuring the cluster partition has failed. Restart the local server.                                                                                                    |  |  |
| Error: Error occurred on the settings of the hybrid disk resource. Reboot the local server.                                                                                                    | Error occurred in the status settings of hybrid disk resource. Restart the local server.                                                                                                    |  |  |
| Error: Failed to create a thread. Reboot the local server.                                                                                                    | Creating thread has failed. Restart the local server.                                                                                                    |  |  |
| Error: Internal error. Failed to create process. Reboot the local server.                                                                                                    | Creating the process has failed. Restart the local server.                                                                                                    |  |  |
| Error: Failed to acquire semaphore. Reboot the local server.                                                                                                    | Acquiring semaphore has failed. Restart the local server.                                                                                                    |  |  |
| Error: A malloc error. Failed to reserve the memory space. Reboot the local server.                                                                                                    | Reserving memory has failed. Restart the local server.                                                                                                    |  |  |
| Error: Mirror driver of the local server is not loaded. Confirm kernel version.                                                                                                    | The mirror driver of the local server is not loaded. Check the kernel version.                                                                                                    |  |  |
| Error: Mirror recovery cannot be executed as NMP size of mirror recovery destination is smaller than the size of where the mirror is recovered from. Change the recovery destination and try again.                                                                                 | Mirror recovery cannot be performed because NMP size of recovery destination is smaller than the recovery source. Change the destination and try again.                                                                                                    |  |  |

| Message                                                                                                    | Cause/Solution                                                                                                    |
|----------------------------------------------------------------------------------------------------|----------------------------------------------------------------------------------------------------|
| Error: NMP size of local server is bigger, cannot active. Initial mirror configuration is not completed. Execute mirror recovery from server of smaller NMP size to that of larger one.                   | Initial mirror configuration is not completed. Perform forced mirror recovery from the server whose NMP size is smaller to the larger one.                                       |
| Local and remote recovery mode do not match. Reboot a server other than the master server to keep the same contents of configuration file among servers. Note that a failover may occur at server reboot. | The both servers are different on the recovery mode. The recovery is not performed.  Restart the servers other than master server to make the information file be the same among |
|                                                                                                    | servers.  Note that a failover may occur at server reboot.                                                                                                    |
| Failed to get remote recovery mode. Recovery will not be interrupted. Check the communication status of mirror connect.                                                                                   | Failed to get remote recovery mode. Recovery will not be interrupted. Check the communication status of mirror connect.                                                          |
| Failed to get local recovery mode. Recovery will not be interrupted. Note that a failover may occur at server reboot.                                                                                     | Failed to get local recovery mode. Recovery will not be interrupted. Restart the local server. Note that a failover may occur when the server is restarted.                      |
| Local or remote mirror is forced activated. Cannot to perform this action.                                                                                                    | Hybrid disk is forcibly activated. Cannot perform the mirror recovery. Check the status of local or remote mirror.                                                               |
| The recovery destination of hybrid disk is activated. Cannot perform this action.                                                                                                    | The recovery destination of mirror disk is activated. Cannot perform the mirror recovery. Check the status of the mirror disk.                                                   |
| Hybrid disk connection is disconnected.  Cannot perform this action.                                                                                                    | The communication status of hybrid disk connect is error. Cannot perform the mirror recovery. Check the status of the mirror disk connect.                                       |
| Failed to get hybrid disk list and failed to set all NMP sync flag. Reboot the local server.  Note that a failover may occur at server reboot.                                                            | The setting for synchronizing the data of all hybrid disks failed since acquiring a list of hybrid disks failed.                                                                 |
| 100000                                                                                                    | Reboot the local server. Note that a failover may occur at server reboot.                                                                                                    |
| Failed to get hybrid disk list and failed to set all NMP sync flag to OFF. Reboot the local server. Note that a failover may occur at server reboot.                                                      | The setting for not synchronizing the data of all hybrid disks failed since acquiring a list of hybrid disks failed.                                                             |
|                                                                                                    | Reboot the local server. Note that a failover may occur at server reboot.                                                                                                    |
| Failed to set sync flag on both servers. Shut down a cluster and reboot server.                                                                                                    | The setting for synchronizing the data failed on both servers. Shut down the cluster and restart it.                                                                             |
| Failed to set sync flag to OFF on both servers. Shut down a cluster and reboot server.                                                                                                    | The setting for not synchronizing data failed on both servers. Shut down the cluster and restart it.                                                                             |

| Message                                                                                                    | Cause/Solution                                                                                                    |
|----------------------------------------------------------------------------------------------------|----------------------------------------------------------------------------------------------------|
| %1:                                                                                                    |                                                                                                    |
| Succeeded to set sync flag ON on %2 Failed to set sync flag ON on %3 Check the communication status of mirror connect                                                                                                    | The setting of synchronizing data of %1 succeeded on the server %2, failed on the server %3.                                                                                                    |
|                                                                                                    | Check the running status of the server or the communication status of the mirror disk connect.                                                                                                   |
|                                                                                                    | The resource name is displayed where %1 is represented.                                                                                                    |
|                                                                                                    | The server name of which the setting succeeded is displayed where %2 is represented.                                                                                                    |
|                                                                                                    | The server name of which the setting failed is displayed where %3 is represented.                                                                                                    |
| %1: Succeeded to set sync flag OFF on %2 Failed to set sync flag OFF on %3 Check the communication status of mirror                                                                                                    | The setting of not synchronizing data of %1 succeeded on the server %2, failed on the server %3.                                                                                                 |
| connect                                                                                                    | Check the running status of the server or the communication status of the mirror disk connect.                                                                                                   |
|                                                                                                    | The resource name is displayed where %1 is represented.                                                                                                    |
|                                                                                                    | The server name of which the setting succeeded is displayed where %2 is represented.                                                                                                    |
|                                                                                                    | The server name of which the setting failed is displayed where %3 is represented.                                                                                                    |
| Succeeded to set sync flag on remote server and failed on local server. Note that a failover may occur at server reboot.                                                                                                    | The setting for synchronizing the data failed on the local server, yet succeeded on the other server. Restart the local server. Note that a failover may occur when the server is restarted.     |
| Succeeded to set sync flag to OFF on remote server and failed on local server. Note that a failover may occur at server reboot.                                                                                                    | The setting for not synchronizing the data failed on the local server, yet succeeded on the other server. Restart the local server. Note that a failover may occur when the server is restarted. |
| Cannot change the settings of sync status during mirror recovery. Change the settings after mirror recovery is completed.                                                                                                    | The setting of synchronizing data cannot be changed during mirror recovery. Change the settings after mirror recovery is completed.                                                              |
| Hybrid disk resource was not found on local server. Cannot perform this action.                                                                                                    | The hybrid disk resource is not defined on the local server. The setting of synchronizing data cannot be changed.                                                                                |
| The status of the hybrid disk does not satisfy the conditions to perform this action. A probable cause: 1. Local hybrid disk is not initialized or is already force activated. 2. Local hybrid disk is not RED or remote is GREEN or remote is already activated. | The status of mirror is invalid. Cannot perform a forced recovery.                                                                                                    |
| The data of hybrid disk in the local server may not be the latest.  Do you still want to continue? (Y/N)                                                                                                    | The data of the local server may not be the latest. Cannot check the status of hybrid disk on the other server.                                                                                  |
| Forced recovery has completed successfully.                                                                                                    | The forced mirror recovery has successfully completed.                                                                                                    |
| The status of hybrid disk in local server is not GREEN or is already activated. Cannot perform this action.                                                                                                    | The status of mirror is invalid. Cannot disconnect a mirror.                                                                                                    |
| Failed to set an isolate flag in the local server.                                                                                                    | Cannot update the flag for mirror disconnect.                                                                                                    |
| Isolated completed successfully.                                                                                                    | The mirror disconnect is successfully completed.                                                                                                    |

| Message                                                                                                    | Cause/Solution                                                                                                    |
|----------------------------------------------------------------------------------------------------|----------------------------------------------------------------------------------------------------|
| The status of the hybrid disk does not satisfy                                                                                | The status of mirror is invalid. Cannot perform the                                                                                    |
| the conditions to perform this action.                                                                                        | forced activation.                                                                                                    |
| A probable cause:  1. Hybrid disk is not initialized or is not RED.                                                           |                                                                                                    |
| Aybrid disk is already activated.                                                                                             |                                                                                                    |
| sync flag of %1 is successfully set to ON.                                                                                    | The data synchronization is set to on.                                                                                                 |
|                                                                                                    | •                                                                                                    |
|                                                                                                    | A name of the mirror resource is displayed where %1 is represented.                                                                    |
| Failed to set sync flag of %1 on both servers. Shut down the cluster and reboot server.                                       | Failed to set the data synchronization flag on the both servers.                                                                       |
|                                                                                                    | A name of the mirror resource is displayed where %1 is represented.                                                                    |
| %3: Succeeded to set sync flag ON on %1 Failed to set sync flag ON on %2 Check the communication status of mirror             | Failed to set the data synchronization flag on either of the servers. Check if the mirror disk connect can properly communicate.       |
| connect.                                                                                                    | A name of the successfully-set server is displayed where %1 is represented.                                                            |
|                                                                                                    | A name of the faulty-set server is displayed where %2 is represented.                                                                  |
|                                                                                                    | A name of the mirror resource is displayed where %3 is represented.                                                                    |
| %1: Cannot change the settings of sync status during mirror recovery. Change the settings after mirror recovery is completed. | Cannot change the data synchronization flag during mirror recovery. Change the settings after mirror recovery is completed.            |
|                                                                                                    | A name of the mirror resource is displayed where %1 is represented.                                                                    |
| sync flag of %1 is successfully set to OFF.                                                                                   | The mirror synchronization is set to off for %1.                                                                                       |
|                                                                                                    | A name of the mirror resource is displayed where %1 is represented.                                                                    |
| %3: Succeeded to set sync flag OFF on %1 Failed to set sync flag OFF on %2 Check the communication status of mirror           | Failed to set the data synchronization flag on either server. Check if the mirror disk connect can normally communicate.               |
| connect.                                                                                                    | A name of the successfully-set server is displayed where %1 is represented.                                                            |
|                                                                                                    | A name of the faulty-set server is displayed where %2 is represented.                                                                  |
|                                                                                                    | A name of the mirror resource is displayed where %3 is represented.                                                                    |
| The specified hybrid disk is not defined on this server.                                                                      | The specified hybrid disk is not defined on the local server.                                                                          |
| Failed to acquire the path of mirror device. Check if the Mirror Agent is operating normally. Reboot the local server.        | Failed to acquire the device name of the mirror disk. Check if the mirror agent is running.                                            |
| The disk alias does not match the command.                                                                                    | The resource type of specified resource name (mirror alias name) is invalid. Use clpmdctrl for md resource, clphdctrl for hd resource. |
| Invalid command name.                                                                                                    | The command name is invalid. Do not change the file name of clphdctrl command.                                                         |
| There is an error when the server gets current priority.                                                                      | An error has occurred when the server acquired the current priority.                                                                   |

| Message                                                                                                    | Cause/Solution                                                                                                    |
|----------------------------------------------------------------------------------------------------|----------------------------------------------------------------------------------------------------|
| Data synchronizing. Cannot perform this action.                                                             | This action cannot be performed on the data synchronization.                                                                                                    |
| The other server is already active. Cannot perform this action.                                             | This action cannot be performed because the resource is activated on the other server.                                                                           |
| Cannot judge which side has the nearest data. Cannot perform this action. Reboot or execute force recovery. | Because which server has the latest data cannot be determined, this action cannot be performed. Perform the Forced Mirror Recovery.                              |
| Failed to get host name.                                                                                    | Acquiring the server name has failed.                                                                                                    |
| This server is not current server. Cannot perform this action.                                              | This command cannot be performed because the specified server is not the current server.                                                                         |
| Hybrid disk internal error.                                                                                 | An internal error has occurred.                                                                                                    |
| The current server is being forced to activated, cannot release current right.                              | The current priority cannot be released while the resource is activated on the server with the current priority.                                                 |
| The current server is changing. Cannot perform this action.                                                 | This command cannot be performed because the current priority is being shifted from the current server.                                                          |
| <%1>: mirror broken                                                                                         | The status of mirror is invalid. The target disk is in not configuring a mirror, or mirror configuring failed during the process.                                |
|                                                                                                    | A name of the mirror resource is displayed where %1 is represented.                                                                                              |
| <%1>: recovery timeout                                                                                      | Mirror recovery timed out. Check if the specified timeout period is appropriate, and if the disk I/O or communication delay is not occurring due to heavy loads. |
|                                                                                                    | A name of the mirror resource is displayed where %1 is represented.                                                                                              |
| Cannot perform this action.(Device: %1). Check if the Cluster Partition or Data Partition is OK.            | Could not operate the hybrid disk resource because the hybrid disk resource is not running due to abnormity with the cluster partition or data partition.        |
| <%1> : Succeeded to set compress flag ON.                                                                   | The compression of mirror transfer data of resource %1 was switched on.                                                                                          |
|                                                                                                    | The resource name is displayed where %1 is represented.                                                                                                    |
| <%1> : Succeeded to set compress flag<br>OFF.                                                               | The compression of mirror transfer data of resource %1 was switched off.                                                                                         |
|                                                                                                    | The resource name is displayed where %1 is represented.                                                                                                    |
| <%1> : Failed to set compress flag ON.                                                                      | Switching on the compression of mirror transfer data of the resource %1 failed.                                                                                  |
|                                                                                                    | The mirror disk resource name is displayed where %1 is represented.                                                                                              |
| <%1> : Failed to set compress flag OFF.                                                                     | Switching off the compression of mirror transfer data of the resource %1 failed.                                                                                 |
|                                                                                                    | The mirror disk resource name is displayed where %1 is represented.                                                                                              |

| Message                                                                                        | Cause/Solution                                                                                            |  |  |
|------------------------------------------------------------------------------------------------|----------------------------------------------------------------------------------------------------|--|--|
| <%1> : Failed to set compress flag ON on %2.                                                   | Switching on the compression of mirror transfer data of the resource %1 failed on the server %2.          |  |  |
|                                                                                                | Check the running status of the server or the communication status of the mirror disk connection.         |  |  |
|                                                                                                | The mirror disk resource name is displayed where %1 is represented.                                       |  |  |
|                                                                                                | The server name is displayed where %2 is represented.                                                     |  |  |
| <%1> : Failed to set compress flag OFF on %2.                                                  | Switching off the compression of mirror transfer data of the resource %1 failed on the server %2.         |  |  |
|                                                                                                | Check the running status of the server or the communication status of the mirror disk connection.         |  |  |
|                                                                                                | The mirror disk resource name is displayed where %1 is represented.                                       |  |  |
|                                                                                                | The server name is displayed where %2 is represented.                                                     |  |  |
| <%1>: Succeeded to switch mirror disk connection.  Now using mdc <pri>ority:%2&gt;.</pri>      | The mirror disk connection was switched to the mdc of priority number %2 of the resource %1.              |  |  |
| Now using muc sphorty. 7022.                                                                   | The mirror disk resource name is displayed where %1 is represented.                                       |  |  |
|                                                                                                | The number of the priority of the newly used mirror disk connection is displayed where %2 is represented. |  |  |
| Error: There is no need to switch mirror disk connection.                                      | The specified mirror disk connection has already been used. Switching is not needed.                      |  |  |
| Error: Failed to switch mirror disk connection. The specified mirror disk connection is ERROR. | The specified mirror disk connection was not switched to because it was in the ERROR status.              |  |  |
| Error: Failed to switch mirror disk connection. The other mirror disk connections are ERROR.   | The other mirror disk connections were not switched to because they all were in the ERROR status.         |  |  |
| Error: Failed to switch mirror disk connection.                                                | Switching mirror disk connection failed.                                                                  |  |  |
| Error: Specified mdc priority does not exist.                                                  | The specified priority number is invalid.                                                                 |  |  |
|                                                                                                | It has not been defined in the configuration information.                                                 |  |  |

### List of operations to switch a current server

Current server is also switched when the following operations are performed with this command.

| Hybrid di         | sk status                | Whether or not can be o |                | Possible          | operation         |
|-------------------|--------------------------|-------------------------|----------------|-------------------|-------------------|
| Server group 1    | Server group 2           | Server group 1          | Server group 2 | Server group<br>1 | Server group<br>2 |
| normal/inactive   | normal/inactive          | Yes                     | Yes            | 1                 | 1                 |
| normal/ inactive  | error/ inactive          | Yes                     | Yes            | 1                 | 1,3               |
| normal/ active    | error/ inactive          | No                      | Yes            | -                 | 1,3               |
| error/ inactive   | error/ inactive          | Yes                     | Yes            | 1, 2, 3           | 1, 2, 3           |
| error/ inactive d | error/forcibly activated | Yes                     | No             | 2, 3              | -                 |
| error/ inactive   | Unknown                  | Yes                     | No             | 2, 3              | -                 |
| pending/ inactive | pending/ inactive        | Yes                     | Yes            | 1                 | 1                 |
| pending/ inactive | Unknown                  | Yes                     | No             | 2                 | -                 |

| 1 | Recovering mirror (differential/entire data)       |
|---|----------------------------------------------------|
| 2 | Forcefully recovering mirror on one server         |
| 3 | Canceling access restriction (Forcible activation) |
| 4 | Disconnecting a mirror disk                        |

### Note:

See the online manual to perform the operations like those above on Cluster WebUI.

## Initializing hybrid disks (clphdinit command)

clphdinit: the clpmdinit command initializes a hybrid disk.

### **Command line:**

```
clphdinit {--create | -c} normal [hybriddisk-alias]
clphdinit {--create | -c} quick [hybriddisk-alias]
clphdinit {--create | -c} force [hybriddisk-alias]
```

Generally you do not need to run this command when constructing or operating a cluster. You should exercise caution when you use this command because the partition used for the data will be

| <b>Description</b> | This command initializes | the cluster partition | of a hybrid disk resource. |
|--------------------|--------------------------|-----------------------|----------------------------|
|--------------------|--------------------------|-----------------------|----------------------------|

| •                     |                                                                                                    | not created automatically to the data partition of the hybrid this version. Create file systems in advance as necessary.                            |
|-----------------------|----------------------------------------------------------------------------------------------------|----------------------------------------------------------------------------------------------------|
| Option                | {create,                                                                                                    | Initializes a cluster partition, if necessary.                                                                                                    |
| -c} normal            | The necessity is determined by the magic number set by EXPRESSCLUSTER on the cluster partition.                                                      |                                                                                                    |
|                       |                                                                                                    | Generally, it is not necessary to run the command with this option.                                                                                 |
| {create,<br>-c} quick | Initializes the cluster partition, if necessary.                                                                                                    |                                                                                                    |
|                       | Whether or not it is necessary to initialize the cluster partition is determined by the magic number set by EXPRESSCLUSTER on the cluster partition. |                                                                                                    |
|                       | Generally, it is not necessary to run the command with this option.                                                                                  |                                                                                                    |
|                       | <pre>{create, -c} force</pre>                                                                                                    | Forcefully initializes the cluster partition.  This option is used when using the disk that was once used as a hybrid disk of EXPRESSCLUSTER again. |

| Parameter | hybriddisk- | Specifies a hyb | orid | disk | resource | e nai | ne. |
|-----------|-------------|-----------------|------|------|----------|-------|-----|
| _ ***     | 2           | T 0 4 1         |      |      |          |       |     |

If this parameter is not specified, the process is alias

performed on all hybrid disk resources.

#### **Return Value** Success

Other than 0 Failure

#### **Notes** You should exercise caution when you run this command because the

hybrid disk will be initialized.

When there are multiple servers in one server group, execute the command on one of the servers to initialize a cluster partition.

Run this command as the root user.

Do not run other commands, until this command is returned.

When running this command, make sure that the MirrorAgent is stopped in all servers in the cluster. To check the Hybrid Agent is stopped on all servers, run the following command:

### # ps -e | grep clpmdagent

In a cluster with more than three nodes, if the server where the command is run is not included in a startup server of a group including hybrid disk resources, this command results in error. Do not run this command if the server is not included in a startup server of a group.

# Example of command execution

**Example 1:** When forcefully initializing the cluster partition because the disk to be used for the hybrid disk resource hd1 was once used as a hybrid disk of EXPRESSCLUSTER:

### # clphdinit --create force hd1

mirror info will be set as default the main handle on initializing hybrid disk <hdl> success initializing hybrid disk complete

### **Error Messages**

| Message                                                                                                    | Causes/Solution                                                                                                    |
|----------------------------------------------------------------------------------------------------|----------------------------------------------------------------------------------------------------|
| Log in as root.                                                                                                    | Log on as the root user.                                                                                                    |
| Stop the Mirror Agent.                                                                                                    | Stop the mirror agent.                                                                                                    |
| The clphdinit command is currently running. Execute after it is completed.                                                                                | This command is running. Run after it is completed.                                                                                                  |
| Invalid hybrid-alias. Specify a valid hybrid disk resource name.                                                                                          | Specify a valid hybrid disk resource name.                                                                                                    |
| The mirror hybrid disk resource was not found. Set the hybrid disk resource properly.                                                                     | The hybrid disk resource was not found. Set a hybrid disk resource properly.                                                                         |
| Specified hybrid disk resource <%1> was not found. Specify a valid hybrid disk resource name.                                                             | The specified hybrid disk resource was not found. Specify a valid mirror disk resource name.                                                         |
| The partition does not exist. Check if the cluster partition of specified hybrid disk resource exists (<%1>).                                             | Check to see if the specified cluster partition of the hybrid disk resource exists.                                                                  |
| Check if the cluster partition size of specified hybrid disk resource is larger than 1GB. <%1>                                                            | Check to see if the cluster partition size of the specified hybrid disk resource is 1GB or larger.                                                   |
| Internal error (open error <%1>). The cluster partition of the hybrid disk resource may not exist or the OS resource may be insufficient.                 | Check to see if the cluster partition of the specified hybrid disk resource exists or OS resource is sufficient.                                     |
| Internal error (<%1> cluster partition: unknown error). Failed to initialize the cluster partition. Check if any hardware error has occurred on the disk. | Initializing the cluster partition has failed. Check to see if there is any hardware error on the disk.                                              |
| Internal error (<%1> cluster partition: %2). Check if the size of cluster partition is sufficient and if there is any hardware error on the desk.         | Setting a cluster partition has failed. Check to see if the cluster partition space is sufficient and a hardware error has not occurred on the disk. |

| Message                                                                                                    | Causes/Solution                                                                                                    |
|----------------------------------------------------------------------------------------------------|----------------------------------------------------------------------------------------------------|
| The data partition does not exist (<%1>). Check if the data partition of the specified hybrid disk resource exists. Data Partition is: %2                                                                                                    | Check to see if the data partition of the specified hybrid disk resource exists.                                                                                                    |
| Failed to initialize the cluster partition <%1>. The data partition of the specified hybrid disk resource may not exist, hardware error may have occurred on the disk, or specified file system may not be supported by OS. Check them. mirror<%2>: fstype<%3> | Initializing the data partition has failed. Check to see if the data partition of the specified hybrid disk resource exists, hardware error has not occurred on the disk and the specified file system is supported by OS. |
| Unknown error occurred when formatting mirror-disk<%1>. The data partition of the specified hybrid disk resource may not exist or hardware error may have occurred on the disk. Check them.                                                                    | Initializing the data partition has failed. Check to see if<br>the data partition of the specified hybrid disk resource<br>exists and a hardware error has not occurred on the<br>disk.                                    |
| Internal error (Failed to open the data partition:<%1>). Failed to initialize the data partition. The data partition of the specified hybrid disk resource may not exist or OS resource may not be sufficient. Data Partition is: %2                           | Initializing the data partition has failed. Check to see if the data partition of the specified hybrid disk resource exists and OS resource is sufficient.                                                                 |
| Internal error (data partition check error<%1>). Failed to initialize the data partition. Check if any hardware error has occurred on the disk.                                                                                                    | Initializing the data partition has failed. Check to see if any hardware error has not occurred on the disk.                                                                                                    |
| Failed to acquire hybrid disk list information. Reboot the local server.                                                                                                    | Acquiring a list of hybrid disk has failed. Restart the local server.                                                                                                    |
| Internal error (PID write failed). Check if memory or OS resources are sufficient.                                                                                                    | Check to see if the memory or OS resource is sufficient.                                                                                                    |
| Internal error (initialization failed) Failed to read the configuration file, or failed to initialize the shared memory or semaphore. Check if the file is configured properly and reboot the local server.                                                    | Reading the configuration file, initialize the shared memory or semaphore has failed. Check to see if configuration file is correct, and restart the local server.                                                         |
| Internal error (termination failed) Failed to release the shared memory. Check if any system error has occurred while running the program.                                                                                                    | Freeing up the shared memory has failed. Check to see if any system error has not occurred while running the program.                                                                                                    |
| A malloc error. Failed to reserve the memory space. Reboot the local server.                                                                                                    | Reserving memory space has failed. Restart the local server.                                                                                                    |
| An error has occurred when the data partition is set to writable mode. <device:%1>. Reboot the local server.</device:%1>                                                                                                    | An error occurred when the data partition was set to the writable mode. Restart the local server.                                                                                                    |
| An error has occurred when the data partition is set to read-only mode. <pre><device:%1></device:%1></pre> . Reboot the local server.                                                                                                    | An error occurred when the data partition was set to the read-only mode. Restart the local server.                                                                                                    |
| Cluster Partition or Data Partition does not exist.                                                                                                    | No cluster partition or data partition exists. Check if a partition is created.                                                                                                    |

| Message                                                                                   | Causes/Solution                                                                                                    |
|-------------------------------------------------------------------------------------------|----------------------------------------------------------------------------------------------------|
| Failed to upgrade the cluster partition of <%s>.                                          | Upgrading a cluster partition failed. Check if there is an error on the disk.                                                              |
| Specified hybrid disk resource was not found on local server. Cannot perform this action. | The hybrid disk resource is not defined on the local server. Cannot perform initialization. Check the status of the mirror disk resource.  |
| The disk alias does not match the command.                                                | The resource type of the specified resource name (mirror alias name) is invalid. Use clpmdinit for md resource, clphdinit for hd resource. |
| Invalid command name.                                                                     | The command name is invalid. Do not change the file name of clphdinit command.                                                             |
| Initializing hybrid disk of %1 failed.                                                    | Failed to initialize the hybrid disk resource because the                                                                                  |
| Check if the Cluster Partition or Data Partition is OK.                                   | cluster partition or the data partition is abnormal.                                                                                       |

## Outputting messages (clplogcmd command)

clplogcmd: the clplogcmd command registers the specified message with syslog and alert, reports the message by mail, or sends it as an SNMP trap.

### **Command line:**

```
clplogcmd -m message [--syslog] [--alert] [--mail] [--trap] [-i
eventID] [-l level]
```

### Note:

Generally, it is not necessary to run this command for constructing or operating the cluster. You need to write the command in the exec resource script.

| Description  | Write this command in the exec resource script and output messages you want to send to the destination. |                                                                                                    |
|--------------|----------------------------------------------------------------------------------------------------|----------------------------------------------------------------------------------------------------|
| Options      | -m <i>message</i>                                                                                       | Specifies a message. This option cannot be omitted. The maximum size of message is 511 bytes. (When syslog is specified as an output destination, the maximum size is 485 bytes.) The message exceeding the maximum size will not be shown. |
|              |                                                                                                    | You may use alphabets, numbers, and symbols. See below (*) for notes on them.                                                                                                    |
|              | syslog                                                                                                  | Specify the output destination from syslog, alert, mail,                                                                                                    |
|              | alert                                                                                                   | and trap. (Multiple destinations can be specified.) This parameter can be omitted. The syslog and alert                                                                                                    |
|              | mail                                                                                                    | will be the output destinations when the parameter is                                                                                                    |
|              | trap                                                                                                    | omitted.                                                                                                    |
|              |                                                                                                    | For more information on output destinations, see "Directory structure of EXPRESSCLUSTER" in Chapter 1 "The system maintenance information" in the <i>Maintenance Guide</i> .                                                                |
|              | -i eventID                                                                                              | Specify event ID. The maximum value of event ID is 10000.                                                                                                    |
|              |                                                                                                    | This parameter can be omitted. The default value 1 is set when the parameter is omitted.                                                                                                    |
|              | -l level                                                                                                | Select a level of alert output from ERR, WARN, or INFO. The icon on the alert logs of the Cluster WebUI is determined according to the level you select here.                                                                               |
|              |                                                                                                    | This parameter can be omitted. The default value INFO is set when the parameter is omitted.                                                                                                    |
|              |                                                                                                    | For more information, see the online manual.                                                                                                    |
| Return Value | 0                                                                                                    | Success                                                                                                    |
|              | Other than 0                                                                                            | Failure                                                                                                    |
| Notes        | Run this command as the root user.                                                                      |                                                                                                    |

When mail is specified as the output destination, you need to make the settings to send mails by using the mail command.

### **Example of command execution**

**Example 1**: When specifying only message (output destinations are syslog and alert):

When the following is written in the exec resource script, the message is produced in syslog and alert.

```
clplogcmd -m test1.
```

The following log is the log output in syslog:

```
Sep 1 14:00:00 server1 expresscls: <type: logcmd><event: 1> test1
```

**Example 2**: When specifying message, output destination, event ID, and level (output destination is mail):

When the following is written in the exec resource script, the message is sent to the mail address set in the **Cluster Properties**. For more information on the mail address settings, see "Alert Service tab" in "Cluster properties" in Chapter 1 "Parameter details" in this guide.

```
clplogcmd -m test2 --mail -i 100 -l ERR
```

The following information is sent to the mail destination:

Message:test2 Type: logcmd ID: 100 Host: server1

Date: 2004/09/01 14:00:00

**Example 3**: When specifying a message, output destination, event ID, and level (output destination is trap):

When the following is written in the exec resource script, the message is set to the SNMP trap destination set in **Cluster Properties** of the Cluster WebUI. For more information on the SNMP trap destination settings, see "Alert Service tab" in "Cluster properties" in Chapter 2 "Parameter details" in this guide.

```
clplogcmd -m test3 --trap -i 200 -1 ERR
```

The following information is sent to the SNMP trap destination:

Trap OID: clusterEventError Attached data 1: clusterEventMessage = test3

Attached data 1: clusterEventMessage = tests
Attached data 2: clusterEventID = 200

Attached data 3: clusterEventDateTime = 2011/08/01 09:00:00

Attached data 4: clusterEventServerName = server1 Attached data 5: clusterEventModuleName = logcmd

### \* Notes on using symbols in the message:

The symbols below must be enclosed in double quotes (" "):

```
# & '() ~ | ; : * < > , .
```

(For example, if you specify "#" in the message, # is produced.)

The symbols below must have a backslash \ in the beginning:

```
\! " & '() ~ | ; : * < > , .
```

(For example, if you specify \\ in the message, \ is produced.)

The symbol that must be enclosed in double quotes (" ") and have a backslash \ in the beginning: (For example, if you specify "\`" in the message, ` will is produced.)

- ♦ When there is a space in the message, it must be placed in enclosed in double quotes (" ").
- ◆ The symbol % cannot be used in the message.

# Controlling monitor resources (clpmonctrl command)

clpmonctrl: the clpmonctrl command controls the monitor resources.

### Command line:

```
clpmonctrl -s [-h <hostname>] [-m resource_name ...] [-w wait_time]
clpmonctrl -r [-h <hostname>] [-m resource_name ...] [-w wait_time]
clpmonctrl -c [-m resource_name ...]
clpmonctrl -v [-m resource_name ...]
clpmonctrl -e [-h <hostname>] -m resource_name
clpmonctrl -n [-h <hostname>] [-m resource_name]
```

### Note:

The -c and -v options must be run on all servers that control monitoring because the command controls the monitor resources on a single server.

It is recommended to use the Cluster WebUI if you suspend or resume monitor resources on all the servers in a cluster.

### **Description**

This command suspends and/or resumes the monitor resources, displays and/or resets the times counter of the recovery action, and enable and/or disable Dummy Failure.

|        | disable Dummy Failure. |                                                                                                    |
|--------|------------------------|----------------------------------------------------------------------------------------------------|
| Option | -s                     | Suspends monitoring                                                                                                    |
|        | -r                     | Resumes monitoring                                                                                                    |
|        | -c                     | Resets the times counter of the recovery action.                                                                                                    |
|        | <b>-</b> ∆             | Displays the times counter of the recovery action.                                                                                                    |
|        | -e                     | Enables the Dummy Failure. Be sure to specify a monitor resource name with the -m option.                                                                                                    |
|        | -n                     | Disables the Dummy Failure. When a monitor resource name is specified with the -m option, the function is disabled only for the resource. When the -m option is omitted, the function is disabled for all monitor resources. |
|        | -m<br>resource_name    | Specifies one or more monitor resources to be controlled.                                                                                                    |
|        |                        | This option can be omitted. All monitor resources are controlled when the option is omitted.                                                                                                    |
|        | -w wait_time           | Waits for control monitoring on a monitor resource basis (in seconds).                                                                                                    |
|        |                        | This option can be omitted. The default value 5 is set when the option is omitted.                                                                                                    |
|        | -h                     | Makes a processing request to the server specified in hostname. Makes a processing request to the server on which this command runs (local server) if the -h option is omitted. The -c and -v options cannot                 |

specify the server.

| Return Value | 0   | Normal termination                        |
|--------------|-----|-------------------------------------------|
|              | 1   | Privilege for execution is invalid        |
|              | 2   | The option is invalid                     |
|              | 3   | Initialization error                      |
|              | 4   | The cluster configuration data is invalid |
|              | 5   | Monitor resource is not registered.       |
|              | 6   | The specified monitor resource is invalid |
|              | 10  | The cluster is not activated              |
|              | 11  | The cluster daemon is suspended           |
|              | 12  | Waiting for cluster synchronization       |
|              | 90  | Monitoring control wait time-out          |
|              | 128 | Duplicated activation                     |
|              | 200 | Server connection error                   |
|              | 201 | Invalid status                            |
|              | 202 | Invalid server name                       |
|              | 255 | Other internal error                      |
|              |     |                                           |

### Example command execution

of Example 1: When suspending all monitor resources:

# clpmonctrl -s

Command succeeded.

### **Example 2:** When resuming all monitor resources:

# clpmonctrl -r

Command succeeded.

### Remarks

If you suspend a monitor resource that is already suspended or resume that is already resumed, this command terminates successfully without changing the status of the monitor resource.

### **Notes**

Run this command as the root user.

Check the status of monitor resource by using the status display clpstat command or Cluster WebUI.

Before you run this command, use the clpstat command or Cluster WebUI to verify that the status of monitor resources is in either "Online" or "Suspend."

If the recovery action for the monitor resource is set as follows, "Final Action Count", which displayed by the -v option, means the number of times

- "Execute Script before Final Action" is executed. - Execute Script before Final Action: Enable

- final action: No Operation

### **Error Messages**

| Message                                                                                                    | Causes/Solution                                                                                                    |  |
|----------------------------------------------------------------------------------------------------|----------------------------------------------------------------------------------------------------|--|
| Command succeeded.                                                                                                    | The command ran successfully.                                                                                                   |  |
| Log in as root.                                                                                                    | You are not authorized to run this command. Log on as the root user.                                                            |  |
| Initialization error. Check if memory or OS resources are sufficient.                                                                                           | Check to see if the memory or OS resource is sufficient.                                                                        |  |
| Invalid cluster configuration data. Check the cluster configuration information.                                                                                | The cluster configuration data is invalid. Check the cluster configuration data by using the Cluster WebUI.                     |  |
| Monitor resource is not registered.                                                                                                    | The monitor resource is not registered.                                                                                         |  |
| Specified monitor resource is not                                                                                                    | The specified monitor resource is not registered.                                                                               |  |
| registered. Check the cluster configuration information.                                                                                                    | Check the cluster configuration data by using the Cluster WebUI.                                                                |  |
| The cluster has been stopped. Check                                                                                                    | The cluster has been stopped.                                                                                                   |  |
| the active status of the cluster daemon<br>by using the command such as ps<br>command.                                                                          | Check the activation status of the cluster daemon by using a command such as ps command.                                        |  |
| The cluster has been suspended. The cluster daemon has been suspended. Check activation status of the cluster daemon by using a command such as the ps command. | The cluster daemon has been suspended. Check the activation status of the cluster daemon by using a command such as ps command. |  |
| Waiting for synchronization of the                                                                                                    | Synchronization of the cluster is awaited.                                                                                      |  |
| cluster. The cluster is waiting for synchronization. Wait for a while and try again.                                                                            | Try again after cluster synchronization is completed.                                                                           |  |
| Monitor %1 was unregistered, ignored. The specified monitor resources %1 is not registered, but continue processing.                                            | There is an unregistered monitor resource in the specified monitor resources but it is ignored and the process is continued     |  |
| Check the cluster configuration data.                                                                                                    | Check the cluster configuration data by using the Cluster WebUI.                                                                |  |
|                                                                                                    |                                                                                                    |  |
|                                                                                                    | %1: Monitor resource name                                                                                                    |  |
| Monitor %1 denied control permission, ignored. but continue processing.                                                                                         | The specified monitor resources contain the monitor resource which cannot be controlled, but it does not affect the process.    |  |
|                                                                                                    | %1: Monitor resource name                                                                                                    |  |
| This command is already run.                                                                                                    | The command is already running. Check the running status by using a command such as ps command.                                 |  |
| Internal error. Check if memory or OS resources are sufficient.                                                                                                 | Check to see if the memory or OS resource is sufficient.                                                                        |  |
| Could not connect to the server.<br>Check if the cluster service is active.                                                                                     | Check if the cluster service has started.                                                                                       |  |
| Some invalid status.<br>Check the status of cluster.                                                                                                    | The status is invalid. Check the status of the cluster.                                                                         |  |
| Invalid server name. Specify a valid server name in the cluster.                                                                                                | Specify the valid server name in the cluster.                                                                                   |  |

### Monitor resource types that can be specified for the -m option

| Туре         | Suspending/resuming monitoring | Resetting the times counter of the recovery action | Enabling/disabling<br>Dummy Failure |
|--------------|--------------------------------|----------------------------------------------------|-------------------------------------|
| arpw         | n                              | у                                                  | n                                   |
| bmcw         | у                              | У                                                  | У                                   |
| diskw        | У                              | У                                                  | У                                   |
| fipw         | V                              | V                                                  | V                                   |
| ipw          | У                              | V                                                  | V                                   |
| miiw         | У                              | V                                                  | V                                   |
| mtw          | V                              | V                                                  | V                                   |
| pidw         | у                              | У                                                  | ٧                                   |
| volmgrw      | У                              | V                                                  | V                                   |
| userw        | у                              | V                                                  | n                                   |
| vipw         | n                              | У                                                  | n                                   |
| vmw          | У                              | y                                                  | n                                   |
| ddnsw        | n                              | V                                                  | n                                   |
| mrw          | у                              | y                                                  | n                                   |
| genw         | V                              | V                                                  | ٧                                   |
| mdw          | у<br>У                         | V                                                  | n                                   |
| mdnw         | у<br>У                         | V                                                  | n                                   |
| hdw          | у                              | V                                                  | n                                   |
| hdnw         | у<br>V                         | V                                                  | n                                   |
| oraclew      |                                | ,                                                  |                                     |
|              | у                              | у                                                  | у                                   |
| osmw<br>db2w | у                              | у                                                  | у                                   |
|              | у                              | у                                                  | у                                   |
| psqlw        | у                              | у                                                  | у                                   |
| mysqlw       | У                              | у                                                  | У                                   |
| sybasew      | У                              | у                                                  | У                                   |
| odbcw        | У                              | У                                                  | У                                   |
| sqlserverw   | У                              | У                                                  | У                                   |
| sambaw       | У                              | У                                                  | У                                   |
| nfsw         | У                              | У                                                  | У                                   |
| httpw        | У                              | У                                                  | У                                   |
| ftpw         | У                              | У                                                  | У                                   |
| smtpw        | У                              | У                                                  | У                                   |
| pop3w        | У                              | у                                                  | У                                   |
| imap4w       | У                              | у                                                  | У                                   |
| tuxw         | У                              | У                                                  | У                                   |
| wlsw         | У                              | у                                                  | У                                   |
| wasw         | У                              | у                                                  | У                                   |
| otxw         | У                              | у                                                  | У                                   |
| jraw         | У                              | У                                                  | У                                   |
| sraw         | У                              | у                                                  | У                                   |
| psrw         | У                              | у                                                  | У                                   |
| psw          | У                              | у                                                  | У                                   |
| awsazw       | У                              | у                                                  | У                                   |
| awsdnsw      | У                              | у                                                  | У                                   |
| awseipw      | У                              | у                                                  | У                                   |
| awsvipw      | у                              | у                                                  | У                                   |
| azurednsw    | у                              | у                                                  | у                                   |
| azurelbw     | у                              | y                                                  | у                                   |
| azureppw     | у                              | у                                                  | У                                   |

## Controlling group resources (clprsc command)

clprsc: the clprsc command controls group resources

### **Command line:**

```
clprsc -s resource_name [-h hostname] [-f] [--apito timeout]
clprsc -t resource_name [-h hostname] [-f] [--apito timeout]
clprsc -n resource_name
clprsc -v resource name
```

**Description** This command starts and stops group resources.

**Option** -s Starts group resources.

-t Stops group resources.

-h Requests processing to the server specified by the hostname.

When this option is skipped, request for processing is made to the following servers.

- When the group is offline, the command execution server (local server).
- When the group is online, the server where group is activated.

-f When the group resource is online, all group resources that the specified group resource depends starts up.

When the group resource is offline, all group resources that the specified group resource depends stop.

-n Displays the name of the server on which the group resource has

--apito Specify the

Specify the interval (internal communication timeout) to wait for the group resource start or stop in seconds. A value from 1 to 9999 can be specified.

If the --apito option is not specified, waiting for the group resource start or stop is performed according to the value set to the internal communication timeout of the cluster properties.

-v Displays the failover counter of the group resource.

**Return Value** 0 success

Other than 0 failure

### **Example** Group resource configuration

timeout

### # clpstat

<server>

\*server1....: Online
lanhb1 : Normal
lanhb2 : Normal

```
pingnp1
                          : Normal
    server2 .....: Online
      lanhb1
                          : Normal
      lanhb2
                          : Normal
                         : Normal
      pingnp1
<group>
    ManagementGroup .....: Online
      current
                         : server1
      ManagementIP
                         : Online
    failover1 .....: Online
      current
                          : server1
      fip1
                         : Online
      md1
                          : Online
      exec1
                          : Online
    failover2 .....: Online
      current
                          : server2
      fip2
                         : Online
      md2
                          : Online
      exec2
                          : Online
<monitor>
    ipw1
                         : Normal
    mdnw1
                          : Normal
    mdnw2
                          : Normal
    mdw1
                          : Normal
    mdw2
                          : Normal
_____
Example 1: When stopping the resource (fip1) of the group (failover 1)
# clprsc -t fip1
Command succeeded.
# clpstat
======= CLUSTER STATUS =======
<abbreviation>
<group>
```

ManagementGroup .....: Online

failover1 .....: Online

current

current

fip1

md1

ManagementIP

: server1

: Online

: server1

: Offline

: Online

```
exec1 : Online
failover2....: Online
current : server2
fip2 : Online
md2 : Online
exec2 : Online
```

<abbreviation>

**Example 2:** When starting the resource (fip1) of the group(failover 1)

```
# clprsc -s fip1
Command succeeded.
# clpstat
====== CLUSTER STATUS ======
<Abbreviation>
<group>
   ManagementGroup.....: Online
     current
                         : server1
     ManagementIP
                         : Online
   failover1..... Online
                         : server1
     current
     fip1
                         : Online
     md1
                         : Online
     exec1
                         : Online
   failover2....: Online
     current
                         : server2
```

<Abbreviation>

fip2

md2

exec2

### **Notes** Run this command as a user with root privileges.

Check the status of the group resources by the status display or the Cluster WebUI.

: Online

: Online

: Online

When there is an active group resource in the group, the group resources that are offline cannot be started on another server.

### **Error Messages**

| Message                                                                          | Causes/Solution                                                                                                   |
|----------------------------------------------------------------------------------|----------------------------------------------------------------------------------------------------|
| Log in as root.                                                                  | Run this command as a user with root privileges.                                                                  |
| Invalid cluster configuration data. Check the cluster configuration information. | The cluster construction information is not correct. Check the cluster construction information by Cluster WebUI. |
| Invalid option.                                                                  | Specify a correct option.                                                                                         |

| Message                                                                                                    | Causes/Solution                                                                                                    |
|----------------------------------------------------------------------------------------------------|----------------------------------------------------------------------------------------------------|
| Could not connect server. Check if the cluster                                                                                           | Check if the EXPRESSCLUSTER is activated.                                                                                                    |
| service is active.                                                                                                    | Check if the EAFRESSCESTER is activated.                                                                                                    |
| Invalid server status. Check if the cluster service is active.                                                                           | Check if the EXPRESSCLUSTER is activated.                                                                                                    |
| Server is not active. Check if the cluster service is active.                                                                            | Check if the EXPRESSCLUSTER is activated.                                                                                                    |
| Invalid server name. Specify a valid server name in the cluster.                                                                         | Specify a correct server name in the cluster.                                                                                                    |
| Connection was lost. Check if there is a server where the cluster service is stopped in the cluster.                                     | Check if there is any server with EXPRESSCLUSTER service stopped in the cluster,                                                                                   |
| Internal communication timeout has occurred in the cluster server. If it occurs frequently, set the                                      | Timeout has occurred in internal communication in the EXPRESSCLUSTER.                                                                                              |
| longer timeout.                                                                                                    | Set the internal communication timeout longer if this error occurs frequently.                                                                                     |
| The group resource is busy. Try again later.                                                                                             | Because the group resource is in the process of starting or stopping, wait for a while and try again.                                                              |
| An error occurred on group resource. Check the status of group resource.                                                                 | Check the group resource status by using the Cluster WebUI or the clpstat command.                                                                                 |
| Could not start the group resource. Try it again after the other server is started, or after the Wait Synchronization time is timed out. | Wait until the other server starts or the wait time times out, and then start the group resources.                                                                 |
| No operable group resource exists in the server.                                                                                         | Check there is a processable group resource on the specified server.                                                                                               |
| The group resource has already been started on the local server.                                                                         | Check the group resource status by using the Cluster WebUI or clpstat command.                                                                                     |
| The group resource has already been started on the other server.                                                                         | Check the group resource status by using the Cluster WebUI or clpstat command.                                                                                     |
|                                                                                                    | Stop the group to start the group resources on the local server.                                                                                                   |
| The group resource has already been stopped.                                                                                             | Check the group resource status by using the Cluster WebUI or clpstat command.                                                                                     |
| Failed to start group resource. Check the status of group resource.                                                                      | Check the group resource status by using the Cluster WebUI or clpstat command.                                                                                     |
| Failed to stop resource. Check the status of group resource.                                                                             | Check the group resource status by using the Cluster WebUI or clpstat command.                                                                                     |
| Depended resource is not offline. Check the status of resource.                                                                          | Because the status of the depended group resource is not offline, the group resource cannot be stopped. Stop the depended group resource or specify the -f option. |
| Depending resource is not online. Check the status of resource.                                                                          | Because the status of the depended group is not online, the group resource cannot be started. Start the depended group resource or specify the -f option.          |
| Invalid group resource name. Specify a valid group resource name in the cluster.                                                         | The group resource is not registered.                                                                                                    |

| Message                                                                                   | Causes/Solution                                                                                                  |
|-------------------------------------------------------------------------------------------|----------------------------------------------------------------------------------------------------|
| Server is not in a condition to start resource or any critical monitor error is detected. | Check the group resource status by using the Cluster WebUI or clpstat command.                                   |
|                                                                                           | An error is detected in a critical monitor on the server on which an attempt to start a group resource was made. |
| Internal error. Check if memory or OS resources are sufficient.                           | Memory or OS resources may be insufficient. Check them.                                                          |

# Controlling reboot count (clpregctrl command)

clpregctrl: the clpregctrl command controls reboot count limitation.

# **Command line:**

```
clpregctrl --get
clpregctrl -g
clpregctrl --clear -t type -r registry
clpregctrl -c -t type -r registry
```

#### Note:

This command must be run on all servers that control the reboot count limitation because the command controls the reboot count limitation on a single server.

| Description  | This command displays and/or initializes reboot count on a single server. |                                                                                                    |
|--------------|---------------------------------------------------------------------------|----------------------------------------------------------------------------------------------------|
| Option       | -g,get                                                                    | Displays reboot count information.                                                                  |
|              | -c,<br>clear                                                              | Initializes reboot count.                                                                           |
|              | -t type                                                                   | Specifies the type to initialize the reboot count. The type that can be specified is $rc$ or $rm$ . |
|              | -r<br>registry                                                            | Specifies the registry name. The registry name that can be specified is haltcount.                  |
| Return Value | 0                                                                         | Normal termination                                                                                  |
|              | 1                                                                         | Privilege for execution is invalid                                                                  |
|              | 2                                                                         | Duplicated activation                                                                               |
|              | 3                                                                         | Option is invalid                                                                                   |
|              | 4                                                                         | The cluster configuration data is invalid                                                           |
|              | 10 to 17                                                                  | Internal error                                                                                      |
|              | 20 to 22                                                                  | Obtaining reboot count information has failed.                                                      |
|              | 90                                                                        | Allocating memory has failed.                                                                       |
|              | 91                                                                        | Changing the work directory as failed.                                                              |

# Example of command execution

Display of reboot count information

# clpregctrl -g

```
*************

type : rc
registry : haltcount
comment : halt count
kind : int
value : 0
default : 0
```

type : rm

The reboot count is initialized in the following examples.

Run this command on server2 when you want to control the reboot count of server2.

**Example1:** When initializing the count of reboots caused by group resource error:

```
# clpregctrl -c -t rc -r haltcount
Command succeeded.(code:0)
```

**Example2:** When initializing the count of reboots caused by monitor resource error:

```
# clpregctrl -c -t rm -r haltcount
Command succeeded.(code:0)
```

#### Remarks

For information on the reboot count limit, see "Attributes common to group resources" "Reboot count limit" in Chapter 2 "Group resource details" in this guide.

**Notes** Run this command as the root user.

| Message                                                                                                    | Causes/Solution                                                                                 |
|----------------------------------------------------------------------------------------------------|-------------------------------------------------------------------------------------------------|
| Command succeeded.                                                                                          | The command ran successfully.                                                                   |
| Log in as root.                                                                                             | You are not authorized to run this command. Log on as the root user.                            |
| The command is already executed. Check the execution state by using the "ps" command or some other command. | The command is already running. Check the running status by using a command such as ps command. |
| Invalid option.                                                                                             | Specify a valid option.                                                                         |
| Internal error. Check if memory or OS resources are sufficient.                                             | Check to see if the memory or OS resource is sufficient.                                        |

# Turning off warning light (clplamp command)

 $clplamp \qquad \qquad \text{The clplamp command turns the warning light off.}$ 

**Command line:** 

clplamp -h hostname

**Description** Turns the warning light of the specified server off.

If the reproduction of audio file is set, audio file reproduction is stopped.

Option -h hostname Specify a server whose warning light you want to turn off.

**Return Value** 0 Normal termination

Other than 0 Abnormal termination

**Example** Example 1: When turning off the warning light and audio alert for server1

# clplamp -h server1
Command succeeded

**Notes** This command should be performed by the user with root privilege.

# Controlling CPU frequency (clpcpufreq command)

# clpcpufreq

The clpcpufreq command controls CPU frequency.

#### **Command line:**

```
clpcpufreq --high [-h hostname]
clpcpufreq --low [-h hostname]
clpcpufreq -i [-h hostname]
clpcpufreq -s [-h hostname]
```

**Description** This command enables/disables power-saving mode by CPU frequency control.

Option --high Sets CPU frequency to highest.

--low Sets CPU frequency to lowest.

-i Switch to automatic control by cluster.

-s Displays the current CPU frequency level.

high: Frequency is highest

low: Frequency is lowered and it is in power-saving mode

-h Requests the server specified in *hostname* for processing.

\*\*Indextoname\*\*

Requests the server specified in *hostname* for processing.

If this is omitted, it requests the local server for processing.

**Return Value** 0 Completed successfully.

Other than 0 Terminated due to a failure.

# Example # clpcpufreq -s

performance

Command succeeded.

# clpcpufreq --high

Command succeeded.

# clpcpufreq --low -h server1

Command succeeded.

# clpcpufreq -i

Command succeeded

**Remark** If the driver for CPU frequency control is not loaded, an error occurs.

If the **Use CPU Frequency Control** checkbox is not selected in the power saving settings in cluster properties, this command results in error.

**Notes** This command must be executed by a user with the root privilege.

When you use CPU frequency control, it is required that frequency is changeable in the BIOS settings, and that the CPU supports frequency control

by Windows OS power management function.

| Message                                                                                                    | Cause/Solution                                                            |
|----------------------------------------------------------------------------------------------------|---------------------------------------------------------------------------|
| Log in as root.                                                                                                    | Log in as the root user.                                                  |
| This command is already run.                                                                                                    | This command has already been run.                                        |
| Invalid option.                                                                                                    | Specify a valid option.                                                   |
| Invalid mode. Check ifhigh orlow or -i or -s option is specified.                                                                                       | Check if either of thehigh,low, -I or -s option is specified.             |
| Failed to initialize the xml library. Check if memory or OS resources are sufficient.                                                                   | Check to see if the memory or OS resource is sufficient.                  |
| Failed to load the configuration file. Check if memory or OS resources are sufficient.                                                                  | Check to see if the memory or OS resource is sufficient.                  |
| Failed to load the all.pol file. Reinstall the RPM.                                                                                                    | Reinstall the EXPRESSCLUSTER Server RPM.                                  |
| Failed to load the cpufreq.pol file. Reinstall the RPM.                                                                                                 | Reinstall the EXPRESSCLUSTER Server RPM.                                  |
| Failed to get the install path. Reinstall the RPM.                                                                                                    | Reinstall the EXPRESSCLUSTER Server RPM.                                  |
| Failed to get the cpufreq path. Reinstall the RPM.                                                                                                    | Reinstall the EXPRESSCLUSTER Server RPM.                                  |
| Failed to initialize the apicl library. Reinstall the RPM.                                                                                              | Check to see if the memory or OS resource is sufficient.                  |
| Failed to change CPU frequency settings. Check the BIOS settings and the OS settings.                                                                   | Check the BIOS settings and the OS settings.                              |
| Check if the cluster is started.                                                                                                    | Check if the cluster service is started.                                  |
| Check if the setting is configured so that CPU frequency control is used.                                                                               | Check if the setting is configured so that CPU frequency control is used. |
| Failed to change CPU frequency settings.                                                                                                    | Check the BIOS settings and the OS settings.                              |
| Check the BIOS settings and the OS settings. Check if the cluster is started. Check if the setting is configured so that CPU frequency control is used. | Check if the cluster service is started.                                  |
|                                                                                                    | Check if the setting is configured so that CPU frequency control is used. |
| Internal error. Check if memory or OS resources are sufficient.                                                                                         | Check if the memory or OS resource is sufficient.                         |

# Controlling chassis identify lamp (clpledctrl command)

clpledctrl

The clpledctrl command controls the chassis identify function.

#### **Command line:**

```
clpledctrl -d [-h hostname] [-a] [-w timeout]
clpledctrl -i [-h hostname] [-a] [-w timeout]
```

**Description** This command disables/enables chassis identify function.

**Option** –d Disables the chassis identify function.

-i Enables the chassis identify function.

-h hostname Specifies the name of the server which enables/disables the

chassis identify function. Specify -a to omit this.

-a All servers in the cluster are the targets.

The -a option can be omitted. If so, specify hostname.

-w timeout Specifies the timeout value of the command by the second.

If the -w option is not specified, it waits for 30 seconds.

**Return Value** 0 Completed successfully.

Other than 0 Terminated due to a failure.

**Notes** This command must be executed by a user with the root privilege.

Execute this command in the server operating normally in the same cluster as the

one which the target server belongs to.

If you disable the chassis identify function by this command, it is canceled when the cluster is restarted or when the target server recovers the normal status.

**Examples** Example 1: When disabling (i.e. turn off the lamp which is turned on) the chassis

identify function in server1 (specify the command timeout as 60 seconds)

#clpledctrl -d server1 -w 60

Example 2: When disabling chassis identify in all servers in the cluster

#clpledctrl -d -a

Example 3: When enabling the chassis identify function in server1 where the

function was disabled

#clpledctrl -i server1

The result of command execution is displayed as follows:

Detail of the processing Server name: Result (Cause if failed)

| Message                                                       | Cause/solution                                                  |
|---------------------------------------------------------------|-----------------------------------------------------------------|
| Log in as root.                                               | Log in as the root user.                                        |
| Invalid option.                                               | The command line option is invalid. Specify the correct option. |
| Could not connect to the data transfer server.                | Check if the server has started up.                             |
| Check if the server has started up.                           |                                                                 |
| Could not connect to all data transfer servers.               | Check the all servers in the cluster have                       |
| Check if the servers have started up.                         | started up.                                                     |
| Command timeout.                                              | The cause may be heavy load on OS and so on. Check this.        |
| Chassis identify is not setting or active at all servers.     | Chassis identify is disabled or not used.                       |
| Failed to obtain the list of nodes.                           | Specify a valid server name in the cluster.                     |
| Specify a valid server name in the cluster.                   |                                                                 |
| All servers are busy. Check if this command is already run.   | This command may be run already. Check it.                      |
| Internal error. Check if memory or OS resource is sufficient. | Check if the memory or OS resource is sufficient.               |

# Processing inter-cluster linkage (clptrnreq command)

clptrnreq

The clptrnreq command requests a server to execute a process.

# **Command line:**

Notes

clptrnreq -t request\_code -h IP [-r resource\_name] [-s script\_file]
[-w timeout]

| Description  | The command issues another cluster. | the request to execute specified process to the server in                                                                                                    |
|--------------|-------------------------------------|----------------------------------------------------------------------------------------------------|
| Option       | -t<br>request_code                  | Specifies the request code of the process to be executed. The following request codes can be specified:                                                                                                    |
|              |                                     | GRP_FAILOVER Group failover                                                                                                    |
|              |                                     | EXEC_SCRIPT Execute script                                                                                                    |
|              | -h IP                               | Specifies the server to issue the request to execute the process with IP address. You can specify more than one server by separating by commas.                                                                                                    |
|              |                                     | When you specify group failover for request code, specify the IP addresses of all the servers in the cluster.                                                                                                    |
|              | -r<br>resource_name                 | Specifies the resource name which belongs to the target group for the request for process when <code>GRP_FAILOVER</code> is specified for request code.                                                                                                    |
|              |                                     | If ${\tt GRP\_FAILOVER}$ is specified, ${\tt -r}$ cannot be omitted.                                                                                                    |
|              | -s script_file                      | Specifies the file name of the script to be executed (e.g. batch file or executable file) when EXEC_SCRIPT is specified for request code. The script needs to be created in the work\trnreq folder in the folder where EXPRESSCLUSTER is installed in each server specified with -h. |
|              |                                     | If EXEC_SCRIPT is specified, -s cannot be omitted.                                                                                                    |
|              | -w timeout                          | Specifies the timeout value of the command by the second.                                                                                                    |
|              |                                     | If the -w option is not specified, the command waits 30 seconds.                                                                                                    |
| Return Value | 0                                   | Completed successfully.                                                                                                    |
|              | Other than 0                        | Terminated due to a failure.                                                                                                    |

This command must be executed by a user with the root privilege.

# **Examples**

Example 1: When performing a failover on the group having the exec1 resource of another cluster

# clptrnreq -t GRP\_FAILOVER -h 10.0.0.1,10.0.0.2 -r
exec1

Command succeeded.

Example 2: When executing the scrpit1.bat script by the server with IP address 10.0.0.1

# clptrnreq -t EXEC\_SCRIPT -h 10.0.0.1 -s script1.bat
Command Succeeded.

| Message                                                                    | Cause/solution                                                                                                    |
|----------------------------------------------------------------------------|----------------------------------------------------------------------------------------------------|
| Log in as root.                                                            | Log in as the root user.                                                                                                    |
| Invalid option.                                                            | The command line option is invalid. Specify the correct option.                                                                                            |
| Could not connect to the data transfer server.                             | Check if the server has started up.                                                                                                    |
| Check if the server has started up.                                        |                                                                                                    |
| Could not connect to all data transfer servers.                            | Check if all the servers in the cluster have started up.                                                                                                   |
| Check if the servers have started up.                                      |                                                                                                    |
| Command timeout.                                                           | The cause may be heavy load on OS and so on. Check this.                                                                                                   |
| All servers are busy. Check if this command is already run.                | This command may be run already. Check it.                                                                                                    |
| GRP_FAILOVER %s : Group that specified resource(%s) belongs to is offline. | Failover process is not performed because the group to which the specified resource belongs is not started.                                                |
| EXEC_SCRIPT %s : Specified script(%s)                                      | The specified script does not exist.                                                                                                    |
| does not exist.                                                            | Check it.                                                                                                    |
| EXEC_SCRIPT %s : Specified script(%s) is not executable.                   | The specified script could not be executed.                                                                                                    |
|                                                                            | Check that execution is permitted.                                                                                                    |
| %s %s : This server is not permitted to execute clptrnreq.                 | The server that executed the command does not have permission. Check that the server is registered to the connection restriction IP list of Cluster WebUI. |
| GRP_FAILOVER %s : Specified                                                | The specified resource does not exist.                                                                                                    |
| resource(%s) does not exist.                                               | Check it.                                                                                                    |
| %s %s : %s failed in execute                                               | Failed to execute the specified action.                                                                                                    |
| Internal error. Check if memory or OS resource is sufficient.              | Check if the memory or OS resource is sufficient.                                                                                                    |

# Requesting processing to cluster servers (clprexec command)

clprexec

This command requests a server to execute a process.

#### **Command line:**

```
clprexec --failover ( [group name] | [-r resource name] )
             -h IP [-w timeout] [-p port number] [-o logfile path]
clprexec --script script file -h IP [-p port number] [-w timeout] [-o
             logfile path]
clprexec --notice ( [mrw name] | [-k category[.keyword]] )
             -h IP [-p port number] [-w timeout] [-o logfile path]
clprexec --clear ( [mrw name] | [-k category[.keyword]] )
             -h IP [-p port number] [-w timeout] [-o logfile path]
```

### **Description**

--clear

This command is an expansion of the existing clptrnreq command and has additional functions such as issuing a processing request (error message) from the external monitor to the EXPRESSCLUSTER server.

| Option | failover           | Requests group failover. Specify a group name for                                                                                                    |
|--------|--------------------|----------------------------------------------------------------------------------------------------|
|        | script script_name | group_name. When not specifying the group name, specify the name of a resource that belongs to the group by using the -r option. Requests script execution. For script_name, specify the file name of the script to execute (such as a shell script or executable file). The script must be created in the work/rexec directory, which |

ich is in the directory where EXPRESSCLUSTER is installed, on each server specified using -h.

Sends an error message to the EXPRESSCLUSTER server. --notice Specify a message receive monitor resource name for mrw name.

When not specifying the monitor resource name, specify the category and keyword of the message receive monitor resource by using the -k option. Requests changing the status of the message receive monitor

resource from "Abnormal" to "Normal." Specify a message receive monitor resource name for

mrw name. When not specifying the monitor resource name, specify the category and keyword of the message receive monitor

resource by using the -k option.

Specify the IP addresses of EXPRESSCLUSTER servers that -h *IP* receive the processing request. address Up to 32 IP addresses can be specified by separating them with commas. \* If this option is omitted, the processing request is issued to the local server. Specify the name of a resource that belongs to the target -r group for the processing request when the --failover resource na option is specified. me For *category*, specify the category specified for the message -k receive monitor when the --notice or --clear option is category[.k specified. eyword] To specify the keyword of the message receive monitor resource, specify them by separating them with dot after category. Specify the port number. **-**p For port number, specify the data transfer port number port number specified for the server that receives the processing request. The default value, 29002, is used if this option is omitted. For logfile path, specify the file path along which the -0 detailed log of this command is output. logfile pat The file contains the log of one command execution. h \* If this option is not specified on a server where EXPRESSCLUSTER is not installed, the log is always output to the standard output. Specify the command timeout time. The default, 180 seconds, -w timeout is used if this option is not specified. A value from 5 to MAXINT can be specified.

# **Return Value**

Completed successfully.

Other than 0 Terminated due to a failure.

### **Notes**

When issuing error messages by using the clprexec command, the message receive monitor resources for which an action to take in EXPRESSCLUSTER server when an error occurs is specified must be registered and started.

The server that has the IP address specified for the -h option must satisfy the following conditions:

- = EXPRESSCLUSTER X3.0 or later must be installed.
- = EXPRESSCLUSTER must be running.

(When an option other than --script is used)

= mrw must be set up and running.

(When the --notice or --clear option is used)

When using the Controlling connection by using client IP address function, add the IP address of the device in which the clprexec command is executed to the IP Addresses of the Accessible Clients list.

For details of the **Controlling connection by using client IP address** function, see "WebManager tab" in "Cluster properties" in Chapter 1, "Parameter details" in this guide.

### **Examples**

**Example 1:** This example shows how to issue a request to fail over the group failover1 to EXPRESSCLUSTER server 1 (10.0.0.1):

#clprexec --failover failover1 -h 10.0.0.1 -p 29002

**Example 2:** This example shows how to issue a request to fail over the group to which the group resource (exec1) belongs to EXPRESSCLUSTER server 1 (10.0.0.1):

#clprexec --failover -r exec1 -h 10.0.0.1

**Example 3:** This example shows how to issue a request to execute the script (script1.sh) on EXPRESSCLUSTER server 1 (10.0.0.1):

#clprexec --script script1.sh -h 10.0.0.1

**Example 4:** This example shows how to issue an error message to EXPRESSCLUSTER server 1 (10.0.0.1):

\*mrw1 set, category: earthquake, keyword: scale3

- This example shows how to specify a message receive monitor resource name:

- This example shows how to specify the category and keyword specified for the message receive monitor resource:

# clprexec --notice -k earthquake.scale3 -h 10.0.0.1 -w
30 -p /tmp/clprexec/clprexec.log

**Example 5:** This example shows how to issue a request to change the monitor status of mrw1 to EXPRESSCLUSTER server 1 (10.0.0.1):

\*mrw1 set, category: earthquake, keyword: scale3

This example shows how to specify a message receive monitor resource name:

- #clprexec --clear mrw1 -h 10.0.0.1
- This example shows how to specify the category and keyword specified for the message receive monitor resource:
- #clprexec --clear -k earthquake.scale3 -h 10.0.0.1

| Message                                                                               | Cause/solution                                                                                                    |
|---------------------------------------------------------------------------------------|----------------------------------------------------------------------------------------------------|
| rexec_ver:%s                                                                          | -                                                                                                    |
| %s %s : %s succeeded.                                                                 | -                                                                                                    |
| %s %s : %s will be executed from now.                                                 | Check the processing result on the server that received the request.                                                                                                    |
| %s %s : Group Failover did not execute because Group(%s) is offline.                  | -                                                                                                    |
| %s %s : Group migration did not execute because Group(%s) is offline.                 | -                                                                                                    |
| Invalid option.                                                                       | Check the command argument.                                                                                                    |
| Could not connect to the data transfer servers. Check if the servers have started up. | Check whether the specified IP address is correct and whether the server that has the IP address is running.                                                                |
| Command timeout.                                                                      | Check whether the processing is complete on the server that has the specified IP address.                                                                                   |
| All servers are busy.Check if this command is already run.                            | This command might already be running. Check whether this is so.                                                                                                    |
| %s %s : This server is not permitted to execute clprexec.                             | Check whether the IP address of the server that executes the command is registered in the list of client IP addresses that are not allowed to connect to the Cluster WebUI. |

| Message                           | Cause/solution                                |
|-----------------------------------|-----------------------------------------------|
| %s %s : Specified monitor         | Check the command argument.                   |
| resource(%s) does not exist.      |                                               |
| %s %s : Specified                 | Check the command argument.                   |
| resource(Category:%s, Keyword:%s) |                                               |
| does not exist.                   |                                               |
| %s failed in execute.             | Check the status of the EXPRESSCLUSTER server |
| 705 Talleu III execute.           | that received the request.                    |

# Changing BMC information (clpbmccnf command)

clpbmccnf

The clpbmccnf command changes the information on BMC user name and password.

#### **Command line:**

clpbmccnf [-u username] [-p password]

This command changes the user name/password for the LAN access of the **Description** 

baseboard management controller (BMC) which EXPRESSCLUSTER uses for

chassis identify or forced stop.

**Option** Specifies the user name for BMC LAN access used by -u username

EXPRESSCLUSTER. A user name with root privilege

needs to be specified.

The -u option can be omitted. Upon omission, when the -p option is specified, the value currently set for user name is

used. If there is no option specified, it is configured

interactively.

-p password Specifies the password for BMC LAN access used by

> EXPRESSCLUSTER. The -p option can be omitted. Upon omission, when the -u option is specified, the value currently set for password is used. If there is no option

specified, it is configured interactively.

**Return Value** Completed successfully.

> Other than 0 Terminated due to a failure.

Notes This command must be executed by a user with root privilege.

Execute this command when the cluster is in normal status.

BMC information update by this command is enabled when the cluster is

started/resumed next time.

This command does not change the BMC settings. Use a tool attached with the server or other tools in conformity with IPMI standard to check or change the

BMC account settings.

**Examples** When you changed the IPMI account password of the BMC in server1 to

mypassword, execute the following on server1:

#clpbmccnf -p mypassword

Alternatively, enter the data interactively as follows:

#clpbmccnf

New user name: <- If there is no change, press Return to skip

New password: \*\*\*\*\*\*\*

Retype new password: \*\*\*\*\*\*\*

Cluster configuration updated successfully.

| Message                                                                                   | Cause/solution                                                                                              |
|-------------------------------------------------------------------------------------------|----------------------------------------------------------------------------------------------------|
| Log in as root                                                                            | Log in as the root user.                                                                                    |
| Invalid option.                                                                           | The command line option is invalid. Specify the correct option.                                             |
| Failed to download the cluster configuration data. Check if the cluster status is normal. | Downloading the cluster configuration data has been failed. Check if the cluster status is normal.          |
| Failed to upload the cluster configuration data. Check if the cluster status is normal.   | Uploading the cluster configuration data has been failed. Check if the cluster status is normal.            |
| Invalid configuration file. Create valid cluster configuration data.                      | The cluster configuration data is invalid. Check the cluster configuration data by using the Cluster WebUI. |
| Internal error. Check if memory or OS resources are sufficient.                           | Check if the memory or OS resource is sufficient.                                                           |

# Controlling cluster activation synchronization wait processing (clpbwctrl command)

clpbwctrl

The clpbwctrl command controls the cluster activation synchronization wait processing.

#### **Command line:**

clpbwctrl -c
clpbwctrl -h

**Description** 

This command skips the cluster activation synchronization wait time that occurs if the server is started when the cluster services for all the servers in the cluster are stopped.

Option

-c,--cancel

Cancels the cluster activation synchronization wait

processing.

-h, --help

Displays the usage.

Return Value

Completed successfully.

Other than 0

Terminated due to a failure.

Notes

This command must be executed by a user with root privileges.

**Examples** 

This example shows how to cancel the cluster activation synchronization wait processing:

# clpbwctrl -c

Command succeeded.

| Message                                         | Cause/solution                                 |
|-------------------------------------------------|------------------------------------------------|
| Log in as root                                  | Log in as a root user.                         |
| Invalid option.                                 | The command option is invalid.                 |
|                                                 | Specify correct option.                        |
| Cluster service has already been started.       | The cluster has already been started. It is    |
|                                                 | not in startup synchronization waiting status. |
| The cluster is not waiting for synchronization. | The cluster is not in startup synchronization  |
|                                                 | waiting processing. The cluster service stop   |
|                                                 | or other causes are possible.                  |
| Command Timeout.                                | Command execution timeout.                     |
| Internal error.                                 | Internal error occurred.                       |

# Estimating the amount of resource usage (clpprer command)

# clpprer

Estimates the future value from the transition of the resource use amount data listed in the input file, and then outputs the estimate data to a file. Also, the result of threshold judgment on the estimate data can be confirmed.

#### Command line:

7

| Command line | :                                                                                   |                                                                                                    |
|--------------|-------------------------------------------------------------------------------------|----------------------------------------------------------------------------------------------------|
| clpprer -i   | inputfile -o                                                                        | <pre>outputfile [-p number] [-t number [-1]]</pre>                                                                                                    |
| Description  | Estimates the future value from the tendency of the given resource use amount data. |                                                                                                    |
| Option       | -i<br>inputfile                                                                     | Specifies the resource data for which a future value is to be obtained.                                                                                                    |
|              | -o<br>outputfile                                                                    | Specifies the name of the file to which the estimate result is output.                                                                                                    |
|              | -p number                                                                           | Specifies the number of estimate data items. If omitted, 30 items of estimate data are obtained.                                                                                                    |
|              | -t number                                                                           | Specifies the threshold to be compared with the estimate data.                                                                                                    |
|              | -1                                                                                  | Valid only when the threshold is set with the -t option. Judges the status to be an error when the data value is less than the threshold.                                                                         |
| Return Value | 0                                                                                   | Normal end without threshold judgment                                                                                                    |
|              | 1                                                                                   | Error occurrence                                                                                                    |
|              | 2                                                                                   | As a result of threshold judgment, the input data is determined to have exceeded the threshold.                                                                                                    |
|              | 3                                                                                   | As a result of threshold judgment, the estimate data is determined to have exceeded the threshold.                                                                                                    |
|              | 4                                                                                   | As a result of threshold judgment, the data is determined to have not exceeded the threshold.                                                                                                    |
|              | 5                                                                                   | If the number of data items to be analyzed is less than the recommended number of data items to be analyzed (120), the input data is determined to have exceeded the threshold as a result of threshold judgment. |
|              | 6                                                                                   | If the number of data items to be analyzed is less than the recommended number of data items to be analyzed (120), the estimate data is determined to have exceeded the threshold                                 |

as a result of threshold judgment.

result of threshold judgment.

If the number of data items to be analyzed is less than the recommended number of data items to be analyzed (120), the data is determined to have not exceeded the threshold as a

#### **Notes**

This command can be used only when the license for the system monitor resource (System Resource Agent) is registered. (If the license is registered, you do not have to set up the system monitor resource when configuring a cluster.)

The maximum number of input data items of the resource data file specified with the -i option is 500. A certain number of input data items are required to estimate the amount of resource usage. However, if the number of input data items is large, it takes a considerable amount of time to perform the analysis. So, it is recommended that the number of input data items be restricted to about 120. Moreover, the maximum number of output data items that can be specified in option -p is 500.

If the time data for the input file is not arranged in ascending order, the estimate will not be appropriate. In the input file, therefore, set the time data arranged in ascending order.

# Input file

The input file format is explained below. Prepare an input file which contains the resource usage data for which to obtain an estimate, in the following format.

The input file format is CSV. One piece of data is coded in the form of date and time, numeric value.

Moreover, the data and time format is YYYY/MM/DD hh:mm:ss.

### File example

| 2012/06/14 | 10:00:00,10.0 |
|------------|---------------|
|            | 10:01:00,10.5 |
|            | 10:02:00,11.0 |

#### **Examples**

The estimation of the future value is explained using a simple example.

# When an error is detected in the input data:

If the latest value of the input data exceeds the threshold, an error is assumed and a return value of 2 is returned. If the number of input data items is less than the recommended value (=120), a return value of 5 is returned.

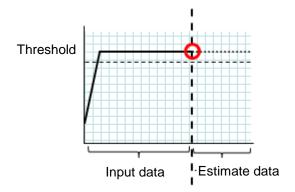

Figure: Error detection in the input data

### When an error is detected in the estimate data:

If the estimate data exceeds the threshold, an error is assumed and a return value of 3 is returned. If the number of input data items is less than the recommended value (=120), a return value of 6 is returned.

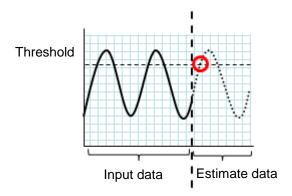

Figure: Error detection in the estimate data

#### When no threshold error is detected:

If neither the input data nor the estimate data exceeds the threshold, a return value of 4 is returned. If the number of input data items is less than the recommended value (=120), a return value of 7 is returned.

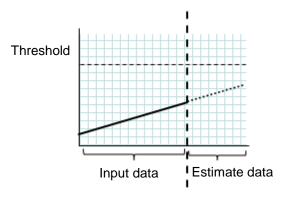

Figure: When no threshold error is detected

# When the -1 option is used:

If the -1 option is used, an error is assumed when the data is less than the threshold.

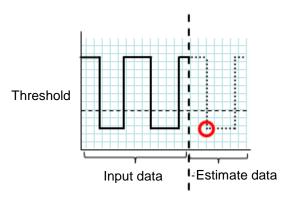

Figure: Use of the -1 option

# **Examples**

Prepare a file which contains data in the specified format, and then execute the clpprer command. The estimate result can be confirmed as the output file.

```
Input file: test.csv
2012/06/14 10:00:00,10.0
2012/06/14 10:01:00,10.5
2012/06/14 10:02:00,11.0
```

#### # clpprer -i test.csv -o result.csv

# Output result: result.csv

```
2012/06/14 10:03:00,11.5
2012/06/14 10:04:00,12.0
2012/06/14 10:05:00,12.5
2012/06/14 10:06:00,13.0
2012/06/14 10:07:00,13.5
:
```

Also, by specifying a threshold as an option, you can confirm the threshold judgment result for the estimate at the command prompt.

```
# clpprer -i test.csv -o result.csv -t 12.5
```

### Execution result

Detect over threshold. datetime =  $2012/06/14 \ 10:06:00$ , data = 13.00, threshold = 12.5

| Message                                                          | Causes/Solution                                                                                            |
|------------------------------------------------------------------|----------------------------------------------------------------------------------------------------|
| Normal state.                                                    | As a result of threshold judgment, no data exceeding the threshold is detected.                            |
| Detect over threshold. datetime = %s, data = %s, threshold = %s  | As a result of threshold judgment, data exceeding the threshold is detected.                               |
| Detect under threshold. datetime = %s, data = %s, threshold = %s | As a result of threshold judgment with the -1 option, data less than the threshold is detected.            |
| License is nothing.                                              | The license for the valid System Resource Agent is not registered. Check to see the license.               |
| Inputfile is none.                                               | The specified input data file does not exist.                                                              |
| Inputfile length error.                                          | The path for the specified input data file is too long. Specify no more than 1023 bytes.                   |
| Output directory does not exist.                                 | The directory specified with the output file does not exist. Check whether the specified directory exists. |
| Outputfile length error.                                         | The path for the specified output file is too long. Specify no more than 1023 bytes.                       |
| Invalid number of -p.                                            | The value specified in the -p option is invalid.                                                           |
| Invalid number of -t.                                            | The value specified in the -t option is invalid.                                                           |

| Message                                                  | Causes/Solution                                                                                                 |
|----------------------------------------------------------|----------------------------------------------------------------------------------------------------|
| Not analyze under threshold(not set -t) .                | The -t option is not specified. When using the -I option, also specify the -t option.                           |
| File open error [%s]. errno = %s                         | The file failed to open. The amount of memory or OS resources may be insufficient. Check for any insufficiency. |
| Inputfile is invalid. cols = %s                          | The number of input data items is not correct. Set the number of input data items to 2 or more.                 |
| Inputfile is invalid. rows = %s                          | The input data format is incorrect. One line needs to be divided into two rows.                                 |
| Invalid date format. [expected YYYY/MM/DD HH:MM:SS]      | The date of the input data is not of the correct format. Check to see the data.                                 |
| Invalid date format. Not sorted in ascending order.      | Input data is not arranged in ascending order of date and time. Check the data.                                 |
| File read error.                                         | An invalid value is set in the input data. Check the data.                                                      |
| Too large number of data [%s]. Max number of data is %s. | The number of input data items exceeds the maximum value (500). Reduce the number of data items.                |
| Input number of data is smaller than                     | The number of input data items is less than the recommended number of data items to be analyzed (120).          |
| recommendable number.                                    | * Data is analyzed even if the recommended number of data items to be analyzed is small.                        |
| Internal error.                                          | An internal error has occurred.                                                                                 |

# Checking the process health (clphealthchk command)

clphealthchk

Checks the process health.

# Command line.

```
\verb|clphealthchk| [ -t pm | -t rc | -t rm | -t nm | -h ]| \\
```

**Note:** This command must be run on the server whose process health is to be checked because this command checks the process health of a single server.

**Description** This command checks the process health of a single server.

| Option          | None  | Checks the health of all of pm, rc, rm, and nm.                                                                        |  |
|-----------------|-------|----------------------------------------------------------------------------------------------------|--|
|                 | -t pm | Checks the health of pm.                                                                                               |  |
|                 | -t rc | Checks the health of rc.                                                                                               |  |
|                 | -t rm | Checks the health of rm.                                                                                               |  |
|                 | -t nm | Checks the health of nm.                                                                                               |  |
|                 | -h    | Displays the usage.                                                                                                    |  |
| Return<br>Value | 0     | Normal termination                                                                                                    |  |
|                 | 1     | Privilege for execution is invalid                                                                                     |  |
|                 | 2     | Duplicated activation                                                                                                  |  |
|                 | 3     | Initialization error                                                                                                   |  |
|                 | 4     | The option is invalid                                                                                                  |  |
|                 | 10    | The process stall monitoring function has not been enabled.                                                            |  |
|                 | 11    | The cluster is not activated (waiting for the cluster to start or the cluster has been stopped.)                       |  |
|                 | 12    | The cluster daemon is suspended                                                                                        |  |
|                 | 100   | There is a process whose health information has not been updated within a certain period.                              |  |
|                 | 100   | If the -t option is specified, the health information of the specified process is not updated within a certain period. |  |
|                 | 255   | Other internal error                                                                                                   |  |

# **Example 1:** When the processes are healthy

# # clphealthchk

pm OK

rc NG

rm OK

nm OK

# Example 2: When clprc is stalled

# # clphealthchk

pm OK

rc NG

rm OK

nm OK

# # clphealthchk -t rc

rc NG

# **Example 3:** When the cluster has been stopped

# # clphealthchk

The cluster has been stopped

# **Remarks** If the cluster has been stopped or suspended, the process is also stopped.

**Notes** Run this command as the root user.

| Message                                             | Cause/Solution                                                       |
|-----------------------------------------------------|----------------------------------------------------------------------|
| Log in as root.                                     | You are not authorized to run this command. Log on as the root user. |
| Initialization error. Check if memory or OS         | Check to see if the memory or OS resource is                         |
| resources are sufficient.                           | sufficient.                                                          |
| Invalid option.                                     | Specify a valid option.                                              |
| The function of process stall monitor is disabled.  | The process stall monitoring function has not been                   |
|                                                     | enabled.                                                             |
| The cluster has been stopped.                       | The cluster has been stopped.                                        |
| The cluster has been suspended.                     | The cluster has been suspended.                                      |
| This command is already run.                        | The command has already been started. Check the                      |
|                                                     | running status by using a command such as ps                         |
|                                                     | command.                                                             |
| Internal error. Check if memory or OS resources are | Check to see if the memory or OS resource is                         |
| sufficient.                                         | sufficient.                                                          |

# Controlling the rest point of DB2 (clpdb2still command)

clpdb2still Controls the rest point of DB2.

```
Command line.
```

```
clpdb2still -d databasename -u username -s
clpdb2still -d databasename -u username -r
```

# **Description** Controls the securing/release of the rest point of DB2.

| Option       | -d databasename | Specifies the name of the target database for the rest point control. |
|--------------|-----------------|-----------------------------------------------------------------------|
|              | -u username     | Specifies the name of a user who executes the rest point control.     |
|              | -s              | Secures the rest point.                                               |
|              | -r              | Releases the rest point.                                              |
| Doturn Volue | 0               | Normal completion                                                     |

# **Return Value** 0 Normal completion

Invalid command option
Failed to secure the rest point.
Failed to release the rest point.

### Examples # clpdb2still -d sample -u db2inst1 -s

```
Database Connection Information
```

```
Database server = DB2/LINUXX8664 11.1.0

SQL authorization ID = DB2INST1

Local database alias = SAMPLE

DB20000I The SET WRITE command completed successfully.

DB20000I The SQL command completed successfully.

DB20000I The SQL DISCONNECT command completed successfully.
```

# # clpdb2still -d sample -u db2inst1 -r

```
Database Connection Information
```

```
Database server = DB2/LINUXX8664 11.1.0

SQL authorization ID = DB2INST1

Local database alias = SAMPLE

DB20000I The SET WRITE command completed successfully.

DB20000I The SQL command completed successfully.

DB20000I The SQL DISCONNECT command completed successfully.
```

### **Notes** Run this command as the root user.

A user specified in the -u option needs to have the privilege to run the SET WRITE command of DB2.

| Message                           | Cause/Solution                                                   |
|-----------------------------------|------------------------------------------------------------------|
| invalid database name             | The database name is invalid.                                    |
| invalid database fiame            | Check the database name.                                         |
| invalid user name                 | The user name is invalid.                                        |
| invalid user fiame                | Check the user name.                                             |
| missing database name             | No database name is specified.                                   |
| missing database name             | Specify a database name.                                         |
| missing user name                 | No user name is specified.                                       |
| missing user name                 | Specify a user name.                                             |
| missing operation '-s' or '-r'    | Neither the securing nor release of the rest point is specified. |
| missing operation -s or -i        | Specify either the securing or release of the rest point.        |
|                                   | Failed to secure the rest point.                                 |
|                                   | If an error message of the su command is output at the last      |
| suspend command return $code = n$ | minute, check the user name and password. Additionally, if an    |
|                                   | error message of the db2 command is output, take appropriate     |
|                                   | actions based on the error message.                              |
|                                   | Failed to release the rest point.                                |
|                                   | If an error message of the su command is output at the last      |
| resume command return code = $n$  | minute, check the user name and password. Additionally, if an    |
|                                   | error message of the db2 command is output, take appropriate     |
|                                   | actions based on the error message.                              |

# Controlling the rest point of MySQL (clpmysqlstill command)

 $clpmysqlstill \qquad \hbox{Controls the rest point of MySQL}.$ 

# Command line.

```
clpmysqlstill -d databasename [-u username] -s
clmypsqlstill -d databasename -r
```

| Description  | Controls the securing/release of the rest point of MySQL. |                                                                                                    |
|--------------|-----------------------------------------------------------|----------------------------------------------------------------------------------------------------|
| Option       | -d databasename                                           | Specifies the name of the target database for rest point control.                                                                                                    |
|              | -u username                                               | Specifies the name of the database user who executes rest point control. This option can be specified only when the -s option is specified. If it is omitted, root is automatically set as a default user. |
|              | -s                                                        | Secures the rest point.                                                                                                    |
|              | -r                                                        | Releases the rest point.                                                                                                    |
| Return Value | 0                                                         | Normal completion                                                                                                    |
|              | 2                                                         | Invalid command option                                                                                                    |
|              | 3                                                         | DB connection error                                                                                                    |
|              | 4                                                         | Authentication error for the user specified in the -u option                                                                                                    |
|              | 5                                                         | Failed to secure the rest point.                                                                                                    |
|              | 6                                                         | Failed to release the rest point.                                                                                                    |
|              | 99                                                        | Internal error                                                                                                    |
| Examples     | # clpmysqlstill                                           | -d mysql -u root -s                                                                                                    |
|              | Command succeeded.                                        |                                                                                                    |
|              | # clpmysqlstill                                           | -d mysgl -r                                                                                                    |
|              | Command succeede                                          |                                                                                                    |
|              | Command Succeede                                          | u.                                                                                                    |

#### **Notes**

Run this command as the root user.

Configure a directory, where libmysqlclient.so client library of MySQL exists, to LD\_LIBRARY\_PATH, an environment variable.

Preliminarily configure the password of a user specified in the -u option, in the stillpoint.conf file of the etc directory under EXPRESSCLUSTER install directory. Use the following format for the password. Put a colon ":" at the end of the row.

Example of file path: /opt/nec/clusterpro/etc/stillpoint.conf Example of password setting: root:password:

A user specified in the -u option needs to have privileges to execute FLUSH TABLES WITH READ LOCK statement of MySQL.

If the rest point has been secured by running the command for securing the rest point with the -s option, the control is not returned while the command remains resident. By running the command for releasing the rest point with the -r option at a different process, the resident command for securing the rest point finishes and the control is returned.

| Message                              | Cause/Solution                                       |
|--------------------------------------|------------------------------------------------------|
| Invalid option.                      | Invalid command option.                              |
| invand option.                       | Check the command option.                            |
| Cannot connect to database.          | Failed to connect to the database.                   |
| Cannot connect to database.          | Check the name and the status of the database.       |
| Username or password is not correct. | User authentication failed.                          |
| Osername of password is not correct. | Check your user name and password.                   |
| Suspend database failed.             | Failed to secure the rest point.                     |
| Suspend database failed.             | Check the user privileges and the database settings. |
| Resume database failed.              | Failed to release the rest point.                    |
| Resume database faffed.              | Check the user privileges and the database settings. |
| Internal error.                      | An internal error has occurred.                      |

<sup>&</sup>quot;User name:Password:"

# Controlling the rest point of Oracle (clporclstill command)

clporclstill

Controls the rest point of Oracle.

#### Command line.

```
clporclstill -d connectionstring [-u username] -s
clporclstill -d connectionstring -r
```

**Description** Controls the securing/release of the rest point of Oracle.

| Option          | -d connectionstring | Specifies the connection string for the target database for rest point control.                                                                                                    |
|-----------------|---------------------|----------------------------------------------------------------------------------------------------|
|                 | -u username         | Specifies the name of a database user who executes rest point control. This option can be specified only when the -s option is specified. If it is omitted, OS authentication is used. |
|                 | -s                  | Secures the rest point.                                                                                                    |
|                 | -r                  | Releases the rest point.                                                                                                    |
|                 |                     |                                                                                                    |
| Return<br>Value | 0                   | Normal completion                                                                                                    |
|                 | 2                   | Invalid command option                                                                                                    |
|                 | 3                   | DB connection error                                                                                                    |
|                 | 4                   | User authentication error                                                                                                    |
|                 | 5                   | Failed to secure the rest point.                                                                                                    |
|                 | 6                   | Failed to release the rest point.                                                                                                    |
|                 | 99                  | Internal error                                                                                                    |
| Examples        | # clporclstill -d o | orel -u oracle -s                                                                                                    |

# Examples # clporclstill -d orcl -u oracle -s

Command succeeded.

# # clporclstill -d orcl -r

Command succeeded.

### **Notes** Run this command as the root user.

Configure a directory, where libclntsh.so client library of Oracle exists, to LD\_LIBRARY\_PATH, an environment variable.

Additionally, configure the home directory of Oracle to ORACLE\_HOME, an environment variable.

If OS authentication is used without specifying the -u option, a user who runs this command needs to belong to the dba group, in order to gain administrative privileges for Oracle.

Preliminarily configure the password of a user specified in the -u option, in the stillpoint.conf file of the etc directory under EXPRESSCLUSTER install directory. Use the following format for the password. Put a colon ":" at the end of the row.

"User name:Password:"

Example of file path: /opt/nec/clusterpro/etc/stillpoint.conf Example of password setting: root:password:

A user specified in the -u option needs to have administrative privileges for Oracle.

If the rest point has been secured by running the command for securing the rest point with the -s option, the control is not returned while the command remains resident. By running the command for releasing the rest point with the -r option at a different process, the resident command for securing the rest point finishes and the control is returned.

Configure Oracle in the ARCHIVELOG mode in advance to run this command.

If an Oracle data file is acquired while this command is used to secure the rest point, the backup mode will be set for the data file. To restore and use the data file, disable the backup mode on Oracle to restore the data file.

| Message                               | Cause/Solution                                       |
|---------------------------------------|------------------------------------------------------|
| Invalid option.                       | Invalid command option.                              |
| invana option.                        | Check the command option.                            |
| Cannot connect to database.           | Failed to connect to the database.                   |
| Camot connect to database.            | Check the name and the status of the database.       |
| Hearmone or necession die not connect | User authentication failed.                          |
| Username or password is not correct.  | Check your user name and password.                   |
| Suspand detabase failed               | Failed to secure the rest point.                     |
| Suspend database failed.              | Check the user privileges and the database settings. |
| Resume database failed.               | Failed to release the rest point.                    |
| Resume database ramed.                | Check the user privileges and the database settings. |
| Internal error.                       | An internal error has occurred.                      |

# Controlling the rest point of PostgreSQL (clppsqlstill command)

clppsqlstill Controls the rest point of PostgreSQL.

#### Command line.

```
clppsqlstill -d databasename -u username -s clppsqlstill -d databasename -r
```

**Description** Controls the securing/release of the rest point of PostgreSQL.

| Option       | -d databasename | Specifies the name of the target database for rest point control.        |
|--------------|-----------------|--------------------------------------------------------------------------|
|              | -u username     | Specifies the name of the database user who executes rest point control. |
|              | -s              | Secures the rest point.                                                  |
|              | -r              | Releases the rest point.                                                 |
| Return Value | 0               | Normal completion                                                        |

| Return Value | 0 | Normal completion |
|--------------|---|-------------------|
|              |   |                   |

Invalid command optionDB connection error

Authentication error for the user specified in the -u

option

Failed to secure the rest point.

Failed to release the rest point.

99 Internal error

# Examples # clppsqlstill -d postgres -u postgres -s

Command succeeded.

# # clppsqlstill -d postgres -r

Command succeeded.

### **Notes** Run this command as the root user.

Configure a directory, where libpq.so client library of PostgreSQL exists, to LD\_LIBRARY\_PATH, an environment variable.

If any number other than the default value (5432) is set to the port number connected to PostgreSQL, configure the port number in PQPORT, an environment variable.

Preliminarily configure the password of a user specified in the -u option, in the stillpoint.conf file of the etc directory under EXPRESSCLUSTER install directory. Use the following format for the password. Put a colon ":" at the end of the row.

"User name:Password:"

Example of file path: /opt/nec/clusterpro/etc/stillpoint.conf Example of password setting: root:password:

A user specified in the -u option needs to have superuser privileges for PostgreSQL.

Enable WAL archive of PostgresSQL in advance to run this command.

If the rest point has been secured by running the command for securing the rest point with the -s option, the control is not returned while the command remains resident. By running the command for releasing the rest point with the -r option at a different process, the resident command for securing the rest point finishes and the control is returned.

| Message                              | Cause/Solution                                       |
|--------------------------------------|------------------------------------------------------|
| Invalid option.                      | Invalid command option.                              |
| invalid option.                      | Check the command option.                            |
| Cannot connect to database.          | Failed to connect to the database.                   |
| Calmot connect to database.          | Check the name and the status of the database.       |
| Haamana on massy and is not someot   | User authentication failed.                          |
| Username or password is not correct. | Check your user name and password.                   |
| Constant detailed                    | Failed to secure the rest point.                     |
| Suspend database failed.             | Check the user privileges and the database settings. |
| Resume database failed.              | Failed to release the rest point.                    |
| Resume database famed.               | Check the user privileges and the database settings. |
| Internal error.                      | An internal error has occurred.                      |

# Controlling the rest point of SQL Server (clpmssqlstill command)

clpmssqlstill Controls the rest point of SQL Server.

#### Command line.

```
clpmssqlstill -d databasename -u username -v vdiusername -s clpmssqlstill -d databasename -v vdiusername -r
```

**Description** Controls the securing/release of the rest point of SQL Server.

| Option       | -d databasename | Specifies the name of the target database for rest point control.        |
|--------------|-----------------|--------------------------------------------------------------------------|
|              | -u username     | Specifies the name of the database user who executes rest point control. |
|              | -v vdiusername  | Specifies the name of an OS user who executes vdi                        |
|              | -s              | Secures the rest point.                                                  |
|              | -r              | Releases the rest point.                                                 |
| Return Value | 0               | Normal completion                                                        |
| Keturn value | U               | Normal completion                                                        |
|              | 2               | Invalid command option                                                   |
|              | 3               | DB connection error                                                      |
|              | 4               | Authentication error for the user specified in the -u option             |
|              | 5               | Failed to secure the rest point.                                         |
|              | 6               | Failed to release the rest point.                                        |
|              | 7               | Timeout error                                                            |
|              | 99              | Internal error                                                           |
|              |                 |                                                                          |

# Examples # clpmssqlstill -d userdb -u sa -v mssql -s

Command succeeded.

# # clpmssqlstill -d userdb -v mssql -r

Command succeeded.

# **Notes** Run this command as the root user.

Configure directories, where libsqlvdi.so VDI client library of SQL Server and libodbc.so ODBC library exist, to LD\_LIBRARY\_PATH, an environment variable.

Preliminarily configure the password of a user specified in the -u option, in the stillpoint.conf file of the etc directory under EXPRESSCLUSTER install directory. Use the following format for the password. Put a colon ":" at the end

of the row.

"User name:Password:"

Example of file path: /opt/nec/clusterpro/etc/stillpoint.conf Example of password setting: sa:password:

A user specified in the -u option needs to have privileges to execute the BACKUP DATABASE statement of SQL Server.

An OS user specified in the -v option needs to have privileges to execute VDI client

You need to preliminarily configure the timeout value of this command in the stillpoint.conf file of the etc directory under EXPRESSCLUSTER install directory. Use the following format for the timeout time. Put a colon ":" at the last row. Unless it is set, the value described in the following example will be used as the default value.

Example of file path: /opt/nec/clusterpro/etc/stillpoint.conf Example of time-out (GetConfiguration) configured: cfgtimeout:1: Example of time-out (GetCommand) configured: cmdtimeout:90: Example of time-out (SQL) configured: sqltimeout:60:

You need to preliminarily configure the ODBC driver used for operating the database, in the stillpoint.conf file of the etc directory under EXPRESSCLUSTER install directory. Use the following format for the ODBC driver. Put a colon ":" at the end of the row. Unless it is set, the value described in the following example is used as the default value.

"ODBC driver: Name of ODBC driver to be used:"

Example of file path: /opt/nec/clusterpro/etc/stillpoint.conf
Example of ODBC driver: odbcdriver: ODBC Driver 13 for SQL Server:

If the rest point has been secured by running the command for securing the rest point with the -s option, the control is not returned while the command remains resident. By running the command for releasing the rest point with the -r option at a different process, the resident command for securing the rest point finishes and the control is returned.

| Message                              | Cause/Solution                                       |
|--------------------------------------|------------------------------------------------------|
| Invalid option.                      | Invalid command option.                              |
| invalid option.                      | Check the command option.                            |
| Cannot connect to database.          | Failed to connect to the database.                   |
| Calmot connect to database.          | Check the name and the status of the database.       |
| Username or password is not correct. | User authentication failed.                          |
| Osemanie of password is not correct. | Check your user name and password.                   |
| Suspend database failed.             | Failed to secure the rest point.                     |
| Suspend database failed.             | Check the user privileges and the database settings. |
| Resume database failed.              | Failed to release the rest point.                    |
| Resume database famed.               | Check the user privileges and the database settings. |
| Timeout.                             | The command timed out.                               |
| Internal error.                      | An internal error has occurred.                      |

<sup>&</sup>quot;Timeout name: number of seconds:"

# Controlling the rest point of Sybase (clpsybasestill command)

clpsybasestill Controls the rest point of Sybase.

#### Command line.

```
clpsybasestill -d databasename -u username -s clpsybasestill -d databasename -r
```

| D           | C 4 1 4         | . / 1                | 1                         |
|-------------|-----------------|----------------------|---------------------------|
| Description | Controls the se | ecuring/release of 1 | the rest point of Sybase. |

| Option              | -d databasename | Specifies the name of the target database for rest point control.        |
|---------------------|-----------------|--------------------------------------------------------------------------|
|                     | -u username     | Specifies the name of the database user who executes rest point control. |
|                     | -s              | Secures the rest point.                                                  |
|                     | -r              | Releases the rest point.                                                 |
|                     |                 |                                                                          |
| <b>Return Value</b> | 0               | Normal completion                                                        |
|                     | 2               | Invalid command option                                                   |
|                     | 3               | DB connection error                                                      |
|                     | 4               | Authentication error for the user specified in the -u option             |
|                     | 5               | Failed to secure the rest point.                                         |
|                     | 6               | Failed to release the rest point.                                        |

Internal error

# Examples # clpsybasestill -d master -u sa -s

Command succeeded.

# # clpsybasestill -d master -r

Command succeeded.

### **Notes** Run this command as the root user.

99

Configure a directory, where libsybdb64.so client library of Sybase exists, to LD\_LIBRARY\_PATH, an environment variable.

Additionally, configure appropriate settings for the following environment variables.

SYBASE: Install directory of Sybase.

LANG: Languages which the installed Sybase can accommodate.

DSQUERY: Database server name of Sysbase.

Preliminarily configure the password of a user specified in the -u option, in the stillpoint.conf file of the etc directory under EXPRESSCLUSTER install directory. Use the following format for the password. Put a colon ":" at the end of the row.

"User name:Password:"

Example of file path: /opt/nec/clusterpro/etc/stillpoint.conf Example of password setting: root:password:

A user specified in the -u option needs to have privileges to execute the quiesce database command of Sybase.

If the rest point has been secured by running the command for securing the rest point with the -s option, the control is not returned while the command remains resident. By running the command for releasing the rest point with the -r option at a different process, the resident command for securing the rest point finishes and the control is returned.

| Message                              | Cause/Solution                                       |
|--------------------------------------|------------------------------------------------------|
| Invalid option.                      | Invalid command option.                              |
| invalid option.                      | Check the command option.                            |
| Cannot connect to database.          | Failed to connect to the database.                   |
| Califiot Conflect to database.       | Check the name and the status of the database.       |
| Username or password is not correct. | User authentication failed.                          |
| Osemanie of password is not correct. | Check your user name and password.                   |
| Susmand database failed              | Failed to secure the rest point.                     |
| Suspend database failed.             | Check the user privileges and the database settings. |
| Resume database failed.              | Failed to release the rest point.                    |
|                                      | Check the user privileges and the database settings. |
| Internal error.                      | An internal error has occurred.                      |

# **Chapter 8** Troubleshooting

This chapter provides instructions for troubleshooting problems with EXPRESSCLUSTER. This chapter covers:

| • | Troubleshooting                                          | .830 |
|---|----------------------------------------------------------|------|
| • | Troubleshooting problems with VERITAS volume manager     |      |
| • | To confirm the progress of the fsck / xfs repair command |      |

# **Troubleshooting**

The following provides instructions for troubleshooting problems you experience in operating the EXPRESSCLUSTER system.

# When the EXPRESSCLUSTER system does not start or end

A cluster system starts working by restarting servers after installing EXPRESSCLUSTER. If your cluster system does not behave properly, check the following:

1. Registration of cluster configuration data

The cluster configuration data should be registered with all servers (which will form a cluster system) when you cluster them. If the cluster configuration data does not exist in the following path, the data may not be registered yet. Check it is registered.

```
/opt/nec/clusterpro/etc/clp.conf
```

If the cluster configuration data does not exist in the above path, see Chapter 5, "Creating the Cluster Configuration Data" in the *Installation and Configuration Guide* for registering the data

2. Server names and IP addresses in the cluster configuration data

```
Check the server names and IP addresses are valid. (# hostname, # ifconfig....)
```

3. License registration

The license may not be registered yet. Run the following command on all servers in the cluster to confirm the license is registered:

```
# clplcnsc -1 -a
```

See "Managing licenses (clplcnsc command)" in Chapter 7, "EXPRESSCLUSTER command reference" in this guide for more information on the above command.

If you are using the trial version license or fixed term license, confirm if it is not expired yet.

4. EXPRESSCLUSTER service start status

Run the following command to check the settings for starting service of EXPRESSCLUSTER:

```
For init.d environment:
```

```
# chkconfig --list clusterpro
clusterpro 0:off 1:off 2:off 3:on 4:off 5:on 6:off
```

### For systemd environment:

# systemctl is-enabled clusterpro

5. Cluster process status

Run the following command to check if EXPRESSCLUSTER is working properly:

### # ps -ef | grep clp

```
1669
             1 0 00:00 ? 00:00:00
                                       clpmonp -event -a 2 -r
root
0 - w = 0
     1670 1669 0 00:00 ? 00:00:00
root
                                       clpevent
root 1684 1 0 00:00 ? 00:00:00
                                       clpmonp -trnsv -a 2 -r
0 - w = 0
     1685 1684 0 00:00 ? 00:00:00
root
                                       clptrnsv
root 1784 1 0 00:00 ? 00:00:00
 /opt/nec/clusterpro/bin/clppm
root 1796 1795 0 00:00 ? 00:00:00
                                       clprc
```

```
1809 1808 0 00:00
                          ? 00:00:00
root
                                         clprm
root
      1813 1812 0 00:00
                          ? 00:00:00
                                         clpnm
                          ? 00:00:00
      1818 1813 0 00:00
                                         clplanhb
root
                          ? 00:00:00
                                         clpdiskhb
      1820 1813 0 00:00
root
                          ? 00:00:00
      1822
           1813 0 00:00
                                         clpcomhb
root
      1823 1813 0 00:00
                          ? 00:00:00
                                         clplankhb
root
      1935
               1 0 00:00
                          ? 00:00:00
                                         clpmonp -webmgr -a 2 -o
root
-start -r 0 -w 0
      1936 1935 0 00:00
                           ? 00:00:00
root
                                         clpwebmc -start
      1947
               1 0 00:00
                           ? 00:00:00
                                         clpmonp -webalert -a 2
root
-r 0 -w 0
      1948
           1947 0 00:00
                          ? 00:00:00
root
                                         clpaltd
```

If you can check the run statuses of the following processes by executing the ps command, EXPRESSCLUSTER is working properly.

Event process and data transfer process

```
root
            1684 0 00:00
                           ? 00:00:00
      1685
                                         clptrnsv
                           ?
            1 0 00:00
                             00:00:00
root
     1669
                                         clpmonp -event
                           ?
     1670
            1669 0 00:00
                             00:00:00
root
                                         clpevent
root
     1684
              1 0 00:00
                           ?
                             00:00:00
                                         clpmonp -trnsv
```

If the event process is not started yet, the process manager described in the following section will not start.

Process manager

```
root 1784    1 0 00:00 ? 00:00:00
/opt/nec/clusterpro/bin/clppm
```

By starting up this process, the following processes are generated. Therefore, if any error such as error in cluster configuration data file is detected, EXPRESSCLUSTER will not start.

```
clprc
clprm
clpnm
```

Resource control process:

```
root 1796 1795 0 00:00 ? 00:00:00 clprc
```

• Resource monitor process:

```
root 1809 1808 0 00:00 ? 00:00:00 clprm
```

• Server management process:

```
root 1813 1812 0 00:00 ? 00:00:00 clpnm
```

Heartbeat process:

```
root
     1813
            1821 0 00:00
                          ? 00:00:00
                                         clpcomhb
     1813
            1817 0
                   00:00
                          ?
                             00:00:00
                                         clplanhb
root
    1813
            1819 0 00:00
                          ? 00:00:00
                                         clpdiskhb
root
                                         clplankhb
    1823
            1813 0 00:00
                         ? 00:00:00
root
```

If a disk heartbeat resource has been added to the heartbeat resources in the cluster configuration data, clpdiskhb is started. If a COM interface has been added, clpcomhb is started. If a kernel mode LAN heartbeat resource has been added, clplankhb is started.

<sup>\*</sup> This process can start up even if no group resources are registered yet.

<sup>\*</sup> This process can start up even if no monitor resources are registered yet.

• WebManager process:

```
root 1936 1935 0 00:00 ? 00:00:00 clpwebmc -start
```

• Alert process:

```
root 1948 1947 0 00:00 ? 00:00:00 clpaltd
```

The display style of the ps command may look different from the above depending on the distribution.

6. Cluster process status ~ For Replicator~

Run the following commands to check if EXPRESSCLUSTER is working properly:

```
# ps -ef | grep clp
              1 0 00:00 ? 00:00:00
      1669
                                        clpmonp -event -a 2 -r
root
0 -w 0
            1669 0 00:00
      1670
                          ? 00:00:00
                                        clpevent
root
     1684
             1 0 00:00
                          ? 00:00:00
root
                                        clpmonp -trnsv -a 2 -r
0 -w 0
            1684 0 00:00 ? 00:00:00
root
     1685
                                        clptrnsv
     1696
             1 0 00:00 ? 00:00:00
                                        clpmonp -mdagent -a 5
root
-r 0 -w 30
           1696 0 00:00
root
      1697
                          ? 00:00:00
                                        clpmdagent
root.
      1784
             1 0 00:00
                          ? 00:00:00
 /opt/nec/clusterpro/bin/clppm
     1796 1795 0 00:00
                         ? 00:00:00
                                        clprc
           1808 0 00:00 ? 00:00:00
root.
      1809
                                        clprm
root
      1813
            1812 0 00:00
                          ? 00:00:00
                                        clpnm
root
      1818
            1813 0 00:00
                          ? 00:00:00
                                        clplanhb
                          ? 00:00:00
root
      1822
            1813 0 00:00
                                        clpcomhb
     1823
                         ? 00:00:00
           1813 0 00:00
                                        clplankhb
root.
      1935
            1 0 00:00 ? 00:00:00
                                        clpmonp -webmgr -a 2 -o
root.
-start -r 0 -w 0
    1936 1935 0 00:00
                         ? 00:00:00
                                        clpwebmc -start
root.
      1947 1 0 00:00 ? 00:00:00
                                        clpmonp -webalert -a 2
root
-r 0 -w 0
      1948 1947 0 00:00
                         ? 00:00:00
root
                                        clpaltd
```

If you can check the run statuses of the following processes by executing the ps command, EXPRESSCLUSTER is working properly.

• Event process, data transfer process, and mirror agent

If the event process is not started yet, the process manager in the following section will not start.

Process manager

```
root 1784    1 0 00:00 ? 00:00:00
/opt/nec/clusterpro/bin/clppm
```

By starting up this process, the following processes are generated. Therefore, if any error such as error in cluster configuration data file is detected, EXPRESSCLUSTER will not start.

```
clprc
clprm
clpnm
```

• Resources control process:

```
root 1796 1795 0 00:00 ? 00:00:00 clprc
```

\* This process can start up even if no group resources are registered yet.

• Resource monitor process:

```
root 1809 1808 0 00:00 ? 00:00:00 clprm
```

\* This process can start up even if no monitor resources are registered yet.

• Server management process:

```
root 1813 1812 0 00:00 ? 00:00:00 clpnm
```

• Heartbeat process:

```
1822
                           ?
root
            1813 0 00:00
                              00:00:00
                                          clpcomhb
                           ?
root
      1818
            1813 0 00:00
                              00:00:00
                                          clplanhb
                           ?
      1823
            1813 0 00:00
                              00:00:00
                                          clplankhb
root
```

If a COM heartbeat resource has been added to the heartbeat resources in the cluster configuration data, clpcomhb is started. If a kernel mode LAN heartbeat resource has been added, clplankhb is started.

• WebManager process:

```
root 1936 1935 0 00:00 ? 00:00:00 clpwebmc -start
```

• Alert process:

```
root 1948 1947 0 00:00 ? 00:00:00 clpaltd
```

The display style of the ps command may look different from the above depending on the distribution.

7. Loading of the mirror driver ~For Replicator~

Run the Ismod command. Check that the run result of Ismod contains the following loadable module.

Liscal

8. Loading of the kernel mode LAN heartbeat driver ~For kernel mode LAN heartbeat resource~

Run the Ismod command. Check that the run result of Ismod contains the following loadable module.

clpkhb

9. Loading of the keepalive driver ~For userw User mode monitor resource (keepalive)~

Run the Ismod command. Check that the run result of Ismod contains the following loadable module.

clpka

10. Normal startup of the cluster from syslog

To see EXPRESSCLUSTER processes are working properly by looking into syslog, find the following messages.

• To check the process manager's startup:

```
<type: pm><event: 1> Starting the cluster daemon...
```

• To check heartbeat resources' activation:

```
<type: nm><event: 3> Resource lanhb1 of server server1 has
started.
<type: nm><event: 3> Resource diskhb1 of server server1 has
started.
<type: nm><event: 1> Server server1 has started.
<type: nm><event: 3> Resource diskhb1 of server server2 has
```

<type: nm><event: 1> Server server2 has started.

<type: nm><event: 3> Resource lanhb1 of server server2 has started.

You will see the above messages when the followings are specified for heartbeat resources in a 2-node configuration.

lanhb1 LAN heartbeat resources diskhb1 Disk heartbeat resources

• To check group resources' activation:

```
<type: rc><event: 10> Activating group grp1 has started.
<type: rc><event: 30> Activating fip1 resource has started.
<type: rc><event: 31> Activating fip1 resource has completed.
<type: rc><event: 30> Activating disk1 resource has started.
<type: rc><event: 31> Activating disk1 resource has completed.
<type: rc><event: 31> Activating disk1 resource has completed.</type: rc><event: 11> Activating group grp1 has completed.
```

You will see the above messages when the group resource, grp1, is activated on server1. The group resources' configuration data is as follows:

fip1 Floating IP addresses resources

disk1 Shared disk resources

To check monitor resources' startup:

```
<type: rm><event: 1> Monitoring userw has started.
<type: rm><event: 1> Monitoring ipw1 has started.
```

You will see the above messages when the monitor resources are specified as follows:

userw User mode monitor resources

ipw1 IP monitor resources

To check license consistency:

Product version

```
<type: lcns><event: 1> The number of licenses is 2. (Product
name:EXPRESSCLUSTER X)
```

You will see the above message when 2-CPU license is registered.

Trial version

```
<type: lcns><event: 2> The trial license is valid until
yyyy/mm/dd. (Product name: EXPRESSCLUSTER X)
```

11. Successful startup of the cluster ~For Replicator~

To see EXPRESSCLUSTER processes are working properly by looking into syslog, find the following messages.

• To check the mirror agent's startup:

```
<type: mdagent><event: 1> Agent has started successfully.
```

• To check the mirror driver's startup:

```
<type: liscal><event: 101> Registered blkdev with major=218.
```

• To check the process manager's startup:

```
<type: pm><event: 1> Starting the cluster daemon...
```

• To check heartbeat resources' activation:

```
<type: nm><event: 3> Resource lanhb1 of server server1 has started.
<type: nm><event: 1> Server server1 has started.
```

```
<type: nm><event: 3> Resource lanhb1 of server server2 has started.
```

<type: nm><event: 1> Server server2 has started.

You will see the above messages when the following is specified for heartbeat resources in a 2-node configuration.

#### lanhb1 LAN heartbeat resources

To check group resources' activation:

```
<type: rc><event: 10> Activating group grp1 has started.
<type: rc><event: 30> Activating fip1 resource has started.
<type: rc><event: 31> Activating fip1 resource has completed.
<type: rc><event: 30> Activating md1 resource has started.
<type: rc><event: 31> Activating md1 resource has completed.
<type: rc><event: 11> Activating group grp1 has completed.
```

You will see the above messages when the group resource, grp1, is activated on server1. The group resources' configuration data is as follows;

fip1 Floating IP addresses resources md1 Mirror disk resources

• To check start of monitoring by monitoring resources:

```
<type: rm><event: 1> Monitoring userw has started.
<type: rm><event: 1> Monitoring ipw1 has started.
<type: rm><event: 1> Monitoring mdw1 has started.
<type: rm><event: 1> Monitoring mdnw1 has started.
```

You will see the above messages when the monitor resources are specified as follows;

```
userw User mode monitor resources
ipw1 IP monitor resources
```

mdw1 Mirror disk monitor resources

mdnw1 Mirror disks connect monitor resources

To check license consistency:

### Product version

```
<type: lcns><event: 1> The number of licenses is 2. (Product
name: EXPRESSCLUSTER X)
```

You will see the above message when a 2-CPU license is registered.

#### Trial version

```
<type: lcns><event: 2> The trial license is valid until
yyyy/mm/dd. (Product name:EXPRESSCLUSTER X)
```

### 12. Free disk space

Run the df command to check the size of the free disk space in the file system that contains /opt/nec/clusterpro. For details on the disk space to be used by the EXPRESSCLUSTER Server, see Chapter 3, "Installation requirements for EXPRESSCLUSTER" in *Getting Started with Guide*.

### 13. Usage of memory or OS resource

Run the top or free command to check the OS memory usage and CPU utilization.

# When activating or deactivating group resources fails

If any error is detected in activation of a group resource, detailed error information is logged in the alert and syslog. Examine the logs to find the cause of the error and take appropriate action for it.

### 1. Floating IP resource

Check that the specified IP address is not already used on the network or you have not specified an IP address of a wrong network segment.

For more information on errors, see Floating IP resources.

#### 2. Disk resources

Check that the device and mount point exist, and the file system is configured. For more information on errors, see "Disk resources".

#### 3. EXEC resources

Check that the script path is correct and what is scripted is appropriate. For more information on errors, see "EXEC resources".

### 4. Mirror disk resources ~For Replicator~

Check that the devices and mount points exist, and the cluster partitions and data partitions are allocated. Check the file system specified for mirror disk resources is available as well.

For more information on errors, see "Mirror disk resources".

### 5. Hybrid disk resources ~For Replicator DR~

Check that the devices and mount points exist, and the cluster partitions and data partitions are allocated. Check the file system specified for mirror disk resources is available as well.

For more information on errors, see "Hybrid disk resources".

### When a monitor resource error occurs

If a monitor resource detects any error, detailed information on error is logged in the alert and syslog. Examine the logs to find the cause of the error and take appropriate action for it.

1. Error detected by the IP monitor resource

Check that you can send packets with the ping command, and other network segments are routed if any.

For more information on errors, see "IP monitor resources".

2. Error detected by the disk monitor resource

Check that a disk device exists. If you are using a shared disk, check SCSI or fibre cables are securely connected to the shared disk.

For more information on errors, see "Disk monitor resources".

3. Error detected by the PID monitor resource

Check that the process to be monitored exists by using a command, such as ps command.

For more information on errors, see "PID monitor resources".

4. Error detected by the User mode monitor resource (monitor method: softdog)

When "initialization failure" is detected, confirm that the softdog driver can be loaded by using the insmod command of OS.

Furthermore, when "server reset" occurs, check the load status of the user space.

For more information on errors, see "User mode monitor resources".

5. Error detected by the mirror disk monitor resource ~For Replicator~

Check that the disk devices exist, and the cluster partitions and data partitions are allocated. Confirm that the Mirror Agent is active.

For more information on errors, see "Mirror disk monitor resources".

6. Error detected by the mirror disks connect monitor resource ~For Replicator~

Check that the mirror disk is connected and the Mirror Agent is active.

For more information on errors, see "Mirror disk connect monitor resources".

7. Error detected by the hybrid disk monitor resource ~For Replicator DR~

Check that the mirror disk is connected and the Mirror Agent is active.

For more information on errors, see "Mirror disk monitor resources".

8. Error detected by the hybrid disk connect monitor resource ~For Replicator DR~

Check that the mirror disk is connected and the Mirror Agent is active.

For more information on errors, see "Hybrid disk connect monitor resources".

9. Error detected by the NIC Link Up/Down monitor resource

Check how the NIC of the server is connected to the network device.

For more information on errors, see "NIC link up/down monitor resources".

### When a heartbeat time-out occurs

Possible causes of heartbeat time-out between servers are listed below:

| Cause                                                                      | Solution                                                                                                    |
|----------------------------------------------------------------------------|----------------------------------------------------------------------------------------------------|
| Disconnection of LAN/disk/COM cables                                       | For disk or COM cables, check if the cables are connected securely.                                                                                    |
|                                                                            | For LAN cables, check that you can send packets with the ping command.                                                                                 |
| Heavily loaded user space (resulting in misinterpreted heartbeat time-out) | Run the following command in advance to extend the heartbeat time-out when running an application that can make the OS heavily loaded for a long time. |
|                                                                            | # clptoratio -r 3 -t 1d                                                                                                    |
|                                                                            | The above mentioned command triples the heartbeat time-out for 24 hours.                                                                               |

# When network partitioning occurs

Network partitioning indicates that all communication routes are blocked between servers. This section describes how you can check whether or not the network is partitioned and what you should do about it. The following examples assume that you have registered LAN kernel mode LAN, disk and COM for heartbeat resources in a 2-node cluster configuration.

When all heartbeat resources are normal (the network is not partitioned), the result of executing the clpstat command is:

### When you run the command on server1

### # clpstat -n

```
======== HEARTBEAT RESOURCE STATUS ===========
 Cluster : cluster
  *server0 : server1
   server1 : server2
  HB0 : lanhb1
  HB1 : lanhb2
  HB2 : lankhb1
  HB3 : lankhb2
  HB4 : diskhb1
  HB5 : comhb1
[on server0 : Online]
HB 0 1 2 3 4 5
  server0 : o o o o o
  server1 : o o o o o
[on server1 : Online]
HB 0 1 2 3 4 5
  server0 : o o o o o
  server1 : o o o o o
```

# When you run the command on server2

### # clpstat -n

```
========= HEARTBEAT RESOURCE STATUS ============
 Cluster : cluster
  server0 : server1
  *server1 : server2
  HB0 : lanhb1
  HB1 : lanhb2
  HB2 : lankhb1
  HB3 : lankhb2
  HB4 : diskhb1
  HB5 : comhb1
  [on server0 : Online]
          0 1 2 3 4 5
       ΗB
   server0 : o o o o o
   server1 : o o o o o
  [on server1 : Online]
       HB 0 1 2 3 4 5
   server0 : o o o o o
   server1 : o o o o o
```

When the network is partitioned, the result of executing the clostat command is what is described below. Both servers recognize each other that the counterpart is down.

\_\_\_\_\_\_

### When you run the command on server1

### # clpstat -n

```
[on server1 : Offline]
     HB 0 1 2 3 4 5
______
  server0 : - - - - -
  server1 : - - - - -
______
When you run the command on server2
# clpstat -n
Cluster : cluster
 server0 : server1
 *server1 : server2
 HB0 : lanhb1
  HB1 : lanhb2
  HB2 : lankhb1
 HB3 : lankhb2
 HB4 : diskhb1
  HB5 : comhb1
 [on server0 : Caution]
    HB 0 1 2 3 4 5
______
  server0 : - - - - -
  server1 : - - - - -
 [on server1 : Online]
     HB 0 1 2 3 4 5
  server0 : x x x x x x
  server1 : o o o o o
```

\_\_\_\_\_\_

Shut down both servers immediately if the network is partitioned. Check the following for heartbeat resources.

- 1. LAN heartbeat resource
  - LAN cable status
  - Network interface status
- 2. Kernel mode LAN heartbeat resource
  - LAN cable status
  - Network interface status
- 3. Disk heartbeat resource
  - Disk cable status
  - Disk device status
- 4. COM heartbeat resource
  - COM cable status

If interconnection LAN is recovered from the network partitioning, EXPRESSCLUSTER causes the servers to shut down.

If EXPRESSCLUSTER detects that the same group is active on multiple servers, it causes the servers to shut down.

For the replicator, depending on the server shutdown timing, the statuses of mirror disk resources may not be the same after rebooting the server.

Depending on the timing of server shutdown, the status of mirror disk resources may be the one requiring forced mirror recovery, mirror recovery, or normal.

### When all interconnection LANs are disconnected

This section describes how to check the status when all interconnections (LAN heartbeat resources, kernel mode LAN heartbeat resources) between the servers are disconnected. The following examples assume that you have registered LAN, disk and COM for heartbeat resources in a 2-node cluster configuration. (You cannot register disks for the replicator.)

The following shows that the results of executing the clostat command when all interconnections are disconnected and the disk and COM are normal. Both servers recognize that the other server is running.

### When you run the command on server1

### # clpstat -n

```
Cluster : cluster
 *server0 : server1
  server1 : server2
  HB0 : lanhb1
  HB1 : lanhb2
  HB2 : lankhb1
  HB3 : lankhb2
  HB4 : diskhb1
  HB5 : comhb1
 [on server0 : Warning]
       0 1 2 3 4 5
  server0 : o o o o o
  server1 : x x x x o o
 [on server1 : Warning]
     HB 0 1 2 3 4 5
  server0 : - - - - -
  server1 : - - - - -
______
```

### When you run the command on server2

### # clpstat -n

```
Cluster : cluster
 server0 : server1
 *server1 : server2
 HB0 : lanhb1
 HB1 : lanhb2
 HB2 : lankhb1
 HB3: lankhb2
 HB4 : diskhb1
 HB5 : comhb1
 [on server0 : Warning]
     ΗB
        0 1 2 3 4 5
  server0 : - - - - -
  server1 : - - - - -
 [on server1 : Warning]
        0 1 2 3 4 5
     HB
  server0 : x x x x o o
  server1 : o o o o o
```

A failover does not occur when all interconnections are disconnected like the example above because communication can be achieved by disk heartbeats and COM heartbeats.

However, interconnections must be recovered as soon as possible because commands communicated by interconnections become unavailable.

Check the following for heartbeat resources:

- 1. LAN heartbeat resources
  - LAN cable status
  - Network interface status
- 2. Kernel mode LAN heartbeat resources
  - LAN cable status
  - Network interface status

When interconnects are also used as mirror disk connect in the replicator, a mirror break occurs if the interconnections (mirror disconnects) are disconnected. Run mirror recovery after restoring the interconnections.

# Unavailable commands when interconnections are disconnected

| Commands for cluster construction             |                                                                                                    |                                                                       |  |
|-----------------------------------------------|----------------------------------------------------------------------------------------------------|-----------------------------------------------------------------------|--|
| Command                                       | Description                                                                                                    | Remarks                                                               |  |
| clpcfctrl                                     | Distributes the configuration information created by the Cluster WebUI to the servers registered in the configuration information. | The configuration information cannot be distributed to other servers. |  |
|                                               | Backs up the cluster configuration information to be used by the Cluster WebUI.                                                    |                                                                       |  |
| clplcnsc                                      | Registers and displays the licenses of the product and trial versions of this product.                                             | The license cannot be distributed to other servers.                   |  |
| Commands for sho                              |                                                                                                    |                                                                       |  |
| Command                                       | Description                                                                                                    | Remarks                                                               |  |
| clpstat                                       | Displays the cluster status and settings information.                                                                              | Statuses of other servers cannot be retrieved.                        |  |
| Commands for clu                              | -                                                                                                    |                                                                       |  |
| Command                                       | Description                                                                                                    | Remarks                                                               |  |
| clpcl                                         | Starts, stops, suspends and resumes the EXPRESSCLUSTER daemon.                                                                     | Other servers cannot be operated, suspended or resumed.               |  |
| clpdown                                       | Stops the EXPRESSCLUSTER daemon and shuts down a server registered in the configuration information.                               | Other servers cannot be operated.                                     |  |
| clpstdn                                       | Stops the EXPRESSCLUSTER daemon in the entire cluster, and shuts down all servers.                                                 | Other servers cannot be operated.                                     |  |
| clpgrp                                        | Starts, stops, and moves groups. This command also migrates the virtual machine.                                                   | Only groups on the local server can be stopped.                       |  |
| clprsc                                        | Starts, stops and moves resources.                                                                                                 | Resources of other servers cannot be operated.                        |  |
| clptoratio                                    | Extends and displays time-out values of all servers in the cluster.                                                                | Time-out ratios of other servers cannot be set.                       |  |
| clprexec                                      | Issues a request to execute the error correction action from the external monitor.                                                 | Some error correction actions cannot be executed on the local server. |  |
| Commands for logs                             |                                                                                                    |                                                                       |  |
| Command                                       | Description                                                                                                    | Remarks                                                               |  |
| clplogcc                                      | Collects logs and OS information.                                                                                                  | Logs of other servers cannot be collected.                            |  |
| Commands for mirror (only for the Replicator) |                                                                                                    |                                                                       |  |
| Command                                       | Description                                                                                                    | Remarks                                                               |  |
| clpmdstat                                     | Displays the status and settings information of mirroring                                                                          | The mirror status of the remote server cannot be retrieved.           |  |

| clpmdctrl        | Activates/inactivates mirror disk resources and recovers mirroring. Displays/changes the settings of the maximum number of request queues. | Do not use this command. because mirror disk resources of both servers may be activated.      |
|------------------|----------------------------------------------------------------------------------------------------|-----------------------------------------------------------------------------------------------|
| Commands for hyb | orid disk (only for the Replicator DR)                                                                                                    |                                                                                               |
| Command          | Description                                                                                                    | Remarks                                                                                       |
| clphdstat        | Displays the status and settings information of hybrid disk resource.                                                                      | The status of the remote server cannot be retrieved.                                          |
| clphdctrl        | Activates/inactivates mirror disk resources and recovers mirroring. Displays/changes the settings of the maximum number of request queues. | Do not use this command because hybrid disk resources of both servers may be activated.       |
| clpledctrl       | Disable or Enable chassis identify on the specified server.                                                                                | The control notification of chassis identify lamp to the specified server cannot be executed. |

# Mounting mirror disks manually

This section describes how to manually mount mirror disks when you cannot start EXPRESSCLUSTER due to some sort of failure.

# Normally mounting mirror disk when mirroring is available

Follow the steps below when the mirror agent (EXPRESSCLUSTER data mirror daemon) can be activated while the EXPRESSCLUSTER daemon cannot.

- 1. Run the following command on the server where you want to mount disks.
  - clpmdctrl --active <mirror\_disk\_resource\_name (Example: md1) >
- 2. The mount point of mirror disk resources becomes accessible. Written data is mirrored to the other server.

# Forcibly mounting mirror disk when mirroring is not available

Follow the steps below to save data to mirror disks when neither the EXPRESSCLUSTER daemon nor the mirror agent (EXPRESSCLUSTER data mirror daemon) can be activated.

However, the mirroring status up to the moment just before both the EXPRESSCLUSTER daemon and EXPRESSCLUSTER data mirror daemon became unable to be activated must be normal, or you must know which server has the latest data.

 Run the chkconfig command or the systemctl command in the following order to set EXPRESSCLUSTER services not to start.

#### For init.d environment:

```
chkconfig --del clusterpro_alertsync
chkconfig --del clusterpro_webmgr
chkconfig --del clusterpro
chkconfig --del clusterpro_md
chkconfig --del clusterpro_trn
chkconfig --del clusterpro evt
```

### For systemd environment:

```
systemctl disable clusterpro_alertsync
systemctl disable clusterpro_webmgr
systemctl disable clusterpro
systemctl disable clusterpro_md
systemctl disable clusterpro_trn
systemctl disable clusterpro evt
```

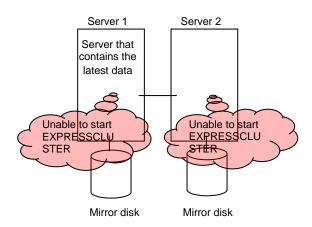

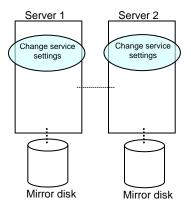

2. Run the reboot command to restart the server that has the latest data or that activated the mirror disk resources last time. Shut down the other server with the shutdown command.

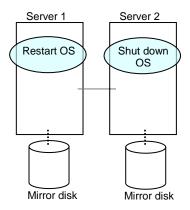

3. Run the mount command to mount a data partition on a mirror disk in the read-only mode.

(Example) mount -r -t ext3 /dev/sdb5 /mnt

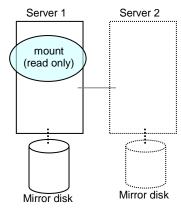

4. Back up the data in the data partition on a DAT tape or other media.

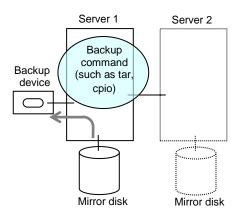

5. Unmount the mounted data partition.

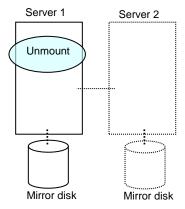

# Mounting hybrid disks manually

This section describes how to manually mount hybrid disks when you cannot start EXPRESSCLUSTER due to a failure or any other reasons.

# Normally mounting mirror disk when mirroring is available

Follow the steps below when the mirror agent (EXPRESSCLUSTER data mirror daemon) can be activated while the EXPRESSCLUSTER daemon cannot.

- Run the following command on the server where you want to a mount disk.
   clphdctrl --active <hybrid\_disk\_resource\_name (Example: hd1)>
- 2. The mount point of hybrid disk resource becomes accessible. Written data is mirrored to the other server group.

# Forcibly mounting mirror disk when mirroring is not available

Follow the steps below to save data to hybrid disks when neither the EXPRESSCLUSTER daemon nor the mirror agent (EXPRESSCLUSTER data mirror daemon) can be activated.

This can be performed provided the mirroring status up to the moment just before both the EXPRESSCLUSTER daemon and EXPRESSCLUSTER data mirror daemon became unable to be activated was normal, or you know which server has the latest data.

1. Run the chkconfig command or the systematl command in the following order to set EXPRESSCLUSTER services not to start.

### For init.d environment: chkconfig --del clusterpro alertsync chkconfig --del clusterpro webmgr chkconfig --del clusterpro chkconfig --del clusterpro md chkconfig --del clusterpro trn chkconfig --del clusterpro evt For systemd environment: systemctl disable clusterpro alertsync systemctl disable clusterpro webmgr systemctl disable clusterpro systemctl disable clusterpro md systemctl disable clusterpro trn systemctl disable clusterpro evt Server 1 Server 2 Server 3 Unable to start Unable to start Unable to EXPRESSCLUSTER EXPRESSCLUSTER EXPRESSCLUSTER Shared disk for hybrid disk Disk for hybrid disk resource Server 2 Server 3 Server 1 Change service Change service Change service settings settings settings Shared disk for hybrid Disk for hybrid disk

disk resource

2. Run the reboot command to restart the server that has the latest data or that activated the hybrid disk resources last time. Shut down other servers with the shutdown command.

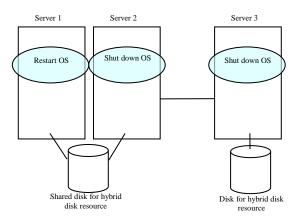

3. Run the mount command to mount the data partition on the hybrid disk in the read-only mode.

(Example) mount -r -t ext3 /dev/sdb5 /mnt

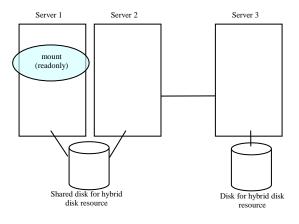

4. Back up the data in the data partition on a DAT tape or other medium.

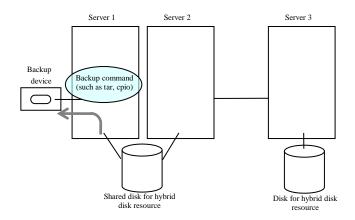

5. Unmount the mounted data partition.

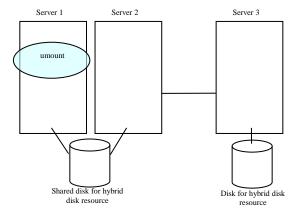

# Manually running mkfs to mirror disk or hybrid disk

To recreate the file system of a mirror partition without changing the cluster or mirror configuration, follow the steps below:

- 1. Confirm that the cluster is in the normal status.
- 2. If you need to back up the data, see "Backup procedures" and "Restoration procedures" in Chapter 8, "Verifying operation" in the *Installation and Configuration Guide* for the procedure.
- 3. Stop the group which has the mirror disk resources that you want to run the mkfs command.
- 4. Run the following command on the server where you will run mkfs.

For mirror disk:

```
clpmdctrl --active -nomount <mirror_disk_resource_name
(Example: md1)>
```

For hybrid disk:

```
clphdctrl --active -nomount <hybrid_disk_resource_name
(Example: hd1)>
```

Run the mkfs command to configure a file system.Because disks are mirrored, the mkfs command is also run on the other server.

```
(Example) mkfs -t ext3 <mirror_partition_device_name (Example:
    /dev/NMP1)>
```

- 6. If you need to restore the backup data, see "Backup procedures" or "Restoration procedures" in Chapter 8, "Verifying operation" in the *Installation and Configuration Guide* for the procedure.
- 7. After confirming the completion of the file system creation, run the following command:

For mirror disk:

```
clpmdctrl --deactive <mirror_disk_resource_name (Example:
md1)>
```

For mirror disk:

```
clphdctrl --deactive <hybrid_disk_resource_name (Example: md1)>
```

# **Recovering from mirror breaks**

When the auto-mirror recovery is enabled, no special operation is required. Mirroring is automatically recovered. However, if mirroring needs to be recovered forcibly, execution of a command or operations for forcible mirror recovery using the Cluster WebUI are required.

The difference mirror recovery function is disabled in the forcible mirror recovery and the data is fully copied. If the auto-mirror recovery is disabled, you have to recover mirroring by executing a command or using the Cluster WebUI.

# **Automatically recovering from mirroring**

When the auto-mirror recovery is enabled, mirroring is recovered under the following conditions:

- 1. Mirror disk resources or hybrid disk resources are active.
- 2. The server where mirror disk resources or hybrid disk resources are active contains the latest data.
- Servers in the cluster are in the normal status, and you can verify their mirroring statuses.
- 4. The data among the servers is not the same.

The auto-mirror recovery is not performed if any of the following applies.

- 1. One of the servers is not started.
- 2. You cannot confirm the mirroring status of the other server. (For example, communication is impossible or the cluster of the other server stops.)
- 3. There is no server whose mirror status is normal.
- 4. The mirror status is pending (hybrid disk resources only)
- 5. Mirror synchronization is stopped manually.

  (For example, synchronization is stopped by executing the --break option with the clpmdctrl or clphdctrl command, or the GREEN-GREEN status is changed to the GREEN-RED status by clicking the Mirror break icon on the Mirror disks tab of the Cluster WebUI. This excludes, however, the case in which the server is restarted after synchronization stops or in which synchronization is started manually.)
- 6. The mirror disk monitor resource and hybrid disk monitor resource stopped. (For example, the relevant monitor resource is temporarily stopped by the clpmonctrl command or Cluster WebUI.)

For information on how to verify the progress of recovering mirroring, see "Checking the mirror recovery progress with a command" and "Checking the mirror recovery progress from the Cluster WebUI".

# Checking the mirror break status with a command

Run the following command to view the mirror break statuses.

For mirror disk:

clpmdstat --mirror <mirror\_disk\_resource\_name (Example: md1)>
For hybrid disk:

clphdstat --mirror <hybrid disk resource name (Example: hd1)>

You can view the statuses of mirror disk resource or hybrid disk resource by running the clpmdstat command or clphdstat command.

### **1.** When normal:

Mirror Status: Normal

| md1    |       | server1 | server2 |
|--------|-------|---------|---------|
|        |       |         |         |
| Mirror | Color | GREEN   | GREEN   |

### **2.** When the mirror recovery is required:

Mirror Status: Error
Total Difference: 1%

| md1                | server1             | server2 |
|--------------------|---------------------|---------|
|                    |                     |         |
| Mirror Color       | GREEN               | RED     |
| Lastupdate Time    | 2018/03/04 17:30:05 |         |
| Break Time         | 2018/03/04 17:30:05 |         |
| Disk Error         | OK                  | OK      |
| Difference Percent | 1%                  |         |

### **3.** When the forcible mirror recovery is required:

Mirror Status: Error
Total Difference: 1%

| md1                | server1             | server2             |
|--------------------|---------------------|---------------------|
|                    |                     |                     |
| Mirror Color       | RED                 | RED                 |
| Lastupdate Time    | 2018/03/09 14:07:10 | 2018/03/09 13:41:34 |
| Break Time         | 2018/03/09 14:06:21 | 2018/03/09 13:41:34 |
| Disk Error         | OK                  | OK                  |
| Difference Percent | 1%                  | 1%                  |

### **4.** While the mirroring is being recovered:

See "Checking the mirror recovery progress with a command".

# Checking the mirror recovery progress with a command

Run the following command to view the progress of recovering mirroring.

For mirror disk:

clpmdstat --mirror <mirror\_disk\_resource\_name (Example: md1)>

For hybrid disk:

clphdstat --mirror <hybrid\_disk\_resource\_name (Example: hd1)>

You will see the following data while mirroring is being recovered.

Mirror Status: Recovering

md1 server1 server2

\_\_\_\_\_

Mirror Color YELLOW YELLOW

Recovery Status Value

-----

Status: Recovering

Direction: server1 -> server2

Percent: 7%

Used Time: 00:00:09
Remain Time: 00:01:59

You will see the following information when the mirror recovery is successfully completed.

Mirror Status: Normal

md1 server1 server2

-----

Mirror Color GREEN GREEN

### Recovering mirror with a command

Run the following command to start the mirror recovery.

For mirror disk:

```
clpmdctrl --recovery <mirror_disk_resource_name (Example: md1)>
For hybrid disk:
clphdctrl --recovery <hybrid_disk_resource_name (Example: hd1)>
```

When FastSync Option is enabled, only the difference data is recovered. Therefore, the mirror recovery takes less time than when FastSync Option is disabled(FastSync technology).

This command immediately returns the control once the mirror recovery starts. For information on how to verify the mirror recovery progress, see "Checking the mirror recovery progress with a command" and "Checking the mirror recovery progress from the Cluster WebUI".

# Running the forcible mirror recovery with a command

If EXPRESSCLUSTER cannot determine which server contains the latest data, you have to run the forcible mirror recovery.

In this case, you have to manually identify the server that holds the latest data, and perform the forcible mirror recovery.

Identify the server that holds the latest data by any of the following means:

- Using the Cluster WebUI
  - In the Mirror disks tab of Cluster WebUI, click the mirror disk resource to be checked.
  - 2. Click **Details** icon.
  - 3. See the last update time stamp (Last Data Updated Time) to identify the server which has the latest data. However, this Last Data Updated Time depends on the operating system's clock.
- Using the clpmdstat or clphdstat command

Confirmation method is the same as Cluster WebUI except that you use a command.

1. Run the following command.

For mirror disk:

```
clpmdstat --mirror < mirror_disk_resource_name (Example: md1) >
For hybrid disk:
```

```
clphdstat--mirror<hybrid disk resource name(Example: hd1)>
```

2. See the last update time stamp (Last Data Updated Time) to identify the server which has the latest data. However, this Last Data Updated Time depends on the operating system's clock.

Using data on mirror disks

This method is not recommended because the data may be corrupted if anything goes wrong in the procedure. Perform the following steps on both servers to identify which has the latest data.

- 1. Confirm all groups are stopped.
- 2. Mount the data partition in the read only mode by referring to "Forcibly mounting mirror disk when mirroring is not available".
- 3. Logically examine the data on the mount point.
- 4. Unmount the data partition.

Identify the server that holds the latest data and then start forcible mirror recovery by any of the following means:

◆ Method (1) Using full-scale copy while the group is active

Forcible mirror recovery by this method disables the difference mirror recovery function and instead uses full-scale copy.

If the group stops during forcible mirror recovery, you cannot start the group until forcible mirror recovery is completed. Once forcible mirror recovery completion has been confirmed, the mirror disk can be used by starting the group.

If full-scale copy is performed while the group is active, the system load may be high because forcible mirror recovery must be performed while the group is active.

If the group contains two or more mirror disk resources or hybrid disk resources, these resources must all contain the latest data *on the same server*.

 Execute the clpmdctrl or clphdctrl command to start full-scale copy. (specify the name of the server containing the latest data and the resource name for command arguments.)

For mirror disk:

```
clpmdctrl --force <server_containing_the_latest_data>
<mirror_disk_resource_name (Example: md1)>
```

For hybrid disk:

```
clphdctrl --force <server_containing_the_latest_data>
<hybrid_disk_resource_name (Example: hd1)>
```

- 2. When mirror recovery is started by the command, the command returns control immediately. Confirm the mirror recovery status and then wait for mirror recovery to complete.
- 3. When the group is not active, after confirming the completion of mirror recovery, start the group.

◆ Method (2) Performing full copy while the group is active

With forcible mirror recovery using this method, the difference mirror recovery function is disabled, and full copy is performed instead.

Depending on the file system type, disk usage, and load status, this takes less copying time than the procedures of methods (1) and (3), which are performed in the active state. Perform this method while the group is stopped. Until forcible mirror recovery is completed, you cannot start the group. Once forcible mirror recovery completion has been confirmed, the mirror disk can be used by starting the group.

If the group contains two or more mirror disk resources or hybrid disk resources, these resources all need to contain the latest data *on the same server*.

- 1. If the group is active, stop the group.
- Execute the clpmdctrl or clphdctrl command to start full-scale copy. (Specify the latest data holding server name and resource name in the command argument.)

For mirror disk

```
clpmdctrl --force <server_containing_the_latest_data>
<mirror_disk_resource_name (Example: md1)>
```

For hybrid disk

```
clphdctrl --force <server_containing_the_latest_data>
<hybrid disk resource name (Example: hd1)>
```

- 3. When mirror recovery is started by the command, the command returns control immediately. Confirm the mirror recovery status and then wait for mirror recovery to complete.
- 4. After confirming the completion of mirror recovery, start the group.
- ◆ Method (3) Performing full copy by changing the group from the deactivated state to the active state

With forcible mirror recovery using this method, the difference mirror recovery function is disabled, and full copy is performed instead.

If the group is stopped during forcible mirror recovery, the group cannot be started until forcible mirror recovery is complete. In such a case, once forcible mirror recovery completion has been confirmed, the mirror disk can be used by starting the group. Note that, because forcible mirror recovery is performed concurrently while the group is active, the system load may be high.

If the group contains two or more mirror disk or hybrid disk resources, these resources must all contain the latest data *on the same server*.

 While the group is not active, suspend the mirror disk monitor resource or the hybrid disk monitor resource being used to monitor a mirror disk resource or a hybrid disk resource.

On each server, execute the command below.

This causes auto-mirror recovery to be temporarily unavailable.

```
clpmonctrl -s -m < relevant_monitor_resource_name (example:
mdw1) >
```

(To suspend a monitor resource by using Cluster WebUI instead of the command, click the relevant mirror disk monitor resource or hybrid disk monitor resource, and then execute **Suspend monitor**. In the confirmation window, select **Suspend**. The monitor will enter the "suspended" state.)

2. **On the server holding the latest data,** execute the clpmdctrl or clphdctrl command to change the mirror disk status of the relevant server to the latest status.

(Do not specify the latest data holding server name in the command argument.)

For mirror disk

```
clpmdctrl --force <mirror_disk_resource_name (Example: md1) >
For hybrid disk
```

```
clphdctrl --force <hybrid disk resource name (Example: hd1)>
```

3. Confirm that the relevant mirror disk resource and hybrid disk resource have entered the latest status (Normal) by using the Cluster WebUI, clpmdstat command, or clphdstat command.

After confirming the status, start the relevant group on the server holding the latest data using the clpgrp command or Cluster WebUI.

4. Upon the completion of group start, execute the clpmdctrl or clphdctrl command to start full copy.

(specify the name of the server containing the latest data and the resource name for command arguments.)

For mirror disk:

```
clpmdctrl --force <server_containing_the_latest_data>
<mirror disk resource name (Example: md1)>
```

For hybrid disk:

```
clphdctrl --force <server_containing_the_latest_data>
<hybrid disk resource name (Example: hd1)>
```

5. When you start mirror recovery with the command, the command will return control immediately.

Then, return the suspended monitor resource to its original state.

On each server, execute the following command.

```
clpmonctrl -s -m < relevant_monitor_resource_name (example:
mdw1) >
```

(To resume a monitor resource by using Cluster WebUI instead of the command, click the relevant mirror disk monitor resource or hybrid disk monitor resource, and then execute **Resume monitor**. In the confirmation window, select **Resume**.)

◆ Method (4) Using auto mirror recovery and difference mirror recovery

If difference mirror recovery is possible, perform recovery using the difference information. Since mirror recovery is performed while the group is activated, the system load may be high.

If the group contains two or more mirror disk resources or hybrid disk resources, these resources all need to hold the latest data **on the same server**.

1. **On the server holding the latest data,** execute the clpmdctrl or clphdctrl command to change the mirror disk status of the relevant server to the latest status.

(Do not specify the latest data holding server name in the command argument.)

For mirror disk

```
clpmdctrl --force <mirror_disk_resource_name (Example: md1)>
For hybrid disk
clphdctrl --force <hybrid disk resource name (Example: hd1)>
```

- 2. When the group is not active, confirm that the relevant mirror disk resource and hybrid disk resource have entered the latest status (Normal) by using the Cluster WebUI, clpmdstat command, or clphdstat command.
  - After confirming the status, start the relevant group on the server holding the latest data using the clpgrp command or Cluster WebUI.
- 3. When the group is not active, auto mirror recovery starts after the relevant group starts (after activation).

When the group is active, auto mirror recovery starts after the operation in 1. If auto mirror recovery is not started because, for example, **Auto Mirror Recovery** is cleared, use the clpmdctrl or clphdctrl command or Cluster WebUI to start mirror recovery manually.

For mirror disk

```
clpmdctrl --recovery <mirror_disk_resource_name (Example:
md1)>
```

For hybrid disk

clphdctrl --recovery <hybrid\_disk\_resource\_name (Example: hd1)>

The clpmdctrl or clphdctrl command immediately returns control once mirror recovery starts. For information on how to check the mirror recovery progress, see "Checking the mirror recovery progress with a command" and "Checking the mirror recovery progress from the Cluster WebUI".

# Running the forcible mirror recovery with a command only on one server

In some cases, you cannot start one of the servers due to a hardware or OS failure, and the server that can be started may not have the latest data. If you want to start applications at least on the server that can be started, you can perform the forcible mirror recovery on that server.

However, remember that if you do this, the data on the server where you run this command becomes the latest data no matter which server actually has it. Therefore, even if you are able to start the other server later, you cannot handle the data in that server as the latest one. Make sure you understand the consequence before running the following command.

Run the following command to start the forcible mirror recovery:

For mirror disk:

clpmdctrl --force <mirror\_disk\_resource\_name (Example: md1)>
For hybrid disk:

clphdctrl --force <hybrid disk resource name (Example: hd1)>

After running the command, you can activate the groups and use the mirror disks or hybrid disks.

# Checking the mirror break status from the Cluster WebUI

You can see the mirror break status by using the Cluster WebUI.

(The following is an example of mirror disk resource. What the statuses may be a statuse of the control of the control of

(The following is an example of mirror disk resource. What the statuses mean and description are the same for hybrid disk resources, although the screen display is different.)

♦ When normal:

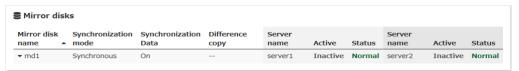

♦ When mirror recovery is required:

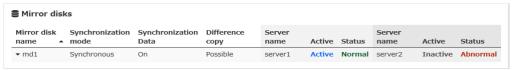

♦ When forcible mirror recovery is required:

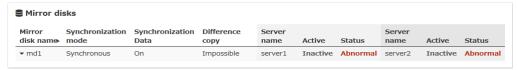

While mirror recovery is in progress:

See "Checking the mirror recovery progress from the Cluster WebUI".

# Checking the mirror recovery progress from the Cluster WebUI

Click **Mirror disks** tab on the Cluster WebUI to view the mirror recovery progress. (The following is an example of mirror disk resource. What the statuses mean and description are the same for hybrid disk resources, although the screen display is different.)

You will see the following screen during the mirror recovery.

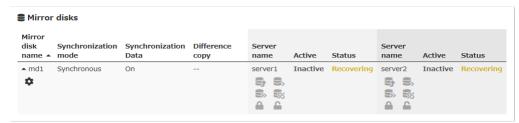

You will see the following screen when the mirror recovery is successfully completed.

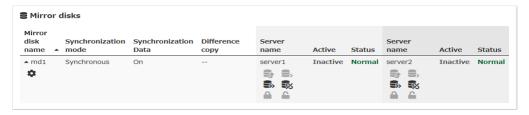

# Recovering mirror using the Cluster WebUI

Click **Mirror disks** tab of the ClusterWebUI and display the detailed data of the mirror disk resources you want to start mirror recovery. For information on the **Mirror disks** tab, see the online manual of the Cluster WebUI.

For information on how to check the mirror recovery progress, see "Checking the mirror recovery progress with a command" and "Checking the mirror recovery progress from the Cluster WebUI".

# Running the forcible mirror recovery using the Cluster WebUI

When EXPRESSCLUSTER cannot determine which server has the latest data, you have to perform the forcible mirror recovery.

In this case, you have to manually identify the server which holds the latest data, and perform the forcible mirror recovery.

Identify the server that has the latest data by any of the following methods:

- Using Cluster WebUI
  - 1. On the screen of the **Mirror disks** tab of the Cluster WebUI, display the detailed data of the mirror disk resources you want to see.
  - 2. Click **Details** icon.
  - 3. See the last update time stamp (Last Data Updated Time) to identify the server which has the latest data. However, this Last Data Updated Time depends on the operating system's clock.

- Using the clpmdstat command or clphdstat command
   Confirm method is the same as Cluster WebUI except that you use a command.
  - 1. Run the following command:

For mirror disk:

clpmdstat --mirror <mirror\_disk\_resource\_name (Example: md1)>
For hybrid disk:

clphdstat --mirror <hybrid disk resource name (Example: hd1)>

- 2. See the last update time stamp (Last Data Updated Time) to identify the server which contains the latest data. However, this Last Data Updated Time depends on the operating system's clock.
- Using data on mirror disks

This is not recommended because the data may be corrupted destroyed if anything goes wrong in the procedure.

Perform the following steps on both servers to identify which has the latest data.

- 1. Confirm that all groups are inactive.
- 2. See "Forcibly mounting mirror disk when mirroring is not available".
- 3. Logically examine the data on the mount point.
- 4. Unmount the data partition.

When you have identified the server containing the latest data, start the forcible mirror recovery from the **Mirror disks** tab of the Cluster WebUI. For information on the **Mirror disks** tab, see the online manual of the Cluster WebUI.

Start forcible mirror recovery using any of the following methods:

◆ Method (1) Using full-scale copy

Forcible mirror recovery by this method disables the difference mirror recovery function and instead uses full-scale copy.

Note that the group cannot be started until forcible mirror recovery is complete. Once forcible mirror recovery completion has been confirmed, the mirror disk can be used by starting the group.

 In the Mirror disks tab, select Full copy icon to execute full-scale copy from the server holding the latest data to the copy destination server and then start mirror recovery.

(When the group has already been started, **Full copy** icon cannot be selected from the **Mirror disks**. In this case, stop the group, or perform forcible mirror recovery with the relevant command.)

2. After confirming the completion of mirror recovery, start the group.

◆ Method (2) Using auto mirror recovery and difference mirror recovery

If difference mirror recovery is possible, perform recovery using the difference information. The mirror recovery takes less time than when the forcible mirror recovery is performed (FastSync technology).

Because mirror recovery is performed while the group is activated, the system load may be high.

If the group contains two or more mirror disk resources or hybrid disk resources, these resources all need to hold the latest data **on the same server**.

- In the Mirror disks tab, select Mirror recovery icon to change the mirror disk status of the server holding the latest data from Abnormal to Normal.
   (When the group has already been started, this Mirror recovery operation cannot be executed from the Mirror disks. In this case, stop the group, or perform forcible mirror recovery with the relevant command.)
- Confirm that the relevant mirror disk resource and hybrid disk resource have entered
  the latest status (Normal).
   After confirming the status, start the relevant group on the server holding the latest
  data
- 3. After the relevant group starts (after activation), auto mirror recovery starts. If difference mirror recovery is possible, it is performed. If difference mirror recovery is impossible, full-scale copy is performed. If auto mirror recovery is not started such as the auto mirror recovery is OFF, start the mirror recovery manually from the Mirror disks.

For information on how to check the forcible mirror recovery progress, see "Checking the mirror recovery progress with a command" and "Checking the mirror recovery progress from the Cluster WebUI".

# Running the forcible mirror recovery from the Cluster WebUI only on one Server

In some cases, you cannot start one of the servers due to a hardware or OS failure, and the server that can be started may not have the latest data.

If you want to start applications at least on the server that can be started, you can perform the forcible mirror recovery on that server.

However, remember that if you do this, the data on the server where you run this command becomes the latest data regardless of which server actually contains the data. Therefore, even if the other server becomes available later, you cannot handle the data in that server as the latest one. Make sure you understand the consequence before running the following command.

Start the forcible mirror recovery from the **Mirror disks** tab of Cluster WebUI. For information on the **Mirror disks** tab of the Cluster WebUI, see the online manual of the Cluster WebUI.

When the forcible mirror recovery is successfully completed, you can activate the groups and use the mirror disks.

### Changing current server on hybrid disk

Conditions in which current server can be changed is as follows:

| Hybrid              | disk status         | Whether or not curr | ent server can be changed |
|---------------------|---------------------|---------------------|---------------------------|
| Server group 1      | Server group 2      | Server group 1      | Server group 2            |
| error/deactivated   | error/deactivated   | Yes                 | Yes                       |
| normal/deactivated  | error/deactivated   | Yes                 | Yes                       |
| error/deactivated   | normal/deactivated  | Yes                 | Yes                       |
| normal/deactivated  | normal/deactivated  | Yes                 | Yes                       |
| normal/activated    | error/deactivated   | No                  | Yes                       |
| error/deactivated   | normal/activated    | Yes                 | No                        |
| normal/activated    | normal/deactivated  | No                  | No                        |
| pending/deactivated | pending/deactivated | Yes                 | Yes                       |

### Changing current server with a command

Run the following command on the server which you want to make current server to change the current server of hybrid disk.

clphdctrl --setcur <hybrid\_disk\_resource\_name(Example:hd1)>

### **Changing current server with Cluster WebUI**

For information on the Mirror disks tab of Cluster WebUI, see the online manual of the Cluster WebUI.

# Troubleshooting problems with VERITAS volume manager

This section describes how to handle trouble when using VERITAS volume manager.

### Modifying the VERITAS volume manager configuration

Whether or not the OS needs to be restarted determines the steps for changing the VERITAS Volume Manager configuration.

- ♦ If the OS does not need to be restarted when changing the configuration, see "When the OS does not need to be restarted to change the configuration of VERITAS Volume Manager".
- ♦ If the OS needs to be restarted when changing the configuration, see "When restart of the OS is necessary to change the configuration of VERITAS Volume Manager".

## When the OS does not need to be restarted to change the configuration of VERITAS Volume Manager

- 1. Connect to the Cluster WebUI with a management IP address. If you do not have any management IP address, connect to it by using the actual IP address of any server.
- 2. On the Cluster WebUI, click **Stop Cluster** icon.
- 3. Change the configuration of VERITAS Volume Manager.
- 4. Change the settings of the resource in the **Config mode** of Cluster WebUI.
- 5. Upload the cluster configuration data in the **Config mode** of Cluster WebUI.
- 6. In the **Operation mode** of Cluster WebUI, click **Start Cluster** icon.

The settings will be effective.

## When restart of the OS is necessary to change the configuration of VERITAS Volume Manager

- Back up the cluster configuration data. Choose Step A or B depending on the type of OS that uses the Cluster WebUI.
  - A. Run the command below to make a backup of the Cluster WebUI which operates
    on the Web browser of Linux.

```
clpcfctrl --pull -l -x <path of configuration data file>
```

• B. Run the command below to make a backup of the Cluster WebUI which operates on the Web browser of Windows.

```
clpcfctrl --pull -w -x <path of configuration data file>
```

For information on troubleshooting clpcfctrl problems, see "Changing, backing up, and checking cluster configuration data (clpcfctrl command)" in Chapter 7, "EXPRESSCLUSTER command reference" in this guide.

2. Run the chkconfig command or the systemctl command in the following order on all servers not to start the EXPRESSCLUSTER services. In SUSE Linux, when running the chkconfig command, run the command with the --force option.

#### For init.d environment:

```
chkconfig --del clusterpro
chkconfig --del clusterpro_md
```

### For systemd environment:

```
systemctl disable clusterpro
systemctl disable clusterpro_md
```

3. Stop the EXPRESSCLUSTER daemon.

```
clpcl -t -a
```

- 4. Change the configuration of VERITAS Volume Manager, and restart the OS.
- 5. Change the settings of resources in the **Config mode** of Cluster WebUI.
- 6. Upload the cluster configuration data in the Config mode of Cluster WebUI.
- 7. Run the chkconfig command or the systemctl command shown below on all servers to start the EXPRESSCLUSTER services.

### For init.d environment:

```
chkconfig --add clusterpro_md
chkconfig --add clusterpro
```

### For systemd environment:

```
systemctl enable clusterpro_md
systemctl enable clusterpro
```

8. Restart all servers.

The services will be effective next time the OS is started.

# Operations of EXPRESSCLUSTER when VERITAS volume manager fails

See procedures in "To change the cluster configuration data," if you do not wish to failover groups or the final action to take place when a problem occurs in VERITAS Volume Manager and an error is detected in the disk resource and/or VxVM volume manager resource.

See procedures in "Restoring the cluster configuration information," if you wish to recover from a VERITAS Volume Manager error and to establish control again by using the EXPRESSCLUSTER.

### To change the cluster configuration data

- 2. Start all servers at run level 1.
- 3. Run the chkconfig command or the systemctl command in the following order on all serversnot to start the EXPRESSCLUSTER services. In SUSE Linux, when running the chkconfig command, run the command with the *--force* option.

```
For init.d environment:
    chkconfig --del clusterpro
    chkconfig --del clusterpro_md
```

```
For systemd environment:

systemctl disable clusterpro

systemctl disable clusterpro md
```

- 4. Restart all servers.
- 5. Make a backup of the cluster configuration data. Choose Step A or B depending on the type of OS that uses the Cluster WebUI.
  - A. Run the command shown below to make a backup of the Cluster WebUI which
    operates on the Web browser of Linux.

```
clpcfctrl --pull -l -x <path of configuration data file>
```

• B. Run the command below to make a backup of the Cluster WebUI which operates on the Web browser of Windows.

```
clpcfctrl --pull -w -x <path of configuration data file>
```

For information on troubleshooting clpcfctrl problems, see "Changing, backing up, and checking cluster configuration data (clpcfctrl command)" in Chapter 7, "EXPRESSCLUSTER command reference" in this guide.

- 6. Change the settings of resources in the **Config mode** of Cluster WebUI.
  - disk resource
  - VxVM volume manager resource

For these group resources, make the following settings on the **Recovery operation** tab of the **Resource Properties** window:

### Recovery operation at activation failure

Retry Count at Activation Failure 0 time Failover Threshold 0 time

Final Action No Operation (Next Resource Are Activated)

### Recovery operation at deactivation failure

Retry Count at Deactivation Failure 0 time

Final Action No Operation (Next Resource Are Deactivated)

- VxVM volume manager monitor resource
- disk monitor resource

For these monitor resources, make the following settings on the **Recovery Action** tab of the **Monitor Resources Properties** window:

#### **Error Detection**

Recovery Action Execute only the final action

Final Action No Operation

- 7. Upload the cluster configuration data in the **Config mode** of Cluster WebUI.
- 8. Run the chkconfig command or the systemctl command shown below on all servers to start the EXPRESSCLUSTER services.

```
For init.d environment:
    chkconfig --add clusterpro_md
    chkconfig --add clusterpro

For systemd environment:
    systemctl enable clusterpro_md
    systemctl enable clusterpro
```

9. Restart all servers.

The services will be effective next time the OS is started.

### Restoring the cluster configuration information

1. Stop the EXPRESSCLUSTER daemon using the command shown below if the EXPRESSCLUSTER daemon is running.

```
clpcl -t -a
```

- 2. Load the configuration information created in Step 5 of "To change the cluster configuration data" to the server. Choose Step A or B depending on the version of the configuration data that you backed up.
  - A. Run the command below to use the configuration data that you backed up for Linux.

```
clpcfctrl --push -l -x <path of configuration data file>
```

 B. Run the command below to use the configuration data that you backed up for Windows.

```
clpcfctrl --push -w -x <path of configuration data file>
```

For information on troubleshooting clpcfctrl problems, see "Changing, backing up, and checking cluster configuration data (clpcfctrl command)" in Chapter 7, "EXPRESSCLUSTER command reference" in this guide.

The setting will be effective next time the EXPRESSCLUSTER daemon is activated.

# To confirm the progress of the fsck / xfs\_repair command

Fsck or xfs\_repair carried out when activating a disk resource, a mirror disk resource and a hybrid disk resource may needs long time by completion by the size of the partition and the state of the file system.

It's possible to refer to the following logfile for progress of the fsck or xfs\_repair command a disk resource, a mirror disk resource and a hybrid disk resource issued and check it:

| Resource type        | Log file          |
|----------------------|-------------------|
| Disk resource        | disk_fsck.log.cur |
| Mirror disk resource | md_fsck.log.cur   |
| Hybrid disk resource | hd_fsck.log.cur   |

# **Chapter 9** Error messages

This chapter provides information on error messages you might encounter in operating EXPRESSCLUSTER. This chapter covers:

| 074  |
|------|
| 874  |
| 951  |
| 974  |
| 986  |
| 1010 |
|      |

### Messages

EXPRESSCLUSTER X 4.1 does not support event log (syslog) monitoring of NEC ESMPRO Agent.

EXPRESSCLUSTER X 4.1 does not notify events occurring on EXPRESSCLUSTER to NEC Express Report Service.

# Messages reported by syslog, alert, mail, and SNMP trap

If the "•" mark is shown in the alert column or the syslog column, the message on that row is output to the **Alert logs** of the Cluster WebUI or syslog of OS, respectively.

If the "•" mark is shown in the mail column, the message on that row is reported when E-mail report function of Alert Service is enabled.

If the "•" mark is shown in the SNMP Trap column, the message on that row is reported when SNMP trap sending function of Alert Service is enabled.

For details of E-mail report and SNMP trapsending, see "Alert Service tab" in Chapter 1, "Parameter details" and "Alert Service" in Chapter 6, "Information on other settings".

#### Note:

facility = daemon (0x00000018), identity = "expresscls" are displayed on syslogs. The "Event type" on the following list is the log level of the syslog.

|                |               |             |                                                  |                                                             |                                                                                                    | R     | еро    | ted t | 0         |
|----------------|---------------|-------------|--------------------------------------------------|-------------------------------------------------------------|----------------------------------------------------------------------------------------------------|-------|--------|-------|-----------|
| Module<br>type | Event<br>type | Event<br>ID | Message                                          | Description                                                 | Solution                                                                                                    | alert | syslog | mail  | SNMP Trap |
| pm             | Info          | 1           | Starting the cluster daemon                      | The<br>EXPRESSCLUSTER<br>daemon has started<br>normally.    | -                                                                                                    | •     | •      |       |           |
| pm             | Info          | 2           | Shutting down the cluster daemon                 | The<br>EXPRESSCLUSTER<br>daemon is stopping.                | -                                                                                                    | •     | •      |       |           |
| pm             | Info          | 3           | Shutdown<br>monitoring is<br>started             | Shutdown monitoring has started.                            | -                                                                                                    | •     | •      |       |           |
| pm             | Error         | 10          |                                                  | The<br>EXPRESSCLUSTER<br>daemon has already<br>started.     | Check the status of the EXPRESSCLUSTER daemon.                                                                                                | •     | •      |       |           |
| pm             | Error         | 11          | A critical error occurred in the cluster daemon. | A critical error has occurred in the EXPRESSCLUSTER daemon. | Check the following possible causes: the execution user has no root permission, there is a memory shortage, or OS resources are insufficient. | •     | •      | •     | •         |

|                |               |             |                                                                                      |                                                                                       |                                                                                                    | R     | epor   | ted t | 0         |
|----------------|---------------|-------------|--------------------------------------------------------------------------------------|---------------------------------------------------------------------------------------|----------------------------------------------------------------------------------------------------|-------|--------|-------|-----------|
| Module<br>type | Event<br>type | Event<br>ID | Message                                                                              | Description                                                                           | Solution                                                                                                    | alert | syslog | mail  | SNMP Trap |
| pm             | Error         | 12          | A problem was<br>detected in XML<br>library.                                         | A problem was<br>detected in the XML<br>library.                                      | Check the following possible causes: memory shortage or OS resource insufficiency.                            | •     | •      |       |           |
| pm             | Error         | 13          | A problem was<br>detected in cluster<br>configuration data.                          | A problem was<br>detected in the cluster<br>configuration data.                       | Using the Cluster<br>WebUI, check the<br>cluster configuration<br>data.                                       | •     | •      | •     | •         |
| pm             | Error         | 14          | No cluster<br>configuration data is<br>found.                                        | There is no cluster configuration data.                                               | Create the cluster configuration with the Cluster WebUI and upload it to all servers in the cluster.          | •     | •      |       |           |
| pm             | Error         | 15          | No information about this server is found in the cluster configuration data.         | Information about the local server is not found in the cluster configuration data.    | Using the Cluster<br>WebUI, check the<br>cluster configuration<br>data.                                       | •     | •      |       |           |
| pm             | Error         | 20          | Process %1 was<br>terminated<br>abnormally.                                          | Process %1 was terminated abnormally.                                                 | Check the following possible causes: memory shortage or OS resource insufficiency.                            | •     | •      | •     | •         |
| pm             | Error         | 21          | The system will be stopped because the cluster daemon process terminated abnormally. | The system will stop because the EXPRESSCLUSTER daemon process terminated abnormally. | Deactivation of the group resource may fail. Take appropriate action according to the group resource message. | •     | •      |       |           |
| pm             | Error         | 22          | An error occurred when initializing process %1.(return code:%2)                      | An error occurred in initializing process %1.                                         | The event process may not yet have been started. See "Troubleshooting".                                       | •     | •      | •     | •         |
| pm             | Info          | 23          | The system will be stopped.                                                          | The system will be stopped.                                                           | -                                                                                                    | •     | •      |       |           |
| pm             | Info          | 24          | The cluster daemon will be stopped.                                                  | The EXPRESSCLUSTER daemon will be stopped.                                            | -                                                                                                    | •     | •      |       |           |
| pm             | Info          | 25          | The system will be rebooted.                                                         | The system will be rebooted.                                                          | -                                                                                                    | •     | •      |       |           |
| pm             | Info          | 26          | Process %1 will be restarted.                                                        | Process %1 will be restarted.                                                         | -                                                                                                    | •     | •      |       |           |
| pm             | Info          | 30          | Received a request to stop the system from %1.                                       | A system stop request was received from %1.                                           | -                                                                                                    | •     | •      |       |           |
| pm             | Info          | 31          | Received a request to stop the cluster daemon from %1.                               | An<br>EXPRESSCLUSTER<br>daemon stop request<br>was received from %1.                  | -                                                                                                    | •     | •      |       |           |

|                |               |             |                                                                        |                                                                        |                                                                  | R     | еро    | ted t | 0         |
|----------------|---------------|-------------|------------------------------------------------------------------------|------------------------------------------------------------------------|------------------------------------------------------------------|-------|--------|-------|-----------|
| Module<br>type | Event<br>type | Event<br>ID | Message                                                                | Description                                                            | Solution                                                         | alert | syslog | mail  | SNMP Trap |
| pm             | Info          | 32          | Received a request to reboot the system from %1.                       | A system reboot request was received from %1.                          | -                                                                | •     | •      |       |           |
| pm             | Info          | 33          | Received a request<br>to restart the cluster<br>daemon from %1.        | An<br>EXPRESSCLUSTER<br>daemon reboot request<br>was received from %1. | -                                                                | •     | •      |       |           |
| pm             | Info          | 34          | Received a request to resume the cluster daemon from %1.               | A cluster resume request was received from %1.                         | -                                                                | •     | •      |       |           |
| pm             | Info          | 35          | Received a request to suspend the cluster daemon from %1.              | A cluster suspend request was received from %1.                        | -                                                                | •     | •      |       |           |
| pm             | Info          | 36          | Received a request to panic by sysrq from %1.                          | A panic request by sysrq was received from %1.                         | -                                                                | •     | •      |       |           |
| pm             | Info          | 37          | Received a request<br>to reset by<br>keepalive driver<br>from %1.      | A reset request by the keepalive driver was received from %1.          | -                                                                | •     | •      |       |           |
| pm             | Info          | 38          | Received a request to panic by keepalive driver from %1.               | A panic request by the keepalive driver was received from %1.          | -                                                                | •     | •      |       |           |
| pm             | Info          | 39          | Received a request to reset by BMC from %1.                            | A reset request by<br>BMC was received<br>from %1.                     | -                                                                | •     | •      |       |           |
| pm             | Info          | 40          |                                                                        | A power down request by BMC was received from %1.                      | -                                                                | •     | •      |       |           |
| pm             | Info          | 41          | Received a request<br>to power cycle by<br>BMC from %1.                | A power cycle request by BMC was received from %1.                     | -                                                                | •     | •      |       |           |
| pm             | Info          | 42          | Received a request<br>to send NMI by<br>BMC from %1.                   | An NMI send request by BMC was received from %1.                       | -                                                                | •     | •      |       |           |
| pm             | Error         | 43          | Received a request<br>to send IO Fencing<br>by ACPI driver<br>from %1. | An IO Fencing send request by ACPI driver was received from %1.        |                                                                  | •     | •      |       |           |
| pm             | Error         | 66          | An attempt to panic<br>by sysrq from %1<br>failed.                     | An attempt was made to cause a panic by sysrq from %1, but failed.     | Check whether the system is configured so that it can use sysrq. | •     | •      |       |           |

|                |               |             |                                                               |                                                                                         |                                                                                     | R     | еро    | ted t | 0         |
|----------------|---------------|-------------|---------------------------------------------------------------|-----------------------------------------------------------------------------------------|-------------------------------------------------------------------------------------|-------|--------|-------|-----------|
| Module<br>type | Event<br>type | Event<br>ID | Message                                                       | Description                                                                             | Solution                                                                            | alert | syslog | mail  | SNMP Trap |
| pm             | Error         | 67          | An attempt to reset<br>by keepalive driver<br>from %1 failed. | An attempt was made to cause a reset by the keepalive driver from %1, but failed.       | Check whether the established environment supports the use of the keepalive driver. | •     | •      |       |           |
| pm             | Error         | 68          | An attempt to panic<br>by keepalive driver<br>from %1 failed. | An attempt was made to cause a panic by the keepalive driver from %1, but failed.       | Check whether the established environment supports the use of the keepalive driver. | •     | •      |       |           |
| pm             | Error         | 69          | An attempt to reset<br>by BMC from %1<br>failed.              | An attempt was made to cause a reset by BMC from %1, but failed.                        | Check whether the ipmitool command can be used.                                     | •     | •      |       |           |
| pm             | Error         | 70          | An attempt to power<br>down by BMC<br>from %1 failed.         | An attempt was made to cause power down by BMC from %1, but failed.                     | Check whether the ipmitool command can be used.                                     | •     | •      |       |           |
| pm             | Error         | 71          | An attempt to power cycle by BMC from %1 failed.              | An attempt was made<br>to cause a power cycle<br>by BMC from %1, but<br>failed.         | Check whether the ipmitool command can be used.                                     | •     | •      |       |           |
| pm             | Error         | 72          | An attempt to send<br>NMI by BMC<br>from %1 failed.           | An attempt was made<br>to perform an NMI<br>transmission by BMC<br>from %1, but failed. | Check whether the ipmitool command can be used.                                     | •     | •      |       |           |
| pm             | Error         | 73          | IO Fencing by ACPI<br>driver from %1<br>failed.               | An attempt was made to perform I/O fencing with the ACPI driver from %1, but failed.    | Confirm whether the<br>ACPI driver for<br>EXPRESSCLUSTER<br>linkage is available.   | •     | •      |       |           |
| pm             | Info          | 100         |                                                               | The system will be panicked by sysrq.                                                   | -                                                                                   | •     | •      |       |           |
| pm             | Info          | 101         | The system will be reset by ka.                               | The system will be reset by the keep alive driver.                                      | -                                                                                   | •     | •      |       |           |
| pm             | Info          | 102         | The system will be panic by ka.                               | The system will be panicked by the keep alive driver.                                   | -                                                                                   | •     | •      |       |           |
| pm             | Info          | 103         | The system will be reset by bmc.                              | The system will be reset by BMC.                                                        | -                                                                                   | •     | •      |       |           |
| pm             | Info          | 104         | The system will be off by bmc.                                | The system will be turned OFF by BMC.                                                   | -                                                                                   | •     | •      |       |           |
| pm             | Info          | 105         | The system will be cycle by bmc.                              | The system will be turned OFF and then back ON by BMC.                                  | -                                                                                   | •     | •      |       |           |
| pm             | Info          | 106         |                                                               | The system will be<br>NMI-transmitted by<br>BMC.                                        | -                                                                                   | •     | •      |       |           |
| pm             | Info          | 107         | The system will be iofencing.                                 | The system will be subject to I/O fencing.                                              | -                                                                                   | •     | •      |       |           |
| nm             | Info          | 1           | Server %1 has started.                                        | Server %1 has started.                                                                  | -                                                                                   | •     | •      |       |           |

|                |               |             |                                                                                                    |                                                                                                    |                                                                                                    | Reported to |        |      | 0         |
|----------------|---------------|-------------|----------------------------------------------------------------------------------------------------|----------------------------------------------------------------------------------------------------|----------------------------------------------------------------------------------------------------|-------------|--------|------|-----------|
| Module<br>type | Event<br>type | Event<br>ID | Message                                                                                              | Description                                                                                               | Solution                                                                                            | alert       | syslog | mail | SNMP Trap |
| nm             | Info          | 2           | Server %1 has been stopped.                                                                          | Server %1 has stopped.                                                                                    | -                                                                                                   | •           | •      | •    | •         |
| nm             | Info          | 3           | Resource %1 of<br>server %2 has<br>started.                                                          | Resource %1 of server %2 has started.                                                                     | -                                                                                                   | •           | •      |      |           |
| nm             | Info          | 4           | Resource %1 of<br>server %2 has<br>stopped.                                                          | Resource %1 of<br>server %2 has<br>stopped.                                                               | -                                                                                                   | •           | •      |      |           |
| nm             | Info          | 5           | Waiting for all servers to start.                                                                    | Waiting for all servers to start has started.                                                             | -                                                                                                   | •           | •      |      |           |
| nm             | Info          | 6           | All servers have started.                                                                            | All servers have started.                                                                                 | -                                                                                                   | •           | •      |      |           |
| nm             | Info          | 7           | Timeout occurred during the wait for startup of all servers.                                         | Waiting for all servers to start has timed out.                                                           | -                                                                                                   | •           | •      |      |           |
| nm             | Error         | 8           | Timeout occurred during the wait for startup of all servers. (Cannot communicate with some servers.) | Waiting for all servers to start has timed out. (Internal communication with some servers is impossible.) | Check whether there is<br>a network adaptor error<br>and that the network is<br>connected properly. | •           | •      |      |           |
| nm             | Info          | 9           | Waiting for startup<br>of all servers has<br>been canceled.                                          | Waiting for servers to start has been canceled.                                                           | -                                                                                                   | •           | •      |      |           |
| nm             | Error         | 10          | Status of resource %1 of server %2 is unknown.                                                       | The status of resource %1 of server %2 is unknown.                                                        | Check that cable for resource %1 and the network are set correctly.                                 | •           | •      | •    | •         |
| nm             | Error         | 20          | Process %1 was<br>terminated<br>abnormally.                                                          | Process %1 was terminated abnormally.                                                                     | Check the following possible causes: memory shortage or OS resource insufficiency.                  | •           | •      | •    | •         |
| nm             | Info          | 21          | The system will be stopped.                                                                          | The system will be stopped.                                                                               | -                                                                                                   | •           | •      |      |           |
| nm             | Info          | 22          | The cluster daemon will be stopped.                                                                  | The EXPRESSCLUSTER daemon will be stopped.                                                                | -                                                                                                   | •           | •      |      |           |
| nm             | Info          | 23          | The system will be rebooted.                                                                         | The system will be rebooted.                                                                              | -                                                                                                   | •           | •      |      |           |
| nm             | Info          | 24          | Process %1 will be restarted.                                                                        | Process %1 will be restarted.                                                                             | -                                                                                                   | •           | •      |      |           |

|                |               |             |                                                                                             |                                                                                                    |                                                                                                    | R     | epor   | ted t | 0         |
|----------------|---------------|-------------|---------------------------------------------------------------------------------------------|----------------------------------------------------------------------------------------------------|----------------------------------------------------------------------------------------------------|-------|--------|-------|-----------|
| Module<br>type | Event<br>type | Event<br>ID | Message                                                                                     | Description                                                                                               | Solution                                                                                                    | alert | syslog | mail  | SNMP Trap |
| nm             | Error         | 30          |                                                                                             | A network partition was detected. Server %1 is shut down to protect the data.                             | All heartbeats cannot be used. Check whether there is a network adaptor error and that the network is connected properly.  Check the status of the shared disk if DISKHB is in use. | •     | •      |       |           |
|                |               |             |                                                                                             |                                                                                                    | Check that the COM cable is properly connected if COMHB is in use.                                                                                                    |       |        |       |           |
| nm             | Error         | 31          | An error occurred while confirming the network partition. Shut down the server %1.          | A problem occurred while the network partition was being checked. Server %1 is shut down to protect data. | Check whether there is<br>an error in the network<br>partition resolution<br>resource.                                                                                              | •     | •      |       |           |
| nm             | Error         | 32          | Shut down the<br>server %1.                                                                 | Server %1 is shut                                                                                         | All heartbeats cannot be used. Check whether there is a network adaptor error and that the network is connected properly.  Check the status of the                                  | •     | •      |       |           |
|                |               | <u> </u>    | (reason:%2)                                                                                 | down. (Reason: %2)                                                                                        | shared disk if DISKHB is in use. Check that the COM cable is properly connected if COMHB is in use.                                                                                 |       |        |       |           |
| nm             | Error         | 33          | Cluster service will<br>be stopped.<br>(reason:%1)                                          | The cluster service will be stopped. (Reason: %1)                                                         | Remove the factor indicated in "reason".                                                                                                    | •     | •      |       |           |
| nm             | Error         | 34          | The combination of<br>the network<br>partition resources<br>is invalid. (server<br>name:%1) | The combination of the network partition resolution resources is invalid. (Server name: %1)               | Check the cluster configuration data.                                                                                                    | •     | •      |       |           |
| nm             | Error         | 35          | Failed to start the resource %1.<br>Server name:%2                                          | Resource %1 failed to start. (Server name: %2)                                                            | Check whether there is an error in the network partition resolution resource.                                                                                                    | •     | •      |       |           |
| nm             | Info          | 36          | The network partition %1 of the server %2 has been recovered to the normal status.          | Network partition %1 of<br>server %2 has been<br>recovered to the<br>normal status.                       | -                                                                                                    | •     | •      |       |           |

|                |               |             |                                                                                                    |                                                                                                    |                                                                                                    | R     | ерог   | ted t | 0         |
|----------------|---------------|-------------|----------------------------------------------------------------------------------------------------|----------------------------------------------------------------------------------------------------|----------------------------------------------------------------------------------------------------|-------|--------|-------|-----------|
| Module<br>type | Event<br>type | Event<br>ID | Message                                                                                                    | Description                                                                                                    | Solution                                                                                                    | alert | syslog | mail  | SNMP Trap |
| nm             | Error         | 37          | The network partition %1 of the server %2 has an error.                                                     | Network partition %1 of server %2 is abnormal.                                                                                 | Check whether there is an error in the network partition resolution resource.                                                                                                    | •     | •      |       |           |
| nm             | Error         | 38          | The resource %1 of<br>the server %2 is<br>unknown.                                                          | Resource %1 of server %2 is unknown.                                                                                           | Check the cluster configuration data.                                                                                                    | •     | •      |       |           |
| nm             | Info          | 39          | The server %1 cancelled the pending failover.                                                               | Server %1 canceled the failover.                                                                                               | -                                                                                                    | •     | •      |       |           |
| nm             | Error         | 40          | Network partition<br>was detected.<br>Stop the cluster<br>service on the<br>server %1 to protect<br>data.   | A network partition was detected. The cluster service of server %1 is stopped to protect the data.                             | All heartbeats cannot be used. Check whether there is a network adaptor error and that the network is connected properly.  Check the status of the shared disk if DISKHB is in use.  Check that the COM cable is properly connected if COMHB is in use. | •     | •      |       |           |
| nm             | Error         | 41          | An error occurred while confirming the network partition. Stop the cluster service on the server %1.        | A problem occurred while the network partition was being checked. The cluster service of server %1 is stopped to protect data. | Check whether there is<br>an error in the network<br>partition resolution<br>resource.                                                                                                    | •     | •      |       |           |
| nm             | Error         | 42          | Network partition<br>was detected.<br>Reboot the cluster<br>service on the<br>server %1 to protect<br>data. | A network partition was detected. Server %1 is reboot to protect the data.                                                     | All heartbeats cannot be used. Check whether there is a network adaptor error and that the network is connected properly.  Check the status of the shared disk if DISKHB is in use.  Check that the COM cable is properly connected if COMHB is in use. | •     | •      |       |           |

|                |               |             |                                                                                                  |                                                                                                    |                                                                                                    | R     | epor   | ted t | 0         |
|----------------|---------------|-------------|--------------------------------------------------------------------------------------------------|----------------------------------------------------------------------------------------------------|----------------------------------------------------------------------------------------------------|-------|--------|-------|-----------|
| Module<br>type | Event<br>type | Event<br>ID | Message                                                                                          | Description                                                                                            | Solution                                                                                                    | alert | syslog | mail  | SNMP Trap |
| nm             | Error         | 43          | Network partition<br>was detected.<br>Execute action(%1)<br>on the server %2 to<br>protect data. | A network partition was detected. Execute action(%1) on the server %2 to protect data.                 | All heartbeats cannot be used. Check whether there is a network adaptor error and that the network is connected properly.  Check the status of the shared disk if DISKHB is in use.  Check that the COM cable is properly connected if COMHB is in use.          | •     | •      |       |           |
| nm             | Error         | 44          | An error occurred while confirming the network partition. Reboot the server %1.                  | A problem occurred while the network partition was being checked. Server %1 is reboot to protect data. | Check whether there is an error in the network partition resolution resource.                                                                                                    | •     | •      |       |           |
| nm             | Error         | 45          | An error occurred while confirming the network partition. Execute action(%1) on the server %2.   | A problem occurred while the network partition was being checked. Execute action(%1) on the server %2. | Check whether there is an error in the network partition resolution resource.                                                                                                    | •     | •      |       |           |
| nm             | Error         | 46          | Reboot the<br>server %1.<br>(reason:%2)                                                          | Server %1 is reboot.<br>(Reason: %2)                                                                   | All heartbeats cannot be used. Check whether there is a network adaptor error and that the network is connected properly.  Check the status of the shared disk if DISKHB is in use.  Check that the COM cable is properly connected if COMHB is                  | •     | •      |       |           |
| nm             | Error         | 47          | Execute action(%1) on the server %2. (reason:%3)                                                 | Execute action(%1) on<br>the server %2.<br>(reason:%3)                                                 | in use.  All heartbeats cannot be used. Check whether there is a network adaptor error and that the network is connected properly.  Check the status of the shared disk if DISKHB is in use.  Check that the COM cable is properly connected if COMHB is in use. | •     | •      |       |           |

|                |               |             |                                                                                                 |                                                                                    |                                                                                                    | R     | ерог   | ted t | 0         |
|----------------|---------------|-------------|-------------------------------------------------------------------------------------------------|------------------------------------------------------------------------------------|----------------------------------------------------------------------------------------------------|-------|--------|-------|-----------|
| Module<br>type | Event<br>type | Event<br>ID | Message                                                                                         | Description                                                                        | Solution                                                                                                    | alert | syslog | mail  | SNMP Trap |
| nm             | Error         | 80          | Cannot<br>communicate with<br>server %1.                                                        | Internal communication with server %1 is impossible.                               | Check whether there is a network adaptor error and that the network is connected properly.                                                        | •     | •      |       |           |
| nm             | Info          | 81          | Recovered from internal communication error with server %1.                                     | Internal communication with server %1 has been recovered from the abnormal status. | -                                                                                                    | •     | •      |       |           |
| rc             | Info          | 10          | Activating group %1 has started.                                                                | Activating group %1 has started.                                                   | -                                                                                                    | •     | •      |       |           |
| rc             | Info          | 11          | Activating group %1 has completed.                                                              | Activating group %1 has been completed.                                            | -                                                                                                    | •     | •      |       |           |
| rc             | Error         | 12          | Activating group %1 has failed.                                                                 | Activating group %1 has failed.                                                    | Take appropriate action according to the group resource message.                                                                                  | •     | •      |       |           |
| rc             | Info          | 15          | Waiting for<br>group %1 to start<br>has started.                                                | Waiting for the group to start has started.                                        | -                                                                                                    | •     | •      |       |           |
| rc             | Info          | 16          | Waiting for<br>group %1 to start<br>has been<br>completed.                                      | Waiting for the group to start has been normally completed.                        |                                                                                                    | •     | •      |       |           |
| rc             | Error         | 17          | Group start has<br>been cancelled<br>because waiting for<br>group %1 to start<br>has timed out. | Waiting for the group to start has timed out.                                      | Check the status of the group waiting to start.  If the group has not yet been started, re-perform the group operation after starting that group. | •     | •      |       |           |
| rc             | Warning       | 18          | Waiting for<br>group %1 to start<br>has timed out.<br>However, group<br>start continues.        | Waiting for the group to start has timed out. However, group start continues.      | -                                                                                                    | •     | •      |       |           |
| rc             | Info          | 20          | Stopping group %1 has started.                                                                  | Stopping group %1 has started.                                                     | -                                                                                                    | •     | •      |       |           |
| rc             | Info          | 21          | Stopping group %1 has completed.                                                                | Stopping group %1 has been completed.                                              | -                                                                                                    | •     | •      |       |           |
| rc             | Error         | 22          | Stopping group %1 has failed.                                                                   | Stopping group %1 has failed.                                                      | Take appropriate action according to the group resource message.                                                                                  | •     | •      |       |           |

|                |               |             |                                                                                               |                                                                      |                                                                                                    | R     | epor   | ted t | 0         |
|----------------|---------------|-------------|-----------------------------------------------------------------------------------------------|----------------------------------------------------------------------|----------------------------------------------------------------------------------------------------|-------|--------|-------|-----------|
| Module<br>type | Event<br>type | Event<br>ID | Message                                                                                       | Description                                                          | Solution                                                                                                    | alert | syslog | mail  | SNMP Trap |
| rc             | Warning       | 23          | Server %1 is not in<br>a condition to start<br>group %2.                                      | Server %1 cannot start<br>group %2.                                  | A server on which an absolute exclusion group has already started cannot start another absolute exclusion group. Stop the existing absolute exclusion group and then reexecute.                | •     | •      |       |           |
| rc             | Info          | 25          | Waiting for<br>group %1 to stop<br>has started.                                               | Waiting for the group to stop has started.                           | -                                                                                                    | •     | •      |       |           |
| rc             | Info          | 26          | Waiting for<br>group %1 to stop<br>has been<br>completed.                                     | Waiting for the dependent group to stop has been normally completed. | -                                                                                                    | •     | •      |       |           |
| rc             | Error         | 27          | Group stop has<br>been cancelled<br>because waiting for<br>group %1 to stop<br>has timed out. | Waiting for the group to stop has timed out.                         | Check the status of the group waiting to stop.  If the group has not yet been stopped, re-perform the group operation after stopping that group.                                               | •     | •      |       |           |
| rc             | Warning       | 28          | Waiting for<br>group %1 to stop<br>has timed out.<br>However, group<br>stop continues.        | Stop waiting has timed out. However, group stop continues.           | -                                                                                                    | •     | •      |       |           |
| rc             | Info          | 30          | Activating %1 resource has started.                                                           | Activating resource %1 has started.                                  | -                                                                                                    |       | •      |       |           |
| rc             | Info          | 31          | Activating %1 resource has completed.                                                         | Activating resource %1 has been completed.                           | -                                                                                                    |       | •      |       |           |
| rc             | Error         | 32          | Activating %1 resource has failed.(%2 : %3)                                                   | Activating resource %1 has failed.                                   | See "Detailed information in activating and deactivating group resources".  If a stall occurs during start processing, "Activating %1 resource has failed.(99: command is timeout)" is output. | •     | •      | •     | •         |
| rc             | Info          | 40          | Stopping %1 resource has started.                                                             | Stopping resource %1 has started.                                    | -                                                                                                    |       | •      |       |           |
| rc             | Info          | 41          | Stopping %1 resource has completed.                                                           | Stopping resource %1 has been completed.                             | -                                                                                                    |       | •      |       |           |

|                |               |             |                                                   |                                               |                                                                                                    | R     | epor   | ted t | 0         |
|----------------|---------------|-------------|---------------------------------------------------|-----------------------------------------------|----------------------------------------------------------------------------------------------------|-------|--------|-------|-----------|
| Module<br>type | Event<br>type | Event<br>ID | Message                                           | Description                                   | Solution                                                                                                    | alert | syslog | mail  | SNMP Trap |
| rc             | Error         | 42          | Stopping %1<br>resource has<br>failed.(%2 : %3)   | Stopping resource %1<br>has failed.           | See "Detailed information in activating and deactivating group resources".  If a stall occurs during stop processing, "Stopping %1 resource has failed.(99: command is timeout)" is output. | •     | •      | •     | •         |
| rc             | Info          | 50          | Moving group %1 has started.                      | Moving group %1 has started.                  | -                                                                                                    | •     | •      |       |           |
| rc             | Info          | 51          | Moving group %1 has completed.                    | Moving group %1 has been completed.           | -                                                                                                    | •     | •      |       |           |
| rc             | Error         | 52          | Moving group %1 has failed.                       | Moving group %1 has failed.                   | Take appropriate action according to the group resource message.                                                                                                    | •     | •      |       |           |
| rc             | Info          | 55          | Migrating group %1 has started.                   | Migrating group %1 has started.               | -                                                                                                    | •     | •      |       |           |
| rc             | Info          | 56          | Migrating group %1 has completed.                 | Migrating group %1 has been completed.        | -                                                                                                    | •     | •      |       |           |
| rc             | Error         | 57          | Migrating group %1 has failed.                    | Migrating group %1 has failed.                | Take appropriate action according to the group resource message.                                                                                                    | •     | •      |       |           |
| rc             | Warning       | 58          | a condition to                                    | Server %1 cannot<br>make group %2<br>migrate. | Check the status of the migration destination server.  If no migration destination server exists, the server name is not output to %1.                                                      | •     | •      |       |           |
| rc             | Info          | 60          | Failover group %1 has started.                    | Failover of group %1 has started.             | -                                                                                                    | •     | •      |       |           |
| rc             | Info          | 61          | Failover group %1 has completed.                  | Failover of group %1 has been completed.      | -                                                                                                    | •     | •      |       |           |
| rc             | Error         | 62          | Failover group %1<br>has failed.                  | Failover of group %1<br>has failed.           | Take appropriate action according to the group resource message.                                                                                                    | •     | •      |       |           |
| rc             | Warning       | 63          | Server %1 is not in a condition to move group %2. | Server %1 cannot<br>move group %2.            | Check the status of the movement destination server.  If no movement destination server exists, the server name is not output to %1.                                                        | •     | •      |       |           |

|                |               |             |                                                                                                    |                                                                                                    |                                                                                                    | R     | epor   | ted t | 0         |
|----------------|---------------|-------------|----------------------------------------------------------------------------------------------------|----------------------------------------------------------------------------------------------------|----------------------------------------------------------------------------------------------------|-------|--------|-------|-----------|
| Module<br>type | Event<br>type | Event<br>ID | Message                                                                                                | Description                                                                                                  | Solution                                                                                                    | alert | syslog | mail  | SNMP Trap |
| rc             | Info          | 64          | Server %1 has<br>been set as the<br>destination for the<br>group %2<br>(reason: %3).                   | Server %1 has been<br>set as the failover<br>destination of<br>group %2.<br>(Reason: %3)                     | -                                                                                                    | •     | •      |       |           |
| rc             | Error         | 65          | There is no appropriate destination for the group %1 (reason: %2).                                     | There is no appropriate failover destination for group %1. (Reason: %2)                                      | There is no server that can provide failover. The server is stopping or a monitor resource error disabling failover is occurring. Start the server, remove the cause of the monitor resource error, or stop the monitor resource in which the error is detected. | •     | •      |       |           |
| rc             | Warning       | 66          | Server %1 is not in<br>a condition to start<br>group %2<br>(reason: %3).                               | Server %1 cannot start<br>group %2.<br>(Reason: %2)                                                          | There is a monitor resource error that is disabling group start. Remove the cause of the monitor resource error, or stop the monitor resource in which the error is detected.                                                                                    | •     | •      |       |           |
| rc             | Info          | 67          | Server %1 in the same server group (%2) has been set as the destination for the group %3.              | Server %1 in the same server group %2 has been set as the failover destination of group %3.                  | -                                                                                                    | •     | •      |       |           |
| rc             | Info          | 68          | Server %1 not in the same server group (%2) has been set as the destination for the group %3.          | Server %1 in a server group other than server group %2 has been set as the failover destination of group %3. |                                                                                                    | •     | •      |       |           |
| rc             | Warning       | 69          | Can not failover the group %1 because there is no appropriate destination in the same server group %2. | Server group %2 does<br>not contain the server<br>that can perform<br>failover for group %1.                 | Start the group after starting the server in the server group or start the group with the server in another server group.                                                                                                    | •     | •      |       |           |
| rc             | Info          | 70          | Restarting<br>group %1 has<br>started.                                                                 | Reactivating group %1 has started.                                                                           | -                                                                                                    | •     | •      |       |           |
| rc             | Info          | 71          | Restarting<br>group %1 has<br>completed.                                                               | Reactivating group %1 has been completed.                                                                    | -                                                                                                    | •     | •      |       |           |

|                |               |             |                                                                                         |                                                                                      |                                                                                                    | R     | epor   | ted t | 0         |
|----------------|---------------|-------------|-----------------------------------------------------------------------------------------|--------------------------------------------------------------------------------------|----------------------------------------------------------------------------------------------------|-------|--------|-------|-----------|
| Module<br>type | Event<br>type | Event<br>ID | Message                                                                                 | Description                                                                          | Solution                                                                                                    | alert | syslog | mail  | SNMP Trap |
| rc             | Error         | 72          | Restarting<br>group %1 has<br>failed.                                                   | Reactivating group %1 has failed.                                                    | Take appropriate action according to the group resource message.                                                                 | •     | •      |       |           |
| rc             | Info          | 74          | Failback group %1<br>has started.                                                       | Failback group %1 has started.                                                       | -                                                                                                    | •     | •      |       |           |
| rc             | Info          | 75          | Failback group %1 has completed.                                                        | Failback group %1 has been completed.                                                | -                                                                                                    | •     | •      |       |           |
| rc             | Error         | 76          | Failback group %1<br>has failed.                                                        | Failback group %1 has<br>failed.                                                     | Take appropriate action according to the group resource message.                                                                 | •     | •      |       |           |
| rc             | Error         | 77          | Failover some groups have failed since the server cannot communicate with some servers. | Failed to failover some groups because of no internal communication to some servers. | Check the status of LAN heartbeat and kernel mode LAN heartbeat. After recovering the internal communication, restart the group. | •     | •      |       |           |
| rc             | Info          | 80          | Restarting<br>resource %1 has<br>started.                                               | Reactivating<br>resource %1 has<br>started.                                          | -                                                                                                    | •     | •      |       |           |
| rc             | Info          | 81          | Restarting<br>resource %1 has<br>completed.                                             | Reactivating resource %1 has been completed.                                         | -                                                                                                    | •     | •      |       |           |
| rc             | Error         | 82          | Restarting<br>resource %1 has<br>failed.                                                | Reactivating<br>resource %1 has failed.                                              | Take appropriate action according to the group resource message.                                                                 | •     | •      |       |           |
| rc             | Info          | 83          | Starting a single resource %1.                                                          | Single resource %1 is started.                                                       | -                                                                                                    | •     | •      |       |           |
| rc             | Info          | 84          | A single<br>resource %1 has<br>been started.                                            | Single resource %1<br>has been started.                                              | -                                                                                                    | •     | •      |       |           |
| rc             | Error         | 85          | Failed to start a single resource %1.                                                   | Single resource %1 failed to start.                                                  | Take appropriate action according to the group resource message.                                                                 | •     | •      |       |           |
| rc             | Warning       | 86          | Server %1 is not in<br>a condition to start<br>a single<br>resource %2.                 | Server %1 cannot start single source %2.                                             | Check the server and group status.                                                                                               | •     | •      |       |           |
| rc             | Info          | 87          | Stopping a single resource %1.                                                          | Single resource %1 is stopped.                                                       | -                                                                                                    | •     | •      |       |           |
| rc             | Info          | 88          | A single<br>resource %1 has<br>been stopped.                                            | Single resource %1 has been stopped.                                                 | -                                                                                                    | •     | •      |       |           |
| rc             | Error         | 89          | Failed to stop a single resource %1.                                                    | Single resource %1 failed to stop.                                                   | Take appropriate action according to the group resource message.                                                                 | •     | •      |       |           |

|                |               |             |                                                                                                |                                                                                                   |                                                                                                    | R     | еро    | ted t | 0         |
|----------------|---------------|-------------|------------------------------------------------------------------------------------------------|---------------------------------------------------------------------------------------------------|----------------------------------------------------------------------------------------------------|-------|--------|-------|-----------|
| Module<br>type | Event<br>type | Event<br>ID | Message                                                                                        | Description                                                                                       | Solution                                                                                                    | alert | syslog | mail  | SNMP Trap |
| rc             | Info          | 90          | All the servers in the cluster were shut down.                                                 | The cluster has been stopped.                                                                     | -                                                                                                    | •     | •      |       |           |
| rc             | Info          | 91          | The server was shut down.                                                                      | The server has been stopped.                                                                      | -                                                                                                    | •     | •      |       |           |
| rc             | Error         | 92          | Group %1 has<br>started on more<br>than one server.                                            | Group %1 has started<br>on two or more<br>servers.                                                | The server is automatically shut down. See "Recovery from network partitioning" in Chapter 1, "The system maintenance information" in the Maintenance Guide.          | •     | •      | •     | •         |
| rc             | Warning       | 100         | Restart count exceeded the maximum value %1. Final action of resource %2 will not be executed. | The restart count exceeded the maximum value %1. The final action of resource %2 is not executed. | Take appropriate action according to the group resource message.                                                                                                    | •     | •      |       |           |
| rc             | Info          | 121         | The CPU frequency has been set to high.                                                        | The CPU clock level<br>has been set to its<br>highest value.                                      | -                                                                                                    | •     | •      |       |           |
| rc             | Info          | 122         | The CPU frequency has been set to low.                                                         | The CPU clock level has been set to its lowest value.                                             | -                                                                                                    | •     | •      |       |           |
| rc             | Info          | 124         | CPU frequency setting has been switched to automatic control by cluster.                       | The CPU clock setting has been switched to automatic control by the cluster.                      | -                                                                                                    | •     | •      |       |           |
| rc             | Error         | 140         | CPU frequency<br>control cannot be<br>used.                                                    | The CPU clock control function cannot be used.                                                    | Check the BIOS and kernel settings.                                                                                                    | •     | •      |       |           |
| rc             | Error         | 141         | Failed to set the<br>CPU frequency to<br>high.                                                 | The CPU clock level could not be set to the highest value.                                        | Check the BIOS and kernel settings. Check whether the EXPRESSCLUSTER daemon is started. Check whether the setting to use the CPU clock control function is specified. | •     | •      |       |           |
| rc             | Error         | 142         | Failed to set the CPU frequency to low.                                                        | The CPU clock level could not be set to the lowest value.                                         | Same as above.                                                                                                    | •     | •      |       |           |

|                |               |             |                                                                                         |                                                                                         |                                                                                                    | R     | ерог   | ted t | 0         |
|----------------|---------------|-------------|-----------------------------------------------------------------------------------------|-----------------------------------------------------------------------------------------|----------------------------------------------------------------------------------------------------|-------|--------|-------|-----------|
| Module<br>type | Event<br>type | Event<br>ID | Message                                                                                 | Description                                                                             | Solution                                                                                                    | alert | syslog | mail  | SNMP Trap |
| rc             | Error         | 144         | CPU frequency setting to automatic                                                      | The CPU clock setting could not be switched to automatic control by the cluster.        | Check whether the EXPRESSCLUSTER daemon is started. Check whether the setting to use the CPU clock control function is specified. | •     | •      |       |           |
| rc             | Info          | 160         | Script before final action upon %1 failure in resource %2 started.                      | The script (%1) before the final action at failure in resource (%2) has started.        | -                                                                                                    | •     | •      |       |           |
| rc             | Info          | 161         | Script before final action upon %1 failure in resource %2 completed.                    | The script (%1) before the final action at failure in resource (%2) has been completed. | -                                                                                                    | •     | •      |       |           |
| rc             | Info          | 162         | Script %1 in resource %2 started                                                        | Script (%1) of resource (%2) has started.                                               | -                                                                                                    | •     | •      |       |           |
| rc             | Info          | 163         | Script %1 in<br>resource %2<br>completed                                                | Script (%1) of resource (%2) has been completed.                                        | -                                                                                                    | •     | •      |       |           |
| rc             | Error         | 180         | Script %1 before<br>final action upon<br>failure in<br>resource %2 failed.              | The script (%1) before the final action at failure in resource (%2) has failed.         | Check the cause of the script failure and take appropriate action.                                                                | •     | •      |       |           |
| rc             | Error         | 181         | Failed to execute script %1 in resource %2.(%3)                                         | Script (%1) of resource (%2) has failed.                                                | Same as above.                                                                                                    | •     | •      |       |           |
| rc             | Info          | 200         | Resource(%1) will<br>be reactivated since<br>activating<br>resource(%2) failed.         | reactivated since resource %1 could not                                                 | Take appropriate action according to the group resource message.                                                                  | •     | •      |       |           |
| rc             | Info          | 201         | Group(%1) will be<br>moved to<br>server(%2) since<br>activating<br>resource(%3) failed. | Group %1 is moved to server %2 since resource %3 could not be activated.                | Take appropriate action according to the group resource message.                                                                  | •     | •      |       |           |
| rc             | Info          | 202         | Group(%1) will be stopped since activating resource(%2) failed.                         | Group %1 is stopped since resource %2 could not be activated.                           | Take appropriate action according to the group resource message.                                                                  | •     | •      |       |           |
| rc             | Info          | 203         | Cluster daemon will<br>be stopped since<br>activating<br>resource(%1) failed.           | The cluster daemon is stopped since resource %1 could not be activated.                 | Take appropriate action according to the group resource message.                                                                  | •     | •      |       |           |

|                |               |             |                                                                                     |                                                                                               |                                                                  | R     | epor   | ted t | 0         |
|----------------|---------------|-------------|-------------------------------------------------------------------------------------|-----------------------------------------------------------------------------------------------|------------------------------------------------------------------|-------|--------|-------|-----------|
| Module<br>type | Event<br>type | Event<br>ID | Message                                                                             | Description                                                                                   | Solution                                                         | alert | syslog | mail  | SNMP Trap |
| rc             | Info          | 204         | System will be<br>halted since<br>activating<br>resource(%1) failed.                | The OS is shut down since resource %1 could not be activated.                                 | Take appropriate action according to the group resource message. | •     | •      |       |           |
| rc             | Info          | 205         | System will be rebooted since activating resource(%1) failed.                       | The OS is rebooted since resource %1 could not be activated.                                  | Take appropriate action according to the group resource message. | •     | •      |       |           |
| rc             | Info          | 206         | Activating group(%1) will be continued since failover process failed.               | Activating group %1 is continued since the failover failed.                                   | Take appropriate action according to the group resource message. | •     | •      |       |           |
| rc             | Info          | 220         | Resource(%1) will<br>be stopping again<br>since stopping<br>resource(%2) failed.    | Deactivation of resource %1 is retried since resource %2 could not be deactivated.            | Take appropriate action according to the group resource message. | •     | •      |       |           |
| rc             | Info          | 222         | Group(%1) will be<br>stopped since<br>stopping<br>resource(%2) failed.              | Group %1 is stopped since resource %2 could not be deactivated.                               | Take appropriate action according to the group resource message. | •     | •      |       |           |
| rc             | Info          | 223         | Cluster daemon will<br>be stopped since<br>stopping<br>resource(%1) failed.         | The cluster daemon is stopped since resource %1 could not be deactivated.                     | Take appropriate action according to the group resource message. | •     | •      |       |           |
| rc             | Info          | 224         | System will be<br>halted since<br>stopping<br>resource(%1) failed.                  | The OS is stopped since resource %1 could not be deactivated.                                 | Take appropriate action according to the group resource message. | •     | •      |       |           |
| rc             | Info          | 225         | System will be rebooted since stopping resource(%1) failed.                         | The OS is rebooted since resource %1 could not be deactivated.                                | Take appropriate action according to the group resource message. | •     | •      |       |           |
| rc             | Info          | 240         | System panic by<br>sysrq is requested<br>since activating<br>resource(%1) failed.   | A system panic by sysrq is requested since resource %1 could not be activated.                | Take appropriate action according to the group resource message. | •     | •      |       |           |
| rc             | Info          | 241         | System reset by keepalive driver is requested since activating resource(%1) failed. | A system reset by the keepalive driver is requested since resource %1 could not be activated. | Take appropriate action according to the group resource message. | •     | •      |       |           |
| rc             | Info          | 242         | System panic by keepalive driver is requested since activating resource(%1) failed. | A system panic by the keepalive driver is requested since resource %1 could not be activated. | Take appropriate action according to the group resource message. | •     | •      |       |           |

|                |               |             |                                                                                                  |                                                                                                    |                                                                                     | R     | ерог   | ted t | 0         |
|----------------|---------------|-------------|--------------------------------------------------------------------------------------------------|----------------------------------------------------------------------------------------------------|-------------------------------------------------------------------------------------|-------|--------|-------|-----------|
| Module<br>type | Event<br>type | Event<br>ID | Message                                                                                          | Description                                                                                                    | Solution                                                                            | alert | syslog | mail  | SNMP Trap |
| rc             | Info          | 243         | System reset by<br>BMC is requested<br>since activating<br>resource(%1) failed.                  | A system reset by BMC is requested since resource %1 could not be activated.                                                 | Take appropriate action according to the group resource message.                    | •     | •      |       |           |
| rc             | Info          | 244         | System power<br>down by BMC is<br>requested since<br>activating<br>resource(%1) failed.          | System power down by BMC is requested since resource %1 could not be activated.                                              | Take appropriate action according to the group resource message.                    | •     | •      |       |           |
| rc             | Info          | 245         | System power cycle<br>by BMC is<br>requested since<br>activating<br>resource(%1) failed.         | A system power cycle by BMC is requested since resource %1 could not be activated.                                           | Take appropriate action according to the group resource message.                    | •     | •      |       |           |
| rc             | Info          | 246         | NMI send by BMC is requested since activating resource(%1) failed.                               | NMI transmission by<br>BMC is requested<br>since resource %1<br>could not be activated.                                      | Take appropriate action according to the group resource message.                    | •     | •      |       |           |
| rc             | Info          | 247         | IO Fencing by ACPI<br>driver is requested<br>since activating<br>resource(%1) failed.            | I/O fencing with the ACPI driver was requested due to an activation failure in resource %1.                                  | Take appropriate action according to the group resource message.                    | •     | •      |       |           |
| rc             | Error         | 260         | An attempt to panic system by sysrq due to failure of resource(%1) activation failed.            | An attempt was made to cause a system panic by sysrq due to an activation failure in resource %1, but failed.                | Check whether the system is configured so that it can use sysrq.                    | •     | •      |       |           |
| rc             | Error         | 261         | An attempt to reset system by keepalive driver due to failure of resource(%1) activation failed. | An attempt was made to cause a system reset by the keepalive driver due to an activation failure in resource %1, but failed. | Check whether the established environment supports the use of the keepalive driver. | •     | •      |       |           |
| rc             | Error         | 262         | An attempt to panic system by keepalive driver due to failure of resource(%1) activation failed. | An attempt was made to cause a system panic by the keepalive driver due to an activation failure in resource %1, but failed. | Check whether the established environment supports the use of the keepalive driver. | •     | •      |       |           |
| rc             | Error         | 263         | An attempt to reset system by BMC due to failure of resource(%1) activation failed.              | An attempt was made to cause a system reset by BMC due to an activation failure in resource %1, but failed.                  | Check whether the ipmitoo command can be used.                                      | •     | •      |       |           |

|                |               |             |                                                                                                    |                                                                                                    |                                                                                   | R     | ерог   | ted t | 0         |
|----------------|---------------|-------------|----------------------------------------------------------------------------------------------------|----------------------------------------------------------------------------------------------------|-----------------------------------------------------------------------------------|-------|--------|-------|-----------|
| Module<br>type | Event<br>type | Event<br>ID | Message                                                                                               | Description                                                                                                    | Solution                                                                          | alert | syslog | mail  | SNMP Trap |
| rc             | Error         | 264         | An attempt to power down system by BMC due to failure of resource(%1) activation failed.              | An attempt was made to cause system power down by BMC due to an activation failure in resource %1, but failed.         | Check whether the ipmitool command can be used.                                   | •     | •      |       |           |
| rc             | Error         | 265         | An attempt to power cycle system by BMC due to failure of resource(%1) activation failed.             | An attempt was made to cause system power cycle by BMC due to an activation failure in resource %1, but failed.        | Check whether the ipmitool command can be used.                                   | •     | •      |       |           |
| rc             | Error         | 266         | An attempt to send NMI by BMC due to failure of resource(%1) activation failed.                       | An attempt was made to perform NMI transmission by BMC due to an activation failure in resource %1, but failed.        | Check whether the ipmitool command can be used.                                   | •     | •      |       |           |
| rc             | Error         | 267         | An attempt to IO<br>Fencing by ACPI<br>driver due to failure<br>of resource(%1)<br>activation failed. | An attempt was made to perform I/O fencing by the ACPI driver due to an activation failure in resource %1, but failed. | Confirm whether the<br>ACPI driver for<br>EXPRESSCLUSTER<br>linkage is available. | •     | •      |       |           |
| rc             | Info          | 280         | System panic by<br>sysrq is requested<br>since deactivating<br>resource(%1) failed.                   | A system panic by sysrq is requested since resource %1 could not be deactivated.                                       | Take appropriate action according to the group resource message.                  | •     | •      |       |           |
| rc             | Info          | 281         | System reset by<br>keepalive driver is<br>requested since<br>deactivating<br>resource(%1) failed.     | A system reset by the keepalive driver is requested since resource %1 could not be deactivated.                        | Take appropriate action according to the group resource message.                  | •     | •      |       |           |
| rc             | Info          | 282         | System panic by<br>keepalive driver is<br>requested since<br>deactivating<br>resource(%1) failed.     | A system panic by the keepalive driver is requested since resource %1 could not be deactivated.                        | Take appropriate action according to the group resource message.                  | •     | •      |       |           |
| rc             | Info          | 283         | System reset by<br>BMC is requested<br>since deactivating<br>resource(%1) failed.                     | A system reset by BMC is requested since resource %1 could not be deactivated.                                         | Take appropriate action according to the group resource message.                  | •     | •      |       |           |
| rc             | Info          | 284         | System power<br>down by BMC is<br>requested since<br>deactivating<br>resource(%1) failed.             | System power down by BMC is requested since resource %1 could not be deactivated.                                      | Take appropriate action according to the group resource message.                  | •     | •      |       |           |

|                |               |             |                                                                                                    |                                                                                                    |                                                                                     | R     | ерог   | ted t | 0         |
|----------------|---------------|-------------|----------------------------------------------------------------------------------------------------|----------------------------------------------------------------------------------------------------|-------------------------------------------------------------------------------------|-------|--------|-------|-----------|
| Module<br>type | Event<br>type | Event<br>ID | Message                                                                                            | Description                                                                                                    | Solution                                                                            | alert | syslog | mail  | SNMP Trap |
| rc             | Info          | 285         | System power cycle<br>by BMC is<br>requested since<br>deactivating<br>resource(%1) failed.         | A system power cycle by BMC is requested since resource %1 could not be deactivated.                                          | Take appropriate action according to the group resource message.                    | •     | •      |       |           |
| rc             | Info          | 286         | Sending NMI by<br>BMC is requested<br>since deactivating<br>resource(%1) failed.                   | NMI transmission by BMC is requested since resource %1 could not be deactivated.                                              | Take appropriate action according to the group resource message.                    | •     | •      |       |           |
| rc             | Info          | 287         | IO Fencing by ACPI<br>driver is requested<br>since deactivating<br>resource(%1) failed.            | I/O fencing is executed<br>by using the ACPI<br>driver due to an<br>activation failure in<br>resource %1.                     | -                                                                                   | •     | •      |       |           |
| rc             | Error         | 300         | An attempt to panic system by sysrq due to failure of resource(%1) deactivation failed.            | An attempt was made to cause a system panic by sysrq due to a deactivation failure in resource %1, but failed.                | Check whether the system is configured so that it can use sysrq.                    | •     | •      |       |           |
| rc             | Error         | 301         | An attempt to reset system by keepalive driver due to failure of resource(%1) deactivation failed. | An attempt was made to cause a system reset by the keepalive driver due to a deactivation failure in resource %1, but failed. | Check whether the established environment supports the use of the keepalive driver. | •     | •      |       |           |
| rc             | Error         | 302         | An attempt to panic system by keepalive driver due to failure of resource(%1) deactivation failed. | An attempt was made to cause a system panic by the keepalive driver due to a deactivation failure in resource %1, but failed. | Check whether the established environment supports the use of the keepalive driver. | •     | •      |       |           |
| rc             | Error         | 303         | An attempt to reset system by BMC due to failure of resource(%1) deactivation failed.              | An attempt was made to cause a system reset by BMC due to a deactivation failure in resource %1, but failed.                  | Check whether the ipmitool command can be used.                                     | •     | •      |       |           |
| rc             | Error         | 304         | An attempt to power down system by BMC due to failure of resource(%1) deactivation failed.         | An attempt was made to cause system power down by BMC due to an deactivation failure in resource %1, but failed.              | Check whether the ipmitool command can be used.                                     | •     | •      |       |           |

|                |               |             |                                                                                                    |                                                                                                    |                                                                                    | R     | epor   | ted t | 0         |
|----------------|---------------|-------------|----------------------------------------------------------------------------------------------------|----------------------------------------------------------------------------------------------------|------------------------------------------------------------------------------------|-------|--------|-------|-----------|
| Module<br>type | Event<br>type | Event<br>ID | Message                                                                                                 | Description                                                                                                    | Solution                                                                           | alert | syslog | mail  | SNMP Trap |
| rc             | Error         | 305         | An attempt to power cycle system by BMC due to failure of resource(%1) deactivation failed.             | An attempt was made to cause system power cycle by BMC due to a deactivation failure in resource %1, but failed. | Check whether the ipmitool command can be used.                                    | •     | •      |       |           |
| rc             | Error         | 306         | An attempt to send NMI by BMC due to failure of resource(%1) deactivation failed.                       | An attempt was made to perform NMI transmission by BMC due to a deactivation failure in resource %1, but failed. | Check whether the ipmitoo command can be used.                                     | •     | •      |       |           |
| rc             | Error         | 307         | An attempt to IO<br>Fencing by ACPI<br>driver due to failure<br>of resource(%1)<br>deactivation failed. | to an activation error in                                                                                        | Confirm whether the<br>ACPI driver for<br>EXPRESSCLUSTER<br>linkage is available.  | •     | •      |       |           |
| rc             | Error         | 340         | group %1 to start<br>has failed.                                                                        | An error has occurred while waiting for the group to start.                                                      | Check the following possible causes: memory shortage or OS resource insufficiency. | •     | •      |       |           |
| rc             | Info          | 350         | Group %1 started to<br>check the double<br>activation.                                                  | Checking the double activation started.                                                                          | -                                                                                  |       |        |       |           |
| rc             | Info          | 351         | Group %1 completed to check the double activation.                                                      | Checking the double activation ended.                                                                            | -                                                                                  |       |        |       |           |
| rc             | Error         | 352         | Group %1 failed to check the double activation.                                                         | Checking the double activation failed.                                                                           | Check the status of the group.                                                     | •     | •      |       |           |
| rc             | Info          | 353         | Waiting for<br>group %1 to start<br>for check the<br>double activation.                                 | Group start continues for check the double activation.                                                           | Check the status of the group.                                                     | •     | •      |       |           |
| rc             | Info          | 400         | System power<br>down by BMC is<br>requested.<br>(destination<br>server: %1)                             | A system power down<br>by BMC is requested.<br>(Target server: %1)                                               | -                                                                                  | •     | •      |       |           |
| rc             | Info          | 401         | System power cycle<br>by BMC is<br>requested.<br>(destination<br>server: %1)                            | System power cycle by<br>BMC is requested.<br>(Target server: %1)                                                | -                                                                                  | •     | •      |       |           |
| rc             | Info          | 402         | System reset by<br>BMC is requested.<br>(destination<br>server : %1)                                    | A system reset by BMC is requested. (Target server: %1)                                                          | -                                                                                  | •     | •      |       |           |

|                |               |             |                                                                                       |                                                                                               |                                                                                    | R     | ерог   | ted t | 0         |
|----------------|---------------|-------------|---------------------------------------------------------------------------------------|-----------------------------------------------------------------------------------------------|------------------------------------------------------------------------------------|-------|--------|-------|-----------|
| Module<br>type | Event<br>type | Event<br>ID | Message                                                                               | Description                                                                                   | Solution                                                                           | alert | syslog | mail  | SNMP Trap |
| rc             | Info          | 403         | Sending NMI by<br>BMC is requested.<br>(destination<br>server : %1)                   | NMI transmission by<br>BMC is requested.<br>(Target server: %1)                               | -                                                                                  | •     | •      |       |           |
| rc             | Info          | 410         | Forced stop of virtual machine is requested. (destination server : %s)                | Forced stop of a virtual machine is requested. (Target server: %1)                            | -                                                                                  | •     | •      |       |           |
| rc             | Info          | 411         | Script for forced stop has started.                                                   | Script for forced-stop<br>has started.                                                        | -                                                                                  | •     | •      |       |           |
| rc             | Info          | 412         | Script for forced stop has completed.                                                 | Script for forced-stop has completed.                                                         | -                                                                                  | •     | •      |       |           |
| rc             | Error         | 420         | An attempt to power down system by BMC failed. (destination server : %1)              | System power down by<br>BMC is requested, but<br>this request failed.<br>(Target server: %1)  | Check whether the ipmitool command can be used.                                    | •     | •      |       |           |
| rc             | Error         | 421         | An attempt to power cycle system by BMC failed. (destination server: %1)              | System power cycle by<br>BMC is requested, but<br>this request failed.<br>(Target server: %1) | Check whether the ipmitool command can be used.                                    | •     | •      |       |           |
| rc             | Error         | 422         | system by BMC                                                                         | A system reset by BMC is requested, but this request failed. (Target server: %1)              | Check whether the ipmitool command can be used.                                    | •     | •      |       |           |
| rc             | Error         | 423         |                                                                                       | NMI transmission by<br>BMC is requested, but<br>this request failed.<br>(Target server: %1)   | Check whether the ipmitool command can be used.                                    | •     | •      |       |           |
| rc             | Error         | 430         | stop virtual machine                                                                  | Forced stop of a virtual machine is requested, but this request failed. (Target server: %1)   | Check whether VMware vSphere CLI can be used.                                      | •     | •      |       |           |
| rc             | Error         | 431         | Script for forced stop has failed. (%1)                                               | Script for forced stop has failed. (%1)                                                       | Check the cause of the script failure and take measures.                           |       | •      |       |           |
| rc             | Error         | 432         | Script for forced stop has timed out.                                                 | Script for forced stop has timed out.                                                         | Check the cause of the timeout and take measures.                                  |       | •      |       |           |
| rc             | Warning       | 433         | Group failover has<br>been canceled<br>because forced<br>stop of server %1<br>failed. | Suppression of failover<br>for forced stop failed                                             | Check the cause of the forced stop failed and take measures.                       |       | •      |       |           |
| rc             | Warning       | 441         | Waiting for<br>group %1 to stop<br>has failed.<br>However, group<br>stop continues.   | An error has occurred while waiting for the group to stop.                                    | Check the following possible causes: memory shortage or OS resource insufficiency. | •     | •      |       |           |

|                |               |             |                                                                                                    |                                                                                                    |                                          | Repor |        | Reported to |           |  |  |
|----------------|---------------|-------------|----------------------------------------------------------------------------------------------------|----------------------------------------------------------------------------------------------------|------------------------------------------|-------|--------|-------------|-----------|--|--|
| Module<br>type | Event<br>type | Event<br>ID | Message                                                                                                    | Description                                                                                                    | Solution                                 | alert | syslog | mail        | SNMP Trap |  |  |
| rc             | Warning       | 500         | Since there is no other normally running server, the final action for an activation error of group resource %1 was suppressed.       | Suppression of final action for activation error.                                                                                         | -                                        | •     | •      |             |           |  |  |
| rc             | Warning       | 501         | Since there is no other normally running server, the final action for a deactivation error of group resource %1 was suppressed.      | Suppression of final action for deactivation error.                                                                                       | -                                        | •     | •      |             |           |  |  |
| rc             | Warning       | 502         | Since server %1 is specified as that which suppresses shutdown at both-system activation detection, it ignored the shutdown request. | Suppression of shutdown caused by both-system activation detection.                                                                       | -                                        | •     | •      |             |           |  |  |
| rc             | Warning       | 503         | A mismatch in the group %1 status occurs between the servers.                                                                        | Generation of group status mismatch                                                                                                    | Restart the group or reboot the cluster. | •     | •      |             |           |  |  |
| rc             | Info          | 504         | which suppresses shutdown at both-system activation detection,                                                                       | Since server %1 is not specified as that which suppresses shutdown at both-system activation detection, it executed the shutdown request. | -                                        | •     | •      |             |           |  |  |
| rm             | Info          | 1           | Monitoring %1 has started.                                                                                                    | Monitoring %1 has started.                                                                                                    | -                                        | •     | •      |             |           |  |  |
| rm             | Info          | 2           | Monitoring %1 has stopped.                                                                                                    | Monitoring %1 has stopped.                                                                                                    | -                                        | •     | •      |             |           |  |  |
| rm             | Info          | 3           | %1 is not monitored by this server.                                                                                                  | %1 is not monitored by this server.                                                                                                    | -                                        | •     | •      |             |           |  |  |

|                |               |             |                                                                                        |                                                            |                                                                                                    |       |        | R    | ерог      | ted t | 0 |
|----------------|---------------|-------------|----------------------------------------------------------------------------------------|------------------------------------------------------------|----------------------------------------------------------------------------------------------------|-------|--------|------|-----------|-------|---|
| Module<br>type | Event<br>type | Event<br>ID | Message                                                                                | Description                                                | Solution                                                                                                    | alert | syslog | mail | SNMP Trap |       |   |
| rm             | Warning       | 4           | Warn<br>monitoring %1.<br>(%2 : %3)                                                    | Warning of<br>monitoring %1 is<br>issued.                  | See "Detailed info of monitor resource errors".  If a monitor resource is preparing for monitoring, the following message may be set in (). No action is required for this message.  (100 : not ready for monitoring.) | •     | •      |      |           |       |   |
| rm             | Warning       | 5           | The maximum number of monitor resources has been exceeded. (registered resource is %1) | The maximum number of monitor resources has been exceeded. | Using the Cluster<br>WebUI, check the<br>cluster configuration<br>data.                                                                                                    | •     | •      |      |           |       |   |
| rm             | Warning       | 6           |                                                                                        | The monitor configuration of %1 is invalid.                | Using the Cluster<br>WebUI, check the<br>cluster configuration<br>data.                                                                                                    | •     | •      |      |           |       |   |
| rm             | Error         | 7           | Failed to start monitoring %1.                                                         | Starting of monitoring %1 failed.                          | Check the following possible causes: memory shortage or OS resource insufficiency.                                                                                                    | •     | •      | •    | •         |       |   |
| rm             | Error         | 8           | Failed to stop monitoring %1.                                                          | Stopping of monitoring %1 failed.                          | Check the following possible causes: memory shortage or OS resource insufficiency.                                                                                                    | •     | •      |      |           |       |   |

|                |               |             |                                                                                        |                                                                                       |                                                                                                    | Reported to |        |      |           |  |  |
|----------------|---------------|-------------|----------------------------------------------------------------------------------------|---------------------------------------------------------------------------------------|----------------------------------------------------------------------------------------------------|-------------|--------|------|-----------|--|--|
| Module<br>type | Event<br>type | Event<br>ID | Message                                                                                | Description                                                                           | Solution                                                                                                    | alert       | syslog | mail | SNMP Trap |  |  |
| rm             | Error         | 9           | Detected an error in<br>monitoring %1.<br>(%2 : %3)                                    | An error was detected in monitoring %1.                                               | See "Detailed info of monitor resource errors".  If a monitoring timeout is detected, the following message is set in ().  (99: Monitor was timeout.)  If Dummy Failure is enabled, the following message is set in (). No action is needed in the latter case.  (201: Monitor failed for failure verification.)  If no response is returned from a monitor resource for a certain period of time, the following message is set in ().  (202: couldn't receive reply from monitor resource in time.) | •           | •      | •    | •         |  |  |
| rm             | Info          | 10          | %1 is not<br>monitored.                                                                | %1 is not monitored.                                                                  | -                                                                                                    | •           | •      |      |           |  |  |
| rm / mm        | Info          | 12          | has stopped<br>because an error<br>was detected in                                     | Recovery target %1 has been stopped because an error was detected in monitoring %2.   | -                                                                                                    | •           | •      |      |           |  |  |
| rm / mm        | Info          | 13          | Recovery target %1 has restarted because an error was detected in monitoring %2.       | Recovery target %1 has been restarted because an error was detected in monitoring %2. | -                                                                                                    | •           | •      |      |           |  |  |
| rm / mm        | Info          | 14          |                                                                                        | Recovery target %1 has failed over because an error was detected in monitoring %2.    | -                                                                                                    | •           | •      |      |           |  |  |
| rm / mm        | Info          | 15          | Stopping the cluster has been required because an error was detected in monitoring %1. | A cluster stop is requested because an error was detected in monitoring %1.           | -                                                                                                    | •           | •      |      |           |  |  |

|                |               |             |                                                                                                    |                                                                                                    |                                                                                    | R     | epoi   | ted t | 0         |
|----------------|---------------|-------------|----------------------------------------------------------------------------------------------------|----------------------------------------------------------------------------------------------------|------------------------------------------------------------------------------------|-------|--------|-------|-----------|
| Module<br>type | Event<br>type | Event<br>ID | Message                                                                                                    | Description                                                                                                | Solution                                                                           | alert | syslog | mail  | SNMP Trap |
| rm / mm        | Info          | 16          | Stopping the system has been required because an error was detected in monitoring %1.                           | A system stop is requested because an error was detected in monitoring %1.                                 | -                                                                                  | •     | •      |       |           |
| rm / mm        | Info          | 17          | Rebooting the system has been required because an error was detected in monitoring %1.                          | A system restart is requested because an error was detected in monitoring %1.                              | -                                                                                  | •     | •      |       |           |
| rm / mm        | Error         | 18          | Attempted to stop<br>the recovery<br>target %1 due to<br>the error detected in<br>monitoring %2, but<br>failed. | An attempt was made to stop recovery target %1 due to a %2 monitoring failure, but failed.                 | Check the status of resource %1.                                                   | •     | •      |       |           |
| rm / mm        | Error         | 19          | Attempted to restart the recovery target %1 due to the error detected in monitoring %2, but failed.             | An attempt was made to restart recovery target %1 due to a %2 monitoring failure, but failed.              | Check the status of resource %1.                                                   | •     | •      |       |           |
| rm / mm        | Error         | 20          | Attempted to fail over %1 due to the error detected in monitoring %2, but failed.                               | An attempt was made to provide failover for recovery target %1 due to a %2 monitoring failure, but failed. | Check the status of resource %1.                                                   | •     | •      |       |           |
| rm / mm        | Error         | 21          | Attempted to stop the cluster due to the error detected in monitoring %1, but failed.                           | An attempt was made to stop the cluster due to a %1 monitoring failure, but failed.                        | Check the following possible causes: memory shortage or OS resource insufficiency. | •     | •      |       |           |
| rm / mm        | Error         | 22          | Attempted to stop the system due to the error detected in monitoring %1, but failed.                            | An attempt was made to stop the system due to a %1 monitoring failure, but failed.                         | Check the following possible causes: memory shortage or OS resource insufficiency. | •     | •      |       |           |
| rm / mm        | Error         | 23          | Attempted to reboot the system due to the error detected in monitoring %1, but failed.                          | to restart the system                                                                                      | Check the following possible causes: memory shortage or OS resource insufficiency. | •     | •      |       |           |
| rm             | Error         | 24          | The group of %1 resource is unknown.                                                                            | The group of resource %1 is unknown.                                                                       | The cluster configuration information may be mismatched. Check it.                 | •     | •      |       |           |

|                |               |             |                                                                                                    |                                                                                                    |                                                                                     | R     | ерог   | ted t | 0         |
|----------------|---------------|-------------|----------------------------------------------------------------------------------------------------|----------------------------------------------------------------------------------------------------|-------------------------------------------------------------------------------------|-------|--------|-------|-----------|
| Module<br>type | Event<br>type | Event<br>ID | Message                                                                                               | Description                                                                                                    | Solution                                                                            | alert | syslog | mail  | SNMP Trap |
| rm / mm        | Warning       | 25          | Recovery will not be executed since the recovery target %1 is not active.                             | Recovery is not performed since recovery target %1 is not active.                                               | -                                                                                   | •     | •      |       |           |
| rm / mm        | Info          | 26          | %1 status changed from error to normal.                                                               | Monitoring %1 has changed from error to normal.                                                                 | -                                                                                   | •     | •      |       |           |
| rm / mm        | Info          | 27          | %1 status changed<br>from error or normal<br>to unknown.                                              | Monitoring %1 has changed from abnormal or normal to unknown.                                                   | Check the following possible causes: memory shortage or OS resource insufficiency.  | •     | •      |       |           |
| rm             | Error         | 28          | Initialization error of monitor process. (%1 : %2)                                                    | An error occurred while initializing the monitor process.                                                       | Check the following possible causes: memory shortage or OS resource insufficiency.  | •     | •      |       |           |
| rm             | Info          | 29          | Monitoring %1 was suspended.                                                                          | Monitoring %1 has temporarily stopped.                                                                          | -                                                                                   | •     | •      |       |           |
| rm             | Info          | 30          | Monitoring %1 was resumed.                                                                            | Monitoring %1 has restarted.                                                                                    | -                                                                                   | •     | •      |       |           |
| rm             | Info          | 31          | All monitors were suspended.                                                                          | All monitoring processes have temporarily stopped.                                                              | -                                                                                   | •     | •      |       |           |
| rm             | Info          | 32          | All monitors were resumed.                                                                            | All monitoring processes have restarted.                                                                        | -                                                                                   | •     | •      |       |           |
| rm / mm        | Info          | 35          | System panic by sysrq has been required because an error was detected in monitoring %1.               | A system panic by sysrq is requested because an error was detected in monitoring %1.                            | -                                                                                   | •     | •      |       |           |
| rm / mm        | Error         | 36          | Attempted to panic system by sysrq due to the error detected in monitoring %1, but failed.            | An attempt was made to cause a system panic by sysrq due to a %1 monitoring failure, but failed.                | Check whether the system is configured so that it can use sysrq.                    | •     | •      |       |           |
| rm / mm        | Info          | 37          | System reset by keepalive driver has been required because an error was detected in monitoring %1.    | A system reset by the keepalive driver is requested because an error was detected in monitoring %1.             | -                                                                                   | •     | •      |       |           |
| rm / mm        | Error         | 38          | Attempted to reset system by keepalive driver due to the error detected in monitoring %1, but failed. | An attempt was made to cause a system reset by the keepalive driver due to a %1 monitoring failure, but failed. | Check whether the established environment supports the use of the keepalive driver. | •     | •      |       |           |

|                |               |             |                                                                                                    |                                                                                                    |                                                                                     | R     | epor   | ted t | 0         |
|----------------|---------------|-------------|----------------------------------------------------------------------------------------------------|----------------------------------------------------------------------------------------------------|-------------------------------------------------------------------------------------|-------|--------|-------|-----------|
| Module<br>type | Event<br>type | Event<br>ID | Message                                                                                               | Description                                                                                                    | Solution                                                                            | alert | syslog | mail  | SNMP Trap |
| rm / mm        | Info          | 39          | System panic by keepalive driver has been required because an error was detected in monitoring %1.    | A system panic by the keepalive driver is requested because an error was detected in monitoring %1.             | -                                                                                   | •     | •      |       |           |
| rm / mm        | Error         | 40          | Attempted to panic system by keepalive driver due to the error detected in monitoring %1, but failed. | An attempt was made to cause a system panic by the keepalive driver due to a %1 monitoring failure, but failed. | Check whether the established environment supports the use of the keepalive driver. | •     | •      |       |           |
| rm / mm        | Info          | 41          | System reset by BMC has been required because an error was detected in monitoring %1.                 | A system reset by BMC is requested because an error was detected in monitoring %1.                              | -                                                                                   | •     | •      |       |           |
| rm / mm        | Error         | 42          | Attempted to reset system by BMC due to the error detected in monitoring %1, but failed.              | An attempt was made to cause a system reset by BMC due to a %1 monitoring failure, but failed.                  | Check whether the ipmitool command can be used.                                     | •     | •      |       |           |
| rm / mm        | Info          | 43          | System power down by BMC has been required because an error was detected in monitoring %1.            | System power down by BMC is requested because an error was detected in monitoring %1.                           | -                                                                                   | •     | •      |       |           |
| rm / mm        | Error         | 44          | Attempted to power down system by BMC due to the error detected in monitoring %1, but failed.         | An attempt was made to cause a system power down by BMC due to a %1 monitoring failure, but failed.             | Check whether the ipmitool command can be used.                                     | •     | •      |       |           |
| rm / mm        | Info          | 45          | System power cycle by BMC has been required because an error was detected in monitoring %1.           | System power cycle by BMC is requested because an error was detected in monitoring %1.                          | -                                                                                   | •     | •      |       |           |
| rm / mm        | Error         | 46          | Attempted to power cycle system by BMC due to the error detected in monitoring %1, but failed.        | An attempt was made to cause a system power down by BMC due to a %1 monitoring failure, but failed.             | Check whether the ipmitool command can be used.                                     | •     | •      |       |           |

|                |               |             |                                                                                   |                                                                                                    |                                                                                                    | R     | ерог   | ted t | 0         |
|----------------|---------------|-------------|-----------------------------------------------------------------------------------|----------------------------------------------------------------------------------------------------|----------------------------------------------------------------------------------------------------|-------|--------|-------|-----------|
| Module<br>type | Event<br>type | Event<br>ID | Message                                                                           | Description                                                                                                    | Solution                                                                                                    | alert | syslog | mail  | SNMP Trap |
| rm / mm        | Info          | 47          | NMI send by BMC has been required because an error was detected in monitoring %1. | System NMI<br>transmission by BMC is<br>requested because an<br>error was detected in<br>monitoring %1.                                 | •                                                                                                    | •     | •      |       |           |
| rm / mm        | Error         | 48          | NMI by BMC due to<br>the error detected in                                        | An attempt was made to cause a system NMI transmission by BMC due to a %1 monitoring failure, but failed.                               | Check whether the ipmitool command can be used.                                                               | •     | •      |       |           |
| rm             | Info          | 49          | %1 status changed from warning to normal.                                         | %1 status changed<br>from warning to<br>normal.                                                                                         | -                                                                                                    | •     | •      |       |           |
| rm             | Error         | 57          | Stopping the cluster is required since license (%1) is invalid.                   | Stopping the cluster is requested due to an invalid license.                                                                            | Register a valid license.                                                                                     | •     | •      | •     | •         |
| rm             | Error         | 58          | due to invalid                                                                    | Stopping the cluster<br>due to an invalid<br>license has failed.                                                                        | Register a valid license.                                                                                     | •     | •      |       |           |
|                |               |             | Detected a monitor delay in monitoring %1.                                        | detected in monitoring %1. The current timeout value is %2 (second) x %3                                                                | Check the load status of<br>the server on which a<br>monitoring delay was<br>detected and remove<br>the load. |       |        |       |           |
| rm             | Warning       | 71          | (timeout=%2*%3<br>actual-time=%4<br>delay warning<br>rate=%5)                     | (tick count per second). The actual measurement value at delay detection is %4 (tick count) and exceeded the delay warning rate %5 (%). | If a monitoring timeout is detected, extend it.                                                               | •     | •      |       |           |
| rm             | Warning       | 72          | %1 could not<br>Monitoring.                                                       | %1 could not perform monitoring.                                                                                                    | Check the following possible causes: memory shortage or OS resource insufficiency.                            | •     | •      |       |           |
|                |               |             | Script before %1 upon failure in monitor resource %2 started.                     | Script before %1 of monitor resource %2 has started.                                                                                    | -                                                                                                    |       |        |       |           |
| rm / mm        | Info          | 82          | Script before %1<br>upon failure in<br>monitor<br>resource %2<br>completed.       | Script before %1 of monitor resource %2 has been completed.                                                                             | -                                                                                                    | •     | •      |       |           |
| rm / mm        | Error         | 83          | Script before %1<br>upon failure in<br>monitor<br>resource %2 failed.             | Script before %1 of monitor resource %2 has failed.                                                                                     | Check the cause of the script failure and take appropriate action.                                            | •     | •      |       |           |

|                |               |             |                                                                                                    |                                                                                                    |                                                                                    | R     | epor   | ted t | 0         |
|----------------|---------------|-------------|----------------------------------------------------------------------------------------------------|----------------------------------------------------------------------------------------------------|------------------------------------------------------------------------------------|-------|--------|-------|-----------|
| Module<br>type | Event<br>type | Event<br>ID | Message                                                                                                    | Description                                                                                                    | Solution                                                                           | alert | syslog | mail  | SNMP Trap |
| rm             | Warning       | 100         | Restart count exceeded the maximum of %1. Final action of monitoring %2 will not be executed.                | Because the restart count has exceeded the maximum value %1, the final action of %2 was not executed.                                       | -                                                                                  | •     | •      |       |           |
| rm             | Warning       | 120         | The virtual machine (%1) has been migrated to %2 by an external operation.                                   | The virtual machine managed by resource %1 was made to migrate to server %2 through external operation.                                     | -                                                                                  | •     | •      |       |           |
| rm             | Warning       | 121         | The virtual machine (%1) has been started by an external operation.                                          | The virtual machine managed by resource %1 was started by external operation.                                                               | -                                                                                  | •     | •      |       |           |
| rm             | Info          | 130         | The collecting of detailed information triggered by monitor resource %1 error has been started (timeout=%2). | Collecting of detailed information triggered by detection of a monitor resource %1 monitoring error has started. The timeout is %2 seconds. | -                                                                                  | •     | •      |       |           |
| rm             | Info          | 131         | The collection of detailed information triggered by monitor resource %1 error has been completed.            | Collecting of detailed information triggered by detection of a monitor resource %1 monitoring error has been completed.                     | -                                                                                  | •     | •      |       |           |
| rm             | Warning       | 132         | The collection of detailed information triggered by monitor resource %1 error has been failed (%2).          | Collecting of detailed information triggered by detection of a monitor resource %1 monitoring error has failed.                             | -                                                                                  | •     | •      |       |           |
| rm             | Info          | 140         | Process %1 has started.                                                                                      | Process %1 has started.                                                                                                    | -                                                                                  | •     | •      |       |           |
| rm             | Warning       | 141         | Process %1 has restarted.                                                                                    | Process %1 has restarted.                                                                                                    | -                                                                                  | •     | •      |       |           |
| rm             | Warning       | 142         | Process %1 does not exist.                                                                                   | Process %1 does not exist.                                                                                                    | -                                                                                  | •     | •      |       |           |
| rm             | Error         | 143         | Process %1 was<br>restarted %2 times,<br>but terminated<br>abnormally.                                       | Process %1 was<br>restarted %2 times, but<br>terminated abnormally.                                                                         | Check the following possible causes: memory shortage or OS resource insufficiency. | •     | •      |       |           |

|                |               |             |                                                                                                |                                                                                                |                                                                                    | R     | ерог   | ted t | 0         |
|----------------|---------------|-------------|------------------------------------------------------------------------------------------------|------------------------------------------------------------------------------------------------|------------------------------------------------------------------------------------|-------|--------|-------|-----------|
| Module<br>type | Event<br>type | Event<br>ID | Message                                                                                        | Description                                                                                    | Solution                                                                           | alert | syslog | mail  | SNMP Trap |
| rm             | Error         | 150         | The cluster is stopped since process %1 was terminated abnormally.                             | The cluster is stopped since process %1 was terminated abnormally.                             | Check the following possible causes: memory shortage or OS resource insufficiency. | •     | •      |       |           |
| rm             | Error         | 151         | The server is shut down since process %1 was terminated abnormally.                            | The server is shut down since process %1 was terminated abnormally.                            | Check the following possible causes: memory shortage or OS resource insufficiency. | •     | •      |       |           |
| rm             | Error         | 152         | The server is restarted since process %1 was terminated abnormally.                            | The server is restarted since process %1 was terminated abnormally.                            | Check the following possible causes: memory shortage or OS resource insufficiency. | •     | •      |       |           |
| rm             | Error         | 160         | Monitor resource %1 cannot be controlled since the license is invalid.                         | Monitor resource %1 cannot be controlled since the license is invalid.                         | Register a valid license.                                                          | •     | •      |       |           |
| rm             | Info          | 170         | Recovery script has<br>been executed<br>since an error was<br>detected in<br>monitoring %1.    | Recovery script has<br>been executed since<br>an error was detected<br>in monitoring %1.       | -                                                                                  | •     | •      |       |           |
| rm             | Error         | 171         | An attempt was made to execute the recovery script due to a %1 monitoring failure, but failed. | An attempt was made to execute the recovery script due to a %1 monitoring failure, but failed. | Check the cause of the recovery script failure and take appropriate action.        | •     | •      |       |           |
| rm             | Info          | 180         | Dummy Failure of<br>monitor<br>resource %1 is<br>enabled.                                      | Dummy Failure of<br>monitor resource %1 is<br>enabled.                                         | -                                                                                  | •     | •      |       |           |
| rm             | Info          | 181         | Dummy Failure of<br>monitor<br>resource %1 is<br>disabled.                                     | Dummy Failure of<br>monitor resource %1 is<br>disabled.                                        | -                                                                                  | •     | •      |       |           |
| rm             | Info          | 182         | Dummy Failure of all monitor will be enabled.                                                  | Dummy Failure of all<br>monitor will be<br>enabled.                                            | -                                                                                  | •     | •      |       |           |
| rm             | Info          | 183         | Dummy Failure of all monitor will be disabled.                                                 | Dummy Failure of all<br>monitor will be<br>disabled.                                           | -                                                                                  | •     | •      |       |           |
| rm             | Warning       | 184         | An attempt was made to enable Dummy Failure of monitor resource %1, but failed.                | An attempt was made to enable Dummy Failure of monitor resource %1, but failed.                | Check whether monitor resource %1 corresponds to Dummy Failure.                    | •     | •      |       |           |

|                |               |             |                                                                                                    |                                                                                                    |                                                                                            | R     | еро    | ted t | 0         |
|----------------|---------------|-------------|----------------------------------------------------------------------------------------------------|----------------------------------------------------------------------------------------------------|--------------------------------------------------------------------------------------------|-------|--------|-------|-----------|
| Module<br>type | Event<br>type | Event<br>ID | Message                                                                                                    | Description                                                                                                    | Solution                                                                                   | alert | syslog | mail  | SNMP Trap |
| rm             | Warning       | 185         | An attempt was made to disable Dummy Failure of monitor resource %1, but failed.                                   | An attempt was made to disable Dummy Failure of monitor resource %1, but failed.                                              | Check whether monitor resource %1 corresponds to Dummy Failure.                            | •     | •      |       |           |
| rm             | Info          | 190         | Recovery action caused by monitor resource error is disabled.                                                      | Recovery action caused by monitor resource error is disabled.                                                                 | -                                                                                          | •     | •      |       |           |
| rm             | Info          | 191         | Recovery action caused by monitor resource error is enabled.                                                       | Recovery action caused by monitor resource error is enabled.                                                                  | -                                                                                          | •     | •      |       |           |
| rm             | Warning       | 192         | Ignored the recovery action in monitoring %1 because recovery action caused by monitor resource error is disabled. | Ignored the recovery action in monitoring %1 because recovery action caused by monitor resource error is disabled.            | -                                                                                          | •     | •      |       |           |
| rm             | Warning       | 193         |                                                                                                    | Recovery action at timeout occurrence was disabled, so the recovery action of monitor %1 was not executed.                    | -                                                                                          | •     | •      |       |           |
| rm             | Warning       | 200         | resource %2 was suppressed.                                                                                        | Suppression of final action for error detection.                                                                              | -                                                                                          | •     | •      |       |           |
| rm/mm          | Info          | 210         | IO Fencing by ACPI driver has been required because an error was detected in monitoring %1.                        | I/O fencing by the ACPI<br>driver is necessary<br>because an error was<br>detected in<br>monitoring %1.                       | -                                                                                          | •     | •      |       |           |
| rm/mm          | Error         | 211         | Attempted to IO<br>Fencing by ACPI<br>driver due to the<br>error detected in<br>monitoring %1, but<br>failed.      | An attempt was made to perform I/O fencing by the ACPI driver in response to the error detected in monitoring %1, but failed. | Confirm whether the ACPI driver for EXPRESSCLUSTER linkage can be used in the environment. | •     | •      |       |           |
| rm             | Warning       | 220         | Recovery will not be<br>executed since any<br>recovery target is<br>not active.                                    | Recovery will not be executed since any recovery target is not active.                                                        | -                                                                                          | •     | •      |       |           |

|                |               |             |                                                   |                                                                                               |                                                                                    | R     | ерог   | ted t | .0        |
|----------------|---------------|-------------|---------------------------------------------------|-----------------------------------------------------------------------------------------------|------------------------------------------------------------------------------------|-------|--------|-------|-----------|
| Module<br>type | Event<br>type | Event<br>ID | Message                                           | Description                                                                                   | Solution                                                                           | alert | syslog | mail  | SNMP Trap |
| mm             | Info          | 51          | The trial license is effective until %1. (%2)     | The trial license is effective until %1.                                                      | -                                                                                  | •     | •      |       |           |
| mm             | Error         | 53          | The license is not registered. (%1)               | The license is not registered.                                                                | Purchase the license and then register it.                                         | •     | •      |       |           |
| mm             | Error         | 54          | The trial license has expired in %1. (%2)         | The validity term of the trial license has expired.                                           | Register a valid license.                                                          | •     | •      |       |           |
| mm             | Error         | 55          | The registered license is invalid. (%1)           | The registered license is invalid.                                                            | Register a valid license.                                                          | •     | •      |       |           |
| mm             | Error         | 56          | The registered license is unknown. (%1)           | The registered license is unknown.                                                            | Register a valid license.                                                          | •     | •      |       |           |
| mm             | Error         | 59          | The trial license is valid from %1. (%2)          | The validity term of the trial license is not reached.                                        | Register a valid license.                                                          | •     | •      |       |           |
| mm             | Info          | 901         | Message monitor has been started.                 | Message monitor<br>(external linkage<br>monitor module) has<br>been started.                  | -                                                                                  | •     | •      |       |           |
| mm             | Error         | 902         | Failed to initialize message monitor. (%1 : %2)   | Message monitor<br>(external linkage<br>monitor module) could<br>not be initialized.          | Check the following possible causes: memory shortage or OS resource insufficiency. | •     | •      |       |           |
| mm             | Warning       | 903         |                                                   | External error %3 of category %1 and keyword %2 has been received.                            | -                                                                                  | •     | •      |       |           |
| mm             | Error         | 905         | An error has been detected in monitoring %1. (%2) | An error was detected in monitor resource %1 monitoring.                                      | Take appropriate action according to the %2 message.                               | •     | •      | •     | •         |
| mm             | Error         | 906         | Message monitor was terminated abnormally.        | Message monitor<br>(external linkage<br>monitor module) has<br>been terminated<br>abnormally. | Check the following possible causes: memory shortage or OS resource insufficiency. | •     | •      |       |           |
| mm             | Error         | 907         | Failed to execute action. (%1)                    | Executing recovery action has failed.                                                         | Check the following possible causes: memory shortage or OS resource insufficiency. | •     | •      |       |           |
| mm             | Info          | 908         | The system will be stopped.                       | The OS will be shut down.                                                                     | -                                                                                  | •     | •      |       |           |
| mm             | Info          | 909         | The cluster daemon will be stopped.               | The cluster will be stopped.                                                                  | -                                                                                  | •     | •      |       |           |
| mm             | Info          | 910         | The system will be rebooted.                      | The OS will be rebooted.                                                                      | -                                                                                  | •     | •      |       |           |

|                |               |             |                                                                            |                                                                                                    |          | R     | epoi   | ted t | .0        |
|----------------|---------------|-------------|----------------------------------------------------------------------------|----------------------------------------------------------------------------------------------------|----------|-------|--------|-------|-----------|
| Module<br>type | Event<br>type | Event<br>ID | Message                                                                    | Description                                                                                                    | Solution | alert | syslog | mail  | SNMP Trap |
| mm             | Info          | 911         | Message monitor will be restarted.                                         | Message monitor<br>(external linkage<br>monitor module) will be<br>restarted.                                                                                                    | -        | •     | •      |       |           |
| mm             | Info          | 912         | Received a<br>message by SNMP<br>Trap from external.<br>(%1 : %2)          | Received a message<br>by SNMP Trap from<br>external.                                                                                                    | -        | •     | •      |       |           |
| mm             | Info          | 913         | Received a Fatal<br>Trap from %1.<br>(msg : No data)                       | A Fatal Trap was received from the server %1. The message does not contain any information.                                                                                                    | -        | •     | •      |       |           |
| mm             | Info          | 914         | Received a Fatal<br>Trap from %1.<br>(msg : %2)                            | A Fatal Trap was received from the server %1. The message contains information (%2). For information about %2 (failure region), see the Device Maintenance Guide <sup>1</sup>                               | -        | •     | •      |       |           |
| mm             | Warning       | 915         | Received a<br>Recoverble<br>Trap.(Performance<br>degradation)<br>(msg: %1) | A Recoverable Trap was received. (Performance degradation was detected.). The message contains information (%1). For information about %1 (failure region), see the Device Maintenance Guide <sup>1</sup> . | -        | •     | •      |       |           |
| mm             | Warning       | 916         | Received a<br>Recoverble<br>Trap.(Predict)<br>(msg : %1)                   | A Recoverable Trap was received. (A predictive failure was detected.). The message contains information (%1). For information about %1 (failure region), see the Device Maintenance Guide <sup>1</sup> .    | -        | •     | •      |       |           |

\_

 $<sup>^{\</sup>rm 1}~$  For details of failure regions, see "List of ExpessCluster Failure Region Codes", contained in the "Appendix" chapter in the maintenance guide of each device.

|                |               |             |                                                                                                    |                                                                                                    |                                                             | R     | еро    | ted t | 0         |
|----------------|---------------|-------------|----------------------------------------------------------------------------------------------------|----------------------------------------------------------------------------------------------------|-------------------------------------------------------------|-------|--------|-------|-----------|
| Module<br>type | Event<br>type | Event<br>ID | Message                                                                                               | Description                                                                                                    | Solution                                                    | alert | syslog | mail  | SNMP Trap |
| mm             | Warning       | 917         | Received a<br>Recoverble<br>Trap.(Performance<br>degradation &<br>Predict) (msg: %1)                  | A Recoverble Trap was received. (A predictive failure was detected.) The message contains information (%1). For information about %1 (failure region), see the Device Maintenance Guide <sup>1</sup> . | -                                                           | •     | •      |       |           |
| trnsv          | Error         | 1           | There was a notification from external (IP=%1), but it was denied.                                    | A notification was received from %1, but was not permitted.                                                                                                    | -                                                           | •     | •      |       |           |
| trnsv          | Info          | 10          | There was a<br>notification (%1)<br>from external<br>(IP=%2).                                         | A notification (%1) from %2 was accepted.                                                                                                    | -                                                           | •     | •      |       |           |
| trnsv          | Info          | 20          | Recovery action (%1) of monitoring %2 has been executed because a notification arrived from external. | Recovery action (%1) of monitor resource %2 has started through an external notification.                                                                                                    | -                                                           | •     | •      |       |           |
| trnsv          | Info          | 21          | Recovery action<br>(%1) of<br>monitoring %2 has<br>been completed.                                    | Recovery action (%1) of monitor resource %2 has been successful.                                                                                                    | -                                                           | •     | •      |       |           |
| trnsv          | Error         | 22          | Attempted to recovery action (%1) of monitoring %2, but it failed.                                    | An attempt was made to perform recovery action (%1) of monitor resource %2, but failed.                                                                                                    | Check whether the environment supports the recovery action. | •     | •      |       |           |
| trnsv          | Info          | 30          | Action (%1) has been completed.                                                                       | Action (%1) has been successful.                                                                                                    | -                                                           | •     | •      |       |           |
| trnsv          | Error         | 31          | Attempted to execute action (%1), but it failed.                                                      | An attempt was made to perform action (%1), but failed.                                                                                                    | Check whether the environment supports the action.          | •     | •      |       |           |
| trnsv          | Info          | 40          | Script before action of monitoring %1 has been executed.                                              | Script before the recovery action of monitor resource (%1) has been executed.                                                                                                    | -                                                           | •     |        |       |           |
| trnsv          | Info          | 41          | Script before action of monitoring %1 has been completed.                                             | Script before the recovery action of monitor resource (%1) has been executed successfully.                                                                                                    | -                                                           | •     |        |       |           |

|                |               |             |                                                                                                    |                                                                                                    |                                                                                                    | R     | epor   | ted t | .0        |
|----------------|---------------|-------------|----------------------------------------------------------------------------------------------------|----------------------------------------------------------------------------------------------------|----------------------------------------------------------------------------------------------------|-------|--------|-------|-----------|
| Module<br>type | Event<br>type | Event<br>ID | Message                                                                                                    | Description                                                                                                    | Solution                                                                                                  | alert | syslog | mail  | SNMP Trap |
| trnsv          | Error         | 42          | Attempted to execute script before action of monitoring %1, but it failed.                                                                 | Script before the recovery action of monitor resource (%1) could not be executed.                                                                                                    | Check whether the script before the recovery action is executable.                                        | •     |        |       |           |
| trnsv          | Error         | 50          | The system will be shutdown because cluster resume was failed.                                                                             | The system will be shutdown because cluster resume was failed.                                                                                                    | -                                                                                                    |       | •      |       |           |
| trnsv          | Error         | 51          | An attempt to shutdown the system failed.                                                                                                  | An attempt to<br>shutdown the system<br>failed.                                                                                                    | The system may not be able to operate properly.                                                           |       | •      |       |           |
| trnsv          | Info          | 83          | Starting a dynamic adding resource %1.                                                                                                    | Resource %1 has been dynamically added.                                                                                                    | -                                                                                                    | •     | •      |       |           |
| trnsv          | Info          | 84          | A dynamic adding resource %1 has been started.                                                                                             | Resource %1 succeeded in being dynamically added.                                                                                                    | -                                                                                                    | •     | •      |       |           |
| trnsv          | Error         | 85          | Failed to a dynamic adding resource %1.                                                                                                    | Resource %1 failed to be dynamically added.                                                                                                    | Take appropriate action according to the group resource message.                                          |       | •      |       |           |
| trnsv          | Warning       | 86          | Server %1 is not in a condition to start a dynamic adding resource %2.                                                                     | Server %1 cannot<br>dynamically add<br>Resource %2.                                                                                                    | Check the server and group status.                                                                        | •     | •      |       |           |
| trnsv          | Info          | 87          | Deleting a resource %1.                                                                                                    | Resource %1 has been deleted.                                                                                                    | -                                                                                                    | •     | •      |       |           |
| trnsv          | Info          | 88          | Deleting a<br>resource %1 has<br>been stopped.                                                                                             | Resource %1 succeeded in being deleted.                                                                                                    | -                                                                                                    | •     | •      |       |           |
| trnsv          | Error         | 89          | Failed to Delete a resource %1.                                                                                                    | Resource %1 failed to be deleted.                                                                                                    | Take appropriate action according to the group resource message.                                          |       | •      |       |           |
| lanhb          | Warning       | 71          | Heartbeats sent<br>from HB<br>resource %1 of<br>server %2 are<br>delayed.(timeout=%<br>3*%4<br>actual-time=%5<br>delay warning<br>rate=%6) | Heartbeats from HB resource %1 of server %2 are delayed. The current timeout value is %3 (second) x %4 (tick count per second). The actual measurement value at delay generation is %5 (tick count) and exceeded the delay warning rate %6 (%). | Check the load status of<br>the server %2 and<br>remove the load.  If an HB timeout occurs,<br>extend it. | •     | •      |       |           |
| lanhb          | Warning       | 72          | Heartbeats sent<br>from HB<br>resource %1 are<br>delayed.(server=%2<br>timeout=%3*%4                                                       | Heartbeats sent from<br>HB resource %1 are<br>delayed. The<br>transmission<br>destination server                                                                                                    | Check the load status of<br>the server to which a<br>delay warning was<br>issued and remove the<br>load.  |       |        |       |           |

|                |               |             |                                                                                                    |                                                                                                    |                                                                                                    | R     | epor   | ted t | О.        |
|----------------|---------------|-------------|----------------------------------------------------------------------------------------------------|----------------------------------------------------------------------------------------------------|----------------------------------------------------------------------------------------------------|-------|--------|-------|-----------|
| Module<br>type | Event<br>type | Event<br>ID | Message                                                                                                    | Description                                                                                                    | Solution                                                                                                 | alert | syslog | mail  | SNMP Trap |
|                |               |             | actual-time=%5<br>delay warning<br>rate=%6)                                                                  | is %2. The current timeout value is %3 (second) x %4 (tick count per second). The actual measurement value at delay generation is %5 (tick count) and exceeded the delay warning rate %6 (%). | If an HB timeout occurs, extend it.                                                                      |       |        |       |           |
|                |               |             | Heartbeats received<br>by HB resource %1<br>are                                                              | HB resource %1 are delayed. The transmission source                                                                                                    | Check the load status of<br>the server to which a<br>delay warning was<br>issued and remove the<br>load. |       |        |       |           |
| lanhb          | Warning       | 73          | delayed.(server=%2<br>timeout=%3*%4<br>actual-time=%5<br>delay warning<br>rate=%6)                           | is %3 (second) x %4 (tick count per second). The actual measurement value at delay generation is %5 (tick count) and exceeded the delay warning rate %6 (%).                                  | If an HB timeout occurs, extend it.                                                                      |       |        |       |           |
|                |               |             | Heartbeats sent from HB                                                                                      | Heartbeats from HB resource %1 of server %2 are delayed. The current timeout                                                                                                    | Check the load status of the server %2 and remove the load.                                              |       |        |       |           |
| lankhb         | Warning       | 71          | resource %1 of<br>server %2 are<br>delayed.(timeout=%<br>3*%4<br>actual-time=%5<br>delay warning<br>rate=%6) | value is %3 (second) x %4 (tick count per second). The actual measurement value at delay generation is %5 (tick count) and exceeded the delay warning rate %6 (%).                            | If an HB timeout occurs, extend it.                                                                      | •     | •      |       |           |
|                |               |             | from HB                                                                                                    | HB resource %1 are delayed. The transmission source server is %2. The                                                                                                    | Check the load status of<br>the server to which a<br>delay warning was<br>issued and remove the<br>load. |       |        |       |           |
| lankhb         | Warning       | 73          | resource %1 is<br>delayed.(timeout=%<br>2*%3<br>actual-time=%4<br>delay warning<br>rate=%5)                  | current timeout value is %3 (second) x %4 (tick count per second). The actual measurement value at delay generation is %5 (tick count) and exceeded the delay warning rate %6 (%).            | If an HB timeout occurs, extend it.                                                                      |       |        |       |           |
| diskhb         | Error         | 10          | Device(%1) of resource(%2) does not exist.                                                                   | No device exists.                                                                                                    | Check the cluster configuration data.                                                                    | •     | •      |       |           |

|                |               |             |                                                                                                    |                                                                                                    |                                                                                                    | R     | ерог   | ted t | 0         |
|----------------|---------------|-------------|----------------------------------------------------------------------------------------------------|----------------------------------------------------------------------------------------------------|----------------------------------------------------------------------------------------------------|-------|--------|-------|-----------|
| Module<br>type | Event<br>type | Event<br>ID | Message                                                                                                    | Description                                                                                                    | Solution                                                                                                 | alert | syslog | mail  | SNMP Trap |
| diskhb         | Error         | 11          | Device(%1) of resource(%2) is not a block device.                                                            | No device exists.                                                                                                    | Check the cluster configuration data.                                                                    | •     | •      |       |           |
| diskhb         | Error         | 12          | Raw device(%1) of resource(%2) does not exist.                                                               | No device exists.                                                                                                    | Check the cluster configuration data.                                                                    | •     | •      |       |           |
| diskhb         | Error         | 13          | Binding device(%1) of resource(%2) to raw device(%3) failed.                                                 | No device exists.                                                                                                    | Check the cluster configuration data.                                                                    | •     | •      |       |           |
| diskhb         | Error         | 14          | resource(%2) has                                                                                             | Raw device %1 of resource %2 has already been bound to another device.                                                                                                    | Set the raw device that is not in use.                                                                   | •     | •      |       |           |
| diskhb         | Error         | 15          | File system exists on device(%1) of resource(%2).                                                            | Device %1 of resource %2 contains the file system.                                                                                                    | To use device %1, delete the file system.                                                                | •     | •      |       |           |
| diskhb         | Info          | 20          | Resource %1 recovered from initialization error.                                                             | Resource %1 was recovered from an initialization error.                                                                                                    | -                                                                                                    | •     | •      |       |           |
|                |               |             | Heartbeats sent                                                                                              | Heartbeats from HB resource %1 of server %2 are delayed.                                                                                                    | Check the load status of<br>the server %2 and<br>remove the load.                                        |       |        |       |           |
| diskhb         | Warning       | 71          | resource %1 of<br>server %2 are<br>delayed.(timeout=%<br>3*%4<br>actual-time=%5<br>delay warning<br>rate=%6) | The current timeout value is %3 (second) x %4 (tick count per second). The actual measurement value at delay generation is %5 (tick count) and exceeded the delay warning rate %6 (%). | If an HB timeout occurs, extend it.                                                                      | •     | •      |       |           |
|                |               |             | Heartbeat write of HB resource %1 is                                                                         | Heartbeats written by<br>HB resource %1 are<br>delayed. The write<br>destination server<br>is %2. The current                                                                          | Check the load status of<br>the server to which a<br>delay warning was<br>issued and remove the<br>load. |       |        |       |           |
| diskhb         | Warning       | 72          | delayed.(server=%2<br>timeout=%3*%4<br>actual-time=%5<br>delay warning<br>rate=%6).                          | timeout value is %3 (second) x %4 (tick count per second). The actual measurement value at delay generation is %5 (tick count) and exceeded the delay warning rate %6 (%).             | If an HB timeout occurs, extend it.                                                                      |       |        |       |           |

|                |               |             |                                                                                                    |                                                                                                    |                                                                                                    | R     | epor   | ted t | 0         |
|----------------|---------------|-------------|----------------------------------------------------------------------------------------------------|----------------------------------------------------------------------------------------------------|----------------------------------------------------------------------------------------------------|-------|--------|-------|-----------|
| Module<br>type | Event<br>type | Event<br>ID | Message                                                                                                    | Description                                                                                                    | Solution                                                                                                 | alert | syslog | mail  | SNMP Trap |
|                |               | 70          |                                                                                                    | resource %1 are delayed. The read source server is %2. The current timeout value is %3 (second)                                                                                               | Check the load status of<br>the server to which a<br>delay warning was<br>issued and remove the<br>load. |       |        |       |           |
| diskhb         | Warning       | 73          | timeout=%3*%4<br>actual-time=%5<br>delay warning<br>rate=%6)                                                 | x %4 (tick count per second). The actual measurement value at delay generation is %5 (tick count) and exceeded the delay warning rate %6 (%).                                                 | If an HB timeout occurs, extend it.                                                                      |       |        |       |           |
| comhb          | Info          | 1           | Device (%1) does<br>not exist.                                                                               | No device exists.                                                                                                    | Check the cluster configuration data.                                                                    | •     | •      |       |           |
| comhb          | Info          | 2           | Failed to open the device (%1).                                                                              | The device could not be opened.                                                                                                    | Check the following possible causes: memory shortage or OS resource insufficiency.                       | •     | •      |       |           |
|                |               |             | Heartbeats sent<br>from HB                                                                                   | Heartbeats from HB resource %1 of server %2 are delayed.                                                                                                    | Check the load status of the server %2 and remove the load.                                              |       |        |       |           |
| comhb          | Warning       | 71          | resource %1 of<br>server %2 are<br>delayed.(timeout=%<br>3*%4<br>actual-time=%5<br>delay warning<br>rate=%6) | The current timeout value is %3 (second) x %4 (tick count per second). The actual measurement value at delay generation is %5 (tick count) and exceeded the delay warning rate %6 (%).        | If an HB timeout occurs, extend it.                                                                      | •     | •      |       |           |
|                |               |             | Heartbeat write of                                                                                           | delayed. The<br>transmission<br>destination server                                                                                                    | Check the load status of<br>the server to which a<br>delay warning was<br>issued and remove the<br>load. |       |        |       |           |
| comhb          | Warning       | 72          | HB resource %1 is delayed.(server=%2 timeout=%3*%4 actual-time=%5 delay warning rate=%6).                    | is %2. The current timeout value is %3 (second) x %4 (tick count per second). The actual measurement value at delay generation is %5 (tick count) and exceeded the delay warning rate %6 (%). | If an HB timeout occurs, extend it.                                                                      |       |        |       |           |
| comhb          | Warning       | 73          |                                                                                                    | Heartbeats read by HB resource %1 are delayed. The transmission source server is %2. The                                                                                                    | Check the load status of<br>the server to which a<br>delay warning was<br>issued and remove the<br>load. |       |        |       |           |

|                |               |             |                                                                                                    |                                                                                                    |                                                                                                    | R     | epor   | ted t | 0         |
|----------------|---------------|-------------|----------------------------------------------------------------------------------------------------|----------------------------------------------------------------------------------------------------|----------------------------------------------------------------------------------------------------|-------|--------|-------|-----------|
| Module<br>type | Event<br>type | Event<br>ID | Message                                                                                                    | Description                                                                                                    | Solution                                                                                                    | alert | syslog | mail  | SNMP Trap |
|                |               |             | delay warning<br>rate=%6)                                                                                    | current timeout value is %3 (second) x %4 (tick count per second). The actual measurement value at delay generation is %5 (tick count) and exceeded the delay warning rate %6 (%). | If an HB timeout occurs, extend it.                                                                                               |       |        |       |           |
| bmchb          | Error         | 10          | Failed to initialize to BMC.                                                                                 | BMC initialization failed.                                                                                                    | Check whether the hardware can use the BMC linkage function.                                                                      | •     | •      |       |           |
|                |               |             | Heartbeats sent from HB                                                                                      | Heartbeats from HB resource %1 of server %2 are delayed. The current timeout                                                                                                    | Check the load status of the server %2 and remove the load.                                                                       |       |        |       |           |
| bmchb          | Warning       | 71          | resource %1 of<br>server %2 are<br>delayed.(timeout=%<br>3*%4<br>actual-time=%5<br>delay warning<br>rate=%6) | value is %3 (second) x %4 (tick count per second). The actual measurement value at delay generation is %5 (tick count) and exceeded the delay warning rate %6 (%).                 | If an HB timeout occurs, extend it.                                                                                               | •     | •      |       |           |
|                |               |             |                                                                                                    |                                                                                                    | Check the following possible causes: memory shortage, OS resource insufficiency, or cluster configuration data mismatching.       |       |        |       |           |
| monp           | Error         | 1           | monitored                                                                                                    | An error occurred in initializing monitored process %1.                                                                                                    | If cluster configuration data has not yet been registered, the following process message is output. However, there is no problem. | •     | •      |       |           |
|                |               |             |                                                                                                    |                                                                                                    | + mdagnt                                                                                                    |       |        |       |           |
|                |               |             |                                                                                                    |                                                                                                    | + webmgr                                                                                                    |       |        |       |           |
|                |               |             |                                                                                                    |                                                                                                    | + webalert                                                                                                    |       |        |       |           |
| monp           | Error         | 2           | Monitor target process %1 terminated abnormally. (status=%2)                                                 | Monitored process %1 has terminated abnormally.                                                                                                    | Check the following possible causes: memory shortage or OS resource insufficiency.                                                | •     | •      |       |           |
| monp           | Info          | 3           | Monitor target process %1 will be restarted.                                                                 | Monitored process %1 will be restarted.                                                                                                    | -                                                                                                    | •     | •      |       |           |

|                |               |             |                                                                                               |                                                                                    |                                                                                                    | R     | epor   | ted t | 0         |
|----------------|---------------|-------------|-----------------------------------------------------------------------------------------------|------------------------------------------------------------------------------------|----------------------------------------------------------------------------------------------------|-------|--------|-------|-----------|
| Module<br>type | Event<br>type | Event<br>ID | Message                                                                                       | Description                                                                        | Solution                                                                                                    | alert | syslog | mail  | SNMP Trap |
| monp           | Info          | 4           | The cluster daemon will be stopped since the monitor target process %1 terminated abnormally. | The cluster will be stopped since monitored process %1 has terminated abnormally.  | -                                                                                                    | •     | •      |       |           |
| monp           | Error         | 5           | Attempted to stop<br>the cluster daemon,<br>but failed.                                       | An attempt was made to stop the cluster, but failed.                               | Check the following possible causes: cluster not yet activated, memory shortage, or OS resource insufficiency. | •     | •      |       |           |
| monp           | Info          | 6           | The system will be stopped since the monitor target process %1 terminated abnormally.         | The system will be stopped since monitored process %1 has terminated abnormally.   | -                                                                                                    | •     | •      |       |           |
| monp           | Error         | 7           | Attempted to stop<br>the system, but<br>failed. (status=%#x)                                  | An attempt was made to stop the system, but failed.                                | Check the following possible causes: cluster not yet activated, memory shortage, or OS resource insufficiency. | •     | •      |       |           |
| monp           | Info          | 8           | System will be rebooted since monitor target process %1 terminated abnormally.                | The system will be restarted since monitored process %1 has terminated abnormally. | -                                                                                                    | •     | •      |       |           |
| monp           | Error         |             |                                                                                               | An attempt was made to restart the system, but failed.                             | Check the following possible causes: cluster not yet activated, memory shortage, or OS resource insufficiency. | •     | •      |       |           |
|                |               |             |                                                                                               | Activating %2 has failed. The following messages may be output to %1:              | Take appropriate action according to the message displayed in %1.                                              |       |        |       |           |
| md<br>hd       | Error         | 1           | Failed to activate<br>mirror<br>disk. %1(Device:%2<br>)                                       | 1) Failed to open I/O port.                                                        | The port could not be opened. Check the cluster configuration data.                                            | •     | •      |       |           |
|                |               |             |                                                                                               | 2) The local server doesn't have the latest data.                                  | The local server does not have the latest data. Mirror recovery is needed.                                     |       |        |       |           |

|                |               |             |                                                      |                                                                            |                                                                                                    | R     | еро    | ted t | 0         |
|----------------|---------------|-------------|------------------------------------------------------|----------------------------------------------------------------------------|----------------------------------------------------------------------------------------------------|-------|--------|-------|-----------|
| Module<br>type | Event<br>type | Event<br>ID | Message                                              | Description                                                                | Solution                                                                                                    | alert | syslog | mail  | SNMP Trap |
|                |               |             |                                                      | Communication to the remote server failed.                                 | 3) Communication with a remote server failed. Check the connection status of the mirror disk connection.                                                                    |       |        |       |           |
|                |               |             |                                                      | 4) The remote server is active.                                            | 4) The remote server has already been activated. Check the status of the mirror disk resource.                                                                              |       |        |       |           |
|                |               |             |                                                      | 5) The local server is already active.                                     | 5) The local server has already been activated. Check the status of the mirror disk resource.                                                                               |       |        |       |           |
|                |               |             |                                                      | 6) Mount operation failed.                                                 | 6) The mount operation failed. Check whether the mount point exists. Alternatively, check whether the mount option of the cluster configuration data is correct.            |       |        |       |           |
|                |               |             |                                                      | 7) NMP size of the local server is greater than that of the remote server. | 7) The NMP size of the local server is greater than that of the remote server. Execute forced mirror recovery using the remote server as the mirror recovery source server. |       |        |       |           |
|                |               |             |                                                      | 8) Failed to set writable<br>mode for data partition                       | Restart the server which tried to activate the resource. Note that failover may occur when the server is restarted.                                                         |       |        |       |           |
|                |               |             |                                                      | 9) Replicator license is invalid or expired.                               | Register a valid license.                                                                                                    |       |        |       |           |
| md<br>hd       | Info          | 2           | fsck to %1 has<br>started.                           | fsck of %1 has started.                                                    | -                                                                                                    | •     | •      |       |           |
| md<br>hd       | Info          | 3           | fsck to %1 was<br>successful.                        | fsck of %1 has been<br>successful.                                         | -                                                                                                    | •     | •      |       |           |
| md<br>hd       | Error         | 4           | Failed to deactivate<br>mirror<br>disk. %1(Device:%2 | Deactivating %2 has failed. The following messages may be output to %1:    | Take appropriate action according to the message displayed in %1.                                                                                                    | •     | •      |       |           |

|                |               |             |                                                                                              |                                                                                                    |                                                                                                    | R     | еро    | ted t | 0         |
|----------------|---------------|-------------|----------------------------------------------------------------------------------------------|----------------------------------------------------------------------------------------------------|----------------------------------------------------------------------------------------------------|-------|--------|-------|-----------|
| Module<br>type | Event<br>type | Event<br>ID | Message                                                                                      | Description                                                                                            | Solution                                                                                            | alert | syslog | mail  | SNMP Trap |
|                |               |             |                                                                                              | The mirror disk has already been deactivated.                                                          | 1) The mirror disk has already been deactivated. Check the status of the mirror disk resource.      |       |        |       |           |
|                |               |             |                                                                                              | 2) Unmount operation failed.                                                                           | 2) The unmount operation failed. Check whether the file system of the mirror disk resource is busy. |       |        |       |           |
| md<br>hd       | Info          | 16          | Initial mirror<br>recovery of %1 has<br>started.                                             | Preparation for initial mirror construction of %1 has started.                                         | -                                                                                                   | •     | •      |       |           |
| md<br>hd       | Info          | 18          | Initial mirror<br>recovery of %1 was<br>successful.                                          | Preparation for initial mirror construction of %1 has been successful.                                 | -                                                                                                   | •     | •      |       |           |
| md<br>hd       | Warning       | 24          | One of the servers is active, but the NMP size of mirror disks are not the same. (Device:%1) | One of the servers is active. The NMP sizes do not match, however.                                     | Execute forced mirror recovery using the active server as the mirror recovery source server.        | •     | •      |       |           |
| md<br>hd       | Error         | 37          | %1 of %2<br>failed(ret=%3).                                                                  | Command %1 of device %2 failed with return value %3.                                                   | See the manual for command %1.                                                                      | •     | •      |       |           |
| md<br>hd       | Warning       | 38          | Executing %1 of %2 with %3 option is necessary. Execute the command manually.                | Executing command %1 of device %2 with option %3 specified is necessary. Execute the command manually. | Execute command %1 manually with option %3 specified.                                               | •     | •      |       |           |
| md<br>hd       | Info          | 39          | %1 of %2 with %3 option has started.                                                         | Command %1 of device %2 with option %3 specified has started.                                          | -                                                                                                   | •     | •      |       |           |
| md<br>hd       | Info          | 44          | Mirror recovery<br>of %1 was<br>canceled.                                                    | Mirror recovery of %1 has been canceled.                                                               | -                                                                                                   | •     | •      |       |           |
| md<br>hd       | Info          | 45          | Failed to cancel mirror recovery of %1.                                                      | Mirror recovery of %1 could not be canceled.                                                           | Stop the mirror recovery again.                                                                     | •     | •      |       |           |

|                |               |             |                                                                                                 |                                                                       |                                                                                                    | R     | ерог   | rted t | .0        |  |  |  |  |                    |                                                         |                                                                                     |  |  |  |  |
|----------------|---------------|-------------|-------------------------------------------------------------------------------------------------|-----------------------------------------------------------------------|----------------------------------------------------------------------------------------------------|-------|--------|--------|-----------|--|--|--|--|--------------------|---------------------------------------------------------|-------------------------------------------------------------------------------------|--|--|--|--|
| Module<br>type | Event<br>type | Event<br>ID | Message                                                                                         | Description                                                           | Solution                                                                                                    | alert | syslog | mail   | SNMP Trap |  |  |  |  |                    |                                                         |                                                                                     |  |  |  |  |
| md<br>hd       | Error         | 46          | umount timeout. Make sure that the length of Unmount Timeout is appropriate. (Device:%1)        | Unmount of mirror %1 has timed out.                                   | Check whether the unmount timeout setting is sufficiently long. (Refer to "Notes on stopping mirror disk resources or hybrid disk resources" and "Cache swell by a massive I/O" in Chapter 5, "Notes and Restrictions" in the Getting Started Guide.) | •     | •      |        |           |  |  |  |  |                    |                                                         |                                                                                     |  |  |  |  |
| md<br>hd       | Error         | 47          | fsck timeout. Make<br>sure that the length<br>of Fsck Timeout is<br>appropriate.<br>(Device:%1) | fsck that was run prior<br>to mount of mirror %1<br>has timed out.    | Check whether the fsck timeout setting is sufficiently long. (Refer to "fsck execution" in Chapter 5, "Notes and Restrictions" in the Getting Started Guide.)                                                                                         | •     | •      |        |           |  |  |  |  |                    |                                                         |                                                                                     |  |  |  |  |
|                |               |             |                                                                                                 | Activating %2 has failed. The following messages may be output to %1: | Take appropriate action according to the message displayed in %1.                                                                                                    |       |        |        |           |  |  |  |  |                    |                                                         |                                                                                     |  |  |  |  |
|                |               |             |                                                                                                 | 1) Failed to open I/O<br>port.                                        | The port could not be opened. Check the cluster configuration data.                                                                                                    |       |        |        |           |  |  |  |  |                    |                                                         |                                                                                     |  |  |  |  |
|                |               |             |                                                                                                 |                                                                       |                                                                                                    |       |        |        |           |  |  |  |  | Failed to activate | 2) The local server<br>doesn't have the latest<br>data. | The local server does<br>not have the latest data.<br>Mirror recovery is<br>needed. |  |  |  |  |
| mdadmn         | Error         | _   _       | mirror<br>disk. %1(Device:%2<br>)                                                               | Communication to the remote server failed.                            | 3) Communication with a remote server failed. Check the connection status of the mirror disk connection.                                                                                                    | •     | •      |        |           |  |  |  |  |                    |                                                         |                                                                                     |  |  |  |  |
|                |               |             |                                                                                                 | The remote server is active.                                          | 4) The remote server has already been activated. Check the status of the mirror disk resource.                                                                                                    |       |        |        |           |  |  |  |  |                    |                                                         |                                                                                     |  |  |  |  |
|                |               |             |                                                                                                 | 5) The local server is already active.                                | 5) The local server has already been activated. Check the status of the mirror disk resource.                                                                                                    |       |        |        |           |  |  |  |  |                    |                                                         |                                                                                     |  |  |  |  |

|                |               |             |                                                           |                                                                               |                                                                                                    |       | еро    | ted t | 0         |
|----------------|---------------|-------------|-----------------------------------------------------------|-------------------------------------------------------------------------------|----------------------------------------------------------------------------------------------------|-------|--------|-------|-----------|
| Module<br>type | Event<br>type | Event<br>ID | Message                                                   | Description                                                                   | Solution                                                                                                    | alert | syslog | mail  | SNMP Trap |
|                |               |             |                                                           | 6) Mount operation<br>failed.                                                 | 6) The mount operation failed. Check whether the mount point exists. Alternatively, check whether the mount option of the cluster configuration data is correct.            |       |        |       |           |
|                |               |             |                                                           | 7) NMP size of the local server is greater than that of the remote server.    | 7) The NMP size of the local server is greater than that of the remote server. Execute forced mirror recovery using the remote server as the mirror recovery source server. |       |        |       |           |
|                |               |             |                                                           | 8) One of other inter-connection works well except mirror disk connections.   | 8) Check that the LAN for mirror connection is normal.                                                                                                    |       |        |       |           |
|                |               |             |                                                           | 9) Replicator license is invalid or expired.                                  | 9) Register a valid license.                                                                                                    |       |        |       |           |
| mdadmn         | Info          | 2           | fsck to %1 has<br>started.                                | fsck of %1 has started.                                                       | -                                                                                                    | •     | •      |       |           |
| mdadmn         | Info          | 3           | fsck to %1 was<br>successful.                             | fsck of %1 has been successful.                                               | -                                                                                                    | •     | •      |       |           |
|                |               |             |                                                           | Deactivating %2 has failed. The following messages may be output to %1:       | Take appropriate action according to the message displayed in %1.                                                                                                    |       |        |       |           |
| mdadmn         | Error         | 4           | Failed to deactivate<br>mirror<br>disk. %1(Device:%2<br>) | The mirror disk has already been deactivated.                                 | 1) The mirror disk has already been deactivated. Check the status of the mirror disk resource.                                                                              | •     | •      |       |           |
|                |               |             |                                                           | Unmount operation failed.                                                     | 2) The unmount operation failed. Check whether the file system of the mirror disk resource is busy.                                                                         |       |        |       |           |
|                |               |             | Failed to recover                                         | Mirror recovery of %2 has failed. The following messages may be output to %1: | Take appropriate action according to the message displayed in %1.                                                                                                    |       |        |       |           |
| mdadmn         | Error         | 5           | mirror. %1(Device:<br>%2)                                 | The recovery is in progress.                                                  | Mirror recovery is in progress. Wait for the completion of the mirror recovery and then reexecute.                                                                          | •     | •      |       |           |

|                |               |             |                                                               |                                                                                                    |                                                                                                    | R     | ерог   | ted t | 0         |
|----------------|---------------|-------------|---------------------------------------------------------------|----------------------------------------------------------------------------------------------------|----------------------------------------------------------------------------------------------------|-------|--------|-------|-----------|
| Module<br>type | Event<br>type | Event<br>ID | Message                                                       | Description                                                                                                    | Solution                                                                                                    | alert | syslog | mail  | SNMP Trap |
|                |               |             |                                                               | The destination server is active.                                                                                        | 2) The mirror disk resource has already been activated on the copy destination server. Check the status of the mirror disk resource.                                                                                                    |       |        |       |           |
|                |               |             |                                                               | Cannot determine the mirror recovery direction.                                                                          | 3) The mirror recovery direction cannot be determined. Perform forced mirror recovery.                                                                                                    |       |        |       |           |
|                |               |             |                                                               | 4) The source server is abnormal.                                                                                        | 4) The copy source server is abnormal. Check the status of the mirror agent.                                                                                                    |       |        |       |           |
|                |               |             |                                                               | 5) NMP size of recovery destination is smaller.                                                                          | 5) Change the mirror recovery direction. If the mirror recovery direction cannot be changed, exchange the mirror recovery destination mirror disk and allocate a data partition of sufficient size. Alternatively, allocate a data partition of sufficient size using the fdisk command or the like. |       |        |       |           |
|                |               |             |                                                               | 6) Replicator license is invalid or expired.                                                                             | 6) Register a valid license.                                                                                                    |       |        |       |           |
| mdadmn         | Info          | 6           | Mirror recovery<br>of %1 was<br>completed<br>successfully.    | Mirror recovery of %1 has been successful.                                                                               | -                                                                                                    | •     | •      |       |           |
| mdadmn         | Info          | 7           | Mirror recovery<br>mode<br>is %1.(Device:%2)                  | The mirror recovery<br>mode is %1.<br>When %1 is<br>"NORMAL", full-scale<br>mirror recovery (Full<br>Copy) is performed. | -                                                                                                    | •     | •      |       |           |
|                |               |             |                                                               | When %1 is "FAST",<br>difference mirror<br>recovery is performed.                                                        |                                                                                                    |       |        |       |           |
| mdadmn         | Info          | 8           | The number of<br>Replicator Option<br>licenses is %1.<br>(%2) | The number of Replicator Option licenses is %1.                                                                          | -                                                                                                    | •     | •      |       |           |
| mdadmn         | Info          | 9           | The trial license is effective until %1. (%2)                 | The trial license is effective until %1.                                                                                 | -                                                                                                    | •     | •      |       |           |

|                |               |             |                                                     |                                                                                                    |                                                                                                    | R     | epor   | ted t | 0         |
|----------------|---------------|-------------|-----------------------------------------------------|----------------------------------------------------------------------------------------------------|----------------------------------------------------------------------------------------------------|-------|--------|-------|-----------|
| Module<br>type | Event<br>type | Event<br>ID | Message                                             | Description                                                                                           | Solution                                                                                                    | alert | syslog | mail  | SNMP Trap |
| mdadmn         | Error         | 10          | The registered<br>license is unknown.<br>(%1)       | The registered license is unknown.                                                                    | Register a valid license.                                                                                                | •     | •      |       |           |
| mdadmn         | Error         | 11          | The registered license is invalid. (%1)             | The registered license is invalid.                                                                    | Register a valid license.                                                                                                | •     | •      |       |           |
| mdadmn         | Error         | 12          | The license is not registered. (%1)                 | The license is not registered.                                                                        | Purchase the license and then register it.                                                                               | •     | •      |       |           |
| mdadmn         | Warning       | 13          | The number of licenses %1 is insufficient. (%2)     | The number of licenses is insufficient.                                                               | Purchase the required number of licenses and then register them.                                                         | •     | •      |       |           |
| mdadmn         | Error         | 14          | The trial license expired in %1. (%2)               | The validity term of the trial license has expired.                                                   | Register a valid license.                                                                                                | •     | •      |       |           |
| mdadmn         | Error         | 15          | The trial license is effective from %1. (%2)        | The validity term of the trial license is not reached.                                                | Register a valid license.                                                                                                | •     | •      |       |           |
| mdadmn         | Info          | 16          | Initial mirror recovery of %1 has started.          | Initial mirror construction of %1 has started.                                                        | -                                                                                                    | •     | •      |       |           |
| mdadmn         | Info          | 17          | Mirror recovery<br>of %s has<br>started.(%d bytes)  | Mirror recovery of %1 has started.                                                                    | -                                                                                                    | •     | •      |       |           |
| mdadmn         | Info          | 18          | Initial mirror<br>recovery of %1 was<br>successful. | Initial mirror<br>construction of %1 has<br>been successful.                                          | -                                                                                                    | •     | •      |       |           |
|                |               |             |                                                     | Initial mirror<br>construction of %2 has<br>failed. The following<br>messages may be<br>output to %1: | Take appropriate action according to the message displayed in %1.                                                        |       |        |       |           |
|                | <b>-</b>      | 40          | Failed to perform initial mirror                    | The recovery is in progress.                                                                          | Mirror recovery is in progress. Wait for the completion of the mirror recovery and then reexecute.                       |       |        |       |           |
| mdadmn         | Error         | 19          | recovery. %1(Devic<br>e:%2)                         | 2) The destination server is active.                                                                  | 2) The resource has already been activated on the copy destination server. Check the status of the mirror disk resource. | •     | •   •  |       |           |
|                |               |             |                                                     | 3) Cannot determine the mirror recovery direction.                                                    | 3) The mirror recovery direction cannot be determined. Perform forced mirror recovery.                                   |       |        |       |           |

|                |               |             |                                                                                                    |                                                                                                    |                                                                                              | R     | ерог   | ted t | 0         |
|----------------|---------------|-------------|----------------------------------------------------------------------------------------------------|----------------------------------------------------------------------------------------------------|----------------------------------------------------------------------------------------------|-------|--------|-------|-----------|
| Module<br>type | Event<br>type | Event<br>ID | Message                                                                                                    | Description                                                                                                | Solution                                                                                     | alert | syslog | mail  | SNMP Trap |
|                |               |             |                                                                                                    | 4) The source server is abnormal.                                                                          | 4) The copy source server is abnormal. Check the status of the mirror agent.                 |       |        |       |           |
| mdadmn         | Info          | 20          | Initial mirror recovery was not executed following the configuration. (Device:%1)                                           | Initial mirror construction was not performed according to the setting.                                    | -                                                                                            | •     | •      |       |           |
| mdadmn         | Info          | 21          | Mirror partition mkfs<br>was executed.<br>(Device:%1)                                                                       | mkfs of the mirror<br>partition has been<br>executed.                                                      | -                                                                                            | •     | •      |       |           |
| mdadmn         | Info          | 22          | Mirror partition mkfs was not executed following the configuration. (Device:%1)                                             | mkfs of the mirror partition was not executed according to the setting.                                    | -                                                                                            | •     | •      |       |           |
| mdadmn         | Info          | 23          | Forced mirror recovery was canceled. Execute the command "clpmdctrlforce" to resume the mirror recovery. (Device:%1)        | Forced mirror recovery has been canceled. To restart the mirror recovery, execute clpmdctrlforce.          | To restart the mirror recovery, execute clpmdctrlforce.                                      | •     | •      |       |           |
| mdadmn         | Warning       | 24          | One of the servers is active, but NMP size of mirror disks are not the same. (Device:%1)                                    | One of the servers is active. The NMP sizes do not match, however.                                         | Execute forced mirror recovery using the active server as the mirror recovery source server. | •     | •      |       |           |
| mdadmn         | Info          | 25          | The NMP sizes of both servers' disks has been successfully synchronized. (Device:%1)                                        | The NMP sizes of both servers have been successfully synchronized.                                         | -                                                                                            | •     | •      |       |           |
| mdadmn         | Error         | 28          | Mirror recovery data<br>has been<br>successfully<br>synchronized. NMP<br>size<br>synchronization has<br>failed. (Device:%1) | Mirror recovery data has been successfully synchronized. However, the NMP sizes could not be synchronized. | Reexecute the forced mirror recovery.                                                        | •     | •      |       |           |
| mdadmn         | Error         | 30          | The license information was removed after the cluster was started.                                                          | The license was valid when the cluster was started. However, the license was deleted.                      | Register a valid license.                                                                    | •     | •      |       |           |

|                |               |             |                                                              |                                                                                 |                                                                                                    | R     | ероі   | ted t | 0         |
|----------------|---------------|-------------|--------------------------------------------------------------|---------------------------------------------------------------------------------|----------------------------------------------------------------------------------------------------|-------|--------|-------|-----------|
| Module<br>type | Event<br>type | Event<br>ID | Message                                                      | Description                                                                     | Solution                                                                                                    | alert | syslog | mail  | SNMP Trap |
| mdadmn         | Error         | 31          |                                                              | %2 could not be isolated. The following message is output to %1:                |                                                                                                    | •     | •      |       |           |
|                |               |             | 702)                                                         | Replicator license is invalid or expired.                                       | Register a valid license.                                                                                                    |       |        |       |           |
|                |               |             |                                                              | Forced activation of %2 failed. The following messages may be output to %1:     | Take appropriate action according to the message displayed in %1.                                                                                                |       |        |       |           |
|                |               |             |                                                              | 1) Failed to open I/O port.                                                     | The port could not be opened. Check the cluster configuration data.                                                                                              |       |        |       |           |
| mdadmn         | Error         | 32          | Forced activation of<br>the mirror failed. %1<br>(Device:%2) | 2) Mount operation failed.                                                      | 2) The mount operation failed. Check whether the mount point exists. Alternatively, check whether the mount option of the cluster configuration data is correct. | •     | •      |       |           |
|                |               |             |                                                              | 3) Replicator license is invalid or expired.                                    | 3) Register a valid license.                                                                                                    |       |        |       |           |
| mdadmn         | Error         | 33          | Forced recovery of the mirror failed. %1(Device:%            | Forced recovery of %2 failed. The following message may be output output to %1: |                                                                                                    | •     | •      |       |           |
|                |               |             | 2)                                                           | Replicator license is invalid or expired.                                       | 1) Register a valid license.                                                                                                    |       |        |       |           |
| mdadmn         | Info          | 34          | Isolating the<br>mirror %1<br>completed<br>successfully.     | Mirror resource %1 has been successfully isolated.                              | -                                                                                                    | •     | •      |       |           |
| mdadmn         | Info          | 35          | Mirror force active of %1 was completed successfully.        | Forced activation of %1 has been successful.                                    | -                                                                                                    | •     | •      |       |           |
| mdadmn         | Info          | 36          | Forced recovery of the mirror %1 completed successfully.     | Forced recovery of %1 has been successful.                                      | -                                                                                                    | •     | •      |       |           |
| mdadmn         | Error         | 37          | %1 of %2<br>failed(ret=%3).                                  | Command %1 of device %2 failed with return value %3.                            | See the manual for command %1.                                                                                                    | •     | •      |       |           |

|                |               |             |                                                                               |                                                                                                    |                                                                                                    | R     | ерог   | ted t | 0         |
|----------------|---------------|-------------|-------------------------------------------------------------------------------|----------------------------------------------------------------------------------------------------|----------------------------------------------------------------------------------------------------|-------|--------|-------|-----------|
| Module<br>type | Event<br>type | Event<br>ID | Message                                                                       | Description                                                                                            | Solution                                                                                                    | alert | syslog | mail  | SNMP Trap |
| mdadmn         | Warning       | 38          | Executing %1 of %2 with %3 option is necessary. Execute the command manually. | Executing command %1 of device %2 with option %3 specified is necessary. Execute the command manually. | Execute command %1 manually with option %3 specified.                                                                                                    | •     | •      |       |           |
| mdadmn         | Info          | 39          | %1 of %2 with %3 option has started.                                          | Command %1 of device %2 with option %3 specified has started.                                          | -                                                                                                    | •     | •      |       |           |
| mdadmn         | Info          | 40          | Failed to write to cluster partition of hybrid disk(%1).                      | Writing to cluster partition of %1 has failed.                                                         | Restart the server.                                                                                                    | •     | •      |       |           |
| mdadmn         | Info          | 41          |                                                                               | Writing to the cluster<br>partition of %1 has<br>timed out.                                            | The disk load may be high. Increase the value of Cluster Properties - Mirror Agent tab - Cluster Partition I/O Timeout. Alternatively, increase the timeout value of the monitor resource (hdw, hdnw) along with the increase in the former value. | •     | •      |       |           |
| mdadmn         | Info          | 42          | Failed to read from cluster partition of hybrid disk(%1).                     | Reading of the cluster partition of %1 has failed.                                                     | Restart the server.                                                                                                    | •     | •      |       |           |
| mdadmn         | Info          | 43          | Timeout in reading from cluster partition of hybrid disk(%1).                 | Reading of the cluster partition of %1 has timed out.                                                  | The disk load may be high. Increase the value of Cluster Properties - Mirror Agent tab - Cluster Partition I/O Timeout. Alternatively, increase the timeout value of the monitor resource (hdw, hdnw) along with the increase in the former value. | •     | •      |       |           |
| mdadmn         | Info          | 44          | Mirror recovery of %1 was canceled.                                           | Mirror recovery of %1<br>has been canceled.                                                            | -                                                                                                    | •     | •      |       |           |
| mdadmn         | Info          | 45          | Failed to cancel mirror recovery of %1.                                       | Mirror recovery of %1 could not be canceled.                                                           | Stop the mirror recovery again.                                                                                                    | •     | •      |       |           |

|                |               |             |                                                                                                    |                                                                                    |                                                                                                    | R     | epor   | ted t | 0         |
|----------------|---------------|-------------|----------------------------------------------------------------------------------------------------|------------------------------------------------------------------------------------|----------------------------------------------------------------------------------------------------|-------|--------|-------|-----------|
| Module<br>type | Event<br>type | Event<br>ID | Message                                                                                                  | Description                                                                        | Solution                                                                                                    | alert | syslog | mail  | SNMP Trap |
| mdadmn         | Error         | 46          | unmount timeout.<br>Make sure that the<br>length of Unmount<br>Timeout is<br>appropriate.<br>(Device:%1) | Unmount of mirror %1 has timed out.                                                | Check whether the unmount timeout setting is sufficiently long. (Refer to "Notes on stopping mirror disk resources or hybrid disk resources" and "Cache swell by a massive I/O" in Chapter 5, "Notes and Restrictions" in the Getting Started Guide.) | •     | •      |       |           |
| mdadmn         | Error         | 47          | fsck timeout. Make<br>sure that the length<br>of Fsck Timeout is<br>appropriate.<br>(Device:%1)          | fsck that was run prior<br>to mount of mirror %1<br>has timed out.                 | Check whether the fsck timeout setting is sufficiently long. (Refer to "fsck execution" in Chapter 5, "Notes and Restrictions" in the Getting Started Guide.)                                                                                         | •     | •      |       |           |
| mdagent        | Info          | 1           | The Mirror Agent has started successfully.                                                               | The mirror agent has been started normally.                                        | -                                                                                                    | •     | •      |       |           |
|                |               |             |                                                                                                    | The mirror agent could not be started. The following messages may be output to %1: | Take appropriate action according to the message displayed in %1.                                                                                                    |       |        |       |           |
|                |               |             |                                                                                                    | 1) Agent is running.                                                               | 1) The agent has already been started.                                                                                                    |       |        |       |           |
| mdagent        | Error         | 2           | Failed to start Mirror                                                                                   | Command clpmdinit is running.                                                      | 2) The clpmdini command has already been started. Check the end of the command and then restart it.                                                                                                    |       | •      |       |           |
| maagent        | Error         | 2           | Agent. %1                                                                                                | IP address in the config file is invalid.                                          | 3, 4, 5) Check the                                                                                                    | •     | •      |       |           |
|                |               |             |                                                                                                    | 4) Server name in the config file is invalid.                                      | cluster configuration data.                                                                                                    |       |        |       |           |
|                |               |             |                                                                                                    | 5) There is an error in config file.                                               |                                                                                                    |       |        |       |           |
|                |               |             |                                                                                                    | 6) Failed to initialize socket server.                                             | 6) Check the following possible causes: memory shortage or OS resource insufficiency.                                                                                                    | s     |        |       |           |

|                |               |             |                                            |                                                        |                                                                                                    | R     | epor   | ted t | 0         |
|----------------|---------------|-------------|--------------------------------------------|--------------------------------------------------------|----------------------------------------------------------------------------------------------------|-------|--------|-------|-----------|
| Module<br>type | Event<br>type | Event<br>ID | Message                                    | Description                                            | Solution                                                                                                    | alert | syslog | mail  | SNMP Trap |
|                |               |             |                                            | occurred before reboot.<br>Agent will stop<br>starting | 7) Disk error occurred. Check the mirror disk and if necessary, see "How to replace a mirror disk with a new one" in Chapter 1, "The system maintenance information" in the Maintenance Guide, and replace it. |       |        |       |           |
| mdagent        | Info          | 3           | The Mirror Agent has stopped successfully. | The mirror agent has been stopped normally.            | -                                                                                                    | •     | •      |       |           |

|                  |               |             |                                                                                          |                                                                       |                                                                                                    | R     | ерог   | ted t | 0         |
|------------------|---------------|-------------|------------------------------------------------------------------------------------------|-----------------------------------------------------------------------|----------------------------------------------------------------------------------------------------|-------|--------|-------|-----------|
| Module<br>type   | Event<br>type | Event<br>ID | Message                                                                                  | Description                                                           | Solution                                                                                                    | alert | syslog | mail  | SNMP Trap |
| mdagent          | Error         |             | Failed to stop the<br>Mirror Agent.                                                      | The mirror agent has failed to stop.                                  | Check the following possible causes: cluster not yet activated, memory shortage, or OS resource insufficiency.  It is probable that an attempt to stop the mirror agent or server was made while the mirror disk resource or hybrid disk resource was activated. Use the Cluster WebUI or an EXPRESSCLUSTER command to stop the mirror agent or server. It is probable that an attempt to stop the mirror agent or server was made while the mirror disk resource or hybrid disk resource or hybrid disk resource or hybrid disk resource was still mounted. If an unmount timeout occurred, set a larger value for unmount timeout. If the user mounted the mirror partition at multiple mount points, unmount the additional mount point before deactivating the mirror. It is also probable that mirror recovery was in progress. If mirror recovery is in progress, stop the mirror agent or server after mirror recovery is completed or after stopping mirror recovery. | •     | •      |       |           |
| mdagent          | Warning       | 5           | Failed to load the resource(%1). Check if the Cluster Partition or Data Partition is OK. | Resource %1 could not be loaded.                                      | Check whether the paths of the cluster and data partitions of resource %1 are correct or whether those paths may be destroyed.                                                                                                    | •     | •      |       |           |
| mdctrl<br>hdctrl | Error         | 1           | Failed to activate<br>mirror<br>disk.%1(Device:%2)                                       | Activating %2 has failed. The following messages may be output to %1: | Take appropriate action according to the message displayed in %1.                                                                                                    | •     | •      |       |           |

|                  |               |             |                            |                                                                            |                                                                                                    | R     | еро    | ted t | 0         |
|------------------|---------------|-------------|----------------------------|----------------------------------------------------------------------------|----------------------------------------------------------------------------------------------------|-------|--------|-------|-----------|
| Module<br>type   | Event<br>type | Event<br>ID | Message                    | Description                                                                | Solution                                                                                                    | alert | syslog | mail  | SNMP Trap |
|                  |               |             |                            | 1) Failed to open I/O port.                                                | The port could not be opened. Check the cluster configuration data.                                                                                                    |       |        |       |           |
|                  |               |             |                            | 2) The local server<br>doesn't have the latest<br>data.                    | The local server does<br>not have the latest data.<br>Mirror recovery is<br>needed.                                                                                         |       |        |       |           |
|                  |               |             |                            | Communication to the remote server failed.                                 | 3) Communication with a remote server failed. Check the connection status of the mirror disk connection.                                                                    |       |        |       |           |
|                  |               |             |                            | 4) The remote server is active.                                            | 4) The remote server has already been activated. Check the status of the mirror disk resource.                                                                              |       |        |       |           |
|                  |               |             |                            | 5) The local server is already active.                                     | 5) The local server has already been activated. Check the status of the mirror disk resource.                                                                               |       |        |       |           |
|                  |               |             |                            | 6) Mount operation<br>failed.                                              | 6) The mount operation failed. Check whether the mount point exists. Alternatively, check whether the mount option of the cluster configuration data is correct.            |       |        |       |           |
|                  |               |             |                            | 7) NMP size of the local server is greater than that of the remote server. | 7) The NMP size of the local server is greater than that of the remote server. Execute forced mirror recovery using the remote server as the mirror recovery source server. |       |        |       |           |
|                  |               |             |                            | 8) Failed to set writable<br>mode for data partition                       | 8) Restart the server which tried to activate the resource. Note that failover may occur when the server is restarted.                                                      |       |        |       |           |
|                  |               |             |                            | 9) Replicator license is invalid or expired.                               | Register a valid license.                                                                                                    |       |        |       |           |
| mdctrl<br>hdctrl | Info          | 2           | fsck of %1 has<br>started. | fsck of %1 has started.                                                    | -                                                                                                    | •     | •      |       |           |

|                  |               |             |                                                      |                                                                               |                                                                                                    | R     | еро    | rted t | 0         |
|------------------|---------------|-------------|------------------------------------------------------|-------------------------------------------------------------------------------|----------------------------------------------------------------------------------------------------|-------|--------|--------|-----------|
| Module<br>type   | Event<br>type | Event<br>ID | Message                                              | Description                                                                   | Solution                                                                                                    | alert | syslog | mail   | SNMP Trap |
| mdctrl<br>hdctrl | Info          | 3           | fsck of %1 was<br>successful.                        | fsck of %1 has been successful.                                               | -                                                                                                    | •     | •      |        |           |
|                  |               |             |                                                      | Deactivating %2 has failed. The following messages may be output to %1:       | Take appropriate action according to the message displayed in %1.                                                                                                    |       |        |        |           |
| mdctrl<br>hdctrl | Error         | 4           | Failed to deactivate<br>mirror<br>disk.%1(Device:%2) | The mirror disk has already been deactivated.                                 | 1) The mirror disk has already been deactivated. Check the status of the mirror disk resource.                                                                                                    | •     | •      |        |           |
|                  |               |             |                                                      | Unmount operation failed.                                                     | 2) The unmount operation failed. Check whether the file system of the mirror disk resource is busy.                                                                                                    |       |        |        |           |
|                  |               |             |                                                      | Mirror recovery of %2 has failed. The following messages may be output to %1: | Take appropriate action according to the message displayed in %1.                                                                                                    |       |        |        |           |
|                  |               |             |                                                      | The recovery is in progress.                                                  | Mirror recovery is in progress. Wait for the completion of the mirror recovery and then reexecute.                                                                                                    |       |        |        |           |
|                  |               |             |                                                      | 2) The destination server is active.                                          | 2) The mirror disk resource has already been activated on the copy destination server. Check the status of the mirror disk resource.                                                                                                    |       |        |        |           |
| mdctrl<br>hdctrl | Error         | 5           | Failed to recover mirror.%1(Device:% 2)              | Can not judge the recovery direction.                                         | The mirror recovery direction cannot be determined. Perform forced mirror recovery.                                                                                                    | •     | •      |        |           |
|                  |               |             |                                                      | 4) The source server is abnormal.                                             | 4) The copy source server is abnormal. Check the status of the mirror agent.                                                                                                    |       |        |        |           |
|                  |               |             |                                                      | 5) NMP size of recovery destination is smaller.                               | 5) Execute the forced mirror recovery using the remote server as the mirror recovery source server. Alternatively, replace the mirror recovery destination disk with a disk of sufficient size or allocate a data partition of sufficient size with the fdisk command. |       |        |        |           |

|                  |               |             |                                                                                   |                                                                                                    |                                                                                                    | R     | epor   | ted t | 0         |
|------------------|---------------|-------------|-----------------------------------------------------------------------------------|----------------------------------------------------------------------------------------------------|----------------------------------------------------------------------------------------------------|-------|--------|-------|-----------|
| Module<br>type   | Event<br>type | Event<br>ID | Message                                                                           | Description                                                                                                    | Solution                                                                                                    | alert | syslog | mail  | SNMP Trap |
|                  |               |             |                                                                                   | Replicator license is invalid or expired.                                                                                    | Register a valid license.                                                                                                |       |        |       |           |
| mdctrl<br>hdctrl | Info          | 7           | Mirror recovery<br>mode<br>is %1.(Device:%2)                                      | The mirror recovery mode is %1. When %1 is "NORMAL", full-scale mirror recovery (Full Copy) is performed. When %1 is "FAST", | -                                                                                                    | •     | •      |       |           |
| mdctrl<br>hdctrl | Info          | 16          |                                                                                   | difference mirror recovery is performed.  Initial mirror construction of %1 has started.                                     | -                                                                                                    | •     | •      |       |           |
| mdctrl<br>hdctrl | Info          | 17          | Mirror recovery of %1 has started.                                                | Mirror recovery of %1 has started.                                                                                           | -                                                                                                    | •     | •      |       |           |
| mdctrl<br>hdctrl | Info          | 18          | Initial mirror recovery of %1 was successful.                                     | Initial mirror<br>construction of %1 has<br>been successful.                                                                 | -                                                                                                    | •     | •      |       |           |
|                  |               |             |                                                                                   | Initial mirror<br>construction of %2 has<br>failed. The following<br>messages may be<br>output to %1:                        | Take appropriate action according to the message displayed in %1.                                                        |       |        |       |           |
|                  |               |             |                                                                                   | 1) The recovery is in progress.                                                                                              | Mirror recovery is in progress. Wait for the completion of the mirror recovery and then reexecute.                       |       |        |       |           |
| mdctrl<br>hdctrl | Error         | 19          | Failed to perform initial mirror recovery. %1(Devic e:%2)                         |                                                                                                    | 2) The resource has already been activated on the copy destination server. Check the status of the mirror disk resource. | •     | •      |       |           |
|                  |               |             |                                                                                   | Cannot judge the recovery direction.                                                                                         | 3) The mirror recovery direction cannot be determined. Perform forced mirror recovery.                                   |       |        |       |           |
|                  |               |             |                                                                                   | 4) The source server is abnormal.                                                                                            | 4) The copy source server is abnormal. Check the status of the mirror agent.                                             |       |        |       |           |
| mdctrl<br>hdctrl | Info          | 20          | Initial mirror recovery was not executed following the configuration. (Device:%1) | Initial mirror construction was not performed according to the setting.                                                      | -                                                                                                    | •     | •      |       |           |

|                  |               |             |                                                              |                                                                             |                                                                                                    | R     | еро    | rted t | 0         |
|------------------|---------------|-------------|--------------------------------------------------------------|-----------------------------------------------------------------------------|----------------------------------------------------------------------------------------------------|-------|--------|--------|-----------|
| Module<br>type   | Event<br>type | Event<br>ID | Message                                                      | Description                                                                 | Solution                                                                                                    | alert | syslog | mail   | SNMP Trap |
| mdctrl<br>hdctrl | Error         | 31          |                                                              | %2 failed to be isolated. The following message may be output to %1:        |                                                                                                    | •     | •      |        |           |
|                  |               |             | 702)                                                         | Replicator license is invalid or expired.                                   | Register a valid license.                                                                                                    |       |        |        |           |
|                  |               |             |                                                              | Forced activation of %2 failed. The following messages may be output to %1: | Take appropriate action according to the message displayed in %1.                                                                                                |       |        |        |           |
|                  |               |             |                                                              | 1) Failed to open I/O port.                                                 | The port could not be opened. Check the cluster configuration data.                                                                                              |       |        |        |           |
| mdctrl<br>hdctrl | Error         | 32          | Forced activation of<br>the mirror failed. %1<br>(Device:%2) | 2) Mount operation failed.                                                  | 2) The mount operation failed. Check whether the mount point exists. Alternatively, check whether the mount option of the cluster configuration data is correct. | •     | •      |        |           |
|                  |               |             |                                                              | 3) Replicator license is invalid or expired.                                | 3) Register a valid license.                                                                                                    |       |        |        |           |
| mdctrl<br>hdctrl | Error         | 33          | Forced recovery of the mirror failed. %1(Device:%            | Forced recovery of %2 failed. The following messages may be output to %1:   |                                                                                                    | •     | •      |        |           |
| ndotti           |               |             | 2)                                                           | Replicator license is invalid or expired.                                   | 1) Register a valid license.                                                                                                    |       |        |        |           |
| mdctrl<br>hdctrl | Info          | 34          | Isolating the mirror %1 completed successfully.              | Mirror resource %1 has been successfully isolated.                          | -                                                                                                    | •     | •      |        |           |
| mdctrl<br>hdctrl | Info          | 35          | Mirror force active of %1 was completed successfully.        | Forced activation of %1 has been successful.                                | -                                                                                                    | •     | •      |        |           |
| mdctrl<br>hdctrl | Info          | 36          | Forced recovery of the mirror %1 completed successfully.     | Forced recovery of %1 has been successful.                                  | -                                                                                                    | •     | •      |        |           |
| mdctrl<br>hdctrl | Error         | 37          | %1 of %2<br>failed(ret=%3).                                  | Command %1 of device %2 failed with return value %3.                        | See the manual for command %1.                                                                                                    | •     | •      |        |           |

|                  |               |             |                                                                                          |                                                                                                    |                                                                                                    | R     | ерог   | ted t | 0         |
|------------------|---------------|-------------|------------------------------------------------------------------------------------------|----------------------------------------------------------------------------------------------------|----------------------------------------------------------------------------------------------------|-------|--------|-------|-----------|
| Module<br>type   | Event<br>type | Event<br>ID | Message                                                                                  | Description                                                                                            | Solution                                                                                                    | alert | syslog | mail  | SNMP Trap |
| mdctrl<br>hdctrl | Warning       | 38          | Executing %1 of %2 with %3 option is necessary. Execute the command manually.            | Executing command %1 of device %2 with option %3 specified is necessary. Execute the command manually. | Execute command %1 manually with option %3 specified.                                                                                                    | •     | •      |       |           |
| mdctrl<br>hdctrl | Info          | 39          | %1 of %2 with %3 option has started.                                                     | Command %1 of<br>device %2 with<br>option %3 specified<br>has started.                                 | -                                                                                                    | •     | •      |       |           |
| mdctrl<br>hdctrl | Info          | 44          | Mirror recovery<br>of %1 was<br>canceled.                                                | Mirror recovery of %1 has been canceled.                                                               | -                                                                                                    | •     | •      |       |           |
| mdctrl<br>hdctrl | Info          | 45          | Failed to cancel mirror recovery of %1.                                                  | Mirror recovery of %1 could not be canceled.                                                           | Stop the mirror recovery again.                                                                                                    | •     | •      |       |           |
| mdctrl<br>hdctrl | Error         | 46          | umount timeout. Make sure that the length of Unmount Timeout is appropriate. (Device:%1) | Unmount of mirror %1<br>has timed out.                                                                 | Check whether the unmount timeout setting is sufficiently long. (Refer to "Notes on stopping mirror disk resources or hybrid disk resources" and "Cache swell by a massive I/O" in Chapter 5, "Notes and Restrictions" in the Getting Started Guide.) | •     | •      |       |           |
| mdctrl<br>hdctrl | Error         | 47          | of Fsck Timeout is                                                                       | fsck that was run prior<br>to mount of mirror %1<br>has timed out.                                     | Check whether the fsck timeout setting is sufficiently long. (Refer to "fsck execution" in Chapter 5, "Notes and Restrictions" in the Getting Started Guide.)                                                                                         | •     | •      |       |           |
| mdinit<br>hdinit | Info          | 21          | Mirror partition mkfs<br>was executed.<br>(Device:%1)                                    | mkfs of the mirror<br>partition has been<br>executed.                                                  | -                                                                                                    | •     | •      |       |           |
| mdinit<br>hdinit | Info          | 22          | Mirror partition mkfs was not executed following the configuration. (Device:%1)          | mkfs of the mirror<br>partition was not<br>executed according to<br>the setting.                       | -                                                                                                    | •     | •      |       |           |
| mdw<br>hdw       | Error         | 5           | Failed to recover<br>the<br>mirror.%1(Device:%<br>2)                                     |                                                                                                    | Take appropriate action according to the message displayed in %1.                                                                                                    | •     | •      |       |           |

|                |               |             |                                                  |                                                                                                    |                                                                                                    | R     | ерог   | ted t | 0         |
|----------------|---------------|-------------|--------------------------------------------------|----------------------------------------------------------------------------------------------------|----------------------------------------------------------------------------------------------------|-------|--------|-------|-----------|
| Module<br>type | Event<br>type | Event<br>ID | Message                                          | Description                                                                                               | Solution                                                                                                    | alert | syslog | mail  | SNMP Trap |
|                |               |             |                                                  | The recovery is in progress.                                                                              | An attempt was made to start auto mirror recovery, but mirror recovery was already started.                                                                                                    |       |        |       |           |
|                |               |             |                                                  | 2) The destination server is active.                                                                      | 2) The mirror disk resource has already been activated on the copy destination server. Check the status of the mirror disk resource.                                                                                                    |       |        |       |           |
|                |               |             |                                                  | Cannot determine the mirror recovery direction.                                                           | 3) The mirror recovery direction cannot be determined. Perform forced mirror recovery.                                                                                                    |       |        |       |           |
|                |               |             |                                                  | 4) The source server is abnormal.                                                                         | 4) The copy source server is abnormal. Check the status of the mirror agent.                                                                                                    |       |        |       |           |
|                |               |             |                                                  | 5) NMP size of recovery destination is smaller.                                                           | 5) Execute the forced mirror recovery using the remote server as the mirror recovery source server. Alternatively, replace the mirror recovery destination disk with a disk of sufficient size or allocate a data partition of sufficient size with the fdisk command. |       |        |       |           |
|                |               |             |                                                  | 6) Replicator license is invalid or expired.                                                              | Register a valid license.                                                                                                    |       |        |       |           |
| mdw<br>hdw     | Info          | 7           | Mirror recovery<br>mode<br>is %1.(Device:%2)     | The mirror recovery mode is %1. When %1 is "NORMAL", full-scale mirror recovery (Full Copy) is performed. | -                                                                                                    | •     | •      |       |           |
|                |               |             |                                                  | When %1 is "FAST",<br>difference mirror<br>recovery is performed.                                         |                                                                                                    |       |        |       |           |
| mdw<br>hdw     | Info          | 16          | Initial mirror<br>recovery of %1 has<br>started. | Initial mirror construction of %1 has started.                                                            | -                                                                                                    | •     | •      |       |           |
| mdw<br>hdw     | Info          | 17          | Mirror recovery of %1 has started.               | Mirror recovery of %1 has started.                                                                        | -                                                                                                    | •     | •      |       |           |

|                |               |             |                                                                                   |                                                                                                    |                                                                                                    | R     | еро    | ted t | 0         |
|----------------|---------------|-------------|-----------------------------------------------------------------------------------|----------------------------------------------------------------------------------------------------|----------------------------------------------------------------------------------------------------|-------|--------|-------|-----------|
| Module<br>type | Event<br>type | Event<br>ID | Message                                                                           | Description                                                                                           | Solution                                                                                                    | alert | syslog | mail  | SNMP Trap |
| mdw<br>hdw     | Info          | 18          |                                                                                   | Initial mirror<br>construction of %1 has<br>been successful.                                          | -                                                                                                    | •     | •      |       |           |
|                |               |             |                                                                                   | Initial mirror<br>construction of %2 has<br>failed. The following<br>messages may be<br>output to %1: | Take appropriate action according to the message displayed in %1.                                                        |       |        |       |           |
|                |               |             |                                                                                   | 1) The recovery is in progress.                                                                       | Mirror recovery is in progress. Wait for the completion of the mirror recovery and then reexecute.                       |       |        |       |           |
| mdw<br>hdw     | Error         | 19          | Failed to perform initial mirror recovery.%1(Device :%2)                          | 2) The destination server is active.                                                                  | 2) The resource has already been activated on the copy destination server. Check the status of the mirror disk resource. | •     | •      |       |           |
|                |               |             |                                                                                   | Cannot determine the mirror recovery direction.                                                       | 3) The mirror recovery direction cannot be determined. Perform forced mirror recovery.                                   |       |        |       |           |
|                |               |             |                                                                                   | 4) The source server is abnormal.                                                                     | 4) The copy source server is abnormal. Check the status of the mirror agent.                                             |       |        |       |           |
| mdw<br>hdw     | Info          | 20          | Initial mirror recovery was not executed following the configuration. (Device:%1) | Initial mirror<br>construction was not<br>performed according to<br>the setting.                      | -                                                                                                    | •     | •      |       |           |
| fip            | Error         | 10          | IP address %1<br>already exists on<br>the network.                                | IP address %1 exists in the network.                                                                  | Check whether the IP address is already in use in the network.                                                           | •     | •      |       |           |
| fip            | Info          | 11          | IP address %1 will be forcefully activated.                                       | IP address %1 is forcibly activated.                                                                  | -                                                                                                    | •     | •      |       |           |
| vip            | Error         | 10          | IP address %1<br>already exists on<br>the network.                                | IP address %1 exists in the network.                                                                  | Check whether the IP address is already in use in the network.                                                           | •     | •      |       |           |
| vip            | Info          | 11          | IP address %1 will be forcefully activated.                                       | IP address %1 is forcibly activated.                                                                  | -                                                                                                    | •     | •      |       |           |
| disk           | Info          | 10          | %1 of %2 has started.                                                             | Command %1 of device %2 has started.                                                                  | -                                                                                                    | •     | •      |       |           |

|                |               |             |                                                                               |                                                                                                    |                                                                                     | R     | еро    | ted t | О.        |
|----------------|---------------|-------------|-------------------------------------------------------------------------------|----------------------------------------------------------------------------------------------------|-------------------------------------------------------------------------------------|-------|--------|-------|-----------|
| Module<br>type | Event<br>type | Event<br>ID | Message                                                                       | Description                                                                                            | Solution                                                                            | alert | syslog | mail  | SNMP Trap |
| disk           | Info          | 11          | %1 of %2 was<br>successful.                                                   | Command %1 of device %2 has been successful.                                                           | -                                                                                   | •     | •      |       |           |
| disk           | Error         | 12          | %1 of %2 failed (ret=%3).                                                     | Command %1 of device %2 failed with return value %3.                                                   | See the manual for command %1.                                                      | •     | •      |       |           |
| disk           | Warning       | 13          | Executing %1 of %2 with %3 option is necessary. Execute the command manually. | Executing command %1 of device %2 with option %3 specified is necessary. Execute the command manually. | Execute command %1 manually with option %3 specified.                               | •     | •      |       |           |
| disk           | Info          | 14          | %1 of %2 with %3 option has started.                                          | Command %1 of device %2 with option %3 specified has started.                                          | -                                                                                   | •     | •      |       |           |
| disk           | Error         | 15          | Timeout occurred during %1 of %2.                                             | Execution of<br>Command %1 of<br>device %2 has timed<br>out.                                           | Check the cause of the execution timeout of Command %1 and take appropriate action. | •     | •      |       |           |
| disk           | Warning       | 16          | Executing xfs_repair of %1 is necessary. Execute the command manually.        | Executing the xfs_repair command is necessary. Execute the command manually.                           | Execute the xfs_repair command.                                                     | •     | •      |       |           |
| disk           | Warning       | 17          | Setting of Disktype=%1 and Filesystem=%2 can't be combined.                   | Disk type %1 and file system %2 cannot be used in combination.                                         | Review the setting.                                                                 | •     | •      |       |           |
| cl             | Info          | 1           | There was a request to start %1 from the %2.                                  | A request to start %1 was issued from %2.                                                              | -                                                                                   | •     | •      |       |           |
| cl             | Info          | 2           | There was a request to stop %1 from the %2.                                   | A request to stop %1 was issued from %2.                                                               | -                                                                                   | •     | •      |       |           |
| cl             | Info          | 3           | There was a request to suspend %1 from the %2.                                | A request to<br>suspend %1 was<br>issued from %2.                                                      | -                                                                                   | •     | •      |       |           |
| cl             | Info          | 4           | There was a request to resume %s from the %s.                                 | A request to resume %1 was issued from %2.                                                             | -                                                                                   | •     | •      |       |           |
| cl             | Error         | 11          | A request to start %1 failed(%2).                                             | A request to start %1 has failed.                                                                      | Check the status of the cluster.                                                    | •     | •      |       |           |
| cl             | Error         | 12          | A request to stop %1 failed(%2).                                              | A request to stop %1 has failed.                                                                       | Check the status of the cluster.                                                    | •     | •      |       |           |

|                |               |             |                                                                                                    |                                                        |                                                                                                    | R     | epor   | ted t | 0         |
|----------------|---------------|-------------|----------------------------------------------------------------------------------------------------|--------------------------------------------------------|----------------------------------------------------------------------------------------------------|-------|--------|-------|-----------|
| Module<br>type | Event<br>type | Event<br>ID | Message                                                                                                    | Description                                            | Solution                                                                                                    | alert | syslog | mail  | SNMP Trap |
| cl             | Error         | 13          | A request to<br>suspend %1<br>failed(%2).                                                                   | A request to suspend %1 has failed.                    | Check the status of the cluster.                                                                                         | •     | •      |       |           |
| cl             | Error         | 14          | A request to resume %1 failed(%2).                                                                          | A request to resume %1 has failed.                     | Check the status of the cluster.                                                                                         | •     | •      |       |           |
| cl             | Error         | 15          | A request to %1 cluster failed on some servers(%2).                                                         | A %1 request of the cluster failed on some servers.    | Check the status of the cluster.                                                                                         | •     | •      |       |           |
| cl             | Error         | 16          | A request to start %1 failed on some servers(%2).                                                           | Starting %1 failed on some servers.                    | Check the status of %1.                                                                                                  | •     | •      |       |           |
| cl             | Error         | 17          | A request to stop %1 failed on some servers(%2).                                                            | Stopping %1 failed on some servers.                    | Check the status of %1.                                                                                                  | •     | •      |       |           |
| cl             | Warning       | 18          | Automatic start is suspended because the cluster service was not stopped according to the normal procedure. | because Automatic<br>startup after the                 | To start the cluster service, use the Cluster WebUI or clpcl command.                                                    | •     | •      |       |           |
| cl             | Warning       | 20          | A request to start %1 failed because cluster is running(%2).                                                | Starting %1 has failed because the cluster is running. | Check the status of the cluster.                                                                                         | •     | •      |       |           |
| cl             | Warning       | 21          | A request to stop %1 failed because cluster is running(%2).                                                 | Stopping %1 has failed because the cluster is running. | Check the status of the cluster.                                                                                         | •     | •      |       |           |
| mail           | Error         | 1           | The license is not registered. (%1)                                                                         | Purchase the license and then register it.             | -                                                                                                    | •     | •      |       |           |
| mail           | Error         | 2           | The trial license has expired in %1. (%2)                                                                   |                                                        | -                                                                                                    | •     | •      |       |           |
| mail           | Error         | 3           | The registered license is invalid. (%1)                                                                     | Register a valid license.                              | -                                                                                                    | •     | •      |       |           |
| mail           | Error         | 4           | The registered license is unknown. (%1)                                                                     | Register a valid<br>license.                           | -                                                                                                    | •     | •      |       |           |
| mail           | Error         | 5           | mail<br>failed(%s).(SMTP<br>server: %s)                                                                     | Mail report failed.                                    | Check whether there is an error in the SMTP server and that there is no problem with communicating with the SMTP server. | •     | •      |       |           |

|                |               |             |                                                                                                    |                                  |                                                                                                    | R     | epor   | ted t | 0         |
|----------------|---------------|-------------|----------------------------------------------------------------------------------------------------|----------------------------------|----------------------------------------------------------------------------------------------------|-------|--------|-------|-----------|
| Module<br>type | Event<br>type | Event<br>ID | Message                                                                                                    | Description                      | Solution                                                                                                    | alert | syslog | mail  | SNMP Trap |
| mail           | Info          | 6           | mail<br>successed.(SMTP<br>server: %s)                                                                            | Mail report has been successful. | -                                                                                                    | •     | •      |       |           |
| userw          | Warning       | 1           | Detected a monitor<br>delay in<br>monitoring %1.<br>(timeout=%2*%3<br>actual-time=%4<br>delay warning<br>rate=%5) | The actual                       | Check the load condition of the server on which the monitoring delay was detected, and lessen the load appropriately.  If a monitoring timeout is likely to be detected, you should increase the monitoring timeout setting. | •     | •      |       |           |
| vipw           | Warning       | 1           | Detected a monitor delay in monitoring %1. (timeout=%2*%3 actual-time=%4 delay warning rate=%5)                   | The actual                       | Check the load condition of the server on which the monitoring delay was detected, and lessen the load appropriately.  If a monitoring timeout is likely to be detected, you should increase the monitoring timeout setting. | •     | •      |       |           |
| ddnsw          | Warning       | 1           | Detected a monitor delay in monitoring %1. (timeout=%2*%3 actual-time=%4 delay warning rate=%5)                   | The actual                       | Check the load condition of the server on which the monitoring delay was detected, and lessen the load appropriately.  If a monitoring timeout is likely to be detected, you should increase the monitoring timeout setting. | •     | •      |       |           |
| vmw            | Warning       | 1           | Detected a monitor delay in monitoring %1. (timeout=%2*%3 actual-time=%4 delay warning rate=%5)                   | The actual                       | Check the load condition of the server on which the monitoring delay was detected, and lessen the load appropriately.  If a monitoring timeout is likely to be detected, you should increase the monitoring timeout setting. | •     | •      |       |           |

|                |               |             |                                                                                                 |                                                                                                    |                                                                                                    | R     | epor   | rted t | 0         |
|----------------|---------------|-------------|-------------------------------------------------------------------------------------------------|----------------------------------------------------------------------------------------------------|----------------------------------------------------------------------------------------------------|-------|--------|--------|-----------|
| Module<br>type | Event<br>type | Event<br>ID | Message                                                                                         | Description                                                                                                    | Solution                                                                                                    | alert | syslog | mail   | SNMP Trap |
| bmcw           | Warning       | 1           | Detected a monitor delay in monitoring %1. (timeout=%2*%3 actual-time=%4 delay warning rate=%5) | A monitoring delay was detected in monitoring %1. The current timeout value is %2 (second) x %3 (tick count per second). The actual measurement value upon delay detection is %4 (tick count) which exceeds the delay warning rate %5 (%). | Check the load status of<br>the server on which a<br>monitoring delay was<br>detected and then<br>remove that load. If a<br>monitoring timeout is<br>likely to be detected,<br>increase the monitoring<br>timeout setting. | •     | •      |        |           |
| apisv          | Info          | 1           | There was a request to stop cluster from the %1(IP=%2).                                         | A request to stop the cluster was issued from %1.                                                                                                    | -                                                                                                    | •     | •      |        |           |
| apisv          | Info          | 2           | There was a request to shutdown cluster from the %1(IP=%2).                                     | A request to shut down the cluster was issued from %1.                                                                                                    | -                                                                                                    | •     | •      |        |           |
| apisv          | Info          | 3           | There was a request to reboot cluster from the %1(IP=%2).                                       | A request to reboot the cluster was issued from %1.                                                                                                    | -                                                                                                    | •     | •      |        |           |
| apisv          | Info          | 4           | There was a request to suspend cluster from the %1(IP=%2).                                      | A request to suspend<br>the cluster was issued<br>from %1.                                                                                                    | -                                                                                                    | •     | •      |        |           |
| apisv          | Info          | 10          | There was a request to stop server from the %1(IP=%2).                                          | A request to stop the server was issued from %1.                                                                                                    | -                                                                                                    | •     | •      |        |           |
| apisv          | Info          | 11          | There was a request to shutdown server from the %1(IP=%2).                                      | A request to shut down the server was issued from %1.                                                                                                    | -                                                                                                    | •     | •      |        |           |
| apisv          | Info          | 12          | There was a request to reboot server from the %1(IP=%2).                                        | A request to reboot the server was issued from %1.                                                                                                    | -                                                                                                    | •     | •      |        |           |
| apisv          | Info          | 13          | There was a request to server panic from the %1(IP=%2).                                         | A server panic request was issued from %1.                                                                                                    | -                                                                                                    | •     | •      |        |           |
| apisv          | Info          | 14          | There was a request to server reset from the %1(IP=%2).                                         | A server reset request was issued from %1.                                                                                                    | -                                                                                                    | •     | •      |        |           |

|                |               |             |                                                             |                                                       |          | R     | еро    | ted t | О.        |
|----------------|---------------|-------------|-------------------------------------------------------------|-------------------------------------------------------|----------|-------|--------|-------|-----------|
| Module<br>type | Event<br>type | Event<br>ID | Message                                                     | Description                                           | Solution | alert | syslog | mail  | SNMP Trap |
| apisv          | Info          | 15          | There was a request to server sysrq from the %1(IP=%2).     | An SYSRQ panic<br>request was issued<br>from %1.      | -        | •     | •      |       |           |
| apisv          | Info          | 16          | There was a request to KA RESET from the %1(IP=%2).         | A keepalive reset request was issued from %1.         | -        | •     | •      |       |           |
| apisv          | Info          | 17          | There was a request to KA PANIC from the %1(IP=%2).         | A keepalive panic request was issued from %1.         | -        | •     | •      |       |           |
| apisv          | Info          | 18          | There was a request to BMC reset from the %1(IP=%2).        | A BMC reset request was issued from %1.               | -        | •     | •      |       |           |
| apisv          | Info          | 19          | There was a request to BMC PowerOff from the %1(IP=%2).     | A BMC power-off request was issued from %1.           | -        | •     | •      |       |           |
| apisv          | Info          | 20          | There was a request to BMC PowerCycle from the %1(IP=%2).   | A BMC power cycle request was issued from %1.         | -        | •     | •      |       |           |
| apisv          | Info          | 21          | There was a request to BMC NMI from the %1(IP=%2).          | A BMC NMI request was issued from %1.                 | -        | •     | •      |       |           |
| apisv          | Info          | 22          | There was a request to IO Fencing from the %1(IP=%2).       | An I/O fencing request was received from %1.          | -        | •     | •      |       |           |
| apisv          | Info          | 30          | There was a request to start group(%1) from the %2(IP=%3).  | A request to start<br>group %1 was issued<br>from %2. | -        | •     | •      |       |           |
| apisv          | Info          | 31          | There was a request to start all groups from the %1(IP=%2). | A request to start all groups was issued from %1.     | -        | •     | •      |       |           |
| apisv          | Info          | 32          | There was a request to stop group(%1) from the %2(IP=%3).   | A request to stop<br>group %1 was issued<br>from %2.  | -        | •     | •      |       |           |
| apisv          | Info          | 33          | There was a request to stop all groups from the %1(IP=%2).  | A request to stop all groups was issued from %1.      | -        | •     | •      |       |           |

|                |               |             |                                                                                                    |                                                                                                  |          | R     | epor   | rted t | 0         |
|----------------|---------------|-------------|----------------------------------------------------------------------------------------------------|--------------------------------------------------------------------------------------------------|----------|-------|--------|--------|-----------|
| Module<br>type | Event<br>type | Event<br>ID | Message                                                                                                    | Description                                                                                      | Solution | alert | syslog | mail   | SNMP Trap |
| apisv          | Info          | 34          | There was a request to restart group(%1) from the %2(IP=%3).                                                   | A request to restart<br>group %1 was issued<br>from %2.                                          | -        | •     | •      |        |           |
| apisv          | Info          | 35          | There was a request to restart all groups from the %1(IP=%2).                                                  | A request to restart all groups was issued from %1.                                              | -        | •     | •      |        |           |
| apisv          | Info          | 36          | There was a request to move group(%1) from the %2(IP=%3).                                                      | A request to move<br>group %1 was issued<br>from %2.                                             | -        | •     | •      |        |           |
| apisv          | Info          | 37          | There was a request to move all groups from the %1(IP=%2).                                                     | A request to move the group was issued from %1.                                                  | -        | •     | •      |        |           |
| apisv          | Info          | 38          | There was a request to failover group(%1) from the %2(IP=%3).                                                  | A group %1 failover request was issued from %2.                                                  | -        | •     | •      |        |           |
| apisv          | Info          | 39          | There was a request to failover all groups from the %1(IP=%2).                                                 | A group failover<br>request was issued<br>from %1.                                               | -        | •     | •      |        |           |
| apisv          | Info          | 40          | There was a request to migrate group(%1) from the %2(IP=%3).                                                   | A group %1 migration request was issued from %2.                                                 | -        | •     | •      |        |           |
| apisv          | Info          | 41          | There was a request to migrate all groups from the %1(IP=%2).                                                  | A request to make all groups migrate was issued from %2.                                         | -        | •     | •      |        |           |
| apisv          | Info          | 42          | There was a request to failover all groups from the %1(IP=%2).                                                 | A request to provide failover for all groups was issued from %2.                                 | -        | •     | •      |        |           |
| apisv          | Info          | 43          | There was a request to cancel waiting for the dependence destination group of group the %1 was issued from %2. | A request to cancel waiting for the dependence destination group of group %1 was issued from %2. | -        | •     | •      |        |           |
| apisv          | Info          | 50          | There was a request to start resource(%1) from the %2(IP=%3).                                                  | A request to start resource %1 was issued from %2.                                               | -        | •     | •      |        |           |

|                |               |             |                                                                                           |                                                                                              |          | R     | epor   | ted t | 0         |
|----------------|---------------|-------------|-------------------------------------------------------------------------------------------|----------------------------------------------------------------------------------------------|----------|-------|--------|-------|-----------|
| Module<br>type | Event<br>type | Event<br>ID | Message                                                                                   | Description                                                                                  | Solution | alert | syslog | mail  | SNMP Trap |
| apisv          | Info          | 51          | There was a request to start all resources from the %1(IP=%2).                            | A request to start all resources was issued from %1.                                         | -        | •     | •      |       |           |
| apisv          | Info          | 52          | There was a request to stop resource(%1) from the %2(IP=%3).                              | A request to stop<br>resource %1 was<br>issued from %2.                                      | -        | •     | •      |       |           |
| apisv          | Info          | 53          | There was a request to stop all resources from the %1(IP=%2).                             | A request to stop all resources was issued from %1.                                          | -        | •     | •      |       |           |
| apisv          | Info          | 54          | There was a request to restart resource(%1) from the %2(IP=%3).                           | A request to restart resource %1 was issued from %2.                                         | -        | •     | •      |       |           |
| apisv          | Info          | 55          | There was a request to restart all resources from the %1(IP=%2).                          | A request to restart all resources was issued from %1.                                       | -        | •     | •      |       |           |
| apisv          | Info          | 60          | There was a request to suspend monitor resources from the %1(IP=%2).                      | A request to suspend the monitor resource was issued from %1.                                | -        | •     | •      |       |           |
| apisv          | Info          | 61          | There was a request to resume monitor resources from the %1(IP=%2).                       | A request to resume the monitor resource was issued from %1.                                 | -        | •     | •      |       |           |
| apisv          | Info          | 62          | There was a request to enable Dummy Failure of monitor resource(%1) from the %2(IP=%3).   | A request to enable<br>Dummy Failure of<br>monitor resource %1<br>was issued from%2.         | -        | •     | •      |       |           |
| apisv          | Info          | 63          | There was a request to disable Dummy Failure of monitor resource(%1) from the %2(IP=%3).  | A request to disable<br>Dummy Failure of<br>monitor resource%1<br>was issued from%2.         | -        | •     | •      |       |           |
| apisv          | Info          | 64          | There was a request to disable Dummy Failure of all monitor resources from the %1(IP=%2). | A request to disable<br>Dummy Failure of all<br>the monitor resources<br>was issued from %1. | -        | •     | •      |       |           |

|                |               |             |                                                              |                                                          |                                  | R     | epoi   | ted t | 0         |
|----------------|---------------|-------------|--------------------------------------------------------------|----------------------------------------------------------|----------------------------------|-------|--------|-------|-----------|
| Module<br>type | Event<br>type | Event<br>ID | Message                                                      | Description                                              | Solution                         | alert | syslog | mail  | SNMP Trap |
| apisv          | Info          | 70          | There was a request to set CPU frequency from the %1(IP=%2). | A request to set the<br>CPU clock was issued<br>from %1. | -                                | •     | •      |       |           |
| apisv          | Error         | 101         | A request to stop cluster was failed(0x%08x).                | The cluster could not be stopped.                        | Check the status of the cluster. | •     | •      |       |           |
| apisv          | Error         | 102         | A request to shutdown cluster was failed(0x%08x).            | The cluster could not be shut down.                      | Check the status of the cluster. | •     | •      |       |           |
| apisv          | Error         | 103         | A request to reboot cluster was failed(0x%08x).              | The cluster could not be rebooted.                       | Check the status of the cluster. | •     | •      |       |           |
| apisv          | Error         | 104         | A request to suspend cluster was failed(0x%08x).             | The cluster could not be suspended.                      | Check the status of the cluster. | •     | •      |       |           |
| apisv          | Error         | 110         | A request to stop server was failed(0x%08x).                 | The server could not be stopped.                         | Check the status of the server.  | •     | •      |       |           |
| apisv          | Error         | 111         | A request to shutdown server was failed(0x%08x).             | The server could not be shut down.                       | Check the status of the server.  | •     | •      |       |           |
| apisv          | Error         | 112         | A request to reboot server was failed(0x%08x).               | The server could not be rebooted.                        | Check the status of the server.  | •     | •      |       |           |
| apisv          | Error         | 113         | A request to server panic was failed(0x%08x).                | Server panic has failed.                                 | Check the status of the server.  | •     | •      |       |           |
| apisv          | Error         | 114         | A request to server reset was failed(0x%08x).                | Server reset has failed.                                 | Check the status of the server.  | •     | •      |       |           |
| apisv          | Error         | 115         | A request to server sysrq was failed(0x%08x).                | SYSRQ panic has failed.                                  | Check the status of the server.  | •     | •      |       |           |
| apisv          | Error         | 116         | A request to KA<br>RESET was<br>failed(0x%08x).              | Keepalive reset has failed.                              | Check the status of the server.  | •     | •      |       |           |
| apisv          | Error         | 117         | A request to KA<br>PANIC was<br>failed(0x%08x).              | Keepalive panic has failed.                              | Check the status of the server.  | •     | •      |       |           |
| apisv          | Error         | 118         | A request to BMC<br>RESET was<br>failed(0x%08x).             | BMC reset has failed.                                    | Check the status of the server.  | •     | •      |       |           |
| apisv          | Error         | 119         | A request to BMC<br>PowerOff was<br>failed(0x%08x).          | BMC power-off has failed.                                | Check the status of the server.  | •     | •      |       |           |

|                |               |             |                                                       |                                        |                                                                                       | R     | epor   | ted t | 0         |
|----------------|---------------|-------------|-------------------------------------------------------|----------------------------------------|---------------------------------------------------------------------------------------|-------|--------|-------|-----------|
| Module<br>type | Event<br>type | Event<br>ID | Message                                               | Description                            | Solution                                                                              | alert | syslog | mail  | SNMP Trap |
| apisv          | Error         | 120         | A request to BMC<br>PowerCycle was<br>failed(0x%08x). | BMC power cycle has failed.            | Check the status of the server.                                                       | •     | •      |       |           |
| apisv          | Error         | 121         | A request to BMC<br>NMI was<br>failed(0x%08x).        | BMC NMI has failed.                    | Check the status of the server.                                                       | •     | •      |       |           |
| apisv          | Error         | 122         | A request to IO Fencing was failed(0x%08x).           | I/O fencing has failed.                | Check the status of the server.                                                       | •     | •      |       |           |
| apisv          | Error         | 130         | A request to start group(%1) was failed(0x%08x).      | Starting group (%1)<br>has failed.     | Take appropriate action according to the group start failure message issued by rc.    | •     | •      |       |           |
| apisv          | Error         | 131         | A request to start all groups was failed(0x%08x).     | Starting all groups has failed.        | Same as above.                                                                        | •     | •      |       |           |
| apisv          | Error         | 132         | A request to stop<br>group(%1) was<br>failed(0x%08x). | Stopping group (%1)<br>has failed.     | Take appropriate action according to the group stop failure message issued by rc.     | •     | •      |       |           |
| apisv          | Error         | 133         | A request to stop all groups was failed(0x%08x).      | Stopping all groups has failed.        | Same as above.                                                                        | •     | •      |       |           |
| apisv          | Error         | 134         | A request to restart group(%1) was failed(0x%08x).    | Restarting group (%1)<br>has failed.   | Take appropriate action according to the group stop failure message issued by rc.     | •     | •      |       |           |
| apisv          | Error         | 135         | A request to restart all groups was failed(0x%08x).   | Restarting all groups<br>has failed.   | Same as above.                                                                        | •     | •      |       |           |
| apisv          | Error         | 136         | A request to move group(%1) was failed(0x%08x).       | Moving group (%1) has failed.          | Take appropriate action according to the group movement failure message issued by rc. | •     | •      |       |           |
| apisv          | Error         | 137         | A request to move all groups was failed(0x%08x).      | Moving all groups has failed.          | Same as above.                                                                        | •     | •      |       |           |
| apisv          | Error         | 138         | A request to failover group(%1) was failed(0x%08x).   | Failover for group (%1) has failed.    | Take appropriate action according to the group failover failure message issued by rc. | •     | •      |       |           |
| apisv          | Error         | 139         | A request to failover all groups was failed(0x%08x).  | Failover for all groups has failed.    | Same as above.                                                                        | •     | •      |       |           |
| apisv          | Error         | 140         | A request to migrate group(%1) was failed(0x%08x).    | Migration of group (%1)<br>has failed. | Take appropriate action according to the group failover failure message issued by rc. | •     | •      |       |           |

|                |               |             |                                                                                                  |                                                                                         |                                                                                         | R     | ерог   | ted t | 0         |
|----------------|---------------|-------------|--------------------------------------------------------------------------------------------------|-----------------------------------------------------------------------------------------|-----------------------------------------------------------------------------------------|-------|--------|-------|-----------|
| Module<br>type | Event<br>type | Event<br>ID | Message                                                                                          | Description                                                                             | Solution                                                                                | alert | syslog | mail  | SNMP Trap |
| apisv          | Error         | 141         | A request to migrate all groups was failed(0x%08x).                                              | Migration of all groups has failed.                                                     | Same as above.                                                                          | •     | •      |       |           |
| apisv          | Error         | 142         | A request to failover all groups was failed(0x%08x).                                             | Failover for all groups<br>has failed.                                                  | Same as above.                                                                          | •     | •      |       |           |
| apisv          | Error         | 143         | A request to cancel waiting for the dependency destination group of group %1 has failed(0x%08x). | Canceling waiting for<br>the dependency<br>destination group of<br>group %1 has failed. | Same as above.                                                                          | •     | •      |       |           |
| apisv          | Error         | 150         | A request to start resource(%1) was failed(0x%08x).                                              | Resource (%1) has failed to start.                                                      | Take appropriate action according to the resource start failure message issued by rc.   | •     | •      |       |           |
| apisv          | Error         | 151         | A request to start all resources was failed(0x%08x).                                             | Starting all resources has failed.                                                      | Same as above.                                                                          | •     | •      |       |           |
| apisv          | Error         | 152         | A request to stop resource(%1) was failed(0x%08x).                                               | Resource (%1) has failed to stop.                                                       | Take appropriate action according to the resource stop failure message issued by rc.    | •     | •      |       |           |
| apisv          | Error         | 153         | A request to stop all resources was failed(0x%08x).                                              | Stopping all resources has failed.                                                      | Same as above.                                                                          | •     | •      |       |           |
| apisv          | Error         | 154         | A request to restart resource(%1) was failed(0x%08x).                                            | Resource (%1) has failed to restart.                                                    | Take appropriate action according to the resource restart failure message issued by rc. | •     | •      |       |           |
| apisv          | Error         | 155         | A request to restart all resources was failed(0x%08x).                                           | Restarting all resources has failed.                                                    | Same as above.                                                                          | •     | •      |       |           |
| apisv          | Error         | 160         | A request to suspend monitor resource was failed(0x%08x).                                        | The monitor resource could not be suspended.                                            | Check the status of the monitor resource.                                               | •     | •      |       |           |
| apisv          | Error         | 161         | A request to resume monitor resource was failed(0x%08x).                                         | The monitor resource could not be resumed.                                              | Same as above.                                                                          | •     | •      |       |           |
| apisv          | Error         | 162         | A request to enable Dummy Failure of monitor resource(%1) was failed(0x%08x).                    | The monitor resource %1 failed to start Dummy Failure.                                  | Check the status of the monitor resource.                                               | •     | •      |       |           |

|                |               |             |                                                                                 |                                                                                 |                                                                                                | R     | еро    | ted t | О.        |
|----------------|---------------|-------------|---------------------------------------------------------------------------------|---------------------------------------------------------------------------------|------------------------------------------------------------------------------------------------|-------|--------|-------|-----------|
| Module<br>type | Event<br>type | Event<br>ID | Message                                                                         | Description                                                                     | Solution                                                                                       | alert | syslog | mail  | SNMP Trap |
| apisv          | Error         | 163         | A request to disable Dummy Failure of monitor resource(%1) was failed(0x%08x).  | The monitor resource %1 failed to stop Dummy Failure.                           | Same as above.                                                                                 | •     | •      |       |           |
| apisv          | Error         | 164         | A request to disable Dummy Failure of all monitor resources was failed(0x%08x). | All the monitor resources failed to stop Dummy Failure.                         | Same as above.                                                                                 | •     | •      |       |           |
| apisv          | Error         | 170         | A request to set<br>CPU frequency was<br>failed(0x%08x).                        | The CPU clock level could not be set.                                           | Take appropriate action according to the CPU clock level setting failure message issued by rc. | •     | •      |       |           |
| lamp           | Error         | 1           | The license is not registered. (%1)                                             | The license is not registered.                                                  | Purchase the license and then register it.                                                     | •     | •      |       |           |
| lamp           | Error         | 2           | The trial license has expired in %1. (%2)                                       | The validity term of the trial license has expired.                             | Register a valid license.                                                                      | •     | •      |       |           |
| lamp           | Error         | 3           | The registered<br>license is invalid.<br>(%1)                                   | The registered license is invalid.                                              | Register a valid license.                                                                      | •     | •      |       |           |
| lamp           | Error         | 4           | The registered<br>license is unknown.<br>(%1)                                   | The registered license is unknown.                                              | Register a valid license.                                                                      | •     | •      |       |           |
| lamp           | Info          | 5           | Notice by the<br>network warming<br>light succeeded.                            | Report by the network warning light has been successful.                        | -                                                                                              | •     | •      |       |           |
| lamp           | Error         | 6           | Error in executing result of warning light command.(%d)                         | An error occurred during execution of the network warning light report command. | Take appropriate action according to the error code.                                           | •     | •      |       |           |
| lamp           | Error         | 7           | Failed to execute warning light command.(%d)                                    | The network warning light report command could not be executed.                 | Check the following possible causes: memory shortage or OS resource insufficiency.             | •     | •      |       |           |
| cfmgr          | Info          | 1           | The cluster configuration data has been uploaded by %1.                         | Cluster configuration<br>data has been<br>uploaded.                             | -                                                                                              | •     | •      |       |           |
| sra            | Error         | 1           | system monitor<br>closed because<br>reading the SG file<br>failed.              | An error occurred in reading the SG file.                                       | Check the message separately issued.                                                           |       | •      |       |           |

|                |               |             |                                                                                   |                                                                              |                                                                                    | R     | epor   | ted t | 0         |
|----------------|---------------|-------------|-----------------------------------------------------------------------------------|------------------------------------------------------------------------------|------------------------------------------------------------------------------------|-------|--------|-------|-----------|
| Module<br>type | Event<br>type | Event<br>ID | Message                                                                           | Description                                                                  | Solution                                                                           | alert | syslog | mail  | SNMP Trap |
| sra            | Error         | 2           | Opening an ignore file failed. file name = %1, errno = %2. %1:File name %2:errno  | The SG file (%1) failed to be opened.                                        | Restart the cluster, or execute the suspend and resume.                            |       | •      |       |           |
| sra            | Error         | 3           | Reading a configuration file failed.                                              | An error occurred in reading the SG file.                                    | Check the message separately issued.                                               |       | •      |       |           |
| sra            | Error         | 4           | Trace log initialization failed.                                                  | The internal log file could not be initialized.                              | Restart the cluster, or execute the suspend and resume.                            |       | •      |       |           |
| sra            | Error         | 5           | Creating a daemon process failed.                                                 | An external error has occurred.                                              | Check the following possible causes: memory shortage or OS resource insufficiency. |       | •      |       |           |
| sra            | Error         | 6           | Reading a service configuration file failed.                                      | An error occurred in reading the SG file.                                    | Check the message separately issued.                                               |       | •      |       |           |
| sra            | Error         | 7           | mlock() failed.                                                                   | An external error has occurred.                                              | Check the following possible causes: memory shortage or OS resource insufficiency. |       | •      |       |           |
| sra            | Error         | 8           | A daemon process could not be created.                                            | SystemResourceAgent has failed to start (turning the process into a daemon). | Check the following possible causes: memory shortage or OS resource insufficiency. |       | •      |       |           |
| sra            | Error         | 9           | stdio and stderr<br>could not be closed.                                          | SystemResourceAgent has failed to start (closing the standard I/O).          | Check the following possible causes: memory shortage or OS resource insufficiency. |       | •      |       |           |
| sra            | Error         | 10          | A signal mask could not be set up.                                                | SystemResourceAgent has failed to start (setting the signal mask).           | Check the following possible causes: memory shortage or OS resource insufficiency. |       | •      |       |           |
| sra            | Error         | 11          | A configuration file error occurred. (1) [line = %1, %2] %1:Line %2:Setting value | SystemResourceAgent has failed to start (reading the SG file).               | Restart the cluster, or execute the suspend and resume.                            |       | •      |       |           |
| sra            | Error         | 12          | A configuration file error occurred. (2) [line=%1, %2] %1:Line %2:Setting value   | SystemResourceAgent<br>has failed to start<br>(reading the SG file).         | Restart the cluster, or execute the suspend and resume.                            |       | •      |       |           |

|                |               |             |                                                                                                    |                                                                          |                                                                                           | R     | epor   | ted t | 0         |
|----------------|---------------|-------------|----------------------------------------------------------------------------------------------------|--------------------------------------------------------------------------|-------------------------------------------------------------------------------------------|-------|--------|-------|-----------|
| Module<br>type | Event<br>type | Event<br>ID | Message                                                                                                    | Description                                                              | Solution                                                                                  | alert | syslog | mail  | SNMP Trap |
| sra            | Error         | 13          | A plugin event configuration file error occurred. The DLL pointer was not found. [line = %1, %2] %1:Line %2:Setting value | SystemResourceAgent has failed to start (registering the plugin event).  | Restart the cluster, or execute the suspend and resume.                                   |       | •      |       |           |
| sra            | Error         | 14          | malloc failed. [event<br>structure]                                                                                       | SystemResourceAgent has failed to start (registering the plugin event).  | Restart the cluster, or execute the suspend and resume.                                   |       | •      |       |           |
| sra            | Error         | 15          | A service configuration file error occurred due to an invalid event. [%1] %1:Setting value                                | SystemResourceAgent has failed to start (reading the service file).      | Restart the cluster, or execute the suspend and resume.                                   |       | •      |       |           |
| sra            | Error         | 16          | A plugin event configuration file error occurred due to %1. %1:Cause of error                                             | SystemResourceAgent has failed to start (reading the plugin event file). | Restart the cluster, or execute the suspend and resume.                                   |       | •      |       |           |
| sra            | Error         | 17          | Internal error occurred.                                                                                                  | A shared memory access error has occurred.                               | -                                                                                         |       | •      |       |           |
| sra            | Warning       | 101         | Opening an SG file<br>failed. file name<br>= %1, errno = %2<br>%1:File name<br>%2:errno                                   | The SG file (%1) failed to be opened.                                    | Recreate the SG file<br>and restart the cluster,<br>or execute the suspend<br>and resume. |       | •      |       |           |
| sra            | Warning       | 102         | malloc(3) fail(1) .<br>[%1]<br>%1:Function name                                                                           | An external error has occurred.                                          | Check the following possible causes: memory shortage or OS resource insufficiency.        |       | •      |       |           |
| sra            | Warning       | 103         | malloc(3) fail(2).<br>[%1]<br>%1:Function name                                                                            | An external error has occurred.                                          | Check the following possible causes: memory shortage or OS resource insufficiency.        |       | •      |       |           |
| sra            | Warning       | 104         | An internal error occurred. rename(2) error (errno = %1) %1:errno                                                         | This product has terminated abnormally.                                  | See the most recently issued system log message.                                          |       | •      |       |           |

|                |               |             |                                                                                                 |                                                                                                    |                                                                                    | R     | epoi   | ted t | 0         |
|----------------|---------------|-------------|-------------------------------------------------------------------------------------------------|----------------------------------------------------------------------------------------------------|------------------------------------------------------------------------------------|-------|--------|-------|-----------|
| Module<br>type | Event<br>type | Event<br>ID | Message                                                                                         | Description                                                                                                    | Solution                                                                           | alert | syslog | mail  | SNMP Trap |
| sra            | Warning       | 105         | realloc(3) fail. [%1].<br>%1:Function name                                                      | An external error has occurred.                                                                                                | Check the following possible causes: memory shortage or OS resource insufficiency. |       | •      |       |           |
| sra            | Warning       | 106         | A script timed out.<br>(%1 %2)<br>%1:Script file name<br>%2:Argument                            | An external error has occurred.                                                                                                | Check the load status of<br>the server and remove<br>the load.                     |       | •      |       |           |
| sra            | Warning       | 107         | [%1] execvp(2) fail<br>(%2).<br>%1:Script file name<br>%2:errno                                 | An external error has occurred.                                                                                                | Check the following possible causes: memory shortage or OS resource insufficiency. |       | •      |       |           |
| sra            | Warning       | 108         | [%1] fork fail (%2).<br>Suspended.<br>%1:Script file name<br>%2:errno                           | An external error has occurred.                                                                                                | Check the following possible causes: memory shortage or OS resource insufficiency. |       | •      |       |           |
| sra            | Warning       | 109         | malloc(3) fail. [%1]<br>%1:Function name                                                        | An external error has occurred.                                                                                                | Check the following possible causes: memory shortage or OS resource insufficiency. |       | •      |       |           |
| sra            | Info          | 201         | A script was executed. (%1) %1:Script name                                                      | Script (%1) has been executed.                                                                                                 | -                                                                                  |       | •      |       |           |
| sra            | Info          | 202         | Running a script<br>finished. (%1)<br>%1:Script name                                            | Script has ended normally.                                                                                                    | -                                                                                  |       | •      |       |           |
| sra            | Info          | 203         | An %1 event succeeded. %1:Executed event type                                                   | The operation management command has been executed. The executed event type (boot, shutdown, stop, start, or flush) is output. | -                                                                                  |       | •      |       |           |
| sra            | Error         | 301         | A process resource error was detected. (type = cpu, pid = %1, %2) %1:Process ID %2:Process name | An error was detected in monitoring the CPU usage rates of specific processes.                                                 | Check the possible causes of the monitoring failure.                               | •     | •      |       |           |
| sra            | Error         | 301         | A process<br>resource error                                                                     | An error was detected<br>in monitoring the<br>memory usage of                                                                  | Check the possible causes of the monitoring failure.                               |       | •      |       |           |

|                |               |             |                                                                                                    |                                                                                                    |                                                            | R     | epor   | ted t | 0         |
|----------------|---------------|-------------|----------------------------------------------------------------------------------------------------|----------------------------------------------------------------------------------------------------|------------------------------------------------------------|-------|--------|-------|-----------|
| Module<br>type | Event<br>type | Event<br>ID | Message                                                                                                    | Description                                                                                              | Solution                                                   | alert | syslog | mail  | SNMP Trap |
|                |               |             | was detected. (type = memory leak, pid = %1, %2) %1:Process ID %2:Process name                                | specific processes.                                                                                      |                                                            |       |        |       |           |
| sra            | Error         | 301         | A process resource error was detected. (type = file leak, pid = %1, %2) %1:Process ID %2:Process name         | An error was detected in monitoring the number (maximum) of open files of specific processes.            | Check the possible causes of the monitoring failure.       | •     | •      |       |           |
| sra            | Error         | 301         | A process resource error was detected. (type = open file, pid = %1, %2) %1:Process ID %2:Process name         | An error was detected in monitoring the number (upper kernel limit) of open files of specific processes. | Check the possible causes of the monitoring failure.       |       | •      |       |           |
| sra            | Error         | 301         | A process resource error was detected. (type = thread leak, pid = %1, %2) %1:Process ID %2:Process name       | An error was detected in monitoring the number of threads of specific processes.                         | Check the possible causes of the monitoring failure.       |       | •      |       |           |
| sra            | Error         | 301         | A process resource error was detected. (type = defunct, pid = %1, %2) %1:Process ID %2:Process name           | An error was detected in monitoring the zombie processes.                                                | Check the possible causes of the monitoring failure.       |       | •      |       |           |
| sra            | Error         | 301         | A process resource error was detected. (type = same name process, pid = %1, %2) %1:Process ID %2:Process name | An error was detected in monitoring the same-name processes.                                             | Check the possible causes of the monitoring failure.       |       | •      |       |           |
| sra            | Error         | 302         | A system resource error was detected. (type = cpu)                                                            | An error was detected in monitoring the CPU usage rates of the system.                                   | Check the possible causes of the monitoring failure.       |       | •      |       |           |
| sra            | Error         | 302         | A system resource error                                                                                       | An error was detected<br>in monitoring the total<br>usage of memory of                                   | Check the possible<br>causes of the<br>monitoring failure. |       | •      |       |           |

|                |               |             |                                                                                                    |                                                                                                  |                                                      | R     | epor   | ted t | 0         |
|----------------|---------------|-------------|----------------------------------------------------------------------------------------------------|--------------------------------------------------------------------------------------------------|------------------------------------------------------|-------|--------|-------|-----------|
| Module<br>type | Event<br>type | Event<br>ID | Message                                                                                                   | Description                                                                                      | Solution                                             | alert | syslog | mail  | SNMP Trap |
|                |               |             | was detected.<br>(type = memory)                                                                          | the system.                                                                                      |                                                      |       |        |       |           |
| sra            | Error         | 302         | A system resource error was detected. (type = swap)                                                       | An error was detected in monitoring the total usage of virtual memory of the system.             | Check the possible causes of the monitoring failure. | •     | •      |       |           |
| sra            | Error         | 302         | A system resource error was detected. (type = file)                                                       | An error was detected in monitoring the total number of open files of the system.                | Check the possible causes of the monitoring failure. | •     | •      |       |           |
| sra            | Error         | 302         | A system resource error was detected. (type = thread)                                                     | An error was detected in monitoring the total number of threads of the system.                   | Check the possible causes of the monitoring failure. | •     | •      |       |           |
| sra            | Error         | 303         | A system resource error was detected. (type = number of process, user name = %1) %1:User name             | An error was detected in monitoring the number of running processes for each user of the system. | Check the possible causes of the monitoring failure. | •     | •      |       |           |
| sra            | Error         | 304         | A disk resource<br>error was<br>detected. (type =<br>used rate, level =<br>NOTICE, %1)<br>%1:mount point  |                                                                                                  | Check the possible causes of the monitoring failure. | •     | •      |       |           |
| sra            | Error         | 304         |                                                                                                    | A warning level error was detected in monitoring the disk usage rates.                           | Check the possible causes of the monitoring failure. | •     | •      |       |           |
| sra            | Error         | 304         | A disk resource<br>error was<br>detected. (type =<br>free space, level<br>= NOTICE, %1)<br>%1:mount point | A notice level error was detected in monitoring the free disk space.                             | Check the possible causes of the monitoring failure. | •     | •      |       |           |
| sra            | Error         | 304         | \ \ \ \                                                                                                   | A warning level error was detected in monitoring the free disk space.                            | Check the possible causes of the monitoring failure. | •     | •      |       |           |

|                |               |             |                                                                                                    |                                                                                                    |                                                                  | R     | ерог   | ted t | 0         |
|----------------|---------------|-------------|----------------------------------------------------------------------------------------------------|----------------------------------------------------------------------------------------------------|------------------------------------------------------------------|-------|--------|-------|-----------|
| Module<br>type | Event<br>type | Event<br>ID | Message                                                                                              | Description                                                                                                    | Solution                                                         | alert | syslog | mail  | SNMP Trap |
| Icns           | Info          | 1           | The number of licenses is %1. (Product name:%2)                                                      | The number of cluster licenses is %1. %1: Number of licenses %2: Product name                                                       | -                                                                | •     | •      |       |           |
| lcns           | Info          | 2           | The trial license is<br>valid until %1.<br>(Product name:%2)                                         | The trial license is effective until %1. %1: Trial end date %2: Product name                                                        | -                                                                | •     | •      |       |           |
| Icns           | Warning       | 3           | The number of licenses is insufficient. The number of insufficient licenses is %1. (Product name:%2) | The number of licenses is insufficient. The number of insufficient licenses is %1. %1: Required number of licenses %2: Product name | Purchase the required number of licenses and then register them. | •     | •      |       |           |
| Icns           | Error         | 4           | The license is not registered. (Product name:%1)                                                     | The license is not registered. %1: Product name                                                                                     | Purchase the license and then register it.                       | •     | •      |       |           |
| Icns           | Error         | 5           | The trial license has expired in %1. (Product name:%2)                                               | The validity term of the trial license has expired. %1: Trial end date %2: Product name                                             | Register a valid license.                                        | •     | •      |       |           |
| Icns           | Error         | 6           | The registered<br>license is invalid.<br>(Product name:%1,<br>Serial No:%2)                          | The registered license is invalid. %1: Product name %2: Serial number                                                               | Register a valid license.                                        | •     | •      |       |           |
| Icns           | Error         | 7           | The registered license is unknown. (Product name:%1)                                                 | The registered license is unknown. %1: Product name                                                                                 | Register a valid license.                                        | •     | •      |       |           |
| Icns           | Error         | 8           | The trial license is valid from %1. (Product name:%2)                                                | The validity term of the trial license is not reached. %1: Trial start date %2: Product name                                        | Register a valid license.                                        | •     | •      |       |           |
| Icns           | Info          | 9           | The fixed term<br>license is valid<br>until %1. (Product<br>name:%2)                                 | The validity term of the fixed-term license is effective until %1. %1:End date of validity term %2: Product name                    | -                                                                | •     | •      |       |           |

|                |               |             |                                    |                                                                                                    |                                    | R     | epor   | ted t | 0         |
|----------------|---------------|-------------|------------------------------------|----------------------------------------------------------------------------------------------------|------------------------------------|-------|--------|-------|-----------|
| Module<br>type | Event<br>type | Event<br>ID | Message                            | Description                                                                                             | Solution                           | alert | syslog | mail  | SNMP Trap |
| Icns           | Error         |             | The fixed term license has expired | The validity term of the fixed-term license has expired. %1: End date of validity term %2: Product name | Register a valid license.          | •     | •      |       |           |
| webmgr         | Warning       |             | mode doesn't work.                 |                                                                                                    | Access WebManager<br>by HTTP mode. | •     | •      |       |           |

# **Driver syslog messages**

The syslog messages by EXPRESSCLUSTER driver in this version are output as follows:

 $[\textit{Event class}] \ \ \, \texttt{(type: Module type)} \ \ \, \texttt{(event: Event ID)} \ \, \texttt{(Message)}$ 

| Item        | Display content / Description |                                  |  |  |  |
|-------------|-------------------------------|----------------------------------|--|--|--|
|             | I                             | Information/Notification         |  |  |  |
| Event class | W                             | Warning/Caution                  |  |  |  |
|             | E                             | Error                            |  |  |  |
|             | liscal                        | Mirror Driver                    |  |  |  |
| Module type | clpkhb                        | Kernel Mode LAN Heartbeat Driver |  |  |  |
|             | clpka                         | Keepalive Driver                 |  |  |  |
| Event ID    | Digit                         |                                  |  |  |  |
| Message     | Message                       |                                  |  |  |  |

### (Examples of display message)

The messages are displayed under the following log level when outputting syslog.

|      | Module Type                  |     | liscal    | clpkhb    | clpka     |
|------|------------------------------|-----|-----------|-----------|-----------|
|      | Information/<br>Notification | [I] | KERN_INFO | KERN_INFO | KERN_INFO |
| Туре | Warning/<br>Caution          | [W] | KERN_INFO | KERN_INFO | KERN_INFO |
|      | Error                        | [E] | KERN_ERR  | KERN_INFO | KERN_INFO |

See also the followings for the coping process to the messages:

- EXPRESSCLUSTER X 4.1 Getting Started Guide Chapter 5 Notes and Restrictions
- EXPRESSCLUSTER X 4.1 Reference Guide Chapter 8 Troubleshooting
- EXPRESSCLUSTER X 4.1 Maintenance Guide Chapter 1 The system maintenance information

## **Mirror Driver**

| Module<br>Type | Event<br>type | Event<br>ID | Message                                                                                                    | Description                                                                                                    | Solution                                                                                                    |
|----------------|---------------|-------------|----------------------------------------------------------------------------------------------------|----------------------------------------------------------------------------------------------------|----------------------------------------------------------------------------------------------------|
| liscal         | Info          | 101         | Registered blkdev with major=%1.                                                                              | Successfully loaded the mirror driver.                                                                                                    | -                                                                                                    |
| liscal         | Error         | 102         | Failed to register blkdev with major=%1.                                                                      | Failed to load the mirror driver.                                                                                                    | -                                                                                                    |
| liscal         | Info          | 103         | Unregistered blkdev with major=%1.                                                                            | Successfully unloaded the mirror driver.                                                                                                    | -                                                                                                    |
| liscal         | Warning       | 104         | Failed to unregister blkdev with major=%1.                                                                    | Unloading the mirror driver failed.                                                                                                    | -                                                                                                    |
| liscal         | Info          | 110         | Adding disk NMP%1 with major=%2 minor=%3.                                                                     | The mirror partition NMP[%1] is going to be added.                                                                                                    |                                                                                                    |
| liscal         | Info          | 111         | Deleting disk NMP%1 with major=%2 minor=%3.                                                                   | The mirror partition NMP[%1] is going to be deleted.                                                                                                    |                                                                                                    |
| liscal         | Info          | 112         | Cleaning up NMP%1 queue.                                                                                      | The queue of the mirror partition NMP[%1] is going to be Cleaned up.                                                                                              |                                                                                                    |
| liscal         | Error         | 120         | insmod did not pass %1 to liscal with %2.                                                                     | Loading the mirror driver<br>failed. Invalid parameter<br>had been specified.                                                                                     | Restart the local server.                                                                                                    |
| liscal         | Error         | 121         | Failed to create a proc file %1.                                                                              | Creation of proc file [%1]<br>(liscalstat / liscalinner)<br>failed.                                                                                               | Execute the after-mentioned †coping process 1 (coping process to lack of resource).                                                       |
| liscal         | Info          | 122         | %1 is busy. (proc->count=%2)                                                                                  | The proc file [%1] (liscalstat / liscalinner) is being accessed. Waiting for the end of the access.                                                               | Check if there is any process accessing to [%1] (/proc/liscalstat or /proc/liscalinner). The corresponding process is going to be killed. |
| liscal         | Info          | 123         | Forced to remove %1 after waiting %2 seconds.                                                                 | The proc file[%1] (liscalstat / liscalinner) was deleted forcibly, because killing forcibly all the processes accessing it after waiting for [%2] seconds failed. | -                                                                                                    |
| liscal         | Warning       | 124         | NMP%1 waited for all I/O requests to be sent completely, but timeout occurred. Writing differences to bitmap. | Some asynchronous data could not be sent completely in time at deactivation. Their difference information is going to be written to the Cluster Partition.        | -                                                                                                    |
| liscal         | Warning       | 125         | NMP%1 %2 I/O requests<br>(%3B) %4 not be sent to<br>remote server %5.                                         | The number of I/O requests for which the completion of asynchronization data transmission was not checked is [%2] ([%3] bytes).                                   | -                                                                                                    |
| liscal         | Info          | 130         | New thread: %2 (PID=%3).  NMP%1 new thread: %2 (PID=%3).                                                      | The thread [%2] started.<br>Process id of it is [%3].                                                                                                    | -                                                                                                    |

| Module<br>Type | Event<br>type | Event ID | Message                                                                                              | Description                                                                                                    | Solution                                                                                                    |
|----------------|---------------|----------|----------------------------------------------------------------------------------------------------|----------------------------------------------------------------------------------------------------|----------------------------------------------------------------------------------------------------|
| liscal         | Error         | 131      | Failed to fork thread: %2<br>(err=%3).<br>NMP%1 failed to fork<br>thread: %2 (err=%3).               | Starting the thread [%2] failed. (Error code=[%3])                                                                                                    | Execute the after-mentioned †coping process 1 (coping process to lack of resource).                                                                                                    |
| liscal         | Info          | 132      | killing threadOK.<br>(%2)<br>NMP%1 killing threadOK<br>(%2)                                          | Thread [%2] ended normally.                                                                                                    | -                                                                                                    |
| liscal         | Info          | 133      | %1 waiting %2 killed                                                                                 | Thread [%1] is waiting for thread [%2] to end.                                                                                                    | -                                                                                                    |
| liscal         | Info          | 134      | NMP%1 received signal. (%2)                                                                          | request signal.                                                                                                    | -                                                                                                    |
| liscal         | Info          | 135      | NMP%1 exitOK. (%2)                                                                                   | Procedure [%2] ended normally.                                                                                                    | -                                                                                                    |
| liscal         | Error         | 136      | NMP%1 killing thread, but mount port is still opened.                                                | The mounted mirror disk resource exists at unloading the mirror driver.                                                                                                    | Check the mirror disk resource status.                                                                                                    |
| liscal         | Error         | 137      | NMP%1 killing thread, but %2<br>I/O request still exist.                                             | The mirror partition device is busy. The thread of the mirror driver is going to stop, but the I/O request to the mirror partition has not been still completed.                                                   | Check the mirror disk resources is not accessed.                                                                                                    |
| liscal         | Info          | 140      | NMP%1 liscal will shutdown,<br>N/W port closed.                                                      | An attempt will be made to perform shutdown with the mirror partition mounted. Mirror data transmission is stopped. Any data that is not transmitted is recorded as the mirror difference to perform mirror break. | Use clpstdn or clpdown to shut down the server. Check whether shutdown and reboot were used erroneously.                                                                                 |
| liscal         | Warning       | 141      | NMP%1 device does not<br>exist. (%2)                                                                 |                                                                                                    | Check the cluster configuration information. Check if there is wrong setting with initial construction steps of the mirror disk or the hybrid disk. No problem in case of the following. |
| liscal         | Info          | 141      | - This message can be recorded on udev environment when liscal is initializing NMPx.                 | On the environment which udev runs, this message is output when the NMP[%1] is accessed before the mirror driver completes the initialization of NMP[%1].                                                          | For the workaround, see "Error message in the load of the mirror driver in the udev environment" of                                                                                      |
| liscal         | Info          | 141      | - Ignore this and following<br>messages 'Buffer I/O error on<br>device NMPx' on udev<br>environment. | In this case, this message<br>and buffer I/O error of<br>NMP[%1] are displayed,<br>but there is no problem.                                                                                                    | Chapter 5, "Notes and<br>Restrictions" in Getting<br>Started Guide.                                                                                                    |
| liscal         | Warning       | 142      | NMP%1 N/W is not initialized yet. (%2)                                                               | The initialization of the driver has not completed yet.                                                                                                    | A problem may have occurred with the mirror driver. Restart the system.                                                                                                    |
| liscal         | Warning       | 143      | NMP%1 cache_table is not initialized. (%2)                                                           | The initialization of the driver has not completed yet.                                                                                                    | Same as above.                                                                                                    |
| liscal         | Warning       | 144      | NMP%1 I/O port has been closed, mount(%2), io(%3).                                                   | The mirror partition has not been mounted.                                                                                                    | Check the mirror disk resource status.                                                                                                    |

| Module<br>Type | Event<br>type | Event<br>ID | Message                                                                                                    | Description                                                                                                    | Solution                                                                                                    |
|----------------|---------------|-------------|----------------------------------------------------------------------------------------------------|----------------------------------------------------------------------------------------------------|----------------------------------------------------------------------------------------------------|
|                |               |             |                                                                                                    |                                                                                                    | Check if there is any applications trying to access the mirror partition device directly.  If output is made at deactivation, it takes time to write memory cache into a disk during unmount processing. This may cause a timeout. While referencing "Cache swell by a massive I/O" below, increase the unmount timeout value sufficiently.  If the user specified an additional mount point to be created in a different location for the mirror partition device or mirror mount point, check if that mount point is configured to be unmounted before deactivation. See "When multiple mounts are specified for a resource like a mirror disk resource" below.  For others, the following may be applicable. |
| liscal         | Info          | 144         | - This message can be recorded by fsck command when NMPx becomes active.                                          | This message can be<br>output in case that the<br>mirror partition is accessed<br>by fsck command before<br>being mounted. | See the following in Chapter 5, "Notes and Restrictions" in the Getting Started Guide.  "Buffer I/O error log for                                                                                                    |
| liscal         | Info          | 144         | <ul> <li>This message can be<br/>recorded on hotplug service<br/>starting when NMPx is not<br/>active.</li> </ul> | And also, this message can be output when the hotplug service searches devices.                                            | the mirror partition device"  "Messages written to syslog when multiple                                                                                                    |
| liscal         | Info          | 144         | - Ignore this and following<br>messages 'Buffer I/O error on<br>device NMPx' on such<br>environment.              | This message and buffer I/O error of NMP[%1] are displayed in this case, but there is no problem.                          | mirror disk resources or hybrid disk resources are used"  "Cache swell by a massive I/O"  "When multiple mounts are specified for a resource like a mirror disk resource"                                                                                                    |
| liscal         | Error         | 145         | Failed to allocate %2  NMP%1 failed to allocate %2                                                                | failed.                                                                                                    | Execute the after-mentioned †coping process 1 (coping process to lack of resource).                                                                                                    |
| liscal         | Info          | 1.16        | Failed to allocate %2, retrying.  NMP%1 failed to allocate %2, retrying.                                          | Allocation of memory failed.<br>Memory allocation is retried.                                                              | Execute the after-mentioned †coping process 1 (coping process to lack of resource).                                                                                                    |
| liscal         | Warning       | 147         | Failed to allocate %2, other area used instead.                                                                   |                                                                                                    | Execute the after-mentioned †coping process 1 (coping process to lack of resource).                                                                                                    |

| Module<br>Type | Event<br>type | Event ID | Message                                                                           | Description                                                                                                    | Solution                                                                                                    |
|----------------|---------------|----------|-----------------------------------------------------------------------------------|----------------------------------------------------------------------------------------------------|----------------------------------------------------------------------------------------------------|
| liscal         | Info          | 148      | NMP%1 holder %2. (%3)                                                             | even after unmount, it is possible that something is holding NMP[%1] or                                                       | If the count does not become 0 even after unmount and a file system error occurs, the unmount timeout setting may be insufficiently long. Refer to "Notes on stopping mirror disk resources or hybrid disk resources" and "Cache swell by a massive I/O" in Chapter 5, "Notes and Restrictions" in the Getting Started Guide. If the count is other than 0 before mount, the fsck timeout setting may be insufficient. Refer to "fsck execution" in Chapter 5, "Notes and Restrictions" in the Getting Started Guide. |
| liscal         | Info          |          | NMP%1 mirror break, writing<br>mirror_break_time to Cluster<br>Partition.         | Mirror break occurred. Either there is a problem with mirror disk connection, or I/O to the disk failed in the remote server. | Check the mirror disk connection status. Check if the mirror disk connection or OS is highly-loaded.                                                                                                    |
| liscal         | Info          | 151      | NMP%1 ACK1 timeout.                                                               | Timeout occurred while receiving the response to the sent mirror synchronization data (ACK1).                                 | Same as above.                                                                                                    |
| liscal         | Info          | 152      | NMP%1 mirror break has occurred during recovery, recovery failed.                 | Mirror break occurred while recovering the mirror. Mirror recovery will stop abnormally.                                      | Same as above.                                                                                                    |
| liscal         | Info          | 154      | NMP%1 N/W port opened.                                                            | The mirror synchronization data connection port opened because the connection became possible.                                | -                                                                                                    |
| liscal         | Info          | 155      | NMP%1 N/W port closed.                                                            | The connection port closed because the connection became impossible.                                                          | -                                                                                                    |
| liscal         | Info          |          | NMP%1 failed to %2,<br>because N/W port has been<br>closed.                       | Sending and receiving of data[%2] failed because the connection port had been closed.                                         | Check the mirror disk connection status. Check if the mirror disk connection or OS is highly-loaded.                                                                                                    |
| liscal         | Info          | 157      | NMP%1 failed to recover,<br>because N/W port of remote<br>server has been closed. | Mirror recovery failed because the connection port of the remote server had been closed.                                      | Same as above.                                                                                                    |

| Module<br>Type | Event<br>type | Event<br>ID | Message                                                                                | Description                                                                                                    | Solution                                                                                                    |
|----------------|---------------|-------------|----------------------------------------------------------------------------------------|----------------------------------------------------------------------------------------------------|----------------------------------------------------------------------------------------------------|
| liscal         | Warning       |             | NMP%1 received sync data,<br>but mount port has been<br>opened, sync failed.           | been mounted on the local<br>server.<br>Then the received data<br>was discarded.                                                                                                    | Check if the mirror partition is deactive and is mounted.                                                                                                    |
| liscal         | Info          |             | NMP%1 received request to stop sending data from remote server.                        | Synchronization data was sent to the remote server. However, the transmitted synchronization data was discarded because the remote server had mounted the mirror partition or transmission was disabled. | Same as above.                                                                                                    |
| liscal         | Error         | 160         | NMP%1 disk I/O error%2                                                                 | The I/O error to the disk occurred now or in the past. The system will reboot.                                                                                                    | The physical defect may have occurred with mirror disk in case of being output while in operation. See Chapter 1, "The system maintenance information" in the Maintenance Guide, exchange the mirror disks and run mirror recovery. Check the cluster partition settings in cluster configuration information in case of being output while constructing the cluster.                                                                                                    |
| liscal         | Error         | 160         | - Confirm that the new disk is cleared, if it has been replaced already.               | See Chapter 1, "The syster in the Maintenance Guide a partition in case that this meven after exchanging the                                                                                             | essage is output at startup                                                                                                    |
| liscal         | Error         | 160         | - Replace the old error disk with a new cleared disk, if it has not been replaced yet. | See Chapter 1, "The syster in the Maintenance Guide a disks in case of not having disks.                                                                                                    |                                                                                                    |
| liscal         | Error         | 161         | NMP%1 failed to %2 %3 %4<br>Cluster Partition.                                         | The I/O[%2] (read/write / read / write / clear / flush) to the area in the Cluster Partition failed.                                                                                                    | Execute the after-mentioned †coping process 1 (coping process to lack of resource) when the lack of resource is possible.  The physical defect may have occurred with mirror disk in case of being output while in operation. See Chapter 1, "The system maintenance information" in the Maintenance Guide, exchange the mirror disks and run mirror recovery.  Check the cluster partition settings in cluster configuration information in case of being output while constructing the cluster. |

| Module<br>Type | Event<br>type | Event<br>ID | Message                                                                        | Description                                                                                                    | Solution                                                                                                    |
|----------------|---------------|-------------|--------------------------------------------------------------------------------|----------------------------------------------------------------------------------------------------|----------------------------------------------------------------------------------------------------|
| liscal         | Warning       | 162         | NMP%1 failed to clear the bitmap. (%2)                                         | In the processing [%4], the difference bitmap processing [%2] (set/clear) for the [%3] area failed.                                                                                             | Shut down the cluster and restart it.                                                                                                    |
| liscal         | Info          | 163         | NMP%1 %2 is null. (%3)                                                         | The initialization of the driver has not completed.                                                                                                    | A problem may have occurred with the mirror driver. Restart the system.                                                                     |
| liscal         | Warning       | 164         | NMP%1 sector %2 not found.<br>(%3)                                             | The processing information to the corresponding sector[%2] was not found in the queue in the driver.                                                                                            | -                                                                                                    |
| liscal         | Warning       | 165         | NMP%1 requested sector is out of NMP area. (%2)                                | The I/O request to the area exceeding the size of the mirror partition was received at procedure[%2]. This request was discarded.                                                               | -                                                                                                    |
| liscal         | Info          | 166         | NMP%1 %2 is null. (%3)                                                         | An attempt was made to set a difference bitmap after it had already been set as having a difference.                                                                                            | -                                                                                                    |
| liscal         | Info          | 167         | NMP%1 %2 is null. (%3)                                                         | An attempt was made to send ACK2 after it had already been sent.                                                                                                    | -                                                                                                    |
| liscal         | Error         | 168         | NMP%1 failed to %2 bitmap.<br>Invalid %3                                       | Processing [%2] on the differential bitmap for the [%3] area failed.                                                                                                    | A problem may have occurred with the mirror driver. Check if the sizes of the single sectors of the mirror disks on the two servers differ. |
| liscal         | Warning       | 170         | ioctl() got %1 inode with<br>NULL, exit.                                       | Invalid ioctl() call was detected.                                                                                                    | The OS may have become unstable. Restart the system.                                                                                        |
| liscal         | Error         | 171         | NMP%1 requested I/O with wrong command(%2) from FS.                            | Invalid I/O request was issued to the mirror partition from the file system or others. This request to the NMP device is incorrect.                                                             | Same as above.                                                                                                    |
| liscal         | Warning       | 172         | request_id(%2) is too big.<br>(%3)<br>NMP%1 request_id(%2) is too<br>big. (%3) | Invalid procedure number was detected at procedure[%3]. This request was discarded.                                                                                                    | -                                                                                                    |
| liscal         | Warning       | 173         | NMP%1 failed to send, but its<br>ID was not found in<br>request_queue. (%2)    | Sending of the mirror synchronization data failed. An attempt to delete the processing information failed, because the corresponding procedure number was not found in the queue in the driver. | A problem may have occurred with the mirror driver. Restart the system.                                                                     |
| liscal         | Info          | 174         | NMP%1 request_id(%2)<br>deleted. (%3)                                          | The processing information of procedure number[%2] was deleted normally from the queue in the driver due to the mirror synchronization data send failure.                                       | _                                                                                                    |

| Module<br>Type | Event<br>type | Event<br>ID | Message                                                                                                    | Description                                                                                                    | Solution                                                                                                    |
|----------------|---------------|-------------|----------------------------------------------------------------------------------------------------|----------------------------------------------------------------------------------------------------|----------------------------------------------------------------------------------------------------|
| liscal         | Error         | 175         | request_id(%2) ACK1 timeout,<br>but its NMP%1 not found.<br>(%3)                                                       | ACK1 (response to the sent mirror data) of procedure number[%2] had not been received in time. But the corresponding procedure number[%2] was not found in the queue in the driver.                                                                                      | A problem may have occurred with the mirror driver. Restart the system.                                                                                                    |
| liscal         | Info          |             | NMP%1 received ACK1, but its ID was not found in request_queue.                                                        | ACK1 (response to the mirror synchronization data) was received. But the corresponding procedure number[%2] was not found in the queue in the driver. This message is output if ACK1 is received after it has not been received in time.                                 | When Event ID:151 occurs before this event, this event may mean a server received ACK1 of Event ID:151 by high-load on partner or network. In this case, change Ack timeout too long. (process 4) |
| liscal         | Info          |             | NMP%1 received ACK2, but its ID was not found in wait_ack2_queue.                                                      | ACK2 (response to mirror synchronization completion notification ACK1) was received. But the corresponding procedure number[%2] was not found in the queue in the driver. This message is output if ACK2 is received after it has not been received in time.             | -                                                                                                    |
| liscal         | Warning       | 178         | request_id(%2) of ACK is not found in trans_table. (%3)  NMP%1 request_id(%2) of ACK is not found in trans_table. (%3) | ACK (response to the sent recovery data) of procedure number[%2] was received. But the corresponding procedure number[%2] was not found in the queue in the driver. This message is output if ACK is received after it has not been received in time.                    | -                                                                                                    |
| liscal         | Info          | 179         | NMP%1 received request to stop sending data, but its ID was not found in request_queue.                                | The request to close communication of the mirror synchronization data was received, instead of ACK1, from the remote server. But the corresponding procedure number[%2] was not found in the queue in the driver. Waiting for ACK1 reception may have already timed out. | -                                                                                                    |

| Module<br>Type | Event<br>type | Event<br>ID | Message                                                                                                    | Description                                                                                            | Solution                                                                                                    |
|----------------|---------------|-------------|----------------------------------------------------------------------------------------------------|----------------------------------------------------------------------------------------------------|----------------------------------------------------------------------------------------------------|
| liscal         | Warning       | 180         | %2 (%3) is invalid. The default setting (%4) will be used instead.  NMP%1 %2 (%3) is invalid. The default setting (%4) will be used instead. | The parameter[%2]<br>(value:[%3]) is invalid.<br>The default value[%4] is<br>used instead.             | The setting file may have been mistakenly edited directly. Check the setting values by Cluster WebUI. For the details of the parameters, see the after-mentioned †coping process 2.                                                                     |
| liscal         | Info          |             | NMP%1 %2 (%3) is invalid.<br>The maximum number (%4)<br>will be used instead.                                                                | The parameter[%2]<br>(value:[%3]) is invalid.<br>The maximum value[%4]<br>is used instead.             | In case that the timeout magnification adjustment (clptoratio command) is used, the value may exceed the maximum value. In this case, the maximum value is used. For the details of the parameters, see the after-mentioned †coping process 2.          |
| liscal         | Error         | 182         | %2 (%3) is invalid. (%6)  NMP%1 %2 (%3) is invalid. (%6)  %2 (%3) or %4 (%5) is invalid. (%6)  NMP%1 %2 (%3) or %4 (%5) is invalid. (%6)     |                                                                                                    | The setting file may have been mistakenly edited directly. Check the setting values by Cluster WebUI.                                                                                                    |
| liscal         | Info          | 183         | NMP%1 %2 is %3. Heartbeat of mirror disk connection will be ignored.                                                                         | The parameter[%2]<br>(value:[%3]) is specified.<br>The mirror disk connection<br>will not be used.     | -                                                                                                    |
| liscal         | Info          | 184         | The same %1 Partition is specified. Specify different partitions. (NMP%2, NMP%3)                                                             | partition specification is invalid. The same partition is specified for multiple (NMP[%2] and NNP[%3]) | For the Linux version, separate cluster partitions and data partitions must be assigned to each resource. Correct the partition specification. If the partition configuration presents problems, also review the partition configuration configuration. |
| liscal         | Info          | 190         | NMP%1 sync switch flag is set to ON. %2                                                                                                    | The data synchronization is enabled.                                                                   | -                                                                                                    |
| liscal         | Info          | 191         | NMP%1 sync switch flag is set to OFF. %2                                                                                                    | is disabled.                                                                                           | -                                                                                                    |
| liscal         | Info          | 192         | NMP%1 open I/O port OK.                                                                                                    | The I/O to the Data<br>Partition started.                                                              | -                                                                                                    |
| liscal         | Info          | 193         |                                                                                                    | The I/O to the Data<br>Partition stopped.                                                              | -                                                                                                    |
| liscal         | Info          | 194         | NMP%1 open mount port OK.                                                                                                    | The access to the mirror partition becomes possible.                                                   | -                                                                                                    |
| liscal         | Info          | 195         | NMP%1 close mount port OK.                                                                                                    | impossible.                                                                                            | _                                                                                                    |
| liscal         | Info          | 196         | NMP%1 open N/W port OK.                                                                                                    | The mirror synchronization data connection port is opened.                                             | -                                                                                                    |

| Module<br>Type | Event<br>type | Event<br>ID | Message                                                                         | Description                                                                                                    | Solution                                                                                                    |
|----------------|---------------|-------------|---------------------------------------------------------------------------------|----------------------------------------------------------------------------------------------------|----------------------------------------------------------------------------------------------------|
| liscal         | Info          | 197         | NMP%1 close N/W port OK.                                                        | The mirror synchronization data connection port is closed.                                                                                                    | -                                                                                                    |
| liscal         | Warning       | 200         | NMP%1 bmp_size_in_sec<br>(%2) is invalid.                                       | The size of the area for the difference information is invalid. The Cluster Partition may be set incorrectly.                                                              | Check the settings of the cluster partition in the cluster configuration data.                                     |
| liscal         | Warning       | 201         | NMP%1 failed to calculate bitmap offset (%2).                                   | Calculation of the area of<br>the difference information<br>failed.                                                                                                    | The OS may have become unstable. Restart the system.                                                               |
| liscal         | Error         | 202         | NMP%1 sector size of Data<br>Partition (%2) is invalid.                         | The sector size of the Data<br>Partition (%2) is too big.                                                                                                    | Check if there is any incorrect setting with the mirror disk or the hybrid disk initial construction step.         |
| liscal         | Warning       | 203         | NMP%1 failed to get<br>total_bitmap_in_bits (%2).<br>(%3)                       | Getting the mirror difference information failed at procedure[%3].                                                                                                    | Same as above.                                                                                                    |
|                |               |             |                                                                                 | The mirror recovery failed.<br>The mirror recovery could<br>not utilize the                                                                                                | Check the number of<br>NMPs in the cluster<br>configuration data.                                                  |
| liscal         | Warning       | 204         | NMP%1 no trans_table available,recovery failed.                                 | management area of recovery because the number of NMPs recovering mirror has exceeded the upper limit.                                                                     | A problem may have occurred with the mirror driver. Restart the system and execute the mirror recovery again.      |
| liscal         | Warning       | 205         | NMP%1 failed to lock disk I/O, recovery failed.                                 | The mirror recovery failed.<br>The mirror recovery could<br>not exclude the other disk<br>I/O.                                                                             | A problem may have occurred with the mirror driver. Restart the system and then execute the mirror recovery again. |
| liscal         | Warning       | 206         | NMP%1 current NMP has been already locked.                                      | Excluding the other disk I/O has been already executed. (A number of mirror recovery processes tried to operate the same data block.)                                      | A problem may have occurred with the mirror driver. Restart the system and execute the mirror recovery again.      |
| liscal         | Warning       | 207         | NMP%1 current NMP has not been locked.                                          | The exclusion with the other disk I/O has already been released.                                                                                                    | Same as above.                                                                                                    |
| liscal         | Warning       | 208         | NMP%1 waited for sync data (sector=%2) written to disk completely, but timeout. | The disk I/O to sector[%2] did not finish in time before reading the mirror recovery data. The mirror recovery is going to be executed.                                    |                                                                                                    |
| liscal         | Info          | 209         | NMP%1 waiting for recovery data to be %2. (%3/%4)                               | A shutdown request arrived while mirror recovery data is [%2] (read or written). [%3] of [%4] was being processed. The system waits for the remaining I/O to be completed. | -                                                                                                    |

| Module<br>Type | Event<br>type | Event<br>ID | Message                                                                                     | Description                                                                                                    | Solution                                                                                                    |
|----------------|---------------|-------------|---------------------------------------------------------------------------------------------|----------------------------------------------------------------------------------------------------|----------------------------------------------------------------------------------------------------|
| liscal         | Warning       | 210         | NMP%1 failed to connect to remote server (err=%2).                                          | Connecting to the remote server failed because of the reason[%2].                                                          | Check the settings of the mirror disk connect ion in the cluster configuration data.  Check the mirror disk connection status. Check if the mirror disk connection or OS is highly-loaded.  The connection time-out value may be too small. Increase the number. (see the after-mentioned †coping process.)                                                             |
| liscall        | Info          | 211         | NMP%1 failed to send %2,<br>retrying again.                                                 | Sending [%2] failed.<br>It will be sent again.                                                                             | Check the mirror disk connection status. Check that neither mirror disk connection nor the operating system is loaded heavily. This will not cause a problem on the operation immediately, however, may be a cause of mirror break in the long run.  The send time-out value may be too small. Increase the number. (see the after-mentioned †coping process.)          |
| liscal         | Warning       | 212         | NMP%1 failed to send %2.                                                                    | Sending [%2] failed.                                                                                                    | Check the mirror disk connection status. Check that neither mirror disk connection nor the operating system is loaded heavily.  Check if the mirror agent on the remote server is running.                                                                                                    |
| liscal         | Error         | 213         | NMP%1 failed to read<br>recovery data.                                                      | Reading the mirror recovery data failed.                                                                                   | In case that the lack of resource is possible, execute the after-mentioned †coping process 1 (coping process to lack of resource).  The physical defect may have occurred with mirror disk in case of being output while in operation. See Chapter 1, "The system maintenance information" in the Maintenance Guide, exchange the mirror disks and run mirror recovery. |
| liscal         | Warning       | 214         | NMP%1 failed to write recovery data.  NMP%1 failed to write recovery data at remote server. | Writing the mirror recovery data failed at the local server. Writing the mirror recovery data failed at the remote server. | · ·                                                                                                    |

| Module<br>Type                    | Event<br>type                                                         | Event<br>ID                                                                                                    | Message                                                          | Description                                                                                                    | Solution                                                                                                    |
|-----------------------------------|-----------------------------------------------------------------------|----------------------------------------------------------------------------------------------------|------------------------------------------------------------------|----------------------------------------------------------------------------------------------------|----------------------------------------------------------------------------------------------------|
| liscal                            | Info                                                                  | 215                                                                                                    | NMP%1 failed to recover<br>because of %2.                        | The disconnection of the mirror disk connection was detected before receiving the response to the sent mirror recovery data. Or the mirror recovery was canceled. The mirror recovery will stop. | Check the mirror disk connection status. Check that neither mirror disk connection nor the operating system is loaded heavily.                        |
| liscal                            | Info                                                                  | 216                                                                                                    | NMP%1 ACK timeout, %2, retrying again.                           | The response to the sent data (%2) of the mirror recovery could not be received in time.                                                                                                    | Check the mirror disk connection status. Check that neither mirror disk connection nor the operating system is loaded heavily.                        |
|                                   |                                                                       |                                                                                                    | retrying again.                                                  | The data will be sent again.                                                                                                    | Increase the time-out values and/or decrease the Recovery Data Size. (See the after-mentioned †coping process 4.)                                     |
| liscal                            | Warning                                                               | 217                                                                                                    | NMP%1 ACK timeout, %2,                                           | The response to the sent data (%2) of the mirror recovery could not be                                                                                                    | Check the mirror disk connection status. Check that neither mirror disk connection nor the operating system is loaded heavily.                        |
|                                   | 3                                                                     |                                                                                                    | recovery failed.                                                 | ry falled. received in time again.                                                                                                    | Increase the time-out values and/or decrease the Recovery Data Size. (See the after-mentioned †coping process 4.)                                     |
| liscal                            | Warning                                                               | 218                                                                                                    | NMP%1 async send queue is full. Mirror break.                    | The queue for the data to be sent has become full. The mirror break status is set.                                                                                                    | Check the mirror disk connection status. Check that neither mirror disk connection nor the operating system is loaded heavily.                        |
| liscal                            | Info                                                                  |                                                                                                    | NMP%1 can not send async data, because N/W port has been closed. | Data in the data transmission queue cannot be transmitted because the mirror disk connect is disconnected.                                                                                       | Check the connection status of the mirror disk connect. Check whether the mirror disk connect, disk I/O, or OS is highly loaded.                      |
|                                   |                                                                       |                                                                                                    |                                                                  |                                                                                                    | Check the settings of the mirror disk connection in the cluster configuration data.                                                                   |
| liscal Warning 220 for [%2] faile | Creation of the connection for [%2] failed because of the reason[%3]. | Check the mirror disk connection status. Check that neither mirror disk connection nor the operating system is loaded heavily. |                                                                  |                                                                                                    |                                                                                                    |
|                                   |                                                                       |                                                                                                    | NMP%1 failed to create %2<br>socket.                             |                                                                                                    | Check if other applications or the others are using the resources (port, etc.) for the mirror connection. (See the after-mentioned †coping process 3) |

| Module<br>Type | Event<br>type | Event<br>ID | Message                                                          | Description                                                                   | Solution                                                                                                    |
|----------------|---------------|-------------|------------------------------------------------------------------|-------------------------------------------------------------------------------|----------------------------------------------------------------------------------------------------|
| 1 4 5 5        | iypo          |             |                                                                  |                                                                               | In case that the lack of resource is possible, execute the after-mentioned †coping process 1 (coping process to lack of resource).                                                                                                    |
| liscal         | Warning       | 221         | NMP%1 failed to bind %2 socket (%3).                             | Same as above.                                                                | Same as above.                                                                                                    |
| liscal         | Warning       | 222         | NMP%1 failed to listen %2 socket (%3).                           | Same as above.                                                                | Same as above.                                                                                                    |
| liscal         | Warning       | 223         | NMP%1 failed to accept %2 socket (%3).                           | Same as above.                                                                | Same as above.                                                                                                    |
| liscal         | Warning       | 224         | NMP%1 failed to receive %2 (err=%3).  NMP%1 failed to receive %2 | Receiving data[%2] (of the [%4] area) because of the reason[%3].              | Check the mirror disk connection status. Check that neither mirror disk connection nor the operating system is loaded heavily.  The receive time-out value may be too small. Increase the number. See the                                                                                                    |
|                |               |             | (err=%3), %4.                                                    |                                                                               | after-mentioned †coping process.                                                                                                    |
| liscal         | Warning       | 225         | NMP%1 received wrong head<br>part. (magic=%2 cmd=%3)<br>(%4)     | (magic=[%2], cmd=[%3])                                                        | Applications other than EXPRESSCLUSTER may be using the mirror disk connect. Keep applications other than EXPRESSCLUSTER from accessing to the mirror connect. For the details of the ports used by EXPRESSCLUSTER, See Chapter 1, "Communication ports", "Cluster driver device information" of "The system maintenance information" in the <i>Maintenance Guide</i> . A defect may have occurred with the mirror disk connect. Check the mirror disk connection status. |
| liscal         | Warning       | 226         | NMP%1 received wrong command (cmd=%2).                           | Invalid mirror data was received. (cmd=[%2]) Invalid data was received        | Same as above.                                                                                                    |
|                |               |             | NMP%1 received wrong command (cmd=%2) instead of %3.             | at the port for the [%3] (HB<br>/ ACK2).<br>(cmd=[%2])                        |                                                                                                    |
| liscal         | Warning       | 227         | NMP%1 failed to uncompress %2.                                   | Uncompression of the data[%2] failed.                                         | Execute the after-mentioned †coping process 1 (coping process to lack of resource).                                                                                                    |
| liscal         | Warning       | 228         | NMP%1 failed to execute received command. (cmd=%2, err=%3)       | The request of [%2] had been received and processed, but [%3] error occurred. | For the details of the error, see the log output before this log.                                                                                                    |

| Module<br>Type | Event<br>type | Event<br>ID | Message                                                                                  | Description                                                                                                    | Solution                                                                                                    |
|----------------|---------------|-------------|------------------------------------------------------------------------------------------|----------------------------------------------------------------------------------------------------|----------------------------------------------------------------------------------------------------|
| liscal         | Warning       | 229         | NMP%1 failed to receive data, because recv_sock is NULL.                                 | Receiving the mirror data failed.                                                                                                    | A problem may have occurred with the mirror driver. Restart the system.                                                        |
| liscal         | Info          | 230         | NMP%1 recv_sock is NULL, can not delete keepalive timer.                                 | Same as above.                                                                                                    | Same as above.                                                                                                    |
| liscal         | Warning       | 231         | NMP%1 accepted receive<br>data, but this server is not<br>current server of hybrid disk. | The local server received the mirror data even though the other server is running as the Current server of hybrid disk configuration. The received data was ignored. The received data will be sent again from the source server to the Current server. | -                                                                                                    |
| liscal         | Info          | 232         | NMP%1 disconnected %2<br>N/W. (%3)                                                       | The connection to receive [%2] (DATA / HB / ACK2) was disconnected at procedure[%3].                                                                                                    | -                                                                                                    |
| liscal         | Info          | 233         | NMP%1 failed to receive recovery data at remote server, retrying again.                  | The remote server could not receive the recovery data. The local server is going to send it again.                                                                                                    | Check the mirror disk connection status. Check that neither mirror disk connection nor the operating system is loaded heavily. |
| liscal         | Warning       | 234         | NMP%1 failed to receive recovery data at remote server, recovery failed.                 | The remote server could not receive the recovery data again. Recovery was failed.                                                                                                    | Same as above.                                                                                                    |
| liscal         | Warning       | 235         | NMP%1 gave up ACK before<br>ACK timeout.                                                 | Waiting for the response to the sent mirror recovery data (ACK) was suspended before ACK receive timeout occurs due to the disconnection of mirror disk connection.                                                                                     | Same as above.                                                                                                    |
| liscal         | Warning       | 236         | NMP%1 gave up ACK1<br>before ACK1 timeout.                                               | Waiting for the response to the sent mirror recovery data (ACK1) was suspended before ACK receive timeout occurs due to the disconnection of mirror disk connection.                                                                                    | Same as above.                                                                                                    |
| liscal         | Warning       | 240         | NMP%1 status of current using N/W is ERROR. (%2)                                         | The mirror disk connection is abnormal. Then the data could not be sent.                                                                                                    | that neither mirror disk                                                                                                    |
| liscal         | Warning       | 241         | NMP%1 can not find a N/W to use. (%2)                                                    | There is no mirror disk connection available for [%2] (DATA / HB / ACK2).                                                                                                    | Check the cluster configuration information.                                                                                   |

| Module<br>Type | Event<br>type | Event<br>ID | Message                                                                                          | Description                                                                                                    | Solution                                                                                                    |
|----------------|---------------|-------------|--------------------------------------------------------------------------------------------------|----------------------------------------------------------------------------------------------------|----------------------------------------------------------------------------------------------------|
|                |               |             |                                                                                                  |                                                                                                    | Check the mirror disk connection status. Check that neither mirror disk connection nor the operating system is loaded heavily.                                              |
| liscal         | Warning       | 242         | NMP%1 all of the networks are ERROR.                                                             | All the mirror disk connections became abnormal.                                                                                                    | Same as above.                                                                                                    |
|                |               |             | NMP%1 N/W is %2 %3<br>- %4 :%5(%6)                                                               | The status of the current mirror disk connection for [%6] (DATA / HB / ACK2) was changed to [%2]                                                                       | Check the mirror disk connection status in case that the status is ERROR.                                                                                                   |
| liscal         | Info          | 243         | NMP%1 N/W is %2 %3 - %4                                                                          | (ERROR / USING /<br>FREE).                                                                                                    | Check that neither mirror disk connection nor the operating system is loaded heavily.                                                                                       |
| liscal         | Warning       | 250         | Received ICMP. Length of received ICMP is less than 8.                                           | ICMP packet was<br>received.<br>But its length was Invalid.<br>It was Ignored.                                                                                         | -                                                                                                    |
| liscal         | Info          | 251         | Received ICMP. Type=(%1)<br>Code=(%2)                                                            | ICMP packet of type [%1]<br>and code [%2] was<br>received.<br>("Destination unreachable"<br>was received.)                                                             | -                                                                                                    |
| liscal         | Info          | 252         | Received ICMP. Type=(%1) Code=(%2). Ignored. Received ICMP. Type=(%1) with same ID(%3). Ignored. | ICMP packet of type [%1],<br>code [%2] and ID [%3]<br>was received.<br>It was Ignored.                                                                                 | -                                                                                                    |
| liscal         | Warning       | 260         | NMP%1 failed to switch N/W to (priority:%2). (%3)                                                | Switching the mirror disk connection was requested. But it failed because of the reason [%3].                                                                          | Check the cluster configuration information. Check the mirror disk connection status. Check that neither mirror disk connection nor the operating system is loaded heavily. |
| liscal         | Info          | 261         | NMP%1 already switched N/W to (priority:%2).                                                     | Switching the mirror disk connection was requested. But it has already been switched to [%2].                                                                          | -                                                                                                    |
| liscal         | Info          | 262         | NMP%1 uses N/W<br>(priority:%2).                                                                 | The mirror disk connection of the priority [%2] will be used.                                                                                                    | -                                                                                                    |
| liscal         | Info          | 263         | NMP%1 switched N/W from (priority:%2) to (priority:%3).                                          | Switching the mirror disk connection was requested. Then the mirror disk connection of the priority [%2] will be used instead of the priority [%3].                    | -                                                                                                    |
| liscal         | Info          |             | NMP%1 this FS type (%2) is<br>not supported for high speed<br>full copy.                         | In the current version this file system cannot be processed with the high speed full-copy. Full-copy will be performed without an analysis of the file system instead. | -                                                                                                    |

| Module<br>Type | Event<br>type | Event<br>ID | Message                                                                        | Description                                                                                                    | Solution                                                                                                    |
|----------------|---------------|-------------|--------------------------------------------------------------------------------|----------------------------------------------------------------------------------------------------|----------------------------------------------------------------------------------------------------|
| liscal         | Info          | 271         | NMP%1 FS type is %2.                                                           | The target file systems for mirror recovery are [%2] (EXT2 / EXT3 / EXT4).                                                                                                  | -                                                                                                    |
| liscal         | Warning       | 272         | NMP%1 could not read %2 of FS.                                                 | Reading the [%2] area of the file system failed. Full-copy will be performed without an analysis of the file system instead.                                                | -                                                                                                    |
| liscal         | Warning       | 273         | NMP%1 failed to set the bitmap dependent on FS.                                | Creation of the difference information corresponding to the area used by the file system failed. Full-copy will be performed without an analysis of the file system instead | -                                                                                                    |
| liscal         | Info          | 280         | NMP%1 requested to change compress flag. (Sync data : %2) (Recovery data : %3) | Compression of the mirror transfer data was changed to [%2] (ON / OFF) and [%3] (ON / OFF).                                                                                 | -                                                                                                    |
| liscal         | Info          | 281         | NMP%1 flag of compress<br>(Sync data:%2) (Recovery<br>data:%3)                 | The compression function for mirror transfer data is set to [%2](ON/OFF) and [%3](ON/OFF).                                                                                  | -                                                                                                    |
| liscal         | Info          | 290         | NMP%1 logging statistics information started. (PID=%2)                         | Logging of mirror statistic information has started.                                                                                                    | -                                                                                                    |
| liscal         | Info          | 291         | NMP%1 logging statistics information stopped. (PID=%2)                         | Logging of mirror statistic information has stopped.                                                                                                    | -                                                                                                    |
| liscal         | Info          | 292         | NMP%1 logging statistics information cleared.                                  | The mirror statistic information counter has been cleared.                                                                                                    | -                                                                                                    |
| liscal         | Warning       | 293         | NMP%1 statistics information not found. (PID=%2)                               | Internal error Processing has not yet been started, or an attempt was made to access a mirror statistic information record that had already ended.                          | If mirror statistic information was already acquired by a command, reexecute that command.                                                                                                    |
| liscal         | Info          | 294         | Perf%1                                                                         | Output result [%1] of mirror statistic information                                                                                                    | -                                                                                                    |
| liscal         | Info          | 300         | NMP%1 QoS %2 KB/sec.                                                           | The band limitation was set to [%2].                                                                                                    | -                                                                                                    |
| liscal         | Error         | 310         | NMP%d failed to delete<br>history information. (%1)                            | The history of unsent data was not deleted.                                                                                                    | Execute the after-mentioned †coping process 1 (coping process to lack of resource) when the lack of resource is possible.  The physical defect may have occurred with mirror disk in case of being output while in operation. See Chapter 1, "The system maintenance information" in the Maintenance Guide, exchange the mirror disks and run mirror recovery. |

| Module<br>Type | Event<br>type | Event<br>ID | Message                                               | Description                                                              | Solution                                                                                                    |
|----------------|---------------|-------------|-------------------------------------------------------|--------------------------------------------------------------------------|----------------------------------------------------------------------------------------------------|
| liscal         | Error         | 311         | information. (%1)                                     | The history of unsent data was not read.                                 | The physical defect may have occurred with mirror disk in case of being output while in operation. See Chapter 1, "The system maintenance information" in the Maintenance Guide, exchange the mirror disks and run mirror recovery.                                                                                                    |
| liscal         | Error         | 312         | NMP%d failed to write history information. (%1)       | The history of unsent data was not written.                              | Same as above.                                                                                                    |
| liscal         | Error         | 313         | NMP%d failed to write history information. (overflow) | The number of records reached the maximum of the history of unsent data. | Check the mirror disk connection status. Check if the mirror disk connection or OS is highly-loaded. Check the setting to make sure that the history recording area size is not too small.                                                                                                    |
| liscal         | Error         | 321         | NMP%d failed to read a<br>history file. (%1)          | The history file was not read.                                           | Execute the after-mentioned †coping process 1 (coping process to lack of resource) when the lack of resource is possible.  The OS may have become unstable. Restart the system.  The physical defect may have occurred with the disk of the history file directory in case of being output while in operation.  Change the settings of the history file directory or replace the disk.                                                                                                    |
| liscal         | Error         | 322         | NMP%d failed to write a<br>history file. (%1)         | The history file was not written.                                        | Execute the after-mentioned †coping process 1 (coping process to lack of resource) when the lack of resource is possible.  The OS may have become unstable. Restart the system.  The partition of the history file directory may not have enough free space.  Maintain enough free space.  The physical defect may have occurred with the disk of the history file directory in case of being output while in operation.  Change the settings of the history file directory or replace the disk. |

| Module<br>Type | Event<br>type | Event<br>ID | Message                                     | Description                                                           | Solution                                                                                             |
|----------------|---------------|-------------|---------------------------------------------|-----------------------------------------------------------------------|----------------------------------------------------------------------------------------------------|
| liscal         | Error         | ソソス         | NMP%d failed to write a                     | The total size reached the maximum of the history                     | Check the mirror disk connection status. Check if the mirror disk connection or OS is highly-loaded. |
|                |               |             | history file. (overflow) file.              | Check that the setting of the history file capacity is not too small. |                                                                                                    |
| liscal         | Error         | ・スンム        | NMP%d failed to delete a history file. (%1) | The history file was not deleted.                                     | Check that the history file directory or the file in it has been used by any other application.      |
| liscal         | Error         | 330         | NMP%d Internal error. (%1)                  | Internal error.                                                       | A problem may have occurred with the mirror driver. Restart the system.                              |
| liscal         | Info          | 331         | Previous liscal message repeated %1 times   | The last message was output consecutively %1 times.                   | -                                                                                                    |

#### tcoping process 1 coping process to lack of resource

The physical memory may be running short.

Add more physical memory or stop unnecessary applications.

The upper limit of I/O request queue number ensured by the mirror driver may be too big.

In case that a massive amount of I/O over transaction performance are requested to the mirror disk, the kernel memory is used because the I/O requests are queued in the mirror driver.

Decrease the maximum number of the request queue in **Mirror Driver** tab of **Cluster Properties** by seeing Chapter 1, " Parameter details" in this guide.

The file system may ensure a massive amount of the cache.

In case that a massive amount of I/O over transaction performance are requested, the memory zone for kernel space may be used for the file system cache in addition to the cache and the memory zone for user space.

In that case, as a workaround, keep the memory zone for kernel space used by the driver from being utilized as the cache by setting /proc/sys/vm/lower\_zone\_protection.

See "Cache swell by a massive I/O" in Chapter 5, "Notes and Restrictions" in the *Getting Started Guide*.

#### †coping process 2 Parameters

| Parameter names output in log | Setting Item Names in the Cluster WebUI             | Positions of Setting Items in the Cluster WebUI     |
|-------------------------------|-----------------------------------------------------|-----------------------------------------------------|
| Bitmap refresh interval       | Bitmap Refresh Interval (bpchkinterval)             | Cluster Properties - Mirror Driver tab              |
| max_cachenum                  | (maxcache)                                          | (In the configuration file)                         |
| send_queue_size               | The number of queues (sendqueuesize)                |                                                     |
| band_limit_mode               | Rate limitation of Mirror<br>Connect<br>(mode)      | Mirror Disk Resource Tuning Properties - Mirror tab |
| band_limit                    | Rate limitation of Mirror<br>Connect<br>(bandlimit) | - Willion tab                                       |
| ack_timeout                   | Ack Timeout (acktimeout)                            | Mirror Disk Resource Tuning                         |
| connect_timeout               | Connection Timeout (connecttimeout)                 | Properties - Mirror Driver tab                      |
| send_timeout                  | Send Timeout<br>(sendtimeout)                       | William Briver tab                                  |

| receive_normal_timeout            | Receive Timeout (recvnormaltimeout) |                             |
|-----------------------------------|-------------------------------------|-----------------------------|
| hb_interval                       | Heartbeat Interval (hbinterval)     |                             |
| hb_recv_timeout                   | ICMP Receive Timeout (pingtimeout)  |                             |
| hb_recv_retry                     | ICMP Retry Count (pingretry)        |                             |
|                                   | (pingretry)                         |                             |
| keepalive_time                    | (keepalive/timeout)                 |                             |
| keepalive_time<br>keepalive_probe | (1 0 )/                             | (In the configuration file) |
|                                   | (keepalive/timeout)                 | (In the configuration file) |

For the details of each parameter, see the following chapters in this Guide.

- Chapter 1, "Cluster properties" in " Parameter details"
- Chapter 2, "Understanding mirror disk resources" and "Understanding hybrid disk resources" in "Group resource details"
- Chapter 7, "Adjusting time-out temporarily (clptoratio command)"
   in "EXPRESSCLUSTER command reference"

#### †coping process 3 For the details of the ports used by the mirror driver, see the following.

- Chapter 5, "Connection port number" in "Notes and Restrictions" in the Getting Started Guide
- Chapter 5, "Changing the range of automatic allocation for the communication port numbers" in "Notes and Restrictions" in the *Getting Started Guide*
- Chapter 2, "Understanding mirror parameters" of "Group resource details" in the Reference Guide
- Chapter 2, "Mirror driver tab" of "Group resource details" in the Reference Guide
- Chapter 1, " Communication ports" of "The system maintenance information" in the *Maintenance Guide* 
  - Chapter 1, "Settings after configuration hardware" of "Determining a system configuration" in the *Installation and Configuration Guide*

### tcoping process 4 Timeout parameters of mirror

| Setting Item Names in<br>the Cluster WebUI | Positions of Setting Items in the Cluster WebUI |  |
|--------------------------------------------|-------------------------------------------------|--|
| Recovery Data Size                         | Cluster Properties - Mirror Agent tab           |  |
| Ack Timeout                                |                                                 |  |
| Connection Timeout                         | Mirror Disk Resource Tuning Properties          |  |
| Send Timeout                               | - Mirror Driver tab                             |  |
| Receive Timeout                            |                                                 |  |

For the details of each parameter, see the following chapters in this guide.

- Chapter 1, "Cluster properties" in " Parameter details"
- Chapter 2, "Understanding mirror disk resources" and "Understanding hybrid disk resources" in "Group resource details"
- Chapter 7, "Adjusting time-out temporarily (clptoratio command)" in "EXPRESSCLUSTER command reference"

## Kernel mode LAN heartbeat driver

| Module<br>Type | Event type | Event ID | Message                                                             | Description                                                                                                | Solution                     |
|----------------|------------|----------|---------------------------------------------------------------------|----------------------------------------------------------------------------------------------------|------------------------------|
| clpkhb         | Info       | 101      | Kernel Heartbeat was initialized successfully. (major=%1, minor=%2) | The clpkhb driver was successfully loaded.                                                                 | -                            |
| clpkhb         | Info       | 102      | Kernel Heartbeat was released successfully.                         | The clpkhb driver was successfully unloaded.                                                               | -                            |
| clpkhb         | Error      | 103      | Can not register miscdev on minor=%1. (err=%2)                      | Loading the clpkhb driver failed.                                                                          | -                            |
| clpkhb         | Error      | 104      | Can not deregister miscdev<br>on minor=%1. (err=%2)                 | driver failed.                                                                                             | -                            |
| clpkhb         | Info       | 105      | Kernel Heartbeat was initialized by %1.                             | The clpkhb driver was successfully initialized by [%1] module.                                             | -                            |
| clpkhb         | Info       | 106      | Kernel Heartbeat was terminated by %1.                              | The clpkhb driver was successfully terminated by [%1] module.                                              | -                            |
| clpkhb         | Error      | 107      | Can not register Kernel<br>Heartbeat proc file!                     | The clpkhb driver failed to create proc file.                                                              | -                            |
| clpkhb         | Error      | 108      | Version error.                                                      | The incide version                                                                                         | Reinstall<br>EXPRESSCLUSTER. |
| clpkhb         | Info       | 110      | The send thread has been created. (PID=%1)                          | The send thread of the clpkhb driver was successfully created. Its process ID is [%1].                     |                              |
|                |            |          | The recv thread has been created. (PID=%1)                          | The receive thread of the clpkhb driver was successfully created. Its process ID is [%1].                  |                              |
| clpkhb         | Error      | 111      | Failed to create send thread. (err=%1)                              | The clpkhb driver failed to create the send thread due to the error [%1].                                  |                              |
|                |            |          | Failed to create recv<br>thread. (err=%1)                           | The clpkhb driver failed to create the receive thread due to the error [%1].                               |                              |
|                | Info       | 112      | Killed the send thread successfully.                                | The send thread of clpkhb driver was successfully stopped.                                                 |                              |
| clpkhb         |            |          | Killed the recv thread successfully.                                | The receive thread of<br>clpkhb driver was<br>successfully stopped.                                        | -                            |
| clpkhb         | Info       | 113      | Killed the recv thread successfully.                                | The clpkhb driver is going to stop.                                                                        | -                            |
| clpkhb         | Info       | 114      | Killed the recv thread successfully.                                | The clpkhb driver is going to stop.                                                                        | -                            |
| clpkhb         | Info       | 115      | Kernel Heartbeat has been stopped                                   |                                                                                                    | -                            |
| clpkhb         | Error      | 120      | Failed to create socket to send %1 packet. (err=%2)                 | Creating the socket for<br>sending the [%1] (HB /<br>DOWN / KA) packet<br>failed due to the error<br>[%2]. | -                            |
|                |            |          | Failed to create socket to receive packet. (err=%2)                 | Creating the socket for receiving the packet failed due to the error [%2].                                 |                              |

| Module<br>Type | Event type | Event ID | Message                                                                                                    | Description                                                                                                    | Solution                                                                                                    |
|----------------|------------|----------|----------------------------------------------------------------------------------------------------|----------------------------------------------------------------------------------------------------|----------------------------------------------------------------------------------------------------|
| clpkhb         | Error      | 121      | Failed to create<br>sending %1 socket<br>address. (err=%2)                                                                     |                                                                                                    | The physical memory may be running out. Add physical memories, or terminate unnecessary applications.                                                                                                    |
| clpkhb         | Error      | 122      | Failed to create %1 socket address. (err=%2)                                                                                   |                                                                                                    | The physical memory may be running out. Add physical memories, or terminate unnecessary applications.                                                                                                    |
| clpkhb         | Error      | 123      | Failed to bind %1 socket.<br>(err=%2)                                                                                          |                                                                                                    | Check the status of the operating system. The communication port for clpkhb may be used already by other applications or others. Check the usage status of the communication port. Check the cluster configuration information server property if the IP address set for the interconnect LAN I/F is correct. |
| clpkhb         | Error      | 125      | Failed to send %1 data<br>to %2. (err=%3)                                                                                      | Sending [%1] (HB /<br>DOWN / KA) data to [%2]<br>failed.                                                                                        | Check the status of the network for the clpkhb communication. Check the status of the remote server. Check that the setting information is correct.                                                                                                    |
| clpkhb         | Error      | 126      | Failed to receive data.<br>(err=%3)                                                                                            | Receiving data failed.                                                                                                    | The remote server may be down. Check if the server is active.  If the server is not down, check the status of the network for clpkhb.                                                                                                    |
| clpkhb         | Info       | 127      | Received an invalid packet.<br>magic is not correct!                                                                           | An invalid packet was received. It is ignored.                                                                                                  | Other applications may be sending the data to the port for clpkhb. Change the Heartbeat Port Number if other applications use it.                                                                                                    |
| clpkhb         | Error      | 128      | Received an invalid packet. %1 is not correct!                                                                                 | An invalid packet was received. The invalid part of the packet is [%1] (Resource priority / Source ip address).                                 | Same as above.                                                                                                    |
| clpkhb         | Info       | 129      | Receiving operation was interrupted by ending signal!                                                                          | The receive thread ends by termination signal.                                                                                                  | -                                                                                                    |
| clpkhb         | Info       | 130      | clpka: <server %1="" priority:=""><br/><reason: %2=""> <process<br>name: %3&gt; system reboot.</process<br></reason:></server> | A reset message was received from another server. The priority [%1] server is going to be reset because of the reason [%2] in the process [%3]. | Check the status of the server where the reboot occurred.                                                                                                    |

| Module<br>Type | Event type | Event ID | Message                                                                                                    | Description                                                                                                    | Solution                                                                                              |
|----------------|------------|----------|----------------------------------------------------------------------------------------------------|----------------------------------------------------------------------------------------------------|----------------------------------------------------------------------------------------------------|
| clpkhb         | Info       | 131      | clpka: <server %1="" priority:=""><br/><reason: %2=""> <process<br>name: %3&gt; system panic.</process<br></reason:></server> | A panic message was received from another server. A panic of the priority [%1] server is going to be performed because of the reason [%2] in the process [%3]. | Check the status of the server where the panic occurred.                                              |
| clpkhb         | Error      | 140      |                                                                                                    | ioctl() failed to pass data to an application.                                                                                                    | Check the status of the operating system.                                                             |
| clpkhb         | Error      | 141      | Failed to allocate memory!                                                                                                    | Memory allocation failed.                                                                                                    | The physical memory may be running out. Add physical memories, or terminate unnecessary applications. |
| clpkhb         | Error      | 142      |                                                                                                    | The parameter passed to the clpkhb driver is not correct.                                                                                                    | Check if the settings are correct.                                                                    |
| clpkhb         | Warning    | 143      | with current resource.                                                                                                    | The heartbeat resource information passed to the clpkhb driver is not correct.                                                                                 | Same as above.                                                                                        |

## Keepalive driver

| Module<br>Type | Event type | Event ID | Message                                                             | Description                                                                          | Solution                                                                                                    |
|----------------|------------|----------|---------------------------------------------------------------------|--------------------------------------------------------------------------------------|----------------------------------------------------------------------------------------------------|
| clpka          | Info       | 101      | Kernel Keepalive was initialized successfully. (major=%1, minor=%2) | The clpka driver was successfully loaded.                                            | -                                                                                                    |
| clpka          | Info       | 102      | Kernel Keepalive was released successfully.                         | The clpka driver was<br>successfully unloaded.                                       | -                                                                                                    |
| clpka          | Error      | 103      | Can not register miscdev on minor=%1. (err=%2)                      | Loading the clpka driver failed.                                                     | Check the distribution and kernel support the kernel mode LAN heartbeat.                                                                         |
| clpka          | Info       | 105      | Kernel Keepalive was<br>Initialized by %1.                          | The clpka driver was successfully initialized.                                       | -                                                                                                    |
| clpka          | Error      | 107      | Can not register Kernel<br>Keepalive proc file!                     | The clpka driver failed to create proc file.                                         | The kernel may not be running normally because of lack of memory or other reasons. Add physical memories, or terminate unnecessary applications. |
| clpka          | Error      | 108      | Version error.                                                      | The version of the clpka driver is invalid.                                          | Check if the installed clpka driver is legitimate.                                                                                               |
| clpka          | Error      | 111      | Failed to create notify thread. (err=%1)                            | The clpka driver failed to create the thread.                                        | The kernel may not be running normally because of lack of memory or other reasons. Add physical memories, or terminate unnecessary applications. |
| clpka          | Info       | 130      | Reboot tried.                                                       | The clpka driver is going to restart the machine according to the action setting.    | -                                                                                                    |
| clpka          | Info       | 132      | Kernel do nothing.                                                  | The clpka driver is not going to do anything according to the action setting.        | -                                                                                                    |
| clpka          | Error      | 140      | Reference an inaccessible memory area!                              | Passing the version information of the clpka driver to the cluster main body failed. | Check if the installed clpka driver is legitimate.                                                                                               |
| clpka          | Error      | 141      | Failed to allocate memory!                                          | The size of physical memory is not sufficient.                                       | The physical memory is running out. Add physical memories, or terminate unnecessary applications.                                                |
| clpka          | Error      | 142      | Invalid argument, %1!                                               | Invalid information was passed from the cluster main body to the clpka driver.       | Check if the installed clpka driver is legitimate.                                                                                               |
| clpka          | Error      | 144      | Process (PID=%1) is not set.                                        | A process other than cluster main body tried operation to the clpka driver.          | Check if there is any application trying to access to the clpka driver erroneously.                                                              |

# Detailed information in activating and deactivating group resources

#### Floating IP resources

| Module<br>type | Туре  | Return value | Message                                 | Description                                                  | Solution                                                                               |
|----------------|-------|--------------|-----------------------------------------|--------------------------------------------------------------|----------------------------------------------------------------------------------------|
| fip            | Error | 3            | Command failed. (%1, ret=%2)            | Failed in executing the command %1. The return value is %2.  | Analyze the failure from the return value of the command.                              |
| fip            | Error | 11           | Command failed.<br>(%1(%2), errno=%3)   | An error has occurred in executing the command.              | Memory or OS resources may not be sufficient. Check them.                              |
| fip            | Error | 14           | IP address did not exist.               | Failed to get the IP address list.                           | Confirm that the OS can use the TCP/IP protocol.                                       |
| fip            | Error | 15           | IP address was already used.            | The IP address is already used.                              | Check the IP address is not already used.                                              |
| fip            | Error | 15           | This ip address was already used. IP=%1 | The specified IP address exists on the same network.         | Check if the specified IP address is not used on the network.                          |
| fip            | Error | 17           | Fip interface was not found.            | Floating IP address interface was not found.                 | Check if the FIP address<br>network is the same as<br>the server's real IP<br>address. |
| fip            | Error | others       | Internal error.<br>(status=%1)          | An error other than the errors mentioned above has occurred. | Memory or OS resources may not be sufficient. Check them.                              |

#### **Virtual IP resource**

| Module<br>type | Туре  | Return value | Message                                 | Description                                                 | Solution                                                              |
|----------------|-------|--------------|-----------------------------------------|-------------------------------------------------------------|-----------------------------------------------------------------------|
| vip            | Error | 3            | Command failed. (%1, ret=%2)            | Failed in executing the command %1. The return value is %2. | Analyze the failure from the return value of the command.             |
| vip            | Error | 11           | Command failed.<br>(%1(%2), errno=%3)   | An error has occurred in executing the command.             | Memory or OS resources may not be sufficient. Check them.             |
| vip            | Error | 14           | IP address did not exist.               | Failed to acquire the list of IP addresses.                 | Check the OS is in the environment that supports the TCP/IP protocol. |
| vip            | Error | 15           | IP address was already used.            | The IP address is already used.                             | Check if the IP address is not already used.                          |
| vip            | Error | 15           | This ip address was already used. IP=%1 | The specified IP address exists on the same network.        | Check if the specified IP address is not already used on the network. |
| vip            | Error | 17           | Vip interface was not found.            | The specified interface was not found.                      | Check if the specified interface exists on the server.                |

| Module<br>type | Туре  | Return<br>value | Message                        | Description                        | Solution                                                  |
|----------------|-------|-----------------|--------------------------------|------------------------------------|-----------------------------------------------------------|
| vip            | Error | Others          | Internal error.<br>(status=%1) | Other internal error was occurred. | Memory or OS resources may not be sufficient. Check them. |

## Disk resources

| Module<br>type | Туре  | Return value | Message                                  | Description                                                                                | Solution                                                                                            |
|----------------|-------|--------------|------------------------------------------|--------------------------------------------------------------------------------------------|----------------------------------------------------------------------------------------------------|
| disk           | Error | 1            | Resource name was invalid. (%1)          | The resource name is invalid.                                                              | Check the resource name is consistent with the information in the cluster configuration data.       |
| disk           | Error | 1            | Group name was invalid. (%1)             | The group resource name is invalid.                                                        | Check the group name is consistent with the information in the cluster configuration data.          |
| disk           | Error | 1            | Resource was not in config. (%1)         | The resource name does not exist in the cluster configuration data.                        | Check the resource name is consistent with the information in the cluster configuration data.       |
| disk           | Error | 1            | Group was not in config. (%1)            | The group resource name does not exist in the cluster configuration data.                  | Check the group resource name is consistent with the information in the cluster configuration data. |
| disk           | Error | 1            | Getting of config was failed.            | Failed to obtain the cluster configuration data.                                           | Check the cluster configuration data exists.                                                        |
| disk           | Error | 1            | Mount point was already mounted. (%1)    | The device has already been mounted.                                                       | Check if the specified device is unmounted.                                                         |
| disk           | Error | 1            | Mount point was not mounted. (%1)        | The mount point was not mounted.                                                           | An active resource may have been manually unmounted. Check its status.                              |
| disk           | Error | 1            | Mount point was invalid. (%1)            | The mount point is invalid.                                                                | Check the mount point exists.                                                                       |
| disk           | Error | 1            | Creating of mount point was failed. (%1) | Failed to create the mount point.                                                          | Memory or OS resources may not be sufficient. Check them.                                           |
| disk           | Error | 1            | Raw device was already bound. (%1)       | The RAW device has already been bound by another device.                                   | Check if the unique raw device is set in the cluster.                                               |
| disk           | Error | 1            | Max recover retry over. (%1, retry=%2)   | The number of retires made for activating the device has exceeded the maximum retry count. | Check the cluster configuration data is correct.                                                    |
| disk           | Error | 1            | Command path was invalid. (%1)           | The execution path is invalid.                                                             | Check the command execution path.                                                                   |

| Module<br>type | Туре  | Return<br>value | Message                               | Description                                                  | Solution                                                             |
|----------------|-------|-----------------|---------------------------------------|--------------------------------------------------------------|----------------------------------------------------------------------|
| disk           | Error | 1               | Command timeout. (%1, timeout=%2)     | Detected an internal timeout.                                | The OS may be heavily loaded. Check its status.                      |
| disk           | Error | 1               | Command failed. (%1, ret=%2)          | The command %1 failed. Its return value is %2.               | Troubleshoot the problem by using the return value from the command. |
| disk           | Error | 1               | Command failed.<br>(%1(%2), errno=%3) | The device operation terminated abnormally.                  | Memory or OS resources may not be sufficient. Check them.            |
| disk           | Error | 1               | Internal error.<br>(status=%1)        | An error other than the errors mentioned above has occurred. | Memory or OS resources may not be sufficient. Check them.            |

## **NAS** resources

| Module<br>Type | Туре  | Return value | Message                                  | Description                                                               | Solution                                                                                            |
|----------------|-------|--------------|------------------------------------------|---------------------------------------------------------------------------|----------------------------------------------------------------------------------------------------|
| nas            | Error | 1            | Resource name was invalid. (%1)          | The resource name is invalid.                                             | Check the resource name is consistent with the information in the cluster configuration data.       |
| nas            | Error | 1            | Group name was invalid. (%1)             | The group resource name is invalid.                                       | Check the group name is consistent with the information in the cluster configuration data.          |
| nas            | Error | 1            | Resource was not in config. (%1)         | The resource name does not exist in the cluster configuration data.       | Check the resource name is consistent with the information in the cluster configuration data.       |
| nas            | Error | 1            | Group was not in config. (%1)            | The group resource name does not exist in the cluster configuration data. | Check the group resource name is consistent with the information in the cluster configuration data. |
| nas            | Error | 1            | Getting of config was failed.            | Failed to obtain the cluster configuration data.                          | Check the cluster configuration data exists.                                                        |
| nas            | Error | 1            | Mount point was already mounted. (%1)    | The resource on the NAS server has already been mounted.                  | Check if the specified resource in the NAS server is unmounted.                                     |
| nas            | Error | 1            | Mount point was not mounted. (%1)        | The mount point was not mounted.                                          | The active resource may have been manually unmounted. Check its status.                             |
| nas            | Error | 1            | Mount point was invalid. (%1)            | The mount point is invalid.                                               | Check the mount point exists.                                                                       |
| nas            | Error | 1            | Creating of mount point was failed. (%1) | Failed to create the mount point.                                         | Memory or OS resources may not be sufficient. Check them.                                           |

| Module<br>Type | Туре  | Return value | Message                                | Description                                                                                              | Solution                                                             |
|----------------|-------|--------------|----------------------------------------|----------------------------------------------------------------------------------------------------|----------------------------------------------------------------------|
| nas            | Error | 1            | Max recover retry over. (%1, retry=%2) | The number of retries made for mounting resource on the NAS server has exceeded the maximum retry count. | Check that the cluster configuration data is correct.                |
| nas            | Error | 1            | Command path was invalid. (%1)         | The execution path is invalid.                                                                           | Check the command execution path.                                    |
| nas            | Error | 1            | Command timeout. (%1, timeout=%2)      | Detected an internal timeout.                                                                            | The OS may be heavily loaded. Check its status.                      |
| nas            | Error | 1            | Command failed. (%1, ret=%2)           | The command %1 failed. Its return value is %2.                                                           | Troubleshoot the problem by using the return value from the command. |
| nas            | Error | 1            | Command failed.<br>(%1(%2), errno=%3)  | An error occurred while running the command.                                                             | Memory or OS resources may not be sufficient. Check them.            |
| nas            | Error | 1            | Internal error.<br>(status=%1)         | Other internal error has occurred.                                                                       | Memory or OS resources may not be sufficient. Check them.            |

## **EXEC** resources

| Module<br>Type | Туре  | Return value | Message                                      | Description                                                | Solution                                                                                                    |
|----------------|-------|--------------|----------------------------------------------|------------------------------------------------------------|----------------------------------------------------------------------------------------------------|
|                |       |              | Termination code %1                          | An exit code other than 0 (zero) was returned as           | There may be a problem in the content of the script. Check the script is correct.                                                          |
| exec           | Error | 1            | was returned.                                |                                                            | The application may have abnormally terminated. Check how the application is working.                                                      |
|                |       |              |                                              |                                                            | There may be a problem in the content of the script. Check if the script is correct.                                                       |
| exec           | Error | rror 1       | Command was not completed within %1 seconds. | application did not successfully complete                  | The application may be stalling. Check if the application is working properly.                                                             |
|                |       |              |                                              |                                                            | You may be able to identify the cause from the logs in both cases. For details about logging settings, see Chapter 1, "Parameter details". |
| exec           | Error | Error 1      | Command was aborted.                         | A synchronous script or application terminated abnormally. | The application may have abnormally terminated. Check how the application is working.                                                      |
|                |       |              |                                              |                                                            | Memory or OS resources may not be                                                                                                    |

| Module<br>Type | Туре  | Return value | Message                           | Description                                                  | Solution                                                                               |
|----------------|-------|--------------|-----------------------------------|--------------------------------------------------------------|----------------------------------------------------------------------------------------|
|                |       |              |                                   |                                                              | sufficient. Check them.                                                                |
| exec           | Error | 1            | Command was not found. (error=%1) | The application does not exist.                              | The path to the application may be invalid. Check it in the cluster configuration data |
| exec           | Error | 1            | Command string was invalid.       | The application path is invalid.                             | Check the application path in the cluster configuration data.                          |
| exec           | Error | 1            | Log string was invalid.           | The log output path is invalid.                              | Check the log output path in the cluster configuration data.                           |
| exec           | Error | 1            | Internal error.<br>(status=%1)    | An error other than the errors mentioned above has occurred. | Memory or OS resources may not be sufficient. Check them.                              |

#### Mirror disk resources

| Module<br>Type | Туре  | Return<br>value | Message                                            | Description                                                                                                    | Solution                                                                                                    |
|----------------|-------|-----------------|----------------------------------------------------|----------------------------------------------------------------------------------------------------|----------------------------------------------------------------------------------------------------|
| md             | Error | 1               | Need to start mirror agent at first.               | The Mirror Agent is not active.                                                                                                    | Check if the Mirror<br>Agent is activated.                                                                                                    |
| md             | Error | 2               | Options or parameters are invalid.                 | Parameters are invalid.                                                                                                    | Check the cluster configuration data is correct.                                                                                                    |
| md             | Error | 4               | Getting of config was failed.                      | Failed to obtain the cluster configuration data.                                                                                          | Check the cluster configuration data exists.                                                                                                    |
| md             | Error | 10              | NMP size of local server is bigger, can not active | The server cannot activate the mirror disk resource because the size of NMP of the local server is larger than that of the remote server. | Execute the forcible mirror recovery using the remote server as the one to be mirrored.                                                                           |
|                |       |                 | Internal error[status=%1]                          |                                                                                                    | Memory or OS resources may not be sufficient. Check them.                                                                                                    |
| md             | Error | 30              |                                                    | An error other than the errors mentioned above has occurred.                                                                              | If the status is 2359554, the previous start or execution of a system command such as fsck may have failed. In this case, check the result of the failed command. |
| md             | Error | 77              | Mirror disk was not in config.(%1)                 | Configuration data of the mirror disk resource is invalid.                                                                                | Check the cluster configuration data is correct.                                                                                                    |
| md             | Error | 79              | Failed to get cluster partition information.       | Failed to obtain the cluster partition data.                                                                                              | Check the partition is allocated and the operating system can recognize the disk.                                                                                 |

| Module<br>Type | Туре  | Return value | Message                                       | Description                                     | Solution                                                                                                    |
|----------------|-------|--------------|-----------------------------------------------|-------------------------------------------------|----------------------------------------------------------------------------------------------------|
| md             | Error | 80           | Mount point was already mounted.(%1)          | The mount point has already been mounted.       | Check if the mount point of the mirror disk resource has been mounted manually.                                                                  |
| md             | Error | 81           | The local server has not the latest data.(%1) | The local server does not have the latest data. | Perform the mirror recovery.                                                                                                    |
| md             | Error | 82           | Failed to set cluster partition information.  | Failed to access the cluster partition.         | Check if the partition is allocated, and the operating system can recognize the disk.                                                            |
|                |       |              | Command timeout(%1, timeout=%2)               |                                                 | It took longer than expected to run the system command.                                                                                          |
| md             | Error | 83           |                                               | The system command timed out.                   | Tune the mount<br>time-out, unmount<br>time-out, and fsck<br>time-out values. For<br>details, see Chapter 1,<br>"Parameter details."             |
| md             | Error | 84           | Mount point was not mounted. (%1)             | The mirror disk resource is not mounted.        | Check if it has manually been unmounted. Check the memory. EXPRESSCLUSTER controls mounting and unmounting. Do not mount or unmount it manually. |
| md             | Error | 87           | Creating of mount point was failed. (%1)      | Failed to create the mount point.               | Check mount point has been specified in the cluster configuration data.                                                                          |
|                |       |              |                                               |                                                 | Check if the mount point exists.                                                                                                    |
| md             | Error | 89           | Command failed. (%1)                          | Failed to run the system command.               | Check if mount,<br>unmount and fsck<br>commands exist.                                                                                           |

## Hybrid disk resources

| Module<br>Type | Туре  | Return value | Message                                            | Description                                                                                                    | Solution                                                                                |
|----------------|-------|--------------|----------------------------------------------------|----------------------------------------------------------------------------------------------------|-----------------------------------------------------------------------------------------|
| hd             | Error | 1            | Need to start mirror agent at first.               | The Mirror Agent is not active.                                                                                                    | Check if the Mirror<br>Agent is activated.                                              |
| hd             | Error | 2            | Options or parameters are invalid.                 | Parameters are invalid.                                                                                                    | Check the cluster configuration data is correct.                                        |
| hd             | Error | 4            | Getting of config was failed.                      | Failed to obtain the cluster configuration data.                                                                                          | Check the cluster configuration data exists.                                            |
| hd             | Error | 10           | NMP size of local server is bigger, can not active | The server cannot activate the mirror disk resource because the size of NMP of the local server is larger than that of the remote server. | Execute the forcible mirror recovery using the remote server as the one to be mirrored. |

| Module<br>Type | Туре        | Return value | Message                                                                                                    | Description                                                                  | Solution                                                                                                    |
|----------------|-------------|--------------|----------------------------------------------------------------------------------------------------|------------------------------------------------------------------------------|----------------------------------------------------------------------------------------------------|
| hd             | Error       | 12           | The local server is not current server.                                                                                                | Resources cannot be operated because the local server is not current server. | Operate the resources after acquiring the condition where current priority can be acquired in the local server or acquiring the current priority.                              |
| hd             | Error       | 30           | Internal error[status=%1]                                                                                                    | An error other than the errors mentioned above has occurred.                 | Memory or OS resources may not be sufficient. Check them.                                                                                                    |
| hd             | Warnin<br>g | 48           | The Auto mirror recovery check box is not selected. It is necessary to recover the mirror manually, in order to resume mirroring (%1). | The resumption of mirroring requires recovering the mirror manually.         | Start the mirror recovery with the command or from the mirror disk list.                                                                                                    |
| hd             | Error       | 77           | Hybrid disk was not in config.(%1)                                                                                                    | Configuration data of the hybrid disk resource is invalid.                   | Check the cluster configuration data is correct.                                                                                                    |
| hd             | Error       | 79           | Failed to get cluster partition information.                                                                                           | Failed to obtain the cluster partition data.                                 | Check the partition is allocated and the operating system can recognize the disk.                                                                                              |
| hd             | Error       | 80           | Mount point was already mounted.(%1)                                                                                                   | The mount point has already been mounted.                                    | Check if the mount point of the mirror disk resource has been mounted manually.                                                                                                |
| hd             | Error       | 81           | The local server has not the latest data.(%1)                                                                                          | The local server does not have the latest data.                              | Perform the mirror recovery.                                                                                                    |
| hd             | Error       | 82           | Failed to set cluster partition information.                                                                                           | Failed to access the cluster partition.                                      | Check if the partition is allocated, and the operating system can recognize the disk.                                                                                          |
| hd             | Error       | 83           | Command timeout(%1, timeout=%2)                                                                                                    | The system command timed out.                                                | It took longer than expected to run the system command.  Tune the mount time-out, unmount time-out, and fsck time-out values. For details, see Chapter 1, "Parameter details." |
| hd             | Error       | 84           | Mount point was not mounted. (%1)                                                                                                    | The mirror disk resource is not mounted.                                     | Check if it has manually been unmounted. Check the memory. EXPRESSCLUSTER controls mounting and unmounting. Do not mount or unmount it manually.                               |
| hd             | Error       | 87           | Creating of mount point was failed. (%1)                                                                                               | Failed to create the mount point.                                            | Check mount point has been specified in the cluster configuration data.                                                                                                    |

| Module<br>Type | Туре  | Return<br>value | Message                      | Description                          | Solution                                                                                                    |
|----------------|-------|-----------------|------------------------------|--------------------------------------|----------------------------------------------------------------------------------------------------|
|                |       |                 |                              |                                      | Check if the mount point exists.                                                                                  |
| hd             | Error | 89              | Command failed. (%1)         | Failed to run the system command.    | Check if mount,<br>unmount and fsck<br>commands exist.                                                            |
|                |       |                 |                              |                                      | Check if hybrid disk resource is activated.                                                                       |
| hd             | Error | 90              | Failed to be current server. | Current priority cannot be acquired. | If the hybrid disk is being recovered or current priority is being processed in another server, wait for a while. |

## Volume manager resources

| Module<br>Type | Туре  | Return value | Message                            | Description                                                     | Solution                                                                  |
|----------------|-------|--------------|------------------------------------|-----------------------------------------------------------------|---------------------------------------------------------------------------|
| volmgr         | Error | 4            | Invalid Config.                    | The cluster configuration information is invalid.               | Check if the cluster configuration information is consistent.             |
| volmgr         | Error | 10           | Already Imported.                  | The target has already been imported.                           | Check the target has been exported before startup of the cluster.         |
| volmgr         | Error | 11           | Other Host<br>Imported.(host=%1)   | The target has already been imported by host %1.                | Check whether the target has been exported before startup of the cluster. |
| volmgr         | Error | 12<br>14     | Command("%1")<br>Error.(cmdret=%2) | Command %1 failed.<br>The return value of the<br>command is %2. | Analyze the error by the return value of the command.                     |
| volmgr         | Error | Other        | Internal Error.(ret=%1)            | Another internal error occurred.                                | Memory or OS resources may not be sufficient. Check them.                 |

#### **VM** resources

| Module<br>Type | Туре  | Return<br>value | Message                          | Description                                           | Solution                                                                                                    |
|----------------|-------|-----------------|----------------------------------|-------------------------------------------------------|----------------------------------------------------------------------------------------------------|
| vm             | Error | 1 to 6,<br>8    | Initialize error occurred.       | An error was detected while initialization.           | Check if the cluster configuration information is correct.                                                                                |
| vm             | Error | 7               | Parameter is invalid.            | The parameter is invalid.                             | Check if the cluster configuration information is correct.                                                                                |
| vm             | Error | 9 to 13         | Failed to %s virtual machine %s. | Failed to control the virtual machine.                | Check the status of the virtual machine.                                                                                                  |
| vm             | Error | 22              | Datastore must be setted.        | The datastore name must be set for the Cluster WebUI. | Click the <b>Details</b> tab of VM Resources Properties in the Cluster WebUI, enter the name of data store containing the virtual machine |

| Module<br>Type | Туре  | Return<br>value | Message                                    | Description                                                       | Solution                                                                                                    |
|----------------|-------|-----------------|--------------------------------------------|-------------------------------------------------------------------|----------------------------------------------------------------------------------------------------|
|                |       |                 |                                            |                                                                   | configuration information<br>to <b>Data Store Name</b> .<br>And then click <b>Apply</b><br>the <b>Configuration File</b> .                                                                                                    |
| vm             | Error | 23              | VM configuration file path must be setted. | The VM configuration file path must be set for the Cluster WebUI. | Click the <b>Details</b> tab of VM Resources Properties in the Cluster WebUI, enter the path where the virtual machine configuration information is stored to VM Configuration File Path. And then click Apply the Configuration File. |
| vm             | Error | Other           | Internal error occurred.                   | Another internal error occurred.                                  | Memory or OS resources may not be sufficient. Check them.                                                                                                    |

## **Dynamic DNS resources**

| Module<br>Type | Туре  | Return value | Message                          | Description                                   | Solution                                                                          |
|----------------|-------|--------------|----------------------------------|-----------------------------------------------|-----------------------------------------------------------------------------------|
| ddns           | Error | 1            | Initialize error.                | An error was detected during initialization.  | There might not be enough memory space or OS resources. Check whether this is so. |
| ddns           | Error | 2            | open() failed.(err=%1)           | Opening the internally used file failed.      | There might not be enough memory space or OS resources. Check whether this is so. |
| ddns           | Error | 3            | write() failed.(err=%1)          | Writing to the internally used file failed.   | There might not be enough memory space or OS resources. Check whether this is so. |
| ddns           | Error | 4            | closed() failed.(err=%1)         | Closing the internally used file failed.      | There might not be enough memory space or OS resources. Check whether this is so. |
| ddns           | Error | 5            | nsupdate command has failed(%1). | Executing the nsupdate command failed.        | Analyze the error by referring to the command return value.                       |
| ddns           | Error | 90           | Memory allocation error.(err=%1) | An internal memory allocation error occurred. | There might not be enough memory space or OS resources. Check whether this is so. |
| ddns           | Error | 92           | Time out.                        | An internal timeout was detected.             | The OS might be heavily loaded. Check whether this is so.                         |
| ddns           | Error | Other        | Internal<br>error.(status=%d)    | A different internal error occurred.          | There might not be enough memory space or OS resources. Check whether this is so. |

## **AWS** elastic ip resources

| Module | Туре | Return | Message | Description | Solution |
|--------|------|--------|---------|-------------|----------|
| Туре   |      | value  |         | _           |          |

| Module<br>Type | Туре  | Return value                         | Message                                      | Description                                              | Solution                                                  |
|----------------|-------|--------------------------------------|----------------------------------------------|----------------------------------------------------------|-----------------------------------------------------------|
| awseip         | Error | 5                                    | Failed in the AWS CLI command.               | Failed in the AWS CLI command.                           | Check if the settings in the AWS CLI file are correct.    |
| awseip         | Error | 5                                    | The allocation ID '%1' does not exist        | The specified EIP<br>ALLOCATION ID %1<br>does not exist. | Check if the value of EIP ALLOCATION ID is correct.       |
| awseip         | Error | 5                                    | The networkInterface ID '%1' does not exist) | The specified ENI ID %1 does not exist.                  | Check if the value of ENI ID is correct.                  |
| awseip         | Error | 6                                    | Timeout occurred.                            | Timeout occurred.                                        | Check the load status of the server and remove the load.  |
|                |       |                                      |                                              |                                                          | Check if the ENI ID is correct.                           |
| awseip         | Error | 7                                    | ENI ID is invalid.(ENI ID=%1)                | ENI ID is invalid.                                       | Check if ENI ID of other instance is specified mistakenly |
|                |       | Error 99 Internal error. (status=%1) |                                              | Check if Python is installed correctly.                  |                                                           |
| awseip         | Error |                                      |                                              | An internal error occurred.                              | Check if AWS CLI is installed correctly.                  |
|                |       |                                      | (Status= /01)                                |                                                          | Memory or OS resources may not be sufficient. Check them. |

## **AWS** virtual ip resources

| Module<br>Type | Туре  | Return value | Message                                      | Description                                 | Solution                                                                            |
|----------------|-------|--------------|----------------------------------------------|---------------------------------------------|-------------------------------------------------------------------------------------|
| awsvip         | Error | 5            | Failed in the AWS CLI command.               | Failed in the AWS CLI command.              | Check if the settings in the AWS CLI file are correct.                              |
| awsvip         | Error | 5            | The vpc ID '%1' does not exist               | The specified VPC ID %1 does not exist.     | Check if the value of VPC ID is correct.                                            |
| awsvip         | Error | 5            | The networkInterface ID '%1' does not exist) | The specified ENI ID %1 does not exist.     | Check if the value of ENI ID is correct.                                            |
| awsvip         | Error | 6            | Timeout occurred.                            | Timeout occurred.                           | Check the load status of the server and remove the load.                            |
| awsvip         | Error | 7            | The VIP address %1 belongs to a VPC subnet.  | The VIP address %1 belongs to a VPC subnet. | For the VIP address, an IP address not belonging to a VPC subnet must be specified. |
|                |       |              |                                              |                                             | Check the VIP address.                                                              |
| awsvip         | Error | 8            | Failed to add the VIP address %1.            | Failed to add the VIP address %1.           | Check the VIP settings.  Memory or OS resources may not be sufficient. Check them.  |
| awsvip         | Error | 9            | Failed to delete the VIP address %1.         | Failed to delete the VIP address %1.        | Memory or OS resources may not be sufficient. Check them.                           |

| Module<br>Type | Туре  | Return value                         | Message                             | Description                         | Solution                                                   |
|----------------|-------|--------------------------------------|-------------------------------------|-------------------------------------|------------------------------------------------------------|
| awsvip         | Error | 10                                   | The VIP address %1 is already used. | The VIP address %1 is already used. | Check if the VIP address is already used.                  |
|                |       |                                      | ENLID is involid (ENL               |                                     | Check if the ENI ID is correct.                            |
| awsvip         | Error | 11                                   | ENI ID is invalid.(ENI ID=%1)       | ENI ID is invalid.                  | Check if ENI ID of other instance is specified mistakenly. |
|                |       | Error 99 Internal error. (status=%1) |                                     |                                     | Check if Python is installed correctly.                    |
| awsvip         | Error |                                      | Internal error. (status=%1)         | An internal error occurred.         | Check if AWS CLI is installed correctly.                   |
|                |       |                                      | (514140-701)                        |                                     | Memory or OS resources may not be sufficient. Check them.  |

#### **AWS DNS resource**

| Module<br>Type | Туре  | Return value | Message                        | Description                    | Solution                                                                                                    |
|----------------|-------|--------------|--------------------------------|--------------------------------|----------------------------------------------------------------------------------------------------|
| awsdns         | Error | 5            | Failed in the AWS CLI command. | Failed in the AWS CLI command. | Check if the settings in the AWS CLI file are correct.                                                                                             |
| awsdns         | Error | 6            | Timeout occurred.              | Timeout occurred.              | Check the load status of the server and remove the load.                                                                                           |
| awsdns         | Error | 99           | Internal error.<br>(status=%1) | An internal error occurred.    | Confirm that Python is installed correctly. Confirm that AWS CLI is installed correctly. Memory or OS resources may not be sufficient. Check them. |

## Azure probe port resources

| Module<br>Type | Туре  | Return value | Message                                           | Description                                    | Solution                                                                 |
|----------------|-------|--------------|---------------------------------------------------|------------------------------------------------|--------------------------------------------------------------------------|
| azurepp        | Error | 5            | Probe port %1 is already used.                    | Probe port %1 is already used.                 | Check if the probe port is already opened on the local server.           |
| azurepp        | Error | 6            | Failed to open the probe port %1.                 | Releasing probe port %1 failed.                | Memory or OS resources may not be sufficient. Check them.                |
| azurepp        | Error | 7            | Failed to close the probe port %1.                | Closing probe port %1 failed.                  | Memory or OS resources may not be sufficient. Check them.                |
| azurepp        | Error | 8            | Failed to stop the probe port %1 control process. | Stopping probe port %1 control process failed. | Memory or OS resources may not be sufficient. Check them. Reboot the OS. |

| Module<br>Type | Туре  | Return value | Message                                                | Description                                       | Solution                                                                                                    |
|----------------|-------|--------------|--------------------------------------------------------|---------------------------------------------------|----------------------------------------------------------------------------------------------------|
| azurepp        | Error | 9            | The probe port %1 control process has already started. | Probe port %1 control process is already started. | Memory or OS resources may not be sufficient. Check them. Or, the immediately preceding deactivation may have failed. In that case, stop the cluster and forcibly terminate the probe port control process (clpazureppp) manually. |
| azurepp        | Error | 10           | Failed to start the probe port %1 control process.     | Starting probe port %1 control process failed.    | Memory or OS resources may not be sufficient. Check them.                                                                                                    |
| azurepp        | Error | 99           | Internal error.<br>(status=%1)                         | An internal error has occurred.                   | Memory or OS resources may not be sufficient. Check them.                                                                                                    |

#### **Azure DNS resource**

| Module<br>Type | Туре  | Return value | Message                                               | Description                                                         | Solution                                                                                                    |
|----------------|-------|--------------|-------------------------------------------------------|---------------------------------------------------------------------|----------------------------------------------------------------------------------------------------|
| azuredns       | Error | 41           | Timeout occurred when Azure CLI command was executed. | The Azure CLI command was not executed within [Azure CLI Timeout].  | Confirm that the Azure CLI command can be executed properly in the EXPRESSCLUSTER server. Check the load status of the server and remove the load. Check the value of [Azure CLI Timeout]. |
| azuredns       | Error | 42           | Azure CLI command failed.                             | The Azure CLI command was executed. However, an error was returned. | Confirm that the setting of the resource is correct.                                                                                                    |
| azuredns       | Error | 43           | Azure CLI command not found.                          | The Azure CLI command is missing.                                   | Confirm that the setting of [Azure CLI File Path] is correct and that Azure CLI is properly installed.                                                                                     |
| azuredns       | Error | 99           | Internal error.                                       | An internal error occurred.                                         | Memory or OS resources may not be sufficient. Check them.                                                                                                    |

## **Detailed info of monitor resource errors**

#### **IP** monitor resources

| Module<br>Type | Туре        | Return value       | Message                              | Description                                                  | Solution                                                                                                    |
|----------------|-------------|--------------------|--------------------------------------|--------------------------------------------------------------|----------------------------------------------------------------------------------------------------|
| ipw            | Error       | 5                  | Ping was failed by timeout. IP=%s    | The ping command failed due to timeout.                      | The system may be heavily loaded, memory or OS resources may not be sufficient. Check them.                                                        |
| ipw            | Error       | 31                 | Ping cannot reach.<br>(ret=%1) IP=%2 | The packet by the ping command did not reach.                | Check if you can ping<br>the IP address. If you<br>fail, check the status of<br>the device that has the<br>IP address or the<br>network interface. |
| ipw            | Warnin<br>g | 102                | Ping was failed.<br>(ret=%1) IP=%2   | The ping command failed.                                     | Memory or OS resources may not be sufficient. Check them.                                                                                          |
| ipw            | Warnin<br>g | 106<br>108~1<br>21 | Internal error.<br>(status=%1)       | An error other than the errors mentioned above has occurred. | Memory or OS resources may not be sufficient. Check them.                                                                                          |
| ipw            | Warnin<br>g | 189                | Internal error.<br>(status=%1)       | Monitoring of the IP monitor resource failed by time out.    | Memory or OS resources may not be sufficient. Check them.                                                                                          |

#### **Disk monitor resources**

| Module<br>Type | Туре          | Return value | Message                                 | Description                     | Solution                                                                                                    |
|----------------|---------------|--------------|-----------------------------------------|---------------------------------|----------------------------------------------------------------------------------------------------|
| diskw          | Error         | 12           | loctl was failed.<br>(err=%1) Device=%2 | Failed to control the device.   | Check the disk to be monitored is properly connected, powered on, or does not have any problem.                       |
|                | liskw Error 1 |              | Open was failed.<br>(err=%1) File=%2    | Opening the file failed.        | Check if there is a directory whose name is similar to the file name, the disk to be monitored is properly connected, |
| diskw          |               | 14           | Open was failed.<br>(err=%1) Device=%2  | Opening the device failed.      | powered on, or does not have any problem.  Memory or OS resources may not be sufficient. Check them.                  |
| diskw          | Error         | Error 16     | Read was failed.<br>(err=%1) Device=%2  | Failed to read from the device. | Check the disk to be monitored is properly connected, powered on, or does not have any problem.                       |
|                |               |              |                                         |                                 | Memory or OS resources may not be sufficient. Check them.                                                             |

| Module<br>Type | Туре            | Return value | Message                                                          | Description                                                   | Solution                                                                                                    |                                           |                                                                                                 |
|----------------|-----------------|--------------|------------------------------------------------------------------|---------------------------------------------------------------|----------------------------------------------------------------------------------------------------|-------------------------------------------|-------------------------------------------------------------------------------------------------|
| diskw          | Error           | 18           | Write was failed.<br>(err=%1) File=%2                            | Writing to the file failed.                                   | Check the disk to be monitored is properly connected, powered on, or does not have any problem.  Memory or OS resources may not be sufficient. Check them. |                                           |                                                                                                 |
| diskw          | Error           | 41           | SG_IO failed.<br>(sg_io_hdr_t info:%1<br>SG_INFO_OK_MASK:<br>%2) | SG_IO failed.                                                 | Check the disk to be monitored is properly connected, powered on, or does not have any problem.                                                            |                                           |                                                                                                 |
| diskw          | Error           | 49           | Already bound for other.<br>Rawdevice=%1<br>Device=%2            | The RAW device has already been bound by another real device. | The set RAW device has already been bound by another real device. Change the RAW device name on the Cluster WebUI.                                         |                                           |                                                                                                 |
| diskw          | Error           | 55           | Bind was failed.<br>Rawdevice=%1<br>Device=%2                    | Bind failed.                                                  | Bind failed. Check the<br>RAW device name on<br>the Cluster WebUI.                                                                                         |                                           |                                                                                                 |
| diskw          | Warnin<br>g 101 |              |                                                                  | 101                                                           | loctl was failed by timeout. Device=%1                                                                                                    | The device control failed due to timeout. | Check the disk to be monitored is properly connected, powered on, or does not have any problem. |
|                |                 |              |                                                                  | dde to timeodt.                                               | The system may be heavily loaded, memory or OS resources may not be sufficient. Check them.                                                                |                                           |                                                                                                 |
|                |                 |              | Open was failed by timeout. File=%1                              | Opening the file failed due to timeout.                       | Check the disk to be monitored is properly connected, powered on,                                                                                          |                                           |                                                                                                 |
| diskw          | diskw Warnin g  | 0            | Open was failed by timeout. Device=%1                            | Opening the device failed due to timeout.                     | or does not have any problem.  The system may be heavily loaded, memory or OS resources may not be sufficient. Check them.                                 |                                           |                                                                                                 |
| diskw          | Warnin          | Maraia       | Read was failed by                                               | Failed to read from the                                       | Check the disk to be monitored is properly connected, powered on, or does not have any problem.                                                            |                                           |                                                                                                 |
|                | g               |              |                                                                  |                                                               | 101                                                                                                    | timeout. Device=%1                        | device due to timeout.                                                                          |

| Module<br>Type | Туре        | Return value | Message                                       | Description                                                  | Solution                                                                                                    |
|----------------|-------------|--------------|-----------------------------------------------|--------------------------------------------------------------|----------------------------------------------------------------------------------------------------|
| diskw          | Warnin<br>g | 101          | Write was failed by timeout. File=%1          | Writing to the file failed due to timeout.                   | Check the disk to be monitored is properly connected, powered on, or does not have any problem.  The system may be heavily loaded, memory or OS resources may not be sufficient. Check them. |
| diskw          | Warnin<br>g | 101          | Bind was failed.<br>Rawdevice=%1<br>Device=%2 | Bind failed.                                                 | Bind failed. Check the RAW device name on the Cluster WebUI.                                                                                                    |
| diskw          | Warnin<br>g | 101          | Stat was failed. (err=%1) Device=%2           | Stat failed.                                                 | Stat failed. Check the device name on the Cluster WebUI.                                                                                                    |
| diskw          | Warnin<br>g | 101          | Popen was failed.<br>(err=%1)                 | Popen failed.                                                | Popen failed. Memory or OS resources may not be sufficient. Check them.                                                                                                    |
| diskw          | Warnin<br>g | 101<br>190   | Option was invalid.                           | The option is invalid.                                       | Check the cluster configuration data by using the Cluster WebUI.                                                                                                    |
| diskw          | Warnin<br>g | 101<br>190   | Internal error.<br>(status=%1)                | An error other than the errors mentioned above has occurred. | Memory or OS resources may not be sufficient. Check them.                                                                                                    |
| diskw          | Warnin<br>g | 190          | Parameter was invalid.<br>File=%1             | The specified file name is invalid.                          | Do not specify the file whose name starts with /dev. Specify a normal file.                                                                                                    |
| diskw          | Warnin<br>g | 190          | Device was invalid.<br>Device=%1              | The specified real device is invalid.                        | Check the device name of the disk monitor resource on the Cluster WebUI.                                                                                                    |
| diskw          | Warnin<br>g | 191          | Ignored disk full error.                      | A disk full error has been ignored.                          | Check the usage of the device.                                                                                                    |

#### **PID** monitor resources

| Module<br>Type | Туре        | Return value | Message                          | Description                                                  | Solution                                                         |
|----------------|-------------|--------------|----------------------------------|--------------------------------------------------------------|------------------------------------------------------------------|
| pidw           | Error       | 1            | Process does not exist. (pid=%1) | The process does not exist.                                  | The process to be monitored disappeared for some reason.         |
| pidw           | Warnin<br>g | 100          | Resource %1 was not found.       | The resource is not found.                                   | Check the cluster configuration data by using the Cluster WebUI. |
| pidw           | Warnin<br>g | 100          | Internal error.<br>(status=%1)   | An error other than the errors mentioned above has occurred. | Memory or OS resources may not be sufficient. Check them.        |

## **User mode monitor resources**

| Module<br>Type | Туре  | Return<br>value | Message                | Description                                           | Solution                                                                                                    |
|----------------|-------|-----------------|------------------------|-------------------------------------------------------|----------------------------------------------------------------------------------------------------|
| userw          | Error | 1               | Initialize error. (%1) | An error was detected while initializing the process. | Check if the driver depended on by the User mode monitor resources exist, or the rpm is installed. The driver or rpm differ depending on the monitor method. |

#### **Custom monitor resource**

| Module<br>Type | Туре  | Return value | Message                                       | Description                                          | Solution                                                   |
|----------------|-------|--------------|-----------------------------------------------|------------------------------------------------------|------------------------------------------------------------|
| genw           | Error | 1            | Initialize error.<br>(status=%d)              | An error was detected while initialization.          | Memory or OS resources may not be sufficient. Check them.  |
| genw           | Error | 2            | Termination code %d was returned.             | An unexpected value was returned.                    | Check if the cluster configuration information is correct. |
| genw           | Error | 3            | User was not superuser.                       | User was not root user.                              | Log in as root user.                                       |
| genw           | Error | 4            | Getting of config was failed.                 | Failed to get the cluster configuration information. | Check if the cluster configuration information exists.     |
| genw           | Error | 5            | Parameter was invalid.                        | The parameter is invalid.                            | Check if the cluster configuration information is correct. |
| genw           | Error | 6            | Option was invalid.                           | The parameter is invalid.                            | Check if the cluster configuration information is correct. |
| genw           | Error | 7            | Monitor Resource %s was not found.            | The resource was not found.                          | Check if the cluster configuration information is correct. |
| genw           | Error | 8            | Create process failed.                        | Create process failed.                               | Memory or OS resources may not be sufficient. Check them.  |
| genw           | Error | 9            | Process does not exist. (pid=%d)              | The process did not exist.                           | Check if the process exists.                               |
| genw           | Error | 10           | Process aborted.<br>(pid=%d)                  | The process did not exist.                           | Check if the process exists.                               |
| genw           | Error | 11           | Asynchronous process does not exist. (pid=%d) | The process did not exist.                           | Check if the process exists.                               |
| genw           | Error | 12           | Asynchronous process aborted. (pid=%d)        | The process did not exist.                           | Check if the process exists.                               |
| genw           | Error | 13           | Monitor path was invalid.                     | The path is invalid.                                 | Check if the cluster configuration information is correct. |
| genw           | Error | others       | Internal error.<br>(status=%d)                | Another internal error occurred.                     | -                                                          |

## Multi target monitor resources

| Module<br>Type | Туре  | Return<br>value | Message                        | Description                      | Solution                                                   |
|----------------|-------|-----------------|--------------------------------|----------------------------------|------------------------------------------------------------|
| mtw            | Error | 1               | Option was invalid.            | The parameter is invalid.        | Check if the cluster configuration information is correct. |
| mtw            | Error | 2               | User was not superuser.        | User was not root user.          | Log in as root user.                                       |
| mtw            | Error | 3               | Internal error.<br>(status=%d) | Another internal error occurred. | -                                                          |

## Mirror disk monitor resources

| Module<br>Type | Туре  | Return<br>value | Message                                                                           | Description                                                                                                    | Solution                                                                                                   |
|----------------|-------|-----------------|-----------------------------------------------------------------------------------|----------------------------------------------------------------------------------------------------|----------------------------------------------------------------------------------------------------|
| mdw            | Error | 1               | The Mirror Agent has not started.                                                 | The Mirror Agent is not activated.                                                                              | Check the Mirror Agent is active.                                                                          |
| mdw            | Error | 2               | Invalid option or parameter.                                                      | The parameter is invalid.                                                                                       | Check the cluster configuration data is correct.                                                           |
| mdw            | Error | 4               | Failed to obtain the cluster configuration information.                           | Failed to obtain the cluster configuration data.                                                                | Check the cluster configuration data exists.                                                               |
| mdw            | Error | 5               | The configuration information of the mirror disk monitor resource is invalid.(%s) | The configuration data of the mirror disk monitor resource is incorrect.                                        | Check if the cluster configuration data is correct.                                                        |
| mdw            | Error | 30              | Internal error                                                                    | An error other than the errors mentioned above has occurred.                                                    | Memory or OS resources may not be sufficient. Check them.                                                  |
|                |       |                 |                                                                                   |                                                                                                    | Check if the Mirror<br>Agent is activated on<br>the remote server.                                         |
| mdw            | Error | 51              | Failed to obtain the remote server status.                                        | Failed to get the other server status.                                                                          | Check mirror disk connection status. Check if the IP address in the cluster configuration data is correct. |
|                |       |                 |                                                                                   | The remote server                                                                                               | Restart the remote server.                                                                                 |
| mdw            | Error | 52              | The mirror driver of the remote server is not working.                            | cannot be connected<br>because it is stopped,<br>or the mirror driver on<br>the remote server has a<br>problem. | This is not an issue if the remote server is intentionally disconnected like being stopped.                |
| mdw            | Error | 53              | The mirror driver of the local server is not working.                             | The mirror driver on the local server has a problem.                                                            | Restart the local server.                                                                                  |
| mdw            | Error | 54              | Both local and remote drivers are not working.                                    | The mirror drivers on the local and remote servers have a problem.                                              | After cluster shutdown, restart the both servers.                                                          |

| Module<br>Type | Туре    | Return value | Message                                                     | Description                                                                                                    | Solution                                                                                                    |
|----------------|---------|--------------|-------------------------------------------------------------|----------------------------------------------------------------------------------------------------|----------------------------------------------------------------------------------------------------|
| mdw            | Error   | 58           | Local mirror disk is<br>unknown or not<br>constructed.(%1)  | The mirror disk status is unknown on the local server, or the initial mirror construction is not performed yet.                                                                | You have to perform the initial mirror construction.                                                                                                    |
| mdw            | Error   | 63           | Local mirror disk is abnormal. (%1)                         | The mirror disk has a problem on the local server.                                                                                                    | The local server does not have the latest data. The mirror recovery needs to be performed.                                                                                                    |
| mdw            | Error   | 64           | Remote mirror disk is abnormal.(%1)                         | Mirror disk is abnormal on the remote server.                                                                                                    | The remote server does not have the latest data. The mirror recovery needs to be performed.                                                                                                    |
| mdw            | Error   | 65           | Both local and remote<br>mirror disks are<br>abnormal.(%1)  | The mirror drivers on the local and remote servers have a problem.                                                                                                    | The forcible mirror recovery needs to be performed.                                                                                                    |
|                |         |              |                                                             |                                                                                                    | When activation of mirror disk resource is detected on both servers, the servers shut down automatically. Restart the servers.                                                                                                    |
| mdw            | Error   | 66           | The mirror disk resource was activated on both servers.(%1) | Mirror disk resources have been activated on both servers.                                                                                                    | See the description for the module type rc and event ID 92 in "Messages reported by syslog, alert, mail, and SNMP trap" and "Recovery from network partitioning" in Chapter 1, "The system maintenance information" in the Maintenance Guide for details. |
|                |         |              |                                                             | Response to the mirror disk monitor resource has timed out.                                                                                                    | Increase the transmission timeout setting for communication between mirror agents.                                                                                                    |
| mdw            | Error   | 99           | monitor was timeout                                         | If this error has occurred in the mirror disk monitor resource, there may be a delay in communication between the mirror agents or in the disk I/O with the cluster partition. | Also, if the timeout setting for the mirror disk monitor resource is smaller than the transmission timeout setting for communication between the mirror agents, adjust the settings so that the former is larger than the latter.                         |
| mdw            | Warning | 100          | The mirror recovery is in progress. (%1)                    | Mirror recovery is in progress.                                                                                                    | Wait until mirror recovery is successfully completed.                                                                                                    |

#### Mirror disk connect monitor resources

| Module<br>Type | Туре    | Return value | Message                                                                           | Description                                                                      | Solution                                                  |
|----------------|---------|--------------|-----------------------------------------------------------------------------------|----------------------------------------------------------------------------------|-----------------------------------------------------------|
| mdnw<br>hdnw   | Error   | 1            | The Mirror Agent has not started.                                                 | The Mirror Agent is not activated.                                               | Check the Mirror Agent is active.                         |
| mdnw<br>hdnw   | Error   | 2            | Invalid option or parameter.                                                      | The parameter is invalid                                                         | Check the cluster configuration data is correct.          |
| mdnw<br>hdnw   | Error   | 4            | Failed to obtain the cluster configuration information.                           | Failed to obtain the cluster configuration data.                                 | Check the cluster configuration data exists.              |
| mdnw<br>hdnw   | Error   | 5            | The configuration information of the mirror disk monitor resource is invalid.(%s) | The configuration data of the mirror disk connect monitor resource is incorrect. | Check the cluster configuration data is correct.          |
| mdnw<br>hdnw   | Error   | 30           | Internal<br>error[status=%1]                                                      | An error other than the errors mentioned above has occurred.                     | Memory or OS resources may not be sufficient. Check them. |
| mdnw<br>hdnw   | Error   | 31           | The network is disconnected.                                                      | The mirror disk connection is not connected.                                     | Check the mirror disk connection status.                  |
| mdnw           | Warning | 101          | One of the mirror disk connection is disconnected.                                | Among the multiple mirror disk connections that exist, some were disconnected.   | Check the mirror disk connection starts.                  |

#### **JVM** monitor resources

| Module<br>Type | Туре    | Return<br>value | Message                                                | Description                                                                                                    | Solution                                                                                     |
|----------------|---------|-----------------|--------------------------------------------------------|----------------------------------------------------------------------------------------------------|----------------------------------------------------------------------------------------------|
| jraw           | Error   | 11              | An error was detected in accessing the monitor target. | Java VM to be monitored cannot be connected.                                                                                                 | Check that the Java VM to be monitored is running.                                           |
| jraw           | Error   | 12              | JVM status changed to abnormal. cause = %1.            | An error was detected in monitoring Java VM. %1: Error generation cause GarbageCollection JavaMemoryPool Thread WorkManagerQueue WebOTXStall | Based on the message, check the Java application that is running on Java VM to be monitored. |
| jraw           | Warning | 189             | Internal error occurred.                               | An internal error has occurred.                                                                                                    | Execute cluster suspend and cluster resume.                                                  |

## **System monitor resources**

| Module<br>Type | Туре  | Return value | Message                                         | Description                                             | Solution                                              |
|----------------|-------|--------------|-------------------------------------------------|---------------------------------------------------------|-------------------------------------------------------|
| sraw           | Error | 11           | Detected an error in monitoring system resource | An error was detected when monitoring system resources. | There may be an error with the resources. Check them. |

#### **Process resource monitor resources**

| Module<br>Type | Туре  | Return<br>value | Message                                          | Description                                              | Solution                                              |
|----------------|-------|-----------------|--------------------------------------------------|----------------------------------------------------------|-------------------------------------------------------|
| psrw           | Error | 11              | Detected an error in monitoring process resource | An error was detected when monitoring process resources. | There may be an error with the resources. Check them. |

## Hybrid disk monitor resources

| Module<br>Type | Туре  | Return value | Message                                                                           | Description                                                                                                    | Solution                                                                                                    |
|----------------|-------|--------------|-----------------------------------------------------------------------------------|----------------------------------------------------------------------------------------------------|----------------------------------------------------------------------------------------------------|
| hdw            | Error | 1            | The Mirror Agent has not started.                                                 | The Mirror Agent is not activated.                                                                                                    | Check the Mirror Agent is active.                                                                                                    |
| hdw            | Error | 2            | Invalid option or parameter.                                                      | The parameter is invalid.                                                                                                    | Check the cluster configuration data is correct.                                                                                                    |
| hdw            | Error | 4            | Failed to obtain the cluster configuration information.                           | Failed to obtain the cluster configuration data.                                                                                            | Check the cluster configuration data exists.                                                                                                    |
| hdw            | Error | 5            | The configuration information of the hybrid disk monitor resource is invalid.(%s) | The configuration data of the mirror disk monitor resource is incorrect.                                                                    | Check if the cluster configuration data is correct.                                                                                                    |
| hdw            | Error | 13           | Both hybrid disks are pending.                                                    | Mirror status of both servers is pending.                                                                                                   | Confirm the mirror status. Execute full mirror recovery, forced recovery or resource activation.                                                                                                    |
| hdw            | Error | 15           | Local hybrid disk is pending. Remote hybrid disk status is unknown.               | Status of hybrid disk of other server cannot be acquired. Local server is pending. It cannot be specified which server has the latest data. | Check the inter connect. When it is confirmed that the local server has the latest data, activate the resource in the local server. When it is confirmed that the other server has the latest data, start the other server and activate the resource in the server. |
| hdw            | Error | 30           | Internal error                                                                    | An error other than the errors mentioned above has occurred.                                                                                | Memory or OS resources may not be sufficient. Check them.                                                                                                    |
| hdw            | Error | 51           | Failed to obtain the remote server status.                                        | Failed to get the other server status.                                                                                                    | Check if the Mirror Agent is activated on the remote server. Check mirror disk connection status. Check if the IP address in the cluster configuration data is correct.                                                                                             |

| Module<br>Type | Туре  | Return<br>value | Message                                                     | Description                                                                                                    | Solution                                                                                                    |
|----------------|-------|-----------------|-------------------------------------------------------------|----------------------------------------------------------------------------------------------------|----------------------------------------------------------------------------------------------------|
| hdw            | Error | 52              | The mirror driver of the remote server is not working.      | The remote server cannot be connected because it is stopped, or the mirror driver on the remote server has a problem. | Restart the remote server.  This is not an issue if the remote server is intentionally disconnected like being stopped.                                                                                                    |
| hdw            | Error | 53              | The mirror driver of the local server is not working.       | The mirror driver on the local server has a problem.                                                                  | Restart the local server.                                                                                                    |
| hdw            | Error | 54              | Both local and remote drivers are not working.              | The mirror drivers on the local and remote servers have a problem.                                                    | After cluster shutdown, restart the both servers.                                                                                                    |
| hdw            | Error | 58              | Local hybrid disk is<br>unknown or not<br>constructed.(%1)  | The hybrid disk status is unknown on the local server, or the initial mirror construction is not performed yet.       | You have to perform the initial mirror construction.                                                                                                    |
| hdw            | Error | 63              | Local hybrid disk is abnormal.(%1)                          | The hybrid disk has a problem on the local server.                                                                    | The local server does not have the latest data. The mirror recovery needs to be performed.                                                                                                    |
| hdw            | Error | 64              | Remote hybrid disk is abnormal.(%1)                         | Hybrid disk is abnormal on the remote server.                                                                         | The remote server does not have the latest data. The mirror recovery needs to be performed.                                                                                                    |
| hdw            | Error | 65              | Both local and remote hybrid disks are abnormal.(%1)        | The hybrid drivers on the local and remote servers have a problem.                                                    | The forcible mirror recovery needs to be performed.                                                                                                    |
| hdw            | Error | 66              | The hybrid disk resource was activated on both servers.(%1) | Hybrid disk resources have been activated on both servers.                                                            | When activation of mirror disk resource is detected on both servers, the servers shut down automatically. Restart the servers.  See the description for the module type rc and event ID 92 in "Messages reported by syslog, alert, mail, and SNMP trap" and "Recovery from network partitioning" in Chapter 1, "The system maintenance information" in the Maintenance Guide for details. |

| Module<br>Type | Туре    | Return<br>value | Message                                  | Description                                                                                                    | Solution                                                                                                    |
|----------------|---------|-----------------|------------------------------------------|----------------------------------------------------------------------------------------------------|----------------------------------------------------------------------------------------------------|
| hdw            | Error   | 99              | monitor was timeout                      | Response to the hybrid disk monitor resource has timed out.  If this error has occurred in the hybrid disk monitor resource, there may be a delay in communication between the mirror agents or in the disk I/O with the cluster partition. | Increase the transmission timeout setting for communication between mirror agents.  Also, if the timeout setting for the hybrid disk monitor resource is smaller than the transmission timeout setting for communication between the mirror agents, adjust the settings so that the former is larger than the latter. |
| hdw            | Warning | 100             | The mirror recovery is in progress. (%1) | Mirror recovery is in progress.                                                                                                    | Wait until mirror recovery is successfully completed.                                                                                                    |

## Hybrid disk connect monitor resources

| Module<br>Type | Туре    | Return<br>value | Message                                                                           | Description                                                                      | Solution                                                  |
|----------------|---------|-----------------|-----------------------------------------------------------------------------------|----------------------------------------------------------------------------------|-----------------------------------------------------------|
| hdnw           | Error   | 1               | The Mirror Agent has not started.                                                 | The Mirror Agent is not activated.                                               | Check the Mirror Agent is active.                         |
| hdnw           | Error   | 2               | Invalid option or parameter.                                                      | The parameter is invalid                                                         | Check the cluster configuration data is correct.          |
| hdnw           | Error   | 4               | Failed to obtain the cluster configuration information.                           | Failed to obtain the cluster configuration data.                                 | Check the cluster configuration data exists.              |
| hdnw           | Error   | 5               | The configuration information of the hybrid disk monitor resource is invalid.(%s) | The configuration data of the mirror disk connect monitor resource is incorrect. | Check the cluster configuration data is correct.          |
| hdnw           | Error   | 30              | Internal<br>error[status=%1]                                                      | An error other than the errors mentioned above has occurred.                     | Memory or OS resources may not be sufficient. Check them. |
| hdnw           | Error   | 31              | The network is disconnected.                                                      | The mirror disk connection is not connected.                                     | Check the mirror disk connection status.                  |
| hdnw           | Warning | 101             | One of the hybrid disk connection is disconnected.                                | The mirror disk connection is not connected.                                     | Check the mirror disk connection status.                  |

## NIC link up/down monitor resources

| Module<br>Type | Туре        | Return value | Message                           | Description                                  | Solution                                       |
|----------------|-------------|--------------|-----------------------------------|----------------------------------------------|------------------------------------------------|
| miiw           | Error       | 20           | NIC %1 link was down.             | NIC link failed.                             | Check that the LAN cable is connected properly |
| miiw           | Warnin<br>g | 110          | Get IP Address information error. | Failed to acquire the socket address of IPv4 | Check that the kernel configuration supports   |

| Module<br>Type | Туре        | Return<br>value | Message                              | Description                                               | Solution                                                                                                   |
|----------------|-------------|-----------------|--------------------------------------|-----------------------------------------------------------|----------------------------------------------------------------------------------------------------|
|                |             |                 | (err=%1)                             | or IPv6 address family.                                   | TCP/IP networking (IPv4 or IPv6).                                                                          |
| miiw           | Warnin<br>g | 111             | Socket creation was failed. (err=%1) | Failed to create a socket.                                | Memory or OS resources may not be sufficient. Check them.                                                  |
| miiw           | Warnin      | 112             | ioctl was failed. (err=%1)           | The control request to the network driver has             | Check the network driver supports the control request of %3.                                               |
| Tilliw         | g           | 112             | Request=%3                           | failed.                                                   | See Chapter 3, "Monitor resource details" of this guide.                                                   |
|                |             |                 | MII was not supported or             | Either MII is not                                         | See Chapter 3, "Monitor resource details" of this guide.                                                   |
| miiw           | Warnin<br>g | 113             | no such device. Device=%1            | supported by NIC or the monitoring target does not exist. | Check the network interface name using a command such as ifconfig if the monitoring target does not exist. |
| miiw           | Warnin<br>g | 189             | Internal error.<br>(status=%d)       | Other internal error has occurred.                        | -                                                                                                    |
| miiw           | Warnin<br>g | 190             | Option was invalid.                  | The option is invalid.                                    | Check the cluster configuration information on the Cluster WebUI.                                          |
| miiw           | Warnin<br>g | 190             | Config was invalid.<br>(err=%1) %2   | The configuration information is invalid                  | Check the cluster configuration information on the Cluster WebUI.                                          |

#### **ARP** monitor resources

| Module<br>Type | Туре        | Return value | Message                | Description                                                  | Solution                                                                         |
|----------------|-------------|--------------|------------------------|--------------------------------------------------------------|----------------------------------------------------------------------------------|
| arpw           | Warnin<br>g | 102          | Not found IP address.  | Could not find the IP address.                               | Check the status of a resource to be monitored.                                  |
| arpw           | Warnin<br>g | 103          | Socket creation error. | An error occurred in creating a socket.                      | Memory or OS resources may not be sufficient. Check them.                        |
| arpw           | Warnin<br>g | 104          | Socket I/O error.      | A failure occurred in control request to the network driver. | -                                                                                |
| arpw           | Warnin<br>g | 105          | Packet send error.     | Failed to send ARP packet.                                   | Check if packets can be sent from the IP address using such as the ping command. |
| arpw           | Warnin<br>g | 180          | Memory allocate error. | Failed to allocate the internal memory.                      | Memory or OS resources may not be sufficient. Check them.                        |
| arpw           | Warnin<br>g | 182          | Timeout.               | Timeout has occurred in monitoring.                          | -                                                                                |

| arpw | Warnin<br>g | 190 | Initialize error. | A failure was detected during initialization. | Memory or OS resources may not be sufficient. Check them. |
|------|-------------|-----|-------------------|-----------------------------------------------|-----------------------------------------------------------|
|------|-------------|-----|-------------------|-----------------------------------------------|-----------------------------------------------------------|

## **Virtual IP monitor resources**

| Module<br>Type | Туре        | Return value | Message                                    | Description                                                              | Solution                                                                                                    |
|----------------|-------------|--------------|--------------------------------------------|--------------------------------------------------------------------------|----------------------------------------------------------------------------------------------------|
| vipw           | Warnin<br>g | 102          | Invalid interface.<br>(err=%1)             | Interface name of NIC is invalid.                                        | Check the cluster configuration information using the Cluster WebUI. Or check the interface name of NIC exists. |
| vipw           | Warnin<br>g | 103          | Get IP Address information error. (err=%1) | Failed to acquire the socket address of IPv4 or IPv6 address family.     | Check that the kernel configuration supports TCP/IP networking (IPv4 or IPv6).                                  |
| vipw           | Warnin<br>g | 104          | Socket creation error.<br>(err=%1)         | Failed to create a socket.                                               | Memory or OS resources may not be sufficient. Check them.                                                       |
| vipw           | Warnin<br>g | 105          | Socket option error.<br>(err=%1)           | Failed to set the socket option.                                         | Memory or OS resources may not be sufficient. Check them.                                                       |
| vipw           | Warnin<br>g | 106          | Socket bind error.<br>(err=%1)             | Failed to bind a socket with the IP address from which a socket is sent. | Check the cluster configuration information using the Cluster WebUI. Or check the interface name of NIC exists. |
| vipw           | Warnin<br>g | 107          | Socket I/O error.<br>(err=%1)              | Failed in control request to network driver.                             | Memory or OS resources may not be sufficient. Check them.                                                       |
| vipw           | Warnin<br>g | 108          | Packet send error.<br>(err=%1)             | Failed to send RIP packet.                                               | Check if packet can be sent from the IP address using such as the ping command.                                 |
| vipw           | Warnin<br>g | 180          | Memory allocation error. (err=%1)          | Failed to allocate internal memory.                                      | Memory or OS resources may not be sufficient. Check them.                                                       |
| vipw           | Warnin<br>g | 182          | Timeout.                                   | Timeout occurred in monitoring.                                          | -                                                                                                    |
| vipw           | Warnin<br>g | 189          | Internal error.<br>(status=%1)             | Other internal error occurred.                                           | -                                                                                                    |
| vipw           | Warnin<br>g | 190          | Initialize error.                          | A failure was detected during initialization.                            | Memory or OS resources may not be sufficient. Check them.                                                       |

#### **VM** monitor resources

| Module<br>Type | Туре  | Return value | Message                    | Description                                 | Solution                                                  |
|----------------|-------|--------------|----------------------------|---------------------------------------------|-----------------------------------------------------------|
| vmw            | Error | 1            | initialize error occurred. | An error was detected while initialization. | Memory or OS resources may not be sufficient. Check them. |

| vmw | Error | 11 | monitor success, virtual machine is not running. | Stop of the virtual machine was detected.        | Check the status of the virtual machine. |
|-----|-------|----|--------------------------------------------------|--------------------------------------------------|------------------------------------------|
| vmw | Error | 12 | failed to get virtual machine status.            | Failed to get the status of the virtual machine. | Check if the virtual machine exists.     |
| vmw | Error | 13 | timeout occurred.                                | The monitoring timed out.                        | The OS may be highly loaded. Check it.   |

## Volume manager monitor resources

| Module<br>Type | Туре        | Return value | Message                              | Description                                                                 | Solution                                                           |
|----------------|-------------|--------------|--------------------------------------|-----------------------------------------------------------------------------|--------------------------------------------------------------------|
| volmgrw        | Error       | 21           | Command was failed. (cmd=%1, ret=%2) | %1 command failed.<br>The return value is %2.                               | The command failed. Check the action status of the volume manager. |
| volmgrw        | Error       | 22<br>23     | Internal error.<br>(status=%1)       | Another internal error occurred.                                            | -                                                                  |
| volmgrw        | Warnin<br>g | 190          | Option was invalid.                  | The option is invalid.                                                      | Check the cluster configuration information on the Cluster WebUI.  |
| volmgrw        | Warnin<br>g | 191          | %1 %2 is %3 !                        | The status of the target (%2) of the volume manager (%1) transferred to %3. | Check the status of the volume manager target.                     |
| volmgrw        | Warnin<br>g | Others       | Internal error.<br>(status=%1)       | Another internal error occurred.                                            | -                                                                  |

## **Dynamic DNS monitor resources**

| Module<br>Type | Туре        | Return value | Message                                | Description                                            | Solution                                                                          |
|----------------|-------------|--------------|----------------------------------------|--------------------------------------------------------|-----------------------------------------------------------------------------------|
| ddnsw          | Error       | 8            | Ping can not reach virtual host(%1).   | There was no ping response from the virtual host (%1). | Check the DNS server status.                                                      |
| ddnsw          | Warni<br>ng | 102          | open() failed.(err = %1)               | Opening the internally used file failed.               | There might not be enough memory space or OS resources. Check whether this is so. |
| ddnsw          | Warni<br>ng | 103          | write() failed.(err = %1)              | Writing to the internally used file failed.            | There might not be enough memory space or OS resources. Check whether this is so. |
| ddnsw          | Warni<br>ng | 104          | close() failed.(err = %1)              | Closing the internally used file failed.               | There might not be enough memory space or OS resources. Check whether this is so. |
| ddnsw          | Warni<br>ng | 105          | nsupdate command has failed.           | Executing the nsupdate command failed.                 | Analyze the error by referring to the command return value.                       |
| ddnsw          | Warni<br>ng | 106          | Ping can not reach the DNS server(%1). | There was no ping response from the DNS server (%1).   | Check the DNS server status.                                                      |
| ddnsw          | Warni<br>ng | 107          | nslookup command has failed.           | Executing the nslookup command failed.                 | Check the DNS server status.                                                      |

| Module<br>Type | Туре        | Return value | Message                          | Description                                   | Solution                                                                          |
|----------------|-------------|--------------|----------------------------------|-----------------------------------------------|-----------------------------------------------------------------------------------|
| ddnsw          | Warni<br>ng | 180          | Memory allocation error.(err=%1) | An internal memory allocation error occurred. | There might not be enough memory space or OS resources. Check whether this is so. |
| ddnsw          | Warni<br>ng | 182          | Time out.                        | Monitoring timed out.                         | The OS might be heavily loaded. Check whether this is so.                         |
| ddnsw          | Warni<br>ng | 190          | Initialize error.                | An error was detected during initialization.  | There might not be enough memory space or OS resources. Check whether this is so. |
| ddnsw          | Warni<br>ng | Other        | Internal<br>error.(status=%d)    | A different internal error occurred.          | There might not be enough memory space or OS resources. Check whether this is so. |

#### **Process name monitor resources**

| Module<br>Type | Туре        | Return<br>value | Message                                                                              | Description                                                                                              | Solution                                                                           |
|----------------|-------------|-----------------|--------------------------------------------------------------------------------------|----------------------------------------------------------------------------------------------------|------------------------------------------------------------------------------------|
| psw            | Error       | 11              | Process[%1 (pid=%2)]<br>Down                                                         | Deletion of a monitored process has been detected.                                                       | Check whether the monitored process is running normally.                           |
| psw            | Error       | 12              | The number of processes is less than the specified minimum process count. %1/%2 (%3) | The number of started processes for the monitor target process is less than the specified minimum count. | Check whether the monitored process is running normally.                           |
| psw            | Warni<br>ng | 100             | Monitoring timeout                                                                   | Monitoring has timed out.                                                                                | The OS may be highly loaded. Check that.                                           |
| psw            | Warni<br>ng | 101<br>190      | Internal error                                                                       | An internal error has occurred.                                                                          | Check the following possible causes: memory shortage or OS resource insufficiency. |
| psw            | Warni<br>ng | 190             | Initialize error                                                                     | An error has been detected during initialization.                                                        | Check the following possible causes: memory shortage or OS resource insufficiency. |

#### **BMC** monitor resource

| Module<br>Type | Туре  | Return value | Message                           | Description                                 | Solution                                                                                                    |
|----------------|-------|--------------|-----------------------------------|---------------------------------------------|----------------------------------------------------------------------------------------------------|
| bmcw           | Error | 0            | Success.                          | The monitoring process was successful.      |                                                                                                    |
| bmcw           | Error | 1            | Initialize error.                 | An error occurred when the monitor started. | Check the following possible causes: memory shortage, OS resource insufficiency, or failure to install the IPMI driver correctly. |
| bmcw           | Error | 32           | Not supported platform. (code=%1) | The platform is not supported.              | The hardware may be other than the NX7700x series.                                                                                |
| bmcw           | Error | 32           | BMC access denied.                | The IPMI command for monitoring failed.     | Check the operating status of the IPMI driver.                                                                                    |

| Module<br>Type | Туре        | Return<br>value | Message                                               | Description                                                             | Solution                                                                           |
|----------------|-------------|-----------------|-------------------------------------------------------|-------------------------------------------------------------------------|------------------------------------------------------------------------------------|
| bmcw           | Error       | 64              | Internal error.<br>(status=%1)                        | An internal error occurred.                                             | Check the following possible causes: memory shortage or OS resource insufficiency. |
| bmcw           | Warni<br>ng | 128             | The registered license is invalid. (%1)               | The registered license is invalid.                                      | Register a valid license.                                                          |
| bmcw           | Warni<br>ng | 129             | The license is not registered. (%1)                   | The license is not registered.                                          | Purchase and register a license.                                                   |
| bmcw           | Warni<br>ng | 130             | The trial license has expired in %.4s/%.2s/%.2s. (%1) | The trial license has expired.                                          | Register a valid license.                                                          |
| bmcw           | Warni<br>ng | 130             | The trial license is valid from %.4s/%.2s/%.2s. (%1)  | The current date is earlier than the valid period of the trial license. | Register a valid license.                                                          |
| bmcw           | Warni<br>ng | 131             | The registered license is unknown. (%1)               | The registered license is unknown.                                      | Register a valid license.                                                          |
| bmcw           | Error       | 200             | Timeout.                                              | Monitoring caused a timeout.                                            | The BMC is highly loaded or has stalled. Check the BMC.                            |

## **Oracle Clusterware Synchronization Management monitor** resource

| Module<br>Type | Туре        | Return<br>value | Message                                               | Description                                         | Solution                                                                                                    |
|----------------|-------------|-----------------|-------------------------------------------------------|-----------------------------------------------------|----------------------------------------------------------------------------------------------------|
| osmw           | Error       | 1               | Initialize error.                                     | An error occurred when the monitor started.         | Check the following possible causes: memory shortage, OS resource insufficiency, or failure to install the IPMI driver correctly. |
| osmw           | Error       | 1               | Oracle Clusterware linkage is not enabled.            | Oracle Clusterware linkage function is not enabled. | Enable the Oracle Clusterware linkage function.                                                                                   |
| osmw           | Error       | 32              | All registered Oracle processes do not exist.         | A process of any watch targets doesn't exist.       | Everything of a watch<br>target process became<br>extinct by some cause.<br>Please check Oracle<br>Clusterware processes.         |
| osmw           | Error       | 64              | Internal error.<br>(status=%1)                        | An internal error occurred.                         | Check the following possible causes: memory shortage or OS resource insufficiency.                                                |
| osmw           | Warni<br>ng | 128             | The registered license is invalid. (%1)               | The registered license is invalid.                  | Register a valid license.                                                                                                    |
| osmw           | Warni<br>ng | 129             | The license is not registered. (%1)                   | The license is not registered.                      | Purchase and register a license.                                                                                                  |
| osmw           | Warni<br>ng | 130             | The trial license has expired in %.4s/%.2s/%.2s. (%1) | The trial license has expired.                      | Register a valid license.                                                                                                    |

| Module<br>Type | Туре        | Return value | Message                                              | Description                                                             | Solution                                                                                                  |
|----------------|-------------|--------------|------------------------------------------------------|-------------------------------------------------------------------------|----------------------------------------------------------------------------------------------------|
| osmw           | Warni<br>ng | 131          | The trial license is valid from %.4s/%.2s/%.2s. (%1) | The current date is earlier than the valid period of the trial license. | Register a valid license.                                                                                 |
| osmw           | Warni<br>ng | 132          | The registered license is unknown. (%1)              | The registered license is unknown.                                      | Register a valid license.                                                                                 |
| osmw           | Warni<br>ng | 160          | Some registered<br>Oracle processes do<br>not exist. | A process of some watch targets doesn't exist.                          | Some of the watch target process became extinct by some cause. Please check Oracle Clusterware processes. |
| osmw           | Error       | 200          | Timeout.                                             | Monitoring caused a timeout.                                            | The OS may be highly loaded. Check that.                                                                  |

## Floating IP monitor resources

| Module<br>Type | Туре        | Retur<br>n<br>value | Message                                 | Description                                 | Solution                                                                                                    |
|----------------|-------------|---------------------|-----------------------------------------|---------------------------------------------|----------------------------------------------------------------------------------------------------|
|                |             |                     |                                         |                                             | NIC may have been disabled.                                                                                                    |
| fipw           | Error       | 4                   | IP address does not exist.              | The IP address does not exist.              | Check if the FIP address exists with the ifconfig command or the ip command.                                                        |
|                |             |                     |                                         |                                             | NIC may have been disabled.                                                                                                    |
| fipw           | Error       | 5                   | Adapter Index is different.             | The adapter index is different.             | Check if the FIP address exists with the ifconfig command or the ip command.                                                        |
| fipw           | Error       | 9                   | Detected NIC Link Down.                 | Link Down of NIC was detected.              | Check if the LAN cable is connected properly.                                                                                       |
| fipw           | Warni<br>ng | 106                 | Failed to get IP address table.         | Failed to get the IP address list.          | Memory or OS resources may not be sufficient. Check them.                                                                           |
| fipw           | Warni<br>ng | 107                 | Failed to get NIC interface name.       | Failed to get the NIC interface name.       | Memory or OS resources may not be sufficient. Check them.                                                                           |
| fipw           | Warni<br>ng | 108                 | Failed to get NIC status.               | Failed to get the NIC status.               | Check if the NIC device is supported by the device I/O controller.                                                                  |
| fipw           | Warni<br>ng | 110                 | Timeout occurred.                       | A timeout occurred.                         | Check the load status of the server and remove the load.                                                                            |
| fipw           | Warni<br>ng | 189                 | Internal error occurred.<br>(status=%d) | An internal error occurred.                 | Memory or OS resources may not be sufficient. Check them.                                                                           |
| fipw           | Warni<br>ng | 190                 | User is not superuser.                  | The user does not have the root user right. | The user who executed the operation may not have the root user right. Or, memory or OS resources may not be sufficient. Check them. |

| Module<br>Type | Туре        | Retur<br>n<br>value | Message                                                  | Description                                              | Solution                                            |
|----------------|-------------|---------------------|----------------------------------------------------------|----------------------------------------------------------|-----------------------------------------------------|
| fipw           | Warni<br>ng | 190                 | Parameter is invalid.                                    | The parameter is invalid.                                | Check if the cluster configuration data is correct. |
| fipw           | Warni<br>ng | 190                 | Failed to get the value from cluster configuration date. | Failed to get the value from cluster configuration data. | Check if the cluster configuration data is correct. |

## AWS elastic ip monitor resources

| Module<br>type | Туре        | Return value | Message                                                      | Description                        | Solution                                                  |
|----------------|-------------|--------------|--------------------------------------------------------------|------------------------------------|-----------------------------------------------------------|
| awseipw        | Error       | 5            | Failed in the AWS CLI command.                               | Failed in the AWS CLI command.     | Check if the settings in the AWS CLI file are correct.    |
| awseipw        | Error       | 6            | Timeout occurred.                                            | Timeout occurred.                  | Check the load status of the server and remove the load.  |
| awseipw        | Error       | 7            | The EIP address does<br>not exist. (EIP<br>ALLOCATION ID=%1) | The EIP address %1 does not exist. | The EIP may have been detached. Check it.                 |
| awseipw        | Warni<br>ng | 105          | Failed in the AWS CLI command.                               | Failed in the AWS CLI command.     | Check if the settings in the AWS CLI file are correct.    |
| awseipw        | Warni<br>ng | 106          | Timeout occurred.                                            | Timeout occurred.                  | Check the load status of the server and remove the load.  |
|                |             |              |                                                              |                                    | Check if Python is installed correctly.                   |
| awseipw        | Warni<br>ng | 189          | Internal error.<br>(status=%1)                               | Internal error occurred.           | Check if AWS CLI is installed correctly.                  |
|                | <u> </u>    |              | ,                                                            |                                    | Memory or OS resources may not be sufficient. Check them. |

## AWS virtual ip monitor resources

| Module<br>type | Туре  | Return value | Message                            | Description                        | Solution                                                                                |
|----------------|-------|--------------|------------------------------------|------------------------------------|-----------------------------------------------------------------------------------------|
| awsvipw        | Error | 5            | Failed in the AWS CLI command.     | Failed in the AWS CLI command.     | Check if the settings in the AWS CLI file are correct.                                  |
| awsvipw        | Error | 6            | Timeout occurred.                  | Timeout occurred.                  | Check the load status of the server and remove the load.                                |
| awsvipw        | Error | 7            | The VIP address %1 does not exist. | The VIP address %1 does not exist. | NIC may have been disabled.  Check if the VIP address exists with the ipconfig command. |

| Module<br>type | Туре          | Return value    | Message                            | Description                    | Solution                                                  |
|----------------|---------------|-----------------|------------------------------------|--------------------------------|-----------------------------------------------------------|
|                |               |                 | The routing for VIP %1             | The routing for VIP %1         | The VIP routing may have been changed.                    |
| awsvipw        | Error         | 8               | was changed.                       | was changed.                   | Check the Route Tables of the VPC.                        |
| awsvipw        | Warni<br>ng   | 105             | Failed in the AWS CLI command.     | Failed in the AWS CLI command. | Check if the settings in the AWS CLI file are correct.    |
| awsvipw        | Warni<br>ng   | 106             | Timeout occurred.                  | Timeout occurred.              | Check the load status of the server and remove the load.  |
|                |               |                 | 189 Internal error.<br>(status=%1) |                                | Check if Python is installed correctly.                   |
| awsvipw        | awsvipw Warni | Warni<br>ng 189 |                                    | Internal error occurred.       | Check if AWS CLI is installed correctly.                  |
|                |               |                 |                                    |                                | Memory or OS resources may not be sufficient. Check them. |

## **AWS AZ monitor resources**

| Module<br>type | Туре        | Return value | Message                                    | Description                                        | Solution                                                                        |
|----------------|-------------|--------------|--------------------------------------------|----------------------------------------------------|---------------------------------------------------------------------------------|
| awsazw         | Error       | 4            | Failed to monitor the availability zone %1 | Failed to monitor the availability zone %1.        | The availability zone to which the server belongs may have a problem. Check it. |
| awsazw         | Error       | 5            | Failed in the AWS CLI command.             | Failed in the AWS CLI command.                     | Check if the settings in the AWS CLI file are correct.                          |
| awsazw         | Error       | 5            | Invalid availability zone: [%1]            | The specified availability zone %1 does not exist. | Check if the settings of the availability zone are correct.                     |
| awsazw         | Error       | 6            | Timeout occurred.                          | Timeout occurred.                                  | Check the load status of the server and remove the load.                        |
| awsazw         | Warni<br>ng | 105          | Failed in the AWS CLI command.             | Failed in the AWS CLI command.                     | Check if the settings in the AWS CLI file are correct.                          |
| awsazw         | Warni<br>ng | 105          | Invalid availability zone: [%1]            | The specified availability zone %1 does not exist. | Check if the settings of the availability zone are correct.                     |
| awsazw         | Warni<br>ng | 106          | Timeout occurred.                          | Timeout occurred.                                  | Check the load status of the server and remove the load.                        |
|                |             |              |                                            |                                                    | Check if Python is installed correctly.                                         |
| awsazw         | Warni<br>ng | 189          | Internal error.<br>(status=%1)             | Internal error occurred.                           | Check if AWS CLI is installed correctly.                                        |
|                | 9           |              | (5.3.30 - 70.7)                            |                                                    | Memory or OS resources may not be sufficient. Check them.                       |

#### **AWS DNS monitor resources**

| Module<br>type | Туре        | Return value | Message                                                                                                    | Description                                                                                                    | Solution                                                                                                    |
|----------------|-------------|--------------|----------------------------------------------------------------------------------------------------|----------------------------------------------------------------------------------------------------|----------------------------------------------------------------------------------------------------|
| awsdnsw        | Error       | 5            | Failed in the AWS CLI command.                                                                                 | Failed in the AWS CLI command.                                                                                        | Check if the settings in the AWS CLI file are correct.                                                                                                    |
| awsdnsw        | Error       | 6            | Timeout occurred.                                                                                              | Timeout occurred.                                                                                                    | Check the load status of the server and remove the load.                                                                                                    |
| awsdnsw        | Error       | 7            | The resource record set in Amazon Route 53 does not exist.                                                     | Resource record set<br>does not exist in<br>Amazon Route 53.                                                          | The record set to be monitored might be deleted. Check the registration status of the resource record set of Amazon Route 53.                                                                                                    |
| awsdnsw        | Error       | 8            | IP address different<br>from the setting is<br>registered in the<br>resource record set of<br>Amazon Route 53. | A different IP address<br>from the setting value is<br>registered in the<br>resource record set of<br>Amazon Route 53 | Confirm that the IP address registered in the resource record set to be monitored is correct.                                                                                                    |
| awsdnsw        | Error       | 9            | Failed to resolve domain name.                                                                                 | Failed to check the name resolution of resource record set.                                                           | The name resolution failed. Check whether or not an error occurs in the setting of the resolver or the network If the resource record set name uses the escape, the name resolution will fail. Therefore, set [Check Name Resolution] of the monitor resource to off. |
| awsdnsw        | Error       | 10           | IP address which is resolved domain name from the DNS resolver is different from the setting.                  | The IP address of name resolution result is different from the setting value.                                         | Confirm that the setting of DNS resolver is correct and that an unintended entry does not exist in the hosts file.                                                                                                    |
| awsdnsw        | Warni<br>ng | 105          | Failed in the AWS CLI command.                                                                                 | Failed in the AWS CLI command.                                                                                        | Check if the settings in the AWS CLI file are correct.                                                                                                    |
| awsdnsw        | Warni<br>ng | 106          | Timeout occurred.                                                                                              | Timeout occurred.                                                                                                    | Check the load status of the server and remove the load.                                                                                                    |
| awsdnsw        | Warni<br>ng | 189          | Internal error.<br>(status=%1)                                                                                 | An internal error occurred.                                                                                           | Confirm that Python is installed properly. Confirm that AWS CLI is installed properly. Memory or OS resources may not be sufficient. Check them.                                                                                                    |

## Azure probe port monitor resources

| Module<br>type | Туре  | Return value | Message                  | Description           | Solution                                                                    |
|----------------|-------|--------------|--------------------------|-----------------------|-----------------------------------------------------------------------------|
| azureppw       | Error | 4            | Probe port %1 is closed. | Probe port is closed. | Probe port is closed.  Please confirm the setting of a network of a server. |

| Module<br>type | Туре        | Return value | Message                        | Description                             | Solution                                                                                                    |
|----------------|-------------|--------------|--------------------------------|-----------------------------------------|----------------------------------------------------------------------------------------------------|
|                |             |              | Timeout of waiting             | Timeout of waiting proba                | A probe from a load balancer of Azure couldn't be received in the timeout of waiting probr port.                 |
| azureppw       | Error       | 5            | probe port %1 occurred.        | Timeout of waiting probe port occurred. | Please confirm or whether a network is connected with whether an error doesn't occur by a network adapter right. |
|                |             |              | Timeout of waiting             | rimeout of waiting probe                | A probe from a load balancer of Azure couldn't be received in the timeout of waiting probr port.                 |
| azureppw       | Warni<br>ng | 105          | probe port %1 occurred.        |                                         | Please confirm or whether a network is connected with whether an error doesn't occur by a network adapter right. |
| azureppw       | Warni<br>ng | 189          | Internal error.<br>(status=%1) | Internal error occurred.                | Memory or OS resources may not be sufficient. Check them.                                                        |

#### **Azure load balance monitor resources**

| Module<br>type | Туре        | Return value | Message                                | Description                      | Solution                                                                           |
|----------------|-------------|--------------|----------------------------------------|----------------------------------|------------------------------------------------------------------------------------|
|                |             |              |                                        |                                  | A probe port is opening by a standby server.                                       |
| azurelbw       | Error       | 4            | On server %1, probe port %2 is opened. | On server, probe port is opened. | Please make sure that<br>the probe port won't be<br>opened by a standby<br>server. |
| azurelbw       | Warni<br>ng | 189          | Internal error.<br>(status=%1)         | Internal error occurred.         | Memory or OS resources may not be sufficient. Check them.                          |

#### **Azure DNS monitor resources**

| Module<br>type | Туре  | Return value | Message                         | Description                                                                | Solution                                                                                                    |
|----------------|-------|--------------|---------------------------------|----------------------------------------------------------------------------|----------------------------------------------------------------------------------------------------|
| azurednsw      | Error | 11           | Query to the DNS server failed. | For DNS server of Microsoft Azure, a query for the name resolution failed. | Confirm that EXPRESSCLUSTER server can communicate with the DNS server of Microsoft Azure. From the DNS zone of Microsoft Azure portal, confirm that DNS record set and record set are registered correctly. |

#### Chapter 9 Error messages

| Module<br>type | Туре        | Return value | Message                                                                                                  | Description                                                              | Solution                                                            |
|----------------|-------------|--------------|----------------------------------------------------------------------------------------------------|--------------------------------------------------------------------------|---------------------------------------------------------------------|
| azurednsw      | Error       | 12           | IP address different<br>from the setting is<br>registered in the<br>record set of the Azure<br>DNS zone. | The record set of DNS server might be deleted or rewritten from outside. | For DNS zone of<br>Microsoft Azure portal,<br>check the record set. |
| azurednsw      | Warni<br>ng | 189          | Internal error.                                                                                          | An internal error occurred.                                              | Memory or OS resources may not be sufficient. Check them.           |

## Monitoring option monitor resource

Monitor resources of monitoring options use common messages. Module types are different for each monitoring option monitor resource.

| Monitoring option monitor resource | Module type |  |
|------------------------------------|-------------|--|
| DB2 monitor resource               | db2w        |  |
| FTP monitor resource               | ftpw        |  |
| HTTP monitor resource              | httpw       |  |
| IMAP4 monitor resource             | imap4w      |  |
| MySQL monitor resource             | mysqlw      |  |
| NFS monitor resource               | nfsw        |  |
| ODBC monitor resource              | odbcw       |  |
| Oracle monitor resource            | oracle      |  |
| POP3 monitor resource              | pop3w       |  |
| PostgreSQL monitor resource        | psqlw       |  |
| Samba monitor resource             | sambaw      |  |
| SMTP monitor resource              | smtpw       |  |
| SQL Server monitor resource        | sqlserverw  |  |
| Sybase monitor resource            | sybasew     |  |
| Tuxedo monitor resource            | tuxw        |  |
| Websphere monitor resource         | wasw        |  |
| Weblogic monitor resource          | wlsw        |  |
| WebOTX monitor resource            | otxw        |  |

| Module<br>type                 | Туре  | Return value | Message                                            | Description                                | Solution                                                             |
|--------------------------------|-------|--------------|----------------------------------------------------|--------------------------------------------|----------------------------------------------------------------------|
| (see the<br>list Err<br>above) | Error | Error 5      | Failed to connect<br>to %1 server.<br>[ret=%2] %3: | Failed to connect to the monitor target.   | Check the status of the monitor target.                              |
|                                | LIIOI |              |                                                    | The actual module type is displayed in %1. |                                                                      |
| (see the list Error above)     | Error | Error 7      | Failed to execute SQL statement (%1). [ret=%2] %3: | Failed to execute SQL statement (%1).      | Check the cluster configuration information using the Cluster WebUI. |
|                                | LIIOI |              |                                                    | The actual module type is displayed in %1. |                                                                      |
| (see the<br>list<br>above)     | Error | 8            | Failed to access with %1. %2:                      | Failed in data access with monitor target. | Check the status of monitor target.                                  |
|                                |       |              |                                                    | The actual module type is displayed in %1. |                                                                      |
| (see the<br>list<br>above)     | Error | 9            | Detected error in %1. %2:                          | A failure occurred on monitor target.      | Check the status of monitor target.                                  |
|                                |       |              |                                                    | The actual module type is displayed in %1. |                                                                      |

| Module<br>type             | Туре    | Return value | Message                                                                                                    | Description                                                                                                    | Solution                                                                                                    |
|----------------------------|---------|--------------|----------------------------------------------------------------------------------------------------|----------------------------------------------------------------------------------------------------|----------------------------------------------------------------------------------------------------|
| (see the<br>list<br>above) | Warning | 104          | Detected function<br>exception. [%1,<br>ret=%2] %3: function<br>name                                         | A failure was detected.                                                                                                    | Check the cluster configuration information using the Cluster WebUI.  The OS may be heavily                                                        |
| (see the list above)       | Warning | 106          | Detected authority error.                                                                                    | Failed in the user authentication.                                                                                                    | loaded. Check it.  Check the user name, password, and access right.                                                                                |
| (see the<br>list<br>above) | Warning | 111          | Detected timeout error.                                                                                      | Communication timeout has occurred.                                                                                                    | OS may be heavily loaded. Check it.                                                                                                    |
| (see the<br>list<br>above) | Warning | 112          | Can not found install path. (install path=%1)                                                                | Can not found install path.                                                                                                    | Check the install path.                                                                                                    |
| (see the<br>list<br>above) | Warning | 113          | Can not found library.<br>(libpath=%1,<br>errno=%2)                                                          | Failed to load the library from the specified location.                                                                                                    | Check where the library is located.                                                                                                    |
| (see the<br>list<br>above) | Warning | 171          | Detected a monitor delay in monitoring %1. (timeout=%2*%3 actual-time=%4 delay warning rate=%5)              | A monitoring delay was detected in monitoring %1. The current timeout value is %2 (second) x %3 (tick count per second). The actual measurement value at delay detection is %4 (tick count) and exceeded the delay warning rate %5 (%). | Check the load status of the server on which a monitoring delay was detected and remove the load.  If a monitoring timeout is detected, extend it. |
| (see the<br>list<br>above) | Info    | 181          | The collecting of detailed information triggered by monitor resource %1 error has been started (timeout=%2). | Collecting of detailed information triggered by the detection of a monitor resource \$1 monitoring error has started. The timeout is %2 seconds.                                                                                        | -                                                                                                    |
| (see the<br>list<br>above) | Info    | 182          | The collection of detailed information triggered by monitor resource %1 error has been completed.            | Collecting of detailed information triggered by the detection of a monitor resource %1 monitoring error has been completed.                                                                                                    | -                                                                                                    |
| (see the<br>list<br>above) | Warning | 183          | The collection of detailed information triggered by monitor resource %1 error has been failed (%2).          | Collecting of detailed information triggered by the detection of a monitor resource %1 monitoring error has failed. (%2)                                                                                                    | -                                                                                                    |
| (see the<br>list<br>above) | Warning | 189          | Internal error.<br>(status=%1)                                                                               | An internal error was detected.                                                                                                    | -                                                                                                    |
| (see the list above)       | Warning | 190          | Init error. [%1,<br>ret=%2]                                                                                  | license/XML/log/share<br>memory module<br>initialization error Failed<br>in Dynamic Library<br>Load.                                                                                                    | OS may be heavily loaded. Check the status of OS.                                                                                                  |

| Module<br>type             | Туре    | Return value | Message                                                   | Description                                                                                              | Solution                                                                                                    |
|----------------------------|---------|--------------|-----------------------------------------------------------|----------------------------------------------------------------------------------------------------|----------------------------------------------------------------------------------------------------|
| (see the<br>list<br>above) | Warning | 190          | Get config information error. [ret=%1]                    | Failed to acquire the setting information.                                                               | Check the cluster configuration information using the Cluster WebUI.                                                              |
| (see the<br>list<br>above) | Warning | 190          | Invalid parameter.                                        | The setting information of Config file/Policy file is invalid.  Command parameter is invalid.            | Check the cluster configuration information using the Cluster WebUI.                                                              |
| (see the<br>list<br>above) | Warning | 190          | Init function error.<br>[%1, ret=%2]                      | An error was detected while initialization.                                                              | OS may be heavily loaded. Check the status of OS.                                                                                 |
| (see the<br>list<br>above) | Warning | 190          | User was not superuser.                                   | A user does not have the right as root user.                                                             | The user who executed the operation may not have a root user right. Or, memory or OS resources may not be sufficient. Check them. |
| (see the<br>list<br>above) | Warning | 190          | The license is not registered.                            | The license is not registered.                                                                           | Check if the valid license is registered.                                                                                         |
| (see the<br>list<br>above) | Warning | 190          | The registration license overlaps.                        | The registered license already exists.                                                                   | Check if the valid license is registered.                                                                                         |
| (see the<br>list<br>above) | Warning | 190          | The license is invalid.                                   | The license is invalid.                                                                                  | Check if the valid license is registered.                                                                                         |
| (see the                   |         |              | The license of trial                                      | The license of trial is expired.                                                                         |                                                                                                    |
| list<br>above)             | Warning | 190          | expired by %1. %2:  Validity_date                         | The actual validity date is displayed in Validity_date.                                                  | -                                                                                                    |
| (see the<br>list<br>above) | Warning | 190          | The license of trial effective from %1. %2: Validity_date | The trial license has not become effective yet.  The actual validity date is displayed in Validity_date. | -                                                                                                    |

## JVM monitor resource log output messages

The following messages belong to the JVM operation and JVM load balancer linkage log files that are specific to the JVM monitor resources.

The file is created in the following location:

JVM operation log: <*EXPRESSCLUSTER\_install\_path*>/log/ha/jra/jragent\*.log (\* indicates a number starting at 0.)

JVM load balancer linkage log: <EXPRESSCLUSTER\_install\_path>/log/ha/jra/lbadmin.log

### **JVM** operation log

| Message                                                       | Cause of generation                                                                                                    | Action                                                                            |
|---------------------------------------------------------------|----------------------------------------------------------------------------------------------------|-----------------------------------------------------------------------------------|
| Failed to write the %1\$s.stat.                               | Writing to the JVM statistics log has failed. %1\$s.stat: JVM statistics log file name                                                                                                    | Check whether there is sufficient free disk space.                                |
| %1\$s: analyze finish[%4\$s].<br>state = %2\$s, cause = %3\$s | (When the status of the Java VM to be monitored is abnormal) the resource use amount has exceeded the threshold in the Java VM to be monitored. %1\$s: Name of the Java VM to be monitored %2\$s: Status of Java VM to be monitored (1=normal, 0=abnormal) %3\$s: Error generation location at abnormality occurrence %4\$s: Measurement thread name | Review the Java application that runs on the Java VM to be monitored.             |
| thread stopped by UncaughtException.                          | The thread of the JVM monitor resource has stopped.                                                                                                    | Execute cluster suspend/cluster resume and then restart the JVM monitor resource. |
| thread wait stopped by Exception.                             | The thread of the JVM monitor resource has stopped.                                                                                                    | Execute cluster suspend/cluster resume and then restart the JVM monitor resource. |
| %1\$s: monitor thread can't connect to JVM.                   | The Java VM to be monitored could not be connected. %1\$s: Name of the Java VM to be monitored                                                                                                    | Check that the Java VM to be monitored is running.                                |
| %1\$s: monitor thread can't get the JVM state.                | The resource use amount could not be acquired from Java VM to be monitored. %1\$s: Name of the Java VM to be monitored                                                                                                    | Check that the Java VM to be monitored is running.                                |
| %1\$s: JVM state is changed [abnormal -> normal].             | The status of the Java VM to be monitored has changed from abnormal to normal. %1\$s: Name of the Java VM to be monitored                                                                                                    | -                                                                                 |
| %1\$s: JVM state is changed [normal -> abnormal].             | The status of the Java VM to be monitored has changed from normal to abnormal. %1\$s: Name of the Java VM to be monitored                                                                                                    | Review the Java application that runs on the Java VM to be monitored.             |

| Message                                                                                                    | Cause of generation                                                                                                    | Action                                                                                                    |
|----------------------------------------------------------------------------------------------------|----------------------------------------------------------------------------------------------------|----------------------------------------------------------------------------------------------------|
| %1\$s: Failed to connect to JVM.                                                                                                    | The Java VM to be monitored could not be connected. %1\$s: Name of the Java VM to be monitored                                                                                                    | Check that the Java VM to be monitored is running.                                                                                                    |
| Failed to write exit code.                                                                                                    | The JVM monitor resource failed to write data to the file for recording the exit code.                                                                                                    | Check whether there is sufficient free disk space.                                                                                                    |
| Failed to be started JVM Monitor.                                                                                                    | Starting of the JVM monitor resource has failed.                                                                                                    | Check the JVM operation log, remove the cause preventing the start, execute cluster suspend/cluster resume, and then restart the JVM monitor resource. |
| JVM Monitor already started.                                                                                                    | The JVM monitor resource has already been started.                                                                                                    | Execute cluster suspend/cluster resume and then restart the JVM monitor resource.                                                                      |
| %1\$s:<br>GARBAGE_COLLECTOR_MX<br>BEAN_DOMAIN_TYPE is<br>invalid.                                                                       | GC information could not be acquired from the Java VM to be monitored. %1\$s: Name of the Java VM to be monitored                                                                                                    | Check whether the operating environment of the Java VM to be monitored is correct.                                                                     |
| %1\$s:<br>GarbageCollectorMXBean is<br>invalid.                                                                                         | GC information could not be acquired from the Java VM to be monitored. %1\$s: Name of the Java VM to be monitored                                                                                                    | Check whether the operating environment of the Java VM to be monitored is correct.                                                                     |
| %1\$s: Failed to measure the GC stat.                                                                                                   | GC information could not be acquired from the Java VM to be monitored. %1\$s: Name of the Java VM to be monitored                                                                                                    | Check whether the operating environment of the Java VM to be monitored is correct.                                                                     |
| %1\$s: GC stat is invalid. last.getCount = %2\$s, last.getTime = %3\$s, now.getCount = %4\$s, now.getTime = %5\$s.                      | The GC generation count and GC execution time could not be measured for the Java VM to be monitored. %1\$s: Name of the Java VM to be monitored %2\$s: GC generation count at last measurement %3\$s: Total GC execution time at last measurement %4\$s: GC generation count at this measurement %5\$s: Total GC execution time at this measurement                                                                                                    | Check whether the operating environment of the Java VM to be monitored is correct.                                                                     |
| %1\$s: GC average time is too long. av = %6\$s, last.getCount = %2\$s, last.getTime = %3\$s, now.getCount = %4\$s, now.getTime = %5\$s. | The average GC execution time has exceeded the threshold in the Java VM to be monitored. %1\$s: Name of the Java VM to be monitored %2\$s: GC generation count at last measurement %3\$s: Total GC execution time at last measurement %4\$s: GC generation count at this measurement %5\$s: Total GC execution time at this measurement %5\$s: Total GC execution time at this measurement %6\$s: Average of the GC execution time used from the last measurement to this measurement | Review the Java application that runs on the Java VM to be monitored.                                                                                  |

| Message                                                                                                    | Cause of generation                                                                                                    | Action                                                                                                    |
|----------------------------------------------------------------------------------------------------|----------------------------------------------------------------------------------------------------|----------------------------------------------------------------------------------------------------|
| %1\$s: GC average time is too long compared with the last connection. av = %6\$s, last.getCount = %2\$s, last.getTime = %3\$s, now.getCount = %4\$s, now.getTime = %5\$s. | After the Java VM to be monitored was reconnected, the average of the GC execution time has exceeded the threshold in the Java VM to be monitored. %1\$s: Name of the Java VM to be monitored %2\$s: GC generation count at last measurement %3\$s: Total GC execution time at last measurement %4\$s: GC generation count at this measurement %5\$s: Total GC execution time at this measurement %6\$s: Average of the GC execution time used from the last measurement to this measurement | Review the Java application that runs on the Java VM to be monitored.                                                                                        |
| %1\$s: GC count is too<br>frequently. count = %4\$s<br>last.getCount = %2\$s,<br>now.getCount = %3\$s.                                                                    | The GC generation count has exceeded the threshold in the Java VM to be monitored. %1\$s: Name of the Java VM to be monitored %2\$s: GC generation count at last measurement %3\$s: GC generation count at this measurement %4\$s: GC generation count from the last measurement to this measurement                                                                                                    | Review the Java application that runs on the Java VM to be monitored.                                                                                        |
| %1\$s: GC count is too frequently compared with the last connection. count = %4\$s last.getCount = %2\$s, now.getCount = %3\$s.                                           | After the Java VM to be monitored was reconnected, the GC generation count has exceeded the threshold in the Java VM to be monitored. %1\$s: Name of the Java VM to be monitored %2\$s: GC generation count at last measurement %3\$s: GC generation count at this measurement %4\$s: GC generation count from the last measurement to this measurement                                                                                                    | Review the Java application that runs on the Java VM to be monitored.                                                                                        |
| %1\$s: RuntimeMXBean is invalid.                                                                                                    | Information could not be acquired from the Java VM to be monitored. %1\$s: Name of the Java VM to be monitored                                                                                                    | Check whether the operating environment of the Java VM to be monitored is correct.                                                                           |
| %1\$s: Failed to measure the runtime stat.                                                                                                    | Information could not be acquired from the Java VM to be monitored. %1\$s: Name of the Java VM to be monitored                                                                                                    | Check whether the operating environment of the Java VM to be monitored is correct. Check whether the processing load is high in the Java VM to be monitored. |
| %1\$s:<br>MEMORY_MXBEAN_NAME is<br>invalid. %2\$s, %3\$s.                                                                                                    | Memory information could not be acquired from the Java VM to be monitored. %1\$s: Name of the Java VM to be monitored %2\$s: Memory pool name %3\$s: Memory name                                                                                                    | Check whether the operating environment of the Java VM to be monitored is correct.                                                                           |

| Message                                                                                                   | Cause of generation                                                                                                    | Action                                                                                                    |
|----------------------------------------------------------------------------------------------------|----------------------------------------------------------------------------------------------------|----------------------------------------------------------------------------------------------------|
| %1\$s: MemoryMXBean is invalid.                                                                           | Memory information could not be acquired from the Java VM to be monitored. %1\$s: Name of the Java VM to be monitored                                                                                                    | Check whether the operating environment of the Java VM to be monitored is correct.                                                                           |
| %1\$s: Failed to measure the memory stat.                                                                 | Memory information could not be acquired from the Java VM to be monitored. %1\$s: Name of the Java VM to be monitored                                                                                                    | Check whether the operating environment of the Java VM to be monitored is correct. Check whether the processing load is high in the Java VM to be monitored. |
| %1\$s: MemoryPool name is<br>undefined. memory_name<br>= %2\$s.                                           | Memory information could not be acquired from the Java VM to be monitored. %1\$s: Name of the Java VM to be monitored %2\$s: Name of the Java memory pool to be measured                                                                                                    | Check whether the operating environment of the Java VM to be monitored is correct.                                                                           |
| %1\$s: MemoryPool capacity is too little. memory_name = %2\$s, used = %3\$s, max = %4\$s, ratio = %5\$s%. | The Java memory pool free space has fallen below the threshold in the Java VM to be monitored. %1\$s: Name of the Java VM to be monitored %2\$s: Name of the Java memory pool to be measured %3\$s: Use amount of the Java memory pool %4\$s: Maximum usable amount of the Java memory pool %5\$s: Use rate of the Java memory pool | Review the Java application that runs on the Java VM to be monitored.                                                                                        |
| %1\$s:<br>THREAD_MXBEAN_NAME is<br>invalid.                                                               | Thread information could not be acquired from the Java VM to be monitored. %1\$s: Name of the Java VM to be monitored                                                                                                    | Check whether the operating environment of the Java VM to be monitored is correct.                                                                           |
| %1\$s: ThreadMXBean is invalid.                                                                           | Thread information could not be acquired from the Java VM to be monitored. %1\$s: Name of the Java VM to be monitored                                                                                                    | Check whether the operating environment of the Java VM to be monitored is correct.                                                                           |
| %1\$s: Failed to measure the thread stat.                                                                 | Thread information could not be acquired from Java VM to be monitored. %1\$s: Name of the Java VM to be monitored                                                                                                    | Check whether the operating environment of the Java VM to be monitored is correct.                                                                           |
| %1\$s: Detect Deadlock. threads = %2\$s.                                                                  | Thread deadlock has occurred in the Java VM to be monitored. %1\$s: Name of the Java VM to be monitored %2\$s: ID of the deadlock thread                                                                                                    | Review the Java application that runs on the Java VM to be monitored.                                                                                        |
| %1\$s: Thread count is too much(%2\$s).                                                                   | The number of activated threads has exceeded the threshold in the Java VM to be monitored. %1\$s: Name of the Java VM to be monitored %2\$s: Number of activated threads at measurement                                                                                                    | Review the Java application that runs on the Java VM to be monitored.                                                                                        |

| Message                                                                       | Cause of generation                                                                                                    | Action                                                                                                    |
|-------------------------------------------------------------------------------|----------------------------------------------------------------------------------------------------|----------------------------------------------------------------------------------------------------|
| %1\$s: ThreadInfo is null.Thread count = %2\$s.                               | Thread information could not be acquired in the Java VM to be monitored. %1\$s: Name of the Java VM to be monitored %2\$s: Number of activated threads at measurement | Check whether the operating environment of the version of the Java VM to be monitored is correct.                  |
| %1\$s: Failed to disconnect.                                                  | Disconnection from the Java VM to be monitored has failed. %1\$s: Name of the Java VM to be monitored                                                                 | -                                                                                                    |
| %1\$s: Failed to connect to WebLogicServer.                                   | WebLogic Server to be monitored could not be connected. %1\$s: Name of the Java VM to be monitored                                                                    | Review the Java application that runs on the WebLogic Server to be monitored.                                      |
| %1\$s: Failed to connect to Sun JVM.                                          | Java VM and WebOTX to be monitored could not be connected. %1\$s: Name of the Java VM to be monitored                                                                 | Review the Java application that runs on the Java VM and WebOTX to be monitored.                                   |
| Failed to open the %1\$s.                                                     | The JVM statistics log could not be output. %1\$s: Name of the HA/JVMSaverJVM statistics log file                                                                     | Check whether the disk has sufficient free space or whether the number of open files has exceeded the upper limit. |
| %1\$s: Can't find monitor file.                                               | No monitoring %1\$s: Name of the Java VM to be monitored                                                                                                    | -                                                                                                    |
| %1\$s: Can't find monitor file, monitor stopped[thread:%2\$s].                | Monitoring stops. %1\$s: Name of the Java VM to be monitored %2\$s: Type of the measurement thread                                                                    | -                                                                                                    |
| %1\$s: Failed to create monitor status file.                                  | An internal file could not be created. %1\$s: Name of the Java VM to be monitored                                                                                     | Check whether the disk free space and the maximum number of volume files are sufficient.                           |
| %1\$s: Failed to delete monitor status file.                                  | An internal file could not be deleted.<br>%1\$s: Name of the Java VM to be<br>monitored                                                                               | Check whether there is a problem with the hard disk.                                                               |
| %1\$s:<br>com.bea:Type=ServerRuntime<br>is invalid.                           | Information could not be acquired from the Java VM to be monitored. %1\$s: Name of the Java VM to be monitored                                                        | Check whether the operating environment of the Java VM to be monitored is correct.                                 |
| %1\$s:<br>WorkManagerRuntimeMBean<br>or ThreadPoolRuntimeMBean is<br>invalid. | Information could not be acquired from the WebLogic Server to be monitored. %1\$s: Name of the Java VM to be monitored                                                | Check whether the operating environment of the WebLogic Server to be monitored is correct.                         |
| %1\$s: Failed to measure the WorkManager or ThreadPool stat.                  | Information could not be acquired from the WebLogic Server to be monitored. %1\$s: Name of the Java VM to be monitored                                                | Check whether the operating environment of the WebLogic Server to be monitored is correct.                         |

| %15s: ThreadPeci stat is invalid last.pending = %25s, and well-togic Server to be monitored.   %15s: Name of the Java VM to be monitored with measurement   %25s. Number of waiting requests at last measurement   %25s. Number of waiting requests at this measurement   %25s. Number of waiting requests at last measurement   %25s. Number of waiting requests at this measurement   %25s. Number of waiting requests at last measurement   %25s. Number of waiting requests at last measurement   %25s. Number of wa                                | Message                        | Cause of generation                    | Action                       |
|----------------------------------------------------------------------------------------------------|--------------------------------|----------------------------------------|------------------------------|
| the WebLogic Server to be monitored. %15s: Name of the Java Wh to be monitored sources.  %15s: WorkManager stat is invalid, last pending = %25s. Number of waiting requests at this measurement.  %15s: WorkManager stat is invalid, last pending = %25s.  %15s: WorkManager stat is invalid, last pending = %25s.  %15s: Name of the Java VM to be monitored.  %15s: Name of the Java VM to be monitored.  %15s: Number of waiting requests at this measurement  %45s: Increment of the number of waiting requests at last measurement  %45s: Increment of the number of waiting requests at last measurement  %45s: Number of waiting requests at last measurement  %45s: Number of waiting requests at last measurement  %45s: Number of waiting requests at last measurement  %45s: Name of the Java VM to be monitored.  %15s: Name of the Java VM to be monitored.  %15s: Name of the Java VM to be monitored.  %15s: Name of the Java VM to be monitored.  %25s: Number of waiting requests at last measurement  %45s: Increment of the number of waiting requests at last measurement  %45s: Increment of the number of waiting requests at last measurement  %45s: Name of the Java VM to be monitored.  %15s: Name of the Java VM to be monitored.  %15s: Name of the Java VM to be monitored.  %15s: Name of the Java VM to be monitore                              |                                |                                        | Check whether the operating  |
| %4 Ss: Name of the Java VM to be monitored   %25s: Number of waiting requests at last measurement   %35s: Number of waiting requests could not be measured in the work manager of the WebLogic Server to be monitored   %25s: Number of waiting requests at last measurement   %15s: PendingRequest count is too much. count = %25s.   %15s: PendingRequest increment is too much. increment = %45s.   %15s: Name of the Java VM to be monitored   %25s: Number of waiting requests at this measurement   %15s: PendingRequest increment is too much. increment = %45s.   %15s: Name of the Java VM to be monitored   %25s: Number of waiting requests at this measurement   %15s: PendingRequest increment is too much. increment = %45s.   %15s: Name of the Java VM to be monitored   %25s: Number of waiting requests at this measurement   %15s: Name of the Java VM to be monitored   %25s: Number of waiting requests at this measurement   %45s: Name of the Java VM to be monitored   %25s: Number of waiting requests at this measurement   %45s: Name of the Java VM to be monitored   %25s: Number of waiting requests at last measurement   %45s: Name of the Java VM to be monitored   %25s: Number of waiting requests at last measurement   %45s: Name of the Java VM to be monitored   %25s: Number of waiting requests at last measurement   %45s: Increment of the number of waiting requests at last measurement   %45s: Name of the Java VM to be monitored   %25s: Number of waiting requests at last measurement   %45s: Number of waiting requests at last measurement   %45s: Number of waiting requests at last measurement   %45s: Number of waiting requests at last measurement   %45s: Number of waiting requests at last measurement   %45s: Number of waiting requests at last measurement   %45s: Number of waiting requests at last measurement   %45s: Number of waiting requests at last measurement   %45s: Number of waiting requests at last measurement   %45s: Number of waiting requests at last measurement   %45s: Number of waiting requests at last measurement   %45s: Number                                |                                |                                        |                              |
| monitored %25s:Number of waiting requests at last measurement %35s:Number of waiting requests at this measurement The number of waiting requests could not be measured in the work manager of the WebLogic Server to be monitored %25s: Number of waiting requests at last measurement w.35s: Number of waiting requests at last measurement w.35s: Number of waiting requests at this measurement w.35s: Number of waiting requests at this measurement w.35s: Number of waiting requests has exceeded the threshold in the thread pool of the WebLogic Server to be monitored. %15s: PendingRequest count is too much. count = %25s.  %15s: PendingRequest count is increment of the Java VM to be monitored. %15s: Name of the Java VM to be monitored. %15s: Name of the Java VM to be monitored.                                                                                                    | now.pending = %3\$s.           |                                        |                              |
| ### ### #### #########################                                                                                                    |                                |                                        | monitored is correct.        |
| alst measurement   %35s. Number of waiting requests at this measurement                                                                                                    |                                |                                        |                              |
| #15s: WorkManager stat is invalid. last.pending = %2\$s, now.pending = %2\$s, now.pending = %2\$s, now.pending = %2\$s, now.pending = %2\$s, now.pending = %2\$s. Number of waiting requests of the WebLogic Server to be monitored %2\$s. Number of waiting requests at last measurement %3\$s: Number of waiting requests at this measurement %3\$s: Number of waiting requests has exceeded the threshold in the thread pool of the WebLogic Server to be monitored %2\$s. Number of waiting requests at this measurement was severed to the monitored waiting increment is too much. Server to be monitored waiting increment is too much. The increment of the number of waiting requests at this measurement was severed to the monitored waiting requests has exceeded the threshold in the thread pool of the WebLogic Server to be monitored waiting increment is too much. Server to be monitored waiting requests has exceeded the threshold in the thread pool of the WebLogic Server to be monitored waiting requests at last measurement was severed was reconnected, the increment of the number of waiting requests at last measurement to this measurement was reconnected, the increment of the number of waiting requests at last measurement of the number of waiting requests at last measurement of the number of waiting requests at last measurement of the number of waiting requests at last measurement of the number of waiting requests at last measurement of the number of waiting requests at last measurement of the number of waiting requests at last measurement of the number of waiting requests at this measurement of the number of waiting requests at this measurement of the number of waiting requests at this measurement of the number of waiting requests at this measurement of the number of waiting requests at this measurement of the number of waiting requests at this measurement of the number of waiting requests at this measurement of the number of waiting requests at this measurement of the number of waiting requests at this measurement was second the threshold in t                    |                                |                                        |                              |
| **15s: PendingRequest count is too much. count = %2\$s.  **15s: PendingRequest count is too much pending = %3\$s.  **15s: PendingRequest count is too much pending = %3\$s.  **15s: PendingRequest count is too much compared with the last come. pending = %3\$s.  **15s: PendingRequest count is too much pending = %3\$s.  **15s: PendingRequest count is too much count = %2\$s.  **15s: PendingRequest count is too much count = %2\$s.  **15s: PendingRequest count is too much count = %2\$s.  **15s: PendingRequest count is too much correct to be monitored  **15s: Name of the Java VM to be monitored  **15s: Name of the Java VM to be monitored  **15s:                       |                                | • .                                    |                              |
| invalid, last,pending = %2\$s, now.pending = %3\$s.  **not be measured in the work manager of the WebLogic Server to be monitored.**  **sis: Name of the Java VM to be monitored wass: Number of waiting requests at this measurement wass: Number of waiting requests at this measurement wass: Number of                             |                                |                                        |                              |
| now.pending = %3\$s.  of the WebLogic Server to be monitored.  %1\$s: Name of the Java VM to be monitored wisting requests at last measurement   %3\$s: Number of waiting requests at this measurement   waits: Number of waiting requests has exceeded the threshold in the thread pool of the WebLogic Server to be monitored   %1\$s: PendingRequest   increment is too much.   increment ex45s%, last.pending = %2\$s, now.pending = %3\$s.  %1\$s: PendingRequest   increment ex45s, last.pending = %3\$s.  %1\$s: PendingRequest   increment is too much.   increment ex45s, last.pending = %3\$s.  %1\$s: PendingRequest   increment is too much.   %1\$s: Name of the Java VM to be monitored.   %1\$s: Name of the Java VM to be monitored.   %1\$s: Name of the Java VM to be monitored.   %1\$s: Number of waiting requests at last measurement   %3\$s: Number of waiting requests at this measurement   %4\$s: Increment of the number of waiting requests at last measurement to this measurement   %4\$s: Increment of the number of waiting requests at last measurement   %1\$s: PendingRequest   increment is too much   compared with the last   connection.   increment = %4\$s,   insemption of the WebLogic Server to be   monitored was reconnected, the   increment is too much   compared with the last   connection.   increment = %4\$s,   insemption of the number of waiting   requests has exceeded the threshold in   the thread pool of the WebLogic Server   to be monitored.   %1\$s: Name of the Java VM to be   monitored   %2\$s: Number of waiting requests at   last measurement   %3\$s: Number of waiting requests at   last measurement   %3\$s: Number of waiting requests at   last measurement   %4\$s: Increment of the number of   waiting requests   increment is too   much   connection.   increment ex4\$s,   last measurement   %3\$s: Number of waiting requests at   last measurement   %4\$s: Increment of the number of   waiting requests at   last measurement   %3\$s: Number of the Java VM to be   monitored   %5\$s: Name of the Java VM to be   monitored   %5\$s: Name of the Java VM to be |                                |                                        |                              |
| monitored.  %15s: PendingRequest count is too much. count = %2\$s. Number of waiting requests at this measurement was severeded the threshold in the thread pool of the WebLogic Server to be monitored.  %15s: PendingRequest increment is too much. increment = %45s. Number of waiting requests at this measurement was severeded the threshold in the thread pool of the WebLogic Server to be monitored.  %15s: Number of waiting requests at this measurement was severeded the threshold in the thread pool of the WebLogic Server to be monitored.  %15s: Number of waiting requests at this measurement was severeded the threshold in the thread pool of the WebLogic Server to be monitored.  %15s: Number of waiting requests at this measurement was severeded the threshold in the thread pool of the WebLogic Server to be monitored.  %15s: Number of waiting requests at this measurement to this measurement was severeded the threshold in the thread pool of the webLogic Server to be monitored.  %15s: Number of waiting requests at this measurement to this measurement was reconnected, the increment of the number of waiting requests at this measurement to the number of waiting requests at the measurement of the number of waiting requests at this measurement of the number of waiting requests at this measurement was severeded the threshold in the thread pool of the WebLogic Server to be monitored.  %15s: Name of the Java VM to be monitored.  %15s: Name of the Java VM to be monitored.  %15s: Name of the Java VM to be monitored.  %15s: Name of the Java VM to be monitored.  %25s: Number of waiting requests at this measurement.  The number of requests executed per unit ime has exceeded the threshold in the thread pool of the WebLogic Server to be monitored.  %15s: Name of the Java VM to be monitored.  %15s: Name of the Java VM to be monitored.  %25s: Number of requests executed per unit ime has exceeded the threshold in the thread pool of the WebLogic Server to be monitored.                                                                                                    |                                |                                        |                              |
| monitored %2\$s. Number of waiting requests at last measurement %3\$s: Number of waiting requests at this measurement stoo much. count = %2\$s.  **The number of waiting requests at this measurement stoo much. count = %2\$s.  **The number of waiting requests at this measurement stoo much. count = %2\$s.  **The number of waiting requests at this measurement stoo much. count = %2\$s. Number of waiting requests at this measurement stoo much. Increment is too much. Increment = %4\$s, now.pending = %2\$s, now.pending = %3\$s.  **The number of waiting requests at this measurement of the lava VM to be monitored.**  **The increment of the number of waiting requests at this measurement waiting requests at last measurement of waiting requests at this measurement ship measurement of the should be increment is too much compared with the last connection. Increment = %4\$s, increment of the wibLogic Server to be monitored was reconnected, the increment of the wibLogic Server to be monitored was reconnected, the increment of the wible. Given the last measurement was exceeded the threshold in the thread pool of the WebLogic Server to be monitored.  **The number of waiting requests at last measurement was exceeded the threshold in the thread pool of the weblogic Server to be monitored.  **The number of waiting requests at last measurement was exceeded the threshold in the thread pool of the Weblogic Server to be monitored.  **The number of waiting requests at last measurement was exceeded the threshold in the thread pool of the Weblogic Server to be monitored.  **The number of waiting requests at this measurement was exceeded the threshold in the thread pool of the Weblogic Server to be monitored.  **The number of waiting requests at this measurement was exceeded the threshold in the thread pool of the Weblogic Server to be monitored.  **The number of requests executed per unit measurement was exceeded the threshold in the thread pool of the Weblogic Server to be monitored.  **The number of requests executed per unit measurement was execu                    | new.penanig = 70040.           |                                        |                              |
| %2\$s: Number of waiting requests at last measurement %2\$s. Winder of waiting requests at this measurement with the last count is too much. count = %2\$s.                                                                                                    |                                | %1\$s: Name of the Java VM to be       |                              |
| last measurement %3\$s: Number of waiting requests at this measurement                                                                                                    |                                |                                        |                              |
| %3\$s: Number of waiting requests at this measurement too much. count = %2\$s.   The number of waiting requests has exceeded the threshold in the thread pool of the WebLogic Server to be monitored. %1\$s: Name of the Java VM to be monitored w2\$s: Number of waiting requests at this measurement                                                                                                    |                                |                                        |                              |
| this measurement  The number of waiting requests has exceeded the threshold in the thread pool of the WebLogic Server to be monitored w22\$s. Number of waiting requests at this measurement of the number of waiting requests has exceeded the threshold in the thread pool of the WebLogic Server to be monitored w22\$s. Number of waiting requests at this measurement of the number of waiting requests has exceeded the threshold in the thread pool of the WebLogic Server to be monitored w22\$s. Number of waiting requests has exceeded the threshold in the thread pool of the WebLogic Server to be monitored.  *1\$s: PendingRequest increment of the number of waiting requests at last measurement w33\$s. Number of waiting requests at this measurement w4\$s: Increment of the number of waiting requests from the last measurement to this measurement of the number of waiting requests from the last measurement of the number of waiting requests has exceeded the threshold in the thread pool of the WebLogic Server to be monitored was reconnected, the increment of the number of waiting requests has exceeded the threshold in the thread pool of the WebLogic Server to be monitored was reconnected, the increment of the number of waiting requests at last measurement w4\$s: Increment of the number of waiting requests at last measurement w4\$s: Name of the Java VM to be monitored w2\$s: Number of waiting requests at last measurement  *4\$s: Increment of the number of waiting requests at last measurement w4\$s: Increment of the number of waiting requests from the last measurement w4\$s: Increment of the number of waiting requests at last measurement w4\$s: Increment of the number of waiting requests at last measurement w4\$s: Increment of the number of waiting requests at last measurement w4\$s: Increment of the number of waiting requests at last measurement w4\$s: Increment of the number of waiting requests at last measurement w4\$s: Increment of the number of waiting requests at last measurement w4\$s: Increment of the number of waiting requests at last measur            |                                |                                        |                              |
| exceeded the threshold in the thread pool of the WebLogic Server to be monitored.  %1\$s: Name of the Java VM to be monitored %2\$s: Number of waiting requests at this measurement is too much. increment = %4\$s%, last.pending = %2\$s, now.pending = %3\$s.  %1\$s: PendingRequest increment = %4\$s%, last.pending = %2\$s. Number of waiting requests at this measurement to this measurement to this measurement to this measurement to this measurement to this measurement to this measurement to this measurement to this measurement to this measurement to this measurement to this measurement to the number of waiting requests at last measurement to this measurement to this measurement to the number of waiting requests monitored was reconnected, the increment is too much compared with the last connection. increment = %4\$s, last.pending = %2\$s, now.pending = %3\$s.  %1\$s: Name of the Java VM to be monitored was reconnected, the increment of the number of waiting requests has exceeded the threshold in the thread pool of the WebLogic Server to be monitored.  %1\$s: Name of the Java VM to be monitored. %1\$s: Name of the Java VM to be monitored. %1\$s: Name of the Java VM to be monitored. %1\$s: Increment of the number of waiting requests at last measurement %3\$s: Increment of the hast measurement %4\$s: Increment of the hast measurement %4\$s: Increment of the hast measurement The increment of the webLogic Server to be monitored. %1\$s: Name of the Java VM to be monitored. %1\$s: Name of the Java VM to be monitored. %2\$s: Number of requests executed per unit time has exceeded the threshold in the thread pool of the WebLogic Server to be monitored. %2\$s: Number of requests executed per unit time has exceeded the threshold in the thread pool of the WebLogic Server to be monitored.                                                                                                    |                                |                                        |                              |
| pool of the WebLogic Server to be monitored. %15s: Name of the Java VM to be monitored %25s: Number of waiting requests at this measurement  The increment of the number of waiting increment is too much. increment = %4\$s%%, last.pending = %2\$s, now.pending = %3\$s.  %15s: Name of the Java VM to be monitored. %25s: Number of waiting requests at last measurement %3\$s: Number of waiting requests at last measurement %4\$s: Increment of the number of waiting requests at this measurement to this measurement %1\$s: PendingRequest increment is too much compared with the last connection. increment = %4\$s, last.pending = %2\$s, now.pending = %3\$s.  %1\$s: Name of the Java VM to be monitored. %1\$s: Name of the unmber of waiting requests at the measurement to this measurement was reconnected, the increment of the number of waiting requests has exceeded the threshold in the thread pool of the WebLogic Server to be monitored. %1\$s: Name of the Java VM to be monitored. %1\$s: Name of the Java VM to be monitored. %1\$s: Number of waiting requests at this measurement %4\$s: Increment of the number of waiting requests at this measurement %4\$s: Increment of the number of waiting requests at this measurement %4\$s: Increment of the number of waiting requests at this measurement %4\$s: Increment of the number of waiting requests from the last measurement %4\$s: Increment of the number of waiting requests from the last measurement %4\$s: Increment of the number of waiting requests from the last measurement %4\$s: Increment of the number of waiting requests from the last measurement %4\$s: Increment of the number of waiting requests from the last measurement %4\$s: Increment of the number of waiting requests from the last measurement %4\$s: Number of requests executed per unit time has exceeded the threshold in the thread pool of the WebLogic Server to be monitored. %1\$s: Name of the Java VM to be monitored. %2\$s: Number of requests executed per unit time has exceeded the threshold in the thread pool of the WebLogic Server to be monitored.               |                                |                                        |                              |
| monitored. %1\$s: Name of the Java VM to be monitored %2\$s: Number of waiting requests at this measurement  7. The increment of the number of waiting requests at this measurement shape of the WebLogic Server to be monitored.  7. Styles PendingRequest increment & \$4\$\$\%\$\%\$ last.pending = \%2\$s. Number of waiting requests at last measurement of the number of waiting requests at last measurement of the number of waiting requests at this measurement of the number of waiting requests from the last measurement of the number of waiting requests from the last encompared with the last connection. increment = \%4\$s, last.pending = \%2\$s. Number of waiting requests at last measurement of the number of waiting requests has exceeded the threshold in the thread pool of the WebLogic Server to be monitored.  7. Sis: Name of the Java VM to be monitored.  7. Sis: Name of the Java VM to be monitored.  7. Sis: Number of waiting requests at last measurement was: Increment of the number of waiting requests at this measurement.  7. Sis: Number of waiting requests at this measurement.  7. Sis: Number of waiting requests at this measurement.  7. Sis: Number of waiting requests at this measurement.  7. Sis: Number of waiting requests at this measurement.  7. Sis: Number of waiting requests at this measurement.  7. Sis: Number of waiting requests at this measurement.  7. Sis: Number of waiting requests at this measurement.  7. The number of requests executed per unit time has exceeded the threshold in the thread pool of the WebLogic Server to be monitored.  7. Sis: Number of requests executed per unit time has exceeded the threshold in the thread pool of the WebLogic Server to be monitored.  7. Sis: Number of requests executed per unit time has exceeded the threshold in the thread pool of the WebLogic Server to be monitored.                                                                                                    | too much. count = %2\$s.       |                                        |                              |
| %1\$s: Name of the Java VM to be monitored   %2\$s: Number of waiting requests at this measurement  %1\$s: PendingRequest increment is too much. increment is too much. increment = %4\$s%, now.pending = %2\$s.    %1\$s: Name of the Java VM to be monitored.   %2\$s: Number of waiting requests at last measurement   %3\$s: Number of waiting requests at last measurement   %4\$s: Increment of the number of waiting requests at this measurement   %1\$s: PendingRequest increment is too much compared with the last connection. increment = %4\$s, last.pending = %2\$s.    now.pending = %3\$s.    After the WebLogic Server to be monitored   %2\$s: Number of waiting requests at last measurement of the number of waiting requests has exceeded the threshold in the thread pool of the WebLogic Server to be monitored.   %1\$s: Name of the Java VM to be monitored   %2\$s: Number of waiting requests at last measurement   %4\$s: Increment of the number of waiting requests at last measurement   %4\$s: Name of the Java VM to be monitored.   %1\$s: Name of the Java VM to be monitored   %2\$s: Number of waiting requests at this measurement   %4\$s: Increment of the number of waiting requests at last measurement   %4\$s: Increment of the number of waiting requests at this measurement   %4\$s: Name of the Java VM to be monitored   %2\$s: Number of waiting requests at this measurement   %4\$s: Increment of the number of waiting requests at this measurement   %4\$s: Name of the Java VM to be monitored   %2\$s: Number of requests executed per unit time has exceeded the threshold in the thread pool of the WebLogic Server to be monitored.   %1\$s: Name of the Java VM to be monitored.   %2\$s: Number of requests executed per unit time has exceeded the threshold in the thread pool of the WebLogic Server to be monitored.                                                                                                    |                                |                                        | Server to be monitored.      |
| monitored %2\$s: Number of waiting requests at this measurement  The increment of the number of waiting requests has exceeded the threshold in the thread pool of the WebLogic Server to be monitored. %1\$s: Name of the Java VM to be monitored %2\$s: Number of waiting requests at last measurement %3\$s: Number of waiting requests at this measurement %3\$s: Number of waiting requests at this measurement %4\$s: Increment of the number of waiting requests from the last measurement to this measurement After the WebLogic Server to be monitored. %1\$s: PendingRequest increment is too much compared with the last connection. increment = %4\$s, last.pending = %2\$s, now.pending = %2\$s, now.pending = %3\$s.  After the WebLogic Server to be monitored. %1\$s: Name of the Java VM to be monitored. %4\$s: Name of the Java VM to be monitored %2\$s: Number of waiting requests at last measurement %3\$s: Number of waiting requests at last measurement %3\$s: Number of waiting requests at this measurement %4\$s: Name of the Java VM to be monitored %2\$s: Number of waiting requests at this measurement %4\$s: Name of the Java VM to be monitored %2\$s: Number of requests executed per unit time has exceeded the threshold in the thread pool of the WebLogic Server to be monitored. %1\$s: Throughput count is too much. count = %2\$s.  Review the Java application that runs on the WebLogic Server to be monitored.  Review the Java application that runs on the WebLogic Server to be monitored.  Review the Java application that runs on the WebLogic Server to be monitored.  Review the Java application that runs on the WebLogic Server to be monitored.  Review the Java application that runs on the WebLogic Server to be monitored.  Review the Java application that runs on the WebLogic Server to be monitored.                                                                                                    |                                |                                        |                              |
| ### this measurement  ### this measurement  ### The increment of the number of waiting requests has exceeded the threshold in the thread pool of the WebLogic Server to be monitored.  #### WebLogic Server to be monitored.  #### WebLogic Server to be monitored.  #### WebLogic Server to be monitored.  #### WebLogic Server to be monitored.  #### WebLogic Server to be monitored.  #### WebLogic Server to be monitored.  #### WebLogic Server to be monitored.  #### WebLogic Server to be monitored.  #### WebLogic Server to be monitored.  ##### WebLogic Server to be monitored waiting requests at this measurement to this measurement  ###################################                                                                                                    |                                |                                        |                              |
| ## The increment of the number of waiting requests has exceeded the threshold in the thread pool of the WebLogic Server to be monitored.  ### Salast.pending = %2\$s, now.pending = %3\$s.  ### Salast.pendingRequest                                                                                                    |                                |                                        |                              |
| increment is too much. increment = %4\$\$%%, inow.pending = %2\$\$, now.pending = %3\$\$.  **Sis Number of waiting requests at last measurement was: Number of waiting requests at his measurement to this measurement is too much compared with the last connection. increment = %4\$\$\$.  **Is: PendingRequest increment = %4\$\$\$.  **Ist.pending = %2\$\$\$, now.pending = %3\$\$.  **After the WebLogic Server to be monitored.  **Ist.pending = %2\$\$\$, now.pending = %3\$\$\$.  **After the WebLogic Server to be monitored was reconnected, the increment of the number of waiting requests has exceeded the threshold in the thread pool of the WebLogic Server to be monitored.  **After the WebLogic Server to be monitored.  **Iss: Name of the Java VM to be monitored %2\$\$: Number of waiting requests at last measurement %4\$\$: Increment of the number of waiting requests at this measurement %4\$\$: Increment of the number of waiting requests at this measurement to this measurement  **After the WebLogic Server to be monitored.  **Iss: Name of the Java VM to be monitored  **After the WebLogic Server to be monitored.  **After the WebLogic Server to be monitored.  **After the WebLogic Server to be monit | 0/4Car Danding Danson          |                                        | Deview the laws and is ation |
| increment = %4\$s%%, last.pending = %2\$s.  now.pending = %3\$s.  the thread pool of the WebLogic Server to be monitored.  %1\$s: Name of the Java VM to be monitored %2\$s: Number of waiting requests at last measurement %3\$s: Number of waiting requests at this measurement of the number of waiting requests from the last measurement to this measurement to this measurement is too much compared with the last connection. increment = %4\$s, last.pending = %2\$s.    After the WebLogic Server to be monitored.                                                                                                    |                                |                                        |                              |
| to be monitored. %1\$s: Name of the Java VM to be monitored %2\$s: Number of waiting requests at last measurement %3\$s: Number of waiting requests at this measurement was: Increment of the number of waiting requests from the last measurement to this measurement %1\$s: PendingRequest increment is too much compared with the last connection. increment = %4\$s, last.pending = %2\$s, now.pending = %3\$s.  After the WebLogic Server to be monitored was reconnected, the increment of the number of waiting requests has exceeded the threshold in the thread pool of the WebLogic Server to be monitored. %1\$s: Name of the Java VM to be monitored %2\$s: Number of waiting requests at last measurement %3\$s: Number of waiting requests at this measurement of the number of waiting requests at this measurement to this measurement %4\$s: Increment of the number of waiting requests at this measurement to this measurement %4\$s: Increment of the number of waiting requests at this measurement to this measurement %1\$s: Throughput count is too much. count = %2\$s.  The number of requests executed per unit time has exceeded the threshold in the thread pool of the WebLogic Server to be monitored. %1\$s: Name of the Java VM to be monitored. %1\$s: Name of the Java VM to be monitored. %1\$s: Name of the Java VM to be monitored.                                                                                                    |                                |                                        |                              |
| monitored %2\$s: Number of waiting requests at last measurement %3\$s: Number of waiting requests at this measurement %4\$s: Increment of the number of waiting requests from the last measurement to this measurement %4\$s: PendingRequest increment is too much compared with the last compared with the last compared with the last compared with the last connection. increment = %4\$s, last.pending = %2\$s, now.pending = %2\$s, now.pending = %3\$s.  Material Parameter of the number of waiting requests at last measurement was seconded the threshold in the thread pool of the WebLogic Server to be monitored. %1\$s: Name of the Java VM to be monitored waiting requests at last measurement was seconded the threshold in the thread pool of the webLogic Server to be monitored. %1\$s: Number of waiting requests at this measurement was seconded the threshold in the thread pool of the WebLogic Server to be monitored. %1\$s: Throughput count is too much. count = %2\$s.  The number of requests executed per unit time has exceeded the threshold in the thread pool of the WebLogic Server to be monitored. %1\$s: Name of the Java VM to be monitored. %1\$s: Name of the Java VM to be monitored. %1\$s: Name of the Java VM to be monitored.                                                                                                    | last.pending = %2\$s,          | to be monitored.                       |                              |
| %2\$s: Number of waiting requests at last measurement                                                                                                    | now.pending = %3\$s.           | · · · · · · · · · · · · · · · · · · ·  |                              |
| last measurement %3\$s: Number of waiting requests at this measurement %4\$s: Increment of the number of waiting requests from the last measurement to this measurement  %1\$s: PendingRequest increment is too much compared with the last connection. increment = %4\$s, last.pending = %2\$s, now.pending = %3\$s.  After the WebLogic Server to be monitored was reconnected, the increment of the number of waiting requests has exceeded the threshold in the thread pool of the WebLogic Server to be monitored. %1\$s: Name of the Java VM to be monitored %2\$s: Number of waiting requests at last measurement %3\$s: Number of waiting requests at this measurement %4\$s: Increment of the number of waiting requests from the last measurement %4\$s: Increment of the number of waiting requests from the last measurement %1\$s: Throughput count is too much. count = %2\$s.  The number of requests executed per unit time has exceeded the threshold in the thread pool of the WebLogic Server to be monitored. %1\$s: Name of the Java VM to be monitored. %1\$s: Name of the Java VM to be monitored. %1\$s: Name of the Java VM to be monitored. %2\$s: Number of requests executed                                                                                                    |                                |                                        |                              |
| %3\$s: Number of waiting requests at this measurement %4\$s: Increment of the number of waiting requests from the last measurement to this measurement  %1\$s: PendingRequest increment is too much connection. increment of the number of waiting requests has exceeded the threshold in the thread pool of the WebLogic Server to be monitored.  %1\$s: Name of the Java VM to be monitored %2\$s: Number of waiting requests at last measurement %4\$s: Increment of the number of waiting requests at this measurement %4\$s: Increment of the number of waiting requests at this measurement to this measurement to this measurement to the number of waiting requests from the last measurement to this measurement to this measurement to this measurement to this measurement to this measurement to the number of waiting requests executed per unit time has exceeded the threshold in the thread pool of the WebLogic Server to be monitored.  %1\$s: Throughput count is too much. count = %2\$s.  The number of requests executed per unit time has exceeded the threshold in the thread pool of the WebLogic Server to be monitored.  %1\$s: Name of the Java VM to be monitored.  %2\$s: Number of requests executed per unit time has exceeded the threshold in the thread pool of the WebLogic Server to be monitored.                                                                                                    |                                |                                        |                              |
| %4\$s: Increment of the number of waiting requests from the last measurement  %1\$s: PendingRequest increment is too much compared with the last connection. increment = %4\$s, last.pending = %2\$s, now.pending = %3\$s.  After the WebLogic Server to be monitored was reconnected, the increment of the number of waiting requests has exceeded the threshold in the thread pool of the WebLogic Server to be monitored.  %1\$s: Name of the Java VM to be monitored %2\$s: Number of waiting requests at last measurement %4\$s: Increment of the number of waiting requests at this measurement %4\$s: Increment of the number of waiting requests from the last measurement to this measurement  %1\$s: Throughput count is too much. count = %2\$s.  The number of requests executed per unit time has exceeded the threshold in the thread pool of the WebLogic Server to be monitored.  %1\$s: Name of the Java VM to be monitored.  %1\$s: Name of the Java VM to be monitored.  %2\$s: Number of requests executed per unit time has exceeded the threshold in the thread pool of the WebLogic Server to be monitored.  %1\$s: Name of the Java VM to be monitored.                                                                                                    |                                | %3\$s: Number of waiting requests at   |                              |
| waiting requests from the last measurement  %1\$s: PendingRequest increment is too much compared with the last connection. increment = %4\$s, last.pending = %2\$s, now.pending = %3\$s.  After the WebLogic Server to be monitored was reconnected, the increment of the number of waiting requests has exceeded the threshold in the thread pool of the WebLogic Server to be monitored.  %1\$s: Name of the Java VM to be monitored %2\$s: Number of waiting requests at last measurement %4\$s: Increment of the number of waiting requests at this measurement %4\$s: Increment of the number of waiting requests from the last measurement to this measurement  %1\$s: Throughput count is too much. count = %2\$s.  The number of requests executed per unit time has exceeded the threshold in the thread pool of the WebLogic Server to be monitored.  %1\$s: Name of the Java VM to be monitored.  The number of requests executed per unit time has exceeded the threshold in the thread pool of the WebLogic Server to be monitored.  %1\$s: Name of the Java VM to be monitored.  %1\$s: Name of the Java VM to be monitored.                                                                                                    |                                |                                        |                              |
| ### Masurement to this measurement  ### Masurement to this measurement  ### Masurement to this measurement  ### After the WebLogic Server to be monitored was reconnected, the increment of the number of waiting requests has exceeded the threshold in the thread pool of the WebLogic Server to be monitored  #### ### WebLogic Server to be monitored was reconnected, the increment of the number of waiting requests has exceeded the threshold in the thread pool of the WebLogic Server to be monitored  #### ### ### ### ### ### ### ### ###                                                                                                    |                                |                                        |                              |
| ## After the WebLogic Server to be monitored was reconnected, the increment is too much compared with the last connection. increment = %4\$s, last.pending = %2\$s, now.pending = %3\$s.  After the WebLogic Server to be monitored was reconnected, the increment of the number of waiting requests has exceeded the threshold in the thread pool of the WebLogic Server to be monitored.  %1\$s: Name of the Java VM to be monitored %2\$s: Number of waiting requests at last measurement %4\$s: Increment of the number of waiting requests from the last measurement waiting requests from the last measurement waiting requests executed per unit time has exceeded the threshold in the thread pool of the WebLogic Server to be monitored.  %1\$s: Throughput count is too much. count = %2\$s.  The number of requests executed per unit time has exceeded the threshold in the thread pool of the WebLogic Server to be monitored.  %1\$s: Name of the Java VM to be monitored.  %1\$s: Name of the Java VM to be monitored.  %1\$s: Name of the Java VM to be monitored.  %2\$s: Number of requests executed                                                                                                    |                                |                                        |                              |
| increment is too much compared with the last connection. increment = %4\$s, last.pending = %2\$s, now.pending = %3\$s.    Server to be monitored. Server to be monitored.                                                                                                    | %1\$s: PendingRequest          |                                        | Review the Java application  |
| connection. increment = %4\$s, last.pending = %2\$s, now.pending = %3\$s.  requests has exceeded the threshold in the thread pool of the WebLogic Server to be monitored. %1\$s: Name of the Java VM to be monitored %2\$s: Number of waiting requests at last measurement %3\$s: Number of waiting requests at this measurement %4\$s: Increment of the number of waiting requests from the last measurement to this measurement  %1\$s: Throughput count is too much. count = %2\$s.  The number of requests executed per unit time has exceeded the threshold in the thread pool of the WebLogic Server to be monitored. %1\$s: Name of the Java VM to be monitored %2\$s: Number of requests executed                                                                                                    | increment is too much          | monitored was reconnected, the         | that runs on the WebLogic    |
| last.pending = %2\$s, now.pending = %3\$s.  the thread pool of the WebLogic Server to be monitored. %1\$s: Name of the Java VM to be monitored %2\$s: Number of waiting requests at last measurement %3\$s: Number of waiting requests at this measurement %4\$s: Increment of the number of waiting requests from the last measurement to this measurement  %1\$s: Throughput count is too much. count = %2\$s.  The number of requests executed per unit time has exceeded the threshold in the thread pool of the WebLogic Server to be monitored. %1\$s: Name of the Java VM to be monitored %2\$s: Number of requests executed                                                                                                    | •                              | •                                      | Server to be monitored.      |
| now.pending = %3\$s.  to be monitored. %1\$s: Name of the Java VM to be monitored %2\$s: Number of waiting requests at last measurement %3\$s: Number of waiting requests at this measurement %4\$s: Increment of the number of waiting requests from the last measurement to this measurement %1\$s: Throughput count is too much. count = %2\$s.  The number of requests executed per unit time has exceeded the threshold in the thread pool of the WebLogic Server to be monitored. %1\$s: Name of the Java VM to be monitored. %2\$s: Number of requests executed                                                                                                    |                                |                                        |                              |
| %1\$s: Name of the Java VM to be monitored %2\$s: Number of waiting requests at last measurement %3\$s: Number of waiting requests at this measurement %4\$s: Increment of the number of waiting requests from the last measurement to this measurement %1\$s: Throughput count is too much. count = %2\$s.  The number of requests executed per unit time has exceeded the threshold in the thread pool of the WebLogic Server to be monitored. %1\$s: Name of the Java VM to be monitored %2\$s: Number of requests executed                                                                                                    |                                |                                        |                              |
| %2\$s: Number of waiting requests at last measurement %3\$s: Number of waiting requests at this measurement %4\$s: Increment of the number of waiting requests from the last measurement to this measurement  %1\$s: Throughput count is too much. count = %2\$s.  The number of requests executed per unit time has exceeded the threshold in the thread pool of the WebLogic Server to be monitored. %1\$s: Name of the Java VM to be monitored %2\$s: Number of requests executed                                                                                                    |                                | %1\$s: Name of the Java VM to be       |                              |
| last measurement %3\$s: Number of waiting requests at this measurement %4\$s: Increment of the number of waiting requests from the last measurement to this measurement  %1\$s: Throughput count is too much. count = %2\$s.  The number of requests executed per unit time has exceeded the threshold in the thread pool of the WebLogic Server to be monitored. %1\$s: Name of the Java VM to be monitored %2\$s: Number of requests executed                                                                                                    |                                |                                        |                              |
| %3\$s: Number of waiting requests at this measurement %4\$s: Increment of the number of waiting requests from the last measurement to this measurement  %1\$s: Throughput count is too much. count = %2\$s.  The number of requests executed per unit time has exceeded the threshold in the thread pool of the WebLogic Server to be monitored. %1\$s: Name of the Java VM to be monitored %2\$s: Number of requests executed                                                                                                    |                                |                                        |                              |
| this measurement %4\$s: Increment of the number of waiting requests from the last measurement to this measurement  %1\$s: Throughput count is too much. count = %2\$s.  The number of requests executed per unit time has exceeded the threshold in the thread pool of the WebLogic Server to be monitored. %1\$s: Name of the Java VM to be monitored %2\$s: Number of requests executed  ### Review the Java application that runs on the WebLogic Server to be monitored.                                                                                                    |                                |                                        |                              |
| waiting requests from the last measurement to this measurement  %1\$s: Throughput count is too much. count = %2\$s.  The number of requests executed per unit time has exceeded the threshold in the thread pool of the WebLogic Server to be monitored. %1\$s: Name of the Java VM to be monitored %2\$s: Number of requests executed  Review the Java application that runs on the WebLogic Server to be monitored.                                                                                                    |                                |                                        |                              |
| measurement to this measurement  %1\$s: Throughput count is too much. count = %2\$s.  The number of requests executed per unit time has exceeded the threshold in the thread pool of the WebLogic Server to be monitored. %1\$s: Name of the Java VM to be monitored %2\$s: Number of requests executed  Review the Java application that runs on the WebLogic Server to be monitored.                                                                                                    |                                | · ·                                    |                              |
| %1\$s: Throughput count is too much. count = %2\$s.  The number of requests executed per unit time has exceeded the threshold in the thread pool of the WebLogic Server to be monitored. %1\$s: Name of the Java VM to be monitored %2\$s: Number of requests executed  Review the Java application that runs on the WebLogic Server to be monitored.                                                                                                    |                                |                                        |                              |
| much. count = %2\$s.  unit time has exceeded the threshold in the thread pool of the WebLogic Server to be monitored. %1\$s: Name of the Java VM to be monitored %2\$s: Number of requests executed                                                                                                    | %1\$s: Throughput count is too |                                        | Review the Java application  |
| the thread pool of the WebLogic Server to be monitored.  to be monitored.  %1\$s: Name of the Java VM to be monitored  monitored  %2\$s: Number of requests executed                                                                                                    |                                |                                        |                              |
| %1\$s: Name of the Java VM to be monitored %2\$s: Number of requests executed                                                                                                    | ·                              | the thread pool of the WebLogic Server |                              |
| monitored %2\$s: Number of requests executed                                                                                                    |                                |                                        |                              |
| %2\$s: Number of requests executed                                                                                                    |                                |                                        |                              |
|                                                                                                    |                                |                                        |                              |
|                                                                                                    |                                |                                        |                              |

| Message                                                                                                    | Cause of generation                                                                                                    | Action                                                                        |
|----------------------------------------------------------------------------------------------------|----------------------------------------------------------------------------------------------------|-------------------------------------------------------------------------------|
| %1\$s: Throughput increment is too much. increment = %4\$s, last.throughput = %2\$s, now.throughput = %3\$s.                                   | The increment of the number of requests executed per unit time has exceeded the threshold in the thread pool of the WebLogic Server to be monitored. %1\$s: Name of the Java VM to be monitored %2\$s: Number of requests executed per unit time at last measurement %3\$s: Number of requests executed per unit time at this measurement %4\$s: Increment of the number of requests executed per unit time at this measurement the last measurement to this measurement                                             | Review the Java application that runs on the WebLogic Server to be monitored. |
| %1\$s: Throughput increment is too much compared with the last connection. increment = %4\$s, last.throughput = %2\$s, now.throughput = %3\$s. | After the WebLogic Server to be monitored was reconnected, the increment of the number of requests executed per unit time has exceeded the threshold in the thread pool of the WebLogic Server to be monitored. %1\$s: Name of the Java VM to be monitored %2\$s: Number of requests executed per unit time at last measurement %3\$s: Number of requests executed per unit time at this measurement %4\$s: Increment of the number of requests executed per unit time from the last measurement to this measurement | Review the Java application that runs on the WebLogic Server to be monitored. |
| %1\$s: PendingRequest count is too much. appName = %2\$s, name = %3\$s, count = %4\$s.                                                         | The number of waiting requests has exceeded the threshold in the work manager of the WebLogic Server to be monitored. %1\$s: Name of the Java VM to be monitored %2\$s: Application name %3\$s: Work manager name %4\$s: Number of waiting requests                                                                                                    | Review the Java application that runs on the WebLogic Server to be monitored. |
| %1\$s: PendingRequest increment is too much. appName = %2\$s, name = %3\$s, increment = %6\$s%%, last.pending = %4\$s, now.pending = %5\$s.    | The increment of the number of waiting requests has exceeded the threshold in the work manager of the WebLogic Server to be monitored. %1\$s: Name of the Java VM to be monitored %2\$s: Application name %3\$s: Work manager name %4\$s: Number of waiting requests at last measurement %5\$s: Number of waiting requests at this measurement %6\$s: Increment of the number of waiting requests from the last measurement to this measurement                                                                      | Review the Java application that runs on the WebLogic Server to be monitored. |

| Message                                 | Cause of generation                                                  | Action                       |
|-----------------------------------------|----------------------------------------------------------------------|------------------------------|
| %1\$s: PendingRequest                   | After the WebLogic Server to be                                      | Review the Java application  |
| increment is too much                   | monitored was reconnected, the                                       | that runs on the WebLogic    |
| compared with the last                  | increment of the number of waiting                                   | Server to be monitored.      |
| connection. AppName = %2\$s,            | requests has exceeded the threshold in                               |                              |
| Name = %3\$s, increment                 | the work manager of the WebLogic                                     |                              |
| = %6\$s, last.pending = %4\$s,          | Server to be monitored.                                              |                              |
| now.pending = %5\$s.                    | %1\$s: Name of the Java VM to be                                     |                              |
|                                         | monitored                                                            |                              |
|                                         | %2\$s: Application name                                              |                              |
|                                         | %3\$s: Work manager name                                             |                              |
|                                         | %4\$s: Number of waiting requests at                                 |                              |
|                                         | last measurement                                                     |                              |
|                                         | %5\$s: Number of waiting requests at                                 |                              |
|                                         | this measurement                                                     |                              |
|                                         | %6\$s: Increment of the number of                                    |                              |
|                                         | waiting requests from the last                                       |                              |
|                                         | measurement to this measurement                                      |                              |
| %1\$s: Can't find WorkManager.          | The work manager which was set could                                 | Review the setting of Target |
| appName = %2\$s, name                   | not be acquired from the WebLogic                                    | WebLogic Work Managers.      |
| = %3\$s.                                | Server.                                                              |                              |
|                                         | %1\$s: Name of the Java VM to be                                     |                              |
|                                         | monitored                                                            |                              |
|                                         | %2\$s: Application name                                              |                              |
| 0/40                                    | %3\$s: Work manager name                                             |                              |
| %1\$s: analyze of average               | Analyzing of the average value has started.                          | -                            |
| start[%2\$s].                           | %1\$s: Name of the Java VM to be                                     |                              |
|                                         | monitored                                                            |                              |
|                                         | %2\$s: Thread name                                                   |                              |
| %1\$s: analyze of average               | Analyzing of the average value has                                   | -                            |
| finish[%2\$s].state = %3\$s.            | been completed.                                                      |                              |
|                                         | %1\$s: Name of the Java VM to be                                     |                              |
|                                         | monitored                                                            |                              |
|                                         | %2\$s: Thread name                                                   |                              |
|                                         | %3\$s: Status of the target to be                                    |                              |
|                                         | monitored                                                            |                              |
| %1\$s: Average of                       | The average of the number of waiting                                 | Review the Java application  |
| PendingRequest count is too             | requests has exceeded the threshold in                               | that runs on the WebLogic    |
| much. count = %2\$s.                    | the thread pool of the WebLogic Server                               | Server to be monitored.      |
|                                         | to be monitored.                                                     |                              |
|                                         |                                                                      |                              |
|                                         | %1\$s: Name of the Java VM to be                                     |                              |
|                                         | monitored                                                            |                              |
|                                         | %2\$s: Number of waiting requests at                                 |                              |
| 0/400 Aver T                            | this measurement                                                     | Deview the Java and C        |
| %1\$s: Average of Throughput            | The average of the number of requests                                | Review the Java application  |
| count is too much. count                | executed per unit time has exceeded                                  | that runs on the WebLogic    |
| = %2\$s.                                | the threshold in the thread pool of the                              | Server to be monitored.      |
|                                         | WebLogic Server to be monitored.<br>%1\$s: Name of the Java VM to be |                              |
|                                         | monitored                                                            |                              |
|                                         | %2\$s: Number of requests executed                                   |                              |
|                                         | per unit time at this measurement                                    |                              |
| %1\$s: Average of                       | The average of the number of waiting                                 | Review the Java application  |
| PendingRequest count is too             | requests has exceeded the threshold in                               | that runs on the WebLogic    |
| much. AppName = %2\$s,                  | the work manager of the WebLogic                                     | Server to be monitored.      |
| Name = %3\$s, count = %4\$s.            | Server to be monitored.                                              | 21.10.10.20                  |
| , , , , , , , , , , , , , , , , , , , , | %1\$s: Name of the Java VM to be                                     |                              |
|                                         | monitored                                                            |                              |
|                                         | %2\$s: Application name                                              |                              |
|                                         | %3\$s: Work manager name                                             |                              |
|                                         | %4\$s: Number of waiting requests at                                 |                              |
|                                         | this measurement                                                     |                              |
|                                         | tnis measurement                                                     |                              |

| Message                                                          | Cause of generation                                                                                                    | Action                                                                                                    |
|------------------------------------------------------------------|----------------------------------------------------------------------------------------------------|----------------------------------------------------------------------------------------------------|
| Error: Failed to operate clpjra_bigip.[%1\$s]                    | %1\$s: Error code                                                                                                    | Review the setting.                                                                                                    |
| action thread execution did not finish. action is alive = %1\$s. | Execution of [Command] has timed out. %1\$s: Executable file name specified by [Command]                                                                                                    | Forcibly terminate [Command] . Review [Command timeout]. Remove the cause of the timeout, such as a high load.                                                |
| %1\$s: Failed to connect to Local JVM. cause = %2\$s.            | Failed to establish connection to JBoss. %1\$s: Monitor target name %2\$s: Detailed cause of the failure  The detailed cause is one of the following.  Failed to found tool.jar, please set jdk's path for the java path.  Load tool.jar exception  Get Local JVM url path exception  Failed to get process name  Failed to connect to JBoss JVM. | Review [Java Installation Path]<br>and [Process Name].<br>Specify JDK, instead of JRE, as<br>[Java Installation Path].<br>Check whether JBoss has<br>started. |

### JVM load balancer linkage log

| Message                                     | Cause of generation                                                                                       | Action                                                                           |
|---------------------------------------------|----------------------------------------------------------------------------------------------------|----------------------------------------------------------------------------------|
| Ibadmin command start.                      | Execution of the load balancer linkage command has started.                                               | -                                                                                |
| Ibadmin command finish.                     | Execution of the load balancer linkage command has been completed.                                        | -                                                                                |
| Into HealthCheck mode.                      | The health check function is enabled.                                                                     | -                                                                                |
| Into Weight mode.                           | The load calculation function of the Java VM to be monitored is valid.                                    | -                                                                                |
| The PID of Ibadmin.jar is "%1".             | ID of the process relating to the load balancer linkage %1: Process ID of Ibadmin.jar                     | -                                                                                |
| Thread wait stopped by Exception            | Waiting for down judgment has been stopped.                                                               | -                                                                                |
| Rename Command succeeded.                   | Renaming of the HTML file has been successful.                                                            | -                                                                                |
| Rename Command failed.                      | Renaming of the HTML file has failed.                                                                     | Check the HTML file name and HTML rename destination file name.                  |
| %1 doesn't exist.                           | The rename source HTML file does not exist. %1: HTML file name                                            | Check the HTML file name.                                                        |
| %1 already exists.                          | The rename destination HTML file already exists. %1: HTML rename destination file name                    | Check the HTML rename destination file name.                                     |
| Can't rename file:%1.                       | Renaming of the HTML file has failed.<br>%1: HTML file name                                               | Check the HTML rename destination file name.                                     |
| The number of retries exceeded the limit.   | The retry count for renaming the HTML file has exceeded the upper limit.                                  | Check the HTML rename destination file name.                                     |
| The percent of the load is "%1".            | Load calculation for the Java VM to be monitored has been successful. %1: Load of Java VM to be monitored | -                                                                                |
| stat log (%1) doesn't exist.                | There is no JVM statistics log file. %1: JVM statistics log file name                                     | Execute cluster suspend/cluster resume and then restart the Java Resource Agent. |
| stat log(%1:) cannot be opened for reading. | The JVM statistics log file could not be opened. %1: JVM statistics log file name                         | Execute cluster suspend/cluster resume and then restart the Java Resource Agent. |

| Message                                                                         | Cause of generation                                                                       | Action                                                                                                    |
|---------------------------------------------------------------------------------|-------------------------------------------------------------------------------------------|----------------------------------------------------------------------------------------------------|
| format of stat log (%1) is wrong.                                               | The contents of the JVM statistics log file are invalid. %1: JVM statistics log file name | After deleting the JVM statistics log file, execute cluster suspend/cluster resume and then restart the Java Resource Agent. |
| Failed to get load of application server.                                       | Data for load calculation could not be acquired from the JVM statistics log file.         | Review whether the load calculation setting of the Java VM to be monitored is correct.                                       |
| Can't find lock<br>file(%1s*.stat.lck), maybe<br>HA/JVMSaver did not start yet. | JVM monitoring has not yet started.<br>%1: Internal file name                             | Start the JVM monitoring.                                                                                                    |

# **Appendix A Glossary**

GC Abbreviation for garbage collection

**Java heap** Area in which the Java VM allocates memory according to

a memory acquisition request from a Java application.

Target of GC

Java memory pool Memory area prepared by the Java VM for Java

applications

JMX Abbreviation for Java Management Extensions.

Specification used for Java that manages and monitors the

hardware and software in the network

JVM operation log File for recording JVM monitor resource operation

information. The file is created in the following location:

< EXPRESSCLUSTER\_install\_path > /log/ha/jra/

jragent\*.log

(\* indicates a number starting at 0.)

JVM statistics log File for recording statistics obtained from JVM monitor

resource. The file is created in the following location: <*EXPRESSCLUSTER\_install\_path*>/log/ha/jra/\*.stat

JVM load balancer linkage log File for recording the load balancer linkage operation

information obtained from JVM monitor resource. The file

is created in the following location:

< EXPRESSCLUSTER\_install\_path > /log/ha/jra/lbadmin.lo

g

**Interconnect** A dedicated communication path for server-to-server

communication in a cluster.

(Related terms: Private LAN, Public LAN)

Virtual IP address IP address used to configure a remote cluster.

Management client Any machine that uses the Cluster WebUI to access and

manage a cluster system.

Startup attribute A failover group attribute that determines whether a

failover group should be started up automatically or

manually when a cluster is started.

**Shared disk** A disk that multiple servers can access.

**Shared disk type cluster** A cluster system that uses one or more shared disks.

Switchable partition A disk partition connected to multiple computers and is

switchable among computers.

(Related terms: Disk heartbeat partition)

Cluster system Multiple computers are connected via a LAN (or other

network) and behave as if it were a single system.

**Cluster partition** 

**Cluster shutdown** To shut down an entire cluster system (all servers that

configure a cluster system).

A partition on a mirror disk or a hybrid disk. Used for

managing mirror disks or hybrid disks.

(Related term: Disk heartbeat partition)

**Active server** A server that is running for an application set.

(Related term: Standby server)

**Secondary server** A destination server where a failover group fails over to

during normal operations. (Related term: Primary server)

**Standby server** A server that is not an active server.

(Related term: Active server)

**Disk heartbeat partition** A partition used for heartbeat communication in a shared

disk type cluster.

**Data partition** A local disk that can be used as a shared disk for

switchable partition. Data partition for mirror disks or

hybrid disks.

(Related term: Cluster partition)

Network partition All heartbeat is lost and the network between servers is

partitioned.

(Related terms: Interconnect, Heartbeat)

Node A server that is part of a cluster in a cluster system. In

networking terminology, it refers to devices, including computers and routers, that can transmit, receive, or

process signals.

**Heartbeat** Signals that servers in a cluster send to each other to detect

a failure in a cluster.

(Related terms: Interconnect, Network partition)

**Public LAN** A communication channel between clients and servers.

(Related terms: Interconnect, Private LAN)

**Failover** The process of a standby server taking over the group of

resources that the active server previously was handling

due to error detection.

Failback A process of returning an application back to an active

server after an application fails over to another server.

**Failover group** A group of cluster resources and attributes required to

execute an application.

Moving failover group Moving an application from an active server to a standby

server by a user.

**Failover policy** A priority list of servers that a group can fail over to.

Private LAN in which only servers configured in a clustered

system are connected.

(Related terms: Interconnect, Public LAN)

**Primary** (server) A server that is the main server for a failover group.

(Related term: Secondary server)

Floating IP address Clients can transparently switch one server from another

when a failover occurs.

Any unassigned IP address that has the same network address that a cluster server belongs to can be used as a

floating address.

Master server Server displayed on top of the Master Server in Server

Common Properties in the Cluster WebUI

Mirror disk connect LAN used for data mirroring in mirror disk or hybrid disk.

Mirror connect can be used with primary interconnect.

Mirror disk type cluster A cluster system that does not use a shared disk. Local

disks of the servers are mirrored.

## Appendix B Index

#### Α

Activation and deactivation error of recovery target,

Adjusting time-out temporarily, 703

Advanced settings of User mode monitoring, 436

Alert Log tab, 57

alert messages, 626

Alert service, 625

Alert Service tab, 45

ARP monitor resources, 996, 448

Attribute tab, 185

Attributes common to group resources, 150

automatic startup prohibition, 634

Automatically recovering from mirroring, 854

AWS AZ monitor resources, 1003, 583

AWS DNS monitor resources, 1004

AWS DNS resource, 984

AWS elastic ip monitor resources, 1002

AWS Elastic IP monitor resources, 581

AWS Elastic IP resource, 332

AWS elastic ip resources, 982

AWS Elastic IP resources, 332

AWS virtual ip monitor resources, 1002

AWS Virtual IP monitor resources, 582

AWS Virtual IP resource, 336

AWS virtual ip resources, 983

AWS Virtual IP resources, 336

Azure DNS monitor resources, 1005

Azure DNS resource, 985

Azure load balance monitor resources, 587

Azure load balance monitor resources, 1005

Azure probe port monitor resources, 586

Azure probe port monitor resources, 1004

Azure probe port resource, 344

Azure probe port resources, 984, 344

#### B

Behavior when an error is detected, 366, 380, 387

BMC, 404

BMC heartbeat resources, 589, 597

BMC information change command, 807

BMC monitor resource, 999

BMC tab, 83

Bonding, 612

### C

Cautions, 407

Changing current server on hybrid disk, 866

Changing current server with a command, 866

Changing current server with Cluster WebUI, 866

Chassis identify, 622

Chassis identify control command, 799

Checking a double activation, 170

Checking availability, 439

Checking the mirror break status from the Cluster WebUI, 862

Checking the mirror break status with a command, 855

Checking the mirror recovery progress from the Cluster WebUI, 863

Checking the mirror recovery progress with a command, 856

checking the process health, 641, 815

clplamp, 796

Cluster configuration information backup command,

Cluster properties, 23

Collecting information at emergency OS shutdown,

Collecting logs, 641, 679

Collecting logs by specifying a type, 679, 681

COM heartbeat resources, 596

Common settings for the monitor resources of the monitoring option, 406

Conditions under which the mirror status becomes abnormal, 281

Configuration and range, 428

confirmation test for startup, 406

control the group resource, 809

Controlling group resources, 789

Controlling monitor resources, 641, 785

Controlling path, 252

Count, 580

CPU frequency control command, 797

CPU usage, 571, 578

Creating a cluster, 688

custom monitor resources, 449

#### D

DB2 monitor resources, 465

DB2 rest point control command, 641, 817

DDNS resource, 328

DDNS resources, 327

Delay warning of monitor resources, 396

Delay Warning tab, 58

Dependencies of AWS DNS resources, 340

dependencies of AWS Elastic IP resources, 332

dependencies of AWS Virtual IP resources, 336

Dependencies of Azure DNS resources, 347

dependencies of Azure probe port resources, 344

Dependencies of DDNS resources, 327 Dependencies of disk resource, 228

Dependencies of floating IP resource, 238

Dependencies of hybrid disk resource, 294

Dependencies of mirror disk resource, 260

Dependencies of the NAS resource, 305 Dependencies of virtual IP resources, 248

Dependencies of VM resources, 320

Dependencies of volume manager resources, 310

Dependency of EXEC resources, 201

Dependency tab, 192

Detailed info in activating and deactivating group resources, 974

Detailed info of monitor resource errors, 986

Determining virtual IP address, 250

Disk heartbeat resources, 595

Disk I/O lockout command, 720

Disk I/O Lockout tab, 85

disk monitor resources, 417

Disk monitor resources, 986

disk resource, 228

Disk Resource Tuning Properties, 232, 237

Disk resources, 975

Displaying a group map, 650

Displaying all configuration data, 662

Displaying and changing the automatic startup prohibition setting, 634

Displaying and changing the details of mirror disk resource, 270

Displaying and changing the settings of group properties, 182

Displaying and changing the shutdown monitoring, 608

Displaying only the configuration data of a certain group resource, 659

Displaying only the configuration data of a certain monitor resource, 661

Displaying only the configuration data of certain groups, 659

Displaying only the configuration data of certain servers, 654

Displaying only the configuration data of specific exclusion rules, 662

Displaying only the information of certain network partition resolution resources, 658

Displaying only the information of certain server group, 658

Displaying the cluster configuration data, 654

Displaying the cluster status, 641, 645 Displaying the configuration data of a resource

specified for an individual server, 661

Displaying the status of heartbeat resources, 652, 653

Displaying the status of monitor resources, 651 distributions, 435, 436

Driver syslog messages, 951

Drivers that User mode monitor resources depend, 435

Duration Time, 137, 138, 139, 571, 572, 573, 578, 579, 580

#### E

Enabling and disabling dummy failure of monitor resources, 360

Entire Dependency tab, 191

Environment, 593

environment variable, 162, 164

environment variables, 392

Environment variables, 203

Estimating the amount of resource usage, 641, 810

Example of the MultiTarget monitor resource configuration, 444

Examples of mirror disk construction, 273

Exclusion tab, 180

Exec resources, 977

EXEC resources, 201

Executing command corresponding to cause of each detected error, 540, 553, 555, 558, 559, 560, 561, 564

Execution timing of exec resource script, 205

EXPRESSCLUSTER commands, 643 EXPRESSCLUSTER versions, 148 Extension tab, 70

External monitoring link processing request command, 803

#### F

failover policy, 154

Failover to a server group at another site, 455

FIP resource, 612

Floating IP, 238

Floating IP address resources, 974

floating IP monitor resources, 426

Floating IP monitor resources, 1001

floating IP resource, 238

flow of describing a script before and after activation/deactivation, 165

flow of describing a script before final action, 163 Forcibly mounting mirror disk when mirroring is not available, 846, 850

FTP monitor resources, 469

#### G

GC operation status check on monitor target Java VM, 531

GC tab, 561

Grace period dependence, 635

Group common properties, 180

Group Properties, 86

Group Resource Properties, 86

#### Н

Heartbeat I/F tab, 24

How DB2 monitor resources perform monitoring, 466

How HTTP monitor resources perform monitoring, 471

How JVM monitor resources perform monitoring, 517

How monitor User mode monitor resources perform monitoring, 436

How MySQL monitor resources perform monitoring, 476

How NFS monitor resources perform monitoring, 479

How ODBC monitor resources perform monitoring, 482

How Oracle monitor resources perform monitoring, 486

How PostgreSQL monitor resources perform monitoring, 495

How process name monitor resources perform monitoring, 463

How Process resource monitor resources perform monitoring, 577

How Samba monitor resources perform monitoring, 498

How SMTP monitor resources perform monitoring, 500

How SQL Server monitor resources perform monitoring, 502

EXPRESSCLUSTER X 4.1 for Linux Reference Guide

How Sybase monitor resources perform monitoring, M How system monitor resources perform monitoring, Mail report, 626 Manually running mkfs to mirror disk or hybrid disk, How Tuxedo monitor resources perform monitoring, Master Server Tab, 76 How Weblogic monitor resources perform Memory tab, 554, 556, 558 monitoring, 510 Message output command, 782 How WebOTX monitor resources perform message receive monitor resources, 454 monitoring, 515 Messages, 874 How Websphere monitor resources perform Messages reported by syslog, alert, mail, and monitoring, 513 SNMP trap, 874 HTTP monitor resources, 471 method of judging EXEC resource HTTP network partition resolution resource, 604 activation/deactivation results, 201 hybrid disk, 294 Mirror Agent tab, 59 hybrid disk connect monitor resources, 432 Mirror connect, 615 Hybrid disk connect monitor resources, 995 Mirror disk. 260 hybrid disk monitor resources, 433 Mirror disk connect monitor resources, 992 Hybrid disk monitor resources, 993 mirror disk monitor resources, 431 Hybrid disk resource operation command, 762 Mirror disk monitor resources, 990 Hybrid disk resources, 979 mirror disk resource, 278 Hybrid disk status display commands, 751 Mirror disk resource operation command, 733 Hybrid sources, 294 Mirror disk resources, 978 Hybrid-disk-related commands, 751 Mirror Driver, 952 Mirror driver tab, 61 mirror parameter settings, 298 mirror parameters, 264 Mirror related commands, 722 I/O size, 418, 419 Mirror status display commands, 722 IMAP4 monitor resources, 473 Modifying the log level and size, 706 Info tab, 23, 79, 182, 192, 408 Monitor (common) tab, 407, 408, 422, 434 Initializing hybrid disks, 641, 778 Initializing mirror disks, 747 Monitor (special) tab, 411, 421 Monitor interval mechanism of monitor resource, Inter-cluster processing request command, 801 361 IP monitor resources, 986, 424 Monitor priority of the monitor resources, 404 ipmi command, 404 Monitor resource, 440 Monitor resource, 353 J Monitor resource, 617 Monitor resource, 619 Java memory area usage check on monitor target Monitor resource details, 440 Java VM, 529 Monitor resource details, 617 Java memory pool name, 529, 534 Monitor resource details, 619 Java memory pool nameX, 540 Monitor resource properties, 408 JVM load balancer linkage log, 1018 Monitor Resource Properties, 86 JVM monitor resource log output messages, 1010 Monitor tab, 38 JVM monitor resources, 992, 517, 544 Monitor timing of monitor resource, 356 JVM monitor tab, 62 Monitoring, 417, 424 JVM operation log, 1010 Monitoring a Java application that you created, 550 JVM statistics log, 529 Monitoring a Java process of a WebOTX process group, 546, 552 K Monitoring a Java process of the WebOTX domain agent, 545 Keepalive driver, 973 Monitoring by custom monitor resources, 449 Kernel mode LAN heartbeat driver, 970 Monitoring by floating IP monitor resources, 426 monitoring duration, 568, 577 Monitoring JBoss, 547, 551, 552 Monitoring Processes of the Same Name, 580 Monitoring SVF, 549, 551, 552 LAN heartbeat resources, 592 Monitoring Tomcat, 548, 551, 552 License management command, 715 Monitoring WebLogic Server, 544, 551, 552 Limiting the number of reboots, 400 Monitoring WebOTX, 545 linking with the load balancer, 521, 523 Monitoring Zombie Process, 580 Load Balancer Linkage tab, 564, 565 mount processing flow, 280, 303 Mounting hybrid disks manually, 849

Mounting mirror disks manually, 845

NAS resource, 305

multi target monitor resources, 443 Multi target monitor resources, 990 MultiTarget Monitor resource status, 443 MySQL monitor resources, 475 MySQL rest point control command, 641, 819

#### N

NAS resources, 976 Network configuration tab, 24 Network parititions, 600 network partition resolution by PING method, 602 Network Partition Resolution Definition tab, 29 network partition resolution resources, 601 NFS monitor resources, 479 NIC link up/down monitor resources, 995, 426 NIC link Up/Down monitor resources, 427 NNDS resources, 329 Normally mounting mirror disk when mirroring is available, 845, 849 Not resolving network partition, 605 Note, 395, 426, 427, 430, 431, 432, 433, 434, 447, 448, 465, 471, 473, 475, 479, 481, 484, 492, 494, 498, 500, 501, 505, 509, 510, 513, 515, 517 Note on, 596 notes, 163, 166, 299, 333, 337, 341, 345, 348, 581, 582, 583, 584, 586, 587, 588, 597 Notes, 311, 321, 330, 443, 452, 454, 459, 461, 462, 593, 619, 624, 626 Notes on, 253, 305 Notes on custom resources, 449 Notes on disk resources, 230 Notes on EXEC resources, 223 Notes on floating IP resources, 240 Notes on Process resource monitor resources, 576 Notes on System monitor resources, 567 Notes on the Witness heartbeat resources, 598 number of running processes by user, 573 number of running processes per user, 573

### 0

ODBC monitor resources, 481 Operating groups, 641, 673 Operating the cluster, 641, 667, 671, 672 Operating the cluster from the command line, 642 Operation status check on Thread Pool of WebLogic Server, 533 Operation status check on Work Manager of WebLogic Server, 533 Operations at detection of activation and deactivation failure, 159 Operations of EXPRESSCLUSTER when VERITAS volume manager fails, 869 Oracle Clusterware Synchronization Management monitor resource, 1000 Oracle monitor resources, 484 Oracle rest point controll command, 641, 821 Output paths of log files, 685

Number of running processes per user, 138

#### P

Parameter settings, 22
Parameters list, 87
PID monitor resources, 988, 434
PING network partition resolution resource, 603
POP3 monitor resources, 354, 492
Port No. (Log) tab, 37
Port No. tab, 34
PostgreSQL monitor resources, 494
PostgreSQL rest point controll command, 641, 823
Preparing for using virtual IP resources, 250
process name monitor resources, 462
Process resource monitor resources, 999
Process resource monitor resources, 992, 576

R Rate of Increase from the First Monitoring Point, 579 Ratio, 579 raw device, 418 RAW monitor resource setting example, 420 READ is selected for the disk monitor resource, Reboot count control command, 794 Reboot count limit, 166 Recovering from mirror breaks, 853 Recovering mirror using the Cluster WebUI, 863 Recovering mirror with a command, 857 Recovery Action tab, 411 Recovery Action tab, 458 Recovery Action tab, 458 Recovery Operation tab, 193 Recovery tab, 40 Recovery/pre-recovery action script, 392 Refresh Count, 579 Requirement to use virtual IP address, 253 Resetting the reboot count, 170 Resource Properties, 192 Returning from monitor error (Normal), 380 Running the forcible mirror recovery from the Cluster WebUI only on one Server, 865 Running the forcible mirror recovery using the Cluster WebUI, 863 Running the forcible mirror recovery with a command, 857 Running the forcible mirror recovery with a command only on one server, 862 running the mirror status display command, 727, 756

#### S

Samba monitor resources, 498
Script Before and After Activation/Deactivation, 164
script before final action, 162
Script for forced stop, 620
Scripts, 202
Server Common Properties, 76
Server Group tab, 77
Server properties, 79
Set up the DDNS server before using DDNS
resources, 329

Setting individual servers, 405 setting of group start dependence and group stop dependence, 171 Setting of SIGTERM, 609 Setting PID monitor resources, 434 Setting the disk heartbeat resources, 594 Setting virtual IP monitor resources, 447 Settings for VHOSTW monitor resources, 461 Settings of the HTTP network partition resolution resources, 604 Settings of the PING network partition resolution resources, 602 Settings of the Witness heartbeat resources, 598 Shutdown monitoring, 608 Shutdown monitoring method, 608 Shutting down a specified server, 641, 671 Shutting down the entire cluster, 641, 672 SMTP monitor resources, 500 SNMP linkage, 628 SNMP trap sending, 627 Specifying log collector server, 686 SQL Server monitor resources, 501 SQL Server rest point controll command, 641, 825 Start Dependency tab, 181, 190 Startup Server tab, 182 Status Descriptions, 649, 650, 651, 652, 653, 663, Stop Dependency tab, 181, 191 Suspending and resuming monitoring on monitor resources, 358 Switching partitions, 229 Sybase monitor resources, 505 Sybase rest point controll command, 641, 827 Syslog generations, 685 System monitor resources, 992, 567 System requirements, 427, 479

#### Т

target monitoring application, 406 the settings of dependency among group resources, The settings of the kernel mode LAN heartbeat resources, 593 Thread operation status check on monitor target Java VM, 531 Thread tab, 560 Timeout tab, 33, 38 tips for creating a script before and after activation/deactivation, 165 tips for creating a script before final action, 163 Tips for creating exec resource script, 223 Tips for recovery/pre-recovery action script coding, Total memory usage, 137, 139, 572 total number of open files, 572, 573 Total number of open files, 138, 572 total number of threads, 573 Total number of threads, 138, 573 Total virtual memory usage, 138, 139 Troubleshooting, 830 Troubleshooting problems with VERITAS volume manager, 867 Tuxedo monitor resources, 509

#### U

umount processing flow, 281, 303 Unavailable commands when interconnections are disconnected, 844 Understanding AWS DNS monitor resources, 584 Understanding AWS DNS resources, 340 Understanding Azure DNS monitor resources, 588 Understanding Azure DNS resources, 347 Understanding disk heartbeat resources, 594 Understanding kernel mode LAN heartbeat resources, 593 Understanding mirror disk resources, 260 Understanding network partition resolution by HTTP method, 604 Understanding server groups, 176 Understanding VHOSTW monitor resources, 461 Understanding VM monitor resources, 459 Understanding volume manager monitor resources, Understanding Witness heartbeat resources, 598 Upper limits of registration, 146 usage, 572 User mode monitor logic, 437 User mode monitor resources, 435 User-mode monitor resources, 989

VHOST group resources, 982 VHOSTW monitor resources, 998 virtual IP monitor resources, 447 Virtual IP monitor resources, 997 Virtual IP resource, 974 virtual IP resources, 248 Virtual IP resources, 248 VM monitor resources, 997 VM resource, 320 VM resources, 981, 320 Volume manager monitor resources, 998 volume manager resource, 310 Volume Manager Resource, 310 Volume manager resources, 981

Waiting for monitor resource to start monitoring, 397 Waiting process for floating IP resource deactivation, 243 Warning Light, 81, 626 Warning Light tab, 81 Warning light turning off command, 796 Weblogic monitor resources, 510 WebLogic tab, 562 WebManager tab, 52 WebOTX monitor resources, 515 Websphere monitor resources, 513 What are heartbeat resources, 589, 590 When a heartbeat time-out occurs, 838 When a monitor resource error occurs, 837 When activating or deactivating group resources fails, 836 When all interconnection LANs are disconnected,

When network partitioning occurs, 838 when READ is selected for disk monitor resources, 419

When the EXPRESSCLUSTER system does not start or end, 830

Witness server service, 636 Witness server service, 598 Writing exec resource scripts, 219 Writing recovery/pre-recovery action scripts, 394